VetWare, 4

**System Messages** 

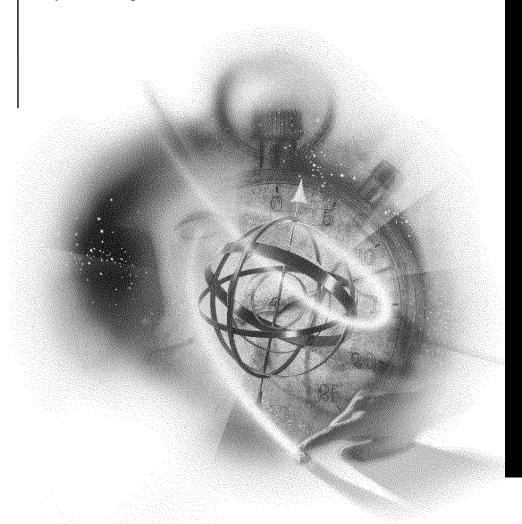

# Novell

disclaimer

Novell, Inc. makes no representations or warranties with respect to the contents or use of this documentation, and specifically disclaims any express or implied warranties of merchantability or fitness for any particular purpose. Further, Novell, Inc. reserves the right to revise this publication and to make changes to its content, at any time, without obligation to notify any person or entity of such revisions or changes.

Further, Novell, Inc. makes no representations or warranties with respect to any software, and specifically disclaims any express or implied warranties of merchantability or fitness for any particular purpose. Further, Novell, Inc. reserves the right to make changes to any and all parts of Novell software, at any time, without any obligation to notify any person or entity of such changes.

export notice

This product may require export authorization from the U.S. Department of Commerce prior to exporting from the U.S. or Canada.

trademarks

Novell and NetWare are registered trademarks of Novell, Inc. in the United States and other countries.

A complete list of trademarks and their respective owners appears in "Trademarks" on page 1351.

Copyright © 1993-1997, 1999 Novell, Inc. All rights reserved. No part of this publication may be reproduced, photocopied, stored on a retrieval system, or transmitted without the express written consent of the publisher.

U.S. Patent Nos. 5,157,663; 5,349,642; and 5,455,932. U.S. Patent Application No. 5,572,528. U.S. and International Patents Pending.

Novell, Inc. 122 East 1700 South Provo, UT 84606 U.S.A.

www.novell.com

**Online Documentation:** To access the online documentation for this and other Novell products, and to get updates, see www.novell.com/documentation.

System Messages October 1995 104-000137-001

# Contents

|   | How to Use This Manual                                                                                                    |
|---|----------------------------------------------------------------------------------------------------|
|   | Arrangement of the Manual                                                                                                    |
| Α | Error Codes                                                                                                    |
|   | Reporting Error Code Problems to Novell       1207         CSAUDIT Return Codes       1208         File Server Error Codes       1208         NDS Error Codes       1249         Miscellaneous Error Codes       1314         NASI Error Codes       1325         NCPX Error Codes       1325         NIS Error Codes       1327         NWCSU Error Codes       1334 |
| В | Messages for LAN Drivers                                                                                                    |
| С | Workstation Error Messages                                                                                                    |
|   | Trademarks                                                                                                    |
|   | Novell Trademarks                                                                                                    |

# How to Use This Manual

System Messages includes error and informational messages generated by the IntranetWare™ networking software that need additional explanation to resolve an error condition. This manual *does not* include self-explanatory messages.

This manual is *not* a comprehensive list of all error or informational messages generated by IntranetWare networking software.

Use this manual to get an explanation for a message and, if necessary, a course of action to correct the error condition when a message is displayed at a workstation screen or a server console.

**Note:** To set up or maintain a network in the NetWare Enhanced Security configuration (the Class C2 evaluated configuration), you must supplement the information in this manual with the information in NetWare Enhanced Security Server, NetWare Enhanced Security Administration, Auditing the Network, and Security Features User Guide.

**Note:** In Novell documentation, an asterisk denotes a trademarked name belonging to a third-party company. Novell trademarks are denoted with specific trademark symbols, such as TM.

# Arrangement of the Manual

This manual documents messages generated by approximately 330 IntranetWare modules. The modules are arranged alphabetically. They are followed by three appendices:

- Appendix A, "Error Codes," on page 1207 lists numerical error codes that are displayed with many of the messages.
- Appendix B, "Messages for LAN Drivers," on page 1335 provides general troubleshooting suggestions for LAN drivers.

 Appendix C, "Workstation Error Messages," on page 1341 provides general troubleshooting suggestions for your workstation.

# Message Syntax

A unique identifying code precedes most error messages. Usually, this code consists of the following components:

- The module name (for example, LOGIN or SERVER)
- The product version or platform
- The message number

For example, a typical message for LOGIN would appear as follows:

#### LOGIN-4.10-100: Access has been denied.

Some variation occurs in the format of certain groups of messages. LAN drivers, for example, include a platform designation instead of a version number:

#### NE2000-DOS-001: The LSL is not loaded.

Modules originating from sources related to OS/2 have yet another format:

#### **REQ0205:** The LAN support module could not be installed.

Some messages do not have a unique identifying code, so they are listed alphabetically in the module that originated the message.

The module version is not included in this document because it is updated each time a revision or a software patch is made to the module.

## Recommended Search Method

When you are searching for a specific message in this online document, one of the quickest methods is to follow these steps:

1. Narrow the search to the *System Messages* book by double-clicking the "System Messages" icon in the DynaText\* "Collection" window.

#### 2. Choose the search form:

- 2a. From the menu bar, choose the "Book" option.
- **2b.** From the "Book" menu, choose the "Search Forms..." option.

  The "Search History" dialog will appear.
- 2c. Click the down arrow to the right of the "Search Form:" box.
  A drop-down list box will appear.
- 2d. Select the "Messages by Module" option.
- 3. Specify the text to be found:
  - 3a. Type the message number or part of the message text string in the "In system message" box.
  - 3b. Type the module name in the "From source module" box.
- 4. To start the search, click the "Find" button.

The text found will appear highlighted on the screen.

# **Explanations and Actions**

An explanation and suggested actions usually follow each message in this manual. Some actions refer to related information in other manuals

#### **Error Codes**

Many messages include an error code that is generated by the NetWare software. A listing of NetWare error codes is found in the "Error Codes" appendix.

# Other Resources for Help

You might also want to use the following resources to help resolve an error:

• **Context-Sensitive Help.** If you are using a NetWare menu utility or graphical utility, and you want more information about how to complete a task, press <F1> for help.

If you are unsure about how to use a command line utility, type the utility name with the /? option at the command line. For example, to get help on the RIGHTS utility, type the following command:

#### RIGHTS /? <Enter>

Customer Service. You can contact a Novell Authorized Reseller<sup>CLM</sup> representative for technical assistance.

Most Novell Authorized Resellers have Certified NetWare Engineer<sup>SM</sup> representatives on their staffs ready to assist users with their networking problems.

Hardware Documentation. Many network problems occur because of malfunctioning hardware.

If you can isolate a problem to a certain computer component or cable segment, check the manuals that came with the hardware involved.

NetWare Management System<sup>TM</sup> (NMS<sup>TM</sup>) services. NMS<sup>TM</sup> services help you manage the cabling system, computers, software, and other components of the network.

For more information about using NMS on your network, contact your Novell Authorized Reseller.

- **Other Novell Publications**. *Novell Application Notes*™ and the Novell Research Reports<sup>TM</sup> publications cover technical aspects of NetWarebased system design, implementation, and management. Application Notes is a collection of technical articles published monthly. Research *Reports* is published as the research becomes available.
- Third-Party Books and Periodicals. Books on NetWare, including books published by Novell Press™ publishing, are available at most bookstores.

In addition, numerous networking periodicals give advice on configuring, managing, and troubleshooting your network.

NetWire® Forum on the CompuServe\* Bulletin Board. A fairly inexpensive way to get up-to-date advice and patches is through NetWire on the CompuServe bulletin board.

For information on opening a CompuServe account, contact CompuServe.

• Technical Support Database and NetWire Forum on the Internet. The Novell internet sites support access through FTP, Gopher, and World Wide Web (WWW) systems. Over 9,000 documents exist on the WWW system for providing technical hints and information.

To access the Novell Internet sites, log in as ANONYMOUS and use your e-mail address as your password.

Contact one of the following site addresses:

- In the United States: ftp.novell.com
- In Germany: ftp.novell.de

See public areas in these sites for possible listings of other sites' addresses.

To access the Novell Internet WWW sites, contact one of the following site addresses:

- In the United States: www.novell.com, www.netware.com, education.novell.com, corp.novell.com, wp.novell.com, netwire.novell.com, and iamg.novell.com.
- In Germany: www.novell.de

See information areas in these sites for possible listings of other sites' addresses.

- **FaxBack Service**. Novell provides a FaxBack Service for obtaining additional product information to help with support needs.
- Network Support Encyclopedia Professional Volume™ (NSE Pro™)
  Package. This encyclopedia gives customers access to regularly updated information on products and services—plus patches, fixes, and more—from Novell and other vendors.

The NSE Pro package is distributed on CD-ROM on a subscription basis. Updates are sent out several times each year. More information is available on NetWire or from your Novell Authorized Reseller.

Novell Consulting Services (NCS) Toolkit. This toolkit is a collection
of documents and utilities developed and collected by Novell's
Consulting Services group for providing solutions to enterprise
networks. It is packaged as a single CD-ROM. For information on
obtaining a copy, contact Novell Consulting Services for details.

• Troubleshooting Hardware and Software. Specialized hardware and software packages, such as the Novell LANalyzer<sup>®</sup> software, are available to help you isolate network problems.

## **User Comments**

Novell is continually looking for ways to make our products and our documentation as easy to use as possible.

You can help us by sharing your comments and suggestions about how our documentation could be made more useful to you and about inaccuracies or information gaps it might contain.

Submit your comments by writing to us at the following address:

Novell, Inc.
Documentation Development PRV-C231
122 East 1700 South
Provo, UT 84606 USA
e-mail: commentdoc@novell.com

We appreciate your comments.

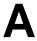

# Abend: SERVER

Abend: SERVER-4.10-message\_number message\_string

Explanation: Abend (abnormal ending) messages are usually caused by consistency check

errors, but they can be caused by insufficient memory, DMA (direct memory

access) conflicts, or hardware and software interrupts.

If the following abend message appeared,

Abend: SERVER-4.10-2: Error returned by object mapping routine.

The software module is "Abend: SERVER", the version is "4.10", the message number is "2", and the message string is "Error returned by object mapping

routine."

Action: For information on all abend messages, see "Resolving Abends" in *Supervising* 

the Network.

ADSP

Messages for this module are in "ADSP-5.11" in Novell Internet Access Server

Messages.

AFP

Messages for this module are in "AppleTalk File Services Error Messages" in

NetWare for Macintosh File and Print Services.

AIO

Messages for this module are in "AIO" in Novell Internet Access Server

Messages.

# **AIOCOMX**

Messages for this module are in "AIOCOMX" in *Novell Internet Access Server Messages*.

# **AIOCON**

Messages for this module are in "AIOCON" in *Novell Internet Access Server Messages*.

# AIOPAD Console

Messages for this module are in "AIOPAD Console Messages" in *Novell Internet Access Server Messages*.

# AIOPAD Workstation

Messages for this module are in "AIOPAD Messages" in *Novell Internet Access Server Messages*.

# **AIOPPTP**

Messages for this module are in "AIOPPTP" in *Novell Internet Access Server Messages*.

# APPLETLK

Messages for this module are in "APPLETLK-5.11" in *Novell Internet Access Server Messages*.

# **ARAS**

Messages for this module are in "ARAS" in *Novell Internet Access Server Messages*.

# ARASCON

Messages for this module are in "ARASCON" in *Novell Internet Access Server Messages*.

# **ARASNCF**

Messages for this module are in "ARASNCF" in *Novell Internet Access Server Messages*.

# **ATCON**

Messages for this module are in "ATCON-5.11" in *Novell Internet Access Server Messages*.

# **ATMELEC**

Messages for this module are in "ATMELEC" or "ATMELEC and ATMTRLEC" in *Novell Internet Access Server Messages*.

# **ATMTRLEC**

Messages for this module are in "ATMELEC and ATMTRLEC" or "ATMTRLEC" in *Novell Internet Access Server Messages*.

# **ATMTSM**

Messages for this module are in "ATMTSM-1.00" in *Novell Internet Access Server Messages*.

# **ATMWAA**

Messages for this module are in "ATMWAA-1.00" in *Novell Internet Access Server Messages*.

## ATOTAL

#### 005: A record cannot be read from the log file.

Explanation: This file I/O error could be caused by a variety of reasons.

Action: See ATOTAL message "010: The Accounting data file is corrupted.".

#### 010: The Accounting data file is corrupted.

Explanation:

The length specified in the header for the NET\$ACCT.DAT file does not match the length of the file itself (must be in range of 4 to 200 bytes). This file I/O error could have a variety of causes:

- A hardware problem may have occurred.
- The workstation may be out of memory.
- The File Allocation Table (FAT) may be corrupted.
- The NET\$ACCT.DAT file may have been overwritten or otherwise corrupted.

Action: Try the following:

- Check the disk drive, CPU, cabling, and other hardware. See
   "Troubleshooting Hardware and Network Problems" in Supervising the Network.
- If the workstation is out of memory, increase the available memory. See
   "Resolving Workstation Memory Problems" in Supervising the Network.
- Restart the program without rebooting. If the error recurs, reboot the workstation then restart the program.
- If the error recurs, turn off accounting and delete the corrupted NET\$ACCT.DAT file; then turn accounting back on. For information on accounting, see "Maintaining the NetWare Server" in Supervising the Network.
- If the problem persists, contact a NetWare support provider.

#### 903: The command line syntax is invalid.

Action: See message "903: The command line syntax is invalid."

#### 905: This utility was unable to initialize the country information.

Action: See message "905: This utility was unable to initialize the country

information."

#### 912: The specified file cannot be found.

Action: See message "912: The specified file cannot be found."

#### 917: This utility was unable to set the context.

Action: See message "917: This utility was unable to set the context."

#### 920: This utility was unable to allocate *number* bytes of memory.

Action: See message "920: This utility was unable to allocate number bytes of memory."

# 925: This utility is not supported on Personal NetWare. Use the Personal NetWare utilities.

Action: Use the equivalent Personal NetWare utility.

#### 970: The attempt to open the Unicode table files failed.

Action: See message "970: The attempt to open the Unicode table files failed."

# 971: The workstation does not have enough memory to load the Unicode table files.

Action: See message "971: The workstation does not have enough memory to load the Unicode table files."

#### 972: Access to the Unicode table files was denied.

Action: See message "972: Access to the Unicode table files was denied."

# 973: The Unicode table files cannot be found in the NLS directory or in the search path. Code page: number Country: number

Action: See message "973: The Unicode table files cannot be found in the NLS directory or in the search path. Code page: number Country: number."

#### 974: The Unicode table files are corrupt.

Action: See message "974: The Unicode table files are corrupt."

# 975: The Unicode table files cannot be opened because there are already too many open files. Close some files or modify your CONFIG.SYS file.

Action: See message "975: The Unicode table files cannot be opened because there are

already too many open files. Close some files or modify your CONFIG.SYS

file."

# **ATPS**

Messages for this module are in "AppleTalk File Services Error Messages" in

NetWare for Macintosh File and Print Services.

# **ATXRP**

Messages for this module are in "Error Messages" in NetWare for Macintosh

File and Print Services.

# **AUDITCON**

#### 005: This utility was unable to write the audit configuration header.

Explanation: An internal error has occurred. AUDITCON could not write to the audit

configuration header.

Action: Restart AUDITCON. If that doesn't work, bring down and reboot the server. If

the problem persists, contact a NetWare support provider.

#### 010: This utility was unable to access the audit property via NCP.

Explanation: The server returned an error code when the utility tried to access the audit

property through the NetWare Core Protocol (NCP).

Action: Restart AUDITCON. If that doesn't work, bring down and reboot the server. If

the problem persists, contact a NetWare support provider.

#### 015: The auditing system cannot be accessed.

**Explanation:** The server returned an error code when trying to access the auditing system.

Action: Restart AUDITCON. If that doesn't work, bring down and reboot the server. If

the problem persists, contact a NetWare support provider.

#### 020: An invalid auditor's password was specified.

**Explanation:** The wrong auditing password was specified for the volume.

Action: Make sure you have selected the correct volume; then retype the password.

(The current volume name is at the top of the screen.)

#### 025: Another auditor is already logged in.

**Explanation:** The auditing system was configured to allow only one auditor login.

Action: Wait for the other auditor to exit. If more than one auditor needs access, change

the "Allow Concurrent Logins" setting to Yes.

#### 030: This utility was unable to read the bit map.

Explanation: The bit map could not be read.

Action: Restart AUDITCON. If that doesn't work, bring down and reboot the server. If

the error persists, disable volume auditing. Ask the network supervisor, or someone with equivalent rights, to delete NET\$AUDT files; then enable

volume auditing again.

#### 035: This utility was unable to write the bit map.

Explanation: The bit map could not be written to.

Action: Restart AUDITCON. If that doesn't work, bring down and reboot the server. If

the problem persists, contact a NetWare support provider.

#### 040: This utility was unable to close the old audit file.

Explanation: The server returned an error when trying to close the old audit file.

Action: Restart AUDITCON. If that doesn't work, bring down and reboot the server. If

the problem persists, the file system could be corrupted. Contact a NetWare

support provider.

## 045: This utility cannot create the file.

**Explanation**: The server returned an error when trying to create a file.

Action: Restart AUDITCON. If that doesn't work, bring down and reboot the server. If

the problem persists, the file system could be corrupted. Contact a NetWare

support provider.

# 050: This utility cannot delete the old audit file. Possibly the file has already been deleted.

**Explanation**: The server returned an error when trying to delete the old audit file.

Action: Restart AUDITCON. If that doesn't work, bring down and reboot the server. If

the problem persists, the file system could be corrupted. Contact a NetWare

support provider.

#### 055: This utility cannot set the attribute for directory entry name.

**Explanation**: The server returned an error when setting a directory attribute.

Action: Restart AUDITCON. If that doesn't work, bring down and reboot the server. If

the problem persists, contact a NetWare support provider.

#### 060: This utility cannot disable volume auditing.

Explanation: Volume auditing could not be disabled.

Action: Restart AUDITCON. If that doesn't work, bring down and reboot the server. If

the problem persists, contact a NetWare support provider.

#### 065: Container auditing was not enabled. You must have administrative rights.

**Explanation:** The user does not have rights to enable auditing for a container. The user needs

Supervisor (or equivalent) rights to enable auditing for a container.

Action: Have the network supervisor or someone with equivalent rights enable

auditing.

#### 070: Container auditing was not enabled.

**Explanation**: The server failed when trying to enable container auditing.

Action: Make sure the user has Supervisor (or equivalent) rights to enable auditing on

a container. Restart AUDITCON. If that doesn't work, bring down and reboot

the server.

# 075: Volume auditing cannot be enabled. You must have Supervisor equivalent rights.

**Explanation**: The user does not have rights to enable auditing for a volume.

Action: Have the network supervisor or someone with equivalent rights enable volume

auditing.

#### 080: This volume cannot be enabled.

**Explanation:** The server returned an unrecoverable error when trying to enable the volume.

Action: Restart AUDITCON. If that doesn't work, bring down and reboot the server. If

the problem persists, contact a NetWare support provider.

#### 085: This utility cannot read the filter.

**Explanation**: The server returned an error when trying to read a filter.

Action: Restart AUDITCON. If that doesn't work, bring down and reboot the server. If

the problem persists, the file system or the server could be corrupted. Contact

a NetWare support provider.

#### 090: You are using the wrong filter file version.

Explanation: The filter file is an old version or is corrupted.

Action: Delete the old or corrupted .ARF file.

#### 095: This utility cannot write the filter.

Explanation: The file system returned an error when trying to write the filter. The edited

filter could not be saved.

Action: Restart AUDITCON. If that doesn't work, bring down and reboot the server. If

the problem persists, the file system or the server could be corrupted. Contact

a NetWare support provider.

#### 105: Null audit passwords are not allowed.

Explanation: <Enter> was pressed without a password being entered.

Action: Type a valid password; then press <Enter>.

#### 110: This utility cannot change the audit password.

Explanation: The server returned an error code when the audit password was changed.

Action: Have the network supervisor or someone with equivalent rights create a new

password.

#### 115: An invalid password was entered.

**Explanation:** The password entered either has invalid characters or is too long or too short.

Action: Enter a valid password. If this message persists, have the network supervisor

create a new password.

#### 120: This utility cannot reset the audit file.

Explanation: The server returned an error code when trying to reset the audit file.

Action: Restart AUDITCON. If that doesn't work, bring down and reboot the server. If

the problem persists, the file system or the server could be corrupted. Contact

a NetWare support provider.

#### 125: This utility cannot reset the audit history file.

**Explanation:** The server returned an error code when trying to reset the audit history file.

Action: Restart AUDITCON. If that doesn't work, bring down and reboot the server. If

the problem persists, the file system or the server could be corrupted. Contact

a NetWare support provider.

#### 130: This utility cannot write to the file.

**Explanation:** The server returned an error when trying to write to the file.

Action: Restart AUDITCON. If that doesn't work, bring down and reboot the server. If

the error persists, contact a NetWare support provider.

#### 140: The current server does not support auditing.

**Explanation:** The server you have selected does not support auditing.

Action: Have the network supervisor enable auditing on the current server. Make sure

you have selected the correct server. The current server is shown at the top of

the screen.

#### 145: Auditing versions for the server and AUDITCON do not match.

Explanation: Auditing for the server and AUDITCON must utilize compatible versions.

Action: Update either the AUDITCON or server version, as appropriate.

#### 150: The SplitPath function returned error code.

**Explanation:** The server routine to split path names returned an error.

Action: Contact a NetWare support provider.

#### 155: The Unicode tables cannot be initialized.

**Explanation:** The Unicode files could not be found in the current search paths.

Action: The Unicode files should be installed in SYS:PUBLIC. Make sure the

workstation has a drive mapped to SYS:PUBLIC. If the workstation has a drive mapped to SYS:PUBLIC and the Unicode files still could not be found, contact

a NetWare support provider.

#### 160: This utility cannot create a Directory Services context.

Explanation: Novell Directory Services returned an error.

Action: Restart AUDITCON. If that doesn't work, bring down and reboot the server. If

the error persists, contact a NetWare support provider.

#### 165: This utility cannot get the Directory Services context.

Explanation: Novell Directory Services returned an error. Possibly the VLM shell was not

loaded, or the proper login was not used.

Action: Make sure that the workstation is using valid VLM shell versions, and that the

user is using the proper login utility. (The NetWare 4 LOGIN utility must be

used to run Novell Directory Services.)

#### 170: This utility cannot set the Directory Services context.

Explanation: Novell Directory Services returned an error.

Action: Restart AUDITCON. If that doesn't work, bring down and reboot the server. If

the error persists, contact a NetWare support provider.

## 175: This utility cannot read the Directory Services object.

Explanation: Novell Directory Services returned an error. Possibly the VLM shell was not

loaded, or the proper login utility was not used.

Action: Make sure the workstation is using valid VLM shell versions. Make sure you

are using the proper login utility. (The NetWare 4 LOGIN utility must be used or you cannot run Novell Directory Services.) Make sure you have BROWSE

rights to the container object.

## 180: This utility cannot allocate a Directory Services buffer.

Explanation: Novell Directory Services returned an error.

Action: Restart AUDITCON or the client workstation.

#### 185: This utility cannot get the Directory Services list.

Explanation: Novell Directory Services returned an error.

Action: Restart AUDITCON or the server.

#### 190: This utility cannot get the Directory Services object name.

Explanation: Novell Directory Services returned an error. Possibly the VLM shell was not

loaded, or the proper login utility was not used.

Action: Make sure the workstation is using valid VLM shell versions. Make sure you

are using the proper login utility. (The NetWare 4 LOGIN utility must be used to run Novell Directory Services.) Make sure you are using the proper login

utility.

#### 195: The Read Audit File function returned error number.

Explanation: Possibly the audit file is corrupted.

Action: If the file is corrupted, reset it through the Auditing options menu, or delete the

file at the DOS prompt; then restart AUDITCON.

#### 200: The start Date/Time is after the end Date/Time.

Explanation: The specified start Date/Time is later than the specified end Date/Time.

Action: Specify a start Date/Time that is chronologically earlier than the end Date/

Time.

#### 205: This utility cannot read the temporary work file.

Explanation: Possible the temporary work file became corrupted while being written.

Action: Retry the command.

#### 210: This utility cannot write the temporary work file.

**Explanation**: The utility could not write the temporary work file. The utility looks for a

default temporary directory in which to write the temporary work file. If a default directory is not specified, the utility tries to write the temporary file in the current directory. This message is returned if the user does not have Write

access to either the default or the current directory.

Action: Do one of the following:

Specify a default temporary directory using the SET command. Any
existing directory on the network can be designated as the default
temporary directory. In the example below, the \TMP directory on drive
C: is designated as the default temporary directory.

#### SET TMP=C:\TMP <Enter>

Be sure the user has Write access to the specified directory; then retry the command.

 Change to a directory where the user has Write access; then retry the command.

#### 215: This utility cannot create the temporary work file.

Explanation:

The utility could not create the temporary work file. The utility looks for a default temporary directory in which to create the temporary work file. If a default directory is not specified, the utility tries to create the temporary file in the current directory. This message is returned if the user does not have Create rights for the default or current directory, or if there is not enough disk space on the volume to create the temporary work file.

Action: Do one of the following:

• Specify a default temporary directory using the SET command. Any existing directory on the network can be designated as the default temporary directory. In the example below, the \TMP directory on drive C: is designated as the default temporary directory.

#### SET TMP=C:\TMP <Enter>

Make sure that the user has Create rights for the specified directory, and that the target volume has enough disk space to allow for the creation of the temporary work file (see "Resolving Server Disk Space Problems" in *Supervising the Network*). Then retry the command.

- Change to a directory where the user has Create rights; then retry the command.
- Remove unnecessary files from the disk to make room for the creation of the temporary work file; then retry the command. See "Resolving Server Disk Space Problems" in *Supervising the Network*.
- Change to a volume that has enough disk space to allow for the creation
  of the temporary work file; then retry the command.

#### 220: This utility failed on file open.

**Explanation:** The utility failed to open the specified audit file.

Action: Make sure the audit file you want to view exists. Make sure you spell the

filename correctly. Make sure the path to the audit file you want is correct.

#### 225: This utility cannot read the file.

**Explanation**: The audit file currently open cannot be read because of file corruption.

Action: This audit file is unusable. Delete the file.

#### 300: This utility cannot read the audit file configuration header.

Explanation: The audit file being read is corrupted, and the configuration header cannot be

read.

Action: This audit file is unusable. Delete the file.

# 310: The current audit file has been reset which canceled this view. To continue viewing this file, press escape and choose 'View Old Audit File'.

Action: You can continue to view the reset audit file, or view the now older audit file.

#### 970: The attempt to open the Unicode table files failed.

Action: See "970: The attempt to open the Unicode table files failed."

# 971: The workstation does not have enough memory to load the Unicode table files.

Action: See "971: The workstation does not have enough memory to load the Unicode

table files."

#### 972: Access to the Unicode table files was denied.

Action: See "972: Access to the Unicode table files was denied."

# 973: The Unicode table files cannot be found in the NLS directory or in the search path. Code page: number Country: number

Action: See "973: The Unicode table files cannot be found in the NLS directory or in

the search path. Code page: number Country: number ."

#### 974: The Unicode table files are corrupt.

Action: See "974: The Unicode table files are corrupt."

# 975: The Unicode table files cannot be opened because there are already too many open files. Close some files or modify your CONFIG.SYS file.

Action: See "975: The Unicode table files cannot be opened because there are already

too many open files. Close some files or modify your CONFIG.SYS file."

## 999: The message file for this utility cannot be found.

Action: See "999: The message file for this utility cannot be found."

# **AURP**

Messages for this module are in "AURP-5.10" in Novell Internet Access Server

Messages.

# **AUTO**

Messages for this module are in "System Messages" in NetWare Client for

DOS and Windows Technical Reference.

# B

## **BIND**

Messages for this module are in "System Messages" in NetWare Client for DOS and Windows Technical Reference.

# **BOOTPFWD**

Messages for this module are in "BOOTPFWD-3.00" in *Novell Internet Access Server Messages*.

# **BRGCON**

Messages for this module are in "BRGCON-3.00" in *Novell Internet Access Server Messages*.

# **BRGLANM**

Messages for this module are in "BRGLANM-1.01" in *Novell Internet Access Server Messages*.

# **BRIDGE**

Messages for this module are in "BRIDGE-3.02" in *Novell Internet Access Server Messages*.

# **BTRIEVE**

See "Status Codes and Messages" in  ${\it Btrieve\ Installation\ and\ Operation}.$ 

# C

# **CAPIMAN**

Messages for this module are in "CAPIMAN-2.00" in *Novell Internet Access Server Messages*.

# **CAPTURE**

101, 103, 121, 122, 130, 132, and 133: Message.

Action: Follow the actions specified in the message. If the problem persists, contact a

NetWare support provider.

134: Your station is not approved to attach to NetWare server *name* using this user account. The supervisor has limited the stations that are allowed to attach to this server.

Action: None. This message is for information only.

135: NetWare server *name* does not allow you to attach during an unauthorized time period. The supervisor has limited the times that this account can be accessed.

Action: None. This message is for information only.

136, 137,139, 140, 142, 153, 157, and 162: *Message*.

Action: Follow the actions specified in the message. If the problem persists, contact a

NetWare support provider.

#### 163: This workstation does not have enough memory to run CAPTURE.

Explanation: This workstation does not have enough available memory. This utility requires

a minimum of from 235 KB to 275 KB of memory. Note: Execution time

increases if limited memory is available.

Action: See "Resolving Workstation Memory Problems" in Supervising the Network.

#### 200, 201, 210, 211, 219, 220, and 221: Message.

Action: Conform to the specifications in the message.

#### 222: The form name. name. could not be found. Default values were used.

Action: None. This message is for information only.

#### 224: The form supplied was not in the forms database. Default values were used.

Action: None. This message is for information only.

#### 225, 226, 227, and 228: Message.

Action: Conform to the specifications in the message.

#### 229: The job configuration contains a form that does not exist.

Explanation: The form specified in the print job configuration may have been deleted.

Action: Modify the print job configuration to specify a form that exists. Or, specify the

> form on the command line using the Form= command. For more information on specifying forms in print job configurations, see "Setting Up and Servicing

Print Servers" in Print Services.

#### 230 and 231: Message.

Action: Follow the actions specified in the message. If the problem persists, contact a

NetWare support provider.

## 232: A printer name is required with the printer option.

Action: Conform to the specifications in the message.

#### 233 and 234: Message.

Action: Follow the actions specified in the message. If the problem persists, contact a

NetWare support provider.

240, 241, and 242: Message.

Action: Conform to the specifications in the message.

251, 252, 254, 255, 256, and 298: Message.

Action: Follow the actions specified in the message. If the problem persists, contact a

NetWare support provider.

400: Your password on NetWare server name has been changed.

Action: None. This message is for information only.

401, 402, 403, 404, 405, 450, 451,453, 454, 455, 500, 501, 503, 504, 505, 506, 507, 600, 601, 602, 603, 604, 605, 606, 607, 608, 609, 611, 612, 614, 615, 616, and 700: *Message*.

Action: Follow the actions specified in the message. If the problem persists, contact a

NetWare support provider.

906: The Unicode files cannot be found.

Action: See message "906: The Unicode files cannot be found."

917: This utility was unable to set the context.

Action: See message "917: This utility was unable to set the context."

918: This utility is trying to access an invalid context.

Explanation: This error occurs while performing CAPTURE S=server J=job.

Action: Omit S=server or J=job from the command line.

921: Either the supervisor has locked the bindery or volume SYS: is not mounted on server name.

Action: See message "921: Either the supervisor has locked the bindery or volume

SYS: is not mounted."

#### 922: Intruder detection lockout has disabled this account.

Action: See message "922: Intruder detection lockout has disabled this account."

#### 923: An unexpected error has occurred. code

Action: See message "923: An unexpected error has occurred. Error code: code."

# **CLIB**

#### 001: Assertion failed: assertion, file name, line number. The NLM's author has requested that this notification be generated based on a specific condition.

Explanation: This is an internal error.

> Action: Use a different version of this NLM™ program. To get a different version,

> > contact the vendor of this NLM program, or contact a NetWare support

provider.

#### 003: Unowned FILE buffer deallocated for file name.

Explanation: An NLM<sup>TM</sup> has corrupted a file structure.

Action: Use a different version of this NLM program. To get a different version,

contact the vendor of this NLM program.

#### 004: Unable to allocate memory for new thread group. There may not be enough server memory, or server memory may be corrupted.

Explanation: CLIB was unable to allocate memory for the thread group.

Action: See "Resolving Server Memory Problems" in Supervising the Network.

#### 005: Unable to open standard consoles new thread group. There may not be enough server memory, or server memory may be corrupted.

Explanation: An unknown error has occurred.

> Action: Contact Novell Technical Support.

#### 006: Unable to allocate memory for new thread. There may not be enough server memory, or server memory may be corrupted.

Explanation: The CLIB.NLM program was unable to allocate memory for the thread. Action: See "Resolving Server Memory Problems" in *Supervising the Network*.

#### 100: Clib cannot be loaded until Threads.NLM is updated!

Explanation: The CLIB.NLM and THREADS.NLM programs have different internal

version numbers.

Action: Make sure these NLM<sup>TM</sup> programs, CLIB.NLM, FPSM.NLM, NIT.NLM,

NLMLIB.NLM, REQUESTR.NLM and THREADS.NLM, are all the same version. These NLM programs are usually distributed as a set. To find a set of these NLM programs, refer to an authorized distribution source, such as

NetWire.

#### 101: Clib cannot be loaded until Requestr.NLM is updated!

Explanation: The CLIB.NLM and REQUESTR.NLM programs have different internal

version numbers.

Action: Make sure these NLM<sup>TM</sup> programs, CLIB.NLM, FPSM.NLM, NIT.NLM,

NLMLIB.NLM, REQUESTR.NLM and THREADS.NLM, are all the same version. These NLM programs are usually distributed as a set. To find a set of these NLM programs, refer to an authorized distribution source, such as

NetWire.

#### 102: Clib cannot be loaded until NLMLib.NLM is updated!

Explanation: The CLIB.NLM and NLMLIB.NLM have different internal version numbers.

Action: Make sure these NLM™ programs, CLIB.NLM, FPSM.NLM, NIT.NLM,

NLMLIB.NLM, REQUESTR.NLM and THREADS.NLM, are all the same version. These NLM programs are usually distributed as a set. To find a set of these NLM programs, refer to an authorized distribution source, such as

NetWire.

# CLIENT32

Messages for this module are in the online help system for the Novell<sup>®</sup> IntranetWare<sup>TM</sup> Client<sup>TM</sup> for Windows\* 95\* or the Novell IntranetWare Client

for DOS and Windows.

# CNE1500

The board did not respond to the initialization command.

Action: See message "The board did not respond to the initialization command."

The board's IRQ cannot be found.

Action: See message "The board's IRQ cannot be found."

The board's PORT cannot be found.

Action: See message "The board's PORT cannot be found."

The cable might be disconnected on the board.

Action: See message "The cable might be disconnected on the board."

Unable to allocate memory.

Action: See message "Unable to allocate memory."

CNE2

A transmit timed out. The cable might be disconnected from the board.

Action: See message "A transmit timed out. The cable might be disconnected from the

board."

The board cannot be found.

Action: See message "The board cannot be found."

The board did not respond to the initialization command.

Action: See message "The board did not respond to the initialization command."

The board's DMA did not complete.

Action: See message "The board's DMA did not complete."

#### The board's memory failed the memory test.

Action: See message "The board's memory failed the memory test."

#### The driver was unable to schedule periodic AES callbacks.

Action: See message "The driver was unable to schedule periodic AES callbacks."

# **CNE2000**

#### A transmit timed out. The cable might be disconnected from the board.

Action: See message "A transmit timed out. The cable might be disconnected from the board."

#### The board cannot be found.

Action: See message "The board cannot be found."

#### The board did not respond to the initialization command.

Action: See message "The board did not respond to the initialization command."

#### The board must be placed in a 16-bit slot.

Action: See message "The board must be placed in a 16-bit slot."

#### The board's DMA did not complete.

Action: See message "The board's DMA did not complete."

#### The board's memory failed the memory test.

Action: See message "The board's memory failed the memory test."

## The driver was unable to schedule periodic AES callbacks.

Action: See message "The driver was unable to schedule periodic AES callbacks."

C

# CNE2 32

#### A transmit timed out. The cable might be disconnected from the board.

Action: See message "A transmit timed out. The cable might be disconnected from the

board."

#### The board cannot be found.

Action: See message "The board cannot be found."

# **CNE2100**

#### The board did not respond to the initialization command.

Action: See message "The board did not respond to the initialization command."

#### The board's IRQ cannot be found.

Action: See message "The board's IRQ cannot be found."

#### The board's PORT cannot be found.

Action: See message "The board's PORT cannot be found."

#### The cable might be disconnected on the board.

See message "The cable might be disconnected on the board." Action:

## Unable to allocate memory.

See message "Unable to allocate memory." Action:

## **CNE3200**

#### The board cannot be found.

Action: See message "The board cannot be found."

#### The board has failed.

Action: See message "The board has failed."

#### The board's memory failed the memory test.

Action: See message "The board's memory failed the memory test."

#### No interrupt was selected. The board must be reconfigured.

Action: See message "No interrupt was selected. The board must be reconfigured."

### **CNTR2000**

#### **201: DIR.OPEN.ADAPTER error code =** *error\_bit\_number*.

Action: See message "201: DIR.OPEN.ADAPTER error code = error\_bit\_number."

#### 233: The adapter detected a duplicate station during the insertion process.

Action: See message "233: The adapter detected a duplicate station during the insertion process."

#### 235: The adapter cable was disconnected during the insertion process.

Action: See message "235: The adapter cable was disconnected during the insertion process."

#### 236: The ring was beaconing during the insertion process.

Action: See message "236: The ring was beaconing during the insertion process."

#### 237: The adapter is beaconing.

Action: See message "237: The adapter is beaconing."

#### 239: The cable is disconnected at the board.

Action: See message "239: The cable is disconnected at the board."

#### 240: Cable is disconnected at the MAU.

Action: See message "240: Cable is disconnected at the MAU."

### 241: The Auto Removal process reset the adapter.

Action: See message "241: The Auto Removal process reset the adapter."

#### 242: The Remove MAC Frame process shut down the adapter.

Action: See message "242: The Remove MAC Frame process shut down the adapter."

#### An interrupt failed to occur during initialization.

Action: See message "An interrupt failed to occur during initialization."

### COLORPAL

#### 010: An error occurred while reading or writing the overlay file.

**Explanation**: This error indicates a hardware or an operating system error.

Action: Try running the program again. If the error recurs, something is wrong with the

operating system or the workstation's disk drive, contact a NetWare support

provider.

#### 020: You do not have sufficient rights to save changes to the overlay file.

Explanation: The overlay file is in an area where you have only Scan and Read rights, or the

overlay file has the Read Only attribute set.

Action: Check your rights in the area where the overlay file resides. Also check the

Read Write attribute of the overlay file itself. If you do not have rights, have them changed, or place the overlay file in a search path (locally or on the network). The search algorithm is as follows: (1) search the current working directory, (2) search the directories listed in the path environment variable, and

(3) search the directory from where the utility started.

#### 030: The overlay file is the wrong version and must be updated.

Explanation: COLORPAL checks the overlay file for 10 monochrome and 10 color palettes.

If the number of palettes is more or less than 10, COLORPAL will fail. Old overlays had only one monochrome palette by default, but users could extend the number of palettes beyond 10. They cannot do so with the current version.

Action: Use the most recent overlay file.

# 577: The message file found (utility\_name.MSG) is an incorrect version. The correct version is *number*. See your network supervisor for assistance.

Action: See message "998: The message file found (utility\_name.MSG) is an incorrect

version. The correct version is number. See your network supervisor for

assistance."

#### 999: This utility cannot find the message file (COLORPAL.MSG).

Action: See message "999: The message file for this utility cannot be found."

### **CONLOG**

Messages for this module are in "CONLOG-1.03" in *Novell Internet Access* 

Server Messages.

### CONN

Messages for this module are in "System Messages" in NetWare Client for DOS and Windows Technical Reference.

### **CSL**

Messages for this module are in "CSL-2.01" in *Novell Internet Access Server Messages*.

### CX

#### 120: Control characters are not allowed in the command line.

Explanation: Control character input is not allowed as a CX parameter. (Note: <Ctrl>+<C>

and <Ctrl>+<Break> abort the CX command.)

Action: Retry the command without using control characters in parameters. See "CX"

in Utilities Reference.

# 215: The context you are trying to change to is invalid. Your current context will be left unchanged.

Explanation: After getting a context handle, CX encountered an error when it tried to set the

desired context. CX has terminated.

Action: Make sure that you are using a valid context; then try again. See "CX" in

Utilities Reference.

#### 220: An error occurred during CX's attempt to create the context.

Explanation: CX could not create a context handle. The library call NWCreateContext ()

failed because of insufficient memory; CX has terminated.

Action: See "Resolving Server Memory Problems" in Supervising the Network, then

try again. If the problem persists, contact a NetWare support provider.

#### 230: An error occurred during CX's attempt to get the object name.

Explanation: For some reason, CX could not get general information about a directory

object. CX has terminated.

Action: Try again, making sure that you are specifying a valid object. If the problem

persists, contact a NetWare support provider.

# 240: The context you want to change to does not exist. You tried to change to: name. Your context will be left unchanged as: name.

Explanation: The context you specified must exist in the Novell Directory Services database

before a user can use it. The context does not exist, so CX has terminated.

Action: Make sure that you are specifying a valid context. For information, see "CX"

in Utilities Reference.

#### 242: The specified context does not exist.

Explanation: The context you specified must exist in the Novell Directory Services database

before a user can use it. The context does not exist, so CX has terminated.

Action: Make sure that you are specifying a valid context. For information, see "CX"

in Utilities Reference.

#### 244: The current context is invalid: context name.

Explanation: Novell Directory Services allows you to set a default context in the NET.CFG

file (NAME CONTEXT=). This message probably indicates that the context specified during login does not match the context specified in NET.CFG. Another possibility is that the context was once valid, but it has since been

removed from the Directory tree.

Action: Type "CX /T" to determine if the context is still in the Directory tree and if it

is valid. Then specify a valid context by typing "CX /R", or by typing "CX..." with the number of periods needed to remove all containers in your current context. For example, if CX showed your context to be ou=test.o=abc, then you would type "CX...", which removes all containers and leaves you at the root.

For information, see "CX" in Utilities Reference.

### 246: An error occurred in CX's attempt to list the subordinate objects. Error code: code.

Explanation: An unexpected error has occurred.

Action: Try the operation again. Also be sure that no associated problems have

occurred (such as the network going down, a connection being lost, or previous errors having occurred and been ignored). If the problem persists, contact a NetWare support provider. For information about a specific error code, see the

"Error Codes" appendix.

# 260: An internal system error occurred during CX's attempt to canonicalize the context: (context name).

Explanation: CX attempted to change the context of a given object, but either it was unable

to find the object in the given context, or it was unable to create the path in the Directory tree. This error can also occur if an error has occurred in the program.

CX has terminated.

Action: Try again. If the problem persists, contact a NetWare support provider.

#### 300: An error occurred during CX's attempt to get the VLM shell context.

Explanation: The VLM shell contains the workstation's default context designation. For

some reason, CX could not get this context and has terminated.

Action: Make sure that you have a valid context designated in the workstation's

NET.CFG file.

### 810: This utility cannot allocate sufficient memory for the Directory Services buffer.

Action: See "Resolving Server Memory Problems" in *Supervising the Network*.

#### 826: The VLMs are not loaded.

Explanation: You attempted to run CX from a client workstation using a NetWare shell file

(for example NETX.EXE). CX requires the client workstation to be using

VLMs.

Action: Unload the NetWare shell file from the workstation and run VLM.EXE. Then

retry CX.

#### 900: An internal application error has occurred. Error code: code

Action: For information about a specific error code, see the "Error Codes" appendix.

#### 903: The command line syntax is invalid.

Action: See message "903: The command line syntax is invalid."

#### 906: The Unicode files cannot be found.

Action: See message "906: The Unicode files cannot be found."

#### 917: This utility was unable to set the context.

Action: See message "917: This utility was unable to set the context."

#### 920: This utility was unable to allocate *number* bytes of memory.

Action: See message "920: This utility was unable to allocate number bytes of

memory."

#### 970: The attempt to open the Unicode table files failed.

Action: See message "970: The attempt to open the Unicode table files failed."

#### 971: The workstation does not have enough memory to load the Unicode table files.

Action: See message "971: The workstation does not have enough memory to load the

Unicode table files."

#### 972: Access to the Unicode table files was denied.

Action: See message "972: Access to the Unicode table files was denied."

#### 973: The Unicode table files cannot be found in the NLS directory or in the search path. Code page: number Country: number

Action: See message "973: The Unicode table files cannot be found in the NLS

directory or in the search path. Code page: number Country: number."

### 974: The Unicode table files are corrupt.

Action: See message "974: The Unicode table files are corrupt."

# 975: The Unicode table files cannot be opened because there are already too many open files. Close some files or modify your CONFIG.SYS file.

Action: See message "975: The Unicode table files cannot be opened because there are

already too many open files. Close some files or modify your CONFIG.SYS

file."

# 998: The message file found (*utility\_name*.MSG) is an incorrect version. The correct version is *number*. See your network supervisor for assistance.

Action: See message "998: The message file found (utility\_name.MSG) is an incorrect

version. The correct version is number. See your network supervisor for

assistance."

#### 999: The message file for this utility cannot be found.

Action: See message "999: The message file for this utility cannot be found."

# D

### DISPATCH

#### 5: Error creating Directory Services context for user username.

Explanation: There is a problem creating the context for a NetWare<sup>®</sup> user object.

Action: Ensure that there is enough memory for the product and that Novell<sup>®</sup> Directory

Services<sup>™</sup> is operating correctly on the network.

#### 10: Error setting DS context for user username.

Explanation: A user tried to log in using UNICON, but an OS error occurred in the process.

Action: Ensure that there is enough memory for the product and that Novell Directory

Services is operating correctly on the network.

### **15: User** *username* **failed logging in. Invalid password.**

Explanation: A user tried to log in using UNICON, but specified an invalid password. The

user's access is denied.

Action: None required.

#### 20: User username failed logging in. User does not exist.

Explanation: A user tried to log in using UNICON, but the specified username cannot be

found in Novell Directory Services.

Action: None required.

#### 25: User username failed logging in.

Explanation: A user tried to log in using UNICON, but the operation failed.

Action: This is a configuration error. Ensure that there is enough memory for the

product and that Novell Directory Services is operating correctly on the

network. Also, ensure that the specified username is configured correctly in Novell Directory Services.

#### 30: Logging off username because of connection allocation errors.

**Explanation:** There may not be enough memory to save the connection information.

Action: Retry the operation. If the problem persists, allocate more memory to the

server.

#### 35: Unauthorized user attempting to log off.

**Explanation:** The server gets a logoff request from an unknown client.

#### 40: Cannot allocate resource tag.

**Explanation:** The Dispatcher cannot allocate memory for a NetWare resource tag. Therefore,

the Dispatcher cannot load the resource.

Action: Ensure that there is enough memory for this product. Also, ensure that the

NetWare server software is operating correctly. If the problem persists, contact

a NetWare support provider.

#### 45: Cannot start the configuration rereading thread.

Explanation: There is not enough memory, or not enough threads remaining, to start the

thread that rereads the NWPARAMS file at each SYNC interval.

Action: Free up memory or threads, and restart the Dispatcher.

#### 55: Cannot create TIRPC service handler #number.

**Explanation:** The server cannot register a service with TIRPC.

Action: Reboot the server and try again. If the problem persists, remove the software

and reinstall.

### 70: Cannot start the Inactivity Checking thread.

**Explanation:** There is not enough memory or threads to start the thread that checks for

inactive service agents.

Action: Free up memory or threads, and restart the Dispatcher.

#### 80: Bad authentication information.

Explanation: The Dispatcher received a request without the correct credentials. The

Dispatcher denied access to the request.

Action: None required.

#### 95: Cannot load NLM service\_agent\_nlm.

Explanation: The Service Agent NLM<sup>TM</sup> program does not exist in SYS:SYSTEM, or it is

corrupted.

Action: Ensure that the specified agent NLM program file is in the SYS:SYSTEM

subdirectory.

#### 100: Semaphore timeout loading Service Agent service agent nlm.

Explanation: The Service Agent NLM program did not register correctly with the

Dispatcher. Your system may have a bad version of this NLM program.

Action: Ensure that the correct NLM program is in the SYS:SYSTEM subdirectory.

#### 105: Invalid authentication in request to start a service.

Explanation: An invalid authentication was encountered in a request to start a service.

Action: None required.

#### 110: Cannot load NLM service\_agent\_nlm.

Explanation: The service agent does not exist in SYS:SYSTEM, or it is corrupted.

Action: Ensure that the specified agent NLM program is in the SYS:SYSTEM

subdirectory.

#### 120: Invalid authentication in request to stop a service.

**Explanation**: An invalid authentication was encountered in a request to stop a service.

Action: None required.

#### **130:** Error trying to unload Service Agent service\_agent\_nlm.

Explanation: The Service Agent NLM program could not be unloaded. Another NLM

program may be using it.

Action: None required. The Dispatcher unloads the service agent automatically.

#### 135: Cannot reply to RPC call.

Explanation: The Dispatcher cannot reply back to the UNICON client.

Action: The system software is inconsistent. If the problem persists, reboot the server.

#### **140:** Error getting Effective Rights Mask to NLM nlm\_name.

Explanation: Could not get access rights to an NLM program. The NLM program may not

exist.

Action: Ensure that the correct NLM program is in the SYS:SYSTEM subdirectory.

#### 145: Cannot launch/stop service. No read permission to nlm name.

Explanation: A user who is not a member of the UNICON\_SERVICES\_MANAGER group

tried to launch or stop the service.

Action: If this user needs the appropriate rights to start or stop this service, add this user

to the UNICON\_SERVICES\_MANGER group.

#### 150: No Read/Write access to pathname.

**Explanation:** A user tried to perform an operation without the required authorization. To

perform this operation, the user must be a member of one of the

UNICON\_MANAGER groups.

Action: If the user needs to perform this operation, add the user to the appropriate

management group.

#### 155: No Read/Write/Create access to pathname.

**Explanation:** A user tried to perform an operation without the required authorization. To

perform this operation, the user must be a member of one of the

UNICON MANAGER groups.

Action: If the user needs to perform this operation, add the user to the appropriate

management group.

#### 160: No Read/Write access to INETD.CFG file.

**Explanation:** A user tried to perform an operation without the required authorization. To

perform this operation, the user must be a member of one of the

UNICON MANAGER groups.

Action: If the user needs to perform this operation, add the user to the appropriate

management group.

#### 165: No Read access to pathname.

Explanation: A user tried to perform an operation without the required authorization. To

perform this operation, the user must be a member of one of the

UNICON\_MANAGER groups.

Action: If the user needs to perform this operation, add the user to the appropriate

management group.

#### 175: Error creating a client thread for connId=0xconnection number in hexadecimal.

**Explanation:** Cannot create another thread for the UNICON connection.

Action: Either too many threads are currently running or there is not enough memory.

Free up memory or threads.

# 180: Out of memory during malloc. Free up server memory and then retry the operation.

**Explanation:** The process ran out of memory trying to save the information for the user

connection.

Action: Free up server memory and retry the operation.

#### 200: Service Agent #number. Bad syntax. Entry ignored.

Explanation: There is a bad entry in the NWPARAMS file for the specified SA entry in the

Dispatcher section.

Action: Reinstall the product. Do not edit the NWPARAMS file.

### 205: Out of memory adding Service Agent #number. Entry ignored.

Explanation: The server ran out of memory while adding the specified SA entry to the

Dispatcher cache.

Action: Stop the Dispatcher, free up adequate server memory, and then restart the

Dispatcher.

#### 215: Cannot load INETD.NLM.

Explanation: Cannot launch SYS:SYSTEM\INETD.NLM.

Action: Ensure that the INETD.NLM is installed correctly in the SYS:SYSTEM

subdirectory.

### DNSAGENT

### 5: host filename: Entry on line number number cannot be included in the DNS database.

Explanation: The specified host file contains an incomplete entry at the indicated line

number.

Action: Ensure that the entry for the specified host is correct.

#### 35: host filename: Record number number is badly formatted.

Explanation: The specified host file contains a bad record form at the indicated line number.

Action: Check the host file.

#### 155: Unable to free arguments.

**Explanation:** The NLM program failed to free RPC arguments from the stack.

Action: Contact a NetWare support provider.

#### 9005006: Unable to free arguments.

**Explanation:** The NLM program failed to free RPC arguments from the stack.

Action: Contact a NetWare support provider.

#### 9005007: NLM\_name: Failed to register with the dispatcher.

**Explanation**: The specified NLM program failed to register with the dispatcher.

Action: Contact a NetWare support provider.

### **DNW**xxxx

Error messages for the NetWare Client for OS/2 NWOS2.EXE file. The following explanations assume that the NetWare files have been loaded in the default directories, C:\NWOS2 and C:\NETWARE, in all the directory

references.

#### DNW0099I: 010101

Explanation: This is the version check string. If the server cannot find this string, it aborts

the installation. This ensures that you have the correct version of the message

file.

Action: None. This message is for information only.

### DNW0100: The program cannot open NetWare for OS/2's Physical Device Driver. Error code: *code*.

Explanation: The NetWare for OS/2 physical device driver, PNETWARE.SYS, has not been

loaded.

Action: Make sure that the CONFIG.SYS file contains the following statement:

#### DEVICE=C:\NETWARE\PNETWARE.SYS

For more information about the CONFIG.SYS file, see *IntranetWare Client for OS/2 User Guide*. For information on the specific error code, see the "Error Codes" appendix.

### DNW0101: The program cannot open NetWare for OS/2's Virtual Device Driver. Error code: *code*.

Explanation: The NetWare for OS/2 virtual device driver, VNETWARE.SYS, has not been

loaded.

Action: Make sure that the CONFIG.SYS file contains the following statement:

#### DEVICE=C:\NETWARE\VNETWARE.SYS

For more information about the CONFIG.SYS file, see *IntranetWare Client for OS/2 User Guide*. For information on the specific error code, see the "Error Codes" appendix.

# DNW0102: The program cannot initialize NetWare for OS/2's Virtual Device Driver. Error code: *code*.

Explanation: The NetWare for OS/2 virtual device driver VNETWARE.SYS could not be

initialized. The machine may not have enough memory, or it may have reached

the limit on available system semaphores.

Action: Try one or more of the following.

• Remove or reduce the number of OS/2 applications running.

- Increase the available memory. See "Resolving Server Memory Problems" in *Supervising the Network* or "Resolving Workstation Memory Problems" in *Supervising the Network*.
- Reinstall NetWare for OS/2. You do not need to reinstall NetWare 4.

For information on the specific error code, see the "Error Codes" appendix.

### DNW0103: The program cannot initialize a full screen for NetWare for OS/2. Error code: *code*.

Explanation: Too many screen groups might be in use.

Action: Reduce the number of screen groups in use by terminating some of them. Also,

try reinstalling NetWare for OS/2. For information on the specific error code,

see the "Error Codes" appendix.

#### DNW0104: NetWare for OS/2 must be started as a foreground process.

Explanation: You attempted to install NetWare for OS/2 as a background process.

Action: NetWare for OS/2 will run only as a foreground process. Do not attempt to

install NetWare for OS/2 in the background using the DETACH command. For more information about background and foreground processes, see "NET.CFG

Options Reference" in the IntranetWare Client for OS/2 User Guide.

#### DNW0105: The program cannot create an Event semaphore. Error code: code.

Explanation: OS/2 has no available Event semaphores.

Action: Remove or reduce the number of OS/2 applications running. Also try

reinstalling NetWare for OS/2. For information on the specific error code, see

the "Error Codes" appendix.

### DNW0106: The program cannot create the keyboard handler thread.

Error code: code.

Explanation: Too many threads are running.

Action: Try one or more of the following:

- Remove or reduce the number of OS/2 applications running.
- Reinstall NetWare for OS/2. You do not need to reinstall NetWare 4.
- Increase the THREADS environment variable in the CONFIG.SYS file.

For information on the specific error code, see the "Error Codes" appendix.

### DNW0107: The program cannot create the messaging system thread. Error code: *code*.

r code: code.

**Explanation**: Too many threads are running.

Action: Try one or more of the following:

- Remove or reduce the number of OS/2 applications running.
- Reinstall NetWare for OS/2. You do not need to reinstall NetWare 4.
- Increase the THREADS environment variable in the CONFIG.SYS file.

For information on the specific error code, see the "Error Codes" appendix.

### DNW0108: The program cannot create the screen update thread.

Error code: code.

Explanation: Too many threads are running.

Action: Try one or more of the following:

- Remove or reduce the number of OS/2 applications running.
- Reinstall NetWare for OS/2. You do not need to reinstall NetWare 4.
- Increase the THREADS environment variable in the CONFIG.SYS file.

. For information on the specific error code, see the "Error Codes" appendix.

### DNW0109: The program cannot create the NetWare for OS/2 server thread. Error code: *code*.

Explanation: Too many threads are running.

Action: Try one or more of the following:

- Remove or reduce the number of OS/2 applications running.
- Reinstall NetWare for OS/2. You do not need to reinstall NetWare 4.
- Increase the THREADS environment variable in the CONFIG.SYS file.

For information on the specific error code, see the "Error Codes" appendix.

#### DNW0110: The program cannot create the DOS partition I/O thread.

Error code: code.

**Explanation**: Too many threads are running.

Action: Try one or more of the following:

- Remove or reduce the number of OS/2 applications running.
- Reinstall NetWare for OS/2. You do not need to reinstall NetWare 4.
- Increase the THREADS environment variable in the CONFIG.SYS file.

For information on the specific error code, see the "Error Codes" appendix.

### DNW0111: The program failed while waiting for an Event semaphore.

Error code: code.

Explanation: This is an internal system error.

Action: Contact a NetWare support provider. For information on the specific error

code, see the "Error Codes" appendix.

### DNW0112: The program cannot change the server's thread priority.

Error code: code.

Explanation: This is an internal system error.

Action: Contact a NetWare support provider. For information on the specific error

code, see the "Error Codes" appendix.

#### DNW0113: The program cannot load the SERVER.EXE. Error code: code.

Explanation: By default, the SERVER.EXE file is installed in the NetWare for OS/2

directory on the boot drive. The SERVER.EXE file is missing from this

directory.

Action: Reinstall NetWare for OS/2. You do not need to reinstall NetWare 4. For

information on the specific error code, see the "Error Codes" appendix.

### DNW0114: The program cannot change the keyboard's thread priority.

Error code: code.

Explanation: This is an internal system error.

Action: Contact a NetWare support provider. For information on the specific error

code, see the "Error Codes" appendix.

#### DNW0115: The program cannot lock the read/write buffers.

Explanation: This is an internal system error.

Action: Contact a NetWare support provider.

#### DNW0116: The program cannot install ring 3 exception handlers.

Error code: code.

Explanation: This is an internal system error.

Action: Contact a NetWare support provider. For information on the specific error

code, see the "Error Codes" appendix.

#### **DNW0117:** The program cannot allocate dynamic memory. Error code: *code*.

Explanation: The machine does not have enough memory to run NetWare for OS/2.

Action: Try one or more of the following:

• Increase the available memory. See "Resolving Server Memory Problems" in *Supervising the Network* or "Resolving Workstation Memory Problems" in *Supervising the Network*.

• Reinstall NetWare for OS/2. You do not need to reinstall NetWare 4.

For information on the specific error code, see the "Error Codes" appendix.

#### DNW0118: Insufficient memory is available to load NetWare for OS/2.

Explanation: The machine does not have enough memory to run NetWare for OS/2.

Action: Try one or more of the following:

- Increase the available memory. See "Resolving Server Memory Problems" in *Supervising the Network* or "Resolving Workstation Memory Problems" in *Supervising the Network*.
- Reinstall NetWare for OS/2. You do not need to reinstall NetWare 4.

# DNW0119: The program cannot find the SERVER.EXE file. The DOS Open function returned error code *code*.

Explanation: By default, the SERVER.EXE file is installed in the NetWare for OS/2

directory on the boot drive. The SERVER.EXE file is missing from this

directory.

Action: Reinstall NetWare for OS/2. You do not need to reinstall NetWare 4. For

information on the specific error code, see the "Error Codes" appendix.

#### DNW0120: The machine type cannot be identified.

Explanation: The machine type you are using does not support NetWare for OS/2.

Action: To get a list of supported machine types, contact a NetWare support provider.

### DNW0121: The virtual driver VNETWARE.SYS failed during attempt to open PNETWARE.SYS.

Explanation: The NetWare for OS/2 physical device driver, PNETWARE.SYS, has not been

loaded.

Action: Make sure that the CONFIG.SYS file contains the following statement:

#### DEVICE=C:\NETWARE\PNETWARE.SYS

For more information about the CONFIG.SYS file, see IntranetWare Client

for OS/2 User Guide.

#### DNW0122: The program cannot read the SERVER.EXE. Error code: code.

Explanation: By default, the SERVER.EXE file is installed in the NetWare for OS/2

directory on the boot drive. The SERVER.EXE file is missing from this

directory.

Action: Reinstall NetWare for OS/2. You do not need to reinstall NetWare 4. For

information on the specific error code, see the "Error Codes" appendix.

### DNW0123: Unresolved externals were encountered while the server was loading.

Explanation: You are using mismatched versions of NetWare for OS/2 and NetWare 4.

Action: Reinstall the proper version of NetWare for OS/2.

### DNW0124: The devhip call could not set a Timer Handler.

Explanation: This is an internal system error.

Action: Contact a NetWare support provider.

### DNW0125: The program cannot resolve a public record.

Explanation: You are using mismatched versions of NetWare for OS/2 and NetWare 4.

Action: Reinstall NetWare for OS/2 or contact a NetWare support provider.

#### DNW0126: The program cannot allocate a server stack.

Explanation: There is not enough memory left on the machine to run NetWare for OS/2.

Action: Try one or more of the following:

- Increase the available memory. See "Resolving Server Memory Problems" in *Supervising the Network* or "Resolving Workstation Memory Problems" in *Supervising the Network*.
- Reinstall NetWare for OS/2. You do not need to reinstall NetWare 4.

#### DNW0127: The NetWare for OS/2 loader discovered an invalid relocation record.

Explanation: Your NetWare for OS/2 files are probably corrupted.

Action: Reinstall NetWare for OS/2. You do not need to reinstall NetWare 4.

#### DNW0128: NetWare for OS/2 is already running in another session.

Explanation: NetWare for OS/2 has already been installed. It can be installed only once per

machine.

Action: None. This message is for information only.

#### DNW0129: A NetWare for OS/2 server error has occurred.

Explanation: This is an internal system error.

Action: Contact a NetWare support provider.

#### DNW0130: The program's attempt to load the server was aborted.

Explanation: This is an internal system error.

Action: Contact a NetWare support provider.

#### DNW0131: The program cannot allocate an interrupt stack for the server.

Explanation: The machine does not have enough memory to run NetWare for OS/2.

Action: Try one or more of the following:

- Increase the available memory. See "Resolving Server Memory Problems" in *Supervising the Network* or "Resolving Workstation Memory Problems" in *Supervising the Network*.
- Reinstall NetWare for OS/2. You do not need to reinstall NetWare 4.

#### DNW0132: The program cannot allocate shared memory for the server.

Explanation: The machine does not have enough memory to run NetWare for OS/2.

Action: Try one or more of the following:

- Increase the available memory. See "Resolving Server Memory Problems" in *Supervising the Network* or "Resolving Workstation Memory Problems" in *Supervising the Network*.
- Reinstall NetWare for OS/2. You do not need to reinstall NetWare 4.

#### DNW0133: The program cannot allocate a timer stack.

Explanation: The machine does not have enough memory to run NetWare for OS/2.

Action: Try one or more of the following:

- Increase the available memory. See "Resolving Server Memory Problems" in *Supervising the Network* or "Resolving Workstation Memory Problems" in *Supervising the Network*.
- Reinstall NetWare for OS/2. You do not need to reinstall NetWare 4.

#### DNW0134: The program cannot initialize server GDTs.

Explanation: This is an internal system error.

Action: Contact a NetWare support provider.

#### DNW0135: The program cannot initialize the server stack.

Explanation: This is an internal system error.

Action: Contact a NetWare support provider.

#### DNW0136: Insufficient memory is available to load the server.

**Explanation:** You do not have enough memory left on the machine to run NetWare for

OS/2.

Action: Try one or more of the following:

> Increase the available memory. See "Resolving Server Memory" Problems" in Supervising the Network or "Resolving Workstation

Memory Problems" in Supervising the Network.

Reinstall NetWare for OS/2. You do not need to reinstall NetWare 4.

#### DNW0137: An invalid external record was detected during attempted server load.

Explanation: Your NetWare for OS/2 files are probably corrupted.

Action: Reinstall NetWare for OS/2. You do not need to reinstall NetWare 4.

### DNW0138: An invalid file format was detected in the SERVER.EXE during attempted server load.

Explanation: Your NetWare for OS/2 files are probably corrupted.

Action: Reinstall NetWare for OS/2. You do not need to reinstall NetWare 4. If the

problem persists, contact a NetWare support provider.

#### DNW0139: An invalid function was passed to VNETWARE.SYS.

**Explanation:** An internal error has occurred. A ring 3 application used an unsupported

function code to call VNETWARE.SYS.

Action: Contact a NetWare support provider.

#### DNW0140: An invalid procedure offset was detected during attempted server load.

Explanation: Your NetWare for OS/2 files are probably corrupted.

Reinstall NetWare for OS/2. You do not need to reinstall NetWare 4. Action:

#### DNW0141: The server was not loaded; the reason is unknown.

Explanation: This is an internal system error.

> Action: Contact a NetWare support provider.

#### DNW0142: The program cannot get the system type via a VDH service call.

Explanation: This is an internal system error.

Action: Contact a NetWare support provider.

#### DNW0143: The NWOS2.EXE and NWOS2.MSG files are not synchronized.

Explanation: You are using mismatched versions of NWOS2.EXE and NWOS2.MSG.

Action: Reinstall NetWare for OS/2 or contact a NetWare support provider.

#### DNW0144: A keyboard thread Kbd focus error has occurred. Error code: code.

Explanation: This is an internal system error.

Action: Contact a NetWare support provider. For information on the specific error

code, see the "Error Codes" appendix.

#### DNW0145: The KbdGetStatus function has returned Error code: code.

Explanation: This is an internal system error.

Action: Contact a NetWare support provider. For information on the specific error

code, see the "Error Codes" appendix.

#### DNW0146: The KbdSetStatus function has returned Error code: code.

Explanation: This is an internal system error.

Action: Contact a NetWare support provider. For information on the specific error

code, see the "Error Codes" appendix.

#### DNW0147: A keyboard thread semaphore error has occurred. Error code: code.

Explanation: This is an internal system error.

Action: Contact a NetWare support provider. For information on the specific error

code, see the "Error Codes" appendix.

#### DNW0148: The KbdCharln function returned Error code: code.

**Explanation:** This is an internal system error.

Action: Contact a NetWare support provider. For information on the specific error

code, see the "Error Codes" appendix.

#### DNW0149: Reset occurred after a debug error. Error code: code.

Explanation: This is an internal system error.

> Action: Contact a NetWare support provider. For information on the specific error

> > code, see the "Error Codes" appendix.

### DOSCLINST

Messages for this module are in "System Messages" in NetWare Client for DOS and Windows Technical Reference.

### DSI

This module contains some messages that are not numbered. These message are listed alphabetically after the numbered messages.

#### 1: An internal error has occurred. DSI cannot load the message file.

Explanation: The NLM program was unable to load the message file. This is an internal

error.

Action: Make sure that the server language is set to "4" (English) for the built-in

messages, or to a different number to correspond to both of the following:

The DSI.MSG file if one is in the boot directory (where SERVER.EXE is found).

The corresponding SYS:SYSTEM\NLS\X directory on the server.

If the problem persists, contact a NetWare support provider.

#### 2: Insufficient memory is available to get a memory resource tag.

Explanation: There was insufficient memory for INSTALL to run.

Action: See "Resolving Server Memory Problems" in Supervising the Network.

#### 3: An internal error has occurred. DSI cannot insert a predefined entry. Error description: description.

Explanation: An internal system error has occurred.

> Action: Try the operation again. If the problem persists, contact a NetWare support

> > provider.

#### 4: An internal error has occurred. Predefined entry IDs are out of alignment.

Explanation: An internal system error has occurred.

Action: Try the operation again. If the problem persists, contact a NetWare support

provider.

#### 5: An initialization internal table failure has occurred.

Explanation: An internal system error has occurred.

Action: Try the operation again. If the problem persists, contact a NetWare support

provider.

# 6: An internal error has occurred. DSI cannot insert a Schema entry. Error description: description.

Explanation: An internal system error has occurred.

Action: Try the operation again. If the problem persists, contact a NetWare support

provider.

# 7: An internal error has occurred. DSI cannot insert a property value. Error description: description.

Explanation: An internal system error has occurred.

Action: Try the operation again. If the problem persists, contact a NetWare support

provider.

#### 8: An internal error has occurred. Predefined property IDs are out of alignment.

Explanation: An internal system error has occurred.

Action: Try the operation again. If the problem persists, contact a NetWare support

provider.

### 9: An internal error has occurred. The class definition is too large.

Explanation: An internal system error has occurred.

Action: Try the operation again. If the problem persists, contact a NetWare support

provider.

# 10: An internal error has occurred. DSI cannot insert a class entry. Error description: description.

Explanation: An internal system error has occurred.

Action: Try the operation again. If the problem persists, contact a NetWare support

provider.

# 11: An internal error has occurred. DSI cannot insert a class value. Error description: description.

Explanation: An internal system error has occurred.

Action: Try the operation again. If the problem persists, contact a NetWare support

provider.

#### 12: An internal error has occurred. Predefined class IDs are out of alignment.

Explanation: An internal system error has occurred.

Action: Try the operation again. If the problem persists, contact a NetWare support

provider.

# 14: An internal error has occurred. DSI cannot insert predefined partitions. Error description: description.

Explanation: An internal system error has occurred.

Action: Try the operation again. If the problem persists, contact a NetWare support

provider.

# 15: An internal error has occurred. DSI cannot get time stamps. Error description: description.

Explanation: An internal system error has occurred.

Action: Try the operation again. If the problem persists, contact a NetWare support

provider.

### 16: The Directory Services context could not create DDSCONTEXT. Error description: description.

Explanation: There was insufficient memory for INSTALL to run.

Action: See "Resolving Server Memory Problems" in *Supervising the Network*.

### 17: Insufficient memory is available to allocate a buffer. Error description: description.

Explanation: There was insufficient memory for INSTALL to run.

Action: See "Resolving Server Memory Problems" in *Supervising the Network*.

18: An internal error has occurred. This version of DSI does not match the version of Directory Services you are using. DSI version: *number*. Directory Services version: *number*.

Explanation: An internal system error has occurred.

Action: Try the operation again. If the problem persists, contact a NetWare support

provider.

19: DSI cannot create the Directory database. Error description: description.

Explanation: Volume SYS: may not be mounted, may be corrupted, or may be out of disk

space.

Action: See "Resolving File I/O Errors" in *Supervising the Network*.

20: The Directory database cannot be opened. Error description: description.

Explanation: Volume SYS: may not be mounted, or it may be corrupted.

Action: See "Resolving File I/O Errors" in *Supervising the Network*.

21: An internal error has occurred. DSI cannot translate a Unicode string to local. You may have a problem with the Unicode translation files. Error description: description.

Explanation: An internal system error has occurred.

Action: Try the operation again. If the problem persists, contact a NetWare support

provider.

23: DSI cannot resolve to the master replica of the partition containing context name. (Error description: description. Make certain that the server containing the master replica of that context is up and on the network before retrying the installation.

Explanation: The server containing the master replica of the context may not be visible to

this server, or it may be down. The server containing the master replica is

typically the one on which the context was initially created.

Action: Make sure that the server containing the master replica is running, connected

to the network, and visible from workstations. Also, make sure the server you are installing has the proper LAN drivers loaded and is bound to the right

network addresses, with the proper frame types.

# 24: An internal error has occurred. DSI cannot generate key pair for "name." Error description: description.

Explanation: An internal system error has occurred.

Action: Try the operation again. If the problem persists, contact a NetWare support

provider.

#### 25: An internal error occurred while DSI was loading system Directory objects.

Explanation: An internal system error has occurred.

Action: Try the operation again. If the problem persists, contact a NetWare support

provider.

#### 26: DSI cannot open the Directory database. Error description: description.

Explanation: Volume SYS: may not be mounted, or it may be corrupted.

Action: See "Resolving File I/O Errors" in *Supervising the Network*.

#### 27: DSI cannot create external reference to "server". Error description: description.

Explanation: DSI probably lost its connection with the server containing the master replica

of the container context.

Action: Make sure that the server containing the master replica is on the network. Try

reinstalling a couple of more times. If the problem persists, contact a NetWare

support provider.

# 28: An internal error has occurred. DSI was unable to add pseudo server values. Error description: description.

Explanation: This is an internal error, but it may have been caused by insufficient memory

or disk space.

Action: See "Resolving Server Memory Problems" in Supervising the Network and

"Resolving File I/O Errors" in Supervising the Network. If the problem

persists, contact a NetWare support provider.

#### 29: The local Directory Services agent cannot be opened. Error description: description.

Explanation: The Novell Directory Services database could not be opened and initialized

properly. This could be due to internal errors, a database corruption problem,

or excessive network traffic.

Action: See "Resolving File I/O Errors" in Supervising the Network. Also check

> external network traffic between this server and other servers in the same Directory tree, minimize traffic as much as possible, then retry the installation.

If the problem persists, contact a NetWare support provider.

#### 30: DSI cannot resolve to the master replica of the partition containing context context. Error description: description.

Explanation: One of the following has probably occurred:

- The server containing the master replica of the partition which contains the specified context may not be running.
- A network connection could not be established to that server.

Action:

You may have to use the Partition Manager (PARTMGR.EXE) utility, NetWare Administrator (GUI utility), or PMADMIN (OS/2 utility) to find out which server contains the master replica of the container's partition. Typically, this will be the first server on which this container was specified during installation. Make sure that the server is running and that it is visible from workstations on the network; then retry the installation.

#### 31: An attempt to place a replica of the partition on this server failed. The partition that failed is the one that holds this server's container object. Error description: description.

Explanation: This error may be due to excessive network traffic, or it may be an internal

error.

Minimize external network traffic between this server and other servers in the Action:

same Directory tree as much as possible; then retry the installation. If the

problem persists, contact a NetWare support provider.

#### 32: An internal error has occurred. DSI cannot add a partition replica. Error description: description.

Explanation: An internal system error has occurred. Action: Try the operation again. If the problem persists, contact a NetWare support

provider.

# 33: An internal error has occurred. DSI cannot create an internal Directory context structure. Error description: description.

Explanation: An internal system error has occurred.

Action: Try the operation again. If the problem persists, contact a NetWare support

provider.

34: An attempt to place the master replica of the new partition on this server failed (Error description: description). The master replica of the new partition is located on server name, and a read/write replica exists on this server. You can change the type of the replica on this server to a master replica later by using the Partition Manager (PARTMGR) utility. The installation should continue normally.

**Explanation:** A new partition was created on the server containing the most recent parent of

the new context. The new context was created in the new partition; then an attempt was made to migrate that partition so that it would become a local partition (on the new server being installed). The attempt to change the local partition to the master replica and delete the (remote) secondary replica failed.

This could be due to excessive network traffic.

Action: Continue with the installation. After it is completed, use Partition Manager

(PARTMGR.EXE), NetWare Administrator (GUI utility), or PMADMIN (OS/2 utility) to change the read/write replica to a master replica. You can then delete the replica on the server identified in the error message. However, this

is not absolutely necessary.

### 35: An NLM version mismatch has occurred. DSI version: *number*. Directory Services version: *number*.

Explanation: DSI.NLM and DS.NLM have different database versions that don't work

together properly.

Action: Make sure that the INSTALL.NLM, DSI.NLM, and SERVER.EXE are all

from the same software release.

#### 37: DSI cannot find a NetWare 4.x server.

Explanation: The installation program was unable to find the root server. Two possible

explanations are that

Network traffic may be excessively heavy.

 The server containing the context into which this server is being installed suddenly went down

Action: Minimize external network traffic between this server and other servers in the

same Directory tree as much as possible; then retry the installation. If the

problem persists, contact a NetWare support provider.

#### 39: A call to DSAgentOpenLocal failed. Error description: description.

Explanation: Novell Directory Services was unable to open the local Directory agent

(database handler). This could be due to insufficient disk space, excessive

network traffic, or an internal error.

Action: See "Resolving File I/O Errors" in Supervising the Network. Also, minimize

external network traffic between this server and other servers in the same Directory tree as much as possible; then retry the installation. If the problem

persists, contact a NetWare support provider.

### 40: An internal error has occurred. DSI cannot set the bindery context. Error description: description.

Explanation: An internal system error has occurred.

Action: Try the operation again. If the problem persists, contact a NetWare support

provider.

### 41: DSI cannot modify the existing NCP server object. Error description: description.

Explanation: An internal system error has occurred.

Action: Try the operation again. If the problem persists, contact a NetWare support

provider.

# 42: DSI cannot delete the existing NCP server object. Error description: description.

Explanation: An NCP server object that had the same name as the server being installed was

found in this context. To complete the installation, that object must be deleted and recreated. An initial attempt at deleting the object was unsuccessful. One possible explanation is that the object corresponding to the administrator that

you logged in as does not have Delete rights in the context.

Action: Use NetWare Administrator or NETADMIN to make sure you have the

Supervisor right in the context (or to the nearest parent to the context) where you are installing. If this is not the case, give yourself the Supervisor right in the context and retry the installation. If the problem persists, contact a NetWare

support provider.

#### 43: DSI cannot create the NCP server object. Error description: description.

Explanation: An attempt to create the NCP server object in the context specified for this

server was unsuccessful. One possible explanation is that you do not have the

Create right in the context.

Action: Use NetWare Administrator or NETADMIN to make sure you have the

Supervisor right in the context (or to the nearest parent to the context) where you are installing. If this is not the case, give yourself the Supervisor right in the context and retry the installation. If the problem persists, contact a NetWare

support provider.

#### 44: DSI's attempt to add a new partition timed out.

Explanation: An attempt to create a new partition for the new context failed. The new

partition should have been created on the server containing the master partition for the nearest existing parent context. The error may have been caused by excessive network traffic, or by the server containing the master suddenly

going down.

Action: Make sure that all servers above this one in the tree that contain master

partitions are operating. Minimize external network traffic between this server and other servers in the same Directory tree as much as possible; then, retry the installation. If the problem persists, contact a NetWare support provider.

# 45: An internal error has occurred. DSI cannot get the volume ID; you are not logged in to the Directory.

Explanation: An internal system error has occurred.

Action: Try the operation again. If the problem persists, contact a NetWare support

provider.

#### 46: DSI cannot find the local server context. Error description: description.

Explanation: An attempt to get information from the Directory database failed. This may be

due to file I/O errors, or it may be an internal error.

Action: See "Resolving File I/O Errors" in *Supervising the Network*.

# 47: An internal error has occurred. DSI cannot translate a local string to Unicode. You may have a problem with the Unicode translation files. Error description: description.

Explanation: An internal system error has occurred.

Action: Try the operation again. If the problem persists, contact a NetWare support

provider.

### 48: An internal error has occurred. The object for volume *name* cannot be created. Error description: *description*.

Explanation: An internal system error has occurred.

Action: Try the operation again. If the problem persists, contact a NetWare support

provider.

# 49: An internal error has occurred. DSI cannot determine the base class from RDN. Error description: description.

Explanation: An internal system error has occurred.

Action: Try the operation again. If the problem persists, contact a NetWare support

provider.

# 50: DSI cannot create object "name". Error description: description. Verify that the context is entered correctly and follows proper containment rules.

Explanation: An internal system error has occurred.

Action: Try the operation again. If the problem persists, contact a NetWare support

provider.

# 51: An internal error has occurred. DSI cannot create the root partition. Error description: description.

Explanation: An internal system error has occurred.

Action: Try the operation again. If the problem persists, contact a NetWare support

provider.

#### 52: DSI cannot create the Directory database. Error description: description.

Explanation: An attempt to create the Directory database failed. This may be due to

insufficient disk space, or it may be an internal error.

Action: See "Resolving File I/O Errors" in *Supervising the Network*.

#### 53: DSI cannot open the record manager. Error description: description.

Explanation: An attempt to access the Directory database failed. It may be locked by another

process, or an internal error may have occurred.

Action: Unload all other NLM programs (such as DSREPAIR) that may be accessing

the database; then, retry the installation. If the problem persists, contact a

NetWare support provider.

#### 54: DSI cannot open the Directory database. Error description: description.

Explanation: An attempt to access the Directory database failed. It may be locked by another

process, or an internal error may have occurred.

Action: Unload all other NLM programs (such as DSREPAIR) that may be accessing

the database; then retry the installation. If the problem persists, contact a

NetWare support provider.

# 55: An internal error has occurred. The Directory Services bindery is not open, and must be for the bindery to be upgraded.

Explanation: An internal system error has occurred.

Action: Try the operation again. If the problem persists, contact a NetWare support

provider.

#### 56: Bindery upgrade information cannot be saved to file SWITCH.UPG.

Explanation: A file I/O error occurred while the program was writing bindery upgrade

information to the SWITCH.UPG Directory file.

Action: See "Resolving File I/O Errors" in *Supervising the Network*.

#### 57: DSI cannot read a previous bindery object. Error code: code.

Explanation: An error occurred while the program was attempting to read the old bindery

files (SYS:\SYSTEM\NET\$OBJ.SYS, SYS:\SYSTEM\NET\$PROP.SYS, SYS:\SYSTEM\ NET\$VAL.SYS). The bindery files may be corrupted, or the

volume may be unreadable.

Action: See "Resolving File I/O Errors" in Supervising the Network. If the problem

persists, contact a NetWare support provider. For information on the specific

error code, see the "Error Codes" appendix.

#### 58: DSI cannot add a previous bindery object. Error code: code. Object: name.

Explanation: An error occurred while the program was adding an old bindery object to the

Directory. This object will not be upgraded correctly even though the

installation may be completed and even though other objects may be installed

correctly. You may have to recreate the object manually later.

Action: Write down the name of the object that failed, along with the error code.

Complete the installation and recreate the object later. Also, contact a NetWare support provider. For information on the specific error code, see the "Error

Codes" appendix.

# 59: DSI cannot map a previous bindery name to a Directory ID. Error code: *code*. Bindery object: *name*.

Explanation: An internal system error has occurred.

Action: Try the operation again. If the problem persists, contact a NetWare support

provider. For information on the specific error code, see the "Error Codes"

appendix.

# **62: DSI cannot add a previous bindery property. Error code:** *code.* **Object:** *name.* **Property:** *name.*

Explanation: An error occurred while the program was adding an old bindery object to the

Directory. This object will not be upgraded correctly even though the installation may be completed and even though other objects may be installed

correctly. You may have to recreate the object manually later.

Action: Write down the name of the object and property that failed, along with the error

code. Complete the installation, and recreate the object later. Also, contact a NetWare support provider. For information on the specific error code, see the

"Error Codes" appendix.

# **63: DSI** cannot add a previous bindery group member. Error code: *code*. **Object:** *name*. **Property**: *name*. **Member**: *name*.

Explanation: An error occurred while the program was adding an old bindery object to the

Directory. This object will not be upgraded correctly even though the

installation may be completed and even though other objects may be installed

correctly. You may have to recreate the object manually later.

Action: Write down the name of the object, property, and member that failed along with

the error code. Complete the installation, and recreate the object later. Also, contact a NetWare support provider. For information on the specific error code,

see the "Error Codes" appendix.

## 64: DSI cannot write a previous bindery property. Error code: *code*. Object: *name*. Property: *name*.

Explanation: An error occurred while the program was adding an old bindery object to the

Directory. This object will not be upgraded correctly even though the

installation may be completed and even though other objects may be installed

correctly. You may have to recreate the object manually later.

Action: Write down the name of the object that failed along with the error code.

Complete the installation, and recreate the object later. Also, contact a NetWare support provider. For information on the specific error code, see the "Error

Codes" appendix.

## 66: DSI cannot get the Directory NCP server object ID. Error code: *code*. Object: *name*.

Explanation: An internal system error has occurred.

Action: Try the operation again. If the problem persists, contact a NetWare support

provider. For information on the specific error code, see the "Error Codes"

appendix.

#### 68: DSI cannot allocate sufficient memory.

Explanation: There was insufficient memory for INSTALL to run.

Action: See "Resolving Server Memory Problems" in *Supervising the Network*.

## 69: DSI cannot get Directory information for previous bindery object *name*. Error code: *code*.

Explanation: An internal system error has occurred.

Action: Try the operation again. If the problem persists, contact a NetWare support

provider. For information on the specific error code, see the "Error Codes"

appendix.

### 74: DSI cannot read a previous bindery property. Error description: description.

**Explanation**: An error occurred while the program attempted to read the old bindery files

(SYS:\SYSTEM\NET\$OBJ.SYS, SYS:\SYSTEM\NET\$PROP.SYS,

SYS:\SYSTEM\ NET\$VAL.SYS). The bindery files may be corrupted, or the

volume may be unreadable.

Action: See "Resolving File I/O Errors" in Supervising the Network. If the problem

persists, contact a NetWare support provider.

D

#### 75: DSI cannot read a previous bindery property. Error code: code. Object: name.

**Explanation**: An error occurred while the program attempted to read the old bindery files

(SYS:\SYSTEM\NET\$OBJ.SYS, SYS:\SYSTEM\NET\$PROP.SYS,

SYS:\SYSTEM\ NET\$VAL.SYS). The bindery files may be corrupted, or the

volume may be unreadable.

Action: See "Resolving File I/O Errors" in *Supervising the Network*. If the problem

persists, contact a NetWare support provider. For information on the specific

error code, see the "Error Codes" appendix.

## 76: DSI cannot read a previous bindery value. Error code: *code*. Object: *name*. Property: *name*.

Explanation: An error occurred while the program attempted to read the old bindery files

(SYS:\SYSTEM\NET\$OBJ.SYS, SYS:\SYSTEM\NET\$PROP.SYS,

SYS:\SYSTEM\ NET\$VAL.SYS). The bindery files may be corrupted, or the

volume may be unreadable.

Action: See "Resolving File I/O Errors" in *Supervising the Network*. If the problem

persists, contact a NetWare support provider. For information on the specific

error code, see the "Error Codes" appendix.

#### 77: DSI cannot read a previous bindery object. Error code: code.

Explanation: An error occurred while the program attempted to read the old bindery files

(SYS:\SYSTEM\NET\$OBJ.SYS, SYS:\SYSTEM\NET\$PROP.SYS,

SYS:\SYSTEM\ NET\$VAL.SYS). The bindery files may be corrupted, or the

volume may be unreadable.

Action: See "Resolving File I/O Errors" in Supervising the Network. If the problem

persists, contact a NetWare support provider. For information on the specific

error code, see the "Error Codes" appendix.

## 78: Bindery file SYS:SYSTEM\NET\$OBJ.SYS is already open and was not expected to be.

Explanation: The file NET\$OBJ.SYS is in an opened state when it should be closed. This

problem is probably due to previous errors that occurred.

Action: Dismount volume SYS: and remount it. If the problem persists, contact a

NetWare support provider.

### 79: Bindery file SYS:SYSTEM\NET\$OBJ.SYS cannot be opened.

Explanation: An error occurred while the program attempted to open the old bindery file

(SYS:SYSTEM\NET\$OBJ.SYS). The bindery file may not exist, it may be

corrupted, or the volume may be unreadable.

Action: See "Resolving File I/O Errors" in *Supervising the Network*. If the problem

persists, contact a NetWare support provider.

### 80: Directory file SWITCH.UPG cannot be opened.

Explanation: The Novell Directory Services file SWITCH.UPG may be corrupted or

unreadable.

Action: See "Resolving File I/O Errors" in *Supervising the Network*.

81: Some old ID's in SWITCH.UPG do not match the bindery. You have probably upgraded more than once. You must restore the original (first) SWITCH.UPG before you can downgrade a volume. Even then, some of your trustees, etc. may be irreversibly corrupted.

Explanation: The Novell Directory Services file SWITCH.UPG is out of date with the

bindery.

Action: Delete the file SWITCH.UPG. You will need to recreate trustees on the

volumes.

## 82: DSI cannot switch bindery IDs to Directory Services IDs for volume name. Error code: code.

Explanation: An internal system error has occurred.

Action: Try the operation again. If the problem persists, contact a NetWare support

provider. For information on the specific error code, see the "Error Codes"

appendix.

## 83: An attempt to upgrade volume *name* failed because users were logged in. Remove all user connections and try the upgrade again.

Explanation: A volume cannot be upgraded until all users have logged out of it.

Action: Load MONITOR.NLM and remove all connections. Retry the installation.

#### 84: DSI cannot allocate sufficient memory for ID tables.

Explanation: Sufficient memory was not available for INSTALL to run.

D

Action: See "Resolving Server Memory Problems" in *Supervising the Network*.

#### 86: DSI cannot read the Directory default Supervisor object.

**Explanation**: The Directory database may be corrupted or unreadable.

Action: See "Resolving File I/O Errors" in *Supervising the Network*.

#### 87: DSI cannot write the Directory default Supervisor object.

**Explanation**: The Directory database could not be written.

Action: See "Resolving File I/O Errors" in *Supervising the Network*.

## 88: DSI cannot add attribute NNS domain name to the server context. Error code: *code*.

Explanation: An internal Novell Directory Services error has occurred.

Action: Try again. If the problem persists, contact a NetWare support provider. For

information on the specific error code, see the "Error Codes" appendix.

89: An attempt to remove an extraneous replica of the new Directory partition replica failed. Error: *description*. This is not a fatal problem, however, the installation should continue normally. A read/write replica of the partition will exist on server *name*. You may delete this replica after the installation is complete using the Partition Manager (PARTMGR) utility.

Action: As stated in the message, you may want to delete the read/write replica after

the installation is complete using the Partition Manager or PARTMGR.

90: DSI cannot resolve to the root of the Directory tree. Error description: description. Make certain that a server containing the replica of the root partition is up and connected to the network.

Explanation: A replica of the root partition for the Directory tree you are trying to install is

not visible to this server, or internal errors have occurred.

Action: Make sure a server containing a replica of the root partition is up. Resolve any

network problems that may be present. If this fails, contact a NetWare support

provider.

# 91: DSI cannot resolve to the master partition containing the NCP Server object. Error description: description. Make certain that this server is up and connected to the network.

Explanation: DSI cannot find the NCP Server object for this server in any master Directory

partition replica. This may be because the server that contains the master partition (which contains the server object) is not operating or is not visible on

the network from this server.

Action: Make sure a server containing the master replica of the partition containing the

server object is operating. Resolve any network problems that may be present.

If the problem persists, contact a NetWare support provider.

#### 92: Directory Services API interface versions do not match

**DSI internal interface version is:** interface\_version

**DSI API interface version is:** *DS\_access\_version\_expected* **Directory Services API interface version is:** *DS\_access\_version* 

**Explanation**: An incorrect version of one of the listed APIs exists.

Action: Note the version for each API display, and contact a NetWare support provider

to find out which version is required.

# 93: Could not gain access to Directory Services. Either DS.NLM is not loaded or another NLM has already registered with DS. This could be one of DSI.NLM, DSMERGE.NLM, or DSREPAIR.NLM.

Action: Load the DS.NLM, and retry the operation.

## 94: An internal error has occurred. DSI unable to timestamp schema. Error description: description.

Explanation: An internal system error has occurred at the operation noted in the message.

Action: Note the error code displayed, see the "Error Codes" appendix, and follow the

recommended suggestions. If the problem persists, contact a NetWare support

provider.

## 95: An internal error has occurred. DSI unable to add server to internal list. Error description: description.

Explanation: An internal system error has occurred at the operation noted in the message.

D

Action: For information on the specific error code, see the "Error Codes" appendix.

Retry the operation. If the problem persists, contact a NetWare support

provider.

## 96: An internal error has occurred. DSI unable to synchronize schema. Error description: description.

Explanation: An internal system error has occurred at the operation noted in the message.

Action: For information on the specific error code, see the "Error Codes" appendix.

Retry the operation. If the problem persists, contact a NetWare support

provider.

## 97: An internal error has occurred. DSI unable to get partition root information. Error description: description.

Explanation: An internal system error has occurred at the operation noted in the message.

Action: Retry the operation. If the problem persists, contact a NetWare support

provider. For information on the specific error code, see the "Error Codes"

appendix.

# 1001: An internal error has occurred. DSI cannot set the bindery services context. Error description: description. Make certain that TTS is enabled before retrying the installation.

Explanation: An internal system error has occurred at the operation noted in the message.

TTS may be disabled because of insufficient disk space.

Action: See "Resolving Server Disk Space Problems" in *Supervising the Network*.

Make sure TTS is enabled, and retry the operation. For information on the specific error code, see the "Error Codes" appendix. If the condition persists,

contact a NetWare support provider.

#### 1001: This server is not backlinked on server: name.

**Explanation:** This server participates in replica operations with the server displayed in the

message. This condition may exist when Novell Directory Services is being removed from the server. Insufficient information exists on the server

displayed in the message to properly delete the server object.

Action: Please try removing this server from the tree at a later time.

# 1002: The partition *name* is in a transitional state. The local server is participating in a replica operation that involves this partition. Please try removing this server from the tree at a later time.

Explanation: This condition may exist when Novell Directory Services is being removed

from the server.

Action: Follow the action specified in the message. If the condition persists, contact a

NetWare support provider.

## 1003: This server cannot communicate with server *name*. Please try removing this server from the tree at a later time.

Explanation: This condition may exist when Novell Directory Services is being removed

from the server.

Action: Follow the action specified in the message. If the condition persists, contact a

NetWare support provider.

## **1004:** Could not change the replica type of the partition *name* on the server *name*. Error description *description*.

Explanation: This condition may exist when Novell Directory Services is being removed

from the server.

Action: For information on the specific error code, see the "Error Codes" appendix.

Make sure the server is operating. Wait a few minutes; then retry the operation.

If the problem persists, contact a NetWare support provider.

#### 1005: Could not delete one of the namebase files. Error description description.

Explanation: This condition may exist when Novell Directory Services is being removed

from the server.

Action: For information on the specific error code, see the "Error Codes" appendix.

### **1007: Error** *code* **beginning Directory operation.**

Action: For information on the specific error code, see the "Error Codes" appendix.

## **1008: Could not change the replica type of the partition. Error description** *description.*

Explanation: This condition may exist when Novell Directory Services is being removed

from the server.

Action: For information on the specific error code, see the "Error Codes" appendix.

Make sure the server is operating. Wait a few minutes; then retry the operation.

If the problem persists, contact a NetWare support provider.

Error description getting replica information for partition\_name. Unable to make necessary replica changes during the removal of Directory Services from this server.

Explanation: This condition may exist when Novell Directory Services is being removed

from the server.

Action: Note the error code displayed, see the the "Error Codes" appendix, and follow

the recommended suggestions. If the problem persists, contact a NetWare

support provider.

Error allocating memory for server certificate.

Explanation: The server is out of memory.

Action: See "Resolving Server Memory Problems" in *Supervising the Network*.

Error create schema. Error description description

Explanation: The message indicates the point in the installation process at which the error

occurred.

Action: Note the error code displayed, see the "Error Codes" appendix, and follow the

recommended suggestions. If the problem persists, contact a NetWare support

provider.

Error getting server's public key. Error description description.

Explanation: The message indicates the point in the installation process at which the error

occurred.

Action: Note the error code displayed, see the "Error Codes" appendix, and follow the

recommended suggestions. If the problem persists, contact a NetWare support

provider.

**Error getting server's state. Error description** description.

**Explanation:** The message indicates the point in the installation process at which the error

occurred.

Action: Note the error code displayed, see the "Error Codes" appendix, and follow the

recommended suggestions. If the problem persists, contact a NetWare support

provider.

### **Error upgrading the schema. Error description** *description*.

**Explanation**: The message indicates the point in the installation process at which the error

occurred.

Action: Note the error code displayed, see the "Error Codes" appendix, and follow the

recommended suggestions. If the problem persists, contact a NetWare support

provider.

The replica to be used for bindery services is not yet accessible. It is currently in the process of being added to this server. Please try again after a short while.

Action: Follow the suggestions in the message.

This server does not contain a replica of the bindery services context, *context*. A read/write replica will be added to this server as the bindery upgrade continues.

Action: None. This message is for information only.

This server holds a read only replica of the bindery services context, *context*. The replica type will be changed to read/write as the bindery upgrade continues.

Action: None. This message is for information only.

Unable to change the replica type of partition name on server name to master. Error Description description.

**Explanation:** The message indicates the point in the installation process at which the error

occurred.

Action: Note the error code displayed, see the "Error Codes" appendix, and follow the

recommended suggestions. If the problem persists, contact a NetWare support

provider.

Unable to create the NCP server object. Error description description.

Explanation: The message indicates the point in the installation process at which the error

occurred.

Action: Note the error code displayed, see the "Error Codes" appendix, and follow the

recommended suggestions. If the problem persists, contact a NetWare support

provider.

#### Unable to get the replica type. Error description description

Explanation: The message indicates the point in the installation process at which the error

occurred.

Action: Note the error code displayed, see the "Error Codes" appendix, and follow the

recommended suggestions. If the problem persists, contact a NetWare support

provider.

## Unable to update the schema in this tree. The installation process will continue. Error description description

Explanation: The installation process was unable to upgrade the tree schema to NetWare

4.10.

Action: Note the error code displayed, see the "Error Codes" appendix, and follow the

recommended suggestions. If the problem persists, contact a NetWare support

provider.

## **DSKSHARE**

### 005: An internal error has occurred. System data could not be added to NetWare.

Explanation: The program attempted to add the OS/2 adapter board to NetWare using the

function call AddDiskSystem; however, this call failed. This message could

indicate a lack of server memory or an internal system error.

Action: Increase the available memory. See "Resolving Server Memory Problems" in

Supervising the Network. Load the driver again. If the problem persists, contact

a NetWare support provider.

## 010: An internal error has occurred. The program could not allocate a disk resource tag.

Explanation: The program tried to allocate a disk resource tag, and the call failed. This

message could indicate a lack of server memory or an internal system error.

Action: Increase the available memory. See "Resolving Server Memory Problems" in

Supervising the Network. Load the driver again. If the problem persists, contact

a NetWare support provider.

## 015: An internal error has occurred. The program could not allocate a memory resource tag.

Explanation: The program tried to allocate a memory resource tag, and the call failed. This

message could indicate a lack of server memory or an internal system error.

Action: See "Resolving Server Memory Problems" in Supervising the Network. Load

the driver again. If the problem persists, contact a NetWare support provider.

## 020: An internal error has occurred. The program could not allocate a polling resource tag.

Explanation: The program tried to allocate a polling resource tag, and the call failed. This

message could indicate a lack of server memory or an internal system error.

Action: Increase the available memory. See "Resolving Server Memory Problems" in

Supervising the Network. Load the driver again. If the problem persists, contact

a NetWare support provider.

## 025: An internal error has occurred. The program could not get the 16:16 data selector.

Explanation: The program could not set up a 16-bit data selector to the data group.

Action: Contact a NetWare support provider.

### 030: This device driver is already loaded.

Explanation: DSKSHARE can only be loaded once. Because DSKSHARE understands all

OS/2 disk drives, you do not need to load it more than once.

Action: None. This message is for information only.

## **DSMERGE**

Contact a NetWare support provider.

## **DSREPAIR**

#### 001: Unknown switch pointer.

Explanation: Unknown command line switch.

Action: For a list of command line switches, see "DSREPAIR" in *Utilities Reference*.

### 002: USAGE: (-L LogFileName) (-U) unattended mode.

Explanation: You have entered the DSREPAIR command with incorrect syntax.

Action: Try the command again with the indicated syntax. **Note**: -L and -U are

optional parameters. For information on DSREPAIR, see "DSREPAIR" in

Utilities Reference.

#### 003: Unable to allocate resource tag: name.

Explanation: An error occurred trying to register for the operating system resources.

Action: Try running DSREPAIR again, or reboot the server. For information on

DSREPAIR, see "DSREPAIR" in Utilities Reference.

#### 004: Unable to register for volume dismount event.

Explanation: An error occurred trying to register for OS resources.

Action: Try running DSREPAIR again, or reboot the server. For information on

DSREPAIR, see "DSREPAIR" in Utilities Reference.

### 005: Unable to allocate memory for DSREPAIR process stack.

Explanation: Your server does not have enough available memory.

Action: See "Resolving Server Memory Problems" in Supervising the Network.

### 007: Unable to open "DSREPAIR status screen."

Explanation: An error occurred when DSREPAIR attempted to register for OS resources.

Action: Try running DSREPAIR again, or reboot the server. For information on

DSREPAIR, see "DSREPAIR" in Utilities Reference.

### 008: Directory Services is loading the local database.

**Explanation:** There may be a delay when DSREPAIR exits and attempts to reload the Novell

Directory Services database.

Action: None. This message is for information only.

## 009: Directory Services remains locked, error code.

Explanation: When DSREPAIR.NLM unloads, it attempts to reload the Novell Directory

Services database. In this case, it failed.

Action: Try running DSREPAIR again. If your attempt is not successful, reinstall

Novell Directory Services on this server.

### 010: Process completed.

Explanation: DSREPAIR has completed operation and is unloading from the server.

Action: None. This message is for information only.

#### **011:** Stack overflow, frame size = hex number, ESP = hex number.

Explanation: An internal error occurred.

Action: Try running DSREPAIR again, or reboot the server, then run DSREPAIR

again. For information on DSREPAIR, see "DSREPAIR" in Utilities

Reference.

#### 013: Could not open all of the Directory Services files.

Explanation: The Directory database files are stored in a secure area of the NetWare server's

SYS: volume. There are a total of four files; these files were found, but

DSREPAIR could not access them.

Action: Run VREPAIR. For information on VREPAIR, see "VREPAIR" in *Utilities* 

*Reference*. If this does not solve the problem, reinstall Novell Directory

Services and restore the objects to the Directory if necessary.

### 014: Could not establish basic access to record manager.

Explanation: A request was made to the DS.NLM record manager to gain control of the

database, but the request failed.

Action: Unload then reload Novell Directory Services. If this does not work, reboot the

server and try again.

## 015: Could not establish full access to record manager.

Explanation: A request was made to the DS.NLM record manager to gain control of the

database, but the request failed.

Action: Unload then reload Novell Directory Services. If this does not work, reboot the

server and try again.

#### 016: Volume "SYS" is not mounted, cannot access Directory Services files.

Explanation: You cannot use Novell Directory Services unless volume SYS: is mounted,

because that is where the Novell Directory Services database files are located.

Action: Be sure volume SYS: is mounted.

### 017: Cannot initialize directory path to Directory Services files.

Explanation: DSREPAIR could not find the directory that contains the Novell Directory

Services database files in volume SYS:.

Action: Make sure volume SYS: is mounted, or run reinstall the server.

#### 018: Could not rename file: old\_filename.

Explanation: A file of the same name may already exist.

Action: Run DSREPAIR again. If necessary, run VREPAIR then running DSREPAIR

again. Then try unloading and reloading Novell Directory Services. For information on VREPAIR, see "VREPAIR" in *Utilities Reference*. If these actions do not work, reboot the server and try again. Your final option is to reinstall the server. If the problem persists, contact a NetWare support

provider.

### 019: Could not read from file: filename, offset: offset.

Explanation: DSREPAIR could not read a record from the Novell Directory Services

database.

Action: Try running VREPAIR then running DSREPAIR again. Then try unloading

and reloading Novell Directory Services. If these actions do not work, reboot the server and try again. Your final option is to reinstall the server. If the

problem persists, contact a NetWare support provider.

### 020: Could not read entry of name: local\_name.

Explanation: DSREPAIR could not read a record from the Novell Directory Services

database.

Action: Run VREPAIR and DSREPAIR again. Then unload and reload Novell

Directory Services. If these actions do not work, reboot the server and try again. Your final option is to reinstall the server. If the problem persists,

contact a NetWare support provider.

#### 021: Could not write to file: filename, offset offset

Explanation: DSREPAIR could not write a record to the Novell Directory Services database.

The volume might be full, or the database might be corrupted.

Action: Run VREPAIR then DSREPAIR again. Then unload and reload Novell

Directory Services. For information on VREPAIR, see "VREPAIR" in *Utilities Reference*. If these actions do not work, reboot the server and try again. Your final option is to reinstall the server. If the problem persists,

contact a NetWare support provider.

#### 022: Could not insert record for file: filename, offset offset

Explanation: DSREPAIR could not write a record to the Novell Directory Services database.

The volume might be full, or the database might be corrupted.

Action: Try running VREPAIR then running DSREPAIR again. Then try unloading

and reloading Novell Directory Services. If these actions do not work, reboot the server and try again. Your final option is to reinstall the server. If the

problem persists, contact a NetWare support provider.

#### 023: Could not read the file size for file: "filename"

Explanation: DSREPAIR could not read a record from the Novell Directory Services

database.

Action: Try running VREPAIR then running DSREPAIR again. Then try unloading

and reloading Novell Directory Services. If these actions do not work, reboot

the server and try again. Your final option is to reinstall the server. If the

problem persists, contact a NetWare support provider.

#### 024: Could not update whole value for file: filename, offset offset

Explanation: DSREPAIR could not write a record to the Novell Directory Services database.

The volume might be full, or the database might be corrupted.

Action: Try running VREPAIR then running DSREPAIR again. Then try unloading

and reloading Novell Directory Services. If these actions do not work, reboot

the server and try again. Your final option is to reinstall the server. If the

problem persists, contact a NetWare support provider.

#### 025: Could not read whole value for file: filename, offset offset

Explanation: DSREPAIR could not read a record from the Novell Directory Services

database.

Action: Try running VREPAIR then running DSREPAIR again. Then try unloading

> and reloading Novell Directory Services. If these actions do not work, reboot the server and try again. Your final option is to reinstall the server. If the

problem persists, contact a NetWare support provider.

#### 026: Could not purge record in file filename, offset offset

Explanation: DSREPAIR could not purge a record from the Novell Directory Services

database. The database could be corrupted.

Action: Try running VREPAIR and running DSREPAIR again. Then try unloading and

> reloading Novell Directory Services. If these actions do not work, reboot the server and try again. Your final option is to reinstall the server. If the problem

persists, contact a NetWare support provider.

#### 027: Could not allocate number bytes of memory.

Explanation: Your server does not have enough available memory.

Action: See "Resolving Server Memory Problems" in Supervising the Network.

#### **028**: Error encountered in schema cache DS NLM error number.

Explanation: An internal error occurred in the Novell Directory Services NLM.

Action: Try again. If the problem persists, contact a NetWare support provider.

#### 029: Could not insert record for file: "filename"

Explanation: DSREPAIR could not write a record to the Novell Directory Services database.

The volume could be full or the database could be corrupted.

Action: Run VREPAIR, then try again. If the problem persists, contact a NetWare

support provider.

#### 030: Error reading attribute attribute from entry entry.

DSREPAIR could not read a record from the Novell Directory Services Explanation:

database.

Action: Run VREPAIR, then try again. If the problem persists, contact a NetWare

support provider.

#### 031: Could not truncate the file: filename

Explanation: DSREPAIR could not write a record to the Novell Directory Services database.

The volume could be full, or the database could be corrupted.

Action: Run VREPAIR, then try again. If the problem persists, contact a NetWare

support provider.

## 032: Internal API version mismatch, DSREPAIR is version number and DS is version number.

Explanation: You must have the same release of DS and DSREPAIR to run DSREPAIR.

Action: To check the version numbers of utilities and NDIR, type the VER. To check

the version of the DSREPAIR.NLM, type NDIR DSREPAIR.NLM /VER. To check the DS.NLM version, type MODULES at the server console. Load a newer version of one or both files. If you are not sure about the correct version,

contact a NetWare support provider.

#### 033: Could not create or open file: name.

Explanation: DSREPAIR could not create and open a file. The volume might be full, or no

more directory entries may be available on the volume.

Action: Try running VREPAIR then running DSREPAIR again. Also, use FILER to

make sure you have available directory entries.

#### 034: Could not write to file: filename at location address.

Explanation: DSREPAIR could not write a record to the Novell Directory Services database.

The volume might be full or the database might be corrupted.

Action: Try running VREPAIR then running DSREPAIR again. If the problem

persists, contact a NetWare support provider.

## **035: Internal versions do not match: DSREPAIR.NLM =** *version*, **DS.NLM =** *version*, **database files =** *number*

Explanation: You must have the same internal version of all programs (DSREPAIR.NLM

and DS.NLM) and a matching version of the Novell Directory Services

database.

Action: If the versions of the NLMs do not match, load the correct versions of the

NLMs. If the database does not match, then use DSREPAIR.NLM to upgrade it to the most current version. (This is done automatically if DS.NLM and

D

DSREPAIR.NLM are the same version and the Novell Directory Services database is one version earlier.

### 036: Could not gain access to Directory Services DS.NLM is not loaded.

Explanation: The directory services database is not accessible because the DS.NLM is not

loaded.

Action: Load the DS.NLM, and then try accessing the database again.

#### 037: Directory Services API interface versions do not match

**DSREPAIR internal interface version is** *version* **DSREPAIR API interface version is**: *version* 

**Directory Services API interface version is:** version

Explanation: The version of DSREPAIR does not match with the version DS.NLM.

Action: Get the correct version and try again.

**Note:** The version's displayed in the message may all have the same value and still be the wrong version. These versions do not indicate the correct version.

To get the correct version, contact a NetWare support provider.

#### 039: Internal Error, number number.

Explanation: An internal failure occurred in the NLM.

Action: Reboot the server and try again. If the problem persists, contact a NetWare

support provider or the NLM vendor.

### 040: Error writing to log file, log file closed.

Explanation: An error occurred while DSREPAIR was writing to the log file target device,

or the device has no more room. The repair will continue without logging any

more errors to the log file.

Action: None. This message is for information only.

### 041: This NLM requires a newer version of NWSNUT.

Explanation: While loading, DSREPAIR.NLM determined that the version of the

NWSNUT.NLM does not support the required functionally.

Action: Update the version of NWSNUT.NLM on the server.

#### 042: This NLM was unable to initialize NWSNUT.

Explanation: The support NLM, NWSNUT, returned an error from the initialization process

because of an internal error or insufficient server memory.

Explanation: See "Resolving Server Memory Problems" in Supervising the Network. Try the

operation again. If the server has at least 500 KB of free memory, contact a

NetWare support provider.

### 043: Unable to create an NWSNUT portal.

**Explanation**: The server may be out of memory.

Action: Increase the available memory. See "Resolving Server Memory Problems" in

Supervising the Network. Try the operation again.

#### 044: Could not read from file: name, offset number. Record will be padded with 0's.

Explanation: DSREPAIR could not read a record from the Novell Directory Services

database; however, rather than aborting the repair, the record is filled with 0's

and the repair operation will continue.

Explanation: None. This message is for information only.

# 045: Could not gain access to Directory Services. Another NLM has already registered with DS. This could be one of DSI.NLM, DSMERGE.NLM or DSREPAIR.NLM.

Explanation: Only one of the three described NLM programs can be loaded at a time.

Action: Check to see if one of these NLM programs are loaded and unload it. If that

does not resolve the problem, bring down the server and bring it back up. Then

retry the operation.

## 046: The Schema Tree is corrupt, no repair strategy is available. Remove the server from the Directory Services Tree and then re-install it.

Explanation: The schema cannot be repaired, and the Novell Directory Services database on

this server cannot operate without it.

Action: Deinstall the server from the tree and reinstall it.

## 047: Could not locate one or more Directory Services files.

Action: If database files are missing, you must deinstall the server from the tree, and

then reinstall the server.

D

## **EDIT**

#### 7: The file could not be written to disk.

Explanation: EDIT.NLM was unable to write the file to disk. This could have been caused

by a variety of problems.

Action: Make sure that the volume is mounted. If the problem persists, contact a

NetWare support provider.

#### 8: The file could not be created.

Explanation: EDIT.NLM was unable to create the file. This could have been caused by a

variety of problems.

Action: Make sure that the volume is mounted. If the problem persists, contact a

NetWare support provider.

#### 9: The file could not be read.

Explanation: EDIT.NLM was unable to read the file from disk.

Action: Make sure that the volume is mounted and that the file exists in the specified

directory. If the problem persists, contact a NetWare support provider.

#### 10: An invalid NetWare file path was specified.

**Explanation**: The directory supplied for the file was invalid.

Action: Make sure the specified directory exists. Type the directory path correctly.

### 14: The NLM could not allocate a resource tag.

**Explanation:** The server may not have enough available memory.

Action: See "Resolving Server Memory Problems" in *Supervising the Network*.

E

### 16: The NLM could not get the process resource tag.

**Explanation**: The server may not have enough available memory.

Action: See "Resolving Server Memory Problems" in *Supervising the Network*.

### 18: The NLM could not get the screen resource tag.

**Explanation**: The server may not have enough available memory.

Action: See "Resolving Server Memory Problems" in *Supervising the Network*.

#### 20: The NLM could not allocate memory for its stack.

Explanation: The server may not have enough available memory.

Action: See "Resolving Server Memory Problems" in *Supervising the Network*.

#### 21: The NLM could not open a screen.

**Explanation**: The server may not have enough available memory.

Action: See "Resolving Server Memory Problems" in *Supervising the Network*.

#### 23: The NLM was unable to initialize NWSNUT.NLM.

Explanation: An internal system error probably occurred.

Action: If the problem persists, contact a NetWare support provider.

## 28: The NLM could not allocate memory.

**Explanation**: The server might not have enough available memory.

Action: See "Resolving Server Memory Problems" in *Supervising the Network*.

## EXOS-OS2

#### 001: The LSL is not loaded.

Explanation: The Link Support Layer (LSL) module must be loaded before the driver can be

installed.

Action: Edit the CONFIG.SYS file to load LSL before the LAN driver, as in the

following example:

#### DEVICE=C:\NETWARE\LSL.SYS

#### DEVICE=C:\NETWARE\EXOS.SYS

#### 021: Could not add MLID Protocol ID.

Explanation: The Link Support Layer (LSL) is configured with resources for four Protocol

Identifiers. This number has been exceeded.

Action: None. This message is for information only.

#### 022: Could not allocate memory. Virtual board did not load.

Explanation: The computer cannot allocate enough memory to load another network board.

Action: Do one of the following:

• Increase the available memory. See "Resolving Server Memory Problems" in *Supervising the Network* or "Resolving Workstation Memory Problems" in *Supervising the Network*.

• Edit the CONFIG.SYS file, and remove any unnecessary drivers.

#### 050: [ISA bus | Microchannel] The board cannot be found.

Explanation: If the computer is using an ISA bus network board, the network board was not found due to one or more of the following conditions:

- The network board is not present in the machine.
- The network board settings are not the defaults, and they are not defined in the NET.CFG file.
- Another network board is using the same hardware settings as this network board.
- The network board is bad.

Action: Do one or more of the following:

- Make sure that the network board is properly seated into the slot.
- If the jumper settings are not the defaults, make sure that they match the settings in the NET.CFG file.
- If not using the NET.CFG file, make sure that the jumper settings are set to the defaults.

E

 If other network boards are using the same hardware settings, change the settings and try to reload the driver.

• Replace the bad network board with one that is good.

**Explanation**: If the computer is using a microchannel network board, the network board is

not in the machine, or the network board's configuration could not be obtained.

Action: Do one of the following:

• Make sure that the network board is properly seated into a slot.

 Insert the network board into a slot, and run the Reference diskette to install it.

#### 051: Board RAM failed the memory test.

**Explanation:** The memory test on the network board's internal static RAM failed.

Action: Check the network board and other hardware. If necessary, replace the network

board.

#### 056: This interrupt is already used and cannot be shared.

Explanation: The selected interrupt is being used by another device, so it cannot be used for

this network board.

Action: If the computer is using a microchannel network board, run the *Reference* 

diskette that came with the computer, and change the jumper setting on the network board to use a different interrupt. See the EXOS hardware manual for information on jumper settings. Edit the NET.CFG file to reflect the correct interrupt level used by the network board. For information about the NET.CFG file, see "NET.CFG Options Reference" in *IntranetWare Client for OS/2 User* 

Guide

If the computer is using an ISA bus network board, change the jumper setting to specify a different interrupt; then edit the NET.CFG file to reflect the correct

interrupt level used by the network board.

### 064: Board cannot be found at slot/IO port

Explanation: The network board cannot be found in the slot specified in the NET.CFG file.

Action: If the computer is using an ISA Bus network board, Make sure the board is in

the slot number and is using the I/O address specified in the NET.CFG file. For

information about editing the NET.CFG file, see "NET.CFG Options Reference" in *IntranetWare Client for OS/2 User Guide*.

If the computer is using a microchannel network board, do one or more of the following:

- Correct the slot number in the NET.CFG file to match the slot where the network board is physically located. For information about the NET.CFG file, see "NET.CFG Options Reference" in *IntranetWare* Client for OS/2 User Guide.
- Move the network board to the slot specified in the NET.CFG file; then run the *Reference* diskette to install the network board.

**Note:** If no slot is specified in the NET.CFG file, the driver will search all slots for the network board. If more than one network board is in the machine, the slots must be specified in the NET.CFG file.

#### 070: The board has failed.

Explanation: A hardware error has occurred.

Action: Power off the computer; then reboot. Load the driver again. If the driver will

not reload, a hardware failure has occurred. Replace the network board.

E

## **FILER**

### 050: An error occurred during FILER's attempt to copy to server name.

**Explanation**: The system encountered an error while copying the file to a different server.

Action: Make sure the user has appropriate user access rights. Try again. If the problem

persists, contact a NetWare support provider.

### 055: The destination entry name already exists.

Explanation: FILER cannot move the file or directory to the specified path because a file or

directory with the same name already exists.

Action: Select a different name and try again.

### 060: File path is in use and the ownership can't be changed.

Explanation: FILER cannot change the ownership on the specified file because it is already

in use

Action: Try again when the file is not being used. For more information, see "FILER"

in Utilities Reference.

#### 065: The first extended attribute couldn't be found.

Explanation: The file being copied has extended attributes associated with it, but they could

not be found.

Action: Try again. If the problem persists, contact a NetWare support provider.

### 070: This utility was unable to get the name space information for the target file.

Explanation: The file being copied has extended attributes associated with it, but the target

file name space information could not be read.

Action: Try again. If the problem persists, contact a NetWare support provider.

## 075: This utility was unable to get the handle information for the extended attributes.

**Explanation:** The file being copied has extended attributes associated with it, but the handle

information could not be read.

Action: Try again. If the problem persists, contact a NetWare support provider.

#### 080: This utility was unable to get the name space information for the source file.

Explanation: The file being copied has extended attributes associated with it, but the source

file name space information could not be read.

Action: Try again. If the problem persists, contact a NetWare support provider.

## 085: An error occurred during FILER's attempt to move the entry. Error code: *code*.

**Explanation:** The system encountered an error during an attempt to move the current entry.

Action: Try again. For information on the specific error code, see the "Error Codes"

appendix. If the problem persists, contact a NetWare support provider.

## 090: An error occurred during FILER's attempt to get the name space. Error code: *code*.

Explanation: The system encountered an error while trying to get the MAC name space

information.

Action: Try again. For information on the specific error code, see the "Error Codes"

appendix. If the problem persists, contact a NetWare support provider.

## 100: You do not have rights to move an entry to that destination.

**Explanation:** The user needs the Create right in the destination path to move an entry.

Action: Obtain the Create right. For more information, see "FILER" in *Utilities* 

Reference.

#### 105: An error occurred during FILER's attempt to read the extended attributes.

Explanation: The file being copied has extended attributes associated with it. The system

encountered an error while reading them.

Action: Try again. If the problem persists, contact a NetWare support provider.

#### 110: An error occurred during FILER's attempt to read from the source file.

**Explanation**: When copying a file, an error occurred while reading from the source file.

Action: Try again. If the problem persists, contact a NetWare support provider.

#### 115: The file is flagged Rename Inhibit and cannot be moved.

Explanation: A Rename Inhibit file cannot be moved.

Action: Remove the file Rename Inhibit attribute and try again.

### 120: An error occurred during FILER's attempt to set the attributes for file name.

**Explanation**: An error prevented FILER from setting the file attributes.

Action: Try again. If the problem persists, contact a NetWare support provider.

#### 125: The file is flagged Transactional and can't be moved.

Explanation: A Transactional file cannot be moved.

Action: Remove the Transactional File attribute and try again.

### 130: An error occurred during FILER's attempt to write to the extended attributes.

Explanation: The file has extended attributes associated with it, and the system encountered

an error in writing them to the destination file.

Action: Try again. If the problem persists, contact a NetWare support provider.

### 150: An error occurred during FILER's attempt to get the AFP entry ID.

Explanation: FILER couldn't get the entry ID for the specified path from the NetWare

server.

Action: Try again. If the problem persists, contact a NetWare support provider.

### 155: This file was unable to be opened. Error code: code.

Explanation: FILER couldn't open the specified file.

Action: Try again. For information on the specific error code, see the "Error Codes"

appendix. If the problem persists, contact a NetWare support provider.

#### 160: An error occurred during FILER's attempt to get the file information.

Explanation: An internal error occurred, and FILER couldn't get information for the

specified file.

Action: Try again. If the problem persists, contact a NetWare support provider.

### 165: An error prevented the file from being created.

Explanation: This error was caused by one of the following:

• The user tried to copy a file to an existing file.

- The user account does not have sufficient rights to create the file.
- A subdirectory in the destination directory has the same name as the file to be copied.
- FILER encountered an error as it attempted to copy non-DOS files (such as MAC or OS/2) and create them in the destination directory.
- The file is in use in a nonsharing mode or is flagged Read Only.

Action: Do one or more of the following:

- Make sure that the user account has appropriate rights to create a file in the destination directory.
- If the user account has the Modify right in the source directory, flag the file as Read Write; then try the command again.
- If the file is being used by another application or user, try again later.

## 170: An error occurred during FILER's attempt to modify the date and time. The date and time for this file won't be correct.

Explanation: The system could not modify the date and time on the currently copied file.

Action: None. This message is for information only. The file date and time will not be

correct.

## 175: An error occurred during FILER's attempt to push the list onto the stack. The newly created file won't appear in the directory contents list display.

**Explanation**: The currently created file will not show up in the directory contents list.

Action: Return to the main menu and display the directory contents again. The list

should be complete. For more information, see "FILER" in *Utilities Reference*.

## 180: The old file *name* was deleted from the selected directory, but the name of the file wasn't found in the directory's list of files.

Explanation: The file was deleted from the selected directory, but it was not found in the

directory contents list.

Action: None. This message is for information only.

#### 185: Error code was returned by the MapPath function.

Explanation: The MapPath function couldn't map a temporary drive to the current path.

Action: Try again. For information on the specific error code, see the "Error Codes"

appendix. If the problem persists, contact a NetWare support provider.

#### 190: This utility was unable to set the directory attributes. Error code: code.

**Explanation**: An error occurred while trying to set the directory attributes.

Action: Try again. For information on the specific error code, see the "Error Codes"

appendix. If the problem persists, contact a NetWare support provider.

### **195: The Find Directory attribute returned error** *code*.

Explanation: The DOS function "dos\_find\_first" returned an error when trying to find the

first directory entry in the current directory.

Action: Try again. For information on the specific error code, see the "Error Codes"

appendix. If the problem persists, contact a NetWare support provider.

### 200: This utility couldn't get the volume number. Error code: code.

**Explanation**: FILER could not get the volume number from the NetWare server.

Action: Try again. For information on the specific error code, see the "Error Codes"

appendix. If the problem persists, contact a NetWare support provider.

### 205: This utility was unable to get the volume attributes. Error code: *code*.

**Explanation:** An error occurred when FILER tried to get the volume attributes.

Action: Try again. For information on the specific error code, see the "Error Codes"

appendix. If the problem persists, contact a NetWare support provider.

#### 210: This utility was unable to set the volume attributes. Error code: code.

**Explanation:** An error occurred when FILER tried to set the volume attributes.

Action: Try again. For information on the specific error code, see the "Error Codes"

appendix. If the problem persists, contact a NetWare support provider.

## 215: An invalid destination path has been specified. An entry can't be moved on or below the source path.

**Explanation**: A directory structure cannot be moved within itself.

Action: Verify that the destination path is correct; then try the command again. For

more information, see "FILER" in Utilities Reference.

## 220: An error occurred during FILER's attempt to get the volume number. Error code: *code*.

**Explanation:** FILER could not get the volume number from the NetWare server.

Action: Try again. For information on the specific error code, see the "Error Codes"

appendix. If the problem persists, contact a NetWare support provider.

#### 225: Access has been denied.

**Explanation**: The user account does not have sufficient rights to delete the file.

Action: Obtain the Delete right to the file.

### 230: Error code code was returned by the Scan386File function for file name.

Explanation: An error occurred while scanning the 386 file.

Action: Try again. For information on the specific error code, see the "Error Codes"

appendix. If the problem persists, contact a NetWare support provider.

### 235: Error code code was returned by the SetDirectoryEntry function for file name.

**Explanation:** SetDirectoryEntry returned an error on the specified file.

Action: Try again. For information on the specific error code, see the "Error Codes"

appendix. If the problem persists, contact a NetWare support provider.

## 240: The DOSCreate command returned error code code. The destination path was path. The destination volume may be out of file or directory entries.

**Explanation:** The error was caused by one of the following:

- The user tried to copy a file to an area that has another file with the same name.
- The user account does not have sufficient rights to create the file.
- FILER encountered an error as it attempted to copy non-DOS files (such as MAC or OS/2) and create them in the destination directory.
- The file is in use in a nonsharing mode or is flagged Read Only.

Action: Do one or more of the following:

- Make sure that the user account has sufficient rights to create a file in the destination directory.
- If the user account has Modify rights in the source directory, flag the file as Read Write; try again.
- If the file is in use, wait until the file is no longer in use.

### 245: An error occurred writing to the destination file.

Explanation: When copying a file, FILER could not write to the destination file.

Action: Try again. If the problem persists, contact a NetWare support provider.

### 250: An internal error occurred during FILER's attempt to copy the file.

Explanation: FILER tries to determine the cause of an error while copying a file. Sometimes

the operating system (DOS or NetWare) is not explicit enough about the cause of the failure. This error message is followed by a secondary description of the

problem.

Action: Look up the secondary description of the problem to see if there are

alternatives. For more information, see "FILER" in Utilities Reference.

## 255: The MOVE command can be used only to move items within the same volume. Choose a destination path that has the same volume as the source path.

Explanation: NetWare allows entries to be moved only within the same volume.

Action: Choose a destination path that has the same volume as the source path.

#### 260: Error code occurred getting volume information.

**Explanation**: FILER could not get the volume information from the NetWare server.

Action: Try again. For information on the specific error code, see the "Error Codes"

appendix. If the problem persists, contact a NetWare support provider.

#### 265: The system is unable to GET or SET the directory limitation information.

**Explanation:** FILER could not get or set the directory information from the NetWare server.

Action: Try again. If the problem persists, contact a NetWare support provider.

## 270: The current directory [name] contains a filename name which is an invalid DOS name. FILER can't copy directories or files with invalid names.

Explanation: An invalid DOS filename was found in the specified directory.

Action: Rename the file to a valid DOS name; then try the command again.

#### 275: This utility can't attach to the server associated with volume object name.

Explanation: FILER cannot attach to the selected volume object on the server.

Action: Make sure that the server is still running.

## 280: This utility couldn't get the physical volume name associated with volume object *name*.

**Explanation:** The selected volume object is associated with a NetWare server. Each server

has volumes, but FILER could not get the physical volume name.

Action: Make sure that the server is still running.

### 285: This utility couldn't create a context handle.

Explanation: FILER could not create a context handle. This could be a memory problem.

Action: See "Resolving Workstation Memory Problems" in *Supervising the Network*.

## 290: This utility couldn't get the default context.

Explanation: FILER encountered a problem while reading the NET.CFG file to get the user

account default context.

Action: Verify that "NAME CONTEXT=context" is in the NET.CFG file. For

information on the NET.CFG file, see "NET.CFG Options Reference" in

NetWare Client for DOS and Windows Technical Reference.

#### 295: This utility couldn't set the context.

Explanation: Either the user typed the Novell Directory Services object name incorrectly, or

the workstation does not have enough memory to set up the context.

Action: Make sure that the object name is typed correctly. (You can use NETADMIN

to verify the correct name.) If the problem is due to lack of memory, see "Resolving Workstation Memory Problems" in *Supervising the Network*.

### 300: This utility couldn't get the NFS extended file information. Error code: code.

Explanation: FILER encountered a problem while accessing the NFS extended file

information.

Action: For information on the specific error code, see the "Error Codes" appendix.

# 305: The number of extended attributes allowed per file on the destination server is smaller than the source server. The destination server limit must be the same or larger. Use the server NLM program to change the parameter.

Action: Follow the actions specified in the message.

#### 907: The name file can't be found.

Action: Make sure the filename is spelled correctly. Make sure a file with the name

specified really exists.

#### 908: The name file is an incorrect format and can't be used.

Explanation: The file is in a format that is incompatible with the action FILER is attempting

to do with the file.

Action: Change the format of the file so that FILER can recognize it.

#### 909: The name file is an incorrect version. Version version is required.

Action: Obtain the correct version, or contact a NetWare support provider.

# 925: The server specified is a Personal NetWare server. You cannot attach to a Personal NetWare server with this utility. Use the Personal NetWare utilities to access this connection.

Action: See message "925: The server specified is a Personal NetWare server. You

cannot attach to a Personal NetWare server with this utility. Use the Personal

NetWare utilities to access this connection."

#### 970: The attempt to open the Unicode table files failed.

Action: See message "970: The attempt to open the Unicode table files failed."

## 971: The workstation does not have enough memory to load the Unicode table files.

Action: See message "971: The workstation does not have enough memory to load the

Unicode table files."

#### 972: Access to the Unicode table files was denied.

Action: See message "972: Access to the Unicode table files was denied.".

## 973: The Unicode table files cannot be found in the NLS directory or in the search path. Code page: number Country: number

Action: See message "973: The Unicode table files cannot be found in the NLS

directory or in the search path. Code page: number Country: number."

#### 974: The Unicode table files are corrupt.

Action: See message "974: The Unicode table files are corrupt."

## 975: The Unicode table files cannot be opened because there are already too many open files. Close some files or modify your CONFIG.SYS file.

Action: See message "975: The Unicode table files cannot be opened because there are

already too many open files. Close some files or modify your CONFIG.SYS

file."

### 998: This utility couldn't load the Unicode tables.

Action: See message "970: The attempt to open the Unicode table files failed."

## 999: The message file for this utility cannot be found.

Action: See message "999: The message file for this utility cannot be found."

## **FIO**

Messages for this module are in "System Messages" in NetWare Client for DOS

and Windows Technical Reference.

## **FLAG**

## 001: Action has been terminated by the operator.

Explanation: The FLAG was terminated by pressing <Ctrl>+<C>, <Ctrl>+<Break>, or

<Esc>.

Action: None. This message is for information only.

## 225: The mode you specified is reserved.

Explanation: Mode 4 or 6 was entered. These modes are reserved and cannot be used.

Action: Use modes 0, 1, 2, 3, 5, or 7.

## 250: The assigned mode was invalid.

**Explanation**: The mode that was entered was not in the valid range.

Action: Use modes 0, 1, 2, 3, 5, or 7.

## 275: Specify a file before assigning a mode.

Explanation: You specified a valid directory path, not a filename. Directories cannot be

assigned modes.

Action: Specify a filename in the command. Type "FLAG /?" or see "FLAG" in

Utilities Reference for more information about FLAG command syntax.

#### 300: Access is denied.

**Explanation:** The file is in use, or you are modifying directory attributes while another user

is modifying the same directory. Or, you may not have adequate rights to

access the file or modify directory attributes.

Action: Use the RIGHTS utility to check your rights. If your user account has adequate

rights, make sure that the file is not in use, or that another user is not currently modifying the directory attributes. For more information, see "FLAG" in

Utilities Reference.

## 325: You do not have rights to change file or directory attributes

Explanation: Your user account must have the Supervisor or Access Control right to modify

file attributes.

Action: Make sure the user has appropriate user access rights. Use the RIGHTS utility

to find out what your user account rights are at the volume level, grant the

appropriate user access rights, and try the command again.

#### 350: This utility was unable to set the attributes.

Explanation: A request to change the attributes for a file or a directory was not successful for

one of the following reasons:

• Your user account does not have the appropriate Supervisor or Access Control rights to change the attributes.

 The file is locked, or the directory attributes are being modified by another user.

• The file is in use or is corrupted.

Action: Make sure the user has appropriate user access rights. Make sure the file is not

in exclusive use by another process. Make sure that the file is not corrupted.

## 400: This utility was unable to set the DOS file.

Explanation: The file may be corrupted.

Action: Try to read or run the file. If you can, flag the file again. If you can't, the file is

probably corrupted. Get a new copy of the file, then flag the file.

## 425: The specified attribute(s) is not supported in this version of NetWare.

Explanation: You specified an attribute that is not supported by the NetWare server where

the file is located.

Action: Check the online help (type "FLAG /?") for a list of attributes supported by the

server where the file is located. Be sure to run FLAG from the drive mapped to the file's location. For more information, see "FLAG" in *Utilities Reference*.

## 441: The /DO command is not supported for local drives.

Explanation: The /DO command line option is not supported on local drives.

Action: Do not use this option when referencing local drives.

## 450: Owners cannot be assigned to local drives or files.

**Explanation:** This attribute is not supported with files on local drives.

Action: Do not use this attribute when assigning attributes to files on local drives. For

more information, see "FLAG" in Utilities Reference.

## **450**: The attribute\_name attribute is not supported for local files.

**Explanation**: The specified attribute is not supported for files on local drives.

Action: Do not use this attribute when assigning attributes to files on local drives. For

more information, see "FLAG" in Utilities Reference.

#### 450: The Search mode is not supported for local files.

**Explanation**: This attribute is not supported for files on local drives.

Action: Do not use this attribute when assigning attributes to files on local drives. See

"FLAG" in Utilities Reference for more information about FLAG.

#### 575: This owner was not found.

**Explanation**: The owner specified is not a user on the network.

Action: Make sure that you typed the owner name correctly. Make sure that the owner

you specified is a current user on the network. For more information, see

"FLAG" in Utilities Reference.

## 625: This utility was unable to allocate the volume handle.

Explanation: The client workstation is not attached to a server, or the volume does not exist,

or it is not mounted.

Action: If you use a server version prior to NetWare 4, the client workstation must be

attached to the desired server. If you use a NetWare 4 server, the client workstation must map a drive to the volume and server or to the volume object. If the client workstation is attached to the server, make sure that the volume is mounted and that you typed the volume name correctly. For more information,

see "FLAG" in Utilities Reference.

## 650: This utility cannot assign volume attributes in v2.x.

Explanation: You cannot assign volume attributes on a NetWare 2 server.

Action: Do not set volume attributes.

## 673: This utility was unable to get the connection information.

**Explanation**: For some reason, this utility was unable to get connection information.

Action: Retry the command. If the problem persists, contact a NetWare support

provider.

## 675: This utility was unable to change the volume attributes.

Explanation: Your user account must have the Supervisor or Access Control right to change

attributes.

Action: Make sure the user has appropriate user access rights. Use the RIGHTS utility

to find out what your user account rights are at the volume level, get the

appropriate user access rights, and try the command again.

#### 700: The Execute Only attribute cannot be assigned to local files.

**Explanation**: This attribute is not supported for files on local drives.

Action: Do not use this attribute when assigning attributes to files on local drives. For

more information, see "FLAG" in Utilities Reference.

## 725: The Private attribute cannot be assigned to local files.

**Explanation:** This attribute is not supported for files on local drives.

Action: Do not use this attribute when assigning attributes to files on local drives. For

more information, see "FLAG" in Utilities Reference.

## 750: The Index attribute is not supported in v3.x or v4.x.

Explanation: You tried to use the Index file attribute to flag a file located on a NetWare 3 or

NetWare 4 server. This attribute only works on files located on NetWare 2

servers.

Action: Do not use the Index file attribute to flag files located on NetWare 3 or

NetWare 4 servers.

## 775: The Private attribute is not supported in v3.x or v4.x.

Explanation: You tried to use the Private file attribute on a file located on a NetWare 3 or

NetWare 4 server. This attribute only works on files located on NetWare 2

servers.

Action: Do not use the Private file attribute to flag files located on NetWare 3 or

NetWare 4 servers.

## 800: The Purge attribute is not supported in v2.x.

**Explanation:** You tried to use the Purge file attribute on a file located on a NetWare 2 server.

This attribute only works on files located on NetWare 3 and NetWare 4 servers.

Action: Do not use the Purge file attribute to flag files located on NetWare 2 servers.

## 819: You cannot assign a user and group at the same time.

Explanation: Users and groups must be assigned in separate commands. You attempted to

assign them at the same time.

Action: Try again, assigning users and groups separately.

## 825: The Copy Inhibit attribute is not supported in v2.x

Explanation: You tried to use the Copy Inhibit file attribute to flag a file located on a

NetWare 2 server. This attribute only works on files located on NetWare 3 and

NetWare 4 servers.

Action: Do not use Copy Inhibit file attribute to flag files on a NetWare 2 server.

## 850: The Delete Inhibit attribute is not supported in v2.x

Explanation: You tried to use the Delete Inhibit file attribute to flag a file located on a

NetWare 2 server. This attribute only works on files located on NetWare 3 and

NetWare 4 servers.

Action: Do not use the Delete Inhibit file attribute to flag files located on NetWare 2

servers.

## 875: The Rename Inhibit attribute is not supported in v2.x

Explanation: You tried to use the Rename Inhibit file attribute to flag a file located on a

NetWare 2 server. This attribute only works on files located on NetWare 3 and

NetWare 4 servers.

Action: Do not use the Rename Inhibit file attribute to flag files located on NetWare 2

servers.

## 876: The Migrate attribute is supported only with NetWare v4.x

Explanation: You tried to set the Migrate attribute on a server that is not a NetWare 4 server.

This attribute is supported only on NetWare 4 servers.

Action: Use the Migrate attribute only on a NetWare 4 server.

## 877: The Compress attribute is supported only with NetWare v4.x

Explanation: You tried to set the Immediate Compress or Don't Compress attribute on a

server that is not a NetWare 4 server.

Action: You cannot use the Immediate Compress or Don't Compress attribute on a

server that is not a NetWare 4 server.

# 878: You cannot set both the Immediate Compress and Don't Compress attributes.

Explanation: You tried to set both the Immediate Compress file attribute and the Don't

Compress file attribute. These two file attributes cannot both be set at the same

time.

Action: Decide if the file should be compressed or not compressed; then use the

appropriate flag.

## 879: Migration is not enabled on the server.

**Explanation:** You attempted to use the Migration capability on a server that is not currently

supporting migration.

Action: Verify the Migration status on the server. If the problem persists, contact a

NetWare support provider.

## 880: Compression is not enabled on the server.

**Explanation:** You attempted to use the Compression capability on a server that is not

currently supporting compression.

Action: Verify the Compression status on the server. If the problem persists, contact a

NetWare support provider.

901: You are not attached to the specified server.

Action: See message "901: You are not attached to the specified server."

903: The command line syntax is invalid.

Action: See message "903: The command line syntax is invalid."

905: This utility was unable to initialize the country information.

Action: See message "905: This utility was unable to initialize the country

information."

908: The specified path is invalid.

Action: See message "908: The specified path is invalid."

909: You are not mapped to the specified drive.

Action: See message "909: You are not mapped to the specified drive."

910: This utility was unable to parse the specified path.

Action: See message "910: This utility was unable to parse the specified path."

911: Directory Services is not active at this time.

Action: See message "911: Directory Services is not active at this time."

912: The specified file cannot be found.

Action: See message "912: The specified file cannot be found."

913: The specified directory cannot be found.

Action: See message "913: The specified directory cannot be found."

914: The specified file or directory cannot be found.

Action: See message "914: The specified file or directory cannot be found."

## 915: The specified volume does not exist.

Action: See message "915: The specified volume does not exist."

## 916: This utility only supports 25 levels of directories.

Action: See message "916: This utility only supports 25 levels of directories."

## 917: This utility was unable to set the context.

Action: See message "917: This utility was unable to set the context."

## 925: This utility is not supported on Personal NetWare servers.

**Explanation:** FLAG does not support drives located on Personal NetWare servers.

Action: Use the Personal NetWare utilities.

## 970: The attempt to open the Unicode table files failed.

Action: See message "970: The attempt to open the Unicode table files failed."

# 971: The workstation does not have enough memory to load the Unicode table files.

Action: See message "971: The workstation does not have enough memory to load the

Unicode table files."

#### 972: Access to the Unicode table files was denied.

Action: See message "972: Access to the Unicode table files was denied.".

# 973: The Unicode table files cannot be found in the NLS directory or in the search path. Code page: number Country: number

Action: See message "973: The Unicode table files cannot be found in the NLS

directory or in the search path. Code page: number Country: number."

## 974: The Unicode table files are corrupt.

Action: See message "974: The Unicode table files are corrupt."

# 975: The Unicode table files cannot be opened because there are already too many open files. Close some files or modify your CONFIG.SYS file.

Action: See message "975: The Unicode table files cannot be opened because there are

already too many open files. Close some files or modify your CONFIG.SYS

file."

# 998: The message file found (*utility\_name*.MSG) is an incorrect version. The correct version is *number*. See your network supervisor for assistance.

Action: See message "998: The message file found (utility\_name.MSG) is an incorrect

version. The correct version is number. See your network supervisor for

assistance."

## 999: The message file for this utility cannot be found.

Action: See message "999: The message file for this utility cannot be found."

## **FLTCFG**

Messages for this module are in "FLTCFG" in Novell Internet Access Server

Messages.

## **FLTSRV**

Messages for this module are in "FLTSRV-1.10" in Novell Internet Access

Server Messages.

## **FPSM**

## 001: Warning number registering the 80x87 emulator.

Explanation: The call to register the floating point emulator with the NetWare operating

system failed. The FPSM.NLM program still should function normally.

Action: Make sure these NLM programs, CLIB.NLM, FPSM.NLM, NIT.NLM,

NLMLIB.NLM, REQUESTR.NLM and THREADS.NLM, are all the same version. These NLM programs are usually distributed as a set. To find a set of

these NLM programs, refer to an authorized distribution source, such as

NetWire.

## 002: Error number registering the 80x87 emulator.

Explanation: The FPSM.NLM, CLIB.NLM, and related programs were not loaded because

a software inconsistency or resource shortage prevented the FPSM.NLM from

registering the floating point emulator.

Action: Note which NLMTM programs that are loaded might interfere with the

FPSM.NLM program's need to register the floating point emulator.

Action: Make sure these NLM programs, CLIB.NLM, FPSM.NLM, NIT.NLM,

NLMLIB.NLM, REQUESTR.NLM and THREADS.NLM, are all the same version. These NLM programs are usually distributed as a set. To find a set of these NLM programs, refer to an authorized distribution source, such as

NetWire.

## **FRCON**

Messages for this module are in "FRCON-1.1" in Novell Internet Access

Server Messages.

## FRTRACE

Messages for this module are in "FRTRACE-1.10" in Novell Internet Access

Server Messages.

## FRTRACE NUT

Messages for this module are in "FRTRACE NUT Errors" in Novell Internet

Access Server Messages.

## **FRTSM**

Messages for this module are in "FRTSM-1.10" in Novell Internet Access

Server Messages.

## **FTPSERV**

# 1: FTPSERV should not be loaded from the console. FTPSERV is loaded by INETD on demand.

Explanation: FTPSERV cannot load from the console. The INETD NLM program listens on

the FTP port for a client connection request. When a request is received, the

INETD NLM program automatically starts the FTP Server.

Action: Use UNICON to make sure the FTP server is running. If it is not, start the

service. After you start the FTP server one time, INETD should start it with

each subsequent request.

## 2: Failure in registering service: ftpserv.

Explanation: This error involves an incompatibility between FTPSERV and the PKERNEL

NLM programs.

Action: First make sure that the server is running the correct version of PKERNEL.

After making sure the version is correct, type UNISTOP at the console prompt.

After running UNISTOP, type INSTRUCT.

## 3: Cannot get FTPSERV NLM handle.

Explanation: An error occurred during FTP initialization.

Action: If the error persists, reboot the server.

## 4: Cannot allocate FTPSERV resource tag.

**Explanation**: An unexpected error occurred during FTP initialization.

Action: Reboot the server.

## 5: Cannot get server information.

Explanation: An unexpected error occurred. The FTPSERV NLM program cannot get basic

file server information.

Action: Reboot the server.

## 6: FTPSERV had a fatal error establishing connection.

Explanation: An unexpected error occurred while trying to accept new FTPSERV. The

FTPSERV NLM program unloads automatically. The FTPSERV connection

automatically resets when unloading.

## 8: FTPSERV failed to accept a new connection.

Explanation: An unexpected error occurred while trying to accept FTP connection. The

FTPSERV NLM program unloads automatically. The FTPSERV connection

automatically resets when unloading.

## 9: Failure in Registering Service: ftpserv.

Explanation: FTPSERV failed to register with PKERNEL. The product is not serialized, or

something is wrong with the installation.

Action: Contact a NetWare support provider.

#### 10: Failed to get NDS Handle.

Explanation: An unexpected error occurred during FTPSERV initialization.

Action: If the error persists, reboot the server.

## 11: Failed to get FTPSERV default NDS Context.

Explanation: An unexpected problem occurred during FTPSERV initialization.

Action: If the error persists, reboot the server.

## 13: Default user home directory not found. pathname.

Explanation: The specified path does not exist.

Action: Create or change the default user home directory to a directory that is present

on the server, unload FTPSERV, and then check UNICON for the correct path.

# 14: Cannot configure *pathname* for the nfs namespace. The user home directory configured for the dos namespace.

Explanation: FTPSERV's default name space is set for NFS.

Action: Add the NFS namespace to the volume, or use the DOS namespace as the

default.

## 15: Default anonymous home directory not found. pathname.

**Explanation**: The home directory is not present for the anonymous user.

Action: Create or change the default user home directory to one that is present on the

server, and then unload FTPSERV.

# 16: Cannot configure *pathname* for the nfs namespace. The anonymous home directory is configured for dos namespace.

Explanation: The home directory exists, but the NFS name space is not on the volume.

Action: None. This message is for information only..

## 17: Unable to set connection to Non-Blocking I/O.

**Explanation**: An unexpected error occurred while storing a file on the file server.

Action: None. This message is for information only..

#### 18: Failed to receive file from FTP client address.

Explanation: The FTP client aborted the file transfer.

Action: None. This message is for information only..

## 19: Failed to set NDS context to [ROOT]. Error = number.

Explanation: An internal FTPSERV error occurred.

Action: Contact a NetWare support provider.

## **20**: Failed to get FTP Server's full name. Error = number.

**Explanation**: An internal FTPSERV error occurred.

Action: Contact a NetWare support provider.

## 22: Failed to open the ftp intruder log.

Explanation: FTPSERV could not open the internal file SYS:SYSTEM\INTRUDER.FTP

that stores the intruder information.

Action: Contact a NetWare support provider.

## 23: Error parsing line number number in the restrict file: sys:/etc/restrict.ftp.

Explanation: FTPSERV found an error in the restrict file SYS:/ETC/RESTRICT.FTP at the

specified line number.

Action: Check the line number in the restrict file for any syntax problems.

## 24: Intruder Alert. number unsuccessful logins from client at hostname.

Explanation: The FTPSERV intruder detection detected the maximum number of successive

logins from one FTP client address. The message is sent to the error log and to the SNMP console if it is set up. An error message will be issued on subsequent unsuccessful attempts from the same address until a successful login has

occurred.

Action: Review the intruder log using UNICON. Determine whether there is an

attempted security violation or user error. If there is a security violation,

determine whether to restrict FTP access.

# G

## **GENERAL**

Messages for this module are in "System Messages" in NetWare Client for DOS and Windows Technical Reference.

## **GWADMIN**

1: A volume has already been configured for host path. If you configure host access, the two volumes could have different NetWare access control information.

Explanation: A volume with this path name has already been configured on the specified

host. If you proceed with this operation, the two volumes may end up having

different access.

Action: Configure one volume only.

2: NFS Gateway Administration agent cannot register with the dispatcher.

Explanation: NFS Gateway Administration could not be loaded.

Action: Reduce the load on the system.

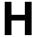

## **HFSCD**

## 12: Resource tag allocation failure.

Explanation: An error occurred when HFSCD.NLM tried to obtain a resource tag from the

operating system. Sever memory is probably low. HFSCD.NLM unloads when

this error occurs.

Action: For information on solving server memory problems, see "Resolving Server

Memory Problems" in Supervising the Network.

## 13: Unable to create CD-ROM Migrator process.

Explanation: When you load HFSCD.NLM, the module creates the process that enables you

to remove CD-ROM data from the server's hard disk. This process is present all the time that HFSCD.NLM is loaded, but it runs only when you specify that the Migrator carry out its task. This error is returned when HFSCD.NLM is loaded, and it was unable to create the Migrator process, probably because the

server does not have enough memory.

Action: For information on solving server memory problems, see "Resolving Server

Memory Problems" in Supervising the Network.

## 14: No memory for launching Asynchronous Event Scheduler init process.

Explanation: The server is probably low on memory. HFSCD.NLM cannot be loaded.

Action: For information on solving server memory problems, see "Resolving Server

Memory Problems" in *Supervising the Network*.

## 15: Error number registering application with Data Migration Manager.

Explanation: An error occurred when HFSCD.NLM attempted to register with

RTDM.NLM. You may not be using the current versions of RTDM.NLM and

HFSCD.NLM. Or, the server may be low on memory. HFSCD.NLM unloads when this error occurs.

.......

Action: Make sure you are loading the current versions of RTDM.NLM and

HFSCD.NLM. If you are loading the current versions, check memory at the

server.

If memory is low, see "Resolving Server Memory Problems" in *Supervising the Network*. After server memory problems are resolved, retry loading

HFSCD.NLM.

## 16 Error number registering application with Media Manager.

**Explanation**: An error occurred when HFSCD.NLM attempted to register with the Media

Manager in the NetWare operating system. You may not be using the current versions of the operating system and the HFSCD.NLM. Or, the server may be

low on memory. HFSCD.NLM unloads when this error occurs.

Action: Make sure you are loading the current versions of NetWare and HFSCD.NLM.

If you are loading the correct versions, check memory at the server. If memory is low, see "Resolving Server Memory Problems" in *Supervising the Network*.

# 17: This version of HFSCD.NLM is not compatible with the version of NetWare currently loaded. HFSCD.NLM requires NetWare v4.01 or higher.

Explanation: You are running a version of NetWare earlier than NetWare 4.01.

Action: Upgrade the server to run NetWare 4.01 or later.

## 18: Error number registering application for volume events.

Explanation: You may not be using the current versions of the operating system and

HFSCD.NLM. Or, the server may be low on memory. HFSCD.NLM unloads

when this error occurs.

Action: Make sure you are loading the current versions of NetWare and HFSCD.NLM.

If you are loading the current versions, check memory at the server.

If memory is low, see "Resolving Server Memory Problems" in *Supervising* the Network. After server memory problems are resolved, retry loading

HFSCD.NLM.

## 19: Error number registering application for media events.

Explanation: You may not be using the current versions of the operating system and

HFSCD.NLM. Or, the server may be low on memory. HFSCD.NLM unloads

when this error occurs.

Action: Make sure you are loading the current versions of NetWare and HFSCD.NLM.

If you are loading the current versions, check memory at the server.

If memory is low, see "Resolving Server Memory Problems" in *Supervising* the Network. After server memory problems are resolved, retry loading

HFSCD.NLM.

## 20: Unable to allocate memory for Migrator stack.

Explanation: HFSCD.NLM was unable to allocate sufficient memory for a process stack to

start the Migrator process.

Action: For information on solving server memory problems, see "Resolving Server

Memory Problems" in Supervising the Network.

## 25: Unloading HFSCD will make migrated CD-ROM files inaccessible.

Explanation: This warning message appears when you try to unload HFSCD.NLM. Any

CD-ROM files that have been removed from the server hard disk will no longer

be accessible.

Action: None. This message is for information only.

## 31: No memory for processing media event. Event #num1 Media #num2

Explanation: A media event occurs whenever you insert a disc into or remove a disc from a

disc drive, or whenever a disc drive experiences a fatal error. If a media event cannot be processed because memory is low, the status of discs appearing in

the HFSCDCON Disc List may not be accurate.

Action: For information on solving server memory problems, see "Resolving Server

Memory Problems" in Supervising the Network.

## 52: Migration Key created with newer version of HFSCD.NLM.

Explanation: This error can occur when you run a version of the HFSCD.NLM previous to

4.10 on the same machine on which a 4.10 version of this NLM has been run.

Action: Run version 4.10 of HFSCD.NLM.

## 53: Attempt made to de-migrate file name from the name disc. Disc not found!

Explanation: A user tried to access the file *name* on the CD-ROM disc *name*, but the disc is

not in a CD-ROM drive.

Action: Insert the appropriate disc in the drive.

## 54: Attempt made to de-migrate file name from the name disc. Disc not mounted!

Explanation: A user attempted to access the file *name* on the CD-ROM disc *name*, but the

disc is not mounted.

Action: Insert the appropriate disc in the drive.

# 55: Attempt made to de-migrate file name from the name disc. Error number activating the disc!

Explanation: A user tried to access the file *name* on the CD-ROM disc *name*, but an error

occurred when HFSCD.NLM attempted to activate the disc.

Action: Make sure the disc is inserted into the disc drive and the drive is operating

properly.

## 56: Migration Key created with newer version of HFSCD.NLM.

Explanation: This error can occur when you run a pre-4.10 version of HFSCD.NLM on the

same machine on which a 4.10 version of HFSCD.NLM has been run.

Action: Run version 4.10 of HFSCD.NLM.

## 191: Error number initializing disc. Disc cannot be mounted.

Explanation: This error occurs when HFSCD.NLM attempts to mount a non-HFS disc.

Action: Insert an HFSCD disc in the drive.

## **HFSCDCON**

## 1: Unable to allocate memory.

Explanation: HFSCDCON.NLM was unable to allocate sufficient memory for the process

the user tried to perform.

Action: For information on solving server memory problems, see "Resolving Server

Memory Problems" in Supervising the Network.

## 2: Unable to allocate memory.

Explanation: HFSCDCON.NLM was unable to allocate sufficient memory for the process

the user tried to perform.

Action: For information on solving server memory problems, see "Resolving Server

Memory Problems" in Supervising the Network.

# 3: This version of HFSCDCON.NLM is not compatible with the HFSCD.NLM that is currently loaded.

Explanation: HFSCD.NLM and HFSCDCON.NLM are released as a set and have internal

version numbers associated with them to ensure that the two are compatible. This error message indicates that the version of HFSCDCON.NLM you are running is older or newer than the version of HFSCD.NLM currently loaded.

Action: Obtain and run the appropriate version of HFSCDCON.NLM.

## 7: Resource tag allocation failure.

Explanation: An error occurred when HFSCD.NLM tried to obtain a resource tag from the

operating system. Memory at the server is probably low. HFSCD.NLM

unloads when this error occurs.

Action: For information on solving server memory problems, see "Resolving Server

Memory Problems" in Supervising the Network.

## 9: Error number opening a screen.

Explanation: HFSCDCON.NLM generated this error when attempting to open a screen for

display at the console. The most likely reason for this error is a low memory

condition at the server.

Action: For information on solving server memory problems, see "Resolving Server

Memory Problems" in *Supervising the Network*.

## 11: Unable to allocate memory for Main Process stack.

Explanation: HFSCDCON.NLM was unable to allocate sufficient memory for the process

the user tried to perform.

Action: For information on solving server memory problems, see "Resolving Server

Memory Problems" in *Supervising the Network*.

## 25: Unable to allocate memory.

Explanation: HFSCDCON.NLM was unable to allocate sufficient memory for the process

the user tried to perform.

Action: For information on solving server memory problems, see "Resolving Server

Memory Problems" in Supervising the Network.

## 27: Unable to allocate memory.

Explanation: HFSCDCON.NLM was unable to allocate sufficient memory for the process

the user tried to perform.

Action: For information on solving server memory problems, see "Resolving Server

Memory Problems" in Supervising the Network.

## 32: Unable to allocate memory.

Explanation: HFSCDCON.NLM was unable to allocate sufficient memory for the process

the user tried to perform.

Action: For information on solving server memory problems, see "Resolving Server

Memory Problems" in Supervising the Network.

## 34: The specified directory does not exist.

Explanation: The user specified that HFSCD.NLM should scan CD-ROM files into a

directory that does not exist.

Action: Specify the appropriate directory in HFSCDCON.NLM.

## 36: Unable to allocate memory.

Explanation: HFSCDCON.NLM was unable to allocate sufficient memory for the process

the user tried to perform.

Action: For information on solving server memory problems, see "Resolving Server

Memory Problems" in Supervising the Network.

## 39: The specified directory does not exist.

Explanation: You specified that HFSCD.NLM should scan CD-ROM files into a directory

that does not exist.

Action: Specify the appropriate directory in HFSCDCON.NLM.

#### 40: Unable to find the selected disc.

Explanation: HFSCD.NLM cannot find a disc that appeared in the disc list. This error is most

likely to occur on NetWare® 4.11 SFT III<sup>TM</sup> systems when duplicate discs are

not available on each system and one of the systems goes down.

Action: Make sure that duplicate discs are available on each system.

## 41: No root path found for this disc.

Explanation: The disc has not yet been scanned onto a mounted NetWare volume.

Action: If the disc was scanned onto a NetWare volume that is not mounted, you should

mount that NetWare volume. Or, you can scan the disc onto any mounted

NetWare volume.

## 43: Unable to allocate memory.

Explanation: HFSCDCON.NLM was unable to allocate sufficient memory for the process

the user tried to perform.

Action: For information on solving server memory problems, see "Resolving Server

Memory Problems" in Supervising the Network.

#### 45: Unable to find the selected disc.

Explanation: HFSCD.NLM cannot find a disc that appeared in the disc list. This error is most

likely to occur on NetWare® 4.11 SFT IIITM systems when duplicate discs are

not available on each system and one of the systems goes down.

Action: Make sure that duplicate discs are available on each system.

#### 46: Disc has not been scanned. Scan disc now?

Explanation: This message appears when you attempt to mount a previously unscanned disc

volume.

Action: To scan the disc, specify "Yes." If you do not want to scan the disc at this time,

specify "No."

## 48: Error number scanning disc: No Macintosh name space on this volume.

Explanation: HFSCD.NLM cannot scan the disc contents onto a NetWare volume because

the Macintosh name space has not been added to the volume.

Action: Add the Macintosh name space to the NetWare volume. For information, see

"Adding the Macintosh Name Space after Installation" in NetWare for

Macintosh File and Print Services.

## 49: Error number scanning disc.

Explanation: An error occurred while HFSCD.NLM was scanning a disc onto a NetWare

volume.

Action: For information on how to proceed, refer to the error message specified by

number.

## 50: Error number Mounting Disc.

Explanation: An error occurred while HFSCD.NLM was attempting to mount a disc.

Action: For information on how to proceed, refer to the error message specified by

number.

#### 51: Disc in use! Cannot be dismounted.

Explanation: You tried to dismount a disc that is currently in use.

Action: Wait until the disc is no longer in use before trying to dismount it.

## 52: Error number Dismounting Disc.

Explanation: An error occurred while HFSCD.NLM was dismounting a disc.

Action: For information on how to proceed, refer to the error message specified by

number.

## 54: Unable to allocate memory.

Explanation: HFSCDCON.NLM was unable to allocate sufficient memory for the process

the user tried to perform.

Action: For information on solving server memory problems, see "Resolving Server

Memory Problems" in Supervising the Network.

## 56: Unable to allocate memory.

Explanation: HFSCDCON.NLM was unable to allocate sufficient memory for the process

the user tried to perform.

Action: For information on solving server memory problems, see "Resolving Server

Memory Problems" in Supervising the Network.

## 59: Unable to add an entry to a menu.

Explanation: HFSCDCON.NLM generated this error when attempting to add items to a

menu for display at the console. The most likely reason for this error is a low

memory condition at the server.

Action: For information on solving server memory problems, see "Resolving Server

Memory Problems" in Supervising the Network.

#### 60: Unable to find the selected disc.

Explanation: HFSCD.NLM cannot find the disc you selected. This error is most likely to

occur on NetWare® 4.11 SFT III<sup>TM</sup> systems when duplicate discs are not

available on each system and one of the systems goes down.

Action: Make sure that duplicate discs are available on each system.

## 63: Unable to allocate memory.

Explanation: HFSCDCON.NLM was unable to allocate sufficient memory for the process

the user tried to perform.

Action: For information on solving server memory problems, see "Resolving Server

Memory Problems" in Supervising the Network.

## 64: Unable to allocate memory.

Explanation: HFSCDCON.NLM was unable to allocate sufficient memory for the process

the user tried to perform.

Action: For information on solving server memory problems, see "Resolving Server

Memory Problems" in Supervising the Network.

## 66: Unable to allocate memory.

Explanation: HFSCDCON.NLM was unable to allocate sufficient memory for the process

the user tried to perform.

Action: For information on solving server memory problems, see "Resolving Server

Memory Problems" in Supervising the Network.

## 67: Unable to allocate memory.

Explanation: HFSCDCON.NLM was unable to allocate sufficient memory for the process

the user tried to perform.

Action: For information on solving server memory problems, see "Resolving Server

Memory Problems" in Supervising the Network.

## 70: Unable to allocate memory.

Explanation: HFSCDCON.NLM was unable to allocate sufficient memory for the process

the user tried to perform.

Action: For information on solving server memory problems, see "Resolving Server

Memory Problems" in Supervising the Network.

## 71: Unable to allocate memory.

Explanation: HFSCDCON.NLM was unable to allocate sufficient memory for the process

the user tried to perform.

Action: For information on solving server memory problems, see "Resolving Server

Memory Problems" in Supervising the Network.

#### 73: Unable to allocate memory.

Explanation: HFSCDCON.NLM was unable to allocate sufficient memory for the process

the user tried to perform.

Action: For information on solving server memory problems, see "Resolving Server

Memory Problems" in Supervising the Network.

## 75: Unable to allocate memory.

Explanation: HFSCDCON.NLM was unable to allocate sufficient memory for the process

the user tried to perform.

Action: For information on solving server memory problems, see "Resolving Server

Memory Problems" in Supervising the Network.

## 92: Unable to allocate memory.

Explanation: HFSCDCON.NLM was unable to allocate sufficient memory for the process

the user tried to perform.

Action: For information on solving server memory problems, see "Resolving Server

Memory Problems" in Supervising the Network.

#### 93: Unable to find the selected volume.

Explanation: HFSCD.NLM cannot find a disc that appeared in the disc list. This error is most

likely to occur on NetWare® 4.11 SFT IIITM systems when duplicate discs are

not available on each system and one of the systems goes down.

Action: Make sure that duplicate discs are available on each system.

## 95: Unable to allocate memory.

Explanation: HFSCDCON.NLM was unable to allocate sufficient memory for the process

the user tried to perform.

Action: For information on solving server memory problems, see "Resolving Server

Memory Problems" in Supervising the Network.

## 96: Unable to allocate memory.

Explanation: HFSCDCON.NLM was unable to allocate sufficient memory for the process

the user tried to perform.

Action: For information on solving server memory problems, see "Resolving Server

Memory Problems" in Supervising the Network.

## 98: Unable to allocate memory.

Explanation: HFSCDCON.NLM was unable to allocate sufficient memory for the process

the user tried to perform.

Action: For information on solving server memory problems, see "Resolving Server

Memory Problems" in Supervising the Network.

## 99: Unable to allocate memory.

Explanation: HFSCDCON.NLM was unable to allocate sufficient memory for the process

the user tried to perform.A

Action: For information on solving server memory problems, see "Resolving Server

Memory Problems" in Supervising the Network.

## 100: Error number saving the specified space limit on volume.

Explanation: HFSCD.NLM could not limit the NetWare volume space to be used by scanned

files as specified in HFSCDCON.NLM.

Action: For information on how to proceed, refer to the error message specified by

number.

## 103: Unable to allocate memory.

Explanation: HFSCDCON.NLM was unable to allocate sufficient memory for the process

the user tried to perform.

Action: For information on solving server memory problems, see "Resolving Server

Memory Problems" in Supervising the Network.

## 115: Error number saving parameters.

Explanation: HFSCDCON.NLM could not save the configuration parameters you entered to

the volume SYS:.

Action: For information on how to proceed, refer to the error message specified by

number.

## 116: Unable to allocate memory.

Explanation: HFSCDCON.NLM was unable to allocate sufficient memory for the process

the user tried to perform.

Action: For information on solving server memory problems, see "Resolving Server

Memory Problems" in Supervising the Network.

## 119: ERROR - Unable to start Migrator.

Explanation: HFSCD.NLM could not start the Migrator, probably because the server is low

on memory.

Action: For information on solving server memory problems, see "Resolving Server

Memory Problems" in Supervising the Network.

## 125: Unable to add an entry to a menu.

Explanation: HFSCDCON.NLM generated this error when attempting to add items to a

menu for display at the console. The most likely reason for this error is a low

memory condition at the server.

Action: For information on solving server memory problems, see "Resolving Server

Memory Problems" in Supervising the Network.

## 127: Unable to add an entry to a menu.

Explanation: HFSCDCON.NLM generated this error when attempting to add items to a

menu for display at the console. The most likely reason for this error is a low

memory condition at the server.

Action: For information on solving server memory problems, see "Resolving Server

Memory Problems" in Supervising the Network.

## 129: Unable to add an entry to a menu.

Explanation: HFSCDCON.NLM generated this error when attempting to add items to a

menu for display at the console. The most likely reason for this error is a low

memory condition at the server.

Action: For information on solving server memory problems, see "Resolving Server

Memory Problems" in Supervising the Network.

## 131: Unable to add an entry to a menu.

Explanation: HFSCDCON.NLM generated this error when attempting to add items to a

menu for display at the console. The most likely reason for this error is a low

memory condition at the server.

Action: For information on solving server memory problems, see "Resolving Server

Memory Problems" in Supervising the Network.

## 133: Unable to add an entry to a menu.

Explanation: HFSCDCON.NLM generated this error when attempting to add items to a

menu for display at the console. The most likely reason for this error is a low

memory condition at the server.

Action: For information on solving server memory problems, see "Resolving Server

Memory Problems" in Supervising the Network.

# 135: Error *number* scanning disc: Migration disabled on volume or volume not found.

Explanation: You tried to scan a disc onto a NetWare that either has migration disabled or is

not mounted.

Action: Enable migration on the volume, or mount the appropriate volume.

# 136: Error *number* scanning disc: Automatic scan of another disc is already in progress.

Explanation: You tried to have HFSCD.NLM scan a disc while another disc scan is in

progress. HFSCD.NLM can only scan one disc at a time.

Action: Wait until one disc scan is complete before you try to scan another one.

# 255: This version of HFSCDCON.NLM is not compatible with the HFSCD.NLM that is currently loaded.

Explanation: HFSCD.NLM and HFSCDCON.NLM are released as a set and have internal

version numbers associated with them to ensure that the two are compatible. This error message indicates that the version of HFSCDCON.NLM you are running is an older or newer than the version of HFSCD.NLM currently

loaded.

Action: Obtain and run the appropriate version of HFSCDCON.NLM.

## IDE.DSK

## 005: IDE controller could not be added due to insufficient memory.

**Explanation**: This server does not have enough available memory to load this driver.

Action: See "Resolving Server Memory Problems" in Supervising the Network. Try

loading the driver again.

## 010: An unexpected problem prevented allocation of memory for this IDE driver.

Explanation: This server does not have enough available memory to load this driver.

Action: See "Resolving Server Memory Problems" in Supervising the Network. Try

loading the driver again.

#### 015: The selected hardware is not available for this IDE driver.

**Explanation:** The driver searched for the hardware ports specified when the driver was

loaded. It was not able to find hardware at the specified port locations.

Action: Reload the driver, and specify the correct port for the controller.

#### 020: An invalid I/O parameter was selected.

**Explanation:** Either the port or the interrupt selected was invalid.

Action: Reload the driver, and enter the correct port and interrupt.

## 025: Drive drive does not support block commands.

Explanation: This drive does not support read/write multiple commands as defined by the

CAM ATA specification.

Action: None. This message is for information only. The driver simply will not attempt

to use read/write multiple commands on this drive.

# 040: Drive *name* does not support current parameters. Drive not registered with OS.

**Explanation:** This drive does not support Current drive geometry in the IDE Identify

command. For this computer, drives must support this feature.

Action: Use a drive that supports the Enhanced IDE specification with this machine.

# 045: Drive *name* does not support current parameters. \*\*WARNING\*\* Novell does not recommend using this drive in this configuration.

Explanation: This drive does not support the Enhanced IDE specification by providing

Current drive geometry in the Identify command. Novell does not recommend using this drive in this computer. The driver will use default disk geometry

parameters to attempt to access this drive.

Action: None. This message is for information only. This is a user command-line

override of a NetWare safety feature. The user is using the drive in this

configuration at his or her own risk.

## IDEATA.HAM

## 001: HAM not compatible with detected bus type.

Explanation: The HAM driver did not load because the hardware bus type of the server is

incompatible with the bus type the driver was designed to support. The IDEHAM.HAM Host Adapter Module supports IDE/ATA controller cards

designed to work on ISA/EISA machines.

Action: Use a controller card and compatible HAM driver appropriate for the server's

I/O bus.

## 002: Hot Replace not supported.

**Explanation:** The load of the driver failed because a previous version of the HAM driver is

already loaded and the newer version that attempted to load does not support dynamic software hot replacement. Hot replacement is a term describing the ability to dynamically replace a HAM driver already loaded in server memory with a newer version of the driver without having to dismount associated

volumes.

Action: You can leave the existing version of the HAM driver in place and continue to

operate. Or, if you really want to load the newer version, unload the existing

version and then reload the newer version.

## 003: Not enough memory to create HAM object.

Explanation: The load of the driver failed because the server could not give the HAM driver

enough memory to create the objects necessary to support the controller and

attached devices.

Action: Unload any unnecessary NLM programs and reload the HAM driver.

## 004: Could not establish reentrant object.

Explanation: The current load instance failed because the .HAM was unable to complete

reentrant module registration with the NPA.

Action: Unload any unnecessary .CDM and .HAM drivers. Then retry the reentrant

load of the .HAM driver.

#### 005: Exceeded reentrant load-instance limit.

Explanation: You have attempted to reentrantly load the HAM beyond its supportable limit.

The IDEHAM.HAM driver supports a total of four reentrant load instances, which corresponds to the number of I/O channels currently supported in the IDE/ATA specification. You have attempted to exceed the number of I/O

channels allowable under the IDE/ATA interface.

Action: None. This message is for information only.

## 006: NPA HAM object not found.

Explanation: The load instance failed because the NPA NLM programs object database got

corrupted.

Action: Unload all .CDM and .HAM drivers; then unload NWPA.NLM. Reload the

NWPA.NLM; then reload the .CDM and .HAM drivers. If the problem recurs,

you may need to bring down the server and bring it back up.

## 007: Support hardware resources were not specified.

**Explanation:** The load instance failed because the necessary hardware resources (port and

interrupt values) for configuring the HAM driver were not specified on the

command line.

Action: Reload the driver and specify the appropriate hardware resources.

## 008: Device not found at the specified port address.

**Explanation:** The load instance failed because the HAM driver did not detect any devices at

the specified port address.

Action: Determine the correct port address and reload the HAM driver using this value.

#### 009: Load failed because of a hardware resource conflict.

**Explanation:** The load failed because some other driver has reserved one or all the hardware

resources (port or interrupt) specified for this driver.

Action: Resolve the resource conflict between the competing controllers and reload the

driver.

## 010: I/O channel registration failed.

**Explanation**: The load instance failed because channel registration with the server failed.

Action: Unload any unnecessary .CDM and .HAM drivers, the reload this .HAM

driver.

## IDEHD.CDM

001: WARNING! This driver has not been tested with *devicename*; however, the driver has bound to the device to provide generic support. Contact the device manufacturer for a full-function driver.

Explanation: The device is not one the driver fully supports, nor is it a device that the driver

excludes. Therefore, the driver is bound to the device to support the generic

(basic) functionality typical of the device class type.

Action: The best action is to contact the manufacturer and get a driver that fully

supports the device.

However, barring the idiosyncrasies of the device, this generic driver may support the device just fine. The choice to use the driver is yours, but until you feel comfortable that this driver supports the device adequately, do not use it to

store critical data.

002: WARNING! Driver has not been tested with devicename; therefore, driver did not bind to device. To invoke generic support, unload the driver and then reload

# it with the appropriate command line parameter. See INSTALL Driver Options for a list of these parameters and their descriptions.

Explanation: This condition is similar to that of message 001, except that the driver chose

not to bind generically to the device. Possibly, all that is needed for generic support is some general configuration information about the device.

Action: The best action is to contact the manufacturer and get a driver that fully

supports the device.

However, barring idiosyncrasies of the device, this generic driver may support the device just fine. The choice to use the driver is yours, but until you feel comfortable that this driver supports the device adequately, do not use it to store critical data.

You may invoke generic support and provide the necessary information by unloading this driver and then reloading it with each appropriate command-line parameter. For a list of these parameters and their respective descriptions, read the driver's .DDI file or select the driver under the INSTALL utility's Driver Options menu.

# 003: Warning! The driver did not bind to device\_name because it does not support this device. Contact the manufacturer for a full-function driver.

Explanation: The driver recognizes this device as a known device that it cannot support, not

even generically.

Action: Contact the device manufacturer to get the appropriate driver.

## **INETCFG**

## 4: Could not get tag for resource allocation.

Explanation: INETCFG could not be loaded because a resource tag could not be allocated

from the NetWare operating system. This usually means the server is low on

memory.

Action: See "Resolving Server Memory Problems" in Supervising the Network. Reload

INETCFG when more server memory is available.

#### 6: Could not initialize user interface.

**Explanation**: INETCFG could not initialize because the server is low on memory.

Action: See "Resolving Server Memory Problems" in Supervising the Network. Reload

INETCFG when more memory is available.

## INETD

## 5: Usage: inetd [config\_file].

Explanation: A user tried to load INETD.NLM file using bad arguments. INETD.NLM can

accept one optional argument, which is the configuration file name. (By

default, it uses the SYS:\ETC\INETD.CFG file.)

Action: Retry the command using the proper syntax.

## 10: ERROR: reading configuration file filename.

Explanation: This failure occurs when a module tries to open the INETD configuration file

or when a module is reading entries from the configuration file. (By default, the configuration file is SYS:\ETC\INETD.CFG, but it can also be a file specified

by the user.)

Action: Verify that the configuration file exists and that the syntax is correct.

#### 15: Socket select error.

**Explanation**: This is an internal error. Select is monitoring the wrong number of file

descriptors.

Action: None. This message is for information only.

## 20: ERROR: loading program external service name.

Explanation: The system could not start the specified service NLM program.

Action: Ensure that the INETD configuration file contains the proper entry for this

service. Verify that this service NLM program exists and is the proper version.

## 25: ERROR: timed out while waiting for loading of external service name.

**Explanation:** The system failed to load the specified INETD external service before the time-

out interval.

Action: Retry the command.

#### 30: command name should not be loaded from the console.

Explanation: A user tried to load a service NLM program that is serviced by INETD.

Action: Let INETD load the service.

#### 35: ERROR: external service name is loaded by INETD on demand.

**Explanation**: This message is diplayed after message 30 of this module.

Action: Let INETD load the service.

### **40: Unknown** *external service name* **service specification. Bad format in INETD configuration file.**

**Explanation**: The syntax of an entry in the INETD configuration file is incorrect.

Action: Check the contents of the INETD configuration file and correct the entry.

### 45: Unknown internal service external service name found in SYS:/ETC/SERVICES file.

Explanation: This version of INETD supports two internal services: daytime and time. The

format of the default services file is incorrect, or the internal service name in

the file is incorrect.

Action: Make sure the contents of the SYS:/ETC/SERVICES file is correct, and try the

task again.

#### 50: ERROR: max threads exceeded.

Explanation: The maximum number of threads (20) has been used.

Action: None. This message is for information only.

#### 55: ERROR: starting new thread for internal service name.

Explanation: The process failed to create a new thread within a thread group.

Action: None. This message is for information only.

#### INST\_DOS

These messages are part of the online help in DOS Install.

#### INSTALL

### 1: An attempt to access INSTALL messages failed. It is likely that the message or help files (INSTALL.MSG or INSTALL.HLP) are out of date, missing, or corrupted.

Explanation: INSTALL.NLM cannot read its message file.

Action: Make sure that the server language is set to "4" (English) for the built-in messages, or to a different number to correspond to both of the following:

• The INSTALL.MSG file and INSTALL.HLP file are in the boot directory (where SERVER.EXE is found)

• The corresponding SYS:SYSTEM\NLS\X directory on the server

#### 2: An attempt to add an option to a menu failed.

Explanation: INSTALL was unable to build a menu on the screen. The server may not have

enough available memory.

Action: See "Resolving Server Memory Problems" in *Supervising the Network*.

## 3: Fatal error: The installation cannot complete successfully. An attempt to allocate memory failed. You must add (or reconfigure) memory and restart the installation.

Explanation: There was insufficient memory for INSTALL to run.

Action: See "Resolving Server Memory Problems" in *Supervising the Network*.

#### 4: The disk partition table could not be read.

Explanation: INSTALL was unable to read the disk partition information from the hard disk.

Action: See "Troubleshooting Hardware and Network Problems" in Supervising the

*Network*. Make sure the disk is visible from DOS. If it is visible, try to read the partition table with FDISK. If FDISK cannot see the disk, then the disk may be faulty. If FDISK can see the disk but this error still appears, contact a NetWare

support provider.

#### 5: No information about device *number* could be obtained.

Explanation: INSTALL was unable to read or write the disk partition table on device

number.

Action: See "Troubleshooting Hardware and Network Problems" in Supervising the

Network.

#### 6: No disk partitions are defined on this drive.

**Explanation:** The designated disk drive does not contain a partition table. The server is

probably using a new disk that has never been formatted or partitioned before.

Action: None. This message is for information only. INSTALL will create a partition

table.

#### 7: An attempt to write out partition information failed. Error code: code.

Explanation: While writing the partition information to the disk drive, the operating system

reported an error to INSTALL.

Action: See "Troubleshooting Hardware and Network Problems" in Supervising the

Network.

#### 8: An attempt to add a field to a form failed.

Explanation: INSTALL was unable to complete an operation to build a screen presentation.

This could be caused by insufficient memory.

Action: See "Resolving Server Memory Problems" in Supervising the Network.

#### 9: An attempt to write out partition table information failed. Error code: code.

**Explanation:** While writing the partition information to the disk drive, the operating system

reported an error from INSTALL.

Action: See "Troubleshooting Hardware and Network Problems" in Supervising the

Network. For information on the specific error code, see the "Error Codes"

appendix.

### 10: The block allocation size does not match that of another volume with the same name.

Explanation: INSTALL found two volume segments with the same name, but the block sizes

of the two do not match.

Action: Bring the disks that contain these volumes online one at a time, rather than at

the same time. If one of the volumes is old and no longer needed, delete it to avoid the problem in the future. Two volumes on the same server cannot have

the same name.

### 11: The number of segments in the volume does not match the number in another volume with the same name.

Explanation: INSTALL found two volumes with the same name, but the number of

segments in the two do not match.

Action: Bring the disks that contain these volumes online one at a time, rather than at

the same time. If one of the volumes is old and no longer needed, delete it to avoid the problem in the future. Two volumes on the same server cannot have

the same name.

#### 12: The volume flags do not match those of another volume with the same name.

Explanation: INSTALL found two volume segments with the same name, but the volume

flags of the two do not match.

Action: Bring the disks that contain these volumes online one at a time, rather than at

the same time. If one of the volumes is old and no longer needed, delete it to avoid the problem in the future. Two volumes on the same server cannot have

the same name.

### 13: The total volume size does not match that of another volume with the same name.

Explanation: INSTALL found two volume segments with the same name, but the volume

sizes of the two do not match.

Action: Bring the disks that contain these volumes online one at a time, rather than at

the same time. If one of the volumes is old and no longer needed, delete it to avoid the problem in the future. Two volumes on the same server cannot have

the same name.

### 14: The first block of FAT table 0 of the volume does not match that of another volume with the same name.

Explanation: INSTALL found two volumes with the same name, but the FAT tables of the

two do not match.

Action: Bring the disks that contain these volumes online one at a time, rather than at

the same time. If one of the volumes is old and no longer needed, delete it to avoid the problem in the future. Two volumes on the same server cannot have

the same name.

### 15: The first block of FAT table 1 of the volume does not match that of another volume with the same name.

Explanation: INSTALL found two volumes with the same name, but the FAT tables of the

two do not match.

Action: Bring the disks that contain these volumes online one at a time, rather than at

the same time. If one of the volumes is old and no longer needed, delete it to avoid the problem in the future. Two volumes on the same server cannot have

the same name.

### 16: The first block of Directory table 0 does not match that of another volume with the same name.

Explanation: INSTALL found two volumes with the same name, but the Directory tables of

the two do not match.

Action: Bring the disks that contain these volumes online one at a time, rather than at

the same time. If one of the volumes is old and no longer needed, delete it to avoid the problem in the future. Two volumes on the same server cannot have

the same name.

### 17: The first block of Directory table 1 does not match that of another volume with the same name.

Explanation: INSTALL found two volumes with the same name, but the Directory tables of

the two do not match.

Action: Bring the disks that contain these volumes online one at a time, rather than at

the same time. If one of the volumes is old and no longer needed, delete it to avoid the problem in the future. Two volumes on the same server cannot have

the same name.

#### 18: A volume was found whose name could not be determined.

Explanation: An invalid volume has been found. This volume has become corrupted.

Action: Delete the volume and, if necessary, restore it from backups. If the problem

persists, contact a NetWare support provider.

#### 19: Volume name name must be at least two characters long.

Explanation: A volume name was entered which was shorter than two characters.

Action: Enter a name at least two characters long.

#### 20: A volume was found with an invalid volume block size of number KB.

Explanation: An invalid volume has been found. This volume has become corrupted.

Action: Delete the volume. If the data is required, restore it from backups. If the

problem persists, contact a NetWare support provider.

### 21: A volume was found with an invalid number of volume segments (*number*). Check to be sure all disk drivers are configured properly.

**Explanation**: An invalid volume has been found. This volume has become corrupted.

Action: Delete the volume. If the data is required, restore it from backups. If the

problem persists, contact a NetWare support provider.

### 22: A volume was found with an invalid volume segment position *number* of *number* segments. Check to be sure all disk drivers are configured properly.

Explanation: An invalid volume has been found. This volume has become corrupted.

Action: Delete the volume. If the data is required, restore it from backups. If the

problem persists, contact a NetWare support provider.

### 23: A volume was found with an invalid starting sector offset of *number* on a drive of size *number* sectors. Check to be sure all disk drivers are configured properly.

Explanation: An invalid volume has been found. This volume has become corrupted.

Action: Delete the volume. If the data is required, restore it from backups. If the

problem persists, contact a NetWare support provider.

### 24: A volume was found with an invalid starting sector offset of *number*. Check to be sure all disk drivers are configured properly.

Explanation: An invalid volume has been found. This volume has become corrupted.

Action: Delete the volume. If the data is required, restore it from backups. If the

problem persists, contact a NetWare support provider.

## 25: A volume was found with an invalid segment length of *number* starting at *number* on a drive of size *number*. Check to be sure all disk drivers are configured properly.

Explanation: An invalid volume has been found. This volume has become corrupted.

Action: Delete the volume. If the data is required, restore it from backups. If the

problem persists, contact a NetWare support provider.

## 26: A volume was found with an invalid FAT table 0, with a starting block of number out of number total blocks. Check to be sure all disk drivers are configured properly.

Explanation: An invalid volume has been found. This volume has become corrupted.

Action: See "Troubleshooting Hardware and Network Problems" in Supervising the

Network. Also run VREPAIR. If these efforts fail, delete the volume. If the data

is required, restore it from backups.

## 27: A volume was found with an invalid FAT table 1 starting block of *number* on a volume of *number* blocks. Check to be sure all disk drivers are configured properly.

Explanation: An invalid volume has been found. This volume has become corrupted.

Action: See "Troubleshooting Hardware and Network Problems" in Supervising the

Network. Also run VREPAIR. If these efforts fail, delete the volume. If the data

is required, restore it from backups.

## 28: A volume was found with an invalid directory table 0 starting block of *number* on a volume of *number* blocks. Check to be sure all disk drivers are configured properly.

Explanation: An invalid volume has been found. This volume has become corrupted.

Action: See "Troubleshooting Hardware and Network Problems" in Supervising the

Network. Also run VREPAIR. If these efforts fail, delete the volume. If the data

is required, restore it from backups.

## 29: A volume was found with an invalid directory table 1 starting block of *number* on a volume of *number* blocks. Check to be sure all disk drivers are configured properly.

Explanation: An invalid volume has been found. This volume has become corrupted.

Action: See "Troubleshooting Hardware and Network Problems" in Supervising the

Network. Also run VREPAIR. If these efforts fail, delete the volume. If the data

is required, restore it from backups.

### 30: A volume definition was found with a reserved area that is not filled with zero data. Check to be sure all disk drivers are configured properly.

Explanation: An invalid volume has been found. This volume has become corrupted.

Action: See "Troubleshooting Hardware and Network Problems" in Supervising the

Network. Also run VREPAIR. If these efforts fail, delete the volume. If the data

is required, restore it from backups.

### 31: Due to a memory allocation problem, the volume definitions were not updated on the disk.

**Explanation:** There is insufficient memory to accomplish the desired update.

Action: See "Resolving Server Memory Problems" in Supervising the Network. Then

try the operation again.

### 32: Volume information could not be written because INSTALL was unable to lock disk "label".

**Explanation:** The disk is probably being used by another process. A mounted volume may

be using it.

Action: See "Resolving Locked Device Errors" in *Supervising the Network*.

### 33: An error occurred (error code: *code*) while writing to disk "label" sector number.

**Explanation:** The disk could not be written to. The driver or disk may not be configured

correctly, or a hardware failure may have occurred.

Action: See "Troubleshooting Hardware and Network Problems" in Supervising the

*Network.* For information about a specific error code, see the "Error Codes"

appendix.

#### 34: An attempt to expand the mounted volume tables failed. Error code: code.

**Explanation:** INSTALL could not write to the disk or allocate memory to expand the volume

FAT and directory tables.

Action: See "Troubleshooting Hardware and Network Problems" in Supervising the

Network and "Resolving Server Memory Problems" in Supervising the Network. For information about a specific error code, see the "Error Codes"

appendix.

#### 35: The program could not allocate memory for the volume FAT table.

**Explanation**: There is insufficient memory to accomplish the desired operation.

Action: See "Resolving Server Memory Problems" in *Supervising the Network*.

#### 36: The program could not find a free block during FAT block allocation.

Explanation: An internal system error has occurred.

Action: Try again. If the problem persists, contact a NetWare support provider.

#### 37: Function FreeFATTable() was called when no FAT table was allocated.

Explanation: An internal system error has probably occurred.

Action: Try again. If the problem persists, contact a NetWare support provider.

#### 38: The program could not lock disk "label" in order to read volume information.

**Explanation**: The disk probably is being used by another process.

Action: See "Resolving Locked Device Errors" in Supervising the Network.

### 39: An error occurred (error code: code) while reading from disk "label", NetWare disk partition sector number. Error information: description

Explanation: INSTALL could not read from the disk.

Action: See "Troubleshooting Hardware and Network Problems" in Supervising the

Network. For information about a specific error code, see the "Error Codes"

appendix.

#### 40: The program could not read the primary FAT entry from a volume.

Explanation: INSTALL could not read from the volume.

Action: See "Resolving Volume I/O Errors" in *Supervising the Network*.

#### 41: The program could not read the mirror FAT entry from a volume.

Explanation: INSTALL could not read from the volume.

Action: See "Resolving Volume I/O Errors" in *Supervising the Network*.

#### 42: An error occurred while writing name FAT block sequence number.

Explanation: INSTALL could not write to the volume.

Action: See "Resolving Volume I/O Errors" in *Supervising the Network*.

#### 43: The program could not find a free block to which to redirect the FAT block.

Explanation: The volume may be full or the drive parameters may not be set up correctly.

This message could also indicate a bug in the program.

Action: If possible, try specifying a larger volume size. Also check the drive

parameters. If the problem persists, contact a NetWare support provider.

### 44: End of file was encountered unexpectedly in the FAT file, FAT chain, sequence number *number*.

Explanation: An internal system error has occurred.

Action: Try again. If the problem persists, contact a NetWare support provider.

### 45: The program could not find a free block during file system directory block allocation.

Explanation: The volume may be full or the drive parameters may not be set up correctly.

This message could also indicate a bug in the program.

Action: If possible, try specifying a larger volume size. Also check the drive

parameters. If the problem persists, contact a NetWare support provider.

#### 46: The program could not allocate memory for the file system directory table.

**Explanation**: There is insufficient memory to accomplish the desired operation.

Action: See "Resolving Server Memory Problems" in *Supervising the Network*.

### 47: An error occurred while writing *name* file system directory block sequence *number*.

Explanation: INSTALL could not write to the volume. This could indicate an internal system

error.

Action: See "Resolving Volume I/O Errors" in *Supervising the Network*.

### 48: The program could not find a free block to which to redirect the file system directory block.

**Explanation:** The volume may be full or the drive parameters may not be set up correctly.

This message could also indicate a bug in the program.

Action: If possible, try specifying a larger volume size. Also check the drive

parameters. If the problem persists, contact a NetWare support provider.

### 49: End of file was encountered unexpectedly in the system directory file, FAT chain at sequence *number*.

Explanation: An internal system error has occurred.

Action: Try again. If the problem persists, contact a NetWare support provider.

#### 50: An attempt to read a primary file system directory entry failed.

**Explanation**: An error occurred when the program attempted to read a volume.

Action: See "Resolving Volume I/O Errors" in *Supervising the Network*.

#### 51: An attempt to read a mirror file system directory entry failed.

Explanation: An error occurred when the program attempted to read a volume.

Action: See "Resolving Volume I/O Errors" in *Supervising the Network*.

#### 52: A file creation error occurred.

Explanation: INSTALL could not write to a DOS or NetWare disk. If it is a floppy disk, it

may be bad, write protected, or not inserted correctly. If it is a hard disk, the proper disk driver may not be loaded, the cabling may not be correct, or the

drive parameters may be set incorrectly.

Action: Make sure that there is a writable disk. Then check for the possible

explanations listed above. See "Resolving Volume I/O Errors" in *Supervising the Network*. If the problem persists, contact a NetWare support provider.

### 53: An invalid NetWare file path was found in a configuration file record for file PRODUCTS.DAT.

Explanation: The SYS:SYSTEM/PRODUCTS.DAT file is corrupted.

Action: Run VREPAIR. If this does not work, delete the corrupted file and reinstall

PRODUCTS.DAT. If the problem persists, contact a NetWare support

provider.

#### 54: An attempt to read a file failed.

Explanation: INSTALL could not read from a DOS or NetWare disk. If it is a floppy disk, it

may be bad, may not be inserted correctly, or may not contain the desired file. If it is a hard disk, the proper disk driver may not be loaded, the cabling may

not be correct, or the drive parameters may be set incorrectly.

Action: Make sure that there is a readable disk. Then check for the possible

explanations listed above. See "Resolving Volume I/O Errors" in *Supervising the Network*. If the problem persists, contact a NetWare support provider.

#### 55: An attempt to write out the file failed.

Explanation: INSTALL could not write to a DOS or NetWare disk. If it is a floppy disk, it

may be bad, write protected, or not inserted correctly. If it is a hard disk, the proper disk driver may not be loaded, the cabling may not be correct, or the

drive parameters may be set incorrectly.

Action: Make sure that there is a writable disk. Then check for the possible

explanations listed above. See "Resolving Volume I/O Errors" in *Supervising the Network*. If the problem persists, contact a NetWare support provider.

### 56: Fixed-point number representation "number" is incorrect. The number must be a single integer or two integers separated by a decimal point.

Explanation: The number entered was not a valid number.

Action: Enter a number of the format 1.2, 3.0, and so forth.

#### 57: Multiple system volumes exist.

Explanation: INSTALL found multiple instances of the system volume (SYS:). This is

probably caused by two physical disks, each containing a SYS: volume.

Action: Because a given server may have only one SYS: volume, take one of the

physical disks offline.

### 58: An unclaimed disk segment exists on logical partition *number*, starting sector *number*, size *number* sectors, name *name*, type type, flags flags.

Explanation: An internal system error has occurred.

#### 59: A system volume could not be created.

Explanation: INSTALL could not write to the disk. The proper disk driver may not be

loaded, the cabling may be not correct, or the drive parameters may be set

incorrectly.

Action: See "Troubleshooting Hardware and Network Problems" in Supervising the

Network.

#### 60: Volume name was not found in volume list.

**Explanation:** INSTALL could not read the disk. The proper disk driver may not be loaded,

the cabling may be not correct, or the drive parameters may be set incorrectly.

Action: See "Troubleshooting Hardware and Network Problems" in Supervising the

Network.

#### 61: An invalid pointer to a segment of existing volume name was encountered.

Explanation: An internal system error has occurred.

Action: Try again. If the problem persists, contact a NetWare support provider.

#### 62: The program could not create a new menu or form.

Explanation: This error is probably caused by insufficient memory.

Action: See "Resolving Server Memory Problems" in *Supervising the Network*.

### 64: An attempt to display information failed; error code: *code*. Either memory could not be allocated or the text does not fit on the screen.

Explanation: An internal system error has occurred. Either the server does not have enough

memory, or the text does not fit on the screen.

Action: See "Resolving Server Memory Problems" in Supervising the Network. For

information about a specific error code, see the "Error Codes" appendix.

#### 66: An attempt to find a non-conflicting volume name for free space failed.

Explanation: An internal system error has occurred.

### 67: The program was unable to read partition information for logical partition *number*.

Explanation: The disk is either offline or it is damaged so that the data has been corrupted.

Action: See "Troubleshooting Hardware and Network Problems" in Supervising the

Network. Restore the data from backup after rebuilding the disk partitions.

### 70: Logical partition *number*, segment *number*, is not contiguous; there is an overlap of *number* sectors.

Explanation: An internal system error has occurred.

Action: Try again. If the problem persists, contact a NetWare support provider.

## 71: A new segment does not align correctly with free space. Logical partition number, new segment offset number, size number (sectors), old segment type number, offset number, size number.

Explanation: An internal system error has occurred.

Action: Try again. If the problem persists, contact a NetWare support provider.

### 73: Two segments with volume name name were found having different block shift factors (number and number).

Explanation: Two volumes with the same name exist, but their block sizes differ.

Action: Bring the disks that contain these volumes online one at a time, rather than at

the same time. If one of the volumes is old and no longer needed, delete it to avoid the problem in the future. Two volumes on the same server cannot have

the same name.

#### 74: A resource tag could not be allocated.

Explanation: This error is probably caused by insufficient memory.

Action: See "Resolving Server Memory Problems" in *Supervising the Network*.

#### 75: Error number was returned by the AppendMultiEditText() function.

Explanation: An internal system error has occurred.

#### 76: Error number was returned by the MultiEditText function.

Explanation: An internal system error has occurred.

Action: Try again. If the problem persists, contact a NetWare support provider.

#### 77: An invalid parameter was passed to a function at address address.

Explanation: An internal system error has occurred.

Action: Try again. If the problem persists, contact a NetWare support provider.

#### 78: An attempt to access DOS on this computer was unsuccessful.

Explanation: DOS probably has been removed from this server.

Action: Try bringing up the server without removing DOS. If the problem persists,

contact a NetWare support provider.

### 79: File *Name* contains an incomprehensible version number (*number*). The version number should be *number*.

Explanation: The file is corrupted.

Action: Obtain a new copy of the file.

#### 80: The program cannot get information about the number of devices available.

Explanation: The proper disk driver may not be loaded, the cabling may not be correct, or

the drive parameters may be set incorrectly.

Action: See "Troubleshooting Hardware and Network Problems" in Supervising the

Network.

### 81: The program's attempt to evaluate the driver dependency tree failed because of an internal error.

**Explanation:** An internal system error has occurred.

Action: Get an updated driver or description file. If the problem persists, contact a

NetWare support provider.

#### 82: The program cannot read the root directory entry.

Explanation: INSTALL could not read from the disk. The proper disk driver may not be

loaded, the cabling may not be correct, or the drive parameters may be set

incorrectly.

Action: See "Resolving Volume I/O Errors" in *Supervising the Network*.

#### 83: The program cannot make a new NUT client.

**Explanation**: This error message is probably the result of insufficient memory.

Action: See "Resolving Server Memory Problems" in *Supervising the Network*.

### 84: Volume name has multiple segments with different optimization flags (number and number).

**Explanation:** Two volumes with the same name exist, but their optimization flags are

different.

Action: Bring the disks that contain these volumes online one at a time, rather than at

the same time. If one of the volumes is old and no longer needed, delete it to avoid the problem in the future. Two volumes on the same server cannot have

the same name.

### 85: Volume name has multiple segments with different DS object ID's (number and number).

Explanation: Two volumes with the same name exist, but their object IDs are different.

Action: Bring the disks that contain these volumes online one at a time, rather than at

the same time. If one of the volumes is old and no longer needed, delete it to avoid the problem in the future. Two volumes on the same server cannot have

the same name.

#### 86: The program cannot get conflict information. Error code: code

Explanation: An internal system error has occurred.

Action: Try again. If the problem persists, contact a NetWare support provider. For

information on the specific error code, see the "Error Codes" appendix.

## 87: Warning: The disk cannot be locked because it is currently being used by another process. A mounted volume may be using it. The partition table cannot be modified at this time.

Explanation: The disk cannot be locked because it is currently being used by another

process. A mounted volume may be using it.

Action: See "Resolving Locked Device Errors" in *Supervising the Network*.

88: Warning: Some invalid volume segment entries exist. This may be due to a drive that is not powered on, a driver that is not configured correctly, a device failure, a media error, or a mirrored group that for various reasons has not synchronized correctly. It could also be due to multiple volumes existing which have the same name. Until now, no changes have been made by this program to the devices themselves that would cause the data on these devices to be lost.

Following this message you will see a Confirm box asking you whether you would like to delete these invalid segments. If you indicate "Yes," the volume information on the devices will be lost.

If you want to retain the data on these devices, indicate "No." If a device was not online, make sure it is powered up and the partitions are visible (from INSTALL) before proceeding. If you have mirrored devices, you must unmirror and recreate your mirrored groups before proceeding. Note: You may check partitions and redo mirrored groups from the Disk Options menu in INSTALL.

Action: Follow the directions on the screen.

### 94: Overlapping disk segments were detected while free segments were being added.

Explanation: An internal system error has occurred.

Action: Try again. If the problem persists, contact a NetWare support provider.

### 95: Abend: The GetVolumeNumber function was called with an unmounted volume.

Explanation: An internal system error has occurred. The installation process has terminated

prematurely, and INSTALL will be unloaded.

Action: Try again. If the problem persists, contact a NetWare support provider.

### 96: Abend: The program attempted to access FAT entry *number*, but the highest FAT entry is *number*.

Explanation: An internal system error has occurred. The installation process has terminated

prematurely, and INSTALL will be unloaded.

### 97: Abend: File block sequence *number* was not found in the FAT chain starting at entry *number*.

Explanation: An internal system error has occurred. The installation process has terminated

prematurely, and INSTALL will be unloaded.

Action: Try again. If the problem persists, contact a NetWare support provider.

#### 98: Abend: Block number number is invalid for volume name.

Explanation: An internal system error has occurred. The installation process has terminated

prematurely, and INSTALL will be unloaded.

Action: Try again. If the problem persists, contact a NetWare support provider.

### 99: Abend: An incorrect sequence number was encountered in the FAT block while a bad block was being redirected.

Explanation: An internal system error has occurred. The installation process has terminated

prematurely, and INSTALL will be unloaded.

Action: Try again. If the problem persists, contact a NetWare support provider.

### 100: Abend: The program attempted to assign a FAT block to an unreachable block.

Explanation: An internal system error has occurred. The installation process has terminated

prematurely, and INSTALL will be unloaded.

Action: Try again. If the problem persists, contact a NetWare support provider.

### 101: Abend: An error occurred in the FAT entry sequence of the last primary FAT block.

Explanation: An internal system error has occurred. The installation process has terminated

prematurely, and INSTALL will be unloaded.

Action: Try again. If the problem persists, contact a NetWare support provider.

### 102: Abend: An error occurred in the in FAT entry sequence of last mirror FAT block.

**Explanation:** An internal system error has occurred. The installation process has terminated

prematurely, and INSTALL will be unloaded.

#### 103: Abend: The previous volume segment could not be found.

Explanation: INSTALL could not read from the disk. The proper disk driver may not be

loaded, the cabling may not be correct, or the drive parameters may be set

incorrectly.

Action: See "Resolving Volume I/O Errors" in *Supervising the Network*.

#### 104: Abend: An invalid volume segment was found in the disk segment list.

Explanation: Either part of a volume is missing, or the volume segment is corrupted. The

remainder of the volume may be offline.

Action: See "Resolving Volume I/O Errors" in *Supervising the Network*.

## 105: You have entered a name for the segment (volume number, segment number) that already exists (it is a duplicate). NetWare cannot have duplicate volume segments. Specify a unique name for this volume segment.

Explanation: A unique volume name must be entered.

Action: Enter a unique volume name.

#### 106: The operation aborted because CLIB could not be loaded.

Explanation: CLIB.NLM could not be loaded. This could be caused by insufficient memory

or conflicts with exported functions.

Action: The system console screen should indicate the cause of CLIB not being loaded.

Examine this screen to determine the necessary steps for resolving the conflict. If the problem is due to insufficient memory, see "Resolving Server Memory Problems" in *Supervising the Network*. If the problem persists, contact a

NetWare support provider.

#### 107: The operation aborted because BTRIEVE could not be loaded.

Explanation: BTRIEVE.NLM could not be loaded. This could be caused by insufficient

memory or conflicts with exported functions.

Action: The system console screen should indicate the cause of Btrieve not being

loaded. Examine this screen to determine the necessary steps for resolving the conflict. If the problem is due to insufficient memory, see "Resolving Server Memory Problems" in *Supervising the Network*. If the problem persists,

contact a NetWare support provider.

### 108: The operation aborted because the SYS:SYSTEM\PRODUCTS.DAT file could not be accessed.

Explanation: To install products, the above file must be accessible.

Action: Make sure volume SYS: is mounted. (Switch to the console screen and type

"volumes.") If it is, restore the PRODUCTS.DAT file from backup or from some other source; then retry the action. If the problem persists, contact a

NetWare support provider.

#### 109: BTRIEVE error number occurred while function number was being executed.

Explanation: INSTALL received an error from Btrieve.

Action: Look up the error in a Btrieve manual and take appropriate action, or contact a

NetWare support provider.

#### 110: This product has no configuration options.

**Explanation**: There are no options for configuration.

Action: Pressing <Enter> is not a supported action for this product. Try reinstalling the

product and configure it differently. If the problem persists, contact a NetWare

support provider.

#### 111: This product cannot be removed.

**Explanation:** The nature of the product prevents it from being removed.

Action: Do not try to remove this product.

### 113: File *name* cannot be written to. One of the following problems may exist: (1) The target disk is full. (2) The disk is write-protected.

Action: Insert a disk with more free space on it. If the disk is write-protected, remove

the write protection.

### 114: File *name* cannot be created. One of the following problems may exist: (1) The disk is full. (2) The disk is write-protected. (3) The path specification is invalid.

Action: Insert a disk with more free space on it. If the disk is write-protected, remove

the write protection, or specify a different path.

#### 115: The operation aborted because BTRIEVE could not be accessed.

Explanation: Although Btrieve is loaded, it could not be accessed. The installation process

has terminated prematurely, and INSTALL will be unloaded.

Action: Make sure that the version of Btrieve is compatible with the NetWare 4 version

of INSTALL. Unload and reload Btrieve to see if the problem persists. If the

problem persists, contact a NetWare support provider.

### 116: Warning: The volume will be deleted and all its contents lost if you indicate "Yes" in the Confirm Box that follows this message.

Explanation: As indicated, this is a warning message.

Action: Select "Yes" only to delete the volume.

### 117: A memory corruption problem has occurred. Program operation cannot continue.

Explanation: An internal system error has occurred. The installation process has terminated

prematurely, and INSTALL will be unloaded.

Action: Try again. If the problem persists, contact a NetWare support provider.

### 118: An attempt to free unallocated memory has failed. Program operation cannot continue.

Explanation: An internal system error has occurred. The installation process has terminated

prematurely, and INSTALL will be unloaded.

Action: Try again. If the problem persists, contact a NetWare support provider.

#### 121: The Wait message is too large to be displayed.

Explanation: An internal system error has occurred.

Action: Try again. If the problem persists, contact a NetWare support provider.

## 124: Warning: The disk partition cannot be locked because it is currently being used by another process. A mounted volume may be using it. The partition cannot be modified at this time.

Action: See "Resolving Locked Device Errors" in *Supervising the Network*.

#### 126: The option failed.

Explanation: This is an internal error probably caused by insufficient memory.

Action: See "Resolving Server Memory Problems" in *Supervising the Network*.

#### 127: The NetWare Loadable Module name could not be loaded.

Explanation: The reason the NLM could not be loaded will be displayed on the system

console screen.

Action: Take action depending upon the message displayed on the system console

screen. If memory could not be allocated, see "Resolving Server Memory

Problems" in Supervising the Network.

#### 128: The program cannot get a process resource tag.

**Explanation**: This error probably is caused by insufficient memory.

Action: See "Resolving Server Memory Problems" in Supervising the Network.

#### 129: The program cannot get a non-movable memory resource tag.

**Explanation**: This error probably is caused by insufficient memory.

Action: See "Resolving Server Memory Problems" in *Supervising the Network*.

#### 130: The program cannot get an Alloc resource tag.

Explanation: This error probably is caused by insufficient memory.

Action: See "Resolving Server Memory Problems" in Supervising the Network.

#### 131: The program cannot get resource tags.

**Explanation**: This error probably is caused by insufficient memory.

Action: See "Resolving Server Memory Problems" in *Supervising the Network*.

#### 132: The program cannot get a screen resource tag.

**Explanation**: This error probably is caused by insufficient memory.

Action: See "Resolving Server Memory Problems" in *Supervising the Network*.

#### 133: The program cannot get a timer resource tag.

Explanation: This error probably is caused by insufficient memory.

Action: See "Resolving Server Memory Problems" in *Supervising the Network*.

#### 134: The program cannot get an AES resource tag.

**Explanation:** This error probably is caused by insufficient memory.

Action: See "Resolving Server Memory Problems" in *Supervising the Network*.

#### 135: The program cannot get an IPX Socket resource tag.

Explanation: This error probably is caused by insufficient memory.

Action: See "Resolving Server Memory Problems" in *Supervising the Network*.

#### 136: The program cannot get memory for the install stack.

Explanation: The server does not have enough memory to complete the installation process.

Action: See "Resolving Server Memory Problems" in *Supervising the Network*.

#### 137: The program cannot get an event resource tag.

Explanation: This error probably is caused by insufficient memory.

Action: See "Resolving Server Memory Problems" in *Supervising the Network*.

#### 138: The program cannot open a screen.

Explanation: This error probably is caused by insufficient memory.

Action: See "Resolving Server Memory Problems" in *Supervising the Network*.

### 139: A partition table does not exist on this drive. If you continue and create a disk partition, the table will be created for you.

**Explanation**: The installation program does not see a partition table on the drive.

Action: If this is a new drive, or if there is no disk partition on the drive, continue with

the installation. If there is a disk partition and you want to preserve the data on

the drive, indicate "No" in the box that follows. See "Troubleshooting

Hardware and Network Problems" in Supervising the Network.

#### 140: This device is not writable.

Explanation: The partition table on a read-only device cannot be created nor deleted. The

information on the device cannot be changed.

Action: No action is necessary, unless you want to create or delete the partition table

on a device that is writable.

#### 141: No partitions can be viewed on a tape device.

Explanation: Tape devices do not have a partition table.

Action: No action is possible.

#### 142: No NetWare partitions are on this CD-ROM device.

Explanation: A CD-ROM device does not have a NetWare disk partition.

Action: The installation program will not show the disk partition table of a CD-ROM

device which has no NetWare partition. Select a different device.

### 143: The source and destination drives are the same floppy device (*drive*). You must either specify a different source and destination, or copy the files manually.

Action: Proceed as appropriate for the situation.

#### 144: File "name" cannot be unpacked. Error: description.

Explanation: This error could result from inadequate disk space, from I/O errors, or from file

corruption.

Action: Do one or both of the following:

• See "Resolving File I/O Errors" in *Supervising the Network*.

Get a new distribution diskette, if available.

If the problem persists, contact a NetWare support provider.

#### 145: Four disk partitions are already on this drive.

Explanation: A partition table was designed to have only four entries. You are trying to

define a fifth entry in the partition table.

Action: Determine which three disk partitions are the most important and delete all

others. Retry the action.

### 146: No NetWare disk partitions (post-NetWare 286 partitions) are on this drive. Create one before continuing.

Explanation: The user is trying to edit a partition table that does not contain a v3.x or v4.x

disk partition.

Action: Select "Disk Options" from the main INSTALL menu and create a partition.

#### 147: A NetWare disk partition already exists on this drive.

Explanation: A physical disk drive can only have one NetWare partition. This message

appears when attempting to create a NetWare disk partition on a disk that

already has one.

Action: If a new NetWare disk partition must be created, delete the existing NetWare

disk partition. This destroys the data on the current NetWare disk partition.

#### 148: No free space is available on this drive for a NetWare disk partition.

Explanation: Either there are no free areas on the disk, or the free areas are too small to be

of any benefit.

Action: Get another disk, or delete one of the existing partitions.

### 149: The NetWare disk partition could not be located. The selected action cannot be completed.

**Explanation**: The NetWare disk partition was not created correctly.

Action: See "Troubleshooting Hardware and Network Problems" in Supervising the

Network.

#### 150: Warning: No valid entries for volume name were found on disk.

Explanation: Volume *name* was not found.

Action: See "Troubleshooting Hardware and Network Problems" in Supervising the

Network.

#### 151: Warning: More than one sync entry exists for volume name.

Explanation: Multiple disk devices are online that contain volumes with the same name.

Action: Bring the disks that contain these volumes online one at a time, rather than at

the same time. If one of the volumes is old and no longer needed, delete it to avoid the problem in the future. Two volumes on the same server cannot have

the same name.

#### 153: A volume name must be at least two characters long.

Action: Specify a volume name that is at least two characters.

#### 154: No accessible drives have NetWare partitions.

**Explanation**: The installation program cannot find a NetWare disk partition.

Action: If no disk partitions have been created, make one. See "Troubleshooting

Hardware and Network Problems" in Supervising the Network.

#### 156: Volume name already exists. Try another name.

**Explanation**: A volume name was entered that is already defined on the server.

Action: Use a unique volume name.

#### 157: Volume name cannot be created.

Explanation: An error probably occurred while allocating memory, or an error occurred

while accessing the disk.

Action: See "Resolving Server Memory Problems" in Supervising the Network and

"Troubleshooting Hardware and Network Problems" in Supervising the

Network.

#### 158: The segment link cannot be located.

Explanation: An internal system error has occurred.

Action: Contact a NetWare support provider.

### 159: Warning: Volume *name* has multiple sync entries. It cannot be deleted at this time.

Explanation: Multiple disk devices are online that contain volumes with name shown in

message.

Action: Bring the disks that contain these volumes online one at a time, rather than at

the same time. If one of the volumes is old and no longer needed, delete it to avoid the problem in the future. Two volumes on the same server cannot have

the same name.

#### 160: Warning: Adjacent disk segments do not line up.

Explanation: An internal system error has occurred.

Action: Try again. If the problem persists, contact a NetWare support provider.

#### 161: Volume name is currently mounted and cannot be deleted.

Explanation: A volume must be unmounted before it can be deleted.

Action: Dismount the volume; then delete the volume.

#### 163: A volume must be dismounted before its name can be changed.

Action: Dismount the volume; then rename it.

#### 164: No available NetWare disk partitions are compatible with the selected drive.

Explanation: No disk partitions were found of suitable size to be mirrored with the selected

disk partition (drive).

Action: Mirroring requires at least two disks that contain disk partitions of

approximately the same size. You may have to install an additional disk to mirror. If this is not the problem, there may be a disk problem. See "Troubleshooting Hardware and Network Problems" in *Supervising the* 

Network.

165: Warning: The selected NetWare partition contains NetWare volume information. In order to complete the selected operation, the volume information must be deleted.

Action: Delete all volumes on the NetWare disk partition before deleting the disk

partition.

166: The NetWare disk partition is currently mirrored with another NetWare partition and must be unmirrored before the selected action can be completed.

Action: Unmirror the NetWare disk partition.

168: The maximum number of NetWare disk partitions (8) has already been assigned to this mirrored partition group.

Action: Do not try to mirror more than eight disks.

### 169: The mirror group contains an unavailable disk partition which must be removed from the group before any other partitions can be removed.

Explanation: A disk partition in the mirrored group cannot be accessed because it is not

synchronized.

Action: Press <F3> to resynchronize the unsynchronized disk partition. You may have

to delete the unreachable, unsynchronized drive from the mirror set.

### 170: Out-of-sync disk partitions in the group must be removed before you can proceed.

Explanation: One or more disk partitions are not synchronized. Installation cannot proceed.

Action: Remove the unsynchronized disk partitions.

#### 171: Volume SYS: must be mounted before you can proceed.

Explanation: Installation cannot be performed until volume SYS: is mounted.

Action: Mount the SYS: volume.

### 172: The selected disk cannot be tested at this time. Insufficient memory is available to begin another test.

Explanation: Either a previous test is being conducted on the disk, or the server does not have

enough memory.

Action: Wait until a previous test is completed. If necessary, see "Resolving Server

Memory Problems" in Supervising the Network.

#### 173: This disk drive is already being tested.

**Explanation**: You tried to test a disk drive that is currently being tested.

Action: None. This message is for information only.

#### 174: The drive is not currently being tested.

Explanation: You tried to stop a test that was not being conducted.

Action: Make sure that the correct drive is selected.

### 175: Disk surface testing is currently being done. If you leave INSTALL, the testing will be terminated.

Explanation: You tried to leave INSTALL during a surface test.

Action: Wait until surface testing is completed.

### 176: Hot Fix is not currently installed on the selected disk. Hot Fix is necessary for the surface to be properly tested.

Explanation: There is no NetWare disk partition on the disk.

Action: Create a NetWare disk partition on the disk. This will create a Hot Fix

redirection area.

#### 177: A volume name cannot start with a period.

Explanation: The user tried to give a volume a name that begins with a period.

Action: Use a volume name that does not begin with a period.

### 178: Two volume segments with the same sync value have mismatched data. *message*

Explanation: INSTALL found multiple instances of the same volume. This probably

occurred because two physical disks each contain a volume with the same

name.

Action: Because a given server may have only one volume with the same name, take

one of the physical disks offline. You may have to delete one of the volumes

and then bring the disks online simultaneously.

### 179: Volume segment entry number on "disk\_description" is invalid: reason Check to be sure all disk drivers are loaded and configured properly.

Explanation: A segment of a volume is corrupted.

Action: See "Troubleshooting Hardware and Network Problems" in Supervising the

Network. You may have to re-create the volume.

180: Warning: An overlapping segment entry was found starting at sector *number* on "name" for volume *name* segment *number*. Check to be sure all disk drivers are configured properly, and that there are not multiple volumes existing with the same name.

Explanation: Disk data may be corrupted, or an internal error may have occurred.

Action: See "Troubleshooting Hardware and Network Problems" in Supervising the

*Network*. If the problem persists, contact a NetWare support provider.

#### 181: A mirror mismatch was detected for FAT block sequence *number*.

**Explanation:** Errors have occurred in the volume structure.

Action: See "Resolving Volume I/O Errors" in *Supervising the Network*.

### 182: A FAT table length error has occurred on volume *name*. There should be *number* FAT blocks, but the FAT table length is *number* blocks.

**Explanation**: Errors have occurred in the volume structure.

Action: See "Resolving Volume I/O Errors" in *Supervising the Network*.

## 183: The volume cannot be locked at this time because another process is using it. Perhaps a surface test is being performed. The selected action cannot be completed.

Action: See "Resolving Locked Device Errors" in *Supervising the Network*.

### 184: A mirror mismatch was detected for file system directory block sequence number.

**Explanation**: Errors have occurred in the file system.

Action: See "Resolving Volume I/O Errors" in *Supervising the Network*.

#### 185: Volume definition tables on "disk\_description" are out of sync.

**Explanation**: A disk corruption error has occurred.

Action: See "Troubleshooting Hardware and Network Problems" in Supervising the

Network.

#### 186: Drive "name" is unusable.

Explanation: Four attempts were made to read information on the drive and all failed.

Action: See "Troubleshooting Hardware and Network Problems" in Supervising the

Network.

**187: Warning: The name of volume** *old\_name* **was changed to both** *new\_name* **and** *second\_new\_name*.

Explanation: An internal system error has occurred.

Action: Contact a NetWare support provider.

188: Warning: The name of volume *old\_name* was changed to *new\_name* and the name of volume *old\_name* was changed to *new\_name*.

Explanation: An internal system error has occurred.

Action: Try again. If the problem persists, contact a NetWare support provider.

189: Warning: Volume *name* has multiple sync definitions (there are multiple volumes which have the same name). All definitions except *number* have been discarded.

Explanation: More than one volume was found with the same name. All definitions but one

were removed from memory. The volumes are still intact on disk.

Action: Because a given server may have only one volume with the same name, take

one of the physical disks offline. You may have to delete one of the volumes

and then bring the disks online simultaneously.

190: Volume *name* has invalid segment *number*. This may be due to multiple volumes existing which have the same name, or one or more drivers not being loaded and configured properly.

Explanation: A volume segment was discovered that is either corrupted or is only a part of a

complete volume.

Action: Make sure that all segments of the volume are online. See "Troubleshooting

Hardware and Network Problems" in *Supervising the Network*.

191: Two or more volume were found which have the same name (volume *name* has multiple definitions for segment *number*). This could be due to formerly mirrored volumes being synchronized separately, then brought online together. If this is the case, you will need to unload the driver(s) or down the server, and bring the separate disks online one at a time. Rename the redundant volumes as they are brought online, so that there is not a name conflict.

**Explanation:** More than one volume was found with the same name.

Action: Because a given server may have only one volume with the same name, take

one of the physical disks offline. You may have to delete one of the volumes

and then bring the disks online simultaneously.

### 192: Warning: Volume *name* is missing segment *number*. Check to be sure all disk drivers are loaded and configured properly.

Explanation: An incomplete volume has been discovered. A segment is missing.

Action: Make sure that all segments of the volume are online. See "Troubleshooting

Hardware and Network Problems" in Supervising the Network.

193: A volume segment mismatch has occurred. Volume name segment number ends at block number, and segment number starts at block number. Check to be sure all disk drivers are loaded and configured properly, and that there are not multiple volumes with the same name.

Explanation: Volume segments were discovered that are inconsistent or corrupted.

Action: Make sure that all segments of the volume are online. You may have to delete

and re-create all volumes. See "Troubleshooting Hardware and Network

Problems" in Supervising the Network.

194: The first segment of volume *name*, segment *number*, does not start at block 0. Check to be sure all disk drivers are loaded and configured properly, and that there are not multiple volumes with the same name.

Explanation: An incomplete volume was discovered. One or more segments is missing.

Action: Make sure that all segments of the volume are online. See "Troubleshooting

Hardware and Network Problems" in Supervising the Network.

195: The last segment of volume name, segment number, ends at block number instead of number. Check to be sure all disk drivers are loaded and configured properly, and that there are not multiple volumes with the same name.

Explanation: A volume segment was discovered that is inconsistent or corrupted.

Action: Make sure that all segments of the volume are online. You may have to delete

and re-create all volumes. See "Troubleshooting Hardware and Network

Problems" in *Supervising the Network*.

## 196: The definition for volume *name* is invalid. Check to be sure all disk drivers are loaded and configured properly, and that there are not multiple volumes with the same name.

Explanation: A corrupted or incomplete volume was found.

Action: Make sure that all segments of the volume are online. You may have to delete

and re-create the volume. See "Troubleshooting Hardware and Network

Problems" in Supervising the Network.

#### 197: Volume name was not found in the list of existing volumes.

Explanation: An internal system error has occurred.

Action: Try again. If the problem persists, contact a NetWare support provider.

#### 198: The definition for sync (or instance) *number* of volume *name* was removed.

**Explanation:** Multiple volumes with the same name were found. One of them was discarded

from memory. The data is still intact on disk.

Action: Because a given server may have only one volume with the same name, take

one of the physical disks offline. You may have to delete one of the volumes

and then bring the disks online simultaneously.

### 199: Volume name sync (or instance) number was not found in the volume's sync list.

Explanation: An internal system error has occurred.

Action: Contact a NetWare support provider.

#### 200: Name change update for volume old\_name to new\_name is being completed.

Explanation: The volume name has been changed.

Action: None. This message is for information only.

#### 207: The name "name" is reserved and cannot be used for a volume.

**Explanation:** A volume name was entered that is reserved and cannot be used. The names

currently reserved are "PIPE" and "CON."

Action: Choose a different name.

### 208: The volume definition table on *name* has invalid entries. Check to be sure all disk drivers are loaded and configured properly.

**Explanation**: The data on the disk is corrupted or unreadable.

Action: A confirmation question will follow this message. Choosing to fix the volume

definition table will destroy the invalid entries. If you think that valid data exists on the volumes in question, do not fix the table. See "Troubleshooting

Hardware and Network Problems" in Supervising the Network.

#### 209: The selected disk is no longer valid.

**Explanation:** The installation program can no longer access the disk drive.

Action: See "Troubleshooting Hardware and Network Problems" in Supervising the

Network.

#### 210: This volume is not currently mounted.

**Explanation:** The program tried to access a volume that was not mounted.

Action: Mount the volume and try again. You may have to mount the volume by typing

"mount volume\_name" at the system console.

### 211: Volume *name* could not be mounted. Refer to the system console screen for an error report.

Explanation: INSTALL made a request to the operating system to mount the volume, but the

request failed for some reason.

Action: See the console screen error message.

#### 212: The volume is already mounted.

**Explanation**: The user tried to mount a volume that is already mounted.

Action: None. This message is for information only.

#### 213: Hot Fix could not be installed on the drive. Error code: code.

Explanation: INSTALL made a request to the operating system to create Hot Fix on the

drive, but the request failed.

Action: See "Troubleshooting Hardware and Network Problems" in Supervising the

*Network.* For information on the specific error code, see the "Error Codes"

appendix.

#### 214: Drive information could not be read.

Explanation: An error occurred when the program attempted to read information from a disk

drive.

Explanation: Make sure that the drive can be accessed. See "Troubleshooting Hardware and

Network Problems" in Supervising the Network.

#### 214: Hot Fix for the boot partition could not be installed on the drive.

Error code: code.

Explanation: While writing out the Hot Fix information on the boot partition, the operating

system reported an error to INSTALL.

Action: See "Resolving Server I/O Errors" in Supervising the Network.

#### 215: The drive could not be set up for mirroring.

Explanation: An error occurred when the program attempted to write mirroring information

to a disk drive.

Action: Make sure that the drive can be accessed, and that a NetWare disk partition

exists on it. See "Troubleshooting Hardware and Network Problems" in

Supervising the Network.

#### 216: You must unmirror the drive before it can be tested.

Action: Unmirror the drive.

### 218: Warning: The selected disk partition may contain valuable data; all data on the partition will be lost.

Explanation: You made a request to delete a non-NetWare disk partition. This is simply a

warning message.

Action: Make sure that you want to delete the disk partition before proceeding. The

data is lost if the partition is deleted.

220: The partition table on drive *number* appears to be invalid. It is possible that you have not chosen the correct driver. If valid data does exist on this drive, and you do not want it destroyed, indicate "No" in the Confirm Box that follows this message.

Warning: If you indicate "Yes" to recreating the partition table, all existing

### partitions (DOS partitions, NetWare partitions, etc.) will be deleted and all existing disk data will be lost.

Explanation: The operating system has determined that the partition table is invalid and

cannot be recovered.

Action: Follow the directions in the warning message. Answering "Yes" to the

confirmation question will create a new disk partition and destroy all data on

the old partition.

### 221: This disk partition is out of date with respect to other mirror groups and must be resynchronized before it can be used.

Explanation: The disk partition cannot be accessed because it is not synchronized.

Action: Resynchronize the disk partition using <F3> in the mirror list.

### 225: This segment exists on disk. Its size cannot be modified unless you delete and reassign it.

Explanation: You are in the Volume Disk Segment List and are trying to edit the size or

name of a segment that is already assigned.

Action: To rename a segment, go to the volume list and edit the volume parameters,

changing the volume name.

### 226: The system volume (SYS:) does not exist. Installation cannot be completed without it.

Explanation: System volume SYS: must be mounted before INSTALL.NLM can be used.

Action: Mount the SYS: volume.

# 228: File "name" is out of date (its version numbers are number and number, the expected values are number and number, respectively). Insert a diskette containing an updated file (if installing from floppy; if not, you must update the file and reinstall).

**Explanation**: The specified installation script file is out of date.

Action: Get a current version of the script file.

#### 230: File copying was cancelled.

**Explanation:** File copying being done from a floppy diskette has been cancelled.

Action: None. This message is for information only.

### 231: Free space cannot be deleted. Move the cursor to a valid volume entry and then press <Del>.

Explanation: The user attempted to delete space that is not assigned to an existing volume.

Only volume space can be deleted.

Action: Follow the suggestions in the message.

## 232: An error occurred while parsing file "name", line number, at or near word or symbol "word\_or\_character". Error description: description

**Explanation**: A syntax error occurred in a script or description file.

Action: If you are writing the script or description file, see the documentation. If not,

try again. If the problem persists, contact a NetWare support provider.

#### 233: File "name" was not found.

**Explanation:** The specified file was not found during the copy phase.

Action: Try again. If the problem persists, contact a NetWare support provider.

#### 234: The name "volume\_name" already exists in the segments list.

**Explanation:** The volume name that the segment is being assigned to already exists.

Action: Choose a new name.

#### 235: File "name" cannot be opened. Error: description.

Explanation: This error could result from inadequate disk space on a NetWare volume or

from a corrupted floppy disk.

Action: See "Resolving File I/O Errors" in Supervising the Network. If the error

occurred while accessing a floppy, make sure all files can be read from a workstation. If the problem persists, contact a NetWare support provider.

### 236: The maximum number of segments on this disk has been reached. If you want to add a new segment, first delete another segment.

Explanation: Only one NetWare disk partition can exist on a given disk, and only eight

segments can exist on a given disk partition. The disk already has eight

segments on it.

Action: Delete a segment before creating a new one.

### 239: The disk (logical partition *number*) is locked and cannot be accessed because another process is using it.

Explanation: Another process or NLM is using the disk partition.

Action: See "Resolving Locked Device Errors" in *Supervising the Network*.

## 240: Volume *name* cannot be locked because another process is using it. Volume configuration cannot proceed.

Explanation: Another process or NLM is using the volume.

Action: See "Resolving Locked Device Errors" in *Supervising the Network*.

#### 242: File "name" cannot be read. Error: description.

Explanation: This error could result from inadequate disk space or from other I/O errors.

Action: See "Resolving File I/O Errors" in *Supervising the Network*. If the error

occurred while accessing a floppy disk, make sure all files can be read from a

workstation. If not, contact a NetWare support provider.

# 243: The system volume is too small (number MB, number sectors). It should be at least number MB (number sectors).

Explanation: The SYS: volume created is less than 25 MB. It should be at least 25 MB.

Action: If possible, make SYS: at least 25 MB. If this cannot be done, continue with the

installation.

#### 244: The path you specified corresponds to a remote server and is not supported.

**Explanation**: You entered a remote server path. Remote paths are not supported.

Action: Enter a local path.

# 245: An error occurred while parsing file "name" on disk "disk\_description", line number, at or near word or symbol "name". Error description: description

**Explanation**: A syntax error was encountered while reading the above file.

Action: If you are writing the script or description file, follow the specifications for

creating the file. If you are not creating the file, contact a NetWare support

provider.

#### 246: File "name" cannot be erased. Error: description.

Explanation: This error could result from file I/O errors or from a floppy disk being write-

protected.

Action: If a floppy disk is being accessed, make sure it is writable. See "Resolving File

I/O Errors" in Supervising the Network.

# 247: *NLM\_name* did not finish loading in the time allowed (*number* seconds). Control will be switched to the system console screen, where you may either see it finish or enter information to finish loading it.

Explanation: The specified NLM did not load in the time allotted. The NLM may be working

properly and perhaps no error occurred.

Action: Press < Enter > to view the system console screen to determine whether an error

occurred or to enter information. If no error has occurred, proceed normally.

### 248: *NLM\_name* did not load. Control will be switched to the system console screen, where you may see the error.

Explanation: The specified NLM failed to load.

Action: Press <Enter> to view the system console screen to determine what error has

occurred.

# 249: *NLM\_name* did not finish unloading in the time allowed (*number* seconds). Control will be switched to the system console screen, where you may either see it finish or enter information to finish loading it.

Explanation: The specified NLM did not unload in the time allotted. You may have to enter

information to complete the unload process.

Action: Press <Enter> to view the system console screen to see if an error occurred or

to enter information. If no error has occurred, proceed normally.

## 250: *NLM\_name* did not unload. Control will be switched to the system console screen, where you may see the error.

Explanation: The specified NLM failed to unload.

Action: Press <Enter> to view the system console screen to determine what error has

occurred.

#### 252: Directory "directory\_name" cannot be created. Error: description.

**Explanation**: The specified directory could not be created.

Action: See "Resolving File I/O Errors" in Supervising the Network.

#### 254: Directory "name" cannot be removed. Error: description.

Explanation: The directory is in use or is not empty.

Action: Make sure that the directory is empty before trying to remove it.

#### 256: NetWare path path is invalid. Specify a fixed or floppy drive path.

Explanation: NetWare paths cannot be used for this operation.

Action: Specify a drive path for a floppy or fixed disk.

# 257: The volume label on this diskette ("description") matches the volume label of one of the installation diskettes. Change the volume label on the diskette.

**Explanation:** The volume label on your diskette is the same as a volume label on one of the

NetWare installation diskettes.

Action: Change the volume label on your diskette.

#### 258: This diskette cannot be written to.

**Explanation:** The floppy disk is write-protected or defective.

Action: Make the disk writable or obtain a new disk.

#### **259**: A file copy error occurred. Error: description.

Explanation: This error could result from inadequate disk space or from other I/O errors.

Action: See "Resolving File I/O Errors" in *Supervising the Network*.

#### 260: A write error occurred on file "name". Error: description.

**Explanation:** This error could result from inadequate disk space or from other I/O errors.

Action: See "Resolving File I/O Errors" in *Supervising the Network*.

#### 261: An attempt to combine files into target file "filename" failed. Error: description.

Explanation: This error could result from inadequate disk space or from other I/O errors.

Action: See "Resolving File I/O Errors" in *Supervising the Network*.

#### 262: No installation file (\*.IPS or PINSTALL.NLM) could be found at path "path".

**Explanation**: The necessary product installation files are not locatable in *path*.

Action: Specify a new path that points to the directory containing PINSTALL.NLM or

a file with the extension IPS. If you are loading the file from a diskette, insert

the installation diskette containing this file.

#### 263: Installation for the selected item has been aborted.

**Explanation**: This alert is for information only.

Action: None, unless you wish to begin product installation again.

#### 264: Item "name" installation has been aborted.

**Explanation**: This alert is for information only.

Action: None, unless you wish to begin product installation again.

#### 265: Directory path path is invalid.

**Explanation:** The path either does not exist or contains invalid characters.

Action: Make sure that the path points to a valid directory and contains no invalid

characters.

# 266: Directory path path either is invalid or does not contain the desired file (name). Press <F3> (or <F4> if applicable) and specify a different path.

Explanation: The specified path does not exist, or does not contain the file, or contains

invalid characters.

Action: Enter a valid path.

## 267: Directory path path either is invalid or does not contain the desired file (name).

Explanation: The specified path does not exist, does not contain the file, or contains invalid

characters.

Action: Enter a valid path.

#### 268: The specified directory path is invalid. Press <F3> (or <F4> if applicable) to enter a new path.

**Explanation:** The specified path either does not exist or contains invalid characters.

Action: Enter a valid path.

#### 269: The system volume (SYS:) either is not mounted or does not exist.

Explanation: The SYS: volume is either not mounted or not visible to INSTALL.

Action: Make sure that the volume is mounted, that all the necessary disk drivers are

loaded, and that the disk is powered on. See "Resolving Volume I/O Errors" in

Supervising the Network.

#### 270: The system volume (name:) is not mounted.

Explanation: You cannot use INSTALL.NLM until you have mounted the system volume.

Action: Mount the volume. Do this at the system console by typing the following:

MOUNT volume name

271: The limit (number) for the number of volumes that may be mounted at one time has been reached on this server. Dismount another volume before you mount this one.

Action: Follow the suggestions in the message.

272: One or more partitions on drive *number* are inconsistent with the driver geometries (*number* heads, *number* sectors, and *number* cylinders) that NetWare is using. You may continue and edit the partitions anyway, although this inconsistency could create problems later on.

Explanation: The size of the partition is not an even multiple of the number of heads, sectors,

and cylinders on the drive.

Action: See "Troubleshooting Hardware and Network Problems" in Supervising the

*Network*. Although it is possible to continue with the editing, it would be better to re-create the offending partition consistent with the driver geometry that

NetWare is using.

#### 273: Volume name name already exists. Choose a different name.

**Explanation**: The volume name displayed in the message already exists.

Action: Choose a different volume name.

274: Some disk partitions already exist. INSTALL will delete them (including the files, user data, etc.) and create new ones if you confirm "Yes" in the box that follows this message. Active (bootable) partitions, such as the DOS boot partition, will not be deleted, even if you confirm "Yes". WARNING: To preserve the data in non-active partitions, you should confirm "No."

Explanation: Unless you specify otherwise, INSTALL will delete all nonbootable DOS

partitions and use the largest area of free space to create a NetWare disk

partition.

Action: If you want the partitions deleted, confirm with "Yes;" otherwise respond

"No."

# 275: No ending signature ('DRIVER DESCRIPTION END') was found in file *name*. The file was ignored.

**Explanation:** The file is probably corrupted or out of date.

Action: If you need this file, replace it with a version that is current and not corrupted.

### 277: Driver *name* is loaded multiple times (re-entrantly). All instances of the driver will be unloaded if you confirm "Yes" in the menu following this message.

**Explanation:** Unloading this driver may affect multiple devices that the driver controls. For

instance, a LAN driver may control multiple network boards, or a disk driver may control multiple disks. If you unload the driver, all the devices this driver

controls will be unavailable to you.

Action: Choose the appropriate action.

#### 278: No disk driver files (\*.DSK, \*.HAM, \*.CDM) were found.

Explanation: INSTALL was unable to access a disk because no disk driver was found.

Action: Copy the needed driver to the boot directory.

## 279: No LAN driver files (\*.LAN) can be found. Volume SYS may be unmounted, or directory SYS:SYSTEM may not contain any driver files.

Explanation: INSTALL was unable to find a LAN driver. If volume SYS: is mounted, it

contains no driver files.

Action: If volume SYS: is not mounted, mount the volume and repeat the operation.

You may have to press < Insert> and install from a floppy disk.

#### 280: The driver file (name) could not be found.

**Explanation**: Either the driver is not present, or the driver name is not spelled correctly.

Action: Specify a correct path to the driver, or specify the correct name of the driver.

#### 282: Logical name name already exists.

Explanation: The name already exists.

Action: Specify a different name.

### 283: The command line string for driver *name* was too long and could not be generated.

Explanation: INSTALL has a limited buffer for generating a command line to use when

loading driver files. The parameters you desire require a command line longer

than INSTALL can generate.

Action: Load the driver from the system console, providing the parameters by hand.

#### 284: A value must be entered for parameter "name." Enter a value before you load the driver.

**Explanation:** The specified parameter requires a value as in the example below:

NET=01240000

Action: Specify the proper value for the parameter.

#### 285: Value value cannot be interpreted.

Explanation: The specified value has no meaning to INSTALL.

Action: Supply a valid value as indicated in the documentation for the indicated

product.

#### 286: Value value is already in use. Choose another one.

Explanation: The value specified is already in use.

Action: Choose another value (for example, a different interrupt number).

### 287: Recoverable parameter dependency errors occurred with parameter "value". You may continue anyway.

**Explanation:** The value you supplied for a parameter required another parameter that was not

supplied.

Action: None. This message is for information only. INSTALL was able to recover

from the error.

## 288: A recoverable initialization problem occurred with parameter "*value*". You may continue anyway.

Explanation: The value supplied for a parameter caused a problem, but INSTALL was able

to recover from the error.

Action: None. This message is for information only. INSTALL was able to recover

from the error.

#### 289: Value "value" is not in the list of acceptable values.

Explanation: An invalid value was entered.

Action: Enter an acceptable value. See *Installation* for more information.

#### 290: Value "value" is not within the range specified for this parameter.

Explanation: An invalid value was entered.

Action: Enter an acceptable value. See *Installation* for more information.

### 293: Driver *name* did not unload correctly. Control will be switched to the system console screen where you may see the error.

Explanation: INSTALL was unable to determine the cause of the failure to unload.

Action: Switch to the system console screen, where a message will be displayed by the

NetWare server indicating the reason the driver did not unload. Correct the

problem indicated by the server, and retry the operation.

#### 297: Driver name was successfully unloaded. Press <Enter> to continue.

**Explanation**: This alert is for information only.

Action: None. This message is for information only.

298: Driver name on line number has no "FRAME=<frame name>" parameter. All new Ethernet drivers that have no frame specified will now default to Ethernet 802.2 frame type, whereas they previously used 802.3. Specify a frame parameter for this driver.

Action: If you want a frame type different from the default, you will need to specify it

later.

300: The network number you entered is the IPX internal network number of this server; it cannot be used to bind to IPX. Enter a different (unique) number.

Explanation: The network address and the internal network number cannot be the same

number.

Action: If they are the same, change the internal network number of your server;

otherwise, enter the correct network address for this server.

301: No LAN drivers are loaded. LAN drivers must be loaded and bound in order for INSTALL to communicate with other v4.x servers and install Directory Services as part of an existing Directory tree.

Explanation: INSTALL could not communicate with any other servers because no LAN

drivers have been loaded.

Action: If you want INSTALL to see other servers on your network, load and bind an

appropriate LAN driver; then retry the operation.

302: No volumes were found.

**Explanation:** There are no known volumes on this server.

Action: If you know that volumes exist on this server, make sure the correct disk driver

is loaded and all necessary disks are powered on and connected properly.

304: A physical device or partition in the set you selected is no longer valid.

Explanation: The device may have been powered off or in some other way made invisible to

INSTALL.

Action: Correct the problem and retry the operation.

#### 305: Driver *name* was successfully loaded but not bound to any protocol stacks. Press <Enter> to continue.

Action: To bind the driver to a protocol stack, switch to the system console screen and

use the BIND command.

# 306: Driver *name* could not be loaded because command file *name* could not be created. Load this driver manually from the system console.

Explanation: Normally, the program automatically creates this file with the command

parameters in it, and command parameters are read from this file. However, the LOAD command you entered was too long (over 200 characters), so you will

have to enter the command manually.

Action: Type "LOAD *driver\_name parameters*" at the system console screen.

# 307: Driver name could not be loaded because command file name could not be written. Load this driver manually from the system console.

Explanation: Normally, the program automatically creates this file with the command

parameters in it, and command parameters are read from this file. However, the LOAD command you entered was too long (over 200 characters), so you will

have to enter the command manually.

Action: Type "LOAD *driver\_name parameters*" at the system console screen.

#### 308: No disk driver files (\*.DSK, \*.HAM, \*.CDM) were found at this path.

**Explanation:** The indicated files were not found at this location.

Action: If the path points to a diskette drive, make sure that you are using the correct

diskette and that you have inserted it properly into the diskette drive.

Otherwise, specify the correct path to locate these files.

#### 309: No LAN driver files (\*.LAN) were found at this path.

**Explanation**: The indicated files were not found at this location.

Action: If the path points to a diskette drive, make sure that you are using the correct

diskette and that you have inserted it properly into the diskette drive.

Otherwise, specify the correct path to locate these files.

#### 310: File name could not be saved to name.

Explanation: INSTALL was unable to rename the current version of the file to the save

name. A file of that name already exists in the destination, and it cannot be

replaced.

Action: Delete the file you tried to replace; then save the file you want to move or

rename.

### 311: File name could not be copied (error: description). Either the driver file is not in the path specified or the destination path path is invalid.

Action: Make sure that the path contains valid characters, points to a valid directory,

and contains the proper files.

#### 312: Driver name is currently not loaded.

Action: Either load the driver or select another one, as appropriate.

#### 313: No other volumes exist.

Explanation: No other volumes were found.

Action: If you know other volumes exist, make sure that the disk containing these

volumes is powered on and that the appropriate disk driver is loaded and visible

to the server.

### 314: The limit for maximum number of segments per volume (*name*) has been reached for all volumes. This segment cannot be added to any of them.

Explanation: You may create a new volume using this segment, but you may not add it to

any existing volume.

Action: Proceed as appropriate for your situation.

# 315: Volume *name* may contain valuable data that will be lost if you confirm "Yes" in the box that follows this message and you save volume changes when you exit from the volumes list.

Explanation: The volume will be deleted if you select "Yes."

Action: Proceed as appropriate for your situation.

316: Existing data on ALL existing segments of volume *name* will be destroyed if you indicate "Yes" in the Confirm Box that follows this message and you save volume changes when you exit from the (previous) volumes list.

Explanation: The volume will be deleted if you select "Yes."

Action: Proceed as appropriate for your situation.

317: Directory tree *name* is not locatable. It may take a couple of minutes for the tree to appear in this server's router tables. Wait and try again, or select a different Directory tree.

Explanation: To locate existing Directory trees, INSTALL must query the network. It cannot

currently locate the specified tree. This information is normally updated every

minute.

Action: Wait and try again, or select a new tree.

318: Warning: Some volumes are not mounted and will not be upgraded to the Directory. You may mount and upgrade them later if you wish.

Explanation: This warning simply indicates that unmounted volumes are not upgraded.

Action: Upgrade volumes as appropriate to your situation.

319: INSTALL cannot get the root directory entry for volume name.

**Explanation:** The root directory (/) was not readable.

Action: See "Resolving Volume I/O Errors" in *Supervising the Network*.

320: The bindery upgrade failed. Some of the bindery objects will have to be created and/or trustee rights changed manually later using Directory Services workstation utilities.

Explanation: INSTALL was unable to convert all of the Bindery objects to Directory

Services objects.

Action: You will have to manually create any missing objects after the installation is

complete.

321: The Directory ID cannot be stamped on volume name.

Explanation: An internal system error has occurred.

Action: Try again. If the problem persists, contact a NetWare support provider.

322: Driver name on line number of the AUTOEXEC.NCF has no 'FRAME=<frame name>' parameter. All new Ethernet drivers that have no frame type specified will now default to Ethernet 802.2 frame type, whereas they previously used 802.3. Write down the line number. You will be shown the AUTOEXEC.NCF after INSTALL is finished checking it, and you may then add a frame parameter for this driver if it is an Ethernet driver.

Explanation: This error can occur only when a manual installation is being attempted from

the command line. Both frame types are loaded automatically when loading a

driver with the INSTALL program.

Action: Proceed as appropriate for your situation.

## 323: This option invoked NLM *name*, which cannot be loaded remotely. Install this product from the server console.

Explanation: The product installation script for this product has tried to load an NLM,

however, NLMs cannot be loaded remotely. It may be copied from a remote

workstation and loaded at the server console.

Action: The existing product installation script will not work remotely. You will have

to install this product at the server console.

324: The context you specified is incomplete. Make sure you have entered at least a company/organization name, or if you have entered the context manually, make sure the leftmost context specification is O=<name> or OU=<name>.

Explanation: A full directory context is required.

Action: Enter the directory context again.

### 325: A password has not been entered for administrator object "name". You must enter a valid password to continue.

**Explanation:** Other users can accidentally make significant changes to your Directory

Services configuration if this user name is not assigned a password.

Action: Enter an Administrator password.

# 326: Administrator name could not be authenticated. Verify that the administrator name and context is entered completely and correctly and that you have entered the correct password.

Explanation: The most likely cause of this error is that the name and context have not been

entered correctly.

Action: Examine the name and context entered. Make changes where appropriate.

327: Context "name" could not be created. Verify that the context path is entered correctly and that object "name" has supervisor rights on the parent of the new context in the Directory. Also, if you entered the context name manually, make sure it follows all the proper containment and syntax rules for a valid full context specification.

Explanation: INSTALL could not determine the reason that the context could not be created.

Action: Make sure that the context name follows all syntax rules as indicated in

Directory Services documentation.

328: Another object with name "name" already exists at context "context". This server cannot be installed at that context. Either (1) specify a different context for this server or (2) delete or rename the conflicting object from a workstation.

Action: Follow the instructions on the screen.

331: The password was retyped incorrectly. Re-enter the password.

Action: Retype the new password correctly to confirm it.

332: User object "name" could not be authenticated. Verify that the complete name is entered correctly and that you have the correct password.

Explanation: An invalid object name or password was entered.

Action: Enter the complete name correctly. If the problem persists, contact a NetWare

support provider.

333: Warning: An attempt to login to the Directory failed, since the server context is not known. Directory Services may be uninitialized, removed, or corrupted.

**Explanation:** INSTALL was unable to determine the server context.

Action: Execute the DSREPAIR.NLM; then install or reinstall Directory Services. See

"Repairing the Novell Directory Database" in Supervising the Network.

334: Enter a new name for object name.

Explanation: You entered an invalid Directory Services object name.

Action: Enter a valid object name. For a list of valid object names, see "NDS Object

Classes and Properties" in Guide to NetWare 4 Networks.

#### 335: An object with name name already exists. Choose a different name.

Explanation: You attempted to assign an object name that already has been assigned to a

Directory Services object.

Action: Choose a new object name.

## 336: Driver *name* could not be loaded because the command line is too long. Load this driver manually from the system console.

Explanation: The command line exceeded INSTALL's internal buffer length for command

lines.

Action: Switch to the system console and load the driver manually, supplying the

necessary parameters.

337: Warning: Typically, an organization with one or more servers should have only one tree. Different trees do not share Directory Services information (servers, print servers, users, etc.). If there are additional trees you will have to go through an additional login to communicate with other trees (via bindery services).

Make sure you have read the documentation and understand the complexities of managing a multi-tree internetwork. If you decide that you do want another tree, confirm "Yes" in the box that follows this message.

Action: Proceed as appropriate for your situation. For more information, see

"Designing the Directory Tree Structure" in Guide to NetWare 4 Networks.

### 339: You must upgrade the bindery before volumes may be installed in the directory.

Action: Upgrade the bindery before trying to install the volumes in the Directory.

## 340: There are users logged into this server. Remove all user connections and try the Directory installation again.

Explanation: You cannot perform a Directory installation while users are logged in to the

server.

Action: Clear the users connections and retry the operation.

341: A console command (command) did not finish executing in the time allowed (number seconds). Control will be switched to the system console screen, where you must finish it manually.

Explanation: The reason the command did not completely execute will be shown on the

system console screen.

Action: After correcting the problem, finish the command on the system console

screen; then return to INSTALL.

342: To see a list of existing objects in the directory (countries, organizations, divisions, etc.) when you press <Enter>, you must first authenticate to the directory. To authenticate, you must (1) enter the administrator name (note that if you type the country and company or organization name, a default administrator name will be created for you), and (2) enter the correct password.

Action: To see the list, follow the instructions in the message.

# 343: INSTALL cannot lock the root directory entry for volume *name*. Some other process is modifying it.

**Explanation:** Only one process at a time may modify the root directory entry.

Action: Wait until the other process finishes. If it takes more than a couple of hours,

contact a NetWare support provider.

#### 345: The program was unable to initialize NWSNUT.NLM.

Explanation: The support NLM, NWSNUT, returned an error from the initialization process.

This could be an internal error, or it could be caused by insufficient memory.

Action: See "Resolving Server Memory Problems" in Supervising the Network. If the

server has at least 500 KB of free memory, contact a NetWare support provider.

#### 346: A tree or server with the same name (name) already exists. Choose a different name.

Explanation: Another Directory tree exists on the network with the same name.

Action: Choose a different name for the Directory tree.

#### 347: The tree name must have at least 1 character.

Action: Enter a name for the tree, containing at least 1 character.

348: The total space required by files that will be copied (number MB; number bytes) is larger than the size of the system volume (number MB; number bytes). You must either select fewer file groups (if applicable), or expand the size of system volume SYS (by recreating it or adding an additional volume segment).

Action: Proceed as appropriate for the situation.

349: The context name must have at least 3 characters (O=name).

Action: Enter a name for the context having at least 3 characters.

350: The total space required by files that will be copied (number MB; number bytes) is larger than the free space available on the system volume (number MB; number bytes). Since some files may be overwritten and replaced, you may have sufficient space, but that cannot be determined at this point.

You may want to do one or more of the following: Select fewer file groups (if applicable), delete files, purge deleted files, or expand the size of system volume SYS (by recreating it or adding an additional volume segment).

Explanation: If you are replacing files with this copy operation (that is, if the files you are

copying already exist on the server), then you may have enough space.

Action: If sufficient space is available, continue with the operation; otherwise, follow

the instructions in the message.

351: Warning: TIMESYNC.NLM is not currently loaded. You should load it (from the system console screen) before continuing. Directory Services may have trouble synchronizing properly if the local time differs from the network time.

Explanation: Directory Services requires that TYMESYNC.NLM be loaded.

Action: Load the TIMESYNC NLM.

352: Warning: device *number* contains volume information for segment *number* of volume *name*. If you want to save this device's volume data, confirm "Yes" in the box that follows this message. If you indicate No, the volume data (on this device only) will be destroyed.

Explanation: INSTALL will delete the volume segment from this device if you select "Yes."

Action: Proceed as appropriate for your situation.

### 353: The network and node you specified either did not correspond to a valid server, or no Directory trees are visible to that server.

Action: Make sure that the network and node address are correct. If they are correct,

and if all servers are up and able to see each other, contact a NetWare support

provider.

#### 354: An attempt to create a record for product *name* in the product database failed. Error: *code*.

Explanation: The disk space may be full or limited in some fashion so as to prohibit writing

to this file. The file also may be flagged Read-Only or otherwise made

inaccessible.

Action: See "Resolving File I/O Errors" in Supervising the Network. For information

on the specific error code, see the "Error Codes" appendix.

#### 355: The network number must be non-zero. Enter a different number.

Explanation: You entered a zero for the network address.

Action: Enter a nonzero number.

356: The administrator name has too few characters. It should typically be of the form CN=<name>. [OU=<suborganization>...]. O=<organization> [.C=<country>].

**Explanation:** The syntax for the administrator name is incorrect.

Action: Make sure that the name conforms to the specification listed.

358: This server already contains Directory Services information. If you want to modify the Directory tree structure, use the Network Administrator (NETADMIN) utilities. Do not try to reinstall unless it is absolutely necessary. However, if you must reinstall, first remove Directory Services with volumes mounted, then repeat this step. After you complete the installation, load DSREPAIR to delete unclaimed trustees from the volumes. Then reinstall all servers that contain subordinate partitions.

Explanation: Normally, you should not reinstall the Directory after it has been installed once.

Action: Read the information in the message carefully; then proceed accordingly.

359: Directory Services has previously been installed on this server. Do NOT reinstall unless absolutely necessary. The Directory is a database of information

distributed across multiple servers. If you reinstall, and if this server contains the only replica of a partition that has links to other subordinate partitions, all subordinate partition information on OTHER servers will become invalid. Reinstallation may invalidate some or all trustee access rights and mail directories (but not file contents) on THIS server.

To skip Directory services reinstallation, confirm "No" in the box that follows this message. If you confirm "Yes" in the box that follows, you must login to the Directory to delete the server object and downgrade volume IDs before reinstallation. If you have volumes that are not currently mounted, you should switch to the system console (<Ctrl><Esc>) and mount them now. After installing the server, load and execute DSREPAIR to delete unclaimed trustee IDs. Then reinstall all servers that contain subordinate partitions.

Explanation: Normally, you should not reinstall Directory Services after it is been installed

once.

Action: Read the information in the message carefully; then proceed accordingly.

360: Warning: do not change the time server type from the default unless you have carefully read the time services information and understand the consequences. V4.x servers may fail to update correctly if time services is configured improperly.

Explanation: The default time synchronization setup should be modified only if you are

thoroughly familiar with how this product feature works.

Action: See "Maintaining the NetWare Server" in Supervising the Network and review

the documentation on Time Synchronization before you attempt to change the

time server type from the default.

361: Volume name is out of disk space. File "name" cannot be copied.

Explanation: There is not enough disk space to complete the installation.

Action: See "Resolving Server Disk Space Problems" in *Supervising the Network*.

**365: The Directory ID cannot be removed from volume** *name*.

Explanation: An internal error occurred which prevented clearing of an ID field on the

volume. Perhaps the volume is read-only.

Action: Contact a NetWare support provider.

#### 366: A virtual device does not have a mirror set that can be displayed or modified.

Explanation: An attempt was made to view the set of mirrored devices corresponding to a

virtual device. A virtual device is a device that does not use standard NetWare device partitioning, mirroring, and Hot Fix. The device is registered with

NetWare as a logical partition only.

Action: Do not attempt to view the mirrored set, etc. corresponding to this device.

367: Warning: Some of the partitions are in an out-of-sync state. You will not be able to view, modify, or mount volumes contained on these partitions until they are resynchronized. An out-of-sync partition may be resynchronized by pressing <F3> on the corresponding mirror list entry.

Action: See the error message.

#### 368: Unable to get the data file that contains the valid license chain information needed to do the server license installation.

Explanation: INSTALL was unable to read the license file. If the file is on a floppy disk, it

may be bad, or not inserted correctly. If it is a hard disk, the proper disk driver may not be loaded, the cabling may not be correct, or the drive parameters may

be set incorrectly.

Action: Make sure that the floppy disk is readable and inserted correctly. Then check

for the possible explanations listed above. See "Resolving Volume I/O Errors"

in Supervising the Network.

### **369: Unable to get the Server License from the directory** *filename.* **Error**: *description*.

Explanation: The license file SERVER.MLS could not be read. This could be due to a floppy

disk error, or the insertion of the wrong disk.

Action: Insert a valid license diskette (typically labeled "LICENSE").

# 370: An error occurred while trying to read the selected Server License on this server. Error: description. The license cannot be removed.

Explanation: An internal error occurred, or the current license on this server was corrupted.

Action: See "Resolving File I/O Errors" in Supervising the Network. If the problem

persists, contact a NetWare support provider.

371: The upgrade you are trying to install assumes a maximum of *number* connections; however, your server has a current maximum of *number* connections. You must install an upgrade that starts at the current maximum number of connections. The new license will not be installed.

**Explanation:** You are trying to install an upgrade that is incompatible with the current server

license.

Action: Contact a NetWare support provider. Obtain an upgrade that is compatible with

your current server configuration. To view the current server license

information, type "VERSION" at the system console.

372: An error occurred while trying to read the original license on this server. Error: description. The new license will not be installed.

Explanation: An internal error occurred, or the current license on this server was corrupted.

Action: See "Resolving File I/O Errors" in *Supervising the Network*. If the problem

persists, contact a NetWare support provider.

375: An error occurred while creating the Server License file (name\_number) on the server.

Explanation: An internal error occurred while attempting to copy/create the license file on

this server.

Action: See "Resolving File I/O Errors" in *Supervising the Network*. If the problem

persists, contact a NetWare support provider.

379: The license file (name\_number) has already been installed on this server. It will not be overwritten.

Explanation: You are trying to install a license the second time. Installation should continue

normally.

Action: None. This message is for information only.

380: The license you just installed is NOT VALID and has been removed from the server. See the system error log (SYS:SYSTEM\SYS\$LOG.ERR) on this server for more information.

Explanation: You are trying to install a license that is corrupted or illegal.

Action: Contact a NetWare support provider. Obtain a valid license.

382: You are attempting to upgrade a server that has no original license installed. The license file *name* found was probably an upgrade license when an original license was expected. It is also possible that the license file you are installing is outdated or corrupted. You should get a new license file.

**Explanation:** You are trying to install an upgrade license on a computer that does not have

an original license, or the license you are trying to install is corrupted.

Action: Contact a NetWare support provider. Obtain a valid original license.

383: A Server Connection license (which is the same type of server license as the one you are trying to install) already exists on the server.

Action: See the error message.

**384: Unable to replace the currently installed Server Connection license due to IO error** *description*.

Explanation: An internal error occurred while attempting to copy/create the license file on

this server.

Action: See "Resolving File I/O Errors" in *Supervising the Network*. If the problem

persists, contact a NetWare support provider.

386: Warning: Do NOT remove the Directory unless absolutely necessary. The Directory is a database of information distributed across multiple servers. If you confirm "Yes" in the following box, you will be prompted to login (press <ESC> in the login screen if this is impossible). Then this server's objects (not the volume data) will be deleted. Afterwards, you may need to reconfigure other services or objects that reference the server and volume objects. For example, you may need to reconfigure printing, directory map objects, home directory properties, etc.

388: The system volume (Sys) has only *number* bytes of free space. You must have a minumum of *number* bytes preferably more) to install Directory Services. Increase the free space either by deleting and purging files or by adding another segment to the volume.

389: An NCP Server object (or an unknown object) with name "name" already exists at context "context".

**Explanation:** All objects of the same type must have unique names within a directory tree

context. There is an existing Server object with the same name and in the same

context as one that is being added.

Action: Change the context or name of the new or existing Server object.

# 391: An attempt to mount CD-ROM volume *name* as a NetWare volume failed. Control will be switched to the system console screen, where you may view the error explanation.

Explanation: The CD-ROM could not be mounted as a NetWare volume.

Action: Press <Enter> to view the system console screen to determine what error has

occurred.

#### 392: The program cannot allocate a semaphore.

Explanation: This error is probably caused by insufficient memory.

Action: See "Resolving Server Memory Problems" in *Supervising the Network*.

393: The login attempt to remote server name by user username failed.

Remote server access requires a valid user login name and a valid password. A LAN driver must be loaded and bound to a protocol stack on this server. Also, the network cabling and the remote server must be functional. Login attempts will fail if your password is expired, if your connection limit on the remote server is reached, or if login is disabled on the remote server.

Action: Check the conditions listed in the message and verify all are correct.

# 394: No LAN drivers are currently loaded. Installation from a remote server requires access to the network. A LAN driver must be loaded and bound to a protocol stack on this server.

**Explanation:** A network connection is required to install from a remote server. Without a

LAN driver being loaded and bound to a protocol, a network connection cannot

be created.

Action: Load a LAN driver and bind it to a protocol.

#### 395: An attempt to remove the most recently installed license failed. Error: code

**Explanation**: The main server license file could not be deleted.

Action: See "Resolving File I/O Errors" in *Supervising the Network*.

397: An attempt to remove the most recently installed Version Upgrade server license failed.

**Upgrade ID:** number

(upgrades a connection license chain to work with server version version.)

Error: code

**Explanation**: The version upgrade license file could not be deleted.

Action: See "Resolving File I/O Errors" in *Supervising the Network*.

399: An attempt to access the installed license to be removed failed. Error: *code* Call support for further assistance on removing licenses.

Explanation: The license file could not be deleted.

Action: See "Resolving File I/O Errors" in *Supervising the Network*.

400: An attempt to find an installed license failed. Use the "VERSION" console command to double check whether any installed licenses still exist. If there are any installed licenses left, call support for assistance on how to remove them.

Explanation: The license file could not be deleted.

Action: See "Resolving File I/O Errors" in *Supervising the Network*.

401: Error executing file name: the file cannot be loaded remotely.

Explanation: This error could result from I/O errors, file corruption, or a bad network

connection, or the error could occur because this file must be loaded on the

console.

Action: Verify that this file can be loaded remotely. See "Resolving File I/O Errors" in

Supervising the Network.

402: An attempt to establish a Server To Server session failed. A Server To Server session must exist in order to access the remote server specified in the installation source path: path.

Explanation: The attempt to establish a Server to Server connection failed. Possible reasons

follow: wrong password for the specified user, this server is unable to see the other server (router problems, or the other server is down), or this server is not connected to the same network with the same protocols as the other server.

Action: Make sure that the other server is up and that this server can see it. Make sure

that the user name and password are correct and that both servers can

understand one another.

## 403: ISSLIB.NLM (Install Server To Server I/O Library NLM) must be loaded in order to access the remote server specified in the installation source path: path.

Explanation: The attempted operation requires that the file ISSLIB.NLM be loaded. Verify

that this file exists, is executable, and is in the server's search path.

Action: Check for the possible problems listed above. See "Resolving Volume I/O

Errors" in Supervising the Network.

## 405: No disk drivers were found by this program; it could not complete automirroring.

Explanation: The disk driver has been unloaded, or a major internal error has occurred.

Action: Backup and reload disk drivers. If the problem persists, contact a NetWare

support provider.

### 406: This program could not find the other IO engine; it could not complete auto mirroring.

Explanation: Communication between the two IO engines has stopped. This could be caused

by faulty network boards connecting the two computers, a break in the

communication cable, or the other computer being down.

Action: Check the items listed above, then reboot and reinstall. If the problem persists,

contact a NetWare support provider.

#### 407: An attempt by this program to allocate memory failed; auto mirroring could not be completed.

**Explanation:** This program could not allocate required memory to complete auto mirroring.

Action: See "Resolving Server Memory Problems" in Supervising the Network.

# 408: This program was unable to get disk driver information; it could not complete auto mirroring.

Explanation: The disk driver has been unloaded or there is a major internal error.

Action: Back up and reload disk drivers. If the problem persists, contact a NetWare

support provider.

## 409: This program was unable to get partition information; it could not complete auto mirroring.

**Explanation:** This program is no longer able to see the hard disk.

Action: Verify that the correct disk driver is loaded. Try installing again. If the problem

persists, contact a NetWare support provider.

### 410: This program was unable to get redirection information; it could not complete auto mirroring.

Explanation: This program is no longer able to see the hard disk.

Action: Verify that the correct disk driver is loaded. Try installing again. If the problem

persists, contact a NetWare support provider.

### 411: This program was unable to create mirror information; it could not complete auto mirroring.

**Explanation**: This program is no longer able to see the hard disk.

Action: Verify that the correct disk driver is loaded. Try installing again. If the problem

persists, contact a NetWare support provider.

## 412: This program was unable to get mirror information; it could not complete auto mirroring.

Explanation: This program is no longer able to see the hard disk.

Action: Verify that the correct disk driver is loaded. Try installing again. If the problem

persists, contact a NetWare support provider.

### 413: This program could not find any Netware partitions on the original computer; it did not complete auto mirroring.

Explanation: This program is no longer able to see the hard disk.

Action: Verify that the correct disk driver is loaded. Try installing again. If the problem

persists, contact a NetWare support provider.

## 414: This program could not find any Netware partitions on the new computer; it did not complete auto mirroring.

Explanation: This program is no longer able to see the hard disk.

Action: Verify that the correct disk driver is loaded. Try installing again. If the problem

persists, contact a NetWare support provider.

### 415: Both computers do not have the same number of Netware partitions. This program did not complete auto mirroring.

Explanation: Auto mirroring cannot take place if both computers do not have the same

number of NetWare partitions.

Action: Manually mirror these partitions. Select the Manual option instead of the

Automatic option.

### 416: The new server computer's Netware partition is orphaned, cloned or non-operational. This program did not complete auto mirroring.

**Explanation**: There is a problem reading the new server's NetWare partition.

Action: Verify that the correct disk driver is loaded. Select the Manual partition option

and resynchronize the mirrored group.

### 417: The new server computer's Netware partition is already mirrored. This program did not complete auto mirroring.

**Explanation:** The program thinks that the new server's NetWare partition is already

mirrored.

Action: The mirror group should be deleted, re-created and mirrored.

### 418: The new server's Netware partition contains a volume. This program did not complete auto mirroring.

Explanation: A partition with a volume cannot be mirrored.

Action: Verify that you are doing what you want done. Back up any needed data from

the new server's NetWare volume; then go to the "Create Partition" screen and

delete and re-create the offending partition.

# 419: The original server's Netware partition is orphaned, cloned or non-operational. This program did not complete auto mirroring.

Explanation: There is a problem reading the original server's NetWare partition.

Action: Make sure that the correct disk driver is loaded. Select the Manual partition

option and resynchronize the mirrored group.

### 420: The original server's Netware partition is already mirrored. This program did not complete auto mirroring.

Explanation: The program thinks that the original server's NetWare partition is already

mirrored.

Action: The mirror group should be deleted, re-created and mirrored.

# 421: This program could not add a partition to a mirror group; it could not complete auto mirroring.

Explanation: An internal processing error exists.

Action: Make sure that the correct disk driver is loaded. Retry the operation. If the

problem persists, contact a NetWare support provider.

### 422: This program could not set partition hotfix; it could not complete auto mirroring.

Explanation: There is an internal processing error.

Action: Make sure that the correct disk driver is loaded. Retry the operation. If the

problem persists, contact a NetWare support provider.

# 423: The original server computer's netware partition is larger than the new computer's partition; it did not complete auto mirroring.

Explanation: The original server's NetWare partition is larger than the allowed maximum

difference for mirroring.

Action: You can either shrink the original server's partition or increase the new

computer's partition.

# 425: Warning: You do not have a disk driver loaded. You will need to load the proper disk driver to complete the installation.

**Explanation**: The server communicates with the hard disk through a disk driver. If no disk

driver is loaded, installation cannot proceed because it will not have access to

the hard disk.

Action: Load the correct disk driver.

### 426: Warning: You do not have a LAN driver loaded. You will need to load the proper LAN driver to complete the installation.

Explanation: The server communicates with the network card through a LAN driver.

Installation could continue, but communication with other servers will not exist

until a LAN driver is loaded.

Action: Load the correct LAN driver.

# 427: Warning: You do not have disk drivers loaded on both server computers. You will need to load the proper disk drivers to complete the installation.

**Explanation:** The server communicates with the hard disk through a disk driver. If no disk

driver is loaded, installation cannot proceed because it will not have access to

the hard disk.

Action: Load the correct disk driver on both computers.

## 428: Warning: You do not have LAN drivers loaded on both server computers. You will need to load the proper LAN drivers to complete the installation.

Explanation: The server communicates with the network card through a LAN driver.

Installation could continue, but communication with other servers will not exist

until a LAN driver is loaded.

Action: Load the correct LAN driver on both computers.

### 429: You cannot edit/modify the parameters of a currently loaded driver. If you must modify the parameters, unload the driver and reload it.

Action: If the parameters need to be changed, unload the driver and reload it, changing

the parameters as needed.

431: Warning: If you continue and skip the remote server login, your original client network connection will be used to complete this installation. The server may lock up if you have LAN drivers loaded on the server that access the same network boards as those being used for your client network communication.

**Explanation:** If both the client and server are accessing the same network board, the

communication may have internal failures resulting in the computer locking

up.

Action: Do not skip the remote server login unless you are sure that the LAN driver on

the server does not access the same network board as those being used by the

client.

432: Warning: For NetWare for OS/2, you need at least one LAN driver and also a shared LAN driver (TOKENSHR, etc). You will need the LAN driver to complete the installation, and the shared driver to see the network from OS/2.

**Explanation:** If you are sharing a network board between the server and the client, you will

need to load at least two LAN drivers. One LAN driver will be a sharing driver which will allow the client to have access to the network. The other LAN driver will be the driver for the installed network board. You may have multiple real

LAN drivers, one for each network board, but only one sharing driver.

Action: If you are sharing a network board with the client, load the preselected sharing

driver (TOKENSHR, TOKENLNK, or LANSHARE) and the LAN drivers corresponding to the installed network boards. If you are not sharing a network board, load only the LAN drivers corresponding to the installed network

boards.

## 433: Warning: You do not have a shared LAN driver loaded. You will need to choose the proper shared driver for OS/2 to see the network.

Explanation: If you are sharing a network board between the server and the client, you will

need to load both a real and a sharing LAN driver. The real LAN driver allows the server to see the network, and the shared LAN driver allows the client to

see the network.

Action: Load the correct sharing LAN driver. There is a line in the config.sys file that

loads the corresponding sharing driver on the client (TOKENSHR,

TOKENLNK, or LANSHARE).

434: Some NetWare disk partitions already exist. INSTALL will delete them (including the files, user data, etc.) and create new ones if you confirm "Yes" in the box that follows this message. Only NetWare (not DOS or other) partitions will be deleted if you confirm "Yes".

WARNING: to preserve the data on existing NetWare partitions, you should confirm "No."

Explanation: Make sure no data will be lost if you confirm "Yes" to this box. When a disk

partition is deleted all data on that partition is lost.

Action: If you wish to delete the partition, answer "Yes," otherwise answer "No."

## 435: Warning: You had TCP/IP configured on the original server. You will need to load INETCFG.NLM after the install is completed and re-install TCP/IP support.

Explanation: The TCP/IP installation and configuration has been changed in this version of

NetWare.

Action: Follow the instructions in the message.

436: Warning: You had APPLETALK configured on the original server. You will need to load INETCFG.NLM after the install is completed and re-install APPLETALK support.

Explanation: The APPLETALK installation and configuration has been changed in this

version of NetWare.

Action: Follow the instructions in the message.

438: Some NetWare disk partitions already exist on the new server computer. INSTALL will delete them (including the files, user data, etc.) and create new ones if you confirm "Yes" in the box that follows this message. Only NetWare (not DOS or other) partitions on the new computer will be deleted if you confirm "Yes".

WARNING: to preserve the data on existing NetWare partitions on the new computer, you should confirm "No".

Explanation: Make sure no data will be lost if you confirm "Yes" to this box. When a disk

partition is deleted, all data on that partition is lost.

Action: If you wish to delete the partition, answer "Yes," otherwise answer "No."

439: The server license chain has already been upgraded to the version contained in the VERSION UPGRADE license you are currently installing. Therefore, the VERSION UPGRADE server license will not be installed on this server.

Explanation: The VERSION UPGRADE server license that you are using has already been

used on this computer.

Action: None. This message is for information only.

**440**: The attempt to attach to remote server servername at IPX address *IPX\_address* failed.

AttachByAddress error code = code (code hex)

errno = code (code hex)
NetWareErrno = code (code hex)

Explanation: The attempt by this computer to attach to SERVERNAME failed.

Action: Retry the action. Make sure the remote server is up and that there is a working

path to it. Check the cabling and routers.

441: The attempt to find the IPX address for remote server name failed.

Remote server *name* could not be found in this server's SAP table. Some possible causes may be: SAP filtering, LAN/WAN driver frame type incompatibility, or router/network problems.

You may override SAP filtering by entering the IPX internal network number of remote server *name* in the following screen.

Action: Follow the suggestions in the message.

442: A user name is required to log in to the remote server.

**Explanation:** Both a user name and a password are required to log in to a server.

Action: Enter the appropriate user name.

443: The total space required by files that will be copied (number MB; number bytes) is larger than the size of the system volume (number MB; number bytes). You must restart the installation and choose "Custom Installation". During the installation process, you must resize the system volume so it is large enough.

Action: Follow the suggestions in the message.

444: The total space required by files that will be copied (number MB; number bytes) is larger than the free space available on the system volume (number MB; number bytes). Since some files may be overwritten and replaced, you may have sufficient space, but that cannot be determined at this point.

You may need to restart the installation and choose "Custom Installation" to complete the installation process.

Action: Follow the suggestions in the message.

446: Warning: The system volume (SYS) is not mounted, and driver load and bind commands cannot be added to the system configuration files (and therefore will not take effect after rebooting).

Action: Mount the system volume and create the NCF files to make sure the driver load

and bind commands are added.

**447: The attempt to find a route to remote server** *name* **at IPX address** *IPX\_address* **failed.** 

Network *name* could not be found in this server's RIP table. The probable cause is RIP filtering, router/network problems, or the address does not exist.

If RIP filtering is in effect, this server can not access the remote network installation area. Either establish a new network installation area on a server that is not RIP filtered from this network segment or reconfigure RIP filtering so it is not in effect on this network segment.

Action: Follow the suggestions in the message.

448: You are trying to install a license that is not a main license which must be installed first. This new license will not be installed. Try a different license diskette.

Explanation: There are main licenses and upgrade licenses. A main license is used when

installing NetWare for the first time. An upgrade license is used when

upgrading NetWare.

Action: Make sure you have the right license diskette, and try again. If the problem

persists, contact a NetWare support provider.

449: There are no Server Licenses to remove.

Explanation: An internal error occurred, or the current license on this server was corrupted.

Action: See "Resolving File I/O Errors" in *Supervising the Network*.

450: Warning: A file that is being installed would overwrite existing file *name*. It probably should not be overwritten.

However, in the confirm box that follows, you may continue and overwrite this file anyway, if you wish.

**Explanation**: An existing file on the server is about to be overwritten.

Action: Check the dates on both the existing file and new file. Determine whether the

file should be overwritten, and then answer the confirmation box accordingly.

451: Warning: A file that is being installed would downgrade existing file name to an older version. Currently installed software that uses this file may not work correctly if you allow it to be overwritten. It probably should not be overwritten.

However, in the confirm box that follows, you may continue and overwrite this file anyway, if you wish.

**Explanation**: An existing file on the server is about to be overwritten. The date on the

existing file is newer than the file that will overwrite it.

Action: It is recommended that the file not be overwritten unless it has been backed up.

The file being installed may not work with currently installed software.

**452:** A problem has been detected with the network connection to remote server name.

The connection with the remote server has become inoperative. Consult with your network administrator for assistance. You may do one of the following:

Press <Enter> to Retry (try to reestablish the connection)

Press <Esc> to Abort (continue without correcting the problem)

Explanation: The connection to the remote server has been lost. No more communication

with that computer is possible until the connection has been reestablished.

Action: Press <Enter> to retry the connection or <Esc> to continue without correcting

the problem.

453: The Directory Services login attempt to the network by user "username" was unsuccessful.

Network access requires a valid user name and password. (Your user name should include the full Directory Services Distinguished Name such as

"Admin.ACME"). A LAN driver must be loaded and bound to the network on this server. Also, the network cabling and the network must be functional.

Action: Follow the suggestions in the message.

454: An error occurred while trying to attach to remote server name.

The remote server is not responding to the Create Service Connection NCP request. The probable cause is RIP filtering, router/network problems, there are no available connections on the remote server, or this server's internal IPX network number conflicts with an existing server's internal IPX network number.

If RIP filtering is in effect, you should begin the installation again using an IPX internal network number which is not RIP filtered (is visible) from the remote installation server. Please see your network administrator for assistance.

If you are experiencing router/network problems, you may retry the attempt to attach to server *name* by answering "Yes" to the following question.

Action: Follow the suggestions in the message. If the problem is that there are no

available connections on the remote server, some of the connections will have

to be broken. See your network administrator for assistance.

455: The login attempt to remote server name by user username failed.

You have already reached your limit on the maximum number of times that you may log in to server *name*.

Explanation: It is possible to configure a NetWare server so that a user has only a specific

number of concurrent logins.

Action: If you have other user logins to the designed server, log out of these other

connections and try again. If you cannot find other logins, contact the system administrator of the remote server and increase the number of concurrent

connections for this user.

456: A complete Directory Services user distinguished name is required for a Directory Services login. Expanding names with trailing periods is not allowed

# here because there is no previous name context established before the Directory Services login.

**Explanation:** Expanding names with trailing periods can only been done within an

established context. If no context has been defined, the full distinguished name

must be entered.

Action: Enter the full Directory services user name. For example,

CN=USER NAME.OU=ORGANIZATION.O=COMPANY

#### 457: An attempt to get partition replica information on this server failed.

Explanation: This is an internal processing error.

Action: Try again. If the problem persists, contact a NetWare support provider.

458: Warning: Partition "name" exists only on this server. If you continue and remove Directory Services, all objects in this partition will be deleted. The partition specified is not replicated on any other server. Removing this partition information will delete this partition and all objects it contains from the directory.

Action: This message is for information only.

459: Warning: Some partitions have master replicas that reside on this server. Before removing Directory Services on this server, the master replicas must be moved to a different server.

You may have INSTALL do this for you (see the box that follows), or may designate a server for each master yourself.

Explanation: Master replicas should not be deleted. Instead they should be moved to a server

that contains Novell Directory Services.

Action: Follow the suggestions in the message.

460: Warning: Replica and object synchronization operations are in progress. You should wait until they are complete before attempting to remove Directory Services from this server.

Explanation: Attempting to remove Novell Directory Services before the objects are

synchronized could result in a corrupted data base.

Action: Wait for synchronization to complete before removing Novell Directory

Services. For more information on replicas and Novell Directory Services, see

*Guide to NetWare 4 Networks* or "Novell Directory Services" and "Novell Directory replica" in *Concepts*.

461: Warning: This server cannot currently contact other servers that must be notified before removing Directory Services from this server. You should make sure all servers in this Directory tree are up and visible from the network.

Explanation: When removing Directory Services, all the servers containing replica

information need to be informed of the change. If these others servers are not

informed, their databases could be corrupted.

Action: Wait until all other servers are available before removing Novell Directory

Services. For more information on replicas and Novell DirectoryNovell Directory Services, see *Guide to NetWare 4 Networks* or "Novell Directory

Services" and "Novell Directory replica" in *Concepts*.

462: An attempt to remove Directory Services failed, probably due to a failure to allocate memory.

Action: See "Resolving Server Memory Problems" in *Supervising the Network*.

463: An attempt to remove Directory Services failed. Error code: code

Explanation: This in an internal processing error.

Action: Try again. If the problem persists, contact a NetWare support provider.

464: An attempt to change the master replica of partition "name" failed.

Error code: code.

**Explanation**: This in an internal processing error.

Action: Try again. If the problem persists, contact a NetWare support provider.

465: Warning: The root (main) partition for this Directory tree *name* exists only on this server.

If you continue, all objects in this Directory tree will be destroyed; all servers in this tree must be reinstalled, and all current user accounts, print queues, etc. will be deleted.

### Do NOT confirm yes in the box that follows unless this is what you want.

**Explanation:** The root partition for a Directory Services Tree contains information on all

objects in that tree. If the root partition is deleted, all information concerning

this tree will be lost.

Action: If you are sure you want to delete the tree and all object information select

"Yes," otherwise select "No."

## 466: You should get a license with the appropriate product version for your server.

Explanation: The license file being installed is older than the license file currently installed.

Installing old over new is not permitted.

Action: Make sure that the license diskette is correct. If the license diskette is correct,

contact a NetWare support provider.

467: Administrator "name" could not be authenticated due to an internal Directory Services error (code *code*).

The NetWare Directory Services installation has completed successfully, but no volume objects were created for mounted volumes. You may load INSTALL.NLM after the entire installation completes and create the volume objects. If this is a NetWare 3.x upgrade, you will also need to upgrade bindery information later.

Explanation: Due to an internal error, the administrator could not be authenticated; therefore

no Directory Services objects could be created.

Action: Follow the suggestions in the message. If the problem persists, contact a

NetWare support provider.

468: An organization with the same name (*name*) already exists. Choose a different name.

Action: Follow the suggestions in the message.

469: The organization name must have at least 1 character.

**Explanation:** This message is for information only.

## 470: A password has not been entered for the network administrator user "Admin". You must enter a valid password to continue.

**Explanation**: This message is for information only.

Action: Enter a valid password.

# 471: User Admin for organization *name* could not be authenticated. Verify that you have the correct password.

Explanation: The correct password for the Admin user in the given organization is required

for authentication.

remain after the server reboots.

Action: Enter the correct password for the Admin user.

477: Warning: An attempt to open configuration file STARTUP.NCF failed. Error code: *code* 

You may still configure drivers, but you will have to add the load commands to the configuration file manually later if you want the driver load operations to

Explanation: Due to an internal error, the load commands will not be automatically inserted

into the STARTUP.NCF file.

Action: See "Resolving File I/O Errors" in Supervising the Network. You may also do

as the message states and manually edit the STARTUP.NCF file by loading

INSTALL and selecting "Maintenance/Selective Install."

478: Warning: An attempt to open configuration files IOSTART.NCF and MSSTART.NCF failed. Error code: *code*.

You may still configure drivers, but you will have to add the load commands to the configuration files manually later if you want the driver load operations to remain after the server reboots.

Action: See "Resolving File I/O Errors" in Supervising the Network. You may also do

as the message states and manually edit the IOSTART.NCF and

MSSTART.NCF files by loading INSTALL and selecting "Maintenance/

Selective Install."

479: Warning: An attempt to open configuration file AUTOEXEC.NCF failed. This may be due to volume SYS: being dismounted or inaccessible.

You may still configure drivers, but you will have to add the load commands to the configuration file manually later if you want the driver load operations to remain after the server reboots.

Explanation: Due to an internal error, the load commands will not be automatically inserted

into the AUTOEXEC.NCF file.

Action: See "Resolving File I/O Errors" in Supervising the Network. You may also do

as the message states and manually edit the AUTOEXEC.NCF file by loading

INSTALL and selecting "Maintenance/Selective Install."

480: Warning: An attempt to open configuration files IOAUTO.NCF and MSAUTO.NCF failed. Error code: *code* 

You may still configure drivers, but you will have to add the load commands to the configuration files manually later if you want the driver load operations to remain after the server reboots.

Action: See "Resolving File I/O Errors" in Supervising the Network. You may also do

as the message states and manually edit the IOAUTO.NCF and

MSAUTO.NCF files by loading INSTALL and selecting "Maintenance/

Selective Install."

481: The NetWare/IP product environment could not be set up. The reason could be that CLIB or BTRIEVE NLM did not load. Refer to the NetWare system console for the actual reason.

Action: Refer to the NetWare system console screen for the reason the NetWare/IP

environment could not be set up and take the appropriate action. If an NLM could not be loaded, make sure that it is the proper version and see "Resolving"

File I/O Errors" in Supervising the Network.

482: This server is a single reference time source. If there is another NetWare 4 server in this Directory tree, before you continue to remove NDS you should:

- 1) Press Alt-Esc and type "Set Timesync Type = Secondary" at the console prompt.
- 2) Go to another NetWare 4 server in this Directory tree, which has the time set correctly, and type "Set Timesync Type = Single" at the console prompt.

After NDS has been removed update the autoexec.ncf files on both servers by changing the line "set Default Time Server Type =" from "Single" to "Secondary"

in the one case and from "Secondary" to "Single" in the other case.

If a TIMESYNC.NLM configuration file (TIMESYNC.CFG) exists on either or both servers, be sure to update it also (via SERMAN.NLM). These steps are necessary to ensure that if the server is downed and brought back up the time server type will be correct.

Explanation: In the single reference time synchronization method, there must be ONE single

reference time server on the network at all times. If the server that Directory Services is being removed from is that single reference server, that role should be assigned to a different server BEFORE removing Directory Services.

Action: Follow the steps in the message.

483: The ISSLIB.NLM just loaded will not work with the CLIB.NLM currently loaded. For the ISSLIB.NLM to work, a version of the CLIB.NLM either having revision number 4.01e and above or v4.10 is required. Unload the currently loaded CLIB.NLM and reload the correct version of CLIB.NLM.

Explanation: ISSLIB.NLM only works with the more current versions of CLIB.NLM.

Action: Follow the suggestions in the message.

484: Warning: INSTALL has detected that no disk mirroring has been configured. This is allowable, but not recommended, since disk mirroring is an important part of full mirrored-server fault tolerance.

**Explanation**: Disk mirroring is an important part of full mirrored-server fault tolerance.

Action: Before continuing with INSTALL, establish disk mirroring.

485: Warning: Some problems still exist with disk mirroring. Mirror status description: description. These problems must be resolved before completing the installation.

Explanation: Some problems still exist with disk mirroring.

Action: Make sure the correct disk driver is loaded. Retry creating disk mirroring. If the

problem persists, contact a NetWare support provider.

486: The INSTALL.NLM tried to load the *NLM\_name* to enable Server to Server communication but failed to do so for some unknown reason. It is not possible now to copy files from an NetWare server.

Explanation: Server to Server communication, necessary for file copy, is not possible

without the NLM indicated in the message being loaded.

Action: Try to determine from the console screen why the indicated NLM did not load.

If possible, fix the problem. Otherwise, contact a NetWare support provider.

487: The password for user name on server name has expired.

You have successfully logged in to server *name* this time by using one grace login. You should change your password on server *name* before all of the grace logins have been used.

Action: Follow the suggestions in the message.

488: For the installation to continue, the current version of ICMD.NLM is required to be loaded. INSTALL.NLM could not find a copy of the ICMD.NLM in any of the NetWare boot partitions created or the copies of the ICMD.NLM found in the NetWare boot partitions were corrupt and hence not loadable. Installation cannot continue.

Explanation: ICMD.NLM must be loaded to continue the installation.

Action: Contact a NetWare support provider.

489: INSTALL.NLM could not modify the file attributes of the old pre-4.1 auditing file *name* on volume *name*. To make this file visible to AUDITCON.EXE as an "old offline audit file", you must remove the SYstem and Hidden bits from the file with the FLAG utility.

Action: Follow the suggestions in the message.

490: INSTALL.NLM could not move the old pre-4.1 DS container audit file *name* to the root of the SYS volume. Old audit information will not be available for the corresponding container.

Action: If old audit information is necessary, contact a NetWare support provider.

491: NetWare Boot partition should be created at least on one of the devices so that INSTALL.NLM can copy NetWare server boot files to that NetWare Boot partition. This will let NetWare to boot from that device.

Explanation: A NetWare Boot partition is required to boot NetWare.

Action: Create at least one NetWare Boot partition on one of the devices so that

INSTALL.NLM can copy NetWare server boot files to that NetWare Boot

partition. This will allow NetWare to boot from that device.

492: Warning: You will not be able to complete the installation unless the system files have been copied previously to the local disks. If this is not the case, indicate "No" (don't skip file copy) in the screen that follows.

Action: Follow the suggestions in the message.

493: A volume name cannot start or end with an underscore.

Action: Choose a different volume name that does not start or end with an underscore

character.

494: A volume name cannot have multiple adjacent underscores.

Action: Choose a different volume name that does not have multiple adjacent

underscores.

495: INSTALL.NLM failed to detect any NetWare BOOT partitions; this could be because the partition table was incorrect; run INSTALL.NLM from the Server console, delete all the volumes from the Volume options, delete all partitions from the Disk partitions option and then restart sequential mode install.

Action: Follow the suggestions in the message.

496: INSTALL.NLM could not detect any NetWare BOOT partitions; There must be at least one NetWare BOOT partition which can be identified as a destination drive.

Action: The INSTALL NLM searched for a NetWare Boot partition and failed to find

any.

Action: Make sure the correct disk driver is loaded. If a NetWare Boot partition was not

created, create a NetWare Boot partition on a device. Retry the operation. If the

problem persists, contact a NetWare support provider.

497: The destination drive specified\_drive\_name is not a valid NetWare BOOT partition. The only valid destination drive is valid\_drive\_name.

**Explanation**: The specified destination drive is not a valid NetWare Boot partition.

Action: Choose the valid destination drive listed in the message.

498: The destination drive specified\_drive\_name is not a valid NetWare BOOT partition. Valid destination drives are valid\_drive\_names.

**Explanation**: The specified destination drive is not a valid NetWare Boot partition.

Action: Choose a valid destination drive from drive names listed in the message.

499: The program was unable to initialize NWSNUT.NLM. Update NWSNUT.NLM to a newer version.

Action: Follow the suggestions in the message.

500: The Directory Services login attempt to the network by user "name" was unsuccessful.

Network access requires a valid user name and password. (Your user name should include the full Directory Services Distinguished Name such as "Admin.ACME").

Action: Follow the suggestions in the message.

501: The Install NLM could not create the language configuration file LCONFIG.SYS due to some system error. Because of this, the NetWare server is likely to assume code page 437 during reboot.

Action: If a code page other than 437 is needed, contact a NetWare support provider.

502: The Install NLM failed to set the appropriate OS language in the language configuration file LCONFIG.SYS due to some system error. The NetWare server may not reboot in the user preferred language.

Action: If a language other than English is needed, contact a NetWare support provider.

503: The Install NLM failed to set the correct creation date and time of the language configuration file LCONFIG.SYS.

Action: None. This message is for information only.

504: Bindery files have been upgraded previously on this server. In the screen that follows you may elect to re-upgrade if you desire.

Re-upgrading the bindery is not advisable (although occasionally it may be necessary) since trustee rights on files for this server's volumes may be invalidated by a re-upgrade.

Action: Follow the suggestions in the message.

505: Bindery files have been upgraded previously on this server. However, in the screen that follows you may elect to re-upgrade if you desire.

Action: Follow the suggestion in the message.

506: The organization name cannot start or end with an underscore character ('\_'), nor have multiple adjacent underscore characters.

Action: Choose a different organization name that does not start or end with an

underscore character and does not have multiple adjacent underscore

characters.

507: The tree name cannot start or end with an underscore character ('\_'), nor have multiple adjacent underscore characters.

Action: Choose a different tree name that does not start or end with an underscore

character and does not have multiple adjacent underscore characters.

1021: Abend: ScanTrusteeRights reported too many trustees.

Explanation: A request was made to the NetWare operating system for a certain amount of

information, but more information was returned than was requested. This

indicates that the system is not stable.

Action: Contact a NetWare support provider.

5001: An error occurred copying 'filename'. Execution cannot continue.

**Explanation:** An error occurred while trying to copy the file specified. Because this file is

needed as part of the installation, the installation cannot continue.

Action: Restart the installation. If the problem persists, contact a NetWare support

provider.

### 5002: The script file does not contain a list of SFT III files to copy.

Explanation: The user tried to install NetWare<sup>®</sup> 4.1 SFT III<sup>TM</sup>; however, this version of the

software does not contain SFT III installation information.

Action: Contact a NetWare support provider.

### 5003: Unable to create the directory "directory\_name".

**Explanation:** The user tried to create a directory into which the new installation could take

place. However, INSTALL was unable to create this directory.

Action: Make sure enough space is on the hard disk. Make sure the disk is in a usable

state.

### 5004: Unable to read partition table on the hard disk. Check physical connections to the hard disk.

**Explanation**: The partition table on the hard disk is unreadable.

Action: Make sure the hard disk is readable from DOS and formatted correctly.

# 5005: The utility was unable to create the LCONFIG.SYS file. You must create this manually.

Explanation: As part of the installation process, INSTALL creates an LCONFIG.SYS file

that contains the server language and other character translation tables. For some reason this file was not created as part of the installation. If you are installing an English version of NetWare, this missing file does not present a problem. However, if you are installing a language other than English, this file

should be created.

Action: If the server language is English, ignore the error. If the server language is any

other language, make sure enough disk space is on the hard disk and that no previous copy of this file exists in the destination directory. You may install this file separately from the installation by typing INSTALL /LCONFIG at the

command line, after completing the rest of the installation.

### 5006: Unable to access command processor "filename".

Explanation: The command processor (usually COMMAND.COM) was not found in the

search path.

Action: Set the COMSPEC or SHELL variable in DOS to point to the correct directory

and file.

#### 5007: Unable to access filename.

Explanation: The indicated file was found, but INSTALL was unable to access it.

Action: If you are installing from the distribution CD-ROM, contact a NetWare support

provider.

### 5008: Unable to load help file.

**Explanation:** An internal problem occurred. Install was unable to load the

"NWNSTLL.HLP" help file.

Action: If you are installing from the distribution CD-ROM, contact a NetWare support

provider. If you have copied the files from the CD-ROM to another location,

make sure you copied all the files from the CD-ROM.

### 5009: Unable to open installation command file "NETMAIN.ILS\_filename".

Explanation: An internal problem has occurred.

Action: If you are installing from the distribution CD-ROM, contact a NetWare support

provider. If you have copied the files from the CD-ROM to another location,

make sure you copied all the files from the CD-ROM.

## 5010: An error prevented the utility from setting the language of the server to the preferred language.

**Explanation:** The server language will be set to English instead of the language specified.

Action: You may set the language to the desired language later by typing INSTALL /

LCONFIG at the command line, after completing the rest of the installation.

### 5011: This utility can only be used for hard disk installation.

**Explanation:** The user tried to install to a destination that was not a hard disk.

Action: Select a different path for your destination directory.

### 5012: An error prevented the utility from selecting NetWare filenames.

Explanation: An error occurred during the creation of the LCONFIG.SYS file.

Action: Make sure the destination directory is not write protected or in some other

manner unusable. Retry the installation.

### 5014: Unable to load system message file "name".

**Explanation:** The system message file could not be loaded.

Action: Make sure that the file exists and that it is not read protected in some manner.

# 5015: No files matching the template *filename* could be found in the destination directory.

Action: Retry the installation. If the problem persists, contact a NetWare support

provider.

### 5016: File "name" from the "label" diskette is missing. Unable to continue.

Explanation: An installation file is missing.

Action: Contact a NetWare support provider.

## 5017: The total space required by files that will be copied is larger than the free space available.

Action: Delete some of the files, install to a different disk, or create a larger partition

on the disk.

### 5018: You do not have write privileges for this file in the destination path.

Explanation: The file cannot be copied.

Action: Make sure the user has normal Read Write access to the destination directory.

### 5019: Unable to allocate sufficient memory to proceed.

**Explanation**: INSTALL needs more memory than is available on the server.

Action: See "Resolving Server Memory Problems" in Supervising the Network. After

resolving the memory problem, restart the installation.

### 5020: You have insufficient rights in the specified source path.

**Explanation**: The installation files cannot be read from the source directory.

Action: If you are using the distribution CD-ROM, contact a NetWare support

provider. If you have copied the files from the CD-ROM to a disk, make sure

the user has Read access to the directories containing these files.

5021: The destination drive does not exist, is not ready, or is a network drive.

Action: Select another drive.

5022: The help file for this utility is not the correct version.

Explanation: An internal problem occurred.

Action: Contact a NetWare support provider.

5023: The installation script file contains an unrecognized command "name".

Explanation: An internal problem occurred.

Action: Contact a NetWare support provider.

5024: The server needs at least *number* kilobytes of free memory to boot. This machine has approximately *number* kilobytes of free memory. Press <F1> for help.

**Explanation:** Not enough free memory exists to load the server.

Action: See "Resolving Server Memory Problems" in *Supervising the Network*.

5025: This computer does not have an Intel 80386 or equivalent processor. NetWare 4.1 cannot be installed on this computer.

Action: Use another computer.

5026: There is not enough space in the current destination path for all necessary boot files.

Action: Select a different path for installation.

5027: One of the driver support files, "filename" was not copied. This must be copied by hand at a later time.

Action: Copy the designated file from its location on the distribution CD-ROM to the

appropriate destination on the server.

5028: A system error has occurred. Execution cannot continue.

Action: Restart the installation. If the problem persists, contact a NetWare support

provider.

#### 5029: DOS returned error number while loading the installation utility "name".

Action: See the appropriate DOS reference manual.

# 5030: An Expanded (EMS) Memory manager is loaded. The server cannot be loaded. Press <F1> for help.

**Explanation:** The server will not run with an EMS memory manager.

Action: Remove EMM386 from the CONFIG.SYS file, and reboot the computer.

### IOENGINE (SFT III)

IOENGINE system messages originate in the input/output engine (IOEngine) of the NetWare<sup>®</sup> 4.1 SFT III<sup>TM</sup> operating system.

The IOEngine (input/output engine) is the part of the NetWare<sup>®</sup> 4.1 SFT III<sup>TM</sup> operating system that handles physical processes such as network and disk I/O, hardware interrupts, device drivers, timing, and routing. The IOEngine is not mirrored; an error that occurs in the IOEngine occurs on one SFT III server only.

The MSEngine (mirrored server engine) is the part of SFT III that handles nonphysical processes such as the NetWare file system, Novell Directory Services, and queue management. An error that occurs in the MSEngine occurs on both SFT III servers. MSENGINE message numbers correspond to the SERVER error messages. For explanations of MSENGINE messages, see the "SERVER" on page 826 section of this manual.

## 1561: Error transferring IOEngine error log to MSEngine. Error log remaining in DOS file.

Explanation: The system is unable to move the IOEngine's error log file (IO\$LOG.ERR)

from the DOS partition to volume SYS: (MSEngine). Old messages will remain on the DOS partition, but new messages will be written to the

SYS: volume.

Action: Verify that volume SYS: is mounted and that enough space is on that volume

for the log file.

### 3896: Unable to allocate memory for other IOEngine screen.

Explanation: Not enough IOEngine memory is available to service the other IOEngine's

screen code, or an error occurred allocating additional memory for this use.

Action: To view the amount of memory available in the IOEngine, use the MEMORY

MAP command at each IOEngine console. Increase the memory available to the IOEngine, if necessary, by using the SET parameter New Start Address for

Unclaimed Memory Block before the MSEngine is loaded.

### 3902: Attempt to bind protocol\_name LAN protocol to the MSENGINE failed.

Explanation: Some protocols need to be bound to the MSEngine. The system was unable to

complete the bind for some reason.

Action: Note the error code displayed with the message. Try the BIND command again.

If you get the same the error code displayed with the message again, contact

contact a NetWare support provider.

#### 3904: Protocol name LAN protocol was NOT bound to the MSENGINE

Explanation: The bind command for the protocol in the MSEngine didn't complete.

Action: Note the error code displayed with the message. Try the BIND command again.

If you get the same error code displayed with the message again, contact a

NetWare support provider.

### 3905: Attempt to unbind protocol\_name LAN protocol from the MSENGINE failed.

Explanation: The protocol bound to the MSEngine couldn't be unbound.

Action: Note the error code displayed with the message. Try the UNBIND command

again. If you get the same error code displayed with the message again, contact

a NetWare support provider.

### 3962: Secondary server had error claiming memory for MSEngine.

**Explanation:** To synchronize, both primary and secondary servers must have matching

memory to be claimed by the MSEngine. The secondary server must have at least as much unclaimed memory as the primary server, at the same memory address, or synchronization cannot happen. In most cases, the unclaimed memory on both servers (after the IOEngines are active) will be exactly the

same.

Action: Use the MEMORY MAP command to view what memory space is assigned to

each engine and what memory is "unclaimed" or available. Align the memory

on both servers so that the MSEngine has the same amount, at the same address, on each server using the New End Address for Unclaimed Memory Block and New Start Address for Unclaimed Memory Block SET parameters, as necessary.

#### 3965: Borrowed memory list does not match borrowed memory amount.

Explanation: Occasionally the IOEngine "borrows" memory from the MSEngine. When

borrowing or returning this memory, the same amount must be returned as was

borrowed. In this case, those two amounts do not match.

Action: Restart the IOEngine exhibiting the problem, especially if it's the secondary

server. If it's the primary server, be sure the secondary server is in a state ready

to take over (synchronized, fully mirrored, no inactive devices).

### 3977: Error registering resource for SFT III MS-IO Communications.

Explanation: The MSEngine and IOEngine communicate via internal queues managed by

the NetWare<sup>®</sup> 4.1 SFT III<sup>TM</sup> operating system. A resource registration (an

essential part of interengine communication) failed.

Action: Restart the IOEngine where the failure occurred.

### 4019: Date\_and\_time: Failed trying to rename IO\$LOG.ERR, file was deleted instead.

Explanation: If the file IO\$LOG.ERR cannot be renamed, the system deletes the file and

starts a new log file with the same name.

Action: Verify that the IO\$LOG.ERR file is not flagged Read-Only. Search for another

file named IO\$LOG.??? and rename or delete it.

### 4026: Error creating DOS file for mirrored server status dump.

Explanation: The system was unable to write the MSSTATUS.DMP file to the DOS

partition, probably because one or both servers failed and the system couldn't

find the DOS partition.

Action: Correct the server problem. Verify that the MSSTATUS.DMP file is not

flagged Read-Only. Make sure that there is enough space on the DOS partition

for the file.

### 4027: Error seeking prior to writing mirrored server status dump to DOS file.

Explanation: The DOS partition doesn't have enough space for the MSSTATUS.DMP file

to be written.

Action: Compare the available space on the DOS partition to the size of the

MSSTATUS.DMP file. Limit the size of this file by using the Status Dump File

Overflow Size SET parameter.

### 4028: Error writing mirrored server status dump to DOS file.

Explanation: The system was unable to write the MSSTATUS.DMP file to the DOS

partition. The file may have been too large to fit in the available space on the

DOS partition.

Action: Compare the available space on the DOS partition to the size of the

MSSTATUS.DMP file. Limit the size of this file by using the Status Dump File

Overflow Size SET parameter.

### 4029: Error creating file for mirrored server status dump.

Explanation: The system couldn't create the MSSTATUS.DMP file.

Action: Verify that the file attributes of MSSTATUS.DMP are not Read-Only. Verify

that volume SYS: is mounted. Make sure that there is enough space on the DOS

partition and the volume SYS: to create this file.

### 4030: Error getting file size for mirrored server status dump.

Explanation: An error occurred getting the size of the MSSTATUS.DMP file. The file size

may have been zero, or too large for the system to handle.

Action: To control the size of this file, use the Status Dump File Overflow Size SET

parameter.

### 4033: Date\_and\_time: failed trying to rename MSSTATUS.DMP, file was deleted instead.

Explanation: If the file MSSTATUS.DMP cannot be renamed, the system deletes the file and

starts a new dump file with the same name.

Action: Verify that the MSSTATUS.DMP file is not flagged Read-Only. Search for

another file named IO\$LOG.??? and rename or delete it.

### 4034: Error writing mirrored server status dump.

Explanation: The MSSTATUS.DMP file from the DOS partition couldn't be appended to

the MSSTATUS.DMP file in SYS:SYSTEM because volume SYS: is out of

space.

Action: Make room on volume SYS: by deleting old dump files or log files.

### 4035: Error creating file for mirrored server status dump.

Explanation: The system couldn't create the MSSTATUS.DMP file.

Action: Verify that the file attributes of MSSTATUS.DMP are not Read-Only. Make

sure that there is enough space on the DOS partition and volume SYS: to create

this file. Verify that volume SYS: is mounted.

#### 4036: Error writing to file MSSTATUS.DMP for mirrored server status dump.

Explanation: The MSSTATUS.DMP file from the DOS partition couldn't be appended to

the MSSTATUS.DMP file in SYS:SYSTEM because volume SYS: is out of

space.

Action: Make room on volume SYS: by deleting old dump files or log files.

### 4043: Unable to transfer mirrored server status dumps from DOS to SYS:SYSTEM.

Explanation: The MSSTATUS.DMP file couldn't be moved to the SYS: volume because the

volume wasn't mounted at the time.

Action: Delete the MSSTATUS.DMP file from the DOS partition. Make sure that

volume SYS: is mounted.

### 4270: IPX Network *number* is now returning status check packets.

Explanation: Status check packets are sent once per second for each network board in the

server. A network board that failed previously is now functioning correctly,

that is, responding with the correct packets.

Action: No action is required unless this message frequently recurs with message 4271.

If this is the case, give the system a little more time before determining that a network board has failed by increasing the IPX Internet Down Wait Time SET

parameter.

### 4271: IPX Network *number* is no longer returning status check packets.

Explanation: A network board has failed, maybe only for a packet or two. If this server is the

primary server, and the system determines that the other server has more functional network boards, that server will become the primary server.

Action: No action is required unless this message frequently recurs with message 4270.

If this is the case, give the system a little more time before determining that a network board has failed by increasing the IPX Internet Down Wait Time SET

parameter.

## 4272: IPX Network *number* is no longer returning status check packets and the LAN adapter is jammed transmitting packets.

Explanation: A network board in this server cannot return or transmit status check packets.

Action: Unload and reload the driver of the jammed network board. As a last resort,

restart the server to force the network board to reset.

### 4273: Failure reason as detected by other server: failure\_type

Explanation: This is the surviving server's "best guess" as to why the other server failed. It's

a good indication of where to start checking for hardware failures.

Action: Note the failure type and contact a NetWare support provider. (The specific

action to take varies with the failure type.)

## 4275: The IPX internet may be too slow to notify the secondary server if the MSL fails...increase the 'Secondary Take Over Wait Time'.

Explanation: The IPX internet timeout is close to a limit that makes it difficult for the system

to decide whether the network is really down or is just temporarily sluggish.

Action: Add a second or more to the Secondary Take Over Wait Time SET parameter.

## 4277: The IPX Internet appears to be down (no "I'm alive" packets received for a second).

**Explanation**: A network board in one of the servers may have failed.

Action: Verify that the network cables and connections are installed correctly. Make

sure the LAN drivers are loaded and bound to the network boards. If this message frequently recurs, give the system a little more time before reporting that a network board has failed by increasing the IPX Internet Down Wait Time

SET parameter.

#### 4280: IPX route to the other server has been lost.

Explanation: A network board in one of the servers may have failed, a network cable may

have been disconnected, or a router may have failed.

Action: Make sure that the LAN drivers are loaded and the correct protocols are bound

to the network boards. Make sure that the network boards and cables in each server are installed correctly. Make sure that routers between the two servers

are functioning.

### 4284: Error starting the 2nd processor.

Explanation: The dual processor driver supplied by your hardware vendor couldn't activate

the second processor.

Action: Unload and reload the dual processor driver. Also, make sure the hardware is

installed correctly and that you have the right DP driver. If necessary, call the

DP hardware vendor.

#### 4286: MSL Failure on all MSLs.

**Explanation:** When an MSL fails, if there's an alternate board available the system will try

to use it. If all of the MSLs fail, this message appears after the secondary server

runs its diagnostic test.

Action: Run hardware diagnostic tests on the MSL boards, and install new MSL boards

if necessary.

#### 4287: MSL deactivated.

**Explanation:** One of the MSLs in the server failed and has been deactivated.

Action: Reload the MSL driver, or restart the server. Run a hardware diagnostic test on

the MSL board to verify its functionality.

#### 4288: Other server attempted to synchronize but this server is down.

Explanation: The servers cannot synchronize unless both IOEngines are active and a

functional MSL driver is loaded.

Action: Type EXIT from this server's IOEngine prompt. Type MSERVER at the other

server's console prompt. Make sure both servers have an IOEngine before

typing ACTIVATE SERVER.

#### 4289: Mirrored Server Link broken then reestablished with other server.

Explanation: Some MSL drivers can reestablish the MSL connection if it is broken briefly,

as in this situation.

Action: None. If this message recurs frequently, there may be a problem with your

MSL hardware.

### 4291: Invalid mirrored server initialization message received from the other server.

**Explanation:** The messages received from the other server over the MSL are not valid.

Action: Verify that the cables for the MSL boards and the network boards are installed

correctly. Also, make sure the correct MSL driver is loaded. Unload the MSL drivers on both IOEngines, then reload them one at a time. The servers should synchronize when the second MSL driver is loaded. If the MSL connection is functioning properly, increase the number of seconds in the Restart Minimum Delay Amount SET parameter. If the servers are in Test Mode, no action is

required as long as the servers continue to synchronize.

### 4292: MSL failure during initialization.

Explanation: This MSL has failed during its initial diagnostic test, before becoming fully

active as a mirrored server link.

Action: Unload the MSL driver, then reload it. If this message recurs, you may have to

install a new MSL.

#### 4293: Failure\_type failure during synchronization.

**Explanation:** The servers couldn't synchronize due to the specified failure.

Action: (The specific action to take varies with the failure type.) Try to resynchronize

the servers by bringing up the secondary IOEngine again.

# 4297: MSL driver failure notification during hold off...Since this is the secondary server, clients may hang or lose connection. Updated MSL driver recommended.

Explanation: Unless you replace your MSL driver, some clients may lose their connection

with the server when a switchover occurs.

Action: Contact your MSL vendor for a newer MSL driver.

### 4299: This error was unexpected (not generated by server test).

**Explanation**: A genuine hardware error occurred during Server Test Mode.

Action: Turn off the "Server Test Mode" until the hardware problem is resolved.

### 4300: Synchronization error generated by custom mirrored server NLM.

Explanation: A custom NLM using the MSL board couldn't handle a change of state in the

operating system.

Action: Unload the custom mirrored server NLM. If this isn't possible, reboot the

server.

## 4301: This server discovered a "stuck" LAN packet, which precludes server synchronization.

Explanation: The network board or driver has failed to transmit a packet and cannot receive

or transmit additional packets.

Action: Unload and reload the LAN driver. Or, unload and reload the MSL driver on

either server. You may have to turn off the server with the bad network board to reset the server. Make sure the other server is fully functional before

powering off this server.

#### 4302: Mirrored server will be revived since the other server seems to be halted.

Explanation: The secondary server was supposed to shut down, but a system check revealed

that the primary server is not functioning, so the secondary server kept running.

Action: Resolve the problems with the other server and resynchronize it with this

server.

### 4304: This server does not know how to route via IPX to the secondary server.

Explanation: A network board in one of the servers may have failed, a network cable may

have been disconnected, or a router may have failed.

Action: Make sure the LAN drivers are loaded and bound to the network boards in the

primary and secondary servers, and that the hardware is installed correctly. Also, make sure any routers between the two SFT III servers are functional.

### 4306: Error giving additional RAM to MSEngine.

Explanation: Unequal amounts of RAM have been installed in the two SFT III servers (such

as during an upgrade).

Action: Use MEMORY MAP to view how the system has assigned memory to the

different engines; then, as necessary, align the memory on both servers so that the MSEngine has the same amount on each server by using the New End Address for Unclaimed Memory Block and New Start Address for Unclaimed

Memory Block SET parameters.

### 4309: This server does not know how to route via IPX to the primary server.

Explanation: A network board in one of the servers may have failed, a network cable may

have been disconnected, or a router may have failed.

Action: Make sure the LAN drivers are loaded and bound to the network boards in the

primary and secondary servers, and that the hardware is installed correctly. Also, make sure any routers between the two SFT III servers are functional.

## 4311: Failure\_type failure...checking if the primary server is alive over the IPX internet.

Explanation: The MSL has failed and the secondary server is verifying that the primary

server is still functional. If the primary server is functional, the secondary

server will restart or abend.

Action: Restart the secondary server. If restarting the secondary server doesn't solve

the problem, note the failure type and contact a NetWare support provider. The

specific action to take varies with the failure type.

# 4312: Primary server failed due to failure\_type ...this server is becoming the primary but the server has been downed.

Explanation: The failure brought down the MSEngine, and the primary server exited to

DOS. The secondary server ("this server") started to assume the primary server

role, then detected that the MSEngine was down.

Action: Reboot both servers.

### 4314: Number of memory segments exceeds synchronization record limit.

Explanation: The MSEngine memory space on this server is fragmented into more than nine

segments and cannot synchronize memory with the other server.

Action: Reconfigure this server to reduce the memory fragmentation. Use the

MEMORY MAP command to make sure that memory destined for the MSEngine (shown as "Unclaimed" memory before the server is activated) is

identical on both computers.

### 4315: Number of screen modes exceeds synchronization record limit.

**Explanation:** The number of screen modes on this server has exceeded 10 and is more than

the MSEngine screen driver can handle.

Action: Unload one or more screen drivers in the MSEngine.

### 4316: Other server's IOEngine software version does not match.

**Explanation:** The versions of MSERVER.EXE on both servers are different.

Action: Update the older of the two files so that they match.

### 4317: Other server's protection level does not match.

**Explanation:** The settings for DOMAIN.NLM on both servers are different.

Action: Load DOMAIN.NLM identically on the two servers.

## 4318: Other server's screen address does not match (cannot mirror monochrome to color screen).

Explanation: The monitor types on both servers are not identical (VGA, CGA, and so forth)

and the servers cannot synchronize.

Action: Make sure both servers have the same type of monitors and monitor boards

installed. Also, make sure both servers have the same brand and version of

DOS installed.

# 4319: Other server's IOEngine not loaded at the same location in memory (this server at number, other server at number).

**Explanation**: The memory locations for both IOEngines do not match.

Action: Use MEMORY MAP to view how the system has assigned memory to the

different IOEngines; then, as necessary, align the memory on both servers by using the New End Address for Unclaimed Memory Block and New Start

Address for Unclaimed Memory Block SET parameters.

### 4320: Both servers have active MSEngines.

Explanation: Both servers are acting as primary servers and are servicing clients. They are

no longer mirrored.

Action: Decide which server should be primary server and bring down the other server.

### 4321: Neither server has an active MSEngine...will auto synchronize when one is activated.

Explanation: Both IOEngines are active and the MSLs are communicating, but no

MSEngine is active yet.

Action: Type ACTIVATE SERVER at the IOEngine prompt of one server.

### 4322: Secondary server is missing RAM at number length number.

**Explanation:** The secondary server does not have enough RAM to match the primary server,

so it cannot synchronize.

Action: Align the server memory by using the New End Address for Unclaimed

Memory Block and New Start Address for Unclaimed Memory Block SET parameters. You may also bring down both servers and make the server with the smaller amount of RAM the primary server by typing ACTIVATE

SERVER at its IOEngine prompt.

### 4323: Both server's IOEngines have the same IPX internal network number.

Explanation: Each IOEngine must have a unique IPX internal network number.

Action: Edit the IOSTART.NCF file on one server to change its IPX internal network

number, then restart that server.

## 4324: Secondary IOEngine IPX internal net number matches the MSEngine's IPX internal net number.

Explanation: The IOEngines and the MSEngine must have unique IPX internal network

numbers.

Action: Edit the IOSTART.NCF file on the secondary server to change the IPX internal

network number, then restart that server.

## 4325: IOEngines have different LAN receive buffer sizes (this server has number, other server number)

Explanation: The LAN receive buffer sizes on both IOEngines must match so that no packets

are lost during or after a server switchover.

Action: Edit the IOSTART.NCF file for each server and make sure the Minimum

Packet Receive Buffers setting is the same.

### 4326: IOEngines have the same names (give the secondary a different name)

Explanation: Each IOEngine must have a unique name.

Action: Type in a different IOEngine name. To prevent this problem the next time the

server boots, at the console prompt, edit the secondary server's

IOSTART.NCF file and change its IOEngine name.

### 4327: Insufficient memory to store other IOEngine's name.

Explanation: Each IOEngine stores the name of its "partner" IOEngine. This error occurs if

the allocation of memory for storing this name failed, or if the IOEngine is out

of memory.

Action: Unload one or more NLMs from this server's IOEngine. Or, increase the

memory available to the IOEngine by using the MEMORY MAP command and the SET parameter New Start Address for Unclaimed Memory Block.

### 4330: MSEngine activated...will synchronize with other server if it's there.

Explanation: This SFT III server is running standalone, with a fully active IOEngine and

MSEngine.

Action: Type MSERVER at the other server's console prompt.

### **4365**: *Failure\_type* (this server is remaining the primary server).

Explanation: The secondary server has failed, but the primary server is unaffected. Fault

tolerance is compromised, but no switch over occurred.

Action: Resolve the problem with the secondary server and resynchronize it with the

primary server to restore fault tolerance.

#### 4402: Mirrored server comm link switched MSLs.

Explanation: The active or first-loaded MSL has failed, and the server has begun using an

alternate MSL for the server-to-server communication.

Action: Find out why the first MSL failed.

### 4403: Waiting for first loaded MSL to respond. Wait may take up to one minute.

Explanation: When an MSL failure occurs and the secondary server restarts, SFT III will try

to use the first-loaded MSL first. In many cases, restarting the MSL is enough to solve the problem. If the first MSL still doesn't respond to the internal

diagnostic check, the system will continue to try for up to a minute before

giving up and using the alternate MSL.

Action: This message may indicate a problem with your first MSL hardware.

### **IPRELAY**

Messages for this module are in "IPRELAY-3.0" in Novell Internet Access

Server Messages.

### **IPTRACE**

Messages for this module are in "IPTRACE" in Novell Internet Access Server

Messages.

### **IPTUNNEL**

Messages for this module are in "IPTUNNEL-3.00" in Novell Internet Access

Server Messages.

### **IPX**

Messages for this module are in the online help system for the Novell®

IntranetWare<sup>TM</sup> Client<sup>TM</sup> for Windows\* 95\* or the Novell IntranetWare Client

for DOS and Windows.

### *IPXCON*

Messages for this module are in "IPXCON-6.50" in Novell Internet Access

Server Messages.

### **IPXF**

Messages for this module are in "IPXF-3.10" in Novell Internet Access Server

Messages.

### **IPXFLT**

Messages for this module are in "IPXFLT-6.50" in Novell Internet Access

Server Messages.

### **IPXIPGW**

Messages for this module are in "IPXIPGW-4.02" in *Novell Internet Access Server Messages*.

### **IPXNCP**

Messages for this module are in "System Messages" in NetWare Client for DOS and Windows Technical Reference.

### **IPXODI**

### 1: Message file name is invalid. Program load aborted.

Explanation: An external IPXODI.MSG file was encountered in one of the message file

search paths.

Action: Remove or replace the \*.MSG file with a correct version; then attempt to load

IPXODI.COM again.

### 12: The IPX protocol has already been loaded.

**Explanation**: You attempted to load IPXODI.COM more than once.

Action: None. This message is for information only.

#### 13: The LSL is not loaded. Please load the LSL then IPXODI.

Explanation: You attempted to load IPXODI.COM before loading LSL.COM.

Action: Load LSL.COM and IPXODI.COM in the correct sequence.

### 14: The loaded LSL is too old. LSL.COM must be 1.20 or higher.

Explanation: You attempted to use IPXODI.COM with a version of LSL.COM that is older

than 1.20.

Action: Replace your Link Support Layer (LSL) with LSL.COM v1.20 or later.

### 15: Cannot find an IPX protocol to unload.

Explanation: You attempted to remove (unload) IPXODI from memory, but IPXODI could

not be located in memory.

Action: None. This message is for information only.

# 16: Cannot unload IPXODI because another program has been loaded above it. Unload the other program or programs and try again.

Explanation: An attempt to unload IPXODI from memory was made, and IPXODI detected

that another program was loaded above it. Unloading IPXODI when other programs are loaded above it can produce a variety of undesirable

consequences.

Action: Unload TSR (terminate-and-stay-resident) programs that were loaded after

IPXODI.COM; then unload IPXODI.COM, or use the /F (force) command line

option instead of the /U option to remove IPXODI.

## 17: IPXODI cannot be unloaded because the installed IPXODI is a different version than this IPXODI module.

Explanation: You attempted to unload a resident IPXODI from memory using an

IPXODI.COM file that is not the same version as the resident IPXODI.COM.

Action: Use the same IPXODI.COM version that was used to load IPXODI.

## 18: IPXODI cannot be unloaded because interrupt *hex\_number* is owned by another program. Unload the other program; then unload IPXODI.

Explanation: You attempted to unload IPXODI from memory while one of the interrupt

vectors used by IPXODI was being used by another program. The hex number specifies which interrupt vector another program was using. Possible values

are 64, 7A, and 2F.

Action: Unload the TSR (terminate-and-stay-resident) program that has used the

interrupt; then unload IPXODI.

### 19: A network adapter driver must be loaded before IPXODI.COM can be loaded.

Explanation: You attempted to load IPXODI.COM before loading a LAN driver.

Action: Load a LAN driver; then load IPXODI.COM.

20: IPX could not find a board to bind to. Please specify a board in the NET.CFG file by adding a 'BIND' entry to the 'PROTOCOL IPX' section; then specify which

## protocol ID IPX should use for that board by adding a 'PROTOCOL IPX id frametype' entry to the board's 'LINK DRIVER' section.

Explanation: You attempted to load IPXODI.COM, but IPXODI could not locate a network

board that corresponds to an IPX protocol ID.

Action: Enter BIND #n (where n is a network board number) under the IPX section

heading in the NET.CFG file; then try loading IPXODI again. For more information on the BIND #n keyword, see "NET.CFG Options Reference" in

NetWare Client for DOS and Windows Technical Reference.

21: IPX cannot bind to board *number* because an IPX protocol ID for the *type* frame type has not been registered with the LSL. Please register an ID by adding a 'PROTOCOL IPX id *number*' entry to the 'LINK DRIVER *name*' NET.CFG section, replacing 'id' with the appropriate protocol ID for IPX to use on this frame type. For the new ID to be recognized the *number* LAN Driver must be reloaded.

Explanation: You attempted to load IPXODI.COM and to have it bind to a particular

network board, but an IPX protocol ID is not known for that network board.

Action: Enter a PROTOCOL IPX n frame\_type entry into the NET.CFG file under the

section header for the LAN driver to which IPX is binding. For more information on how to register a protocol ID, see "Link Driver Option" in

NetWare Client for DOS and Windows Technical Reference.

23: Maximum number of stacks already loaded. Either unload an existing stack or increase the maximum by adding a 'MAX STACKS' entry to the 'LINK SUPPORT' section in the NET.CFG file.

Explanation: You attempted to load the IPXODI.COM file, but IPXODI determined that the

LSL.COM did not have any internal room to register the IPXODI protocol

stack.

Action: Increase the maximum number of stack resources. For more information, see

"NET.CFG Options Reference" in NetWare Client for DOS and Windows

Technical Reference.

24: Attempt to register an IPX Protocol ID failed. Increase the maximum number of stacks in the LSL.COM by adding a 'MAX STACKS' entry to the 'LINK SUPPORT' section in the NET.CFG file.

Explanation: IPXODI.COM could not register a protocol ID with the Link Support Layer

(LSL) because the LSL did not have any more room for another protocol ID.

Action: Increase the maximum number of stack resources. For more information, see

"NET.CFG Options Reference" in NetWare Client for DOS and Windows

Technical Reference.

### 25: An IPX protocol stack is already registered with the LSL.

Explanation: You attempted to load the IPXODI.COM file, but IPXODI determined that an

IPX protocol stack is already registered with the Link Support Layer (LSL).

Action: None. This message is for information only.

### 26: Invalid command line option was specified: invalid\_entry.

Explanation: You specified an invalid command line option when trying to load the

IPXODI.COM file.

Action: Correct the option and try again. For more information about the

IPXODI.COM file, see "NET.CFG Options Reference" in NetWare Client for

DOS and Windows Technical Reference.

## 27: Missing or invalid value for parameter on line number of the configuration file. Entry was ignored.

Explanation: IPXODI.COM encountered an invalid value for one of its parameters in the

NET.CFG file.

Action: Correct the value. For information on the NET.CFG file, see "NET.CFG

Options Reference" in NetWare Client for DOS and Windows Technical

Reference.

# 28: Missing or invalid ON/OFF value for *parameter* on line *number* of the configuration file. Entry was ignored.

Explanation: IPXODI.COM encountered an invalid value for one of its configuration file

parameters (for example, token, keyword). The only valid values for the

parameter are "ON" or "OFF."

Action: Either specify "ON" or "OFF" in the entry.

# 29: Missing or invalid IPATCH values on line *number* of the configuration file. Entry was ignored.

Explanation: IPXODI.COM encountered an invalid value for the "IPATCH" parameter in

the network configuration file.

Action: Correct the values. For information on the NET.CFG file, see "NET.CFG

Options Reference" in NetWare Client for DOS and Windows Technical

Reference.

## 30: Specified board in 'BIND' statement on line *number* of the configuration file does not exist. Entry was ignored.

Explanation: IPXODI.COM encountered a BIND parameter in the NET.CFG file with a

network board number that does not exist.

Action: Specify a network board number that exists. For information on the NET.CFG

file, see "NET.CFG Options Reference" in NetWare Client for DOS and

Windows Technical Reference.

# 31: Invalid 'BIND' statement on line *number* of the configuration file. Requires a board number (Example, BIND 2). Entry was ignored.

Explanation: IPXODI.COM encountered a BIND parameter with an invalid network board

number in the NET.CFG file.

Action: Specify a network board number after the BIND keyword. For information on

the NET.CFG file, see "NET.CFG Options Reference" in NetWare Client for

DOS and Windows Technical Reference.

# 32: Duplicate 'BIND' statement on line *number* of the configuration file. IPXODI cannot be bound to more than one board. Entry was ignored.

Explanation: IPXODI.COM encountered a BIND parameter in the NET.CFG file after it had

already processed a previous BIND parameter.

Action: Specify only one BIND keyword under IPX's NET.CFG section header. For

information on the NET.CFG file, see "NET.CFG Options Reference" in

NetWare Client for DOS and Windows Technical Reference.

# 33: An invalid entry was found on line *number* of the configuration file. Entry *invalid\_entry* ignored.

Explanation: IPXODI.COM encountered an invalid parameter under its main section

heading (for example, PROTOCOL IPX) in the NET.CFG file.

Action: Remove the entry. For information on the NET.CFG file, see "NET.CFG

Options Reference" in NetWare Client for DOS and Windows Technical

Reference.

### **IPXPING**

Messages for this module are in "IPXPING-6.50" in *Novell Internet Access Server Messages*.

### **IPXRTR**

Messages for this module are in "IPXRTR-6.50" in *Novell Internet Access Server Messages*.

### **IPXRTRNM**

Messages for this module are in "IPXRTRNM-6.50" in *Novell Internet Access Server Messages*.

### **IPXS**

### 1: IPX STREAM module still in use, unloading will have unknown consequences.

Explanation: The IPXS.NLM is currently being referenced by another NLM or NetWare

driver. Unloading the module while it is being used may produce unwanted

results.

Action: Wait until the module is not being used; then retry the unload.

### 4: Unable to register module\_name device with STREAMS.

Explanation: IPXS was unable to register the device with Streams.

Action: If available, see your NetWare Streams developer's documentation. Otherwise,

contact a NetWare support provider or application developer.

### 9: Unable to open IPX configuration file "name". Trying default file "name".

Explanation: The specified IPX configuration file could not be opened. The default

configuration file will be used.

Action: None if the default file is opened successfully.

## 10: Error number was returned while trying to open "filename"; unable to configure RIP, SAP or IPX.

Explanation: The error specified was returned when IPXS attempted to open the file

containing the RIP, SAP, or IPX configuration information. Configuration of

RIP, SAP, or IPX was not accomplished.

Action: If the problem persists, contact a NetWare support provider.

### 12: Unable to configure IPX for number open IPX sockets, IPXS not loaded.

Explanation: The "ipx\_init" function was unable to configure IPX for the indicated number

of IPX open sockets.

Action: Try the operation again. If the problem persists, contact a NetWare support

provider.

### 13: Unable to configure IPXS for number open IPX sockets, IPXS not loaded.

Explanation: The "ipx\_init" function was unable to configure IPX for the indicated number

of IPX open sockets.

Action: Try the operation again. If the problem persists, contact a NetWare support

provider.

### 14: Invalid format in file "name"; unable to configure RIP, SAP or IPX.

Explanation: IPXS cannot configure RIP, SAP, or IPX due to an incorrect configuration file

format. This error could be caused by a corrupted configuration file.

Action: Run SERVMAN to regenerate the file. See "SERVMAN" in *Utilities* 

Reference.

### 15: Invalid format in file "name"; unable to configure IPX.

Explanation: IPXS cannot configure IPX due to an incorrect configuration file format. This

error could be caused by a corrupted configuration file.

Action: Run SERVMAN to regenerate the file. See "SERVMAN" in *Utilities* 

Reference.

### 16: Error *number* was returned while trying to open "*name*"; unable to load SAP restrictions.

Explanation: The specified error was returned while IPXS attempted to open the

configuration file containing the SAP restriction information.

Action: Try the operation again. If the problem persists, contact a NetWare support

provider.

### 17: Bad record format; unable to complete loading SAP restrictions.

Explanation: IPXS cannot configure SAP due to an incorrect record format. This error could

be caused by a corrupted configuration file.

Action: Run SERVMAN to regenerate the file. See "SERVMAN" in *Utilities* 

Reference.

### 18: Invalid format in file "name"; unable to configure RIP and SAP.

Explanation: IPXS cannot configure RIP and SAP due to an incorrect configuration file

format. This error could be caused by a corrupted configuration file.

Action: Run SERVMAN to regenerate the file. See "SERVMAN" in *Utilities* 

Reference.

### 19: Bad record format; unable to complete loading IPX configuration.

Explanation: IPXS cannot configure IPX due to an incorrect configuration file format. This

error could be caused by a corrupted configuration file.

Action: Run SERVMAN to regenerate the file. See "SERVMAN" in *Utilities* 

Reference.

### 20: Bad record value; unable to complete loading IPX configuration.

Explanation: IPXS cannot configure IPX due to an incorrect configuration file format. This

error could be caused by a corrupted configuration file.

Action: Run SERVMAN to regenerate the file. See "SERVMAN" in *Utilities* 

Reference.

### 22: Unable to open default IPX configuration file "name". Using internal defaults.

Explanation: The specified IPX configuration file could not be opened. The default

configuration file will be used.

Action: None if the default file is opened successfully.

### 23: Bad record format; unable to complete loading RIP/SAP configuration.

Explanation: IPXS cannot configure RIP and SAP due to an incorrect configuration file

format. This error could be caused by a corrupted configuration file.

Action: Run SERVMAN to regenerate the file. See "SERVMAN" in *Utilities* 

Reference.

## ISADISK

005: An invalid I/O parameter was selected.

**Explanation**: Either the port or the interrupt selected was invalid.

Action: Reload the driver and enter the correct port and interrupt.

010: A secondary controller is not allowed with redirected drive tables.

**Explanation:** Controllers with drive tables that are mapped into a nonstandard part of the

computer's memory cannot be used as secondary controllers.

**Warning:** When using the "LOAD ISADISK /l" option, Novell cannot guarantee that the drive will be set up correctly if this type of controller drive

table mapping is used.

Action: Novell has provided a command line option, "LOAD ISADISK /1," that

doesn't set any memory limitations in regard to where the controller may map

its drive tables. Use the "LOAD ISADISK /I" option with caution.

015: CMOS has not been set. Run SETUP.

Explanation: The drive types in the CMOS have not been set up.

Action: Run "System Setup" and set up the drive types.

020: ISA controller could not be added due to insufficient memory.

Explanation: This computer currently does not have enough memory available to load this

driver.

Action: See "Resolving Server Memory Problems" in Supervising the Network. Try

loading the driver again.

025: The selected hardware is not available for this ISA driver.

Explanation: The driver looked for the hardware ports specified when the driver was loaded,

and it was not able to find hardware at the specified port locations.

Action: Reload the driver and give the correct port for the controller.

## 030: An unexpected problem prevented allocation of memory for ISA driver.

Explanation: This computer currently does not have enough memory available to load this

driver.

Action: See "Resolving Server Memory Problems" in Supervising the Network. Try

loading the driver again.

## 040: A bad request was received from GetRequest.

Explanation: An internal Media Manager system error has occurred.

Action: Restart the server. If the problem persists, contact a NetWare support provider.

## LANSUP-DOS

### 001: The LSL is not loaded.

Explanation: The computer must load the Link Support Layer (LSL) before loading the

driver.

Action: Load the LSL; then load the driver, as in the following example:

C:\NWCLIENT\LSL <Enter>
C:\NWCLIENT\LANSUP <Enter>

## 002: The LSL has no room for a board using frame type.

Explanation: The Link Support Layer (LSL) is configured with resources for a set number

of network boards. (The default is 4.) This number has been exceeded.

Action: Edit the NET.CFG file, and add the MAX BOARDS keyword to reflect the

number of network boards to be loaded, as in the following example:

LINK SUPPORT
MAX BOARDS 6

Unload the driver; then reload it as in the following example:

C:\NWCLIENT\LANSUP /u <Enter>
C:\NWCLIENT\LANSUP <Enter>

### 003: Could not find LANSUP MLID to unload.

Explanation: The LANSUP driver is not loaded.

Action: None. This message is for information only.

#### 004: A TSR is loaded above the LANSUP MLID.

Explanation: Another TSR (terminate-and-stay-resident) program was loaded after the

LANSUP driver.

Action: The drivers must be unloaded in reverse order, as follows:

C:\NWCLIENT\NETX /u <Enter>
C:\NWCLIENT\IPXODI /u <Enter>
C:\NWCLIENT\LANSUP /u <Enter>

Unload the TSRs; then try to unload the LANSUP driver. You can force the LANSUP driver to unload from the command line by using the "/F" switch after the driver name, as follows:

### C:\NWCLIENT\LANSUP /f <Enter>

Use caution when using the "/F" switch because it could cause the system to hang.

## 005: LANSUP MLID could not be unloaded; the operation was aborted.

Explanation: The LANSUP driver could not be shut down and unregistered; consequently,

it cannot be unloaded.

Action: To unload the driver, reboot the system.

## 006: The adapter did not initialize. LANSUP did not load.

Explanation: The LANSUP driver encountered an error while loading.

Action: Corrective action can vary. See the preceding driver-specific message on the

screen for specific information about the error that occurred.

# 007: You need another MLID Section Heading in the NET.CFG file in order to load the MLID again.

Explanation: The NET.CFG file does not have an individual entry for each driver that is

intended to be loaded. This means that one of the drivers is not loaded into

memory.

Action: Unload the LANSUP driver. Modify the NET.CFG file to contain a unique

entry for each driver to be loaded. This requires an individual Link Driver heading in the NET.CFG file for each driver or each instance of the same driver. Reload the driver. For information on the NET.CFG file, see "NET.CFG Options Reference" in *NetWare Client for DOS and Windows* 

Technical Reference.

## 008: A NET.CFG is required to load the MLID again.

**Explanation:** The NET.CFG file does not have an individual entry for each driver that is

intended to be loaded. This means that one of the drivers is not loaded into

memory.

Action: Unload the LANSUP driver. Modify the NET.CFG file to contain a unique

entry for each driver to be loaded. This requires an individual Link Driver heading in the NET.CFG file for each driver or each instance of the same driver. Reload the driver. For information on the NET.CFG file, see "NET.CFG Options Reference" in *NetWare Client for DOS and Windows* 

Technical Reference.

## 009: The NET.CFG entry has been ignored.

Explanation: The NET.CFG file does not have an individual entry for each driver that is

intended to be loaded. This means that one of the drivers is not loaded into

memory.

Action: Unload the LANSUP driver. Modify the NET.CFG file to contain a unique

entry for each driver to be loaded. This requires an individual Link Driver heading in the NET.CFG file for each driver or each instance of the same driver. Load the drivers again. For information on the NET.CFG file, see "NET.CFG Options Reference" in NetWare Client for DOS and Windows

Technical Reference.

# 011: The MLID does not support frame *type*. The protocol keyword has been ignored.

Explanation: An unsupported or incorrectly typed frame type has been specified with the

protocol keyword.

Action: Verify that the frame type assigned in the NET.CFG file under the protocol

keyword is valid. For a list of valid frame types, see "NET.CFG Options Reference" in *NetWare Client for DOS and Windows Technical Reference*.

## 012: The protocol keyword must have a frame type. Entry ignored.

Explanation: The PROTOCOL keyword entry is incomplete.

Action: Correct the protocol entry in the NET.CFG file. The proper syntax for the

protocol keyword is as follows:

**PROTOCOL LANSUP** hex protocol ID frame type

For information regarding the PROTOCOL keyword, see "NET.CFG Options

# 013: The MLID could not register Protocol ID *number* for protocol stack *name* for frame type *frame*.

Explanation: The Link Support Layer (LSL) is configured with resources for a set number

of Protocol Identifiers. (The default is 4.) This number has been exceeded.

Action: Edit the NET.CFG file, and add the MAX STACKS keyword to reflect the

number of network boards to be loaded, as in the following example:

# LINK SUPPORT MAX STACKS 6

Unload the driver; then reload it as in the following example:

C:\NWCLIENT\LANSUP /u <Enter>
C:\NWCLIENT\LSL /u <Enter>
C:\NWCLIENT\LSL <Enter>
C:\NWCLIENT\LANSUP <Enter>

## 014: This version of the LSL is not supported.

Explanation: The driver the computer is using supports only Link Support Layer (LSL)

versions later than 1.0.

Action: Unload the LSL and replace it with a newer version.

## **015**: The frame type is already active for frame *type*.

**Explanation**: The frame type is already loaded, and it cannot be loaded repeatedly.

Action: Edit the NET.CFG file to load the frame type only once for a given network

board. For information regarding frame types, see "NET.CFG Options Reference" in *NetWare Client for DOS and Windows Technical Reference*.

## 016: The node address was incorrectly specified in the NET.CFG file.

**Explanation:** The node address override in the NET.CFG file is too long.

Action: Edit the NET.CFG file and correct the node address. The node address must be

less than or equal to 12 hex digits. For information regarding node address override, see "NET.CFG Options Reference" in *NetWare Client for DOS and* 

Windows Technical Reference.

## 017: An invalid keyword was specified in NET.CFG on line number.

**Explanation**: The key word on the line indicated was not recognized.

Action: Edit the NET.CFG file and correct the spelling of the keyword. For valid

keywords, see "NET.CFG Options Reference" in NetWare Client for DOS and

Windows Technical Reference.

## 018: The frame type specified in the NET.CFG is not supported.

**Explanation:** The frame type specified with the FRAME keyword is not supported by the

driver.

Action: Edit the NET.CFG file and fix frame type. For information on supported frame

types, see "NET.CFG Options Reference" in NetWare Client for DOS and

Windows Technical Reference.

# 019: An invalid LANSUP node address is specified in NET.CFG. The MLID modified the incorrect address bits.

**Explanation**: The node address specified in the NET.CFG file has set reserved bits.

Action: Edit the NET.CFG file and correct the node address. For information regarding

node addresses, see "NET.CFG Options Reference" in NetWare Client for

DOS and Windows Technical Reference.

## 050: [ISA bus | Microchannel] The board cannot be found.

Explanation: If the computer is using an ISA bus network board, the network board was not found due to one or more of the following conditions:

- The network board is not present in the computer.
- The network board settings are not the defaults, and they are not defined in the NET.CFG file.
- Another network board is using the same hardware settings as this network board.
- The network board is does not work.

Action: Do one or more of the following:

• Make sure the network board is properly seated into the slot.

- If the jumper settings are not the defaults, make sure that they match the settings in the NET.CFG file.
- If the computer is not using the NET.CFG file, make sure the jumper settings are set to the defaults.
- If other network boards are using the same hardware settings, change the settings and try to reload the driver.
- Replace the network board with one that you know works.

Explanation: If the computer is using a microchannel network board, the network board is

not in the computer, or the network board's configuration could not be

obtained.

Action: Do one of the following:

- Make sure that the network board is properly seated into a slot.
- Insert the network board into a slot, and run the Reference diskette to install it.

## 051: Board RAM failed the memory test.

Explanation: The memory test on the network board's internal static RAM failed.

Action: Check the network board and other hardware. If necessary, replace the network

board.

## LANSUP-OS2

#### 001: The LSL is not loaded.

Explanation: The Link Support Layer (LSL) module must be loaded before the computer can

install the driver.

Action: Edit the CONFIG.SYS file to load the LSL before the LAN driver, as in the

following example:

DEVICE=C:\NETWARE\LSL.SYS DEVICE=C:\NETWARE\LANSUP.SYS

#### 021: Could not add MLID Protocol ID.

Explanation: The Link Support Layer (LSL) is configured with resources for four Protocol

Identifiers. This number has been exceeded.

Action: None. This message is for information only.

## 022: Could not allocate memory. Virtual board did not load.

Explanation: The computer cannot allocate enough memory to load another network board.

Action: Increase the available memory. See "Resolving Server Memory Problems" in

Supervising the Network.

## 050: [ISA bus| Microchannel] The board cannot be found.

Explanation: If the computer is using an ISA bus network board, the network board was not found due to one or more of the following conditions:

• The network board is not present in the computer.

• The network board settings are not the defaults, and they are not defined in the NET.CFG file.

- Another network board is using the same hardware settings as this network board.
- The network board does not work.

Action: Do one or more of the following:

- Make sure that the network board is properly seated into the slot.
- If the jumper settings are not the defaults, make sure that they match the settings in the NET.CFG file.
- If the computer is not using the NET.CFG file, make sure that the jumper settings are set to the defaults.
- If other network boards are using the same hardware settings, change the settings and try to reload the driver.
- Replace the network board with one works.

**Explanation:** If the computer is using a microchannel network board, the network board is

not in the computer, or the network board's configuration could not be

obtained.

Action: Do one of the following:

• Make sure that the network board is properly seated into a slot.

 Insert the network board into a slot, and run the Reference diskette to install it.

### 221: IBM communications manager LAN driver has not been installed.

Explanation: The IBM Communication Manager LAN Driver is not installed properly.

Action: Make sure that the CONFIG.SYS files correctly installs the IBM

Communication Manager Lan Driver. For more information about the CONFIG.SYS file, see *IntranetWare Client for OS/2 User Guide*.

## 222: Frame types Ethernet\_II and Ethernet 802.3 are not supported.

**Explanation**: The two frame types indicated in the message are not supported.

Action: Select a frame type other than Ethernet II or Ethernet 802.3.

## LANZENET-DOS

#### 001: The LSL is not loaded.

Explanation: The computer must load the Link Support Layer (LSL) before loading the

driver.

Action: Load the LSL; then load the driver, as in the following example:

C:\NWCLIENT\LSL < Enter>

C:\NWCLIENT\LANZENET < Enter>

## **002**: The LSL has no room for a board using frame *type*.

Explanation: The Link Support Layer (LSL) is configured with resources for a set number

of network boards. (The default is 4.) This number has been exceeded.

Action: Edit the NET.CFG file, and add the MAX BOARDS keyword to reflect the

number of network boards to be loaded, as in the following example:

## LINK SUPPORT MAX BOARDS 6

Unload the driver; then reload it as in the following example:

C:\NWCLIENT\LANZENET /u <Enter>
C:\NWCLIENT\LANZENET <Enter>

### 003: Could not find LANZENET MLID to unload.

Explanation: The LANZENET driver is not loaded.

Action: None. This message is for information only.

#### 004: A TSR is loaded above the LANZENET MLID.

Explanation: Another TSR (terminate-and-stay-resident) program was loaded after the

LANZENET driver.

Action: The drivers must be unloaded in reverse order, as follows:

C:\NWCLIENT\NETX /u <Enter>
C:\NWCLIENT\IPXODI /u <Enter>
C:\NWCLIENT\LANZENET /u <Enter>

Unload the TSRs; then try to unload the LANZENET driver. You can force the LANZENET driver to unload from the command line by using the /F switch

after the driver name, as follows:

#### C:\NWCLIENT\LANZENET /f <Enter>

Use caution when using the /F switch because it could cause the system to

hang.

## 005: LANZENET MLID could not be unloaded; the operation was aborted.

Explanation: The LANZENET driver could not be shut down and unregistered;

consequently, it cannot be unloaded.

Action: To unload the driver, reboot the system.

## 006: The adapter did not initialize. LANZENET did not load.

**Explanation:** The LANZENET driver encountered an error while loading.

Action: Corrective action can vary. See the preceding driver-specific message on the

screen for specific information about the error that occurred.

# 007: You need another MLID Section Heading in the NET.CFG file in order to load the MLID again.

Explanation: The NET.CFG file does not have an individual entry for each driver that is

intended to be loaded. This means that one of the drivers is not loaded into

memory.

Action: Unload the LANZENET driver. Modify the NET.CFG file to contain a unique

entry for each driver to be loaded. This requires an individual Link Driver heading in the NET.CFG file for each driver or each instance of the same driver. Load the drivers again. For information on the NET.CFG file, see "NET.CFG Options Reference" in *NetWare Client for DOS and Windows* 

Technical Reference.

## 008: A NET.CFG is required to load the MLID again.

**Explanation:** The NET.CFG file does not have an individual entry for each driver that is

intended to be loaded. This means that one of the drivers is not loaded into

memory.

Action: Unload the LANZENET driver. Modify the NET.CFG file to contain a unique

entry for each driver to be loaded. This requires an individual Link Driver heading in the NET.CFG file for each driver or each instance of the same driver. Load the drivers again. For information on the NET.CFG file, see "NET.CFG Options Reference" in *NetWare Client for DOS and Windows* 

Technical Reference.

## 009: The NET.CFG entry has been ignored.

Explanation: The NET.CFG file does not have an individual entry for each driver that is

intended to be loaded. This means that one of the drivers is not loaded into

memory.

Action: Unload the LANZENET driver. Modify the NET.CFG file to contain a unique

entry for each driver to be loaded. This requires an individual Link Driver heading in the NET.CFG file for each driver or each instance of the same driver. For information on the NET.CFG file, see "NET.CFG Options Reference" in *NetWare Client for DOS and Windows Technical Reference*.

Reload the LANZENET driver.

# 011: The MLID does not support frame *type*. The protocol keyword has been ignored.

Explanation: An unsupported or incorrectly typed frame type has been specified with the

protocol keyword.

Action: Verify that the frame type assigned in the NET.CFG file under the protocol

keyword is valid. For a list of valid frame types, see "NET.CFG Options Reference" in *NetWare Client for DOS and Windows Technical Reference*.

## 012: The protocol keyword must have a frame type. Entry ignored.

**Explanation**: The PROTOCOL keyword entry is incomplete.

Action: Correct the protocol entry in the NET.CFG file. The proper syntax for the

protocol keyword is as follows:

**PROTOCOL LANZENET** hex\_protocol\_ID frame\_type

For information regarding the PROTOCOL keyword, see "NET.CFG Options Reference" in *NetWare Client for DOS and Windows Technical Reference*.

# 013: The MLID could not register Protocol ID *number* for protocol stack *name* for frame type *frame*.

Explanation: The Link Support Layer (LSL) is configured with resources for a set number

of Protocol Identifiers. (The default is 4.) This number has been exceeded.

Action: Edit the NET.CFG file, and add the MAX STACKS keyword to reflect the

number of network boards to be loaded, as in the following example:

LINK SUPPORT MAX STACKS 6

Unload the driver; then reload it as in the following example:

C:\NWCLIENT\LANZENET /u <Enter>

C:\NWCLIENT\LSL /u <Enter>
C:\NWCLIENT\LSL <Enter>

C:\NWCLIENT\LANZENET < Enter>

## 014: This version of the LSL is not supported.

Explanation: The driver the computer is using supports only Link Support Layer (LSL)

versions later than 1.0.

Action: Unload the LSL and replace it with a newer version.

## 015: The frame type is already active for frame type.

**Explanation**: The frame type is already loaded, and it cannot be loaded repeatedly.

Action: Edit the NET.CFG file to load the frame type only once for a given network

board. For information regarding frame types, see "NET.CFG Options Reference" in *NetWare Client for DOS and Windows Technical Reference*.

## 016: The node address was incorrectly specified in the NET.CFG file.

Explanation: The node address override in the NET.CFG file is too long.

Action: Edit the NET.CFG file and correct the node address. The node address must be

less than or equal to 12 hex digits. For information regarding node address override, see "NET.CFG Options Reference" in *NetWare Client for DOS and* 

Windows Technical Reference.

## 017: An invalid keyword was specified in NET.CFG on line number.

**Explanation**: The key word on the line indicated was not recognized.

Action: Edit the NET.CFG file and correct the spelling of the keyword. For valid

keywords, see "NET.CFG Options Reference" in NetWare Client for DOS and

Windows Technical Reference.

## 018: The frame type specified in the NET.CFG is not supported.

Explanation: The frame type specified with the FRAME keyword is not supported by the

driver.

Action: Edit the NET.CFG file and fix frame type. For information on supported frame

types, see "NET.CFG Options Reference" in NetWare Client for DOS and

Windows Technical Reference.

# 019: An invalid LANZENET node address is specified in NET.CFG. The MLID modified the incorrect address bits.

Explanation: The node address specified in the NET.CFG file has set reserved bits.

Action: Edit the NET.CFG file and correct the node address. For information regarding

node addresses, see "NET.CFG Options Reference" in NetWare Client for

DOS and Windows Technical Reference.

#### 050: The board cannot be found.

Explanation: The network board was not found due to one or more of the following conditions:

- The network board is not present in the computer.
- The network board settings are not the defaults, and they are not defined in the NET.CFG file.
- Another network board is using the same hardware settings as this network board.
- The network board does not work.

Action: Do one or more of the following:

- Make sure that the network board is properly seated into the slot.
- If jumper settings are not the defaults, make sure that they match the settings in the NET.CFG file.
- If the computer is not using the NET.CFG file, make sure that the jumper settings are set to the defaults.
- If other network boards are using the same hardware settings, change the settings and try to reload the driver.
- Replace the network board with one works.

## 051: Board RAM failed the memory test.

Explanation: The memory test on the network board's internal static RAM failed.

Action: Check the network board and other hardware. If necessary, replace the network

board.

## 056: This interrupt is already used and cannot be shared.

Explanation: The selected interrupt is in use by another device, so it cannot be used for this

network board.

Action: Change the jumper settings to specify a different interrupt; then edit the

NET.CFG file to reflect the correct interrupt level used by the network board. For information on the NET.CFG file, see "NET.CFG Options Reference" in

NetWare Client for DOS and Windows Technical Reference.

#### 070: The board has failed.

Explanation: A hardware error has occurred.

Action: Power down the system; then reboot it. Try to reload the driver. If the driver

will not reload, a hardware failure has occurred. Replace the network board.

## **LOADER**

### 1: The load file, name, is invalid. Code code.

Explanation: The SERVER.EXE file has been corrupted. This is usually caused by disk

media errors.

Action: Verify the reliability of the boot disk media and then copy a new version of

SERVER.EXE into the boot area.

### 3: Insufficient memory is available to load the OS.

Explanation: The computer needs at least 4 MB of memory for the operating system to come

up. The computer should have at least 8 MB for it to function efficiently; additional memory will be required depending on the size of the NetWare

volumes on the server.

Action: Increase the available memory. See "Resolving Server Memory Problems" in

Supervising the Network.

## 4: The Message File, name, is invalid.

Explanation: A SERVER.MSG file in the server's boot directory is corrupted or out of

synchronization with the SERVER.EXE file. Note that SERVER.MSG files are only needed for international versions of NetWare. When this file is invalid,

the server will come up in English.

Action: Delete the SERVER.MSG file or replace it with a current or uncorrupted

version.

6: An exception interrupt occurred while loading the OS. Exception number number, (string). LoaderMain is at register. EIP is register. ESP is register. EAX is register. EBX is register. ECX is register. EDX is register. EDI is register. ESI is register.

**Explanation:** A major software failure has occurred. This is caused by a code problem in the

hardware independent loader or the operating system's initialization code.

Action: Make sure that the SERVER.EXE file has not been corrupted and try again. If

the problem persists, contact a NetWare support provider.

## 7: A debugger interrupt occurred while loading the OS. Program terminated.

Explanation: A major software failure has occurred. This is caused by a problem in the

hardware independent loader or the OS initialization code.

Action: Make sure that the SERVER.EXE file has not been corrupted and try again. If

the problem persists, contact a NetWare support provider.

## 8: An "Int 3" occurred while loading the OS. Program terminated.

Explanation: A major software failure has occurred. This is caused by a problem in the

hardware independent loader or the OS initialization code.

Action: Make sure that the SERVER.EXE file has not been corrupted and try again. If

the problem persists, contact a NetWare support provider.

## 9: An invalid interrupt occurred while loading the OS. Program terminated.

Explanation: A major software failure has occurred. This is caused by a problem in the

hardware independent loader or the OS initialization code.

Action: Make sure that the SERVER.EXE file has not been corrupted and try again. If

the problem persists, contact a NetWare support provider.

## 10: An OS procedure was called before the OS completed loading. Program terminated.

**Explanation:** A major software failure has occurred. This is caused by a problem in the

hardware independent loader or the OS initialization code.

Action: Make sure that the SERVER.EXE file has not been corrupted and try again. If

the problem persists, contact a NetWare support provider.

## 11: The Loader was unable to get the DOS country information, so USA was assumed.

Explanation: The NetWare server was unable to get the DOS country information for DOS,

so the USA defaults will be used. If the computer has an LCONFIG.SYS file in the boot directory, it will override the DOS country information obtained

from DOS or the default.

Action: If the computer has an LCONFIG.SYS file in the server's boot directory, then

ignore the message. If the computer does not have an LCONFIG.SYS file, then find the proper one for the country and place it in the server's boot directory.

## 12: Additional number bytes of memory above 16 megabytes will not be used.

Explanation: The server was unable to auto-register memory above 16 MB. This can be

caused by hardware that does not follow the EISA or microchannel

specifications.

Action: If you want the server to use the memory, then use the "REGISTER

MEMORY" console command. Place this command in the server's

AUTOEXEC.NCF file.

## 13: The attempt to auto-register memory above 16 megabytes failed.

Explanation: The server was unable to auto-register memory above 16 MB. This can be

caused by hardware that does not follow the EISA or microchannel

specifications.

Action: If you want the server to use the memory, then use the "REGISTER

MEMORY" console command. Place this command in the server's

AUTOEXEC.NCF file.

## 19: Error reading load file name.

Explanation: The SERVER.EXE file has been corrupted. This is usually caused by disk

media errors.

Action: Make sure that the boot disk media is reliable; then copy a new version of

SERVER.EXE into the boot area.

## LOCKD

## 25: Unable to create a transport handle.

Explanation: Due to low memory at the server, LOCKD was unable to create a transport

handle.

Action: Increase memory at the server and try the task again. See "Resolving Server

Memory Problems" in Supervising the Network.

## 30: Unable to perform registration of the transport.

**Explanation:** Due to low memory at the server, LOCKD was unable to register the transport.

Action: Increase memory at the server and try the task again. See "Resolving Server

Memory Problems" in Supervising the Network.

## 70: Inconsistency in the local and remote lock tables.

Explanation: The peer NFS Lock Manager that runs with the NetWare NFS Lock Manager

is an older version.

Action: Upgrade the version of the peer NFS Lock Manager.

## 120: Lock record length (Bytes) greater than maximum length (Bytes).

Explanation: The application specified a record length greater than the maximum length

allowed.

Action: Make sure the sum of the offset and length is less than the maximum record

length.

## 155: Record out of range offset=bytes len=bytes.

**Explanation:** The application specified a record ending at an offset greater than the

maximum length allowed.

Action: Make sure the sum of the offset and length is less than the maximum record

length.

## 215: Unable to obtain input lock arguments.

Explanation: Due to low memory at the server, LOCKD was unable to obtain input from the

lock arguments.

Action: Increase memory at the server and try the task again. See "Resolving Server

Memory Problems" in *Supervising the Network*.

## 220: Unable to map lock arguments from the NFS Gateway client.

Explanation: Due to low memory at the server, LOCKD was unable to map the lock

arguments.

Action: Increase memory at the server and try the task again. See "Resolving Server

Memory Problems" in *Supervising the Network*.

## 225: Cannot duplicate the file entry associated with the lock request.

Explanation: Due to low memory at the server, LOCKD was unable to duplicate the file

entry associated with the lock request.

Action: Increase memory at the server and try the task again. See "Resolving Server

Memory Problems" in Supervising the Network.

## 230: Cannot duplicate the lock entry associated with the lock request.

Explanation: Due to low memory at the server, LOCKD was unable to duplicate the lock

entry associated with the lock request.

Action: Increase memory at the server and try the task again. See "Resolving Server

Memory Problems" in Supervising the Network.

## 240: No queue space available for lock request.

Explanation: Due to low memory at the server, LOCKD was unable obtain queue space for

the lock request.

Action: Increase memory at the server and try the task again. See "Resolving Server

Memory Problems" in Supervising the Network.

### 245: Unable to request Status Monitor to monitor the lock request.

Explanation: Due to low memory at the server, LOCKD was unable to request Status

Monitor to monitor the lock request.

Action: Increase memory at the server and try the task again. See "Resolving Server

Memory Problems" in Supervising the Network.

## 295: Unable to allocate a resource tag during initialization.

Explanation: Due to low memory at the server, LOCKD was unable to allocate a resource

tag during initialization.

Action: Increase memory at the server and try the task again. See "Resolving Server

Memory Problems" in *Supervising the Network*.

## 300: Memory allocation for Lock Manager failed.

Explanation: Due to low memory at the server, LOCKD was unable to allocate memory for

the Lock Manager.

Action: Increase memory at the server and try the task again. See "Resolving Server

Memory Problems" in Supervising the Network.

# **400: program** *program number* **version** *version number* **protocol** *protocol number* **not registered on** *hostname*.

Explanation: The module that provides the specified service is not running on the specified

host.

Action: Execute or load the module that provides the specific service on the specified

host.

#### 401: Unable to resolve host hostname.

**Explanation**: The hostname of the recipient of the lock request is unknown.

Action: Ensure that the corresponding hostname is configured in the hosts list.

## LOGIN

#### 100: Access has been denied.

**Explanation:** The user has no rights to log in for one of the following reasons:

- The username or password was typed incorrectly.
- The username entered does not have an account.
- The account balance is zero.

On multiserver networks using bindery mode, this message may mean that the user is not on the server to which the NetWare shell connected the workstation.

Action:

Log in again and type the username and password correctly. Make sure that the workstation is logging in to a server or Novell Directory Services network on which the user is defined. If the user is not attached to the server or network you want to log in to, specify the server or network in the LOGIN command. For more information, see "LOGIN" in *Utilities Reference*.

## 105: You are trying to attach to your current tree (current tree name: tree name).

Explanation: You cannot reattach (INS) to the same tree.

Action: None required, unless you want to attach to a different tree.

# 110: You are already in a tree and cannot attach to another tree (current tree: tree name).

**Explanation:** You cannot use INS to attach to a second tree.

Action: Log out and try again.

## 115: The selected tree (name) cannot be found. Error code: code.

Explanation: LOGIN tried to log the user in to a Directory tree that is either down, is not

responding, or does not exist.

Action: Verify that the Directory tree name was entered correctly and that the network

is up and running. For information on the specific error code, see "Error

Codes".

## 130: Access has been denied and you have been logged out.

Explanation: The user has no rights to log in for one of the following reasons:

• The username or password was typed incorrectly.

The user does not have an account.

The account balance is zero.

On multiserver networks using bindery mode, this message may mean that the user is not defined on the server that the NetWare shell connected the workstation to.

Action:

Log in again and type the username and password correctly. Log in to a server or Novell Directory Services network where the user is defined. If the workstation is not connected to the server or network you want, specify the server or network in the LOGIN command. For more information, see "LOGIN" in *Utilities Reference*.

## 140: This account has expired or been disabled by the supervisor.

**Explanation**: This message could occur for one of the following reasons:

The account has expired. The network supervisor can limit a user's
account to a specific period, after which the account expires and is no
longer accessible.

- The account has been disabled. The network supervisor can disable a user's account for any reason.
- The user did not type a password correctly. The network supervisor can limit the number of consecutive failed attempts to log in to a user's account.

Action: Enable the user's account.

## 150: You could not be authenticated to server name. (code)

Explanation: Authentication means that the workstation attaches and logs the user in to a

server without prompting for the password. In this instance, LOGIN could not authenticate to the specified server. The cause of this error is unknown.

Action: Log out and try again. For information on the specific error code, see "Error

Codes". If the problem persists, contact a NetWare support provider.

### 180: The login script contains a misplaced control command.

Explanation: The parser found a control command (such as ATTACH, MAP, or SET) that

LOGIN did not know existed. This error can occur for one of the following

reasons:

 The control command was correctly parsed, but in an odd position in the line.

 A programming error exists that prevented LOGIN from using all of the commands that the parser used. This is the more likely of the two scenarios.

Action: Use the correct syntax. For an example of login script syntax, see "Creating

Login Scripts" in Supervising the Network.

## 200: The MAP command cannot change local drives.

Explanation: A MAP CHANGE command was issued within the login script that referenced

a local drive. Local drives cannot be changed to or from search drives by using

MAP.

Action: Do not try to change local drives using MAP.

## 210: This server is being used to read login scripts. You cannot log out.

Explanation: LOGIN encountered a LOGOUT command in a login script. LOGIN makes

sure you were trying to log out of the same server that it was using to read the login script. If that has happened, various errors could occur; for example, the

workstation could hang, or output could be unintelligible.

Action: Determine which login script was being read and the server on which it resides.

Do not try to log out of that server. For more information, see "LOGIN" in

Utilities Reference.

# 215: An internal system error occurred during LOGIN's attempt to canonicalize the context: (name).

**Explanation:** LOGIN tried to expand the relative name to a full name.

Action: Try again. If the problem persists, contact a NetWare support provider.

## 220: Script file name cannot be included.

Explanation: The login script had a "include script file name" entry, and LOGIN was unable

to include it. This error occurs if no script file exists or if the specified path or

filename is wrong.

Action: Make sure that the path and filename specified are correct.

## 240: This utility was unable to open script file name.

Explanation: LOGIN tried to open the specified script file, but the file was not found or it

could not be opened.

Action: Make sure that the login script file is in the directory specified. If it is, make

sure that the file is flagged to allow the user to access it. Make sure the user has

appropriate user access rights to the directory and the file.

## **241: This utility was unable to open profile script** *script name.*

Explanation: LOGIN tried to open the specified script file, but the file was not found or it

could not be opened.

Action: Make sure that the login script file is in the directory specified. If it is, make

sure that the file is flagged to allow the user to access it. Make sure the user has

appropriate user access rights to the directory and the file.

## 250: This utility was unable to set the default drive to drive letter.

Explanation: An invalid drive was probably specified.

Action: Validate the drive letter indicated in the login script by first mapping the letter

to a valid drive and directory.

#### 260: The maximum number of server attachments has been reached.

Explanation: Each NetWare server can be configured in a variety of ways (for example, as a

1000-user, 250-user, or 10-user network). Each configuration allows a certain

number of connections.

Action: Try again after a user has logged out of the server.

### 280: This utility could not get your connection status.

Explanation: LOGIN failed to verify whether the user was logged in.

Action: Attach using MAP. If this fails, reboot and reestablish all current connections.

## 283: This utility could not get the preferred Directory Services name or connection ID.

**Explanation**: LOGIN could not find the preferred Directory tree.

Action: Verify that the preferred Directory tree or server in the NET.CFG file is correct.

#### 285: A network drive could not be found.

Explanation: LOGIN couldn't find the first available network drive. If the login attempt fails

(for example, if you have entered an incorrect password or an invalid

username), the drive mapping is placed on this drive. LOGIN exits if it can not

find an available network drive as a fall-back drive.

Action: Make sure the last drive in CONFIG.SYS is not set to Z:. For more information,

see "LOGIN" in Utilities Reference.

## 287: This utility could not find the preferred server.

Explanation: LOGIN could not find the preferred server as specified in the NET.CFG file.

Action: Verify that the preferred server in the NET.CFG file is correct.

## 290: This utility was unable to log you out, so you cannot be reattached.

Explanation: Before LOGIN can reattach the user to any server, it must first log the user out.

LOGIN's attempt to log out failed; therefore, it cannot reattach. This error occurs only with the /NS option, which allows the user to remain logged in to other servers or Novell Directory Services networks when the user is logging

in to a new server or network.

Action: Try logging out using the LOGOUT utility; then try to log in using the /NS

option. For more information, see "LOGIN" in Utilities Reference.

### 295: This utility could not create a context.

Explanation: LOGIN unsuccessfully tried to allocate a context handle. This error can be

caused by low memory.

Action: Make sure the user's name context in the NET.CFG file is correct and try again.

If you suspect low workstation memory, see "971: The workstation does not

have enough memory to load the Unicode table files."

#### 310: The workstation date and time could not be set.

**Explanation:** LOGIN could not synchronize the workstation's date or time with the server or

the Novell Directory Services network's date or time, probably because of an

internal memory error in the workstation.

Action: Save your work and reboot the workstation. If the error persists, turn off the

workstation. Wait approximately 15 seconds, turn it on, and log in again.

## 320: An operator in the login script attempted to divide by zero.

Explanation: You did a division by zero in the login script through the DIVISION or

MODULUS arithmetic operators.

Action: Change the login script so that it does not do a division by zero.

## 340: IF statements are nested too deeply. The nesting limit is *number* levels.

Explanation: IF statements can be nested up to the number of levels indicated in the message.

The login script can have unlimited IF statements, but the login script is limited

to number of nested IF statements indicated in the message.

Example of four levels of nested IF statements:

IF.....

IF.....

IF.....

IF.....

.....

**ENDIF** 

**ENDIF** 

**ENDIF** 

**ENDIF** 

Action:

Where possible, take the IF statements out of the nested format and placing them after the sequence of nested IF statements. For more information about "IF...THEN" statements, see "Creating Login Scripts" in *Supervising the Network*.

### 370: The specified search drive does not exist.

Explanation: When the login script uses a SET COMSPEC= or COMSPEC=, if a network

drive is specified, LOGIN ensures that the specified drive is a search drive and

can be used for the COMSPEC command.

Action: Before issuing the SET COMSPEC or COMSPEC command, do one of the

following:

• Set the COMSPEC to a local (nonnetwork) search drive.

• Map a search drive to the path where the command processor is located.

## 380: The line is too long.

Explanation: A line in the login script exceeded the maximum limit of 254 bytes.

Action: Shorten the line or split the command into two commands so that they have the

same functionality but occur on two lines. For more information about logging

in, see "LOGIN" in Utilities Reference.

# 400: A network drive cannot be mapped to a drive that is designated as a local drive.

Explanation: You tried to map a local drive to volume or directory on the network.

Action: Map the volume or directory from the network to a network drive.

## 410: The supervisor has disabled the login function for this server.

**Explanation:** This account is locked. The network supervisor can disable the login function

temporarily to prevent users from logging in or attaching during system maintenance. Most likely, the network supervisor is doing maintenance work.

Action: This condition is usually temporary. Try to log in after the login function has

been enabled. If using CAPTURE or NPRINT, attach to another server and use its printer. Make sure that the SYS: volume is mounted on the server. If the

problem persists, contact a NetWare support provider.

# 430: The following drive mapping operation could not be completed. *Mapping*. The error code was *code*.

**Explanation:** You tried to map a drive to a path that does not exist or cannot be found by

LOGIN.

Action: Make sure that the you are mapping the drive to a valid path. For information

on the specific error code, see "Error Codes".

## 440: The operation was attempted on an invalid drive.

Explanation: You tried to manipulate an invalid drive using MAP. For example, "MAP DEL

L:" would produce this error if L: had not been previously mapped.

Action: Make sure that the command is entered correctly in the login script. Make sure

that the drive is mapped correctly. For more information, see "Creating Login

Scripts" in Supervising the Network.

# 450: This utility was unable to map *drive*. The limit of 16 search drives was exceeded.

**Explanation**: The workstation is limited to 16 search drives.

Action: Delete an unwanted search drive to make room for the drive to be added. (Use

the MAP DEL search\_drive or MAP REM search\_drive command to delete

the drive.)

# 460: The server that you attempted to map a drive to is not accessible. The map command was *command*.

Explanation: The server is probably down; therefore, LOGIN could not attach to the server.

Action: Verify that the network is up and running and try again.

## 470: The specified drive mapping is an invalid path: path.

Explanation: LOGIN tried to map a drive to a path that does not exist.

Action: Verify that the user is are logged in to the server (if it is a bindery server) that

you are trying to map to. Verify that the path exists and that it was typed

correctly.

# 480: The MACHINE NAME command is not supported in DOS versions prior to DOS 3.1.

Explanation: When using the "MACHINE NAME =" command in the login script, the

workstation must be running DOS 3.1 or later. **Note:** The "MACHINE NAME

=" command is the only command that will return this error.

Action: Upgrade to DOS 3.1 or do not use the specified command.

#### 500: You do not have an account balance.

Explanation: The user does not have an account on this server or Novell Directory Services

network.

Action: Obtain an account or reestablish a previous account.

#### 520: Your credit limit has been exceeded.

Explanation: LOGIN denied access because the user has no more credit on the server or on

the Novell Directory Services network.

Action: Ask the supervisor to give the user more credit. Credit is given by the

supervisor through NETADMIN.

### 530: The line contains no end quote.

Explanation: A line in the login script does not contain an end quote. For example, WRITE

"Hello World! is missing the second double quote mark.

Action: Put the end quote in the login script at the end of the specified line. For more

information, see "Creating Login Scripts" in Supervising the Network.

# 550: The maximum number of connections allowed on this server has been reached. Wait until another user logs out.

Explanation: The user is trying to log in to or attach to a server via the login script, but too

many users are already logged in to the server. The servers come with 5, 10,

1000, or other programmed number of user versions.

Action: Either wait until a user logs out (thus freeing a connection that will allow the

user to log in), or, if this is a common problem, upgrade to a server with a

greater number of user connections.

### 560: This utility could not find the label label.

Explanation: The label used in the GOTO command was not found. A common cause of this

problem is shown in the following example:

### IF FILE\_SERVER = "911" THEN GOTO need\_help

•••••

need\_help:

•••••

**ENDIF** 

Note that need\_help and the label need\_hep are spelled differently; therefore, LOGIN cannot find the label specified by the GOTO command. Also, if the colon is left off the label name, LOGIN will not know that it is a label and will

not find it.

Action: Use NETADMIN or NetWare Administrator to edit the login script. Make sure

that the label is spelled correctly and that a colon follows the label name. For more information, see "Creating Login Scripts" in *Supervising the Network*.

## 580: Your password has expired and all grace logins have been used.

Explanation: The account is locked because the user did not change an expired password.

The network supervisor can limit the number of times a user can log in with an

expired password.

Action: Unlock the user's account.

## 600: This utility could not interpret the line.

Explanation: LOGIN could not parse the line indicated in the login script.

Action: Verify that the line has been typed correctly and has the proper syntax.

## 610: The file server does not respond.

**Explanation:** The workstation or user tried to attach to the server, but the server did not

respond for one of the following reasons:

- The server lost power or was shut off before the DOWN command was issued.
- A broken or loose connection exists on the internetwork between the server and the server you tried to attach to.

When a server is brought down, the DOWN command sends a message to all other servers informing them that the server is no longer active. However, if a server is shut off before the DOWN command is issued, all other servers assume that the server is still active. In this situation, the server name still appears when the NLIST command is invoked, even though the server is no longer active. The server can be seen with NLIST up to 15 minutes after it has lost its power or halts abnormally. This error message appears if the user tries to log in to or issue a command on the server in question.

Action: Try the command again when the server has been brought back up.

#### 630: The NetWare shell is not loaded.

Explanation: The user tried to log in to a server without loading the NetWare NETX or VLM

bindery shell into the workstation's memory. When the workstation is booted, DOS is loaded into the workstation's memory. The NetWare shell is then loaded on top of DOS. The shell allows the workstation to communicate with the server. A user cannot log in to any server on the network unless the

NetWare shell has been loaded into the workstation's memory.

Action: Give the user a boot diskette that contains both DOS and the NetWare shell

files. Then ask the user to try rebooting the workstation and logging in again.

If the error persists, the boot diskette may be corrupted.

640: Server name is part of domain name. This version of LOGIN is not a NetWare Name Service utility and cannot synchronize passwords in a domain. Use the NetWare Name Service utility SETPASS to change your password.

Explanation: LOGIN found that a server the user is attached to is a NetWare Name Service

server. This LOGIN version cannot handle NetWare Name Service's

synchronization of passwords.

Action: Use a NetWare Name Service (NNS) version of SETPASS to synchronize

passwords.

## 650: The COMSPEC variable is not supported on this platform.

Explanation: The login script contains a COMSPEC variable.

Action: Do not use the COMSPEC command in the login script when using this

platform.

## 660: The DOS BREAK command is not supported on this platform.

Explanation: The login script contains a BREAK variable. BREAK is not supported on this

platform, only in DOS.

Action: Do not use the BREAK command in the login script when using this platform.

## 665: The EXIT command followed by a string is not supported on this machine.

Explanation: The EXIT command was followed by a text string in the user's login script.

Action: Remove the text string that follows the EXIT command in the user's login

script.

## 670: The variable MACHINE NAME is not supported on this platform.

Explanation: The login script contains a MACHINE\_NAME variable. MACHINE\_NAME

is not supported on this platform, only in DOS.

Action: Do not use the MACHINE\_NAME command in the login script when using

this platform.

## 680: This platform does not support search drives.

Explanation: The login script contains search-drive mappings.

Action: Do not specify search-drive mappings in the login script when using this

platform.

# 690: Insufficient memory is available to add the variable to the path environment in mapping: [mapping]

**Explanation**: There is not enough room in the master environment.

Action: Increase the size of the master environment. In the CONFIG.SYS file, include

the command SHELL=directory of command.com /e:size of master

environment. For example:

SHELL=C:\COMMAND.COM /E:1024

## 700: The specified path is invalid.

Explanation: When using the DISPLAY or FDISPLAY command in the login script, the

specified file or path was invalid.

Action: Make sure that the path name is a path. If necessary, correct the path in the login

script.

## 710: The password could not be changed. Error code.

Explanation: LOGIN was unable to change the password.

Action: For information on the specific error code, see "Error Codes".

## 720: This utility could not add *variable* to the local environment variables.

Explanation: This error occurs when you try to map a search drive. LOGIN was unable to

add the variable to the local path environment variable. LOGIN will try to update the master environment and, upon successful completion, will try to update its local environment. This error is usually an indication of having too

little memory to allocate the new variables.

Action: Increase the available memory. See "Resolving Workstation Memory

Problems" in *Supervising the Network*. (Adding more than 640 KB will not correct this error because 640 KB is the maximum that can be used.) This is not a serious error; however, you will not be able to access those search drives as search drives until login has been completed. These drives will still be mapped

as regular drives. Because they were successfully placed in the master environment, they can become search drives once login has been completed.

# 725: The context you want to change to does not exist. You tried to change to: [name]. Your context will be left unchanged.

Explanation: LOGIN tried to change to a context that does not exist.

Action: Verify the name of the context to which you want to change.

## 730: The context [name] is invalid. Your current context will be left unchanged.

**Explanation**: LOGIN tried to change to a context that does not exist.

Action: Verify the name of the context to which you want to change.

## 740: This utility could not execute external program name.

**Explanation:** The specified file is not executable or has an invalid executable-file format.

Action: Execute an executable file. The files usually have the .EXE or .COM extension.

# 750: This utility could not execute external program *name*. You do not have enough memory space available.

**Explanation**: For DOS to run a program, it must allocate enough memory to run that

program. Programs that are very large will frequently have this problem.

Action: Increase the available memory. See "Resolving Workstation Memory

Problems" in Supervising the Network. If running from a shell (such as the

WordPerfect shell), try running LOGIN from the command line.

## 760: This utility could not execute external program *name*. The program was not found.

Explanation: LOGIN tried to execute a command using the #command syntax in the login

script. However, the program was not found, and LOGIN could not execute the

command. For example:

#### #EMAIL

should execute E-mail. If LOGIN cannot find the program, either in the current directory or in the path, it will display this error message.

Action:

Make sure the workstation has a mapping to the directory where the program is located before you try to execute the program. Make sure that you have entered the full path name and the name of the program, as in the following example:

#### C:\APPS\MAIL\EMAIL

Be sure to copy the program to a location that has a current mapping.

# 770: This utility could not execute external program *name*. Either the environment is too big or the command line is too long.

**Explanation:** The following are two possible explanations:

- The login script may have tried to execute a command using the #command. DOS allows only 128 characters on the command line. If the command is too long, it cannot be executed when using DOS, and LOGIN will warn you of this problem.
- The space required for the environment information may have been greater than 32 KB.

Action: Limit the external command, or set the environment string length to 128. If

possible, divide the command into two separate commands executed one after

another.

## 780: This utility could not execute external program name. Error number occurred.

**Explanation**: For an unknown reason, LOGIN could not execute the external program.

Action: To get specifics on the error displayed and on the appropriate procedure,

contact a NetWare support provider.

## 790: The parser string table is full.

Explanation: Internally, the parser used by LOGIN is storing strings. The parser string table

holds a set number of strings. If the table becomes so full that it cannot hold

any more strings, it will report this error.

Action: Try using fewer commands on a single line in the login script.

## 800: The number of script parameters exceeds the program limit (number).

Explanation: You have exceeded the number of arguments that you can pass from the

command line to the login script. The correct limit is displayed.

Action: Pass in fewer arguments to the login script.

## 810: An invalid string occurred in an EXIT command. The string contained more than *number* characters.

Explanation: When you are using the EXIT command to pass a command to

COMMAND.COM, the specified command cannot exceed 14 characters.

Action: Use fewer characters.

# 830: You are trying to log in to too many stations simultaneously. The supervisor has limited the number of connections you may have.

Explanation: You could not log in for one of the following reasons:

 You are already logged in with the maximum number of workstations allowed. You must log out of one workstation before you can log in from another workstation.  You could not log in because the user account is currently being used by the maximum number of users allowed. You must wait for a user to log out from this account before you can log in.

Action: In either case, the account you are trying to log in to is already being accessed

by the maximum number of workstations or users. A user must log out from

the account before you can log in.

### 840: This utility is unable to set the context to name.

Explanation: LOGIN was unable to set the context to the context specified. No further

information is available.

Action: Try again. If the problem persists, contact a NetWare support provider.

# 850: You are trying to log in from an unauthorized station. The supervisor has limited the stations you may log in from.

Explanation: The account was accessed from an unauthorized workstation. A network

supervisor restricted the account to specific workstation workstations.

Action: Access the account only from authorized workstations.

# 860: You are trying to log in during an unauthorized time period. The supervisor has limited the times that you may log in.

Explanation: The network supervisor has set specific time periods when the user can use the

server or the Novell Directory Services network. The user cannot use the server

until the next authorized time period.

Action: Give the user a list of authorized time periods.

## 870: An unknown error was returned during LOGIN's attempt to attach. (code)

Explanation: An error has occurred that the operating system cannot identify; however, this

error message usually indicates that the server or the Novell Directory Services

network is servicing the maximum number of logged-in users it can

accommodate with the amount of memory installed.

Action: Ask some users to log out of the system temporarily. If the error persists,

contact a NetWare support provider. For information on the specific error code,

see "Error Codes".

### 880: An unknown, but correctly parsed, command was found in the login script.

Explanation: A command in the login script was correctly parsed, but LOGIN did not know

what command it was and could not execute it.

Action: Make sure that the command has been entered correctly in the login script. A

script error has probably occurred that was, somehow, parsed correctly.

# 881: This script command is not supported in this platform or configuration.

Explanation: The command could not execute because it is not specific to your platform. For

example, the TREE command is valid only on a multi-tree capable client. It would not be valid on Windows NT\*, OS/2\*, or when using a Virtual Loadable

 $Module^{TM}$  (VLM).

Action: Remove the invalid platform-specific command from your login script.

#### 890: The specified server is unknown.

Explanation: You mistyped the name of the server, specified a server that is not on the

network, or specified a server that has been brought down for system

maintenance.

Action: Use NLIST or NETADMIN to list the servers that the station recognizes. Type

the name of the server correctly. If the server has been brought down for maintenance, try the command after the server has been brought back up.

# 895: The user does not exist in the specified context.

Explanation: The user specified in the command line does not exist.

Action: Specify a valid username in the command line.

# 903: The command line syntax is invalid.

**Explanation:** The LOGIN command type is not correct.

Action: Type LOGIN /? for help.

# 905: This utility was unable to initialize the country information.

Explanation: The shell or VLM failed to load, or some of the memory is corrupted.

Action: See message "905: This utility was unable to initialize the country

information."

# 915: The specified volume does not exist.

Action: See message "915: The specified volume does not exist."

### 918: This utility was unable to get connection information. Error code: code.

Action: See message "918: This utility was unable to get connection information.

Error code: code."

#### 919: This utility could not create a connection list. Error code.

Action: See message "919: This utility could not create a connection list. Error code."

### 920: This utility does not have enough memory.

Explanation: LOGIN does not have enough workstation conventional memory to execute.

Action: Free conventional memory by unloading device drivers or other TSA

programs. See message "920: This utility was unable to allocate number bytes

of memory."

For additional help, see message "971: The workstation does not have enough

memory to load the Unicode table files."

### 921: Either the supervisor has locked the bindery or volume SYS: is not mounted.

Action: See message "921: Either the supervisor has locked the bindery or volume

SYS: is not mounted."

#### 922: Intruder detection lockout has disabled this account.

Action: See message "922: Intruder detection lockout has disabled this account."

# 923: An unexpected error has occurred. Error code: code.

Action: See message "923: An unexpected error has occurred. Error code: code."

#### 924: All drives are in use.

Action: See message "924: All drives are in use."

# 925: This function is not supported on Personal NetWare servers.

Action: See message "925: The server specified is a Personal NetWare server. You

cannot attach to a Personal NetWare server with this utility. Use the Personal

NetWare utilities to access this connection."

#### 970: The attempt to open the Unicode table files failed.

Action: See message "970: The attempt to open the Unicode table files failed."

# 971: The workstation does not have enough memory to load the Unicode table files.

Action: See message "971: The workstation does not have enough memory to load the

Unicode table files."

#### 972: Access to the Unicode table files was denied.

Action: See message "972: Access to the Unicode table files was denied."

# 973: The Unicode table files cannot be found in the NLS directory or in the search path. Code page: number Country: number

Action: See message "973: The Unicode table files cannot be found in the NLS

directory or in the search path. Code page: number Country: number ."

# 974: The Unicode table files are corrupt.

Action: See message "974: The Unicode table files are corrupt."

# 975: The Unicode table files cannot be opened because there are already too many open files. Close some files or modify your CONFIG.SYS file.

Action: See message "975: The Unicode table files cannot be opened because there are

already too many open files. Close some files or modify your CONFIG.SYS

file."

# 998: The message file found (utility\_name.MSG) is an incorrect version. The correct version is number. See your network supervisor for assistance.

Action: See message "998: The message file found (utility name.MSG) is an incorrect

version. The correct version is number. See your network supervisor for

assistance."

# 999: The message file for this utility cannot be found.: Login.msg

Action: See message "999: The message file for this utility cannot be found."

### 2030: The password for user name on server name has expired.

Explanation: The user's account is locked because the password has expired. The network

supervisor can require periodic password changes on accounts to prevent unauthorized access to the accounts. The network supervisor can also assign a grace period during which users can still use their expired passwords before

having to choose new ones.

Action: Use the SETPASS command to change the password. If the current password

is used during the user's grace period, it must be changed before the grace period ends. If the grace period expires and a new password has not been set, the network supervisor will have to change the user account password.

### 2032: The password for user name has expired.

Explanation: The user's account is locked because the password has expired. The network

supervisor can require periodic password changes on accounts to prevent unauthorized access to the accounts. The network supervisor can also assign a grace period during which users can still use their expired passwords before

having to choose new ones.

Action: Use the SETPASS command to change the password. If the current password

is used during the user's grace period, it must be changed before the grace period ends. If the grace period expires and a new password has not been set,

the network supervisor will have to change the user account password.

# 2040: This is your last chance to change your password. You have no grace logins remaining.

Explanation: This is the last chance the user has to change the password. If the password is

not changed before the user logs out, the user will be denied access to the server or to the Novell Directory Services network on the next login attempt, and the

network supervisor will have to change the account password.

Action: Use SETPASS to Change the password.

# 2050: The new password was retyped incorrectly.

Explanation: When changing the password, you were asked to enter the new password and

then retype it. You did not type it exactly the same way the second time as you

did the first time.

Action: Retype the password again.

### 2070: The new password has been used previously.

Explanation: The network supervisor can restrict users from using previous passwords.

Action: Select a password that you have not already used with the account.

### 2080: New password is too short.

**Explanation:** The user tried to define a password that is shorter than the minimum length set

by the network supervisor.

Action: Tell the user to use a longer password.

# LOGOUT

#### 100: This workstation could not be detached from server name. Error code: code.

**Explanation**: LOGOUT failed to detach a workstation from a server.

Action: Try rebooting the workstation to clear all server connections. For information

on the specific error code, see "Error Codes". If the problem persists, contact a

NetWare support provider.

# 150: This utility was unable to get the server name. Error code: *code*.

Explanation: During the process of logging out, LOGOUT looks through the list of servers

you are attached to and finds the specified server. Because the workstation does not maintain a list of servers except through the connection number, LOGOUT takes the connection number and asks for the server name. If LOGOUT does not receive the server name, LOGOUT reports this error and identifies it by the

code shown in the message.

Action: For information on the specific error code, see "Error Codes". If the problem

persists, contact a NetWare support provider.

# **160:** Logout from server name cannot be completed. Error code: code.

Explanation: An unexpected error has prevented LOGOUT from allowing you to log out

from the server indicated in the message.

Action: For information on the specific error code, see "Error Codes". If the problem

persists, contact a NetWare support provider.

# 170: NetWare Name Services is not supported in this version of LOGOUT. Use a NetWare Name Service version of LOGOUT to log out of domains.

Explanation: This version of LOGOUT does not support NetWare Name Service logouts.

Action: Follow the instruction in the message.

### 180: You have only one network connection left. LOGOUT cannot detach from it.

Explanation: You tried to break the last connection to the network.

Action: None. This message is for information only.

#### 190: A default connection cannot be found.

Explanation: LOGOUT could not get the default connection identification number.

Action: Log out from a different drive. This changes the default connection to a

different server.

# 200: You are not attached to any NetWare servers.

Explanation: You are not attached to any NetWare servers.

Action: Attach or log in to a NetWare server before trying to log out.

# 210: No valid drives are available to assign default to.

Explanation: LOGOUT could not find a valid drive. When LOGOUT completely logs you

out of all servers, it leaves you *attached* to one of them, but it does not leave you *logged in* to it. LOGOUT tries to leave you mapped to a valid network, or

to a local drive if a network is not found.

Action: Change to the local drive and try to log in again, or issue the MAP command

to see if any drives are available. If these attempts fail and you cannot find the LOGIN.EXE, ATTACH.EXE, or MAP.EXE program, reboot and allow the shell to connect you to a server that contains LOGIN.EXE, ATTACH.EXE, or

MAP.EXE.

#### 220: You are not attached to server name.

**Explanation**: You tried to log out of a server that you were not attached to.

Action: Make sure that you type the server name correctly.

# 222: You are not logged in to a Directory Services tree.

Explanation: The /TR option was used in a LOGOUT command when you were not logged

in to a Directory tree.

Action: Do not use the /TR option in a LOGOUT command.

### 230: Default drive cannot be remapped to drive drive.

Explanation: LOGOUT thought a certain drive was valid, and DOS could not set the default

drive to that letter. When LOGOUT has logged you out of the default server, it will leave you *attached*, but not *logged in*. LOGOUT tries to leave you mapped to a valid network or local drive. LOGOUT tries to find the first valid drive. If a valid drive is not found, you get the error message "No valid drives are available to assign default to." If it does find a valid drive, LOGOUT calls DOS to set the default drive to that drive letter. If DOS cannot locate the drive that LOGOUT thought was valid, or cannot set the drive to the proper letter, you

will get this message.

Action: Try issuing the MAP command to see if any drives are available; then change

to that drive with the *drive letter*: command. If these attempts fail and you cannot find the LOGIN.EXE, ATTACH.EXE, or MAP.EXE program, reboot and allow the shell to connect you to a server that contains LOGIN.EXE,

ATTACH.EXE, or MAP.EXE.

# 295: This utility could not create a context.

**Explanation:** The workstation does not have enough memory to set up the context.

Action: If you suspect insufficient workstation memory, see "Resolving Workstation

Memory Problems" in *Supervising the Network*.

# 903: The command line syntax is invalid. For help, type LOGOUT /?

Action: See message "903: The command line syntax is invalid."

# 905: This utility was unable to initialize the country information.

Action: See message "905: This utility was unable to initialize the country

information."

# 918: This utility was unable to get connection information. Error code: code.

Action: See message "918: This utility was unable to get connection information.

Error code: code."

### 919: This utility could not create a connection list. Error code.

Action: See message "919: This utility could not create a connection list. Error code."

### 920: This utility was unable to allocate *number* bytes of memory.

Action: See message "920: This utility was unable to allocate number bytes of

memory."

# 970: The attempt to open the Unicode table files failed.

Action: See message "970: The attempt to open the Unicode table files failed."

# 971: The workstation does not have enough memory to load the Unicode table files.

Action: See message "971: The workstation does not have enough memory to load the

Unicode table files."

#### 972: Access to the Unicode table files was denied.

Action: See message "972: Access to the Unicode table files was denied."

# 973: The Unicode table files cannot be found in the NLS directory or in the search path. Code page: number Country: number

Action: See message "973: The Unicode table files cannot be found in the NLS

directory or in the search path. Code page: number Country: number."

# 974: The Unicode table files are corrupt.

Action: See message "974: The Unicode table files are corrupt."

# 975: The Unicode table files cannot be opened because there are already too many open files. Close some files or modify your CONFIG.SYS file.

Action: See message "975: The Unicode table files cannot be opened because there are

already too many open files. Close some files or modify your CONFIG.SYS

file."

# 998: The message file found (*utility\_name*.MSG) is an incorrect version. The correct version is *number*. See your network supervisor for assistance.

Action: See message "998: The message file found (utility\_name.MSG) is an incorrect

version. The correct version is number. See your network supervisor for

assistance.".

### 999: Could not find message file LOGOUT.MSG.

Action: See message "999: The message file for this utility cannot be found."

# LPR\_GWY

# 20: Error opening file *name* while recovering queued job information. Reason: reason.

Explanation: The LPR Gateway NLM program (LPR GWY.NLM) cannot open the

specified file for the reason indicated.

Action: Take the appropriate action based on the reason indicated. If the problem

persists, contact a NetWare support provider.

# 25: Error while reading queued job information file name. Reason: reason.

Explanation: The LPR Gateway NLM program (LPR\_GWY.NLM) cannot read the

specified file for the reason indicated.

Action: Take the appropriate action based on the reason indicated. If the problem

persists, contact a NetWare support provider.

# **30: Error opening file** *name* **while updating queued job information. Reason:** *reason.*

Explanation: The LPR Gateway NLM program (LPR GWY.NLM) cannot open the

specified file for the reason indicated.

Action: Take the appropriate action based on the reason indicated. If the problem

persists, contact a NetWare support provider.

# 35: Error while writing to queued job information file name. Reason: reason.

Explanation: The LPR Gateway NLM program (LPR\_GWY.NLM) cannot write to the

specified file for the reason indicated.

Action: Take the appropriate action based on the reason indicated. If the problem

persists, contact a NetWare support provider.

### 40: Error while deleting queued job information file name. Reason: reason.

Explanation: The LPR Gateway NLM program (LPR\_GWY.NLM) cannot delete the

specified file for the reason indicated.

Action: Take the appropriate action based on the reason indicated. If the problem

persists, contact a NetWare support provider.

### 45: Out of Memory while trying to add queued job entry to list.

**Explanation:** Due to low memory at the server, LPR GWY was unable to create a transport

handle.

Action: Increase memory at the server, load LPR GWY again, and try the task again.

See "Resolving Server Memory Problems" in Supervising the Network.

# 46: LPR\_GWY-2.0-46: ALERT: Cannot Initialize LPR Client.

Explanation: Initialization failed and the reason is displayed in a debug message.

Action: Turn debug on, and contact a NetWare support provider.

# 47: LPR\_GWY-2.0-47: ALERT: NetWare-to-UNIX Print Service: Failed to register with PKERNEL.

Explanation: A problem with serialization exists.

Action: Contact a NetWare support provider.

# **50: Cannot Initialize Printer number** *number: printer\_name*. Reason: Error getting Configuration information for the printer.

Action: Try deleting and reconfiguring the printer using PCONSOLE, NetWare

Administrator, or UNICON.

# 55: Cannot Initialize Printer number number: printer\_name. Reason: Print Server could not Register Printer.

Explanation: LPR\_GWY.NLM is unable to initialize the printer due to an internal error

being returned from the PSERVER.NLM.

Action: Unload and reload the print server and LPR\_GWY.NLM. If the problem

persists, contact a NetWare support provider.

# 60: No UNIX Printers Configured. LPR\_GWY going down.

Action: Configure the UNIX® printers using UNICON, NetWare Administrator, or

PCONSOLE.

# 85: Cannot Initialize Printer number number: printer\_name. Reason: Out of Memory while trying to allocate an XRP structure.

Explanation: The server is out of memory.

Action: Increase memory at the server, load LPR\_GWY again, and try the task again.

See "Resolving Server Memory Problems" in Supervising the Network.

# 90: Cannot Initialize Printer number number: printer\_name. Reason: Unable to determine IP address of host remote\_host\_name.

Explanation: LPR\_GWY cannot determine the IP address of the configured remote

hostname where the remote printer is connected.

Action: Ensure that the hostname is present in the UNICON hosts list. If the hostname

does not appear in the list, add it.

100: Cannot begin spooling job number NetWare\_job\_number on host remote\_host\_name for printer remote\_printer\_name. Reason: Could not send the \\02%s\\n command: possible\_reason\_for\_failure.

Explanation: This error occurs while trying to send a job to the remote UNIX host.

Action: Take the appropriate action based on the reason given. If this fails to resolve

the problem, contact a NetWare support provider.

102: Cannot begin spooling job number NetWare\_job\_number on host remote\_host\_name for printer remote\_printer\_name. Reason: Error from remote host after the \\02printer name\\n command was sent: possible reason for failure.

Explanation: This error occurs while trying to send a job to the remote UNIX host.

Action: Take the appropriate action based on the reason given. If this fails to resolve

the problem, contact a NetWare support provider.

105: Cannot begin spooling job number NetWare\_job\_number on host remote\_host\_name for printer remote\_printer\_name. Reason: Could not send 'send data file' command: possible\_reason\_for\_failure.

Explanation: This error occurs while trying to send a job to the remote UNIX host.

Action: Take the appropriate action based on the reason given. If this fails to resolve

the problem, contact a NetWare support provider.

110: Cannot begin spooling job number NetWare\_job\_number on host remote\_host\_name for printer remote\_printer\_name. Reason: Error from remote host after the 'send data file' command was sent.

**Explanation:** This error occurs while trying to send a job to the remote UNIX host.

Action: Take the appropriate action based on the reason given. If this fails to resolve

the problem, contact a NetWare support provider.

115: Cannot begin spooling job number NetWare\_job\_number on host remote\_host\_name for printer remote\_printer\_name. Reason: Not enough room for file of size file\_size in spool area on the remote host.

Explanation: This error occurs while trying to send a job to the remote UNIX host.

Action: Take the appropriate action based on the reason given. If this fails to resolve

the problem, contact a NetWare support provider.

120: Cannot begin spooling job number NetWare\_job\_number on host remote\_host\_name for printer remote\_printer\_name. Reason: Message from remote host after the 'send data file' command was sent: possible\_response\_from\_the\_remote\_UNIX\_host.

Explanation: This error occurs while trying to send a job to the remote UNIX host.

Action: Take the appropriate action based on the reason given. If this fails to resolve

the problem, contact a NetWare support provider.

130: Cannot begin spooling job number NetWare\_job\_number on host remote\_host\_name for printer remote\_printer\_name. Reason: Error opening file name: possible reason for failure.

Explanation: This error occurs while trying to send a job to the remote UNIX host.

Action: Take the appropriate action based on the reason given. If this fails to resolve

135: Cannot begin spooling job number NetWare\_job\_number on host remote\_host\_name for printer remote\_printer\_name. Reason: Error reading file name: possible\_reason\_for\_failure.

Explanation: This error occurs while trying to send a job to the remote UNIX host.

Action: Take the appropriate action based on the reason given. If this fails to resolve

the problem, contact a NetWare support provider.

140: Cannot begin spooling job number NetWare\_job\_number on host remote\_host\_name for printer remote\_printer\_name. Reason: Out of memory while trying to create control file name.

**Explanation:** This error occurs while trying to send a job to the remote UNIX host.

Action: Increase memory at the server, load LPR GWY again, and try the task again.

See "Resolving Server Memory Problems" in Supervising the Network.

145: Cannot begin spooling job number NetWare\_job\_number on host remote\_host\_name for printer remote\_printer\_name. Reason: Out of memory while trying to create data file name.

Explanation: This error occurs while trying to send a job to the remote UNIX host.

Action: Increase memory at the server, load LPR\_GWY again, and try the task again.

See "Resolving Server Memory Problems" in Supervising the Network.

150: Cannot begin spooling job number NetWare\_job\_number on host remote\_host\_name for printer remote\_printer\_name. Reason: Error seeking file filename: possible\_reason\_for\_failure.

Explanation: This error occurs while trying to send a job to the remote UNIX host.

Action: Take the appropriate action based on the reason given. If this fails to resolve

the problem, contact a NetWare support provider.

155: Cannot begin spooling job number NetWare\_job\_number on host remote\_host\_name for printer remote\_printer\_name. Reason: Error writing file filename: possible\_reason\_for\_failure.

Explanation: This error occurs while trying to send a job to the remote UNIX host.

Action: Take the appropriate action based on the reason given. If this fails to resolve

**160:** Cannot close connection to host remote\_host\_name for printer remote\_printer\_name after lprm request sent. Reason: reason\_for\_failure.

Explanation: This error occurs when a job is being removed from the NetWare side of the

system. Communication problems with the remote host might exist.

Action: Take the appropriate action based on the reason given. If this fails to resolve

the problem, contact a NetWare support provider.

**165:** Cannot close connection to host remote\_host\_name for printer remote printer name after lpr request sent. Reason: reason for failure.

**Explanation:** This error occurs while trying to send a job to the remote UNIX host.

Action: Take the appropriate action based on the reason given. If this fails to resolve

the problem, contact a NetWare support provider.

170: Cannot close connection to host remote\_host\_name for printer remote\_printer\_name after lpg request sent. Reason: reason\_for\_failure.

Explanation: This error occurs while trying to get job status from the remote UNIX host.

Action: Take the appropriate action based on the reason given. If this fails to resolve

the problem, contact a NetWare support provider.

175: Cannot end spooling job number NetWare\_job\_number on host remote\_host\_name for printer remote\_printer\_name. Reason: Could not send NULL character at end of data file: possible reason for failure.

Explanation: This error occurs while trying to send a job to the remote UNIX host.

Action: Take the appropriate action based on the reason given. If this fails to resolve

the problem, contact a NetWare support provider.

180: Cannot end spooling job number NetWare\_job\_number on host remote\_host\_name for printer remote\_printer\_name. Reason: Error from remote host after the NULL character was sent after data file: possible reason for failure.

**Explanation:** This error occurs while trying to send a job to the remote UNIX host.

Action: Take the appropriate action based on the reason given. If this fails to resolve

185: Cannot end spooling job number NetWare\_job\_number on host remote\_host\_name for printer remote\_printer\_name. Reason: Error creating control file in memory.

**Explanation:** This error occurs while trying to send a job to the remote UNIX host.

Action: Take the appropriate action based on the reason given. If this fails to resolve

the problem, contact a NetWare support provider.

190: Cannot end spooling job number NetWare\_job\_number on host remote\_host\_name for printer remote\_printer\_name. Reason: Could not send 'send control file' command: possible\_reason\_for\_failure.

Explanation: This error occurs while trying to send a job to the remote UNIX host.

Action: Take the appropriate action based on the reason given. If this fails to resolve

the problem, contact a NetWare support provider.

195: Cannot end spooling job number NetWare\_job\_number on host remote\_host\_name for printer remote\_printer\_name. Reason: Error from remote host after the 'send control file' command was sent.

Explanation: This error occurs while trying to send a job to the remote UNIX host.

Action: Take the appropriate action based on the reason given. If this fails to resolve

the problem, contact a NetWare support provider.

200: Cannot end spooling job number NetWare\_job\_number on host remote\_host\_name for printer remote\_printer\_name. Reason: Not enough room for file of size file\_size in spool area on the remote host.

Explanation: This error occurs while trying to send a job to the remote UNIX host.

Action: Take the appropriate action based on the reason given. If this fails to resolve

the problem, contact a NetWare support provider.

205: Cannot end spooling job number NetWare\_job\_number on host remote\_host\_name for printer remote\_printer\_name. Reason: Message from remote host after the 'send control file' command was sent: possible\_reason\_for\_failure.

Explanation: This error occurs while trying to send a job to the remote UNIX host.

Action: Take the appropriate action based on the reason given. If this fails to resolve

the problem, contact an contact a NetWare support provider.

210: Cannot end spooling job number NetWare\_job\_number on host remote\_host\_name for printer remote\_printer\_name. Reason: Cannot send Control File: filenames.

Explanation: This error occurs while trying to send a job to the remote UNIX host.

Action: Take the appropriate action based on the reason given. If this fails to resolve

the problem, contact a NetWare support provider.

215: Cannot end spooling job number NetWare\_job\_number on host remote\_host\_name for printer remote\_printer\_name. Reason: Could not send NULL character at end of control file: possible reason for failure.

Explanation: This error occurs while trying to send a job to the remote UNIX host.

Action: Take the appropriate action based on the reason given. If this fails to resolve

the problem, contact a NetWare support provider.

220: Cannot end spooling job number NetWare\_job\_number on host remote\_host\_name for printer remote\_printer\_name. Reason: Error from remote host after the NULL character was sent after data file: possible\_reason\_for\_failure.

Explanation: This error occurs while trying to send a job to the remote UNIX host.

Action: Take the appropriate action based on the reason given. If this fails to resolve

the problem, contact a NetWare support provider.

**225:** Cannot send job number NetWare\_job\_number to host remote\_host\_name for printer remote\_printer\_name. Reason: possible\_reason\_for\_failure.

Explanation: This error occurs while trying to send a job to the remote UNIX host.

Action: Take the appropriate action based on the reason given. If this fails to resolve

the problem, contact a NetWare support provider.

230: Cannot open connection to host remote\_host\_name for printer remote\_printer\_name while trying to send job number NetWare\_job\_number. Reason: possible\_reason\_for\_failure.

**Explanation:** This error occurs while trying to send a job to the remote UNIX host.

Action: Take the appropriate action based on the reason given. If this fails to resolve

235: Cannot open connection to host remote\_host\_name for printer remote\_printer\_name while trying to remove UNIX job number printer\_number. Reason: possible\_reason\_for\_failure.

Explanation: This error occurs when a job is being removed from the NetWare side of the

system. The remote host might be down.

Action: Take the appropriate action based on the reason given. If this fails to resolve

the problem, contact a NetWare support provider.

240: Cannot open connection to host remote\_host\_name for printer remote\_printer\_name while trying to get printer status. Reason: possible\_reason\_for\_failure.

Explanation: This error occurs while trying to get job status from the remote UNIX host.

Action: Take the appropriate action based on the reason given. If this fails to resolve

the problem, contact a NetWare support provider.

**245:** Cannot send job number *NetWare\_job\_number* to host *remote\_host\_name* for printer *remote\_printer\_name*. Reason: Print Server Read Error on file *filename*, status = status\_code\_as\_a\_decimal\_number.

Explanation: This error occurs while trying to send a job to the remote UNIX host.

Action: This is an internal error. Contact a NetWare support provider.

250: Cannot send job number NetWare\_job\_number to host remote\_host\_name for printer remote\_printer\_name. Reason: Out of Memory while trying to do tab translations.

Explanation: This error occurs while trying to send a job to the remote UNIX host.

Action: Increase memory at the server, load LPR\_GWY again, and try the task again.

See "Resolving Server Memory Problems" in Supervising the Network.

255: Cannot write data to host remote\_host\_name for printer remote\_printer\_name while sending job number NetWare\_job\_number. Reason:

possible reason for failure.

Explanation: This error occurs while trying to send a job to the remote UNIX host.

Action: Take the appropriate action based on the reason given. If this fails to resolve

# **260:** Cannot get (lpq) status from host remote\_host\_name for printer remote\_printer\_name. Reason: <3>.

Explanation: This error occurs while trying to get job status from the remote UNIX host.

Action: Take the appropriate action based on the reason given. If this fails to resolve

the problem, contact a NetWare support provider.

# 265: This Server does not have line printer access to host remote\_host\_name for printer remote\_printer\_name.

**Explanation**: This error occurs while trying to get job status from the remote UNIX host.

Action: Ensure that the NetWare server is authorized to print to the remote UNIX host.

On BSD UNIX systems, a file named /etc/hosts.lpd or

/etc/hosts.equiv should include the hostname of the NetWare server.

#### 270: Unknown UNIX Printer remote\_printer\_name on host remote\_host\_name.

Explanation: This error occurs while trying to get job status from the remote UNIX host.

Action: Ensure that the printer the job is being sent to is configured on the remote

UNIX host. On BSD UNIX systems, a file named /etc/printcap should contain

this printer's definition.

# 275: Cannot read data from host remote\_host\_name for printer remote\_printer\_name after lpq request sent. Reason: possible\_reason\_for\_failure.

Explanation: This error occurs while trying to get job status from the remote UNIX host.

Action: Take the appropriate action based on the reason given. If this fails to resolve

the problem, contact a NetWare support provider.

# **280:** Print Server could not finish Job number NetWare\_job\_number. Status code: status code.

**Explanation:** This error occurs while trying to get job status from the remote UNIX host.

Action: This is an internal error. Contact a NetWare support provider.

# 285: Cannot remove UNIX Job number *UNIX\_job\_number* on host <2> for printer name. Reason: possible\_reason\_for\_failure.

Explanation: This error occurs when a job is being removed from the NetWare side.

Action: Take the appropriate action based on the reason given. If this fails to resolve

the problem, contact a NetWare support provider.

290: Cannot read data from host remote\_host\_name for printer name after lprm request sent. Reason: possible\_reason\_for\_failure.

Explanation: This error occurs when a job is being removed from the NetWare side of the

system. Communication problems with the remote host might exist.

Action: Take the appropriate action based on the reason given. If this fails to resolve

# M

# **MACFILE.NLM**

Messages for this module are in the "System and Error Messages" appendix of the *IntranetWare Client for Mac OS User Guide*.

# **MacIPX**

Messages for this module are in the "System and Error Messages" appendix of the *IntranetWare Client for Mac OS User Guide*.

# MacIPX Control Panel

Messages for this module are in the "System and Error Messages" appendix of the *IntranetWare Client for Mac OS User Guide*.

# **MACIPXGW**

# 1: Unloading MACIPXGW.LAN because of initialization failure.

Explanation: The MACIPXGW.LAN file did not load.

Action: Use NetWare Administrator to review the resource utilization of the server or

router. See "NetWare Administrator" in *Utilities Reference*. See "Resolving Server Memory Problems" in *Supervising the Network*. When more memory is

available, reload the MACIPXGW.LAN file.

# 2: Fatal Error: Could not allocate a memory resource tag.

Explanation: The server has insufficient memory available to support MACIPXGW.

Action: See "Resolving Server Memory Problems" in Supervising the Network. When

more memory is available, reload MACIPXGW.

### 3: Fatal Error: Could not allocate an ECB resource tag.

**Explanation:** The gateway could not get the resources that it required. The

MACIPXGW.LAN file did not load.

Action: See "Resolving Server Memory Problems" in Supervising the Network. When

more memory is available, reload MACIPXGW.

# 4: Error error\_code creating thread.

Explanation: MACIPXGW could not create the send thread. This usually occurs when the

server is very low on memory or numerous NLMs are overloading the server.

Action: See "Resolving Server Memory Problems" in Supervising the Network. When

more memory is available, reload MACIPXGW.

### 5: Error [error\_code] starting timer.

**Explanation:** The server has insufficient memory to start the timer thread. The

MACIPXGW.LAN file did not load.

Action: See "Resolving Server Memory Problems" in *Supervising the Network*.

Reload MACIPXGW when more memory is available.

### 6: Failed to open socket.

Explanation: MACIPXGW failed to open a DDP socket and did not load. The server

probably does not have enough available memory to support MACIPXGW.

Action: See "Resolving Server Memory Problems" in Supervising the Network. When

more memory is available, reload MACIPXGW.LAN.

#### 7: Failed to initialize CLIB.

Explanation: The server has insufficient memory resources to load MACIPXGW.LAN.

Action: See "Resolving Server Memory Problems" in Supervising the Network. When

more memory is available, reload MACIPXGW.

#### 8: Unable to open filename.

Explanation: The configuration file MACIPXGW.DAT exists in the SYS:SYSTEM

directory; however, the IPX gateway is unable to open the file.

Action: Determine whether the volume SYS: is mounted. Check the file access.

### 9: Insufficient memory to read filename.

**Explanation:** The server does not have enough available memory to read the

MACIPXGW.DAT configuration file.

Action: See "Resolving Server Memory Problems" in Supervising the Network. When

more memory is available, reload MACIPXGW.

# 10: Warning: Failed to add IPX's protocol ID.

Explanation: The MACIPXGW could not add the IPX protocol ID to the protocol list of the

MACIPX gateway media. This is an internal error.

Action: Contact a NetWare support provider.

### 100: Bad command line parameter.

Explanation: The LOAD MACIPXGW command contains an invalid parameter.

Action: Use INETCFG to configure MACIPXGW to prevent invalid command lines.

If you do not use INETCFG, manually correct the command line.

# 101: Incomplete command line parameter.

Explanation: The LOAD MACIPXGW command contains an incomplete parameter.

Action: Use INETCFG to configure MACIPXGW to prevent invalid command lines.

If you do not use INETCFG, manually correct the command line.

# **102: Board name is too long and was truncated** *board\_name*.

**Explanation:** The board name given on the load line was too long so the gateway truncated

it to the maximum of 17 characters.

Action: No action is required; however, you should use INETCFG update the

configuration to the correct name. See "INETCFG" in Utilities Reference.

# 103: Gateway name must be delimited by double quotes.

Explanation: The name for the gateway, specified with the GATEWAY\_NAME parameter

on the LOAD MACIPXGW command line, lacks the necessary double quotes.

Action: Use INETCFG to configure MACIPXGW.LAN. It will assure the gateway

name is valid. See "INETCFG" in *Utilities Reference*. If you do not use

INETCFG you must correct the gateway name on the command line and reload

MACIPXGW.LAN.

### 104: Gateway name truncated to 32 characters.

Explanation: The gateway name that was specified with the GATEWAY NAME parameter

on the LOAD MACIPXGW command line exceeded the 32-character limit.

Action: No action is required; however, you should update the configuration to reflect

the correct gateway name.

### 105: Failed processing entry entry in filename.

Explanation: A bad entry is found in the configuration file MACIPXGW.DAT.

Action: Use INETCFG to configure MACIPXGW.LAN. INETCFG will not allow

duplicate or overlapping network numbers. See "INETCFG" in *Utilities Reference*. After correcting the configuration, reload MACIPXGW.

#### 106: Duplicate or overlapping net numbers in filename.

**Explanation:** There are duplicate or overlapping network numbers specified in the gateway

configuration file.

Action: Use INETCFG to configure MACIPXGW.LAN. INETCFG does not allow

duplicate or overlapping network numbers. See "INETCFG" in *Utilities Reference*. After correcting the configuration, reload MACIPXGW.

# 110: MACIPXGW: Unloading MACIPXGW.LAN because of incorrect AppleTalk API version major\_version.minor\_version, version 2.0 expected.

Explanation: The version of APPLETLK.NLM did not match the one expected by

MACIPXGW.

Action: Record the version numbers of APPLETLK.NLM and ADSP.NLM files and

contact a NetWare support provider.

# 111: Failed to get AppleTalk information.

Explanation: MACIPXGW could not obtain information about the AppleTalk interface on

which the AppleTalk stack is homed. This information is required to advertise the MACIPX gateway with the AppleTalk Name Binding Protocol. The AppleTalk stack must be homed on the internal network or on one of the bound

AppleTalk interfaces.

Action: Determine whether APPLETLK.NLM loaded without error and whether the

interfaces are initialized successfully. Load INETCFG or ATCON to review the AppleTalk configuration. See "INETCFG" or "ATCON" in *Utilities* 

Reference.

# 112: Failed to find zone for gateway.

Explanation: The gateway is unable to find the AppleTalk zone in which the IPX gateway

should be registered.

Action: Make sure the APPLETLK.NLM was loaded successfully. Make sure that the

zone lists for AppleTalk's interfaces were initialized successfully.

# 113: Failed to build NBP entry for gateway.

Explanation: The gateway could not build an NBP entry for itself. The zone list for

AppleTalk's interfaces may not have initialized successfully or the volume SYS: may not be mounted. If the volume SYS: is not mounted, the IPX gateway may fail to get the local server or router name required to build its

NBP name.

Action: Load ATCON to determine whether the zone lists for AppleTalk's interfaces

were initialized successfully. See "ATCON" in Utilities Reference. Make sure

that volume SYS: is mounted.

#### 114: Failed to register gateway with NBP.

Explanation: Another NVE (network-visible entity) with the same name may be on the

network, or the gateway may have lost its connection to AppleTalk.

Action: Load ATCON and check for a duplicate NVE on the network. See "ATCON"

in *Utilities Reference*. If there is a duplicated name, load INETCFG and change the gateway name in the MACIPXGW configuration. See "INETCFG" in *Utilities Reference*. (If you are not using INETCFG, change the NAME parameter on the LOAD MACIPXGW command line.) Reinitialize the server or reload MACIPXGW. If there is no duplicated name, try unloading the gateway and, if necessary, APPLETLK.NLM, and then reload these NLM files

again.

# 200: MACIPXGW: Fatal error *error\_code*! MACIPXGW.LAN is no longer functional. Please unload the module.

Explanation: MACIPXGW encountered a STREAM error while attempting to receive an

AppleTalk packet. The server has removed itself from the IPX network and closed the DDP socket it was using so that the server will no longer process any

incoming or outgoing packets.

Action: Unload MACIPXGW.LAN and reload it to use it again.

#### 201: Unable to allocate ECB.

Explanation: MACIPXGW could not allocate an ECB needed to deliver data to IPX.

Action: If this problem persists, see "Resolving Event Control Block Allocation

Errors" in Supervising the Network.

### 202: Failed to send AppleTalk packet, error [error\_code].

**Explanation**: The gateway may have lost its connection with AppleTalk.

Action: If the problem persists, unload MACIPXGW.LAN and, if necessary, unload

APPLETLK.NLM. Then reload these NLM files.

### 203: Failed to receive AppleTalk packet, error [error\_code].

Explanation: The gateway is unable to get AppleTalk packets from the AppleTalk stack.

Either the gateway has lost its connection to AppleTalk or there are insufficient

server resources available.

Action: If the problem persists, unload MACIPXGW.LAN and, if necessary, unload

APPLETLK.NLM. See "Resolving Server Memory Problems" in Supervising

the Network. When more memory is available, reload MACIPXGW.

### 204: IPX packet too big.

Explanation: An IPX packet sent by the server exceeds 586 bytes, the maximum specified

for encapsulating IPX in AppleTalk.

Action: MACIPXGW cannot support the application on the server if the application's

NLM file generates IPX packets greater than 586 bytes. Review the

configuration parameters for the applications that impact the maximum packet

size.

# 205: Unknown option number in received encapsulated packet.

**Explanation**: The gateway received an AppleTalk packet addressed to the encapsulation

socket; however, an unknown option was found in the packet. This is probably

caused by a misbehaving client.

Action: Take a packet trace and try to locate the packet originator.

# MAP

#### 100: Access to the server was denied.

Explanation: The user incorrectly entered the username, the password, or both; or the user

tried to attach to a server on which the user is not defined as a user.

Action: When the utility requests login information, type the username and password

correctly. A user can attach to most servers as GUEST since user GUEST

seldom requires a password.

### 115: Drive letter: is mapped to a bad directory handle. Try remapping it.

Explanation: The user tried to delete a drive that had a bad directory handle. This usually

occurs because someone has removed the directory with the DOS RD

command, and the user still had a mapping to that directory.

Action: If MAP DEL does not remove the drive, try remapping it to another area; then

delete it. For example, if

S4:= T:. [SERVER\SYS: \TOOLS]

and someone deleted the TOOLS directory, try the following:

> MAP DEL T:

**Drive T:** is used by the following search mapping:

**SEARCH4** 

Do you still want to change it? (Y/N) Y

Error: drive T: is mapped to a bad directory handle. Try remapping it.

The mapping for drive T: was NOT deleted.

> MAP T:=SERVER\SYS:

Drive T is in use as a search drive.

Do you want to reassign this search drive? (Y/N) Y

Drive  $T: = SERVER \setminus SYS: \setminus$ 

Then to delete it, do the following:

> MAP DEL T:

**Drive T:** is used by the following search mapping:

**SEARCH4** 

Do you still want to change it? (Y/N) Y

The mapping for drive T: has been deleted.

### 130: Access has been denied and you have been logged out.

**Explanation:** The user tried to map a drive to a server to which the user was not already

logged in. An invalid username or password may have been used.

Action: Retry with a valid username and password.

### 140: This account has expired or been disabled by the supervisor.

**Explanation**: This message could be displayed for one of the following reasons:

- The user's account has expired. The network supervisor can limit a user's
  account to a specific period, after which the account expires and is no
  longer accessible.
- The account has been disabled. The network supervisor can disable a user's account.
- The user did not type the password correctly. The network supervisor can limit the number of failed attempts to log in to an account. For example, if the maximum number of failed login attempts for an account is three, and the user types the password incorrectly on four attempts, the operating system considers the user an intruder and disables the account.

Action: Enable the user's account.

#### 150: You could not be authenticated to server name.

Explanation: The user tried to map a drive to a Volume object off of the Directory tree to

which the user was not already logged in. An invalid username or password

may have been used.

Action: Retry with a valid username and password.

# 195: Directory [name] cannot be located.

Explanation: The user used an invalid directory name with either an INCLUDE command or

a MAP command. If this error occurs during login, the incorrect INCLUDE or

MAP command is located in the login script.

Action: Do one or both of the following:

- If the error occurs at the network prompt, use the LISTDIR command or the FILER utility to examine the directory structure; then make sure all directory names in the MAP command are typed correctly.
- If the message appears during login, use the SYSCON utility to access the login script and to modify the INCLUDE or MAP command.

# 200: This utility cannot change local drives.

Explanation: A MAP CHANGE command was issued that referenced a local drive. Local

drives cannot be changed to or from search drives using the MAP command.

Action: Do not try to change a local drive to a search drive. To make a local drive a

search drive use the SET PATH= DOS command. For information on the

PATH= environment variable, see the DOS user guide.

# 215: The source drive was not defined. MAP cannot complete this operation.

Explanation: The user tried to map an existing network drive to a network drive that is not

yet defined.

Action: Reverse the order of the drives in the command. For example, if drive F: is an

existing network drive and the user wants to map drive F: to drive G: (an

undefined drive), use the following command format:

MAPG:=F:

For information on the MAP command syntax, see "MAP" in Utilities

Reference.

#### 260: You have reached the maximum number of server attachments.

Explanation: Each NetWare server has a limited number of connection slots. A NetWare

server can be configured in various configurations (for example, 1000 user, 250 user, 10 user, etc.). The server has filled all of its connection slots.

250 user, 10 user, etc.). The server has filled all of its connection slots.

Action: Try again after a user has logged out of the server.

# 287: This utility could not find the preferred server.

Explanation: An internal problem may have occurred.

Action: Try again. If the problem persists, contact a NetWare support provider.

# 295: This utility could not create a context.

Explanation: MAP unsuccessfully tried to allocate a context handle. Either you entered the

name context in the NET.CFG file incorrectly, or the workstation does not have

enough memory to set up the context.

Action: Check your NET.CFG file for the correct name context. If you suspect

insufficient workstation memory, see "Resolving Workstation Memory

Problems" in *Supervising the Network*.

# 400: You attempted to map a network drive to an unmapped drive or to a local drive.

Explanation: The path from the command line was either to a local drive or was an invalid

network drive (a drive that does not exist on the server).

Action: Use the SUBST DOS command instead. If the user is trying to map to a

network drive, verify that the path exists and that the user has access to it; then

try the mapping again.

#### 410: The supervisor has disabled the login function for this server.

Explanation: The user account on the server is locked. The network supervisor can disable

the login function temporarily to prevent users from logging in or from attaching to the server during system maintenance. Most likely the network

supervisor is doing maintenance work on the server.

Action: This condition is usually temporary. Try to log in to the server after the login

function has been enabled. If the user is using CAPTURE or NPRINT, attach

to another server and use its printer.

# 430: The following drive mapping operation could not be completed: [mapping].

**Explanation**: An unexpected error occurred during a mapping attempt.

Action: Usually this is an indication of an invalid drive being mapped or of a command

being mistyped. Try the command again to verify that the specified drive and path exist. If this does not work, contact a NetWare support provider to get

information on the error.

# 440: The operation was attempted on an invalid drive.

**Explanation:** The user tried to map a drive to a path that is invalid or not locatable. This error

message may appear if the user tried to map to a local drive.

Action: Verify the existence of the path specified and be sure that it does not map to a

local drive; then try the mapping again.

### 500: You do not have an account balance. This server charges for file services.

Explanation: The user does not have an account on this server.

Action: Create an account for the user or reestablish a previous account.

### 520: You have exceeded your credit limit for this server.

Explanation: MAP denied the user access to the server because the user has no more credit

on the server.

Action: Give the user more credit using NETADMIN.

# 550: The maximum number of connections allowed on this server has been reached. Wait until another user logs out.

Explanation: Each NetWare server has a limited number of connection slots. A

NetWare 2.1x server can have up to 100 users connected. A NetWare 3 server

can have up to 250 users connected.

Action: Try again after a user has logged out of the server.

# 580: Your password has expired and all grace logins have been used.

Explanation: The user account is locked because the user did not change the expired

password. The network supervisor can limit the number of times a user can log

in with an expired password.

Action: Ask the network supervisor or the workgroup manager to unlock the account.

# 610: The server did not respond.

Explanation: The user tried to attach to the NetWare server, but the server did not respond for one of the following reasons:

- The server lost power or was shut off before the DOWN command was issued.
- A broken or loose connection exists on the internetwork between this server and the server the user tried to attach to.

When a NetWare server is brought down with the DOWN command, that command sends a message to all other servers on the internetwork to inform them that the NetWare server is no longer active on the internetwork. However, if a NetWare server is shut off before the DOWN command is issued, all other servers assume that the NetWare server is still on the internetwork, even though it is not. In this situation, the NetWare server name still appears with the SLIST command, even though that server is no longer active on the internetwork.

The NetWare server can be seen with SLIST up to 15 minutes after it has lost its power, or abends. This error message appears if a user tries to log in to or issue a command on the NetWare server.

Action: Try the command again when the NetWare server has been brought back up.

# 640: Server *name* is part of domain *name*. This version of MAP is not a NetWare Name Service utility and cannot synchronize passwords in a domain. Use the NetWare Name Service utility SETPASS to change your password.

Explanation: The workstation is using a version of MAP that does not support NetWare

Name Services. The passwords in a domain cannot be synchronized with this

MAP version.

Action: Use a version of SETPASS that supports NetWare Name Services to change

the password.

### 680: The search drive command is not supported in OS/2.

Explanation: The user used a command not supported by OS/2.

Action: None. This message is for information only.

# 690: There is no room to expand the path environment variable with the mapping: [name].

Explanation: This error occurs when a user tries to map a search drive. LOGIN could not add

the variable to the local path environment variable. LOGIN attempts to update the master environment and, upon successful completion, attempts to update its own local environment. The workstation probably does not have enough

available memory to allocate the new variables.

Action: "Resolving Workstation Memory Problems" in *Supervising the Network*.

(Adding more than 640 KB will not help, because 640 KB is the maximum that

can be used.

This is not a serious error; however, you cannot access those search drives (that came back with this error) as search drives until login has been completed. These drives are mapped as regular drives, and because they were successfully

placed in the master environment, they can become search drives once login has been completed.

### 710: The password could not be changed. (code)

Explanation: MAP could not change the password.

Action: Contact a NetWare support provider. For information about a specific error

code, see the "Error Codes" appendix.

# 830: You are trying to log in to too many stations simultaneously. The supervisor has limited the number of active connections you may have.

**Explanation**: The user could not log in for one of the following reasons:

- The user could not log in to the NetWare server because the user is already logged in from the maximum number of workstations allowed. The network supervisor can limit the maximum number of workstations from which the user can log in. In this case, the user has used the maximum number. Log out of a workstation before logging in from another workstation.
- The user could not log in to the user account because the account is currently being used by the maximum number of users allowed. Wait for someone to log out from this account before you log in. The network supervisor can limit the number of users who can be concurrently logged in to a user account. For example, the supervisor can limit the GUEST account to a maximum of five concurrent connections.

Action: In either case, the account the user is trying to log in to is already being accessed by the maximum number of workstations or users. Another user must log out from the account before this user can log in.

# 850: You are trying to log in from an unauthorized station. The supervisor has limited the stations you are allowed to log in from.

Explanation: The user tried to access an account from an unauthorized workstation. A

network supervisor can restrict an account to one or more particular

workstations from which users can access the account.

Action: Use only authorized workstations to access the account.

# 860: You are trying to login during an unauthorized time period. The supervisor has limited the time period during which you can log in to this server.

Explanation: The network supervisor has set specific time periods when the user can use the

server. The user cannot use the server until the next authorized time period.

Action: Notify the user of the restricted time periods.

### 870: An unknown error was returned during MAP's attempt to attach. (code)

**Explanation**: An error occurred that the operating system cannot identify. The error number

is identified by *code*. This usually indicates that the server is servicing the maximum number of logged-in users it can accommodate with its memory.

Action: Ask some users to log out. If the error persists, record the error value and

contact a NetWare support provider. For information about a specific error

code, see the "Error Codes" appendix.

#### 890: The specified server is unknown.

Explanation: The user mistyped the name of the server, specified a server that is not on the

network, or specified a server that is down.

Action: Use NLIST or NETADMIN to list the servers that the station recognizes. Type

the name of the server correctly. If the server is down, try the command when the server has been brought back up. If the problem persists, contact a NetWare

support provider.

# 903: The command line syntax is invalid. For help, type MAP /?

Action: See message "903: The command line syntax is invalid."

# 905: This utility was unable to initialize the country information.

Action: See message "905: This utility was unable to initialize the country

information."

# 915: The specified volume does not exist.

Action: See message "915: The specified volume does not exist."

# 919: This utility could not create a connection list. Error code.

Action: See message "919: This utility could not create a connection list. Error code."

### 920: This utility does not have enough memory available.

Action: See message "920: This utility was unable to allocate number bytes of

memory."

# 921: Either the supervisor has locked the bindery or volume SYS: is not mounted.

Action: See message "921: Either the supervisor has locked the bindery or volume

SYS: is not mounted."

#### 922: Intruder detection lockout has disabled this account.

Action: See message "922: Intruder detection lockout has disabled this account."

#### 923: An unexpected error has occurred. Error code: code.

Action: See message "923: An unexpected error has occurred. Error code: code."

#### 924: All drives are in use.

Action: See message "924: All drives are in use."

# 925: The server specified is a Personal NetWare server. You cannot attach to a Personal NetWare server with this utility. Use the Personal NetWare utilities to access this connection.

Action: See message "925: The server specified is a Personal NetWare server. You

cannot attach to a Personal NetWare server with this utility. Use the Personal

NetWare utilities to access this connection."

### 970: The attempt to open the Unicode table files failed.

Action: See message "970: The attempt to open the Unicode table files failed."

# 971: The workstation does not have enough memory to load the Unicode table files.

Action: See message "971: The workstation does not have enough memory to load the

Unicode table files."

#### 972: Access to the Unicode table files was denied.

Action: See message "972: Access to the Unicode table files was denied."

# 973: The Unicode table files cannot be found in the NLS directory or in the search path. Code page: number Country: number

Action: See message "973: The Unicode table files cannot be found in the NLS

directory or in the search path. Code page: number Country: number ."

# 974: The Unicode table files are corrupt.

Action: See message "974: The Unicode table files are corrupt."

# 975: The Unicode table files cannot be opened because there are already too many open files. Close some files or modify your CONFIG.SYS file.

Action: See message "975: The Unicode table files cannot be opened because there are

already too many open files. Close some files or modify your CONFIG.SYS

file."

# 998: The message file found (*utility\_name*.MSG) is an incorrect version. The correct version is *number*. See your network supervisor for assistance.

Action: See message "998: The message file found (utility\_name.MSG) is an incorrect

version. The correct version is number. See your network supervisor for

assistance."

# 999: The message file for this utility cannot be found.

Action: See message "999: The message file for this utility cannot be found."

# 2030: The password for user name on server name has expired.

**Explanation:** The user's account is locked because the password has expired. The network

supervisor can require periodic password changes for accounts to protect them from access by unauthorized persons. The network supervisor can assign a grace period during which users can still use their recently expired passwords before having to choose new ones. The user has exceeded the grace period.

Action: Use the SETPASS command to change the password. Whenever a user is

notified that a password has expired, it must be changed before the grace period

ends. If it is not, the network supervisor must change it for the user.

# 2032: The password for user name has expired.

Explanation: The user's account is locked because the password has expired. The network

supervisor can require periodic password changes for accounts to protect them

from access by unauthorized persons. The network supervisor can assign a grace period during which users can still use their recently expired passwords before having to choose new ones. The user has exceeded the grace period.

Action: Use the SETPASS command to change the password. Whenever a user is

notified that a password has expired, it must be changed before the grace period

ends. If it is not, the network supervisor must change it for the user.

# 2040: This is your last chance to change your password. You have no grace logins remaining.

Explanation: If the user does not change the password during this session, the user will not

be able to log in next session.

Action: Change the password.

## 2050: The new password was retyped incorrectly.

Explanation: The password typed the second time was different from the password typed

initially.

Action: Try again.

# 2070: The new password has been used previously.

Explanation: The user tried to change the password to one the user had used previously. The

network supervisor can require periodic password changes for accounts to protect them from access by unauthorized persons. The network supervisor can restrict users from changing their passwords back to words they have used

before.

Action: Ask the user to select a password that has not already been used with this

account.

# 2080: The new password is too short.

Explanation: Passwords on this server are required to be a certain minimum number of

characters to be valid. You entered a password that is too short.

Action: Use a longer password.

# **MIGRATE**

## 001: The program cannot update an account balance.

Explanation: The program could not update a user or print server's account balance property.

Action: Make sure that the workstation running the migration still has a valid

connection to the network and that the destination server's bindery is not

locked.

# 002: The program cannot set up an account server.

**Explanation:** While setting up accounting services for either the destination NetWare server

or one of the migrated print servers, the program could not write to the bindery.

Action: Make sure that the workstation running the migration still has a valid

connection to the network and that the destination server's bindery is not

locked.

#### 003: The program could not allocate *number* bytes of memory.

**Explanation**: The program could not allocate workstation memory, and failed.

Action: See "Resolving Workstation Memory Problems" in Supervising the Network.

# 004: The program cannot add a trustee to a directory.

Explanation: This error can occur during two phases of the migration: while creating print

servers, and while writing trustee assignments to the destination server. In both cases, the program could not write trustee information to the destination server.

Action: Make sure that the workstation running the migration still has a valid

connection to the network and that the destination server's bindery is not

locked.

## 006: The program cannot give console operator privileges to a user or group.

Explanation: The program could not access the bindery to make a user or group a console

operator.

Action: Make sure that the workstation running the migration still has a valid

connection to the network and that the destination server's bindery is not

locked.

# 007: The program cannot create a directory on the destination server.

Explanation: The program could not create either a user's home directory or a print server's

working directory on the destination server.

Action: Make sure that the workstation running the migration still has a valid

connection to the network and that the destination server's bindery is not locked. Make sure the named directory path already exists on the destination,

and make sure the user has rights to access that directory path.

# 008: The program cannot create a file.

Explanation: The program could not create a login script file by accessing DOS services.

Action: Make sure that the workstation running the migration still has a valid

connection to the network and that the destination server's bindery is not locked. Make sure that the named file exists and that the user has access rights

to that file.

#### 009: The program cannot create an object.

Explanation: The program could not create an object in the destination server's bindery.

Action: Make sure that the workstation running the migration still has a valid

connection to the network and that the destination server's bindery is not locked. Make sure that the destination server has enough disk space on volume SYS: to allow creation of more Bindery objects. See "Resolving Server Disk

Space Problems" in Supervising the Network.

# 010: The program cannot create a bindery property.

Explanation: The program could not create a bindery property for a Bindery object (such as

user, group, print server, or print queue).

Action: Make sure that the workstation running the migration still has a valid

connection to the network and that the destination server's bindery is not locked. Make sure that the destination server has enough disk space on volume SYS: to allow the bindery to expand. See "Resolving Server Disk Space

Problems" in Supervising the Network.

# 012: The program cannot delete a bindery property.

**Explanation**: This message may occur in the following circumstances:

• Intruder detection is being turned off on the destination server.

- Accounting services is being installed on the destination server by the program.
- Accounting services is being deleted from the destination server by the program.
- The program has finished writing all users, groups, etc., and is cleaning
  up after itself. The program adds an extra property to each object it
  creates on the destination server to keep track of which objects have been
  migrated and which have not. As a final operation before copying data
  files and setting up trustee assignments, this property is deleted from the
  migrated objects.

Action: Make sure that the workstation running the migration still has a valid connection to the network and that the destination server's bindery is not locked.

# 013: The program cannot update the full name of a user, group, or print server.

**Explanation**: The program could not write the full name of the object to the bindery.

Action: Make sure that the workstation running the migration still has a valid

connection to the network and that the destination server's bindery is not locked. Also, make sure that the Bindery object being updated has not been

modified or deleted by another user on the network.

# 014: The program cannot obtain the target server's name.

**Explanation**: The program queries the destination server to obtain its name before

proceeding with the migration. In this case, the query failed.

Action: Make sure that the workstation running the migration still has a valid

connection to the network and that the destination server's bindery is not

locked.

# 015: The program cannot obtain an object's bindery ID.

**Explanation:** To make a trustee assignment on the destination server, the program must first

obtain the Bindery object ID of the trustee. The try to obtain this ID has failed.

Action: Make sure that the workstation running the migration still has a valid

connection to the network and that the destination server's bindery is not locked. Also, make sure that the Bindery object being given trustee rights has

not been modified or deleted by another user on the network.

# 016: The program cannot obtain the NetWare server's date and time.

**Explanation:** The program queries the destination server to obtain the date and time before

proceeding with the migration. In this case, the query failed.

Action: Make sure that the workstation running the migration still has a valid

connection to the network and that the destination server's bindery is not

locked.

## 017: The program cannot obtain file server information.

**Explanation:** The program queries the destination server to obtain its NetWare version

information before proceeding with the migration. In this case, the query failed.

Action: Make sure that the workstation running the migration still has a valid

connection to the network and that the destination server's bindery is not

locked.

## 018: The program cannot read migration information from the intermediate file.

Explanation: This error occurs whenever the program cannot access the intermediate file (in

the working directory).

Action: If the working directory is on the network, make sure that the workstation still

has a valid connection to the NetWare server where the working directory is located; make sure that the intermediate file has not been locked or deleted by another network user. If the working directory is on the workstation's hard

disk, check the integrity of the hard disk.

# 019: The program cannot add a user to a group.

Explanation: When users are created on the destination server, they are automatically added

to group EVERYONE. Later, users are added to other groups to which they belonged on the source server. This message indicates that the program could

not access the destination server's bindery to add a user to a group.

Action: Make sure that the workstation running the migration still has a valid

connection to the network and that the destination server's bindery is not locked. Also, make sure that the named user and group being updated have not

been modified or deleted by another user on the network.

# 020: The program cannot add a group to a user's list of groups.

Explanation: Each user's Bindery object contains a property that lists the names of groups to

which the user belongs. An attempt by the program to update this list in the

bindery has failed.

Action: Make sure that the workstation running the migration still has a valid

connection to the network and that the destination server's bindery is not locked. Also, make sure that the named user and group being updated have not

been modified or deleted by another user on the network.

## 021: The program cannot install accounting on the target server.

Explanation: This error occurs when accounting charge rates are migrated from a source

server that has accounting services installed to a destination server that does not have accounting services installed. In this scenario, the program tries to install accounting on the destination server by adding a bindery property to the destination server's bindery. This message indicates that the attempt to add that

property failed.

Action: Make sure that the workstation running the migration still has a valid

connection to the network and that the destination server's bindery is not

locked.

# 022: The program cannot give a user or group account manager privileges for another user or group.

**Explanation:** To give a user or group manager rights for another Bindery object, the program

must write to the destination server's bindery. This message indicates that this

attempt to access the bindery failed.

Action: Make sure that the workstation running the migration still has a valid

connection to the network and that the destination server's bindery is not locked. Also, make sure that the Bindery object being updated has not been

modified or deleted by another user on the network.

# 023: An internal error has occurred. The program cannot convert a NetWare-style path to a UNC path.

Explanation: To access files on the destination server, the program must convert NetWare

paths so that DOS can interpret them. The naming convention that DOS understands is called the Universal Naming Convention (UNC) and has the

following format:

\\server\volume\directory\directory

While trying to convert a name from the NetWare naming convention to the

UNC naming convention, the program failed.

Action: Exit the utility, ensure the integrity of the workstation's memory, and run the

utility again.

# 024: The program cannot open a file.

Explanation: The program accesses DOS services to open files on the destination server.

This message indicates that the call to DOS has failed.

Action: Make sure that the workstation's CONFIG.SYS file allows a sufficient number

of files to be opened (for example: "FILES=20").

# 025: The program cannot designate a user or group as an operator of a print queue or print server.

Explanation: To designate a user or group as the operator of a print queue or print server, the

program must write to the destination server's bindery. This message indicates

that this bindery access has failed.

Action: Make sure that the workstation running the migration still has a valid

connection to the network and that the destination server's bindery is not locked. Also, make sure that the Bindery object being updated has not been

modified or deleted by another user on the network.

# 026: The program cannot read the value of a bindery property.

Explanation: The program could not read a bindery property from the destination server.

Action: Make sure that the workstation running the migration still has a valid

connection to the network and that the destination server's bindery is not locked. Also, make sure that the Bindery object being read from has not been

modified or deleted by another user on the network.

# 027: The program cannot find an object in the bindery.

**Explanation:** This error can occur whenever the program turns accounting services off for

the destination server, or when the program is cleaning up Bindery objects it has created during the migration. The message indicates that the program could

not read an object in the bindery.

Action: Make sure that the workstation running the migration still has a valid

connection to the network and that the destination server's bindery is not locked. Also, make sure that the Bindery object being updated has not been

modified or deleted by another user on the network.

# 028: The program cannot find a bindery property.

Explanation: The program could not find a property for an object in the bindery.

Action: Make sure that the workstation running the migration still has a valid

connection to the network and that the destination server's bindery is not locked. Also, make sure that the Bindery object being updated has not been

modified or deleted by another user on the network.

# 029: The program cannot make a user security equivalent to another user or group.

**Explanation:** To make a user security-equivalent to another user or group, the program must

modify properties in the destination server's bindery. This message is displayed whenever the program's attempt to modify those properties fails.

Action: Make sure that the workstation running the migration still has a valid

connection to the network and that the destination server's bindery is not locked. Also, make sure that the Bindery object being updated has not been

modified or deleted by another user on the network.

#### 030: The program cannot designate a print server to service a print queue.

Explanation: To designate a print server to service a print queue, the program must modify

properties in the destination server's bindery. This message indicates that the

attempted access failed.

Action: Make sure that the workstation running the migration still has a valid

connection to the network and that the destination server's bindery is not locked. Also, make sure that the Bindery object being updated has not been

modified or deleted by another user on the network.

# 031: An internal error has occurred. The program cannot translate a path on the source server to its corresponding path on the destination server.

**Explanation:** To translate directory path names from the source server to their corresponding

location on the destination server, the program must use information supplied in the destination volume's table of the destination configuration form. This message indicates that a source path could not be translated, given the

information in the destination volume's table.

Action: Return to the configuration form, and make sure that the destination volume's

table is properly configured.

# 032: The program cannot designate a user or group as the user of a print queue or print server.

**Explanation:** To designate a user of a print queue or print server, the program must modify

properties in the destination server's bindery. This message indicates that the

attempt to modify those properties failed.

Action: Make sure that the workstation running the migration still has a valid

connection to the network and that the destination server's bindery is not locked. Also, make sure that the Bindery object being updated has not been

modified or deleted by another user on the network.

## 033: The program cannot give workgroup manager privileges to a user or group.

Explanation: To give workgroup manager privileges to a user or group, the program must

modify properties in the destination server's bindery. This message indicates

that the program could not modify those properties.

Action: Make sure that the workstation running the migration still has a valid

connection to the network and that the destination server's bindery is not locked. Also, make sure that the Bindery object being updated has not been

modified or deleted by another user on the network.

#### 034: The program cannot write a value to a bindery property.

Explanation: To properly set up objects created in the destination server's bindery, the

program must read properties from those objects, modify them, and write them back to the bindery. This message indicates that the program could not write a

modified property back to the destination server's bindery.

Action: Make sure that the workstation running the migration still has a valid

connection to the network and that the destination server's bindery is not locked. Also, make sure that the Bindery object being updated has not been

modified or deleted by another user on the network.

# 035: The program cannot write to a file.

Explanation: This error can occur whenever the program is writing a file (for example, a user

login script, the NEW.PWD file, printer definition files, or print server files) to the destination server. The program relies on DOS services for its file access.

This message indicates that the DOS request to write to a file failed.

Action: Check the integrity of the workstation's memory.

## 036: The program cannot write a user's login control property to the bindery.

Explanation: Each user's account restrictions are contained in what is known as the login

control property. This property is modified when users are created and again when user restrictions are migrated to the destination server. This message indicates that the program could not write the modified login control property

to the destination server.

Action: Make sure that the workstation running the migration still has a valid

connection to the network and that the destination server's bindery is not locked. Also, make sure that the Bindery object being updated has not been

modified or deleted by another user on the network.

## 037: The program cannot read a user's login control property from the bindery.

**Explanation:** Each user's account restrictions are contained in what is known as the login

control property. This property is modified when users are created and again when user restrictions are migrated to the destination server. This message indicates that the program could not read a user's login control property from

the destination server.

Action: Make sure that the workstation running the migration still has a valid

connection to the network and that the destination server's bindery is not locked. Also, make sure that the Bindery object being updated has not been

modified or deleted by another user on the network.

038: A random password was generated for the following object, but could not be set. The password has not been recorded in the NEW.PWD file. This object will be able to log in to the network without a password.

**Explanation:** The program must modify a property in the bindery to change a user or print

server's password. This message indicates that the attempt to modify the

bindery property failed.

Action: After the migration, the network supervisor can set a password for the named

Bindery object either through NETADMIN (for users) or PCONSOLE (for

print servers).

# 039: An internal error has occurred. The program cannot compress an accounting charge rate.

Explanation: Accounting charge rates are stored in the bindery in compressed form. While

trying to compress an accounting charge rate table, the program failed.

Action: After the migration, the network supervisor may need to manually set up the

named charge rate on the destination server.

## 045: The program cannot create a user's mail directory.

Explanation: The program relies upon the services of DOS for its directory services. This

message indicates that an attempt to create a mail directory on the destination

server failed.

Action: Check the mail directory of the destination server to make sure that all mail

directories of deleted users have been deleted. The failure to create the directory may have occurred because a directory by the same name already

exists, in which case a new directory could not be created.

## 046: The program cannot give a user rights to his mail directory.

**Explanation:** Whenever the program creates a mail directory for a user, it grants the user a

default set of trustee rights to that directory. This message indicates that the

attempt to assign those rights failed.

Action: After the migration, the network supervisor can manually assign rights to the

named user in the named directory.

## 047: The program cannot obtain trustee information from the target server.

**Explanation:** For each trustee assignment migrated from the source server, the program reads

existing trustee rights on the destination server for the translated directory path. If trustee assignments have already been made, the program combines the existing assignment with the migrated assignment to ensure that no trustee rights are lost on the destination server. This message indicates that the attempt

to read existing trustee assignments from the destination server failed.

Action: The previous trustee assignment will be lost if the migrated trustee rights are

successfully set up on the destination server. If this occurs, the network supervisor will need to manually examine the named directory to evaluate

whether or not to grant additional rights to the named user.

048: The following user's account has been disabled, so a random password could not be set. When the account is enabled, the user will be able to log in without a password.

Explanation: The bindery will not allow a password to be changed for a user whose account

has been disabled. This message is displayed if a migrated user is given a random password on the destination server, but the account is disabled

(because it was disabled on the source server).

Action: Since the account is disabled, the user will not be able to log in, and the account

is secure. However, as soon as the network supervisor enables the account, he

or she must manually assign a password to the account to maintain proper security.

# 049: The program cannot set the status of the print queue.

Explanation: The server returned an unexpected error while trying to set the status of the

print queue.

Action: After the migration, the network supervisor can use PCONSOLE to manually

set the printer queue status on the destination server.

## 050: An invalid NetWare object name was used.

Explanation: This error is probably the result of an extended ASCII character in the object

name, especially if you are migrating from a LAN Server or PCLP.

Action: Rename objects with names that conform to the NetWare file server naming

convention.

# 100: The program attempted to access LAN Server network information, but the network failed to process the request. LAN Server error code: number.

Explanation: An unexpected error has occurred on the LAN Server network, and the

program is unable to complete the current operation.

Action: See the LAN Server documentation for the meaning of the error code.

# 102: You must specify a working directory before proceeding.

Explanation: Either you did not specify a working directory, or the path you entered is

invalid. This message reappears until a valid directory is specified.

Action: Specify a valid path and directory name.

# 103: An internal error has occurred. The NWParsePath() function failed with path.

Explanation: This indicates a problem with a directory path or with the connection to the

server that a path is pointing to. This usually happens when a connection has

developed a problem or has been lost.

Action: Restart the Migration utility.

# 105: A memory allocation failure has occurred. Restart this utility after configuring DOS for more memory.

**Explanation**: The workstation may not have enough available memory.

Action: See "Resolving Workstation Memory Problems" in Supervising the Network.

# 106: You cannot create more than 999 migration reports. Delete some reports and try again.

Explanation: The report file uses a three-digit number in the report filename. This number is

incremented with each new report, so the maximum is 999.

Action: Delete some report files. (Copy them elsewhere if needed.)

## 107: The report file cannot be opened.

Explanation: The user may not have appropriate rights to write or modify the report file.

Action: Make sure the user has access rights to the file.

# 108: The report file cannot be written to.

Explanation: The user may not have appropriate rights to write or modify the report file.

Action: Make sure that the user has access rights to the file. If the problem persists,

contact a NetWare support provider.

## 109: No report filenames could be read from the working directory.

**Explanation**: The working directory name specified is invalid.

Action: Make sure that the working directory exists and that you specified the correct

name for the directory.

## 110: The report file, name, cannot be deleted.

**Explanation**: The user may not have the Delete right to the report file.

Action: Obtain the Delete right. If the problem persists, contact a NetWare support

provider.

# 111: You do not have enough memory to create a screen portal.

**Explanation**: The workstation may not have enough available memory.

Action: See "Resolving Workstation Memory Problems" in Supervising the Network.

# 113: An internal error occurred during an attempt to display text.

**Explanation:** The scrolling function used for the report file has encountered an error.

Action: Try again. If the problem persists, contact a NetWare support provider.

# 114: An internal error occurred during an attempt to read the report file.

Explanation: The report file is probably corrupted.

Action: Review the report file with an ASCII text editor.

## 117: The program cannot create the intermediate file.

**Explanation**: The database file for the migration cannot be created.

Action: Make sure that the user has the Create right in the working directory. If the

problem persists, contact a NetWare support provider.

## 118: The program cannot write to the destination bindery.

Explanation: The write portion of the migration has had a general failure. This could have

happened because the correct message file was not found, or because the

intermediate file is corrupted.

Action: Make sure that the message file is current and located in SYS:PUBLIC. Reboot

the workstation and try again. If the problem persists, contact a NetWare

support provider.

## 119: The migration report cannot be opened.

Explanation: The report file cannot be opened, perhaps because the user does not have

appropriate file rights, or because an invalid path to the working directory was

specified.

Action: Make sure that the user has file rights to the current report file. Make sure that

the working directory path exists and was specified correctly.

# 120: The intermediate file (MIGRATE.GMF) could not be opened.

**Explanation:** The report file cannot be opened, perhaps because the user does not have

appropriate access rights or because an invalid path to the working directory

was specified.

Action: Make sure that the user has access rights on the current report file. Make sure

that the working directory path exists and was specified correctly.

#### 121: The program cannot get the connection ID for the destination server.

Explanation: The shell has lost its connection to the destination server, and it needs to be

reestablished.

Action: Go back into the configuration form and reestablish a connection to the

destination server.

# 122: The directory path cannot be created.

**Explanation:** The program tried to create a directory, but the specified directory could not be

created. This may occur while specifying the program's working directory, or while specifying destination directories for data files migrated from the source

server.

Action: If the path is on a NetWare server, check the user rights in each directory in the

path. The user needs the Create right to create subdirectories. If this is not the problem, reboot the workstation and try again. If the problem persists, contact

a NetWare support provider.

# 123: An internal error has occurred. The program cannot get the current working directory.

Explanation: This is an internal DOS error. DOS cannot get the working directory string.

Action: Reboot the workstation and try again. If the problem persists, contact a

NetWare support provider.

# 124: An internal error has occurred. The drives cannot be changed.

**Explanation:** This is an internal DOS error. The drive indicated in the working directory

cannot be made the current drive.

Action: Reboot the workstation and try again. If the problem persists, contact a

NetWare support provider.

# 125: An internal error has occurred. The directories cannot be changed.

**Explanation**: An internal DOS error has occurred preventing you from changing to the

working directory.

Action: Reboot the workstation and try again. If the problem persists, contact a

NetWare support provider.

# 126: An internal error has occurred. The program cannot get your effective rights.

Explanation: An internal system error has occurred. The program could not get an Effective

Rights Mask from the server for the working directory.

Action: Reboot the workstation and try again. If the problem persists, contact a

NetWare support provider.

# 127: An internal error has occurred. The program cannot get NetWare server information.

Explanation: An internal system error has occurred. Version information could not be read

from the NetWare server.

Action: Reboot the workstation and try again. If the problem persists, contact a

NetWare support provider.

## 128: An internal error has occurred. Could not expand path fragment - fragment.

Explanation: An internal system error has occurred. The path fragment shown in the message

could not be expanded to a full path.

Action: Reboot the workstation and try again. If the problem persists, contact a

NetWare support provider.

## 129: An internal error has occurred. The program cannot make directory name.

Explanation: The directory cannot be created.

Action: Make sure that the path string is correct. If this is not the problem, reboot the

workstation and try again. If the problem persists, contact a NetWare support

provider.

# 130: The program could not allocate memory while migrating to the destination LAN.

**Explanation**: The workstation may not have enough available memory.

Action: See "Resolving Workstation Memory Problems" in Supervising the Network.

# 131: The program could not allocate memory while migrating from the source LAN.

**Explanation:** The workstation may not have enough available memory.

Action: See "Resolving Workstation Memory Problems" in Supervising the Network.

## 132: An internal error has occurred. The source bindery could not be read.

Explanation: The import part of the migration failed because the bindery information could

not be read.

Action: Make sure that the workstation running the migration still has a valid

connection to the network and that the destination server's bindery is not

locked.

## 133: A directory specified in the path was longer than the 8.3 DOS standard.

Explanation: All directory names and filenames must conform to the DOS eight-character

filename and three-character extension standard.

Action: Rename files or directories that do not conform to the standard.

## 135: The specified path points to a file, not a directory.

Explanation: The last element in the path was a file when a directory was needed.

Action: Enter a valid directory path.

# 137: You must have the Administrative privilege in the LAN Server domain to access LAN Server network information.

Explanation: The LAN Server user is not of the appropriate type to perform this task.

Action: Exit the Migration utility; log on to the LAN Server domain as a user that has

Administrative privileges, and run the utility again.

# 138: You are not logged on to the LAN Server domain. Please log on to the LAN Server domain as a user with administrative privileges, and try again.

Explanation: The workstation is not logged on to the LAN Server domain.

Action: Exit the Migration utility; log on to the LAN Server domain as a user that has

Administrative privileges, and run the utility again.

## 140: The requester service has not been started.

Explanation: Either the DOS LAN Requester has not been started, or it has been started with

an incorrect setting for the /NMS parameter.

Action: Make sure that the NET START command has been used to start the requester

at the workstation. Also, make sure that this command has been issued with a non-zero setting for the /NMS parameter, either on the command line itself, or

in the file DOSLAN.INI. For further information, see the DOS LAN Requester documentation.

#### 150: LAN Server network access is denied.

Explanation: The LAN Server network refused access to the program.

Action: Make sure that the workstation is logged in to the LAN Server network as a

user that has Administrative privileges. Make sure that the servers in the

domain are still up and operational.

#### 151: No domain controller was found on this domain.

Explanation: The program could not locate a domain controller for the domain that the

workstation is logged on to.

Action: Make sure that the domain's domain controller is operational. See the LAN

Server documentation.

#### 152: The server is not configured for transactions.

**Explanation:** The LAN Server domain controller has not been configured to allow programs

to access network information.

Action: Reconfigure the server to allow the IPC resource to be shared. See the LAN

Server documentation.

# 153: OS/2: sufficient memory is not available.

Explanation: The LAN Server server does not have enough memory to complete the

requested operation.

Action: See the LAN Server and OS/2 documentation to determine how to free more

memory on the LAN Server server.

# 154: The LAN Server network device driver has not been started on the workstation.

Explanation: The LAN Server device driver must be loaded on the workstation to perform

the migration.

Action: Start the DOS LAN Requester on the workstation. See the LAN Server and

DOS LAN Requester documentation for information.

#### 157: The Requester service has not been started.

Explanation: The Requester service must be started on all domain servers and on the client

workstation to access LAN Server network resources.

Action: Make sure that the Requester service has been started on all servers in the LAN

Server domain, and that the service is not paused. Make sure that the DOS LAN Requester has been properly started on the client workstation. For information,

see the LAN Server and DOS LAN Requester documentation.

#### 158: The server service has not been started.

Explanation: The server service must be started on all LAN Server servers in the domain

before migration can proceed.

Action: Make sure that the server service is started and not paused on all servers in the

LAN Server domain. For information, see the LAN Server documentation.

#### 159: An Across the Wire migration cannot be performed from a server to itself.

**Explanation:** You have specified the same server name for both the source and destination

servers.

Action: Be sure that the destination server name is different from the source server

name.

# 201: An internal error has occurred. The program cannot obtain the name of a Bindery object.

Explanation: This error can occur while the program is reading relationships among objects

in the bindery (for example, security equivalences, group membership, and managed users). Whenever the error occurs, the relationship between the Bindery objects is lost on the destination server. (Note that the source server's Bindery object ID of the object whose name could not be obtained is displayed

with this error.)

Action: After the migration, you can restore the relationships by identifying the object

whose name could not be read on the source server, then manually setting up

the relationship on the destination server.

For example, assume that this error occurred while the program was reading the names of members of the group TOP\_SECRET from the source server. This means that the user whose object ID is displayed would not appear as a member of TOP\_SECRET on the destination server. Assume that the migration ran to completion in such a way that group TOP\_SECRET was successfully created on the destination server. To make sure that the destination server's

TOP\_SECRET group had the missing user added as a member, the migrator could run SYSCON on the source server and look at the "Other Information" field of each defined user to determine which User object ID was displayed with the error message. Then, taking the name of the user that was left out of group TOP\_SECRET, the migrator could change to the destination server and add the missing user to group TOP\_SECRET.

Note that object IDs for users and groups can be viewed with SYSCON, while object IDs for print queues and print servers can be viewed with PCONSOLE.

## 202: The program cannot obtain the NetWare server's date and time.

Explanation: The program could not obtain the date and time from the source NetWare

server.

Action: Make sure that the workstation still has a connection to the source server and

that the bindery is not locked.

#### 203: The program cannot obtain NetWare server information.

Explanation: Prior to reading trustee assignments from the source server, the program could

not obtain the version information from the source NetWare server. As a result,

the program is unable to translate trustee rights masks.

Action: Make sure that the workstation still has a connection to the source server and

that the bindery is not locked.

# 204: The program cannot obtain the name of the NetWare server.

Explanation: While preparing to read information from the source NetWare server, the

program could not obtain the name of the server.

Action: Make sure that the workstation still has a connection to the source server and

that the bindery is not locked.

# 205: The program cannot get a volume's number.

Explanation: To obtain trustee rights masks from a volume, the program must first obtain

NetWare's ID number for that volume. The attempt to obtain the volume's

number has failed.

Action: Make sure that the volume is mounted and that the workstation still has a

connection to the source server.

#### 206: The program cannot read a user's account balance.

**Explanation:** The program could not read the user's account balance property from the

source server's bindery.

Action: Make sure that the workstation still has a connection to the source server, that

the bindery is not locked, and that the user still exists. Also, make sure that the accounting feature was not removed from the server by another user during the

migration.

## 207: The program cannot read a user's account restrictions from the bindery.

Explanation: To get a user's account restrictions, the program must read the user's login

control property from the source server's bindery. The attempt to read that

property has failed.

Action: Make sure that the workstation still has a connection to the source server and

that the bindery is not locked. Also, make sure that the user was not deleted by

another user during the migration.

#### 208: The program cannot read an accounting charge rate from the bindery.

**Explanation:** To get the accounting charge rates from the source server, the program must

read a series of properties from the source server object in the bindery. The

program could not read one of these properties.

Action: Make sure that the workstation still has a connection to the source server and

that the bindery is not locked. Also, make sure that the accounting feature was

not deleted by another user during the migration.

# 209: The program cannot read the default user restrictions.

Explanation: To obtain default user restrictions from the source server, the program must

read the user defaults property from the Supervisor object in the bindery. The

attempt to read this property failed.

Action: Make sure that the workstation still has a connection to the source server and

that the bindery is not locked. Also, use the NETADMIN utility to view the user default values to make sure that they are set up correctly; then run this

Migration utility again.

# 210: The program cannot read an object's full name from the bindery.

**Explanation:** The program could not read the object's identification property from the

bindery.

Action: Make sure that the workstation still has a connection to the source server and

that the bindery is not locked. Also, make sure that the object was not deleted

by another user during the migration.

## 211: The program cannot read the default home directory.

Explanation: The home directory path is obtained from the home directory property of the

Supervisor user in the source server's bindery. The program could not read this

property.

Action: Make sure that the workstation still has a connection to the source server and

that the bindery is not locked.

# 212: The program cannot read the value from a bindery property.

**Explanation:** The program could not read the named property from the source server's

bindery.

Action: Make sure that the workstation still has a connection to the source server and

that the bindery is not locked.

#### 213: The program cannot read security equivalences for a user.

Explanation: Security equivalences have been defined for the given user on the source

server, but the program could not read the bindery property that contains those

equivalences.

Action: Make sure that the workstation still has a connection to the source server and

that the bindery is not locked. Also, make sure that the named user was not

deleted by another user during the migration.

# 214: The program cannot read a user's station restrictions.

Explanation: Each user's station restrictions are contained in the bindery, in the node control

property which is associated with the given User object. The program could not

read this property from the bindery.

Action: Make sure that the workstation still has a connection to the source server and

that the bindery is not locked. Also, make sure that the user's account was not

deleted by another user during the migration process.

# 216: The program cannot read the next group name from the bindery.

Explanation: While reading groups from the source server, the program could not obtain the

name of a group from the bindery.

Action: Make sure that the workstation still has a connection to the source server and

that the bindery is not locked.

# 217: The program cannot read the next print queue name from the bindery.

Explanation: While reading print queues from the source server, the program could not

obtain the name of a print queue from the bindery.

Action: Make sure that the workstation still has a connection to the source server and

that the bindery is not locked.

## 218: The program cannot read the next print server name from the bindery.

**Explanation:** While reading print servers from the source server, the program could not

obtain the name of a print server from the bindery.

Action: Make sure that the workstation still has a connection to the source server and

that the bindery is not locked.

# 219: The program cannot find an object's property from the bindery.

Explanation: The program scanned the named object to determine if it had the given property

but could not read from the bindery.

Action: Make sure that the workstation still has a connection to the source server and

that the bindery is not locked.

# 220: The program cannot read the next username from the bindery.

Explanation: While reading users from the source server, the program could not obtain the

name of a user from the bindery.

Action: Make sure that the workstation still has a connection to the source server and

that the bindery is not locked.

# 221: The program cannot update the intermediate file.

Explanation: The program could not write information to the intermediate file.

Action: Make sure that the workstation still has access to the working directory.

# 222: An attempt to allocate number bytes of memory failed.

**Explanation**: The workstation may not have enough available memory.

Action: See "Resolving Workstation Memory Problems" in Supervising the Network.

# 223: An internal error has occurred. A NetWare-style path could not be converted to a UNC path.

Explanation: To access files on the destination server, the program must convert NetWare

paths so that DOS can interpret them. The naming convention that DOS understands is called the Universal Naming Convention (UNC) and has the

following format:

\\server\volume\directory\directory...

While trying to convert a name from the NetWare naming convention to the

UNC naming convention, the program failed.

Action: Exit the utility, ensure the integrity of the workstation's memory, and run the

utility again.

## 224: The program cannot obtain the size of a file.

Explanation: When reading login scripts, printer definition files, and print server setup files,

the program tries to determine the size of the file by issuing a call to DOS.

When this error message is displayed, the call to DOS has failed.

Action: Make sure that the workstation still has a connection to the source server. Make

sure that the workstation's memory has not been corrupted. If the problem

persists, consult the DOS manuals.

## 225: The program cannot read from a file.

Explanation: The file may not exist or it may be locked by another user. A DOS error may

have occurred.

Action: Make sure that the file has not been deleted and that it is not locked by another

user. If neither of these possibilities is the cause, consult the DOS manuals.

# 226: The program cannot verify an object's password.

**Explanation:** While determining whether a user or print server has a password, the utility

could not access the bindery.

Action: Make sure that the workstation still has a connection to the source server and

that the bindery is not locked. Also, make sure that the user or print server has

not been deleted from the bindery by another user.

## 227: An internal error has occurred. The program cannot add a field to a record.

Explanation: The program has run out of memory on the client workstation, preventing the

program from assembling a record before writing it to the intermediate file.

Action: See "Resolving Workstation Memory Problems" in *Supervising the Network*.

# 228: The program could not read intruder detection information from the source server's bindery.

**Explanation:** The program tried to access the source server's bindery to read intruder

detection information, but the attempt resulted in a network error.

Action: Make sure that the workstation running the migration still has a valid

connection to the NetWare network, that the source server is still operational,

and that the source server's bindery is not locked.

# 229: The program could not read the status of a print queue from the source server.

**Explanation**: A call to the NetWare server returned an unexpected error.

Action: After migration, the network supervisor can manually set the print queue status

on the destination server using PCONSOLE.

# 230: The program could not read a file or directory's trustee information from the source server.

Explanation: The program failed in its attempt to read trustee information of a file or

directory on the source server.

Action: After migration, the trustee information will have to be set up manually on the

destination server using RIGHTS. The required trustee information can be

obtained from the source server using RIGHTS.

# 231: The program could not obtain an object's type from the source server.

**Explanation:** The program failed in its attempt to read trustee information of a file or

directory on the source server.

Action: After migration, the trustee information will have to be set up manually on the

destination server using the RIGHTS utility. The required trustee information

can be obtained from the source server using the RIGHTS utility.

## 302: The program cannot get the specified volume's number.

**Explanation:** To copy files to or from a NetWare server, the program must first obtain

NetWare's ID number for the volumes being affected by the copy. The attempt

to obtain the volume's number has failed.

Action: Make sure that the volume is mounted and that the workstation still has a valid

connection to the NetWare server.

## 303: The program cannot get the destination file's long name.

**Explanation:** If the source server supports long names, the program tries to create and read

long names for files that it copies from the source server. This error occurs when the program knows there is a long name associated with a file on the

source server, but is unable to read it.

Action: Make sure that the source server supports long names, and try again. If the

problem persists, contact a NetWare support provider.

#### 305: An invalid path was specified.

Explanation: This is an internal error. The path was invalid.

Action: Try again. If the problem persists, contact a NetWare support provider.

# 308: The maximum number of directory levels has been exceeded. MIGRATE supports a maximum of 25 subdirectory levels.

Explanation: The Migration utility cannot support more than 25 levels in a Directory tree.

Files and directories farther from the root than level 25 will not be copied.

Action: Decrease the number of levels in the directory structure on the source server

before trying to copy data files to the destination server.

# 317: The program cannot create the destination directory.

**Explanation**: The program tried to create a directory, but failed.

Action: Reboot the workstation and try again. If the problem persists, contact a

NetWare support provider.

# 318: A destination Macintosh file already exists. This file cannot be copied.

**Explanation**: The Migration utility will not copy over files that already exist in the

destination directory.

Action: Try renaming the file in the destination directory.

# 319: A destination file already exists. This file cannot be copied.

Explanation: The Migration utility will not copy over files that already exist in the

destination directory.

Action: Try renaming the file in the destination directory.

#### 322: An unexpected error has occurred.

**Explanation**: This message can indicate a variety of possible errors.

Action: If you cannot continue, try rebooting the workstation and try again. If the

problem persists, contact a NetWare support provider.

#### 324: DOS has denied access to the file.

Explanation: This error is returned by DOS. No other information is available.

Action: Consult the DOS manual.

# 325: The file cannot be created because a file with the same name exists in the destination directory that DOS cannot delete.

**Explanation:** The Migration utility will not copy over existing files.

Action: Try renaming the file in the destination directory; then retry the copy.

# 328: The file cannot be copied.

**Explanation:** An internal error has occurred while copying files.

Action: Reboot the workstation and try again. If the problem persists, contact a

NetWare support provider.

#### 329: The file cannot be created.

Explanation: An internal error has occurred.

Action: Reboot the workstation and try again. If the problem persists, contact a

NetWare support provider.

# 330: The program cannot obtain an AFP entry ID.

Explanation: An internal error has occurred.

Action: Reboot the workstation and try again. If the problem persists, contact a

NetWare support provider.

## 331: The destination file cannot be opened.

Explanation: An internal error has occurred.

Action: Reboot the workstation and try again. If the problem persists, contact a

NetWare support provider.

## 332: The source file cannot be opened.

Explanation: An internal error has occurred.

Action: Reboot the workstation and try again. If the problem persists, contact a

NetWare support provider.

#### 333: The file cannot be read.

Explanation: An internal error has occurred.

Action: Reboot the workstation and try again. If the problem persists, contact a

NetWare support provider.

#### 334: File information could not be scanned on the destination file.

Explanation: An internal error has occurred.

Action: Reboot the workstation and try again. If the problem persists, contact a

NetWare support provider.

#### 335: File information could not be scanned on the source file.

Explanation: An internal error has occurred.

Action: Reboot the workstation and try again. If the problem persists, contact a

NetWare support provider.

#### 336: File information cannot be set.

Explanation: An internal error has occurred.

Action: Reboot the workstation and try again. If the problem persists, contact a

NetWare support provider.

# 337: The specified file cannot be written to the disk.

Explanation: An internal error has occurred.

Action: Reboot the workstation and try again. If the problem persists, contact a

NetWare support provider.

## 338: An application error has detached this file.

Explanation: An internal error has occurred.

Action: Reboot the workstation and try again. If the problem persists, contact a

NetWare support provider.

## 339: The specified file is already being used by another workstation.

Explanation: You cannot copy a file that is in use.

Action: Wait until the file is no longer in use; then try the copy again.

# 340: FTAM name space is not supported on the destination volume. Only the data will be copied.

Explanation: FTAM name space is not loaded. Only file data can be transferred.

Action: If FTAM information is needed, load the name space functionality and restart

migration.

#### 341: A bad sector was found on the hard disk for the destination volume.

Explanation: This error indicates a bad sector on the destination server's hard disk.

Action: Either choose a different hard disk as the destination, or reformat the

destination disk and try again.

# 343: This operation cannot be completed due to insufficient memory.

**Explanation:** The workstation does not have enough available RAM.

Action: See "Resolving Workstation Memory Problems" in Supervising the Network.

# 344: The specified file handle is invalid.

Explanation: An internal error has occurred.

Action: Reboot the workstation and try again. If the problem persists, contact a

NetWare support provider.

# 345: The specified filename is invalid.

Explanation: An internal error has occurred.

Action: Reboot the workstation and try again. If the problem persists, contact a

NetWare support provider.

# 346: The specified file contains a record that is currently locked.

Explanation: An internal error has occurred.

Action: Reboot the workstation and try again. If the problem persists, contact a

NetWare support provider.

# 347: Macintosh name space is not supported on the destination volume. Only the data fork will be copied.

Explanation: An internal error has occurred, indicating that the Macintosh name space is not

loaded on the destination volume.

Action: If Macintosh files are to be copied, load the Macintosh name space.

#### 348: No more file handles are available on the network.

Explanation: An internal error has occurred.

Action: Reboot the workstation and try again. If the problem persists, contact a

NetWare support provider.

# 349: You do not have Create/Erase rights on the destination directory.

Explanation: NetWare security rights control what users can do with directories, files, or

objects. Create and erase operations can be done only if the user has been

granted the rights to perform them.

Action: Make sure that the user has the necessary rights.

# 350: You do not have Create rights necessary to create this file.

Explanation: NetWare security rights control what users can do with directories, files, or

objects. Create and erase operations can be done only if the user has been

granted the rights to perform them.

Action: Make sure that the user has the necessary rights.

# 351: You do not have Erase rights on the destination directory.

**Explanation:** NetWare security rights control what users can do with directories, files, or

objects. Create and erase operations can be done only if the user has been

granted the rights to perform them.

Action: Make sure that the user has the necessary rights.

# 352: No such DOS file or directory exists.

**Explanation:** The file or directory may exist on a different path, or the file or directory may

have been deleted somehow. Another possibility is that an internal system error

occurred.

Action: Make sure you specified a valid filename or directory name, that the path is

correct, and that the file or directory exists. If none of these is the problem, reboot the workstation and try again. If the problem persists, contact a NetWare

support provider.

# 353: You do not have Modify rights on the destination directory.

Explanation: Novell's security determines what users can do with files and directories.

Security rights are assigned by the network supervisor. The user is required to have the Modify right to the destination directory to complete this procedure.

Action: Make sure that the user has the necessary rights.

# 354: You do not have Open rights necessary to open this file.

Explanation: Novell's security determines what users can do with files and directories.

Security rights are assigned by the network supervisor. The user is required to

have the Open right to the file to complete this procedure.

Action: Make sure that the user has the necessary rights.

# 355: You do not have Read rights on the destination directory.

Explanation: Novell's security determines what users can do with files and directories.

Security rights are assigned by the network supervisor. The user is required to have the Read right to the destination directory to complete this procedure.

Action: Make sure that the user has the necessary rights.

## 356: You do not have Rename rights on the destination directory.

Explanation: Novell's security determines what users can do with files and directories.

Security rights are assigned by the network supervisor. The user is required to have the Rename right to the destination directory to complete this procedure.

Action: Make sure that the user has the necessary rights.

# 357: You do not have Search rights on the destination directory.

Explanation: Novell's security determines what users can do with files and directories.

Security rights are assigned by the network supervisor. The user is required to have the Search right to the destination directory to complete this procedure.

Action: Make sure that the user has the necessary rights.

## 358: You do not have Write rights on the destination directory.

Explanation: Novell's security determines what users can do with files and directories.

Security rights are assigned by the network supervisor. The user is required to have the Write right to the destination directory to complete this procedure.

Action: Make sure that the user has the necessary rights.

## 359: The destination file is flagged Read Only.

**Explanation:** The Migration utility does not allow you to copy over an existing file.

Action: Try renaming the source file so that it has a unique name.

# 360: The OS/2 name space is not supported on the destination volume. Only the data will be copied.

Explanation: As with all name spaces, OS/2 name space support must be loaded if it is to be

used.

Action: Load OS/2 name space support.

# 361: The server is out of directory entries.

Explanation: Only a set percentage of a hard disk is set aside for directory information. This

percentage has been exceeded.

Action: If all directories are to be migrated, the server will probably need a larger hard

disk.

## 362: No more disk space exists in the destination directory.

Explanation: The destination directory's disk drive does not have sufficient capacity to hold

all migrated data.

Action: If all data is to be migrated, the server will probably need a larger hard disk.

## 363: The server has run out of dynamic memory.

Explanation: The server may not have enough available memory.

Action: See "Resolving Server Memory Problems" in *Supervising the Network*.

## 364: The server does not have enough disk space for spool files.

Explanation: The server may not have enough available memory.

Action: See "Resolving Server Memory Problems" in *Supervising the Network*.

#### 365: You cannot rename across volumes or servers.

Explanation: The Migration utility does not allow you to rename files or directories.

Action: None. This message is for information only. The file or directory will not be

renamed.

# 366: The specified subdirectory is in use by another workstation.

Explanation: You cannot migrate until all users are logged off.

Action: Wait until all users are logged off; then try again.

# 367: The specified subdirectory is not empty.

Explanation: This message may appear if the a failure occurs while the Migration utility is

copying files. This message can appear if you try to delete a directory that is

not empty.

Action: Try copying the files again. If the problem persists, contact a NetWare support

provider.

# 368: The UNIX name space is not supported on the destination volume. Only the data will be copied.

Explanation: As with all name spaces, UNIX name space support must be loaded if it is to

be used.

Action: Load UNIX name space support.

## 369: The specified volume does not exist.

Explanation: You cannot migrate to a volume that does not exist.

Action: Make sure that the volume you want to migrate to is mounted, and that you

have spelled the volume's name correctly; then try again.

#### 370: The resource fork for Macintosh directories cannot be copied.

Explanation: The source volume supports Macintosh name space, but the destination volume

does not.

Action: Load Macintosh name space support on the destination server.

#### 372: No more file handles are available on the workstation.

Explanation: The workstation has used all its file handles, as specified in the CONFIG.SYS

file.

Action: Increase the number of file handles in the CONFIG.SYS file, reboot the

workstation, and run the migration again.

# 373: The source directory's name space information cannot be copied to the destination volume.

Explanation: Name space information may exist on the source that will not be copied to the

destination because the destination lacks support for that name space.

Action: Load the correct name space support on the destination server.

# 375: The source file's name space information cannot be copied to the destination volume.

Explanation: Name space information may exist on the source that will not be copied to the

destination because the destination lacks support for that name space.

Action: Load the correct name space support on the destination server.

#### 376: The connection to the source server has been lost.

Explanation: The connection to the source server may have been lost due to one of the

following:

Heavy network traffic.

- Large number of routing links between the source server and the destination server (where the utility is running).
- Source server may be down.
- Physical connection may be broken to either the source server or the destination server.

Action: Depending on the cause of the error, stop migration and then do one of the following:

- Go back to the configuration screen and edit the Source Server field to re-establish the source server connection.
- Make sure that the source server is up and running.
- Check the physical network connections on the source server and the destination server.

Retry the migration.

#### 377: The connection to the destination server has been lost.

Explanation: The connection to the destination server may have been lost due to one of the following:

- Heavy network traffic.
- Large number of routing links between the source server and the destination server.
- Destination server may be down.
- Physical connection may be broken to either the source server or the destination server.

Action: Depending on the cause of the error, stop migration and then do one of the following:

- Go back to the configuration screen and edit the Destination Server field to re-establish the destination server connection.
- Make sure that the destination server is up and running.

 Check the physical network connections on the source server and the destination server.

Retry the migration.

## 378: The program could not read the source file's extended attributes.

Explanation: The source file contains corrupted extended attributes that cannot be read, so

the file was not copied.

Action: After migration, obtain a valid copy of the source file and manually copy it

(using NCOPY) to the destination server.

# 379: The program could not write an extended attribute to the destination directory.

Explanation: The program failed in its attempt to write extended attributes to a file or

directory on the destination server.

Action: After migration, use NCOPY to manually copy the files or directories to the

destination server.

#### 380: The program could not read an extended attribute from the source directory.

**Explanation:** The program failed in its attempt to read extended attributes of a file or

directory on the source server.

Action: After migration, use NCOPY to manually copy the files and/or directories from

the source server.

# 381: An extended attribute could not be copied from the source server to the destination server.

Explanation: The program failed in its attempt to copy extended attributes to a file or

directory on the destination server.

Action: After migration, use NCOPY to manually copy the files or directories to the

destination server.

# 382: An error occurred while writing an extended attribute to the destination server.

Explanation: The program failed in its attempt to write extended attributes to a file or

directory on the destination server.

Action: After migration, use NCOPY to manually copy the files or directories to the

destination server.

## 383: The program could not locate an extended attribute for a file or directory on the source server.

**Explanation:** The source file or directory contains extended attributes, but the extended

attributes could not be found.

Action: After migration, use NCOPY to manually copy the files or directories to the

destination server.

## 400: The program could not read the number of groups in the domain.

Explanation: The program could not determine the number of groups to read from the LAN

Server domain controller.

Action: Make sure that the workstation running the migration still has a valid

connection to the LAN Server network and that the domain controller is still

running and available.

### 401: The program could not read the number of users in the domain.

Explanation: The program could not determine the number of users to read from the LAN

Server domain controller.

Action: Make sure that the workstation running the migration still has a valid

connection to the LAN Server network and that the domain controller is still

running and available.

## 402: The program could not obtain the date and time from the domain controller.

**Explanation:** The program could not access the domain controller to retrieve the date and

time.

Action: Make sure that the workstation running the migration still has a valid

connection to the LAN Server network and that the domain controller is still running and available. Also, make sure that the LAN Server object being read

has not been modified or deleted by another user on the network.

# 405: The program could not read group information. No groups will be read from the domain controller.

Explanation: A network error occurred while the program was reading group information

from the domain controller of the LAN Server network.

Action: Make sure that the workstation running the migration still has a valid

connection to the LAN Server network and that the domain controller is still

running and available.

## 406: An internal error has occurred. The program could not allocate a record for the intermediate file.

**Explanation**: The workstation may not have enough available memory.

Action: See "Resolving Workstation Memory Problems" in Supervising the Network.

## 407: An internal error has occurred. The program could not add a data field to a record.

**Explanation**: The workstation may not have enough available memory.

Action: See "Resolving Workstation Memory Problems" in Supervising the Network.

## 408: The program could not read the number of members in a group.

**Explanation:** The program received an error from the LAN Server network while trying to

read the number of members in a group.

Action: Make sure that the workstation running the migration still has a valid

connection to the LAN Server network and that the domain controller is still running and available. Also, make sure that the LAN Server group being read

has not been modified or deleted by another user on the network.

# 409: The program could not read the members of a group from the domain controller.

Explanation: The program received an error from the LAN Server network while reading the

names of the members of a group.

Action: Make sure that the workstation running the migration still has a valid

connection to the LAN Server network and that the domain controller is still running and available. Also, make sure that the LAN Server group whose members are being read has not been modified or deleted by another user on

the network.

## 410: The program could not read the number of aliases in the domain. No aliases will be read from the domain controller.

Explanation: Most likely, the program could not read the number of aliases defined on the

LAN Server domain controller. This can occur while the program is reading

printers.

Action: Make sure that the workstation running the migration still has a valid

connection to the LAN Server network and that the domain controller is still

running and available.

## 411: The program could not read alias information.

Explanation: Most likely, the program could not read alias names from the LAN Server

domain controller. This error can occur while the program is reading printers.

Action: Make sure that the workstation running the migration still has a valid

connection to the LAN Server network and that the domain controller is still

running and available.

#### 412: The program could not read user modal information.

Explanation: The program could not read LAN Server user modal information (data that

affects all users in the domain) from the domain controller.

Action: Make sure that the workstation running the migration still has a valid

connection to the LAN Server network and that the domain controller is still

running and available.

## 413: The program could not read user information.

Explanation: The program could not read the list of all usernames or all information for an

individual user.

Action: Make sure that the workstation running the migration still has a valid

connection to the LAN Server network and that the domain controller is still running and available. Also, make sure that the LAN Server user being read has

not been modified or deleted by another user on the network.

## 414: The program could not read printer queue information.

Explanation: The program could not read information on a printer from the LAN Server

domain controller.

Action: Make sure that the workstation running the migration still has a valid

connection to the LAN Server network and that the domain controller is still

running and available. Also, make sure that the LAN Server printer being read has not been modified or deleted by another user on the network.

## 416: The program could not obtain the number of LAN Server servers in the domain.

Explanation: To read all access control assignments from the domain, the program needs to

determine how many servers are in the domain and what their names are. An error occurred during the program's attempt to read the number of servers in

the LAN Server domain.

Action: Make sure that the workstation running the migration still has a valid

connection to the LAN Server network and that the domain controller is still

running and available.

### 417: The program could not obtain workstation information.

**Explanation:** The program could not obtain the name of the domain that the workstation is

logged on to.

Action: Make sure that the workstation running the migration still has a valid

connection to the LAN Server network and that the domain controller is still

running and available.

## 421: The program could not update the intermediate file.

**Explanation**: The program could not write migration information to the intermediate file.

Action: If the intermediate file is located on the network, make sure that the

workstation still has access to the file. If it is on the workstation's hard disk,

check the integrity of the hard disk and the intermediate file

(MIGRATE.GMF).

## 422: The program could not allocate number bytes of memory.

**Explanation**: The workstation may not have enough available memory.

Action: See "Resolving Workstation Memory Problems" in *Supervising the Network*.

# 426: The program could not read the number of access control entries for a resource.

**Explanation:** The program could not obtain the number of access control records for a

resource.

Action: Make sure that the workstation running the migration still has a valid

connection to the LAN Server network and that the domain controller is still running and available. Also, make sure that the LAN Server resource whose access control is being read has not been deleted by another user on the

network.

## 427: The program could not read access permission records for a path.

Explanation: The program could not obtain access control information for the named

directory path.

Action: Make sure that the workstation running the migration still has a valid

connection to the LAN Server network and that the domain controller is still

running and available.

## 428: The program could not read the size of an access control list.

**Explanation:** The program could not determine the size of buffer needed to hold access

control information.

Action: Make sure that the workstation running the migration still has a valid

connection to the LAN Server network and that the domain controller is still

running and available.

### 429: The program could not read an access control list.

**Explanation:** The program could not obtain access control information for a network

resource.

Action: Make sure that the workstation running the migration still has a valid

connection to the LAN Server network and that the domain controller is still

running and available.

## 430: The program could not read the names of the domain's servers.

Explanation: The program could not obtain the names of all servers in the domain.

Action: Make sure that the workstation running the migration still has a valid

connection to the LAN Server network and that the domain controller is still

running and available.

## 431: The program could not read the list of hard drives for a server on the network.

**Explanation:** The program could not read the list of hard drives available on the named

server.

Action: Make sure that the workstation running the migration still has a valid

connection to the LAN Server network and that the domain controller is still running and available. Also, make sure that the named LAN Server is still

functioning properly.

## 432: The program could not obtain the size of a buffer for holding LAN Server information.

**Explanation:** The program could not determine the memory requirements for retrieving

information.

Action: Make sure that the workstation running the migration still has a valid

connection to the LAN Server network and that the domain controller is still

running and available.

# 433: An internal error has occurred. The program could not extract the server name from a UNC path.

Explanation: To access files on the destination server, the program must convert NetWare

paths so that DOS can interpret them. The naming convention that DOS understands is called the Universal Naming Convention (UNC) and has the

following format:

\\server\volume\directory\directory

While trying to obtain access control information, the program could not

determine the server name from the given UNC path.

Action: Exit the utility and ensure the integrity of the LAN Server connection. Then

retry the utility.

## 501: An attempt to allocate memory for writing to the intermediate file failed.

**Explanation:** The workstation may not have enough available memory.

Action: See "Resolving Workstation Memory Problems" in Supervising the Network.

## 502: An internal error has occurred. An attempt to add a data field to a record failed.

**Explanation**: The workstation may not have enough available memory.

Action: See "Resolving Workstation Memory Problems" in Supervising the Network.

## 503: An attempt to write to the intermediate file failed.

**Explanation:** The program could not write information to the intermediate file.

Action: If the intermediate file is located on the network, make sure that the

workstation still has access to the file. If it is on the workstation's hard disk,

check the integrity of the hard disk and the intermediate file

(MIGRATE.GMF).

## 504: An attempt to read this group's list of users from the DCDB file failed.

Explanation: The program could not read the list of users that belong to the group currently

being read from the DCDB file. The DCDB file is probably corrupted.

Action: Run the Migration utility again. If the problem persists, contact a NetWare

support provider.

## 505: An attempt to read a group from the DCDB file failed.

Explanation: The program had trouble reading a group record from the DCDB file. The

DCDB file is probably corrupted.

Action: Run the Migration utility again. If the problem persists, contact a NetWare

support provider.

### 506: An attempt to read this group's description from the DCDB file failed.

Explanation: The program had trouble reading the description for the group currently being

read from the DCDB file. The DCDB file is probably corrupted.

Action: Run the Migration utility again. If the problem persists, contact a NetWare

support provider.

## 507: An attempt to read a print queue from the DCDB file failed.

Explanation: The program had trouble reading a print queue record from the DCDB file. The

DCDB file is probably corrupted.

Action: Run the Migration utility again. If the problem persists, contact a NetWare

support provider.

## 508: An attempt to read this print queue's description from the DCDB file failed.

Explanation: The program had trouble reading the description for the print queue currently

being read from the DCDB file. The DCDB file is probably corrupted.

Action: Run the migration again. If the problem persists, contact a NetWare support

provider.

## 509: An attempt to read a user from the DCDB file failed.

Explanation: The program had trouble reading a user record from the DCDB file. The DCDB

file is probably corrupted.

Action: Run the Migration utility again. If the problem persists, contact a NetWare

support provider.

## 510: An attempt to read this user's description from the DCDB file failed.

**Explanation:** The program had trouble reading the description for the user currently being

read from the DCDB file. The DCDB file is probably corrupted.

Action: Run the Migration utility again. If the problem persists, contact a NetWare

support provider.

## 511: An attempt to read this user's administrator privilege flag from the DCDB file failed.

**Explanation:** The program had trouble reading the Supervisor Equivalent Flag for the user

currently being read from the DCDB file. The DCDB file is probably

corrupted.

Action: Run the Migration utility again. If the problem persists, contact a NetWare

support provider.

## 512: An attempt to read this user's password required flag from the DCDB file failed.

Explanation: The program had trouble reading the Password Required Flag for the user

currently being read from the DCDB file. The DCDB file is probably

corrupted.

Action: Run the Migration utility again. If the problem persists, contact a NetWare

support provider.

## 513: An attempt to read this user's logon revoked flag from the DCDB file failed.

**Explanation:** The program had trouble reading the Logon Revoked Flag for the user

currently being read from the DCDB file. The DCDB file is probably

corrupted.

Action: Run the Migration utility again. If the problem persists, contact a NetWare

support provider.

## 514: An attempt to read an access control profile's server from the DCDB file failed.

**Explanation:** The program had trouble reading the server name for the access control profile

currently being read from the DCDB file. The DCDB file is probably

corrupted.

Action: Run the Migration utility again. If the problem persists, contact a NetWare

support provider.

## 515: An attempt to read an access control profile's resource name from the DCDB file failed.

**Explanation:** The program had trouble reading the resource name for the access control

profile currently being read from the DCDB file. The DCDB file is probably

corrupted.

Action: Run the Migration utility again. If the problem persists, contact a NetWare

support provider.

# 516: An attempt to read an access control profile's user entry from the DCDB file failed.

**Explanation:** The program had trouble reading the user entry list for the access control

profile currently being read from the DCDB file. The DCDB file is probably

corrupted.

Action: Run the Migration utility again. If the problem persists, contact a NetWare

support provider.

## 517: An attempt to read this user's server from the DCDB file failed.

Explanation: The program had trouble reading the user's server from the DCDB file. The

DCDB file is probably corrupted.

Action: Run the Migration utility again. If the problem persists, contact a NetWare

support provider.

## 518: An attempt to read this printer's server from the DCDB file failed.

Explanation: The program had trouble reading the printer's server from the DCDB file. The

DCDB file is probably corrupted.

Action: Run the Migration utility again. If the problem persists, contact a NetWare

support provider.

## **MONITOR**

## 60: The NLM could not allocate memory.

**Explanation**: The server does not have enough memory available.

Action: See "Resolving Server Memory Problems" in *Supervising the Network*.

## 198: The NLM could not allocate a resource tag.

**Explanation**: The server does not have enough memory available.

Action: See "Resolving Server Memory Problems" in *Supervising the Network*.

#### 207: The NLM could not open a screen.

**Explanation:** The server does not have enough memory available.

Action: See "Resolving Server Memory Problems" in *Supervising the Network*.

## 208: The NLM could not register for event notification.

**Explanation**: The server does not have enough memory available.

Action: See "Resolving Server Memory Problems" in *Supervising the Network*.

## 236: This NLM requires a newer version of NWSNUT.NLM.

Explanation: While loading, MONITOR determined that the version of NWSNUT.NLM

loaded in server memory does not support the required functionality.

Action: Update the version of NWSNUT.NLM on the server.

## **MPDRIVER**

## FATAL: No processor specified.

Explanation: A processor number was not specified when the LOAD MPDRIVER

command was entered.

Action: To load all processors, enter the command again, including the processor

number or the word "ALL". The command syntax is

LOAD MPDRIVER processor\_# | ALL

#### FATAL: Processor number did not activate.

Explanation: The processor could not be enabled.

Action: Bring down the server and run a hardware diagnostic program to determine the

source of the error. If the problem persists, contact the vender of the hardware.

### Processor state inconsistent. Engine placed into reset state.

Explanation: A processor could not be successfully unloaded. This error usually indicates a

hardware problem or a problem with the platform-support module.

Action: Bring down the server and restart it; then try to unload the processor again. If

the problem persists, contact the vender of the hardware.

## SMP002: No secondary processors located.

**Explanation:** This message is displayed if your server has only one processor.

Action: To take advantage of the NetWare Symmetric MultirProcessing (SMP)

software, load NetWare on a multiprocessor server.

#### SMP003: Processor number is invalid.

Explanation: A processor number was specified for a processor that is not installed.

Action: Enter the LOAD MPDRIVER command again, specifying a number for an

installed processor.

## **WARNING:** Processor *number* is already registered.

Explanation: MPDRIVER has already been loaded for this processor.

Action: If necessary, enter the LOAD MPDRIVER command again, specifying a

processor that has not been enabled.

## FATAL: Could not allocate processor resource tag.

Explanation: MPDRIVER could not allocate a resource tag due to memory constraints.

Action: See "Resolving Server Memory Problems" in *Supervising the Network*.

## **MPRDINST**

Messages for this module are in "MPRDINST" in *Novell Internet Access Server Messages*.

## MSENGINE (SFT III)

MSENGINE message numbers correspond to the SERVER error messages. See the messages in "SERVER" on page 826 for explanations of MSENGINE messages.

MSENGINE error messages originate in the mirrored server engine of NetWare® 4.1 SFT III<sup>TM</sup>. The mirrored server engine, or MSEngine, is the part of SFT III that handles nonphysical processes such as the NetWare file system, Novell Directory Services, and queue management. An error that occurs in the MSEngine occurs on both SFT III servers.

The IOEngine (input/output engine) is the part of SFT III that handles physical processes such as network and disk I/O, hardware interrupts, device drivers, timing, and routing. The IOEngine is not mirrored; an error that occurs in the IOEngine occurs on only one SFT III server. See "IOENGINE (SFT III)" on page 221 for explanations of IOENGINE messages.

# N

## **NAMED**

## 10: 'filename' in string is an invalid zone type.

**Explanation**: The specified configuration file has a bad keyword.

Action: Check the configuration file and correct the keyword.

## 15: Too many zones.

**Explanation**: Too many zones are specified in the configuration file.

Action: Check the configuration file and specify the correct number of zones.

## 20: Ignoring input after line number in string.

Explanation: After sending error message 15, the named server stopped reading the

configuration file.

Action: Check the configuration file that caused the problem and correct it.

## 25: filename: line number: missing zone origin.

Explanation: The specified configuration file has an incomplete zone configuration at the

indicated line number.

Action: Check the configuration file and correct it.

#### 30: filename: no database source for zone name.

Explanation: The specified configuration file has an incomplete zone configuration for the

indicated zone.

Action: Check the configuration file and correct it.

## 35: Zone name empty.

Explanation: The specified zone is empty.

Action: None.

#### 40: filename: No such file.

Explanation: The specified database file does not exist.

Action: Check the database file.

## 45: Zone name information incomplete.

Explanation: The specified zone contains incomplete information.

Action: Check the database file.

#### 50: No IP address for secondary zone name master.

Explanation: No IP address is assigned for the specified zone.

Action: Check the configuration file.

#### 55: Cannot provide information on zone *name*.

**Explanation:** The module cannot provide the service (information) for the specified zone.

Action: Check the configuration file.

## **60: More than one cache zone specified in** *filename***.**

**Explanation:** More than one cache zone is specified in the configuration file.

Action: Check the configuration file.

## 75: filename: No valid cache, primary or secondary zone.

**Explanation**: The configuration file does not contain enough zone information.

Action: Check the configuration file.

#### 90: filename: line line number>: database format error.

Explanation: The specified database file contains an illegal string at the indicated line

number.

Action: Correct the illegal string.

#### 95: Failure in save data for domain name.

Explanation: There was a failure to allocate memory for storing the domain information.

Action: Add more system memory.

#### 100: filename: Unknown \$ option: option found\n.

**Explanation:** The specified database file contains an unknown option.

Action: Correct the option.

#### 105: filename: line number: expected a number.

Explanation: The specified database file expects a number at the indicated line number.

Action: Assign a number.

## 110: filename: line number: expected a number.

Explanation: The specified database file expects a number at the indicated line number.

Action: Assign a number.

#### 115: filename: line number: unexpected EOF.

Explanation: The specified database file detects an unexpected end-of-file (EOF) marker at

the indicated line number.

Action: Remove the EOF marker.

## 120: filename: name\_of\_service port no. number too big.

Explanation: The specified database file has a service with an illegal port number.

Action: Correct the port number.

## 150: Out of memory in getspmem.

Explanation: The system needs more memory.

Action: Add more memory.

## 155: Unable to free arguments.

**Explanation:** The NLM program failed to free RPC arguments from the stack.

Action: Contact a NetWare support provider.

#### 180: Maximum Cache Size should be number-numberK.

**Explanation**: The specified command line parameter is out-of-range.

Action: Check the command line parameter.

## 185: Proceeding with Maximum Cache Size of numberK.

**Explanation:** The specified command line parameter is out-of-range. Therefore, the server

proceeds with the maximum cache size.

Action: Check the command line parameter.

## 9005001: Out of memory.

**Explanation**: The system needs more memory.

Action: Add more memory.

## 9005001: Cannot allocate memory resourcetag.

**Explanation**: The name server cannot allocate memory resource tag.

Action: Contact a NetWare support provider.

## 9005001: Out of memory.

Explanation: The system needs more memory.

Action: Add more memory.

#### 9005002: filename: No such file.

**Explanation**: The specified configuration file does not exist.

Action: Check the configuration file and correct it.

## 9005002: Cannot open file filename for dumping NAMED cache.

Explanation: The storage device is out of space.

Action: Check the available space on the storage device.

## 9005006: Unable to free arguments.

**Explanation:** The NLM program failed to free RPC arguments from the stack.

Action: Contact a NetWare support provider.

### 9005007: Failure to Register with the dispatcher.

**Explanation**: The name server failed to register with the dispatcher.

Action: Contact a NetWare support provider.

## **NCOPY**

## 000: This utility does not allow copies to or from the console.

Explanation: The text string "CON" is a reserved text string, and it cannot be used as a

directory or filename.

Action: Use a directory or filename other than CON.

## 005: This utility was unable to generate a valid OS/2 name.

Explanation: Given the source filename and the mask pattern, a valid OS/2 name could not

be generated.

Action: Rename the source file and select a different mask pattern.

## 010: This utility was unable to get the specified volume's number.

Explanation: The volume does not exist on the server, or the volume name was typed

incorrectly.

Action: Use FILER to see which volumes are defined on the server. When specifying

a volume name in a command, always type a colon after the volume name.

## 015: This utility was unable to get the destination file's long name.

Explanation: If the NetWare servers and operating systems support long names, NCOPY

attempts to create a file during the copy process with that file's long name. This error occurs when NCOPY is unable to get a long name associated with a file

from the operating system.

Action: Make sure the user has rights in the directory; then retry the operation. If the

problem persists, contact a NetWare support provider.

## 020: The specified destination path is invalid.

Explanation: The path does not exist, or the directory path was typed incorrectly.

Action: Do one or more of the following:

- Use FILER to examine the directory structure to be used. Type the directory path correctly.
- If the workstation has mapped a network drive to the directory path, use the mapped drive in the command instead of the directory path.
- If the error occurs when logging in, use NETADMIN to access the login script; then correct the error.

## 025: This specified path is invalid.

Action: See message "020: The specified destination path is invalid."

## 030: The specified source path is invalid.

Action: See message "020: The specified destination path is invalid."

# 035: The current source directory is the original destination directory. To avoid making copies infinitely, this directory and its subdirectories will not be copied.

Explanation: The user is trying to copy a subdirectory structure to itself or within the same

structure.

Action: Make sure the destination path is correct, or specify a different path.

# 040: The maximum number of directory structure levels supported by NCOPY (25) has been exceeded.

Explanation: NetWare supports only 25 directory structure levels. This limit has been

exceeded.

Action: Make sure the directory structure does not exceed 25 levels. Or, move farther

down the directory structure and perform the copy at that point.

## 045: Multiple files cannot be copied to a single file.

Explanation: NCOPY will not copy multiple files to a single file.

Action: Change the destination name to a new directory name and try again.

#### 050: Your station is not attached to server.

**Explanation:** The workstation is not attached to a server, or the server does not exist.

Action: Use ATTACH or MAP to attach to the server. Make sure the server name is

valid.

#### 065: Volume name does not exist.

Explanation: The volume does not exist on the current server, or the volume name was typed

incorrectly.

Action: Use FILER to see which volumes exist on the server. Make sure the spelling is

correct.

## 070: NWGetEffectiveDirectoryRights returned an error.

Explanation: The directory does not exist, or the directory path was typed incorrectly. There

could also be an internal error.

Action: Make sure the directory exists, and make sure the path is typed correctly. Try

the operation again. If the problem persists, obtain a new copy of NCOPY.

## 075: Files cannot be copied to themselves.

Explanation: NCOPY will not allow a file to be copied to itself.

Action: Change the name of the new file and make sure the destination path is correct.

## 080: This utility was unable to get the file server name.

Explanation: NCOPY could not get the name of the NetWare server from the given

connection ID.

Action: Make sure the server is still connected to the network; then try the operation

again.

# 085: The /E parameter (copy empty directories) is valid only with the /S parameter (copy subdirectories).

Explanation: The /E option can be used only with the /S option.

Action: To use the /E option, copy the entire subdirectory structure using both the /E

and /S options.

## 090: The destination directory could not be created.

Explanation: NCOPY could not create a directory when it tried to copy a subdirectory.

Action: Use RIGHTS to verify that the user has the Create right in the destination

directory; then try the command again.

## 095: The empty destination directory could not be deleted.

Explanation: When the /S command line option is used, NCOPY copies all subdirectories,

including empty ones. If, by the end of the scan for files in a particular subdirectory, no files were found and the /E option was not used, the directory

is deleted. This error occurs when NCOPY is not able to delete the

subdirectory. NCOPY may have been unable to delete this directory because the directory is in use at another workstation and NCOPY cannot delete a file

in use, or NCOPY may be corrupted.

Action: Make sure no one else is using the directory; then retry the copy. If the problem

recurs, NCOPY could be corrupted. Copy NCOPY from the original CD-ROM or the NetWare diskettes, (or get the latest copy of NCOPY from a NetWare support provider); then retry the copy. If the problem persists, contact a

NetWare support provider.

#### 100: Internal error *number* has occurred; the cause is unknown.

Explanation: NCOPY tries to determine the cause of any error that occurs during the copy

of a file. In some instances, the operating system (DOS or NetWare) is not explicit enough about the cause of a failure. This error message is followed by

a secondary description (the symptom) of the problem.

Action: Read the secondary description of the symptom to see if there are any

alternatives.

## 105: An unknown switch (option) was found on the command line.

**Explanation:** The user specified an invalid option in the command.

Action: Enter the command syntax correctly, including the path and optional

parameters. Type the command correctly. For information about the correct command line syntax, type "NCOPY /?" to access the Help screen, or see

"NCOPY" in Utilities Reference.

#### 110: DOS has denied access to the file.

Explanation: DOS will not allow the file to be copied. It may be in use, or the user may not

have appropriate rights to copy the file.

Action: Make sure the file is not in use or is unlocked. Make sure the user has

appropriate rights to access the file.

# 115: The file cannot be created because a file of the same name exists on the destination directory that DOS cannot delete.

Explanation: NCOPY attempted to use a filename that already exists. NCOPY attempted to

delete the destination file but could not.

Action: Determine why the file could not be deleted (the user may not have rights to

copy to that area). Correct the problem and delete the file from the destination

directory.

#### 120: The destination filename was shortened to a valid DOS name: name.

Explanation:

DOS filenames are limited to eleven characters: eight in the name and three in the extension. When copying non-DOS files into a DOS environment, or to a new server, NCOPY tries to create the new files using the file's long name. Under DOS, the filename gets truncated to a regular DOS short name that could change, depending on whether other files exist with the same short name. The warning shows that the file has been given a truncated DOS name.

This warning also appears when NCOPY is given a correctable, invalid DOS name at the command line. NCOPY is emulating DOS by accepting long filenames at the command line and truncating them to valid names.

Action: None. This message is for information only.

## 130: The file cannot be copied.

**Explanation**: Several explanations are possible:

- The user does not have the appropriate rights to read from or write to the file.
- The file is locked because it is in use.
- A record in the file is locked by another user.
- NetWare or DOS cannot read or write to the file because of hardware problems.
- The workstation has lost its connection to the server and cannot detach
  the connection to an open file. In this case, NCOPY appears to work
  normally but returns this error.

Action: Make sure the file is not in use or locked and that the user has the appropriate rights. Make sure the workstation is still connected to both source and

destination servers. Reboot the workstation and try again. If the problem persists, contact a NetWare support provider.

#### 135: The file cannot be created.

Explanation: This error is caused by one of the following:

- The file was copied to an existing file.
- A subdirectory in the destination directory has the same name as the file to be copied
- The user does not have the appropriate rights to create the file.
- NCOPY encountered an error as it attempted to copy non-DOS files (such as Macintosh or OS/2) and to create them in the destination directory.
- The file is currently open in a nonsharing mode.
- The file is flagged Read Only.

Action: Make sure the name of the file is different than any existing file and subdirectory in the destination directory. Make sure the user has the appropriate rights to create a file in the destination directory. If the user has the Modify right in the source directory, flag the file as Read/Write; then try the command again. If the file is being used, wait until the file is no longer in use.

## 140: This utility cannot get the AFP entry ID.

Explanation: The computer couldn't obtain the MAC entry ID for a Macintosh file.

Action: Verify that the file is a Macintosh file; then try the operation again. NCOPY

might be corrupted. Copy NCOPY from the original CD-ROM or the NetWare diskettes, or get the latest copy of NCOPY from a NetWare support provider.

If the problem persists, contact a NetWare support provider.

## 145: The destination file cannot be opened.

**Explanation**: The file is in use or flagged Read Only, or the user does not have the

appropriate rights to access the file.

Action: If the file is in use, wait until the file is no longer being used. Make sure the

user has the appropriate rights in the specified directory. If the user has the

Modify right in the destination directory, flag the file as Read/Write; then try the command again.

## 150: The source file cannot be opened.

**Explanation:** The file is in use or flagged Read Only, or the user does not have the

appropriate rights to access the file.

Action: If the file is in use, wait until the file is no longer being used. Make sure the

user has the appropriate rights in the specified directory. If the user has the Modify right in the source directory, flag the file as Read/Write; then try the

command again.

#### 155: The file cannot be read.

**Explanation:** A network error, a local hard disk error, or a floppy disk error prevented

NCOPY from copying the source file correctly, or the file is in use or is flagged

Execute Only.

Action: If the error is hardware related, use the DOS CHKDSK command. If the error

occurred on a network drive, use NDIR or FLAG to determine the file's attributes. If the file is flagged Execute Only, the user can not copy the file or remove the flag. If the file is in use, wait until the file is no longer in use.

### 160: File information could not be scanned on the destination file.

Explanation: The workstation could not obtain the file information. The file may be

corrupted.

Action: Try the operation again. If the problem persists, contact a NetWare support

provider.

#### 165: File information could not be scanned on the source file.

Explanation: The workstation could not obtain the file information. The file or NCOPY may

be corrupt.

Action: Try the operation again. If you suspect, NCOPY might be corrupted, copy

NCOPY from the original CD-ROM or the NetWare diskettes, or get the latest copy of NCOPY from a NetWare support provider; then try the operation again. If the problem persists, contact a NetWare support provider.

#### 170: File information cannot be set.

Explanation: The workstation could not set the destination file information. The file may be

corrupted.

Action: Try the operation again. If you suspect, NCOPY might be corrupted, copy

NCOPY from the original CD-ROM or the NetWare diskettes, or get the latest copy of NCOPY from a NetWare support provider; then try the operation

again. If the problem persists, contact a NetWare support provider.

## 175: The specified file cannot be written to the disk.

**Explanation**: When the file was copied, one of the following problems existed:

- The connection to the destination server was lost.
- The user did not have the appropriate rights in the destination directory.
- The destination directory did not have enough space available for the file.

Action: Make sure the workstation is still connected to the destination server and the user has Read/Write rights to the destination directory. If the workstation is connected and the user has the proper rights, use FILER to view the number of free kilobytes in the volume and to check for disk restrictions. Perform one or more of the following actions:

- If the volume is full, delete unwanted files from the destination directory, or copy the file to a different volume.
- If the disk has no more space, increase the available disk space on the volume. See "Resolving Server Disk Space Problems" in Supervising the Network.

## 180: An application error has detached this file.

Explanation: NCOPY tried to read from or write to a file that has been detached by an

application running on NetWare. A file can become detached if it is open when

the application issues a ReleaseFileSet call.

Action: Notify the software developer of the error. Use INSTALL /M to dismount and

remount the volume; then try the operation again.

## 185: The specified file is already being used by another workstation.

**Explanation**: The destination file is already open at another workstation.

Action: If the file needs to be updated, close the file at the workstation where it is in

use; then try the operation again.

#### 195: A bad sector was found on the hard disk for the destination volume.

Explanation: NCOPY detected a bad sector on the destination volume and could not copy

the file.

Action: Make a backup of the files. Then run the diagnostic utility that came with the

hard disk. Repair or replace any disk-related hardware that may not be working properly. If necessary, reinstall the operating system; then restore the files from

the backup.

## 200: The file will NOT be copied because the source and destination file names are the same.

Explanation: NCOPY will not allow a file to be copied to a file with the same name.

Action: Change the destination filename.

## 205: This operation cannot be completed due to insufficient memory.

Action: See "Resolving Workstation Memory Problems" in Supervising the Network.

## 210: The specified file handle is invalid.

Explanation: The file handle became corrupted during the copy, or NCOPY might be

corrupted.

Action: Try the operation again. NCOPY might be corrupted. Copy NCOPY from the

original CD-ROM or the NetWare diskettes, or get the latest copy of NCOPY from NETWIRE; then try the operation again. If the problem persists, contact

a NetWare support provider.

## 215: The specified file name is invalid.

Explanation: The filename specified on the command line is invalid.

Action: Make sure there are no invalid characters in the filename. Make sure the

filename does not exceed the DOS limit of eight characters for the name and

three characters for the extension.

## 220: The specified file contains a record that is currently locked.

**Explanation:** NCOPY attempted to read from or write to a file that has a locked record.

Another user might have the record open.

Action: Wait until the lock is released and try the operation again.

### 230: No more file handles are available on the network.

**Explanation:** DOS does not have any file handles available to open for copying.

Action: Increase the "FILES=number" parameter in the CONFIG.SYS file, and reboot

the workstation; then try the operation again.

## 235: You do not have right rights in the destination directory.

Explanation: The user must have specific rights in the source and destination directories to

copy files on the network. NCOPY has detected that the user does not have the

appropriate rights in the specified directory.

Action: If appropriate, grant the rights indicated in the message.

## 235: You do not have Create rights necessary to create this file.

Explanation: The user must have Create rights to create the specified file. The user does not

have Create rights to create the specified file.

Action: If appropriate, grant the Create rights to the specified file.

## 235: You do not have Open rights necessary to open this file.

Explanation: The user must have Open rights on the specified file. The user does not have

Open rights on the specified file.

Action: If appropriate, grant the Open rights to the specified file.

## 235: You do not have rights to copy from the specified directory.

Explanation: The user must have Read rights in the source directory to copy files from it. The

user does not have Read rights in the source directory.

Action: If appropriate, grant the users Read rights in the source directory.

## 235: You do not have rights to copy to the destination directory.

Explanation: The user must have Create and Write rights in the destination directory to copy

files to it. The user does not have Create and Write rights in the destination

directory.

Action: If appropriate, grant the user Create and Write rights in the destination

directory.

## 250: No such DOS file or directory exists.

**Explanation:** The file does not exist, or the directory path does not exist.

Action: Make sure the path to the file or directory is valid. Do the operation again.

## 290: The destination file is flagged Read Only.

Explanation: A Read Only file already exists in the destination path. Because it is Read Only,

it cannot be deleted or overwritten by the new file.

Action: If the file needs to be updated, use FLAG to flag the file as Normal; then copy

the file again.

#### 300: The server is out of directory entries.

Explanation: Each volume is limited to a specific number of directory entries according to

the size of the volume. Each file or directory is considered one directory entry.

The volume has reached the maximum number of directories allowed.

Action: To increase the number of directory entries, use FILER to delete or purge

unwanted files from the destination volume.

## 305: No more disk space exists in the destination directory.

Explanation: All disk space on the destination directory has been used.

Action: If the destination directory is on a workstation's hard disk, delete unnecessary

files or install a larger hard disk. If the destination directory is on a server, see

"Resolving Server Disk Space Problems" in *Supervising the Network*.

## 310: The server has run out of dynamic memory.

Action: See "Resolving Server Memory Problems" in Supervising the Network.

## 315: The server does not have enough disk space for spool files.

Action: See "Resolving Server Disk Space Problems" in *Supervising the Network*.

## 325: The specified subdirectory is being used by another workstation.

Explanation: NCOPY tried to delete a directory while another workstation was using it.

Action: Specify the correct directory; then delete it when it is no longer in use.

## 330: The specified subdirectory is not empty.

Explanation: NCOPY tried to delete a directory that has files in it. Instead of checking

directories to see if they are empty before copying them, NCOPY copies all directories. If the directory is empty and the /E option is not specified, the directory is deleted. This makes it possible for a file to get into the empty subdirectory between the time NCOPY checks for files in the directory and the

time NCOPY deletes the empty directory.

Action: Remove all files from the directory; then try the operation again.

### 340: The specified volume does not exist.

**Explanation**: The volume was typed incorrectly, or it does not exist on the server.

Action: Type the volume name correctly, or run FILER to find out which volumes exist

on the server.

## 345: The resource fork for Macintosh directories cannot be copied.

Explanation: NCOPY does not copy the resource fork for Macintosh directories (folders). It

is possible for DOS directories on the network to appear as Macintosh directories if they have been accessed from a Macintosh workstation. This error

is displayed for DOS directories as well as for Macintosh directories.

Action: If you need the resource fork for the directory, copy the folder from a

Macintosh workstation.

#### 350: No more file handles are available on the workstation.

Explanation: DOS does not have file handles available to open for copying.

Action: Increase the "FILES=number" parameter in the CONFIG.SYS file, and reboot

the workstation; then try the operation again.

## 360: Cannot copy extended attributes.

Explanation: The file has extended attributes. NCOPY could not copy them.

Action: Make sure the OS/2 name space exists on the destination volume; then try the

operation again.

# 365: The /U parameter (unsupported media) is valid only with the /R parameter (retain compression).

Explanation: NCOPY tried to use the /U parameter without using the /R parameter. The /U

parameter can only be used with the /R parameter.

Action: Reissue the command using both the /U and /R parameters.

## 370: The number of extended attributes allowed per file on the destination server is smaller than the source server.

Explanation: The maximum extended attributes is a server parameter. The setting on the

destination server is smaller than the setting on the source server, and the file

being copied exceeds the destination limit.

Action: Use the SET.NLM to change the parameter.

## 903: The command line syntax is invalid.

Action: See message "903: The command line syntax is invalid."

### 970: The attempt to open the Unicode table files failed.

Action: See message "970: The attempt to open the Unicode table files failed."

## 971: The workstation does not have enough memory to load the Unicode table files.

Action: See message "971: The workstation does not have enough memory to load the

Unicode table files."

#### 972: Access to the Unicode table files was denied.

Action: See message "972: Access to the Unicode table files was denied."

# 973: The Unicode table files cannot be found in the NLS directory or in the search path. Code page: number Country: number

Action: See message "973: The Unicode table files cannot be found in the NLS

directory or in the search path. Code page: number Country: number ."

## 974: The Unicode table files are corrupted.

Action: See message "974: The Unicode table files are corrupt."

# 975: The Unicode table files cannot be opened because there are already too many open files. Close some files or modify your CONFIG.SYS file.

Action: See message "975: The Unicode table files cannot be opened because there are

already too many open files. Close some files or modify your CONFIG.SYS

file."

# 998: The message file found (*utility\_name*.MSG) is an incorrect version. The correct version is *number*. See your network supervisor for assistance.

Action: See message "998: The message file found (utility\_name.MSG) is an incorrect

version. The correct version is number. See your network supervisor for

assistance."

## 999: The message file for this utility cannot be found.

Action: See message "999: The message file for this utility cannot be found."

## NCS

Messages for this module are in "NCS" in Novell Internet Access Server

Messages.

## NCSCON

Messages for this module are in "NCSCON" in Novell Internet Access Server

Messages.

## NCUPDATE

## 200: You do not have proper rights to update the configuration file.

**Explanation**: The file attributes for the NET.CFG file are set for Read Only.

Action: Make sure file attributes for the NET.CFG file are set to Read Write and that

the NET.CFG file can be accessed.

## 210: This program was unable to determine which configuration file was used.

Explanation: NCUPDATE searched for the NET.CFG file from which the requester was

loaded and was unable to determine which configuration file was used.

Action: Make sure the user has only one NET.CFG file, or use the /C option when

loading the requester.

## 220: An error occurred during NCUPDATE'S attempt to create the context.

Explanation: NCUPDATE searched for the user's name context in the Requester section of

the NET.CFG file and could not find the parameter.

Action: Make sure a name context parameter is specified in the Requester section of the

user's NET.CFG file.

# 230: NetWare DOS Requester section in configuration file is not found. No changes have been made.

Explanation: NCUPDATE tried to make changes to the DOS Requester section of the

NET.CFG file, but this section is missing.

Action: Make sure the user's NET.CFG file has a DOS Requester section and try

updating again.

# 230: NetWare Requester section in configuration file is not found. No changes have been made.

Explanation: NCUPDATE tried to make changes to the NetWare Requester of the NET.CFG

file, but this section is missing.

Action: Make sure the user's NET.CFG file has a NetWare Requester section and try

updating again.

#### 826: The VLMs are not loaded.

Explanation: NCUPDATE requires the workstation VLMs to be loaded in order to search for

the NET.CFG file.

Action: Load the VLM programs and try updating again.

## 900: An internal application error has occurred. Error code: code

Action: For information on the specific error code, see the "Error Codes" appendix.

## 903: The command line syntax is invalid. For help, type NCUPDATE /?.

Action: See message "903: The command line syntax is invalid."

## 920: This utility was unable to allocate number bytes of memory.

Action: See message "920: This utility was unable to allocate number bytes of

memory."

#### 970: The attempt to open the Unicode table files failed.

Action: See message "970: The attempt to open the Unicode table files failed.,"

## 971: The workstation does not have enough memory to load the Unicode table files.

Action: See message "971: The workstation does not have enough memory to load the

Unicode table files."

#### 972: Access to the Unicode table files was denied.

Action: See message "972: Access to the Unicode table files was denied."

# 973: The Unicode table files cannot be found in the NLS directory or in the search path. Code page: number Country: number

Action: See message "973: The Unicode table files cannot be found in the NLS

directory or in the search path. Code page: number Country: number ."

## 974: The Unicode table files are corrupted.

Action: See message "974: The Unicode table files are corrupt."

# 975: The Unicode table files can't be opened because there are already too many open files. Close some files or modify your CONFIG.SYS file.

Action: See message "975: The Unicode table files cannot be opened because there are

already too many open files. Close some files or modify your CONFIG.SYS

file."

## **NDIR**

#### 120: Control characters cannot be used in the command line.

Explanation: NDIR parameters cannot include characters combined with the <Ctrl> key

(for example: <Ctrl>+<E>). NDIR found one or more of these characters in the command line and has terminated. Of course, <Ctrl>+<C> will abort the

NDIR command.

Action: Do not use control characters in NDIR parameters.

### 130: An illegal or missing operator was found before the number or name.

Explanation: Restriction options that act on a name or a number rely on comparative

operators such as [not] equal, less, greater, before, after. An invalid

comparative operator was used, terminating NDIR.

Action: Use valid syntax. For usage information, type "NDIR /?" for online help, or see

"NDIR" in Utilities Reference.

# 140: The given date is missing or mistyped. The format mm-dd-yy is expected. You entered *incorrect\_entry*.

Explanation: NDIR expects date parameters to be entered for options requiring a date

comparison. Date parameter must be in the specified format. The message

parameters were incorrect, terminating NDIR.

Action: Type the command again, making sure that the date is included and is in the

correct format.

## 142: The specified month does not exist.

Explanation: A date parameter included a month designation less than 1 or greater than 12.

NDIR has terminated.

Action: Make sure the month designations are between 1 and 12.

## 144: The specified day does not exist.

Explanation: NDIR knows how many days are in each month. The day given in the date

parameter is less than 1 or greater than the number of days possible in the given

month. NDIR has terminated.

Action: Make sure the day designation is within the correct range for the given month.

## 146: A missing or mistyped year was found in the date.

Explanation: Date parameters passed to NDIR did not include a valid year in the format

"mm-dd-yy." NDIR has terminated.

Action: Make sure the year given is valid and is in the correct format.

#### 150: A missing or mistyped number was found after the SIZE operator: number

Explanation: NDIR allows a sorted display of files or directories according to various

options, including size. The size must be an unsigned long integer. The "Size"

option specified was invalid, and NDIR has terminated.

Action: Make sure the "Size" option restriction includes a number within the

acceptable range.

#### 160: SORT is followed by an unknown ordering.

Explanation: The "Sort" option delivers output sorted by the specified ordering (as shown on

the help screen). This error indicates that the ordering specified is other than OWner, SIze, UPdate, CReate, ACcess, ARchive, or UNsorted. NDIR has

terminated.

Action: Make sure the "Sort" option is being used correctly. For information, type

"NDIR /?" or see "NDIR" in Utilities Reference.

## 170: An illegal or missing flag was found after the word NOT.

Explanation: NDIR allows filtering of files and directories according to file and directory

attributes. You are looking for files or directories with an attribute that NDIR

does not recognize. NDIR has terminated.

Action: Make sure the parameters given to NDIR are valid. For information, type

"NDIR /?" or see "NDIR" in Utilities Reference.

## 190: This utility requires NetWare 386 file system support.

Explanation: Certain aspects of NDIR require NetWare 3 file support (for example, the /SP

option). Without NetWare 3.x file support, this message appears, and NDIR

terminates.

Action: Use NDIR only with NetWare 3 support or higher.

## 240: An error occurred during NDIR's attempt to read path restriction information.

Explanation: NDIR's "/spa" option allows you to get volume space restriction information.

If NDIR cannot find the space limitations, this message is given, and NDIR

terminates.

Action: Try again. If the problem persists, check for error messages at the server.

## 260: An error occurred during NDIR's attempt to read volume restriction information.

Explanation: NDIR's "/vol" option allows you to get volume restriction information. If

NDIR cannot find the information, this message is given and NDIR terminates.

Action: Try again. If the problem persists, check for error messages at the server.

## 270: An error occurred during NDIR's attempt to get server information.

Explanation: NDIR's "/vol" option might not have been able to get information from the

server. NDIR has terminated.

Action: Try again. If the problem persists, check for error messages at the server.

## 280: An error occurred during NDIR's attempt to get volume information.

Explanation: NDIR's "/vol" option might not have been able to get information from the

server. NDIR has terminated.

Action: Try again. If the problem persists, check for error messages at the server.

## 290: An error occurred during NDIR's attempt to map drive name:.

Explanation: NDIR's "/vol" option makes a call to get information such as total blocks

available, number of sectors per block, etc. The call has failed even though the

bindery is not locked. NDIR has terminated.

Action: Try again. If the problem persists, check for error messages at the server.

## 300: An error occurred during NDIR's attempt to get the volume number.

Explanation: NDIR's "/vol" option makes a call to get the volume number before it calls for

volume information. This call has failed, and NDIR has terminated.

Action: Try again. If the problem persists, check for error messages at the server.

## 400: The Login Control property cannot be found.

Explanation: NDIR's "/vol" option makes a call to get information about the volume's login

control property. This call has failed, and NDIR has terminated.

Action: Try again. If the problem persists, check for problems at the server.

## 410: The NetWare server cannot be accessed to get the number of volumes.

Explanation: NDIR's "/vol" option makes a call to get the number of volumes. This call has

failed, and NDIR has terminated.

Action: Try again. If the problem persists, check for problems at the server.

## 810: The chain contains too many filenames.

Explanation: NDIR allows you to chain together up to 16 filenames in a search. More than

16 filenames were given, so NDIR has terminated.

Action: Restrict the search to 16 filenames.

## 852: Macintosh files are not supported on this server or drive.

Explanation: NDIR allows the display of long name spaces supported on a server. However,

the Macintosh file system is not supported on the given path, and NDIR has

terminated.

Action: Try one or both of the following:

Install Macintosh name space support.

Specify another server or drive.

## 854: Long names are not supported on this server or drive.

Explanation: NDIR will display information about long name space file systems if name

spaces are supported on the server or drive. However, no name space support

has been loaded on the server or drive, and NDIR has terminated.

Action: Try one or both of the following:

- Load name space support.
- Specify another server or drive.

## 856: The specified display format is not valid for local drives.

**Explanation**: Information specific to NetWare or a server (for example, object property

information, such as owners) is not available about files or directories on local

drives.

Action: For information about which formats may be available for local drives, see

IntranetWare Client for DOS and Windows User Guide or IntranetWare Client

for OS/2 User Guide.

# 858: The /COMPRESSED display option for compressed files is not supported on the specified server or drive.

Explanation: The "Compressed" option is a new display option which gives information

about compressed files, which are supported beginning with 4.0.

Action: Use the "Compressed" option only with NetWare 4 and above.

## 901: You are not attached to the specified server.

Action: See message "901: You are not attached to the specified server."

## 903: The command line syntax is invalid.

Action: See message "903: The command line syntax is invalid."

## 905: This utility was unable to initialize the country information.

Action: See message "905: This utility was unable to initialize the country

information."

## 908: The specified path is invalid.

Action: See message "908: The specified path is invalid."

# 909: You are not mapped to the specified drive.

Action: See message "909: You are not mapped to the specified drive."

## 910: An error occurred during NDIR's attempt to parse the given path.

Action: See message "910: This utility was unable to parse the specified path."

## 912: The specified path or filename is invalid: path

Action: See message "912: The specified file cannot be found."

## 913: The specified directory cannot be found.

Action: See message "913: The specified directory cannot be found."

## 915: The specified volume could not be found.

Action: See message "915: The specified volume does not exist."

## 916: You have reached the maximum number of directory levels allowed.

Action: See message "916: This utility only supports 25 levels of directories."

### 917: This utility was unable to create context.

Action: See message "917: This utility was unable to set the context."

## 918: This utility was unable to get connection information.

Explanation: This utility was unable to obtain information about a particular server. No other

information is available.

Action: Try issuing the command again from a different drive. If the problem persists,

contact a NetWare support provider.

## 920: This utility was unable to allocate number bytes of memory.

Action: See message "920: This utility was unable to allocate number bytes of

memory."

## 921: Either the supervisor has locked the bindery or volume SYS: is not mounted.

Action: See message "921: Either the supervisor has locked the bindery or volume

SYS: is not mounted."

925: The server specified is a Personal NetWare server. You cannot attach to a Personal NetWare server with this utility. Use the Personal NetWare utilities to access this connection.

Action: See message "925: The server specified is a Personal NetWare server. You

cannot attach to a Personal NetWare server with this utility. Use the Personal

NetWare utilities to access this connection."

970: The attempt to open the Unicode table files failed.

Action: See message "970: The attempt to open the Unicode table files failed."

971: The workstation does not have enough memory to load the Unicode table files.

Action: See message "971: The workstation does not have enough memory to load the

Unicode table files."

972: Access to the Unicode table files was denied.

Action: See message "972: Access to the Unicode table files was denied."

973: The Unicode table files cannot be found in the NLS directory or in the search path. Code page: number Country: number

Action: See message "973: The Unicode table files cannot be found in the NLS

directory or in the search path. Code page: number Country: number ."

974: The Unicode table files are corrupt.

Action: See message "974: The Unicode table files are corrupt.".

975: The Unicode table files cannot be opened because there are already too many open files. Close some files or modify your CONFIG.SYS file.

Action: See message "975: The Unicode table files cannot be opened because there are

already too many open files. Close some files or modify your CONFIG.SYS

file."

991: An error occurred in function\_name. Error code: code.

Action: See message "991: An error occurred in function\_name. Error code: code."

# 998: The message file found (*utility\_name*.MSG) is an incorrect version. The correct version is *number*. See your network supervisor for assistance.

Action: See message "998: The message file found (utility\_name.MSG) is an incorrect

version. The correct version is number. See your network supervisor for

assistance."

## 999: The message file for this utility cannot be found.

Action: See message "999: The message file for this utility cannot be found."

# **NDS**

Messages for this module are in "System Messages" in NetWare Client for DOS

and Windows Technical Reference.

# NE1000-DOS

#### 001: The LSL is not loaded.

Explanation: The computer must load the Link Support Layer (LSL) before loading the

driver.

Action: Load the LSL; then load the driver, as in the following example:

C:\NWCLIENT\LSL <Enter>
C:\NWCLIENT\NE1000 <Enter>

## 002: The LSL has no room for a board using frame type.

Explanation: The Link Support Layer (LSL) is configured with resources for a set number

of network boards. (The default is 4.) This number has been exceeded.

Action: Edit the NET.CFG file, and add the MAX BOARDS keyword to reflect the

number of network boards to be loaded, as in the following example:

## LINK SUPPORT MAX BOARDS 6

Unload the driver; then reload it as in the following example:

C:\NWCLIENT\NE1000 /u <Enter>
C:\NWCLIENT\NE1000 <Enter>

#### 003: Could not find NE1000 MLID to unload.

Explanation: The NE1000 driver is not loaded.

Action: None. This message is for information only.

#### 004: A TSR is loaded above the NE1000 MLID.

Explanation: Another TSR (terminate-and-stay-resident) program was loaded after the

NE1000 driver.

Action: The drivers must be unloaded in reverse order, as follows:

C:\NWCLIENT\NETX /u <Enter>
C:\NWCLIENT\IPXODI /u <Enter>
C:\NWCLIENT\NE1000 /u <Enter>

Unload the TSRs; then try to unload the NE1000 driver. You can force the NE1000 driver to unload from the command line by using the "/F" switch after

the driver name, as follows:

C:\NWCLIENT\NE1000 /f <Enter>

Use caution when using the /F switch because it could cause the computer to

hang.

## 005: NE1000 MLID could not be unloaded; the operation was aborted.

Explanation: The NE1000 driver could not be shut down and unregistered; consequently, it

cannot be unloaded.

Action: To unload the driver, reboot the computer.

# 006: The adapter did not initialize. NE1000 did not load.

**Explanation:** The NE1000 driver encountered an error while loading.

Action: Corrective action can vary. See the preceding driver-specific message on the

screen for specific information about the error that occurred.

# 007: You need another MLID section heading in the NET.CFG file in order to load the MLID again.

Explanation: The NET.CFG file does not have an individual entry for each driver that is

intended to be loaded. This means that one of the drivers is not loaded into

memory.

Action: Unload the NE1000 driver. Modify the NET.CFG file to contain a unique entry

for each driver to be loaded. This requires an individual Link Driver heading in the NET.CFG file for each driver or each instance of the same driver. Load the drivers again. For information on the NET.CFG file, see "NET.CFG Options Reference" in NetWare Client for DOS and Windows Technical Reference.

### 008: A NET.CFG is required to load the MLID again.

Explanation: The NET.CFG file does not have an individual entry for each driver that is

intended to be loaded. This means that one of the drivers is not loaded into

memory.

Action: Unload the NE1000 driver. Modify the NET.CFG file to contain a unique entry

for each driver to be loaded. This requires an individual Link Driver heading in the NET.CFG file for each driver or each instance of the same driver. Load the drivers again. For information on the NET.CFG file, see "NET.CFG Options Reference" in *NetWare Client for DOS and Windows Technical Reference*.

### 009: The NET.CFG entry has been ignored.

**Explanation:** The NET.CFG file does not have an individual entry for each driver that is

intended to be loaded. This means that one of the drivers is not loaded into

memory.

Action: Unload the NE1000 driver. Modify the NET.CFG file to contain a unique entry

for each driver to be loaded. This requires an individual Link Driver heading in the NET.CFG file for each driver or each instance of the same driver. Load the drivers again. For information on the NET.CFG file, see "NET.CFG Options Reference" in *NetWare Client for DOS and Windows Technical Reference*.

# 011: The MLID does not support frame *type*. The protocol keyword has been ignored.

Explanation: An unsupported or incorrectly typed frame type has been specified with the

protocol keyword.

Action: Verify that the frame type assigned under the protocol keyword in the

NET.CFG file is valid. For a list of valid frame types, see "NET.CFG Options Reference" in *NetWare Client for DOS and Windows Technical Reference*.

## 012: The protocol keyword must have a frame type. Entry ignored.

Explanation: The PROTOCOL keyword entry is incomplete.

Action: Correct the protocol entry in the NET.CFG file. The proper syntax for the

protocol keyword is as follows:

PROTOCOL NE1000 hex\_protocol\_ID frame\_type

For information about the PROTOCOL keyword, see "NET.CFG Options Reference" in *NetWare Client for DOS and Windows Technical Reference*.

# 013: The MLID could not register Protocol ID *number* for protocol stack *name* for frame type *type*.

Explanation: The Link Support Layer (LSL) is configured with resources for a set number

of Protocol Identifiers. (The default is 4.) This number has been exceeded.

Action: Edit the NET.CFG file, and add the MAX STACKS keyword to reflect the

number of network boards to be loaded, as in the following example:

# LINK SUPPORT MAX STACKS 6

Unload the driver; then reload it as in the following example:

C:\NWCLIENT\NE1000 /u <Enter>
C:\NWCLIENT\LSL /u <Enter>
C:\NWCLIENT\LSL <Enter>
C:\NWCLIENT\NE1000 <Enter>

## 014: This version of the LSL is not supported.

Explanation: The driver the computer is using supports only Link Support Layer (LSL)

versions later than 1.0.

Action: Unload the LSL and replace it with a newer version.

# **015**: The frame type is already active for frame *frame\_type*.

Explanation: The frame type is already loaded, and it cannot be loaded repeatedly.

Action: Edit the NET.CFG file to load the frame type only once for a given network

board. For information about frame types, see "NET.CFG Options Reference"

in NetWare Client for DOS and Windows Technical Reference.

## 016: The node address was incorrectly specified in the NET.CFG file.

**Explanation**: The node address override in the NET.CFG file is too long.

Action: Edit the NET.CFG file and correct the node address. The node address must be

less than or equal to 12 hex digits. For information about node address override, see "NET.CFG Options Reference" in *NetWare Client for DOS and Windows* 

Technical Reference.

## 017: An invalid keyword was specified in NET.CFG on line number.

**Explanation**: The key word on the indicated line was not recognized.

Action: Edit the NET.CFG file and correct the spelling of the keyword. For valid

keywords, see "NET.CFG Options Reference" in NetWare Client for DOS and

Windows Technical Reference.

## 018: The frame type specified in the NET.CFG is not supported.

Explanation: The frame type specified with the FRAME keyword is not supported by the

driver.

Action: Edit the NET.CFG file and fix frame type. For information about supported

frame types, see "NET.CFG Options Reference" in NetWare Client for DOS

and Windows Technical Reference.

# 019: An invalid NE1000 node address is specified in NET.CFG. The MLID modified the incorrect address bits.

Explanation: The node address specified in the NET.CFG file contains set reserved bits.

Action: Edit the NET.CFG file and correct the node address. For information about

node addresses, see "NET.CFG Options Reference" in NetWare Client for

DOS and Windows Technical Reference.

#### 050: The board cannot be found.

Explanation: The network board was not found due to one or more of the following conditions:

- The network board is not present in the computer.
- The network board settings are not the defaults, and they are not defined in the NET CFG file.
- Another network board is using the same hardware settings as this network board.
- The network board is bad.

Action: Do one or more of the following:

- Make sure the network board is properly seated into the slot.
- If jumper settings are not the defaults, make sure they match the settings in the NET.CFG file.
- If the computer is not using the NET.CFG file, make sure the jumper settings are set to the defaults.
- If other network boards are using the same hardware settings, change the settings and try to reload the driver.
- Replace the bad network board with one that is good.

## 051: Board RAM failed the memory test.

Explanation: The memory test on the network board's internal static RAM failed.

Action: Check the network board and other hardware. If necessary, replace the

network board.

# NE1000-NW

#### 025: You cannot load MSM31X on a NetWare 3.10 server.

Explanation: The computer attempted to load MSM31X.NLM on a NetWare 3.10 server.

MSM31X.NLM will run only on a NetWare 3.11 server.

Action: Either load a version of the Media Support Module (MSM) that will run on a

NetWare 3.10 server, or upgrade the server to NetWare 3.11. For information

on MSM, see "Media Support Module (MSM)" in Concepts.

# 026: On a NetWare 3.11 server, you must load LSLENH.NLM before you load MSM31X.NLM.

Explanation: The Link Support Layer (LSL) and Media Support Module (MSM) have been

loaded on a NetWare 3.11 server. An attempt was made to load

LSLENH.NLM. The computer cannot load LSLENH.NLM once the MSM has

been loaded. (LSLENH.NLM adds enhancement to the LSL.)

Action: Unload MSM31X.NLM; then load LSLENH.NLM. Once the LSLENH.NLM

has been loaded, load MSM31X.NLM again. For information about LSL and

MSM, see "Link Support Layer (LSL)" and "Media Support Module (MSM)" in *Concepts*.

## 051: Board RAM failed the memory test.

Explanation: The memory test on the network board's internal static RAM failed.

Action: Make sure the I/O port settings on the network board match the I/O port

settings in the AUTOEXEC.NCF file. For information about the

AUTOEXEC.NCF file, see "Maintaining the NetWare Server" in Supervising

the Network. If the settings match, replace the network board.

## 054: The board did not respond to the initialization command.

Explanation: The network board didn't respond to a reset command.

Action: Make sure the I/O port settings on the network board match the I/O port

settings in the AUTOEXEC.NCF file. For information about the

AUTOEXEC.NCF file, see "Maintaining the NetWare Server" in Supervising

the Network. If the settings match, replace the network board.

## 066-Adapter 1: The cable might be disconnected on the board.

Explanation: The cable may be disconnected, or heavy traffic on the wire is delaying a

packet from being sent.

Action: If the problem persists, check the cable, or consider adding more networks to

decrease LAN traffic.

## 067: The group bit in the node address override was cleared.

Explanation: You entered a node address with the Group address bit set; the Topology

Specific Module (TSM) cleared it.

Action: None. This message is for information only. For information about TSM, see

"Topology Specific Module (TSM)" in Concepts.

#### 068: The local bit in the node address override was set.

**Explanation:** You entered a node address without the local bit being set; the Topology

Specific Module (TSM) set it.

Action: None. This message is for information only. For information about TSM, see

"Topology Specific Module (TSM)" in Concepts.

### 071: The matching virtual adapter could not be found.

**Explanation:** A new frame was being added to an existing network board, but the Media

Support Module (MSM) could not locate a previous network board to link it

with.

Action: Obtain the most current version of MSM.NLM. For information about MSM,

see "Media Support Module (MSM)" in Concepts

## 072: A resource tag is unavailable.

Explanation: The server may not have enough available memory. NetWare cannot allocate

memory for a resource tag.

Action: See "Resolving Server Memory Problems" in *Supervising the Network*.

## 073: Unable to allocate memory.

Explanation: The server may not have enough available memory. NetWare cannot allocate

memory for the LAN driver.

Action: See "Resolving Server Memory Problems" in *Supervising the Network*.

## 074: The hardware interrupt cannot be set.

Explanation: NetWare could not set the hardware interrupt that the LAN driver registered.

The LAN driver must have changed information in the configuration table (IntNumber, SharingFlags) after the hardware options were registered.

Action: Make sure the interrupt setting on the board matches the setting in the

AUTOEXEC.NCF file. For information about the AUTOEXEC.NCF file, see

"Maintaining the NetWare Server" in Supervising the Network.

## 075: The MLID cannot be registered with the LSL.

Explanation: The LAN driver's Link Support Layer (LSL) ran out of logical boards, or it

could not allocate memory for its internal structures.

Action: Unload nonessential LAN drivers that are consuming large numbers of logical

boards. Increase the available memory. See "Resolving Server Memory Problems" in *Supervising the Network*. For information about LSL, see "Link

Support Layer (LSL)" in Concepts.

# 076: The polling procedure cannot be added.

**Explanation:** Too many polling processes are registered with the operating system.

Action: Unload nonessential NLMs that may be using a polling procedure.

## 077: The event notification routine cannot be registered.

Explanation: The server may not have enough available memory. NetWare cannot allocate

memory for internal structures related to event notification.

Action: See "Resolving Server Memory Problems" in *Supervising the Network*.

#### 079: The MLID did not initialize MSMTxFreeCount.

**Explanation:** The .LAN file is either outdated or corrupted.

Action: Obtain a new .LAN file.

### 086: The driver parameter block is too small.

Explanation: The .LAN file is designed to run with an older version of the MSM.NLM.

Action: Obtain a newer version of the .LAN file or an older version of the MSM.NLM.

### 087: The media parameter block is too small.

Explanation: The topology NLM is designed to run with an older version of the MSM.NLM.

Action: Obtain a newer version of the topology NLM or an older version of the

MSM.NLM.

## 091: The hardware configuration conflicts.

Explanation: Another hardware resource is being used, which the LAN driver is trying to

register.

Action: Change the hardware configuration of the network board or of the conflicting

device.

#### 092: Cannot schedule AES without an HSM routine.

**Explanation:** The LAN driver is either outdated or corrupted.

Action: Obtain a new .LAN file.

## 093: Cannot schedule interrupt time call back without an HSM routine.

**Explanation**: The LAN driver is either outdated or corrupted.

Action: Obtain a new .LAN file.

### 094: Cannot set hardware interrupt without an HSM routine.

**Explanation**: The LAN driver is either outdated or corrupted.

Action: Obtain a new .LAN file.

## 095: Cannot add polling without an HSM routine.

**Explanation:** The LAN driver is either outdated or corrupted.

Action: Obtain a new .LAN file.

## 200-Adapter 1: The board's DMA did not complete the write.

Explanation: The network board didn't complete a DMA transaction within the specified

time. The driver will attempt to correct the problem by resetting the network

board and resending the packet.

Action: If the problem occurs often (more than once or twice a day), replace the

network board.

# NE1000-OS2

#### 001: The LSL is not loaded.

Explanation: The Link Support Layer (LSL) module must be loaded before the computer can

install the driver.

Action: Edit the CONFIG.SYS file to load the LSL before the LAN driver, as in the

following example:

DEVICE=C:\NETWARE\LSL.SYS DEVICE=C:\NETWARE\NE1000.SYS

For information about LSL, see "Link Support Layer (LSL)" in Concepts.

#### 021: Could not add MLID Protocol ID.

Explanation: The Link Support Layer (LSL) is configured with resources for four Protocol

Identifiers. This number has been exceeded.

Action: None. This message is for information only. For information about LSL, see

"Link Support Layer (LSL)" in Concepts.

## 022: Could not allocate memory. Virtual board did not load.

Explanation: The computer cannot allocate enough memory to load another network board.

Action: Do one of the following:

Install more memory in the computer.

 Edit the CONFIG.SYS file, and remove any nonessential drivers. For information about the CONFIG.SYS file, see *IntranetWare Client for* OS/2 User Guide.

#### 050: The board cannot be found.

Explanation: The network board was not found due to one or more of the following conditions:

- The network board is not present in the computer.
- The network board settings are not the defaults, and they are not defined in the NET.CFG file.
- Another network board is using the same hardware settings as this network board.
- The network board is bad.

Action: Do one or more of the following:

- Make sure the network board is properly seated into the slot.
- If jumper settings are not the defaults, make sure they match the settings in the NET.CFG file.
- If the computer is not using the NET.CFG file, make sure the jumper settings are set to the defaults.
- If other network boards are using the same hardware settings, change the settings and try to reload the driver.
- Replace the bad network board with one that is good.

## 056: This interrupt is already used and cannot be shared.

Explanation: The selected interrupt is being used by another device, so it cannot be used for

this network board.

Action: Change the jumper setting on the network board to use a different interrupt. See

the NE1000 hardware manual for information about jumper settings. Edit the NET.CFG file to reflect the correct interrupt level used by the network board. For information about the NET.CFG file, see "NET.CFG Options Reference"

in IntranetWare Client for OS/2 User Guide.

## 240: Invalid Node Override, Group Address bit was set now reset.

Explanation: The driver address specified in the NET.CFG file contains the group bit set.

Note: If no address is specified, the driver will use the default address assigned

by the network board's manufacturer.

Action: No action is necessary; the bit was cleared by the driver. However, to prevent

this error message from being displayed every time the driver is loaded, edit the NET.CFG file and correct the node address override, as is shown in the

following example:

#### LINK DRIVER NE1000

**NODE ADDRESS** address

For information about editing the NET.CFG file, see "NET.CFG Options

Reference" in IntranetWare Client for OS/2 User Guide.

### 241: Invalid Node Override, Local Administrated bit was set now reset.

Explanation: The driver address specified in the NET.CFG file does not have the locally

administered bit set.

**Note:** If no address is specified, the driver will use the default address assigned

by the network board's manufacturer.

Action: No action is necessary; the bit was set by the driver. However, to prevent this

error message from being displayed every time the driver is loaded, edit the NET.CFG file and correct the node address override, as is shown in the

following example:

#### LINK DRIVER NE1000

**NODE ADDRESS** address

For information about editing the NET.CFG file, see "NET.CFG Options

# NE1500T-DOS

#### 001: The LSL is not loaded.

Explanation: The computer must load the Link Support Layer (LSL) before loading the

driver.

Action: Load the LSL; then load the driver, as in the following example:

C:\NWCLIENT\LSL <Enter>

C:\NWCLIENT\NE1500T <Enter>

For information about LSL, see"Link Support Layer (LSL)" in Concepts.

## 002: The LSL has no room for a board using frame type.

Explanation: The Link Support Layer (LSL) is configured with resources for a set number

of network boards. (The default is 4.) This number has been exceeded.

Action: Edit the NET.CFG file, and add the MAX BOARDS keyword to reflect the

number of network boards to be loaded, as in the following example:

# LINK SUPPORT MAX BOARDS 6

Unload the driver; then reload it as in the following example:

C:\NWCLIENT\NE1500T /u <Enter>
C:\NWCLIENT\NE1500T <Enter>

For information on the NET.CFG file, see "NET.CFG Options Reference" in

NetWare Client for DOS and Windows Technical Reference.

#### 003: Could not find NE1500T MLID to unload.

Explanation: The NE1500T driver is not loaded.

Action: None. This message is for information only.

#### 004: A TSR is loaded above the NE1500T MLID.

Explanation: Another TSR (terminate-and-stay-resident) program was loaded after the

NE1500T driver.

Action: The drivers must be unloaded in reverse order, as follows:

C:\NWCLIENT\NETX /u <Enter>
C:\NWCLIENT\IPXODI /u <Enter>
C:\NWCLIENT\NE1500T /u <Enter>

Unload the TSRs; then try to unload the NE1500T driver. You can force the NE1500T driver to unload from the command line by using the /F switch after the driver name, as follows:

#### C:\NWCLIENT\NE1500T /f <Enter>

Use caution when using the /F switch because it could cause the computer to hang.

## 005: NE1500T MLID could not be unloaded; the operation was aborted.

Explanation: The NE1500T driver could not be shut down and unregistered; consequently,

it cannot be unloaded.

Action: To unload the driver, reboot the computer.

## 006: The adapter did not initialize. NE1500T did not load.

Explanation: The NE1500T driver encountered an error while loading.

Action: Corrective action can vary. See the preceding driver-specific message on the

screen for specific information about the error that occurred.

# 007: You need another MLID section heading in the NET.CFG file in order to load the MLID again.

**Explanation:** The NET.CFG file does not have an individual entry for each driver that is

intended to be loaded. This means that one of the drivers is not loaded into

memory.

Action: Unload the NE1500T driver. Modify the NET.CFG file to contain a unique

entry for each driver to be loaded. This requires an individual Link Driver heading in the NET.CFG file for each driver or each instance of the same driver. Load the drivers again. For information on the NET.CFG file, see "NET.CFG Options Reference" in *NetWare Client for DOS and Windows* 

Technical Reference.

### 008: A NET.CFG is required to load the MLID again.

Explanation: The NET.CFG file does not have an individual entry for each driver that is

intended to be loaded. This means that one of the drivers is not loaded into

memory.

Action: Unload the NE1500T driver. Modify the NET.CFG file to contain a unique

entry for each driver to be loaded. This requires an individual Link Driver heading in the NET.CFG file for each driver or each instance of the same driver. Load the drivers again. For information on the NET.CFG file, see "NET.CFG Options Reference" in *NetWare Client for DOS and Windows* 

Technical Reference.

## 009: The NET.CFG entry has been ignored.

**Explanation:** The NET.CFG file does not have an individual entry for each driver that is

intended to be loaded. This means that one of the drivers is not loaded into

memory.

Action: Unload the Link Driver. Modify the NET.CFG file to contain a unique entry

for each driver to be loaded. This requires an individual Link Driver heading in the NET.CFG file for each driver or each instance of the same driver. Load the drivers again. For information on the NET.CFG file, see "NET.CFG Options Reference" in *NetWare Client for DOS and Windows Technical Reference*.

# 011: The MLID does not support frame *type*. The protocol keyword has been ignored.

Explanation: An unsupported or incorrectly typed frame type has been specified with the

protocol keyword.

Action: Verify that the frame type assigned under the protocol keyword in the

NET.CFG file is valid. For a list of valid frame types, see "NET.CFG Options Reference" in *NetWare Client for DOS and Windows Technical Reference*.

# 012: The protocol keyword must have a frame type. Entry ignored.

Explanation: The PROTOCOL keyword entry is incomplete.

Action: Correct the protocol entry in the NET.CFG file. The proper syntax for the

protocol keyword is as follows:

**PROTOCOL NE1500T** hex\_protocol\_ID frame\_type

For information about the PROTOCOL keyword, see "NET.CFG Options Reference" in *NetWare Client for DOS and Windows Technical Reference*.

# 013: The MLID could not register Protocol ID *number* for protocol stack *name* for frame type *frame\_type*.

Explanation: The Link Support Layer (LSL) is configured with resources for a set number

of Protocol Identifiers. (The default is 4.) This number has been exceeded.

Action: Edit the NET.CFG file, and add the MAX STACKS keyword to reflect the

number of network boards to be loaded, as in the following example:

# LINK SUPPORT MAX STACKS 6

Unload the driver; then reload it as in the following example:

C:\NWCLIENT\NE1500T /u <Enter>

C:\NWCLIENT\LSL /u <Enter>
C:\NWCLIENT\LSL <Enter>

C:\NWCLIENT\NE1500T <Enter>

For information on the NET.CFG file, see "NET.CFG Options Reference" in

NetWare Client for DOS and Windows Technical Reference.

## 014: This version of the LSL is not supported.

Explanation: The Link Driver the computer is using supports only Link Support Layer (LSL)

versions later than 1.0.

Action: Unload the LSL and replace it with a newer version. For information about

LSL, see "Link Support Layer (LSL)" in Concepts.

## 015: The frame type is already active for frame frame\_type.

Explanation: The frame type is already loaded, and it cannot be loaded repeatedly.

Action: Edit the NET.CFG file to load the frame type only once for a given network

board. For information about frame types, see "NET.CFG Options Reference"

in NetWare Client for DOS and Windows Technical Reference.

## 016: The node address was incorrectly specified in the NET.CFG file.

Explanation: The node address override in the NET.CFG file is too long.

Action: Edit the NET.CFG file and correct the node address. The node address must be

less than or equal to 12 hex digits. For information about node address override, see "NET.CFG Options Reference" in *NetWare Client for DOS and Windows* 

Technical Reference.

## 017: An invalid keyword was specified in NET.CFG on line number.

Explanation: The key word on the line indicated was not recognized.

Action: Edit the NET.CFG file and correct the spelling of the keyword. For valid

keywords, see "NET.CFG Options Reference" in NetWare Client for DOS and

Windows Technical Reference.

## 018: The frame type specified in the NET.CFG is not supported.

Explanation: The frame type specified with the FRAME keyword is not supported by the

driver.

Action: Edit the NET.CFG file and fix frame type. For information on supported frame

types, see "NET.CFG Options Reference" in NetWare Client for DOS and

Windows Technical Reference.

# 019: An invalid NE1500T node address is specified in NET.CFG. The MLID modified the incorrect address bits.

Explanation: The node address specified in the NET.CFG file contains set reserved bits.

Action: Edit the NET.CFG file and correct the node address. For information about

node addresses, see "NET.CFG Options Reference" in NetWare Client for

DOS and Windows Technical Reference.

#### 050: The board cannot be found.

Explanation: The network board was not found due to one or more of the following conditions:

- The network board is not present in the computer.
- The network board settings are not the defaults, and they are not defined in the NET.CFG file.
- Another network board is using the same hardware settings as this network board.
- The network board is bad.

Action: Do one or more of the following:

• Make sure the network board is properly seated into the slot.

- If jumper settings are not the defaults, make sure they match the settings in the NET.CFG file.
- If the computer is not using the NET.CFG file, make sure the jumper settings are set to the defaults.
- If other network boards are using the same hardware settings, change the settings and try to reload the driver.
- Replace the bad network board with one that is good.

## 054: The board did not respond to the initialization command.

Explanation: A hardware error has occurred.

Action: Power down the computer; then reboot it. If the network board still does not

respond, replace it with one that is good.

# **NE1500T-NW**

#### 025: You cannot load MSM31X on a NetWare 3.10 server.

Explanation: The computer attempted to load MSM31X.NLM on a NetWare 3.10 server.

MSM31X.NLM will run only on a NetWare 3.11 server.

Action: Either load a version of the Media Support Module (MSM) that will run on a

NetWare 3.10 server, or upgrade the server to NetWare 3.11. For information

about MSM, see "Media Support Module (MSM)" in Concepts.

# 026: On a NetWare 3.11 server, you must load LSLENH.NLM before you load MSM31X.NLM.

Explanation: The Link Support Layer (LSL) and Media Support Module (MSM) have been

loaded on a NetWare 3.11 server. An attempt was made to load

LSLENH.NLM. The computer cannot load LSLENH.NLM once the MSM has

been loaded. (LSLENH.NLM adds enhancement to the LSL.)

Action: Unload MSM31X.NLM; then load LSLENH.NLM. Once the LSLENH.NLM

has been loaded, load MSM31X.NLM again. For information about LSL and

MSM, see "Link Support Layer (LSL)" and "Media Support Module (MSM)"

in Concepts.

## 054: The board did not respond to the initialization command.

**Explanation**: The network board didn't respond to a reset command.

Action: Make sure the I/O port settings on the network board match the I/O port

settings in the AUTOEXEC.NCF file. For information about the

AUTOEXEC.NCF file, see "Maintaining the NetWare Server" in Supervising

the Network.) If the settings match, replace the network board.

## 066-Adapter 1: The cable might be disconnected on the board.

**Explanation:** The cable may be disconnected, or heavy traffic on the wire is delaying a

packet from being sent.

Action: If the problem persists, check the cable, or consider adding more networks to

decrease LAN traffic.

## 067: The group bit in the node address override was cleared.

Explanation: You entered a node address with the Group address bit set; the Topology

Specific Module (TSM) cleared it. For information about TSM, see "Topology

Specific Module (TSM)" in Concepts.

Action: None. This message is for information only.

#### 068: The local bit in the node address override was set.

Explanation: You entered a node address without the local bit being set; the Topology

Specific Module (TSM) set it.

Action: None. This message is for information only. For information about TSM, see

"Topology Specific Module (TSM)" in Concepts.

## 071: The matching virtual adapter could not be found.

**Explanation:** A new frame was being added to an existing network board, but the Media

Support Module (MSM) could not locate a previous network board to link it

with.

Action: Obtain the most current version of MSM.NLM. For information about MSM.

see "Media Support Module (MSM)" in Concepts.

# 072: A resource tag is unavailable.

Explanation: The server may not have enough available memory. NetWare cannot allocate

memory for a resource tag.

Action: See "Resolving Server Memory Problems" in *Supervising the Network*.

### 073: Unable to allocate memory.

Explanation: The server may not have enough available memory. NetWare cannot allocate

memory for the LAN driver.

Action: See "Resolving Server Memory Problems" in *Supervising the Network*.

### 074: The hardware interrupt cannot be set.

Explanation: NetWare could not set the hardware interrupt that the LAN driver registered.

The LAN driver must have changed information in the configuration table (IntNumber, SharingFlags) after the hardware options were registered.

Action: Make sure the interrupt setting on the board matches the setting in the

AUTOEXEC.NCF file. For information about the AUTOEXEC.NCF file, see

"Maintaining the NetWare Server" in Supervising the Network.

### 075: The MLID cannot be registered with the LSL.

Explanation: The LAN driver's Link Support Layer (LSL) ran out of logical boards, or it

could not allocate memory for its internal structures.

Action: Unload nonessential LAN drivers that are consuming large numbers of logical

boards. Increase the available memory. See "Resolving Server Memory Problems" in *Supervising the Network*. For information about LSL, see "Link

Support Layer (LSL)" in Concepts.

## 076: The polling procedure cannot be added.

**Explanation**: Too many polling processes are registered with the operating system.

Action: Unload nonessential NLMs that may be using a polling procedure.

# 077: The event notification routine cannot be registered.

**Explanation:** The server may not have enough available memory. NetWare cannot allocate

memory for internal structures related to event notification.

Action: See "Resolving Server Memory Problems" in *Supervising the Network*.

#### 079: The MLID did not initialize MSMTxFreeCount.

Explanation: The .LAN file may be outdated or corrupted.

Action: Obtain a new .LAN file.

## 086: The driver parameter block is too small.

**Explanation:** The .LAN file is designed to run with an older version of the MSM.NLM.

Action: Obtain a newer version of the .LAN file or an older version of the MSM.NLM.

### 087: The media parameter block is too small.

Explanation: The topology NLM is designed to run with an older version of the MSM.NLM.

Action: Obtain a newer version of the topology NLM or an older version of the

MSM.NLM.

## 091: The hardware configuration conflicts.

Explanation: Another hardware resource is being used, which the LAN driver is trying to

register.

Action: Change the hardware configuration of the network board or of the conflicting

device.

#### 092: Cannot schedule AES without an HSM routine.

**Explanation**: The LAN driver is either outdated or corrupted.

Action: Obtain a new .LAN file.

## 093: Cannot schedule interrupt time call back without an HSM routine.

**Explanation:** The LAN driver is either outdated or corrupted.

Action: Obtain a new LAN file.

# 094: Cannot set hardware interrupt without an HSM routine.

**Explanation:** The LAN driver is either outdated or corrupted.

Action: Obtain a new .LAN file.

## 095: Cannot add polling without an HSM routine.

**Explanation:** The LAN driver is either outdated or corrupted.

Action: Obtain a new .LAN file.

# NE1500T-OS2

#### 001: The LSL is not loaded.

Explanation: The Link Support Layer (LSL) module must be loaded before the computer can

install the driver.

Action: Edit the CONFIG.SYS file to load the LSL before the LAN driver, as in the

following example:

DEVICE=C:\NETWARE\LSL.SYS DEVICE=C:\NETWARE\NE1500T.SYS

For information about the CONFIG.SYS file, see *IntranetWare Client for OS/2 User Guide*. For information about LSL, see "Link Support Layer (LSL)" in

Concepts.

#### 021: Could not add MLID Protocol ID.

Explanation: The Link Support Layer (LSL) is configured with resources for four Protocol

Identifiers. This number has been exceeded.

Action: None. This message is for information only.

## 022: Could not allocate memory. Virtual board did not load.

Explanation: The computer cannot allocate enough memory to load another network board.

Action: Do one of the following:

• Install more memory in the computer.

• Edit the CONFIG.SYS file, and remove any unneeded drivers. For information about the CONFIG.SYS file, see *IntranetWare Client for* 

OS/2 User Guide.

#### 050: The board cannot be found.

Explanation: The network board was not found due to one or more of the following conditions:

- The network board is not present in the computer.
- The network board settings are not the defaults, and they are not defined in the NET.CFG file.

- Another network board is using the same hardware settings as this network board.
- The network board is bad.

Action: Do one or more of the following:

- Make sure the network board is properly seated into the slot.
- If jumper settings are not the defaults, make sure they match the settings in the NET.CFG file.
- If the computer is not using the NET.CFG file, make sure the jumper settings are set to the defaults.
- If other network boards are using the same hardware settings, change the settings and try to reload the driver.
- Replace the bad network board with one that is good.

### 056: This interrupt is already used and cannot be shared.

Explanation: The selected interrupt is being used by another device, so it cannot be used for

this network board.

Action: Change the jumper setting on the network board to use a different interrupt. For

information about jumper settings, see the NE1500T hardware manual. Edit the NET.CFG file to reflect the correct interrupt level used by the network board. For information about the NET.CFG file, see "NET.CFG Options Reference"

in IntranetWare Client for OS/2 User Guide.

## 073: Unable to allocate memory.

**Explanation:** Not enough free memory is available for the driver to initialize. The driver did

not load.

Action: Modify the CONFIG.SYS file so it loads only needed devices and drivers.

Load the driver again. For information about the CONFIG.SYS file, see *IntranetWare Client for OS/2 User Guide*. If necessary, install more memory

on the computer.

# 240: Invalid Node Override, Group Address bit was set now reset.

Explanation: The driver address specified in the NET.CFG file contains the group bit set.

**Note:** If no address is specified, the driver will use the default address assigned

by the network board's manufacturer.

Action:

No action is necessary; the bit was cleared by the driver. However, to prevent this error message from being displayed every time the driver is loaded, edit the NET.CFG file and correct the node address override, as is shown in the following example:

#### LINK DRIVER NE1500T

**NODE ADDRESS** address

For information about editing the NET.CFG file, see "NET.CFG Options Reference" in *IntranetWare Client for OS/2 User Guide*.

### 241: Invalid Node Override, Local Administrated bit was set now reset.

Explanation: The driver address specified in the NET.CFG file does not have the locally

administered bit set.

Note: If no address is specified, the driver will use the default address assigned

by the network board's manufacturer.

Action: No action is necessary; the bit was set by the driver. However, to prevent this

error message from being displayed every time the driver is loaded, edit the NET.CFG file and correct the node address override, as is shown in the

following example:

#### LINK DRIVER NE1500T

**NODE ADDRESS** address

For information about editing the NET.CFG file, see "NET.CFG Options Reference" in *IntranetWare Client for OS/2 User Guide*.

## 242: Only one NE1500T board can be present in the machine.

Explanation: Only one physical network board can be present in the computer at one time.

The driver does not support more than one logical board.

Action: Remove one of the network boards from the computer, and edit the NET.CFG

file to reflect that only one physical network board is present. For information on the NET.CFG file, see "NET.CFG Options Reference" in *IntranetWare* 

Client for OS/2 User Guide.

# **NE2-DOS**

#### 001: The LSL is not loaded.

Explanation: The computer must load the Link Support Layer (LSL) before loading the

driver.

Action: Load the LSL; then load the driver, as in the following example:

C:\NWCLIENT\LSL <Enter>
C:\NWCLIENT\NE2 <Enter>

For information about LSL, see "Link Support Layer (LSL)" in Concepts.

## 002: The LSL has no room for a board using frame type.

Explanation: The Link Support Layer (LSL) is configured with resources for a set number

of network boards. (The default is 4.) This number has been exceeded.

Action: Edit the NET.CFG file, and add the MAX BOARDS keyword to reflect the

number of network boards to be loaded, as in the following example:

# LINK SUPPORT MAX BOARDS 6

Unload the driver; then reload it as in the following example:

C:\NWCLIENT\NE2 /u <Enter>
C:\NWCLIENT\NE2 <Enter>

For information on the NET.CFG file, see "NET.CFG Options Reference" in *NetWare Client for DOS and Windows Technical Reference*. For information

about LSL, see "Link Support Layer (LSL)" in Concepts.

#### 003: Could not find NE2 MLID to unload.

Explanation: The NE2 driver is not loaded.

Action: None. This message is for information only.

#### 004: A TSR is loaded above the NE2 MLID.

Explanation: Another TSR (terminate-and-stay-resident) program was loaded after the NE2

driver.

Action: The drivers must be unloaded in reverse order, as follows:

# C:\NWCLIENT\NETX /u <Enter> C:\NWCLIENT\IPXODI /u <Enter> C:\NWCLIENT\NE2 /u <Enter>

Unload the TSRs; then try to unload the NE2 driver. You can force the NE2 driver to unload from the command line by using the /F switch after the driver name, as follows:

#### C:\NWCLIENT\NE2 /f <Enter>

Use caution when using the /F switch because it could cause the computer to hang.

## 005: NE2 MLID could not be unloaded; the operation was aborted.

Explanation: The NE2 driver could not be shut down and deregistered; consequently, it

cannot be unloaded.

Action: To unload the driver, reboot the computer.

### 006: The adapter did not initialize. NE2 did not load.

**Explanation:** The NE2 driver encountered an error while loading.

Action: Corrective action can vary. See the preceding driver-specific message on the

screen for specific information about the error that occurred.

# 007: You need another MLID section heading in the NET.CFG file in order to load the MLID again.

**Explanation:** The NET.CFG file does not have an individual entry for each driver that is

intended to be loaded. This means that one of the drivers is not loaded into

memory.

Action: Unload the NE2 driver. Modify the NET.CFG file to contain a unique entry for

each driver to be loaded. This requires an individual Link Driver heading in the NET CFG file for each driver or each instance of the same driver. Load the

drivers again.

For information on the NET.CFG file, see "NET.CFG Options Reference" in

NetWare Client for DOS and Windows Technical Reference.

## 008: A NET.CFG is required to load the MLID again.

**Explanation:** The NET.CFG file does not have an individual entry for each driver that is

intended to be loaded. This means that one of the drivers is not loaded into

memory.

Action: Unload the NE2 driver. Modify the NET.CFG file to contain a unique entry for

each driver to be loaded. This requires an individual Link Driver heading in the NET.CFG file for each driver or each instance of the same driver. Load the

drivers again.

For information on the NET.CFG file, see "NET.CFG Options Reference" in

NetWare Client for DOS and Windows Technical Reference.

## 009: The NET.CFG entry has been ignored.

Explanation: The NET.CFG file does not have an individual entry for each driver that is

intended to be loaded. This means that one of the drivers is not loaded into

memory.

Action: Unload the NE2 driver. Modify the NET.CFG file to contain a unique entry for

each driver to be loaded. This requires an individual Link Driver heading in the NET.CFG file for each driver or each instance of the same driver. Load the drivers again. For information on the NET.CFG file, see "NET.CFG Options Reference" in *NetWare Client for DOS and Windows Technical Reference*.

# 011: The MLID does not support frame *type*. The protocol keyword has been ignored.

Explanation: An unsupported or incorrectly typed frame type has been specified with the

protocol keyword.

Action: Verify that the frame type assigned under the protocol keyword in the

NET.CFG file is valid. For a list of valid frame types, see "NET.CFG Options Reference" in *NetWare Client for DOS and Windows Technical Reference*.

# 012: The protocol keyword must have a frame type. Entry ignored.

Explanation: The PROTOCOL keyword entry is incomplete.

Action: Correct the protocol entry in the NET.CFG file. The proper syntax for the

protocol keyword is as follows:

**PROTOCOL NE2** hex protocol ID frame type

For information about the PROTOCOL keyword, see "NET.CFG Options

# 013: The MLID could not register Protocol ID *number* for protocol stack *name* for frame type *type*.

Explanation: The Link Support Layer (LSL) is configured with resources for a set number

of Protocol Identifiers. (The default is 4.) This number has been exceeded. For

information about LSL, see "Link Support Layer (LSL)" in *Concepts*.

Action: Edit the NET.CFG file, and add the MAX STACKS keyword to reflect the

number of network boards to be loaded, as in the following example:

# LINK SUPPORT MAX STACKS 6

Unload the driver; then reload it as in the following example:

C:\NWCLIENT\NE2 /u <Enter>
C:\NWCLIENT\LSL /u <Enter>
C:\NWCLIENT\LSL <Enter>
C:\NWCLIENT\NE2 <Enter>

For information on the NET.CFG file, see "NET.CFG Options Reference" in

NetWare Client for DOS and Windows Technical Reference.

# 014: This version of the LSL is not supported.

Explanation: The Link Driver the computer is using supports only Link Support Layer (LSL)

versions later than 1.0.

Action: Unload the LSL and replace it with a newer version. For information about

LSL, see "Link Support Layer (LSL)" in Concepts.

## **015**: The frame type is already active for frame *frame\_type*.

**Explanation**: The frame type is already loaded, and it cannot be loaded repeatedly.

Action: Edit the NET.CFG file to load the frame type only once for a given network

board. For information about frame types, see "NET.CFG Options Reference"

in NetWare Client for DOS and Windows Technical Reference.

## 016: The node address was incorrectly specified in the NET.CFG file.

**Explanation**: The node address override in the NET.CFG file is too long.

Action: Edit the NET.CFG file and correct the node address. The node address must be

less than or equal to 12 hex digits. For information about node address override, see "NET.CFG Options Reference" in *NetWare Client for DOS and Windows* 

Technical Reference.

## 017: An invalid keyword was specified in NET.CFG on line number.

**Explanation**: The key word on the line indicated was not recognized.

Action: Edit the NET.CFG file and correct the spelling of the keyword. For valid

keywords, see "NET.CFG Options Reference" in NetWare Client for DOS and

Windows Technical Reference.

## 018: The frame type specified in the NET.CFG is not supported.

Explanation: The frame type specified with the FRAME keyword is not supported by the

driver.

Action: Edit the NET.CFG file and fix frame type. For information on supported frame

types, see "NET.CFG Options Reference" in NetWare Client for DOS and

Windows Technical Reference.

# 019: An invalid NE2 node address is specified in NET.CFG. The MLID modified the incorrect address bits.

Explanation: The node address specified in the NET.CFG file contains set reserved bits.

Action: Edit the NET.CFG file and correct the node address. For information about

node addresses, see "NET.CFG Options Reference" in NetWare Client for

DOS and Windows Technical Reference.

#### 050: The board cannot be found.

Explanation: Either the network board is not present in the computer, or the network board's

configuration cannot be obtained.

Action: Do one of the following:

• Make sure the network board is properly seated into the slot.

 Insert the network board into a slot, and run the Reference diskette to install it.

## 051: Board RAM failed the memory test.

Explanation: The memory test on the network board's internal static RAM failed.

Action: Check the network board and other hardware. If necessary, replace the

network board.

## 052: The board cannot be found at the slot designated in NET.CFG.

Explanation: The NET.CFG file specifies that the network board is placed in a specific slot,

but the network board cannot be found. If no slot is specified in the NET.CFG file, the driver searches all slots for the network board. If more than one network board is in the computer, the slots must be specified in the NET.CFG

file.

Action: If the slot that the network board is in does not match the slot specified in the

NET.CFG file, do one of the following:

• Correct the slot number in the NET.CFG file to match the slot where the network board is physically located. For information on the NET.CFG file, see "NET.CFG Options Reference" in *NetWare Client for DOS and Windows Technical Reference*.

• Move the network board to the slot specified in the NET.CFG file; then run the *Reference* diskette to install the network board.

# 053: The specified slot contains the correct board, but board is not enabled.

Explanation: When the network board was installed using the *Reference* diskette, the option

to disable the network board was selected.

Action: Run the *Reference* diskette and set the option to enable the network board.

## 054: The board did not respond to the initialization command.

Explanation: A hardware error has occurred.

Action: Power down the computer; then reboot it. If the network board still does not

respond, replace it with one that is good.

# NE2-NW

#### 025: You cannot load MSM31X on a NetWare 3.10 server.

Explanation: The computer attempted to load MSM31X.NLM on a NetWare 3.10 server.

MSM31X.NLM will run only on a NetWare 3.11 server.

Action: Either load a version of the Media Support Module (MSM) that will run on a

NetWare 3.10 server, or upgrade the server to NetWare 3.11. For information

on MSM, see "Media Support Module (MSM)" in Concepts.

# 026: On a NetWare 3.11 server, you must load LSLENH.NLM before you load MSM31X.NLM.

Explanation: The Link Support Layer (LSL) and Media Support Module (MSM) have been

loaded on a NetWare 3.11 server. An attempt was made to load

LSLENH.NLM. The computer cannot load LSLENH.NLM once the MSM has

been loaded. (LSLENH.NLM adds enhancement to the LSL.)

Action: Unload MSM31X.NLM; then load LSLENH.NLM. Once the LSLENH.NLM

has been loaded, load MSM31X.NLM again. For information about LSL and MSM, see "Link Support Layer (LSL)" and "Media Support Module (MSM)"

in Concepts.

#### 050: The board cannot be found.

Explanation: Either the network board is not present in the computer, or the network board's

configuration cannot be obtained.

Action: Do one of the following:

• Make sure the network board is properly seated into the slot.

• Insert the network board into a slot, and run the Reference diskette to

install it.

## 051: Board RAM failed the memory test.

**Explanation**: The memory test on the network board's internal static RAM failed.

Action: Make sure the I/O port settings on the network board match the I/O port

settings in the AUTOEXEC.NCF file. For information about the

AUTOEXEC.NCF file, see "Maintaining the NetWare Server" in Supervising

the Network. If the settings match, replace the network board.

## 054: The board did not respond to the initialization command.

**Explanation:** The network board didn't respond to a reset command.

Action: Make sure the I/O port settings on the network board match the I/O port

settings in the AUTOEXEC.NCF file. For information about the

AUTOEXEC.NCF file, see "Maintaining the NetWare Server" in Supervising

the Network. If the settings match, replace the network board.

## 066-Adapter 1: The cable might be disconnected on the board.

Explanation: The cable may be disconnected, or heavy traffic on the wire is delaying a

packet from being sent.

Action: If the problem persists, check the cable, or consider adding more networks to

decrease LAN traffic.

## 067: The group bit in the node address override was cleared.

Explanation: You entered a node address with the Group address bit set; the Topology

Specific Module (TSM) cleared it.

Action: None. This message is for information only. For information about TSM, see

"Topology Specific Module (TSM)" in Concepts.

#### 068: The local bit in the node address override was set.

Explanation: You entered a node address without the local bit being set; the Topology

Specific Module (TSM) set it.

Action: None. This message is for information only. For information about TSM, see

"Topology Specific Module (TSM)" in Concepts.

## 071: The matching virtual adapter could not be found.

Explanation: A new frame was being added to an existing network board, but the Media

Support Module (MSM) could not locate a previous network board to link it

with.

Action: Obtain the most current version of MSM.NLM. For information about MSM.

see "Media Support Module (MSM)" in Concepts.

# 072: A resource tag is unavailable.

Explanation: The server may not have enough available memory. NetWare cannot allocate

memory for a resource tag.

Action: See "Resolving Server Memory Problems" in *Supervising the Network*.

## 073: Unable to allocate memory.

Explanation: The server may not have enough available memory. NetWare cannot allocate

memory for the LAN driver.

Action: See "Resolving Server Memory Problems" in *Supervising the Network*.

### 074: The hardware interrupt cannot be set.

Explanation: NetWare could not set the hardware interrupt that the LAN driver registered.

The LAN driver must have changed information in the configuration table (IntNumber, SharingFlags) after the hardware options were registered.

Action: Make sure the interrupt setting on the board matches the setting in the

AUTOEXEC.NCF file. For information about the AUTOEXEC.NCF file, see

"Maintaining the NetWare Server" in Supervising the Network.

### 075: The MLID cannot be registered with the LSL.

Explanation: The LAN driver's Link Support Layer (LSL) ran out of logical boards, or it

could not allocate memory for its internal structures.

Action: Unload nonessential LAN drivers that are consuming large numbers of logical

boards. Increase the available memory. See "Resolving Server Memory Problems" in *Supervising the Network*. For information about LSL, see "Link

Support Layer (LSL)" in Concepts.

## 076: The polling procedure cannot be added.

**Explanation:** Too many polling processes are registered with the operating system.

Action: Unload nonessential NLMs that may be using a polling procedure.

# 077: The event notification routine cannot be registered.

**Explanation:** The server may not have enough available memory. NetWare cannot allocate

memory for internal structures related to event notification.

Action: See "Resolving Server Memory Problems" in *Supervising the Network*.

#### 079: The MLID did not initialize MSMTxFreeCount.

Explanation: The .LAN file is either outdated or corrupted.

Action: Obtain a new .LAN file.

#### 086: The driver parameter block is too small.

**Explanation:** The .LAN file is designed to run with an older version of the MSM.NLM.

Action: Obtain a newer version of the .LAN file or an older version of the MSM.NLM.

#### 087: The media parameter block is too small.

Explanation: The topology NLM is designed to run with an older version of the MSM.NLM.

Action: Obtain a newer version of the topology NLM or an older version of the

MSM.NLM.

### 091: The hardware configuration conflicts.

Explanation: Another hardware resource is being used, which the LAN driver is trying to

register.

Action: Change the hardware configuration of the network board or of the conflicting

device.

#### 092: Cannot schedule AES without an HSM routine.

**Explanation**: The LAN driver is either outdated or corrupted.

Action: Obtain a new .LAN file.

### 093: Cannot schedule interrupt time call back without an HSM routine.

**Explanation:** The LAN driver is either outdated or corrupted.

Action: Obtain a new LAN file.

# 094: Cannot set hardware interrupt without an HSM routine.

**Explanation:** The LAN driver is either outdated or corrupted.

Action: Obtain a new .LAN file.

## 095: Cannot add polling without an HSM routine.

**Explanation**: The LAN driver is either outdated or corrupted.

Action: Obtain a new .LAN file.

### 200-Adapter 1: The board's DMA did not complete the write.

Explanation: The network board didn't complete a DMA transaction within the specified

time. The driver will attempt to correct the problem by resetting the network

board and resending the packet.

Action: If the problem occurs often (more than once or twice a day), replace the

network board.

# NE2-OS2

#### 001: The LSL is not loaded.

Explanation: The Link Support Layer (LSL) module must be loaded before the computer can

install the driver.

Action: Edit the CONFIG.SYS file to load the LSL before the LAN driver, as in the

following example:

DEVICE=C:\NETWARE\LSL.SYS DEVICE=C:\NETWARE\NE2.SYS

For information about the CONFIG.SYS file, see *IntranetWare Client for OS/2 User Guide*. For information about LSL, see "Link Support Layer (LSL)" in

Concepts.

#### 021: Could not add MLID Protocol ID.

Explanation: The Link Support Layer (LSL) is configured with resources for four Protocol

Identifiers. This number has been exceeded.

Action: None. This message is for information only.

## 022: Could not allocate memory. Virtual board did not load.

Explanation: The computer cannot allocate enough memory to load another network board.

Action: Do one of the following:

Install more memory in the computer.

• Edit the CONFIG.SYS file, and remove any nonessential drivers. For information about the CONFIG.SYS file, see *IntranetWare Client for* 

OS/2 User Guide.

#### 050: The board cannot be found.

Explanation: Either the network board is not present in the computer, or the network board's

configuration cannot be obtained.

Action: Do one of the following:

• Make sure the network board is properly seated into the slot.

• Insert the network board into a slot, and run the *Reference* diskette to install it.

## 051: Board RAM failed the memory test.

Explanation: The memory test on the network board's internal static RAM failed.

Action: Check the network board and other hardware. If necessary, replace the

network board.

### 054: The board did not respond to the initialization command.

Explanation: A hardware error has occurred.

Action: Power down the computer; then reboot it. If the network board still does not

respond, replace it with one that is good.

# 056: This interrupt is already used and cannot be shared.

Explanation: The selected interrupt is being used by another device, so it cannot be used for

this network board.

Action: Run the Reference diskette that came with the computer, and change the jumper

setting on the network board to use a different interrupt. For information about jumper settings see the NE2-32 hardware manual. Edit the NET.CFG file to reflect the correct interrupt level used by the network board. For information about the NET.CFG file, see "NET.CFG Options Reference" in *IntranetWare* 

Client for OS/2 User Guide.

# 240: Invalid Node Override, Group Address bit was set now reset.

Explanation: The driver address specified in the NET.CFG file contains the group bit set.

**Note:** If no address is specified, the driver will use the default address assigned

by the network board's manufacturer.

Action:

No action is necessary; the bit was cleared by the driver. However, to prevent this error message from being displayed every time the driver is loaded, edit the NET.CFG file and correct the node address override, as is shown in the following example:

#### LINK DRIVER NE2

#### NODE ADDRESS address

For information about editing the NET.CFG file, see "NET.CFG Options Reference" in *IntranetWare Client for OS/2 User Guide*.

#### 241: Invalid Node Override, Local Administrated bit was set now reset.

**Explanation**: The driver address specified in the NET.CFG file does not have the locally

administered bit set.

**Note:** If no address is specified, the driver will use the default address assigned

by the network board's manufacturer.

Action: No action is necessary; the bit was set by the driver. However, to prevent this

error message from being displayed every time the driver is loaded, edit the NET.CFG file and correct the node address override, as is shown in the

following example:

#### LINK DRIVER NE2

**NODE ADDRESS** address

For information about editing the NET.CFG file, see "NET.CFG Options Reference" in *IntranetWare Client for OS/2 User Guide*.

# NE2 32-DOS

#### 001: The LSL is not loaded.

Explanation: The computer must load the Link Support Layer (LSL) before loading the

driver.

Action: Load the LSL; then load the driver, as in the following example:

C:\NWCLIENT\LSL <Enter>
C:\NWCLIENT\NE2\_32 <Enter>

For information about LSL, see "Link Support Layer (LSL)" in *Concepts*.

## 002: The LSL has no room for a board using frame type.

Explanation: The Link Support Layer (LSL) is configured with resources for a set number

of network boards. (The default is 4.) This number has been exceeded.

Action: Edit the NET.CFG file, and add the MAX BOARDS keyword to reflect the

number of network boards to be loaded, as in the following example:

# LINK SUPPORT MAX BOARDS 6

Unload the driver; then reload it as in the following example:

C:\NWCLIENT\NE2\_32 /u <Enter>
C:\NWCLIENT\NE2\_32 <Enter>

For information on the NET.CFG file, see "NET.CFG Options Reference" in *NetWare Client for DOS and Windows Technical Reference*.

#### 003: Could not find NE2\_32 MLID to unload.

Explanation: The NE2\_32 driver is not loaded.

Action: None. This message is for information only.

#### 004: A TSR is loaded above the NE2\_32 MLID.

Explanation: Another TSR (terminate-and-stay-resident) program was loaded after the

NE2 32 driver.

Action: The drivers must be unloaded in reverse order, as follows:

C:\NWCLIENT\NETX /u <Enter>
C:\NWCLIENT\IPXODI /u <Enter>
C:\NWCLIENT\NE2 32 /u <Enter>

Unload the TSRs; then try to unload the NE2\_32 driver. You can force the NE2-32 driver to unload from the command line by using the /F switch after the driver name, as follows:

#### C:\NWCLIENT\NE2 32 /f <Enter>

Use caution when using the /F switch because it could cause the computer to hang.

#### 005: NE2\_32 MLID could not be unloaded; the operation was aborted.

Explanation: The NE2 32 driver could not be shut down and unregistered; consequently, it

cannot be unloaded.

Action: To unload the driver, reboot the computer.

#### 006: The adapter did not initialize. NE2\_32 did not load.

Explanation: The NE2 32 driver encountered an error while loading.

Action: Corrective action can vary. See the preceding driver-specific message on the

screen for specific information about the error that occurred.

# 007: You need another MLID section heading in the NET.CFG file in order to load the MLID again.

Explanation: The NET.CFG file does not have an individual entry for each driver that is

intended to be loaded. This means that one of the drivers is not loaded into

memory.

Action: Unload the NE2\_32 driver. Modify the NET.CFG file to contain a unique entry

for each driver to be loaded. This requires an individual Link Driver heading in the NET.CFG file for each driver or each instance of the same driver. Load the drivers again. For information on the NET.CFG file, see "NET.CFG Options Reference" in *NetWare Client for DOS and Windows Technical Reference*.

Action:

### 008: A NET.CFG is required to load the MLID again.

**Explanation:** The NET.CFG file does not have an individual entry for each driver that is

intended to be loaded. This means that one of the drivers is not loaded into

memory.

Action: Unload the NE2 32 driver. Modify the NET.CFG file to contain a unique entry

for each driver to be loaded. This requires an individual Link Driver heading in the NET.CFG file for each driver or each instance of the same driver. Load the drivers again. For information on the NET.CFG file, see "NET.CFG Options Reference" in *NetWare Client for DOS and Windows Technical Reference*.

### 009: The NET.CFG entry has been ignored.

Explanation: The NET.CFG file does not have an individual entry for each driver that is

intended to be loaded. This means that one of the drivers is not loaded into

memory.

Action: Unload the Link Driver. Modify the NET.CFG file to contain a unique entry

for each driver to be loaded. This requires an individual Link Driver heading in the NET.CFG file for each driver or each instance of the same driver. Load the drivers again. For information on the NET.CFG file, see "NET.CFG Options Reference" in *NetWare Client for DOS and Windows Technical Reference*.

# 011: The MLID does not support frame *type*. The protocol keyword has been ignored.

Explanation: An unsupported or incorrectly typed frame type has been specified with the

protocol keyword.

Action: Verify that the frame type assigned under the protocol keyword in the

NET.CFG file is valid. For a list of valid frame types, see "NET.CFG Options Reference" in *NetWare Client for DOS and Windows Technical Reference*.

### 012: The protocol keyword must have a frame type. Entry ignored.

Explanation: The PROTOCOL keyword entry is incomplete.

Action: Correct the protocol entry in the NET.CFG file. The proper syntax for the

protocol keyword is as follows:

**PROTOCOL NE2\_32** hex\_protocol\_ID frame\_type

For information about the PROTOCOL keyword, see "NET.CFG Options Reference" in *NetWare Client for DOS and Windows Technical Reference*.

# **013:** The MLID could not register Protocol ID *number* for protocol stack *name* for frame type *frame\_type*.

Explanation: The Link Support Layer (LSL) is configured with resources for a set number

of Protocol Identifiers. (The default is 4.) This number has been exceeded.

Action: Edit the NET.CFG file, and add the MAX STACKS keyword to reflect the

number of network boards to be loaded, as in the following example:

# LINK SUPPORT

MAX STACKS 6

Unload the driver; then reload it as in the following example:

C:\NWCLIENT\NE2\_32 /u <Enter>
C:\NWCLIENT\LSL /u <Enter>
C:\NWCLIENT\LSL <Enter>

#### C:\NWCLIENT\NE2\_32 <Enter>

For information on the NET.CFG file, see "NET.CFG Options Reference" in *NetWare Client for DOS and Windows Technical Reference*.

## 014: This version of the LSL is not supported.

Explanation: The Link Driver the computer is using supports only Link Support Layer (LSL)

versions later than 1.0.

Action: Unload the LSL and replace it with a newer version. For information about

LSL, see "Link Support Layer (LSL)" in Concepts.

## 015: The frame type is already active for frame frame\_type.

**Explanation:** The frame type is already loaded, and it cannot be loaded repeatedly.

Action: Edit the NET.CFG file to load the frame type only once for a given network

board. For information about frame types, see "NET.CFG Options Reference"

in NetWare Client for DOS and Windows Technical Reference.

#### 016: The node address was incorrectly specified in the NET.CFG file.

Explanation: The node address override in the NET.CFG file is too long.

Action: Edit the NET.CFG file and correct the node address. The node address must be

less than or equal to 12 hex digits. For information about node address override, see "NET.CFG Options Reference" in *NetWare Client for DOS and Windows* 

Technical Reference.

## 017: An invalid keyword was specified in NET.CFG on line number.

Explanation: The key word on the line indicated was not recognized.

Action: Edit the NET.CFG file and correct the spelling of the keyword. For valid

keywords, see "NET.CFG Options Reference" in NetWare Client for DOS and

Windows Technical Reference.

## 018: The frame type specified in the NET.CFG is not supported.

**Explanation:** The frame type specified with the FRAME keyword is not supported by the

driver.

Action: Edit the NET.CFG file and fix frame type. For information on supported frame

types, see "NET.CFG Options Reference" in NetWare Client for DOS and

Windows Technical Reference.

# 019: An invalid NE2\_32 node address is specified in NET.CFG. The MLID modified the incorrect address bits.

Explanation: The node address specified in the NET.CFG file contains set reserved bits.

Action: Edit the NET.CFG file and correct the node address. For information about

node addresses, see "NET.CFG Options Reference" in NetWare Client for

DOS and Windows Technical Reference.

#### 050: The board cannot be found.

Explanation: The network board is not present in the computer, or the network board's

configuration cannot be obtained.

Action: Do one of the following:

• Make sure the network board is properly seated into the slot.

• Insert the network board in a slot, and run the *Reference* diskette to install it.

#### 051: Board RAM failed the memory test.

Explanation: The memory test on the network board's internal static RAM failed.

Action: Check the network board and other hardware. If necessary, replace the

network board.

# 052: The board cannot be found at the slot designated in NET.CFG.

Explanation: The NET.CFG file specifies that the network board is placed in a specific slot,

but the network board cannot be found. If no slot is specified in the NET.CFG file, the driver searches all slots for the network board. If more than one network board is in the computer, the slots must be specified in the NET.CFG

file.

Action: If the slot that the network board is in does not match the slot specified in the

NET.CFG file, do one of the following:

• Correct the slot number in the NET.CFG file to match the slot where the network board is physically located. For information on the NET.CFG file, see "NET.CFG Options Reference" in *NetWare Client for DOS and Windows Technical Reference*.

Windows Technical Reference.

 Move the network board to the slot specified in the NET.CFG file; then run the *Reference* diskette to install the network board.

### 053: The specified slot contains the correct board, but board is not enabled.

Explanation: When the network board was installed using the *Reference* diskette, the option

to disable the network board was selected.

Action: Run the *Reference* diskette and set the option to enable the network board.

### 054: The board did not respond to the initialization command.

Explanation: A hardware error has occurred.

Action: Power down the computer; then reboot it. If the network board still does not

respond, replace it with one that is good.

#### 201: RAM address invalid. RAM address must be C0000h or D0000h.

Explanation: The configuration for the card is invalid.

Action: Run the Reference diskette and set the RAM memory address to either C0000h

or D0000h.

# **NE2 32-NW**

#### 025: You cannot load MSM31X on a NetWare 3.10 server.

Explanation: The computer attempted to load MSM31X.NLM on a NetWare 3.10 server.

MSM31X.NLM will run only on a NetWare 3.11 server.

Action: Either load a version of the Media Support Module (MSM) that will run on a

NetWare 3.10 server, or upgrade the server to NetWare 3.11. For information

about MSM, see "Media Support Module (MSM)" in Concepts.

# 026: On a NetWare 3.11 server, you must load LSLENH.NLM before you load MSM31X NI M

Explanation: The Link Support Layer (LSL) and Media Support Module (MSM) have been

loaded on a NetWare 3.11 server. An attempt was made to load

LSLENH.NLM. The computer cannot load LSLENH.NLM once the MSM has

been loaded. (LSLENH.NLM adds enhancement to the LSL.)

Action: Unload MSM31X.NLM; then load LSLENH.NLM. Once the LSLENH.NLM

has been loaded, load MSM31X.NLM again. For information on LSL and MSM, see "Link Support Layer (LSL)" and "Media Support Module (MSM)"

in Concepts.

#### 050: The board cannot be found.

Explanation: Either the network board is not present in the computer, or the network board's

configuration cannot be obtained.

Action: Do one of the following:

• Make sure the network board is properly seated into the slot.

• Insert the network board into a slot, and run the *Reference* diskette to install it.

#### 051: Board RAM failed the memory test.

Explanation: The memory test on the network board's internal static RAM failed.

Action: Make sure the I/O port settings on the network board match the I/O port

settings in the AUTOEXEC.NCF file. For information about the

AUTOEXEC.NCF file, see "Maintaining the NetWare Server" in Supervising

the Network. If the settings match, replace the network board.

#### 066-Adapter 1: The cable might be disconnected on the board.

**Explanation**: The cable may be disconnected, or heavy traffic on the wire is delaying a

packet from being sent.

Action: If the problem persists, check the cable, or consider adding more networks to

decrease LAN traffic.

## 067: The group bit in the node address override was cleared.

Explanation: You entered a node address with the Group address bit set; the Topology

Specific Module (TSM) cleared it. For information about TSM, see "Topology

Specific Module (TSM)" in Concepts.

Action: None. This message is for information only.

#### 068: The local bit in the node address override was set.

Explanation: You entered a node address without the local bit being set; the Topology

Specific Module (TSM) set it. For information about TSM, see "Topology

Specific Module (TSM)" in Concepts.

Action: None. This message is for information only.

### 071: The matching virtual adapter could not be found.

Explanation: A new frame was being added to an existing network board, but the Media

Support Module (MSM) could not locate a previous network board to link it

with.

Action: Obtain the most current version of MSM.NLM. For information about MSM

see "Media Support Module (MSM)" in Concepts.

## 072: A resource tag is unavailable.

Explanation: The server may not have enough available memory. NetWare cannot allocate

memory for a resource tag.

Action: See "Resolving Server Memory Problems" in Supervising the Network.

### 073: Unable to allocate memory.

Explanation: The server may not have enough available memory. NetWare cannot allocate

memory for the LAN driver.

Action: See "Resolving Server Memory Problems" in *Supervising the Network*.

### 074: The hardware interrupt cannot be set.

Explanation: NetWare could not set the hardware interrupt that the LAN driver registered.

The LAN driver must have changed information in the configuration table (IntNumber, SharingFlags) after the hardware options were registered.

Action: Make sure the interrupt setting on the board matches the setting in the

AUTOEXEC.NCF file. For information about the AUTOEXEC.NCF file, see

"Maintaining the NetWare Server" in Supervising the Network.

## 075: The MLID cannot be registered with the LSL.

Explanation: The LAN driver's Link Support Layer (LSL) ran out of logical boards, or it

could not allocate memory for its internal structures.

Action: Unload nonessential LAN drivers that are consuming large numbers of logical

boards. Increase the available memory. See "Resolving Server Memory Problems" in *Supervising the Network*. For information about LSL, see "Link

Support Layer (LSL)" in *Concepts*.

# 076: The polling procedure cannot be added.

**Explanation:** Too many polling processes are registered with the operating system.

Action: Unload nonessential NLMs that may be using a polling procedure.

## 077: The event notification routine cannot be registered.

Explanation: The server may not have enough available memory. NetWare cannot allocate

memory for internal structures related to event notification.

Action: See "Resolving Server Memory Problems" in *Supervising the Network*.

#### 079: The MLID did not initialize MSMTxFreeCount.

**Explanation:** The .LAN file is either outdated or corrupted.

Action: Obtain a new .LAN file.

#### 086: The driver parameter block is too small.

Explanation: The LAN file is designed to run with an older version of the MSM.NLM file.

Action: Obtain a newer version of the .LAN file or an older version of the MSM.NLM

file.

#### 087: The media parameter block is too small.

Explanation: The topology NLM is designed to run with an older version of the MSM.NLM.

Action: Obtain a newer version of the topology NLM or an older version of the

MSM.NLM.

## 091: The hardware configuration conflicts.

Explanation: Another hardware resource is being used, which the LAN driver is trying to

register.

Action: Change the hardware configuration of the network board or of the conflicting

device.

#### 092: Cannot schedule AES without an HSM routine.

Explanation: The LAN driver is either outdated or corrupted.

Action: Obtain a new .LAN file.

# 093: Cannot schedule interrupt time call back without an HSM routine.

Explanation: The LAN driver is either outdated or corrupted.

Action: Obtain a new .LAN file.

### 094: Cannot set hardware interrupt without an HSM routine.

**Explanation**: The LAN driver is either outdated or corrupted.

Action: Obtain a new .LAN file.

### 095: Cannot add polling without an HSM routine.

**Explanation**: The LAN driver is either outdated or corrupted.

Action: Obtain a new .LAN file.

# NE2\_32-OS2

#### 001: The LSL is not loaded.

Explanation: The Link Support Layer (LSL) module must be loaded before the computer can

install the driver.

Action: Edit the CONFIG.SYS file to load the LSL before the LAN driver, as in the

following example:

DEVICE=C:\NETWARE\LSL.SYS DEVICE=C:\NETWARE\NE2\_32.SYS

For information about the CONFIG.SYS file, see *IntranetWare Client for OS/2 User Guide*. For information about LSL, see "Link Support Layer (LSL)" in

Concepts.

#### 021: Could not add MLID Protocol ID.

Explanation: The Link Support Layer (LSL) is configured with resources for four Protocol

Identifiers. This number has been exceeded.

Action: None. This message is for information only. For information about LSL, see

"Link Support Layer (LSL)" in Concepts.

# 022: Could not allocate memory. Virtual board did not load.

Explanation: The computer cannot allocate enough memory to load another network board.

Action: Do one of the following:

Install more memory in the computer.

• Edit the CONFIG.SYS file, and remove any nonessential drivers. For information about the CONFIG.SYS file, see *IntranetWare Client for OS/2 User Guide*.

#### 050: The board cannot be found.

Explanation: Either the network board is not present in the computer, or the network board's

configuration cannot be obtained.

Action: Do one of the following:

• Make sure the network board is properly seated into the slot.

 Insert the network board into a slot, and run the Reference diskette to install it.

#### 051: Board RAM failed the memory test.

Explanation: The memory test on the network board's internal static RAM failed.

Action: Check the network board and other hardware. If necessary, replace the

network board.

#### 052: The board cannot be found at the slot designated in NET.CFG.

Explanation: The NET.CFG file specifies that the network board is placed in a specific slot,

but it cannot be found in that slot.

Action: Make sure the network board is properly seated in the slot. If the slot that the

network board is in doesn't match the slot specified in the NET.CFG file, do

one of the following:

 Correct the slot number in the NET.CFG file to match the slot where the network board is physically located. For information about the NET.CFG file, see "NET.CFG Options Reference" in *IntranetWare* Client for OS/2 User Guide.

 To install the board., move the network board to the slot specified in the NET.CFG file; then run the *Reference* diskette that came with the computer.

**Note:** If no slot is specified in the NET.CFG file, the driver will search all slots for the network board. If more than one board is in the computer, the slots must be specified in the NET.CFG file.

#### 053: The specified slot contains the correct board, but board is not enabled.

Explanation: When the network board was installed using the *Reference* diskette, the option

to disable the network board was selected.

Action: Run the Reference diskette that came with the computer, and enable the

network board.

### 054: The board did not respond to the initialization command.

Explanation: A hardware error has occurred.

Action: Power down the computer; then reboot it. If the network board still does not

respond, replace it with one that is good.

#### 056: This interrupt is already used and cannot be shared.

Explanation: The selected interrupt is being used by another device, so it cannot be used for

this network board.

Action: Run the *Reference* diskette that came with the computer, and change the jumper

setting on the network board to use a different interrupt. For information about jumper settings, see the NE2\_32 hardware manual. Edit the NET.CFG file to reflect the correct interrupt level used by the network board. For information about the NET.CFG file, see "NET.CFG Options Reference" in *IntranetWare* 

Client for OS/2 User Guide.

### 240: Invalid Node Override, Group Address bit was set now reset.

Explanation: The driver address specified in the NET.CFG file contains the group bit set.

Note: If no address is specified, the driver will use the default address assigned

by the network board's manufacturer.

Action: No action is necessary; the bit was cleared by the driver. However, to prevent

this error message from being displayed every time the driver is loaded, edit the NET.CFG file and correct the node address override, as is shown in the

following example:

#### LINK DRIVER NE2\_32

**NODE ADDRESS** address

For information about editing the NET.CFG file, see "NET.CFG Options

Reference" in  $IntranetWare\ Client\ for\ OS/2\ User\ Guide.$ 

## 241: Invalid Node Override, Local Administrated bit was set now reset.

Explanation: The driver address specified in the NET.CFG file does not have the locally

administered bit set.

**Note:** If no address is specified, the driver will use the default address assigned

by the network board's manufacturer.

Action: No action is necessary; the bit was set by the driver. However, to prevent this

error message from being displayed every time the driver is loaded, edit the NET.CFG file and correct the node address override, as is shown in the

following example:

#### LINK DRIVER NE2 32

**NODE ADDRESS** address

For information about editing the NET.CFG file, see "NET.CFG Options Reference" in *IntranetWare Client for OS/2 User Guide*.

# NE2000-DOS

#### 001: The LSL is not loaded.

Explanation: The computer must load the Link Support Layer (LSL) before loading the

driver.

Action: Load the LSL; then load the driver, as in the following example:

C:\NWCLIENT\LSL <Enter>
C:\NWCLIENT\NE2000 <Enter>

For information about LSL, see "Link Support Layer (LSL)" in Concepts.

## 002: The LSL has no room for a board using frame type.

Explanation: The Link Support Layer (LSL) is configured with resources for a set number

of network boards. (The default is 4.) This number has been exceeded.

Action: Edit the NET.CFG file, and add the MAX BOARDS keyword to reflect the

number of network boards to be loaded, as in the following example:

# LINK SUPPORT

MAX BOARDS 6

Unload the driver; then reload it as in the following example:

# C:\NWCLIENT\NE2000 /u <Enter> C:\NWCLIENT\NE2000 <Enter>

For information on the NET.CFG file, see "NET.CFG Options Reference" in *NetWare Client for DOS and Windows Technical Reference*. For information about LSL, see "Link Support Layer (LSL)" in *Concepts*.

## 003: Could not find NE2000 MLID to unload.

Explanation: The NE2000 driver is not loaded.

Action: None. This message is for information only.

#### 004: A TSR is loaded above the NE2000 MLID.

Explanation: Another TSR (terminate-and-stay-resident) program was loaded after the

NE2000 driver.

Action: The drivers must be unloaded in reverse order, as follows:

C:\NWCLIENT\NETX /u <Enter>
C:\NWCLIENT\IPXODI /u <Enter>
C:\NWCLIENT\NE2000 /u <Enter>

Unload the TSRs; then try to unload the NE2000 driver. You can force the NE2000 driver to unload from the command line by using the /F switch after the driver name, as follows:

#### C:\NWCLIENT\NE2000 /f <Enter>

Use caution when using the /F switch because it could cause the computer to hang.

### 005: NE2000 MLID could not be unloaded; the operation was aborted.

Explanation: The NE2000 driver could not be shut down and unregistered; consequently, it

cannot be unloaded.

Action: To unload the driver, reboot the computer.

# 006: The adapter did not initialize. NE2000 did not load.

Explanation: The NE2000 driver encountered an error while loading.

Action: Corrective action can vary. See the preceding driver-specific message on the

screen for specific information about the error that occurred.

# 007: You need another MLID section heading in the NET.CFG file in order to load the MLID again.

**Explanation:** The NET.CFG file does not have an individual entry for each driver that is

intended to be loaded. This means that one of the drivers is not loaded into

memory.

Action: Unload the NE2000 driver. Modify the NET.CFG file to contain a unique entry

for each driver to be loaded. This requires an individual Link Driver heading in the NET.CFG file for each driver or each instance of the same driver. Load the drivers again. For information on the NET.CFG file, see "NET.CFG Options Reference" in *NetWare Client for DOS and Windows Technical Reference*.

#### 008: A NET.CFG is required to load the MLID again.

Explanation: The NET.CFG file does not have an individual entry for each driver that is

intended to be loaded. This means that one of the drivers is not loaded into

memory.

Action: Unload the NE2000 driver. Modify the NET.CFG file to contain a unique entry

for each driver to be loaded. This requires an individual Link Driver heading in the NET.CFG file for each driver or each instance of the same driver. Load the drivers again. For information on the NET.CFG file, see "NET.CFG Options Reference" in *NetWare Client for DOS and Windows Technical Reference*.

### 009: The NET.CFG entry has been ignored.

Explanation: The NET.CFG file does not have an individual entry for each driver that is

intended to be loaded. This means that one of the drivers is not loaded into

memory.

Action: Unload the NE200 driver. Modify the NET.CFG file to contain a unique entry

for each driver to be loaded. This requires an individual Link Driver heading in the NET.CFG file for each driver or each instance of the same driver. Load the drivers again. For information on the NET.CFG file, see "NET.CFG Options Reference" in *NetWare Client for DOS and Windows Technical Reference*.

# 011: The MLID does not support frame *type*. The protocol keyword has been ignored.

Explanation: An unsupported or incorrectly typed frame type has been specified with the

protocol keyword.

Action: Verify that the frame type assigned under the protocol keyword in the

NET.CFG file is valid. For a list of valid frame types, see "NET.CFG Options Reference" in *NetWare Client for DOS and Windows Technical Reference*.

## 012: The protocol keyword must have a frame type. Entry ignored.

Explanation: The PROTOCOL keyword entry is incomplete.

Action: Correct the protocol entry in the NET.CFG file. The proper syntax for the

protocol keyword is as follows:

PROTOCOL NE2000 hex\_protocol\_ID frame\_type

For information about the PROTOCOL keyword, see "NET.CFG Options Reference" in *NetWare Client for DOS and Windows Technical Reference*.

# 013: The MLID could not register Protocol ID *number* for protocol stack *name* for frame type frame type.

Explanation: The Link Support Layer (LSL) is configured with resources for a set number

of Protocol Identifiers. (The default is 4.) This number has been exceeded.

Action: Edit the NET.CFG file, and add the MAX STACKS keyword to reflect the

number of network boards to be loaded as in the following example:

# LINK SUPPORT MAX STACKS 6

Unload the driver; then reload it as in the following example:

C:\NWCLIENT\NE2000 /u <Enter>
C:\NWCLIENT\LSL /u <Enter>
C:\NWCLIENT\LSL <Enter>

C:\NWCLIENT\NE2000 <Enter>

For information on the NET.CFG file, see "NET.CFG Options Reference" in *NetWare Client for DOS and Windows Technical Reference*. For information about LSL, see "Link Support Layer (LSL)" in *Concepts*.

# 014: This version of the LSL is not supported.

Explanation: The Link Driver the computer is using supports only Link Support Layer (LSL)

versions later than 1.0.

Action: Unload the LSL and replace it with a newer version. For information about

LSL, see "Link Support Layer (LSL)" in Concepts.

# 015: The frame type is already active for frame frame\_type.

**Explanation**: The frame type is already loaded, and it cannot be loaded repeatedly.

Action: Edit the NET.CFG file to load the frame type only once for a given network

board. For information about frame types, see "NET.CFG Options Reference"

in NetWare Client for DOS and Windows Technical Reference.

## 016: The node address was incorrectly specified in the NET.CFG file.

Explanation: The node address override in the NET.CFG file is too long.

Action: Edit the NET.CFG file and correct the node address. The node address must be

less than or equal to 12 hex digits. For information about node address override, see "NET.CFG Options Reference" in *NetWare Client for DOS and Windows* 

Technical Reference.

### 017: An invalid keyword was specified in NET.CFG on line *number*.

Explanation: The key word on the line indicated was not recognized.

Action: Edit the NET.CFG file and correct the spelling of the keyword. For valid

keywords, see "NET.CFG Options Reference" in NetWare Client for DOS and

Windows Technical Reference.

#### 018: The frame type specified in the NET.CFG is not supported.

Explanation: The frame type specified with the FRAME keyword is not supported by the

driver.

Action: Edit the NET.CFG file and fix frame type. For information on supported frame

types, see "NET.CFG Options Reference" in NetWare Client for DOS and

Windows Technical Reference.

# 019: An invalid NE2000 node address is specified in NET.CFG. The MLID modified the incorrect address bits.

Explanation: The node address specified in the NET.CFG file contains set reserved bits.

Action: Edit the NET.CFG file and correct the node address. For information about

node addresses, see "NET.CFG Options Reference" in NetWare Client for

DOS and Windows Technical Reference.

#### 050: The board cannot be found.

Explanation: The network board was not found due to one or more of the following

conditions:

• The network board is not present in the computer.

- The network board settings are not the defaults, and they are not defined in the NET.CFG file.
- Another network board is using the same hardware settings as this network board.
- The network board is bad.

Action: Do one or more of the following:

- Make sure the network board is properly seated into the slot.
- If jumper settings are not the defaults, make sure they match the settings in the NET.CFG file. For information on the NET.CFG file, see "NET.CFG Options Reference" in *NetWare Client for DOS and Windows Technical Reference*.
- If the computer is not using the NET.CFG file, make sure the jumper settings are set to the defaults.
- If other network boards are using the same hardware settings, change the settings and try to reload the driver.
- Replace the bad network board with one that is good.

## 051: Board RAM failed the memory test.

**Explanation:** The memory test on the network board's internal static RAM failed.

Action: Check the network board and other hardware. If necessary, replace the

network board.

### 054: The board did not respond to the initialization command.

Explanation: A hardware error has occurred.

Action: Power down the computer; then reboot it. If the network board still does not

respond, replace it with one that is good.

# NE2000-NW

#### 025: You cannot load MSM31X on a NetWare 3.10 server.

Explanation: You attempted to load MSM31X.NLM on a NetWare 3.10 server.

MSM31X.NLM will run only on a NetWare 3.11 server.

Action: Either load a version of the Media Support Module (MSM) that will run on a

NetWare 3.10 server, or upgrade the server to NetWare 3.11. For information

about MSM, see "Media Support Module (MSM)" in Concepts.

# 026: On a NetWare 3.11 server, you must load LSLENH.NLM before you load MSM31X.NLM.

Explanation: The Link Support Layer (LSL) and Media Support Module (MSM) have been

loaded on a NetWare 3.11 server. An attempt was made to load

LSLENH.NLM. The computer cannot load LSLENH.NLM once the MSM has

been loaded. (LSLENH.NLM adds enhancement to the LSL.)

Action: Unload MSM31X.NLM; then load LSLENH.NLM. Once the LSLENH.NLM

has been loaded, load MSM31X.NLM again. For information about LSL and MSM, see "Link Support Layer (LSL)" and "Media Support Module (MSM)"

in Concepts.

#### 050: The board cannot be found.

Explanation: The network board was not found because of one or more of the following:

- The network board is not present in the computer.
- The network board settings are not the defaults, and they are not defined in the AUTOEXEC.NCF file.
- Another network board is using the same hardware settings as this network board.
- The network board is bad.

Action: Do one or more of the following:

- Make sure the network board is properly seated into the slot.
- If jumper settings are not the defaults, make sure they match the settings in the AUTOEXEC.NCF file. For information about the AUTOEXEC.NCF file, see "Maintaining the NetWare Server" in *Supervising the Network*.
- If the computer is not using the AUTOEXEC.NCF file, make sure the jumper settings are set to the defaults.
- If other network boards are using the same hardware settings, change the settings and try to reload the driver.

• Replace the bad network board with one that is good.

### 051: Board RAM failed the memory test.

**Explanation:** The memory test on the network board's internal static RAM failed.

Action: Make sure the I/O port settings on the network board match the I/O port

settings in the AUTOEXEC.NCF file. For information about the

AUTOEXEC.NCF file, see "Maintaining the NetWare Server" in *Supervising the Network*. If the settings do match, the network board may need to be

replaced.

### 054: The board did not respond to the initialization command.

**Explanation**: The network board didn't respond to a reset command.

Action: Make sure the I/O port settings on the network board match the I/O port

settings in the AUTOEXEC.NCF file. For information about the

AUTOEXEC.NCF file, see "Maintaining the NetWare Server" in Supervising

the Network. If the settings match, replace the network board.

### 066-Adapter 1: The cable might be disconnected on the board.

Explanation: The cable may be disconnected, or heavy traffic on the wire is delaying a

packet from being sent.

Action: If the problem persists, check the cable, or consider adding more networks to

decrease LAN traffic.

## 067: The group bit in the node address override was cleared.

Explanation: You entered a node address with the Group address bit set; the Topology

Specific Module (TSM) cleared it.

Action: None. This message is for information only. For information about TSM, see

"Topology Specific Module (TSM)" in Concepts.

#### 068: The local bit in the node address override was set.

Explanation: You entered a node address without the local bit being set; the Topology

Specific Module (TSM) set it.

Action: None. This message is for information only. For information about TSM, see

"Topology Specific Module (TSM)" in Concepts.

#### 071: The matching virtual adapter could not be found.

Explanation: A new frame was being added to an existing network board, but the Media

Support Module (MSM) could not locate a previous network board to link it

with.

Action: Obtain the most current version of MSM.NLM. For information about MSM,

see "Media Support Module (MSM)" in Concepts.

## 072: A resource tag is unavailable.

Explanation: The server may not have enough available memory. NetWare cannot allocate

memory for a resource tag.

Action: See "Resolving Server Memory Problems" in *Supervising the Network*.

### 073: Unable to allocate memory.

Explanation: The server may not have enough available memory. NetWare cannot allocate

memory for the LAN driver.

Action: See "Resolving Server Memory Problems" in *Supervising the Network*.

### 074: The hardware interrupt cannot be set.

Explanation: NetWare could not set the hardware interrupt that the LAN driver registered.

The LAN driver must have changed information in the configuration table (IntNumber, SharingFlags) after the hardware options were registered.

Action: Make sure the interrupt setting on the board matches the setting in the

AUTOEXEC.NCF file. For information about the AUTOEXEC.NCF file, see

"Maintaining the NetWare Server" in Supervising the Network.

## 075: The MLID cannot be registered with the LSL.

Explanation: The LAN driver's Link Support Layer (LSL) ran out of logical boards, or it

could not allocate memory for its internal structures.

Action: Unload unneeded LAN drivers that are consuming large numbers of logical

boards. Increase the available memory. See "Resolving Server Memory Problems" in *Supervising the Network*. For information about LSL, see "Link

Support Layer (LSL)" in Concepts.

# 076: The polling procedure cannot be added.

**Explanation:** Too many polling processes are registered with the operating system.

Action: Unload nonessential NLMs that may be using a polling procedure.

## 077: The event notification routine cannot be registered.

Explanation: NetWare cannot allocate memory for internal structures related to event

notification. The server may not have enough available memory.

Action: See "Resolving Server Memory Problems" in *Supervising the Network*.

#### 079: The MLID did not initialize MSMTxFreeCount.

**Explanation:** The .LAN file is either outdated or corrupted.

Action: Obtain a new .LAN file.

## 086: The driver parameter block is too small.

Explanation: The .LAN file is designed to run with an older version of the MSM.NLM.

Action: Obtain a newer version of the .LAN file or an older version of the MSM.NLM.

For information about MSM, see "Media Support Module (MSM)" in

Concepts.

#### 087: The media parameter block is too small.

Explanation: The topology NLM is designed to run with an older version of the MSM.NLM.

Action: Obtain a newer version of the topology NLM or an older version of the

MSM.NLM. For information about MSM, see "Media Support Module

(MSM)" in Concepts.

# 091: The hardware configuration conflicts.

**Explanation:** Another hardware resource is being used, which the LAN driver is trying to

register.

Action: Change the hardware configuration of the network board or of the conflicting

device.

#### 092: Cannot schedule AES without an HSM routine.

Explanation: The LAN driver is either outdated or corrupted.

Action: Obtain a new .LAN file.

### 093: Cannot schedule interrupt time call back without an HSM routine.

**Explanation**: The LAN driver is either outdated or corrupted.

Action: Obtain a new .LAN file.

### 094: Cannot set hardware interrupt without an HSM routine.

**Explanation:** The LAN driver is either outdated or corrupted.

Action: Obtain a new .LAN file.

### 095: Cannot add polling without an HSM routine.

**Explanation**: The LAN driver is either outdated or corrupted.

Action: Obtain a new .LAN file.

#### 200-Adapter 1: The board's DMA did not complete the write.

Explanation: The network board didn't complete a Direct Memory Access (DMA)

transaction within the specified time. The driver will attempt to correct the

problem by resetting the network board and resending the packet.

Action: If the problem occurs often (more than once or twice a day), replace the

network board.

### 223: The board must be placed in a 16-bit slot.

Explanation: The network board was placed in an 8-bit slot.

Action: Move the network board to a 16-bit slot.

# 224: This board is configured as an NE1000.

Explanation: The board is responding with an NE1000 ROM signature.

Action: Make sure the I/O port settings on the network board match the I/O port

settings in the AUTOEXEC.NCF file. For information about the

AUTOEXEC.NCF file, see "Maintaining the NetWare Server" in Supervising

the Network. If the settings match, replace the network board.

# NE2000-OS2

#### 001: The LSL is not loaded.

Explanation: The Link Support Layer (LSL) module must be loaded before the computer can

install the driver.

Action: Edit the CONFIG.SYS file to load the LSL before the LAN driver, as in the

following example:

DEVICE=C:\NETWARE\LSL.SYS DEVICE=C:\NETWARE\NE2000.SYS

For information about the CONFIG.SYS file, see *IntranetWare Client for OS/2 User Guide*. For information about LSL, see "Link Support Layer (LSL)" in

Concepts.

#### 021: Could not add MLID Protocol ID.

Explanation: The Link Support Layer (LSL) is configured with resources for four Protocol

Identifiers. This number has been exceeded.

Action: None. This message is for information only. For information about LSL, see

"Link Support Layer (LSL)" in Concepts.

## 022: Could not allocate memory. Virtual board did not load.

Explanation: The computer cannot allocate enough memory to load another network board.

Action: Do one of the following:

• Install more memory in the computer.

• Edit the CONFIG.SYS file, and remove any nonessential drivers. For information about the CONFIG.SYS file, see *IntranetWare Client for* 

OS/2 User Guide.

#### 050: The board cannot be found.

Explanation: The network board was not found due to one or more of the following

conditions:

• The network board is not present in the computer.

- The network board settings are not the defaults, and they are not defined in the NET.CFG file.
- Another network board is using the same hardware settings as this network board.
- The network board is bad.

Action: Do one or more of the following:

- Make sure the network board is properly seated into the slot.
- If jumper settings are not the defaults, make sure they match the settings in the NET.CFG file. For information about the NET.CFG file, see "NET.CFG Options Reference" in *IntranetWare Client for OS/2 User Guide*.
- If the computer is not using the NET.CFG file, make sure the jumper settings are set to the defaults.
- If other network boards are using the same hardware settings, change the settings and try to reload the driver.
- Replace the bad network board with one that is good.

## 051: Board RAM failed the memory test.

**Explanation**: The memory test on the network board's internal static RAM failed.

Action: Check the network board and other hardware. If necessary, replace the

network board.

## 056: This interrupt is already used and cannot be shared.

Explanation: The selected interrupt is being used by another device, so it cannot be used for

this network board.

Action: Change the jumper setting on the network board to use a different interrupt. For

information about jumper settings, see the NE2000 hardware manual. Edit the NET.CFG file to reflect the correct interrupt level used by the network board. For information about the NET.CFG file, see "NET.CFG Options Reference"

in IntranetWare Client for OS/2 User Guide.

### 223: The board must be placed in a 16-bit slot.

Explanation: The network board is in an 8-bit slot.

Action: Turn off the computer and move the network board from the 8-bit slot to a 16-

bit slot. Reboot the computer, and load the driver.

### 240: Invalid Node Override, Group Address bit was set now reset.

Explanation: The driver address specified in the NET.CFG file contains the group bit set.

(Note: If no address is specified, the driver will use the default address assigned

by the network board's manufacturer.)

Action: No action is necessary; the bit was cleared by the driver. However, to prevent

this error message from being displayed every time the driver is loaded, edit the NET.CFG file and correct the node address override, as is shown in the

following example:

#### LINK DRIVER NE2000

**NODE ADDRESS** address

For information about editing the NET.CFG file, see "NET.CFG Options Reference" in *IntranetWare Client for OS/2 User Guide*.

## 241: Invalid Node Override, Local Administrated bit was set now reset.

**Explanation:** The driver address specified in the NET.CFG file does not have the locally

administered bit set.

**Note:** If no address is specified, the driver will use the default address assigned

by the network board's manufacturer.

Action: No action is necessary; the bit was set by the driver. However, to prevent this

error message from being displayed every time the driver is loaded, edit the NET.CFG file and correct the node address override, as is shown in the

following example:

#### LINK DRIVER NE2000

**NODE ADDRESS** address

For information about editing the NET.CFG file, see "NET.CFG Options

Reference" in IntranetWare Client for OS/2 User Guide.

# NE2000+-DOS

#### 001: The LSL is not loaded.

Explanation: The computer must load the Link Support Layer (LSL) before loading the

driver.

Action: Load the LSL; then load the driver, as in the following example:

C:\NWCLIENT\LSL <Enter>
C:\NWCLIENT\NE2000+ <Enter>

For information about LSL, see "Link Support Layer (LSL)" in Concepts.

#### 002: The LSL has no room for a board using frame type.

Explanation: The Link Support Layer (LSL) is configured with resources for a set number

of network boards. (The default is 4.) This number has been exceeded.

Action: Edit the NET.CFG file, and add the MAX BOARDS keyword to reflect the

number of network boards to be loaded, as in the following example:

## LINK SUPPORT MAX BOARDS 6

Unload the driver; then reload it as in the following example:

C:\NWCLIENT\NE2000+ /u <Enter>
C:\NWCLIENT\NE2000+ <Enter>

For information on the NET.CFG file, see "NET.CFG Options Reference" in *NetWare Client for DOS and Windows Technical Reference*. For information

about LSL, see "Link Support Layer (LSL)" in Concepts.

#### 003: Could not find NE2000+ MLID to unload.

Explanation: The NE2000+ driver is not loaded.

Action: None. This message is for information only.

#### 004: A TSR is loaded above the NE2000+ MLID.

Explanation: Another TSR (terminate-and-stay-resident) program was loaded after the

NE2000+ driver.

Action: The drivers must be unloaded in reverse order, as follows:

C:\NWCLIENT\NETX /u <Enter>
C:\NWCLIENT\IPXODI /u <Enter>
C:\NWCLIENT\NE2000+ /u <Enter>

Unload the TSRs; then try to unload the NE2000+ driver. You can force the NE2000+ driver to unload from the command line by using the /F switch after the driver name, as follows:

#### C:\NWCLIENT\NE2000+ /f < Enter>

Use caution when using the /F switch because it could cause the computer to hang.

#### 005: NE2000+ MLID could not be unloaded; the operation was aborted.

Explanation: The NE2000+ driver could not be shut down and unregistered; consequently,

it cannot be unloaded.

Action: To unload the driver, reboot the computer.

#### 006: The adapter did not initialize. NE2000+ did not load.

Explanation: The NE2000+ driver encountered an error while loading.

Action: Corrective action can vary. See the preceding driver-specific message on the

screen for specific information about the error that occurred.

# 007: You need another MLID section heading in the NET.CFG file in order to load the MLID again.

**Explanation:** The NET.CFG file does not have an individual entry for each driver that is

intended to be loaded. This means that one of the drivers is not loaded into

memory.

Action: Unload the NE2000+ driver. Modify the NET.CFG file to contain a unique

entry for each driver to be loaded. This requires an individual Link Driver heading in the NET.CFG file for each driver or each instance of the same driver. Load the drivers again. For information on the NET.CFG file, see "NET.CFG Options Reference" in *NetWare Client for DOS and Windows* 

Technical Reference.

## 008: A NET.CFG is required to load the MLID again.

Explanation: The NET.CFG file does not have an individual entry for each driver that is

intended to be loaded. This means that one of the drivers is not loaded into

memory.

Action: Unload the NE2000+ driver. Modify the NET.CFG file to contain a unique

entry for each driver to be loaded. This requires an individual Link Driver heading in the NET.CFG file for each driver or each instance of the same driver. Load the drivers again. For information on the NET.CFG file, see "NET.CFG Options Reference" in *NetWare Client for DOS and Windows* 

Technical Reference.

### 009: The NET.CFG entry has been ignored.

Explanation: The NET.CFG file does not have an individual entry for each driver that is

intended to be loaded. This means that one of the drivers is not loaded into

memory.

Action: Unload the NE2000 driver. Modify the NET.CFG file to contain a unique entry

for each driver to be loaded. This requires an individual Link Driver heading in the NET.CFG file for each driver or each instance of the same driver. Load the drivers again. For information on the NET.CFG file, see "NET.CFG Options Reference" in *NetWare Client for DOS and Windows Technical Reference*.

# 011: The MLID does not support frame *type*. The protocol keyword has been ignored.

Explanation: An unsupported or incorrectly typed frame type has been specified with the

protocol keyword.

Action: Verify that the frame type assigned under the protocol keyword in the

NET.CFG file is valid. For a list of valid frame types, see "NET.CFG Options Reference" in *NetWare Client for DOS and Windows Technical Reference*.

## 012: The protocol keyword must have a frame type. Entry ignored.

**Explanation**: The PROTOCOL keyword entry is incomplete.

Action: Correct the protocol entry in the NET.CFG file. The proper syntax for the

protocol keyword is as follows:

**PROTOCOL NE2000**+ hex\_protocol\_ID frame\_type

For information about the PROTOCOL keyword, see "NET.CFG Options Reference" in *NetWare Client for DOS and Windows Technical Reference*.

# **013: The MLID could not register Protocol ID** *number* **for protocol stack** *name* **for frame type**.

Explanation: The Link Support Layer (LSL) is configured with resources for a set number

of Protocol Identifiers. (The default is 4.) This number has been exceeded.

Action: Edit the NET.CFG file, and add the MAX STACKS keyword to reflect the

number of network boards to be loaded as in the following example:

# LINK SUPPORT MAX STACKS 6

Unload the driver; then reload it as in the following example:

C:\NWCLIENT\NE2000+ /u <Enter>

C:\NWCLIENT\LSL /u <Enter>

C:\NWCLIENT\LSL < Enter>

C:\NWCLIENT\NE2000+ <Enter>

For information on the NET.CFG file, see "NET.CFG Options Reference" in *NetWare Client for DOS and Windows Technical Reference*. For information about LSL, see "Link Support Layer (LSL)" in *Concepts*.

### 014: This version of the LSL is not supported.

Explanation: The Link Driver the computer is using supports only Link Support Layer (LSL)

versions later than 1.0.

Action: Unload the LSL and replace it with a newer version. For information about

LSL, see "Link Support Layer (LSL)" in Concepts.

#### **015**: The frame type is already active for frame *frame\_type*.

**Explanation**: The frame type is already loaded, and it cannot be loaded repeatedly.

Action: Edit the NET.CFG file to load the frame type only once for a given network

board. For information about frame types, see "NET.CFG Options Reference"

in NetWare Client for DOS and Windows Technical Reference.

## 016: The node address was incorrectly specified in the NET.CFG file.

**Explanation**: The node address override in the NET.CFG file is too long.

Action: Edit the NET.CFG file and correct the node address. The node address must be

less than or equal to 12 hex digits. For information about node address override,

see "NET.CFG Options Reference" in NetWare Client for DOS and Windows Technical Reference.

### 017: An invalid keyword was specified in NET.CFG on line number.

Explanation: The key word on the line indicated was not recognized.

Action: Edit the NET.CFG file and correct the spelling of the keyword. For valid

keywords, see "NET.CFG Options Reference" in NetWare Client for DOS and

Windows Technical Reference.

### 018: The frame type specified in the NET.CFG is not supported.

Explanation: The frame type specified with the FRAME keyword is not supported by the

driver.

Action: Edit the NET.CFG file and fix frame type. For information on supported frame

types, see "NET.CFG Options Reference" in NetWare Client for DOS and

Windows Technical Reference.

# 019: An invalid NE2000+ node address is specified in NET.CFG. The MLID modified the incorrect address bits.

**Explanation:** The node address specified in the NET.CFG file contains set reserved bits.

Action: Edit the NET.CFG file and correct the node address. For information about

node addresses, see "NET.CFG Options Reference" in NetWare Client for

DOS and Windows Technical Reference.

#### 050: The board cannot be found.

Explanation: The network board was not found due to one or more of the following conditions:

- The network board is not present in the computer.
- The network board settings are not the defaults, and they are not defined in the NET.CFG file.
- Another network board is using the same hardware settings as this network board.
- The network board is bad.

Action: Do one or more of the following:

- Make sure the network board is properly seated into the slot.
- If jumper settings are not the defaults, make sure they match the settings in the NET.CFG file. For information on the NET.CFG file, see "NET.CFG Options Reference" in *NetWare Client for DOS and Windows Technical Reference*.
- If the computer is not using the NET.CFG file, make sure the jumper settings are set to the defaults.
- If other network boards are using the same hardware settings, change the settings and try to reload the driver.
- Replace the bad network board with one that is good.

### 051: Board RAM failed the memory test.

**Explanation**: The memory test on the network board's internal static RAM failed.

Action: Check the network board and other hardware. If necessary, replace the

network board.

#### 054: The board did not respond to the initialization command.

Explanation: A hardware error has occurred.

Action: Power down the computer; then reboot it. If the network board still does not

respond, replace it with one that is good.

# NE2000+-NW

#### 025: You cannot load MSM31X on a NetWare 3.10 server.

Explanation: The computer attempted to load MSM31X.NLM on a NetWare 3.10 server.

MSM31X.NLM will run only on a NetWare 3.11 server.

Action: Either load a version of the Media Support Module (MSM) that will run on a

NetWare 3.10 server, or upgrade the server to NetWare 3.11. For information

about MSM, see "Media Support Module (MSM)" in Concepts.

# 026: On a NetWare 3.11 server, you must load LSLENH.NLM before you load MSM31X.NLM.

Explanation: The Link Support Layer (LSL) and Media Support Module (MSM) have been

loaded on a NetWare v3.11 server. An attempt was made to load

LSLENH.NLM. The computer cannot load LSLENH.NLM once the MSM has

been loaded. (LSLENH.NLM adds enhancement to the LSL.)

Action: Unload MSM31X.NLM; then load LSLENH.NLM. Once the LSLENH.NLM

has been loaded, load MSM31X.NLM again. For information about LSL and MSM, see "Link Support Layer (LSL)" and "Media Support Module (MSM)"

in Concepts.

### 050: The board cannot be found.

Explanation: The network board was not found because of one or more of the following:

- The network board is not present in the computer.
- The network board settings are not the defaults, and they are not defined in the AUTOEXEC.NCF file.
- Another network board is using the same hardware settings as this network board.
- The network board is bad.

Action: Do one or more of the following:

- Make sure the network board is properly seated into the slot.
- If jumper settings are not the defaults, make sure they match the settings in the AUTOEXEC.NCF file. For information about the AUTOEXEC.NCF file, see "Maintaining the NetWare Server" in Supervising the Network.
- If the computer is not using the AUTOEXEC.NCF file, make sure the jumper settings are set to the defaults.
- If other network boards are using the same hardware settings, change the settings and try to reload the driver.
- Replace the faulty network board with one that works.

## 051: Board RAM failed the memory test.

Explanation: The memory test on the network board's internal static RAM failed.

Action: Make sure the I/O port settings on the network board match the I/O port

settings in the AUTOEXEC.NCF file. For information about the

AUTOEXEC.NCF file, see "Maintaining the NetWare Server" in Supervising

the Network. If the settings match, replace the network board.

# 054: The board did not respond to the initialization command.

**Explanation:** The network board didn't respond to a reset command.

Action: Make sure the I/O port settings on the network board match the I/O port

settings in the AUTOEXEC.NCF file. For information about the

AUTOEXEC.NCF file, see "Maintaining the NetWare Server" in Supervising

the Network. If the settings match, replace the network board.

## 066-Adapter 1: The cable might be disconnected on the board.

Explanation: The cable may be disconnected, or heavy traffic on the wire is delaying a

packet from being sent.

Action: If the problem persists, check the cable, or consider adding more networks to

decrease LAN traffic.

# 067: The group bit in the node address override was cleared.

Explanation: You entered a node address with the Group address bit set; the Topology

Specific Module (TSM) cleared it.

Action: None. This message is for information only. For information about TSM, see

"Topology Specific Module (TSM)" in Concepts.

#### 068: The local bit in the node address override was set.

**Explanation:** You entered a node address without the local bit being set; the Topology

Specific Module (TSM) set it.

Action: None. This message is for information only. For information about TSM, see

"Topology Specific Module (TSM)" in Concepts.

## 071: The matching virtual adapter could not be found.

**Explanation:** A new frame was being added to an existing network board, but the Media

Support Module (MSM) could not locate a previous network board to link it

with.

Action: Obtain the most current version of MSM.NLM. For information about MSM,

see "Media Support Module (MSM)" in Concepts.

# 072: A resource tag is unavailable.

Explanation: The server may not have enough available memory. NetWare cannot allocate

memory for a resource tag.

Action: See "Resolving Server Memory Problems" in *Supervising the Network*.

## 073: Unable to allocate memory.

Explanation: The server may not have enough available memory. NetWare cannot allocate

memory for the LAN driver.

Action: See "Resolving Server Memory Problems" in *Supervising the Network*.

## 074: The hardware interrupt cannot be set.

Explanation: NetWare could not set the hardware interrupt that the LAN driver registered.

The LAN driver must have changed information in the configuration table (IntNumber, SharingFlags) after the hardware options were registered.

Action: Make sure the interrupt setting on the board matches the setting in the

AUTOEXEC.NCF file. For information about the AUTOEXEC.NCF file, see

"Maintaining the NetWare Server" in Supervising the Network.

# 075: The MLID cannot be registered with the LSL.

Explanation: The LAN driver's Link Support Layer (LSL) ran out of logical boards, or it

could not allocate memory for its internal structures.

Action: Unload unneeded LAN drivers that are consuming large numbers of logical

boards. Increase the available memory. See "Resolving Server Memory Problems" in *Supervising the Network*. For information about LSL, see "Link

Support Layer (LSL)" in Concepts.

# 076: The polling procedure cannot be added.

**Explanation:** Too many polling processes are registered with the operating system.

Action: Unload nonessential NLMs that may be using a polling procedure.

# 077: The event notification routine cannot be registered.

Explanation: The server may not have enough available memory. NetWare cannot allocate

memory for internal structures related to event notification.

Action: See "Resolving Server Memory Problems" in *Supervising the Network*.

#### 079: The MLID did not initialize MSMTxFreeCount.

**Explanation:** The .LAN file is either outdated or corrupted.

Action: Obtain a new .LAN file.

## 086: The driver parameter block is too small.

Explanation: The .LAN file is designed to run with an older version of the MSM.NLM.

Action: Obtain a newer version of the .LAN file or an older version of the MSM.NLM.

For information about MSM, see "Media Support Module (MSM)" in

Concepts.

## 087: The media parameter block is too small.

Explanation: The topology NLM is designed to run with an older version of the MSM.NLM.

Action: Obtain a newer version of the topology NLM or an older version of the

MSM.NLM. For information about MSM, see "Media Support Module

(MSM)" in Concepts.

# 091: The hardware configuration conflicts.

**Explanation:** Another hardware resource is being used, which the LAN driver is trying to

register.

Action: Change the hardware configuration of the network board or of the conflicting

device.

### 092: Cannot schedule AES without an HSM routine.

**Explanation:** The LAN driver is either outdated or corrupted.

Action: Obtain a new .LAN file.

## 093: Cannot schedule interrupt time call back without an HSM routine.

Explanation: The LAN driver is either outdated or corrupted.

Action: Obtain a new .LAN file.

## 094: Cannot set hardware interrupt without an HSM routine.

**Explanation**: The LAN driver is either outdated or corrupted.

Action: Obtain a new .LAN file.

## 095: Cannot add polling without an HSM routine.

**Explanation**: The LAN driver is either outdated or corrupted.

Action: Obtain a new .LAN file.

## 200-Adapter 1: The board's DMA did not complete the write.

Explanation: The network board didn't complete a Direct Memory Access (DMA)

transaction within the specified time. The driver will attempt to correct the

problem by resetting the network board and resending the packet.

Action: If the problem occurs often enough (more than once or twice a day), replace the

network board.

## 223: The board must be placed in a 16-bit slot.

Explanation: The network board was placed in an 8-bit slot.

Action: Move the network board to a 16-bit slot.

# 224: This board is configured as an NE1000.

Explanation: The board is responding with an NE1000 ROM signature.

Action: Make sure the I/O port settings on the network board match the I/O port

settings in the AUTOEXEC.NCF file. For information about the

AUTOEXEC.NCF file, see "Maintaining the NetWare Server" in Supervising

the Network. If the settings match, replace the network board.

# NE2000+-OS2

### 001: The LSL is not loaded.

Explanation: The Link Support Layer (LSL) module must be loaded before the computer can

install the driver.

Action: Edit the CONFIG.SYS file to load the LSL before the LAN driver, as in the

following example:

DEVICE=C:\NETWARE\LSL.SYS DEVICE=C:\NETWARE\NE2000+.SYS

For information about the CONFIG.SYS file, see *IntranetWare Client for OS/2 User Guide*. For information about LSL, see "Link Support Layer (LSL)" in

Concepts.

#### 021: Could not add MLID Protocol ID.

Explanation: The Link Support Layer (LSL) is configured with resources for four Protocol

Identifiers. This number has been exceeded.

Action: None. This message is for information only. For information about LSL, see

"Link Support Layer (LSL)" in Concepts.

# 022: Could not allocate memory. Virtual board did not load.

Explanation: The computer cannot allocate enough memory to load another network board.

Action: Do one of the following:

• Install more memory in the computer.

 Edit the CONFIG.SYS file, and remove any nonessential drivers. For information about the CONFIG.SYS file, see *IntranetWare Client for*

OS/2 User Guide.

#### 050: The board cannot be found.

Explanation: The network board was not found due to one or more of the following conditions:

• The network board is not present in the computer.

- The network board settings are not the defaults, and they are not defined in the NET.CFG file.
- Another network board is using the same hardware settings as this network board.
- The network board is bad.

Action: Do one or more of the following:

- Make sure the network board is properly seated into the slot.
- If jumper settings are not the defaults, make sure they match the settings in the NET.CFG file. For information about the NET.CFG file, see "NET.CFG Options Reference" in *IntranetWare Client for OS/2 User Guide*.
- If the computer is not using the NET.CFG file, make sure the jumper settings are set to the defaults.
- If other network boards are using the same hardware settings, change the settings and try to reload the driver.
- Replace the bad network board with one that is good.

# 051: Board RAM failed the memory test.

**Explanation**: The memory test on the network board's internal static RAM failed.

Action: Check the network board and other hardware. If necessary, replace the

network board.

# 056: This interrupt is already used and cannot be shared.

Explanation: The selected interrupt is being used by another device, so it cannot be used for

this network board.

Action: Change the jumper setting on the network board to use a different interrupt. For

information about jumper settings, see the NE2000+ hardware manual. Edit the NET.CFG file to reflect the correct interrupt level used by the network board. For information about the NET.CFG file, see "NET.CFG Options Reference"

in IntranetWare Client for OS/2 User Guide.

## 223: The board must be placed in a 16-bit slot.

Explanation: The network board is in an 8-bit slot.

Action: Turn off the computer and move the network board from the 8-bit slot to a 16-

bit slot. Reboot the computer, and load the driver.

## 240: Invalid Node Override, Group Address bit was set now reset.

Explanation: The driver address specified in the NET.CFG file contains the group bit set.

(Note: If no address is specified, the driver will use the default address assigned

by the network board's manufacturer.)

Action: No action is necessary; the bit was cleared by the driver. However, to prevent

this error message from being displayed every time the driver is loaded, edit the NET.CFG file and correct the node address override, as is shown in the

following example:

#### LINK DRIVER NE2000+

**NODE ADDRESS** address

For information about editing the NET.CFG file, see "NET.CFG Options Reference" in *IntranetWare Client for OS/2 User Guide*.

## 241: Invalid Node Override, Local Administrated bit was set now reset.

Explanation: The driver address specified in the NET.CFG file does not have the locally

administered bit set.

**Note:** If no address is specified, the driver will use the default address assigned

by the network board's manufacturer.

Action: No action is necessary; the bit was set by the driver. However, to prevent this

error message from being displayed every time the driver is loaded, edit the NET.CFG file and correct the node address override, as is shown in the

following example:

#### LINK DRIVER NE2000+

**NODE ADDRESS** address

For information about editing the NET.CFG file, see "NET.CFG Options

Reference" in IntranetWare Client for OS/2 User Guide.

# **NE2100-DOS**

### 001: The LSL is not loaded.

Explanation: The computer must load the Link Support Layer (LSL) before loading the

driver.

Action: Load the LSL; then load the driver, as in the following example:

C:\NWCLIENT\LSL <Enter>
C:\NWCLIENT\NE2100 <Enter>

For information about LSL, see "Link Support Layer (LSL)" in Concepts.

## 002: The LSL has no room for a board using frame type.

Explanation: The Link Support Layer (LSL) is configured with resources for a set number

of network boards. (The default is 4.) This number has been exceeded.

Action: Edit the NET.CFG file, and add the MAX BOARDS keyword to reflect the

number of network boards to be loaded, as in the following example:

# LINK SUPPORT MAX BOARDS 6

Unload the driver; then reload it as in the following example:

C:\NWCLIENT\NE2100 /u <Enter>
C:\NWCLIENT\NE2100 <Enter>

For information on the NET.CFG file, see "NET.CFG Options Reference" in NetWare Client for DOS and Windows Technical Reference. For information

about LSL, see "Link Support Layer (LSL)" in Concepts.

#### 003: Could not find NE2100 MLID to unload.

Explanation: The NE2100 driver is not loaded.

Action: None. This message is for information only.

### 004: A TSR is loaded above the NE2100 MLID.

Explanation: Another TSR (terminate-and-stay-resident) program was loaded after the

NE2100 driver.

Action: The drivers must be unloaded in reverse order, as follows:

C:\NWCLIENT\NETX /u <Enter>
C:\NWCLIENT\IPXODI /u <Enter>
C:\NWCLIENT\NE2100 /u <Enter>

Unload the TSRs; then try to unload the NE2100 driver. You can force the NE2100 driver to unload from the command line by using the /F switch after the driver name, as follows:

#### C:\NWCLIENT\NE2100 /f <Enter>

Use caution when using the /F switch because it could cause the computer to hang.

## 005: NE2100 MLID could not be unloaded; the operation was aborted.

Explanation: The NE2100 driver could not be shut down and unregistered; consequently, it

cannot be unloaded.

Action: To unload the driver, reboot the computer.

## 006: The adapter did not initialize. NE2100 did not load.

Explanation: The NE2100 driver encountered an error while loading.

Action: Corrective action can vary. See the preceding driver-specific message on the

screen for specific information about the error that occurred.

# 007: You need another MLID section heading in the NET.CFG file in order to load the MLID again.

**Explanation:** The NET.CFG file does not have an individual entry for each driver that is

intended to be loaded. This means that one of the drivers is not loaded into

memory.

Action: Unload the NE2100 driver. Modify the NET.CFG file to contain a unique entry

for each driver to be loaded. This requires an individual Link Driver heading in the NET.CFG file for each driver or each instance of the same driver. Load the drivers again. For information on the NET.CFG file, see "NET.CFG Options Reference" in *NetWare Client for DOS and Windows Technical Reference*.

# 008: A NET.CFG is required to load the MLID again.

**Explanation:** The NET.CFG file does not have an individual entry for each driver that is

intended to be loaded. This means that one of the drivers is not loaded into

memory.

Action: Unload the NE2100 driver. Modify the NET.CFG file to contain a unique entry

for each driver to be loaded. This requires an individual Link Driver heading in the NET.CFG file for each driver or each instance of the same driver. Load the drivers again. For information on the NET.CFG file, see "NET.CFG Options Reference" in *NetWare Client for DOS and Windows Technical Reference*.

## 009: The NET.CFG entry has been ignored.

Explanation: The NET.CFG file does not have an individual entry for each driver that is

intended to be loaded. This means that one of the drivers is not loaded into

memory.

Action: Unload the NE2100 driver. Modify the NET.CFG file to contain a unique entry

for each driver to be loaded. This requires an individual Link Driver heading in the NET.CFG file for each driver or each instance of the same driver. Load the drivers again. For information on the NET.CFG file, see "NET.CFG Options Reference" in *NetWare Client for DOS and Windows Technical Reference*.

# 011: The MLID does not support frame *type*. The protocol keyword has been ignored.

Explanation: An unsupported or incorrectly typed frame type has been specified with the

protocol keyword.

Action: Verify that the frame type assigned under the protocol keyword in the

NET.CFG file is valid. For a list of valid frame types, see "NET.CFG Options Reference" in *NetWare Client for DOS and Windows Technical Reference*.

# 012: The protocol keyword must have a frame type. Entry ignored.

**Explanation**: The PROTOCOL keyword entry is incomplete.

Action: Correct the protocol entry in the NET.CFG file. The proper syntax for the

protocol keyword is as follows:

**PROTOCOL NE2100** hex\_protocol\_ID frame\_type

For information about the PROTOCOL keyword, see "NET.CFG Options Reference" in *NetWare Client for DOS and Windows Technical Reference*.013: The MLID could not register Protocol ID *number* for protocol

stack *name* for frame type *frame\_type*.

Explanation: The Link Support Layer (LSL) is configured with resources for a set number

of Protocol Identifiers. (The default is 4.) This number has been exceeded.

Action: Edit the NET.CFG file, and add the MAX STACKS keyword to reflect the

number of network boards to be loaded, as in the following example:

# LINK SUPPORT MAX STACKS 6

Unload the driver; then reload it as in the following example:

C:\NWCLIENT\NE2100 /u <Enter>

C:\NWCLIENT\LSL /u <Enter>

C:\NWCLIENT\LSL < Enter>

C:\NWCLIENT\NE2100 <Enter>

For information on the NET.CFG file, see "NET.CFG Options Reference" in *NetWare Client for DOS and Windows Technical Reference*. For information about LSL, see "Link Support Layer (LSL)" in *Concepts*.

## 014: This version of the LSL is not supported.

Explanation: The Link Driver the computer is using supports only Link Support Layer (LSL)

versions later than 1.0.

Action: Unload the LSL and replace it with a newer version.

# **015**: The frame type is already active for frame *frame\_type*.

**Explanation**: The frame type is already loaded, and it cannot be loaded repeatedly.

Action: Edit the NET.CFG file to load the frame type only once for a given network

board. For information about frame types, see "NET.CFG Options Reference"

in NetWare Client for DOS and Windows Technical Reference.

# 016: The node address was incorrectly specified in the NET.CFG file.

**Explanation:** The node address override in the NET.CFG file is too long.

Action: Edit the NET.CFG file and correct the node address. The node address must be

less than or equal to 12 hex digits. For information about node address override, see "NET.CFG Options Reference" in *NetWare Client for DOS and Windows* 

Technical Reference.

# 017: An invalid keyword was specified in NET.CFG on line *number*.

Explanation: The key word on the line indicated was not recognized.

Action: Edit the NET.CFG file and correct the spelling of the keyword. For valid

keywords, see "NET.CFG Options Reference" in NetWare Client for DOS and

Windows Technical Reference.

# 018: The frame type specified in the NET.CFG is not supported.

Explanation: The frame type specified with the FRAME keyword is not supported by the

driver.

Action: Edit the NET.CFG file and fix frame type. For information on supported frame

types, see "NET.CFG Options Reference" in NetWare Client for DOS and

Windows Technical Reference.

# 019: An invalid NE2100 node address is specified in NET.CFG. The MLID modified the incorrect address bits.

Explanation: The node address specified in the NET.CFG file contains set reserved bits.

Action: Edit the NET.CFG file and correct the node address. For information about

node addresses, see "NET.CFG Options Reference" in NetWare Client for

DOS and Windows Technical Reference.

#### 050: The board cannot be found.

Explanation: The network board was not found due to one or more of the following conditions:

- The network board is not present in the computer.
- The network board settings are not the defaults, and they are not defined in the NET.CFG file.
- Another network board is using the same hardware settings as this network board.
- The network board is bad.

Action: Do one or more of the following:

- Make sure the network board is properly seated into the slot.
- If jumper settings are not the defaults, make sure they match the settings in the NET.CFG file. For information on the NET.CFG file, see "NET.CFG Options Reference" in NetWare Client for DOS and Windows Technical Reference.

- If the computer is not using the NET.CFG file, make sure the jumper settings are set to the defaults.
- If other network boards are using the same hardware settings, change the settings and try to reload the driver.
- Replace the bad network board with one that is good.

## 054: The board did not respond to the initialization command.

Explanation: A hardware error has occurred.

Action: Power down the computer; then reboot it. If the network board still does not

respond, replace it with one that is good.

# NE2100-NW

#### 025: You cannot load MSM31X on a NetWare 3.10 server.

Explanation: The computer attempted to load MSM31X.NLM on a NetWare 3.10 server.

MSM31X.NLM will run only on a NetWare 3.11 server.

Action: Either load a version of the Media Support Module (MSM) that will run on a

NetWare 3.10 server, or upgrade the server to NetWare v3.11. For information

about MSM, see "Media Support Module (MSM)" in Concepts.

# 026: On a NetWare 3.11 server, you must load LSLENH.NLM before you load MSM31X.NLM.

Explanation: The Link Support Layer (LSL) and Media Support Module (MSM) have been

loaded on a NetWare 3.11 server. An attempt was made to load

LSLENH.NLM. The computer cannot load LSLENH.NLM once the MSM has

been loaded. (LSLENH.NLM adds enhancement to the LSL.)

Action: Unload MSM31X.NLM; then load LSLENH.NLM. Once the LSLENH.NLM

has been loaded, load MSM31X.NLM again. For information about LSL and MSM, see "Link Support Layer (LSL)" and "Media Support Module (MSM)"

in Concepts.

# 054: The board did not respond to the initialization command.

**Explanation**: The network board didn't respond to a reset command.

Action: Make sure the I/O port settings on the network board match the I/O port

settings in the AUTOEXEC.NCF file. For information about the

AUTOEXEC.NCF file, see "Maintaining the NetWare Server" in *Supervising the Network*. If the settings match, replace the network board.

# 066-Adapter 1: The cable might be disconnected on the board.

Explanation: The cable may be disconnected, or heavy traffic on the wire is delaying a

packet from being sent.

Action: If the problem persists, check the cable, or consider adding more networks to

decrease LAN traffic.

## 067: The group bit in the node address override was cleared.

Explanation: You entered a node address with the Group address bit set; the Topology

Specific Module (TSM) cleared it.

Action: None. This message is for information only. For information about TSM, see

"Topology Specific Module (TSM)" in Concepts.

#### 068: The local bit in the node address override was set.

Explanation: You entered a node address without the local bit being set; the Topology

Specific Module (TSM) set it.

Action: None. This message is for information only. For information about TSM, see

"Topology Specific Module (TSM)" in Concepts.

# 071: The matching virtual adapter could not be found.

Explanation: A new frame was being added to an existing network board, but the Media

Support Module (MSM) could not locate a previous network board to link it

with.

Action: Obtain the most current version of MSM.NLM. For information about MSM,

see "Media Support Module (MSM)" in Concepts.

# 072: A resource tag is unavailable.

Explanation: The server may not have enough available memory. NetWare cannot allocate

memory for a resource tag.

Action: See "Resolving Server Memory Problems" in *Supervising the Network*.

# 073: Unable to allocate memory.

Explanation: The server may not have enough available memory. NetWare cannot allocate

memory for the LAN driver.

Action: See "Resolving Server Memory Problems" in *Supervising the Network*.

## 074: The hardware interrupt cannot be set.

Explanation: NetWare could not set the hardware interrupt that the LAN driver registered.

The LAN driver must have changed information in the configuration table (IntNumber, SharingFlags) after the hardware options were registered.

Action: Make sure the interrupt setting on the board matches the setting in the

AUTOEXEC.NCF file. For information about the AUTOEXEC.NCF file, see

"Maintaining the NetWare Server" in Supervising the Network.

## 075: The MLID cannot be registered with the LSL.

Explanation: The LAN driver's Link Support Layer (LSL) ran out of logical boards, or it

could not allocate memory for its internal structures.

Action: Unload nonessential LAN drivers that are consuming large numbers of logical

boards. Increase the available memory. See "Resolving Server Memory Problems" in *Supervising the Network*. For information about LSL, see "Link

Support Layer (LSL)" in Concepts.

# 076: The polling procedure cannot be added.

Explanation: Too many polling processes are registered with the operating system.

Action: Unload nonessential NLMs that may be using a polling procedure.

# 077: The event notification routine cannot be registered.

**Explanation:** The server may not have enough available memory. NetWare cannot allocate

memory for internal structures related to event notification.

Action: See "Resolving Server Memory Problems" in *Supervising the Network*.

### 079: The MLID did not initialize MSMTxFreeCount.

Explanation: The .LAN file is either outdated or corrupted.

Action: Obtain a new .LAN file.

## 084: Couldn't allocate memory below the 16 Megabyte boundary.

Explanation: NetWare ran out of memory buffers from the pool below 16 megabytes.

Action: Set reserved buffers below 16 MB (in STARTUP.NCF) to a higher number.

For information about the STARTUP.NCF file, see "Maintaining the NetWare

Server" in Supervising the Network

# 086: The driver parameter block is too small.

Explanation: The .LAN file is designed to run with an older version of the MSM.NLM.

Action: Obtain a newer version of the LAN file or an older version of the MSM.NLM.

## 087: The media parameter block is too small.

Explanation: The topology NLM is designed to run with an older version of the MSM.NLM.

Action: Obtain a newer version of the topology NLM or an older version of the

MSM.NLM. For information about MSM, see "Media Support Module

(MSM)" in Concepts.

## 091: The hardware configuration conflicts.

Explanation: Another hardware resource is being used, which the LAN driver is trying to

register.

Action: Change the hardware configuration of the network board or of the conflicting

device.

#### 092: Cannot schedule AES without an HSM routine.

Explanation: The LAN driver is either outdated or corrupted.

Action: Obtain a new .LAN file.

# 093: Cannot schedule interrupt time call back without an HSM routine.

Explanation: The LAN driver is either outdated or corrupted.

Action: Obtain a new .LAN file.

# 094: Cannot set hardware interrupt without an HSM routine.

Explanation: The LAN driver is either outdated or corrupted.

Action: Obtain a new .LAN file.

## 095: Cannot add polling without an HSM routine.

**Explanation:** The LAN driver is either outdated or corrupted.

Action: Obtain a new .LAN file.

# NE2100-OS2

#### 001: The LSL is not loaded.

Explanation: The Link Support Layer (LSL) module must be loaded before the computer can

install the driver.

Action: Edit the CONFIG.SYS file to load the LSL before the LAN driver, as in the

following example:

DEVICE=C:\NETWARE\LSL.SYS DEVICE=C:\NETWARE\NE2100.SYS

For information about the CONFIG.SYS file, see *IntranetWare Client for OS/2 User Guide*. For information about LSL, see "Link Support Layer (LSL)" in

Concepts.

## 021: Could not add MLID Protocol ID.

Explanation: The Link Support Layer (LSL) is configured with resources for four Protocol

Identifiers. This number has been exceeded.

Action: None. This message is for information only. For information about LSL, see

"Link Support Layer (LSL)" in Concepts.

# 022: Could not allocate memory. Virtual board did not load.

Explanation: The computer cannot allocate enough memory to load another network board.

Action: Do one of the following:

- Install more memory in the computer.
- Edit the CONFIG.SYS file, and remove any unneeded drivers. For information about the CONFIG.SYS file, see *IntranetWare Client for OS/2 User Guide*.

### 050: The board cannot be found.

Explanation: The network board was not found due to one or more of the following conditions:

- The network board is not present in the computer.
- The network board settings are not the defaults, and they are not defined in the NET.CFG file.
- Another network board is using the same hardware settings as this network board.
- The network board is bad.

Action: Do one or more of the following:

- Make sure the network board is properly seated into the slot.
- If jumper settings are not the defaults, make sure they match the settings in the NET.CFG file. For information about the NET.CFG file, see "NET.CFG Options Reference" in *IntranetWare Client for OS/2 User Guide*.
- If the computer is not using the NET.CFG file, make sure the jumper settings are set to the defaults.
- If other network boards are using the same hardware settings, change the settings and try to reload the driver.
- Replace the bad network board with one that is good.

# 056: This interrupt is already used and cannot be shared.

Explanation: The selected interrupt is being used by another device, so it cannot be used for

this network board.

Action: Change the jumper setting on the network board to use a different interrupt. See

the NE2100 hardware manual for information about jumper settings. Edit the NET.CFG file to reflect the correct interrupt level used by the network board. For information about the NET.CFG file, see "NET.CFG Options Reference"

in IntranetWare Client for OS/2 User Guide.

## 073: Unable to allocate memory.

**Explanation:** Not enough free memory is available for the driver to initialize. The driver did

not load.

Action: Modify the CONFIG.SYS file to load only needed devices and drivers. Load

the driver again. For information about the CONFIG.SYS file, see

IntranetWare Client for OS/2 User Guide. If necessary, install more memory

on the computer.

# 240: Invalid Node Override, Group Address bit was set now reset.

Explanation: The driver address specified in the NET.CFG file contains the group bit set.

**Note:** If no address is specified, the driver will use the default address assigned

by the network board's manufacturer.)

Action: None. This message is for information only. The bit was cleared by the driver.

However, to prevent this error message from being displayed every time the driver is loaded, edit the NET.CFG file and correct the node address override,

as is shown in the following example:

#### LINK DRIVER NE2100

**NODE ADDRESS** address

For information about editing the NET.CFG file, see "NET.CFG Options Reference" in *IntranetWare Client for OS/2 User Guide*.

### 241: Invalid Node Override, Local Administrated bit was set now reset.

**Explanation**: The driver address specified in the NET.CFG file does not have the locally

administered bit set.

**Note:** If no address is specified, the driver will use the default address assigned

by the network board's manufacturer.

Action: None. This message is for information only. The bit was set by the driver.

However, to prevent this error message from being displayed every time the driver is loaded, edit the NET.CFG file and correct the node address override,

as is shown in the following example:

#### LINK DRIVER NE2100

**NODE ADDRESS** address

For information about editing the NET.CFG file, see "NET.CFG Options Reference" in *IntranetWare Client for OS/2 User Guide*.

## 242: Only one NE2100 board can be present in the machine.

Explanation: Only one physical network board can be present in the computer at one time.

The driver does support more than one logical board.

Action: Remove one of the network boards from the computer, and edit the NET.CFG

file to reflect that only one physical network board is present. For information on the NET.CFG file, see "NET.CFG Options Reference" in *IntranetWare* 

Client for OS/2 User Guide.

# **NE3200-DOS**

#### 001: The LSL is not loaded.

Explanation: The computer must load the Link Support Layer (LSL) before loading the

driver.

Action: Load the LSL; then load the driver, as in the following example:

C:\NWCLIENT\LSL <Enter>
C:\NWCLIENT\NE3200 <Enter>

For information about LSL, see "Link Support Layer (LSL)" in Concepts.

# 002: The LSL has no room for a board using frame type.

Explanation: The Link Support Layer (LSL) is configured with resources for a set number

of network boards. (The default is 4.) This number has been exceeded.

Action: Edit the NET.CFG file, and add the MAX BOARDS keyword to reflect the

number of network boards to be loaded, as in the following example:

# LINK SUPPORT MAX BOARDS 6

Unload the driver; then reload it as in the following example:

C:\NWCLIENT\NE3200 /u <Enter>
C:\NWCLIENT\NE3200 <Enter>

For information on the NET.CFG file, see "NET.CFG Options Reference" in *NetWare Client for DOS and Windows Technical Reference*. For information about LSL, see "Link Support Layer (LSL)" in *Concepts*.

## 003: Could not find NE3200 MLID to unload.

Explanation: The NE3200 driver is not loaded.

Action: None. This message is for information only.

### 004: A TSR is loaded above the NE3200 MLID.

Explanation: Another TSR (terminate-and-stay-resident) program was loaded after the

NE3200 driver.

Action: The drivers must be unloaded in reverse order, as follows:

C:\NWCLIENT\NETX /u <Enter>
C:\NWCLIENT\IPXODI /u <Enter>
C:\NWCLIENT\NE3200 /u <Enter>

Unload the TSRs; then try to unload the NE3200 driver. You can force the NE3200 driver to unload from the command line by using the  $\mbox{\it/}F$  switch after

the driver name, as follows:

### C:\NWCLIENT\NE3200 /f <Enter>

Use caution when using the /F switch because it could cause the computer to hang.

# 005: NE3200 MLID could not be unloaded; the operation was aborted.

Explanation: The NE3200 driver could not be shut down and unregistered; consequently, it

cannot be unloaded.

Action: To unload the driver, reboot the computer.

# 006: The adapter did not initialize. NE3200 did not load.

Explanation: The NE3200 driver encountered an error while loading.

Action: Corrective action can vary. For specific information about the error that

occurred, see the preceding driver-specific message on the screen.

# 007: You need another MLID section heading in the NET.CFG file in order to load the MLID again.

Explanation: The NET.CFG file does not have an individual entry for each driver that is

intended to be loaded. This means that one of the drivers is not loaded into

memory.

Action: Unload the NE3200 driver. Modify the NET.CFG file to contain a unique entry

for each driver to be loaded. This requires an individual Link Driver heading in the NET.CFG file for each driver or each instance of the same driver. Load the drivers again. For information on the NET.CFG file, see "NET.CFG Options Reference" in *NetWare Client for DOS and Windows Technical Reference*.

## 008: A NET.CFG is required to load the MLID again.

Explanation: The NET.CFG file does not have an individual entry for each driver that is

intended to be loaded. This means that one of the drivers is not loaded into

memory.

Action: Unload the NE3200 driver. Modify the NET.CFG file to contain a unique entry

for each driver to be loaded. This requires an individual Link Driver heading in the NET.CFG file for each driver or each instance of the same driver. Load the drivers again. For information on the NET.CFG file, see "NET.CFG Options Reference" in *NetWare Client for DOS and Windows Technical Reference*.

## 009: The NET.CFG entry has been ignored.

Explanation: The NET.CFG file does not have an individual entry for each driver that is

intended to be loaded. This means that one of the drivers is not loaded into

memory.

Action: Unload the NE3200 driver. Modify the NET.CFG file to contain a unique entry

for each driver to be loaded. This requires an individual Link Driver heading in the NET.CFG file for each driver or each instance of the same driver. Load the drivers again. For information on the NET.CFG file, see "NET.CFG Options Reference" in *NetWare Client for DOS and Windows Technical Reference*.

# 011: The MLID does not support frame *type*. The protocol keyword has been ignored.

Explanation: An unsupported or incorrectly typed frame type has been specified with the

protocol keyword.

Action: Verify that the frame type assigned under the protocol keyword in the

NET.CFG file is valid. For a list of valid frame types, see "NET.CFG Options Reference" in *NetWare Client for DOS and Windows Technical Reference*.

# 012: The protocol keyword must have a frame type. Entry ignored.

Explanation: The PROTOCOL keyword entry is incomplete.

Action: Correct the protocol entry in the NET.CFG file. The proper syntax for the

protocol keyword is as follows:

PROTOCOL NE3200 hex\_protocol\_ID frame\_type

For information about the PROTOCOL keyword, see "NET.CFG Options Reference" in *NetWare Client for DOS and Windows Technical Reference*.

# **013: The MLID could not register Protocol ID** *number* **for protocol stack** *name* **for frame type**.

Explanation: The Link Support Layer (LSL) is configured with resources for a set number

of Protocol Identifiers. (The default is 4.) This number has been exceeded.

Action: Edit the NET.CFG file, and add the MAX STACKS keyword to reflect the

number of network boards to be loaded, as in the following example:

# LINK SUPPORT MAX STACKS 6

Unload the driver; then reload it as in the following example:

C:\NWCLIENT\NE3200 /u <Enter>
C:\NWCLIENT\LSL /u <Enter>

C:\NWCLIENT\LSL <Enter>
C:\NWCLIENT\NE3200 <Enter>

For information on the NET.CFG file, see "NET.CFG Options Reference" in

NetWare Client for DOS and Windows Technical Reference.

# 014: This version of the LSL is not supported.

Explanation: The Link Driver the computer is using supports only Link Support Layer (LSL)

versions later than 1.0.

Action: Unload the LSL and replace it with a newer version. For information about

LSL, see "Link Support Layer (LSL)" in Concepts.

# 015: The frame type is already active for frame frame\_type.

**Explanation:** The frame type is already loaded, and it cannot be loaded repeatedly.

Action: Edit the NET.CFG file to load the frame type only once for a given network

board. For information about frame types, see "NET.CFG Options Reference"

in NetWare Client for DOS and Windows Technical Reference.

# 016: The node address was incorrectly specified in the NET.CFG file.

**Explanation**: The node address override in the NET.CFG file is too long.

Action: Edit the NET.CFG file and correct the node address. The node address must be

less than or equal to 12 hex digits. For information about node address override, see "NET.CFG Options Reference" in *NetWare Client for DOS and Windows* 

Technical Reference.

# 017: An invalid keyword was specified in NET.CFG on line number.

Explanation: The key word on the line indicated was not recognized.

Action: Edit the NET.CFG file and correct the spelling of the keyword. For valid

keywords, see "NET.CFG Options Reference" in NetWare Client for DOS and

Windows Technical Reference.

## 018: The frame type specified in the NET.CFG is not supported.

Explanation: The frame type specified with the FRAME keyword is not supported by the

driver.

Action: Edit the NET.CFG file and fix frame type. For information on supported frame

types, see "NET.CFG Options Reference" in NetWare Client for DOS and

Windows Technical Reference.

# 019: An invalid NE3200 node address is specified in NET.CFG. The MLID modified the incorrect address bits.

Explanation: The node address specified in the NET.CFG file contains set reserved bits.

Action: Edit the NET.CFG file and correct the node address. For information about

node addresses, see "NET.CFG Options Reference" in NetWare Client for

DOS and Windows Technical Reference.

#### 050: The board cannot be found.

Explanation: The network board was not found because it is not present in the computer.

Action: Do one or more of the following:

• Make sure the network board is properly seated into the slot.

• Insert the network board into a slot, and run the *Configuration* diskette to install it.

# 051: Board RAM failed the memory test.

Explanation: The memory test on the network board's internal static RAM failed.

Action: Check the network board and other hardware. If necessary, replace the

network board.

### 070: The board has failed.

Explanation: A hardware error has occurred.

Action: Power off the computer; then reboot it. Try to reload the driver. If the driver

will not reload, a hardware failure has occurred, and you will need to replace

the network board.

# 235: No interrupt was selected. The board must be reconfigured.

Explanation: When the network board was configured, no interrupt was selected.

Note: This driver will not function with the no interrupt or the level-triggered

options selected.

Action: Run the *Configuration* diskette and select an edge-triggered interrupt.

#### 237: The firmware cannot be initialized.

**Explanation:** The firmware is on the network board, but will not respond with the

"initialization complete" status.

Action: Possibly this is a hardware error. Replace the network board or contact the

network board's vendor.

#### 238: The firmware cannot be started.

**Explanation:** The network board did not reset. The firmware cannot be downloaded.

Action: This is possibly a hardware error. Replace the network board or contact the

network board's vendor.

# NE3200-NW

# 025: You cannot load MSM31X on a NetWare 3.10 server.

Explanation: The computer attempted to load MSM31X.NLM on a NetWare v3.10 server.

MSM31X.NLM will run only on a NetWare 3.11 server.

Action: Either load a version of the Media Support Module (MSM) that will run on a

NetWare 3.10 server, or upgrade the server to NetWare 3.11. For information

about MSM, see"Media Support Module (MSM)" in Concepts.

# 026: On a NetWare 3.11 server, you must load LSLENH.NLM before you load MSM31X.NLM.

Explanation: The Link Support Layer (LSL) and Media Support Module (MSM) have been

loaded on a NetWare 3.11 server. An attempt was made to load

LSLENH.NLM. The computer cannot load LSLENH.NLM once the MSM has

been loaded. (LSLENH.NLM adds enhancement to the LSL.)

Action: Unload MSM31X.NLM; then load LSLENH.NLM. Once the LSLENH.NLM

has been loaded, load MSM31X.NLM again. For information about LSL and MSM, see "Link Support Layer (LSL)" and "Media Support Module (MSM)"

in Concepts.

#### 050: The board cannot be found.

Explanation: Either the network board is not present in the computer, or the network board's

configuration cannot be obtained.

Action: Do one of the following:

• Make sure the network board is properly seated into the slot.

 Insert the network board into a slot, and run the Configuration diskette to install it.

# 051: Board RAM failed the memory test.

Explanation: The memory test on the network board's internal static RAM failed.

Action: Make sure the I/O port settings on the network board match the I/O port

settings in the AUTOEXEC.NCF file. For information about the

AUTOEXEC.NCF file, see "Maintaining the NetWare Server" in Supervising

the Network. If the settings match, replace the network board.

# 067: The group bit in the node address override was cleared.

Explanation: You entered a node address with the Group address bit set; the Topology

Specific Module (TSM) cleared it.

Action: None. This message is for information only. For information about TSM, see

"Topology Specific Module (TSM)" in Concepts.

#### 068: The local bit in the node address override was set.

Explanation: You entered a node address without the local bit being set; the Topology

Specific Module (TSM) set it.

Action: None. This message is for information only. For information about TSM, see

"Topology Specific Module (TSM)" in Concepts.

### 070: The board has failed.

Explanation: Firmware was downloaded to the network board, but the network board did not

accept commands.

Action: Check the network board and other hardware. If necessary, replace the

network board.

## 071: The matching virtual adapter could not be found.

Explanation: A new frame was being added to an existing network board, but the Media

Support Module (MSM) could not locate a previous network board to link it

with.

Action: Obtain the most current version of MSM.NLM. For information about MSM,

see "Media Support Module (MSM)" in Concepts.

# 072: A resource tag is unavailable.

Explanation: The server may not have enough available memory. NetWare cannot allocate

memory for a resource tag.

Action: See "Resolving Server Memory Problems" in *Supervising the Network*.

# 073: Unable to allocate memory.

**Explanation:** The server may not have enough available memory. NetWare cannot allocate

memory for the LAN driver.

Action: See "Resolving Server Memory Problems" in Supervising the Network.

# 074: The hardware interrupt cannot be set.

Explanation: NetWare could not set the hardware interrupt that the LAN driver registered.

The LAN driver must have changed information in the configuration table (IntNumber, SharingFlags) after the hardware options were registered.

Action: Make sure the interrupt setting on the board matches the setting in the

AUTOEXEC.NCF file. For information about the AUTOEXEC.NCF file, see

"Maintaining the NetWare Server" in Supervising the Network

# 075: The MLID cannot be registered with the LSL.

Explanation: The LAN driver's Link Support Layer (LSL) ran out of logical boards, or it

could not allocate memory for its internal structures.

Action: Unload nonessential LAN drivers that are consuming large numbers of logical

boards. Increase the available memory. See "Resolving Server Memory

Problems" in Supervising the Network. For information about LSL, see "Link

Support Layer (LSL)" in Concepts.

## 076: The polling procedure cannot be added.

**Explanation**: Too many polling processes are registered with the operating system.

Action: Unload nonessential NLMs that may be using a polling procedure.

## 077: The event notification routine cannot be registered.

Explanation: The server may not have enough available memory. NetWare cannot allocate

memory for internal structures related to event notification.

Action: See "Resolving Server Memory Problems" in *Supervising the Network*.

#### 078: The firmware file cannot be read.

Explanation: NetWare could not read from the .LAN file on the disk from which it was

loaded.

Action: Check for hardware problems with the disk from which the LAN driver was

loaded.

#### 079: The MLID did not initialize MSMTxFreeCount.

Explanation: The .LAN file is either outdated or corrupted.

Action: Obtain a new .LAN file.

# 086: The driver parameter block is too small.

Explanation: The .LAN file is designed to run with an older version of the MSM.NLM.

Action: Obtain a newer version of the .LAN file or an older version of the MSM.NLM.

# 087: The media parameter block is too small.

Explanation: The topology NLM is designed to run with an older version of the MSM.NLM.

Action: Obtain a newer version of the topology NLM or an older version of the

MSM.NLM. For information about MSM, see "Media Support Module

(MSM)" in Concepts.

# 091: The hardware configuration conflicts.

Explanation: Another hardware resource is being used, which the LAN driver is trying to

register.

Action: Change the hardware configuration of the network board or of the conflicting

device.

## 092: Cannot schedule AES without an HSM routine.

**Explanation:** The LAN driver is either outdated or corrupted.

Action: Obtain a new .LAN file.

## 093: Cannot schedule interrupt time call back without an HSM routine.

Explanation: The LAN driver is either outdated or corrupted.

Action: Obtain a new .LAN file.

# 094: Cannot set hardware interrupt without an HSM routine.

**Explanation:** The LAN driver is either outdated or corrupted.

Action: Obtain a new .LAN file.

# 095: Cannot add polling without an HSM routine.

**Explanation**: The LAN driver is either outdated or corrupted.

Action: Obtain a new .LAN file.

# 235: No interrupt was selected. The board must be reconfigured.

Explanation: No interrupt was specified when the network board was installed.

Action: Run the EISA Configuration diskette that came with the computer, and select

an interrupt.

#### 236: No RCBs are available for the board to initialize.

Explanation: The computer could not initially allocate Receive Control Blocks for this

network board.

Action: Set the minimum packet receive buffers (in STARTUP.NCF) to a higher

number. For information about the STARTUP.NCF, see "Maintaining the

NetWare Server" in Supervising the Network.

#### 237: The firmware cannot be initialized.

Explanation: The network board did not inform the host that it was alive after it was reset.

Action: Check the network board and other hardware. If necessary, replace the

network board.

## 238: The firmware cannot be started.

Explanation: The network board passed the self-test after being reset, but it did not download

the firmware.

Action: Make sure the network board is in a bus-master compatible slot. You may need

to replace the board.

#### 241: The board's ROM has checksum errors.

Explanation: The network board failed the self-test; a ROM checksum error occurred.

Action: Check the network board and other hardware. If necessary, replace the

network board.

# NE3200-OS2

#### 001: The LSL is not loaded.

Explanation: The Link Support Layer (LSL) module must be loaded before the computer can

install the driver.

Action: Edit the CONFIG.SYS file to load the LSL before the LAN driver, as in the

following example:

DEVICE=C:\NETWARE\LSL.SYS DEVICE=C:\NETWARE\NE3200.SYS

For information about editing the NET.CFG file, see "NET.CFG Options Reference" in *IntranetWare Client for OS/2 User Guide*. For information about

### 021: Could not add MLID Protocol ID.

Explanation: The Link Support Layer (LSL) is configured with resources for four Protocol

Identifiers. This number has been exceeded.

Action: None. This message is for information only. For information about LSL, see

"Link Support Layer (LSL)" in Concepts.

## 022: Could not allocate memory. Virtual board did not load.

Explanation: The computer cannot allocate enough memory to load another network board.

Action: Do one of the following:

• Install more memory in the computer.

 Edit the CONFIG.SYS file, and remove any nonessential drivers. For information about editing the NET.CFG file, see "NET.CFG Options

Reference" in IntranetWare Client for OS/2 User Guide.

### 050: The board cannot be found.

**Explanation**: The network board's configuration cannot be obtained.

Action: Do one of the following:

• Make sure the network board is properly seated into the slot.

• Insert the network board into a slot, and run the *Configuration* diskette to

install it.

# 051: Board RAM failed the memory test.

Explanation: The memory test on the network board's internal static RAM failed.

Action: Check the network board and other hardware. If necessary, replace the

network board.

#### 060: The board did not reset.

Explanation: This is a hardware error. The network board did not respond to a reset

command.

Action: Check the network board and other hardware. If necessary, replace the

network board.

#### 070: The board has failed.

Explanation: A hardware error has occurred.

Action: Make sure there are no hardware conflicts. Power off the computer; then reboot

it. Try to reload the driver. If the driver will not reload, a hardware failure has

occurred, and you will need to replace the network board.

# 235: No interrupt was selected. The board must be reconfigured.

**Explanation:** No interrupt was specified when the network board was installed.

Action: Run the EISA Configuration diskette that came with the computer, and select

an interrupt. Set it so that it is edge triggered.

#### 236: No RCBs are available for the board to initialize.

Explanation: The computer could not initially allocate Receive Control Blocks for this

network board. The driver needs an ECB from the Link Support Layer (LSL) to receive packets into. The LSL defaults to 15 ECBs; currently they are all in

use.

Action: Edit the NET.CFG file and add or edit the key word buffers under the LINK

SUPPORT heading, as in the following example:

#### LINK SUPPORT

**Buffers** number

For information about editing the NET.CFG file, see "NET.CFG Options

Reference" in IntranetWare Client for OS/2 User Guide.

## 237: The firmware cannot be initialized.

**Explanation:** The network board did not inform the host that it was alive after it was reset.

Action: Check the network board and other hardware. If necessary, replace the

network board.

# 240: Invalid Node Override, Group Address bit was set now reset.

Explanation: The driver address specified in the NET.CFG file contains the group bit set.

**Note:** If no address is specified, the driver will use the default address assigned

by the network board's manufacturer.)

Action:

None. This message is for information only. The bit was cleared by the driver. However, to prevent this error message from being displayed every time the driver is loaded, edit the NET.CFG file and correct the node address override, as is shown in the following example:

# LINK DRIVER NE3200 NODE ADDRESS address

For information about editing the NET.CFG file, see "NET.CFG Options Reference" in *IntranetWare Client for OS/2 User Guide*.

## 241: Invalid Node Override, Local Administrated bit was set now reset.

**Explanation**: The driver address specified in the NET.CFG file does not have the locally

administered bit set.

**Note:** If no address is specified, the driver will use the default address assigned

by the network board's manufacturer.)

Action: None. This message is for information only. The bit was set by the driver.

However, to prevent this error message from being displayed every time the driver is loaded, edit the NET.CFG file and correct the node address override,

as is shown in the following example:

# LINK DRIVER NE3200

**NODE ADDRESS** address

For information about editing the NET.CFG file, see "NET.CFG Options

Reference" in IntranetWare Client for OS/2 User Guide.

# 243: The adapter failed diagnostics test.

Explanation: The network board is defective.

Action: Replace the network board.

# **NE32HUB-NW**

#### 050: The board cannot be found.

Explanation: Either the NE32HUB network board is not present in the computer, or the

network board has a bad PROM.

Action: Make sure the network board is seated properly in the computer. If the problem

persists, replace the board.

# 054: The board did not respond to the initialization command.

Explanation: An internal error occurred. There is something wrong with the relationship

between the NE32HUB-Base and NE32HUB-TPE (Twisted Pair Extension)

network boards.

Action: Contact a NetWare support provider.

# 073: Unable to allocate memory.

Explanation: NetWare does not have enough memory for the requested operation.

Action: Do one or more of the following:

• Delete unused files and directories on the specified volume.

- Change the SET server utility's "Minimum File Delete Wait Time" parameter so that files can be purged immediately, rather than being retained in a salvageable state on the volume.
- Use FILER or the Network Administrator utility to purge deleted files on the specified directory that cannot be purged automatically. (Unpurged files are using up directory table space.)
- Use REMOVE DOS or SECURE CONSOLE to free the memory in the server that is reserved for DOS.
- Unload some loadable modules (such as INSTALL or MONITOR) that are not currently needed.
- Dismount any volumes that are not being used.
- If the problem persists, back up all files in the volume, bring down the server, and use INSTALL to reinitialize the volume. Specify a block size of 64 KB and turn the Block Suballocation option to OFF. (This setting wastes a lot of disk space, but increases the amount of memory available.)

For information, see "Maintaining the NetWare Server" in *Supervising the Network* and "SET" in *Utilities Reference*.

## 080: The board could not be configured.

Explanation: When the NE32HUB network board tried to read the EISA BIOS file to check

the interrupt level and shared memory settings, it found that the interrupt level

and/or the shared memory was not set, or was set incorrectly.

Action: Use the EISA CONFIG utility to set the NE32HUB's interrupt level and shared

memory correctly.

# 200: The board is present, but its ID number cannot be found.

Explanation: An NE32HUB-TPE (Twisted Pair Extension) network board is present in the

computer, but its ID number cannot be found. This error indicates that there is

a bad connection between an NE32HUB-TPE network board and an NE32HUB-Base network board, or a bad PROM on the TPE board.

Action: Make sure the ribbon cable between the NE32HUB-TPE network board and

the NE32HUB-Base network board is connected properly, or replace the

NE32HUB-TPE network board with one that is good.

# 201: Either all of the Twisted Pair Extension (TPE) network boards are attached to a base network board, or no (TPE) boards are present.

Explanation: The NE32HUB driver was loaded using the "HUBTYPE=TPE" keyword. Use

this keyword only when you want a TPE network board to be present in one of the computer's slots without being attached to a Base network board. This allows the TPE network board to manage the hub. If all of the TPEs present in the computer are attached to a Base network board, or if no TPEs are present

in the computer, this message will appear.

Action: Insert a TPE network board that is not attached to a Base network board, or

reload the driver and do not use the "HUBTYPE=TPE" keyword.

# 235: No interrupt was selected. The board must be reconfigured.

Explanation: All of the interrupts are being used.

Action: Use the EISA CONFIG utility to see which interrupts are being used, then clear

the interrupt you want to use.

#### 241: The board's ROM has checksum errors.

Explanation: The NE32HUB network board has a bad ID PROM.

Action: Replace the NE32HUB network board.

### **NETADMIN**

#### 001: The utility can't get the syntax ID for property name.

Explanation: An internal system error has occurred. The program could not get the syntax

ID for the specified object property.

Action: Restart NETADMIN and retry the operation. If the problem persists, contact a

NetWare support provider.

#### 002: The utility can't create the change buffer. Error code: code.

**Explanation:** An internal system error has occurred. The buffer required for changing

properties could not be created.

Action: Restart NETADMIN and retry the operation. If the problem persists, contact a

NetWare support provider.

#### 003: An attempt to open file file failed.

**Explanation:** The user tried to open a file to save or restore search parameters; however, the

file could not be opened.

Action: Make sure the file exists. Make sure the user has the appropriate rights to read

from and write to the file.

# 004: The search parameter was not found in search file file. The restore operation was abandoned.

Explanation: The .SCH file did not contain one of the required parameters for an .SCH file.

The file is not usable for restoring search parameters. These files must follow a specific format. Being named with an .SCH extention is only a small part of

the requirements.

Action: Perform the following actions:

• If a NetWare utility was used to create the file, report this error to a NetWare support provider.

Choose a different file.

• Make sure you have the approprite rights to write to the file.

# 030: Field *property* was deleted by someone else. Restart your editing of this screen by selecting this screen again.

Explanation: The program could not modify an object's property because the property had

been deleted by another workstation. NETADMIN will continue.

Action: Edit the field again. For information about object properties, see "NDS Object

Classes and Properties" in Guide to NetWare 4 Networks.

#### 040: Field property was added by someone else. Edit this screen again.

Explanation: The program could not modify an object's property because this property

accepts only one piece of information, and it has already been added.

NETADMIN will continue.

Action: Edit the field again to make sure that it is correct. For information about object

properties, see "NDS Object Classes and Properties" in Guide to NetWare 4

Networks.

# 060: Field *value* has been added by someone else. Restart by selecting this screen again.

Explanation: The property value could not be modified because the value had already been

added by another user. NETADMIN will continue.

Action: Edit the field again to verify that the property value cannot be modified. For

information about object properties, see "NDS Object Classes and Properties"

in Guide to NetWare 4 Networks.

### 070: Field: property can't have duplicate values.

Explanation: The object property could not be modified because the property cannot be

assigned duplicate values. NETADMIN will continue.

Action: None. This message is for information only.

# 080: Another workstation deleted one of the values. Property *name* will not be changed.

**Explanation:** The object property could not be modified because another user has deleted the

value you wanted to modify. NETADMIN will continue.

Action: None. This message is for information only.

#### 090: Object name for field name does not exist.

Explanation: This field has a value that refers to an object that is not in the database.

Action: Delete this object from the field.

#### 101: The utility can't add property name to object name. Error code: code.

Explanation: An internal system error was reported by the NWDSModifyObject function.

Action: Restart NETADMIN and retry the operation. For information about a specific

error code, see the "Error Codes" appendix. If the problem persists, contact a

NetWare support provider.

#### **104**: The utility cannot rename object type name to new\_name. Error code: code.

Explanation: An internal system error was reported by the NWDSModifyDN function.

Action: Restart NETADMIN and retry the operation. For information about a specific

error code, see the "Error Codes" appendix. If the problem persists, contact a

NetWare support provider.

#### 106: The utility cannot create object name named name. Error code: code.

Explanation: The object could not be created for some reason other than that it already exists.

Action: Restart NETADMIN and retry the operation. For information about a specific

error code, see the "Error Codes" appendix. If the problem persists, contact a

NetWare support provider.

#### 107: The utility cannot add the Script property. Error code: code.

Explanation: An internal system error was reported by the NWDSModifyObject function.

Action: Restart NETADMIN and retry the operation. For information about a specific

error code, see the "Error Codes" appendix. If the problem persists, contact a

NetWare support provider.

### 109: The utility can't open the Unicode translation tables.

Action: See the action in message "970: The attempt to open the Unicode table files

failed."

### 110: The utility can't open the script file. Error code: *code*.

Explanation: An internal system error was reported by the NWDSOpenStream function.

Action: Restart NETADMIN and retry the operation. For information about a specific

error code, see the "Error Codes" appendix. If the problem persists, contact a

NetWare support provider.

#### 111: The utility can't read the login script for object name. Error code: code.

Explanation: An internal DOS call to read the login script file failed.

Action: Restart NETADMIN and retry the operation. For information about a specific

error code, see the "Error Codes" appendix. If the problem persists, contact a

NetWare support provider.

#### 112: The utility can't write the script file information. Error code: code.

Explanation: An internal system error prevented the program from writing information to the

script file.

Action: Restart NETADMIN and retry the operation. For information about a specific

error code, see the "Error Codes" appendix. If the problem persists, contact a

NetWare support provider.

# 113: The utility can't change the Group object's membership list. The user's group membership and security equivalence will not be updated either. Error code: *code*.

Explanation: When adding a user to a group, the program must update three properties: the

user's group membership, the user's security equivalence, and the group's member list. This error occurred because the group's member list could not be updated. The User object probably does not have rights to read and update the member list property of the group object. Because the group's member list could not be updated, the user's group membership and security equivalence

properties will not be updated, either.

Action: Make sure the user has appropriate user access rights for the Group object to

perform this update. Try the operation again. For information about a specific

error code, see the "Error Codes" appendix.

### 114: The utility can't change the role occupant property. Error code: code.

Explanation: When you add an object as a role occupant of an organizational role, the

program must update the object's security equivalence, as well as the role occupant property of the Organizational Role object. In this case, the User object did not have appropriate rights to modify the role occupant property.

Action: Make sure the user has appropriate user access rights to this property. Retry the

operation. For information about a specific error code, see the "Error Codes"

appendix.

# 115: The utility can't change the user's membership list. This is usually caused by not having enough rights to modify the group membership property. The group's member list will not be updated either. Error code: *code*.

Explanation: When adding a user to a group, the program must update three properties: the

user's group membership, the user's security equivalence, and the group's member list. This error occurred because the group's member list could not be updated. The User object probably does not have rights to read and update the member list property of the group object. Because the group's member list could not be updated, the user's group membership and security equivalence

properties will not be updated either.

Action: Make sure the user has appropriate user access rights to both the User object

and the Group object. Retry the operation. For information about a specific

error code, see the "Error Codes" appendix.

# 116: The utility can't change the user's security equivalence property. Error code: *code*.

Explanation: The Security Equivalence property cannot be updated. This is usually caused

by inappropriate rights to the object. The group membership and the group's

member list will be updated anyway.

Action: Manually add the group to the security equivalence property of this object. For

information about a specific error code, see the "Error Codes" appendix.

# 118: The utility can't get the data from the Directory Services for this screen. **Error code**: *code*.

Explanation: An internal error occurred. Property information cannot be obtained.

Action: Restart NETADMIN and retry the operation. For information about a specific

error code, see the "Error Codes" appendix. If the problem persists, contact a

NetWare support provider.

### 120: Field name was not changed because it contains incorrect data.

Explanation: Incorrect data was entered for this field. For example, characters in a numeric

field.

Action: Enter the information correctly, making sure it matches the types of

information the field requires. For information, see "NETADMIN" in Utilities

Reference.

# 123: You are not logged in to Directory Services. You must be logged in to Directory Services before you can run NETADMIN.

Explanation: The User object has not been authenticated as an authorized Novell Directory

Services user, so the attempt to use NETADMIN has failed. NETADMIN will

not continue.

Action: Log in as a valid Novell Directory Services user; then retry the operation.

**Note**: To complete this task, unloading the VLMs and reloading them may be

necessary.

#### 124: Object name of class name was not deleted. Error code: code.

**Explanation**: An internal error prevented the user from deleting the object.

Action: Restart NETADMIN and retry the operation. For information about a specific

error code, see the "Error Codes" appendix. If the problem persists, contact a

NetWare support provider.

#### 127: The user template could not be read. Error code: code.

Explanation: An internal error prevented the program from reading the template user. (The

User object exists, but it cannot be read.)

Action: Restart NETADMIN and retry the operation. For information about a specific

error code, see the "Error Codes" appendix. If the problem persists, contact a

NetWare support provider.

# 128: The utility can't rename object type name to new\_name because an object named new\_name already exists.

Explanation: The user tried to rename an object; however, the new name has already been

assigned to another object. NETADMIN will continue.

Action: Give the object a unique name. For information about object properties, see

"NDS Object Classes and Properties" in Guide to NetWare 4 Networks.

# 129: The utility can't rename object type name to new\_name because object name new name is invalid.

Explanation: The user tried to rename an object; however, the new name is invalid.

NETADMIN will continue.

Action: Make sure the name qualifier (CN=, O=, OU=) is the correct type for this

object. Use a valid object name; then retry the operation. For information about

object properties, see "NDS Object Classes and Properties" in Guide to

NetWare 4 Networks.

130: The user could not be removed from the group's membership list. An error occurred attempting to add the group to the user's membership and security equivalence lists. When the utility attempted to remove the user from the group's membership list, an error occurred. This means that this user will appear as a member of this group when editing the group object. Error code: *code* 

**Explanation:** The user could not be added to the group member list. The user's group

membership and security equivalence properties have already been updated. This problem could be caused by not having appropriate rights to update the

Group object.

Action: Update the group member list by editing the Group object itself. This requires

that the User object has appropriate rights to update the field. For information

about a specific error code, see the "Error Codes" appendix.

131: The utility added the user to the Group object. However, an error occurred when the utility attempted to add the Group object to the user's group membership list and security equivalence list. Error code: *code*.

Explanation: The Group object was added to the User's Object Group membership and

security equivalence; however, the User object could not be added to the Group object's member list property. This was probably caused by inappropriate

rights to the Group object.

Action: Delete this Group object from the User object's group membership and

security equivalence; then add the User object to the group again. For information about a specific error code, see the "Error Codes" appendix.

132: The user was added as a role occupant, but the user's Security Equivalence was not updated. Error code: *code*.

Explanation: When adding a user as a role occupant, both the Organizational Role object and

User object must be updated. The user's security equivalence property must be updated. An error occurred when the user tried to add the organizational role to

the security equivalence property of the User object. This is usually caused by

not having appropriate rights to the User object.

Action: Update the security equivalence property of the user. This requires that the

User object has appropriate rights to update this field. For information about a

specific error code, see the "Error Codes" appendix.

#### 133: Server name does not support accounting.

Explanation: Accounting information was requested on a server that does not support

accounting. Accounting is supported only on NetWare 3 and later.

NETADMIN will continue.

Action: None. This message is for information only.

#### 134: Disk restrictions cannot be removed. Error code: code.

**Explanation:** An internal error prevented the program from removing disk restrictions.

Action: Restart NETADMIN and retry the operation. For information about a specific

error code, see the "Error Codes" appendix. If the problem persists, contact a

NetWare support provider.

#### 136: The utility cannot attach to server name. Error code: code.

Action: See message "137: The utility cannot attach to the server associated with

volume object name. Error code: code." on page 502

# 137: The utility cannot attach to the server associated with volume object *name*. Error code: *code*.

Explanation: An internal error prevented the program from getting the server connection ID;

therefore, the utility could not attach to the server.

Action: Restart NETADMIN and retry the operation. For information about a specific

error code, see the "Error Codes" appendix. If the problem persists, contact a

NetWare support provider.

#### 138: The utility can't get the object restrictions for this volume. Error code: code.

**Explanation:** An internal error prevented the program from getting disk restrictions.

Action: Restart NETADMIN and retry the operation. For information about a specific

error code, see the "Error Codes" appendix. If the problem persists, contact a

NetWare support provider.

# 140: The path includes a file or directory name not conforming to the DOS 8.3 format.

Explanation: When using DOS, file and directory names can include no more than eight

characters plus a three-character extension. One of the names in the path does

not conform to this limitation.

Action: Specify a valid path.

#### 141: The utility cannot get information about the volume. Error code: code.

**Explanation:** An internal error prevented the program from getting directory space

information for the volume.

Action: Restart NETADMIN and retry the operation. For information about a specific

error code, see the "Error Codes" appendix. If the problem persists, contact a

NetWare support provider.

#### 142: The utility can't read volume restrictions for an object. Error code: code.

Explanation: An internal error prevented the program from getting an object's disk

restrictions.

Action: Restart NETADMIN and retry the operation. For information about a specific

error code, see the "Error Codes" appendix. If the problem persists, contact a

NetWare support provider.

### 143: The utility can't get effective rights. Error code: code.

**Explanation:** An internal error prevented the program from getting an object's effective

rights. This error may also appear when entering the User object as a trustee

and trying to view the User object's effective rights.

Action: Restart NETADMIN and retry the operation. For information about a specific

error code, see the "Error Codes" appendix. If the problem persists, contact a

NetWare support provider.

#### 144: The utility can't get the volume number. Error code: code.

Explanation: An internal error prevented the program from getting the volume number for

volume information.

Action: Restart NETADMIN and retry the operation. For information about a specific

error code, see the "Error Codes" appendix. If the problem persists, contact a

NetWare support provider.

#### 145: Filename name is invalid. The operation can't be performed.

Action: Use a valid filename, and make sure the file exists and the path is correct.

### 146: No search files are in directory name.

**Explanation:** No files with the .SCH extension are in the specified directory.

Action: Select a new directory from a list of drive mappings by pressing <Insert>.

#### 147: No files are in directory name. Trustees can't be assigned.

Explanation: No files in the specified path to which trustees rights may be assigned.

Action: Make sure the user has appropriate user access rights to assign trustees in this

path. Make sure that the files exist in the path. For information about right, see

"NETADMIN" in Utilities Reference.

#### 148: The utility can't get or set the volume limitation information.

Explanation: Even though the User object may have had the proper Modify rights, an

internal error prevented the program from setting an object's volume space

limit.

Action: Restart NETADMIN and retry the operation. If the problem persists, contact a

NetWare support provider.

### 149: The utility can't get the volume restrictions. Error code: code.

Explanation: An internal error prevented the program from scanning volume disk

restrictions.

Action: Restart NETADMIN and retry the operation. For information about a specific

error code, see the "Error Codes" appendix. If the problem persists, contact a

NetWare support provider.

#### 150: Object name does not exist on server name. Error code: code.

**Explanation:** The selected server does not have a reference to the object. This server may not

be in the Directory tree, and therefore does not have a reference to the object.

Action: Make sure that the selected server is a NetWare 4 server that is in the current

Directory tree. For information about a specific error code, see the "Error

Codes" appendix.

#### 151: The utility can't set user volume space restrictions. Error code: code.

Explanation: Even though the User object may have the proper Modify rights, an internal

error prevented the program from setting volume space restrictions for a user.

Action: Restart NETADMIN and retry the operation. For information about a specific

error code, see the "Error Codes" appendix. If the problem persists, contact a

NetWare support provider.

# 152: NetWare server name supports accounting version number. This version of NETADMIN supports accounting version number.

Explanation: NETADMIN supports version 1.0 of NetWare accounting. This server does not

support the same version. The user cannot update accounting information on

this server.

Action: Make sure that the version of accounting is supported by this server.

#### 153: This utility cannot generate the key pair for object name. Error code: code.

Explanation: An internal error prevented the program from generating a public/private key

pair for a specified object.

Action: Restart NETADMIN and retry the operation. For information about a specific

error code, see the "Error Codes" appendix. If the problem persists, contact a

NetWare support provider.

### **154: You do not have rights to read property** *name*.

Explanation: The User object does not have the Read right to read the property.

Action: Make sure the User object has the Read right before trying to read the property.

For information about assigning rights, see "NETADMIN" in *Utilities* 

Reference.

### 155: Property name does not exist. You do not have rights to create it.

Explanation: The User object does not have Supervisor rights or the Create right to create the

property.

Action: Make sure the user has appropriate user access rights. For information about

assigning rights, see "NETADMIN" in Utilities Reference.

#### 156: You do not have rights to write property name.

Explanation: The User object does not have Right rights to modify the property named in the

message.

Action: Before modifying the property, make sure that the User object has the Write

right.

#### 157: You do not have rights to read the property name of container name.

Explanation: The User object does not have the Read right for the property of the container

indicated in the message.

Action: Before reading the property of the container, make sure that the User object

has the Read right.

#### 158: You do not have rights to write the property name of container name.

Explanation: You tried to modify the property named in the message of the indicated

container from a User object that does not have the appropriate rights.

Action: Make sure that the User object has the Write right before modifying the

property of the container.

#### 159: Change password failed because the account is disabled or expired.

Action: Enable or activate the account and assign a password. The user may then

change the password later.

### 160: No physical server name was found for Volume object name.

Explanation: The Volumen object has no Host Server property.

Action: Edit the Volume object and add the Host Server property. For information

about object properties, see "NDS Object Classes and Properties" in Guide to

NetWare 4 Networks.

### 161: No physical volume name was found for Volume object name.

**Explanation**: The Volumen object has no Host Resource property.

Action: Edit the Volume object and add the Host Resource property. This property

contains the physical name of the volume, such as volume SYS:. For

information about object properties, see "NDS Object Classes and Properties"

in Guide to NetWare 4 Networks.

#### 170: File and directory trustees can't be selected together.

Explanation: The Object Rights property and other properties cannot be modified at the same

time. The rights for the Object Rights property are different from other rights.

Action: Select the Object Rights property and modify it. Then select the other

properties to modify. For information about object properties, see "NDS Object

Classes and Properties" in Guide to NetWare 4 Networks.

#### 171: Mixed ACL types can't be selected together.

Explanation: Access control list types such as Object Rights property and other properties

cannot be modified at the same time. The rights for Object Rights property are

different from other rights.

Action: Select Object Rights property and modify it. Then select the other properties to

modify. For information about object properties, see "NDS Object Classes and

Properties" in Guide to NetWare 4 Networks.

#### 172: The utility can't open the Translation Table SCHEMA.XLT.

Explanation: In the DOS, MS Windows, and OS/2 environments, NETADMIN searches the following areas for the translation files:

- The current directory.
- The load directory (the directory containing the current utility's .EXE file). This is usually the PUBLIC directory.
- The NLS directory that is located within the load directory (the directory containing the current utility's .EXE file). If the Unicode files are not found in the NLS directory within the load file, the program searches the NLS directory that is a sibling of the load directory (that is, at the same level as the load directory). Note: The NWLANGUAGE environment variable does not apply here.
- The PATH and DPATH (for OS/2 only) environment variables. These environment variables may be found either in the user's login script or in the AUTOEXEC.BAT file.

Action: Make sure these files are loaded into PUBLIC and that the workstation has a search path mapped to PUBLIC; then retry the operation again. If the workstation has a search path mapped to PUBLIC and the files still cannot be found, contact a NetWare support provider.

# 173: This object already has an Inherited Rights Filter on property *name*. Error code: *code*.

Explanation: You tried to place an Inherited Rights Filter on a property where a filter already

exists.

Action: Make sure that the property does not already have an Inherited Rights Filter

before placing one on it. For information about a specific error code, see the

"Error Codes" appendix.

# 174: This object already has a trustee assignment for object name on property name. Error code: code.

Explanation: You tried to assign the trustee named in the message to a property that the

trustee is already assigned to.

Action: Before making the assignment, make sure that the trustee is not already

assigned to the property. For information about a specific error code, see the

"Error Codes" appendix.

# 176: Masking off the Supervisor right will hide the object *name*. Until an object is assigned the Supervisor right to this object, this ACL modification will not be permitted.

**Explanation:** You tried to mask off the Supervisor right to this object. Masking off the

Supervisor right to the object will hide the object from everyone, including the

supervisor.

Action: Create a trustee of this object that has the Supervisor right to the object. This

could be the supervisor or it could be a User object. Once there is a trustee with this right, NETADMIN can mask off the Supervisor right to this object.

# 177: A filter ACL masks off Supervisor, and the Supervisor rights of object *name* is the only ACL that keeps object *name* visible. This ACL can't be deleted until the filter allows Supervisor or another object is assigned as Supervisor.

Explanation: You tried to delete the indicated trustee. If this trustee is deleted, no one will be

able to view this object.

Action: To delete this trustee, do one of the following:

- Assign another user as a trustee with the Supervisor right to this object.
- Change the Inherited Rights Filter to allow the Supervisor right to flow down.

178: A filter ACL masks off Supervisor, and the Supervisor rights for object *name* is the only ACL that keeps object *name* visible. This trustee Supervisor right can't be removed until the filter allows Supervisor or another object is assigned as Supervisor.

Explanation: You tried to remove the Supervisor right for the indicated trustee. If this

trustee's Supervisor right is removed, no one will be able to see this object.

Action: To remove this trustee's Supervisor right, do one of the following:

• Assign another user as a trustee with the Supervisor right to this object.

 Change the Inherited Rights Filter to allow the Supervisor right to flow down.

#### 180: Physical volume name was not found on physical server name.

Explanation: The specified volume is not on the specified server. The volume may not be

mounted.

Action: Specify a volume that exists and is mounted on the specified server.

# 181: The utility cannot attach to server *name*. There is insufficient memory available. Error code: *code*.

Action: See "Resolving Workstation Memory Problems" in *Supervising the Network*.

For information about a specific error code, see the "Error Codes" appendix.

# 182: The utility cannot attach to the server associated with volume *name*. There is insufficient memory available. Error code: *code*.

Action: See "Resolving Workstation Memory Problems" in *Supervising the Network*.

For information about a specific error code, see the "Error Codes" appendix.

# 183: The utility cannot attach to the server associated with volume *name*. (Connection information cannot be obtained.) Error code: *code*.

Explanation: An internal error prevented NETADMIN from attaching the workstation to the

server associated with the specified volume.

Action: Restart NETADMIN and retry the operation. For information about a specific

error code, see the "Error Codes" appendix. If the problem persists, contact a

NetWare support provider.

# 185: The utility cannot attach to the server associated with volume *name*. (The property value cannot be obtained.) Error code: *code*.

Explanation: An internal error prevented NETADMIN from attaching the workstation to the

server associated with the specified volume.

Action: Restart NETADMIN and retry the operation. For information about a specific

error code, see the "Error Codes" appendix. If the problem persists, contact a

NetWare support provider.

# 186: The utility cannot attach to server *name*. (Authentication cannot be completed.) Error code: *code*.

Action: See the explanation and action in message "187: The utility cannot attach to the

server associated with volume name. (Authentication cannot be completed.)

Error code: code." on page 510

# 187: The utility cannot attach to the server associated with volume *name*. (Authentication cannot be completed.) Error code: *code*.

Explanation: An internal error prevented NETADMIN from attaching the workstation to the

server associated with the specified volume.

Action: Restart NETADMIN and retry the operation. For information about a specific

error code, see the "Error Codes" appendix. If the problem persists, contact a

NetWare support provider.

# 188: The utility cannot attach to the server associated with volume *name*. (A connection ID cannot be obtained.) Error code: *code*.

Action: See the explanation and action in message"187: The utility cannot attach to the

server associated with volume name. (Authentication cannot be completed.)

Error code: code." on page 510

# 189: The utility cannot attach to server *name*. (Connection information cannot be obtained.) Error code: *code*.

Action: See the explanation and action in message"187: The utility cannot attach to the

server associated with volume name. (Authentication cannot be completed.)

Error code: code." on page 510

# 190: The utility cannot attach to the server associated with volume *name*. (The network address cannot be obtained.) Error code: *code*.

Action: See the explanation and action in message"187: The utility cannot attach to the

server associated with volume name. (Authentication cannot be completed.)

Error code: code." on page 510

# 191: The utility cannot attach to the server *name*. (A connection slot cannot be obtained.) Error code: *code*.

Action: See the explanation and action in message "187: The utility cannot attach to the

server associated with volume name. (Authentication cannot be completed.)

Error code: code." on page 510.

# 192: The utility cannot attach to the server associated with volume *name*. (A connection slot cannot be obtained.) Error code: *code*.

Explanation: See the explanation and action in message "187: The utility cannot attach to the

server associated with volume name. (Authentication cannot be completed.)

Error code: code." on page 510

# 193: Server *name* is represented by object *name* in the tree. You attached through object *name*, which object may not reflect your true rights on the server.

Explanation: The server uses the object named in the message when communicating with

Novell Directory Services. Another Server object that represents the same server was created. If you tried to add trustees to the unofficial server, the physical server will not acknowledge the trustees of the unofficial Server

object.

Action: Delete the unofficial Server object. To refer to a server in another context,

create an alias of the original server.

### 197: The password was not changed. Error code: code.

Explanation: The attempt to change the password was unsuccessful.

Action: Retry the operation. For information about a specific error code, see the "Error

Codes" appendix. If the problem persists, contact a NetWare support provider.

# 200: You do not have rights to modify field *name*. Press <F1> for more information.

Explanation: The User object needs the Modify right to change the indicated field.

Action: Obtain the Modify right.

## 202: Object *name* of class type *type* has subordinates in the Directory tree and can't be renamed.

Explanation: You tried to rename a container object (Organization, Organizational Unit,

Country) that has other objects in it. A container object cannot be renamed if it

contains other objects. For information, see "Object" in Concepts.

Action: Do not rename a container object if it has other objects in it. If you *must* rename

the container object, delete the objects in it; then rename the container object.

# 203: The utility can't write the script file information. Error code: *code*. EINVAL: (invalid value for origin, or position specified by offset is before the beginning of the file).

Explanation: The script file could not be written.

Action: Retry the operation. For information about a specific error code, see the "Error

Codes" appendix. If the problem persists, contact a NetWare support provider.

# 204: The utility can't write the script file information. Error code: *code*. EBADF: (invalid file handle).

Explanation: The script file could not be written.

Action: Retry the operation. For information about a specific error code, see the "Error

Codes" appendix. If the problem persists, contact a NetWare support provider.

# 205: This utility cannot get your rights for all of the properties on this screen. **Error code**: *code*.

Explanation: The User object's rights to all of the properties that will be displayed on the

screen cannot be retrieved.

Action: Retry the operation. For information about a specific error code, see the "Error

Codes" appendix. If the problem persists, contact a NetWare support provider.

# 206: The utility can't get the network address of NCP Server *name*. You can't add this server as an object. Error code: *code*.

Explanation: The utility cannot attach to the specified server to get its address. Because the

workstation cannot attach to the specified server, the user cannot add it as an

object.

Action: Make sure the server is operating. Make sure the user has appropriate user

access rights to attach to the specified server. For information about a specific

error code, see the "Error Codes" appendix.

# 207: This utility can't synchronize your password on the servers to which you are attached. Error code: *code*.

Explanation: The utility failed to synchronize the passwords on others servers to which the

workstation is attached.

Action: Use SETPASS to change the passwords on other bindery servers. For

information about a specific error code, see the "Error Codes" appendix.

# 208: This utility can't synchronize your passwords on the other servers to which you are attached. Your machine does not have enough free memory to perform this action.

**Explanation:** The workstation did not have enough memory to create the list of servers. The

password was not changed on the other servers to which the workstation is

attached.

Action: Increase the available memory. Retry the operation. (See "Resolving

Workstation Memory Problems" in Supervising the Network.) You may also

change the passwords on the other bindery servers using SETPASS.

#### 212: This utility cannot attach to server name. Error code: code.

Explanation: The utility cannot attach to the specified server.

Action: Make sure the server is operating. Make sure the user has appropriate user

access rights to attach to the server. For information about a specific error code,

see the "Error Codes" appendix.

# 213: The utility cannot attach to server *name*. (Cannot get connection status.) Error code: *code*.

**Explanation:** The utility cannot attach to the specified server.

Action: Make sure the server is operating. Make sure the user has appropriate user

access rights to attach to the server. For information about a specific error code,

see the "Error Codes" appendix.

# 214: The utility cannot write the script file information. There is no space on the drive. Error code: *code*.

Explanation: More space on the volume SYS: is required to write out the script file.

Action: Free up some additional space on the volume SYS: and retry the operation. For

information about a specific error code, see the "Error Codes" appendix.

# 215: Not enought memory to modify the mailbox location. Mailbox location: location Mailbox ID: number

**Explanation:** The user's workstation ran out of memory while trying to modify the mailbox

location.

Action: Modify the user's workstation memory use to increase the largest executable

program size (display by using MEM command from the DOS prompt). If modifying mailbox locations for a large list of users, try modifying a smaller

list.

# 216: Mailbox location not changed. Messaging server *name* does not have a database location property.

Explanation: The Messaging Server object does not have a database location specified. This

i s found in the Message Server Identification Screen; however it is not editable. The NetWare MHS install NLM should have inserted the location in

this screen.

Action: Reinstall NetWare MHS at the server console.

#### 907: The name file can't be found.

Action: See the message in "907: This utility cannot open the translation table

SCHEMA.XLT."

#### 908: The name file is an incorrect format and can't be used.

Action: See the message in "908: The specified path is invalid."

#### 909: The name file is an incorrect version. Version number is required.

Action: See the message "909: You are not mapped to the specified drive."

#### 920: This utility was unable to allocate number bytes of memory.

Action: See the action in message "920: This utility was unable to allocate number

bytes of memory."

#### 970: The attempt to open the Unicode table files failed.

Action: See the action in message "970: The attempt to open the Unicode table files

failed."

# 971: The workstation does not have enough memory to load the Unicode table files.

Action: See the action in message "971: The workstation does not have enough

memory to load the Unicode table files."

#### 972: Access to the Unicode table files was denied.

Action: See the action in message "972: Access to the Unicode table files was denied."

# 973: The Unicode table files (for code page *number* and country id *number*) can't be found in the NLS directory or in the search drives.

Action: See the action in message "973: The Unicode table files cannot be found in the

NLS directory or in the search path. Code page: number Country: number ."

#### 974: The Unicode table files have been corrupted.

Action: See the action in message "974: The Unicode table files are corrupt."

# 975: The Unicode table files can't be opened because there are already too many open files. Close some files or modify your CONFIG.SYS file to allow more open files.

Action: See the action in message "975: The Unicode table files cannot be opened

because there are already too many open files. Close some files or modify your

CONFIG.SYS file."

### 991: An error occurred explanation Error code: code.

Action: See the action in message "991: An error occurred in function name.

Error code: code."

# 998: The message file found (utility\_name.MSG) is an incorrect version. The correct version is number. See your network supervisor for assistance.

Action: See the action in message "998: The message file found (utility\_name.MSG) is

an incorrect version. The correct version is number. See your network

supervisor for assistance."

#### 999: This utility can't find the message file name.

Action: See the action in message "999: The message file for this utility cannot be

found."

### **NETSYNC**

#### 1: Unable to initiate new process.

**Explanation:** This message appears on NetWare 3 and NetWare 4 servers. It usually

indicates a NetWare operating system error or a server that is out of memory.

Action: See "Resolving Server Memory Problems" in *Supervising the Network*.

#### 2: Unable to get NCP Extension Information from remote server.

Explanation: This message appears on NetWare 3 servers. It usually indicates that a remote

NetWare 4 server does not have the NETSYNC4.NLM file loaded.

Action: Load the NETSYNC4.NLM file on the remote server first, then do the

operation again.

#### 3: Unable to get Internetwork Address of local server.

Explanation: This message can appear on a NetWare 3 server, but this is an operating system

error that should never occur.

Action: Do the operation again. If the problem persists, contact a NetWare support

provider.

### 4: Unable to create screen for NetSync.

Explanation: This message appears on NetWare 3 and NetWare 4 servers. It usually

indicates that an NWSNUT call failed, which indicates that a server is out of

memory.

Action: See "Resolving Server Memory Problems" in *Supervising the Network*.

#### 5: Unable to create or change to NetSync directory.

Explanation: This message appears on NetWare 3 and NetWare 4 servers. It usually

indicates that NWSNUT call failed, which indicates that a server is out of

memory.

Action: See "Resolving Server Memory Problems" in *Supervising the Network*.

#### 6: Unable to authenticate to remote server.

**Explanation:** This message appears on NetWare 3 servers. It usually indicates that an attempt

to do mutual authentication of the two servers failed. Either the NetWare 4 server didn't recognize this server as valid for attaching for NetSync purposes, or this (NetWare 3) server was unable to verify the NetWare 4 server password

that was returned (a possible security problem).

Action: A possible solution would be to reauthorize a NetWare 3 server on a NetWare

4 server validation screen and do the operation again. **Note:** If this occurs, respecify the remote server information (server to attach to, password for

attach) after reauthorizing on the NetWare 4 server.

#### 7: This server is not authorized to attach to the remote server.

Explanation: This NetWare 3 server is not in the list of authorized servers on the indicated

NetWare 4 server.

Action: Reauthorize NetWare 3 server on the NetWare 4 server validation screen and

do the operation again. **Note:** If this error occurs, respecify the remote server information (that is, the server to attach to and the password for the attach) after

reauthorizing on the NetWare 4 server.

#### 8: Unable to open IPX socket for remote communication.

Explanation: A NetWare operating system call failed or the server is out of memory.

Action: See "Resolving Server Memory Problems" in *Supervising the Network*.

#### 9: The password doesn't match the ID returned.

Explanation: This message appears on NetWare 3 servers. It usually indicates that the remote

NetWare 4 server returned an ID for this server that did not match the saved ID,

making the saved password invalid.

Action: Reauthorize NetWare 3 server on 4.x server validation screen and do the

operation again. **Note:** If this occurs, respecify the remote server information

(server to attach to, password for attach) after re-authorizing on the NetWare 4 server.

#### 10: Unable to register NCP Extension.

**Explanation:** A NetWare operating system failure occurred. The server may not have enough

available memory.

Action: See "Resolving Server Memory Problems" in *Supervising the Network*.

#### 11: Unable to allocate NWSNut Resource Tag.

**Explanation**: A NetWare operating system call failed or the server is out of memory.

Action: See "Resolving Server Memory Problems" in *Supervising the Network*.

#### 12: Unable to allocate a Semaphore.

**Explanation**: A NetWare operating system call failed or the server is out of memory.

Action: See "Resolving Server Memory Problems" in Supervising the Network.

#### 13: Unable to send an NCP extension packet.

Explanation: A NetWare operating system call failed or the server is out of memory.

Action: See "Resolving Server Memory Problems" in *Supervising the Network*.

### **NETUSER**

#### 100: An unknown error has prevented NETUSER from capturing to print\_queue.

Explanation: An internal error has occurred in the program. Possible causes of the error are

an invalid connection or queue ID or a malfunctioning requester. An error message originated by the CAPTURE utility will probably accompany this

error message.

Action: Refer to the accompanying message for additional information. Reboot the

workstation, then run CAPTURE again. See if other workstations have the same problem. If so, re-create the queue. If not, reinstall the VLMs. If the

problem persists, contact a NetWare support provider.

### 101: NETUSER cannot add the script property. Error code: code.

Explanation: An internal system error was reported by the NWDSModifyObject function.

Action: Restart NETUSER and do the operation again. For information about a specific

error code, see the "Error Codes" appendix. If the problem persists, contact a

NetWare support provider.

#### 102: The utility cannot open the script file. Error code: code.

Explanation: An internal system error was reported by the NWDSOpenStream function.

Action: Restart NETUSER and do the operation again. For information about a specific

error code, see the "Error Codes" appendix. If the problem persists, contact a

NetWare support provider.

#### 103: The utility cannot read the login script for object name. Error code: code.

Explanation: An internal DOS call to read the login script file failed.

Action: Restart NETUSER and do the operation again. For information about a specific

error code, see the "Error Codes" appendix. If the problem persists, contact a

NetWare support provider.

#### 104: The utility cannot write the script file information. Error code: *code*.

**Explanation:** An internal system error prevented the program from writing information to the

login script file.

Action: Restart NETUSER and do the operation again. For information about a specific

error code, see the "Error Codes" appendix. If the problem persists, contact a

NetWare support provider.

### 105: The utility cannot write the script file information. Error code: code, EBADF.

**Explanation:** An internal system error prevented the program from writing information to the

login script file.

Action: Do the operation again. For information about a specific error code, see the

"Error Codes" appendix. If the problem persists, contact a NetWare support

provider.

### 106: The utility cannot write the script file information. Error code: code, EINVAL.

**Explanation:** An internal system error prevented the program from writing information to the

login script file.

Action: Do the operation again. For information about a specific error code, see the

"Error Codes" appendix. If the problem persists, contact a NetWare support

provider.

# 107: The utility cannot write the script file information. There is no space on the drive. Error code: *code*.

Explanation: There is no room on volume SYS: to write the login script file.

Action: Free up disk space on volume SYS: and do the operation again. For information

about a specific error code, see the "Error Codes" appendix.

#### 907: This utility cannot open the translation table SCHEMA.XLT.

Action: See message "907: This utility cannot open the translation table

SCHEMA.XLT."

#### 970: The attempt to open the Unicode table files failed.

Action: See message "970: The attempt to open the Unicode table files failed."

# 971: The workstation does not have enough memory to load the Unicode table files.

Action: See message "971: The workstation does not have enough memory to load the

Unicode table files."

#### 972: Access to the Unicode table files was denied.

Action: See message "972: Access to the Unicode table files was denied."

# 973: The Unicode table files cannot be found in the NLS directory or in the search path. Code page: number Country: number

Action: See message "973: The Unicode table files cannot be found in the NLS

directory or in the search path. Code page: number Country: number ."

#### 974: The Unicode table files are corrupt.

Action: See message "974: The Unicode table files are corrupt."

# 975: The Unicode table files cannot be opened because there are already too many open files. Close some files or modify your CONFIG.SYS file.

Action: See message "975: The Unicode table files cannot be opened because there are

already too many open files. Close some files or modify your CONFIG.SYS

file."

#### 991: An error occurred in function name. Error code: code.

Action: See message "991: An error occurred in function name. Error code: code."

# 998: The message file found (*utility\_name*.MSG) is an incorrect version. The correct version is *number*. See your network supervisor for assistance.

Action: See message "998: The message file found (utility\_name.MSG) is an incorrect

version. The correct version is number. See your network supervisor for

assistance."

#### 999: The message file for this utility cannot be found.

Action: See message "999: The message file for this utility cannot be found."

### NetWare Administrator

Messages for this module are in the online help system for NetWare<sup>®</sup> Administrator for Window\* 3.1\* or Windows 95\*.

Additional documentation for messages for the NIAS snapins to NetWare Administrator are in the following chapters of the *Novell Internet Access Server Messages* manual:

"NWADMIN SNAPIN: Access Control"

"NWADMIN SNAPIN: Monitoring"

"NWADMIN SNAPIN: Outgoing Rules"

"NWADMIN SNAPIN: Virtual Private Network"

"NWADMIN SNAPIN: Web Proxy Cache"

### NetWare Client

Messages for this module are in the "System and Error Messages" appendix of the *IntranetWare Client for Mac OS User Guide*.

### NetWare Client Installer

Messages for this module are in the "System and Error Messages" appendix of the *IntranetWare Client for Mac OS User Guide*.

### NetWare Client Tree Menu

Messages for this module are in the "System and Error Messages" appendix of the *IntranetWare Client for Mac OS User Guide*.

## NetWare Client: UAM

Messages for this module are in the "System and Error Messages" appendix of the IntranetWare Client for Mac OS User Guide.

## NetWare Connect Service Selector (NWCSS)

Messages for this module are in "NetWare Connect Service Selector (NWCSS)" in *Novell Internet Access Server Messages*.

## **NetWare Directory Browser**

Messages for this module are in the "System and Error Messages" appendix of the *IntranetWare Client for Mac OS User Guide*.

## NetWare Print Access

Messages for this module are in the "System and Error Messages" appendix of the *IntranetWare Client for Mac OS User Guide*.

## NetWare Print Chooser

Messages for this module are in the "System and Error Messages" appendix of the *IntranetWare Client for Mac OS User Guide*.

### NetWare UAM

Messages for this module are in the "System and Error Messages" appendix of the *IntranetWare Client for Mac OS User Guide*.

## NetWare Volume Mounter

Messages for this module are in the "System and Error Messages" appendix of the *IntranetWare Client for Mac OS User Guide*.

### NETX

Messages for this module are in "System Messages" in NetWare Client for DOS and Windows Technical Reference.

### **NFA**

Messages for this module are in the "System and Error Messages" appendix of the *IntranetWare Client for Mac OS User Guide*.

### NFSADMIN

#### 1: Can't open the file.

Explanation: The NFS server administration agent failed to open the specified file.

Action: None required.

#### 2: Can't close the file.

**Explanation:** The NFS server administration agent failed to close the specified file.

Action: None required.

### 3: Parameter out of range. Default value assigned for <parameter>.

Explanation: The parameter assigned is out of range. The default value will be assigned by

NFS server administration agent for the specified parameter.

Action: None required.

#### 10: Can't create the file.

Explanation: The NFS server administration agent failed to create the file specified.

Action: None required.

#### 11: Can't remove the file.

Action: The NFS server administration agent failed to remove the file specified.

Action: None required.

#### 12: Can't write the file.

Explanation: The NFS server administration agent failed to write the file specified.

Action: None required.

#### 13: Can't read the file.

Explanation: The NFS server administration agent failed to read the file specified.

Action: None. This message is for information only.

#### 20: NWSNUT Initialization failed.

Explanation: The NFS server administration agent failed to do an NWSNUT initialization at

load time.

Action: Reduce the load on the system.

#### 21: PTUI Initialization Failed.

Explanation: The NFS server administration agent failed to do a PTUI initialization at load

time.

Action: Reduce the load on the system.

#### 22: Usage: load NFSCA.

Explanation: The NFS server administration agent failed to do a PTUI initialization at load

time.

Action: Load the NFSCA module.

#### 23: modulename: cannot create UDP service.

Explanation: The NFS server administration agent named failed to create UDP service at

load time.

Action: Reduce the load on the system.

### 24: modulename: cannot create tcp service.

Explanation: The NFS server administration agent named failed to create TCP service at

load time.

Action: Reduce the load on the system.

#### 24: modulename: unable to register.

**Explanation:** The NFS server administration agent named failed to register its services at

load time.

Action: Reduce the load on the system.

### NFSGW

#### 5: Cannot allocate alloc resource tag.

Explanation: This error is caused by a lack of memory.

Action: Increase the memory that is available to the server. See "Resolving Server

Memory Problems" in Supervising the Network.

#### 10: Cannot allocate aes resource tag.

Explanation: This error is caused by a lack of memory.

Action: Increase the memory that is available to the server. See "Resolving Server

Memory Problems" in Supervising the Network.

### 25: Memory is not enough for NFS Gateway Cache Engine.

Explanation: This error is caused by a lack of memory.

Action: Increase the memory that is available to the server. See "Resolving Server

Memory Problems" in Supervising the Network.

### 26: Trying to get the contents of an invalid directory.

Explanation: This problem could be caused by an attempt to perform an NFS operation on a

stale file or an inconsistent shadow file entry.

Action: Stop and restart the NetWare NFS Gateway.

### 27: Trying to set the attributes of an invalid file/directory.

Explanation: This problem could be caused by an attempt to perform an NFS operation on a

stale file or an inconsistent shadow file entry.

Action: Stop and restart the NetWare NFS Gateway.

#### 28: Trying to flush out an invalid file.

Explanation: This problem could be caused by an attempt to perform an NFS operation on a

stale file or an inconsistent shadow file entry.

Action: Stop and restart the NetWare NFS Gateway.

#### 29: Trying to delete an invalid file.

Explanation: This problem could be caused by an attempt to perform an NFS operation on a

stale file or an inconsistent shadow file entry.

Action: Stop and restart the NetWare NFS Gateway.

#### 100: Cannot create swap file on volume\_name.

**Explanation:** The Gateway creates a swap file for each Gateway volume. This file is created

on the local NetWare volume that is specified in the NFS Gateway Volume

Information form. The Gateway is unable to create this file.

Action: Ensure that the NetWare volume on which the swap file is created is mounted

and has sufficient disk space.

#### 230: Error locating NFS file handle map table.

Explanation: This error indicates a system integrity problem.

Action: If this error occurs frequently, restart the server.

### 250: Invalid name mapping buffer found.

Explanation: This error indicates a system integrity problem.

Action: If this error occurs frequently, restart the server.

### 350: File not found in open list.

Explanation: This error indicates a system integrity problem.

Action: If this error occurs frequently, restart the server.

### **360: Error trying to set attributes**: *message*.

Explanation: An error occurred while trying to set the modification date of a remote file or

directory or while trying to truncate a remote file.

Action: Check the NFS permissions of the remote file or directory.

#### 430: Unable to flush cached data to this volume: volume name.

Explanation: The RPC write requests have timed out.

Action: If the network is heavily loaded, increase the RPC timeout value in the NFS

Gateway Administration menu of UNICON.

#### 700: <volume name>: RPC timeout should not be set to 0.

Explanation: The administrator has set the timeout value to 0 in UNICON.

Action: The NFSGW module will reset the default value (2 seconds). You can modify

the value using UNICON.

#### 705: <volume\_name>: RPC retransmit count should not be set to 0.

Explanation: The administrator has set the retransmit count to 0 in UNICON.

Action: The NFSGW module will reset the default (5 retries). You can modify the

value using UNICON. The total timeout time is then computed as the product

of the RPC request timeout and the retransmission count.

#### 825: Error extending directory tables.

Explanation: The Gateway directory tables grow dynamically as more directories are

referenced. The table expansion failed because there was insufficient memory.

Action: The Gateway requires movable cache memory for this process. Try to increase

the cache memory pool by unloading unwanted modules or by installing

additional memory.

### 885: Error reading Gateway system file.

Explanation: The Gateway creates system files for each Gateway volume. These files are

created on the local NetWare volume that is specified in the NFS Gateway Volume Information form. The Gateway is unable to read these system files.

Action: If the local NetWare volume is not mounted, mount it. Otherwise, restart the

server.

### 890: Error writing Gateway system files.

Explanation: The Gateway creates system files for each Gateway volume. These files are

created on the local NetWare volume that is specified in the NFS Gateway Volume Information form. The Gateway is unable to write these system files.

Action: If the local NetWare volume is not mounted, mount it. If there is insufficient

disk space, create space on the volume. When sufficient space is recovered, the

directory cache buffers will write to disk.

#### 895: volume\_name is nearly full.

Explanation: There is a small amount of space left on the specified NetWare volume on

which Gateway system files were created.

Action: Create space on the volume.

#### 900: Error creating Gateway\_system\_file.

**Explanation:** The Gateway creates system files for each Gateway volume. These files are

created on the local NetWare volume that is specified in the NFS Gateway Volume Information form. The Gateway is unable to create these system files.

Action: If the local NetWare volume is not mounted, mount it. If there is insufficient

disk space on the volume, create more space.

#### 915: Error loading directory tables: message.

Explanation: The shadow file for a Gateway volume contains invalid entries.

Action: None required. The GWREPAIR utility runs automatically to fix the problem

with the shadow file. The volume mounts automatically after the shadow file

is repaired.

### 935: Cannot allocate memory to perform gateway locking.

**Explanation:** This error is caused by a lack of memory.

Action: Increase the memory that is available to the server. See "Resolving Server

Memory Problems" in *Supervising the Network*.

### 965: NULL file handle passed to the lock module.

Explanation: This error indicates a system integrity problem.

Action: Stop and restart the NFS Gateway.

#### 985: Cannot record timer information for RPC.

**Explanation**: The number of available Gateway cache processes is exhausted.

Action: Increase the number of NFS Gateway cache processes or reduce the load on the

NFS Gateway.

#### 990: Lock Manager not loaded—cannot send request.

Explanation: LOCKD.NLM is not loaded.

Action: Start the Lock Manager using the UNICON Start/Stop Services option.

#### 995: Lock Manager currently in grace period.

Explanation: This error occurs when the Lock Manager had been loaded recently.

Action: None. This message is for information only.

#### 1000: Lock timeout.

Explanation: The error is caused by RPC timeouts.

Action: Ensure that the Lock Manager is configured properly on both the client and the

server, especially the host configuration. If the network is heavily loaded, increase the RPC timeout value in the NFS Gateway Administration menu of

UNICON.

#### 1015: Lock Manager system error.

Explanation: This error is probably caused by a lack of memory.

Action: Increase the memory that is available to the server. See "Resolving Server

Memory Problems" in *Supervising the Network*.

### 1060: Cannot register blocking lock to the gateway.

Explanation: This error is caused by a lack of memory.

Action: Increase the memory that is available to the server. See "Resolving Server

Memory Problems" in Supervising the Network.

### 1070: Remote NFS server up after crash.

Explanation: This error occurs when the remote Lock Manager was loaded recently.

Action: None. This message is for information only.

#### 1075: Currently in grace period.

**Explanation:** This error occurs when the remote Lock Manager was loaded recently.

Action: None. This message is for information only.

# 1175: *volume\_name*: Cannot get volume pointer to check for remote Lock Manager status.

Explanation: This error indicates a system integrity problem.

Action: Stop and restart the NFS Gateway.

#### 1180: volume\_name: Remote Lock Manager Down.

Explanation: The remote NFS Lock Manager is not running.

Action: Start the remote NFS Lock Manager.

# 1215: Login user: username connection number number is not in the right range (0 - maximum station number).

Explanation: An invalid connection number is accessing the NFS Gateway.

Action: Stop and restart the NFS Gateway.

#### 1216: Trying to rename invalid directory.

Explanation: This problem could be caused by an attempt to perform an NFS operation on a

stale file or an inconsistent shadow file entry.

Action: Stop and restart the NFS Gateway.

### 1217: Trying to write to an invalid file.

Explanation: This problem could be caused by an attempt to perform an NFS operation on a

stale file or an inconsistent shadow file entry.

Action: Stop and restart the NFS Gateway.

### 1218: Trying to read an invalid file.

Explanation: This problem could be caused by an attempt to perform an NFS operation on a

stale file or an inconsistent shadow file entry.

Action: Stop and restart the NFS Gateway.

## 1220: Login user: username does not have a NFS UID or GID.

Explanation: The NetWare user is not mapped to a UNIX account.

Action: Map the NetWare user to a UNIX UID/GID using UNICON.

## 1235: Login user: userID does not meet the stratification.

Explanation: The NFS Gateway has reached the maximum number of users that can be

mapped.

Action: Upgrade the NFS Gateway to a version that allows a greater number of users.

## 1325: Unsupported procedure called.

**Explanation:** An application attempted to use unsupported procedures.

Action: If this error occurs frequently, report it to a NetWare support provider.

## 1336: Generation number of FCB and Directory do not match.

Explanation: An invalid file handle was passed to the Gateway by an application.

Action: Stop and restart the NetWare NFS Gateway.

## 1346: Cannot get a slot for volume lock thread.

Explanation: The Gateway is under a heavy load.

Action: Reduce the number of cache processes for the NFS Gateway using UNICON

and restart the NFS Gateway.

#### 1347: Cannot find a slot for volume lock thread.

**Explanation**: This error indicates a system integrity problem.

Action: Stop and restart the NFS Gateway.

# 1350: Memory allocation failed.

**Explanation**: The Gateway failed to obtain short-term memory at the server.

Action: Increase the memory that is available to the server. See "Resolving Server

Memory Problems" in Supervising the Network.

# 1425: Incorrect shadow file format. Please delete all files in NFSGW directory on all NetWare volumes.

**Explanation**: The shadow file format is old or the shadow file is corrupted.

Action: Stop the NFS Gateway and delete all files in the NFSGW directory on all

NetWare volumes.

## 1435: Error copying shadow file.

Explanation: The Gateway could not copy the shadow file to the new NetWare volume.

Action: Ensure that the Gateway volume specified in the Gateway Volume Information

form is mounted.

## 1450: Error updating control file.

**Explanation:** The Gateway could not flush the Gateway system files.

Action: If this error occurs frequently, unload and reload the software.

## 1455: Error opening Gateway\_system\_file.

**Explanation:** The Gateway creates system files for each Gateway volume. These files are

created on the local NetWare volume that is specified in the NFS Gateway Volume Information form. The Gateway is unable to read these system files.

Action: If the local NetWare volume is not mounted, mount it, Otherwise, restart the

server.

# 1500: Error writing directory cache buffers.

Explanation: The directory tables are cached and the dirty buffers are flushed out on a

regular basis when the Gateway is unloaded. An error occurred while writing

the buffers to disk.

Action: If there is insufficient disk space available, create space on the volume. When

sufficient space is recovered, the directory cache buffers will write to disk.

# 1505: Error updating shadow file.

**Explanation:** The Gateway could not flush the Gateway system files.

Action: If this error persists, unload and reload the software.

# 1570: WARNING!!!! Volume *volume\_name* is used by the NetWare NFS Gateway. Server will abend if volume is dismounted.

Explanation: You attempted to dismount a NetWare volume that contains a shadow file.

Action: Do not dismount the volume. Stop the NFS Gateway before dismounting the

NetWare volume.

## 1585: Error allocating event tag.

Explanation: This error may be caused by a lack of memory.

Action: Unload unwanted modules to obtain more memory.

## 1590: Error registering clear connection event.

**Explanation:** This error is caused by a lack of memory.

Action: Unload unwanted modules to obtain more memory.

## 1595: Error registering logout event.

**Explanation**: This error might be caused by a lack of memory.

Action: Unload unwanted modules to obtain more memory.

## 1596: Error registering delete DS object event.

**Explanation**: This error might be caused by a lack of memory.

Action: Unload unwanted modules to obtain more memory.

# 1600: Error registering dismount volume event.

Explanation: This error might be caused by a lack of memory.

Action: Unload unwanted modules to obtain more memory.

# 1605: Error registering mount volume event.

**Explanation**: This error might be caused by a lack of memory.

Action: Increase the memory that is available to the server. See "Resolving Server

Memory Problems" in *Supervising the Network*.

## 1615: Error registering alternate mount volume event.

**Explanation**: This error might be caused by a lack of memory.

Action: Increase the memory that is available to the server. See "Resolving Server

Memory Problems" in Supervising the Network.

## 1620: Error registering delete object event.

Explanation: This error is caused by a lack of memory.

Action: Increase the memory that is available to the server. See "Resolving Server

Memory Problems" in Supervising the Network.

## 1680: Cannot get local hostname.

**Explanation:** The Gateway cannot obtain the IP address of the local hostname.

Action: Ensure that TCP/IP is configured on the server and that the NIS and DNS name

services are up and running.

#### 1690: Cannot initialize the Lock Module.

Explanation: This error might be caused by a lack of memory.

Action: Increase the memory that is available to the server. See "Resolving Server

Memory Problems" in Supervising the Network.

## 1695: Cannot obtain resource tags for the Lock Module.

Explanation: This error might be caused by a lack of memory.

Action: Increase the memory that is available to the server. See "Resolving Server

Memory Problems" in Supervising the Network.

# 1705: Error allocating process tag.

Explanation: This error might be caused by a lack of memory.

Action: Increase the memory that is available to the server. See "Resolving Server

Memory Problems" in Supervising the Network.

# 1715: Cannot start update process.

Explanation: NFSGW.NLM could not create a Gateway cache process. This error might be

caused by a lack of memory.

Action: Increase the memory that is available to the server. See "Resolving Server

Memory Problems" in Supervising the Network.

## 1720: Parameter <parameter\_name> not found.

Explanation: The specified parameter cannot be found in the SYS:ETC\NWPARAMS file.

Either the Gateway is not properly installed or the NWPARAMS file was

edited incorrectly.

Action: If Gateway was not properly installed, reinstall Gateway. If the NWPARAMS

file was edited incorrectly, go to the Set Parameters form using UNICON and

set the values for all blank fields.

## 1725: Insufficient memory allocated for Gateway.

Explanation: The minimum memory configured for the Gateway is not sufficient.

Action: Set the value of the required minimum memory using the correct value.

## 1730: Invalid entry import\_file\_entry in sys:etc/imports.

**Explanation**: The displayed entry does not have the correct syntax.

Action: Remove the invalid entry from the imports file.

## 1735: Error mounting volume\_name.

Explanation: This error might be caused by a lack of memory.

Action: Increase the memory that is available to the server. See "Resolving Server

Memory Problems" in Supervising the Network.

## 1740: Volume volume\_name already mounted.

**Explanation:** The Gateway is unable to mount the specified volume. See the preceding

message in the audit log for an explanation.

Action: Take appropriate action based on the preceding message.

## 1745: Maximum number of volumes exceeded.

**Explanation:** A user attempted to mount more volumes than the maximum number of

volumes supported by Gateway.

Action: Dismount a volume that is not being used before remounting this volume.

#### 1755: Unknown host hostname.

Explanation: The NFSGW.NLM program cannot find the IP address for the given hostname.

Action: Use UNICON to add the host to the DNS database.

## 1760: Invalid volume volume\_name for creating shadow file.

Explanation: Shadow files are created on NetWare volumes. The volume specified was

invalid.

Action: Use a valid NetWare volume name in the NFS Gateway Volume Information

form.

### 1765: Error mounting remote file system: message.

Explanation: The remote NFS server returned the error listed above while mounting the

Gateway volume.

Action: Ensure that the remote path is exported to the Gateway.

## 1770: Error adding trustee rights for world object at root of volume\_name.

**Explanation:** When a Gateway volume is mounted, trustee rights given to the group

EVERYONE are added to the root of the volume. The corresponding NFS permissions are also set on the remote NFS file system. An error occurred

while setting the NFS permissions.

Action: If the remote file system is exported with root access, set the UID and GID

values in the NFS Volume Information form to zero. If the remote file system was not exported with root access, set the UID and GID to the UID and GID

assigned to the owner of the remote file system.

## 1795: Cannot add trustee rights using NFS permission.

Explanation: The NFS Gateway could not automatically add trustee rights from the NFS

Permissions while using the Gateway Mode 2 access control mode.

Action: If the trustee rights are required, add them explicitly using NetWare utilities.

## 1836: Error registering with dispatcher.

Explanation: The NFS Gateway could not register with the Dispatcher either because of

insufficient memory or because the SYS:ETC\NWPARAMS file does not

contain an entry for the Gateway.

Action: Stop all running services and reinstall the product.

# NFSSERV

## 10: nfs sycudp reply: corrupted request cache's in use count\n.

Explanation: An internal inconsistency was detected.

Action: Restart the server.

## 15: async\_senddone\_anr: corrupted request cache's in\_use count\n.

Explanation: An internal inconsistency was detected.

Action: Restart the server.

## 20: Cannot allocate resource tag.

**Explanation:** The module failed in allocating a server resource tag. This error may be caused

by a lack of memory.

Action: Increase the memory that is available to the server. See "Resolving Server

Memory Problems" in Supervising the Network.

# 25: Bad HIGH\_WATER\_MARK in nwparam file. Default value default is used.

Explanation: The value specified for HIGH\_WATER\_MARK is invalid.

Action: Specify a correct value for HIGH\_WATER\_MARK using UNICON.

# **30: Cannot get parameter for NFS\_THREADS, default=** *default* **is used.**

Explanation: The module failed to obtain the stored value for NFS THREADS.

Action: Reenter the correct value of NFS THREADS using UNICON.

# 35: Parameter out of range for NFS\_THREADS, default=default is used.

Explanation: An invalid value for NFS\_THREADS was detected.

Action: Set NFS\_THREADS to a valid value using UNICON.

# 40: Cannot allocate *num\_bytes* bytes of memory during system startup: unload nfsserv.nlm now.

Explanation: The module failed to obtain sufficient memory to start the NFS server.

Action: Increase the memory that is available to the server. See "Resolving Server

Memory Problems" in *Supervising the Network*. You can also try to adjust the tunable parameters for the NFS server so that fewer resources are required.

## **255: Cannot allocate** *num\_bytes* **bytes of memory.**

Explanation: The module failed to obtain memory for short-term purposes.

Action: Increase the memory that is available to the server. See "Resolving Server

Memory Problems" in Supervising the Network.

## 485: Failed to register NFS server with SNMP agent.

Explanation: The module failed to register with the SNMP agent for SNMP traps.

Action: Ensure SNMP.NLM is loaded.

## 490: Cannot get parameter for REQUEST\_CACHE, default=default is used.

**Explanation**: The module failed to obtain the stored value for REQUEST\_CACHE.

Action: Reenter the correct value of REQUEST\_CACHE using UNICON.

## 495: Parameter out of range for REQUEST\_CACHE, default=default is used.

Explanation: An invalid value for REQUEST\_CACHE was detected.

Action: Set REQUEST\_CACHE to a valid value using UNICON.

#### 515: Failed to set current connection: unload nfsserv.nlm now.

**Explanation:** The module failed to set up a current connection during system startup.

Action: Reset the NetWare server.

# **525:** Cannot find exported file system file\_system.

**Explanation:** The NFS server could not find the directory being exported.

Action: Ensure that the volume containing the exported directory is mounted.

# 530: NFS name space is not added to volume volume\_name.

Explanation: The NFS name space is missing in the exported directory.

Action: Add the NFS name space to the volume containing the exported directories.

# 575: Invalid previous hard link for variable.

Explanation: An invalid hard link was detected.

Action: Run VREPAIR.

#### 580: Invalid link end for variable.

Explanation: An invalid hard link was detected.

Action: Run VREPAIR.

### 590: Invalid next hard link for variable.

Explanation: An invalid hard link was detected.

Action: Run VREPAIR.

#### 600: Invalid end hard link for variable.

Explanation: An invalid hard link was detected.

Action: Run VREPAIR.

#### 620: Non-link file contains link information variable.

**Explanation:** Unexpected information was detected in the directory entry.

Action: Run VREPAIR.

## 625: Invalid group owner detected for variable.

Explanation: An invalid group owner was detected.

Action: Run VREPAIR.

#### 670: Failed to allocate a new task number.

Explanation: The module failed to allocate a server task number. This error might be caused

by a lack of memory.

Action: Increase the memory that is available to the server. See "Resolving Server

Memory Problems" in *Supervising the Network*.

## 675: Cannot get parameter for AGING\_INTERVAL. Default default is used.

Explanation: The module failed to obtain the stored value for AGING INTERVAL.

Action: Reenter the correct value of AGING\_INTERVAL using UNICON.

## 680: Parameter is out of range for AGING\_INTERVAL. Default default is used.

**Explanation**: The value for AGING\_INTERVAL is out of the expected range.

Action: Reenter the correct value of AGING\_INTERVAL using UNICON.

### 700: Volume volume name could not be found. Make sure volume is mounted.

Explanation: The specified volume is not available.

Action: Mount the specified volume.

## 705: NFS name space is missing from volume volume\_name.

**Explanation**: The target volume does not have the NFS name space configured.

Action: Add the NFS name space.

## 730: Cannot get parameter for OPEN\_FILE\_CACHE, default=default is used.

Explanation: The module failed to obtain the stored value for OPEN\_FILE\_CACHE.

Action: Reenter the correct value of OPEN\_FILE\_CACHE using UNICON.

## 735: Parameter out of range for OPEN\_FILE\_CACHE, default=default is used.

Explanation: An invalid value for OPEN FILE CACHE was detected.

Action: Set OPEN FILE CACHE to a valid value using UNICON.

#### 745: Cannot close the file filename.

Explanation: The module failed to close a file.

Action: Restart the server.

## 755: OPEN\_FILE\_CACHE is full: increase tunable parameter please.

Explanation: The configured value for OPEN\_FILE\_CACHE is insufficient for the current

workload.

Action: Increase the value of OPEN\_FILE\_CACHE using UNICON.

# **NIASCFG**

Messages for this module are in "NIASCFG" in *Novell Internet Access Server Messages*.

# **NIOS**

Messages for this module are in the online help system for the Novell<sup>®</sup> IntranetWare<sup>™</sup> Client<sup>™</sup> for Windows\* 95\* or the Novell IntranetWare Client for DOS and Windows.

# **NIOSWIN**

Messages for this module are in the online help system for the Novell<sup>®</sup> IntranetWare<sup>TM</sup> Client<sup>TM</sup> for Windows\* 95\* or the Novell IntranetWare Client for DOS and Windows.

# **NISBIND**

#### 560: Could not start UDP service.

Explanation: The RPC service is not running properly. The NIS server will not start. This

condition usually occurs when the system runs out of receive buffers.

Action: Ensure that there are sufficient receive buffers. You may need to configure

more buffers and then reload the system.

## 770: RPC remote program unavailable.

**Explanation:** The remote service for this NIS function is not available.

Action: If the remote host is a NetWare server, make sure that NIS is loaded and

working properly, and then retry the operation.

# 875: setdomainname—name domain\_name too long to store.

Explanation: An application supplied a domain name argument to the Binder which is too

long, and therefore cannot be handled. The default domain remains unchanged.

Action: If the domain name specified is recognizable, you will know where it was

originally supplied. Correct the error at the source. If not, there may be a

problem with software component compatibility.

## 1285: Could not get own address.

Explanation: The NIS Binder could not determine its own internet address and name.

Action: Ensure that your system is set up properly and that it has its own internet

address and name set up in the host database.

## 8020: RPC failure on NIS operation.

Explanation: See "8170: RPC system error."

Action: Refer to the accompanying diagnostic message.

#### 8030: Cannot bind to a server which serves domain.

**Explanation:** There is no server providing service to this domain. The server may be busy or

down, or the network connection may be failing. This situation may be avoided by having redundant servers (replicas), one of which should be on the same subnet. Ensure that the off-subnet servers are listed in the UNICON Server

Profile NIS section.

Action: Refer to the accompanying diagnostic message.

## 8040: No such map is in server's domain.

**Explanation**: The server cannot find this map in its domain.

Action: Refer to the accompanying diagnostic message.

## 8050: No such key in map.

**Explanation:** A lookup operation in the map failed to find a record of a specified key. The

key is displayed in an accompanying message.

Action: Refer to the accompanying diagnostic message.

#### 8060: Internal NIS server or client error.

Explanation: This problem is usually caused by a shortage of memory in the server or by disk

access errors.

Action: Refer to the accompanying diagnostic message.

#### 8070: Local resource allocation failure.

Explanation: This problem is usually caused by a shortage of memory in the server or by disk

access errors.

Action: Refer to the accompanying diagnostic message.

#### 8080: Local domain name not set.

Explanation: The local domain name is not set. This is usually done at startup.

Action: Use the UNICON Server Profile to set the domain name. Find out why it was

not set.

### 8090: NIS map database is bad.

**Explanation:** A map file is missing a credential such as the master name or creation date. Use

UNICON to check the state of the maps. NIS administration reports the

credentials of mastered maps directly and by querying the keys YP\_MASTER\_NAME or YP\_LAST\_MODIFIED. The map may be

regenerated by using UNICON.

Action: Refer to the accompanying diagnostic message.

#### 8100: NIS client/server version mismatch.

Explanation: NetWare supports NIS/YP Version 1 and 2 protocols. An attempt was made to

get service through one or the other from an unsupported non-NetWare

protocol.

Action: Refer to the accompanying diagnostic message.

## 8110: RPC unknown procedure.

Explanation: There is a compatibility problem with a remote host's NIS software.

Action: If the remote host is a NetWare server, upgrade either the NetWare server or

the remote system to the same version of NIS software.

## 8120: RPC cannot decode arguments.

Explanation: There is a compatibility problem with a remote host's NIS software.

Action: If the remote host is a NetWare server, upgrade either the NetWare server or

the remote system to the same version of NIS software.

#### 8130: RPC cannot decode results.

Explanation: There is a compatibility problem with a remote host's NIS software.

Action: If the remote host is a NetWare server, upgrade either the NetWare server or

the remote system to the same version of NIS software.

## 8140: RPC cannot encode arguments.

**Explanation**: There is an internal software problem.

Action: None required.

#### 8150: RPC cannot send.

**Explanation:** There may be a shortage of memory or the RPC software may not be loaded or

running.

Action: Fix the RPC problem and retry the NIS operation.

#### 8160: RPC cannot receive.

**Explanation:** There may be a shortage of memory or the RPC software may not be loaded or

running.

Action: Fix the RPC problem, and then retry the NIS operation.

## 8170: RPC system error.

Explanation: There may be a shortage of memory, or the RPC software may not be loaded

or running.

Action: Fix the RPC problem, and then retry the NIS operation.

# **NISCNV**

## **480**: Error opening filename, reason error\_code.

**Explanation:** The specified file could not be opened. The reason for the failure is encoded as

a number explained in a table located in Appendix, "Error Codes," on page

1327.

Action: Find the error code in Appendix A. You may be required to change the access

rights, file protection, disk drive access or some other action, depending upon the error code. The message will be qualified by diagnostic numbers, which a

technical specialist can use if the problem is not obvious.

## 1450: ypcreatemap failed.

Explanation: The NISCNV conversion program was unable to create a file to receive a new

NIS map.

Action: At the end of the name service initialization, determine which map is missing.

It is likely that there is something systematically wrong with the directory or disk and that no maps were created. This message accompanies other failure

messages that should help pinpoint the problem.

## **1500:** Found record too long at record\_contents.

Explanation: While converting a text file to an NIS map during initialization, a record was

found that was too long to store. The record is ignored, but conversion

continues.

Action: Find the record in the text file, shorten it, and retry the initialization.

## 1545: Failed to rename temp map index file filename.

Explanation: NIS re-created a map and its index. NIS regenerated the necessary data, but

could not replace the existing file.

Action: The NIS database directories may have become inaccessible because of access

rights or write protection. Ensure that the directories are accessible and try

restarting the process that failed.

## 1550: Failed to rename map index file filename.

Explanation: NIS is re-creating a map and its index. NIS regenerated the necessary data, but

could not replace the exiting file.

Action: The NIS database directories may have become inaccessible for reasons such

as access rights or write protection. Ensure that the directories are accessible

and try restarting the process that failed.

#### 1640: Resource failed.

Explanation: Some system resource, usually memory, was unobtainable. The current

transaction also failed.

Action: If NIS is the only affected service, restart it. Otherwise, the entire system is

likely to fail. In that case, determine the reason for the overload on resources

and remedy it.

# **NISDMAG**

## 445: Translation of pathname failed.

Explanation: There were errors during the conversion of the text file to an NIS map.

Therefore, the map was not created.

Action: Examine the previous error log entries for details.

## **455**: Filename too long pathname.

Explanation: During the name service initialization, SYS:\ETC\NISMAKE contained

invalid information, as detailed in this message.

Action: Check your version of NISMAKE against the version supplied in your

installation kit. Correct the error or restore the supplied NISMAKE, and then

retry.

## 460: Too many filename arguments at text.

Explanation: During name service initialization, SYS:\ETC\NISMAKE contained invalid

information, as detailed in this message.

Action: Check your version of NISMAKE against the version supplied in your

installation kit. Correct the error or restore the supplied NISMAKE, and then

retry.

# 465: Invalid Domain argument after -d.

Explanation: During name service initialization, SYS:\ETC\NISMAKE contained invalid

information, as detailed in this message.

Action: Check your version of NISMAKE against the version supplied in your

installation kit. Correct the error or restore the supplied NISMAKE, and then

retry.

## 470: Invalid hostname argument after -m.

Explanation: During name service initialization, SYS:\ETC\NISMAKE contained invalid

information, as detailed in this message.

Action: Check your version of NISMAKE against the version supplied in your

installation kit. Correct the error or restore the supplied NISMAKE, and then

retry.

## 475: Invalid argument after -f or file already open.

Explanation: This error occurs if \ETC\NISMAKE is inaccessible during name services

initialization.

Action: Check SYS:ETC\NISMAKE to make sure the file is not being accessed by

another user and retry the initialization.

## 480: Error opening filename, reason error\_code.

Explanation: The specified file could not be opened. The reason for the failure is encoded as

a number which is translated in "NIS Error Codes" on page 1327.

Action: Find the error code in Appendix A. You may need to change the access rights,

file protection, disk drive access or some other action depending upon the error code. The message will be qualified by diagnostic numbers which a technical

specialist can use if the problem is not obvious.

#### 485: Invalid command at text.

Explanation: During name service initialization, SYS:\ETC\NISMAKE contained invalid

information, as detailed in this message.

Action: Check your version of NISMAKE against the version supplied in your

installation kit. Correct the error or restore the supplied NISMAKE, and then

retry.

## 490: No output map name supplied.

Explanation: During name service initialization, SYS:\ETC\NISMAKE contained invalid

information, as detailed in this message.

Action: Check your version of NISMAKE against the version supplied in your

installation kit. Correct the error or restore the supplied NISMAKE, and then

retry.

## 495: Unable to find input file pathname—null map created.

Explanation: During name service initialization, this text file was not found. Therefore, a

null map was created.

Action: If you did not want any data in the map, no action is needed. For example, you

might not need NIS support for hosts data, so an empty map would not affect the name service. If you did not want an empty map, get a text file into the \ETC

directory and reinitialize.

## 505: Failed to access domain/map domain map.

**Explanation:** The program could not access a map which should have been accessible. There

may be a corruption in the NIS map database due to a disk device error.

Action: Restart the NIS Server. If the problem persists, use UNICON to reinitialize the

NIS database.

#### 550: Could not create SYS:\ETC\DBSOURCE\NIS.

Explanation: An error occurred during name service initialization and the specified

necessary directory was not created.

Action: Ensure that the /ETC directory is available, and that no other problem exists,

such as a lack of disk space. Fix any problem before reinitializing.

## 585: <pathname> was not properly initialized.

Explanation: After name service initialization, an attempt to initialize the HOSTS, GROUP,

or PASSWD file failed. These files should contain certain minimum

information.

Action: Ensure that the /ETC directory is accessible and that the disk is not full. Fix any

problem, delete the invalid file, and retry initialization.

# 770: RPC remote program unavailable.

**Explanation**: The remote service for this NIS function is not available.

Action: If the remote host is a NetWare server, make sure that NIS is loaded and

working properly, and then retry the operation.

## 850: pathname could not be deleted/renamed. Reason error\_number.

**Explanation:** This file or directory could not be deleted or renamed.

Action: Check and set the access rights to the directories shown in the file path, and

then reinitialize the name services data.

## 1545: Failed to rename temp map index file filename.

Explanation: NIS is re-creating a map and its index. It has regenerated the necessary data,

but could not replace the existing file.

Action: The NIS database directories may have become inaccessible due to access

rights or write protection. Ensure that these directories are accessible, and then

try restarting the process that failed.

## 1550: Failed to rename map index file filename.

Explanation: NIS is re-creating a map and its index. It has regenerated the necessary data,

but could not replace the existing file.

Action: The NIS database directories may have become inaccessible for reasons of

access rights or write protection. Ensure that these directories are accessible,

and then try restarting the process that failed.

## 1510: Data too long to fit in NIS record key data.

Explanation: A text file being used to generate data for an NIS map contains data which,

when combined with its key, exceeds 1,023 bytes. The data is not added to the

map, but the rest of the file is processed.

Action: Edit the file to remove the record. The origin of the data must be determined

because this will be a systematic problem. If the problem is not being caused

by the data, the file may be corrupted.

### 1600: Error reading/writing map index file, reason error code.

Explanation: This file could not be accessed for reading/writing. The directory or file may

be inaccessible for writing because of access rights or disk device protection, or because some other program is using the file. The error code is translated in

a table following these messages.

Action: Determine why the file is inaccessible and make it accessible. Restart the NIS

server. Data was lost and a client operation will have failed as a result of this

(usually during operation of UNICON). You will have to see what the

operation was and check the data that was being entered.

## 1610: Index file failed to update.

Explanation: This file could not be accessed for reading/writing. The directory or file may

be inaccessible for writing because of access rights or disk device protection, or because some other program is using the file. The error code is translated in

a table following these messages.

Action: Determine why the file is inaccessible and make it accessible. Restart the NIS

server. Data was lost and a client operation will have failed as a result of this

(usually during operation of UNICON). You will have to see what the

operation was and check the data that was being entered.

### 1625: Cannot open DOMAIN.IDX pathname.

Explanation: The NIS database is corrupted or it has never been initialized. It is usually

initialized during installation.

Action: If the database is missing, reinitialize it using the UNICON Initialize Name

Services option. If the database is corrupted, determine if an unauthorized user

has accessed the directory, then reinitialize the database.

## 1630: Unable to open map index pathname.

Explanation: The NIS database is corrupted or it has never been initialized. It is usually

initialized during installation.

Action: If the database is missing, reinitialize it using the UNICON Initialize Name

Services option. If the database is corrupted, determine if an unauthorized user

has accessed the directory, then reinitialize the database.

## 1635: Too many entries in map list for domain\_name.

Explanation: You exceeded the limit for NIS Maps in the domain shown. Although you

cannot administer this domain through UNICON, NIS service to the domain is

unaffected.

Action: Reduce the number of maps served.

#### 1640: Resource failed.

Explanation: Some system resource, usually memory, was unobtainable. The current

transaction also failed.

Action: If NIS is the only affected service, restart it. If other services are affected, the

entire system is likely to fail. Determine the reason for the overload on

resources and remedy it.

## 8020: RPC failure on NIS operation.

Explanation: See the explanation for the RPC failure.

Action: Refer to the accompanying diagnostic message.

#### 8030: Cannot bind to a server which serves domain.

**Explanation:** There is no server providing service to this domain. The server may be busy or

down, or the network connection is failing. This situation may be avoided by creating redundant servers (replicas), one of which should be on the same

subnet. Ensure that the off-subnet servers are listed in the UNICON Server

Profile NIS section.

Action: Refer to the accompanying diagnostic message.

## 8040: No such map is in server's domain.

Explanation: The server cannot find this map in its domain.

Action: Refer to the accompanying diagnostic message.

## 8050: No such key in map.

Explanation: A lookup operation in the map failed to find a record of a specified key. The

key will be displayed in an accompanying message.

Action: Refer to the accompanying diagnostic message.

#### 8060: internal NIS server or client error.

Explanation: This problem is usually caused by a shortage of memory in the server or by disk

access errors.

Action: Refer to the accompanying diagnostic message.

#### 8070: Local resource allocation failure.

Explanation: This problem is usually caused by a shortage of memory in the server or by disk

access errors.

Action: Refer to the accompanying diagnostic message.

#### 8080: Local domain name not set.

Explanation: The local domain name is not set. This is usually done at startup.

Action: Use UNICON Server Profile to set the domain name. Determine why it was not

set.

#### 8090: NIS map database is bad.

Explanation: A map file is missing a credential such as master name or creation date. Use

UNICON to check the NIS maps. NIS Administration reports the credentials of mastered maps directly by querying the keys YP\_MASTER\_NAME or YP\_LAST\_MODIFIED. The map may be regenerated using UNICON.

Action: Refer to the accompanying diagnostic message.

#### 8100: NIS client/server version mismatch.

Explanation: NetWare supports NIS/YP Version 1 and 2 protocols. An attempt was made to

get service through one or the other from an unsupported non-NetWare

protocol.

Action: Refer to the accompanying diagnostic message.

## 8110: RPC unknown procedure.

Explanation: There is a compatibility problem with a remote host's NIS software.

Action: If the remote host is a NetWare server, upgrade either the NetWare server or

the remote system to the same version of NIS software.

## 8120: RPC cannot decode arguments.

Explanation: There is a compatibility problem with a remote host's NIS software.

Action: If the remote host is a NetWare server, upgrade either the NetWare server or

the remote system to the same version of NIS software.

#### 8130: RPC cannot decode results.

Explanation: There is a compatibility problem with a remote host's NIS software.

Action: If the remote host is a NetWare server, upgrade either the NetWare server or

the remote system to the same version of NIS software.

## 8140: RPC cannot encode arguments.

**Explanation**: There is an internal software problem.

Action: None. This message is for information only.

#### 8150: RPC cannot send.

Explanation: There may be a shortage of memory, or the RPC software may not be loaded

or running.

Action: Fix the RPC problem and retry the NIS operation.

#### 8160: RPC cannot receive.

Explanation: There may be a shortage of memory, or the RPC software may not be loaded

or running.

Action: Fix the RPC problem and retry the NIS operation.

## 8170: RPC system error.

Explanation: There may be a shortage of memory, or the RPC software may not be loaded

or running.

Action: Fix the RPC problem and retry the NIS operation.

# **NISDMI**

## 1265: Could not initialize index file <pathname>.

Explanation: The program could not open a new index file. Two possible reasons exist: the

file could not be written to the NIDS database directory, or there is a shortage

of server memory.

Action: Use MONITOR to check the amount of memory available on the server. If

there is sufficient server memory, determine why the file could not be written.

Retry the action after correcting the problem.

# **NISGO**

## 480: Error opening filename, reason error code.

Explanation: The specified file could not be opened. The reason for the failure is encoded as

a number that is translated in "NIS Error Codes" on page 1327.

Action: Find the error code in Appendix A. You may be required to change the access

rights, file protection, or disk drive access, depending upon the error code. The message will be qualified by diagnostic numbers, which a technical specialist

can use if the problem is not obvious.

# 1075: Detected serious consistency errors. Please see error log.

Explanation: While NISGO was checking the NIS Database, unusual inconsistencies were

noted and, where possible, repaired.

Action: Examine previous entries in the error log and take action accordingly.

#### 1076: Unable to set NIS Defaults.

Explanation: The program could not get the NIS defaults stored in the file

\ETC\NWPARAMS. The NISGO integrity checker will not run.

Action: Ensure that the NWPARAMS file is not corrupt and is accessible. After fixing

the problem (it might be necessary to look at the original copy of NWPARAMS from the installation kit), retry the operation by loading NISGO at the console

prompt.

## 1100: Could not access map domain\_name map\_name.

Explanation: The NIS database is corrupted or is in the process of changing as this program

is running.

Action: Unload and reload NISSERV, then reload NISGO. If the problem remains, see

the action for "1446: Error accessing NIS DB pathname."

## 1104: Error reading pathname (domain map) reason code.

Explanation: The specified file gave an error during access. This error occurred during the

NIS Database integrity checking. Therefore, this map needs repair.

Action: Ensure that the directory and file are accessible. Reload NISGO at the console

prompt. If the error persists, use the UNICON NIS administrative function to

regenerate the map.

## 1105: Detected invalid credential in domain\_name map\_name.

**Explanation:** The map is missing either the creation time or the map master credential

(YP\_LAST\_MODIFIED or YP\_MASTER\_NAME).

Action: The map should be refreshed from another server or regenerated from a text file

(as a last resort). Use the UNICON NIS administrative function to regenerate the map. If you copied the file from a master server, ensure that the map was

valid at its source.

## 1446: Error accessing NIS DB pathname.

Explanation: The NIS database is corrupted. The file specified is in the root of the NIS map

tree and either the file or a component is invalid. The NIS Server will not run,

nor can NISGO repair it.

Action: Ensure that there has been no unauthorized access to the directory, and then

delete it and its subdirectories. After deleting the directories, reinitialize the

NIS database using the UNICON Initialize Name Services option.

#### 1640: Resource failed.

Explanation: Some system resource, usually memory, was unobtainable. The current

transaction also failed.

Action: If NIS is the only affected service, restart it. If other services are affected, the

entire system is likely to fail. Determine the reason for the overload on

resources and remedy it.

# **NISSERV**

## 425: NIS Update failed to open map file for update filename reason error\_code.

Explanation: The file could not be opened for writing. The directory or file may be

inaccessible because of access rights or disk device protection, or because

some other program is using the file.

Action: Determine why the file is inaccessible and make it accessible. Restart the NIS

Server. Data was lost and a client operation has failed as a result (usually during operation of UNICON). Identify the operation and check the data entered.

## 430: NIS Update failed to open index file for update filename.

**Explanation**: The file could not be opened for writing. The directory or file may be

inaccessible because of access rights or disk device protection, or because

some other program is using the file.

Action: Determine why the file is inaccessible and make it accessible. Delete the named

file. NIS will operate less effectively until you restart the NIS Server. No data was lost, but a client operation will have failed as a result (usually during operation of UNICON). Identify the operation and check the data entered.

### 480: Error opening filename, reason error code.

Explanation: The specified file could not be opened. The reason for the failure is encoded as

a number that is translated in "NIS Error Codes" on page 1327.

Action: Find the error code in Appendix A. You may be required to change the access

rights, file protection, or disk drive access, depending upon the error code. The message will be qualified by diagnostic numbers that a technical specialist can

use if the problem is not obvious.

## 625: Store: record too short/long to write.

Explanation: An application has passed a record for updating the NIS database that is too

long to write or that contains less than three characters.

Action: If the application is known, determine where the data came from and correct it.

Retry the failed operation.

#### 745: RPC failure.

Explanation: This message is produced when a program's use of the RPC facility failed

internally. It may have failed because of a failure of some resource such as

memory or a component failure of the RPC mechanism.

Action: The failure may be accompanied by other messages that indicate the reason for

the failure. See the accompanying error messages.

# 770: RPC remote program unavailable.

**Explanation:** The remote service for this NIS function is not available.

Action: If the remote host is a NetWare server, make sure that NIS is loaded and

working properly, and then retry the operation.

### 850: pathname could not be deleted/renamed. Reason error\_number.

**Explanation**: This file or directory could not be deleted or renamed.

Action: Check and set the access rights to the directories shown in the file path, and

then reinitialize the name services data.

## 990: Error loading NIS DB directory\_name.

**Explanation:** The NIS database is corrupted or is missing from the specified directory path.

NIS needs to find a file called DOMAIN.IDX in this directory and looks for

one or more subdirectories, each containing at least one file named

MAPNAME.IDX.

Action: Look at the specified directory for the DOMAIN.IDX and MAPNAME.IDX

files. If you cannot find the directory, it may have been deleted accidentally. By default, the directory is SYS:ETC\NIS. If it is not defective and you did not alter it, the file SYS:ETC\NWPARAMS may need attention. This file contains an entry with keyword DBPath in the [NIS] section, whose parameter is the directory. Ensure that this parameter is present. After making the changes, restart the NIS Server or use UNICON to reinitialize the Name Service

database.

## 1000: Error creating RPC Service on TCP or UDP.

Explanation: The NIS server uses both TCP and UDP to communicate with its clients. It

could not establish this service.

Action: Determine why RPC, TCP, or UDP is not working. Fix the problem and restart

the NIS Server.

## **1035**: Received unknown request RPC\_procedure\_number.

Explanation: The NIS server was called with an RPC number that it cannot process. This

error is the result of protocol differences between NIS products on different

systems.

Action: None. This message is for information only.

## 1455: NIS DB path name too long.

Explanation: During startup of the NIS server, the generation of a filename in the database

exceeded the size allowed for path names. The server will not run. This error might occur if the DB Index files (.IDX) are corrupted or if the NIS DB root directory specified in ETC\NWPARAMS is already close to the maximum. It might also occur because a domain or map name exceeded the maximum set

for NIS protocol.

Action: In the case of corruption, reinitialize using the UNICON Initialize Name

Services option. If you have another server that contains these maps, try to recover them from that server by copying the NIS DB tree. After copying the

tree, type LOAD NISGO from the console to verify its integrity.

## 1610: Index file failed to update.

Explanation: This file could not be accessed for reading/writing. The directory or file may

be inaccessible for writing because of access rights or disk device protection, or because some other program is using the file. The error code is translated in

a table following these messages.

Action: Determine why the file is inaccessible and make it accessible. Restart the NIS

server. Data was lost and a client operation will have failed as a result of this

(usually during operation of UNICON). You will have to see what the

operation was and check the data that was being entered.

#### 1640: Resource failed.

Explanation: Some system resource, usually memory, was unobtainable. The current

transaction also failed.

Action: If NIS is the only affected service, restart it. If other services are affected, the

entire system is likely to fail. Determine the reason for the overload on

resources and remedy it.

## 8020: RPC failure on NIS operation.

Explanation: See the explanation for the RPC failure.

Action: Refer to the accompanying diagnostic message.

#### 8030: Cannot bind to a server which serves domain.

**Explanation:** There is no server providing service to this domain. The server may be busy or

down, or the network connection may be failing. This situation may be avoided by having redundant servers (replicas), one of which should be on the same subnet. Ensure that the off-subnet servers are listed in the UNICON Server

Profile NIS section.

Action: Refer to the accompanying diagnostic message.

## 8040: No such map is in server's domain.

**Explanation:** The server cannot find this map in its domain.

Action: Refer to the accompanying diagnostic message.

## 8050: No such key in map.

Explanation: A lookup operation in the map failed to find a record of a specified key. The

key will be displayed in an accompanying message.

Action: Refer to the accompanying diagnostic message.

#### 8060: Internal NIS server or client error.

Explanation: This problem is usually caused by a shortage of memory in the server or by disk

access errors.

Action: Refer to the accompanying diagnostic message.

#### 8070: Local resource allocation failure.

Explanation: This problem is usually caused by a shortage of memory in the server or by disk

access errors.

Action: Refer to the accompanying diagnostic message.

#### 8080: Local domain name not set.

**Explanation:** The local domain name is not set. This is usually done at startup.

Action: Use UNICON Server Profile to set the domain name. Find out why it was not

set.

### 8090: NIS map database is bad.

**Explanation:** A map file is missing a credential such as master name or creation date. Use

UNICON to check the NIS maps. NIS administration reports the credentials of mastered maps directly by querying the keys YP\_MASTER\_NAME or YP LAST MODIFIED. The map may be regenerated using UNICON.

Action: Refer to the accompanying diagnostic message.

#### 8100: NIS client/server version mismatch.

Explanation: NetWare supports NIS/YP Version 1 and 2 protocols. An attempt was made to

get service through one or the other from an unsupported non-NetWare

protocol.

Action: Refer to the accompanying diagnostic message.

## 8110: RPC unknown procedure.

Explanation: There is a compatibility problem with a remote host's NIS software.

Action: If the remote host is a NetWare server, upgrade either the NetWare server or

the remote system to the same version of NIS software.

# 8120: RPC cannot decode arguments.

Explanation: There is a compatibility problem with a remote host's NIS software.

Action: If the remote host is a NetWare server, upgrade either the NetWare server or

the remote system to the same version of NIS software.

#### 8130: RPC cannot decode results.

Explanation: There is a compatibility problem with a remote host's NIS software.

Action: If the remote host is a NetWare server, upgrade either the NetWare server or

the remote system to the same version of NIS software.

## 8140: RPC cannot encode arguments.

Explanation: There is an internal software problem.

Action: None. This message is for information only.

#### 8150: RPC cannot send.

Explanation: There may be a shortage of memory, or the RPC software may not be loaded

or running.

Action: Fix the RPC problem and retry the NIS operation.

#### 8160: RPC cannot receive.

Explanation: There may be a shortage of memory, or the RPC software may not be loaded

or running.

Action: Fix the RPC problem and retry the NIS operation.

### 8170: RPC system error.

Explanation: There may be a shortage of memory, or the RPC software may not be loaded

or running.

Action: Fix the RPC problem and retry the NIS operation.

# **NISSWDD**

#### 745: RPC failure.

Explanation: This message is generated when a program's use of the RPC facility failed

internally. It may have failed because of a failure of some resource such as

memory or a component failure of the RPC mechanism.

Action: The failure may be accompanied by other messages that indicate the reason for

the failure. See the accompanying error messages.

# 1140: Unknown option keyword ignored.

Explanation: NISSWDD was loaded with an invalid option.

Action: Correct the script file entry that loads NISSWDD, or if it is loaded at the

console, retype the command properly. The options for this command include

the following:

- -single = change only one field at a time
- -nosingle = change password, gecos, or shell fields
- -nogecos = cannot change gecos
- -nopw = cannot change password
- -noshell = cannot change shell

### 1170: Failed to update local password NIS DB domain.

Explanation: An NIS update failure occurred while trying to update. An accompanying

general NIS failure message will report the nature of the failure.

Action: Take action appropriate to the general NIS failure message.

## 1180: Could not find entry for domain domain login\_name.

Explanation: A request to update the remote password was received, but a corresponding

PASSWD file entry was not found for the user.

Action: This may happen because the PASSWD maps are being changed by an

administrator and the entry for the *login\_name* has just been changed or removed. It could happen when the default domain for the NetWare server on which the NIS server is running is different than the default domain for the

remote user. Make the default domains match.

# NIT

# 001: NIT failed to allocate an internal memory resource tag. There may not be enough server memory, or server memory may be corrupted.

Explanation: A call to AllocateResourceTag() failed. The NIT.NLM program cannot load at

this time due to memory constraints.

Action: See "Resolving Server Memory Problems" in Supervising the Network.

# 100: NIT cannot be loaded until Threads.NLM is updated!

Explanation: The NIT.NLM and THREADS.NLM programs have different internal version

numbers.

Action: Make sure these NLM<sup>TM</sup> programs, CLIB.NLM, FPSM.NLM, NIT.NLM,

NLMLIB.NLM, REQUESTR.NLM and THREADS.NLM, are all the same

version. These NLM programs are usually distributed as a set. To find a set of these NLM programs, refer to an authorized distribution source, such as NetWire.

## 101: NIT cannot be loaded until Requestr.NLM is updated!

Explanation: The NIT.NLM and REQUESTR.NLM programs have different internal

version numbers.

Action: Make sure these NLM™ programs, CLIB.NLM, FPSM.NLM, NIT.NLM,

NLMLIB.NLM, REQUESTR.NLM and THREADS.NLM, are all the same version. These NLM programs are usually distributed as a set. To find a set of these NLM programs, refer to an authorized distribution source, such as

NetWire.

## 102: NIT cannot be loaded until NLMLib.NLM is updated!

Explanation: The NIT.NLM and NLMLIB.NLM programs have different internal version

numbers.

Action: Make sure these NLM™ programs, CLIB.NLM, FPSM.NLM, NIT.NLM,

NLMLIB.NLM, REQUESTR.NLM and THREADS.NLM, are all the same version. These NLM programs are usually distributed as a set. To find a set of these NLM programs, refer to an authorized distribution source, such as

NetWire.

# NLIST

# 001: The property name is too long.

Explanation: If the property name is more than 65 characters long, this error message will

appear.

Action: Make sure that the property name is spelled correctly and that it is not longer

than 65 characters. For a list of valid property names for every object type, see "NDS Object Classes and Properties" in *Guide to NetWare 4 Networks*. Use

exact property names for NLIST to work properly.

# 010: Property property does not exist. For help, type NLIST /?.

Explanation: You entered an invalid property name, or you typed the property name

incorrectly. (If the property name is not the same as one of the properties listed

in *Utilities Reference*, this error message will appear.)

Action: Make sure that the property name is valid and typed correctly. For a list of valid

property names for every object type, see "NDS Object Classes and Properties" in *Guide to NetWare 4 Networks*. If the property name consists of two or more words, with a space between the words, the property name should be enclosed by double quotation marks. For example, the property Facsimile Telephone

Number should be used this way: "Facsimile Telephone Number."

## 030: The property value is too long. For help, type NLIST /?.

Explanation: If the property value is more than 80 characters, this error message will appear.

Action: Make sure that the property value is no longer than 80 characters. Type

"NLIST /? <Enter>" to access online help, or for information about property value syntax, see "NDS Object Classes and Properties" in *Guide to NetWare 4* 

Networks.

If the property value syntax is Boolean, use "Yes" or "No" only. If the property

value syntax is an integer, use numbers only.

# **040:** An incorrect context has been entered: *incorrect\_context*. For help, type NLIST /?.

Explanation: The context following /CO is not valid.

Action: Use the CX /TR command to make sure the context exists and is correct.

# 050: An error prevented the bindery from being read.

Explanation: An error occurred when the program tried to read the information about a

property from the bindery.

Action: Make sure bindery services is loaded, and that the bindery context is set on the

NetWare 4 server.

# 060: The Where property must be given a value of Yes or No. For help, type NLIST /?.

Explanation: If any value other than "Yes" or "No" is given to this property, this error

message will appear.

Action: Use "Yes" or "No" for this property value.

# 074: This utility cannot build the search filter.

**Explanation:** An internal application error has occurred.

Action: Retry the utility. If the problem persists, contact a NetWare support provider.

## 075: This utility cannot create a context.

**Explanation**: The application is unable to create a context.

Action: Retry the utility. If the problem persists, contact a NetWare support provider.

## 080: Available memory is insufficient to scan all levels.

Action: See "Resolving Workstation Memory Problems" in Supervising the Network.

### **082: The program cannot set the context to:** new\_context

**Explanation:** The utility cannot set the context.

Action: Use the CX command to see where in the Directory tree the new context exists,

or use the CX /TR command to see if the new context exists. Also, make sure

the "NAME CONTEXT" in NET.CFG file is correct.

## 090: The class name is too long. For help, type NLIST /?.

Explanation: If the class name is longer than 256 characters, this error message will appear.

Action: Make sure that the class name is spelled correctly, and that it is no longer than

256 characters. If the class name includes a space between words, be sure to place double quotes around the name. (For a list of valid class names, see "NDS Object Classes and Properties" in *Guide to NetWare 4 Networks*.) If the class name is two or more words with a space between the words, the property name

should be enclosed by double quotation marks.

# 100: The class type is too long. For help, type NLIST /?.

**Explanation:** If the class type is longer than 65 characters, this error message will appear.

Action: Use a valid class type (no longer than 65 characters). For a list of valid class

names, see "NDS Object Classes and Properties" in *Guide to NetWare 4*Networks. If the class name is two or more words with a space between the words, the property name should be enclosed by double quotation marks.

# 110: The context is too long. For help, type NLIST /?.

Explanation: If the context length is longer than 513 characters, this error message will

appear.

Action: Change context to the desired length, one character at a time, until it reaches an

acceptable length.

## 120: Control characters were found in the command line. For help, type NLIST /?.

Explanation: This error message will appear if any control characters (for example,

<Ctrl>+<C>) are found in the command line.

Action: Remove the control characters from the command line, then try the operation

again.

## 130: Dates prior to 1980 are invalid. For help, type NLIST /?.

Explanation: You entered a date that is prior to 1980.

Action: Enter a date after January 1, 1980.

# 140: Only an Equals or Not-equals operator is valid for strings. For help, type NLIST /?.

Explanation: When the property value has a string syntax, no operator other than an "Equal"

or "NEqual" can be used.

Action: Use the "Equal" or "NEqual" operator for properties that have a string syntax.

# 150: Only an Equals operator can be entered for Yes/No properties. For help, type NLIST /?.

Explanation: When the property value is "Yes" or "No," no operator other than "Equal" can

be used.

Action: Use the "Equal" operator for properties that have a "Yes" or "No" syntax.

# 170: A hexadecimal value (0-9, a-f) must be entered for the Where property value. For help, type NLIST /?.

**Explanation**: A non-hexadecimal value was entered for a property which needed a

hexadecimal value.

Action: Enter a hexadecimal value (0 through 9, and a through f) for the property.

# 180: An integer value must be entered for the Where parameter. For help, type NLIST /?.

Explanation: A nondecimal value was entered for a property that needed a decimal value.

Action: Make sure the number is a decimal value.

# 190: The comparison requested is not supported by the Where parameter. For help, type NLIST /?.

**Explanation**: The utility returned an error while trying to interpret the comparison.

Action: Type "NLIST /? <Enter>" to verify that the command was entered correctly.

## 210: An invalid context has been entered. For help, type NLIST /?.

Explanation: You entered a context that does not exist.

Action: Use the CX command to see where in the Directory tree you are located; then

use the CX /TR command to see if the desired context exists.

# 220: An invalid date was entered with the Where parameter. For help, type NLIST /?.

Explanation: An invalid date has been entered.

Action: Enter a date after January 1, 1980 and type the date correctly.

# 230: You have entered the name of a server to which you are not attached. For help, type NLIST /?.

**Explanation:** The workstation is not attached to the server from which you tried to get

information.

Action: Make sure the workstation is connected to the needed server.

# 240: An invalid Show property has been entered. For help, type NLIST /?.

**Explanation:** The property name has been entered incorrectly, or the property name does not

exist. (If the property name is not the same as one of the properties listed in

*Utilities Reference*, this error message will appear.)

Action: Make sure the property name is valid and spelled correctly. For a list of valid

property names for every object type, see "NDS Object Classes and Properties" in *Guide to NetWare 4 Networks*. If the property name is two or more words with a space between the words, the property name should be enclosed by double quotation marks. For example, the property Facsimile Telephone

Number should be used this way: "Facsimile Telephone Number."

#### 250: An invalid Where property name has been entered. For help, type NLIST /?.

Explanation: The property name has been entered incorrectly, or the property name does not

exist. (If the property name is not the same as one of the properties listed in

Utilities Reference, this error message will appear.)

Action: Make sure the property name is valid and spelled correctly. For a list of valid

property names for every object type, see "NDS Object Classes and Properties" in *Guide to NetWare 4 Networks*. If the property name is two or more words with a space between the words, the property name should be enclosed by double quotation marks. For example, the property Facsimile Telephone Number should be used this way: "Facsimile Telephone Number."

#### 260: You are not attached to a server.

Explanation: If you tried to use NLIST in the bindery mode before logging in to a server, this

error message will appear.

Action: Log in to the desired server; then try the operation again.

#### 270: Available memory is insufficient to complete the process.

Action: See "Resolving Workstation Memory Problems" in Supervising the Network.

#### 280: The Where option contains an invalid property. For help, type NLIST /?.

Explanation: An invalid property name is used in the command line.

Action: Make sure the property name is valid and spelled correctly. For a list of valid

property names for every object type, see "NDS Object Classes and Properties" in *Guide to NetWare 4 Networks*. If the property name is two or more words with a space between the words, the property name should be enclosed by double quotation marks. For example, the property Facsimile Telephone Number should be used this way: "Facsimile Telephone Number."

### 290: Class name does not exist. For help, type NLIST /?.

Explanation: A class name was entered incorrectly, or the class name is invalid.

Action: Enter the class name correctly, and make sure that it is a valid class name. For

a list of valid class names, see "NDS Object Classes and Properties" in *Guide to NetWare 4 Networks*. If the class name is two or more words with a space between the words, the property name should be enclosed by double quotation

marks.

# 300: Wildcard characters (\*, ?) are not permitted in property names. For help, type NLIST /?.

**Explanation:** A wildcard was used in the command line in place of a property name.

Action: Make sure the property name is valid and spelled correctly. For a list of valid

property names for every object type, see "NDS Object Classes and Properties" in *Guide to NetWare 4 Networks*. If the property name is two or more words with a space between the words, the property name should be enclosed by double quotation marks. For example, the property Facsimile Telephone Number should be used this way: "Facsimile Telephone Number."

### 310: Wildcard characters are not permitted in the class type. For help, type NLIST /?.

Explanation: A wildcard was used in the bindery class type.

Action: Enter a valid class type, and spell the class type correctly. For a list of valid

class names, see "NDS Object Classes and Properties" in *Guide to NetWare 4 Networks*. If the class name is two or more words with a space between the words, the property name should be enclosed by double quotation marks.

#### **350: The stream file for object:** *object* **property**: *property* **cannot be opened.**

**Explanation**: The stream file for the specified object cannot be opened.

Action: Check Novell Directory Services to find out why NWDSOpenStream() was not

successful; then try the operation again. If the problem persists, contact a

NetWare support provider.

### 360: The translation file (SCHEMA.XLT) cannot be opened.

Action: See message "907: This utility cannot open the translation table

SCHEMA.XLT."

# 480: Use only one of the following options: Show, /Detailed, or /Name. For help, type NLIST /?.

Explanation: An attempt was make to use more than one of the following options: SHOW, /

D, or /N.

Action: Use the SHOW, /D, or /N options separately; then try the operation again.

#### 485: The stream file cannot be read.

**Explanation:** The stream file for the specified object cannot be opened.

Action: Check with Novell Directory Services to find out why NWDSOpenStream()

was not successful; then try the operation again. If the problem persists, contact

a NetWare support provider.

#### 490: The specified server name is too long. For help, type NLIST /?.

Explanation: You entered a server name that exceeds 47 characters.

Action: Type the server name correctly, and make sure that the server name does not

exceed 47 characters.

### 500: More attributes have been entered than can be shown. For help, type NLIST /?.

Explanation: The maximum number of attributes (or properties) that can be shown is 25.

Action: Do not enter more than 25 attributes (or properties) at one time.

#### 510: An error has occured when scanning for directory trees. Error: code

Explanation: The utility cannot find an NDS tree.

Action: Check NDS and try again. If the problem persists, contact a NetWare support

provider.

### 520: An invalid object name name has been entered.

Action: Check the spelling of the object name and try again. If the problem persists,

contact a NetWare support provider.

### 702: An error occurred attempting to read a print job configuration. Error: code

Explanation: The print job configuration could not be read.

Action: Check NDS to verify the correct print job configuration.

### 703:An error occurred attempting to read the job record for owner *owner*, job name *name*. Error: *code*

Explanation: The utility could not read the job record.

Action: Make sure your command line syntax is correct and try the operation again. If

the problem persists, contact a NetWare support provider.

#### 899: An internal application error occurred. Error: code

Explanation: An internal error occurred.

Action: Try the operation again. If the problem persists, contact a NetWare support

provider.

#### 903: The command line syntax is invalid.

Action: See message "903: The command line syntax is invalid."

#### 907: This utility cannot open the translation table SCHEMA.XLT.

Action: See message "907: This utility cannot open the translation table

SCHEMA.XLT."

#### 908: The specified path is invalid.

Action: See message "908: The specified path is invalid."

#### 909: You are not mapped to the specified drive.

Action: See message "909: You are not mapped to the specified drive."

# 925: The server specified is a Personal NetWare server. You cannot attach to a Personal NetWare server with this utility. Use the Personal NetWare utilities to access this connection.

Action: See message "925: The server specified is a Personal NetWare server. You

cannot attach to a Personal NetWare server with this utility. Use the Personal

NetWare utilities to access this connection."

### 970: The utility cannot open the Unicode table files. It cannot proceed without them.

Action: See message "970: The attempt to open the Unicode table files failed."

### 971: The workstation does not have enough memory to load the Unicode table files.

Action: See message "971: The workstation does not have enough memory to load the

Unicode table files."

#### 972: Access to the Unicode table files was denied.

Action: See message "972: Access to the Unicode table files was denied."

# 973: The Unicode table files cannot be found in the NLS directory or in the search path. Code page: number Country: number

Action: See message "973: The Unicode table files cannot be found in the NLS

directory or in the search path. Code page: number Country: number ."

#### 974: The Unicode table files are corrupt.

Action: See message "974: The Unicode table files are corrupt."

# 975: The Unicode table files cannot be opened because there are already too many open files. Close some files or modify your CONFIG.SYS file.

Action: See message "975: The Unicode table files cannot be opened because there are

already too many open files. Close some files or modify your CONFIG.SYS

file."

#### 991: An error occurred in function\_name. Error code: code.

Action: See message "991: An error occurred in function\_name. Error code: code."

# 998: The message file found (*utility\_name*.MSG) is an incorrect version. The correct version is *number*. See your network supervisor for assistance.

Action: See message "998: The message file found (utility name.MSG) is an incorrect

version. The correct version is number. See your network supervisor for

assistance."

### 999: The message file for this utility cannot be found.

Action: See message "999: The message file for this utility cannot be found."

### **NLMLIB**

# 009: This version of NLMLib will run only on NetWare version 4.x or later. Please obtain the correct version before attempting to load NLMLib.

Explanation: This copy of the NLMLIB.NLM program is incompatible with the version of

NetWare that is being run.

Action: Make sure to use the latest version of the NLMLIB.NLM program. If the

problem persists, contact a NetWare support provider.

# 011: NLMLib failed to allocate an internal memory resource tag. There may not be enough server memory, or server memory may be corrupted.

Explanation: A call to AllocateResourceTag() failed. The NLMLIB.NLM program cannot

load at this time due to memory constraints.

Action: See "Resolving Server Memory Problems" in Supervising the Network.

# 013: RegisterTrackedResource() for Service Advertising failed, rc=number. An internal system error has occurred. There may not be enough server memory, or server memory may be corrupted.

Explanation: A call to RegisterTrackedResource() failed. The NLMLIB.NLM program

cannot load at this time due to memory constraints.

Action: See "Resolving Server Memory Problems" in Supervising the Network.

# 014: RegisterTrackedResource() for BSD Sockets failed, rc=number. An internal system error has occurred. There may not be enough server memory, or server memory may be corrupted.

Explanation: A call to RegisterTrackedResource() failed. The NLMLIB.NLM program

cannot load at this time due to memory constraints.

Action: See "Resolving Server Memory Problems" in Supervising the Network.

# 015: RegisterTrackedResource() for Remote Server Sessions failed, rc=number. An internal system error has occurred. There may not be enough server memory, or server memory may be corrupted.

Explanation: A call to RegisterTrackedResource() failed. The NLMLIB.NLM program

cannot load at this time due to memory constraints.

Action: See "Resolving Server Memory Problems" in Supervising the Network.

# 022: An error occurred loading the NLM with the /P option. There was insufficient server memory available.

Explanation: A call to Alloc() failed. The NLMLIB.NLM program cannot load at this time

due to memory constraints.

Action: See "Resolving Server Memory Problems" in Supervising the Network.

# 023: An invalid namespace was specified using the /N option. Only the namespace strings "DOS," "MAC," "NFS," "FTAM" and "OS2" are valid.

Explanation: You specified an invalid namespace with the /N option.

Action: Try again, using valid namespace syntax. If the problem persists, contact the

vendor of this NLM program or contact a NetWare support provider.

# 024: Login using the /S option loading the NLM failed: rc = number. An incorrect username or password may have been used in the login process.

Explanation: This message might appear because an incorrect username or password was

used. This error also might appear because of a hardware, cabling, or

insufficient memory problem.

Action: Try the login again, making sure the username and password are valid. Check

the hardware and cabling.

If the error occurs due to a memory problem on the server, see "Resolving

Server Memory Problems" in Supervising the Network.

If the problem persists, contact the vendor of this NLM program or contact a

NetWare support provider.

# 025: NLMLib failed to allocate an internal work-to-do resource tag. There may not be enough server memory or server memory may be corrupted.

Explanation: A call to AllocResourceTag() failed. This NLM<sup>TM</sup> program cannot be loaded at

this time due to memory constraints.

Action: See "Resolving Server Memory Problems" in Supervising the Network.

#### 066: An internal NLM start-up error has occurred: nlm\_name

Explanation: This is an internal error.

Action: Reload the NLM<sup>TM</sup> program. If the error persists, contact the vendor of this

NLM program or contact a NetWare support provider.

### 067: NLMLib failed to allocate the Connection tasks. An internal system error has occurred.

Explanation: A call to AllocateConnectionTasks() failed. This NLM™ program cannot be

loaded at this time due to memory constraints.

Action: See "Resolving Server Memory Problems" in Supervising the Network.

### **NMENU**

#### 003: Display program name cannot be found.

Explanation: This file is necessary for the NMENU utility to execute. It should be located in

the PUBLIC directory. It may have been deleted, or the workstation mappings

may be incorrect.

Action: Make sure that the workstation mappings are correct. If they are, use

NWXTRACT to get a copy of MENU.OVL from the original CD-ROM or

NetWare diskettes.

#### 004: EXEC file format error.

Explanation: The program has an internal error.

Action: Retry the operation. If the problem persists, contact a NetWare support

provider.

#### 005: Insufficient memory.

**Explanation**: The workstation may not have enough available memory.

Action: See "Resolving Workstation Memory Problems" in Supervising the Network.

#### 006: Cannot create execution file name.

**Explanation:** The User object may not have rights to create this file, or the workstation may

not have enough disk space.

Action: Make sure the user has appropriate user access rights. Increase the available

disk space at the workstation. See "Resolving Workstation Disk Space

Problems" in *Supervising the Network* 

#### 008: Cannot create temporary file name.

Explanation: Some possible causes for this error are the following:

- The environment variables may not have been set properly when creating the directory. NMENU could not determine where to put the directory.
- The User object does not have rights to create a directory in the specified area.

Action: To create the directory to hold temporary files on the network, use FILER or

the DOS MD command. Make sure the user has appropriate user access rights. Make sure that the environment variables are properly set. Then retry the operation. If the problem persists, contact a NetWare support provider.

#### 009: Cannot create temporary file name.

Action: See message "008: Cannot create temporary file name." on page 574.

#### 010: Menu must be started using NMENU.BAT.

Explanation: "MENU" instead of "NMENU" may have been typed when starting this utility.

Action: To start the utility, type NMENU.

#### 011: Cannot create temporary file name.

Action: See message "008: Cannot create temporary file name." on page 574.

#### 012: COMMAND.COM cannot be located using COMSPEC setting.

Explanation: The current command processor is not supported by this utility.

Action: Make sure the processor is supported by NMENU.

### 013: Menu is already resident.

Explanation: The NMENU utility is already running.

Action: None. This message is for information only.

### 018: Batch command tail is too long.

Explanation: The workstation COMSPEC setting exceeds the DOS limit of 128 characters.

Action: Change the workstation COMSPEC setting so that it does not exceed 128

characters.

### 019: You must specify a menu filename.

Explanation: "NMENU" was typed without a file name.

Action: Type "NMENU filename."

# 105: Data file processing has stopped in Menu #number because data file name is corrupted.

Explanation: The menu file is corrupted.

Action: Delete the corrupted file and recreate it.

#### 115: Menu number does not exist in data file name.

Explanation: A menu number was called that was not created. This message can only occur

during a call to a submenu from the main menu.

Action: Call a menu number that exists.

### 120: DATGetMenu ran out of memory while searching for Menu #number in data file name.

**Explanation**: The workstation may not have enough available memory.

Action: See "Resolving Workstation Memory Problems" in *Supervising the Network*.

# 125: The program ran out of memory while DATGetNextCommand was attempting to parse the data file.

**Explanation**: The workstation may not have enough available memory.

Action: See "Resolving Workstation Memory Problems" in Supervising the Network.

# 130: The program has failed because the workstation ran out of memory while reading menu items from the data file.

**Explanation**: The workstation may not have enough available memory.

Action: See "Resolving Workstation Memory Problems" in Supervising the Network.

### 140: Initialization has failed. MENU cannot communicate with engine interrupt.

**Explanation:** MENUEXE.EXE and MENU.OVL are incompatible versions.

Action: Use the most current versions of each of these files.

Note: MENU.EXE came with the NetWare 3 and NetWare 2.

Do not confuse the MENU.EXE file that came with the NetWare 3 and

NetWare 2 with the MENUEXE.EXE file from NMENU.)

150: You are attempting to use too many menu levels at the same time on the display. Menus which cascade to this depth are difficult to use and should be redesigned. Please consult the Supervising the Network manual for hints on good menu design.

Explanation: Programs have a maximum of 11 menus levels (one main menu and 10

submenus). You have reached 11 menu levels.

Action: Limit the number of menu levels to 11.

#### 155: You have too many menus.

Explanation: Programs can contain no more than 255 menu screens. This program has

reached 256 menu screens.

Action: Reduce the total number of menus screens in this program below 256.

#### 500: An unidentified error has occurred.

#### **Error code**=number

**Explanation**: An unexpected error occurred. No other information is available.

Action: Try the operation again. If the problem persists, contact a NetWare support

provider.

991: An error occurred in function name. Error code: code.

Action: See message "991: An error occurred in function\_name. Error code: code."

998: The message file found (utility\_name.MSG) is an incorrect version. The correct version is number. See your network supervisor for assistance.

Action: See message "998: The message file found (utility name, MSG) is an incorrect

version. The correct version is number. See your network supervisor for

assistance."

999: The message file for this utility cannot be found.

Action: See message "999: The message file for this utility cannot be found."

**NMR** 

Messages for this module are in "System Messages" in NetWare Client for DOS

and Windows Technical Reference.

### **Novell Proxy Server**

Messages for this module are in "Novell Proxy Server" in *Novell Internet Access Server Messages*.

### Novell IPX/IP Gateway

Messages for this module are in the online help system for NetWare<sup>®</sup> Client <sup>TM</sup>32<sup>TM</sup> for Windows\* 95\*.

### Novell IP/IP Gateway

Messages for this module are in the online help system for NetWare<sup>®</sup> Client TM32<sup>TM</sup> for Windows\* 95\*.

### **NPATH**

#### 015: This utility was unable to open filename.

**Explanation**: NetWare tried to open the indicated file to read the version number and

language of the file. The file may have been deleted, so that it is not in the search sequence, or the User object might not have rights to read the file.

Action: Use a utility like NDIR to find out if the file exists on the network. If the file

cannot be located, use NWXTRACT to get the file from diskette or CD. If the

file is on the network, make sure the file has Read rights.

#### 020: This utility was unable to get the current working directory path.

**Explanation:** An unexpected error has prevented NPATH from locating the current directory

path. The workstation may have lost the search drive mapping due to a server

error.

Action: Remap a search drive to your current path and run NPATH again.

#### 025: Filename is an invalid filename.

**Explanation:** The filename was mistyped, more than eight characters were used in the root

of the filename, or more than three characters were used in the filename's

extension.

Action: Type the filename correctly. Use eight characters or less in the root of the

filename and three characters or less in the extension.

#### 030: Filename contains illegal characters.

Explanation: NetWare, like DOS, does not use the following keyboard characters in

filenames: ."\  $/ \{ \} : * <> | ++;, ?$ 

Action: Do not use invalid characters in the filename.

#### 035: Filename was not found in the search sequence.

Explanation: The filename entered in the command was not found in NetWare's search

sequence.

Action: Use NDIR to locate the directory the file is in, then map a search drive to that

directory. The workstation should then be able to find the file in the search

sequence.

#### 050: Filename could not be found.

Explanation: NetWare searched for the executable file but could not find it in the search

sequence or did not recognize the filename.

Action: Type the name of the file correctly. Use NDIR to determine whether the

executable file is on the system. If you locate the directory the file is in, map a search drive to that directory. If the file does not exist, use NWXTRACT to get

the file from diskette or CD.

903: The command line syntax is invalid.

Action: See message "903: The command line syntax is invalid."

908: The specified path is invalid.

Action: See message "908: The specified path is invalid."

917: This utility was unable to set the context.

Action: See message "917: This utility was unable to set the context."

920: This utility was unable to allocate *number* bytes of memory.

Action: See message "920: This utility was unable to allocate number bytes of

memory."

#### 970: The attempt to open the Unicode table files failed.

Action: See message "970: The attempt to open the Unicode table files failed."

### 971: The workstation does not have enough memory to load the Unicode table files.

Action: See message "971: The workstation does not have enough memory to load the

Unicode table files."

#### 972: Access to the Unicode table files was denied.

Action: See message "972: Access to the Unicode table files was denied.".

# 973: The Unicode table files cannot be found in the NLS directory or in the search path. Code page: number Country: number

Action: See message "973: The Unicode table files cannot be found in the NLS

directory or in the search path. Code page: number Country: number ."

#### 974: The Unicode table files are corrupt.

Action: See message "974: The Unicode table files are corrupt."

# 975: The Unicode table files cannot be opened because there are already too many open files. Close some files or modify your CONFIG.SYS file.

Action: See message "975: The Unicode table files cannot be opened because there are

already too many open files. Close some files or modify your CONFIG.SYS

file."

# 998: The message file found (utility\_name.MSG) is an incorrect version. The correct version is number. The default English message file will be used. See your network supervisor for assistance.

Action: See message "998: The message file found (utility\_name.MSG) is an incorrect

version. The correct version is number. See your network supervisor for

assistance."

### 999: The message file for this utility cannot be found.

Action: See message "999: The message file for this utility cannot be found."

### **NPRINT**

104, 105, and 106: Message.

Action: Follow the actions specified in the message. If the problem persists, contact a

NetWare support provider.

107: This utility was unable to delete the file after sending it to the print queue.

Explanation: You used the "Delete" option with the NPRINT command; however, the

NetWare server could not delete the specified file for one of the following

reasons:

• The file was locked by another user or application.

• The file was deleted by another user or application after it was printed.

• The User object does not have the Delete right to the file.

The file is flagged Read-Only.

Action: If the file was not successfully deleted with the NPRINT command, use the

DOS DEL command or the DOS ERASE command to delete the file. (Flag the

file Read/Write or use RIGHTS to grant the Delete right.)

109, 110, 111, 112, 113, 114, 115, 116, 117, 120, 121, 122, 123, 124, 130, 132, 133, 134, 135, 136, 137, 139, and 140: *Message*.

Action: Follow the actions specified in the message. If the problem persists, contact a

NetWare support provider.

141: An invalid username or password was typed in. Access to NetWare server name has been denied.

Action: Enter a valid name or password and try the operation again.

**142**: *Message*.

Action: Follow the actions specified in the message. If the problem persists, contact a

NetWare support provider.

# 150: The print queue is full. Either the print job capacity of the print queue has been reached or the server volume is out of disk space. Try again.

Explanation: The print queue is full.

Action: Wait for some of the print jobs to be completed on the print queue, then retry

the operation. If you suspect disk space is the problem, see "Resolving Server

Disk Space Problems" in Supervising the Network.

#### 151, 152, 153, 154, and 155: Message.

Action: Follow the actions specified in the message. If the problem persists, contact a

NetWare support provider.

156: An unknown print queue error *code* occurred. Wait a few minutes and try again. For information on the specific error code, refer to the System Messages documentation.

Action: For information about a specific error code, see the "Error Codes" appendix.

#### 157 and 158: Message.

Action: Follow the actions specified in the message. If the problem persists, contact a

NetWare support provider.

#### 160, 162, 170, and 171: Message.

Action: Follow the actions specified in the message. If the problem persists, contact a

NetWare support provider.

180: There is insufficient disk space to store the print job in the print queue. Have the supervisor increase the available disk space on the volume where the print queue is located.

Action: See "Resolving Server Disk Space Problems" in *Supervising the Network*.

181, 182, and 183: Message.

Action: Follow the actions specified in the message. If the problem persists, contact a

NetWare support provider.

### 184: A read error has occurred. This could indicate a possible problem with your hard disk.

Explanation: A read error on the source file failed. This may indicate a hard disk problem.

Action: See "Troubleshooting Hardware and Network Problems" in Supervising the

Network.

#### 200, 201, 210, 211, 219, 220, 221, 222, 223, 224: Message.

Action: Follow the actions specified in the message. If the problem persists, contact a

NetWare support provider.

#### 229: The job configuration contains a form that does not exist.

**Explanation**: The form specified in the print job configuration may have been deleted.

Action: Modify the print job configuration to specify a form that exists. Or, specify the

form on the command line using the Form= command. For more information on specifying forms in print job configurations, see "Setting Up and Servicing

Print Servers" in Print Services.

230, 231, 232, 233, 240,241, 242, 243, 253, 298, 300, 301, 302, 400, 401, 402, 403, 404, 405, 500, 501, 502, 503, 504, 505, 506, 507, 600, 601, 602, 603, 604, 605, 606, 607, 608, 609, 611, 612, 613, 614, 615, 616, and 700: *Message*.

Action: Follow the actions specified in the message. If the problem persists, contact a

NetWare support provider.

### 903: The command line syntax is invalid.

Action: See message "903: The command line syntax is invalid.".

#### 906: The Unicode files cannot be found.

Action: See message "906: The Unicode files cannot be found."

### 917: This utility was unable to set the context.

Action: See message "917: This utility was unable to set the context."

#### 920: This utility was unable to allocate number bytes of memory.

Action: See message "920: This utility was unable to allocate number bytes of

memory."

### 921: Either the supervisor has locked the bindery or volume SYS: is not mounted on server *name*.

Action: See message "921: Either the supervisor has locked the bindery or volume

SYS: is not mounted."

#### 922: Intruder detection lockout has disabled this account.

Action: See message "922: Intruder detection lockout has disabled this account."

#### 923: An unexpected error has occurred: code.

Action: See message "923: An unexpected error has occurred. Error code: code."

### **NPRINTER-DOS**

### **07:** This program could not connect to print server *name*. Error code *code*.

**Explanation:** A network error prevented the network printer from connecting to the print

server.

**Explanation:** Make sure the print server is operating. Retry the operation. If the error persists

and the specified print server is running, contact a NetWare support provider. For information about a specific error code, see the "Error Codes" appendix.

#### 12: Print server name is down.

Explanation: The print server is currently down.

Action: Load the print server and retry the operation.

### 13: Printer number on print server name is already in use.

Explanation: Another NPRINTER is using the number specified.

Action: Unload the other NPRINTER and retry the operation. The other NPRINTER

may be an NLM running on a NetWare server or another NPRINTER.EXE running on the workstation. (**Note:** The name of the NetWare Network Printer

Driver NLM may not be NPRINTER.NLM.)

### 50: This program could not get the network address for print server *name*. Error code *code*.

Explanation: The bindery is locked, and NPRINTER is unable to access necessary bindery

information. Usually, the bindery is only locked momentarily.

Action: Retry the operation. For information about a specific error code, see the "Error

Codes" appendix.

### 51: This program could not load the schema translation table (SCHEMA.XLT). Error code *code*.

Explanation: The printer was selected by selecting the Printer Object. Selecting the printer

by Printer Object requires the most memory. As a result, there is not enough

memory left to load the schema translation table.

Action: Try selecting the print server first, or reducing the amount of memory used

before loading the NPRINTER. See "Resolving Workstation Memory

Problems" in Supervising the Network.

### 52: This program could not open an IPX socket. Error code *code*.

Explanation: NPRINTER.EXE is unable to open an IPX socket.

Action: This may be a temporary problem due to a high volume of server or network

traffic at the time NPRINTER was executed. Try loading the NPRINTER again. For information about a specific error code, see the "Error Codes"

appendix.

# 53: This program could not find and open the schema translation file (SCHEMA.XLT).

Error code code.

Action: See message "907: This utility cannot open the translation table

SCHEMA.XLT."

### 54: This program could not get Directory Services to provide a context handle.

Explanation: Novell Directory Services was unable to provide a context structure for

NPRINTER to use.

Action: The Novell Directory Services connection table may have become corrupted.

Try rebooting the workstation and allowing the VLM to reconstruct Novell

Directory Services.

#### 55: The IPX/SPX protocols (IPXODI.COM) are not installed.

Explanation: IPX has not been loaded in this workstation. NPRINTER requires IPX to

execute.

Action: Load IPXODI or the dedicated driver with IPX linked in.

#### 56: The system could not allocate number bytes of memory.

Explanation: The workstation needs more than 350 KB of available memory to load

NPRINTER. During the initialization of NPRINTER, the amount of memory needed will vary depending on how the network is configured, and on the way

you determine to load NPRINTER. Less memory is required to load

NPRINTER directly from the command line. The most memory is required when selecting the Printer Object from the directory first as opposed to selecting the Print Server first. After NPRINTER is initialized, NPRINTER

needs only 6 KB of memory to run.

Action: Load the NPRINTER by selecting the Print Server first. If this error persists,

try loading the NPRINTER directly from the command line. See "Resolving

Workstation Memory Problems" in Supervising the Network.

### 57: This program has already been loaded the maximum number of times (7) on this workstation.

Explanation: NPRINTER supports LPT1-LPT3 and COM1-COM4. If all seven ports are

physically available in the workstation, then the NPRINTER can be loaded up

to seven times on one workstation.

Action: No action can be taken until one or more ports is freed up.

#### 58: The specified network printer was not loaded.

Explanation: The printer specified on the command line was defined as type "Other."

Printers of type "Other" allow the user to configure the printer at load time. This message displays when the user cancels loading the specified printer, or

when some other error has occurred (and printed the error report).

Action: Make sure there are no input errors in the menu and retry the operation.

# 59: Network printer *name* was not unloaded. Either it is not the last one loaded or some other problem occurred.

Explanation: Either a TSR (terminate-and-stay-resident) program has been loaded after the

specified NPRINTER, or the Interrupt table has become corrupted.

Action: Try the following:

- Unload all TSR programs that may have been loaded after NPRINTER; remove them in the reverse order that they were loaded.
- If an application has been run that shared an interrupt with the NPRINTER and has not properly restored the interrupt information, NPRINTER cannot be unloaded safely. Reboot the workstation to remove the NPRINTER and the offending programs.

#### 60: No network printer is loaded.

Explanation: NPRINTER /S (Show) has been run, but there are no NPRINTERs loaded.

Action: None. This message is for information only. However, you may want to load

NPRINTER.

#### 61: No network printers are available on print server name.

Explanation: The selected print server does not have any network printers defined as manual

load, or all the network printers are currently attached to other NetWare

network printer drivers.

Action: If you are attaching a new network printer, check the configuration of the

network printers on the print server.

# 62: This program could not find NPRINTER loaded in memory. No network printer driver was unloaded.

Explanation: You tried to unload NPRINTER, but NPRINTER had not been loaded

previously.

Action: None. This message is for information only.

#### 63: Print server name is unknown at this time.

Explanation: The print server specified in the command is not currently running, or the name

specified is not the Advertising Print Server name (SAP).

Action: Verify the correct spelling of the print server's Advertising name.

### 64: Printer number on print server name does not exist.

Explanation: The Print Server reported that the given printer number is undefined.

Action: Configure the printer.

# 65: The specified printer is not the last one loaded. Type NPRINTER /s to show all loaded printers in the order loaded. Type NPRINTER /u with no other parameters to unload the last one loaded.

Explanation: You specified which NPRINTER to unload, but that NPRINTER is not the last

TSR loaded.

Action: Unload any TSR that was loaded after the specified NPRINTER. Running

NPRINTER /U will remove the last NPRINTER loaded.

### 66: Directory Services could not find the context. Error code *code*.

**Explanation**: The Context Table may have become corrupted.

Action: Reboot the workstation to restore the NetWork Directory Services Tables. You

may still be able to load NPRINTER by choosing the Print Server first when this error occurs. If not then reboot. For information about a specific error code,

see the "Error Codes" appendix.

#### 67: Print server name is out of memory.

Action: See "Resolving Server Memory Problems" in *Supervising the Network*.

# 68: Printer *name* is configured for printer ports not present or failing on this machine. Verify that the port settings in the printer configuration match the workstation hardware configuration.

Explanation: The printer was configured for a port that the workstation doesn't have, or the

hardware failed the verification tests.

Action: Make sure that the hardware settings on the workstation provide the correct

hardware ports.

### 69: A previously loaded NPRINTER is using the selected port.

Explanation: Another NPRINTER is using the specified port. Only one NPRINTER may use

a port at a time.

Action: Unload the other NPRINTER and retry the operation.

### 70: Printer *name* has not been assigned to a print server. Error code *code*.

**Explanation**: The Printer Object selected doesn't have the Print Server property set.

Action: Run PCONSOLE to assign the printer to a print server.

### 71: Printer name doesn't exist in the current context. Error code *code*.

Explanation: The Printer Object name given on the command line is not in the current

context.

Action: Change to the context where the Printer Object is defined, or give either the full

distinguished name or the relative name of the Printer Object. For information

about a specific error code, see the "Error Codes" appendix.

# 72: This program could not communicate with print server *name* due to a communication error.

Error code code.

Explanation: SPX, the guaranteed packet delivery protocol used by NPRINTER, has had a

fatal error. There is no communication between the workstation and the print

server.

Action: Make sure that the workstation has not limited the number of SPX connections

available. Make sure IPXODI was not loaded with the /A option. For information about a specific error code, see the "Error Codes" appendix.

#### 73: Printer name's type is not supported by NPRINTER.

Explanation: NPRINTER supports printers configured as parallel, serial, or other (which are

configured to be parallel or serial at load time).

Action: Select a different printer definition for NPRINTER.

### 74: Windows is loaded in enhanced mode. Load/unload NPRINTER before loading Windows.

Explanation: You cannot load or unload NPRINTER while Windows is loaded.

Action: Unload Windows before trying to load or unload NPRINTER.

# 75: Printer *name* is configured to have the print server load NPRINTER.NLM on the NetWare server. The printer is defined as auto load (local to print server).

Explanation: The specified Printer Object is configured to be loaded by the print server

automatically (local).

Action: Use PCONSOLE to reconfigure the printer as manual load (remote).

#### 76: No active print servers could be found at this time.

Explanation: No print servers are currently running.

Action: Retry the operation when a print server is running.

# 77: Directory Services reports that print server *name* is currently down. Please select another printer.

Explanation: The Print Server Object reported that the print server is down. Replicas on the

network may not have the update yet.

Action: Make sure the print server is operating. If the print server is operating, allow

time for synchronization of the replica you are using to be completed. Otherwise, try loading NPRINTER by selecting the Print Server first. If the Print Server does not appear in the list, then reverify that the print server is

running.

### 78: Printer *name*'s configuration could not be found. Error code *code*.

Explanation: Either the Printer Object has not been configured, or an error occurred when

the printer object's Printer Configuration property was being read.

Action: Make sure that the printer object has the Printer Configuration property set.

# 79: This workstation is not authorized to run NPRINTER for print server *name*, printer number *number*, printername *name*.

Explanation: The printer configuration has set the address restriction to exclude the

workstation that is being used.

Action: Use an authorized workstation to run NPRINTER.

### 80: The specified printer is not loaded.

Explanation: You specified a printer name or printer number that cannot be found.

Action: Make sure that the name or number was typed correctly. If so, load that printer

and then retry the operation.

### 81: Unable to get the advertising name for printer server name, used by printer name

Error code: code.

Explanation: When NPRINTER is called with a DS printer object, it must determine the SAP

(advertising) name for the associated print server. No such determination could be made. This might occur if the printer object has not been assigned to a print

server.

Action: Use PCONSOLE or NWADMIN to make sure that the printer is assigned to a

print server and that the print server has a valid SAP (advertising) name.

# 82: The specified network printer was not loaded. The /t= timing interval is out of range. If used, it must be from number to number.

Explanation: If the /t= command line option is used with NPRINTER, it must be in range

specified.

Action: Retry the operation with a number in the specified range.

# 83: The specified network printer was not loaded. The /b= buffers setting is out of range. If used, it must be from number to number.

Explanation: If the /b= command line option is used with NPRINTER, it must be in the range

specified.

Action: Retry the operation with a number in the specified range.

#### 887: The name file could not be found.

Explanation: The SCHEMA.XLT file could not be found in any of the expected places.

Action: See the message "907: This utility cannot open the translation table

SCHEMA.XLT.".

#### 889: The name file found was the wrong version. The correct version is version.

Explanation: The wrong version of the required file SCHEMA.XLT was found.

Action: See the message "907: This utility cannot open the translation table

SCHEMA.XLT.".

### 970: The attempt to open the Unicode table files failed. Error code *code*.

Action: See message "970: The attempt to open the Unicode table files failed."

### 971: The workstation does not have enough memory to load the Unicode table files.

Action: See message "971: The workstation does not have enough memory to load the

Unicode table files."

#### 972: Access to the Unicode table files was denied.

Action: See message "972: Access to the Unicode table files was denied."

# 973: The Unicode table files cannot be found in the NLS directory or in the search path. Code page: number Country: number

Action: See message "973: The Unicode table files cannot be found in the NLS

directory or in the search path. Code page: number Country: number ."

#### 974: The Unicode table files are corrupt.

Action: See message "974: The Unicode table files are corrupt."

# 975: The Unicode table files cannot be opened because there are already too many open files. Close some files or modify your CONFIG.SYS file.

Action: See message "975: The Unicode table files cannot be opened because there are

already too many open files. Close some files or modify your CONFIG.SYS

file."

# 998: The message file found (*utility\_name*.MSG) is an incorrect version. The correct version is *number*. See your network supervisor for assistance.

Action: See message "998: The message file found (utility\_name.MSG) is an incorrect

version. The correct version is number. See your network supervisor for

assistance."

### 999: The message file name could not be found.

Action: See message "999: The message file for this utility cannot be found."

### NPRINTER-NLM

### 01: This program could not set up the AIO printer parameters as configured. Error code *code*.

Explanation: The AIO port driver was unable to set up the "Flow Control" or "Buffer Size"

as configured.

Action: Make sure that the configuration used is valid. For information about a specific

error code, see the "Error Codes" appendix.

#### 02: AIO.NLM and a port driver must be loaded in order to service printer number.

Explanation: The AIO.NLM and an AIO port driver must be loaded for NPRINTER to

access the AIO functions and features. These two programs (along with others)

control the actual hardware.

Action: Load the AIO.NLM and the appropriate AIO port driver for the hardware.

### 03: The AIO.NLM module does not support one or more functions required by the NPRINTER.

Explanation: The AIO.NLM provides functions that must be present when NPRINTER is

configured to be an AIO printer. If all functions are not present, NPRINTER

cannot continue.

Action: Use the most current versions of the AIO.NLM and associated drivers.

### **04**: The AIO port could not be configured. Error code *code*.

Explanation: NPRINTER tried to give the AIO port driver the parameters for the AIO

printer. The port driver reported an error.

Action: Make sure that the AIO port driver supports the port you are trying to load.

#### 05: This program could not allocate an AIO resource tag.

Explanation: Resource tags are used by the NetWare server to track what each NLM is

doing. The server may not have enough available memory.

Action: See "Resolving Server Memory Problems" in Supervising the Network. Load

MONITOR to track resource use in the future.

#### 06: The AIO port for printer number could not be acquired. Error code code.

Explanation: Another program is using the AIO port.

Action: Unload the other program that is using the port. For information about a

specific error code, see the "Error Codes" appendix.

#### 07: This program could not connect to print server name. Error code code.

**Explanation:** A network error prevented the network printer from connecting to the print

server.

Action: Retry the operation. Make sure the server is operating. For information about a

specific error code, see the "Error Codes" appendix. If the problem persists,

contact a NetWare support provider.

### **08**: This program could not get the network printer information from print server *name*.

Explanation: A communication error has occurred that has prevented NPRINTER from

getting the server information.

Action: Retry the operation. Make sure the print server is operating.

#### 09: No IPX socket is available.

Explanation: The IPX table is full, and there is not another free socket for NPRINTER to use.

Action: Unload any NLMs that are not needed, then retry the operation. To prevent the

problem from occurring in the future, use SERVMAN to modify the

"Maximum IPX socket table size" parameter (the default is 1200). From the main menu, select "IPX/SPX Configuration," then select "IPX Parameters" to

access this parameter.

### 10: IRQ number number requested by printer number on print server name is not available.

**Explanation:** The most common error on a server is a hardware interrupt conflict. This error

message indicates either a conflict between the IRQ number and the hardware port number, or the absence of one of these numbers in the configuration file.

Action: Make sure the hardware configuration is correct.

### 11: The selected printer is not supported.

Explanation: The NPRINTER.NLM supports only parallel, serial, and AIO printer types.

Action: Select a printer that is configured for a supported type.

#### 12: Print server name is down.

Explanation: The specified print server is currently down.

Action: Reload the print server and retry the operation.

#### 13: Printer number on print server name is already in use.

Explanation: Another NPRINTER is using the number specified.

Action: Unload the other NPRINTER and retry the operation. The other NPRINTER

may be an NLM running on a NetWare server or another NPRINTER.EXE

running on the workstation.

Note: The name of the NetWare Network Printer Driver NLM may not be

NPRINTER.NLM.

### 14: This program could not get an AES event resource tag.

Explanation: Resource tags are used by the NetWare server to track what each NLM is

doing. The server may not have enough available memory.

Action: See "Resolving Server Memory Problems" in Supervising the Network. Load

MONITOR to track resource use in the future.

### 15: This program could not get an interrupt resource tag for the network printer.

Explanation: Resource tags are used by the NetWare server to track what each NLM is

doing. The server may not have enough available memory.

Action: See "Resolving Server Memory Problems" in Supervising the Network. Load

MONITOR to track resource use in the future.

### 16: This program could not get a resource tag for the network printer port.

Explanation: Resource tags are used by the NetWare server to track what each NLM is

doing. The server may not have enough available memory.

Action: See "Resolving Server Memory Problems" in Supervising the Network. Load

MONITOR to track resource use in the future.

#### 17: This program could not get a resource tag for the polling procedure.

Explanation: Resource tags are used by the NetWare server to track what each NLM is

doing. The server may not have enough available memory.

Action: See "Resolving Server Memory Problems" in Supervising the Network. Load

MONITOR to track resource use in the future.

#### 18: This program could not get an IPX socket resource tag for the network printer.

Explanation: Resource tags are used by the NetWare server to track what each NLM is

doing. The server may not have enough available memory.

Action: See "Resolving Server Memory Problems" in Supervising the Network. Load

MONITOR to track resource use in the future.

#### 19: This program could not import a symbol.

Action: Contact a NetWare support provider.

#### 20: The accessed port is not supported by hardware

Action: Contact a NetWare support provider.

# 79: This NetWare server is not authorized to run NPRINTER for print server name, printer number, printername name.

Explanation: The printer configuration has set the address restriction to exclude the NetWare

server that is being used.

Action: Use an authorized NetWare server to run NPRINTER.

### **NPRINTER-OS2**

#### 932: The connection status could not be retrieved.

Explanation: NPRINTER cannot get the connection status. There may not be any more

sockets available, or the print server may not be running.

Action: Make sure the print server is operating. Make sure that you have not used all of

the NET.CFG sockets. Close applications that are currently running and free up some hard disk space by deleting unnecessary programs. If using multiple disk partitions, consider moving the OS/2 swapper file to a larger partition.

If you suspect a memory problem, try adding RAM, reducing the configuration

options in the CONFIG.SYS file, or removing optional device drivers from the CONFIG.SYS file. Disk compression utilities may also be available that can help resolve this problem. After completing these actions, shut down OS/2 and then reboot the system. If the problem persists, contact a NetWare support provider.

#### 933: The socket cannot be opened.

Explanation: NPRINTER cannot get a connection or open a socket for communications.

There may not be available sockets, or the print server may not be running.

Action: Make sure the print server is operating. Make sure that you have not used all of

the NET.CFG sockets. Close applications that are currently running and free up hard disk space by deleting unnecessary programs. If using multiple disk partitions, consider moving the OS/2 swapper file to a larger partition.

If you suspect a memory problem, try adding RAM, reducing the configuration options in the CONFIG.SYS file, or removing optional device drivers from the CONFIG.SYS file. Disk compression utilities may also be available that can help resolve this problem. After completing these actions, shut down OS/2 and then reboot the system. If the problem persists, contact a NetWare support provider.

#### 934: The connection cannot be established.

Explanation: NPRINTER cannot get a connection or open a socket for communications.

There may not be any available sockets, or the print server may not be running.

Action: Make sure the print server is operating. Make sure that you have not used all of

the NET.CFG sockets. Close applications that are currently running and free up hard disk space by deleting unnecessary programs. If you are using multiple disk partitions, consider moving the OS/2 swapper file to a larger partition. If you suspect a memory problem, try adding RAM, reducing the configuration options in the CONFIG.SYS file, or removing optional device drivers from the CONFIG.SYS file. Disk compression utilities may also be available that can help resolve this problem. After completing these actions, shut down OS/2 and then reboot the system. If the problem persists, contact a NetWare support

provider.

#### 935: No network connections can be found.

Explanation: NPRINTER cannot get a connection or open a socket for communications. The

workstation may not have any more sockets available, or the print server may

not be running.

Action:

Make sure the print server is operating. Make sure that you have not used up all of the NET.CFG sockets. Close applications that are currently running and free up hard disk space by deleting unnecessary programs. If using multiple disk partitions, consider moving the OS/2 swapper file to a larger partition. If you suspect a memory problem, try adding RAM, reducing the configuration options in the CONFIG.SYS file, or removing optional device drivers from the CONFIG.SYS file. Disk compression utilities may also be available that can help resolve this problem. After completing these actions, shut down OS/2 and then reboot the system. If the problem persists, contact a NetWare support provider.

#### 936: The socket cannot be disconnected.

Explanation: NPRINTER could not disconnect from a socket. This error could result from a

bad packet or an invalid socket parameter. A programming error may have

caused this problem.

Action: Retry the operation. If the problem persists, contact a NetWare support

provider.

#### 937: Sufficient memory cannot be allocated.

Explanation: OS/2 could not give NPRINTER the memory requested.

Action: Try adding RAM, reducing the configuration options in the CONFIG.SYS file

(for example, reducing the size of DIRCACHE), removing optional device drivers from the CONFIG.SYS file, and freeing up some hard disk space by deleting unnecessary programs. If using multiple disk partitions, consider moving the OS/2 swapper file to a larger partition. Disk compression utilities may also be available that can help resolve this problem. After completing these actions, shut down OS/2 and then reboot the system. If the problem

persists, contact a NetWare support provider.

#### 938: Attachment cannot be made to the print server.

Explanation: NPRINTER could not attach to the print server.

Action: Make sure the print server is operating. Make sure the print server can be seen

when you run NLIST from the workstation.

# 962: The print job cannot continue. An error was encountered writing data to the OS/2 spool file. Check disk space.

Explanation: NPRINTER could not write the print job to the OS/2 queue.

Action:

Try adding RAM, reducing the configuration options in the CONFIG.SYS file (for example, reducing the size of DIRCACHE), removing optional device drivers from the CONFIG.SYS file, or freeing up some hard disk space by deleting unnecessary programs. If using multiple disk partitions, consider moving the OS/2 swapper file to a larger partition. Disk compression utilities may also be available that can help resolve this problem. After completing these actions, shut down OS/2 and then reboot the system. If the problem persists, contact a NetWare support provider.

#### 963: The NPRINTER system information cannot be saved.

Explanation: The printer definition information could not be written out to disk. This could

be a memory problem, or the User object may have Read Only rights to this

information.

Action: Make sure the user has appropriate user access rights. Try adding RAM,

reducing the configuration options in the CONFIG.SYS file (for example, reducing the size of DIRCACHE), removing optional device drivers from the CONFIG.SYS file, or freeing up some hard disk space by deleting unnecessary programs. If using multiple disk partitions, consider moving the OS/2 swapper file to a larger partition. Disk compression utilities may also be available that can help resolve this problem. After completing these actions, shut down OS/2 and then reboot the system. If the problem persists, contact a NetWare

support provider.

# 964: An OS/2 print queue cannot be located. NPRINTER is unable to start. Set up an OS/2 print queue and restart NPRINTER.

Explanation: No OS/2 print queue has been defined.

Action: From the template folder, drag out a printer template and create a print queue.

#### 965: A Directory Services context cannot be created.

Explanation: One of the following may have occurred:

- The workstation is using an outdated version of the Requester.
- The workstation is not authenticated to a NetWare 4 server.
- Novell Directory Services is not loaded.
- You incorrectly typed in the Novell Directory Services object name.

• The workstation does not have enough memory to set up the context.

Action:

Make sure that the workstation is running the latest version of the Requester. Make that the workstation is authenticated to a NDS server. If you suspect a memory problem, try adding RAM, reducing the configuration options in the CONFIG.SYS file (for example, reducing the size of DIRCACHE), removing optional device drivers from the CONFIG.SYS file, or freeing up some hard disk space by deleting unnecessary programs. If using multiple disk partitions, consider moving the OS/2 swapper file to a larger partition. Disk compression utilities may also be available that can help resolve this problem. After completing these actions, shut down OS/2 and then reboot the system. If the problem persists, contact a NetWare support provider.

#### 966: NPRINTER cannot attach to the print server. NPRINTER cannot initialize.

Explanation: NPRINTER cannot get a connection to the print server.

Action: Make sure the print server is operating. Make sure that you have not used up

all of the connections as defined in the NET.CFG file.

#### 969: The printer did not initialize.

Explanation: OS/2 could not create a printer thread.

Action: Try adding RAM, reducing the configuration options in the CONFIG.SYS file

(for example, reducing the size of DIRCACHE), removing optional device drivers from the CONFIG.SYS file, and freeing up some hard disk space by deleting unnecessary programs. If using multiple disk partitions, consider moving the OS/2 swapper file to a larger partition. Disk compression utilities may also be available that can help resolve this problem. After completing these actions, shut down OS/2 and then reboot the system. If the problem

persists, contact a NetWare support provider.

### 970: The attempt to open the Unicode table files failed.

Action: See "970: The attempt to open the Unicode table files failed."

### 971: The workstation does not have enough memory to load the Unicode table files.

Explanation: During its processing, this utility needed more memory and tried to allocate

more. There was no more available memory.

Action: Try adding RAM, reducing the configuration options in the CONFIG.SYS file

(for example, reducing the size of DIRCACHE), removing optional device

drivers from the CONFIG.SYS file, and freeing up some hard disk space by deleting unnecessary programs. If using multiple disk partitions, consider moving the OS/2 swapper file to a larger partition. Disk compression utilities may also be available that can help resolve this problem. After completing these actions, shut down OS/2 and then reboot the system. If the problem persists, contact a NetWare support provider.

#### 972: Access to the Unicode table files was denied.

Action: See message "972: Access to the Unicode table files was denied."

# 973: The Unicode table files cannot be found in the NLS directory or in the search path. Code page: number Country: number

Action: See message "973: The Unicode table files cannot be found in the NLS

directory or in the search path. Code page: number Country: number ."

#### 974: The Unicode table files are corrupt.

Action: See message "974: The Unicode table files are corrupt."

# 975: The Unicode table files cannot be opened because there are already too many open files. Close some files or modify your CONFIG.SYS file.

Action: See message "975: The Unicode table files cannot be opened because there are

already too many open files. Close some files or modify your CONFIG.SYS

file."

#### 976: Resource file NPRINTER.DLL could not be loaded.

Explanation: The resource file cannot be found.

Action: Make sure that NPRINTER.DLL is in the NetWare directory or NLS directory

under the directory where it will be run. It can also be in the libpath.

# 979: Only *number* printers can be running at the same time. NPRINTER has already encountered *number* printers to load at startup.

Explanation: In NetWare 4, the number of printers that can be running concurrently is seven.

Action: Do not set more than seven printers to be loaded at startup. Choose "Define

Printers" from the "Config" menu. Highlight a printer and press the "Edit"

button to unmark the "Load at Startup" option.

#### 991: An error occurred in function name. Error code: code.

Action: See message "991: An error occurred in function\_name. Error code: code."

# 998: The message file found (*utility\_name*.MSG) is an incorrect version. The correct version is *number*. See your network supervisor for assistance.

Action: See message "998: The message file found (utility name.MSG) is an incorrect

version. The correct version is number. See your network supervisor for

assistance."

#### 999: The message file for this utility cannot be found.

Action: See message "998: The message file found (utility\_name.MSG) is an incorrect

version. The correct version is number. See your network supervisor for

assistance."

### **NVER**

#### 001: NVER has been halted by the user.

Explanation: The user has forced NVER to terminate by pressing <Ctrl>+<C>,

<Ctrl>+<Break>, or <Esc>.

Action: None. This message is for information only.

### 100: Unable to get DOS version information.

Explanation: For some reason, NVER could not get the version number of the DOS shell.

Action: None. This message is for information only. NVER will continue to get other

version information.

### 210: The system was unable to get the connection list. Connect server information cannot be listed.

Explanation: NVER uses a library call to get a list of workstation connections. If the call

fails, this message is given, but NVER continues as well as it can with other

available information.

Action: Reboot the workstation. If the problem persists, contact a NetWare support

provider.

### 220: Connect server information cannot be listed.

Explanation: This message is used in connection with message 920. If memory cannot be

allocated for a connection list, message 920 is displayed, followed by this

message. NVER then terminates.

Action: See "Resolving Workstation Memory Problems" in *Supervising the Network*.

### 900: An internal application error has occurred. Error code: code.

Action: None. This message is for information only.

## 903: The command line syntax is invalid.

For help, type NVER /?.

Action: See message "903: The command line syntax is invalid."

### 920: This utility was unable to allocate number bytes of memory.

Action: See message "920: This utility was unable to allocate number bytes of

memory."

# 998: The message file found (utility\_name.MSG) is an incorrect version. The correct version is number. See your network supervisor for assistance.

Action: See message "998: The message file found (utility\_name.MSG) is an incorrect

version. The correct version is number. See your network supervisor for

assistance."

### 999: The message file for this utility cannot be found.

Action: See message "999: The message file for this utility cannot be found."

## NW2000

Messages for this module are in "NW2000 Driver" in Novell Internet Access

Server Messages.

# **NWCCON**

Messages for this module are in "NWCCON Error Messages" in Novell

Internet Access Server Messages.

## **NWCFILT**

Messages for this module are in "NWCFILT" in *Novell Internet Access Server Messages*.

## NWCSSSMX

Messages for this module are in "NWCSSSMX" in *Novell Internet Access Server Messages*.

## NWCSTAT

Messages for this module are in "NWCSTAT" in *Novell Internet Access Server Messages*.

# **NWCSU**

Messages for this module are in "NWCSU/NWCEXTDS (schema extension)" in *Novell Internet Access Server Messages*.

# NWCEXTDS (Schema Extension)

Messages for this module are in "NWCSU/NWCEXTDS (schema extension)" in *Novell Internet Access Server Messages*.

## **NWCTERM**

Messages for this module are in "NWCTERM" in *Novell Internet Access Server Messages*.

# NWCTERM Server Utility

Messages for this module are in "NWCTERM Server Utility Messages" in *Novell Internet Access Server Messages*.

## **NWCU2021**

Messages for this module are in "NWCU2021" in *Novell Internet Access Server Messages*.

## **NWCUPDAT**

Messages for this module are in "NWCUPDAT" in *Novell Internet Access Server Messages*.

## **NWDRV**

Messages for this module are in "System Messages" in NetWare Client for DOS and Windows Technical Reference.

## **NWDSBRWS**

920: This utility was unable to allocate *number* bytes of memory. The error code is: *code*.

Action: See message "920: This utility was unable to allocate number bytes of

memory."

991: An error occurred in function\_name. The error code is: code.

Action: See message "991: An error occurred in function\_name. Error code: code."

998: The message file found (utility\_name.MSG) is an incorrect version. The correct version is number. See your network supervisor for assistance.

Action: See message "998: The message file found (utility\_name.MSG) is an incorrect

version. The correct version is number. See your network supervisor for

assistance."

999: The message file for this utility cannot be found.

Action: See message "999: The message file for this utility cannot be found."

**NWD**XXXX

These messages are part of the online help in NetWare Administrator.

**NWP** 

Messages for this module are in "System Messages" in NetWare Client for DOS

and Windows Technical Reference.

## NWPA.NLM

### 001: HAMDriverName returned success without calling HAI Complete HACB.

Explanation: The indicated Host Adapter Module (HAM) driver did not follow the proper

pattern to abort the current I/O request. However, the NPA NLM program

detected this condition and made the appropriate corrections.

Action: Because this condition is recoverable, continued use of this HAM driver may

work. However, contacting the driver manufacturer for an update is best.

# 002: Ran out of Below16Meg buffers. Increase the reserve-number specified in the STARTUP.NCF file.

Explanation: The condition that issues this message is no cause for alarm, and it only applies

to 16-bit host adapters because of their 16 MB addressing limitation. The message is indicating that the server cannot allocate any new memory buffers below 16 MB for I/O use. All I/O channels are still valid, but I/O performance will decrease because the server must wait for existing buffers to recycle.

Action: If the maximum has not already been specified, increase the value specified for

the Reserved Buffers Below 16 Meg parameter in the STARTUP.NCF file.

### 003: The CDM driver deactivated device name.

Explanation: The Custom Device Module (CDM) could not complete the request because of

a device or an adapter failure.

Action: Try reactivating the device using MONITOR.NLM. If this does not work, try

a power-on reset. If the reset does not work, the device or adapter is possibly

malfunctioning. Contact the manufacturer of the device or adapter.

## **NWPCNFSD**

### 1: Unknown option, skipped.

Explanation: This is a status message indicating that one of the switch options supplied at the

time of loading this module has been ignored.

### 2: Usage: load filename [-d].

Explanation: The only switch option that is allowed at the time of loading is the -d option (to

log debug information).

Action: If debug information is required, use the -d option.

### 7: Hostname hostname is not configured.

Explanation: The local hostname on which NWPCNFSD is being loaded is not configured

in the host database.

Action: Configure the hostname and address using UNICON.

### 10: Unable to create spool directory, exiting!!

Explanation: NWPCNFSD was unable to create a spool directory on the configured spool

(which must be created using UNICON). This problem is caused by a lack of

space or a lack of privileges.

Action: Try to create the configured spool directory manually.

### 11: Spool directory is not configured.

Explanation: The spool directory, which NWPCNFSD uses to spool print requests, was not

configured.

Action: Configure the spool directory using UNICON print configuration on a volume

that has an NFS name space.

### 13: NFS namespace is not added to volume with spool\_directory spool\_dir.

Explanation: The volume on which the spool directory is configured does not have an NFS

name space.

Action: Add an NFS namespace to the volume on which the spool directory exists or

move the spool directory to another volume that has an NFS name space.

### 14: Unable to set access permissions on the spool dir spool\_dir.

**Explanation**: Access permissions cannot be set on the configured spool directory.

Action: Set access privileges for everyone on the configured spool directory.

## 15: Could not get NFS file handle for spool dir spool\_dir, exiting!!

Explanation: The configured spool directory cannot be accessed.

Action: Ensure that the configured spool directory exists.

### 20: Bad spool file configuration, volume volume\_name does not exist, exiting!!

Explanation: The volume containing the configured spool directory cannot be accessed.

Action: Reconfigure the spool directory.

### 21: NFS namespace does not exist, please load it first!!

Explanation: The NFS name space does not exist on this system.

Action: Load the NFS.NAM program.

### 22: NFS namespace is not loaded, please load it first!!

Explanation: The NFS name space is not loaded.

Action: Load the NFS.NAM progam.

### 23: NFS namespace is not supported on volume volume\_name, please add it!!

Explanation: The NFS name space is bound to the volume on which the print spool is

configured.

Action: Add the NFS name space to the volume on which the print spool directory is

configured.

### 162: Cannot register BW-NFS service on UDP.

Explanation: Beame and Whiteside NFS service could not register on UDP.

Action: Reduce the load on the system.

### 163: Unable to create an BW-NFS UDP RPC server.

Explanation: Beame and Whiteside NFS service could not be created on UDP.

Action: Reduce the load on the system.

### 241: Cannot register PC-NFS version 1.0 service on UDP.

Explanation: Sun's version 1.0 PC NFS service could not register on UDP.

Action: Reduce the load on the system.

### 242: Unable to create an PC-NFS version 1.0 UDP RPC server.

Explanation: Sun's version 1.0 PC NFS service could not be created on UDP.

Action: Reduce the load on the system.

### 243: Cannot register PC-NFS version 2.0 service on UDP.

Explanation: Sun's version 2.0 PC NFS service could not register on UDP.

Action: Reduce the load on the system.

### 244: Unable to create an PC-NFS version 2.0 UDP RPC server.

Explanation: Sun's version 2.0 PC NFS service could not be created on UDP.

Action: Reduce the load on the system.

#### 245: Unable to create an PC-NFS version 1.0 TCP RPC server.

Explanation: Sun's version 1.0 PC NFS service could not be created on TCP.

Action: Reduce the load on the system.

### 246: Cannot register PC-NFS version 1.0 service on TCP.

Explanation: Sun's version 1.0 PC NFS service could not register on UDP.

Action: Reduce the load on the system.

### 247: Unable to create an PC-NFS version 2.0 TCP RPC server.

Explanation: Sun's version 2.0 PC NFS service could not be created on TCP.

Action: Reduce the load on the system.

## 248: Cannot register PC-NFS version 2.0 service on TCP.

Explanation: Sun's version 2.0 PC NFS service could not register on UDP.

Action: Reduce the load on the system.

## **NWSNUT**

### 9: CreatePortal was unable to create a portal.

**Explanation:** The server may not have enough available memory.

Action: See "Resolving Server Memory Problems" in *Supervising the Network*.

### 10: ComputePortalPosition was called with height=number, and width=number.

Explanation: This is an error within the calling NLM. The values passed to this NUT call

were incorrect.

Action: Retry the operation. If the problem persists, contact the vendor of the NLM.

### 12: AlignListDisplay could not find element name in the current list.

Explanation: This is an error within the calling NLM. The values passed to this NUT call

were incorrect.

Action: Retry the operation. If the problem persists, contact the vendor of the NLM.

### 13: AlignChangedList could not find element name in the current list.

Explanation: This is an error within the calling NLM. The values passed to this NUT call

were incorrect.

Action: Retry the operation. If the problem persists, contact the vendor of the NLM.

#### 14: GetListIndex could not find element name in the current list.

Explanation: This is an error within the calling NLM. The values passed to this NUT call

were incorrect.

Action: Retry the operation. If the problem persists, contact the vendor of the NLM.

### 17: Your list stack is full.

Explanation: This is an internal error.

Action: Contact a NetWare support provider.

### 18: AppendToMenu failed to add an entry to the current list.

**Explanation**: The server may not have enough available memory.

Action: See "Resolving Server Memory Problems" in *Supervising the Network*.

### 19: PopList failed to reset the current list.

Explanation: This is an internal system error.

Action: Retry the operation. If the problem persists, contact the vendor that supplied the

software.

### 20: EditPortalString returned an error of code.

Explanation: This is an internal system error.

Action: Retry the operation. If the problem persists, contact the vendor that supplied the

software. For information about a specific error code, see the "Error Codes"

appendix.

### 23: AppendToList failed to add an entry to the current list.

**Explanation**: The server may not have enough available memory.

Action: See "Resolving Server Memory Problems" in *Supervising the Network*.

### 24: EnableFunctionKey called with key = code.

Explanation: This is an internal system error.

Action: Retry the operation. If the problem persists, contact the vendor that supplied the

software. For information about a specific error code, see the "Error Codes"

appendix.

### 25: The field edit routine returned a value of number.

Explanation: This is an internal system error.

Action: Retry the operation. If the problem persists, contact the vendor that supplied the

software.

### 26: AppendToForm was unable to add an element to the form.

**Explanation:** The server may not have enough available memory.

Action: See "Resolving Server Memory Problems" in *Supervising the Network*.

### 27: The number must be between number and number.

Explanation: This is an error within the calling NLM. The values passed to this NUT call

were incorrect.

Action: Retry the operation. If the problem persists, contact the vendor of the NLM.

#### 28: The number must be between number and number.

Explanation: This is an error within the calling NLM. The values passed to this NUT call

were incorrect.

Action: Retry the operation. If the problem persists, contact the vendor of the NLM.

### 30: EditText was unable to allocate a work buffer.

**Explanation**: The server may not have enough available memory.

Action: See "Resolving Server Memory Problems" in *Supervising the Network*.

### 31: EditText was passed a bad parameter.

Explanation: This is an error within the calling NLM. The values passed to this NUT call

were incorrect.

Action: If you are a developer, review the documentation for this function and modify

the program accordingly. If purchased software displays this error, contact the

supplier of that software.

### 36: The description for this error is not available.

Explanation: This is an error within the calling NLM. The calling NLM has not provided a

description for this error.

Action: If you are a developer, review the documentation for this function and modify

the program accordingly. If purchased software displays this error, contact the

supplier of that software.

### 38: Function function\_name returned an error code of number.

Explanation: This is an internal system error.

Action: Retry the operation. If the problem persists, contact the vendor that supplied the

software.

# 39: SelectFromTextList was called with the default item (*item*) greater than or equal to the total number of items (*number*).

Explanation: This is an error within the calling NLM. The values passed to this NUT call

were incorrect.

Action: If you are a developer, review the documentation for this function and modify

the program accordingly. If purchased software displays this error, contact the

supplier the software.

### 40: A call to PushList within SelectFromTextList failed.

**Explanation**: The server may not have enough available memory.

Action: See "Resolving Server Memory Problems" in *Supervising the Network*.

### 41: A memory allocation within SelectFromTextList failed.

**Explanation**: The server may not have enough available memory.

Action: See "Resolving Server Memory Problems" in *Supervising the Network*.

# 42: The maximum number of arguments (number) in SelectFromMessages was exceeded.

Explanation: This is an error within the calling NLM. The values passed to this NUT call

were incorrect.

Action: If you are a developer, review the documentation for this function and modify

the program accordingly. If purchased software displays this error, contact the

supplier of the software.

### 44: The NLM could not be unlinked from the compatibility list.

Explanation: This is an internal system error.

Action: Retry the operation. If the problem persists, contact a NetWare support

provider.

### 45: NUT was unable to resolve a reference to name.

Explanation: This is an internal system error. The version of the NUTCOMP.NLM file does

not match the version of the NUT.NLM file.

Action: Place the appropriate version of NUTCOMP.NLM in the SYS:SYSTEM

directory.

### 46: The NLM passed NUT an invalid message table pointer.

Explanation: This is an error within the calling NLM. The values passed to this NUT call

were incorrect.

Action: If you are a developer, review the documentation for this function and modify

the program accordingly. If software displays this error, contact the supplier of

the software.

### 47: This NLM contains no messages.

Explanation: The calling NLM passed a NULL to NUT for the "messageTable" parameter.

However, the calling NLM did not have any messages linked into it. This must be done with the "messages" parameter to NLMLINKP or NLMLINKR.

Action: The calling NLM must pass a valid message table pointer, or it must have

messages linked in properly.

### 48: An invalid resource tag was passed to the NUT initialization procedure.

Explanation: This is an error within the calling NLM. The values passed to this NUT call

were incorrect.

Action: If you are a developer, review the documentation for this function and modify

the program accordingly. If purchased software displays this error, contact the

supplier of the software.

### 49: The NUT compatibility NLM (NUTCOMP) could not be loaded.

Explanation: NUT was unable to locate the NUTCOMP.NLM module. This NLM is

required to support NLMs that use the NetWare 3.11 NUT interface.

Action: Copy the NUTCOMP.NLM module to the SYS:SYSTEM directory.

## **NWS**xxxx

This section lists error messages for NetWare for OS/2's LANSHARE device driver. The following explanations assume that the NetWare files have been loaded in the default directories, C:\NWOS2 and C:\NetWare, in all the

directory references.

### NWS0104: The CGroup Data variables cannot be initialized.

Explanation: This is an internal system error.

Action: Retry the operation. If the problem persists, contact a NetWare support

provider.

### NWS0105: Support hooks from the Link Support Layer cannot be obtained.

Explanation: The LSL.SYS driver has not been loaded.

Action: Make sure the CONFIG.SYS file has the following statement before the

statement for LANSHARE.SYS:

### DEVICE=C:\NETWARE\LSL.SYS

If the NetWare for OS/2 files were not installed in C:\NETWARE, substitute the correct path to the file. For information, see *IntranetWare Client for OS/2 User Guide*.

### NWS0106: The callgate cannot be initialized.

Explanation: This is an internal system error.

Action: Retry the operation. If the problem persists, contact a NetWare support

provider.

### NWS0107: The DOShlp variables cannot be initialized.

Explanation: This is an internal system error.

Action: Retry the operation. If the problem persists, contact a NetWare support

provider.

### NWS0108: The Link Support Layer is not installed.

Explanation: The LSL.SYS driver has not been installed.

Action: Make that sure the CONFIG.SYS file has the following statement before the

statement for LANSHARE.SYS:

### DEVICE=C:\NETWARE\LSL.SYS

If the NetWare for OS/2 files were not installed in C:\NETWARE, substitute the correct path to the file. For information, see" *IntranetWare Client for OS/2* 

User Guide.

# NWS0109: The Lan Sharing MLID cannot be registered as a physical device driver.

Explanation: This is an internal system error.

Action: Retry the operation. If the problem persists, contact a NetWare support

provider.

### NWS0130: The program cannot obtain configuration information.

Explanation: The NET.CFG file is missing or invalid.

Action: Make sure that the NET.CFG file is in the DPATH in the CONFIG.SYS file.

Make sure that there are no control characters in the NET.CFG file. For

information about the NET.CFG file and DPATH, see *IntranetWare Client for OS/2 User Guide*.

# NWS0140: The configuration parser cannot be obtained; NET.CFG cannot be parsed.

**Explanation**: The NET.CFG file is missing or invalid.

Action: Make sure the NET.CFG file is in DPATH and that it does not have any invalid

characters.

## **NWTIL**

### 101: The TIL Loader is unable to allocate resource tags.

Explanation: During the startup of NWTIL. NLM, the server did not have enough memory

to allocate resource tags.

Action: See "Resolving Server Memory Problems" in *Supervising the Network*.

### 201: RPC data attached to NLM is inconsistent.

Explanation: An invalid TIL opcode was found while translating the remote procedure call

(RPC) descriptions. Most likely, the RPC descriptions have been corrupted.

Action: Get a new copy of the SERVER.RPC file if this condition occurs while loading

DOMAIN.NLM, or a get new copy of DOMAIN.NLM if this condition occurs

while loading other NLMs.

### 202: RPC data attached to this NLM has been truncated.

Explanation: While translating remote procedure call (RPC) descriptions, a description

terminated unexpectedly. Most likely, the RPC descriptions have been

corrupted.

Action: Get a new copy of the SERVER.RPC file if this condition occurs while loading

DOMAIN.NLM, or get a new copy of DOMAIN.NLM if this condition occurs

while loading other NLMs.

# 203: The NLM name contains an RPC description for symbol name that does not exist.

Explanation: The named NLM has a remote procedure call (RPC) description for a symbol

that does not exist.

Action: Contact the vendor of the NLM.

### 204: An RPC description for symbol name already exists.

Explanation: The NLM being loaded has a remote procedure call (RPC) description for the

named symbol, but that symbol has already had an RPC description loaded for

it.

Action: Contact the vendor of NWTIL.NLM.

### 207: The RPC description attached to this NLM has been corrupted.

Explanation: An unknown record type was encountered in the remote procedure call (RPC)

descriptions. Most likely the file has been corrupted.

Action: Get a new copy of the NLM.

### 208: An error occurred during RPC translation.

Explanation: An error was encountered while translating a remote procedure call (RPC)

description. This is most likely due to a corrupted file.

Action: Contact the vendor, and get a new copy of the NLM.

### 209: The RPC description attached to this NLM is not compatible with Domain.

Explanation: The internal version numbers in NWTIL do not match the version numbers in

the SERVER.RPC file.

Action: Get versions of SERVER.RPC, DOMAIN.NLM, NWTIL.NLM, and

NWTILR.NLM that were released together.

### 210: Could not reallocate a larger RPC source buffer.

Explanation: An out of memory error occurred while translating a remote procedure call

(RPC) description.

Action: See "Resolving Server Memory Problems" in Supervising the Network.

## 211: A file read error occurred while reading an RPC description.

Explanation: A disk read error occurred while reading a remote procedure call (RPC)

description.

Action: Fix the disk problem. Get a new copy of the NLM or SERVER.RPC, and retry

the operation.

## **NWTILR**

### 101: The TIL Runtime is unable to allocate resource tags.

Explanation: During the startup of NWTILR.NLM, the server did not have enough memory

to allocate resource tags.

Action: See "Resolving Server Memory Problems" in *Supervising the Network*.

## **NWTOOLS**

#### 9: Detach from server name?

Explanation: The user account or User object is about to detach from the specified server. If

it detaches from the server, the workstation will lose the connections to all

resources residing on that server.

Action: To detach from the server, reply "Yes." Otherwise, reply "No."

### 22: Your password has expired. Contact your network supervisor.

Action: Enable the user's account or User object and assign a temporary password to

the account so the user can access it.

# 23: Your password has expired on server name. You have number grace logins. Do you want to change it now?

**Explanation:** The password for the user account has expired. The User object was logged in

using one of the grace logins.

Action: To change the password now, reply "Yes," then enter a new password in the

"Change Password" window. The user may change the password later using

the NetWare Tools Change Password menu option.

If the user does not change the password, the user will be prompted to on each

login until the password is changed or all the grace logins are used.

## 25: You cannot attach to the specified server.

**Explanation**: A network error occurred when the workstation tried to attach to the server.

The server may be down, or the client software may not be communicating

with the server.

Action: Make sure the server is operating. Check the integrity of the physical network

connections. Retry the command.

### 26: The new password fields do not match. Please re-enter the new password.

Explanation: The new password was not retyped exactly as it was typed the first time.

Action: Type and then retype the new password again.

### 27: The password on server name cannot be changed.

Explanation: One of the following probably occurred:

• The configuration of the account does not allow the password to be changed.

• A network error occurred on the server or the client that prevented the password from being changed.

Action:

If the user account has rights to change the password, try changing the password again. If the server continues to reject the new password, determine if a network error has occurred. If the problem persists, contact a NetWare support provider.

### 29: Do you want to detach from all servers? All network connections will be lost.

Explanation: The user account or User object is about to log out from all servers to which the

user is attached. The user will lose the connections to all the network resources.

Action: To log out from all servers, reply "Yes." Otherwise, reply "No."

### 31: The network drive cannot be mapped.

**Explanation**: One of the following probably occurred:

- An invalid path was entered.
- The user account or User object is not be connected to the server containing the requested path.
- The user account or User object does not have rights to the requested path.
- A network error occurred that did not allow the drive to be mapped.

Action:

Select the path from the resource list displayed for volumes and directories, then retry the operation. If the desired path is not shown in the list boxes, use the Attach button to attach to the requested server, then select the path from the list boxes and retry the operation. If the user still cannot map the drive, make sure the user has the appropriate rights to the path.

### 33: The printer port cannot be captured.

**Explanation:** One of the following probably occurred:

- The printer or queue name entered is invalid.
- A network error occurred that did not allow the printer to be captured.
- The user account or User object may not be connected to the server where the printer or queue resides.

Action:

Check the printer or queue name, or use the Printer/Queue list box to select an available printer or queue, then retry the operation. If the target printer or queue is not shown in the list box, use the Attach button to attach to the requested server, then select the printer or queue from the list boxes and retry the operation.

# 34: Either you specified an invalid server name or no more connections are available.

• **Reason:** The server name specified cannot be located.

**Explanation:** An invalid server name was specified or the server name was type incorrectly.

**Action:** Make sure the server name is typed correctly (or use the Server list box to specify a locatable server); then retry the operation.

• **Reason:** The server could not support any more workstation.

**Explanation:** The server has reached its maximum number of connections limit.

**Action:** Detach another client from the server and try attaching again.

### 38: You specified an invalid filename or path.

Explanation: A network settings file cannot be found in the given path with the specified

filename.

Action: Use the list boxes to scan the available drives to locate the correct file. Select that path and filename and retry the operation.

### 41: Load settings couldn't connect to one or more network resources.

**Explanation:** One of the following may have occurred:

- A server attachment failed because of an invalid server name, user name, or password, or because the server is not available
- The login to a Directory tree failed because of an invalid Directory tree name, user name, or password, or because Novell Directory Services is not available for the given Directory tree.
- Unicode tables are not available.
- A mapping to a drive failed because the server or Directory tree connection was unsuccessful.
- A capture of a print queue failed because the server or Directory tree connection was unsuccessful.
- The setting file is damaged.

Action:

Use the Directory tree, server, drive, and printer window to make sure the current network settings are correct. If the user is missing a needed setting or connection, make the attachment manually from the respective Window's menu options, then continue with the task.

If the user still cannot log into the Directory tree, verify the location of the Unicode tables, then make sure the DPATH statement in the user's CONFIG.SYS file includes the path to the tables. If the CONFIG.SYS file was changed, the user must reboot the workstation for the changes to take effect.

If loading of the same settings file fails again but the user can make the connections manually, the user may want to delete the existing settings file and save the settings in a new file.

### 44: The drive is not ready.

**Explanation**: NetWare Tools could not read from the selected disk drive.

Action: Use the DIR command to verify that the specified drive exists and is readable. If the drive is a local diskette drive, make sure a diskette is in the drive and that

the drive is closed properly.

### 46: You are using a diskette that is either defective or unformatted.

Explanation: NetWare Tools could not read the diskette.

Action: Use the DIR command to verify that the diskette is formatted. The user may

need to format the diskette. Or, use a different formatted disk.

### 47: A general disk drive fault has occurred.

**Explanation**: NetWare Tools could not read from the selected disk drive.

Action: Use the DIR command to verify that the specified drive exists and is readable.

If the drive specified is a local diskette drive, make sure that the diskette is in

the drive and that the drive is closed properly.

### 48: The queue cannot be viewed.

Explanation: The queue name is invalid, or a network error occurred when NetWare Tools

tried to read a list of jobs from the selected queue.

Action: Use NETADMIN to verify that the queue exists and that the user object is a

member of the Queue User property, then retry the operation.

### 62: The send command has failed.

Explanation: A network error occurred when the user tried to send a broadcast message. The

user or users that were selected may or may not have received the broadcast

message that was sent.

Action: Send the message again.

# 65: This account has been disabled due to too many unsuccessful attempts to access it.

**Explanation:** The account has been disabled by intruder detection because too many

unsuccessful attempts have been made to log in to the server or the Directory

tree.

Action: Use NWADMIN or NETADMIN to enable the account, or wait for the account

to become enabled again (the default waiting period is 15 minutes).

# 68: Your connection to server\_or\_tree\_name is no longer valid. The current window is now closed.

**Explanation:** The workstation has lost its connection with a server or a Directory tree on

which a userlist or print queue window was dependent. The userlist or print

queue window has been closed.

Action: Log in to the server or the Directory tree and open the window again.

### 69: Do you want to synchronize your new password on server name?

Explanation: The user may choose to have the password for the username automatically

changed on the given server. Synchronizing passwords makes it easier to log in to multiple servers without having to remember multiple passwords.

Action: To synchronize the password, reply "Yes;" otherwise, reply "No."

### 70: The new password has been used previously on server name.

Explanation: The password has already been used on the user account. The user account does

not allow passwords to be reused.

Action: Enter a password that has not been used before, or change the user account to

allow passwords to be reused.

### 73: The new password is too short for name.

**Explanation**: The password specified is too short for the user account.

Action: Enter a longer password, or change the account to allow shorter passwords to

be used.

### 77: The network is busy. Try again later.

Explanation: A large amount of network activity is preventing the request from being

handled right now. A busy network condition could vary in duration.

Action: Try the request again, or wait until there is not as much activity on the network.

If the condition occurs frequently, the network may need to be reconfigured.

### 78: You do not have access rights to queue name.

Action: Add the username to the print queue's user list using NWADMIN or

NETADMIN.

### 82: Log out from Directory tree name as user name?

**Explanation:** The user account or User object is about to log out from the specified Directory

tree. The workstation will lose all connections to resources and objects in the

Directory tree.

Action: To log out, reply "Yes"; otherwise, reply "No."

# 83: Your password has expired on Directory tree *name*. Do you want to change it now?

Explanation: The password for the user account has expired. The user logged in using a grace

login.

Action: To change the password now, reply "Yes," then enter the change password

information in the "Change Password" window. The user may change the

password later using the Change Password menu option.

If the user does not change the password, the user will be prompted for each

login until the password is changed or all grace logins are used.

# 84: You specified an invalid Directory tree or server name. You cannot access the Directory tree.

Explanation: The server name entered is not a Novell Directory Services server, or the

specified Directory tree was not found.

Action: Enter an Novell Directory Services server, or select a Directory tree from the

Directory tree list box.

# 85: You entered an invalid tree name, username, or password. You cannot log in to the Directory tree.

Explanation: The Directory tree name entered is not valid, the username entered was not

found in the current context, or the password was incorrect.

Action: Change to the current Directory tree and browse the context until the username

is in the Directory tree window. Double-click on the username, enter the

password, and try logging in again.

### 87: You cannot log in to the Directory tree.

**Explanation:** A network error occurred that did not allow the client to locate and log in to the

Directory tree. The Unicode tables may not be accessible.

Action:

Use the "Change Tree" option with the Directory tree list box to select the Directory tree to change to, then change the context by browsing the Directory tree or by using the "Set Context" option. Make sure the username is in the current context, and try logging in again.

If the username can be seen and the error still occurs, do the following:

- Make sure that the workstation is using the most current version of the client requester software.
- Make sure the server is operating and available on the network.
- Make sure the user has appropriate user access rights to that server.

If the user still cannot see the Directory tree, make sure the DPATH statement in the user's CONFIG.SYS file includes the path to the Unicode tables. If the CONFIG.SYS file was changed, reboot the workstation for the changes to take effect.

### 88: The new password has been used previously on Directory tree name.

Explanation: The password has already been used on the user account. The user account does

not allow passwords to be reused.

Action: Enter a password that has not been used before, or change the user account to

allow passwords to be reused using NWADMIN or NETADMIN.

# 89: The old password you entered is invalid. Your password cannot be changed on server\_or\_tree\_name.

**Explanation**: The user entered an incorrect old password for the account.

Action: Try changing the password again and reenter the old password; or using

NWADMIN or NETADMIN, change the password to a word that has not been previously used. (The user can change the password again later as needed.)

## 90: Your password cannot be changed on Directory tree name.

Explanation: One of the following probably occurred:

- The account configuration does not allow passwords to be changed.
- A network error occurred on the server or the client.

Action: Try changing the password again. If this problem persists, enter a password that

has not been used before; or, using NWADMIN or NETADMIN, change the

user account to allow passwords to be reused.

Action:

# 91: You are not attached to server *name*. Do you want to attach this NetWare server?

Explanation: A Novell Directory Services connection could not be established.

Action: To attach to the server as a bindery user, reply "Yes"; otherwise, reply "No."

# 93: You cannot get a Directory Services connection to server *name*. Do you want to attach to the server anyway?

Explanation: The user could not authenticate to a Novell Directory Services server that is

part of the specified Directory tree. The user can still attach to that server and

get a bindery connection.

Action: To get a bindery connection, reply "Yes" and enter a bindery username and

password.

### 95: The Directory tree cannot be changed.

Explanation: A valid Directory tree was specified, but the client could not change its context

to the specified Directory tree.

Action: Select the Directory tree from the list box and try changing to it again. If this

fails, verify the client software and any server that is contained in the specified Directory tree. Also, make sure the client software is the latest version for the

server.

### 97: The Directory context cannot be changed.

Explanation: The user entered an invalid context, or the user does not have rights to see the

entered context.

Action: Try entering the context again. With browse rights, the user can change the

context by browsing the Directory tree. Or, change the user's right to allow

viewing of the directory tree.

## 101: Do you want to set server name as your primary connection?

**Explanation:** The user is about to set the specified server as the primary connection.

Action: To set the specified server as the primary connection, reply "Yes." Otherwise,

reply "No."

# 102: The server name, username or password entered is invalid. You cannot log in to the server.

Action: Enter the correct server, username, and password. Use the server list box and

choose the server from this list of available servers.

# 103: The path to print queue cannot be found. The printer port cannot be captured.

Explanation: Novell Directory Services was unable to find the path to the given print queue.

Action: Using NWADMIN or NETADMIN, make sure the definition of the print queue

is correct.

### 104: You do not have an account balance.

**Explanation:** The user tried to log in to an account with no account balance remaining.

Action: Using NWADMIN or NETADMIN, increase the account balance. Also, make

sure the server is up and operational.

### 105: Your credit limit has been exceeded.

**Explanation:** The user tried to log in to an account with no credit available.

Action: Using NWADMIN or NETADMIN, give more credit to the account.

### 106: You are trying to log in from too many stations simultaneously.

Explanation: The user tried to log in to an account that has a limit on the number of

simultaneous connections. That number of connections has already been

reached.

Action: Log the user out from one of other connections not in use; or using NWADMIN

or NETADMIN, increase the number of simultaneous connections allowed for

the account.

## 107: You are trying to log in during an unauthorized time period.

**Explanation:** The user tried to log in during a time period that is unauthorized for the

account. The account has time restrictions.

Action: Log in during an authorized time, or using NWADMIN or NETADMIN,

change the account's time restrictions.

### 108: You are trying to log in from an unauthorized station.

**Explanation:** The user tried to log in from an unauthorized station to an account that is

limited to specific workstations.

Action: Log in from an authorized workstation; or using NWADMIN or NETADMIN,

change the account's station restrictions.

### 109: This account has expired or has been disabled by the supervisor.

**Explanation**: The user tried to log in to an account that has expired or has been disabled.

Action: Using NWADMIN or NETADMIN, reenable the account.

# 110: The network settings file *name* could not be found. NetWare settings were not loaded.

Explanation: The specified network settings file could not be found. If no path name was

given, NetWare Tools searches the current directory.

Action: Do one or more of the following:

• Verify that the specified filename exists in the current directory.

• If the file is in a different directory, specify the full path name and the filename.

Using the "Load Settings" menu item, display a dialog that will let you

search for and select the settings file.

# 111: The printer modes defined in your print configuration file could not be set.

**Explanation:** The printer modes could not be set because the print configuration file has

printer definition that are not correct.

Action: Correct the printer definitions in the print configuration file.

#### 112: The mode for the device cannot be found in the PRINTDEF database.

**Explanation:** Entries in the PRINTDEF database are not correct.

Action: Correct the entries in the PRINTDEF database.

# 113: The Unicode tables could not be loaded. You will not be able to access directory services.

Explanation: The Unicode tables are not accessible.

Action: Ask the network supervisor for the location of the Unicode tables, then make

sure the DPATH statement in the CONFIG.SYS file includes the path to the tables. If the CONFIG.SYS file is changed, reboot the workstation for the

changes to take effect.

### 114: There are no unmapped drive letters available.

Explanation: The user tried to map the next available drive letter; however, all drive letters

are currently mapped.

Action: Delete a drive mapping from a drive letter, then try the request again.

## **NWXTRACT**

# 100: This utility was unable to complete the copy operation. Press Enter to continue, Esc to exit.

Explanation: This error could occur if the decompression routines prematurely reach the end

of the file buffer in memory. The workstation may not have enough memory

available.

Action: See "Resolving Workstation Memory Problems" in Supervising the Network.

# 101: This utility was unable to read the source file. Press Enter to continue, Esc to exit.

**Explanation:** The file being extracted from the CD-ROM or Novell diskettes is in

compressed format. For some reason, the file cannot be read. While this could be the result of a hardware failure, it is most likely caused by corrupted software. Perhaps the source file is corrupted, or something happened to the

disk operating system that would not let it read the file.

Action: Make sure that DOS is functioning properly. If it is, try making a copy of the

original file from a backup of the Install files that came with the original CD-ROM or *Install* diskette. If the problem persists, contact a NetWare support

provider.

# 102: This utility was unable to write the destination file. Press Enter to continue, Esc to exit.

**Explanation:** The destination file cannot be written to. While this could be the result of a

hardware failure, it is most likely caused by corrupted software. Perhaps the source or destination file is corrupted, or something happened to the disk

operating system that would not let it write the file.

Action: Make sure that DOS is functioning properly. If it is, and the destination file had

been created prior to this attempt to write to it, try deleting the file and starting over. If neither of these actions resolves the problem, try making a copy of the original source file from a backup of the Install files that came with the original CD-ROM or *Install* diskette. If the problem persists, contact a NetWare

support provider.

### 103: The source file is not the correct version. Press Enter to continue, Esc to exit.

**Explanation:** The file being extracted is in compressed format. The file is not a version

supported by the decompression routines.

Action: Probably no corrective action can be taken; although, the user might want to

retry the operation to be sure.

### 104: The source file could not be copied. Press Enter to continue, Esc to exit.

Explanation: The file being extracted is in compressed format, and the decompression

routines were unable to decompress it.

Action: Retry the operation, either by exiting and starting over, or by rebooting and

starting over.

# 105: This utility was unable to allocate sufficient memory. Press Enter to continue, Esc to exit.

Action: See "Resolving Workstation Memory Problems" in Supervising the Network.

# 106: This utility does not support the source file's format. Press Enter to continue, Esc to exit.

Explanation: The program has tried to decompress a file that cannot be decompressed. The

program will not be able to extract that file because either it has been corrupted,

or it has been compressed incorrectly.

Action: Retry the operation. If the problem persists, try to restore an uncompressed

copy of the file from a backup.

### 107: The master data file was not found on drive drive.

Explanation: The master data file FILES.DAT was not found on the CD-ROM or *Install* 

diskette. This file is needed for NWXTRACT to execute. If using diskettes, the

user may be trying to use the wrong diskette first.

Action: Place the correct diskette in the drive. If this error occurs when using the

NetWare CD-ROM, contact a NetWare support provider.

### 108: A destination may not be specified with the /S switch.

Explanation: NWXTRACT does not allow a destination path and the /S switch on the same

command line.

Action: Either specify a destination or use the /S=SERVER command line switch, not

both.

### 109: The master data file on drive drive is not the correct type of file.

Explanation: The FILES.DAT file is not the correct version to allow extraction of the

installation files. (Depending on the current setup, this file may be on the *Install* diskette, on the original NetWare CD-ROM, or on a network directory.)

Action: When copying NWXTRACT on to the network, make sure to run it only on the

correct CD-ROM or Install diskettes containing a current FILES.DAT file.

### 110: The specified drive is invalid.

Explanation: The user specified an invalid drive. Currently NWXTRACT will support only

drives A through Z.

Action: Enter everything correctly.

### 111: The specified file or group was not found.

Explanation: The user specified a file or group of files that are not on the NetWare CD-ROM

or Install diskettes.

Action: Enter the file or group name correctly. Then retry the operation.

# 112: An error occurred while copying the file's extended attributes. Press Enter to continue, Esc to exit.

Explanation: This error can occur when running NWXTRACT under OS/2 and it fails to

copy the specified file's extended attributes. The source file may be corrupted,

or the workstation may not have enough memory.

Action: Try one or both of the following:

- Make sure the print server is operating. Make sure that NET.CFG sockets are available. Close applications that are currently running. Free up hard disk space by deleting unnecessary programs. When using multiple disk partitions, consider moving the OS/2 swapper file to a larger partition. Try adding RAM, reducing the configuration options in the CONFIG.SYS file, or removing optional device drivers from the CONFIG.SYS file. After completing these actions, shut down OS/2 then reboot the system. Run NWXTRACT again. If the problem persists, contact a NetWare support provider.
- When suspecting corruption, try making a copy of the original file from a backup of the Install files that came with the original CD-ROM or *Install* diskette. If that fails, try using the same source path and filename as before; however, this time try copying the file from the source using NCOPY. This may work if the file is not in compressed format. However, if the file is compressed, NCOPY may copy it but will not decompress it. If the problem persists, contact a NetWare support provider.

### 113: An error occurred creating file name. Press Enter to continue, Esc to exit.

Explanation: NWXTRACT failed to create the file being extracted at the destination. This could be caused by one of the following:

- A file system problem occurred at the destination.
- The workstation does not have any file handles left to create the file.

Action: Make sure DOS is functioning properly. If it is, make sure the destination has enough disk space to copy the file. Also, if the workstation has other files currently opened, close some of the files and retry the operation.

### 901: You are not attached to the specified server.

Action: See message "901: You are not attached to the specified server."

### 903: The command line syntax is invalid.

Action: See message "903: The command line syntax is invalid."

### 905: This utility was unable to initialize the country information.

Action: See message "905: This utility was unable to initialize the country

information."

### 912: The specified file cannot be found.

Action: See message "912: The specified file cannot be found."

### 917: This utility was unable to set the context.

Action: See message "917: This utility was unable to set the context."

### 920: This utility was unable to allocate number bytes of memory.

Action: See message "920: This utility was unable to allocate number bytes of

memory."

### 970: The attempt to open the Unicode table files failed.

Action: See message "970: The attempt to open the Unicode table files failed."

# 971: The workstation does not have enough memory to load the Unicode table files.

Action: See message "971: The workstation does not have enough memory to load the

Unicode table files."

### 972: Access to the Unicode table files was denied.

Action: See message "972: Access to the Unicode table files was denied."

# 973: The Unicode table files cannot be found in the NLS directory or in the search path. Code page: number Country: number

Action: See the action in message "973: The Unicode table files cannot be found in the

NLS directory or in the search path. Code page: number Country: number."

### 974: The Unicode table files are corrupt.

Action: See the action in message "974: The Unicode table files are corrupt."

# 975: The Unicode table files cannot be opened because there are already too many open files. Close some files or modify your CONFIG.SYS file.

Action: See the action in message "975: The Unicode table files cannot be opened

because there are already too many open files. Close some files or modify your

CONFIG.SYS file."

# 998: The message file found (*utility\_name*.MSG) is an incorrect version. The correct version is *number*. See your network supervisor for assistance.

Action: See the action in message "998: The message file found (utility\_name.MSG) is

an incorrect version. The correct version is number. See your network

supervisor for assistance."

### 999: The message file for this utility cannot be found.

Action: See the action message "999: The message file for this utility cannot be found."

## **PARTITION**

### 2: All referrals to a server, necessary to perform this operation, have failed.

**Explanation**: The replicas or the server itself is being deleted. An unexpected internal

program error has occurred.

Action: For information about the specific error code, see the "Error Codes" appendix.

Try the operation again. For troubleshooting NetWare server problems, see "Troubleshooting the NetWare Server" in *Supervising the Network*. If the

problem persists, contact a NetWare support provider.

### 3: Unexpected master replica operation.

**Explanation:** An unexpected internal program error has occurred.

Action: The partition creation takes a few minutes to complete. Wait a few minutes and

retry the operation. For information about the specific error code, see the "Error Codes" appendix. If the problem persists, contact a NetWare support provider.

## 4: Directory services is locked. Please wait a couple minutes and try again.

Explanation: Novell Directory Services is synchronizing the replicas, or someone may be

running DSREPAIR.

Action: Make sure the replicas are not in the process of synchronizing by waiting a few

minutes then trying the operation again. Make sure DSREPAIR is not being

run.

If the problem persists for more than 24 hours, make sure the server is operating

properly.

For troubleshooting NetWare server problems, see "Troubleshooting the

NetWare Server" in Supervising the Network.

### 5: Container operation performed on non-container object.

**Explanation:** This operation cannot be performed on a leaf object.

Action: None. This message is for information only.

### 6: The server does not have enough memory to perform the requested operation.

Action: See "Resolving Server Memory Problems" in Supervising the Network.

# 7: Cannot add or delete partition when partition or its parent has a non-master replica.

Explanation: The partition cannot be added or deleted when the partition or its parent does

not have a master replica.

Action: Change the replica from a read/write or read-only type to a master replica, and

retry the operation. See "Creating and Managing Directory Services Partitions"

in Supervising the Network.

### 8: Access denied. No rights to perform this operation.

**Explanation:** The user must have Supervisory rights to perform this operation.

Action: If appropriate, make sure the user has Supervisory rights for performing this

operation. For information about the specific error code, see the "Error Codes"

appendix.

### 9: The workstation could not get a valid connection to the server.

Explanation: A disk I/O failure or hardware failure may have occurred.

Action: Check the cabling and the workstation's network board. Find out if the server

is advertising by using the DISPLAY NETWORKS command on the server

console. See "Troubleshooting Hardware and Network Problems" in

Supervising the Network. For information about the specific error code, see the

"Error Codes" appendix.

### 10: Directory services attribute does not exist.

**Explanation:** An unexpected internal program error has occurred.

Action: For information about the specific error code, see the "Error Codes" appendix.

Try the operation again. If the problem persists, contact a NetWare support

provider.

### 11: Directory services entry does not exist.

**Explanation:** An unexpected internal program error has occurred.

Action: For information about the specific error code, see the "Error Codes" appendix.

Try the operation again. If the problem persists, contact a NetWare support

provider.

### 12: No such partition.

**Explanation:** The selected object is not a partition anymore. An unexpected internal program

error has occurred.

Action: For information about the specific error code, see the "Error Codes" appendix.

Try the operation again. If the problem persists, contact a NetWare support

provider.

### 13: No such directory services value.

Explanation: An unexpected internal program error has occurred.

Action: For information about the specific error code, see the "Error Codes" appendix.

Try the operation again. If the problem persists, contact a NetWare support

provider.

### 14: Workstation has insufficient memory to perform this operation.

Action: See "Resolving Workstation Memory Problems" in Supervising the Network.

### 15: Server not found.

Explanation: A general disk I/O failure or hardware failure may have occurred.

Action: See "Troubleshooting Hardware and Network Problems" in Supervising the

*Network*. Check the cabling and the workstation's network board. Determine if the server is advertising by using the DISPLAY NETWORKS command at the server console. For information about the specific error code, see the "Error

Codes" appendix.

If the server is down permanently, run DSREPAIR on the servers in the same

replica ring as the server that is not operating.

### 17: Partition already exists.

**Explanation**: The object is already a partition; it cannot be partitioned again.

Action: None. This message is for information only. For information about the specific

error code, see the "Error Codes" appendix.

### 18: Partition is busy synchronizing. Please wait a couple of minutes and try again.

**Explanation**: The partition may be busy synchronizing the replicas.

Action: Make sure the replicas are not in the process of synchronizing by waiting a few

minutes then trying the operation again. For information about the specific

error code, see the "Error Codes" appendix.

### 19: Directory services record in use.

Explanation: Novell Directory Services is synchronizing the replicas.

Action: Make sure the replicas are not in the process of synchronizing by waiting a few

minutes then trying the operation again. For information about the specific

error code, see the "Error Codes" appendix.

If the problem persists for more than 24 hours, make sure the server is operating properly. For troubleshooting NetWare server problems, see "Troubleshooting

the NetWare Server" in Supervising the Network.

### 20: Replica already exists.

Explanation: Another replica of the partition is already located on this server. Two replicas

of the same partition cannot be on the same server.

Action: Create the replica on another server because this server already has a replica of

the partition.

### 21: Replica unavailable. Replica operation currently in progress.

Explanation: The selected replica is busy synchronizing and cannot send all the object

information to all the other replicas.

Action: Make sure the replicas are not in the process of synchronizing by waiting a few

minutes then trying the operation again. Other Novell Directory Services errors may also be displayed; check these messages. For information about the

specific error code, see the "Error Codes" appendix.

## 22: Directory services schema synchronization in progress.

Action: Make sure the replicas are not in the process of synchronizing by waiting a few

minutes then trying the operation again. Other Novell Directory Services errors

may also be displayed; check these messages. For information about the specific error code, see the "Error Codes" appendix.

#### 23: Invalid NCP packet format. Possible intruder detected.

Explanation: The most likely explanation is that an intruder has sent an invalid NCP packet.

Another possibility is that an unexpected internal program error occurred.

Action: First determine if an intruder has tried to access the network. If this is not the

problem, an internal error may have occurred. For information about the specific error code, see the "Error Codes" appendix. Try the operation again. If

the problem persists, contact a NetWare support provider.

#### 24: Directory services synchronization in progress.

Action: Make sure the replicas are not in the process of synchronizing by waiting a few

minutes then trying the operation again. Other Novell Directory Services errors may also be displayed; check these messages. For information about the

specific error code, see the "Error Codes" appendix.

#### 25: Unable to attach to required server.

Explanation: The server may not be operating, or it may not be a NetWare 4 server. The

replicas may be in the process of synchronizing.

Action: Make sure the server is a NetWare 4 server, is operating, and is properly

installed. If so, wait a few minutes to allow the replicas to finish synchronizing; then try the operation again. For information about the specific error code, see

the "Error Codes" appendix.

### 26: Unexpected directory services error.

Explanation: An unexpected Novell Directory Services error has occurred.

Action: For information about the specific error code, see the "Error Codes" appendix.

Try the operation again. Check the Novell Directory Services errors that may have been displayed also. If the problem persists, contact a NetWare support

provider.

### 28: The requested operation cannot be performed on the selected replica.

**Explanation:** An unexpected internal program error has occurred.

Action: For information about the specific error code, see the "Error Codes" appendix.

The partition creation takes a few minutes to complete. Wait a few minutes and

try the operation again. If the problem persists, contact a NetWare support provider.

#### 29: Unable to get the required information from the remote server.

Explanation: The server may be down, or a general disk I/O failure or hardware failure may

have occurred.

Action: See "Troubleshooting Hardware and Network Problems" in Supervising the

*Network*. Check the cabling and the workstation's network board. Determine if the server is advertising by using the DISPLAY NETWORKS command at the server console. For information about the specific error code, see the "Error

Codes" appendix.

If the server is down permanently, run DSREPAIR on the servers in the same

replica ring as the server that is not operating.

# 30: The replica is in synchronization state. Please wait a couple of minutes and try again.

Explanation: Novell Directory Services is synchronizing the replicas.

Action: Make sure the replicas are not in the process of synchronizing by waiting a few

minutes then trying the operation again. For information about the specific

error code, see the "Error Codes" appendix.

If the problem persists for more than 24 hours, make sure the server is operating properly. For troubleshooting NetWare server problems, see "Troubleshooting

the NetWare Server" in Supervising the Network.

# 31: This operation cannot be performed on a container which is not a root of a partition.

**Explanation:** The user tried to perform the partition operation from an nonpartition container

object.

Action: Make the container object a partition, and retry the operation. Make sure the

replicas are not in the process of synchronizing by waiting a few minutes then

trying the operation again.

# 32: The partition is busy synchronizing to complete a previous process of moving. Please wait a couple minutes and try again.

Explanation: The partition is busy splitting, joining, or moving. This process may take a long

time depending on the number of objects and the traffic on the network.

Action: Wait a few minutes and try the operation again. For information about the

specific error code, see the "Error Codes" appendix.

#### 33: This is an invalid operation at this time.

Explanation: The operation of splitting, joining, or moving is already completed, and it is too

late to abort the operation.

Action: If desired, you can wait for the operation to be completed, and then you can

reverse the operation. Make sure you do not reverse the operation before the

completion of the previously specified operation.

### 34: This operation cannot be aborted.

Explanation: An unexpected Novell Directory Services error has occurred. The status of the

partition operation may be at a point at which an abort request is too early or

too late.

Action: Check the Novell Directory Services errors that may have been displayed, and

take the appropriate action to solve the problem.

35: The context you were in when launching Partition Manager no longer exists. The container may have been moved or deleted, so Partition Manager will set the context to your default context as specified in NET.CFG.

Action: None. This message is for information only.

## **PARTMGR**

### 005: The replica cannot be created on server name. Error code: code

Explanation: An unexpected Novell Directory Services error occurred when this utility tried

to create a replica for the selected partition. The replica cannot be created.

Action: Make sure the replicas are not in the process of synchronizing by waiting a few

minutes and trying the operation again.

If the problem persists after a few minutes, make sure the server indicated in the message is a NetWare 4.0 server, the server is properly installed, the server is operating when adding the replica, and the server is the server object in the Directory tree that is really pointing to the physical server.

If the problem persists for more than 24 hours, make sure the server is operating properly. For troubleshooting NetWare server problems, see "Troubleshooting

the NetWare Server" in Supervising the Network.

For information about the specific error code, see the "Error Codes" appendix. If the problem persists, contact a NetWare support provider.

# 010: The selected replica could not send all the changes to other replicas. Error code: code

**Explanation**: The selected replica is busy synchronizing and cannot send all the object

information to all the other replicas.

Action: Make sure the replicas are not in the process of synchronizing by waiting a few

minutes and trying the operation again. Other Novell Directory Services errors may also be displayed; check these messages. For information about the

specific error code, see the "Error Codes" appendix.

## 015: The selected replica could not receive all the changes to other replicas. Error code: *code*

**Explanation:** The master replica is busy synchronizing and cannot send all the object

information to the selected replicas.

Action: Make sure the replicas are not in the process of synchronizing by waiting a few

minutes and trying the operation again. Other Novell Directory Services errors may also be displayed; check these messages. For information about the

specific error code, see the "Error Codes" appendix.

#### 020: The context could not be created. Error code: code

Explanation: A context handle needs to be created in this application to run this utility, but

the handle could not be created. The user is not logged in to Directory Services

and authenticated, or the workstation is out of memory.

Action: Make sure the user is logged in to Novell Directory Services and is

authenticated. Make sure the workstation has memory available. See

"Resolving Workstation Memory Problems" in *Supervising the Network*. For information about the specific error code, see the "Error Codes" appendix.

### 025: The list of replicas on the selected server cannot be obtained.

Error code: code

Explanation: The replicas on the selected server could not be listed. The server may not be

operating, or it may not be a NetWare 4 server. The replicas may be in the

process of synchronizing.

Action: Make sure the server is a NetWare 4 server, is operating, and is properly

installed. If so, wait a few minutes to allow the replicas to finish synchronizing; then try the operation again. For information about the specific error code, see

the "Error Codes" appendix.

### 030: The system cannot get the current context. Error code: code

Explanation: PARTMGR is unable to get the current context that the NDS.VLM has set for

the user.

Action: Make sure the VLM programs are loaded properly. Try using the CX utility to

change the context. For information, see "CX" in *Utilities Reference*. For information about the specific error code, see the "Error Codes" appendix. If

the problem persists, contact a NetWare support provider.

#### 040: The replica type could not be changed. Error code: code

Explanation: The replicas may be in the process of synchronizing. Another possibility is that

the user does not have appropriate rights to change replica types.

Action: Make sure the replicas are not in the process of synchronizing by waiting a few

minutes and trying the operation again. Make sure the user has the appropriate

rights to perform this operation.

If the problem persists for more than 24 hours, make sure the server is operating properly. For troubleshooting NetWare server problems, see "Troubleshooting

the NetWare Server" in Supervising the Network.

#### 045: The replica could not be deleted. Error code: code

Explanation: The replica cannot be deleted if it is the only replica for the selected partition.

Other reasons the replica could not be deleted may be because the replicas may be in the process of synchronizing, the server may not be operating, or the user

may not have the appropriate rights to change replica types.

Action: Make sure the replica is not the only replica for the selected partition. Make

sure the replicas are not in the process of synchronizing by waiting a few minutes and trying the operation again. Make sure the server is operating. Make sure the user has the appropriate rights to perform this operation. For information about the specific error code, see the "Error Codes" appendix.

#### 055: Multiple replicas are found and the system is unable to continue.

Error code: code

**Explanation:** The partition cannot be deleted. One or more replicas of the selected partition

in addition to the master replica have been found.

Action: Delete all the Read Only and Read Write replicas of the selected partition; then

merge or join the partition again. For information about the specific error code,

see the "Error Codes" appendix.

#### 060: The partitions could not be joined. Error code: code

**Explanation:** The selected partition could not be merged with its parent partition. The

replicas of the selected or the parent partition may be synchronizing.

Action: Make sure the replicas are not in the process of synchronizing by waiting a few

minutes and trying the operation again. For information about the specific error code, see the "Error Codes" appendix. If the problem persists, contact a

NetWare support provider.

#### 075: A Directory Services server must be present to run this application.

Explanation: The workstation must have the VLM programs loaded, and the user must be

logged in to a Directory tree before the user can continue.

Action: Make sure the VLM programs are loaded at the user's workstation. Make sure

the user is logged in and authenticated to Novell Directory Services using the

WHOAMI utility.

#### 080: The information on the object could not be read. Error code: code

**Explanation:** The properties of the selected object could not be read. An internal program

error probably occurred.

Action: For information about the specific error code, see the "Error Codes" appendix.

Try the operation again. If the problem persists, contact a NetWare support

provider.

#### 085: The replica information could not be read. Error code: code

**Explanation:** The properties of the replicas could not be read. An internal program error

probably occurred.

Action: Make sure the replicas are not in the process of synchronizing by waiting a few

minutes and trying the operation again. For information about the specific error

code, see the "Error Codes" appendix. Try again.

If the problem persists for more than 24 hours, make sure the server is operating properly. For troubleshooting NetWare server problems, see "Troubleshooting the NetWare Server" in *Supervising the Network*.

090: The context could not be set. Error code: code

**Explanation:** PARTMGR is unable to set the context to the required context.

Action: Navigate through the Directory tree using CX. For information, see "CX" in

*Utilities Reference*. If this fails to solve the problem, reboot the computer and try again. For information about the specific error code, see the "Error Codes"

appendix.

#### 095: The partition could not be created. Error code: code

**Explanation:** The partition cannot be created. The parent partition may be busy

synchronizing the replicas.

Action: Make sure the replicas are not in the process of synchronizing by waiting a few

minutes and trying the operation again. For information about the specific error

code, see the "Error Codes" appendix.

If the problem persists for more than 24 hours, make sure the server is operating properly. For troubleshooting NetWare server problems, see "Troubleshooting

the NetWare Server" in Supervising the Network.

### 100: This operation could not be aborted. Error code: code

Explanation: An unexpected Novell Directory Services error has occurred.

Action: Check the Novell Directory Services errors that may have been displayed, and

take the appropriate actions to resolve the problem.

### 105: The workstation is out of memory.

Action: See "Resolving Workstation Memory Problems" in Supervising the Network.

#### 110: The translation table file SCHEMA.XLT is not found or cannot be read.

Action: See message "907: This utility cannot open the translation table

SCHEMA.XLT."

# 115: This workstation cannot attach to server *name*. Check the server, the cables, and the network board in the server. Error code: *code*

**Explanation:** A general disk I/O failure or hardware failure may have occurred.

Action: See "Troubleshooting Hardware and Network Problems" in Supervising the

Network. Check the cabling and the workstation's network board. Determine if the server is advertising by using the DISPLAY NETWORKS command at the server console. For information about the specific error code, see the "Error

Codes" appendix.

If the server is down permanently, run DSREPAIR on the servers in the same

replica ring as the server that is not operating.

# 120: The server cannot repair the time stamps of the replicas of the selected partition. Error code: *code*

Explanation: The replicas are busy synchronizing, so they cannot be updated with the master

replica at this time.

Action: Make sure the replicas are not in the process of synchronizing by waiting a few

minutes and trying the operation again. For information about the specific error

code, see the "Error Codes" appendix.

If the problem persists for more than 24 hours, make sure the server is operating properly. For troubleshooting NetWare server problems, see "Troubleshooting

the NetWare Server" in Supervising the Network.

# 125: The server *name* is not valid or is not found in the current context. Use the Browse screen to select a valid server name. Error code: *code*

**Explanation:** The selected object is not found in the current context.

Action: Find out where that object is located by using the CX /T /A command. For

information, see "CX" in *Utilities Reference*. For information about the

specific error code, see the "Error Codes" appendix.

# 130: The server *name* is not a Directory Services server or it is not installed properly. Please check the version of the server. Error code: *code*

Explanation: The server in use may not be running NetWare 4.

Action: Make sure the server in use is running NetWare 4.x by using the NLIST

SERVER SHOW VERSION command. For information, see "NLIST" in *Utilities Reference*. The string should include "[DS]" if it is a 4*x* server. For information about the specific error code, see the "Error Codes" appendix.

# 135: The master replica is already located on this server and another replica of this partition can not be created on server *name*. Error code: *code*

Explanation: Another replica of the partition is already located on this server. A server

cannot contain two replicas of the same partition.

Action: Create the replica on another Novell Directory Services server. For information

about the specific error code, see the "Error Codes" appendix.

# 140: Directory Services is locked. Please wait a couple minutes and try again. Error code: *code*

Explanation: Novell Directory Services is synchronizing the replicas, or someone may be

running DSREPAIR.

Action: Make sure the replicas are not in the process of synchronizing by waiting a few

minutes and trying the operation again. Make sure DSREPAIR is not being run. For information about the specific error code, see the "Error Codes" appendix.

If the problem persists for more than 24 hours, make sure the server is operating properly. For troubleshooting NetWare server problems, see "Troubleshooting

the NetWare Server" in Supervising the Network.

#### 145: The Directory Services record is in use. Error code: code

Explanation: Novell Directory Services is synchronizing the replicas.

Action: Make sure the replicas are not in the process of synchronizing by waiting a few

minutes and trying the operation again. For information about the specific error

code, see the "Error Codes" appendix.

If the problem persists for more than 24 hours, make sure the server is operating properly. For troubleshooting NetWare server problems, see "Troubleshooting

the NetWare Server" in Supervising the Network.

# 150: The selected partition is busy synchronizing. Please wait a couple of minutes and try again. Error code: *code*

Explanation: The partition is busy splitting, joining, or moving. This process may take a long

time depending on the number of objects and the traffic on the network.

Action: Wait a few minutes and try the operation again. For information about the

specific error code, see the "Error Codes" appendix.

# 155: Directory Services is currently synchronizing the data base. Please wait a couple minutes and try again. Error code: *code*

Explanation: Novell Directory Services is synchronizing the replicas.

Action: Make sure the replicas are not in the process of synchronizing by waiting a few

minutes and trying the operation again. For information about the specific error

code, see the "Error Codes" appendix.

If the problem persists for more than 24 hours, make sure the server is operating properly. For troubleshooting NetWare server problems, see "Troubleshooting

the NetWare Server" in Supervising the Network.

# 170: This workstation cannot get a valid connection to the server. Error code: *code*

Explanation: A disk I/O failure or hardware failure may have occurred.

Action: Check the cabling and the workstation's network board. Find out if the server

is advertising by using the DISPLAY NETWORKS command on the server console. For information about the specific error code, see the "Error Codes"

appendix.

# 175: The user does not have sufficient rights to perform this operation. Error code: *code*

**Explanation:** The user must have Supervisory rights to perform this operation.

Action: If appropriate, make sure the user has Supervisory rights for performing this

operation. For information about the specific error code, see the "Error Codes"

appendix.

## 180: A container operation cannot be performed on a non-container object. Error code: *code*

**Explanation**: This operation cannot be performed on a leaf object.

Action: For information about the specific error code, see the "Error Codes" appendix.

If the problem persists, contact a NetWare support provider.

# 185: An internal system error has occurred. The necessary Directory Services property does not exist. Error code: *code*

**Explanation**: An unexpected internal program error has occurred.

Action: For information about the specific error code, see the "Error Codes" appendix.

Try the operation again. If the problem persists, contact a NetWare support

provider.

# 190: An internal system error has occurred. This Directory Services entry does not exist. Error code: *code*

**Explanation**: An unexpected internal program error has occurred.

Action: For information about the specific error code, see the "Error Codes" appendix.

Try the operation again. If the problem persists, contact a NetWare support

provider.

#### 195: The selected partition does not exist. Error code: code

Explanation: The selected object is not a partition anymore. An unexpected internal program

error has occurred.

Action: For information about the specific error code, see the "Error Codes" appendix.

Try the operation again. If the problem persists, contact a NetWare support

provider.

## 200: An internal system error has occurred. A Directory Services property value does not exist. Error code: *code*

**Explanation:** An unexpected internal program error has occurred.

Action: For information about the specific error code, see the "Error Codes" appendix.

Try the operation again. If the problem persists, contact a NetWare support

provider.

### 205: This partition already exists. Error code: code

**Explanation:** The object is already a partition; it cannot be partitioned again.

Action: None. This message is for information only. For information about the specific

error code, see the "Error Codes" appendix.

# 210: The server does not have enough memory to perform the requested operation. Error code: *code*

Action: See "Resolving Server Memory Problems" in *Supervising the Network*. For

information about the specific error code, see the "Error Codes" appendix.

# 215: An unexpected master replica operation has occurred. Please wait a couple minutes and try again. Error code: code

Explanation: An unexpected internal program error has occurred.

Action: For information about the specific error code, see the "Error Codes" appendix.

The partition creation takes a few minutes to complete. Wait a few minutes and try the operation again. If the problem persists, contact a NetWare support

provider.

### 220: An invalid NCP packet was sent. Possible intruder detection.

Error code: code

Explanation: The most likely explanation is that an intruder has sent an invalid NCP packet.

Another possibility is that an unexpected internal program error occurred.

Action: First determine if an intruder has tried to access the network. If this is not the

problem, an internal error may have occurred. For information about the specific error code, see the "Error Codes" appendix. Try the operation again. If

the problem persists, contact a NetWare support provider.

#### 230: A replica of this partition already exists on this server. Error code: code

**Explanation:** Another replica of the partition is already located on this server. Two replicas

of the same partition cannot be on the same server.

Action: Create the replica on another server because this server already has a replica of

the partition.

# 235: The server that had the information about this object cannot be found. Error code: *code*

Explanation: The replicas or the server itself is being deleted. An unexpected internal

program error has occurred.

Action: For information about the specific error code, see the "Error Codes" appendix.

Try the operation again. If the problem persists, contact a NetWare support

provider.

### 245: This is an invalid operation at this time. Error code: code

Explanation: The operation of splitting, joining, or moving is already completed, and it is too

late to abort the operation.

Action: If desired, you can wait for the operation to be completed, and then you can

reverse the operation. Make sure you do not reverse the operation before the

completion of the previously specified operation.

# 255: This operation cannot be performed with incompatible versions of Directory Services. Error code: *code*

**Explanation**: The versions of Directory Services are incompatible.

Action: Before performing any partition operations, load the same version of Directory

Services on each server in the replica ring of the partition.

#### 907: This filename file can't be found. Error code: code

Action: See message "907: This utility cannot open the translation table

SCHEMA.XLT."

#### 908: The filename file is an incorrect format and can't be used.

Action: See message "907: This utility cannot open the translation table

SCHEMA.XLT."

#### 909: The filename file is an incorrect version. Version version is required.

Action: Check the version of SCHEMA.XLT using NDIR schema.xlt /ver. Use

PARTMGR /ver to check the version of SCHEMA.XLT the partition manager is using. Also, see message "998: The message file found (utility\_name.MSG) is an incorrect version. The correct version is number. See your network

supervisor for assistance."

#### 970: The attempt to open the Unicode table files failed.

Action: See message "970: The attempt to open the Unicode table files failed."

## 971: The workstation does not have enough memory to load the Unicode table files.

Action: See message "971: The workstation does not have enough memory to load the

Unicode table files."

#### 972: Access to the Unicode table files was denied.

Action: See message "972: Access to the Unicode table files was denied."

# 973: The Unicode table files cannot be found in the NLS directory or in the search drives. Code page: number Country: number

Action: See message "973: The Unicode table files cannot be found in the NLS

directory or in the search path. Code page: number Country: number ."

#### 974: The Unicode table files are corrupted.

Action: See message "974: The Unicode table files are corrupt."

# 975 The Unicode table files can't be opened because there are already too many open files. Close some files or modify your CONFIG.SYS file.

Action: See message "975: The Unicode table files cannot be opened because there are

already too many open files. Close some files or modify your CONFIG.SYS

file."

#### 991: An error has occurred in function name. Error code: code.

Action: See message "991: An error occurred in function\_name. Error code: code."

# 991: An error has occurred in NWDSCanonicalizeName and the full server name cannot be obtained. Error code: *code*.

Action: See message "991: An error occurred in function name. Error code: code."

### 999: The message file for this utility cannot be found.

Action: See message "991: An error occurred in function name. Error code: code."

### PCN2L-NW

#### 025: You cannot load MSM31X on a NetWare 3.10 server.

Explanation: The computer tried to load MSM31X.NLM on a NetWare 3.1 server.

MSM31X.NLM will run only on a NetWare 3.11 server.

Action: Either load a version of the Media Support Module (MSM) that will run on a

NetWare 3.10 server, or upgrade the server to NetWare 3.11. For information

about MSM, see "Media Support Module (MSM)" in Concepts.

## 026: On a NetWare 3.11 server, you must load LSLENH.NLM before you load MSM31X.NLM.

Explanation: The Link Support Layer (LSL) and Media Support Module (MSM) have been

loaded on a NetWare 3.11 server. An attempt was made to load

LSLENH.NLM. The computer cannot load LSLENH.NLM once the MSM has

been loaded. (LSLENH.NLM adds enhancement to the LSL.)

Action: Unload MSM31X.NLM; then load LSLENH.NLM. Once the LSLENH.NLM

has been loaded, load MSM31X.NLM again. For information about LSL and MSM, see "Link Support Layer (LSL)" and "Media Support Module (MSM)"

in Concepts.

### 050: [ISA bus | Microchannel] The board cannot be found.

Explanation: If the computer is using an ISA bus network board, the network board was not found due to one or more of the following conditions:

- The network board is not present in the computer.
- The network board settings are not the defaults, and they are not defined in the NET.CFG file.
- Another network board is using the same hardware settings as this network board.
- The network board is bad.

Action: Do one or more of the following:

- Make sure that the network board is properly seated into the slot.
- If the jumper settings are not the defaults, make sure that they match the settings in the NET.CFG file.
- If the computer is not using the NET.CFG file, make sure that the jumper settings are set to the defaults.
- If other network boards are using the same hardware settings, change the settings and try to reload the driver.
- Replace the bad network board with one that is good.

Explanation: If the computer is using a microchannel network board, the network board is not in the computer, or the network board's configuration could not be

obtained.

Action: Do one of the following:

Make sure the network board is properly seated into a slot.

 Insert the network board into a slot, and run the Reference diskette to install it.

#### 051: Board RAM failed the memory test.

**Explanation**: The memory test on the network board's internal static RAM failed.

Action: Make sure that the I/O port settings on the network board match the I/O port

settings in the AUTOEXEC.NCF file. For information about the

AUTOEXEC.NCF file, see "Maintaining the NetWare Server" in Supervising

the Network. If the settings match, replace the network board.

#### 054: The board did not respond to the initialization command.

**Explanation:** The network board did not respond to a reset command.

Action: Make sure that the I/O port settings on the network board match the I/O port

settings in the AUTOEXEC.NCF file. For information about the

AUTOEXEC.NCF file, see "Maintaining the NetWare Server" in Supervising

the Network. If the settings match, replace the network board.

### 067: The group bit in the node address override was cleared.

Explanation: You entered a node address with the Group address bit set; the Topology

Specific Module (TSM) cleared it.

Action: None. This message is for information only. For information about TSM, see

"Topology Specific Module (TSM)" in Concepts.

#### 068: The local bit in the node address override was set.

Explanation: You entered a node address without the local bit being set; the Topology

Specific Module (TSM) set it. For information about TSM, see "Topology

Specific Module (TSM)" in Concepts.

Action: None. This message is for information only.

#### 071: The matching virtual adapter could not be found.

**Explanation:** A new frame was being added to an existing network board, but the Media

Support Module (MSM) could not locate a previous network board to link it

with.

Action: Obtain the most current version of MSM.NLM. For information about MSM,

see "Media Support Module (MSM)" in Concepts.

### 072: A resource tag is unavailable.

Explanation: This message indicates a shortage of server memory. NetWare cannot allocate

memory for a resource tag.

Action: See "Resolving Server Memory Problems" in *Supervising the Network*.

#### 073: Unable to allocate memory.

Explanation: This message indicates a shortage of server memory. NetWare cannot allocate

memory for the LAN driver.

Action: See "Resolving Server Memory Problems" in *Supervising the Network*.

#### 074: The hardware interrupt cannot be set.

Explanation: NetWare could not set the hardware interrupt that the LAN driver registered.

The LAN driver must have changed information in the configuration table (IntNumber, SharingFlags) after the hardware options were registered.

Action: Make sure that the interrupt setting on the board matches the setting in the

AUTOEXEC.NCF file. For information about the AUTOEXEC.NCF file, see "Creating or Editing a Server Batch (.NCF) File" in *Supervising the Network*.

### 075: The MLID cannot be registered with the LSL.

Explanation: The LAN driver's Link Support Layer (LSL) ran out of logical boards, or it

could not allocate memory for its internal structures.

Action: Unload unneeded LAN drivers that are consuming large numbers of logical

boards. Increase the available memory. See "Resolving Server Memory Problems" in *Supervising the Network*. For information about LSL, see "Link

Support Layer (LSL)" in Concepts.

### 076: The polling procedure cannot be added.

**Explanation:** Too many polling processes are registered with the operating system.

Action: Unload unneeded NLMs that may be using a polling procedure.

#### 077: The event notification routine cannot be registered.

Explanation: This message indicates a shortage of server memory. NetWare cannot allocate

memory for internal structures related to event notification.

Action: See "Resolving Server Memory Problems" in *Supervising the Network*.

#### 079: The MLID did not initialize MSMTxFreeCount.

**Explanation:** The .LAN file is either outdated or corrupted.

Action: Obtain a new .LAN file.

#### 086: The driver parameter block is too small.

Explanation: The .LAN file is designed to run with an older version of the MSM.NLM.

Action: Obtain a newer version of the .LAN file or an older version of the MSM.NLM.

#### 087: The media parameter block is too small.

Explanation: The topology NLM is designed to run with an older version of the MSM.NLM.

Action: Obtain a newer version of the topology NLM or an older version of the

MSM.NLM.

#### 091: The hardware configuration conflicts.

Explanation: Another hardware resource is being used, which the LAN driver is trying to

register.

Action: Change the hardware configuration of the network board or of the conflicting

device.

#### 092: Cannot schedule AES without an HSM routine.

**Explanation:** The LAN driver is either outdated or corrupted.

Action: Obtain a new .LAN file.

### 093: Cannot schedule interrupt time call back without an HSM routine.

**Explanation**: The LAN driver is either outdated or corrupted.

Action: Obtain a new .LAN file.

### 094: Cannot set hardware interrupt without an HSM routine.

Explanation: The LAN driver is either outdated or corrupted.

Action: Obtain a new .LAN file.

#### 095: Cannot add polling without an HSM routine.

**Explanation**: The LAN driver is either outdated or corrupted.

Action: Obtain a new .LAN file.

### PCN2L-OS2

#### 001: The LSL is not loaded.

Explanation: The Link Support Layer (LSL) module must be loaded before the driver.

Action: Edit the CONFIG.SYS file to load the LSL before the LAN driver, as in the

following example:

DEVICE=C:\NETWARE\LSL.SYS DEVICE=C:\NETWARE\PCN2L.SYS

#### 021: Could not add MLID Protocol ID.

Explanation: The Link Support Layer (LSL) is configured with resources for four Protocol

Identifiers. This number has been exceeded.

Action: None. This message is for information only.

### 022: Could not allocate memory. Virtual board did not load.

Explanation: The computer does not have enough memory to load another network board.

Action: Do one of the following:

- Install more memory in the computer.
- Edit the CONFIG.SYS file, and remove any unneeded drivers.

### 050: [ISA bus | Microchannel] The board cannot be found.

Explanation: If the computer is using an ISA bus network board, the network board was not

found due to one or more of the following conditions:

- The network board is not present in the computer.
- The network board settings are not the defaults, and they are not defined in the NET.CFG file.
- Another network board is using the same hardware settings as this network board.
- The network board is bad.

Action: Do one or more of the following:

- Make sure that the network board is properly seated into the slot.
- If the jumper settings are not the defaults, make sure that they match the settings in the NET.CFG file.
- If the computer is not using the NET.CFG file, make sure that the jumper settings are set to the defaults.
- If other network boards are using the same hardware settings, change the settings and try to reload the driver.
- Replace the bad network board with one that is good.

Explanation:

If the computer is using a microchannel network board, the network board is not in the computer, or the network board's configuration could not be obtained.

Action: Do one of the following:

- Make sure the network board is properly seated into a slot.
- Insert the network board into a slot, and run the Reference diskette to install it.

### 051: Board RAM failed the memory test.

Explanation: The memory test on the network board's internal static RAM failed.

Action: Check the network board and other hardware. If necessary, replace the

network board.

### 056: This interrupt is already used and cannot be shared.

Explanation: The selected interrupt is being used by another device, so it cannot be used for

this network board.

Action: If the computer is using a microchannel network board, run the Reference

diskette that came with the computer, and change the jumper setting on the network board to use a different interrupt. For information about jumper settings, see the TOKEN hardware manual. Edit the NET.CFG file to reflect the correct interrupt level used by the network board. For information about the NET.CFG file, see "Creating or Editing NET.CFG" in *IntranetWare Client for* 

OS/2 User Guide.

If the computer is using an ISA bus network board, change the jumper settings to specify a different interrupt; then edit the NET.CFG file to reflect the correct interrupt level used by the network board.

#### 064: Board cannot be found at slot/IO port.

Explanation: The network board cannot be found in the slot specified in the NET.CFG file.

Action: If the computer is using an ISA bus network board, make sure that the slot

number and the I/O address are correct in the NET.CFG file. For information about the NET.CFG file, see "Creating or Editing NET.CFG" in *IntranetWare* 

Client for OS/2 User Guide.

If the computer is using a microchannel network board, do one or more of the following:

- Correct the slot number in the NET.CFG file to match the slot where the network board is physically located.
- Move the network board to the slot specified in the NET.CFG file; then run the *Reference* diskette to install the network board.

**Note:** If no slot is specified in the NET.CFG file, the driver will search all slots for the network board. If more than one network board is in the computer, the slots must be specified in the NET.CFG file.

#### 070: The board has failed.

Explanation: A hardware error has occurred.

Action: Power off the computer; then reboot it. Try to reload the driver. If the driver

will not reload, a hardware failure has occurred. Replace the network board.

## **PCONSOLE**

**005: PCONSOLE could not add print server** *name* **to the directory.** 

Error code: code.

Explanation: You may have entered an invalid name.

Action: Try a different name, preferably one with alphanumeric characters only. For

information about the specific error code, see the "Error Codes" appendix.

### 010: PCONSOLE could not create the printer name in the directory.

Error code: code.

Explanation: You may have entered an invalid name.

Action: Try a different name, preferably one with alphanumeric characters only. For

information about the specific error code, see the "Error Codes" appendix.

# 015: PCONSOLE could not create print queue *name* in the directory. The volume may not be accessible. Error code: *code*.

Explanation: You may have specified an invalid queue name, or the volume may not be

accessible.

Action: Try specifying a different queue name, preferably one with alphanumeric

characters only. Make sure the volume is mounted. For information about the

specific error code, see the "Error Codes" appendix.

# 020: PCONSOLE could not add the object to this printer's notification list. Error code: *code*.

**Explanation:** The user doesn't have sufficient privileges to the printer, or the partition where

the printer object resided may not exist.

Action: Make sure that the user has supervisory rights in the current context. If the

printer is being serviced by a print server, make sure that the user is defined as an operator of that print server. For information about the specific error code,

see the "Error Codes" appendix.

### **025**: PCONSOLE could not add object name to the group. Error code: code.

**Explanation**: One of the following probably occurred:

• The user lost the supervisory rights to this object.

• The server where the object is defined is not available.

Action: Make sure that the user or the group is still listed in this object's operator list

and that the server where the object is defined is running. For information about

the specific error code, see the "Error Codes" appendix.

## **030: PCONSOLE could not assign printer** *name* **to print server** *name*. **Error code**: *code*.

Explanation: One of the following probably occurred:

- The user lost the supervisory rights to the print server.
- The server where the object is defined is not available.

Action: Make sure that the user or the group is still listed in this print server's operator

list and that the server where the object is defined is running. For information

about the specific error code, see the "Error Codes" appendix.

## 035: PCONSOLE could not add the printer's restriction attribute.

Error code: code.

**Explanation**: One of the following probably occurred:

- The user lost the supervisory rights to the printer.
- The server where the object is defined is not available.

Action: Make sure the server where the object is defined is running. For information

about the specific error code, see the "Error Codes" appendix.

# 040: PCONSOLE could not add the print queue to the active print queues serviced by the printer. Error code: *code*.

**Explanation:** One of the following probably occurred:

- The user lost the operator rights to the print server servicing the printer.
- The workstation lost the attachment to the print server currently servicing this printer.

Action: Try the following:

• Make sure that the user or the group is listed in the operator list of the print server servicing this printer.

Press <Esc> to return to PCONSOLE's main menu. Select the "Print Server" option; then select the print server that is servicing the printer where the error occurred. Make sure that the print server status is "Running." If the status is "Down," check the computer where the print server was loaded. Try the initial operation again. For information about the specific error code, see the "Error Codes" appendix.

## 045: PCONSOLE could not add the queue to the printer's configuration. Error code: *code*.

**Explanation:** One of the following probably occurred:

- The user lost the supervisory rights to the printer or to the print server assigned to it.
- The server where the object is defined is not available.

Action: Try again. For information about the specific error code, see the "Error Codes" appendix.

# 050: PCONSOLE does not have sufficient memory on this PC for translation tables.

Action: See "Resolving Workstation Memory Problems" in Supervising the Network.

# 055: PCONSOLE could not change this printer's default print queue. Error code: *code*.

**Explanation:** One of the following probably occurred:

- The user lost the supervisory rights to the printer or to the print server assigned to it.
- The server where the object is defined is not available.

Action: Try again. For information about the specific error code, see the "Error Codes" appendix.

### **060: PCONSOLE could not change the object's password. Error code:** *code*.

**Explanation:** The user may not have rights to change this object's password.

Make sure that the user has the necessary rights to perform this operation. Try again. For information about the specific error code, see the "Error Codes" appendix.

Action:

### 065: PCONSOLE could not change the print queue's priority. Error code: code.

**Explanation:** One of the following probably occurred:

• The user lost the supervisory rights to the printer or to the print server assigned to it.

• The server where the object is defined is not available.

Action: Try again. For information about the specific error code, see the "Error Codes"

appendix.

### 070: PCONSOLE could not create a Directory Services context. Error code: code.

Explanation: Either the computer lost the connection to the Directory tree, or the connection

is unlicensed.

Action: Exit PCONSOLE and log in to the Directory tree again. For information about

the specific error code, see the "Error Codes" appendix.

#### 075: PCONSOLE could not delete the audit file name. Error code: code.

Explanation: The PSERVER.LOG file may be flagged as Read-Only, or the user has lost

rights to the directory where the file resides.

Action: Use PCONSOLE's Audit option to get the location of the PSERVER.LOG file.

Make sure that the user has rights to the directory where the PSERVER.LOG file resides and that the file is not write protected. For information about the

specific error code, see the "Error Codes" appendix.

#### 080: PCONSOLE could not delete print server name. Error code: code.

Explanation: The user may not have rights to delete the print server (Supervisor rights

required).

Action: Check rights and try again. For information about the specific error code, see

the "Error Codes" appendix.

### 085: PCONSOLE could not delete the printer. Error code: code.

Explanation: The user may not have rights to delete the printer (Supervisor rights required).

Action: Check rights and try again. For information about the specific error code, see

the "Error Codes" appendix.

### 090: PCONSOLE could not remove the object from the list for notification.

Error code: code.

Explanation: A Novell Directory Services error prevented the object name from being

removed from the notification list.

Action: Reauthenticate and try again. For information about the specific error code, see

the "Error Codes" appendix.

#### 095: PCONSOLE could not delete the printer from the print server.

Error code: code.

Explanation: A Novell Directory Services error prevented the printer from being deleted

from the print server.

Action: Reauthenticate and try again. For information about the specific error code, see

the "Error Codes" appendix.

### 100: PCONSOLE could not delete the printer's restriction attribute.

Error code: code.

Explanation: A Novell Directory Services error prevented the printer's restriction property

from being deleted.

Action: Reauthenticate and try again. For information about the specific error code, see

the "Error Codes" appendix.

## 101: PCONSOLE could not remove the queue from this printer's queue list. Error code: *code*.

Explanation: A Novell Directory Services error prevented the print queue from being

removed from the printer's queue list.

Action: Reauthenticate and try again. For information about the specific error code, see

the "Error Codes" appendix.

### 105: PCONSOLE could not enable auditing.

Explanation: PCONSOLE tried to set the Auditing flag, but was denied access to the file

where the flag is kept.

Action: Using the Auditing option in PCONSOLE, make sure the user has rights to read

and write the PSERVER.AUD file in the path indicated.

106: PCONSOLE could not get the location of the log file for this print server.

Error code: code.

Action: For information about the specific error code, see the "Error Codes" appendix.

110: Either the volume where this print queue resides is not available at this time or PCONSOLE encountered an unexpected error while getting the print queue ID. Error code: *code*.

**Explanation**: One of the following probably caused this error:

- The server where the queue resides is down.
- The queue has just been added to or removed from its host server, and the change is still being synchronized.

Action: Select the queue again after a short wait. For information about the specific error code, see the "Error Codes" appendix.

# 115: PCONSOLE could not get the server information and cannot continue. Error code: *code*.

Explanation: PCONSOLE was unable to read the extended information of the selected

server.

Action: Make sure that the selected server is still part of the network. For information

about the specific error code, see the "Error Codes" appendix.

## 130: PCONSOLE could not change the notification intervals for object *name*. Error code: *code*.

**Explanation:** One of the following probably occurred:

- The user lost the supervisory rights to the printer or to the print server assigned to it.
- The server where the object is defined is not available.

Action: Reauthenticate and try again. For information about the specific error code, see the "Error Codes" appendix.

# 135: PCONSOLE could not modify this print server's description. Error code: *code*.

Explanation: One of the following probably occurred:

• The user lost the supervisory rights to the print server.

• The server where the object is defined is not available.

Action: Reauthenticate and try again. For information about the specific error code, see

the "Error Codes" appendix.

#### 140: PCONSOLE could not open the PRINTQ.MSG file. Error code: code.

Explanation: When you tried to view the job entries in a print queue, PCONSOLE needed

the message file PRINTQ.MSG but could not find it.

Action: Make sure that PRINTQ.MSG is in one of the directories in the search path.

For information about the specific error code, see the "Error Codes" appendix.

### 141: PCONSOLE is out of conventional memory.

**Explanation:** PCONSOLE.EXE is out of conventional memory.

Action: Make more conventional memory available and try executing PCONSOLE

again.

#### 146: PCONSOLE could not rename the object. Error code: code.

Action: For information about the specific error code, see the "Error Codes" appendix.

### 150: PCONSOLE could not save the changes to the printer configuration.

Error code: code

Explanation: You modified the printer configuration, but PCONSOLE was unable to record

the change in the printer's configuration file.

Action: Make sure that the user has supervisory rights. For information about the

specific error code, see the "Error Codes" appendix.

#### 155: PCONSOLE could not save the new printer number. Error code: code

Explanation: The user modified the printer number, but PCONSOLE was unable to record

the change in the printer's configuration file.

Action: Make sure that the user has supervisory rights. For information about the

specific error code, see the "Error Codes" appendix.

165: PCONSOLE encountered an error while scanning the objects in the current context. Error code: *code* 

Action: For information about the specific error code, see the "Error Codes" appendix.

170: An error occurred which prevents the object type of *type* from being identified. An assumption of type 'group' will be made while trying to delete this notify from the active printer.

NWDSReadObjectInfo returned Error code: code

Action: For information about the specific error code, see the "Error Codes" appendix.

175: The object type of *object* can not be identified. The object may no longer exist in the Directory. An assumption of type 'group' will be made while trying to delete this notify from the active printer.

180: Object name could not be added as active.

Error code: FDA5

This probably means that no message is assigned to the object, which can be done via NetAdmin through the Default Server field of the object's environment information.

Action: Using NETADMIN or NetWare Administrator, make the assignment through

the default server field of the objects's environment information.

185: This is a reference to Bindery queue *name* which does not currently exist on server *name*.

Explanation: The directory still has a reference to a bindery queue that no longer exists.

Action: Delete the queue name or re-create the queue in the original location.

190: NWAttachToFileServer failed.

Error code code - UNKNOWN FILE SERVER

NetWare server *name* may be down or a router or other intervening component may have failed.

Action: Wait a few minutes and then try again. For information about the specific error

code, see the "Error Codes" appendix. If the problem persists, contact your

Novell Authorized Reseller.

# 200: An error occurred while trying to action description. Error code: code (See the System Messages manual)

**Explanation**: An error occurred while trying to perform an action on an active print server.

The action is displayed in the message. If error code 303A occurs when trying to perform the "Notify Object" action, this may indicate that the message server

is not accessible or not operating.

Action: If error code 303A occurs, make sure the specified message server is operating.

For information about the specific error code, see the "Error Codes" appendix.

# 585: The PRINTQ.MSG file is the wrong version. The correct version is *number*. Queue jobs can not be viewed.

**Explanation**: The message file used to manipulate the print jobs was the wrong version.

Action: Enter the correct version of the message file.

#### 887: The name file could not be found.

Explanation: The SCHEMA.XLT file could not be found.

Action: "907: This utility cannot open the translation table SCHEMA.XLT."

### 889: The name file is the wrong version. The correct version is version.

**Explanation:** The SCHEMA.XLT file version is the wrong version.

Action: "907: This utility cannot open the translation table SCHEMA.XLT."

#### 907: The name translation tables failed to load. Error code: code.

Action: See message "907: This utility cannot open the translation table

SCHEMA.XLT."

#### 908: The name translation tables failed to initialize. Error code: code.

Action: See message "908: The specified path is invalid."

#### 970: The attempt to open the Unicode table files failed. Error code: code.

Action: See message "970: The attempt to open the Unicode table files failed."

## 971: The workstation does not have enough memory to load the Unicode table files.

Action: See message "971: The workstation does not have enough memory to load the

Unicode table files."

#### 972: Access to the Unicode table files was denied.

Action: See message "972: Access to the Unicode table files was denied."

## 973: The Unicode table files (\*.001) cannot be found in the NLS directory or in the search drives.

Action: See message "973: The Unicode table files cannot be found in the NLS

directory or in the search path. Code page: number Country: number ."

### 974: The Unicode table files are corrupted.

Action: See message "974: The Unicode table files are corrupt."

# 975: The Unicode table files cannot be opened because there are already too many open files. Close some files or modify your CONFIG.SYS file.

Action: See message "975: The Unicode table files cannot be opened because there are

already too many open files. Close some files or modify your CONFIG.SYS

file."

#### 998: The file name is version version; must be version version.

Action: See message "998: The message file found (utility name.MSG) is an incorrect

version. The correct version is number. See your network supervisor for

assistance."

# 999: PCONSOLE could not find the message file NWDSBRWS.MSG. Error Code: code.

Action: See message "999: The message file for this utility cannot be found."

## **PING**

Messages for this module are in "PING-3.00" in *Novell Internet Access Server Messages*.

## **PINSTALL**

Messages for this module are in "PINSTALL" in *Novell Internet Access Server Messages*.

## PKERNEL

#### 35: trap\_free() found an invalid memory block.

Explanation: PKERNEL.NLM detected memory corruption. The system is unstable and

might crash when this message is displayed.

Action: Ask users to log out of the system, and then restart NetWare.

If this is not possible, you must stop the NFS services software. After unloading the software, unload PKERNEL.NLM, reload PKERNEL.NLM, and then

restart NFS 2.0.

#### 40: trap\_free() found an invalid memory block (line number in string).

Explanation: PKERNEL.NLM detected memory corruption. The system is unstable and

might crash when this message is displayed.

Action: Ask users to log out of the system, and then restart NetWare.

If this is not possible, you must stop the NFS Services software. After unloading the software, unload PKERNEL.NLM, reload PKERNEL.NLM,

and then restart NFS 2.0.

### 50: Trap memory header corrupted.

Explanation: Memory corruption is detected by PKERNEL.NLM. The server is unstable and

might crash when this message is displayed.

Action: Ask users to log out of the sever, and then restart NetWare.

If this is not possible, you must stop the NFS Services software. After unloading the software, unload PKERNEL.NLM, reload PKERNEL.NLM,

and then restart NFS 2.0.

### 55: Trap memory link list corrupted.

Explanation: Memory corruption is detected by PKERNEL.NLM. The server is unstable and

might crash when this message is displayed.

Action: Ask users to log out of the server, and then restart NetWare.

If this is not possible, you must stop the NFS Services software. After unloading the software, unload PKERNEL.NLM, reload PKERNEL.NLM,

and then restart NFS 2.0.

#### 60: Cannot allocate resource tag.

Explanation: PKERNEL failed in allocating a server resource tag. In most cases, this

problem is due to insufficient server memory.

Action: Increase memory at the server and try the task again. See "Resolving Server

Memory Problems" in Supervising the Network.

### 65: Out of memory, cannot allocate non-movable cache memory.

Explanation: PKERNEL failed while allocating nonmovable cache memory from the server.

In most cases, this problem is due to insufficient server memory.

Action: Increase memory at the server and try the task again. See "Resolving Server

Memory Problems" in Supervising the Network.

#### 70: Cannot allocate a task number for Product Kernel Synchronization.

Explanation: PKERNEL failed while allocating a task number from the server. In most

cases, this problem is due to insufficient server memory.

Action: Increase memory at the server and try the task again. See "Resolving Server

Memory Problems" in Supervising the Network.

### 90: Cannot open LocalSemaphore.

Explanation: PKERNEL failed while acquiring required semaphore from the server. In most

cases, this problem is due to insufficient server memory.

Action: Increase memory at the server and try the task again. See "Resolving Server

Memory Problems" in Supervising the Network.

### 170: Cannot create the client handle in the portmapper module.

Explanation: The RPC module cannot create the client handle for future RPC operations. In

most cases, this problem is due to insufficient server memory.

Action: Increase memory at the server and try the task again. See "Resolving Server

Memory Problems" in Supervising the Network.

#### 175: Out of memory, cannot create UDP client handle.

**Explanation:** The RPC module cannot allocate memory for the UDP client handle for future

RPC operations. In most cases, this problem is due to insufficient server

memory.

Action: Increase memory at the server and try the task again. See "Resolving Server

Memory Problems" in Supervising the Network.

### 340: Out of memory, cannot allocate dynamic memory.

Explanation: The PKERNEL failed while allocating the required memory from server. The

NetWare server might be overloaded. This problem is usually due to

insufficient server memory.

Action: Increase memory at the server and try the task again. See "Resolving Server

Memory Problems" in Supervising the Network.

#### 440: RPC/UDP receive queues are full, packet dropped.

Explanation: Too many UDP packets have been received and have exceeded the UDP

receive queues capacity in the RPC module. Some UDP packets might be lost. The server performance is degrading. This symptom could be caused by a spurt

of network activities such as an RPC broadcast storm.

Action: In most cases, no action is required. If this symptom persists, monitor the

network traffic using a packet trace analyzer (for example, Novell

LANalyzer<sup>®</sup>).

### 445: Cannot find the local IP addr for Local Host (error=error\_number).

Explanation: The IP address for the local host cannot be found.

Action: Ensure that the SYS:/ETC/HOSTS table is properly set up. Check NIS setup (if

NIS is running).

### **455**: RPC: svc\_register failed for prog=number, vers=number.

**Explanation**: The RPC module cannot register the RPC service program.

Action: Ensure that the program and version number are already registered.

### **465:** RPC: svcudp\_create failed for prog=number, vers=number.

Explanation: The RPC module cannot initiate the RPC service program. In most cases, this

problem is due to insufficient server memory.

Action: Increase memory at the server and try the task again. See "Resolving Server

Memory Problems" in Supervising the Network.

#### **505**: Failed to register with UDP (error=error\_number).

Explanation: The RPC module cannot register the RPC/UDP client program. Future RPC

operations are not possible.

Action: Ensure that TCPIP.NLM is loaded.

#### 515: Failed to deregister with UDP (error=error\_number).

Explanation: The RPC module cannot deregister the RPC/UDP client program.

Action: The system might be unstable. If possible, restart NetWare or stop NFS

Services, unload TCPIP.NLM, reload TCPIP.NLM, and then restart NFS

Services.

### 530: Cannot send out the UDP Packet to hostname. (error=error\_number).

Explanation: PKERNEL failed while sending out UDP packets to the remote host.

Action: There are numerous possibilities for action. For example, the TCPIP.NLM

might not be configured correctly on the local host, the network traffic might

be too high, or the remote host might not be running.

#### 535: Cannot create the authentication handle.

Explanation: The RPC module cannot create the authentication handle for the authentication

process. In most cases, this problem is caused by insufficient server memory.

Action: Increase memory at the server and try the task again. See "Resolving Server

Memory Problems" in *Supervising the Network*.

# 540: Out of memory, cannot allocate dynamic memory for the authentication handle.

Explanation: The RPC module cannot allocate memory for the authentication handle for the

RPC authentication process. In most cases, this problem is caused by

insufficient server memory.

Action: Increase memory at the server and try the task again. See "Resolving Server

Memory Problems" in Supervising the Network.

### 560: xdrrec\_create:out of memory.

Explanation: The XDR module cannot allocate memory for the future XDR operations. In

most cases, this problem is caused by insufficient server memory.

Action: Increase memory at the server and try the task again. See "Resolving Server

Memory Problems" in Supervising the Network.

### 595: TCP: rendezvous request accept failed.

Explanation: RPC module cannot initiate the RPC/TCP service program. In most cases, this

problem is caused by insufficient server memory.

Action: Increase memory at the server and try the task again. See "Resolving Server

Memory Problems" in Supervising the Network.

#### 615: TCP: svcsock\_run return unexpected.

Explanation: The RPC module ran into an unexpected state. The server is no longer stable.

Action: The server might be unstable. If possible, restart the NetWare server or stop

NFS Services, unload TCPIP.NLM, reload TCPIP.NLM, and then restart NFS

Services.

### PLPD

### 20: Unable to initialize the LPD listen port. Reason: reason.

Explanation: The server is unable to open a new listening endpoint.

Action: Reload the PLPD NLM program.

### 25: Unable to allocate memory for the connection structures. Reason: reason.

Explanation: The server is out of memory.

Action: Increase memory at the server and then unload and reload the PLPD NLM

program. See "Resolving Server Memory Problems" in Supervising the

Network.

### **30: Unable to allocate memory for the connection structures. Reason**: *reason*.

Explanation: The server is out of memory.

Action: Increase memory at the server and then unload and reload the PLPD NLM

program. See "Resolving Server Memory Problems" in Supervising the

Network.

### 35: Unable to bind protocol address to transport endpoint. Reason: reason. Network connections will be reinitialized.

Explanation: PLPD is unable to activate the port that listens for incoming connections.

PLPD will try to reopen and bind the "listen for request" port.

#### 40: Unable to bind protocol address to transport endpoint. Reason: reason.

Explanation: PLPD is unable to activate the port that listens for incoming connections.

Action: Reload PLPD.

#### 45: Port 515 was not bound to the transport endpoint.

Explanation: Another NLM program might be using port 515.

Action: Before reloading PLPD, unload any NLM program using port 515.

#### 50: Unable to allocate memory for the connection structures. Reason: reason.

Explanation: The server is out of memory.

Action: Increase memory at the server and then unload and reload the PLPD NLM

program. See "Resolving Server Memory Problems" in Supervising the

Network.

### 55: An error occurred while listening for LPR requests. Reason: reason. Network connections will be reinitialized.

Explanation: An error occurred while PLPD was waiting for an incoming connection. PLPD

will try to reopen and bind the "listen for request" port.

#### 60: Unable to bind protocol address for receiving a LPR request. Reason: reason.

Explanation: PLPD is unable to accept an incoming request.

Action: Resubmit the LPR request.

#### 70: Unable to accept the remote user connection. Reason: reason.

Explanation: PLPD is unable to accept an incoming request.

Action: Resubmit the LPR request.

# 75: Unable to find the hostname from the connection address. *reason*. Reason: Host doesn't exist in /etc/hosts, DNS, or NIS.

Explanation: The incoming LPR, LPQ, or LPRM request is from an unknown host.

Action: Add the remote host to your hosts database.

# 80: Unable to create a context structure for the new connection. Reason: Server is out of memory.

Action: Increase memory at the server and then unload and reload the PLPD NLM

program. See "Resolving Server Memory Problems" in Supervising the

Network.

#### 85: Unable to start the process which accepts print requests. Reason: reason.

**Explanation:** The server does not have enough memory to start a new process.

Action: Increase memory at the server and then unload and reload the PLPD NLM

program. See "Resolving Server Memory Problems" in Supervising the

Network.

#### 90: Unable to send data to the remote client machine. Reason: reason.

Explanation: PLPD is unable to acknowledge print information received from the client

machine. The remote client is not responding.

Action: Resubmit your LPD request.

### 95: While PLPD was polling for data from the remote client, an error occurred on the connection.

Explanation: PLPD is unable to receive print information from the client machine. The

remote client is not responding.

Action: Resubmit your LPD request.

# 100: While PLPD was polling for data from the remote client, PLPD timed out because the remote client failed to respond.

Explanation: The remote client failed to send print information to PLPD within a set amount

of time. The remote client is not responding.

Action: Resubmit your LPD request.

### 105: While PLPD was polling for data from the remote client, the remote host terminated the connection.

Explanation: The remote client is not responding.

Action: Resubmit your LPD request.

### 110: While PLPD was polling for data from the remote client, the connection became invalid.

**Explanation:** The current connection to the remote client is invalid. The remote client is not

responding.

Action: Resubmit your LPD request.

#### 115: Unable to receive data from remote host; TLOOK status: tlook\_val.

Explanation: PLPD is unable to receive print information from the remote client because an

unexpected event occurred on the connection.

Action: The remote client is not responding. Resubmit your LPD request.

#### 120: Unable to receive data from the remote host. Reason: reason.

**Explanation**: The remote client is not responding.

Action: Resubmit your LPD request.

### 125: Unable to open the file: filename. Reason: reason.

Explanation: PLPD is unable to send mail to the remote user. The remote client is not

responding.

Action: Resubmit your LPD request.

#### 130: Unable to access the file filename. Reason: reason.

Explanation: PLPD is unable to send mail to the remote user.

Action: None. This message is for information only.

#### 135: Unable to send reply by mail to remote host host name.

Explanation: PLPD is unable to send mail back to the remote user.

Action: None. This message is for information only.

#### 140: Unable to find the print queue because the queue name is empty.

Explanation: An empty queue name was sent in an LPR, LPQ, or LPRM request.

Action: Remove the empty queue name from the exported queue list.

#### 145: The print queue queue\_name could not be found in the exported queue list.

Explanation: A print queue that was not exported was specified in a remote client request.

Action: None. This message is for information only.

#### 160: An empty trusted hostname was found.

Explanation: A client request contained an empty hostname.

Action: None required.

#### 165: The trusted host host\_name could not be found.

Explanation: A client request was sent from a host that was not trusted.

Action: None. This message is for information only.

#### 170: An empty hostgroup name was found.

**Explanation:** An empty hostgroup name was found in memory.

Action: None. This message is for information only.

### 175: The trusted hostgroup hostgroup\_name could not be found.

**Explanation:** PLPD was unable to find the given trusted hostgroup in memory.

Action: None. This message is for information only.

# 185: The exported queue *queue\_name* could not be found in the NetWare directory. Directory Service Error #: error number.

Explanation: An exported queue in the database is no longer a valid NetWare queue.

Action: The queue might have been deleted. If so, re-create it.

### 190: Unable to allocate memory while loading exported queues. Reason: Server is out of memory.

Action: Increase memory at the server and then unload and reload the PLPD NLM

program. See "Resolving Server Memory Problems" in Supervising the

Network.

#### 195: Unable to add the new host host\_name. Reason: Server is out of memory.

Action: Increase memory at the server and then unload and reload the PLPD NLM

program. See "Resolving Server Memory Problems" in Supervising the

Network.

### **200:** Unable to add the new hostgroup hostgroup\_name. Reason: Server is out of memory.

Action: Increase memory at the server and then unload and reload the PLPD NLM

program. See "Resolving Server Memory Problems" in Supervising the

Network.

#### **205**: Unable to add the trusted host host\_name.

Action: Increase memory at the server and then unload and reload the PLPD NLM

program. See "Resolving Server Memory Problems" in Supervising the

Network.

#### 210: Unable to add the trusted host host\_name. Reason: Server is out of memory.

Action: Increase memory at the server and then unload and reload the PLPD NLM

program. See "Resolving Server Memory Problems" in Supervising the

Network.

### 230: Unable to add the remote host host\_name. Reason: Server is out of memory.

Explanation: PLPD is attempting to store the hostname of the host that sent the print job.

Action: Increase memory at the server and then unload and reload the PLPD NLM

program. See "Resolving Server Memory Problems" in Supervising the

Network.

### 235: Server is out of memory. Unable to allocate memory for storing print job information.

Explanation: PLPD is attempting to print a PC-NFS print job.

Action: Increase memory at the server and then unload and reload the PLPD NLM

program. See "Resolving Server Memory Problems" in Supervising the

Network.

### 240: Server is out of memory. Unable to allocate memory for storing the current list of print jobs.

Explanation: PLPD is attempting to print a PC-NFS print job.

Action: Increase memory at the server and then unload and reload the PLPD NLM

program. See "Resolving Server Memory Problems" in Supervising the

Network.

#### 245: Unable to open the spool file filename.

Explanation: PLPD is unable to open the PC-NFS print job file.

Action: Ensure that the file exists. If the file exists, it might be corrupted. Unload and

reload PLPD to repair the file.

#### 250: Unable to create a temporary file. Out of disk space.

Action: Move the spool directory, or make more room on the spool directory's volume.

#### 255: Unable to create a control file for the PCNFS print job.

**Explanation:** A control file provides information about print job formatting.

Action: The spool directory might be out of disk space.

#### 265: Unable to load the list of exported queues.

Explanation: PLPD is unable to load the exported queues list from the database.

Action: The exported queues database might be corrupted. Examine the database using

UNICON. You might need to delete the database in sys:\etc\expqueue and

re-create it.

#### 270: The exported queues list is empty.

**Explanation:** There are no exported queues.

Action: If printing from UNIX to NetWare is desired, export at least one queue.

#### 275: Unable to load the information related to the exported queue: queue\_name.

Explanation: PLPD cannot load exported queue configuration.

Action: The information related to this exported queue might have been corrupted.

Check the exported queue's settings using UNICON.

#### 285: Unable to load the filter information for the exported queue: queue\_name.

**Explanation:** The filter information for the exported queue has not been stored correctly.

Action: Use UNICON to ensure that a valid filter type has been selected for the

exported queue. If a valid filter type is selected, make sure that the two filter databases (FILTERS and FILTYPE) exist in sys:\etc. If one or both of these

files is missing, copy them from the installation disks.

#### 290: Unable to load the trusted host list for the exported queue: queue\_name.

Explanation: An error occurred while PLPD was attempting to load the trusted hosts for the

specified exported queue.

Action: Check the trusted host list for the exported queue using UNICON to ensure that

the entries have not been corrupted.

#### 295: Unable to add the following trusted host: host\_name.

Explanation: The trusted host cannot be added to PLPD NLM program's cache. The server

is probably out of memory.

Action: Increase memory at the server and then unload and reload the PLPD NLM

program. See "Resolving Server Memory Problems" in Supervising the

Network.

### **300:** Unable to load the trusted hostgroup list for the exported queue: queue name.

Explanation: An error occurred while PLPD NLM program was attempting to load the

trusted hostgroups for the given exported queue.

Action: Use UNICON to ensure that the hostgroup is included in the trusted hosts list

for the queue, and that the entries have not been corrupted.

#### **305: Unable to add the following trusted hostgroup:** *hostgroup\_name.*

Explanation: The trusted hostgroup cannot be added to PLPD NLM program's cache. The

server is probably out of memory.

Action: Increase memory at the server and then unload and reload the PLPD NLM

program. See "Resolving Server Memory Problems" in Supervising the

Network.

#### 310: Unable to register with PKERNEL.

Explanation: The PLPD NLM program will not load if it is unable to register with

PKERNEL.

Action: Ensure that the correct PKERNEL is installed, and then reload the PLPD NLM

program.

#### 315: Unable to set PLPD's context to the server's context.

Explanation: The PLPD NLM program is unable to change its NDS context.

Action: This is a Novell Directory Services problem. Unload and reload the PLPD

NLM program.

#### 320: Unable to login to the NetWare Server.

Action: Ensure that the installation procedure created the IP Services Handler object in

the server OU.

#### 325: Unable to find the NetWare hostname.

Explanation: The hostname for this server is not in the local host file, Network Information

Service (NIS), or Domain Name System (DNS).

Action: Unload and reload PLPD NLM program.

#### 330: Unable to access or create the directory: dir\_name.

Action: Ensure that the IP Services Handler object has access to the directory.

#### 335: Internal error. Unable to open sem\_name semaphore resource.

Explanation: NetWare is unable to allocate resources to PLPD NLM program.

Action: Increase memory at the server and then unload and reload the PLPD NLM

program. See "Resolving Server Memory Problems" in Supervising the

Network.

#### 340: Internal error. Unable to open local semaphore resource.

Explanation: NetWare is unable to allocate resources to PLPD.

Action: Increase memory at the server and then unload and reload the PLPD NLM

program. See "Resolving Server Memory Problems" in Supervising the

Network.

#### 345: Unable to change directories to the spool directory: dir\_name.

Action: Ensure that the IP Services Handler object has access to the directory.

### 350: PLPD-ERROR: Internal error. Unable to start maintenance process. Reason: reason.

Explanation: NetWare is unable to start a new process because it might be out of memory.

Action: Increase memory at the server and then unload and reload the PLPD NLM

program. See "Resolving Server Memory Problems" in Supervising the

Network

### 355: PLPD-ERROR: Internal error. Unable to start administration thread resource. Reason: reason.

Explanation: NetWare is unable to start a new process because it might be out of memory.

Action: Increase memory at the server and then unload and reload the PLPD NLM

program. See "Resolving Server Memory Problems" in *Supervising the* 

Network.

### 360: Internal error. An error occurred while waiting to check for configuration changes.

Explanation: PLPD is unable to update its print configuration.

Action: Increase memory at the server and then unload and reload the PLPD NLM

program. See "Resolving Server Memory Problems" in Supervising the

Network.

### 365: Unable to open the configuration update file config\_filename/update.db. Reason: reason.

Explanation: If the specified configuration file is removed, PLPD might fail to receive

configuration changes until the PLPD NLM program is reloaded.

Action: Unload and reload PLPD to apply the configuration changes.

### 370: Unable to update the PLPD configuration. Reason: An error occurred while updating queues, trusted hosts, or default user.

Action: Unload and reload PLPD to apply the configuration changes.

#### 375: Unable to clear the configuration update file. Reason: reason.

Explanation: The PLPD NLM is unable to reset the update file for configuration changes.

Action: Unload and reload PLPD to apply the configuration changes.

#### 380: Unable to close configuration update file. Reason: reason.

Action: Unload and reload PLPD to apply the configuration changes.

#### 390: Maintenance process failed while updating database information.

Explanation: The PLPD NLM program will not be able to make configuration changes, and

PLPD will not know when print jobs are printed.

Action: If this error persists, unload and reload PLPD.

# 395: Unable to remove print job #job\_number; remote\_username does not have rights to remove this print job.

Explanation: The remote user does not have the right to remove the print job with the LPRM

command.

Action: Only the user who submits a job can delete the job (except for root).

### **405: Processing Iprm request, unable to find the specified queue** *queue\_name* **in the NetWare directory.**

Explanation: The exported queue specified in the LPRM command is no longer a valid

NetWare queue.

Action: The queue might have been deleted. If so, re-create the queue.

#### 415: Unable to remove job #job\_number from the queue queue\_name.

**Explanation:** The NetWare user might not have rights to the queue.

### **420:** Processing LPQ request, unable to find the specified queue *queue\_name* in the NetWare Directory.

Explanation: The exported queue specified in the LPQ command is no longer a valid

NetWare queue.

Action: The queue might have been deleted. If so, re-create it.

### **430**: An error occurred while reading the following print queue's status: queue\_name.

Action: The NetWare user you are mapped to might not have queue access rights.

Explanation: Add this user to the queue user's list.

#### 435: Unable to read the job entry in the print queue: queue\_name.

Explanation: The PLPD NLM program is unable to read the print jobs that are in the print

queue.

Action: The NetWare user you are mapped to might not have queue access rights. Add

this user to the queue user's list.

#### 440: Unable to read the print job's size in the print queue: queue\_name.

Action: The NetWare user you are mapped to might not have queue access rights. Add

this user to the queue user's list.

### **445: Unable to find the next printer serviced by the queue**: *queue\_name*.

Explanation: The PLPD NLM program is unable to find the printers associated with the

given print queue.

Action: Ensure that the given NDS queue object has printers associated with it.

#### 455: Server is out of memory. Unable to store new print job information.

Action: Increase memory at the server and then unload and reload the PLPD NLM

program. See "Resolving Server Memory Problems" in Supervising the

Network.

#### 460: Server is out of memory. Unable to store the current print job information.

Action: Increase memory at the server and then unload and reload the PLPD NLM

program. See "Resolving Server Memory Problems" in Supervising the

Network.

# 470: Server is out of memory. Unable to cache print job information for the existing print jobs.

Explanation: This error message occurs when the PLPD NLM program is loading. PLPD is

attempting to read print job information about print jobs already in the queue

and then store the information in memory.

Action: Ensure that the file exists. If the file exists, it might be corrupted. Repair the file

by unloading and reloading PLPD NLM program.

#### 490: A disk error occurred; unable to access the file filename. Reason: reason.

Action: Ensure that the file exists. If the file exists, it might be corrupted. Repair the file

by unloading and reloading PLPD NLM program.

### 495: Unable to find another empty space in the job database. The purging of old jobs from the job database is terminated.

Explanation: PLPD is collapsing the job database and there are no more empty spaces in the

database.

Action: None. This message is for information only.

### **500:** A disk error occurred; unable to access or write to the file *filename*. Reason: reason.

Action: Ensure that the file exists. If the file exists, it might be corrupted. Repair the file

by unloading and reloading PLPD NLM program.

### 505: A disk error occurred; unable to purge old entries from the file *filename*. Reason: *reason*.

Explanation: PLPD is unable to modify the job database.

Action: Ensure that the file exists. If the file exists, it might be corrupted. Repair the file

by unloading and reloading PLPD NLM program.

### 515: A disk error occurred; unable to access or write to the file filename. Reason: reason.

Action: Ensure that the file exists. If the file exists, it might be corrupted. Repair the file

by unloading and reloading PLPD NLM program.

#### 520: Unable to allocate memory for a new print job. Server is out of memory.

Action: Increase memory at the server and then unload and reload the PLPD NLM

program. See "Resolving Server Memory Problems" in Supervising the

Network.

# 525: The print job information for *filename* cannot be stored to disk because the job is already marked as printed.

Explanation: The specified print file is not writing to disk because the data file shows that it

has already been printed.

Action: Ensure that the job has been printed. You might need to resend the print job.

#### 530: A disk error occurred; unable to access the file filename. Reason: reason.

Action: Ensure that the file exists. If the file exists, it might be corrupted. Unload and

reload PLPD to repair the file.

#### 535: A disk error occurred; unable to write to the file filename. Reason: reason.

Action: Ensure that the file exists. If the file exists, it might be corrupted. Repair the file

by unloading and reloading PLPD NLM program.

#### 555: A disk error occurred; unable to find the end of file filename. Reason: reason.

Action: Ensure that the file exists. If the file exists, it might be corrupted. Repair the file

by unloading and reloading PLPD NLM program.

### 570: A disk error occurred; unable to change the size of the file filename. Reason: reason.

Explanation: The spool directory might be out of disk space.

Action: Ensure that the file exists. If the file exists, it might be corrupted. Repair the file

by unloading and reloading PLPD NLM program.

#### 575: Unable to open the printing database file filename. Reason: reason.

Action: Ensure that the file exists. If the file exists, it might be corrupted. Repair the file

by unloading and reloading PLPD NLM program.

#### 580: Server is out of memory. Unable to create a list of all currently queued jobs.

Action: Increase memory at the server and then unload and reload the PLPD NLM

program. See "Resolving Server Memory Problems" in Supervising the

Network

#### 590: Unable to get a list of the currently queued jobs.

Explanation: The server does not have enough memory to store the list of queued print jobs.

Action: Increase memory at the server and then unload and reload the PLPD NLM

program. See "Resolving Server Memory Problems" in Supervising the

Network.

# 605: The length of the LPR request is too long. The maximum length is max\_length.

Action: You must resubmit the print job with fewer command line parameters or a

shorter queue name.

#### 610: Unable to receive the current LPR request because the connection was lost.

Explanation: The remote client closed the connection before any data was received.

Action: Resubmit the print job.

# 620: The remote host (host\_name) attempted to access the print queue (queue\_name) which is NOT in the exported queue list.

Action: Add the print queue to the exported queue list using UNICON.

# 625: The remote host (host\_name) does not have access to the print queue (queue\_name). The remote host is not a trusted host of the print queue.

Action: Add the remote host as a trusted host, or resubmit the job from a trusted host.

#### 630: Server is out of memory. Unable to store LPQ list.

Action: Increase memory at the server and then unload and reload the PLPD NLM

program. See "Resolving Server Memory Problems" in Supervising the

Network.

#### 635: Server is out of memory. Unable to store LPRM list.

Action: Increase memory at the server and then unload and reload the PLPD NLM

program. See "Resolving Server Memory Problems" in Supervising the

Network.

#### 640: An unknown LPD service request was received from: rem\_hostname.

Explanation: Your client sent an illegal service request. There might be a problem with your

client LPR program.

Action: Ensure that you are running a compatible LPR program.

### 645: The *lp\_cmd* request contains too many job numbers. The maximum number of jobs is *max\_jobs*.

Action: Resubmit the request with fewer job numbers on the command line.

### 650: The *lp\_cmd* request contains too many users. The maximum number of users is *max\_jobs*.

Action: Resubmit the request with fewer usernames on the command line.

#### 655: Unable to transfer the print job to the queue.

Explanation: The NetWare user you are mapped to does not have rights to the print queue,

or the volume where the print queue is stored is out of disk space.

Action: Ensure that the NetWare user you are mapped to has the right to print to this

print queue. Confirm that the queue has not been deleted from NDS.

#### 660: Unable to abort the current print job.

Explanation: A job is aborted if it cannot be printed. This message is generated when the job

cannot be aborted.

Action: If the job is partially created, delete it from the queue using a DOS utility.

#### 665: Unable to remove the aborted print job.

Action: If the job is partially created, delete it from the queue using a DOS utility.

#### 700: Unable to login to the server for creating a new print job.

Action: The NetWare user might be disabled or out of grace logins.

# 705: Out of disk space. The print job cannot be stored in the NetWare queue because the NetWare user disk space restriction has been exceeded.

Explanation: The NetWare user you are mapped to has disk space restrictions preventing the

user from storing a print job.

Action: Move the print queue to a different volume or remove the unneeded files on the

queue's volume and resubmit the print job.

# 710: The print job could not be created in the NetWare queue. Possible cause: User lacks access to the NetWare queue.

Action: Add the NetWare user as a user for this queue.

### 720: Unable to add re-initialization printer codes to the file(s) print\_filename. LPR request sent by remote\_username on remote\_hostname.

Explanation: The PLPD NLM program was trying to add code to the start of the print file to

reinitialize the printer.

Action: The spool directory's volume might be out of disk space. Move the spool

directory or remove the unneeded file.

# 725: Unable to create the postscript banner for the file(s) print\_filename. LPR request sent by remote\_username on remote\_hostname.

Action: The spool directory's volume might be out of disk space. Move the spool

directory or remove the unneeded file.

# 730: Unable to add the printer setup commands to the file(s) print\_filename. LPR request sent by remote username on remote hostname.

Action: The spool directory's volume might be out of disk space. Move the spool

directory or remove the unneeded file.

# 731: Unable to convert the file(s) print\_jobname from orig\_format to new\_format. LPR request sent by remote\_username on remote\_hostname.

Explanation: The spool directory's volume might be out of disk space.

Action: Move the spool directory or remove the unneeded file.

#### 735: A disk error occurred. Unable to access the print job file.

Explanation: The PLPD NLM program is unable to access the unformatted print job file it

stored locally on the server.

Action: The print job file might not have been created properly. You might have to

resubmit the print job.

# 740: A disk error occurred. Unable to write to the temporary spool file which holds jobs prior to printing.

**Explanation**: The spool directory's volume might be out of disk space.

Action: Move the spool directory or remove the unneeded file.

#### 745: A disk error occurred. Unable to read the unformatted print files from disk.

**Explanation**: The print job file might not have been created properly.

Action: Resubmit the print job.

# 750: Unable to add re-initialization printer codes to the end of the file(s) print\_jobfile. LPR request sent by remote\_username on remote\_hostname.

Explanation: The spool directory's volume might be out of disk space.

Action: Move the spool directory or remove the unneeded file.

# **755: Unable to access the NetWare user account information for** *NetWare\_username*.

Explanation: The specified NetWare user cannot be found in the NetWare directory.

Action: You might need to create this user.

# **760:** Unable to login to the NetWare server. The NetWare user account *NetWare username* is disabled.

Action: Enable the NetWare account (if you want to use it to print).

#### 765: Unable to find the NetWare user NetWare\_username in directory services.

Action: Create this NetWare user (if you want to use this account to print).

# 775: Unable to locate the NetWare user NetWare\_username in the server's OU. Directory Service Error #: error\_number.

Action: If the NetWare user is not in your domain context, specify the user's full name

with a preceding dot.

# 785: Unable to create a new connection to the NetWare server. Possible reason: all NetWare server NLM connections are being used.

Action: Resubmit your print job.

#### 790: Login to server failed.

Action: Ensure that the NetWare user is a valid user.

#### 800: Unable to create a new database entry for the current print job.

Explanation: The spool directory's volume might be out of disk space.

Action: Move the spool directory or remove the unneeded file.

#### 805: A disk error occurred. Unable to create a file to store the LPR print job.

Explanation: The spool directory's volume might be out of disk space.

Action: Move the spool directory or remove unneeded files.

#### 810: A disk error occurred. Unable to access the print job file.

**Explanation**: The print job file might not have been created correctly.

Action: Resubmit the print job.

#### 815: A disk error occurred. Unable to open a temporary file for storage.

Explanation: The spool directory's volume might be out of disk space.

Action: Move the spool directory or remove unneeded files.

### 825: The remote host sent incorrect LPR information. Reason: Expecting a space after the control file size, but received: *character*.

Explanation: Your client LPR program might have a bug or data might have been lost over

your network.

Action: Resubmit the job.

### 830: Server is out of memory. Unable to allocate memory for storing the LPR control information.

Action: Increase memory at the server and then unload and reload the PLPD NLM

program. See "Resolving Server Memory Problems" in Supervising the

Network.

### 835: The remote host sent incorrect LPR information. Reason: Expecting a space after the data file size, but received: *character*.

Explanation: Your client LPR program might have a bug or data might have been lost over

your network.

Action: Resubmit the job.

# 840: A disk error occurred. Unable to write to the temporary spool file which holds jobs prior to printing.

**Explanation:** The spool directory's volume might be out of disk space.

Action: Move the spool directory or remove unneeded files.

### 845: Server is out of memory. Unable to allocate memory for storing the LPR print job.

Action: Increase memory at the server and then unload and reload the PLPD NLM

program. See "Resolving Server Memory Problems" in Supervising the

Network.

# 850: The remote host sent an abort command while sending a print job to PLPD. The print job is still in the client's print queue.

Action: Resubmit the print job for printing.

#### 855: Remote host sent incorrect lpr information.

Explanation: The PLPD NLM program does not have sufficient information to print the job.

Action: Resubmit the print job.

#### 860: A disk error occurred. Unable to store the newly received print job to disk.

Explanation: The spool directory's volume might be out of disk space.

Action: Move the spool directory or remove the unneeded file.

### 875: A disk error occurred. Unable to write to the temporary spool file which holds jobs prior to printing.

**Explanation**: The spool directory's volume might be out of disk space.

Action: Move the spool directory or remove the unneeded file.

#### 880: The remote host did not send the complete LPR print job file.

Explanation: The PLPD program never received the end of the print job.

Action: Resubmit the print job.

#### 91: Print Administration update: Unable to create the queue queue\_name.

Explanation: The PLPD NLM program is unable to add this queue to its cache.

Action: Increase memory at the server and then unload and reload the PLPD NLM

program. See "Resolving Server Memory Problems" in Supervising the

Network.

#### 920: Print Administration update: Unable to modify the queue queue\_name.

Explanation: The PLPD NLM program is unable to modify the queue configuration for the

given queue.

Action: Increase memory at the server and then unload and reload the PLPD NLM

program. See "Resolving Server Memory Problems" in Supervising the

Network.

#### 925: Print Administration update: Unable to add the trusted host host\_name.

Action: Increase memory at the server and then unload and reload the PLPD NLM

program. See "Resolving Server Memory Problems" in Supervising the

Network.

### 930: Print Administration update: Unable to add the trusted hostgroup hostgroup\_name.

Action: Increase memory at the server and then unload and reload the PLPD NLM

program. See "Resolving Server Memory Problems" in Supervising the

Network.

#### 935: Print Administration update: Unable to update the default user.

Action: Ensure that the NWPARAMS file exists in the SYS:/ETC directory.

### 940: An invalid configuration change was sent from the Print Administration program.

Action: None. This message is for information only...

# 960: The exported queue *queue\_name* could not be found in the NetWare directory. The queue has been removed from the exported queue list.

Action: The queue might have been deleted; if so, re-create it.

### 965: Unable to open the configuration update file: path/update.db. Reason: reason.

Action: Configuration updates will not take effect until you unload and reload PLPD.

### 970: Unable to reset the size of configuration update file: path/update.db. Reason: reason.

Action: Increase memory at the server and then unload and reload the PLPD NLM

program. See "Resolving Server Memory Problems" in Supervising the

Network.

### 975: Unable to close the configuration update file: path/update.db. Reason: reason.

Action: Increase memory at the server and then unload and reload the PLPD NLM

program. See "Resolving Server Memory Problems" in Supervising the

Network.

### **PMMON**

#### 005: The VNETWARE.SYS driver is not installed.

Explanation: The NWOS2 device driver VNETWARE.SYS has not been installed.

Action: Make sure the file CONFIG.SYS has the following entry:

DEVICE=C:\NETWARE\VNETWARE.SYS

#### 010: The VNetWare (VNW\$) device driver is not installed.

Explanation: The NWOS2 device driver VNETWARE.SYS has not been installed.

Action: Make sure the file CONFIG.SYS has the following entry:

DEVICE=C:\NETWARE\VNETWARE.SYS

#### 015: A VNetWare (VNW\$) request failed. Error code: code.

**Explanation:** An application request is not supported by the current version of

VNETWARE.SYS.

Action: To get an updated version of VNETWARE.SYS, contact a NetWare support

provider.

### **PNWxxxx**

### PNW0151: An internal error has occurred. The CGroup information cannot be loaded.

Explanation: During normal operation, the program obtains a data selector to a particular

code segment to store needed data variables. This message indicates that either the selector could not be obtained, or the data could not be loaded into the code

segment.

Action: Try again. If the problem persists, contact a NetWare support provider.

### PNW0152: An internal error has occurred. The program cannot get configuration information.

**Explanation:** The program could not find the routine to parse the configuration information

in the NET.CFG file. The routine is located in NWCONFIG.DLL.

Action: Make sure the NWCONFIG.DLL file is present and is pointed to in the

LIBPATH statement in the CONFIG.SYS file. For information, see

IntranetWare Client for OS/2 User Guide.

### PNW0153: An internal error has occurred. The program cannot get the DOS Help vectors.

Explanation: During normal operation, the program gets pointers from OS/2 to do certain

routines. These pointers cannot be found.

Action: Make sure the computer is using the proper version of NetWare for OS/2 for

the version of OS/2 that is being run. If the problem persists, contact a NetWare

support provider.

### PNW0154: An internal error has occurred. The program cannot get the support hooks.

Explanation: During normal operation, the program obtains several support hooks from OS/

2. Some of those hooks could not be found.

Action: Make sure the computer is using the proper version of NetWare for OS/2 for

the version of OS/2 that is being run. If the problem persists, contact a NetWare

support provider.

# PNW0155: An internal error has occurred. The program cannot allocate server memory.

Explanation: During normal operation, the program has to allocate a fixed and contiguous

block of memory for the server. The call to allocate this memory failed.

Action: Increase memory at the server. See "Resolving Server Memory Problems" in

Supervising the Network. If necessary, reload the PRLIB program, and then try

the task again.

### PNW0157: An internal error has occurred. The program cannot register PNetWare as a PDD.

Explanation: The OS/2 call to register PNETWARE as a Physical Device Driver (PDD) has

failed. VNETWARE and PNETWARE are not able to communicate.

Action: Try again. If the problem persists, contact a NetWare support provider.

#### PNW0158: A hardware error has occurred. The i386 microprocessor is defective.

**Explanation**: The computer is using a defective i386 microprocessor.

Action: Replace the processor.

#### PNW0161: Memory cannot be freed; the server is not running.

**Explanation**: A call to free the server memory failed after the server was brought down.

Because the server is not running, the memory could not be returned to OS/2.

Action: Try again. If the problem persists, contact a NetWare support provider.

### PNW0162: An internal error has occurred. The program cannot initialize the GDT information.

Explanation: During normal operation, the program allocates and sets up certain GDTs.

These initialization functions have failed.

Action: Try again. If the problem persists, contact a NetWare support provider.

### PNW0190: The optimal amount of contiguous memory for initialization is not available. The program will try to initialize with a lesser amount.

Explanation: The memory requested by OS/2 was not available; therefore, the amount of

memory will be reduced until the requested allocation succeeds.

Action: None. This message is for information only. The server will still function

properly, but with less memory than requested. In the future, you may want to

do one or more of the following:

Allocate less memory.

• Allocate memory at PNETWARE initialization time if the computer is

not currently doing that.

• Put more memory in the computer.

# PNW0191: An internal error has occurred. The program cannot parse NET.CFG because the configuration parser cannot be obtained.

Explanation: The program could not find the configuration parser in the NWCONFIG.DLL

file.

Action: Make sure the NWCONFIG.DLL file was installed and a path to it is in the

LIBPATH statement in the CONFIG.SYS file.

#### PNW0231: An error occurred during an attempt to read message file name.

Explanation: The message file is corrupted.

Action: Reload the message file from the distribution CD-ROM or diskettes, or contact

a NetWare support provider.

#### PNW0232: A spurious hardware interrupt *number* was detected.

Explanation: An interrupt from an unknown source was passed to NetWare.

Action: None. This message is for information only.

#### PNW0233: Invalid message file name was detected.

**Explanation**: The given message file is not in the correct format.

Action: Reload the message file from the distribution CD-ROM or diskettes or contact

a NetWare support provider.

#### PNW0234: An unresolved CLIB function was encountered: function.

Explanation: During normal operation, the program tried to find a given CLIB function, but

could not.

Action: Make sure the CLIB version is correct for the NetWare for OS/2 files. Or, make

sure the computer is using the proper version of NetWare for OS/2 for the version of OS/2 that the computer is running. For information, contact a

NetWare support provider.

#### PNW0235: Unresolved externals were encountered: number.

Explanation: NetWare tried to find an external reference in the OS/2 loader, but could not

find it.

Action: Make sure the NetWare and NetWare for OS/2 versions are correct.

#### PNW0236: The loader cannot the find public symbol symbol.

Explanation: The OS/2 loader needs certain variables and functions from the NetWare

operating system kernel. These could not be found.

Action: Make sure the NetWare and NetWare for OS/2 versions are correct.

#### PNW0237: An invalid interrupt was encountered.

**Explanation:** Interrupt routines were called for which the program does not have an interrupt

handler installed.

Action: None. This message is for information only.

### PNW0238: An operating system procedure was called before the SERVER.NLM was loaded.

Explanation: The operating system has not been loaded.

Action: Load SERVER.NLM. If SERVER.NLM has been loaded and you still get this

message, contact a NetWare support provider.

#### PNW0241: Server public symbol symbol cannot be found.

Explanation: NetWare tried to find an external reference in the OS/2 loader that was not

found.

Action: Make sure the NetWare and NetWare for OS/2 versions are correct.

### PNW0243: LANSHARE was not loaded. NetWare Server has a dedicated LAN card.

Explanation: The LANSHARE.SYS file was not loaded. Without LANSHARE, you must

install two network boards if you want NetWare Requester for OS/2 support.

Action: No action is necessary if two network boards are desired. However, if you want

the server and the OS/2 Requester to share a network board, load

LANSHARE.SYS by modifying the CONFIG.SYS file.

**Note:** Use the installation program for NetWare for OS/2 to perform this

function.

# PNW0244: The LANSHARE board size (size) does not match the server buffer size (number).

Explanation: The buffer size for LANSHARE must match the buffer size in the server.

Action: Modify the NET.CFG file Virtual MLID for LANSharing option to make it

match the server's buffer size. For information about the NET.CFG file, see "Creating or Editing NET.CFG" in *IntranetWare Client for OS/2 User* 

Guide.

# PNW0246: The NetWare server and NetWare for OS/2 are out of sync. *Number* unresolved server public symbols were encountered. Do you want to continue loading? (y/n): y

Explanation: The version of NetWare for OS/2 the computer is using is not compatible with

the version of NetWare that is running.

Action: Make sure the computer is using the proper version of NetWare for OS/2 for

the version of NetWare that is running. If the problem persists, contact a

NetWare support provider.

#### PNW0247: File name cannot be found.

Explanation: An attempt was made to load the file, but it could not be found in the path

specified.

Action: Make sure the path is correct and the file exists.

#### PNW0248: Load file name is invalid. Error code: code.

Explanation: An NLM file format is invalid. The NLM program could be corrupted, or it

could be a version incompatible with NetWare for OS/2.

Action: Contact the NLM program developer or contact a NetWare support provider.

#### PNW0249: An error occurred during attempt to read load file name.

Explanation: The read operation on a given NLM program has failed. The file may be

corrupted, or an internal system error may have occurred.

Action: Try again. If the problem persists, contact a NetWare support provider.

#### PNW0250: The load file referenced an undefined public variable.

Explanation: The loader could not find an external reference that the NLM program needed.

Action: Make sure the version number of the NLM program is correct for the version

of NetWare that is running.

#### PNW0251: Insufficient memory is available to load the operating system.

Explanation: The server must have at least 4 MB of memory to load the operating system.

Action: Increase the amount of memory either by using the server memory entry in the

NET.CFG or by using the runtime switch -om KB. For information about the NET.CFG file, see "Creating or Editing NET.CFG" in *IntranetWare Client for* 

OS/2 User Guide.

#### PNW0252: Attempt to initialize the operating system failed.

Explanation: This is an internal system error.

Action: Try again. If the problem persists, contact a NetWare support provider.

### PNW0253: The message file name is invalid.

**Explanation**: The file format of the indicated message file is invalid.

Action: To get a new message file, contact a NetWare support provider.

### **PPPCON**

Messages for this module are in "PPPCON-1.1" in Novell Internet Access

Server Messages.

### **PPPNCF**

Messages for this module are in "PPPNCF" in Novell Internet Access Server

Messages.

### **PPPRNCON**

Messages for this module are in "PPPRNCON" in Novell Internet Access

Server Messages.

### **PPPRNS**

Messages for this module are in "PPPRNS" in Novell Internet Access Server

Messages.

### **PPPTRACE**

Messages for this module are in "PPPTRACE-1.10" in Novell Internet Access

Server Messages.

### PPPTRACE NUT

Messages for this module are in "PPPTRACE NUT Errors" in Novell Internet

Access Server Messages.

### **PPPTSM**

Messages for this module are in "PPPTSM-1.1" in *Novell Internet Access Server Messages*.

### **PRINT**

1: The message file name is invalid. The program cannot be loaded.

Explanation: The .MSG file is invalid. This problem could be the result of a corrupted file,

a bad translation, or an outdated file version.

Action: Either update the .MSG file with a valid copy or delete the file, and the DOS

Requester will use the default messages that are bound to the binary files.

5: Module1.VLM is not loaded. The module2.VLM file cannot be loaded before module1.VLM. Load the module1.VLM file first then try to load the module2.VLM file.

Explanation: The *module2*.VLM requires that the *module1*.VLM be loaded before

*module2*.VLM can run effectively. Either the current configuration has *module1*.VLM and *module2*.VLM loading out of order, or *module1*.VLM did

not load successfully.

Action: Make sure that *module1*.VLM is configured to load before *module2*.VLM. To

do this, change the load order of the VLM= parameter in the NET.CFG file.

7: In order to load the *module3.*VLM, one of the following VLMs must be loaded: *module1.*VLM, *module2.*VLM.

Explanation: The *module3*.VLM requires that *module1*.VLM or *module2*.VLM be loaded

before module 3. VLM can run effectively. Either the current configuration has

*module3*.VLM loading before the Modules in the *module1*.VLM or *module2*.VLM list, or *module1*.VLM or *module2*.VLM did not load

successfully.

Action: Make sure that *module1*.VLM or *module2*.VLM loads successfully before

trying to load module3.VLM.

# 42: There is a missing or invalid value for 'parameter' on line number of the configuration file. This entry will be ignored. Correct the line specified in the configuration file before continuing.

**Explanation:** The configuration file contains a configuration keyword that has an invalid

parameter or that does not specify a parameter. This invalid line will be ignored

by the configuration process.

Action: Because this line will be ignored, no action is required now. However, to avoid

this message the next time the VLM.EXE file is loaded, delete or correct the

line specified by the error message.

# 43: There is a missing or invalid ON/OFF value for 'parameter' on line number of the configuration file. This entry will be ignored. Correct the line specified in the configuration file before continuing.

Explanation: The configuration file contains a configuration keyword that is defined to use

either an ON or OFF parameter, but a different parameter, or no parameter, has been specified. This invalid line will be ignored by the configuration process.

Action: Because this line will be ignored, no action is required at this point. However,

to avoid this message the next time the VLM.EXE file is loaded, delete or

correct the line specified by the error message.

### 45: The parameter specified for the following option was out of range and has been adjusted.

**Explanation:** A configurable parameter has been configured too high or too low to be valid.

The invalid parameter is specified on the line following the message.

Action: Correct the parameter specified in the NET.CFG file. For information on the

NET.CFG file, see "NET.CFG Options Reference" in NetWare Client for DOS

and Windows Technical Reference.

### PRINTAGT

#### 5: Failed to register with the dispatcher.

Explanation: This message displays if the print administration client NLM (PRADM.NLM)

issues a request but fails to register with DISPATCH.NLM (Dispatcher). The

print service will not function well until this problem is resolved.

Action: Ensure that DISPATCH.NLM is loaded properly and that the

SYS:\ETC\NWPARAMS file is not corrupted.

### **PRINTCON**

#### 005: An error occurred while clearing the default print job.

Error code: code

**Explanation**: One of the following errors probably occurred:

- If error code 7774 is displayed, another user may be reading the database.
- If error code 777C is displayed, the workstation is probably out of memory.
- The database may be damaged. Several error codes could be returned if this problem occurs.

Action: Try one of the following, depending on the error that occurred:

- If another user is reading the database, try to add the print job later.
- If the workstation does not have enough available memory, see "Resolving Workstation Memory Problems" in *Supervising the Network*.
- If the PRINTCON database is damaged, restore the database from backup.

For information about the specific error code, see the "Error Codes" appendix.

#### 015: An error occurred while creating a Directory Services context.

**Explanation:** One of the following errors probably occurred:

- The connection with the server has been lost.
- The workstation has a memory problem or insufficient memory.
- There is a hardware problem in the workstation, server, or network equipment.

Action: Try one of the following:

• Make sure that the server is up. If it is, check the cabling. Then try logging in to the server again.

- Find out how much program memory is available on the workstation. If needed, run a diagnostic test on the workstation memory. See "Resolving Workstation Memory Problems" in *Supervising the Network*.
- Check hardware for problems. See "Troubleshooting Hardware and Network Problems" in *Supervising the Network*.

### 020: An error occurred while deleting the print job. Error code: *code*

**Explanation:** One of the following errors probably occurred:

- If error code 7774 is displayed, another user may be reading the database.
- If error code 777C is displayed, the workstation is probably out of memory.
- The database may be damaged. Several error codes could be returned if this problem occurs.

Action: Try one of the following, depending on the error that occurred:

- If another user is reading the database, try again to add the mode later.
- If the workstation does not have enough available memory, see "Resolving Workstation Memory Problems" in *Supervising the Network*.
- If the PRINTCON database seems to be damaged, restore the database from a backup.

For information about the specific error code, see the "Error Codes" appendix.

# 030: Insufficient memory remains to allocate *number* bytes. Further modification of the PRINTCON database may not be possible at this time.

Action: See "Resolving Workstation Memory Problems" in Supervising the Network.

### 035: An error occurred while reading the print job from the PRINTCON database. Error code: code

Explanation: Another user may be reading the database, the workstation may be out of memory, or the database may be damaged.

Action: See PRINTCON message "005: An error occurred while clearing the default

print job. Error code: code". For information about the specific error code, see

"Error Codes".

040: An error occurred while reading the form.

Error code: code

Explanation: Another user may be reading the database, the workstation may be out of

memory, or the database may be damaged.

Action: See PRINTCON message "005: An error occurred while clearing the default

print job. Error code: code" on page 705. For information about the specific

error code, see the "Error Codes" appendix.

045: An error occurred while reading the function.

Error code: code

Explanation: Another user may be reading the database, the workstation may be out of

memory, or the database may be damaged.

Action: See PRINTCON message "005: An error occurred while clearing the default

print job. Error code: code" on page 705. For information about the specific

error code, see the "Error Codes" appendix.

050: An error occurred while setting the default configuration.

Error code: code

Explanation: Another user may be reading the database, the workstation may be out of

memory, or the database may be damaged.

Action: See PRINTCON message "005: An error occurred while clearing the default

print job. Error code: code" on page 705. For information about the specific

error code, see the "Error Codes" appendix.

055: An error occurred while writing the new print job configuration to the PRINTCON database.

Error code: code.

Explanation: Another user may be reading the database, the workstation may be out of

memory, or the database may be damaged.

Action: See PRINTCON message "005: An error occurred while clearing the default

print job. Error code: code" on page 705. For information about the specific

error code, see the "Error Codes" appendix.

#### 060: An error occurred writing the print job to the PRINTCON database.

Error code: code

Explanation: Another user may be reading the database, the workstation may be out of

memory, or the database may be damaged.

Action: See PRINTCON message "005: An error occurred while clearing the default

print job. Error code: code" on page 705. For information about the specific

error code, see the "Error Codes" appendix.

#### 887: The name file could not be found.

Explanation: The required SCHEMA.XLT file could not be found in any of the expected

places.

Action: See message "907: This utility cannot open the translation table

SCHEMA.XLT."

#### 889: The name file found was the wrong version. The correct version is version.

Explanation: The wrong version of the SCHEMA.XLT file was found.

Action: See message "907: This utility cannot open the translation table

SCHEMA.XLT."

#### 907: The Directory Services SCHEMA.XLT translation tables cannot be loaded.

Action: See message "907: This utility cannot open the translation table

SCHEMA.XLT."

#### 908: The Directory Services SCHEMA.XLT translation tables cannot be initialized.

Action: See message "908: The specified path is invalid."

#### 970: The attempt to open the Unicode table files failed.

Action: See message "970: The attempt to open the Unicode table files failed."

### 971: The workstation does not have enough memory to load the Unicode table files.

Action: See message "971: The workstation does not have enough memory to load the

Unicode table files."

#### 972: Access to the Unicode table files was denied.

Action: See message "972: Access to the Unicode table files was denied."

### 973: The Unicode table files (\*.001) cannot be found in the NLS directory or in the search drives.

Action: See message "973: The Unicode table files cannot be found in the NLS

directory or in the search path. Code page: number Country: number ."

#### 973: The Unicode table files are corrupted.

Action: See message "974: The Unicode table files are corrupt."

# 975: The Unicode table files cannot be opened because there are already too many open files. Close some files or modify your CONFIG.SYS file.

Action: See message "975: The Unicode table files cannot be opened because there are

already too many open files. Close some files or modify your CONFIG.SYS

file."

#### 998: The file name is version version; must be version version.

Action: See message "998: The message file found (utility\_name.MSG) is an incorrect

version. The correct version is number. See your network supervisor for

assistance."

#### 999: The utility cannot find the message file NWDSBRWS.MSG.

Action: See message "999: The message file for this utility cannot be found."

### PRINTDEF

### 005: An error has occurred while adding an element to the list of functions for this mode.

Explanation: The workstation does not have enough memory to build a complete list.

Action: See "Resolving Workstation Memory Problems" in Supervising the Network.

#### 010: This function could not be added to this mode.

Error code: code

**Explanation**: One of the following errors probably occurred:

- If error code 7774 is displayed, another user may be reading the database.
- If error code 777C is displayed, the workstation is probably out of memory.
- The database may be damaged. Several error codes could be returned if this problem occurs.

Action: Try one of the following, depending on the error that occurred:

- If another user is reading the database, try to add the function later.
- If the workstation does not have enough available memory, see "Resolving Workstation Memory Problems" in *Supervising the Network*.
- If the PRINTDEF database is damaged, restore the database from a backup.

For information about the specific error code, see the "Error Codes" appendix.

### 015: An error has occurred while adding device *name* to the database. Error code: *code*

Explanation: Another user may be reading the database, the workstation may be out of

memory, or the database may be damaged.

Action: See the suggested actions for PRINTDEF message "010: This function could

not be added to this mode. Error code: code" on page 710.

### **020:** An error has occurred while adding form *name* to the database. Error code: *code*

**Explanation:** Another user may be reading the database, the workstation may be out of

memory, or the database may be damaged.

Action: See the suggested actions for PRINTDEF message "010: This function could

not be added to this mode. Error code: code" on page 710.

### 025: An error has occurred while adding function name to the database.

Error code: code

**Explanation**: Another user may be reading the database, the workstation may be out of

memory, or the database may be damaged.

Action: See the suggested actions for PRINTDEF message "010: This function could

not be added to this mode. Error code: code" on page 710.

### 030: An error has occurred while adding mode name to the database.

Error code: code

Explanation: Another user may be reading the database, the workstation may be out of

memory, or the database may be damaged.

Action: See the suggested actions for PRINTDEF message "010: This function could

not be added to this mode. Error code: code" on page 710.

#### 035: A network connection failure has occurred.

Error code: code

**Explanation**: One of the following errors probably occurred:

- The connection with the server has been lost.
- The workstation has a memory problem or insufficient memory.
- There is a hardware problem in the workstation, server, or network equipment.
- If the error code is 8801, you may have encountered a programming error. This error occurs when the user logs in as a bindery-based user, runs PRINTDEF, and then selects to import a device. When the error is displayed, and you press <Enter> to continue, the computer is returned to the DOS prompt. This error has been corrected; the fix should be available on NetWire.

Action: If this is not error 8801 described above, try one of the following:

- Make sure the server is up. If it is, check the cabling. Then log in to the server again.
- Find out how much program memory is available on the workstation. If needed, run a diagnostic test on the workstation memory. See "Resolving Workstation Memory Problems" in *Supervising the Network*.

 See "Troubleshooting Hardware and Network Problems" in Supervising the Network.

For information about the specific error code, see the "Error Codes" appendix.

### 040: An error has occurred while creating the default context.

Error code: code

**Explanation**: One or more of the following errors probably occurred:

- The connection with the server has been lost.
- The workstation has a memory problem or insufficient available memory.
- The workstation, server, or network equipment has a hardware problem.

Action: For information about the specific error code, see the "Error Codes" appendix.

See "Troubleshooting Hardware and Network Problems" in *Supervising the Network and* "Resolving Workstation Memory Problems" in *Supervising the* 

Network.

#### 045: An error has occurred while deleting the device.

Error code: code

Explanation: Another user may be reading the database, the workstation may be out of

memory, or the database may be damaged.

Action: See the suggested actions for PRINTDEF message "010: This function could

not be added to this mode. Error code: code" on page 710.

#### 050: An error has occurred while deleting the form.

Error code: code

Explanation: Another user may be reading the database, the workstation may be out of

memory, or the database may be damaged.

Action: See the suggested actions for PRINTDEF message "010: This function could

not be added to this mode. Error code: code" on page 710.

### 055: An error has occurred while deleting the function.

Error code: code

Explanation: Another user may be reading the database, the workstation may be out of

memory, or the database may be damaged.

Action: See the suggested actions for PRINTDEF message "010: This function could

not be added to this mode. Error code: code" on page 710.

060: An error has occurred while deleting the mode.

Error code: code

Explanation: Another user may be reading the database, the workstation may be out of

memory, or the database may be damaged.

Action: See the suggested actions for PRINTDEF message "010: This function could

not be added to this mode. Error code: code" on page 710.

065: An error has occurred while seeking information on the current object.

Error code: code

Explanation:

One of the following errors probably occurred:

The connection with the server has been lost.

• The workstation has a memory problem or insufficient memory.

 A hardware problem has occurred in the workstation, server, or network equipment.

Action: Try one of the following:

Make sure that the server is up. If it is, check the cabling. Then try
logging in to the server again.

- Find out how much program memory is available on the workstation. If needed, run a diagnostic test on the workstation memory. See "Resolving Workstation Memory Problems" in *Supervising the Network*.
- See "Troubleshooting Hardware and Network Problems" in Supervising the Network.

070: An error has occurred while exporting device name.

Error code: code

Explanation: Another user may be reading the database, the workstation may be out of

memory, or the database may be damaged.

Action: See the suggested actions for PRINTDEF message "010: This function could

not be added to this mode. Error code: code" on page 710.

## 072: An error has occurred while trying to open file *name* for writing. This may be due to an improper file name or some disk or directory problem. Error code: *code*

**Explanation**: An error occurred while trying to export a PDF file, and the open failed.

Action: Make sure the user has appropriate user access rights to the disk or volume.

Make sure the server is operating. Make sure the volume is mounted. For information about the specific error code, see the "Error Codes" appendix.

### 075: An error has occurred while getting the current Directory Services context. Error code: *code*

**Explanation**: One of the following errors probably occurred:

- The connection with the server has been lost.
- The workstation has a memory problem or insufficient memory.
- The workstation, server, or network equipment has a hardware problem.

Action: Try one of the following:

- Make sure the server is up. If it is, check the cabling. Then try logging in to the server again.
- Find out how much program memory is available on the workstation. If needed, run a diagnostic test on the workstation memory. See "Resolving Workstation Memory Problems" in *Supervising the Network*.
- See "Troubleshooting Hardware and Network Problems" in Supervising the Network.

For information about the specific error code, see the "Error Codes" appendix.

### 080: An error has occurred while importing device name.

Error code: code

Explanation: Another user may be reading the database, the workstation may be out of

memory, or the database may be damaged.

Action: See the action for PRINTDEF message 010.

## 085: Insufficient memory remains to allocate *number* bytes of memory. Further modification of the PRINTDEF database may not be possible at this time.

**Explanation**: The workstation may not have enough available memory.

Action: See "Resolving Workstation Memory Problems" in *Supervising the Network*.

#### 090: This function could not be removed from this mode.

Error code: code

**Explanation**: Another user may be reading the database, the workstation may be out of

memory, or the database may be damaged.

Action: See the suggested actions for PRINTDEF message "010: This function could

not be added to this mode. Error code: code" on page 710.

### 095: An error has occurred while updating device *name* in the database.

Error code: code

Explanation: Another user may be reading the database, the workstation may be out of

memory, or the database may be damaged.

Action: See the suggested actions for PRINTDEF message "010: This function could

not be added to this mode. Error code: code" on page 710.

### 100: An error has occurred while updating form *name* in the database.

Error code: code

Explanation: Another user may be reading the database, the workstation may be out of

memory, or the database may be damaged.

Action: See the suggested actions for PRINTDEF message "010: This function could

not be added to this mode. Error code: code" on page 710.

## 105: An error has occurred while updating function *name* in the database. Error code: *code*

Explanation: Another user may be reading the database, the workstation may be out of

memory, or the database may be damaged.

Action: See the suggested actions for PRINTDEF message "010: This function could

not be added to this mode. Error code: code" on page 710.

### 110: An error has occurred while updating mode name in the database.

Error code: code

Explanation: Another user may be reading the database, the workstation may be out of

memory, or the database may be damaged.

Action: See the suggested actions for PRINTDEF message "010: This function could

not be added to this mode. Error code: code" on page 710.

#### 887: The name file could not be found.

Explanation: The required SCHEMA.XLT file could not be found in any of the expected

places.

Action: See message "907: This utility cannot open the translation table

SCHEMA.XLT."

### 889: The name file found was the wrong version. The correct version is version.

**Explanation**: The wrong version of the SCHEMA.XLT file was found.

Action: See message "907: This utility cannot open the translation table

SCHEMA.XLT."

### 907: The Directory Services SCHEMA.XLT translation tables cannot be loaded. Error code: *code*

Action: See message "907: This utility cannot open the translation table

SCHEMA.XLT."

### 908: The Directory Services SCHEMA.XLT translation tables cannot be initialized. Error code: *code*

Action: See message "908: The specified path is invalid."

### 970: The attempt to open the Unicode table files failed.

Error code: code

Action: See message "970: The attempt to open the Unicode table files failed."

### 971: The workstation does not have enough memory to load the Unicode table files.

Action: See message "971: The workstation does not have enough memory to load the

Unicode table files."

#### 972: Access to the Unicode table files was denied.

Action: See message "972: Access to the Unicode table files was denied."

### 973: The Unicode table files (\*.001) cannot be found in the NLS directory or in the search drives.

Action: See message "973: The Unicode table files cannot be found in the NLS

directory or in the search path. Code page: number Country: number ."

### 973: The Unicode table files are corrupted.

Action: See message "974: The Unicode table files are corrupt."

## 975: The Unicode table files cannot be opened because there are already too many open files. Close some files or modify your CONFIG.SYS file.

Action: See message "975: The Unicode table files cannot be opened because there are

already too many open files. Close some files or modify your CONFIG.SYS

file."

## 998: The *utility\_name.MSG* file found is an incorrect version. The correct version is *number*.

Action: See message "998: The message file found (utility name.MSG) is an incorrect

version. The correct version is number. See your network supervisor for

assistance."

### 999: The browser message file *name.MSG* initialization failed, probably because the file could not be found. Error code: *code*

Action: See message "999: The message file for this utility cannot be found."

### **PRLIB**

### 5: Unable to register the line printer text filter.

Explanation: The line printer text filter is not available.

Action: If you want this filter, unload and reload the PRLIB NLM program.

### 10: Unable to register the HP-PCL filter.

Explanation: The HP-PCL filter is not available.

Action: If you want this filter, unload and reload the PRLIB NLM program.

#### 15: Unable to register the PostScript text filter.

Explanation: The PostScript text filter is not available.

Action: If you want this filter, unload and reload the PRLIB NLM program.

#### 20: Unable to register the PostScript banner filter.

Explanation: The PostScript banner filter is not available.

Action: If you want this filter, unload and reload the PRLIB NLM program.

#### 25: Unable to register the Printer Setup filter.

**Explanation**: The Printer Setup filter is not available.

Action: If you want this filter, unload and reload the PRLIB NLM program.

#### 30: Unable to register the PR text filter.

**Explanation**: The PR text filter is not available.

Action: If you want this filter, unload and reload the PRLIB NLM program.

#### 35: Unable to register the FPR (FORTRAN) text filter.

Explanation: The FORTRAN text filter is not available.

Action: If you want this filter, unload and reload the PRLIB NLM program.

### 40: FPR-FILTER: 1 Illegal carriage return control character was found.

**Explanation**: An illegal carriage return was found, but it will be ignored.

Action: Remove all illegal carriage returns from your FORTRAN file before you print

it.

### 45: FPR-FILTER: num\_chars Illegal carriage return control characters were found.

Explanation: More than one illegal carriage return was found, but all of the returns will be

ignored.

Action: Remove all illegal carriage returns from your FORTRAN file before you print

it.

## 50: FPR-FILTER: The server is out of memory. Unable to complete the filtering process.

**Explanation:** The formatting of your FORTRAN file has been terminated.

Action: Increase memory at the server. See "Resolving Server Memory Problems" in

Supervising the Network. If necessary, reload the PRLIB program, and then try

the task again.

## 55: PR-FILTER: Unable to limit the printing width to 0 columns; the print width will be set to 1 instead.

Explanation: You should not specify a column width of 0 on the LPR command line.

Action: You might want to reprint your job with a column width greater than one.

### 60: PR-FILTER: A bad key (char\_name) was received while filtering the print file.

**Explanation:** The PR filter is skipping the character specified.

Action: Printing will continue. Avoid using the specified character in your print files.

#### 65: PR-FILTER: There is not enough space on the page for num cols columns.

Explanation: You specified a column width wider than the printable page.

Action: Limit the number of columns specified on the LPR command line.

### 70: PR-FILTER: Too many arguments; the PR filter can only open 10 files.

Explanation: The PR filter can only handle 10 files.

Action: Specify 10 files at a time with the PR filter.

### 75: Unable to find the NetWare Server Object in NDS.

Explanation: An NDS server object for this server cannot be found in the directory.

Action: Ensure that your server exists in the domain context for the NetWare Unix Print

Services product. Unload and reload the PRLIB NLM.

### 80: Unable to allocate memory to store the server's NDS location.

Explanation: The server is out of memory.

Action: Increase memory at the server. See "Resolving Server Memory Problems" in

Supervising the Network. If necessary, reload the PRLIB program, and then try

the task again.

### PS2ESDI

#### 005: ESDI controller cannot be initialized.

Explanation: The driver timed out while waiting for the disk controller to respond from

initialization.

Action: Try replacing the disk controller.

#### 010: Hardware needed for the ESDI controller cannot be reserved.

**Explanation:** The driver was not able to reserve the specified hardware.

Action: Check for interrupt or port conflicts with the *PS/2 setup* diskette.

#### 015: ESDI controller cannot be added due to insufficient memory.

**Explanation**: An error occurred in registering the driver.

Action: Unload other NLM programs and try loading the driver first. Increase the

available memory. See "Resolving Server Memory Problems" in Supervising

the Network.

## 020: You must allocate memory below 16 MB for disk driver DMA buffer. Unload modules and try loading the disk driver again.

Explanation: The driver was unable to allocate memory below 16 MB.

Action: Unload other NLM programs and try loading the driver first. Increase the

available memory. See "Resolving Server Memory Problems" in Supervising

the Network.

### PS2SCSI

#### 005: Card structures limit has been exceeded.

Explanation: The maximum number of controller boards this driver can support on the host

computer has been exceeded. The driver's last attempt to load a device failed.

Action: Load the driver for another network board, unload the driver and dismount all

volumes. Load the driver again with the selected options to register the desired

controller board.

## 010: Device assignment is invalid. A hardware problem has occurred. Down the server and solve the hardware problem before continuing.

Explanation: When the driver is loaded, a network board reset is issued and all of the adapter

ID numbers are set to zero. The driver then automatically assigns the seven SCSI bus IDs to the adapter numbers. If one or more SCSI bus IDs are identical, this message appears. The driver will not operate correctly until all

of the device's SCSI ID conflicts have been resolved.

Action: Turn off the host computer and make sure that all of the devices on the SCSI

bus each device have a different SCSI ID.

#### 015: Card structure could not be allocated.

Explanation: This device driver could not be loaded. The operating system does not have

enough contiguous memory to initialize the network board with the new

configuration structure.

Action: See "Resolving Server Memory Problems" in *Supervising the Network*.

#### 020: Hardware options could not be reserved.

Explanation: This is a hardware conflict. The operating system or another NLM program has

already registered the hardware option that was selected when the driver was

loaded.

Action: Do one of the following:

• Remove the NLM program that registered conflicting hardware.

Change the hardware settings of the controller board that was selected.

### **035:** No request was found for device *number* with interrupt code *number*.

Explanation: The network board has an interrupt pending, but cannot find a corresponding

request. This may be caused by a noisy bus or by a network board that is going

bad.

Action: If the problem persists, try another network board.

#### 040: No device structure was found for device number with interrupt code number.

**Explanation:** The network board has an interrupt pending but cannot find a corresponding

device assignment.

Action: None. This message is for information only.

#### 050: Unassignment command on device number produced an error.

Explanation: After a reset, all devices are unassigned, then reassigned. During this process,

the network board would not allow the selected device to be reassigned.

Action: Power down the computer to force all devices to reset to the cold boot state.

Correct all ID conflicts, then reboot the computer. This reloads the SCSI

drivers and restarts the NetWare operating system.

#### 055: Assignment command on device *number* produced an error.

Explanation: After a reset, all devices are unassigned, then reassigned. During the process,

the network board would not allow the selected device to be assigned.

Action: Power down the computer and then check all of the SCSI bus IDs for conflicts.

This also forces all devices to reset to the cold boot state. Correct all ID conflicts, then reboot the computer. This reloads the SCSI drivers and restarts

the NetWare operating system.

#### 060: Block size could not be set on tape device.

Explanation: The tape device is not responding to the SCSI command that was sent. For

example, an attempt to set the block size to the device driver default value may

have failed. All I/O operations to this device will be invalid.

Action: Verify that this type of tape device can be used with this device driver. If it

cannot, replace the tape device. If the device type is correct, unload the device driver, then reload it to force a device reset and reinitialization. If the problem

persists, try another device.

### 065: Slot number does not contain the IBM SCSI adapter card.

**Explanation:** The network board in the selected slot number is not responding. This slot may

not contain a valid network board for this device driver.

Action: Replace the network board or clean the network board's edge connector; then

restart the computer.

### **PSC**

#### 007: More memory is required on your workstation to run PSC.

Action: See"Resolving Workstation Memory Problems" in Supervising the Network.

## 014: The unload command to print server *name* could not be cancelled. See your network supervisor.

Explanation: The command could not be cancelled because an internal system error

occurred. (The NWPSComCancelDownRequest call failed.)

Action: Retry the operation. Be sure no associated problems have occurred (such as the

network going down, a connection being lost, or previous errors having been

ignored). If the problem persists, contact a NetWare support provider.

## 045: An error occurred while getting the connection status. See your network supervisor.

Explanation: The operation could not be completed because an internal system error

occurred. (The NWGetConnectionStatus call failed.)

Action: Retry the operation. Be sure no associated problems have occurred (such as the

network going down, a connection being lost, or previous errors having been

ignored). If the problem persists, contact a NetWare support provider.

### 064: An error occurred while creating a context. See your network supervisor.

Action: See message "917: This utility was unable to set the context."

## 065: An error occurred while trying to get the default connection. See your network supervisor.

Explanation: The default connection could not be obtained because an internal system error

occurred. (The NWGetDefaultConnectionID call failed.)

Action: Retry the operation. Be sure no associated problems have occurred (such as the

network going down, a connection being lost, or previous errors having been

ignored). If the problem persists, contact a NetWare support provider.

## 066: An error occurred while getting the connection type. See your network supervisor.

Explanation: The connection type could not be obtained because an internal system error

occurred. (The NWIsDSAuthenticated call failed.)

Action: Retry the operation. Be sure no associated problems have occurred (such as the

network going down, a connection being lost, or previous errors having been

ignored). If the problem persists, contact a NetWare support provider.

#### 074: Form #number could not be ejected. See your network supervisor.

Explanation: The form could not be ejected because an internal system error occurred. (The

NWPSComEjectForm call failed.)

Action: Retry the operation. Be sure no associated problems have occurred (such as the

network going down, a connection being lost, or previous errors having been

ignored). If the problem persists, contact a NetWare support provider.

## 075: Form #number could not be mounted on printer number. See your network supervisor.

**Explanation:** The form could not be mounted on the indicated printer because an internal

system error occurred. (The NWPSComSetMountedForm call failed.)

Action: Retry the operation. Be sure no associated problems have occurred (such as the

network going down, a connection being lost, or previous errors having been ignored). If the problem persists, contact a NetWare support provider.

### 076: Printer number could not be started. See your network supervisor.

Explanation: The indicated printer could not be started because an internal system error

occurred. (The NWPSComStartPrinter call failed.)

Action: Retry the operation. Be sure no associated problems have occurred (such as the

network going down, a connection being lost, or previous errors having been

ignored). If the problem persists, contact a NetWare support provider.

#### 077: Printer number could not be stopped. See your network supervisor.

Explanation: The indicated printer could not be stopped because an internal system error

occurred. (The NWPSComStopPrinter call failed.)

Action: Retry the operation. Be sure no associated problems have occurred (such as the

network going down, a connection being lost, or previous errors having been

ignored). If the problem persists, contact a NetWare support provider.

## 078: The current job on printer *number* could not be aborted. See your network supervisor.

Explanation: The current print job cannot be aborted because an internal system error

occurred. (The NWPSComAbortPrintJob call failed.)

Action: Retry the operation. Be sure no associated problems have occurred (such as the

network going down, a connection being lost, or previous errors having been

ignored). If the problem persists, contact a NetWare support provider.

#### 079: Printer number could not be marked. See your network supervisor.

Explanation: The indicated printer could not be marked because an internal system error

occurred. (The NWPSComMarkTopOfForm call failed.)

Action: Retry the operation. Be sure no associated problems have occurred (such as the

network going down, a connection being lost, or previous errors having been

ignored). If the problem persists, contact a NetWare support provider.

#### 081: Network printer number did not change mode. See your network supervisor.

Explanation: The indicated printer did not change mode because an internal system error

occurred. (The NWPSComSetRemoteMode call failed.)

Action: Retry the operation. Be sure no associated problems have occurred (such as the

network going down, a connection being lost, or previous errors having been

ignored). If the problem persists, contact a NetWare support provider.

#### 082: Attempt to attach to NetWare server failed. Verify NetWare server name.

**Explanation:** The attempt to attach to the server failed either because the server is not

running, or because an internal system error occurred. (The

NWAttachToFileServer call failed.)

Action: Retry the operation. Be sure no associated problems have occurred (such as the

network going down, a connection being lost, or previous errors having been

ignored). If the problem persists, contact a NetWare support provider.

### 083: Printer number could not be paused. See your network supervisor.

Explanation: The indicated printer could not be paused because an internal system error

occurred. (The NWPSComPausePrinter call failed.)

Action: Retry the operation. Be sure no associated problems have occurred (such as the

network going down, a connection being lost, or previous errors having been

ignored). If the problem persists, contact a NetWare support provider.

## 100: The NWGetMonitoredConnection call failed. Error code: *code* Try again. If the error persists, notify your network supervisor.

Action: For information about a specific error code, see the "Error Codes" appendix. If

the problem persists, contact a NetWare support provider.

#### 970: The attempt to open the Unicode table files failed.

Action: See message "970: The attempt to open the Unicode table files failed."

### 971: The workstation does not have enough memory to load the Unicode table files.

Action: See message "971: The workstation does not have enough memory to load the

Unicode table files."

#### 972: Access to the Unicode table files was denied.

Action: See message "972: Access to the Unicode table files was denied."

## 973: The Unicode table files cannot be found in the NLS directory or in the search path. Code page: number Country: number

Action: See message "973: The Unicode table files cannot be found in the NLS

directory or in the search path. Code page: number Country: number."

### 974: The Unicode table files are corrupt.

Action: See message "974: The Unicode table files are corrupt."

## 975: The Unicode table files cannot be opened because there are already too many open files. Close some files or modify your CONFIG.SYS file.

Action: See message "975: The Unicode table files cannot be opened because there are

already too many open files. Close some files or modify your CONFIG.SYS

file."

## 998: The message file found (*utility\_name*.MSG) is an incorrect version. The correct version is *number*. See your network supervisor for assistance.

Action: See message "998: The message file found (utility\_name.MSG) is an incorrect

version. The correct version is number. See your network supervisor for

assistance."

#### 999: The message file for this utility cannot be found.

Action: See message "999: The message file for this utility cannot be found."

### **PSERVER**

#### 2: Insufficient memory is available to initialize client communications.

Explanation: The server running PSERVER does not have enough available memory to run

the print server.

Action: See "Resolving Server Memory Problems" in *Supervising the Network*.

### 4: The program does not have enough available memory to continue.

Explanation: The server does not have enough available memory to run the PSERVER

NLM.

Action: See "Resolving Server Memory Problems" in Supervising the Network.

#### 7: The program cannot create utilization processes.

**Explanation**: The print server may not have enough available memory to initialize.

Action: See "Resolving Server Memory Problems" in *Supervising the Network*.

### 8: The program cannot initialize the kernel.

**Explanation:** The print server may not have enough available memory to initialize.

Action: See "Resolving Server Memory Problems" in *Supervising the Network*.

### 9: The program cannot create a console process.

**Explanation**: The print server may not have enough available memory to initialize.

Action: See "Resolving Server Memory Problems" in Supervising the Network.

### 11: The Service Advertising name, name, is already in use by another print server.

Explanation: All print servers running on the same internet must have unique SAP names.

Another print server with the same name is already running.

Action: Rename one of the print servers, or change the SAP name using PCONSOLE.

#### 13: The program cannot create the advertising process.

**Explanation:** The print server may not have enough available memory to initialize.

Action: See "Resolving Server Memory Problems" in *Supervising the Network*.

#### 17: The program cannot open the client communications socket.

Explanation: The socket number assigned to the print server for client communications is in

use by another process.

Action: Determine which process is using the print servers socket and unload the

process. If the problem persists, contact a NetWare support provider.

#### 18: There is insufficient memory for the print server to add an additional printer.

Explanation: The print server does not have enough available memory for another printer.

Action: See "Resolving Server Memory Problems" in *Supervising the Network*.

#### 19: The program cannot create client service processes.

**Explanation**: The print server may not have enough available memory to initialize.

Action: See "Resolving Server Memory Problems" in Supervising the Network.

#### 20: All send buffers have been consumed.

**Explanation:** A network communications error occurred, causing all the print server

communication buffers to be consumed without being freed.

Action: Until you can locate the communication problem, unload and reload the print

server to reinitialize its communication buffers.

### 26: The program cannot create the down monitor process.

**Explanation**: The print server may not have enough available memory to initialize.

Action: See "Resolving Server Memory Problems" in *Supervising the Network*.

### 28: A bad process ID was passed to the kernel.

**Explanation**: An internal print server error occurred.

Action: Until you can locate the problem, unload and reload the print server to

reinitialize its communication buffers.

## 29: A host device was not specified in the print server's Directory Services attribute list, the print server will attempt to use the local server as a host device.

**Explanation:** Two possible explanations for this message are known:

- The print server object was created in bindery mode with a pre-4.02 server, and it could not be accessed when you are logged in as a Novell Directory Services user.
- During the in-place migration from NetWare 3.1x to NetWare 4, Novell Directory Services objects were not created for the print server and print queues.

Action:

If you do not plan to use auditing, no action is necessary. If you do plan to use auditing, delete the print server object. Recreate it using a server version 4.02 or newer; then reattach the printers.

## 64: Insufficient memory is available to create the main menu. The print server console will be disabled.

**Explanation**: The print server may not have enough available memory to initialize.

Action: See "Resolving Server Memory Problems" in *Supervising the Network*.

#### 79: The program cannot create the server status form.

**Explanation**: The print server may not have enough available memory to initialize.

Action: See "Resolving Server Memory Problems" in *Supervising the Network*.

#### 80: The program cannot push the main menu.

Explanation: The print server may not have enough available memory to initialize.

Action: See "Resolving Server Memory Problems" in *Supervising the Network*.

#### 81: Insufficient memory is available to build a NetWare server list.

**Explanation**: The print server may not have enough available memory to initialize.

Action: See "Resolving Server Memory Problems" in *Supervising the Network*.

### 88: The program cannot get the object ID for the print server.

Explanation: Directory Services, which must be opened to get object IDs, is locked or

corrupted. Directory Services is usually locked only momentarily.

Action: Try again in a few minutes. Run DSREPAIR if the error persists.

## 89: The print server is already attached to too many NetWare servers and cannot attach to NetWare server name.

**Explanation:** A print server queue can be serviced by up to 25 print servers. Twenty-five

servers are already attached and servicing this queue.

Action: If the print server needs to service this queue, detach one of the other print

servers from the queue.

#### 90: NetWare server name is unknown at this time.

Explanation: You may have mistyped the name of the server, specified a server that is not on

the network, or specified a server that is down for maintenance.

Action: Use the NLIST command to list all the servers that the station can recognize.

Type the name of the server correctly. If the server is down for maintenance,

try the command when the server is back up.

### 91: The NetWare server's bindery is locked. You cannot attach to NetWare server name at this time.

Explanation: The network supervisor locked the bindery for maintenance. Usually this

situation is only temporary.

Action: Try the command when the server is back up.

## 92: You cannot attach to NetWare server *name* because it has no more connections available.

Explanation: The print server needs one connection slot to run. All 100 connection slots are

in use.

Action: Wait until a connection slot becomes available. You can use MONITOR to

clear a connection.

### 93: NetWare server name does not respond.

Explanation: The specified server is down.

Action: No action can be taken until the server is up and running again.

#### 94: You cannot attach to NetWare server name at this time.

Explanation: A network error prevented the print server from attaching to the specified

server.

Action: Try again. If the problem persists, contact a NetWare support provider.

#### 95: The print server has no account balance on NetWare server name.

Explanation: Accounting is installed on the specified server, but an error occurred that has

given the print server a zero balance.

Action: Make sure that you are using a NetWare 4 version of NETADMIN or NetWare

Administrator with the specified server. Either delete the print server and

recreate it, or remove accounting and reinstall accounting.

 To delete the print server, run PCONSOLE, select Print Server Information, and delete the print server from the list. Then recreate the print server.

• To delete accounting, run NETADMIN or NetWare Administrator and select "Accounting;" then select "Accounting Servers." Delete all servers from the list. Press <Esc> and answer "Yes" to the prompt to remove accounting. Then reinstall accounting.

### 96: The print server has no credit left on NetWare server name.

Explanation: Accounting was installed on the specified server with a version of SYSCON

below NetWare 3.11 or NetWare 2.2. You should be using a NetWare 4

version of NETADMIN.

Action: Make sure that you are using a NetWare 4 version of NETADMIN with the specified server. Then either delete the print server and recreate it, or remove

accounting and reinstall accounting.

• To delete the print server, run PCONSOLE, select Print Server Information, and delete the print server from the list. Then recreate the print server.

 To delete accounting, run NETADMIN or NetWare Administrator and select "Accounting," then select "Accounting Servers." Delete all servers from the list. Press <Esc> and answer "Yes" to the prompt to remove accounting. Then reinstall accounting.

#### 97: Account on NetWare server name was disabled because of intruder detection.

**Explanation:** The login property for intruder detection is set. NetWare does not have a

program that sets this property for print servers. Either the bindery is corrupted,

or you have used a third-party program to set this property.

Action: Complete one of the following:

- If you have not used a third-party utility to set this property, run BINDFIX on the bindery server.
- If you have a third-party program that sets this property, use it to remove the station restriction.

### 98: The supervisor has limited the number of concurrent connections the print server can have on NetWare server name.

**Explanation:** The print server reached the allowed limit for concurrent connections to the file

server.

Action: None. This message is for information only.

### 99: The supervisor has disabled the print server's account on NetWare server name.

Explanation: The print server no longer has an account on the server.

Action: If you have appropriate rights, establish a new account for the print server.

## 100: Login was attempted at an unauthorized time. The supervisor on NetWare server *name* has limited the times when the print server can log in.

Explanation: Specific time periods have been established when you can use the print server.

You cannot use the print server until the next authorized time period.

Action: Give the user a list of authorized time periods.

## 101: Login was attempted from an unauthorized station. The supervisor on NetWare server *name* has limited the stations the print server can log in from.

Explanation: The user tried to access a print server from an unauthorized workstation. A

network supervisor can limit login access to a print server to one or more

workstations.

Action: Make sure the user attempts to access the print server account only from

authorized workstations.

### 102: The password on NetWare server *name* has expired. All grace logins have been used. Access is denied.

Explanation: The login properties that force expiration of passwords and limit grace logins

have been set. NetWare does not have a program that sets these properties for print servers. Either the bindery is corrupted, or you have used a third-party

program to set this property.

Action: Complete one of the following:

• If you have a third-party program that sets this property, use it to remove the login properties.

• Use PCONSOLE to change the print server's password.

### 103: The supervisor on NetWare server name has disabled logins.

Explanation: The user's account is locked. The network supervisor can disable the login

function temporarily to prevent users from logging in or attaching during maintenance. Most likely, the network supervisor is doing maintenance work.

Action: This condition is usually only temporary. The user should be able to log in after

the login function is enabled. Meanwhile, the user can attach to another server

and use its printer.

## 105: The print server's password on NetWare server *name* has expired. Please change it.

Explanation: The password for logging in to the print server must be changed periodically.

The time period for using the current password expired.

Action: If you are an authorized print server operator or network supervisor, change the

password.

## 106: Access to NetWare server *name* denied. Either there is no account for this print server on the NetWare server, or the password was incorrect.

**Explanation**: The print server's name or password was entered incorrectly.

Action: Type the print server's name and password correctly.

### 107: You cannot log in to NetWare server name at this time.

**Explanation:** The specified server returned a condition that prevented the print server from

logging in to the server.

Action: Try again later. If the problem persists, contact a NetWare support provider.

#### 108: The print server is already attached to NetWare server name.

**Explanation**: You tried to attach to a server that you are already attached to.

Action: None. This message is for information only.

### 110: The program cannot create the user interface because of problems in the current environment.

**Explanation:** The print server may not have enough available memory to initialize.

Action: Increase the memory in the server, or reduce the number of printers configured,

queues serviced, or users notified. See "Resolving Server Memory Problems"

in Supervising the Network.

## 111: Insufficient memory is available for the buffer for printer *number*, *name*. The printer was not initialized. Requested buffer size was *number* KB.

Action: See "Resolving Server Memory Problems" in *Supervising the Network*.

#### 112: Insufficient memory is available to initialize printer *number*, *name*.

Explanation: The server that is running PSERVER does not have enough available memory to do one of the following:

- Run the print server.
- Service remote printers.
- Add services.
- Add the specified user to the notify list of the specified printer.
- Add the specified printer.

Action: See "Resolving Server Memory Problems" in *Supervising the Network*.

## 113: The program cannot read the configuration file for printer *number*. The printer was not initialized.

**Explanation:** The configuration file for the specified printer is corrupted.

Action: Run PCONSOLE, delete the printer from the print server, and re-create the

printer.

#### 114: Printer number, name, is of an unknown type. The printer was not initialized.

**Explanation:** The Directory Services for the specified printer may be corrupted.

Action: Run DSREPAIR.

## 115: The program cannot create the printer driver process for printer *number*, *name*. The printer is not initialized.

**Explanation**: The print server may not have enough available memory to initialize.

Action: See "Resolving Server Memory Problems" in Supervising the Network.

## 123: Network printer communications are not initialized. Network printers cannot be installed. Printer *number*, *name* was not installed.

**Explanation:** The print server may not have enough available memory to initialize.

Action: See "Resolving Server Memory Problems" in *Supervising the Network*.

## 124: The program cannot open a socket for network printer communications. Network printers will not be initialized.

**Explanation:** The socket assigned to the print server for communication with remote printers

is in use by another process.

Action: Find the process that opened the print servers communication socket and

unload it.

## 125: Insufficient memory is available to initialize network printer communications. Network printers cannot be installed.

Action: See "Resolving Server Memory Problems" in *Supervising the Network*.

## 127: Print queue name is unknown. The print queue will not be serviced by printer number, name.

**Explanation:** The specified queue was deleted, but the specified printer's configuration file

was not modified to reflect the deletion.

Action: Use PCONSOLE to either recreate the queue or delete the queue from the

printer's configuration file.

## 128: Print queue name was not added to the list of queues to be serviced by printer number, name, because it was already in the list.

**Explanation:** Two queues in the list of queues to be serviced have the same name.

Action: Run PCONSOLE and select "Print Server Information"; then select the print

server. Select "Print Server Configuration"; then select "Queues Service by Printer." Select the printer specified in the message. Delete the duplicate queue

named in the list.

## 129: Print queue *name* cannot be serviced by printer *number*, *name*, because a print queue operator has disabled print servers from attaching to the print queue.

Explanation: A print server operator set the "Servers Can Service Entries in Queue" option

in PCONSOLE to No. This prevents print servers from attaching and servicing

the specified queue.

Action: Run PCONSOLE and set the "Servers Can Service Entries in Queue" option to

Yes. This allows print servers to attach and service the queue.

## 130: This print server is not authorized to service queue name. Queue will not be serviced by printer number, name.

Explanation: The print server must be authorized by the network supervisor to service print

queues.

Action: Use PCONSOLE to authorize the print server to service the desired queue.

# 131: Print queue *name* cannot be serviced by printer *number*, *name*, because you have already reached the maximum number of print servers that can be attached to the print queue.

Explanation: The maximum number of print servers that can be attached to a print queue at

the same time has been reached.

Action: Detach one of the print servers from the queue.

### 132: Print queue name cannot be serviced by printer number, name.

Explanation: The server returned a condition that prevented the specified queue from being

serviced by the specified printer.

Action: Try again. If the problem persists, contact a NetWare support provider.

## 133: Insufficient memory is available to add queue name to printer number, name. The queue will not be serviced by this printer.

**Explanation**: The print server may not have enough available memory to initialize.

Action: See "Resolving Server Memory Problems" in *Supervising the Network*.

#### 137: Insufficient memory is available to create a printer list.

**Explanation:** The print server may not have enough available memory to initialize.

Action: See "Resolving Server Memory Problems" in *Supervising the Network*.

#### 164: The program cannot save the printer list.

**Explanation:** The print server may not have enough available memory to initialize.

Action: See "Resolving Server Memory Problems" in *Supervising the Network*.

#### 165: The program cannot create the printer status form.

Explanation: The print server may not have enough available memory to initialize.

Action: See "Resolving Server Memory Problems" in *Supervising the Network*.

#### 172: Insufficient memory is available to create a queue list.

**Explanation**: The print server may not have enough available memory to initialize.

Action: See "Resolving Server Memory Problems" in *Supervising the Network*.

### 174: The program cannot create network printer communications processes.

**Explanation**: The print server may not have enough available memory to initialize.

Action: See "Resolving Server Memory Problems" in *Supervising the Network*.

### 176: Insufficient memory is available to get an IPX socket resource tag for print server communication.

**Explanation**: The print server may not have enough available memory to initialize.

Action: See "Resolving Server Memory Problems" in *Supervising the Network*.

### 178: Insufficient memory is available to get an alloc resource tag for the print server interface.

**Explanation**: The print server may not have enough available memory to initialize.

Action: See "Resolving Server Memory Problems" in *Supervising the Network*.

#### 179: The program cannot create a background process.

**Explanation**: The print server may not have enough available memory to initialize.

Action: See "Resolving Server Memory Problems" in Supervising the Network.

### 180: Insufficient memory is available to get a polling resource tag for the print server.

Explanation: The print server may not have enough available memory to initialize.

Action: See "Resolving Server Memory Problems" in *Supervising the Network*.

### 182: Insufficient memory is available to get an interrupt resource tag for the print server.

**Explanation**: The print server may not have enough available memory to initialize.

Action: See "Resolving Server Memory Problems" in Supervising the Network.

## 183: An error occurred during attempt to write to the audit file *name*. The entry was not logged.

**Explanation:** One of the following could cause this error:

- The print server has insufficient rights to the file or directory containing the log file.
- The file is flagged so that it cannot be written to.
- The directory that contained the file has been deleted.

Action: Use PCONSOLE to determine where the print server is keeping its audit file.

Verify that the directory exists and that the print server has sufficient rights to write to the directory and file. Verify that the file is not flagged Read Only.

### 184: Insufficient memory is available to get a resource tag for printer ports.

**Explanation**: The print server may not have enough available memory to initialize.

Action: See "Resolving Server Memory Problems" in *Supervising the Network*.

# 185: The print server received error *code* during attempt to log in to the network. Access to the network was denied. Verify that the print server name and password are correct.

**Explanation:** You probably specified an invalid print server name or password.

Action: Try again, making sure that the print server is running and that you type a valid

print server name and password. For information about a specific error code,

see the "Error Codes" appendix.

#### 186: Insufficient memory is available to get an AES event resource tag.

**Explanation**: The print server may not have enough available memory to initialize.

Action: See "Resolving Server Memory Problems" in *Supervising the Network*.

#### 190: Insufficient memory is available to add a new print queue.

Action: See "Resolving Server Memory Problems" in *Supervising the Network*.

#### 191: The program cannot save the current print queue list.

**Explanation**: The print server may not have enough available memory to initialize.

Action: See "Resolving Server Memory Problems" in Supervising the Network.

205: Insufficient memory is available to add usertype username to the notification list for printer number, name.

Action: See "Resolving Server Memory Problems" in *Supervising the Network*.

214: The print server was unable to login to server *name* specified in the print server's Directory Services attribute list as the host device. Warning, the job audit logging feature may not function properly.

### Program execution may not continue normally.

Explanation: During login, if the server that contains the audit files is not available, this

message will appear. If the user ignores the message, everything will proceed

normally, but auditing will not be enabled.

Action: If you do not plan to use auditing, no action is necessary. If you wish to use

auditing, find out why the specified server is not available (perhaps the server

is down, or a router is malfunctioning). When the server is available, load PSERVER again, and auditing will be enabled.

### 217: The print server could not get a Directory Services context handle. Error code: *code*.

Explanation: Novell Directory services returned an error to PCONSOLE during an attempt

to establish a context handle.

Action: For information about a specific error code, see the "Error Codes" appendix.

## 224: The program cannot initialize the notification process. Error notices will not be sent to users.

**Explanation:** The print server may not have enough available memory to initialize.

Action: See "Resolving Server Memory Problems" in *Supervising the Network*.

### 228: Insufficient memory is available for the print server to service print jobs at this time.

**Explanation:** The print server may not have enough available memory to initialize.

Action: See "Resolving Server Memory Problems" in *Supervising the Network*.

## **240**: Invalid or missing printer configuration information was specified for printer *name*.

**Explanation:** The print server was unable to interpret the configuration information for the

printer.

Action: Using PCONSOLE, either reconfigure the printer, or delete and add it again.

## 241: An error (code) occurred during attempt to add print queue name. This queue will not be serviced by printer number, printer name.

Explanation: An error occurred during an attempt to add the queue to the printer.

Action: For information about a specific error code, see the "Error Codes" appendix.

# 242: An error (code) occurred during attempt to add object name to the notification list. This object will not be notified of printer errors for printer number, name.

Explanation: An error occurred during an attempt to add the object to the notify list.

Action: For information about a specific error code, see the "Error Codes" appendix.

### 247: Attempt to add printer name as printer number failed. A printer already exists with that number.

Explanation: The print server is configured to service two printers with the same number.

Each printer serviced by the print server must have a unique number for that

print server.

Action: Use PCONSOLE to change one of the printers' numbers.

### 268: There is insufficient memory for the print server to complete the requested task.

Explanation: The print server does not have enough available memory.

Action: See "Resolving Server Memory Problems" in *Supervising the Network*.

## 269: An error occurred attempting to read the audit file *name*. The audit file may be corrupted.

Explanation: The print server was unable to successfully read its audit file. One of the following should account for the error:

- The file may be corrupted.
- The print server has insufficient rights to the file or directory where it keeps its log file.
- The file is flagged so that it cannot be written to.
- The directory where the print server configuration file is located has been deleted.

Action: Use PCONSOLE to determine where the print server is keeping its audit.

Verify that the directory exists and that the print server has sufficient rights to write to the directory and file. Verify that the file is not flagged Read Only. If you suspect file corruption, delete the file; then use PCONSOLE to enable

audit tracking again.

## 275: The print server encountered an error (*code*) while attempting to set a Directory Services context handle.

**Explanation:** An error occurred during an attempt to access the Directory.

Action: For information about a specific error code, see the the "Error Codes" appendix

appendix.

#### 276: There is insufficient memory to browse the directory.

**Explanation**: The server does not have enough available memory.

Action: See "Resolving Server Memory Problems" in *Supervising the Network*.

### 277: The print server encountered an error (*code*) attempting to read a Directory Services context.

**Explanation:** An error occurred during an attempt to access the directory.

Action: For information about a specific error code, see the "Error Codes" appendix.

## 278: The print server encountered an error (*code*) while attempting to search the directory.

**Explanation**: An error occurred during an attempt to search the directory.

Action: For information about a specific error code, see the "Error Codes" appendix.

## 279: The print server encountered an error (*code*) while attempting to access the directory.

**Explanation**: An error occurred during an attempt to access the directory.

Action: For information about a specific error code, see the "Error Codes" appendix.

# 280: The print server was unable to build a list of objects in the directory. An unexpected Directory Services error occurred while attempting to read the directory.

Explanation: An error occurred during an attempt to build an object list in the Directory.

Action: Run DSREPAIR.

### 999: The message file for this NLM cannot be found.

Action: See message "999: The message file for this utility cannot be found."

### **PUPGRADE**

#### 6: The main menu for PUPGRADE cannot be created.

**Explanation**: The server does not have enough memory to complete this operation.

Action: See "Resolving Server Memory Problems" in *Supervising the Network*.

#### 16: The NET\$PRN.DAT file is corrupt.

Explanation: The PRINTDEF database from NetWare 3.11 was invalid. The header was not

of the expected value. This probably means that the 3.11 version of PRINTDEF

terminated in some unexpected way.

Action: Recreate the PRINTDEF database after upgrading. Either enter the data

manually in PRINTDEF or import the PDF files that come with NetWare 4.

## 17: Error number occurred during attempt to open status log filename. No log of this upgrade will be kept.

Explanation: A log is kept for each upgrade. The file could not be opened to keep a log. This

error can occur for one of the following reasons:

 The user does not have rights to SYS:SYSTEM. You may need to log in as Supervisor to run PUPGRADE.

• The server is out of disk space.

Action: Try one or more of the following:

- Normally, a log is kept so you can complete the upgrade and correct errors later. Since you will not have a log, view the status a page at a time instead of pressing "C" to have the status scroll by continuously. This way, you can take notes manually as errors occur. Correct the errors after all status messages have been displayed.
- Increase the available disk space on the volume. "Resolving Server Disk Space Problems" in *Supervising the Network*.

## 18: Error *number* occurred during attempt to write the log file *name*. No further entries will be made in the log file.

Explanation: This error usually indicates that the server has run out of disk space. It may also

indicate a disk failure.

Action: See "Resolving Server Disk Space Problems" in Supervising the Network. If

lack of disk space is not the problem, see "Troubleshooting Hardware and

Network Problems" in Supervising the Network.

#### 25: A status portal cannot be created.

**Explanation:** The server does not have enough memory to complete this operation.

Action: See "Resolving Server Memory Problems" in *Supervising the Network*.

#### 28: A work buffer for PRINTCON data cannot be obtained.

**Explanation:** The server does not have enough memory to complete this operation.

Action: See "Resolving Server Memory Problems" in *Supervising the Network*.

#### 33: An I/O error occurred during attempt to access old bindery files.

Explanation: Because PUPGRADE is migrating bindery data, it must be able to access old

data. For some reason, it could not do so. This error may indicate a corruption problem in the old bindery; however, if this were the case, the error probably

would have shown up during the regular upgrade.

Action: Instead of using PUPGRADE, use PCONSOLE to redefine the print servers

and printers manually. Use PRINTDEF to redefine the printer definitions. Use

PRINTCON to redefine the print job configurations.

### 38: PUPGRADE was unable to create a Directory Services context.

**Explanation**: The server does not have enough memory to complete this operation.

Action: See "Resolving Server Memory Problems" in *Supervising the Network*.

### 48: Error number occurred during attempt to open NET\$PRN.DAT file.

Explanation: This is probably a rights problem. You probably need to be logged in as

Supervisor to run PUPGRADE.

Action: Log in as Supervisor.

### 53: Error number occurred during attempt to get the length of the NET\$PRN.DAT file.

Explanation: A disk I/O error may have occurred during the attempt to use PUPGRADE.

Action: Use PRINTDEF to redefine the printer definitions. See "Troubleshooting

Hardware and Network Problems" in Supervising the Network.

#### 57: Memory is not available to process the NET\$PRN.DAT file.

**Explanation**: The server does not have enough memory to complete this operation.

Action: See "Resolving Server Memory Problems" in *Supervising the Network*.

#### 58: Error number occurred during attempt to read the NET\$PRN.DAT file.

Explanation: A disk I/O error may have occurred during the attempt to use PUPGRADE.

Action: Redefine the printer definitions using PRINTDEF. See "Troubleshooting

Hardware and Network Problems" in Supervising the Network.

#### 59: Error number occurred during attempt to delete the old NET\$PRN.DAT file.

Explanation: PUPGRADE was unable to delete the old NET\$PRN.DAT file, even though

you told it to. The file is normally flagged Read-Only, but PUPGRADE changes this flag so the file can be deleted. One possible reason for PUPGRADE being unable to delete this file is that the file was flagged

differently than it should have been.

Action: Normally, this is not a serious problem and you can simply leave the old file

where it is. However, if you are concerned about wasted disk space, use FILER to delete the file from SYS.PUBLIC. (If you expect to have people logging in

as bindery users, delete the old file.)

#### 65: The new object ID cannot be obtained.

Explanation: An object may have been deleted since you upgraded, but before you ran

PUPGRADE.

Action: Instead of using PUPGRADE, use PCONSOLE to redefine the print servers

and printers manually. Use PRINTDEF to redefine the printer definitions. Use

PRINTCON to redefine the print job configurations.

### 71: An error occurred during attempt to create a portal.

**Explanation:** The server does not have enough memory to complete this operation.

Action: See "Resolving Server Memory Problems" in *Supervising the Network*.

#### 75: The mode cannot be written to the database.

Explanation: An unknown error has prevented PUPGRADE from adding the mode to the

database.

Action: Redefine the printer definitions using PRINTDEF.

#### 78: The Print Server menu cannot be created.

**Explanation:** The server does not have enough memory to complete this operation.

Action: See "Resolving Server Memory Problems" in *Supervising the Network*.

#### 90: A Directory context cannot be created.

**Explanation:** The server does not have enough memory to complete this operation.

Action: See "Resolving Server Memory Problems" in Supervising the Network.

#### 91: Directory context cannot be set. Error code: code.

Explanation: Either you typed in the Novell Directory Services object name incorrectly or

the server does not have enough memory to set up the context.

Action: Type in the object name correctly. Increase the available memory. See

"Resolving Server Memory Problems" in *Supervising the Network*. For information about the specific error code, see the "Error Codes" appendix.

#### 99: An error occurred during attempt to read bindery files on server name.

Explanation: Because PUPGRADE is migrating bindery data, it must be able to access old

data. For some reason, it could not do so. This error may indicate a corruption problem in the old bindery; however, if this were the case, the error probably

would have shown up during the regular upgrade.

Action: Instead of using PUPGRADE, use PCONSOLE to redefine the print servers

and printers manually. Use PRINTDEF to redefine the printer definitions. Use

PRINTCON to redefine the print job configurations.

## 101: An error occurred during attempt to read the upgrade history file on server name.

**Explanation:** The user may not have the rights equivalent to a network supervisor that are

necessary to use PUPGRADE.

Action: If possible, log in as Supervisor. Otherwise, instead of using PUPGRADE, use

PCONSOLE to redefine the print servers and printers manually. Use

PRINTDEF to redefine the printer definitions. Use PRINTCON to redefine the print job configurations.

# 107: PUPGRADE was unable to allocate a context handle in order to search the directory.

**Explanation:** The server does not have enough memory to complete this operation.

Action: See "Resolving Server Memory Problems" in *Supervising the Network*.

# 108: PUPGRADE was unable to set a Directory Services context in order to search the directory. Error code: *code*.

Explanation: Either you typed in the Novell Directory Services object name incorrectly or

the server does not have enough memory to set up the context.

Action: Type in the correct object name. Increase the available memory. See

"Resolving Server Memory Problems" in *Supervising the Network*. For information about the specific error code, see the "Error Codes" appendix.

## 109: There is insufficient memory for PUPGRADE to search the directory.

**Explanation**: The server does not have enough memory to complete this operation.

Action: See "Resolving Server Memory Problems" in *Supervising the Network*.

## 110: PUPGRADE was unable to read a Directory Services context.

Error code: code.

Explanation: Novell Directory Services returned an unexpected error to PUPGRADE.

Action: For information about the specific error code, see the "Error Codes" appendix.

# 111: PUPGRADE was unable to create a list to display the contents of the current directory.

**Explanation:** The server does not have enough memory to complete this operation.

Action: See "Resolving Server Memory Problems" in *Supervising the Network*.

# 113: PUPGRADE received an unexpected error while attempting to search the directory. Error code: *code*.

Explanation: Novell Directory Services returned an unexpected error to PUPGRADE.

Action: For information about the specific error code, see the "Error Codes" appendix.

# 114: PUPGRADE received an unexpected error while attempting to access the directory. Error code: *code*.

Explanation: Novell Directory Services returned an unexpected error to PUPGRADE.

Action: For information about the specific error code, see the "Error Codes" appendix.

## 117: PUPGRADE was unable to set the Directory Services context.

**Explanation:** Either you typed in the Novell Directory Services object name incorrectly or

the server does not have enough memory to set up the context.

Action: Type the object name correctly. Increase the available memory. See

"Resolving Server Memory Problems" in Supervising the Network.

## **PURGE**

# 005: This utility was unable to find all erased files in the current directory. Error code: *code*.

**Explanation:** The PURGE utility was scanning for all deleted files when an error occurred.

The error code identifies the type of error that occurred.

Action: For information about the specific error code, see the "Error Codes" appendix.

## 010: You don't have sufficient rights in the current directory to purge files.

Explanation: The user must have the Delete right to the directory to purge files in the

directory.

Action: If appropriate, grant the Delete right to the user.

## 015: You don't have sufficient rights to purge filename.

**Explanation:** The user must have the Delete right to this file to purge it.

Action: If appropriate, grant the Delete right to the user.

## 020: This utility was unable to purge filename. Error code: code.

Action: For information about a specific error code, see the "Error Codes" appendix.

# 100: This utility was unable to allocate a temporary directory handle to the specified path. Error code: *code*.

Action: For information about a specific error code, see the "Error Codes" appendix.

# 110: This utility was unable to get the effective rights for the current directory. Error code: *code*.

Explanation: The utility was searching for the Delete right but was unable to find the user's

effective rights. The error code identifies the type of error that occurred.

Action: For information about a specific error code, see the "Error Codes" appendix.

## 115: This utility only works on network drives.

Explanation: A local drive was probably specified. PURGE works only on network drives.

Action: Specify only network drives.

# **120:** This utility was unable to purge erased files on server *name*. **Error code**: *code*.

.....

Action: For information about a specific error code, see the "Error Codes" appendix.

## 901: You are not attached to server name.

Action: See message "901: You are not attached to the specified server."

## 903: The command line syntax is invalid. For help, type PURGE /?.

Action: See message "903: The command line syntax is invalid."

## 908: The specified path is invalid.

Action: See message "908: The specified path is invalid."

## 909: You are not mapped to the specified drive.

Action: See message "909: You are not mapped to the specified drive."

## 916: This utility only supports 25 levels of directories.

Action: See message "916: This utility only supports 25 levels of directories."

# 925: This utility is not supported on Personal NetWare Servers. Use the Personal NetWare utilities.

Action: See message "925: The server specified is a Personal NetWare server. You

cannot attach to a Personal NetWare server with this utility. Use the Personal

NetWare utilities to access this connection."

#### 970: The attempt to open the Unicode table files failed.

Action: See message "970: The attempt to open the Unicode table files failed."

## 971: The workstation does not have enough memory to load the Unicode table files.

Action: See message "971: The workstation does not have enough memory to load the

Unicode table files."

#### 972: Access to the Unicode table files was denied.

Action: See message "972: Access to the Unicode table files was denied."

# 973: The Unicode table files cannot be found in the NLS directory or in the search path. Code page: number Country: number

Action: See message "973: The Unicode table files cannot be found in the NLS

directory or in the search path. Code page: number Country: number."

## 974: The Unicode table files are corrupted.

Action: See message "974: The Unicode table files are corrupt."

# 974: The Unicode table files can't be opened because there are already too many open files. Close some files or modify your CONFIG.SYS file.

Action: See message "975: The Unicode table files cannot be opened because there are

already too many open files. Close some files or modify your CONFIG.SYS

file."

# R

## RARPSERV

## 5: Could not allocate resource tag, RARPSERV unloaded.

Explanation: RARPSERV failed during an AllocateResourceTag() call.

Action: Contact a NetWare support provider.

## 10: RARP database is not present.

Explanation: RARPSERV failed during a syncRARPDatabase() call.

Action: Contact a NetWare support provider.

## 15: process\_requests returned with fatal error.

Explanation: RARPSERV failed during a process\_requests() call.

Action: Contact a NetWare support provider.

## 20: RARP database is not present.

Explanation: RARPSERV failed during a syncRARPDatabase() call.

Action: Contact a NetWare support provider.

## 25: Could not register the RARP protocol.

Explanation: RARPSERV failed while registering with an ODI (driver).

Action: Contact a NetWare support provider.

## 30: An error occurred when opening ODI device file /dev/odi.

Explanation: RARPSERV failed while opening the ODI device file.

Action: Contact a NetWare support provider.

## 35: putmsg call failed in procedure AttachDLPI.

Explanation: RARPSERV failed during a putmsg() call.

Action: Contact a NetWare support provider.

## 40: getmsg call failed in procedure AttachDLPI.

Explanation: RARPSERV failed during a getmsg() call.

Action: Contact a NetWare support provider.

## 45: putmsg call failed in procedure BindDLPI.

Explanation: RARPSERV failed during a putmsg() call.

Action: Contact a NetWare support provider.

## 50: getmsg call failed in procedure BindDLPI.

Explanation: RARPSERV failed during a getmsg() call.

Action: Contact a NetWare support provider.

## 55: An error occurred when calling poll.

Explanation: RARPSERV failed during a poll() call.

Action: Contact a NetWare support provider.

## 60: An error message or a hangup happened on the stream endpoint.

**Explanation**: An error or hangup was detected during polling stream endpoint.

Action: Contact a NetWare support provider.

## 65: getmsg call failed in procedure process\_requests.

Explanation: RARPSERV failed during a getmsg() call.

Action: Contact a NetWare support provider.

## 70: putmsg call failed in procedure process\_requests.

Explanation: RARPSERV failed during a putmsg() call.

Action: Contact a NetWare support provider.

# 75: Could not update ARP cache for ethaddr=<hardware\_address>, ipaddr=<IP\_address>.

Explanation: This error message occurs only when the use\_SNMP flag is set. In this version

of the RARP Server, the SNMP portion will not be turned on.

Action: None. This message is for information only.

## 80: An error occurred when opening file /etc/ethers.

Explanation: RARPSERV failed to open /etc/ethers file.

Action: Ensure that the sys:/etc/ethers file exists.

## **RCONSOLE**

#### 7: The driver was unable to initialize IPX.

**Explanation**: This is probably a hardware, connection, or configuration problem.

Action: Make sure the network board is properly inserted in the workstation and

attached to the network. If the error recurs, replace the board.

## 16: The utility was unable to close file name.

**Explanation:** This is an internal error that occurred during the file transfer process.

Action: Retry the operation. If the problem persists, contact a NetWare support

provider.

# 17: The utility was unable to open file *name*. The path may be invalid, or nonexistent. Press <F1> for examples of valid paths.

Explanation: The file could not be located, or the user does not have rights to open the file.

Action: Make sure the file exists. Make sure the user has the appropriate rights to the

file. If appropriate, grant the user's the appropriate rights to the file.

## 18: The utility was unable to read file name.

Explanation: This is an internal error.

Action: Retry the operation. If the problem persists, contact a NetWare support

provider.

## 19: The utility was unable to write to file name.

Explanation: The file could not be located, or the user does not have rights to open the file.

Action: Make sure the file exists. Make sure the user has the appropriate rights to the

file. If appropriate, grant the user's the appropriate rights to the file.

## 20: An error occurred copying file name.

Explanation: This is an internal error.

Action: Retry the operation. If the problem persists, contact a NetWare support

provider.

## 25: The utility was unable to allocate memory.

Explanation: The workstation does not have enough memory to complete this operation.

Action: See "Resolving Workstation Memory Problems" in Supervising the Network.

## 41: The utility was unable to set the date and time for file name.

Explanation: This is an internal error.

Action: Retry the operation. If the problem persists, contact a NetWare support

provider.

# 64: The utility was unable to write the modem configuration file to the current directory.

**Explanation**: The user probably does not have rights to open the file.

Action: Make sure the user has the appropriate rights to the directory. If appropriate,

grant the appropriate rights to the user.

## 68: An invalid user ID was specified in the configuration option.

Explanation: You specified an invalid user ID in the Configuration option of the main menu.

Action: Specify a valid user ID.

## 72: The utility was unable to establish a connection with server.

Explanation: This problem could have a variety of causes.

Action: Check the modem connection and its configuration to assure that the modem is

transmitting properly.

## 76: Wild card specifiers are not allowed in the target path.

Explanation: While using the Transfer Files menu, wildcard characters (such as \* and ?)

were used to specify the target path or file.

Action: Remove the wildcard characters from the target path.

## 78: The utility was unable to create the directory name.

Explanation: The volume is not mounted or is damaged.

Action: Try to mount the volume. If the volume will not mount, run VREPAIR.

## 79: The utility was unable to find the file name.

Explanation: The filename or the path was typed incorrectly.

Action: Retype the file path with the correct name and path.

## 82: The specified server was not found.

**Explanation**: The server is not broadcasting remote services.

Action: Ask the network supervisor to load the REMOTE, RSPX, and RS232 NLMs

on the remote server.

# 84: The utility was unable to invoke the operating system (path = path error = code).

Explanation: This is an internal error. The program could not find COMMAND.COM, some

other error occurred while bringing up DOS, or the workstation may be out of

memory.

Action: Retry the operation. Make sure COMMAND.COM is in the path. Increase the

available memory. See "Resolving Workstation Memory Problems" in *Supervising the Network*. For information about a specific error code, see the "Error Codes" appendix. If the problem persists, contact a NetWare support

provider.

## 85: There is insufficient memory to invoke the operating system.

Explanation: The workstation does not have enough memory to complete this operation.

Action: See "Resolving Workstation Memory Problems" in Supervising the Network.

## 90: The directory is empty or no matching file was found.

Action: Make sure the directory name and path was type correctly; then retry the

operation.

## 95: An invalid call back number was specified in the configuration option.

Explanation: No callback number was specified in the configuration menu.

Action: Using the RCONSOLE configuration menu, specify the callback number.

## 107: The utility could not determine the workstation address.

**Explanation**: The workstation queried the server for the workstation address, but received no

reply.

Action: This message may be ignored.

## 108: The utility could not initialize SPX.

Explanation: This is an internal error.

Action: Retry the operation. If the problem persists, contact a NetWare support

provider.

## 109: The utility could not open an IPX socket.

**Explanation:** This is an internal error. One possible cause may be an incorrect shell version.

Action: Retry the operation. If the problem persists, contact a NetWare support

provider.

## 110: The utility could not locate a route to the designated server.

Explanation: This is a routing or hardware error. A router could be down, or the server may

be malfunctioning.

Action: Check the routers and make sure the server is functioning properly. Retry the

operation. If the problem persists, contact a NetWare support provider.

# 111: The SPXEstablishConnection table is full. The utility cannot establish a connection.

**Explanation:** This error usually means that all connections are in use.

Action: Wait a few minutes; then retry the operation. If the problem persists, contact a

NetWare support provider.

# 112: SPXEstablishConnection failed to establish a connection to the desired server.

Explanation: This is an internal error that could have a number of causes. There may be a

cabling problem.

Action: Check the cabling; then retry the operation. If the problem persists, contact a

NetWare support provider.

## 113: The server connection was terminated by AllocateConnection.

Explanation: This is an internal error. A possible cause is unusually high network activity.

Action: Check MONITOR's Connection Information for possible clues. Also check

MONITOR's LAN Information for the density of packet activity on the network. If you cannot determine the cause of the problem, retry the operation.

If the problem persists, contact a NetWare support provider.

## 114: No response has been received from the server.

Explanation: Either the server is down or it is not broadcasting RCONSOLE support.

Action: Reload RCONSOLE to reestablish a connection with the server. Use NLIST to

determine whether the server is down, or check the network status using

LANalyzer.

## 115: The utility attempted to send a packet with an invalid size.

Explanation: This is an internal error.

Action: Retry the operation. If the problem persists, contact a NetWare support

provider.

#### 116: The server connection was terminated by SendRequest.

Explanation: This is an internal error.

Action: Retry the operation. If the problem persists, contact a NetWare support

provider.

## 117: The server connection was terminated by SendRequestAndGetReply.

Explanation: This is an internal error.

Action: Retry the operation. If the problem persists, contact a NetWare support

provider.

## 118: The utility was unable to send a request to the server.

**Explanation**: The server is down, or it is not broadcasting RCONSOLE services.

Action: Reload RCONSOLE to reestablish the connection. Make sure the server the

has REMOTE, RS232, and/or RSPX NLM programs loaded.

## 124: The utility received more packets than it has buffers to hold. Data was lost.

Explanation: This is an internal error.

Action: Contact a NetWare support provider.

## 125: No source file was specified.

Explanation: This error, encountered in the Transfer Files menu, indicates that a source path

or file was not entered.

Action: Press < Enter>, then enter the full path to the source file.

## 126: No target path was specified.

Explanation: This error, encountered in the Transfer Files menu, indicates that a target path

or file was not entered.

Action: Press < Enter>, then enter the full path to the source file.

## 127: The utility was unable to read the asynchronous I/O overlay.

Explanation: An error occurred when the program tried to read the file xxx\$AIO.OVL. (xxx

is the short machine name as defined for the workstation; for example, IBM or

CPQ.)

Action: Contact a NetWare support provider.

## 128: The utility was unable to locate the asynchronous I/O overlay.

Explanation: The file xxx\$AIO.OVL was not found. (xxx is the short machine name as

defined for the workstation; for example, IBM, CPO, etc.)

Action: Make sure this file is in the search path.

## 129: The asynchronous I/O overlay is the wrong version.

Explanation: The file xxx\$AIO.OVL was the wrong version. (xxx is the short machine name

as defined for the workstation; for example, IBM or CPQ.)

Action: Make sure the latest version of this file is in the search path.

## 130: The utility was unable to unpack the file name.

Explanation: This is an internal error.

Action: Retry the operation. If the problem persists, contact a NetWare support

provider.

#### 131: The utility was unable to read the header of file name.

Explanation: This is an internal error.

Action: Retry the operation. If the problem persists, contact a NetWare support

provider.

## REDIR

Messages for this module are in the "System Messages" chapter of NetWare

Client for DOS and Windows Technical Reference.

## REMOTE

## 1: The workstation response could not be located.

Explanation: A response was received from a remote workstation, but it did not apply to this

connection. This is an internal error; possibly a corrupted NLM file.

Action: Retry the operation. If the problem persists, contact a NetWare support

provider.

## 3: The NLM could not allocate a resource tag.

Explanation: The server does not have enough memory to load the REMOTE NLM.

Action: See "Resolving Server Memory Problems" in *Supervising the Network*.

## 4: The NLM could not allocate a timer event resource tag.

Explanation: The server does not have enough memory to load the REMOTE NLM.

Action: See "Resolving Server Memory Problems" in *Supervising the Network*.

## 7: The NLM could not allocate an AES Event resource tag.

**Explanation**: The server does not have enough memory to load the REMOTE NLM.

Action: See "Resolving Server Memory Problems" in *Supervising the Network*.

#### 9: The NLM could not allocate a console command resource tag.

Explanation: The server does not have enough memory to load the REMOTE NLM.

Action: See "Resolving Server Memory Problems" in *Supervising the Network*.

#### 11: The NLM could not allocate a process resource tag.

Explanation: The server does not have enough memory to load the REMOTE NLM.

Action: See "Resolving Server Memory Problems" in *Supervising the Network*.

#### 13: The NLM could not allocate an Event resource tag.

Explanation: The server does not have enough memory to load the REMOTE NLM.

Action: See "Resolving Server Memory Problems" in Supervising the Network."

## 14: The NLM could not register for event notification.

Explanation: The server does not have enough memory to load the REMOTE NLM.

Action: See "Resolving Server Memory Problems" in Supervising the Network.

## 15: The NLM could not register for audit event notification.

**Explanation**: The server does not have enough memory to load the REMOTE NLM.

Action: See "Resolving Server Memory Problems" in *Supervising the Network*.

## 16: The NLM could not allocate memory for a process stack.

Explanation: The server does not have enough memory to load the REMOTE NLM.

Action: See "Resolving Server Memory Problems" in *Supervising the Network*.

## 17: The NLM could not register for event notification.

Explanation: The server does not have enough memory to load the REMOTE NLM.

Action: See "Resolving Server Memory Problems" in *Supervising the Network*.

## 23: A response buffer could not be found for workstation response delivery.

Explanation: More responses were present from workstations than there were buffers to hold

them. The workstation may be hung.

Action: Reboot the workstation. If the problem persists, contact a NetWare support

provider.

#### 27: The NLM was unable to create the file.

Explanation: REMOTE.NLM wa not able to create the LDREMOTE.NCF file.

Action: Search the SYS:SYSTEM directory for the LDREMOTE.NCF file and delete

it if it exists. Then retry the operation.

## 92: The NLM could not allocate a resource tag for connections.

Explanation: The server does not have enough memory to load the REMOTE NLM.

Action: See "Resolving Server Memory Problems" in *Supervising the Network*.

## Remote Access Client

Messages for this module are in "Remote Access Client Messages" in Novell

Internet Access Server Messages.

## Remote Access Management Agent (Rama)

Messages for this module are in "Remote Access Management Agent (Rama)" in *Novell Internet Access Server Messages*.

## Remote Console

Messages for this module are in the "System and Error Messages" appendix of the *IntranetWare Client for Mac OS User Guide*.

## RENDIR

## 100: You may not move a directory to another device like LPT1 or CON.

Explanation: The directory must be remain on the same volume or drive. RENDIR cannot

move directories.

Action: To move the directory, create a directory on the destination volume or drive;

then copy the directory and subdirectories from the old directory to the new

directory using NCOPY or FILER.

## 200: The new directory name is invalid.

**Explanation**: The specified directory name contains invalid characters.

Action: Type the new directory name using only acceptable characters (A through Z, 0

through 9, or the underscore).

## 300: You must be attached to server name before renaming a directory.

**Explanation:** The user is not attached to the server identified in the path.

Action: Attach to the desired server with the LOGIN utility; then rename the directory.

## 400: The specified directory already exists.

Explanation: The directory cannot be renamed to a directory name that is already being used.

Action: Specify a directory name that is not already in use.

## 450: The source directory name was not found.

**Explanation**: The directory specified to be renamed does not exist.

Action: Type the directory name correctly. Change directories so that the directory to

be renamed is a subdirectory of the current directory. For information, see

"RENDIR" in Utilities Reference.

## 475: This utility was unable to get the proper directory handle.

Explanation: An error prevented the directory from being renamed. No other information is

available.

Action: Make sure the old directory exists and that the new directory does not exist;

then retype the command with the correct directory paths.

# 500: This directory is in use by another account. An active directory cannot be renamed.

Explanation: Another workstation is currently mapped to the directory. A directory cannot

be renamed while another workstation is using the directory.

Action: Retry the command later.

## 550: You do not have the appropriate rights to rename this directory.

**Explanation:** The user does not have the necessary rights to rename the directory.

Action: Make sure the user has appropriate user access rights.

## 575: The root directory cannot be renamed with the RENDIR command.

Explanation: The root directory name cannot be changed.

Action: To rename the volume, create a new volume on the server. Make sure the server

has sufficient memory to create a new volume. If it does, create the new volume, and copy the information from the old volume to the new volume. Then delete the old volume. For instructions to create new volumes on the server, see "Maintaining the NetWare Server" in *Supervising the Network*.

#### 625: An unknown error has occurred, code = code

Explanation: The last two digits of the error code will help determine the cause of the error.

Action: For information about a specific error code, see the "Error Codes" appendix.

## 700: No mapping exists for the current drive.

**Explanation:** The drive specified in the command line is not currently mapped.

Action: Either map the drive letter to the appropriate area, or change to a drive letter

already pointing to the desired area; then retry the operation.

## 750: Two parameters must be specified.

Explanation: Only one path was specified in the command line. Both the old directory name

and the new directory name are required.

Action: To rename a directory, type the old directory name; then type the new directory

name.

## 903: The command line syntax is invalid.

Action: See message "903: The command line syntax is invalid."

## 905: This utility was unable to initialize the country information.

Action: See message "905: This utility was unable to initialize the country

information."

## 908: The specified path is invalid.

Action: See message "908: The specified path is invalid."

## 910: This utility was unable to parse the specified path.

Action: See message "910: This utility was unable to parse the specified path."

## 913: The specified directory cannot be found.

Action: See message "913: The specified directory cannot be found."

## 917: This utility was unable to set the context.

Action: See message "917: This utility was unable to set the context."

#### 970: The attempt to open the Unicode table files failed.

Action: See message "970: The attempt to open the Unicode table files failed."

# 971: The workstation does not have enough memory to load the Unicode table files.

Action: See message "971: The workstation does not have enough memory to load the

Unicode table files."

#### 972: Access to the Unicode table files was denied.

Action: See message "972: Access to the Unicode table files was denied."

# 973: The Unicode table files (\*.001) cannot be found in the NLS directory or in the search drives.

Action: See message "973: The Unicode table files cannot be found in the NLS

directory or in the search path. Code page: number Country: number ."

## 974: The Unicode table files are corrupt.

Action: See message "974: The Unicode table files are corrupt."

# 975: The Unicode table files cannot be opened because there are already too many open files. Close some files or modify your CONFIG.SYS file.

Action: See message "975: The Unicode table files cannot be opened because there are

already too many open files. Close some files or modify your CONFIG.SYS

file."

# 998: The message file found (*utility\_name*.MSG) is an incorrect version. The correct version is *number*. See your network supervisor for assistance.

Action: See message "998: The message file found (utility\_name.MSG) is an incorrect

version. The correct version is number. See your network supervisor for

assistance."

## 999: The message file for this utility cannot be found.

Action: See message "999: The message file for this utility cannot be found."

## REQXXXX

Messages for this module are in the "System Messages" Appendix of

IntranetWare Client for OS/2 User Guide.

## REQINSTALL

## 001: Unable to save install setup to disk.

**Explanation**: The installation program saves any target directories specified during the

installation process. It puts the information in a file called NWINST.DAT, which is located in a directory in the DPATH. This lets the same directories be used each time the installation program is run. This error indicates the file was

found, but the data within the file is not correct.

Action: All target directory settings will now be reset to default values. Manually type

directory changes if you want the target directories to be anything but the

default, even if the installation program was run previously.

## 002: Drive not ready or disk error.

Explanation: Either An invalid drive letter was specified or the disk drive does not contain a

diskette.

Action: Place the appropriate diskette in the disk drive. If the drive letter is invalid,

enter the correct drive letter in the dialog box. If necessary, cancel the current

operation to return to the step where you are prompted for the drive letter. In

this case, retry the operation after entering the drive letter.

## 004: Unable to open the file CONFIG.SYS.

Explanation: The program cannot find the CONFIG.SYS file. It is normally found in the root

directory of the boot drive.

Action: Make sure the CONFIG.SYS file exists in the directory specified. If the

CONFIG.SYS file does not exist, OS/2 keeps a backup copy in the OS2\INSTALL subdirectory so it can be copied it to the root directory.

## 005: Unable to make directory.

**Explanation**: The target disk or partition is full.

Action: Delete some files to free up some disk space.

## 006: Unable to copy file.

**Explanation:** The file being copied tried to overwrite an existing file with the same name

while the existing file was in use by a process.

Action: Close the target file. If you cannot close the target file, you may have to boot

with DOS and manually copy the file.

#### 007: Remote boot workstations have not been installed on this server.

Action: None. This message is for information only.

## 008: Unable to open the file. Do you want to create one?

Explanation: The installation program tried to save changes to a file that does not exist.

Action: To create the file, choose "Yes"; otherwise, choose "No".

## 009: Unable to open or create filename. Please check the path and filename.

Action: Make sure the path and filename are correct.

## 013: You must specify a Network board driver.

Explanation: A network board driver has not been specified.

Action: Either choose an LAN board driver from the scroll list or type the name of a

third party driver that you have on another disk. Complete this step before

continuing the installation. If you type the name of a third-party driver, insert the diskette it is located on into the disk drive.

## 014: You must specify a machine name.

Explanation: The server option must have a name associated with it, such as NP\_SERVER1.

You have not specified a machine name.

Action: If you do not want to enter a name, change the option to client support only.

#### 015: Unknown server name.

Explanation: The user is trying to attach to a server that is unknown.

Action: Click on the down arrow for a list of available servers to be displayed in the

server dialog box.

#### 016: An invalid username or password was specified.

Explanation: The user or password is not valid for the server you are trying to attach to.

Action: Use a valid username and password. Make sure the user has rights to the server

you are trying to attach to.

## 017: You do not have sufficient rights on this server.

Explanation: The user needs Supervisor rights in SYS:\ to install remote workstations and

install the utilities on the server.

Action: Log in to the server as user Admin or as a user with Supervisor rights in this

directory.

#### 018: The workstation address is not valid.

Explanation: The address is not the proper length. The network address must be 8 characters

long and the node address must be 12 characters long.

Action: Enter the correct number of characters. Be sure to include any leading zeros.

## 019: You must specify a username.

**Explanation:** When installing remote workstations, enter a valid username for each

workstation to be added.

Action: Enter a valid username. Make sure the user has rights in the SYS:\RPL2 and

SYS:\LOGIN directories.

## 020: You must specify a driver.

**Explanation**: Each remote workstation must have a network board driver associated with it.

Network board drivers have a .200 extension and are found in the SYS:\LOGIN

directory.

Action: Choose a valid driver from the list.

## 022: Unable to open BOOTCONF.SYS.

Explanation: The remote workstations use the BOOTCONF.SYS file in the SYS:\LOGIN

directory. This error can occur if another user on the network has this file open

(in an editor, for example).

Action: Have the user release control of this file.

## 023: Unable to backup BOOTCONF.SYS file to BOOTCONF.BAK.

Explanation: The disk is full, or someone is accessing the backed up file.

Action: If you are not concerned with restoring the file to its previous state, ignore this

error.

## 024: Unable to create CONFIG.WSS file in the COMPUTER directory.

Explanation: The installation creates this file for each remote workstation. The file may be

in use by one of the workstations.

Action: Check the server console for a list of users who are accessing this file.

## 025: Unable to open file NET.CFG.

Explanation: The NET.CFG file is currently in use.

Action: Find the process that has the file open and close it.

#### 027: The destination drive is full.

**Explanation:** The target drive has too many files on it.

Action: Delete some files or get a bigger disk drive.

## 028: You must enter a full path to the network board driver.

**Explanation:** Third party network board drivers must contain a full path.

Action: Enter the full path. For example:

#### A:\DRIVERS\MYDRIVER.SYS

#### 030: Unable to open file PROTOCOL.INI.

Explanation: The PROTOCOL.INI file is currently in use, or it cannot be found.

Action: Find the process that has the file open and close it, or make sure the path to the

file is valid.

## 031: Unable to complete ODINSUP set up.

Explanation: No additional information is available for this message.

Action: Contact a NetWare support provider.

#### 032: DriverName name for label name does not exist in PROTOCOL.INI.

**Explanation**: No additional information is available for this message.

Action: Contact a NetWare support provider.

#### 033: You must specify and Adapter Type for the selected driver.

**Explanation:** No additional information is available for this message.

Action: Contact a NetWare support provider.

## 035: Unable to open file used to communicate with server install.

**Explanation:** No additional information is available for this message.

Action: Contact a NetWare support provider.

# 037: One of the support files for *name* was not copied. This must be copied by hand at a later time.

**Explanation:** No additional information is available for this message.

Action: Contact a NetWare support provider.

## 038: Unable to open installation command file filename.

Explanation: The installation program is unable to open the NETMAIN.ILS file because it

does not exist, or it has become corrupted.

Action: Contact a NetWare support provider.

#### 039: Unable to read installation command file filename.

**Explanation:** No additional information is available for this message.

Action: Contact a NetWare support provider.

#### 040: Installation command file filename does not contain a fileset of class.

**Explanation:** No additional information is available for this message.

Action: Contact a NetWare support provider.

## 041: NetWare and OS/2 are not using the same code page.

**Explanation:** No additional information is available for this message.

Action: Contact a NetWare support provider.

## REQUESTR

## 001: Requestr cannot be loaded until Threads.NLM is updated!

Explanation: The REQUESTR.NLM and THREADS.NLM programs have different internal

version numbers.

Action: Make sure these NLM™ programs, CLIB.NLM, FPSM.NLM, NIT.NLM,

NLMLIB.NLM, REQUESTR.NLM and THREADS.NLM, are all the same version. These NLM programs are usually distributed as a set. To find a set of these NLM programs, refer to an authorized distribution source, such as

NetWire.

## **RIGHTS**

## 125: You must have Access rights in order to modify rights.

Explanation: The user does not have the appropriate rights to change user rights in the

specified path.

Action: If appropriate, grant the user the Access Control right in the desired path.

## 130: There is insufficient memory for this utility to execute properly.

Action: Free up additional conventional memory in your workstation.

## 150: You do not have Supervisor rights.

**Explanation:** To grant the Supervisor right, the user must have the Supervisor right.

Action: If appropriate, grant the user the Supervisor right.

## 225: The specified user was not found.

Explanation: The username specified after the /NAME= command line parameter is not a

user on that server.

Action: Make sure the user's name was typed correctly.

## 250: An error prevented the trustee from being added.

**Explanation:** RIGHTS failed to add the rights or trustee. The bindery or Novell Directory

Services file may be corrupted, the user may not have a valid connection to the

server, or an internal program error may have occurred.

Action: Make sure the user is connected to the server and the server is operating.

Restart RIGHTS and try again. If the problem persists, make sure the bindery

or Novell Directory Services file is not corrupted.

#### 300: User or group *name* is not a trustee of the specified path.

Explanation: The specified user or group cannot be deleted from the specified path because

the user or group is not a trustee of that file or directory.

Action: None. This message is for information only.

## 375: The specified group was not found.

Explanation: The group name that was entered on the command line is not a group in the

server.

Action: Enter a valid group name, then try the operation again.

## 450: An error occurred while the program was getting the user ID.

Explanation: RIGHTS was unable to get the object ID from the specified server. The bindery

or Novell Directory Services file may be corrupted, the user may not have a valid connection to the server, or an internal program error may have occurred.

Action: Make sure the user is connected to the server and the server is operating.

Restart RIGHTS and try again. If the problem persists, make sure the bindery

or Novell Directory Services file is not corrupted.

## 525: You do not have rights to this directory area.

Explanation: The user tried to access a directory in which he or she has no rights.

Action: If appropriate, grant the user the appropriate rights.

## 550: The system was unable to get the rights. Error code: *code*.

**Explanation:** The rights requested did not execute successfully. The bindery or Novell

Directory Services file may be corrupted, the user may not have a valid connection to the server, or an internal program error may have occurred.

Action: Make sure the user is connected to the server and the server is operating.

Restart RIGHTS and try again. For information about a specific error code, see

the "Error Codes" appendix.

## 575: An error occurred while RIGHTS was deleting the specified trustee.

Explanation: RIGHTS could not delete the specified trustee. The bindery or Novell

Directory Services file may be corrupted, the user may not have a valid connection to the server, or an internal program error may have occurred.

Action: Make sure the user is connected to the server and the server is operating.

Restart RIGHTS and try again. If the error persists, make sure the bindery or

Novell Directory Services file is not corrupted.

## 625: You cannot use rights on a local drive.

Explanation: The user tried to define rights for a local drive. Users cannot be given rights to

local drives.

Action: Do not grant rights to a local drive.

## 650: This utility was unable to get the connection number.

Explanation: A time-out may have occurred preventing RIGHTS from getting the

connection number. The bindery or Novell Directory Services file may be corrupted, the user may not have a valid connection to the server, or an internal

program error may have occurred.

Action: Make sure the user is connected to the server and the server is operating.

Restart RIGHTS and try again. If the error recurs, make sure the bindery or Novell Directory Services file is not corrupted. If the problem persists, contact

a NetWare support provider.

## 675: This utility was unable to get the connection information.

Explanation: RIGHTS could not get the connection information. The bindery or Novell

Directory Services file may be corrupted, the user may not have a valid connection to the server, or an internal program error may have occurred.

Action: Make sure the user is connected to the server and the server is operating.

Restart RIGHTS and try again. If the error recurs, check the connection status.

If the problem persists, contact a NetWare support provider.

## 700: This utility was unable to get the user's name.

Explanation: RIGHTS was unable to get the user's name from the specified server. The

bindery or Novell Directory Services file may be corrupted, the user may not have a valid connection to the server, or an internal program error may have

occurred.

Action: Make sure the user is connected to the server and the server is operating.

Restart RIGHTS and try again. If you get the same error, make sure the bindery

or Novell Directory Services file is not corrupted.

# 725: You must be Supervisor equivalent to access the Inheritance option for objects other than yourself.

Action: If appropriate, grant the Supervisor or equivalent rights to the user, or show the

inheritance of the specified user using the utility.

## 726: RIGHTS was unable to get your effective rights.

Explanation: RIGHTS could not get the effective rights for the user. The bindery or Novell

Directory Services file may be corrupted, the user may not have a valid connection to the server, or an internal program error may have occurred.

Action: Make sure the user is connected to the server and the server is operating.

Restart RIGHTS and try again. If the problem persists, contact a NetWare

support provider.

## 727: RIGHTS was unable to get the servername.

Explanation: RIGHTS could not get the name of the server. The bindery or Novell Directory

Services file may be corrupted, the user may not have a valid connection to the

server, or an internal program error may have occurred.

Action: Make sure the user is connected to the server and the server is operating.

Restart RIGHTS and try again. If the problem persists, contact a NetWare

support provider.

## 728: RIGHTS was unable to get the user's security equivalents.

**Explanation:** RIGHTS could not get the security equivalents for this user. The bindery or

Novell Directory Services file may be corrupted, the user may not have a valid connection to the server, or an internal program error may have occurred.

Action: Make sure the user is connected to the server and the server is operating.

Restart RIGHTS and try again. If the problem persists, contact a NetWare

support provider.

## 729: RIGHTS was unable to get the trustees for this path.

Explanation: RIGHTS could not determine the trustee for this path. The bindery or Novell

Directory Services file may be corrupted, the user may not have a valid connection to the server, or an internal program error may have occurred.

Action: Make sure the user is connected to the server and the server is operating.

Restart RIGHTS and try again. If the problem persists, contact a NetWare

support provider.

#### 730: RIGHTS was unable to get the objects effective rights.

Explanation: RIGHTS could not get the effective rights for the object. The bindery or Novell

Directory Services file may be corrupted, the user may not have a valid connection to the server, or an internal program error may have occurred.

Action: Make sure the user is connected to the server and the server is operating.

Restart RIGHTS and try again. If the problem persists, contact a NetWare

support provider.

## **800**: An error occurred attempting to get directory information for file *filename*. Error code: *code*.

Explanation: RIGHTS could not get the directory information for the filename displayed in

the message.

Action: For information about a specific error code, see the "Error Codes" appendix.

## 825: Open is only valid with NetWare 2.x.

Explanation: You tried to use the Open right on a NetWare 3 or NetWare 4 server. This right

is only supported on NetWare 2.x servers.

Action: Do not try to use the Open right on NetWare 3 or 4 servers.

901: You are not attached to the specified server.

Action: See message "901: You are not attached to the specified server."

903: The command line syntax is invalid. For help, type RIGHTS /?.

Action: See message "903: The command line syntax is invalid."

905: This utility was unable to initialize the country information.

Action: See message "905: This utility was unable to initialize the country

information."

908: The specified path is invalid.

Action: See message "908: The specified path is invalid."

909: You are not mapped to the specified drive.

Action: See message "909: You are not mapped to the specified drive."

910: This utility was unable to parse the specified path.

Action: See message "910: This utility was unable to parse the specified path."

911: This utility works on directories only for NetWare v2.15.

Action: Use the utility appropriate to the version of NetWare you are using.

913: The specified directory cannot be found.

Action: See message "913: The specified directory cannot be found."

914: The specified file or directory cannot be found.

Action: See message "914: The specified file or directory cannot be found."

916: This utility only supports 25 levels of directories. It can't display path.

Action: See message "916: This utility only supports 25 levels of directories."

## 917: This utility was unable to set the context.

Action: See message "917: This utility was unable to set the context."

# 925: This utility is not supported on Personal NetWare servers. Use the Personal NetWare utilities.

Action: Use the equivalent Personal NetWare utility.

## 970: The attempt to open the Unicode table files failed.

Action: See message "970: The attempt to open the Unicode table files failed."

# 971: The workstation does not have enough memory to load the Unicode table files.

Action: See message "971: The workstation does not have enough memory to load the

Unicode table files."

#### 972: Access to the Unicode table files was denied.

Action: See message "972: Access to the Unicode table files was denied."

# 973: The Unicode table files cannot be found in the NLS directory or in the search path. Code page: *number* Country: *number*

Action: See message "973: The Unicode table files cannot be found in the NLS

directory or in the search path. Code page: number Country: number."

## 974: The Unicode table files are corrupt.

Action: See message "974: The Unicode table files are corrupt."

# 975: The Unicode table files cannot be opened because there are already too many open files. Close some files or modify your CONFIG.SYS file.

Action: See message "975: The Unicode table files cannot be opened because there are

already too many open files. Close some files or modify your CONFIG.SYS

file."

# 998: The message file found (*utility\_name*.MSG) is an incorrect version. The correct version is *number*. See your network supervisor for assistance.

Action: See message "998: The message file found (utility\_name.MSG) is an incorrect

version. The correct version is number. See your network supervisor for

assistance."

## 999: The message file for this utility cannot be found.

Action: See message "999: The message file for this utility cannot be found."

## RS232

## 1: The NLM was unable to open the call back list file.

Explanation: The call back option has been enabled, but the call back list file,

SYS:SYSTEM\CALLBACK.LST, could not be located. You will not be able to complete calls with the call back option enabled until this file is created.

Action: If you are a network supervisor, either create the file or disable the call back

function.

## 5: The NLM could not allocate a Screen resource tag.

Explanation: The server does not have enough memory to load the RS232 NLM.

Action: See "Resolving Server Memory Problems" in *Supervising the Network*.

## 6: The NLM could not open the modem interaction screen.

Explanation: The server does not have enough memory to load the RS232 NLM.

Action: See "Resolving Server Memory Problems" in *Supervising the Network*.

## 8: The NLM could not allocate a memory resource tag.

Explanation: The server does not have enough memory to load the RS232 NLM.

Action: See "Resolving Server Memory Problems" in *Supervising the Network*.

## 10: The NLM could not allocate a timer event resource tag.

Explanation: The server does not have enough memory to load the RS232 NLM.

Action: See "Resolving Server Memory Problems" in *Supervising the Network*.

## 12: The NLM could not allocate a console command resource tag.

Explanation: The server does not have enough memory to load the RS232 NLM.

Action: See "Resolving Server Memory Problems" in *Supervising the Network*.

## 14: The NLM could not allocate an AES Event resource tag.

Explanation: The server does not have enough memory to load the RS232 NLM.

Action: See "Resolving Server Memory Problems" in *Supervising the Network*.

## 16: The NLM could not allocate a resource tag for the process.

Explanation: The server does not have enough memory to load the RS232 NLM.

Action: See "Resolving Server Memory Problems" in *Supervising the Network*.

## 18: The NLM could not allocate an asynchronous IO resource tag.

Explanation: The server does not have enough memory to load the RS232 NLM.

Action: See "Resolving Server Memory Problems" in *Supervising the Network*.

## 19: The AIO NLM and a COM port driver NLM must be loaded first.

Explanation: The server tried to load the RS232 NLM before the AIO NLM and a COM port

driver NLM were loaded.

Action: Load the AIO.NLM file. Load the appropriate COM port driver (such as

AIOCOMX.NLM). Load the RS232 NLM.

## 21: The NLM could not allocate a hardware interrupt resource tag.

Explanation: The server does not have enough memory to load the RS232 NLM.

Action: See "Resolving Server Memory Problems" in *Supervising the Network*.

## 23: The NLM could not allocate a hardware configuration resource tag.

Explanation: The server does not have enough memory to load the RS232 NLM.

Action: See "Resolving Server Memory Problems" in *Supervising the Network*.

## 24: The NLM could not allocate memory for the process stack.

Explanation: The server does not have enough memory to load the RS232 NLM.

Action: See "Resolving Server Memory Problems" in *Supervising the Network*.

## 25: The NLM could not allocate memory for the read process stack.

**Explanation:** The server does not have enough memory to load the RS232 NLM.

Action: See "Resolving Server Memory Problems" in *Supervising the Network*.

## 26: The NLM was unable to reference AIO support functions.

Explanation: Although the AIO NLM (Asynchronous I/O) is loaded, the functions necessary

to support RS232 are not available.

Action: Make sure the AIO NLM is the Novell-supplied product. If it is, contact a

NetWare support provider.

## 27: Null Modem and Call Back options cannot be used simultaneously.

Explanation: RS232.NLM has been loaded with the call back option. This prohibits the use

of the null modem feature.

Action: Unload the RS232 NLM; then reload it without the call back feature.

## 28: The NLM could not get AIO port information.

Explanation: The AIO NLM (Asynchronous I/O) is either not loaded or is improperly

initialized. If the AIO NLM is loaded, no COM port driver NLM (for example, AIOCOMX.NLM) is loaded; hence, AIO cannot recognize any COM ports.

Action: Make sure the AIO NLM and the COM port driver are loaded and initialized

properly.

#### 42: The NLM could not reserve IRQ number and Port Address address.

Explanation: This number and address are being used by another NLM.

Action: Unload the other NLM; then load this one.

# 43: The NLM could not initialize and attach a driver to REMOTE.NLM. The error was *code*.

Explanation: The REMOTE NLM is not loaded.

Action: Make sure the REMOTE NLM is loaded before loading this NLM.For

information about a specific error code, see the "Error Codes" appendix. If the

problem persists, contact a NetWare support provider.

#### 44: The modem was initialized.

Explanation: The modem was initialized.

Action: No action is required. This message is for information only.

#### 45: The modem could not be initialized.

Explanation: The modem may not be properly connected, or the settings may be incorrect.

Action: Make sure the modem is connected properly and that all switches are set

properly according to the owner's manual.

#### 51: Please re-initialize the modem.

**Explanation:** The modem is not functioning properly.

Action: Turn the power to the modem off and back on. Unload then reload

RS232.NLM, or type MODEM and type the proper initialization command for

the modem.

#### 54: The call back number was not received. The NLM is unable to reconnect.

Explanation: A workstation tried to use an outdated version of RCONSOLE.EXE to attach

to this server.

Action: Update the RCONSOLE.EXE and retry the operation. If the problem persists,

contact a NetWare support provider.

#### 55: The NLM was unable to read the call back list file.

Explanation: The call back option has been enabled, but the call back list file,

SYS:SYSTEM\CALLBACK.LST, could not be read. You will not be able to complete calls with the call back option enabled until this file is created.

Action: If you are a network supervisor, either create the file or disable the call back

function.

#### 56: The number number is an unauthorized call back number.

Explanation: The call back option has been enabled, but the call back list file,

SYS:SYSTEM\CALLBACK.LST, does not contain the number that was sent

from the remote workstation.

Action: If the remote number is a legal number for connection to this server, add it to

the lists in the call back list file. Use EDIT.NLM to do this from the server, or

use any text editor to do this from a workstation.

#### 61: Remote console connection refused for workstation.

Explanation: An incorrect password was given by the remote workstation user.

Action: Make sure the workstation operator has a valid password and that it is typed

correctly.

## 81: A zero-byte packet was received.

**Explanation**: This is a serious internal system error.

Action: Contact a NetWare support provider.

## 93: Modem commands are not allowed during an active asynchronous session.

Action: To enter modem commands, wait until no workstations are connected to the

server via the asynchronous connection.

## 125: The requested port is already owned by user name or number.

Explanation: The communication port is unavailable.

Action: Choose a different port.

#### 125: The port is unavailable.

**Explanation**: The specified port is being used or does not exist.

Action: Find out what NLM is using the port and unload it, or choose another port.

## 126: AIO write of number bytes only wrote number bytes.

Explanation: This is an internal system error. Asynchronous I/O failed. The cause for this

error is unknown.

Action: Contact a NetWare support provider.

## **RSA**

Messages for this module are in the "System Messages" chapter of NetWare

Client for DOS and Windows Technical Reference.

## **RSPX**

## 2: The NLM could not allocate an alloc resource tag.

**Explanation**: The server does not have enough memory to load the RSPX NLM.

Action: See "Resolving Server Memory Problems" in *Supervising the Network*.

## 4: The NLM could not allocate an AES event resource tag.

Explanation: The server does not have enough memory to load the RSPX NLM.

Action: See "Resolving Server Memory Problems" in *Supervising the Network*.

## 6: The NLM could not allocate a timer event resource tag.

Explanation: The server does not have enough memory to load the RSPX NLM.

Action: See "Resolving Server Memory Problems" in Supervising the Network.

#### 8: The NLM could not allocate a console command resource tag.

Explanation: The server does not have enough memory to load the RSPX NLM.

Action: See "Resolving Server Memory Problems" in *Supervising the Network*.

## 10: The NLM could not allocate a process resource tag.

**Explanation:** The server does not have enough memory to load the RSPX NLM.

Action: See "Resolving Server Memory Problems" in *Supervising the Network*.

## 12: The NLM could not allocate a resource tag for IPX sockets.

Explanation: The server does not have enough memory to load the RSPX NLM.

Action: See "Resolving Server Memory Problems" in Supervising the Network.

## 13: The NLM could not allocate memory for a process stack.

Explanation: The server does not have enough memory to load the RSPX NLM.

Action: See "Resolving Server Memory Problems" in Supervising the Network.

# 14: The NLM could not open an IPX socket.

Explanation: The cause of this error is uncertain.

Action: Contact a NetWare support provider.

### 16: The NLM could not attach the SPX driver to REMOTE.NLM.

**Explanation:** REMOTE.NLM was not loaded properly on the server.

Action: Reload REMOTE.NLM and retry the operation.

# 24: Remote console connection refused for address.

Explanation: An incorrect password was supplied by the workstation at the given address.

Action: The remote user must type in the correct password.

# SALVAGE

020: You do not have sufficient rights to salvage files in the selected directory. Please enter a new path.

Explanation: The user doesn't have the Create right in the selected directory to salvage files.

Action: Make sure the user has the Create right in the selected directory.

025: You do not have sufficient rights to purge salvageable files in the selected directory.

Explanation: The user doesn't have the Delete right in the selected directory to purge files.

Action: Make sure the user has the Delete right in the selected directory.

035: You are not attached to any servers.

Explanation: No file servers were detected in the stations connection list.

Action: Log out; then log in again.

040: Error code occurred during the program's attempt to salvage files.

**Explanation:** The system encountered an error while restoring deleted files.

Action: Try again to restore the deleted files. If the problem persists, contact a NetWare

support provider. For information about a specific error code, see the "Error

Codes" appendix.

**045**: An attempt to purge the file *name* returned the error *code*.

**Explanation**: The system encountered an error while purging deleted files.

Action: Try again to purge the file. If the problem persists, contact a NetWare support

provider. For information about a specific error code, see the "Error Codes"

appendix.

### **050:** An attempt to recover filename as new\_name returned the error code.

**Explanation**: The system encountered an error while restoring a file to another name.

Action: Try to restore the file without renaming it. If the problem persists, contact a

NetWare support provider. For information about a specific error code, see the

"Error Codes" appendix.

# 055: An attempt to recover filename as new\_name returned the error code. The new filename is too long.

Explanation: The system detected that the new filename exceeded the DOS limit of eight

characters for the name and three characters for the extension.

Action: Try again. Make sure that the new filename doesn't exceed the eight-character

name, three-character extension limit. For information about a specific error

code, see the "Error Codes" appendix.

# 070: You do not have rights to recover files from deleted directories on this volume.

Explanation: The user doesn't have the Create right to salvage files in the selected directory.

Action: If the user needs to salvage files from the selected directory, make sure the user

has the Create right.

# 085: The searchable subdirectory is too deep in the Directory tree.

Explanation: NetWare supports only 25 subdirectory levels, and Purge has exceeded this

limit.

Action: Use MAP to map a drive path deeper into the directory, and try again. Limit the

directory structures to 25 levels.

# 090: Salvageable files cannot be viewed because your workstation does not have enough memory.

Explanation: The workstation may not have enough available memory.

Action: Select only the file or files needed when prompted for the file name pattern to

match. Increase the available memory. See "Resolving Workstation Memory

Problems" in *Supervising the Network*.

# 095: An error occurred during an attempt to change the path, and path *name* cannot be restored. The program cannot continue.

Explanation: The user selected a new path that didn't exist, and the salvage failed to restore

the old path.

Action: Verify that the directory still exists, and run the utility again.

### 100: The path is being shortened to volume level for 286 server.

Explanation: NetWare 2.x supports salvaging only on a volume basis, so the path will be

truncated to server/volume:.

Action: None. This message is for information only.

### 105: You do not have sufficient rights to purge files in the current directory.

Explanation: The user doesn't have the Delete right in the selected directory to purge files.

Action: Make sure the user has the Delete right in the selected directory.

### 110: This volume does not support salvageable files.

**Explanation**: Files cannot be salvaged on the current volume.

Action: None. This message is for information only.

# 115: The DELETED.SAV directory doesn't exist on the selected volume. Have the network supervisor create the directory and flag it as a hidden directory.

Action: Create a directory named DELETED.SAV and flag it as a hidden directory.

# 901: You are not attached to the specified server.

Action: See message

# 915: The specified volume (name) does not exist. Please enter a new path.

Action: See message "915: The specified volume does not exist."

# 918: This utility was unable to get connection information. Error code: code.

Action: See message "918: This utility was unable to get connection information.

Error code: code.".

#### 991: An error occurred in function name. Error code: code.

Action: See message "972: Access to the Unicode table files was denied."

# **SBACKUP**

# 0: This version of SBACKUP cannot use magazines or changes. Please select a single-media device.

Explanation: The hardware is a set up as a multiple-media device, but this version of

SBACKUP doesn't support the use of magazines or changes.

Action: Check the hardware documentation to determine if and how your hardware can

be setup as a single-media device.

### 8: SBACKUP cannot parse path path.

Explanation: The directory path for the log file was typed incorrectly or does not exist.

Action: Check the log file path for spelling errors, and make sure that the specified

volumes and directories exist.

## 14: Selected server name is not allowed. Only server name is allowed.

Explanation: You specified a path for log files that is not on the current server. Log files may

not be redirected to another server.

Action: Select a directory for the log files on the current server.

#### 17: Error code occurred in GetServerInformation.

**Explanation:** The program was unable to read the server configuration information,

including the list of mounted volumes.

Action: Exit SBACKUP and restart the backup process. If the error occurs again, test

the server for correct operation and configuration. For information about a specific error code, see the "Error Codes" appendix. If the problem persists,

contact a NetWare support provider.

# 18: Error code occurred during SBACKUP's attempt to open directory name.

Explanation: The specified directory in the directory selection list could not be opened. The

directory may not exist, or the user may not have rights to the directory.

Action: Make sure that the specified directory exists and that the user has access rights.

For information about a specific error code, see the "Error Codes" appendix.

## 19: An invalid error message number has been generated.

Explanation: An internal system error occurred when the program tried to assign a number

to an error message.

Action: None. This message is for information only.

## 47: Error code occurred during SBACKUP's attempt to seek on media name.

Explanation: The backup program could not locate itself at the requested media position.

Action: Make sure that the correct media is in the device. If restore is being done with

session files, check the file for integrity by returning to the main menu and selecting "Log/Error File Administration, View Log File." Also make sure that the storage device is operating correctly. For information about a specific error

code, see the "Error Codes" appendix.

### 53: SBACKUP cannot put a name in the data set name: name.

Explanation: No name could be assigned to the data set name in the list.

Action: Make sure a valid data set name for the name space type is specified. For more

information, see "Data Set" in Concepts. Increase the available memory. See

"Resolving Server Memory Problems" in Supervising the Network.

#### 58: The session file name is corrupted.

Explanation: The backup session's log file does not have valid header information. This file

can no longer be used.

Action: Complete the restore session without a session log file. For more information,

see "Backing Up and Restoring Data" in Supervising the Network.

#### 59: A data set does not exist.

Explanation: The specified data set (probably a file or directory) could not be found.

Action: Use a valid name for the file or directory and type the name correctly.

#### 60: Error code occurred during SBACKUP's attempt to read from a file.

Explanation: The program could not completely read the file. The file may be corrupted.

Action: If possible, make sure the file is not corrupted. For information about a specific

error code, see the "Error Codes" appendix.

#### 61: Error code occurred during SBACKUP's attempt to get the data set number.

Explanation: An internal error has occurred. The DOS name space name for the data set

could not be read.

Action: None. This message is for information only. For information about a specific

error code, see the "Error Codes" appendix.

## 67: Error code occurred during SBACKUP's attempt to open file name.

Explanation: You may have specified an invalid filename, or the user may not have access

rights to the file.

Action: Make sure the file exists and the filename is valid for the specified name space

type. Make sure that appropriate file access flags have been set. Make sure the user has appropriate user access rights. For information about a specific error

code, see the "Error Codes" appendix.

# 68: Error *code* occurred during SBACKUP's attempt to close file *name*. Processing will continue.

Explanation: The indicated file could not be closed, but the backup session is continuing. It

is possible that the file or volume may be corrupted.

Action: After the backup finishes, check the session and error files. Repeat the backup

procedure on any files that were not backed up. For information about a

specific error code, see the "Error Codes" appendix.

# 69: Error code occurred during SBACKUP's attempt to seek within file name.

**Explanation:** An error prevented the program from completing the seek process within the

indicated file.

Action: Make sure that the file exists and that it is not corrupted. For information about

a specific error code, see the "Error Codes" appendix.

#### 73: Session mode mode is invalid.

**Explanation:** SBACKUP doesn't know whether it is supposed to back up or to restore.

Action: Exit SBACKUP and try the operation again.

#### 74: An undefined error has occurred: code.

Explanation: An undefined error has been received by SBACKUP.

Action: None. This message is for information only. For information about a specific

error code, see the "Error Codes" appendix.

## 75: Error code occurred during SBACKUP's attempt to create file name.

**Explanation**: The new file could not be given the name you tried to give it.

Action: Make sure a valid path (including volume name) is specified. Make sure the file

exists and the filename is valid. Make sure the user has appropriate user access rights to create a file in this directory. For information about a specific error

code, see the "Error Codes" appendix.

#### 85: The date format is invalid.

**Explanation**: An invalid date format was typed.

Action: Enter the date using a valid date format. To see the correct format, press <F1>.

# 87: A bad session ID was encountered on the backup media cartridge. The session ID in the data field did not match the expected session ID. Either the data is corrupted or the data file was renamed.

**Explanation**: The session ID on the media does not match the session log filename.

Action: Use the "Restore without session files" option.

# 107: Error code occurred during SBACKUP's attempt to delete file name.

Explanation: An invalid filename has been specified. The file may not exist, or the user may

not have rights to delete the file.

Action: Make sure the file exists and the filename is valid. Make sure the user has

appropriate user access rights. For information about a specific error code, see

the "Error Codes" appendix.

# 109: An error occurred during SBACKUP's attempt to read from media name.

Explanation: The media could not be read, possibly due to a media defect or device failure.

Action: Make sure that the device is functioning properly, and verify that the media is

not corrupted.

# 110: An error occurred during SBACKUP's attempt to write to media name.

Explanation: This is a media write error, or a possible media or device failure.

Action: Make sure that the device is functioning properly make sure that the media is

not corrupted.

#### 115: The time format is invalid.

Explanation: An invalid time was typed.

Action: Enter the time using a valid format. To see the correct format, press <F1>.

### 116: SBACKUP cannot list the Target Service Agents: TSA\_message.

Explanation: No target service agents (TSAs) have been loaded on the selected target server.

Action: Make sure that target service agents are loaded on the selected server or

workstation. You might also need to unload the Storage Management Data Requester (SMDR) and any other files you are prompted to unload; then reload

the TSA.

## 120: The message buffer is full. Internal error: message\_length

Explanation: An error message exceeds the maximum allowable length, possibly due to

message expansion during translation.

Action: If the problem persists, contact a NetWare support provider.

### 126: The storage media label does not match the label you typed in.

**Explanation**: The requested media does not match the media in the device.

Action: Place correct media in the device and retry.

# 127: No Target Service Agents are available. Exit SBACKUP and load a TSA for the target you want to back up.

Explanation: No target service agents (TSAs) are found on the selected server or

workstation.

Action: Load a TSA on the selected target server, or select a server that has a TSA

loaded.

# 128: An error occurred during SBACKUP's attempt to mount the media: media label.

Explanation: SBACKUP is unable to mount a media in the selected device. Another media

may already be in the device.

Action: Check for media in the device. Insert media if none are found, or select another

device.

# 129: An error occurred during SBACKUP's attempt to dismount media media label.

Explanation: SBACKUP cannot dismount the media.

Action: Check for media in the device. If none are present, make sure the device is

operating properly.

## 131: SBACKUP cannot read the data set: data\_set\_name.

Explanation: SBACKUP encountered a problem reading the data set (probably a file or

directory) from the disk. The data set on the backup media may not be correct.

Action: Make sure that the data set (probably a file or directory) is not corrupted; then

try the backup again.

#### 135: SBACKUP cannot append name to the current list.

**Explanation**: The server may not have enough available memory.

Action: See "Resolving Server Memory Problems" in *Supervising the Network*.

# 136: The list stack is full. SBACKUP cannot perform the function you requested.

Explanation: SBACKUP cannot add another list. The server may not have enough available

memory.

Action: See "Resolving Server Memory Problems" in *Supervising the Network*.

# 137: The program cannot connect to SDI; it may not be loaded: SDI\_message.

Explanation: The storage device interface (SDI) module could not be found.

Action: Make sure that the SDI is loaded on this server; load it if it is not.

# 139: SBACKUP cannot append to empty media.

Explanation: An append was requested on media having no label or a label that cannot be

read. If the media has been used previously, an error has occurred reading the

media header, indicating that the media could be damaged.

Action: If the media has not been used previously, restart without the append option. If

the media has been used, service the device and inspect the media for damage.

### 140: An attempt to restore an internal list failed. SBACKUP probably will abort.

Explanation: An internal error occurred in SBACKUP.

Action: Exit SBACKUP and try the operation again. If the problem persists, contact a

NetWare support provider.

### 143: A TLI Transport timeout failure has occurred.

**Explanation:** A failure occurred in transport layer interface (TLI) communication (time-out).

SBACKUP could not communicate with a remote Storage Management

Services (SMS) module (for example, TSA-400 or TSA-311).

Action: Make sure that communication exists between the server on which SBACKUP

is loaded and the server on which the other SMS modules are loaded. Also make sure that transport layer NLM programs are loaded and functional on

both servers.

### 153: SBACKUP cannot append a prompt field.

Explanation: SBACKUP failed to add the PROMPT field to the form (data entry screen).

The server may not have enough available memory.

Action: See "Resolving Server Memory Problems" in *Supervising the Network*.

## 154: SBACKUP cannot append to a menu.

Explanation: SBACKUP cannot add another item to the menu. The server may not have

enough available memory.

Action: See "Resolving Server Memory Problems" in *Supervising the Network*.

# 155: SBACKUP cannot append a hot spot field.

Explanation: SBACKUP cannot add the HOT SPOT field item to the form (data entry

screen). The server may not have enough available memory.

Action: See "Resolving Server Memory Problems" in *Supervising the Network*.

# 156: SBACKUP cannot append a string field.

Explanation: SBACKUP cannot add a string to the current screen. The server may not have

enough available memory.

Action: See "Resolving Server Memory Problems" in *Supervising the Network*.

#### 158: SBACKUP cannot append a boolean field.

Explanation: SBACKUP cannot add a Boolean field item to the current form (data entry

screen). The server may not have enough available memory.

Action: See "Resolving Server Memory Problems" in *Supervising the Network*.

#### 162: The media could not be released: name.

**Explanation:** Another application may be using the requested media, or the media may not

be in the specified device.

Action: Make sure that the media is in the specified device. If it is, wait a moment and

then try again.

## **163**: The media could not be selected: *SDI\_message*.

Explanation: The storage device interface (SDI) could not select the requested media.

Action: Make sure that the storage device contains the correct media. Make sure that

the media is not in exclusive use by another process. Make sure that the device

is operating properly.

# 164: An error occurred during SBACKUP's attempt to get the media status: SDI\_message.

Explanation: The storage device interface (SDI) could not read the status information on the

requested media.

Action: Make sure that the storage device contains the correct media and that the device

is operating properly. Make sure that the media is available for use.

# 165: An error occurred during SBACKUP's attempt to get the device status: SDI\_message.

Explanation: The storage device interface (SDI) could not read the status information on the

requested device.

Action: Make sure that the device is available for use. Make sure the device is operating

properly.

#### 166: An error occurred in InsertInPortalList, Error code: code.

Explanation: This is an SBACKUP screen interface error; the program could not process the

menu list correctly. The server may not have enough available memory.

Action: See "Resolving Server Memory Problems" in Supervising the Network. For

information about a specific error code, see the "Error Codes" appendix.

### 170: An error occurred during SBACKUP's attempt to access the session file.

Explanation: SBACKUP could not access the session log files.

Action: Check the session log file directory path to make sure that the path is valid and

that log files exist in the specified directory. Make sure the user has appropriate

user access rights to the log file directory.

### 174: SBACKUP cannot append to the form.

Explanation: An SBACKUP screen interface error occurred when the program tried to

process the current screen form. The server may not have enough available

memory.

Action: See "Resolving Server Memory Problems" in *Supervising the Network*.

#### 183: This device cannot be selected: SDI message.

Explanation: The storage device interface (SDI) cannot select the requested device.

Action: Make sure the user has appropriate user access rights to the requested device.

Make sure the device is available. Make sure the device is operating properly.

# **184: The device cannot be released:** *SDI\_message*.

Explanation: The storage device interface (SDI) could not release the requested device.

Action: Make sure the user has appropriate user access rights to the device, and that the

requested device has been previously reserved. Make sure there are no pending

requests for the specified device. Make sure that the device is operating

properly.

# **186**: The device could not be labeled: *SDI\_message*.

Explanation: The storage device interface (SDI) could not label the requested device.

Action: Make sure the user has appropriate user access rights to the device. Make sure

the requested device has been reserved for use. Make sure the device is

operating properly.

# 188: An error occurred during SBACKUP's attempt to position the media: *SDI\_message*.

Explanation: The storage device interface (SDI) could not be positioned to the requested

place on the media.

Action: Make sure that the correct media is being used in the selected device. Make

sure the device is operating properly.

# 189: An error occurred during SBACKUP's attempt to read the media header: *SDI message*.

Explanation: The storage device interface (SDI) could not read the media header on the

requested media.

Action: Make sure that the correct media is being used in the selected device. Make

sure the device is operating properly.

# 190: An error occurred during SBACKUP's attempt to interpret media header: SDI\_message.

Explanation: SBACKUP could not recognize the data in the media header.

Action: Make sure that the correct media is being used in the selected device. Make

sure the media is in Storage Management Services (SMS) format. Make sure it

is not damaged. Make sure that the device is operating properly.

# 195: SBACKUP cannot put the next name in the data set name: SDI\_message.

Explanation: SBACKUP could not add a data set name (probably a file or directory) to the

processing list. The name may be invalid. The server may not have enough

available memory.

Action: Make sure a valid data set name for the name space type is specified. Increase

the available memory. See "Resolving Server Memory Problems" in

Supervising the Network.

# 208: The SBACKUP screen cannot be opened.

Explanation: SBACKUP cannot create a user screen. The server may not have enough

available memory.

Explanation: See "Resolving Server Memory Problems" in Supervising the Network.

### 211: SBACKUP cannot allocate the resource\_name resource tag.

**Explanation:** SBACKUP cannot allocate a required server resource. The server may not have

enough available memory.

Explanation: See "Resolving Server Memory Problems" in Supervising the Network.

## 219: There are no session files in directory name.

Explanation: SBACKUP found no session log files in the specified log file directory.

Action: Specify the correct session log file directory. Make sure the user has

appropriate user access rights to the session log file directory.

### 221: An invalid file type was used.

Explanation: SBACKUP has an invalid filename.

Action: Check the syntax of the filename for the specified name space. The filename

must be complete and contain no "wildcard" characters (for example, \* and ?).

#### 227: SBACKUP cannot create the path path.

**Explanation**: SBACKUP cannot create the specified directory path.

Action: Make sure a valid path (including volume name) is specified. Make sure the

user has appropriate user access rights to create the specified directory path.

# 228: An error occurred during SBACKUP's attempt to get name space type information name\_space\_type.

Explanation: SBACKUP could not get the name space information for the specified name

space.

Action: Make sure that name spaces are supported on the volume and that name space

driver NLM programs are loaded.

# 229: This program cannot concatenate a data set name name and name.

**Explanation:** SBACKUP cannot concatenate the specified names. The names may have

invalid lengths. The server may not have enough available memory.

Action: Make sure that the names are within valid length range. Increase the available

memory. See "Resolving Server Memory Problems" in Supervising the

Network.

## 230: This backup utility cannot separate a data set name name.

Explanation: SBACKUP cannot recognize a data set name (probably a file or directory) in

the specified path.

Action: Make sure that the specified path conforms to syntax requirements for the

specified name space.

# 231: An error occurred during SBACKUP's attempt to get the devices

list: device name.

Explanation: SBACKUP cannot read the list of devices available from the storage device

interface (SDI).

Action: Make sure that the SDI module is loaded and that the storage devices are

operating properly. (The SDI module should have been loaded by SBACKUP.)

If the problem persists, contact a NetWare support provider.

# 232: An error occurred during SBACKUP's attempt to open a session: session name.

Explanation: SBACKUP cannot find or cannot read the specified session on the selected

media.

Action: Select a media that resides in the device you selected. Make sure the user has

appropriate user access rights for the requested session.

# 235: An error occurred during SBACKUP's attempt to get the list of media: SDI\_message.

Explanation: SBACKUP cannot read a list of available media from the storage device

interface (SDI).

Action: Make sure the media is loaded in the selected device and that the device is

operating correctly. Make sure the user has appropriate user access rights to the

media and device.

# 249: The server is out of memory.

Explanation: SBACKUP cannot access enough memory to allocate memory from the

dynamic memory pool in the server. The backup process cannot continue.

Action: See "Resolving Server Memory Problems" in Supervising the Network.

### 250: SBACKUP cannot get a buffer for data transfer.

Explanation: SBACKUP cannot access enough dynamic memory from the server to

complete data transfer; SBACKUP will terminate.

Action: See "Resolving Server Memory Problems" in *Supervising the Network*.

#### 257: Media cannot be identified.

**Explanation**: The media does not have a readable label. It may be unlabeled.

Action: Make sure the media does not contain data that you want to keep. If you

continue, SBACKUP will relabel the media and write over any data.

#### 261: The Storage Device Interface connection has become invalid.

Explanation: SBACKUP has lost its communication connection to the storage device

interface (SDI).

Action: Check the communication link between servers; then reload SBACKUP and

SDI. (SDI should be loaded automatically by SBACKUP.)

## **265:** This device cannot be selected: *SDI\_message*.

Explanation: The storage device interface (SDI) could not reserve the requested device.

Action: Make sure that the device is not already being used. Make sure the user has

appropriate user access rights to the device. If the problem persists, contact a

NetWare support provider.

# **266:** A previously selected device cannot be freed: *SDI\_message*.

Explanation: The storage device interface (SDI) could not release the requested device.

Action: Make sure that the selected device has no pending or uncompleted requests and

that the selected device was not previously reserved. If the problem persists,

contact a NetWare support provider.

# 274: File name could not be restored completely, and may be corrupted.

Explanation: SBACKUP ran out of disk space while restoring this file, so only part of the

file was restored and it may be corrupted or incomplete.

Action: Examine the file. Delete it and other files that are corrupted or incomplete.

Increase the available disk space on the volume. See "Resolving Server Disk Space Problems" in *Supervising the Network*. Repeat the restore session.

#### 278: Volume name does not exist.

Explanation: SBACKUP has received a volume name that is not on the specified target.

Action: Make sure the specified volume exists. Make sure the volume name was typed

correctly.

### 280: Error code occurred during SBACKUP's attempt to create a portal.

Explanation: SBACKUP cannot create the requested portion of the user screen. The backup

process cannot continue.

Explanation: Increase the available memory. See "Resolving Server Memory Problems" in

Supervising the Network. For information about a specific error code, see the

"Error Codes" appendix.

#### 283: Error code has occurred.

Explanation: SBACKUP has encountered an unspecified error.

Action: For information about a specific error code, see the "Error Codes" appendix. If

the problem persists, contact a NetWare support provider.

#### 284: SBACKUP cannot write a label to the media: SDI message.

Explanation: The storage device interface (SDI) could not write the requested label on the

selected media.

Action: Make sure the user has appropriate user access rights to the selected media.

Make sure that the media was not previously labeled.

# 329: An invalid option was specified. Buffers = number\_of\_buffers.

Explanation: SBACKUP found an invalid command line specification for the number of

buffers to use for this session.

Action: Replace the invalid option with a valid option. Retry the command. For more

information, see "Backing Up and Restoring Data" in Supervising the Network.

### 330: An invalid option was specified. Size = buffer\_size.

Explanation: SBACKUP found an invalid command line specification for the size of data

buffers to use for this session.

Action: Replace the invalid option with a valid option. Retry the command. For more

information, see "Backing Up and Restoring Data" in *Supervising the Network*.

### 369: The program cannot connect to a Target Service Agent: message.

Explanation: SBACKUP cannot connect to the requested target service agent (TSA).

Action: Make sure that the TSA name is correct and that it is loaded on the server. Make

sure the user has appropriate user access rights to the specified TSA.

#### 370: The program cannot connect to a target service: message.

Explanation: SBACKUP cannot connect to the requested target service.

Action: Make sure that the target service is available. Make sure the user has

appropriate user access rights to the target service agent.

### 474: SBACKUP cannot list the target services: message.

Explanation: SBACKUP cannot find any available target service agents (TSAs). TSAs may

not be loaded, or the link between the two nodes may be broken.

Action: Load the necessary TSAs. Make sure the LAN communication is working

between nodes.

#### 520: SBACKUP cannot put the first name in the data set name: message.

Explanation: SBACKUP cannot begin a data set (probably a file or directory) name list with

the requested name. The server may not have enough available memory.

Action: Make sure that the data set name exists and is valid for the specified name

space. Increase the available memory. See "Resolving Server Memory

Problems" in *Supervising the Network*.

#### 522: SBACKUP cannot build a selection list. Error code: code.

**Explanation:** SBACKUP cannot build a data set (probably a file or directory) selection list.

The server may not have enough available memory.

Action: Increase the available memory. See "Resolving Server Memory Problems" in

Supervising the Network. For information about a specific error code, see the

"Error Codes" appendix.

### 523: An error occurred during SBACKUP's attempt to get one name: message.

Explanation: SBACKUP expected to read a data set name from the media and failed. The

media may be damaged, or the device may be malfunctioning.

Action: Make sure the media is not damaged. Then restart the session and make sure

that the device is operating correctly.

# 531: An error occurred during SBACKUP's attempt to get a record

header: message.

Explanation: SBACKUP expected to read a record header from the media and failed. The

media may be damaged, or the device may be malfunctioning.

Action: Make sure the media is not damaged. Then restart the session and make sure

that the device is operating correctly.

### 532: SBACKUP cannot start a data set scan: message.

**Explanation:** SBACKUP cannot find any data sets that match those specified.

Action: Check the "scan begin" criteria for valid syntax and format.

### 533: SBACKUP cannot open the data set for backup: message.

Explanation: SBACKUP cannot open the requested data set (probably a file or directory) for

backup (read mode). The data set may be locked by another application, or be flagged Execute Only. The user may not have the appropriate user access

rights.

Action: Check the data set's flags. Make sure the user has appropriate user access

rights. Make sure the file is not in exclusive use by another process. Try again.

#### 534: SBACKUP cannot write the transfer buffer to the media. Error code: code.

Explanation: The storage device interface (SDI) could not write the transfer buffer to the

selected media. The media or storage device may not be functioning properly.

Action: Make sure that the media and storage device are operating correctly. For

information about a specific error code, see the "Error Codes" appendix.

#### 535: SBACKUP cannot set the archive status: message.

Explanation: SBACKUP cannot set (or reset) the Archive status flag on the data set just

processed.

Action: None. This message is for information only. The Archive status will be left as

is; the status was probably set to indicate that the file has been modified.

#### 536: SBACKUP cannot close data set: message.

Explanation: SBACKUP could not close the data set (probably a file or directory) just

processed.

Action: Make sure the user has appropriate user access rights. Check the file attributes

for the data set.

# 537: SBACKUP cannot scan the next data set: message.

Explanation: SBACKUP could not read the scan information for the requested data set

(probably a file or directory).

Action: Make sure the user has appropriate user access rights. Check the file attributes

for the data set. Make sure the file is not in exclusive use by another process.

## **539: SBACKUP cannot open the data set for restore**: *message*.

**Explanation**: This error could have a variety of causes.

Action: Make sure that the desired "Overwrite" option is selected and the data set is not

in use. Make sure the user has appropriate user access rights. Check the attributes for the data set. For more information, see "Backing Up and

Restoring Data" in Supervising the Network.

### 542: SBACKUP cannot write the data set: message.

**Explanation:** SBACKUP could not write the requested data set.

Action: Make sure the user has appropriate user access rights. Make sure the data set is

not already in use.

# SCSI154X.HAM

# 001: Failure attempting to parse and validate hardware options. Verify proper switch settings on adapter board.

Explanation: The HAM driver did not load because the specified hardware resources (port,

interrupt, DMA values) did not correspond with the settings of the host adapter.

Action: Set the switches on the adapter board to their proper settings; then reload the

HAM driver.

# 002: All possible Adapter ports currently in use.

**Explanation:** The load instance failed because all ports on the adapter are in use.

Action: None. This message is for information only.

### 003: This driver only supports boards in an ISA or EISA Bus.

**Explanation:** The HAM driver did not load because the hardware bus type of the server is

incompatible with the bus type that the driver was designed to support. The SCSI154X.HAM Host Adapter Module supports SCSI controller cards  $\,$ 

designed to work on ISA/EISA machines.

Action: Use a controller card and compatible HAM driver appropriate for the server's

I/O bus.

# 004: Allocate Memory Below 16 Meg Failed. Use: 'set reserved buffers below 16 meg = XX' to increase number of buffers.

Explanation: The load of the driver failed because the server could not give the HAM driver

below 16 meg memory to create the objects necessary to support the controller

and attached devices.

Action: If the maximum has not already been specified, increase the value specified for

the Reserved Buffers Below 16 Meg parameter in the STARTUP.NCF file.

### 005: Adapter failed to initialize.

Explanation: The load instance failed because the host adapter hardware did not initialize.

Action: Verify that the adapter board settings are correct, then reload the HAM driver.

If the adapter continues to fail initialization, you may need a new board.

# 006: HAI\_Activate\_Bus() returned code.

**Explanation:** The load instance failed because channel registration with the server failed.

Action: Unload any unnecessary .CDM and .HAM drivers, then reload this .HAM

driver.

# 007: NPA\_Spawn\_Thread() returned code.

**Explanation:** The load instance failed because the asynchronous threads necessary for proper

operation could not be scheduled.

Action: Unload any unnecessary NLM programs, then reload this .HAM driver.

# SCSI2TP.CDM

001: WARNING! Driver has not been tested with [DEVICE\_NAME]. The driver has bound to the device to provide Generic support. Contact the device manufacturer for a full-functioned driver.

Explanation: The device has not been tested with this driver by Novell. The driver will

attempt to treat the device in a generic fashion. Users are responsible for all testing to ensure that the device and driver work properly with whatever

applications rely on them.

Action: Contact the device manufacturer for a certified device driver.

003: WARNING! Driver does not support [DEVICE\_NAME]; therefore, driver did not bind to device. Contact the device manufacturer for a full-function driver.

Explanation: The driver recognizes this device as a known device that it cannot support.

Action: Contact the device manufacturer for a certified device driver.

# SCSICD.CDM

001: WARNING! This driver has not been tested with *devicename*; however, the driver has bound to the device to provide generic support. Contact the device manufacturer for a full-function driver.

Explanation: The device is not one that the driver fully supports, nor is it a device that the

driver excludes. Therefore, the driver has bound to the device to support the

generic (basic) functionality typical of the device class type.

Action: The best action is to contact the manufacturer and get a driver that fully

supports the device.

However, barring idiosyncrasies of the device, this generic driver may support the device just fine. The choice to use the driver is yours, but until you feel comfortable that this driver supports the device adequately, do not use it to

store critical data.

002: WARNING! Driver has not been tested with *devicename*; therefore, driver did not bind to device. To invoke generic support, unload the driver and then reload

# it with the appropriate command line parameter. See INSTALL Driver Options for a list of these parameters and their descriptions.

Explanation: This condition is similar to that of message 001, except that the driver chose

not to bind generically to the device. Possibly, all that is needed for generic support is some general configuration information about the device.

Action: The best action is to contact the manufacturer and get a driver that fully

supports the device.

However, barring idiosyncrasies of the device, this generic driver may support the device just fine. The choice to use the driver is yours, but until you feel comfortable that this driver supports the device adequately, do not use it to store critical data.

You may invoke generic support and provide the necessary information by unloading this driver then reloading it with each appropriate command-line parameter. For a list of these parameters and their respective descriptions, read the driver's .DDI file or select the driver under the INSTALL utility's Driver Options menu.

# 003: WARNING! Driver does not support devicename; therefore, driver did not bind to device. Contact the device manufacturer for a full-function driver.

Explanation: The driver recognizes this device and knows that it cannot support the device,

not even generically.

Action: Contact the device manufacturer to get the appropriate driver.

# SCSIHD.CDM

001: WARNING! This driver has not been tested with *devicename*; however, the driver has bound to the device to provide generic support. Contact the device manufacturer for a full-function driver.

Explanation: The device is not one that the driver fully supports, nor is it a device that the

driver excludes. Therefore, the driver has bound to the device to support the

generic (basic) functionality typical of the device class type.

Action: The best action is to contact the manufacturer and get a driver that fully

supports the device.

However, barring idiosyncrasies of the device, this generic driver may support the device just fine. The choice to use the driver is yours, but until you feel comfortable that this driver supports the device adequately, do not use it to 002: WARNING! Driver has not been tested with *devicename*; therefore, driver did not bind to device. To invoke generic support, unload the driver and then reload it with the appropriate command line parameter. See INSTALL Driver Options for a list of these parameters and their descriptions.

Explanation: This condition is similar to that of message 001, except that the driver chose

not to bind generically to the device. Possibly, all that is needed for generic support is some general configuration information about the device.

Action: The best action is to contact the manufacturer and get a driver that fully

supports the device.

However, barring idiosyncrasies of the device, this generic driver may support the device just fine. The choice to use the driver is yours, but until you feel comfortable that this driver supports the device adequately, do not use it to store critical data.

You may invoke generic support and provide the necessary information by unloading this driver then reloading it with each appropriate command-line parameter. For a list of these parameters and their respective descriptions, read the driver's .DDI file or select the driver under the INSTALL utility's Driver Options menu.

003: WARNING! Driver does not support *devicename*; therefore, driver did not bind to device. Contact the device manufacturer for a full-function driver.

Explanation: The driver recognizes this device as a known device that it cannot support, not

even generically.

Action: Contact the device manufacturer to get the appropriate driver.

# SCSIMO.CDM

001: WARNING! This driver has not been tested with *devicename*; however, the driver has bound to the device to provide generic support. Contact the device manufacturer for a full-function driver.

Explanation: The device is not one that the driver fully supports, nor is it a device that the

driver excludes. Therefore, the driver has bound to the device to support the

generic (basic) functionality typical of the device class type.

Action: The best action is to contact the manufacturer and get a driver that fully

supports the device.

However, barring idiosyncrasies of the device, this generic driver may support the device just fine. The choice to use the driver is yours, but until you feel comfortable that this driver supports the device adequately, do not use it to store critical data.

002: WARNING! Driver has not been tested with *devicename*; therefore, driver did not bind to device. To invoke generic support, unload the driver and then reload it with the appropriate command line parameter. See INSTALL Driver Options for a list of these parameters and their descriptions.

Explanation: This condition is similar to that of message 001, except that the driver chose

not to bind generically to the device. Possibly, all that is needed for generic support is some general configuration information about the device.

Action: The best action is to contact the manufacturer and get a driver that fully

supports the device.

However, barring idiosyncrasies of the device, this generic driver may support the device just fine. The choice to use the driver is yours, but until you feel comfortable that this driver supports the device adequately, do not use it to store critical data.

You may invoke generic support and provide the necessary information by unloading this driver then reloading it with each appropriate command-line parameter. For a list of these parameters and their respective descriptions, read the driver's .DDI file or select the driver under the INSTALL utility's Driver Options menu.

003: WARNING! Driver does not support *devicename*; therefore, driver did not bind to device. Contact the device manufacturer for a full-function driver.

Explanation: The driver recognizes this device and knows that it cannot support the device,

not even generically.

Action: Contact the device manufacturer to get the appropriate driver.

# SCSIPS2.HAM

001: Selected IBM SCSI Adapter is Enabled.

Explanation: The driver was successfully loaded for the selected SCSI adapter.

Action: None. This message is for information only.

### 002: Selected IBM SCSI Adapter with Cache is Enabled.

Explanation: The driver was successfully loaded for the selected SCSI adapter. Cache was

detected for this adapter.

Action: None. This message is for information only.

# 003: System Board IBM SCSI Support Enabled.

**Explanation:** The driver was successfully loaded for the selected SCSI adapter. This adapter

is a built-in adapter on the system board.

Action: None. This message is for information only.

## 100: Could NOT register this module with NPA.

Explanation: The driver was unable to register with NWPA.NLM. Possible causes for the

error may be that incompatible versions of NWPA.NLM and the driver were

used or that the server is out of memory.

Action: Make sure the versions of the SCSIPS2.HAM and NWPA.NLM used are

compatible. For server memory problems, see "Resolving Server Memory

Problems" in Supervising the Network.

# 101: Incorrect BUS type for this HAM.

Explanation: The driver was loaded on a computer system that does not have a Micro

Channel (MCA) bus. This driver is only for IBM Micro Channel SCSI

adapters.

Action: Use a different driver that is appropriate for the adapter installed.

#### 102: Exceeded Card Structures Limit.

**Explanation:** The driver is being loaded for too many adapters. This driver can control up to

eight adapters and is currently being loaded for a ninth adapter.

Action: Restrict a server to eight SCSI adapters.

# 103: NPA Parse Options has failed.

**Explanation**: An error occurred while trying to parse the command-line parameters. Possible

causes for the error may be that a command-line string that is too long was

entered, or parameters that are too long or invalid were entered.

Action: Retry loading the driver again with valid command line parameters that consist

of SLOT=(slot number of adapter), /host, /SG=(0 or 1), /NWDIAG.

### 104: Registered Option has been rejected.

Explanation: A conflict with the hardware options associated with the adapter exists. The

operating system could not register the hardware options (that is, interrupts) associated with the adapter, or another adapter has already registered the same

options.

Action: Make sure a SCSI adapter is installed into the slot specified. If the adapter is

installed in the specified slot, rerun the system configuration from the Reference Diskette included with the system to make sure it is a valid

configuration without a conflict.

### 105: Selected Slot does not contain the IBM SCSI Adapter Card.

Explanation: The slot number specified in the SLOT= parameter does not contain an IBM

SCSI adapter. The wrong slot may have been selected.

Action: The easiest way to select a valid slot is to load the driver without the slot

number specified. The driver will automatically scan the bus and report the slots that contain IBM SCSI adapters. Select a slot from the list displayed.

### 106: Unable to get memory for HAM structure.

**Explanation:** The server does not have enough memory for the driver to initialize.

Action: To solve server memory problems, see "Resolving Server Memory Problems"

in Supervising the Network.

# 107: Unable to get memory for local device.

Explanation: The server does not have enough memory for the driver to initialize data for the

devices attached to the adapter.

Action: For server memory problems, see "Resolving Server Memory Problems" in

Supervising the Network.

# 108: Unable to get memory for local media buffer.

**Explanation:** The server does not have enough memory for the driver to allocate data buffers

for the devices attached to the adapter.

Action: To solve server memory problems, see "Resolving Server Memory Problems"

in Supervising the Network.

### 109: Could NOT register the HAM.

Explanation: The driver was unable to finalize registration with NWPA.NLM. Possible

causes for the error may be that incompatible versions of NWPA.NLM and the

driver were used or that the server is out of memory.

Action: Verify versions of SCSIPS2.HA and NWPA.NLM. For server memory

problems, see "Resolving Server Memory Problems" in Supervising the

Network.

### 110: Failed to replace HAM.

Explanation: An attempt to "Hot Swap" the driver with a new driver failed. Hot Swap is

defined as loading a new driver to replace a functioning driver without bringing down the server or dismounting the volumes. In this case, the new driver did

not properly exchange information with the functioning driver.

Action: Make sure the new module is designed to hot swap with SCSIPS2.HAM.

Drivers are written to hot swap only with certain other drivers.

#### 111: No more Slot options found.

**Explanation:** The driver is being loaded more times than there are adapters installed. The

driver is indicating that no more slots are found which contain an IBM Micro

Channel SCSI adapter.

Action: If an IBM Micro Channel SCSI adapter is installed but not recognized by the

driver, rerun the computer's configuration to allow the adapter to be recognized

by the driver.

# 112: A Software Sequencing Error was detected.

Explanation: An error occurred in the driver that caused too many commands to be sent to

the adapter. This may apply to certain adapters with an old revision of

firmware.

Action: Report this error to your NetWare support provider indicating the adapter used

including type, revision, and firmware date (date printed on the label of the

large Integrated Components).

# SECURITY

Messages for this module are in the "System Messages" chapter of NetWare

Client for DOS and Windows Technical Reference.

# **SEND**

010: This utility cannot determine the broadcasting mode on connection *number*. Error code: *code*.

Explanation: The status of the workstation mode using the connection number shown in the

message cannot be obtained. The last mode you were in may or may not be the

current mode.

Action: Using the correct command syntax, try to set the desired mode. If you do not

receive an error message, the mode has been changed to match the request. For more information, see "SEND" in *Utilities Reference*. For information about a

specific error code, see the "Error Codes" appendix.

020: This utility does not recognize the broadcast mode *number* set for this workstation on connection *number*. This workstation may or may not receive incoming messages.

Explanation: The status of the workstation mode cannot be obtained. The last mode you were

in may or may not be the current mode.

Action: Using the correct command syntax, try to set the desired mode. If you do not

receive an error message, the mode has been changed to match the request. For more information, see "SEND" in *Utilities Reference*. For information about a

specific error code, see the "Error Codes" appendix.

030: Your connection (number *number*) is invalid. The program cannot poll the server to retrieve messages that may be stored for this workstation. Error code: *code*.

Explanation: In poll mode, the server keeps one message for a user. If the server does not

recognize the connection number of the user's workstation, it cannot identify the user for that connection. This message may be logged for this user at the

server.

Action: Try to switch the mode to /A=A.

Warning: Rebooting the workstation will probably result in losing the

message that was stored.

If necessary, reboot the workstation. For more information, see "SEND" in *Utilities Reference*. For information about a specific error code, see the "Error

Codes" appendix.

# 031: A workstation error (*code*) has occurred on connection *code*. The program cannot poll the server to retrieve potentially stored messages for this workstation.

Explanation: In poll mode, the server keeps one message for a user. If the server does not

recognize the connection number of the user's workstation, it cannot identify the user for that connection. This message may be logged for this user at the

server.

Action: Try to switch the mode to /A=A.

**Warning**: Rebooting the workstation will probably result in losing the message that was stored.

If necessary, reboot the workstation. For more information, see "SEND" in *Utilities Reference*. For information about a specific error code, see the "Error Codes" appendix.

# 032: A shell or requester error (code) has occurred on connection number. The program cannot poll the server to retrieve potentially stored messages for this workstation.

Explanation: The shell keeps the broadcasting mode of the workstation and interfaces with

the server to arbitrate how to handle messages. If the server does not

communicate properly with this workstation, or if it is experiencing hardware problems, the workstation may not be able to request messages because the

server may not receive or handle the request.

Action: Try rebooting the workstation. For information about a specific error code, see

the "Error Codes" appendix. If the problem persists, contact a NetWare support

provider.

# 033: A NetWare error (code) has occurred on connection number: The program cannot poll the server to retrieve potentially stored messages for this workstation.

Explanation: The shell keeps the broadcasting mode of the workstation and interfaces with

the server to arbitrate how to handle messages. If the server does not communicate properly with this workstation, or if it is experiencing hardware problems, the workstation may not be able to request messages because the

server may not receive or handle the request.

Action: Reboot if you think it is a workstation problem. Make sure that the server is up

and running properly. Then try again. For information about a specific error

code, see the "Error Codes" appendix. If the problem persists, contact a NetWare support provider.

# 034: An unknown polling error (*code*) has occurred on connection *number*. The program cannot poll the server to retrieve potentially stored messages for this workstation.

Explanation: An unidentified element in the chain failed to respond to the request. The

problem could have a variety of causes: low-level drivers may be

malfunctioning, this utility might be corrupted, or cabling to the server (or

servers, if routers are used) could be faulty.

Action: Try rebooting the computer. See "Troubleshooting Hardware and Network

Problems" in *Supervising the Network*. For information about a specific error code, see the "Error Codes" appendix. If the problem persists, contact a

NetWare support provider.

# 035: Your connection number is invalid. This message cannot be sent to user name through message server name.

Explanation: To send a synchronous message to a user, the workstation must have a valid

connection to the server on which the recipient of the message resides.

Action: Reestablish a connection for that server by attaching or logging in again.

# 036: Your connection number is invalid. This message cannot be sent to user name on connection number.

Explanation: To send a synchronous message to a user, the workstation must have a valid

connection to the server on which the recipient of the message resides.

Action: Reestablish a connection for that server by attaching or logging in again.

# 040: A workstation error has occurred (error code: *code*). Your message was not sent to user *name*.

Explanation: An error coming from a module loaded on the workstation prevents SEND

from performing its function.

Action: Check drivers, TSRs, shells, or requesters. If necessary, reboot the workstation.

For information about a specific error code, see the "Error Codes" appendix. If the problem persists, contact a NetWare support provider or the vendor for the

software causing the problem.

### 100: An unknown error has occurred. To get help, type: SEND /?

**Explanation:** This error message appears when a problem occurs that the program cannot

identify. Potential problems range from a system error to a typing error.

Action: Use the correct syntax. To verify the syntax, type "SEND /?" on the command

line or see "SEND" in Utilities Reference. If the problem persists, contact a

NetWare support provider.

# 101: An unknown error occurred when this utility sent a broadcast to user *name*. Error code: *code*.

**Explanation:** The reason for this error is unknown.

Action: Try to reboot. Make sure that the cabling is working, and that the server is

responding as expected. See "Troubleshooting Hardware and Network Problems" in *Supervising the Network*. For information about a specific error code, see the "Error Codes" appendix. If the problem persists, contact a

NetWare support provider.

# **102:** An unknown error occurred when this utility sent a broadcast to user *name*. **Error code**: *code*.

**Explanation**: The reason for this error is unknown.

Action: Try to reboot. Make sure that the cabling is working, and that the server is

responding as expected. See "Troubleshooting Hardware and Network Problems" in *Supervising the Network*. For information about a specific error code, see the "Error Codes" appendix. If the problem persists, contact a

NetWare support provider.

# 105: This utility cannot allocate enough memory for internal tables.

Explanation: The workstation does not have enough memory to run the utility as requested.

Action: See "Resolving Workstation Memory Problems" in *Supervising the Network*.

# 110: This utility's attempt to add a filter token failed. Error code: code.

Explanation: This is a Novell Directory Services error. The workstation may not have

enough available memory. The user may lack proper rights in the directory to

perform this action.

**Explanation**: If the problem is workstation memory, see "Resolving Workstation Memory

Problems" in Supervising the Network. For information about a specific error

code, see the "Error Codes" appendix.

# 120: A search error has occurred. Information on properties of group objects cannot be found.

Explanation: This is a Novell Directory Services error. The user does not have rights to look

at the properties of group objects. Specifically, the user does not have access to

the message server property, so it cannot send to an object in a group.

Action: Make sure the user has appropriate user access rights. Use NETADMIN or

NetWare Administrator to change the rights so that the user is allowed to examine the message server property. For information about a specific error

code, see the "Error Codes" appendix.

# 125: This utility cannot create a Directory Services context.

Explanation: To send the message to the directory object you specified, SEND must have a

Novell Directory Services context, but it cannot create one.

Action: Make sure that you have loaded the proper Novell Directory Services NETX,

VLM, and REDIR files. Make sure the NET.CFG file has a default context set.

# 130: This utility cannot get the syntax ID for Directory Services context *context*. Error code: *code*.

Explanation: To parse an object, such as the context, you need to know what particular

syntax the object is made of. The call to get this syntax failed, so you cannot

continue sending.

Action: The Directory database may have been tampered with, or the replica you are

using may be corrupted. For information about a specific error code, see the

"Error Codes" appendix.

### 135: This utility cannot process object name from group name.

Explanation: One of the objects for the specified group cannot be processed. That object may

no longer exist (this might occur if a user is deleted from a server), or it might

have been renamed.

Action: Update the group membership to reflect current objects.

# 140: This utility cannot read object information for object name.

Explanation: This is a Novell Directory Services error. The following are possible causes:

• The user did not set the proper Novell Directory Services context.

- The user lacks proper rights to read the property information for the object.
- The object property field is empty.

Action: Do some or all of the following:

- Using the CX utility, make sure the current context is in the proper location of the Directory tree so that the object is visible. For more information, see "CX" in *Utilities Reference*.
- Use NETADMIN or the NetWare Administrator to grant the user access to this object. For more information on these utilities, see *Utilities Reference*.
- Make sure that the message server property contains a valid value.

For information about a specific error code, see the "Error Codes" appendix.

# 145: This utility cannot submit a filter buffer created to receive information on a group object. Error code: *code*.

Explanation: This is a Novell Directory Services error. An internal recipient buffer cannot

be handed back to Novell Directory Services to receive the requested property

information.

Action: For information about a specific error code, see the "Error Codes" appendix. If

the problem persists, contact a NetWare support provider.

#### 150: A buffer initialization error has occurred.

**Explanation:** This is a Novell Directory Services error. Before using internal buffers to pass

information back and forth between the Directory base and the client

workstation, Novell Directory Services requires that those buffers be properly initialized. This error might have occurred because insufficient memory was

allocated to the buffer, and the buffer is full.

Action: For information about a specific error code, see the "Error Codes" appendix. If

the problem persists, contact a NetWare support provider.

# 155: Your message cannot be sent. Make sure user *name* has a defined default server.

**Explanation:** The message server property was not filled when the user was created.

Action: Make sure that the message server property contains a valid server object name

for each object you want to send a message to.

# 165: The following context either is invalid or does not exist: "name."

Explanation: The CX utility tried to change the context of a given object. CX was unable to

find the object in the given context, or it was unable to create the path in the Directory tree. This error also can occur if an error has occurred in the program.

CX has terminated.

Action: Try again. If the problem persists, contact a NetWare support provider.

### 170: This utility cannot get connection numbers for user server user.

**Explanation**: The user is not logged in, or the server is malfunctioning.

Action: Make sure that the user is logged in. Check for hardware problems. See

"Troubleshooting Hardware and Network Problems" in Supervising the

Network.

# 201: A NetWare error has occurred (error code: code). Your message cannot be sent to user serverluser on connection number.

**Explanation:** The SEND utility cannot identify the nature of the error.

Action: Try to reboot. Make sure that the cabling is working and that the server is

responding as expected. This might be a hardware problem. See

"Troubleshooting Hardware and Network Problems" in *Supervising the Network*. For information about a specific error code, see the "Error Codes" appendix. If the problem persists, contact a NetWare support provider.

# 203: A shell or requester error has occurred (error code: code). Your message cannot be sent to user served user on connection number.

Explanation: Without a properly working shell or requester, messaging does not occur.

Action: Unload, then reload the current shell or requester. For information about a

specific error code, see the "Error Codes" appendix.

# 206: A workstation error has occurred (error code: code). Your message was not sent to user server user on connection number.

**Explanation:** The SEND utility has identified an error originating at the workstation.

Action: Try to reboot, and make sure that the cabling is working. For information about

a specific error code, see the "Error Codes" appendix.

### 300: This utility cannot set the receive message mode. Error code: code.

Explanation: The SEND utility cannot set the message mode to ALL, CONSOLE, or NONE.

Action: Reboot the computer and try again. For information about a specific error code,

see the "Error Codes" appendix. If the problem persists, contact a NetWare

support provider.

### 310: An invalid number of parameters was specified. To get help, type: SEND /?

Explanation: You omitted one or more parameters necessary to send the message.

Action: Type "SEND /? <Enter>" to display a help screen, or see "SEND" in *Utilities* 

Reference for more information about the proper syntax.

#### 400: The server name cannot be found.

Explanation: You selected a server/console, a server/user, or a server/group combination,

but no such server combination can be located. One of the following probably

occurred:

The server is down or no longer exists.

The server has been renamed.

A cabling or routing problem exists.

Action: Determine the status of the server.

# 410: This utility cannot get log information from server name. Error code: code.

**Explanation:** SEND cannot locate the list of all users who are logged in to the specified

> server and who can, therefore, receive messages. The server may be down (or going down). The workstation may not have enough available memory. The

network may have a cabling or routing problem.

Action: Try one or more of the following:

Reboot the workstation.

Check the cable connections. See "Troubleshooting Hardware and

Network Problems" in Supervising the Network.

Make sure the connection to the server does not have a defective router or bridge.

- Increase the available memory. See "Resolving Workstation Memory Problems" in *Supervising the Network*.
- Bring down the server and reboot.

For information about a specific error code, see the "Error Codes" appendix.

# 420: Your message cannot be sent because the server did not allocate space for this message.

**Explanation:** The server maintains a user table with a buffer for one incoming message for

each user. The server might be out of space or, its memory might have been

corrupted.

Action: See "Resolving Server Memory Problems" in *Supervising the Network*.

#### 441: Server name does not have a station number.

Explanation: You sent a message using a connection address that is not recorded in the server

connection list.

Action: Do one of the following:

Send the message using the username.

 Run NLIST to identify the connections associated with this user on that server, and select the desired ones; then resend the message.

#### 442: Server name cannot be found.

**Explanation:** One of the following might have caused this error:

- The server is down or no longer in service.
- The server has been renamed.
- The server is experiencing hardware problems. See "Troubleshooting Hardware and Network Problems" in *Supervising the Network*.
- There might be cabling or routing problems.

Action: Make sure the server is operating and available on the network. Check the

cabling and routing.

#### 443: You cannot attach to default server name.

**Explanation:** The user does not have rights to the message server property, so it cannot send

a message to a user.

Action: Give the user rights to the message server property.

### 500: Your message was NOT sent to user name.

**Explanation:** The server did not receive an acknowledgment that the destination workstation

received the message. The destination workstation may be in "CASTOFF"

broadcasting mode.

Action: Tell the intended recipient to set the broadcasting mode to "CASTON."

#### 505: User name cannot be found.

**Explanation**: The requested user is not on the server.

Action: Check the spelling of the username.

# 506: The specified user on this connection is unknown to Directory Services. Error code: *code*.

Explanation: The workstation may have a bindery connection to this Novell Directory

Services server.

Action: Use the /B option to emulate bindery send. For information about a specific

error code, see the "Error Codes" appendix.

# 515: This utility cannot get the user object ID for user *name*. No message will be sent to this user. Error code: *code*.

Explanation: This is a Novell Directory Services error. The user object ID represents the user

within the directory base. For some reason, the utility cannot access the object

ID.

Action: For information about a specific error code, see the "Error Codes" appendix.

# 516: Directory Services error *code* occurred. This utility cannot get information on user *name*.

Explanation: The SEND utility cannot get information about the message recipient's default

server.

Action: Make sure that the recipient has a default server value, and that the rights to this

field are public. For information about a specific error code, see the "Error

Codes" appendix.

#### 520: A connection number cannot be found for user name.

Explanation: The requested user does not have a current connection to a host server or

message server. You cannot send a message to a user who is not logged in.

Action: Try again later when the user is logged in.

# 525: This utility cannot determine the maximum number of supported connections for default server *name*. Error code: *code*.

Explanation: This is a Novell Directory Services error. The SEND utility determines the

maximum number of connections supported by the server indicated in the

message.

Action: Reboot and check the routing. For information about a specific error code, see

the "Error Codes" appendix.

# 530: This utility cannot get connection information for user *name*, who is connected to message server *name* through connection *number*. Error code: *code*.

Explanation: This is a Novell Directory Services error. The SEND utility cannot get the list

of all the connections to the message server for the specified user.

Action: For information about a specific error code, see the "Error Codes" appendix.

# 531: This utility is unable to get the server name for connection *number*. Error code: *code*.

Explanation: The SEND utility cannot get the name of the default server on which the

message recipient receives broadcasts. If the workstation cannot get the server

name, it cannot access that server, so a message cannot be sent.

Action: Make sure that the user's default server is in the Directory tree, and that the

default server is running; then try again. For information about a specific error

code, see the "Error Codes" appendix.

### 535: You cannot attach to message server name. Error code: code.

Explanation: To send a message to a user, the user must be attached to the user's host

message server. The user does not have rights to attach to that server, or it

cannot reach that server.

Action: Check the network cabling, routing, or bridges. Make sure the user has

appropriate user access rights to the message server. For information about a

specific error code, see the "Error Codes" appendix.

# 899: This utility cannot initialize NWCALLS.

Explanation: NWCALLS, a Novell internal library of function calls, cannot be found.

Action: Make sure that the workstation has a search drive mapped to NWCALLS. If the

problem persists, contact a NetWare support provider.

#### 901: You are not attached to server name.

Action: See message "901: You are not attached to the specified server."

#### 903: The command line syntax is invalid.

Action: See message "903: The command line syntax is invalid."

#### 917: This utility was unable to set the context.

Action: See message "917: This utility was unable to set the context."

# 918: This utility was unable to get connection information. The message may not have been sent. Error code: *code*.

Action: See message "918: This utility was unable to get connection information.

Error code: code."

### 920: This utility was unable to allocate number bytes of memory.

Action: See message "920: This utility was unable to allocate number bytes of

memory."

# 921: Either the supervisor has locked the bindery or volume SYS: is not mounted.

Action: See message "921: Either the supervisor has locked the bindery or volume

SYS: is not mounted."

# 925: The server specified is a Personal NetWare server. You cannot attach to a Personal NetWare server with this utility. Use the Personal NetWare utilities to access this connection.

Action: See message "925: The server specified is a Personal NetWare server. You

cannot attach to a Personal NetWare server with this utility. Use the Personal

NetWare utilities to access this connection."

### 970: The attempt to open the Unicode table files failed.

Action: See message "970: The attempt to open the Unicode table files failed."

# 971: The workstation does not have enough memory to load the Unicode table files.

Action: See message "971: The workstation does not have enough memory to load the

Unicode table files."

#### 972: Access to the Unicode table files was denied.

Action: See message "972: Access to the Unicode table files was denied."

# 973: The Unicode table files cannot be found in the NLS directory or in the search path. Code page: number Country: number

Action: See message "973: The Unicode table files cannot be found in the NLS

directory or in the search path. Code page: number Country: number."

### 974: The Unicode table files are corrupt.

Action: See message "974: The Unicode table files are corrupt."

# 975: The Unicode table files cannot be opened because there are already too many open files. Close some files or modify your CONFIG.SYS file.

Action: See message "975: The Unicode table files cannot be opened because there are

already too many open files. Close some files or modify your CONFIG.SYS

file."

# 998: The message file found (*utility\_name*.MSG) is an incorrect version. The correct version is *number*. See your network supervisor for assistance.

Action: See message "998: The message file found (utility\_name.MSG) is an incorrect

version. The correct version is number. See your network supervisor for

assistance."

### 999: The message file for this utility cannot be found.

Action: See message "999: The message file for this utility cannot be found."

# SERVER

# 6: Invalid screen ID passed to screen manager. Module: name. Code offset in module: offset.

Explanation: An NLM program (the module named in the message) tried to print to a

nonexistent screen. The NLM program is probably an outdated version or is

corrupted.

Action: Replace the NLM program with an updated or uncorrupted copy.

# 19: Router configuration error detected. Node address (name) claims network number should be number.

Explanation: Packet routing cannot be completed. The BIND command issued to bind IPX

to a LAN driver specified an incorrect network number. Other bridges or servers on the network think that the cabling system has a different network number. You may not be able to locate servers because of failed or improper

routing of packets.

Action: Unbind the LAN driver; then bind the LAN driver with the correct number

displayed in the message. Reissue the BIND command at the system console using the network number shown in the alert message. Two or more servers will detect this condition. Set the network address correctly or the condition

will recur.

# 20: A router is falsely claiming that my internal network number has changed from correct node to incorrect node. Information came from router at router's node.

Explanation: Another server's router is claiming that the node address is different from what

the node address really is. The router is probably malfunctioning.

Action: Seek out and fix the router that is sending the incorrect information.

# 30: This module is using *number* outdated API calls. You should upgrade to a newer module when it becomes available.

Explanation: The operating system displays this message whenever a loadable module

(NLM program) is loaded that is using old API calls. NetWare 4 renamed some of the APIs as additional resources were tracked. Resource tracking provides statistical information about how many resources are being used. It also protects the server from NLM programs that try to use more than their share of resources and forces them to relinquish all their resources when they are unloaded. The old APIs work; however, they are slower than the new APIs.

Action: Contact the vendor of the module for an updated version using NetWare 4

APIs. Continue to use the current version until you receive the newer version.

# 45: Connection *number* user *name* exceeded outstanding NCP directory search limit.

Explanation:

The structure that DOS uses to track the current status of a directory search does not have enough fields to track the file that should be found next on a NetWare volume. Because of this, NetWare must keep a separate search structure in server memory that tracks the status of the search and the next file to be found. DOS does not tell NetWare when it has finished a search, so NetWare must guess when it can discard the search information that it is keeping. The number of searches that NetWare will track is controlled by the SET utility's "Maximum Outstanding NCP Searches" parameter, which is set to a default value of 51 per connection. This message indicates that a program tried to continue a search that NetWare is no longer tracking. Because of this, NetWare cannot return the next filename that should be found.

Action:

You can increase the number of searches that the server tracks by changing the SET utility's "Maximum Outstanding NCP Searches" parameter. However, doing so will use a lot more memory to track searches. (Searches must be tracked separately for each connection.) It also may degrade performance if it causes the number of cache buffers available to be too small.

If performance is degraded, add additional memory to the server. See "Resolving Server Memory Problems" in *Supervising the Network*. A second solution is to determine which program tried to continue a search that the server was not tracking. The search method that the program uses can be modified so that it does not require more than 51 searches to be tracked. Or, if available, an alternate program could be used.

### 46: System file lock threshold exceeded. Number file open or lock requests failed.

Explanation: The number indicates the requests that failed to open or lock a file because the

limit was exceeded. The number of open files and file locks on the server exceeded the maximum specified by the SET utility's "Maximum File Locks: *number*" parameter. The default is 10,000. The file open or lock

requests are not being serviced.

Action: Increase the number of file locks using the SET MAXIMUM FILE LOCKS

command. For more information, see "SET" in Utilities Reference.

### 84: Invalid resource tag passed to CreateProcess.

Explanation: While processing a request to create a new process, the server passed an invalid

resource tag to the create process routine. The server returned an error to the NLM program that was trying to create the new process. The process was not created. The NLM program may have had a problem when it tried to get the resource tag prior to calling a create process. If the server is low on memory, a preceding error message should indicate the out-of-memory problem. There also could be a bug in the NLM program, or the NLM program may be corrupted. In either case, the NLM program will not be able to complete the operation for which the process was needed. If the NLM program is in the

process of loading, it may fail to load.

Action: See "Resolving Server Memory Problems" in Supervising the Network. If there

is no memory problem, try reloading the NLM program from the

manufacturer's original media. If the error persists, contact the vendor for an

updated version of the NLM program.

#### 85: CreateProcess called with stack size too small.

**Explanation:** The system tried to load an NLM program that allocated an inadequate amount

of stack space for itself. The NLM program is outdated or corrupted.

Action: Try reloading the NLM program from its original media and try again. If the

problem persists, contact the vendor for an updated version of the NLM

program.

### 86: CreateProcess could not allocate a process control block.

**Explanation:** The system does not have enough memory to start a new process. The request

to create a new process may have been internal to the server or generated by an NLM program. If this error occurs while the system is trying to load an NLM

program, the NLM program will not be able to load and run properly.

Action: See "Resolving Server Memory Problems" in *Supervising the Network*.

### 236: Error prevented preservation of file path during file erase.

Explanation: The operating system was unable to retain the specified deleted file in a

salvageable state. The file being deleted was purged, and it cannot be salvaged.

This message should be preceded by a message stating the actual error

condition (such as a disk-write error or out-of-memory error).

Action: Use the message displayed before this one to determine the actual cause of and

solution for the problem.

### 237: Insufficient directory space (or memory) to preserve path during file erase.

Explanation: While trying to delete a file, the server was unable to obtain the needed

directory table space or memory to retain the deleted file in a state in which it could be salvaged. The file was deleted and purged. A preceding message on

the screen should indicate the cause of this error.

Action: Use the message displayed before this one to determine the actual cause of and

solution for the problem.

#### 286: Drive name deactivated due to hotfix failure.

**Explanation**: The indicated drive was deactivated because of a Hot Fix error.

Action: None. This message is for information only.

# 298: Account *number* deleted by user *number* on station *number*. *Number* active connection terminated.

Explanation: Someone, probably the network supervisor, has terminated the connection.

Action: None. This message is for information only.

# 353: *Number* Incomplete Transactions Found. Last record was written at date\_and\_time.

Explanation: This message indicates that a database has closed improperly. This message

lists the number of incomplete transactions and the time the last complete

record was written.

Action: None. This message is for information only.

# 383: Internal compression error: file 'name' volume number intermediate size number. Offset totals from intermediate file generation (number) and intermediate file processing (number) mismatch invalidating intermediate file.

**Explanation**: This error resulted from an internal consistency check done by compression to

guarantee the integrity of the data being compressed. During file compression, an intermediate file is created that describes the compressed version of the file. The file contains codes describing what should be encoded in the compressed version of the file. The totals from processing the original file do not match the totals from processing the intermediate file. This would only be caused by insufficient memory or by a disk returning corrupted data. The file that was being compressed will remain uncompressed, and the system will try again

later to compress it.

Action: No immediate action is necessary. Note the volume number and watch for more

of these same alerts. Also, watch for other errors indicating that the memory or disk is failing. If these alerts or other data corruption problems happen often on a particular volume, the disk or hardware supporting the disk should be repaired or replaced. See "Troubleshooting Hardware and Network Problems"

in Supervising the Network.

### 406: Redirection table inconsistencies on partition *number* cannot be corrected.

Explanation: The Hot Fix tables contain inconsistencies. All data on the partition has been

lost.

Action: Reset the Hot Fix tables for the partition. For more information on Hot Fix, see

"Managing Server Hard Disks" in Supervising the Network.

# 407: Redirection table inconsistencies on partition *number* were corrected.

**Explanation:** Hot Fix detected inconsistencies between redirection tables on mirrored drives.

The tables on one disk were updated with the latest information on the other.

Action: None. This message is for information only. For more information on Hot Fix,

see "Managing Server Hard Disks" in Supervising the Network.

### 410: Insufficient memory to autoload modules.

Explanation: An unsuccessful attempt to automatically load specified NLM programs during

startup was made. The server may not have enough available memory.

Action: Add more memory to the server or remove the instructions to autoload the

specified NLM programs from the AUTOEXEC.NCF file. See "Resolving

Server Memory Problems" in Supervising the Network.

### 411: Directory FAT chain has a hole.

Explanation: A File Allocation Table (FAT) chain is a list of directory block locations. If the

FAT chain skips a block, a hole appears in the chain. (A hole is a section that is not sequential.) A hole indicates that the location was never allocated. This message indicates that while a volume was being initialized, a directory volume structure initialization routine found that the file allocation table was not sequential. The FAT value did not match the directory length. The volume mount was aborted and all resources were returned. This error probably

indicates corruption.

Action: Run VREPAIR and restart the system.

**Warning:** If you delete the volume, all data will be destroyed. You will have to restore the data from a backup.

If the problem persists, make sure a volume backup exists. Delete the volume, recreate it using INSTALL, and restore the data from the backup.

### 412: Error reading in volume directory.

Explanation: The current directory entry being examined did not have the correct root

subdirectory code number. This error probably indicates corruption.

Action: Run VREPAIR and restart the system.

**Warning:** If you delete the volume, all data will be destroyed. You will have to restore the data from a backup.

If the problem persists, make sure a volume backup exists. Delete the volume, recreate it using INSTALL, and restore the data from the backup.

# 413: Invalid maximum space defined in subdirectory.

Explanation: The operating system encountered a problem while mounting a volume. This

error probably indicates corruption.

Action: Run VREPAIR.

**Warning:** If you delete the volume, all data will be destroyed. You will have

to restore the data from a backup.

If the problem persists, make sure a volume backup exists. Delete the volume, recreate it using INSTALL, and restore the data from the backup.

### 414: Subdirectory entry refers to invalid directory block.

Explanation: The operating system encountered a problem while mounting a volume. A test

of the subdirectory first block entry did not return with the correct value. The entry contained a value not equal to zero, indicating the wrong directory block

or corruption.

Action: Run VREPAIR.

**Warning:** If you delete the volume, all data will be destroyed. You will have to restore the data from a backup.

If the problem persists, make sure a volume backup exists. Delete the volume, recreate it using INSTALL, and restore the data from the backup.

### 415: Not enough memory to validate directory.

**Explanation:** 

The server had enough memory to read the directory tables, but it did not have enough memory to validate the directories. Before the volume was dismounted, you received a warning that the you were running out of memory and that you could not remount the volume because it had grown too much. This error could occur at one of the following points in the volume mount:

- After comparing mirrored directory lengths.
- During setup of extra directory structures.
- During directory space restriction routines.
- While adding directory trustees.
- During maintenance routines.

Action: See "Resolving Server Memory Problems" in *Supervising the Network*.

### 416: Mirror copies of the volume directory don't match.

Explanation: The contents of directory 0 were compared with those of directory 1. The

compare routine found they did not match. This error probably indicates

corruption.

Action: Run VREPAIR.

**Warning:** If you delete the volume, all data will be destroyed. You will have to restore the data from a backup.

If the problem persists, make sure a volume backup exists. Delete the volume, recreate it using INSTALL, and restore the data from the backup.

### 417: Volume directory is too large (over 2 million files).

Explanation: While allocating directory tables during a volume mount, the system found the

number of directory entries for the volume exceeded 2 million entries. This

error probably indicates corruption.

Action: Run VREPAIR.

**Warning:** If you delete the volume, all data will be destroyed. You will have to restore the data from a backup.

If the problem persists, make sure a volume backup exists. Delete the volume, recreate it using INSTALL, and restore the data from the backup.

# 418: Connection *number*, Negotiate Packet request failed using Buffer Size = *number*, which was larger than Maximum Buffer size of *number*.

Explanation: A station tried to negotiate a packet size that was larger than the maximum

packet size allowed by the Link Support Layer (LSL). See "Link Support Layer

(LSL)" in Concepts for more information.

Action: None. This message is for information only.

### 425: Insufficient memory for directory tables.

**Explanation:** One of the steps in volume directory initialization is to request resource tags

and memory for directory tables, directory hash tables, and extended directory tables. The volume did not mount because the server does not have enough

memory available.

Action: See "Resolving Server Memory Problems" in *Supervising the Network*.

#### 433: Invalid deleted file.

Explanation: While checking deleted file directory entries, the system aborted the volume mount process for one of the following reasons:

- The FAT chain check did not return with a successful completion code.
- The directory entry file size did not equal zero.

This error probably indicates corruption.

Action: Run VREPAIR and restart the system. If the problem persists, make sure a

volume backup exists. Delete the volume, recreate it using INSTALL, and

restore the data from the backup.

### 438: Invalid available entry.

Explanation: While scanning the volume directory for valid subdirectories, the system

encountered a subdirectory entry that contained information stating it was a file. This error probably indicates corrupted data or a corrupted volume.

Action: Run VREPAIR and restart the system. If the problem persists, make sure a

volume backup exists. Delete the volume, recreate it using INSTALL, and

restore the data from the backup.

### 439: Invalid root directory entry.

Explanation: The current directory entry being examined did not have the correct root

subdirectory code number. This error probably indicates corruption.

Action: Run VREPAIR and restart the system. If the problem persists, make sure a

volume backup exists. Delete the volume, recreate it using INSTALL, and

restore the data from the backup.

#### 440: Invalid name space value.

**Explanation**: One of the following probably occurred:

• While scanning volume directories, the system found that the defined name space was greater than the maximum number of name space entries available.

 The user tried to mount a volume that had a particular name space supported on the volume, but did not load the name space support before mounting the volume.

Action: Load the name space support before mounting the volume. If the error persists, run VREPAIR on the volume.

# 444: Name space support not loaded.

Explanation: The name space NLM program did not load properly. One possibility is that the

name space module had not been loaded before you tried to mount the volume. Other possibilities are that the module is corrupted or is the wrong type.

Action: Load a correct working version of the name space module before mounting the

volume. If this doesn't correct the problem, run VREPAIR on the volume.

### 445: Invalid name space list.

Explanation: While scanning subdirectory name space list entries, the system found that the

next name space list entry was greater than or equal to the number of defined name spaces for the volume. Another reason for this error might be the next entry scanned was greater than the maximum directory entries. In either case,

this error probably indicates corruption.

Action: Run VREPAIR and restart the system. If the problem persists, make sure a

volume backup exists. Delete the volume, recreate it using INSTALL, and

restore the data from the backup.

#### 446: Invalid name space list order.

Explanation: While scanning subdirectory name space list entries, the system found that the

next name space list entries are not in the correct sequence. This error probably

indicates corruption.

Action: Run VREPAIR and restart the system. If the problem persists, make sure a

volume backup exists. Delete the volume, recreate it using INSTALL, and

restore the data from the backup.

### 447: Invalid subdirectory number in trustee directory entry.

**Explanation:** While the system was scanning subdirectory entries, the trustee subdirectory

number was greater than or equal to the number of directory entries. The trustee subdirectory number is less than zero. This error probably indicates corruption.

Action: Run VREPAIR and restart the system. If the problem persists, make sure a

volume backup exists. Delete the volume, recreate it using INSTALL, and

restore the data from the backup.

# 448: Invalid suballocation directory entry.

Explanation: While scanning directory entries, the system found an invalid suballocation

entry. This error probably indicates corruption.

Action: Run VREPAIR and restart the system. If the problem persists, make sure a

volume backup exists. Delete the volume, recreate it using INSTALL, and

restore the data from the backup.

### 449: Invalid trustee directory entry.

Explanation: While scanning directories in the current volume for trustees, the system found one of the following problems:

- The trustee count was greater than the number of trustee entries.
- The trustee count equaled zero.

In either case, this error indicates file system corruption.

Action: Run VREPAIR and restart the system. If the problem persists, make sure a volume backup exists. Delete the volume, recreate it using INSTALL, and restore the data from the backup.

### 450: Deleted file is a subdirectory.

**Explanation:** While in the process of initializing the directory volume structures, the system

found that one or both of the members of the work directory (directory flag and directory file attribute) had their subdirectory bit turned on. What was thought to be a file was in fact a subdirectory. The directory volume did not initialize properly and all resources were returned. This error probably indicates file

system corruption.

Action: Run VREPAIR and restart the system. If the problem persists, make sure a

volume backup exists. Delete the volume, recreate it using INSTALL, and

restore the data from the backup.

### 451: Invalid subdirectory number in user restriction directory entry.

**Explanation:** While scanning subdirectories on a volume to be mounted, the system found a

subdirectory with a restriction subdirectory number not equal to zero. This number should always equal zero because it is predefined. This error probably

indicates file system corruption.

Action: Run VREPAIR and restart the system. If the problem persists, make sure a

volume backup exists. Delete the volume, recreate it using INSTALL, and

restore the data from the backup.

# 452: Invalid user restriction node...too many trustees.

Explanation: The operating system encountered a problem while mounting a volume. This

error probably indicates file system corruption.

Action: Run VREPAIR. If the problem persists, make sure a volume backup exists.

Delete the volume, recreate it using INSTALL, and restore the data from the

backup.

### 453: Insufficient memory available for user restriction nodes.

Explanation: The server does not have enough memory. A call for memory from within the

set\_user\_restriction routine failed. This memory would have been used to

create user restriction node IDs.

Action: See "Resolving Server Memory Problems" in *Supervising the Network*.

### 454: Invalid directory number code.

Explanation: The system found that the subdirectory entry it was about to examine did not

have the correct directory number (-4) of user restrictions, trustees, and deleted

file blocks.

Action: Run VREPAIR and restart the system. If the problem persists, make sure a

volume backup exists. Delete the volume, recreate it using INSTALL, and

restore the data from the backup.

### 455: Invalid subdirectory number in file directory entry.

**Explanation:** A subdirectory had a number that was greater than or equal to the maximum

number of directory entries. This error probably indicates file system

corruption.

Action: Run VREPAIR and restart the system. If the problem persists, make sure a

volume backup exists. Delete the volume, recreate it using INSTALL, and

restore the data from the backup.

### 456: Directory block is inconsistent...has several subdirectory numbers.

Explanation: The volume's directory tables have been corrupted. Upon initialization, the

subdirectory number vector table should contain a value of -1 (which is then changed to a zero). If the value residing in the table is not equal to -1 or 0, the volume mount is aborted and all resources are returned to the system. In this

case, the table contained a different value.

Action: Run VREPAIR and restart the system. If the problem persists, make sure a

volume backup exists. Delete the volume, recreate it using INSTALL, and

restore the data from the backup.

### 498: Insufficient memory to allocate initial memory test block.

**Explanation:** System initialization failed because the server does not have enough memory.

Action: See "Resolving Server Memory Problems" in *Supervising the Network*.

### 508: Invalid resource tag passed to RegisterHardwareOptions.

Explanation:

An NLM program was trying to register hardware that it needed to use. The server detected that the resource tag passed as a parameter to the RegisterHardwareOptions routine was not valid. The hardware was not registered, and the server returned an error to the NLM program. The NLM program will not be able to perform properly.

The NLM program may have had a problem when it tried to get the resource tag prior to calling RegisterHardwareOptions. If the server is low on memory, the NLM program's request to create the resource tag may have failed. In this case a preceding error message should indicate the out- of-memory problem. There could also be a bug in the NLM program that is calling RegisterHardwareOptions with an invalid resource tag.

Action:

See "Resolving Server Memory Problems" in *Supervising the Network*. If memory is not the problem and the error persists, contact the vendor for an updated version of the NLM program.

### 510: CheckAndAddHardware could not allocate a resource tag.

**Explanation**: This error could occur for one of the following reasons:

- The NLM program made a call to an API for a previous version of NetWare.
- The operating system tried to allocate memory for the resource, but the server does not have enough memory.

In either case, the NLM program that called CheckAndAddHardware is not able to register the hardware resources that it needs to use. The NLM program will not be able to function properly.

Action:

See "Resolving Server Memory Problems" in *Supervising the Network*. If the error persists, contact a NetWare support provider or the NLM program's vendor.

### 518: RemoveHardwareOptions called with invalid pointer.

Explanation: When a LAN or disk driver tried to unload, it called the

RemoveHardwareOptions function with an invalid pointer. This error probably

indicates an outdated driver.

Action: Update the offending LAN or disk driver with a newer version. If the problem

persists, contact a NetWare support provider.

### 560: Volume already supports this Name Space.

Explanation: The specified name space has already been added to the volume. A volume can

be configured only once for a specific type of name space.

Action: None. This message is for information only.

### 568: Add name space aborted by the user.

Explanation: After beginning installation of a name space, the user opted to discontinue the

operation.

Action: None. This message is for information only.

# 569: Volume already supports this Name Space.

Explanation: The specified name space has already been added to the volume. A volume can

be configured only once for a specific type of name space.

Action: None. This message is for information only.

# 571: Error reading directory on NameSpace upgrade...volume is left in a bad state.

Explanation: This error occurred when an ADD NAME SPACE command was issued. The

error could indicate file system corruption.

Action: Run VREPAIR with the "Remove Name Space Support from the Volume"

option. If the problem persists, make sure a volume backup exists. Delete the volume, recreate it using INSTALL, and restore the data from the backup.

# 572: Error reading directory on NameSpace upgrade...volume is left in a bad state.

Action: See message "571: Error reading directory on NameSpace upgrade...volume is

left in a bad state."

# 574: Error reading directory on NameSpace upgrade...volume is left in a bad state.

Action: See message "571: Error reading directory on NameSpace upgrade...volume is

left in a bad state."

### 579: Add name space aborted by the user due to insufficient disk space.

**Explanation**: There is insufficient disk space to add the desired name space.

Action: See "Resolving Server Disk Space Problems" in *Supervising the Network*.

### 580: Add name space aborted due to insufficient server RAM.

**Explanation:** The server may not have enough available memory. There is insufficient

memory to add the desired name space.

Action: See "Resolving Server Memory Problems" in *Supervising the Network*.

# 581: Error allocating new entry on NameSpace upgrade...volume is left in a bad state.

Explanation: An error occurred when an ADD NAME SPACE command was issued. The

error could indicate file system corruption.

Action: Run VREPAIR with the "Remove Name Space Support from the Volume"

option. If the problem persists, make sure a volume backup exists. Delete the volume, recreate it using INSTALL, and restore the data from the backup.

# 582: Error setting entry name on NameSpace upgrade...volume is left in a bad state.

Explanation: An attempt to set a name space name has failed. The name space will not be

effective, and problems with other name spaces may occur. There may not be

enough disk space or system memory to handle the name space.

Action: Verify that the system is large enough to handle the name space. Increase the

available memory. See "Resolving Server Memory Problems" in *Supervising the Network*. Increase the available disk space on the volume. See "Resolving Server Disk Space Problems" in *Supervising the Network*. Then re-create the

volume.

# 583: AddNameSpace error reading volume header...volume is left in a bad state.

Explanation: An error occurred when an ADD NAME SPACE command was issued.

Action: Run VREPAIR. If the problem persists, make sure a volume backup exists.

Delete the volume, recreate it using INSTALL, and restore the data from the

backup.

### 584: Error writing to the extended directory space.

**Explanation**: The operating system was trying to write extended directory information to

disk. When it tried to write the information, it got a disk error. The information was not written to the disk and will be lost. The information which was lost may have been extended attribute data. This error may have been caused by a hard disk or channel failure. The disk may have other data integrity problems.

Action: Use the warning message that preceded this message to determine the actual

cause and solution of the problem. See "Troubleshooting Hardware and

Network Problems" in Supervising the Network.

### 607: DeleteFileToLimbo failed, unable to save migrated file (path).

Explanation: This is probably an internal program error.

Action: Retry the operation. If the problem persists, contact a NetWare support

provider.

#### 613: Invalid line in command file.

Explanation: A message that was to be displayed on the screen was too long. This problem

may have occurred when this product was translated.

Action: None. This message is for information only.

# 618: Invalid startup command: string.

Explanation: A command other than LOAD or SET was issued from within a

STARTUP.NCF file.

Action: Edit the STARTUP.NCF and delete any commands other than LOAD or SET.

For more information, see "Creating or Editing a Server Batch (.NCF) File" in

Supervising the Network.

# 633: Account *number* deleted by user *number* on station *number*. 1 active connection terminated.

Explanation: Someone, probably the network supervisor, has terminated the connection.

Action: None. This message is for information only.

#### 635: Drive name deactivated for unknown reason.

**Explanation:** A hardware error probably occurred which deactivated the drive.

Action: See "Troubleshooting Hardware and Network Problems" in Supervising the

Network.

#### 677: Station number file lock threshold exceeded. Total violations number.

**Explanation:** The number of open files and file locks on the server for the specified station

exceeded the limit specified. The total violations number indicates the total

number of requests to lock a record that failed.

Action: Use the SET console command to increase the number of file locks per

connection:

#### **SET MAXIMUM FILE LOCKS PER CONNECTION**=number

Minimum = 10

Maximum = 1000

Default = 250

Increasing the number of file locks will increase the amount of memory used by the server. You may need to increase the available memory on the workstation. See "Resolving Server Memory Problems" in *Supervising the* 

Network.

### 678: System record lock threshold exceeded. Number record lock requests failed.

Explanation: The number of record locks on the server exceeded the maximum specified.

Applications that lock records will not function properly. The number in the message indicates the total number of record lock requests for the station that

failed because the limit was exceeded.

Action: Increase the number of system record locks using the SET console command.

For the syntax and value required, see the parameters for the SET comand SET

MAXIMUM RECORDS LOCKS.

Increasing the number of record locks will increase the amount of memory required by the server. You may need to increase the available memory on the server. See "Resolving Server Memory Problems" in *Supervising the Network*.

#### 679: Station number record lock threshold exceeded. Total violations number.

Explanation: The number of record locks on the server for the specified station exceeded the

limit specified. Applications that request record locks do not function properly

until record locks are released by other applications. The total violations number indicates the number of requests that failed to lock a record because the

record lock threshold limit was exceeded.

Action: Increase the number of record locks using the SET console command. For the

syntax and value required, see the parameters for the SET comand SET

MAXIMUM RECORD LOCKS PER CONNECTION.

Increasing the number of record locks will increase the amount of memory required by the server. The server may need more available memory. See "Resolving Server Memory Problems" in *Supervising the Network*.

#### 684: Drive deactivated due to driver unload.

**Explanation**: The drive indicated was deactivated because the driver was unloaded.

Action: None. This message is for information only.

### 685: You exceeded your outstanding NCP directory search limit.

Explanation: You cannot search directories beyond a certain depth.

Action: None. This message is for information only. If this error appears often, increase

the search limit.

### 694: Login was disabled by user name on station number.

**Explanation:** The specified user issued a command to disable login.

Action: None. This message is for information only.

### 695: Login was enabled by user name on station number.

**Explanation:** The specified user issued a command to enable login.

Action: None. This message is for information only.

# 719: Error reading message file.

**Explanation:** This error may indicate file system or data corruption.

Action: Run VREPAIR and restart the system. If the problem persists, make sure a

volume backup exists. Delete the volume, recreate it using INSTALL, and

restore the data from the backup.

### 720: Error allocating memory for message file.

Explanation: The server probably does not have enough memory to load the message file.

Action: Increase the available memory. See "Resolving Server Memory Problems" in

Supervising the Network. If memory is not the problem, try running VREPAIR; then restart the system. If the problem persists, make sure a volume backup exists. Delete the volume, recreate it using INSTALL, and restore the data from

the backup.

### 726: RT Data Migrator Default Read Write Support Module has been changed.

Explanation: The default support module has been changed to a new support module.

Action: None. This message is for information only.

### 739: Directory block refers to nonsubdirectory directory entry.

Explanation: A volume's directory block has been corrupted. While scanning directory

blocks, the system found a block that did not have a corresponding

subdirectory node. (The entry did not exist, or a bit within the subdirectory bit

table was not set to ON.)

Action: Run VREPAIR and restart the system. If the problem persists, make sure a

volume backup exists. Delete the volume, recreate it using INSTALL, and

restore the data from the backup.

# 745: User name on station number cleared by connection watchdog. Connection cleared due to communication or station failure.

**Explanation:** The user at the workstation is no longer attached to the server. The server has

purged the connection and all associated system resources are freed. If the SET server utility's "Display Watchdog Logouts" parameter has been set to ON, this message will appear when a station is turned off or rebooted before the user

has logged out.

Action: During a normal workstation power down or reboot, no action is required. If

the station is failing to receive or send watchdog packets, check the cabling and cable termination points. On slow networks (wide area networks or networks with T-links or modem connections), workstations may have their connections

cleared if the interval between watchdog packets is too small.

If the loss of contact is unexpected, potential problems can be isolated from the

network map. Look for routers that are offline or inoperative.

For information on the watchdog feature, see "SET" in Utilities Reference and

# 746: Server NetWare Copyright Violation! Call SUPERVISOR! Server at address number/node also has my serial number.

Explanation: The copy of NetWare running on the specified server is illegal because another

server on the network has the same serial number. All logged-in users will

receive this message.

Action: Bring down the server that is using the illegal copy of NetWare, and buy a valid

copy of NetWare to run on the server.

747: Write to a protected or nonpresent page.

Process: process
Module: module

Code offset in module: offset Access address: address

Explanation: An NLM program tried to write to non-existent memory or memory that does

not belong to that NLM program, which creates a page fault in memory. The server may be using an outdated NLM program, the server memory could be

corrupted, or there could be a programming error in the software.

Action: Replace the NLM program with an updated version. If you cannot replace the

NLM program, use the SET server utility to set the "Write Fault Emulation" parameter to ON, to allow the old NLM program to continue running. If the

problem persists, contact a NetWare support provider.

748: Read from a nonpresent page.

Process: process
Module: module

Code offset in module: module
Access address: address

Explanation: An NLM program tried to write to non-existent memory, or from memory that

does not belong to that NLM program, which creates a page fault in memory. The server may be using an outdated NLM program, the server memory could

be corrupted, or there could be a programming error in the software.

Action: Replace the NLM program with an updated version. If you cannot replace the

NLM program, use the SET server utility to set the "Write Fault Emulation" parameter to ON, to allow the old NLM program to continue running. If the

problem persists, contact a NetWare support provider.

# 750: IPX received an incomplete packet from network *number/node*. *Number* incomplete packets received.

Explanation: The LAN driver from the specified node sent a valid IPX packet, but the data

field was empty or incomplete. The operating system has discarded the packet to prevent data corruption. Users on the affected network node will experience

interrupted network service and shell time-outs.

Action: Update the LAN driver for the specified node.

# 751: Insufficient memory available to mount volume. Volume *name* was NOT mounted.

**Explanation:** The server does not have enough memory to mount the volume.

Action: See "Resolving Server Memory Problems" in *Supervising the Network*.

# 752: The FAT chain used to define the FAT is invalid. Volume *name* was NOT mounted.

Explanation: A File Allocation Table (FAT) chain is a list of directory block locations. This

error probably indicates file system corruption.

Action: Run VREPAIR. If the problem persists, make sure a volume backup exists.

Delete the volume, recreate it using INSTALL, and restore the data from the

backup.

# 753: The FAT chain used to define the FAT overlaps on itself. Volume *name* was NOT mounted.

Explanation: A File Allocation Table (FAT) chain is a list of directory block locations. This

error probably indicates file system corruption.

Action: Run VREPAIR. If the problem persists, make sure a volume backup exists.

Delete the volume, recreate it using INSTALL, and restore the data from the

backup.

### 754: Error reading in the FAT. Volume name was NOT mounted.

Explanation: A File Allocation Table (FAT) is an index to one or more disk allocation blocks

in which a file is located. This error probably indicates file system corruption.

Action: Run VREPAIR. If the problem persists, make sure a volume backup exists.

Delete the volume, recreate it using INSTALL, and restore the data from the

backup.

#### 755: The mirror copies of the FAT don't match. Volume name was NOT mounted.

Explanation: A File Allocation Table (FAT) is an index to one or more disk allocation blocks

in which a file is located. This error probably indicates file system corruption.

Action: Run VREPAIR. If the problem persists, make sure a volume backup exists.

Delete the volume, recreate it using INSTALL, and restore the data from the

backup.

# 756: The FAT chain used to define the FAT has an invalid forward reference. Volume *name* was NOT mounted.

Explanation: A File Allocation Table (FAT) chain is a list of directory block locations. This

error probably indicates file system corruption.

Action: Run VREPAIR. If the problem persists, make sure a volume backup exists.

Delete the volume, recreate it using INSTALL, and restore the data from the

backup.

# 757: A file's FAT chain contains entries out of order. Volume name was NOT mounted.

Explanation: A File Allocation Table (FAT) chain is a list of directory block locations. The

data of the file may not be damaged, but the file is invalid due to the sequence

of the data. This error probably indicates file system corruption.

Action: Run VREPAIR. If the problem persists, make sure a volume backup exists.

Delete the volume, recreate it using INSTALL, and restore the data from the

backup.

#### 758: A file's FAT chain collides with another FAT chain.

Explanation: The File Allocation Table (FAT) chain is a list of directory block locations.

Both files involved are invalid; updates to either file could cause damage to

both of them.

Action: Run VREPAIR. If the problem persists, make sure a volume backup exists.

Delete the volume, recreate it using INSTALL, and restore the data from the

backup.

# 759: The first entry of a file's FAT chain is invalid. Volume name was NOT mounted.

Explanation: A File Allocation Table (FAT) chain is a list of directory block locations. This

error probably indicates file system corruption.

Action: Run VREPAIR. If the problem persists, make sure a volume backup exists.

Delete the volume, recreate it using INSTALL, and restore the data from the

backup.

#### 760: A FAT chain has an invalid next link. Volume name was NOT mounted.

Explanation: A File Allocation Table (FAT) chain is a list of directory block locations. This

message indicates that the next link in a FAT chain is invalid. This error probably indicates file system corruption. If this problem occurs during a volume mount, the operating system will try to load VREPAIR to correct the

problem.

Action: Run VREPAIR. If the problem persists, make sure a volume backup exists.

Delete the volume, recreate it using INSTALL, and restore the data from the

backup.

# 761: A file with a nonzero length doesn't have a FAT chain. Volume *name* was NOT mounted.

**Explanation:** A File Allocation Table (FAT) chain is a list of directory block locations. This

error indicates an invalid file, probably due to corruption.

Action: Run VREPAIR. If the problem persists, make sure a volume backup exists.

Delete the volume, recreate it using INSTALL, and restore the data from the

backup.

#### 762: Error rereading a directory entry. Volume name was NOT mounted.

**Explanation:** The operating system encountered a problem while mounting a volume

because the second time a directory entry was read, the read failed. This error

probably indicates file system corruption.

Action: Run VREPAIR. If the problem persists, make sure a volume backup exists.

Delete the volume, recreate it using INSTALL, and restore the data from the

backup.

### 763: Invalid directory FAT chain. Volume name was NOT mounted.

Explanation: A File Allocation Table (FAT) chain is a list of directory block locations. There

are duplicate extended directory chains (chain0 and chain1). If these chains do not match for some reason, this error is produced and the volume will not

mount. This error probably indicates file system corruption.

Action: Run VREPAIR and restart the system. If the problem persists, make sure a

volume backup exists. Delete the volume, recreate it using INSTALL, and

restore the data from the backup.

# 816: Unable to open file NET\$ACCT.DAT to add audit record.

Explanation: A disk I/O has failed.

Action: See "Troubleshooting Hardware and Network Problems" in Supervising the

Network.

# 829: Suballocation node used on TTS enabled file. Volume *name* was NOT mounted.

Explanation: The ending node of the TTS file was a suballocation node. This error probably

indicates file system corruption.

Action: Try running VREPAIR. If the problem persists, make sure a volume backup

exists. Delete the volume, recreate it using INSTALL, and restore the data from

the backup.

If the problem persists, contact a NetWare support provider.

# 830: Short term memory allocator is out of memory. *Number* attempts to get more memory failed.

**Explanation:** The request for short-term memory failed because the server is out of memory.

Action: See "Resolving Server Memory Problems" in *Supervising the Network*.

# 831: Process\_name Process did not relinquish control frequently. Module: name. Code offset in module: offset.

Explanation: Normally, NLM programs relinquish control of certain resources when a

higher priority request comes in or when a certain process is completed. This message indicates that the NLM program is not relinquishing control when it should, preventing higher priority processes from executing. The NLM

program may be corrupted, or the server may have a prerelease version of the

NLM program.

Action: Unload the NLM program. Make sure the server has the most current version

of the NLM program; then reload it from the original CD-ROM or diskettes. If

the problem persists, contact the vendor of the NLM program.

# 832: User name connection number attempted to extend the length of a file with no owner. Filename: name.

Explanation: A file needed to be extended; however, because the file had no owner, the

operation was aborted.

Action: Delete the file, or assign the file an owner.

#### 841: AUDIT event number = number. Invalid volume number = number.

Explanation: An invalid volume number was used during a call to audit the event indicated

in the message. This may be an internal program error.

Action: Reboot the server. If the problem persists, contact a NetWare support provider.

# 842: Open volume auditing failure. Enter volume audit password to mount with auditing disabled. Enter password:

**Explanation:** The operating system failed when it tried to open volume auditing. (No other

information is available.)

Action: Restart the server, or enter the password and continue with auditing disabled.

If the problem persists, contact a NetWare support provider.

#### 843: Unable to open AUDIT configuration file error. Press enter to continue.

Explanation: The operating system failed when trying to open the AUDIT configuration file.

(No other information is available.)

Action: Restart the server. If the problem persists, contact a NetWare support provider.

# 844: Error rereading a directory entry.

**Explanation**: An attempt to locate the directory entry of a previously identified file or

directory has failed. The directory entry table may have become corrupted.

Action: Check the network connection and retry the function. Run VREPAIR if

necessary to repair the directory entry table.

# 845: Auditing disabled, cannot open valid audit configuration file, volume: name.

Explanation: The operating system disabled auditing for the indicated volume because the

configuration file is an old version, or it is corrupted.

Action: Delete the old audit files.

# 846: Cannot open audit data file. Enter volume audit password to mount with auditing disabled. Enter password:

Explanation: The auditing system could not open the audit data file because the audit file has

been corrupted or accidentally deleted.

Action: Follow the directions after the message. In most instances, the system can

continue operation if the auditor's password is entered. This will result in the system working with auditing disabled. If the system does not continue, reboot

the server. If the problem persists, contact a NetWare support provider.

### 847: Audit file full, volume: name.

Explanation: The operating system encountered a full audit file when trying to mount a

volume.

Action: Use AUDITCON to reset the audit file. You also may need to increase the

maximum size of the audit file.

#### 866: Directory tree is circularly linked.

Explanation: A directory contains a subdirectory that is also its parent.

Action: Run VREPAIR and restart the system. If the problem persists, make sure a

volume backup exists. Delete the volume, recreate it using INSTALL, and

restore the data from the backup.

# 867: Directory tree is too deep.

Explanation: The maximum subdirectory tree depth of 25 levels has been exceeded.

Action: Change the SET server utility's "Maximum Subdirectory Tree Depth"

parameter to be able to go beyond the default limit of 25. This SET parameter can be set to a maximum of 100 levels. See "SET" in *Utilities Reference* for

more information.

# 868: Subdirectory entry and first directory block do not match.

Explanation: While verifying subdirectory entries, the system scanned the subdirectory

number vector table of the current volume. The value of the current element in the table does not have a value of -1 (which indicates a subdirectory); therefore,

the attempt to mount the volume has been aborted.

Action: Run VREPAIR. If the problem persists, make sure a volume backup exists.

Delete the volume, recreate it using INSTALL, and restore the data from the

backup.

### 869: Length differences on mirror directory chains could not be resolved.

Explanation: The operating system encountered a problem while mounting a volume. The

amount of directory blocks of directory 0 didn't match the number of directory

1. The volume mount was aborted because the directory integrity was

disrupted.

Action: Run VREPAIR. If the problem persists, make sure a volume backup exists.

Delete the volume, recreate it using INSTALL, and restore the data from the

backup.

#### 870: File without trustee definitions had a trustee node.

**Explanation:** The information about a given file indicated that the file had specific trustee

assignments, but no trustee assignments could be found. This is a warning

error, but in most cases it will not cause serious problems.

Action: Run VREPAIR. If the problem persists, make sure a volume backup exists.

Delete the volume, recreate it using INSTALL, and restore the data from the

backup.

#### 879: Invalid path specified.

Explanation: The specified path length value is less than two characters long.

Action: Check the spelling of the path name; make sure the path begins with a volume

name or a DOS drive letter.

### 881: DOS has been removed. DOS paths can no longer be searched.

Explanation: After DOS has been removed, DOS paths cannot be included in the search path.

Action: None. This message is for information only.

# 882: Insufficient memory to add search path.

Explanation: The SEARCH ADD command was used, but the server cannot allocate

memory to expand the search path mapping.

Action: See "Resolving Server Memory Problems" in *Supervising the Network*.

# 884: Insufficient memory to add search path.

Action: See message "882: Insufficient memory to add search path."

### 889: Invalid path specified.

Explanation: The specified path length value is less than two characters long.

Action: Check the spelling of the path name; make sure the path begins with a volume

name or a DOS drive letter.

### 891: DOS has been removed, DOS paths can no longer be searched.

Explanation: After DOS has been removed, DOS paths cannot be included in the search path.

Action: None. This message is for information only.

### 892: Insufficient memory to add search path.

Explanation: The SEARCH ADD command was used, but the server cannot allocate

memory to expand the search path mapping.

Action: See "Resolving Server Memory Problems" in *Supervising the Network*.

### 893: Insufficient memory to add search path.

Action: See message "892: Insufficient memory to add search path." on page 853

### 894: Insufficient memory to add search path.

Action: See message "892: Insufficient memory to add search path." on page 853

# 909: Mirrored partition number cannot be remirrored.

**Explanation**: A mirrored group cannot be remirrored because a redirected block with

missing data could not be replicated on the out-of-synch partition. The drive

may be faulty.

Action: If possible, try replacing the drive that has the malfunctioning redirection area.

See "Troubleshooting Hardware and Network Problems" in Supervising the

Network.

#### 911: A scheduled "Work To Do" took over one minute to be run.

Explanation: Low priority threads are used for file compression, etc. Set 'Upgrade Low

Priority Threads' to ON or unload the NLM program. An NLM program is not allowing low priority jobs to be processed. The server is probably using an

NLM program that is unlicensed or under development.

Action: Follow the directions in the error message.

#### 919: Invalid connection type passed to AllocateConnectionNumber.

**Explanation:** The server was processing a request to create a new connection, but the

connection type that was passed in as a parameter to create a connection call was invalid. The server will not allocate the connection, and it will return an error to the NLM program that requested the connection. This is an internal

program error in the NLM program.

Action: The NLM program needs to be corrected by the developer so it can use a valid

connection type when asking the server for a new connection. To obtain a corrected copy of the NLM program, contact the vendor of the NLM program.

### 921: Invalid resource tag passed to AllocateConnectionNumber.

**Explanation:** The server was processing a request to create a new connection, but the

resource tag that was passed in as a parameter to create a connection call was invalid. The server will not allocate the connection, and it will return an error to the NLM program that requested the connection. This may be an internal program error in the NLM program, or it may be associated with lack of

available memory.

Action: This problem may have been caused by a previous out-of-memory error when

the NLM program tried to get the connection resource tag. If the preceding message indicates that the system is out of memory, make more memory available. See "Resolving Server Memory Problems" in *Supervising the Network*. If the problem does not appear to be memory related, contact a NetWare support provider and provide an accurate account of the circumstances that led to the error so the support provider can recreate the

problem and find a solution.

#### 923: Out of server connections. Connect request failed.

**Explanation:** The server is operating at its maximum connection capacity. No additional

connections are allowed until current connections are terminated.

Action: Try again later when other users have logged out of the system. A list of

attached and logged in users is available from the "Connection Information" window for this server. Idle users can be cleared from the system with

MONITOR.

# 930: User *name* at station *number* connection terminated. User did not log out within 5 minutes after security watchdog notice.

Explanation: The user disregarded a system warning to log out and was logged out by the

server 5 minutes later. The warning was given for one of the following reasons:

- The user's connection time expired.
- The user's account expired.
- The user's account balance went below the limit.

Action: None. This message is for information only.

## 932: Volume *name* mounted with no Migration NLM loaded, some files may be inaccessible.

Explanation: The volume was mounted with files that cannot be accessed until the

RTDM.NLM is loaded.

Action: Load RTDM.NLM and the appropriate support module.

## 933: User account name disabled by user name on station number. Number active connection(s) requested to log out.

Explanation: A user's account was disabled while logged in to the server. This message

shows who disabled the account and how many connections are affected. The

specified user no longer has access to the server.

Action: None. This message is for information only.

## 937: Volume *name* mounted without a specified Migration Support NLM. Some files maybe inaccessible.

Explanation: A volume has been mounted with files that cannot be accessed until the support

module needed to access the files has been loaded.

Action: Load the appropriate support NLM program.

## 943: Redirected block old\_block to new\_block on partition number.

Explanation: An I/O error occurred on one of the disks allocated to the designated partition.

Hot Fix redirected the data to another physical disk block. There is full data integrity for the file being written. (See "Device numbering" in *Concepts* for

an explanation of the partition number.)

Action: None. This message is for information only. If this message appears every few

minutes, load MONITOR and check the disk's Hot Fix statistics. Disks that are rapidly using up their Hot Fix redirection blocks usually need to be repaired or

replaced. See "Troubleshooting Hardware and Network Problems" in

Supervising the Network.

### 944: Could not redirect block number on partition number.

Explanation: A potential device failure and data loss has been caused by one of the following:

- An I/O error occurred that could not be corrected by Hot Fix. No redirection blocks are left, or the hard disk is no longer operational.
- Due to insufficient space, the system was unable to redirect data during a Hot Fix operation.

Action: Use the messages that follow this message to determine why Hot Fix has failed. See "Troubleshooting Hardware and Network Problems" in *Supervising the Network*.

## 945: Warning: There are no more redirection blocks.

Explanation: The partition has used all its redirection blocks. Future I/O errors cannot be

redirected to Hot Fix.

Action: See "Troubleshooting Hardware and Network Problems" in Supervising the

Network.

#### 946: Warning: There are only number redirection blocks left.

**Explanation:** The partition is running out of redirection blocks. If the Hot Fix redirection area

is not increased, the disk will not be able to use Hot Fix to correct future I/O

errors.

Action: See "Troubleshooting Hardware and Network Problems" in Supervising the

Network.

#### 957: Invalid deleted file block.

Explanation: While scanning subdirectory entries, the system found that the value of the

deleted sequence number of the current block did not equal zero, indicating a

corrupted file system.

Action: Run VREPAIR and restart the system.

#### 1111: Invalid deleted file trustee node.

Explanation: A directory entry indicates that trustee assignments exist for the directory, but

none can be found. This error could be caused by file system corruption.

Action: re-create the directory or run VREPAIR. If the problem persists, make sure a

volume backup exists. Delete the volume, recreate it using INSTALL, and

restore the data from the backup.

## 1112: Invalid deleted filename space.

Explanation: A check of the next block list table (used to point to members of a subdirectory

or available blocks) found its value to be zero. This indicates that no value was present or that it has been deleted. The value should have been greater than zero, which indicates availability or activity. This error could indicate file

system corruption.

Action: Run VREPAIR and restart the system. If the problem persists, make sure a

volume backup exists. Delete the volume, recreate it using INSTALL, and

restore the data from the backup.

## 1117: Extended directory entry duplicate chains lengths don't match.

**Explanation:** While trying to validate extended directory structures, the system compared

directory 0's length against the length of directory 1 and found they did not

match. One of the duplicate directories has become corrupted.

Action: Run VREPAIR and restart the system. If the problem persists, make sure a

volume backup exists. Delete the volume, recreate it using INSTALL, and

restore the data from the backup.

## 1118: Extended directory entry mirrored copies don't match.

Explanation: The volume mount was aborted when an attempt to compare mirrored

directories failed. This error could indicate file system corruption.

Action: Run VREPAIR and restart the system. If the problem persists, make sure a

volume backup exists. Delete the volume, recreate it using INSTALL, and

restore the data from the backup.

## 1119: Invalid extended directory entry FAT chain.

Explanation: A File Allocation Table (FAT) chain is a list of directory block locations. This

error may indicate file system corruption.

Action: Run VREPAIR and restart the system. If the problem persists, make sure a

volume backup exists. Delete the volume, recreate it using INSTALL, and

restore the data from the backup.

## 1120: Invalid extended attribute in directory entry.

Explanation: An attempt to identify the extended attributes of a directory has failed.

Action: Check the extended attributes of the directory and reset them if necessary.

## 1121: Error allocating a directory entry to add a name space root.

**Explanation:** The system tried to add a name space root and failed. The

AllocateDirectoryEntry routine found there were no available directory entries in the subdirectory, so the system tried to extend it. This attempt failed because there were too many directory blocks or not enough memory was available for

the volume's directory tables.

Action: See "Resolving Server Memory Problems" in *Supervising the Network*.

## 1122: UNIX Hard Link flags set with no UNIX name space.

Explanation: You tried to create a hard link before loading the UNIX name space.

Action: Load the UNIX name space before creating a hard link.

## 1123: UNIX Hard Link flags don't match between the name spaces.

Explanation: The name spaces cannot be linked because their flags do not match.

Action: Make sure that the UNIX hard link flags match before trying to link the name

spaces.

## 1124: The server is not configured to support this volume's DOS type.

Explanation: You tried to mount a volume whose name space (for example, Macintosh) has

not yet been configured on the server.

Action: Try to mount the volume again after configuring the server to support the

appropriate name space. See "ADD NAME SPACE" in Utilities Reference for

more information.

## 1125: Error creating suballocation file space.

**Explanation**: This error may indicate file system corruption.

Action: Run VREPAIR. If the problem persists, make sure a volume backup exists.

Delete the volume, recreate it using INSTALL, and restore the data from the

backup.

## 1126: File compression bits set on noncompression volume.

Explanation: A file or files have been assigned the "Immediate Compress" (Ic) attribute, but

the volume on which they reside is not configured to perform file compression.

Action: Use FLAG to remove the "Immediate Compress" (Ic) attribute on the files

involved, move the files to a volume that performs file compression, or use the

SET server utility's "Enable File Compression" attribute to ON.

## 1127: File is flagged as both compressible and uncompressible.

Explanation: The system does not know whether to perform file compression on a given file

because the file has been assigned both the "Immediate Compress" (Ic) and

"Don't Compress" (Dc) attribute.

Action: Use FLAG to remove the "Immediate Compress" or the "Don't Compress" file

attribute on the given file.

## 1132: Error reading from load file.

Explanation: The NLM program the server is trying to load is not readable because a disk

error occurred or the file is corrupted.

Action: Get a new copy of the NLM program from the vendor or replace the disk. See

"Troubleshooting Hardware and Network Problems" in Supervising the

Network.

#### 1134: Invalid load file format.

Explanation: The description text field of an NLM program was invalid. This field should

contain text (about the NLM program) that is greater than zero and less than 128 characters long. The NLM program in this case did not meet these criteria. This problem is due to manufacturer error, NLM program corruption, or disk

malfunction.

Action: Reload the NLM program from the master CD-ROM or diskette. If the error

persists, make sure the disk drive is operating properly. See "Troubleshooting Hardware and Network Problems" in *Supervising the Network*. If the drive functions correctly, contact the vendor of the NLM program for updates or

fixes.

#### 1136: Invalid load file version.

**Explanation**: The version number of the file to be loaded is incorrect.

Action: Specify the name of a valid NetWare loadable file (probably an NLM

program), or find out if the file has been corrupted. If the file is corrupted, get

a new copy of the file.

## 1143: Unable to unload module name (error number).

**Explanation:** The NLM program could not be unloaded. The module may have public

symbols that other loaded NLM programs use, or other loaded NLM programs

are dependent upon this module to be loaded.

Action: Check the documentation for the NLM program. The documentation should

specify which module or types of modules would be using it. These modules must be unloaded before the server can unload the module that produced the

error message.

## 1200: Number of supported frame types too big.

**Explanation:** The driver passed in a number of supported media types to the operating system

that exceeded the system's internal buffer limit of 32. The server may be using

an outdated driver.

Action: Make sure the driver is certified for NetWare 4 and is functioning properly. If

the server has a current and functional driver and the problem persists, contact

a NetWare support provider.

## **1226: Board name is too long and was truncated:** board\_name.

Explanation: The name for a network board can be no more than 17 characters long. You

entered a name longer than 17 characters. The name was truncated to the name

displayed in the message.

Action: To enter a new name, unload the LAN driver and reload it with a name using

17 characters or fewer. Use the CONFIG server utility to display the current

name.

## 1249: Memory for auditing cannot be allocated. Volume *name* is being dismounted.

**Explanation:** The operating system ran out of memory when it tried to start up auditing while

mounting a volume.

Action: See "Resolving Server Memory Problems" in *Supervising the Network*.

## 1250: Error writing to the audit file for volume: name.

Explanation: The operating system encountered an error when trying to write to the audit

file. The file system may be failing.

Action: See "Troubleshooting Hardware and Network Problems" in Supervising the

Network.

#### 1251: The audit file for volume name is full.

Explanation: The operating system filled up the audit file when it wrote an audit record.

Action: Use AUDITCON to reset the audit file, or increase the maximum size of the

audit file. See "AUDITCON" in Utilities Reference for more information.

#### 1258: The audit file for volume name has reached its overflow threshold.

**Explanation:** The operating system encountered a warning threshold level for the volume

when writing an audit record. The audit file is approaching the maximum size.

Action: No immediate action is necessary. This is a warning message.

## 1301: Error reading filename.

Explanation: The size or type of the NLM program being loaded could not be read. This error

probably indicates a corrupted NLM program file.

Action: Recopy the NLM program from the original disk and try again. If the problem

persists, contact the vendor of the NLM program.

## 1302: Error reading filename.

Action: See message "1301: Error reading filename." on page 861

## 1305: Error reading filename.

Action: See message "1301: Error reading filename." on page 861

## 1306: Error reading filename.

Action: See message "1301: Error reading filename." on page 861

## 1307: Invalid packed NLM filename.

Explanation: An NLM program that is not a File System Engine NLM program is too large

to be loaded. Four megabytes is the maximum size allowed.

Action: Do not try to load that NLM program.

## 1308: Unable to allocate memory for NLM unpacking.

Explanation: The operating system was unable to allocate memory for unpacking the NLM

program because the operating system is out of memory.

Action: See "Resolving Server Memory Problems" in *Supervising the Network*.

#### 1310: Filename is not a packed NLM.

Explanation: You are trying to load a file as an NLM program that is not packed as NLM

programs should be. This file may not be an NLM program at all.

Action: Make sure that the file the server is loading is really an NLM program. Replace

it with a copy of the original if the server is still having problems.

## 1311: This version of the loader doesn't support this NLM compression format (version version).

Explanation: The operating system tried to load an NLM program that is in an unsupported

compression format.

Action: Make sure that any compressed NLM programs to be loaded are in

compression format v1.10.

#### 1312: Filename has an invalid size.

Explanation: This message reports when and how many incomplete packets were received.

This problem can result from a defective network board, a malfunctioning LAN driver, or a problem with some other LAN hardware component.

Action: See "Troubleshooting Hardware and Network Problems" in Supervising the

Network.

## 1316: Unable to allocate memory for data trees.

Explanation: The operating system was unable to allocate memory for data trees because it

is out of memory.

Action: See "Resolving Server Memory Problems" in Supervising the Network.

#### 1317: Invalid Shannon - Fano Tree.

Explanation: While a packed NLM program was being unloaded, an error was found in the

Shannon-Fano tree used to pack and unpack the NLM program.

Action: None. This message is for information only.

## 1318: Read past end of read buffer.

Explanation: While an NLM program was being loaded, a read error occurred because the

system did not recognize the end-of-file marker.

Action: Try to reload the original NLM program. If the original NLM program file is

corrupted, contact the vendor of the NLM program.

## 1319: Error reading source file.

Explanation: The operating system tried to load an NLM program, but the process failed.

This error is caused by internal errors relating to the NLM program or to

physical disk errors in the loading process.

Action: This is a warning error. The NLM program is corrupted, or the disk system is

faulty. Load a new copy of the NLM program from the master disk. If the NLM program is not at fault, check the disk system (cables, disk drive, and controller) for potential problems. See "Troubleshooting Hardware and Network Problems" in *Supervising the Network*. If the server is still unable to load the NLM program, call the vendor of the NLM program for any fixes or

updates.

#### 1320: Compression Maximum tree depth exceeded on free.

Explanation: While an NLM program was being loaded, a read error occurred because the

system did not recognize the end-of-file marker.

Action: Try to reload the original NLM. If the original NLM program file is corrupted,

contact the vendor of the NLM program.

## 1321: Error reading load file.

Explanation: The operating system tried to load an NLM program, but the process failed.

This error is caused by internal errors relating to the NLM program or to

physical disk errors in the loading process.

Action: This is a warning error. The NLM program is corrupted, or the disk system is

faulty. Load a new copy of the NLM program from the master diskette. If the NLM is not at fault, check the disk system (cables, disk drive, and controller)

for potential problems. See "Troubleshooting Hardware and Network

Problems" in *Supervising the Network*. If the server is still unable to load the NLM program, call the vendor of the NLM program for any fixes or updates.

#### 1325: Username station number cleared. Connection terminated.

**Explanation:** This message indicates that the user's connection was terminated.

Action: None. This message is for information only.

## 1343: Unable to register router tracking screen pause routine.

Explanation: This message refers to the key input pause routine activated by using the

TRACK ON command. For some reason, the routine cannot be executed.

Action: None. This message is for information only. The operating system will

continue operating normally.

#### 1344: Unable to unregister router tracking screen pause routine.

Explanation: This message refers to the key input pause routine deactivated by using the

TRACK OFF command. For some reason, the routine cannot be deactivated.

Action: None. This message is for information only. The operating system will

continue operating normally.

### 1353: Drive deactivated by driver due to device failure.

**Explanation:** This is a hardware error that usually generates other messages.

Action: Look for other messages for additional information about the problem. See

"Troubleshooting Hardware and Network Problems" in Supervising the

Network.

## 1354: Drive deactivated due to user request.

**Explanation:** The specified drive was deactivated due to the user's request.

Action: None. This message is for information only.

#### 1355: Drive deactivated due to media dismount.

Explanation: The specified drive was deactivated.

Action: None. This message is for information only.

## 1356: Drive deactivated due to media eject.

**Explanation**: The specified drive was deactivated.

Action: None. This message is for information only.

#### 1357: Drive name deactivated due to server down.

Explanation: The specified drive was deactivated because the server went down.

Action: None. This message is for information only.

#### 1358: Drive\_name deactivated due to server failure.

Explanation: The specified drive was deactivated because of a server failure.

Action: None. This message is for information only.

## 1365: Router configuration error detected. Node parameter claims network number should be number.

Explanation: Packet routing cannot be completed. The BIND command issued to bind IPX

to a LAN driver specified an incorrect network number. Other routers or servers on the network think that the cabling system has a different network number. Users may not be able to locate servers because of failed or improper

routing of packets.

Action: Unbind the LAN driver; then bind the LAN driver with the correct number

displayed in the message. Reissue the BIND command at the system console

using the network number shown in the alert message.

Two or more servers will detect this condition. Set the network address

correctly or the condition will recur.

## 1375: Invalid message file.

**Explanation:** The message file for an NLM program on the console was invalid. The server

may be using an outdated version of the file.

Action: Determine why the file is invalid and replace it with a valid file.

## 1391: Username connection number cleared by user name on station number.

Explanation: A user's connection was cleared by another user.

Action: None. This message is for information only.

## 1392: Down file server requested by user name station number.

**Explanation:** The specified user issued a command to bring down the file server.

Action: None. This message is for information only.

## 1394: Unknown error (number) returned from file compress.

**Explanation:** This is an internal consistency check done by compression to guarantee the

> integrity of the data being compressed. The file that was being compressed will remain uncompressed, and the system will try again later to compress it.

Action:

No immediate action is necessary. Note the volume number and watch for more

of these same alerts. Also, watch for other errors indicating that the memory or disk is failing. If these alerts or other data corruption problems happen often on a particular volume, the disk or hardware supporting the disk should be

repaired or replaced.

## 1398: API name is not accessible from global code.

**Explanation:** There is probably a programming error in the NLM program.

Action: Contact the NLM program's vendor. The developer will have to fix the

problem.

## 1399: API name is not accessible from global code.

Action: See message "1398: API name is not accessible from global code." on

page 866

## 1400: Error unloading killed loadable module.

**Explanation:** An error occurred while an NLM program was being unloaded. The NLM

program is still loaded. A preceding message should explain why the module

could not be unloaded.

The error may have occurred because another module is still referencing public symbols or resources exported by this module. An NLM program can be unloaded only when all other NLM programs that use its global variables are

unloaded.

Action: Check the preceding message to see why the NLM program was not unloaded.

If necessary, unload the NLM program that is using this module's public

symbols or resources; then unload this NLM program.

## 1401: Invalid resource tag passed to ParseDriverParameters.

Explanation: An NLM program tried to register a driver parameter, but the module did not

create a resource tag for the process.

Action: Contact the vendor for an updated version of the NLM program.

#### 1413: Volume manager error. Volume name not mounted.

**Explanation**: An error prevented the volume from being mounted.

Action: Run VREPAIR. If the problem persists, make sure a volume backup exists.

Delete the volume, recreate it using INSTALL, and restore the data from the

backup.

## 1415: Unknown error (number) returned from file decompress.

Explanation: This is an internal consistency check done by decompression to guarantee the

integrity of the data being decompressed. The file that was being decompressed will remain compressed, and the system will try again later to decompress it.

Action: No immediate action is necessary. Note the volume number and watch for more

of these same alerts. Also, watch for other errors indicating that the memory or disk is failing. If these alerts or other data corruption problems happen often on a particular volume, the disk or hardware supporting the disk should be

repaired or replaced.

#### 1427: Unknown error (number) returned from decompress for file filename.

Explanation: This is an internal consistency check done by decompression to guarantee the

integrity of the data being decompressed. The file that was being decompressed will remain compressed, and the system will try again later to decompress it.

Action: No immediate action is necessary. Note the volume number and watch for more

of these same alerts. Also, watch for other errors indicating that the memory or disk is failing. If these alerts or other data corruption problems happen often on a particular volume, the disk or hardware supporting the disk should be

repaired or replaced.

## 1457: Insufficient RAM to decompress file name.

Explanation: The system tried to allocate memory to decompress a file and failed. The file

that was being decompressed will remain compressed, and the system will try

again later to decompress it.

Action: Wait until the server is less congested and try again. See "Resolving Server

Memory Problems" in *Supervising the Network*.

## 1459: Unable to open file "filename"; NLM not loaded.

Explanation: The specified NLM program cannot be opened or cannot be found. The NLM

is not loaded, or a wrong path was specified.

Action: Make sure the NLM program is loaded and that you have specified the path

correctly. Then try again.

## 1460: Unable to open file "filename". Directory support NLM not loaded.

Explanation: The operating system NLM program cannot be loaded. The SERVER.EXE file

is corrupted or an outdated version.

Action: Make sure the NLM program is the most current version. If you suspect

corruption, reinstall the NLM program using a fresh copy from the original

media CD-ROM or diskette.

## 1483: Unable to read file "filename"; NLM not loaded.

Explanation: The NLM program is corrupted, or the server is out of system resources.

Action: Make sure the NLM program is the most current version. If you suspect

corruption, reinstall the NLM program using a fresh copy from the original media CD-ROM or diskette. Increase the available memory. See "Resolving

Server Memory Problems" in Supervising the Network.

## 1485: Unable to read file "filename"; NLM not loaded.

Action: See message "1483: Unable to read file "filename"; NLM not loaded." on

page 868

#### 1502: Could not create filename.

Explanation: The core dump file could not be created on the specified path.

Action: Make sure a valid path (including volume name) is specified. Make sure the

user has appropriate user access rights to write to that path. Make sure that the disk is formatted properly. If the file already exists, make sure it is not write-

protected. If the file exists and other measures fail, delete the file.

## 1509: File filename has an invalid NLM type; NLM not loaded.

Explanation: The file has an .NLM as an extension, but it is not a valid NLM program.

Action: Verify the NLM program against the original CD-ROM or diskette.

## 1511: Invalid filename being loaded.

Explanation: This is a warning. The portion of the header that contains the name of the NLM

program has become corrupted. The NLM program tried to pass (to the system)

a filename that was zero characters or greater than 12 characters long. The NLM program may have been damaged by the manufacturer, or the disk drive

may be malfunctioning.

Action: Reload the NLM program from the master disks, or fix any faulty hardware.

See "Troubleshooting Hardware and Network Problems" in *Supervising the Network*. If the error persists, contact the vendor of the NLM program for

updates or fixes.

#### 1512: Invalid load file format.

Explanation: The description text field of an NLM program was invalid. This field should

contain text (about the NLM program) that is greater than zero and less than 128 characters long. The NLM program in this case did not meet these criteria. This problem is due to manufacturer error, NLM program corruption, or disk

malfunction.

Action: Reload the NLM program from the master diskettes. If the error persists, make

sure that the disk drive is operating properly. See "Troubleshooting Hardware and Network Problems" in *Supervising the Network*. If the drive functions correctly, contact the vendor of the NLM program for updates or fixes.

## 1514: Invalid procedure offsets within load file.

Explanation: Values within the load file header for a particular NLM program were not what

the system expected. The items in question include the initialization offset, code image length, exit procedure offset, and check unload procedure offset.

Action: This error indicates a corrupted NLM program or a faulty disk system. Reload

the NLM program from the master CD-ROM or diskette, and check the disk system for potential problems. See "Troubleshooting Hardware and Network

Problems" in Supervising the Network.

## 1515: RIP socket was open when router was trying to open the RIP socket.

Explanation: Before the Loader was ready to load, another NLM program had already

opened the RIP socket used by IPX. The offending NLM program may be an

unlicensed version.

Action: None. This message is for information only. The loader will automatically

override the offending NLM program. However, if the problem persists, bring down the server and bring it back up without the offending NLM program.

## 1516: Router configuration error detected. Router at node parameter claims network correct number should be incorrect number.

Explanation: Packet routing cannot be completed. The BIND command issued to bind IPX

to a LAN driver specified an incorrect network number. Other bridges or servers on the network think that the cabling system has a different network number. Users may not be able to locate servers because of failed or improper

routing of packets.

Action: Unbind the LAN driver; then bind the LAN driver with the correct number

displayed in the message. Reissue the BIND command at the system console

using the network number shown in the message.

## 1517: LAN driver loopback error detected. Driver for network *number* received its own send packet.

Explanation: Packets have been transmitted incorrectly. The installed LAN driver is sending

packets to itself. This error indicates a potential software problem in the LAN

driver.

Action: Contact the LAN driver's vendor for assistance.

## 1538: Volume name DOS Type (number) does not match the file server DOS Type (number).

Explanation: Different language types can be specified for the file system by the

LCONFIG.SYS file. The default is English. After upgrading the system, you tried to remount a volume that had a previously specified language type different from the language type the server is now using. If you do not change

the language for the volume, this error occurs.

Action: If you are using a language type other than English, make sure that the

LCONFIG.SYS and SERVER.MSG are both in the server's boot directory.

If you are trying to change from one of the other languages to English, you may

get errors that need to be fixed by running VREPAIR.

#### 1542: Could not create filename.

Explanation: The core dump file could not be created on the specified path.

Action: Make sure a valid path (including volume name) is specified. Make sure the

user has appropriate user access rights to that path. Make sure that the disk is formatted properly. If the file already exists, make sure it is not write-protected.

If the file exists and other measures fail, delete the file.

## 1545: Insufficient memory to load NLM.

Explanation: The server does not have enough memory to load a given NLM program.

Action: See "Resolving Server Memory Problems" in *Supervising the Network*.

#### 1546: Invalid record in load file.

Explanation: The operating system tried to load an NLM program that had invalid code or

data segments.

Action: Relink the NLM program. If the problem persists, contact a NetWare support

provider or the vendor of the NLM program.

## 1547: Error reading load file.

Explanation: The operating system tried to load an NLM program, but the process failed.

This error is probably caused by internal errors relating to the NLM program

or to physical disk errors in the loading process.

Action: This is a warning error. The NLM program is corrupted, or the disk system is

faulty. Load a new copy of the NLM program from the master diskette. If the NLM program is not at fault, check the disk system (cables, disk drive, and controller) for potential problems. See "Troubleshooting Hardware and Network Problems" in *Supervising the Network*. If the server is still unable to load the NLM program, call the vendor of the NLM program for any fixes or

updates.

## 1548: Load file referenced undefined public variable.

Explanation: The loader could not find the module's public symbol name in the Public

Symbol table.

Action: Complete one of the following:

If you are a user, see the documentation for the NLM program. Another
module must be loaded before this module.

• If you are a developer, verify the spelling of the symbol. Make sure the module that defined this symbol made it public. Implement auto-loading so that the module that defines the public symbol is automatically loaded before other modules that need access to this symbol.

### 1549: Load file contains invalid public variable name.

Explanation: The public variable name in the NLM program's file header had a

zero-character length. The name field can store up to 256 characters. This

message indicates a corrupted NLM program.

Action: Reload the NLM program from the master diskette. If this does not correct the

problem, contact the vendor of the NLM program.

## 1550: Load file defines a public variable that has already been defined.

Explanation: While the system was loading an NLM program, it found that one or more of

the module's public variables had been defined previously. An NLM program cannot use a previously defined public variable, because system integrity could be compromised. This error is not fatal. The NLM program will continue to load until all previously defined symbols have been listed to screen. The NLM program will then be unloaded and all resources will be returned to the

operating system.

Action: Contact the vendor of the NLM program about updates or patches.

## 1551: Public variables exported by this auto load file have already been defined.

Explanation: An NLM program is trying to auto-load another NLM program that is

exporting public variables that are already present.

Action: Make sure that each of the NLM programs is the correct version for the other

NLM program and that they are compatible with the operating system.

#### 1553: Module initialization failed.

Explanation: The module could not be initialized. The server will probably receive a

message from the module that explains why the initialization failed.

Action: Refer to the module's message.

## 1554: Invalid public record offset in load file.

Explanation: This error indicates a corrupted NLM program or a faulty disk system.

Action: Reload the NLM program from the master CD-ROM or diskette, and check the

disk system for potential problems. See "Troubleshooting Hardware and

Network Problems" in Supervising the Network.

## 1555: Unable to load the message support files.

Explanation: An error occurred when the operating system tried to load the message and help

files for an NLM program it was loading.

Action: None. This message is for information only.

## 1556: Error processing cross domain call data.

Explanation: The loader asked the DOMAIN.NLM to process data from an RPC (Remote

Procedure Call), and DOMAIN returned an error indicating that the data was invalid. This message is issued by the loader, and follows a message issued by

DOMAIN that specifies the specific error that occurred.

Action: Refer to the message preceding this one for specific error information.

#### 1557: API name is not accessible from domain name.

Explanation: The API that the loading NLM program is trying to use is not available through

the selected domain.

Action: Switch to the correct domain.

#### 1558: API name is not accessible from domain name.

Action: See message "1557: API name is not accessible from domain name." on

page 873

### 1559: Module is using old API: API\_name.

Explanation: While the NLM program was being loaded, its public records were checked.

The records indicated that NetWare 3.11 operating system's application programming interfaces (APIs) were emulated by the NLM program. This is a

warning message. The NLM program will still function.

Action: Even though this message is a warning and is not fatal, the NLM programs in

question should be upgraded to the latest version of NetWare.

## 1563: Router configuration error detected. Another router is claiming the same Internet address.

Explanation: Packet routing cannot be completed. This error occurs when an incorrect

network number is issued by the BIND command to an IPX LAN driver. Another router claims to have the same network and node address as one of the network boards in this router. This is a configuration error and may cause

network errors. Users may not be able to locate servers because of failed or

improper routing of packets.

Action: Find out which board has the incorrect network and node addresses; then

change the configuration. Reissue the BIND command at the system console

using the network number shown in the message.

#### 1565: IPX local network number removed because LAN board is unreachable.

**Explanation**: This server no longer uses the designated network. No network traffic can be

sent by or received from the designated network board.

Action: Try one or more of the following:

• If the driver was unloaded with UNLOAD, no action is required.

Try to bring the network board back on line by loading its driver.

• If this fails, run the manufacturer's diagnostics to determine the operational status of the network board.

## 1574: Needed support modules are not present.

**Explanation:** The server is trying to load an NLM program before loading a number of

support modules that must be loaded previously. The load attempt aborted because these modules were required for the current NLM program to operate

properly.

Action: Make sure that the required modules are loaded before loading the current

NLM program.

#### 1586: Loader cannot find public symbol: required symbol.

Explanation: When an NLM program is loaded, it links itself to the operating system. One

reason it does this is so that it can share common variables with the system and with other linked NLM programs. If the NLM program is outdated, this

message appears and lists all unresolved external public variables.

Action: Obtain an updated version of the NLM program and try again.

## 1587: This module is using one outdated API call. You should upgrade to a newer module when it becomes available.

Explanation: The operating system displays this message whenever an NLM program is

loaded that is using old API calls. NetWare 4 renamed some of the APIs as

additional resources that were tracked. Resource tracking provides statistical information about how many resources are being used. It also protects the file server from loadable modules that try to use more than their share of resources and forces them to relinquish all their resources when unloaded. The old APIs work; however, they are slower than the new APIs.

Action: Contact the vendor of the NLM program for an updated version using

NetWare 4 APIs. Continue to use the version until you receive the newer

version.

## 1590: Symbol already defined: symbol.

Explanation: An NLM program is trying to auto-load another NLM program that is

exporting public variables that have already been loaded. The server may be

trying to use NLM programs that are incompatible versions.

Action: Make sure the NLM program versions are compatible with each other and with

the operating system.

## 1600: Unable to load module messages in preferred language; the default language will be used.

Explanation: While loading an NLM program program, the operating system was not able to

find the message files for the preferred language. Instead, the operating system

is using the default language message files.

Action: None. This message is for information only. If the error persists, change the

preferred language.

## 1601: Unable to load module help in preferred language; the default language will be used.

Explanation: While loading an NLM program, the operating system was not able to find the

help files for the preferred language. Instead, the operating system is using the

default language help files.

Action: None. This message is for information only. If this error persists, change the

preferred language.

# 1616: An NLM has been loaded that does not allow low priority threads to be run. Low priority threads are used for file compression, etc. Set 'Upgrade Low Priority Threads' to ON or unload the NLM.

Explanation: An NLM program has been loaded that does not yield the CPU properly. Some

processes, such as file compression, cannot be completed.

Action: Use the SET server utility to set the "Upgrade Low Priority Threads" parameter

to "On," or unload the NLM program.

If this NLM program is from a vendor other than Novell, try loading the NLM program using the following command line syntax:

#### LOAD NLM (CLIB\_OPT)/Y

This syntax causes the NLM program to use a different method of yielding CPU calls (using a "handicapped queue") that allows priority threads to run.

## 1631: The mirrored partitions on this system are not all synchronized.

Explanation: During remirroring, one device was found to be out of sync. Until all of the

mirrors are synchronized, single device or network board failure can cause file

service disruption.

Action: None. This message is for information only.

## 1642: Attempt to allocate memory to hold NetWare partition information failed.

**Explanation**: The server does not have enough memory to hold partition information.

Action: See "Resolving Server Memory Problems" in *Supervising the Network*.

#### 1644: Allow unowned files to be extended.

Explanation: The server does not have enough memory to mount the volume.

Action: See "Resolving Server Memory Problems" in *Supervising the Network*.

## 1645: Attempt to allocate memory to read volume definition tables failed.

**Explanation:** The server does not have enough memory to mount the volume.

Action: See message "1644: Allow unowned files to be extended." on page 876

#### 1646: Control whether or not an unowned file can be extended.

Action: See message "1644: Allow unowned files to be extended." on page 876

## 1649: Volume name could NOT be mounted. Some or all volume segments cannot be located

Explanation: The volume specified in the MOUNT command could not be mounted. The

volume has segments on more than one hard disk, and at least one of the hard

disks is not responding.

Action: Make sure all disk drivers have been loaded. See "Troubleshooting Hardware

and Network Problems" in Supervising the Network.

### 1652: Unable to read volume definition table from NetWare partition on drive.

Explanation: The volume definition table on the specified drive could not be read because of

a disk error. Consequently, the volume could not be mounted.

Action: Check the disk drive and the cable. See "Troubleshooting Hardware and

Network Problems" in Supervising the Network.

## 1656: Volume definition table mirror mismatch on *drive*. NetWare partition ignored.

Explanation: Four copies of the Volume Segment Definition table are kept on each NetWare

partition. This error indicates that these copies do not match.

Action: Run the INSTALL program and select "Volume Options."

#### 1657: Block allocation size does not match.

Explanation: Two segments of the volume claim different block allocation sizes. This error could be caused by one of the following:

- Two volumes on the server have identical names, and a segment from each volume is causing the error.
- The volume is corrupted.

Action:

If you have two volumes with the same name, unload the disk driver for the volume that you do not want to rename. Rename the other volume (the volume that is on the hard disk that still has its disk driver loaded). Then load the disk driver that you just unloaded. Mount both volumes.

If the volume is corrupted, run VREPAIR.

**Warning:** If you delete the volume, all data will be destroyed. You will have to restore the data from a backup.

If the problem persists, make sure a volume backup exists. Delete the volume, recreate it using INSTALL, and restore the data from the backup.

### 1658: Number of segments in the volume does not match.

Explanation: Two segments of the volume claim different numbers of segments. This error could occur for one of the following reasons:

- Two volumes on the server have identical names and a segment from each volume is causing the error.
- The volume is corrupted.

Action: If you have two volumes with the same name, unload the disk driver for the volume that you do not want to rename. Rename the other volume (the volume that is on the hard disk that still has its disk driver loaded). Then load the disk driver that you just unloaded. Mount both volumes.

If the volume is corrupted, run VREPAIR.

Warning: If you delete the volume, all data will be destroyed. You will have to restore the data from a backup.

If the problem persists, make sure a volume backup exists. Delete the volume, recreate it using INSTALL, and restore the data from the backup.

## 1712: Volume flags do not match.

Explanation: Two segments of the volume claim that the volume has different flags. This error could occur for one of the following reasons:

- Two volumes on the server have identical names and a segment from each volume is causing the error.
- The volume is corrupted.

Action: If you have two volumes with the same name, unload the disk driver for the volume that you do not want to rename. Rename the other volume (the volume that is on the hard disk that still has its disk driver loaded). Then load the disk driver that you just unloaded. Mount both volumes.

> If the volume is corrupted, run the INSTALL program and select "Volume Options."

> Warning: If you delete the volume, all data will be destroyed. You will have

to restore the data from a backup.

If the problem persists, make sure a volume backup exists. Delete the volume, recreate it using INSTALL, and restore the data from the backup.

#### 1713: Total volume size does not match.

Explanation: Two segments of the volume claim different numbers of segments. This error can occur for one of the following reasons:

- Two volumes on the server have identical names and a segment from each volume is causing the error.
- The volume is corrupted.

Action: If you have two volumes with the same name, unload the disk driver for the volume that you do not want to rename. Rename the other volume (the volume that is on the hard disk that still has its disk driver loaded). Then load the disk driver that you just unloaded. Mount both volumes.

If the volume is corrupted, run VREPAIR.

**Warning:** If you delete the volume, all data will be destroyed. You will have to restore the data from a backup.

If the problem persists, make sure a volume backup exists. Delete the volume, recreate it using INSTALL, and restore the data from the backup.

#### 1714: First block for FAT table 0 does not match.

Explanation:

A File Allocation Table (FAT) is an index to one or more disk allocation blocks in which a file is located. Two segments of the volume claim a different File Allocation Table 0's (or 1's) first block. This error could be caused by one of the following:

- Two volumes mounted on the server have identical names and a segment from each volume is causing the error.
- The volume is corrupted.

Action:

If you have two volumes with the same name, unload the disk driver for the volume that you do not want to rename. Use INSTALL to rename the other volume (the volume that is on the hard disk that still has its disk driver loaded). Then load the disk driver that you just unloaded. Mount both volumes.

If the volume is corrupted, run VREPAIR.

**Warning:** If you delete the volume, all data will be destroyed. You will have to restore the data from a backup.

If the problem persists, make sure a volume backup exists. Delete the volume, recreate it using INSTALL, and restore the data from the backup.

### 1715: First block for FAT table 1 does not match.

#### Explanation:

A File Allocation Table (FAT) is an index to one or more disk allocation blocks in which a file is located. Two segments of the volume claim a different File Allocation Table 0's (or 1's) first block. This error could be caused by one of the following:

- Two volumes mounted on the server have identical names and a segment from each volume is causing the error.
- The volume is corrupted.

#### Action:

If you have two volumes with the same name, unload the disk driver for the volume that you do not want to rename. Use INSTALL to rename the other volume (the volume that is on the hard disk that still has its disk driver loaded). Then load the disk driver that you just unloaded. Mount both volumes.

If the volume is corrupted, run VREPAIR.

**Warning:** If you delete the volume, all data will be destroyed. You will have to restore the data from a backup.

If the problem persists, make sure a volume backup exists. Delete the volume, recreate it using INSTALL, and restore the data from the backup.

## 1716: First block for directory table 0 does not match.

**Explanation:** 

Two segments of the volume claim a different directory table zero's first block. This error could be caused by one of the following:

- Two volumes mounted on the server have identical names and a segment from each volume is causing the error.
- The volume is corrupted.

Action:

If you have two volumes with the same name, unload the disk driver for the volume that you do not want to rename. Rename the other volume (the volume

that is on the hard disk that still has its disk driver loaded). Then load the disk driver that you just unloaded. Mount both volumes.

If the volume is corrupted, run VREPAIR.

**Warning:** If you delete the volume, all data will be destroyed. You will have to restore the data from a backup.

If the problem persists, make sure a volume backup exists. Delete the volume, recreate it using INSTALL, and restore the data from the backup.

## 1717: First block for directory table 1 does not match.

Explanation: Two segments of the volume claim a different directory table one's first block. This error could be caused by one of the following:

- Two volumes mounted on the server have identical names and a segment from each volume is causing the error.
- The volume is corrupted.

Action: If you have two volumes with the same name, unload the disk driver for the volume that you do not want to rename. Rename the other volume (the volume that is on the hard disk that still has its disk driver loaded). Then load the disk driver that you just unloaded. Mount both volumes.

If the volume is corrupted, run VREPAIR.

**Warning:** If you delete the volume, all data will be destroyed. You will have to restore the data from a backup.

If the problem persists, make sure a volume backup exists. Delete the volume, recreate it using INSTALL, and restore the data from the backup.

## 1718: Volume segment entry number on drive is invalid:

Explanation: An entry in the Volume Segment table is invalid. You may receive this message for one of the following reasons.

- The Volume Segment table is corrupted.
- The Volume Segment table does not have a volume name.
- The volume name is illegal.

The block allocation size is illegal.

One of the other entry fields is illegal.

Another message should follow this message. It will indicate which field is illegal. The segment will not be added to the volume tables. If the segment is needed for mounting the volume, then the volume will not be mounted.

Action: Run INSTALL and select "Volume Options."

## 1720: Two volume segments with same sync value have mismatched data.

Explanation: The values specified by two segments on the volume do not match. Another

message should follow this message to indicate which values do not match.

Action: Run VREPAIR.

**Warning:** If you delete the volume, all data will be destroyed. You will have

to restore the data from a backup.

If the problem persists, make sure a volume backup exists. Delete the volume,

recreate it using INSTALL, and restore the data from the backup.

#### 1721: Volume has no volume name.

Explanation: The MOUNT or DISMOUNT command was issued, but the volume name was

not specified.

Action: Specify a volume name.

#### 1722: Volume name name is too short.

**Explanation:** A volume name must be at least two characters long.

Action: Make sure that you typed a valid volume name in the MOUNT console

command and that you spelled it correctly.

#### 1723: Invalid block allocation size number.

Explanation: During an attempt to mount a volume, the operating system determined that the

volume contained an invalid allocation size.

Action: Run INSTALL and select "Volume Options" to ensure that the allocation size

is correct. Be careful not to reinitialize the volume unless that is what you want

to do.

## 1724: Invalid number of volume segments number.

Explanation: During an attempt to mount a volume, the operating system determined that the

volume contained too many segments (there is an eight segment limit).

Action: Run VREPAIR.

Warning: If you delete the volume, all data will be destroyed. You will have

to restore the data from a backup.

If the problem persists, make sure a volume backup exists. Delete the volume,

recreate it using INSTALL, and restore the data from the backup.

## 1725: Invalid volume segment position of position\_number of number segments.

**Explanation:** The segment position is greater than the number of segments.

Action: Run VREPAIR.

Warning: If you delete the volume, all data will be destroyed. You will have

to restore the data from a backup.

If the problem persists, make sure a volume backup exists. Delete the volume,

recreate it using INSTALL, and restore the data from the backup.

## 1726: Invalid starting sector offset of number on a drive of size number.

**Explanation:** The offset of the starting sector of a partition is greater than the size of the

partition.

Action: Run VREPAIR.

Warning: If you delete the volume, all data will be destroyed. You will have

to restore the data from a backup.

If the problem persists, make sure a volume backup exists. Delete the volume,

recreate it using INSTALL, and restore the data from the backup.

## 1727: Invalid starting sector offset of number.

Explanation: The offset of the starting sector is invalid. The sector is probably corrupted.

Action: Run VREPAIR.

Warning: If you delete the volume, all data will be destroyed. You will have

to restore the data from a backup.

If the problem persists, make sure a volume backup exists. Delete the volume, recreate it using INSTALL, and restore the data from the backup.

## 1728: Invalid segment length of *number* starting at *number* on a drive of size *number*.

Explanation: A segment of a partition has too many sectors or has sectors that exceed

allowable size. The segment is probably corrupted.

Action: Run VREPAIR.

**Warning:** If you delete the volume, all data will be destroyed. You will have to restore the data from a backup.

If the problem persists, make sure a volume backup exists. Delete the volume, recreate it using INSTALL, and restore the data from the backup.

## 1729: Invalid FAT table 0 starting block of number on volume of size number.

Explanation: A File Allocation Table (FAT) is an index to one or more disk allocation blocks

in which a file is located. The FAT table on this volume has an invalid table

zero starting block. The table is probably corrupted.

Action: Run VREPAIR.

**Warning:** If you delete the volume, all data will be destroyed. You will have to restore the data from a backup.

If the problem persists, make sure a volume backup exists. Delete the volume, recreate it using INSTALL, and restore the data from the backup.

## 1730: Invalid FAT table 1 starting block of number on volume of size number.

Explanation: A File Allocation Table (FAT) is an index to one or more disk allocation blocks

in which a file is located. The FAT table on this volume has an invalid table

one starting block. The table is probably corrupted.

Action: Run VREPAIR.

**Warning:** If you delete the volume, all data will be destroyed. You will have to restore the data from a backup.

If the problem persists, make sure a volume backup exists. Delete the volume, recreate it using INSTALL, and restore the data from the backup.

## 1731: Invalid directory table 0 starting block of number on volume of size number.

Explanation: A segment on the primary volume has an inconsistency in the starting point of

the directory table of block pointers. The table is probably corrupted.

Action: Run VREPAIR on the primary volume.

**Warning:** If you delete the volume, all data will be destroyed. You will have to restore the data from a backup.

If the problem persists, make sure a volume backup exists. Delete the volume, recreate it using INSTALL, and restore the data from the backup.

## 1732: Invalid directory table 1 starting block of number on volume of size number.

Explanation: A segment on the mirrored volume has an inconsistency in the starting point of

the directory table of block pointers.

Action: Run VREPAIR on the mirrored volume.

**Warning:** If you delete the volume, all data will be destroyed. You will have to restore the data from a backup.

If the problem persists, make sure a volume backup exists. Delete the volume, recreate it using INSTALL, and restore the data from the backup.

#### 1733: Reserved area is not zero filled.

Explanation: While mounting a volume, the operating system found that the reserved area of

a segment definition was not zero-filled as it should be. Therefore, the segment

was not included in the volume definition table.

Action: Run VREPAIR.

Warning: If you delete the volume, all data will be destroyed. You will have

to restore the data from a backup.

If the problem persists, make sure a volume backup exists. Delete the volume,

recreate it using INSTALL, and restore the data from the backup.

## 1734: Volume name has multiple sync definitions. All definitions except number discarded.

Explanation: While checking a volume definition during mounting of the volume, the

operating system discarded all unneeded synchronization values.

Action: None. This message is for information only.

## 1735: Volume name has multiple definitions for segment number.

Explanation: While mounting a volume, the operating system found multiple definitions for

the specified segment, indicating that the current synchronization value is invalid. The operating system will discard the invalid synchronization value.

Action: None. This message is for information only.

## 1736: Volume name is missing segment number.

Explanation: While checking a volume definition during mounting of the volume, the

operating system found that a segment was missing. Segments are

consecutively numbered.

Action: None. This message is for information only. If the problem persists, contact a

NetWare support provider.

## 1737: Volume name segment number ends at block number and segment number starts at block number.

**Explanation:** The volume segments are not contiguous.

Action: Back up all data before troubleshooting the problem. Make sure that the

operating system can recognize all disks over which the volume is distributed

and that none have been corrupted. Run VREPAIR.

**Warning:** If you delete the volume, all data will be destroyed. You will have

to restore the data from a backup.

If the problem persists, make sure a volume backup exists. Delete the volume,

recreate it using INSTALL, and restore the data from the backup.

## 1742: Aborted remirror of partition number.

**Explanation:** The system found the remirroring process to be out of synchronization due to

hardware failure. The designated partition cannot be mirrored. Data integrity may be lost for the volumes that reside on the designated partition. The operating system supports the partition as an unmirrored device. This error may have been caused by a hard disk or channel failure. Another possibility is that

the directory was corrupted.

Action: See "Troubleshooting Hardware and Network Problems" in Supervising the

Network. Also see "Device numbering" in Concepts.

## 1745: Logical Partition number has mirror inconsistencies.

Explanation: The indicated logical partition contains inconsistent data across the physical

partitions that it spans; disk mirroring and duplexing are no longer active for

this partition. Data integrity after remirroring cannot be guaranteed.

Synchronization probably failed because of Hot Fix failure (all the redirection blocks on one of the disks are full), hardware failure, or device deactivation.

Action: See "Troubleshooting Hardware and Network Problems" in Supervising the

Network.

## 1757: Error opening or creating TTS\$LOG.ERR file.

Explanation: The Transaction Tracking System (TTS) could not open or create the

TTS\$LOG.ERR file, which is a file containing a history of what TTS has done.

The volume may be running out of disk or directory space.

Action: Erase or purge unnecessary files, or add more disk space to the volume

containing the TTS files. See"Resolving Server Disk Space Problems" in

Supervising the Network.

#### 1761: Error writing to TTS\$LOG.ERR file.

Explanation: A Transaction Tracking System (TTS) error could not be logged in the TTS

error log file. The volume is probably out of space.

Action: Add more disk space to the volume containing the TTS files. See "Resolving

Server Disk Space Problems" in Supervising the Network.

## 1808: 1 Incomplete Transaction Found. Last record was written at date\_and\_time.

Explanation: TTS found an incomplete transaction. "Begin TTS" was called without a

subsequent ABORT or END.

Action: None. This message is for information only.

## 1814: Transactions will be backed out and not displayed or logged.

Explanation: Transactions will be backed out, and they will not be displayed or logged.

Action: None. This message is for information only.

## 1820: Error opening file referenced by the backout file on volume *name*; file was deleted.

Explanation: The referenced file has been deleted before the Transaction Tracking System

(TTS) could open it to back it out.

Action: None. This message is for information only.

## 1823: Error opening file for backout. Completion code = code.

Explanation: This is probably a hardware error.

Action: See "Troubleshooting Hardware and Network Problems" in Supervising the

*Network.* For information about a specific error code, see the "Error Codes"

appendix.

## 1825: File has been changed (at time) since this backout file ended (at time).

Explanation: The file has changed since it was backed out.

Action: None. This message is for information only.

## 1828: Error reading original data.

**Explanation:** This error may indicate hardware failure or a corrupted Transaction Tracking

System (TTS) backout file.

Action: See "Troubleshooting Hardware and Network Problems" in Supervising the

Network. If you suspect file corruption, delete the corrupted file and replace it

with a backup.

#### 1829: Record data in the file before the backout.

**Explanation:** The record data was in the file before it was backed out.

Action: None. This message is for information only.

## 1830: Original record data from the backout file (being written back to the file).

Explanation: The original record data from the backout file is being written back to the file.

Action: None. This message is for information only.

## 1835: Error opening file referenced by the backout file on volume *name*; file was deleted.

Explanation: The referenced file was deleted before the Transaction Tracking System (TTS)

could open it to back it out.

Action: None. This message is for information only.

## 1836: Backout information for transaction number (original write occurred at time).

**Explanation:** This message is displaying the backout information for the transaction

indicated.

Action: None. This message is for information only.

## 1838: Error opening file for backout. Completion code = code.

Explanation: This is probably a hardware error.

Action: See "Troubleshooting Hardware and Network Problems" in Supervising the

*Network.* For information about a specific error code, see the "Error Codes"

appendix

## 1839: File has been changed (at time) since this backout file ended (at time).

Explanation: The file has changed since it was backed out.

Action: None. This message is for information only.

## **1855:** Attempt to unbind protocol\_name LAN protocol from board\_name failed. (error=number)

Explanation: Another message should appear before this one, indicating what went wrong

during the BIND (or UNBIND) process. This error usually occurs when the

protocol was not bound in the first place.

Action: Ensure that you are unbinding the correct protocol. Look up the message that

appeared before this message for additional help.

## 1867: Compressed file name is corrupted and unrecoverable.

Explanation: The compressed file has been corrupted on the disk. During decompression, the

integrity of the data describing the compressed file is checked. If any of the checks fail, data corruption is assumed, and compression cannot be completed, as is the case here. This error can only be caused by the data changing on the

disk. Changed data can result from one of the following causes:

- Magnetic or electronic media close to the disk drive
- Failure of the disk drive or supporting hardware

If the disk drive is failing, other files will be corrupted and will not contain the original data.

Action:

Try restoring the file from an earlier backup. If you cannot restore the data from a backup, the file is lost. See "Troubleshooting Hardware and Network Problems" in *Supervising the Network*.

## 1868: Compressed file *name* in use by station *number* is corrupted and unrecoverable.

**Explanation:** 

The first block of the compressed file has been corrupted on the disk. During decompression, the integrity of the data describing the compressed file is checked. If any of the checks fail, data corruption is assumed, and compression cannot be completed, as is the case here. This error can only be caused by the data changing on the disk. Changed data can result from one of the following causes:

- Magnetic or electronic media close to the disk drive
- Failure of the disk drive or supporting hardware

If the disk drive is failing, other files will be corrupted and will not contain the original data.

Action:

Try restoring the file from an earlier backup. If you cannot restore the data from a backup, the file is lost. See "Troubleshooting Hardware and Network Problems" in *Supervising the Network*.

## 1929: Protocol ID could NOT be registered (error number).

Explanation: The PROTOCOLS REGISTER command was used to register a new protocol

ID number, but the number could not be registered because of an error.

Action: Another message should be displayed before this message to indicate why the

command failed. Correct the problem accordingly.

#### 1942: Unable to find load file filename.

**Explanation:** The specified load file could not be found. Perhaps the file is not in the

specified directory or search path. Files with the extensions .NLM, .NAM,

.LAN, and .DSK will be checked if no extension was specified. If an extension

was specified, only files with that extension will be checked.

Action: Make sure the file exists in the directory. Check the spelling and extension of

the file.

#### 1944: Hole In File Restored To Offset offset.

Explanation: This message indicates that a hole in the file has been restored to the indicated

offset. (A hole is a section that is not sequential.)

Action: None. This message is for information only.

### 1948: Unable to find load file filename.

Explanation: The specified load file could not be found using the specified path in the

command or the search path. Files with the extensions .NLM, .NAM, .LAN, and .DSK will be checked if no extension was specified. If an extension was

specified, only files with that extension will be checked.

Action: Check the spelling and extension of the file. Make sure the file exists in the

directory.

#### 1949: Error reading from load file.

Explanation: The NLM program is not readable. A disk error occurred, or the NLM program

is corrupted.

Action: Get a new copy of the NLM program, or replace the disk.

### 1952: Error reading from load file.

Action: See message "1949: Error reading from load file." on page 891

#### 1954: Invalid load file format.

Explanation: The description text field of an NLM program was invalid. This field should

contain text (about the NLM program) that is greater than zero and less than 128 characters long. The NLM program in this case did not meet these criteria. This problem is due to manufacturer error, NLM program corruption, or disk

malfunction.

Action: Reload the NLM program from the master diskettes. If the error persists, make

sure that the disk drive is operating properly. See "Troubleshooting Hardware and Network Problems" in *Supervising the Network*. If the drive functions correctly, contact the vendor of the NLM program for updates or fixes.

#### 1955: Invalid load file version.

**Explanation:** The version number of the file to be loaded is incorrect.

Action: Specify the name of a valid NetWare loadable file, or find out if the file has

been corrupted. If the file is corrupted, get a new copy of the file.

#### 1956: Module name is name not name.

Explanation: The NLM program file has been renamed to the second name shown. The

operating system will use this second name when displaying modules that are

currently loaded.

However, the original name (the first name shown) is coded into the NLM program. This prevents users from loading a renamed NLM program more times than the module allows. Because the NLM program is aware of its original name, it can monitor the number of times it is loaded and prevent users

from loading it more than the allowable number of times.

Action: None. This message is for information only.

### 1957: Attempt to reinitialize reentrant module FAILED.

Explanation: The LOAD command was used to load an NLM program that has already been

loaded. As a result, the existing code image was used reentrantly. An error

occurred while the operating system was reinitialize the module.

Action: Complete one or more of the following:

 Check the configuration information given on the command line. The hardware configuration information specified for the second LOAD command may have been invalid.

Check the hardware. Make sure the network board is properly seated.
 The hardware may not be responding. See "Troubleshooting Hardware and Network Problems" in Supervising the Network.

### 1961: Incomplete transactions referencing unmounted volumes were preserved.

Explanation: Not all of the volumes are mounted yet, so the Transaction Tracking System

(TTS) backout file is being saved. An incomplete transaction occurred on one

of these unmounted volumes.

Action: None. This message is for information only.

### 1972: Error opening backout file.

**Explanation**: This error could indicate a hardware failure, or a corrupted Transaction

Tracking System (TTS) backout file.

Action: See "Troubleshooting Hardware and Network Problems" in Supervising the

*Network*. If you suspect file corruption, make sure a file backup exists.

Warning: If you delete the file, all data will be destroyed. You will have to

restore the data from a backup.

Delete the corrupted file and replace it with a backup.

### 1976: TTS disabled by operator.

Explanation: Someone issued the DISABLE TTS command from the server's console.

Action: None. This message is for information only. This message is generated to the

screen, and to the TTS\$LOG.ERR file, just for a chronological record of when TTS was disabled, and to indicate that it was disabled by the operator rather than by TTS itself (as is the case when the TTS runs out of disk space).

### 1977: TTS disabled because of error reading backout file.

Explanation: The Transaction Tracking System (TTS) could not read the backout file. TTS

was disabled because it could not reliably back out any transactions. TTS

protection is gone, but completed transactions are intact.

Action: None. This message is for information only. You may continue without TTS

protection.

### 1978: TTS disabled because of error writing to file during backout.

Explanation: The Transaction Tracking System (TTS) had a problem writing to the actual

database for which it was backing out transactions, so it disabled itself to

prevent further problems. The database is probably corrupted.

Action: Try to determine whether the database application can read the database. Some

database programs have recovery utilities that can detect and repair corruption.

### 1979: TTS disabled because of too many defined volumes.

Explanation: The Transaction Tracking System (TTS) can track transactions on only a

certain number of volumes. This number has been exceeded.

Action: Combine volumes so that the number is within the limit set by TTS.

### 1980: TTS disabled because of error writing volume definition information.

**Explanation:** This error could indicate hardware failure.

Action: See "Troubleshooting Hardware and Network Problems" in Supervising the

Network.

# 1981: TTS disabled because of error reading backout file during record generation.

Explanation: The Transaction Tracking System (TTS) may have disabled itself because it

failed to generate records to be written to a file. This failure occurred when TTS could not read the backout file for some reason. The problem could be a

hardware failure, a power failure, or a corrupted file.

Action: See "Troubleshooting Hardware and Network Problems" in Supervising the

*Network.* If you suspect file corruption, delete the file and restore from a

backup.

### 1982: TTS disabled because of error growing TTS memory tables.

**Explanation**: The server may not have enough memory.

Action: See "Resolving Server Memory Problems" in *Supervising the Network*.

## 1983: TTS disabled because of error allocating more disk space for the backout file.

Explanation: The backout volume is full.

Action: Try adding another drive to the backout volume, deleting or compressing

existing files on the backout volume, or moving files from the backout volume to another volume. (Increasing disk space on volumes other than the backout

volume will not help.)

### 1984: TTS disabled because of directory error on TTS backout file.

Explanation: There is not enough memory space available on the volume for the directory.

Action: Increase the percentage of volume space that can be used by the directory.

## 1987: TTS cannot allocate sufficient memory.

**Explanation**: The server may not have enough memory.

Action: See "Resolving Server Memory Problems" in *Supervising the Network*.

### 1989: TTS cannot allocate sufficient memory.

Action: See message "1987: TTS cannot allocate sufficient memory." on page 894

#### 1990: TTS cannot allocate sufficient memory.

Action: See message "1987: TTS cannot allocate sufficient memory." on page 894

### 1993: Error renaming old TTS backout file.

Explanation: This could be a hardware error.

Action: See "Troubleshooting Hardware and Network Problems" in Supervising the

Network.

#### 1996: Error creating TTS backout file.

**Explanation:** The volume may not have enough space to create the Transaction Tracking

System (TTS) backout file.

Action: Try adding another drive to the backout volume, deleting or compressing

existing files on the backout volume, or moving files from the backout volume to another volume. (Increasing disk space on volumes other than the backout

volume probably will not help.)

### 1998: Error hiding TTS backout file.

**Explanation:** A hardware error occurred before the volume was mounted.

Action: See "Troubleshooting Hardware and Network Problems" in Supervising the

Network.

### 1999: Error writing volume name information to TTS backout file.

Explanation: A hardware error occurred.

Action: See "Troubleshooting Hardware and Network Problems" in Supervising the

Network.

### 2000: Error writing header information to TTS backout file.

Explanation: A hardware error occurred.

Action: See "Troubleshooting Hardware and Network Problems" in Supervising the

Network.

### 2002: Error manipulating the TTS backout file.

Explanation: A hardware error occurred.

Action: See "Troubleshooting Hardware and Network Problems" in Supervising the

Network.

### 2003: Station connection\_number attempted to use an unencrypted password call.

Explanation: The indicated station could not log in. An application or utility tried to log in,

verify a password, or change a password without first encrypting the password.

The server is configured to accept only encrypted passwords.

Action: Try one or more of the following:

• Replace the application or utility with one that encrypts passwords when making calls to log in, verify, or change passwords. If the utility is a NetWare 2.x utility, replace it with a NetWare 3.x or 4.0 utility.

 Use the SET server utility's "Allow Unencrypted Passwords" parameter to configure the server to accept unencrypted passwords.

### 2005: TTS cannot allocate memory to do the transaction backouts.

**Explanation**: The server may not have enough memory.

Action: See "Resolving Server Memory Problems" in *Supervising the Network*.

#### 2006: TTS not initialized.

Explanation: The message notifies you that TTS has not initialized.

Action: No action is necessary unless you want to initialize transaction tracking. For

more information on initializing transaction tracking, see "SETTTS" in

Utilities Reference.

#### 2007: TTS has been shut down.

Explanation: The message notifies you that TTS has been shut down.

Action: No action is necessary unless you want to initialize transaction tracking. See

"SETTTS" in *Utilities Reference* for more information.

#### 2009: Server TTS shut down because backout volume name was dismounted.

**Explanation**: The message is an alert to create a chronological history for troubleshooting.

The Transaction Tracking System (TTS) is automatically disabled when the

backout volume is dismounted.

Action: None. This message is for information only.

### 2016: Disable TTS requested by user name on station number.

Explanation: The message indicates that the user issued a DISABLE Transaction Tracking

System (TTS) request.

Action: None. This message is for information only.

### 2021: Enable TTS requested by user name on station number.

**Explanation:** The user indicated in the message issued an ENABLE Transaction Tracking

System (TTS) request.

Action: None. This message is for information only.

### 2024: Transaction tracking system enabled.

Explanation: The message indicates that the Transaction Tracking System (TTS) has been

enabled.

Action: None. This message is for information only.

#### 2026: Transaction aborted for station number task number.

Explanation: Due to a CLEAR STATION command, or some other external connection, the

transaction was aborted and backed out.

Action: Use the SET server utility's "TTS Abort Dump Flag" parameter to dump

backouts to the TTS\$ERR.LOG file; then you can see what the user was

working on and when it was changed.

#### 2028: Transaction aborted for station number task number.

Action: See message "2026: Transaction aborted for station number task number." on

page 897

## 2029: Abort transaction attempted on station *number* and could not occur because transactions were disabled.

Explanation: A station requested an "abort transaction" when TTS was not enabled.

Action: Determine why TTS is disabled. A preceding message will indicate whether

the operating system disabled TTS on its own. Otherwise, "disable TTS" may

have been entered at the system console.

## 2030: Abort transaction attempted on station *number* and could not occur because transactions were disabled.

Action: See message "2026: Transaction aborted for station number task number." on

page 897

### 2031: Backout information for transaction aborted by station number.

**Explanation:** The backout information for the transaction was aborted by the station

indicated in the message.

Action: None. This message is for information only.

### 2037: Error reading original data.

Explanation: This error may indicate hardware failure or a corrupted Transaction Tracking

System (TTS) backout file.

Action: See "Troubleshooting Hardware and Network Problems" in Supervising the

*Network*. If you suspect file corruption, delete the corrupted file and replace it

with a backup.

#### 2038: Record data in the file before the backout =.

Explanation: This message indicates that the record data was in the file before it was backed

out.

Action: None. This message is for information only.

### 2039: Original record data from the backout file (being written back to the file) =.

Explanation: This message indicates that the original record data from the backout file is

being written back to the file.

Action: None. This message is for information only.

#### 2044: Hole Restored To File At Offset = offset.

Explanation: This message indicates that a hole in the file has been restored to the indicated

code. (A hole is a section that is not sequential.)

Action: None. This message is for information only.

# 2047: TTS exceeded the limit of number of active transactions. *Number* transactions delayed.

Explanation: Because the limit of active transactions was exceeded, the Transaction

Tracking System (TTS) must delay additional requests to complete transactions until the number of active transactions comes within the limit.

Action: None. This message is for information only. If the limit of active transactions

is adjustable, you may be able to increase it if it hasn't already been set to the maximum. For more information on setting TTS, see "SETTTS" in *Utilities* 

Reference.

# 2049: TTS exceeded the limit of number of active transactions. *Number* transactions delayed.

Action: See message "2047: TTS exceeded the limit of number of active transactions.

Number transactions delayed." on page 899

# 2050: TTS ran out of memory expanding transaction node tables. *Number* memory allocation requests failed.

**Explanation**: The system has run out of memory for more transactions.

Action: See "Resolving Server Memory Problems" in *Supervising the Network*.

# 2053: TTS ran out of memory expanding transaction node tables. *Number* memory allocation requests failed.

**Explanation:** The system has run out of memory for more transactions.

Action: See "Resolving Server Memory Problems" in *Supervising the Network*.

### 2078: Volume name first segment (number) does not start at block 0.

Explanation: The first segment of a volume must start with block 0. While mounting the

specified volume, which is distributed over multiple physical disks, the operating system could not find the first segment. The segment that it found is not the first segment in the volume because it does not begin with block 0. One

reason the operating system may not be able to find the segment is that the disk was corrupted. Another is that the operating system may not be able to access

the disk at all because of a hardware problem on the network.

Action: Back up all data on the affected disk before troubleshooting the problem. See

"Troubleshooting Hardware and Network Problems" in Supervising the

Network.

## **2079: Volume** *name* **last segment** (*number*) **ends at block** *number* **instead of** *number*.

Explanation: The segment ends at a block which is incorrect based on the operating system's

calculation of where the segment begins and how large it is.

Action: None. This message is for information only.

#### 2080: Definition for volume name is invalid.

**Explanation:** While mounting one or more volumes, the operating system found an invalid

definition for the specified volume.

Action: None. This message is for information only.

### 2081: Volume name not found in existing volumes list.

**Explanation**: The operating system cannot find a volume that it tried to discard.

Action: None. This message is for information only.

### 2082: Definition for sync *number* of volume *name* removed.

Explanation: While checking a volume definition during mounting of the volume, the

operating system discarded an unneeded synchronization value.

Action: None. This message is for information only.

### 2083: Volume name sync number not found in volume's sync list.

Explanation: While trying to discard an unneeded or invalid synchronization value, the

operating system found that the value was not in the volume's synchronization

list.

Action: None. This message is for information only.

## 2087: Volume name could not be mounted. There are already number volumes mounted. No more volumes can be mounted.

Explanation: Mounting another volume would exceed the allowed limit for volumes

concurrently mounted.

Action: Dismount one or more volumes and try the MOUNT server utility again.

### 2091: Volume SYS: can not be mounted with write protected device.

Explanation: Because NetWare must be able to make changes to the files on the volume

SYS:, it cannot reside on a write-protected disk drive.

Action: Remove write protection from the disk drive or reinstall NetWare, placing

SYS: on another disk drive. (Make sure that you back up all data on the

affected server before you reinstall NetWare.)

### 2097: Compressed file is corrupted and unrecoverable.

**Explanation:** 

The compressed file has been corrupted on the disk. During decompression, the integrity of the data describing the compressed file is checked. If any of the checks fail, data corruption is assumed, and compression cannot be completed, as is the case here. This error can only be caused by the data changing on the disk. Changed data can result from one of the following causes:

- Magnetic or electronic media close to the disk drive
- Failure of the disk drive or supporting hardware

If the disk drive is failing, other files will be corrupted and will not contain the original data.

Action:

Try restoring the file from an earlier backup. If you cannot restore the data from a backup, the file is lost. See "Troubleshooting Hardware and Network Problems" in *Supervising the Network*.

## 2110: Unable to initialize system auditing on volume *name*. Volume mount aborted.

Explanation: Some possible reasons why the operating system cannot initialize system

auditing on the named volume are that it cannot open the audit file or that the

audit file is already at its maximum size.

Action: Check the size of the auditing file before continuing.

### 2111: Unable to allocate memory to mount volume name.

Explanation: The operating system was unable to mount the volume because it is out of

memory.

Action: See "Resolving Server Memory Problems" in *Supervising the Network*.

# 2115: Overlapping segment entry found starting at offset *number* on *server* for volume *name* segment *number*.

**Explanation:** When the operating system tried to mount the volume, it found an overlapping

disk area. The operating system will discard the volume.

Action: None. This message is for information only.

### 2117: Drive failed while reading in volume information tables.

Explanation: The drive holding the volume had a physical failure while the volume

information tables were being read.

Action: See "Troubleshooting Hardware and Network Problems" in Supervising the

Network.

#### 2134: IPX local network *number* removed because of unbind request.

Explanation: A user issued an UNBIND command to a LAN driver that IPX was using to

reach a network. Users on the affected network cannot communicate with this server. Service to this network is terminated, unless alternate routes are

available.

Action: None. This message is for information only.

### 2135: SAP socket was open when router was trying to open the SAP socket.

Explanation: Before the loader was ready to load, another NLM program had already opened

the SAP socket used by IPX. The offending NLM program may be an

unlicensed version.

Action: Normally, no action is necessary; the loader will automatically override the

offending NLM program. However, if the problem persists, bring down the

server and bring it back up without the offending NLM program.

## 2136: Router configuration error detected. Server is claiming my same Internet address.

**Explanation:** This error occurs when two active servers use the same Internet address. Users

may not be able to locate servers on the network because of failed or improper

routing of packets.

Action: Bring down one of the servers, and reconfigure it with a unique network

address. If routing problems persist, issue RESET ROUTER commands to all

routers.

### 2140: Directory entry contains an invalid filename.

Explanation: The volume directory has become scrambled, which can have a variety of

causes. For example, the system checks the overall length of the filename, which must not exceed 12 characters including the period. The system also verifies the existence of only one period, and does not allow more than three

characters after the period.

Action: Run VREPAIR and reboot the server.

Warning: If you delete the volume, all data will be destroyed. You will have

to restore the data from a backup.

If the problem persists, make sure a volume backup exists. Delete the volume,

recreate it using INSTALL, and restore the data from the backup.

#### 2143: Unable to create VOL\$LOG.ERR on volume.

Explanation: The system cannot log the error messages it produces. The VOL\$LOG.ERR

file (the volume's error file) could not be created because the volume was out of room, or because a disk error occurred. Historical error information for this

volume will not be recorded at the server.

Action: See "Resolving Server Disk Space Problems" in *Supervising the Network*.

### 2144: Unable to write to VOL\$LOG.ERR on volume.

Explanation: The system was unable to write to the volume's error file because of a disk

failure.

Action: Another message should appear that indicates what went wrong. Correct the

problem according to the information in the message. See "Troubleshooting

Hardware and Network Problems" in Supervising the Network.

### 2151: Volume name still operational despite drive deactivation.

Explanation: One of the disk drives in the volume has gone down. However, the volume's

integrity has not been compromised sufficiently to bring the entire volume

down.

Action: See "Troubleshooting Hardware and Network Problems" in Supervising the

Network.

#### 2152: Volume name dismounted due to drive deactivation.

**Explanation:** The specified volume was dismounted for one of the following reasons:

A disk driver was unloaded.

- A disk failure occurred.
- The operating system initiated the driver unload.
- The volume is offline and unavailable to users.

Action: Make sure the disk driver is loaded. See "Troubleshooting Hardware and

Network Problems" in Supervising the Network.

### 2187: A subdirectory is named PIPE.

Explanation: "PIPE" is a reserved DOS name. No subdirectories can have this name or the

volume will not mount. In most instances, NetWare will not allow this name to

be used.

Action: Rename the subdirectory or contact a NetWare support provider for

suggestions on resolving this problem.

### 2188: Subdirectory entry refers to invalid directory block.

Explanation: The operating system encountered a problem while mounting a volume. A test

of the subdirectory first block entry did not return with the correct value. The entry contained a value not equal to zero, indicating the wrong directory block

or corruption.

Action: Run VREPAIR.

**Warning:** If you delete the volume, all data will be destroyed. You will have

to restore the data from a backup.

If the problem persists, make sure a volume backup exists. Delete the volume,

### 2189: Two subdirectories reference the same first directory block.

Explanation: The operating system encountered a problem while mounting a volume

because two subdirectories reference the same directory block.

Action: Run VREPAIR.

**Warning:** If you delete the volume, all data will be destroyed. You will have to restore the data from a backup.

If the problem persists, make sure a volume backup exists. Delete the volume, recreate it using INSTALL, and restore the data from the backup.

### 2190: Not enough memory to validate directory.

Explanation:

The server had enough memory to read the directory tables, but not enough memory to validate the directories. Before dismounting the volume, the user received a warning that the server was running out of memory and that the volume could not be remounted because it has grown too much. This error could occur at one of the following points in the volume mount:

- After comparing mirrored directory lengths
- During setup of extra directory structures
- During directory space restriction routines
- During directory trustee addition and maintenance routines

Action: See "Resolving Server Memory Problems" in Supervising the Network.

### 2191: Invalid maximum space defined in subdirectory.

**Explanation:** The operating system encountered a problem while mounting a volume.

Action: Run VREPAIR.

**Warning:** If you delete the volume, all data will be destroyed. You will have to restore the data from a backup.

If the problem persists, make sure a volume backup exists. Delete the volume, recreate it using INSTALL, and restore the data from the backup.

### 2192: Duplicate filenames in the same directory.

Explanation: The operating system encountered a problem while mounting a volume

because the directory contains two files with identical names.

Action: Complete one or more of the following:

Check the version of the operating system. Do not run NetWare 3.0 or 3.1 on a server that has been running NetWare 3.11 (or later) or NetWare 4.0 (or later). If you need to return the server to an earlier version, run the earlier version's VREPAIR on all volumes, or purge all deleted files.

- Run VREPAIR.
- If the problem persists, make sure a volume backup exists. Delete the volume, recreate it using INSTALL, and restore the data from the backup.

### 2193: Error rereading a directory entry.

**Explanation:** An attempt to locate the directory entry of a previously identified file or

directory has failed. The directory entry table may have become corrupted.

Action: Check the network connection and retry the function. Run VREPAIR if

necessary to repair the directory entry table. If the problem persists, make sure a volume backup exists. Delete the volume, recreate it using INSTALL, and

restore the data from the backup.

# 2308: GetOriginalNameSpace could not find the originating name space. The DOS name space was assumed. You should run VREPAIR to fix this!

**Explanation:** This error indicates an inconsistent state of the directory table. The server

needed to determine which name space generated the current name of a file. When it searched for which name space assigned the filename, none of the name spaces was marked as the originating name space. NetWare assumes that

the name was generated by the DOS name space.

Action: Run VREPAIR.

Warning: If you delete the volume, all data will be destroyed. You will have

to restore the data from a backup.

If the problem persists, make sure a volume backup exists. Delete the volume,

recreate it using INSTALL, and restore the data from the backup.

# 2311: Error writing to file (filename not accessible) data stream *number*. Write was requested by the SERVER.

**Explanation**: A write error has prevented the operating system from correctly writing file

data to the disk. Hot Fix was not able to redirect the data to a new block. The data stream number indicates the name space stream (0=DOS or Macintosh data fork, 1=Macintosh resource fork). The data was not written to disk and

will be lost.

This error may be due to a hard disk or channel failure. The disk may have other

problems with data integrity.

Action: See "Troubleshooting Hardware and Network Problems" in Supervising the

Network.

# 2312: Error writing to file (filename not accessible) data stream *number*. Write was requested by user *name* on station *number*.

**Explanation:** A write error has prevented the operating system from correctly writing file

data to the disk. Hot Fix was not able to redirect the data to a new block. The data stream number indicates the name space stream (0=DOS or Macintosh data fork, 1=Macintosh resource fork). The data was not written to disk and

will be lost.

This error may be due to a hard disk or channel failure. The disk may have other

problems with data integrity.

Action: See "Troubleshooting Hardware and Network Problems" in Supervising the

Network.

# 2313: Error writing to file name data stream number. Write was requested by the SERVER. File path path.

Explanation: A write error occurred on the system while writing data to disk. Hot Fix was

not able to redirect the data to a new block. The data stream number indicates the name space stream (0=DOS or Macintosh data fork, 1=Macintosh resource

fork).

This error may have been caused by a hard disk or channel failure. The disk

may have other data integrity problems.

Action: See "Troubleshooting Hardware and Network Problems" in Supervising the

Network.

### 2314: Error writing to file name data stream number. Write was requested by user name on station number. File path server/volume.

Explanation: A write error occurred on the system, while writing file data to disk. Hot Fix

> was not able to redirect the data to another block on the disk. The data stream number indicates the name space stream (0=DOS or Macintosh data fork. 1=Macintosh resource fork). The data was not written to disk and will be lost.

> This error may have been caused by a hard disk or channel failure. The disk may have other data integrity problems. Another possibility is that the designated file was lost or corrupted.

Action: See "Troubleshooting Hardware and Network Problems" in Supervising the

Network.

### 2315: File read error at offset offset data stream number. Error getting filename. Read was requested by the SERVER.

Explanation: The server was processing a file-read request. When the server tried to read the

disk block with the file data, a disk-read error occurred. Some data was lost that

could cause the user's applications to fail on reading data from files.

The operating system was unable to determine the name of the file where the read error occurred because it received additional errors when it tried to read directory blocks to generate the filename.

The data stream number indicates the name space stream (0=DOS or Macintosh data fork, 1=Macintosh resource fork.)

This error may have been caused by a hard disk or channel failure. The disk may have other data integrity problems.

Action: See "Troubleshooting Hardware and Network Problems" in Supervising the

Network.

### 2316: File read error at offset offset data stream number. Error getting filename. Read was requested by user name on station number.

Explanation: The system cannot read the file from disk. Some data was lost that could cause

the user's applications to fail on reading data from files.

The data stream number indicates the name space stream (0=DOS or

Macintosh data fork, 1=Macintosh resource fork.)

This error may have been caused by a hard disk or channel failure. The disk

may have other data integrity problems.

Action: See "Troubleshooting Hardware and Network Problems" in Supervising the

Network.

# 2317: Error reading file name. Offset offset data stream number. Read was requested by the SERVER. File path path.

Explanation: The operating system was processing a request to read data from a file, and it

encountered an error while reading the data. The file read request will fail, possibly causing the applications that were requesting the read to fail.

The data stream number indicates the name space stream (0=DOS or

Macintosh data fork, 1=Macintosh resource fork).

This error may have been caused by a hard disk or channel failure. The disk

may have other data integrity problems.

Action: See "Troubleshooting Hardware and Network Problems" in Supervising the

Network.

# 2318: Error reading file name. Offset offset data stream number. Read was requested by user name on station number. File path path.

**Explanation:** When the operating system tried to read existing data from disk, it got a disk

read error. The operating system was unable to determine the name of the file where the read error occurred because it got additional errors when it tried to

read directory blocks to generate the filename.

This error may have been caused by a hard disk or channel failure. The disk

may have other data integrity problems.

Action: See "Troubleshooting Hardware and Network Problems" in Supervising the

Network.

# 2319: File write pre-read error. Offset offset data stream number. Error getting filename. Read was requested by the SERVER.

Explanation: When the operating system tried to write data to an existing file, it got an error

in trying to read existing data from the disk. The new data could not be written to the disk and will be lost. The operating system was unable to determine the name of the file where the read error occurred because it got additional errors

when it tried to read directory blocks to generate the filename.

This error may have been caused by a hard disk or channel failure. The disk

may have other data integrity problems.

Action: See "Troubleshooting Hardware and Network Problems" in Supervising the

Network.

# 2320: File write preread error. Offset offset data stream number. Error getting filename. Read was requested by user name on station number.

**Explanation:** When the operating system tried to write data to an existing file, it got an error

in trying to read existing data from the disk. The new data could not be written to the disk and will be lost. The operating system was unable to determine the name of the file where the read error occurred because it got additional errors

when it tried to read directory blocks to generate the filename.

This error may have been caused by a hard disk or channel failure. The disk

may have other data integrity problems.

Action: See "Troubleshooting Hardware and Network Problems" in Supervising the

Network.

# 2321: File name write preread error. Offset offset data stream number. Read was requested by the SERVER. File path path.

Explanation: When the operating system tried to write data to an existing file, it got an error

in trying to read existing data from the disk. The new data could not be written to the disk and will be lost. The operating system was unable to determine the name of the file where the read error occurred because it got additional errors

when it tried to read directory blocks to generate the filename.

This error may have been caused by a hard disk or channel failure. The disk

may have other data integrity problems.

Action: See "Troubleshooting Hardware and Network Problems" in Supervising the

Network.

# 2322: File name write pre-read error. Offset offset data stream number. Read was requested by user name on station number. File path path.

**Explanation:** When the operating system tried to write data to an existing file, it got an error

in trying to read existing data from the disk. The new data could not be written to the disk and will be lost. The operating system was unable to determine the name of the file where the read error occurred because it got additional errors

when it tried to read directory blocks to generate the filename.

This error may have been caused by a hard disk or channel failure. The disk

may have other data integrity problems.

Action: See "Troubleshooting Hardware and Network Problems" in Supervising the

Network.

### 2323: Cache memory allocator exceeded minimum cache buffer left limit.

Explanation: The SET server utility's "Minimum File Cache Buffers" and "Minimum

Directory Cache Buffers" parameters limit the minimum number of cache buffers for the system. The default minimum for both parameters is 20 buffers. This error occurs when other areas of the server try to allocate more memory and only the minimum number of cache buffers is left. System performance may be degraded. The subsystem that requested additional memory will not be able to perform the requested action because the required memory was not available.

available

Action: See "Resolving Server Memory Problems" in *Supervising the Network*.

### 2324: Cache memory allocator out of available memory.

Explanation: All cache memory has been used. System performance is severely degraded.

This error occurs when the NetWare operating system tries to allocate a cache buffer and the remaining number of buffers is less than the System Cache

Limit. The default value is 20 buffers.

Action: See "Resolving Server Memory Problems" in *Supervising the Network*.

### 2325: Number of cache buffers is getting too low.

Explanation: The number of cache buffers has dropped below a preset value and the system

is running out of memory. However, the requested cache buffer was allocated

successfully.

Action: See "Resolving Server Memory Problems" in *Supervising the Network*.

# 2326: Volume server\volume out of disk space. There are no deleted files using disk space.

Explanation: When the volume is out of disk space, this message will be broadcast to all

users on the system. All attempts to write to files will fail because of

insufficient disk space.

Action: See "Resolving Server Disk Space Problems" in Supervising the Network.

# 2327: Volume server\volume out of disk space. Number KB of disk space is in use by deleted files. No deleted files have been deleted long enough to purge yet.

Explanation: When the volume is out of disk space, this message will be broadcast to all

users on the system. All attempts to write to files will fail because of insufficient disk space. The second line of the message indicates that deleted files have not yet been purged. The third line indicates that all the deleted files cannot be purged yet because the preset purge time has not elapsed. Users may

not be able to save files they are using and may lose data.

Action: See "Resolving Server Disk Space Problems" in *Supervising the Network*.

### 2328: Volume server\volume almost out of disk space.

**Explanation:** The volume is about to run out of disk space. Users should save files currently

in use to another volume or to another server to prevent data loss.

Action: See "Resolving Server Disk Space Problems" in *Supervising the Network*.

### 2329: Error writing FAT table for volume server\volume.

Explanation: A write error has prevented the operating system from recording changes made

to the File Allocation Table (FAT). The FAT tracks what disk blocks are allocated and free; it also records what disk blocks are grouped together to store a file's data. The server will still have the correct FAT information in memory, and it still can access the volume correctly. However, when you try to mount this volume the next time, the FAT information on disk will be incorrect, and

the volume probably will not mount.

This error may have been caused by a hard disk or channel failure. The disk

may have other data integrity problems.

Action: See "Troubleshooting Hardware and Network Problems" in Supervising the

Network.

### 2330: Error writing to the directory on server\volume.

**Explanation**: A write error prevented the server from writing updated directory table

information to a directory block. The updated directory information was not recorded on the disk. When the directory block is flushed from the directory cache, the server will not be able to read the information from the disk.

This error may have been caused by a hard disk or channel failure. The disk

may have other data integrity problems.

Action: See "Troubleshooting Hardware and Network Problems" in Supervising the

Network.

### 2331: Error reading one copy of the directory on server\volume.

Explanation: The server maintains two copies of the directory on each volume. An error

occurred while the server was reading from one copy of the directory. The server was able to read the other copy, and it found the needed information.

This error may have been caused by a hard disk or channel failure. The disk

may have other data integrity problems.

Action: Run VREPAIR when this error first appears. If both directory copies become

corrupted, VREPAIR cannot fix the problem. The possibility of losing data increases significantly when the system uses only one of the mirrored directories. See "Troubleshooting Hardware and Network Problems" in

Supervising the Network.

### 2332: Error reading both copies of the directory on server\volume.

Explanation:

The system was trying to read a directory block from disk, but both the primary and secondary copies were inaccessible. Because the system could not read the directory information, it will not be able to process the request that needed this information.

If this error occurs during the mount process, the volume will not mount because the system is not able to properly access and update the volume directory information. The volume tables may become damaged. Data on the volume may be lost, requiring it to be restored from backup copies.

This error may have been caused by a hard disk or channel failure. The disk may have other data integrity problems.

Action:

See "Troubleshooting Hardware and Network Problems" in *Supervising the Network*.

### 2333: Error writing to a newly allocated directory block on server\volume.

**Explanation:** 

A write error prevented the server from allocating a new directory block and writing the directory information to the disk. When this directory block is flushed from the directory cache, the server will not be able to read the data from disk when it is needed again.

This error may have been caused by a hard disk or channel failure. The disk may have other data integrity problems.

Action: See "Troubleshooting Hardware and Network Problems" in Supervising the

Network.

### 2334: Error expanding server\volume directory due to disk write errors.

Explanation: The system encountered a disk error while it was trying to allocate a block on

the disk. The station making the request will not be able to create the new file

or directory.

This error may have been caused by a hard disk or channel failure. The disk

may have other data integrity problems.

Action: See "Troubleshooting Hardware and Network Problems" in Supervising the

Network.

## 2335: Error expanding server\volume directory because directory size limit was exceeded.

Explanation: The system needs to allocate another directory block on the volume, but the

maximum number of directory blocks has been reached. The server limits the amount of disk space used for the directory table to between 5% and 50% of the total space on a volume. This is controlled by the SET server utility's "Maximum Percent Of Volume Used By Directory" parameter, and it defaults to 13% of the disk space. The system allocates new directory blocks when a new directory is created, or when a new file is added to an existing directory,

and it did not have any entries left to track the new file.

Action: See "Resolving Server Disk Space Problems" in Supervising the Network and

"Maintaining the NetWare Server" in Supervising the Network.

## 2336: Error expanding server\volume directory because no more disk space is available.

Explanation: The system needs to allocate another directory block on the volume, but the

volume is out of disk space. The system tries to allocate new directory blocks when a new directory is created or when a new file is added to an existing directory, but in this instance it did not have any entries left to track the new

file.

Action: See "Resolving Server Disk Space Problems" in *Supervising the Network*.

## 2337: Error expanding server\volume directory because no more memory is available for tables.

Explanation: The system needs to allocate another directory block on the volume, and it

needs to expand the tables that it uses to track the directory within memory. When the system tried to expand the memory directory tables, there was not enough memory available to allocate the additional directory block. The station

making the request will not be able to create the new file or directory.

Action: See "Resolving Server Memory Problems" in *Supervising the Network*.

# 2338: Server\volume directory size is getting too large for available memory. If the directory grows much larger, you may need to add more memory to the file server.

Explanation: The size of the volume directory table has increased since the volume was

mounted. The next time this volume is mounted, more memory will be used for the directory tables because a larger hash table will be created. The system has determined that the amount of memory available in the server is very low, and there may not be enough memory available to mount this volume again.

Action: See "Resolving Server Memory Problems" in *Supervising the Network*.

### 2339: Low priority processes (in run order):

Explanation: A SET parameter limits the number of Packet Receive Buffers that the

operating system can allocate for itself. That limit has been reached.

Action: Use SET or SERVMAN to view the current maximum setting. (Select

"Communications" and view the "Maximum Packet Receive Buffers" parameter.) The server should have at least one packet receive buffer for each

workstation attached to it.

If the server does not have one buffer per attached workstation, increase the parameter and enter the command in the server's AUTOEXEC.NCF file. See "Maintaining the NetWare Server" in *Supervising the Network* for instructions.

If the server has one buffer per workstation and the server is too slow in responding to disk I/O requests, add more memory to the server to help reduce the need for disk I/O's. See "Resolving Server Memory Problems" in *Supervising the Network*.

# 2356: Rejected an incomplete NCP packet from Station number (NCP number number).

Explanation: An NCP packet received from a client program had an invalid length, which

invalidated the packet. The client program may be an outdated version or it

may be corrupted.

Action: Replace the offending client program with updated or uncorrupted software.

### 2361: Processed an incomplete NCP from Station number (NCP number number).

Explanation: The NCP engine processed an NCP packet even though the packet contained

one or more fields with an invalid length.

Action: None. This message is for information only.

### 2388: Insufficient memory to load module.

Explanation: An attempt to load an NLM program failed because the server does not have

enough memory currently available to load it.

Action: See "Resolving Server Memory Problems" in *Supervising the Network*.

#### 2476: IPX internal network number was NOT set.

**Explanation:** There is a command in the AUTOEXEC.NCF file that sets the internal network

number, but the specified number is not a valid hexadecimal number.

Action: Load INSTALL and edit the AUTOEXEC.NCF file. Make sure the specified

number is a valid hexadecimal number. See "Creating or Editing a Server Batch (.NCF) File" in *Supervising the Network* for more information.

### 2487: Invalid drive specification.

Explanation: You have specified a drive or path that does not exist or is inaccessible.

Action: Enter a valid path.

### 2489: Not enough room on drive to dump diagnostics file.

Explanation: The drive you specified for use in writing out the diagnostics dump does not

have enough space to hold all the dump information.

Action: Use a different drive or disk, or make space on the disk. See "Resolving Server

Disk Space Problems" in Supervising the Network.

### 2490: Supervisor account lockout cleared from the console.

Explanation: The supervisor's lockout has been cleared from the console.

Action: None. This message is for information only.

### 2491: Unable to clear supervisor account lockout.

Explanation: An ENABLE LOGIN command was issued, but the system was unable to clear

the locked-out Supervisor account. This failure may have been caused by an error in accessing the bindery files or writing to the disks. Another possible

cause is a corrupted bindery.

Action: Try the command again. If it fails, bring down the server and then bring it back

up. Try the command again. If the Supervisor's account is still locked, you may have to run BINDFIX to locate errors and inconsistencies that may be causing

problems in the bindery.

#### 2505: Unable to remove DOS.

Explanation: The operating system was not able to remove DOS from memory when you

entered the REMOVE DOS or SECURE CONSOLE command.

Action: None. This message is for information only.

# 2506: An NCP request with an invalid security signature was received from user name at address. Possible intruder or network corruption.

Explanation: One of the security features in NetWare 4.0 is digital signature signing of

packets. Both the originating workstation and the receiving server must "sign" packet requests to ensure the authenticity of the request. In this case, the server received a request that did not have a valid signature, indicating an intruder on

the system or data corruption on the network.

Action: Verify that you do not have an intruder on the system. (You will probably have

to do this manually by determining who is actually using each workstation.) Run VREPAIR and restart the system. If the problem persists, make sure a volume backup exists. Delete the volume, recreate it using INSTALL, and

restore the data from the backup.

#### 2514: Date and time are not set.

**Explanation:** The time and date on the personal computer are not set. The operating system

will read them in just like DOS and other PC operating systems do.

Action: Bring down the server and run the SETUP program that came with the PC. If

the time and date cannot be set, or will not remain set, contact a NetWare

support provider to determine the problem.

### 2541: System time changed from file server console. New time is time.

**Explanation:** The system time has been changed from the server console. The new time is

indicated.

Action: None. This message is for information only.

### 2543: System time changed by station *number*. New time is *time*.

**Explanation:** The system time has been changed by the indicated station. The new time is

indicated.

Action: None. This message is for information only.

### 2544: Command file processor unable to allocate work buffer.

**Explanation:** The server is running out of Alloc Short Term memory and cannot allocate

enough of this type of memory to process command files.

Action: See "Resolving Server Memory Problems" in *Supervising the Network*.

### 2545: Command file processor unable to allocate work buffer.

Action: See message "2544: Command file processor unable to allocate work buffer."

on page 918

## 2547: Command files can be executed from a command file a maximum of 6 levels.

Explanation: Command files can be nested up to six levels. One command file is being

nested repeatedly more than six times, or more than six command files have

been included.

Action: Reduce the number of nested levels.

### 2548: Invalid line in command file - line length exceeds number characters.

Explanation: A line in an .NCF file is too long.

Action: Make sure no trailing information comes after the commands in .NCF files.

Edit the file if necessary. See "Creating or Editing a Server Batch (.NCF) File"

in *Supervising the Network* for more information. (The file being processed should be a command (DOS) text file.)

# 2566: An IPX NCP packet with an invalid checksum was received from user name at address. Possible network corruption.

Explanation: One of the error checking features in NetWare is the use of checksum to

compare the binary value of a message sent with the value of the message when it is received. In this case, the server received a request with a checksum value different from the value it had when it was sent from a workstation, indicating

data corruption on the network or a hardware malfunction.

Action: See "Troubleshooting Hardware and Network Problems" in Supervising the

Network. After ensuring that the hardware is running properly, run VREPAIR

and restart the system.

Warning: If you delete the volume, all data will be destroyed. You will have

to restore the data from a backup.

If the problem persists, make sure a volume backup exists. Delete the volume,

recreate it using INSTALL, and restore the data from the backup.

### 2599: Error moving trustee node on NetWare 4 file upgrade.

Explanation: An error in rebuilding the directory entry table while upgrading to NetWare 4

occurred. This may be due to not enough disk space or other disk problems.

Action: You may need to increase the volume size or repair the volume using

VREPAIR. See"Resolving Server Disk Space Problems" in Supervising the

Network.

### 2603: File marked as migrated, but volume trustees not converted.

Explanation: This is a report of a seeming inconsistency after a volume upgrade. When

migrating data files the trustee assignments associated with that file have not

been moved but the file is marked as fully migrated.

Action: Perform the migration again or update the trustee assignments manually.

### **2608: Unable to get spooler** *number* **information (error** *number*).

Explanation: The SPOOL command cannot list the mapping for the specified spool because

of the specified bindery error.

Action: None. This message is for information only. For information about a specific

error code, see the "Error Codes" appendix

### 2618: Unable to set spooler number (error number).

Explanation: The operating system was not able to set the spool to the specified queue

because of the specified bindery error.

Action: None. This message is for information only. For information about a specific

error code, see the "Error Codes" appendix.

### 2707: LCONFIG.SYS file exists but is invalid. NOT overriding default values.

Explanation: Each language supported by NetWare has a language configuration file

(LCONFIG.SYS) that is loaded into the operating system tables. This message indicates that the LCONFIG.SYS file exists, but somehow the file has been

corrupted.

Action: Delete the corrupted LCONFIG.SYS file and copy the original file from the

master CD-ROM or diskette.

2713: Module did not release one resource.

Module: module
Resource: resource
Description: description

Explanation: An NLM program failed to release an allocated resource when it was unloaded.

In many cases, the NLM program reclaims the resource. Unreleased resources are not available for system use if the operating system cannot recover them.

This can cause memory allocation errors.

Action: Contact the vendor of the NLM program to determine whether the NLM

program should have released the resource. The vendor may have a newer

NLM program that corrects the problem.

2715: Module did not release number resources

Module: module
Resource: resource
Description: description

Explanation: An NLM program failed to release allocated resources when it was unloaded.

In many cases, it reclaims the resource. Unreleased resources are not available for system use if the operating system cannot recover them. This can cause

memory allocation errors.

Action: Contact the vendor of the NLM program to determine whether the NLM

program should have released the resources. The vendor may have a newer

NLM program that corrects the problem.

2985: Internal compression error: file 'name' volume number intermediate size number. Data encode counts from intermediate file generation (encode\_count) and intermediate file processing (encode\_count) mismatch invalidating intermediate file.

Explanation: This is an internal consistency check done by compression to guarantee the

integrity of the data being compressed. The file that was being compressed will remain uncompressed, and the system will try again later to compress it.

Action: No immediate action is necessary. Note the volume number and watch for more

of these same alerts. Also, watch for other errors indicating that the memory or disk is failing. If these alerts or other data corruption problems happen often on a particular volume, the disk or hardware supporting the disk should be

repaired or replaced. See "Troubleshooting Hardware and Network Problems"

in Supervising the Network.

### 2994: Unable to allocate memory for new language name.

Explanation: The operating system was unable to allocate memory for a new language name

because it is out of memory.

Action: See "Resolving Server Memory Problems" in *Supervising the Network*.

### 2995: Unable to allocate memory for new language.

**Explanation:** The operating system was unable to allocate memory for a new language

because it is out of memory.

Action: See "Resolving Server Memory Problems" in *Supervising the Network*.

### 3003: Insufficient RAM to compress file.

Explanation: The compression system could not allocate enough memory to compress the

file. The server could be congested or the server may not have enough memory

to compress a file.

Action: None. This message is for information only. The file will remain

uncompressed; the system will try to compress it later. If the message occurs even during periods of low network traffic, the server probably needs more memory. See "Resolving Server Memory Problems" in *Supervising the* 

Network.

### 3004: Disk I/O error compressing file.

Explanation: A bad I/O has occurred during file compression. The disk drive or disk

hardware may be starting to malfunction. The file that was being compressed will remain uncompressed, and the system will try again later to compress it.

Action: See "Troubleshooting Hardware and Network Problems" in Supervising the

Network.

### 3033: File has both do compression and don't compress attributes set.

**Explanation:** The system does not know whether to perform file compression on a given file

because the file has been assigned both the Immediate Compress (Ic) and Don't

Compress (Dc) attribute.

Action: Use FLAG to remove the Ic or Dc attribute on the given file.

## 3034: Directory has both do file compression and don't file compress attributes set.

**Explanation:** The system does not know whether to perform file compression in a directory

because the directory has been assigned the Immediate Compress (Ic) and

Don't Compress (Dc) attribute.

Action: Use FLAG to remove the Ic or the Dc directory attribute.

### 3035: File compression bits set on noncompression volume.

Explanation: A file or files have been assigned the Immediate Compress (Ic) attribute, but

the volume on which they reside is not configured to perform file compression.

Action: Use FLAG to remove the Ic attribute on the files involved and move the files

to a volume that performs file compression, or use the SET server utility's

Enable File Compression attribute to "ON."

### 3036: File is flagged as both compressible and noncompressible.

Explanation: The system does not know whether to perform file compression on a given file

because the file has been assigned both the Immediate Compress (Ic) and Don't

Compress (Dc) attribute.

Action: Use FLAG to remove the Ic or the Dc file attribute on the given file.

#### 3039: Invalid suballocation node. Volume was NOT mounted.

Explanation: Corruption has occurred in the file system, possibly due to a power outage.

Action: Run VREPAIR and restart the system. If the problem persists, make sure a

volume backup exists. Delete the volume, recreate it using INSTALL, and restore the data from the backup. Also, make sure the server has a good UPS

system installed and that the UPS system is operating properly.

### 3040: Suballocation node used by multiple files. Volume name was NOT mounted.

Explanation: More than one file was using the same block. This error could be due to a

variety of causes, including a faulty disk drive or other hardware problem,

premature downing of the server, or data corruption.

Action: See "Troubleshooting Hardware and Network Problems" in Supervising the

Network. If you suspect corruption, run VREPAIR and restart the system.

Warning: If you delete the volume, all data will be destroyed. You will have

to restore the data from a backup.

If the problem persists, make sure a volume backup exists. Delete the volume,

recreate it using INSTALL, and restore the data from the backup.

# **3041: Suballocation encountered but not enabled on this volume. Volume** *name* was NOT mounted.

Explanation: This error could be due to a variety of causes, including a faulty disk drive or

other hardware problem, premature downing of the server, or data corruption.

Action: See "Troubleshooting Hardware and Network Problems" in Supervising the

Network. If you suspect corruption, run VREPAIR and restart the system.

Warning: If you delete the volume, all data will be destroyed. You will have

to restore the data from a backup.

If the problem persists, make sure a volume backup exists. Delete the volume,

recreate it using INSTALL, and restore the data from the backup.

## 3043: Too many memory fragments. Diagnostic image dump to DOS hard drive aborted.

Explanation: The maximum number of memory fragments the core dump can handle has

been exceeded. This message is for information only.

Action: None. This message is for information only.

### 3044: Out of disk drive space.

Explanation: There is insufficient disk space to write the core dump to a DOS partition. If

the DOS partition is full, this error can occur.

Action: Make sure there is sufficient space on the destination drive before performing

the core dump. See "Resolving Server Disk Space Problems" in Supervising

the Network.

### 3045: Error writing to diagnostic image file (code = code).

**Explanation:** An error occurred while writing the core dump to floppy diskette.

Action: Get a good set of formatted diskettes before performing a core dump. For

information about a specific error code, see the "Error Codes" appendix.

### 3061: Compression: Invalid length or offset.

Explanation: An I/O error has occurred during file compression. The disk drive or disk

hardware may be starting to malfunction. The file that was being compressed will remain uncompressed and the system will try again later to compress it.

Action: See "Troubleshooting Hardware and Network Problems" in Supervising the

Network.

### 3063: A fault occurred in a registered console command handler.

Explanation: An NLM program caused a memory protection page fault when the command

parser was called. The server may be using an unlicensed or outdated version

of the NLM program, or a version that is still under development.

Action: Determine which NLM program caused the error and unload it.

### 3093: Migrated Data Streams have been corrupted.

**Explanation**: The data for a migrated file is corrupted.

Action: Replace the corrupted file from a backup.

### 3094: Unable to access the Data Migration Look Up Key.

Explanation: Data that was migrated to a writable disk player (or jukebox) for storage cannot

be found. The Data Migration Look Up Key is the pointer that tells where stored data is located in the CD. The directory entry for the file containing the

data still exists, but no data exists in the file.

Action: Unless there is a backup of the file, the data is lost. Delete the file from the

directory.

# 3098: Rejected an NCP with a bad subfunction length, Station number (NCP number number).

Explanation: An NCP packet received from a client program had an invalid sub-function

length, so the sub-function lengths did not add up to a valid IPX length. The

client program may be an outdated version or it may be corrupted.

Action: Replace the offending client program with updated or uncorrupted software.

# 3101: Processed an NCP with a bad subfunction length, Station number (NCP number number).

Explanation: An NCP packet received from a client program had an invalid subfunction

length, so the sub-function lengths did not add up to a valid IPX length. The

client program may be an outdated version or it may be corrupted.

Action: None. This message is for information only.

### 3120: Illegal hole in suballocation FAT chain.

Action:

Explanation: A File Allocation Table (FAT) chain is a list of directory block locations. If the

FAT chain skips a block, a hole appears in the chain. (A hole is a section that is not sequential.) A hole indicates that the location was never allocated.

**.** 

Warning: If you delete the volume, all data will be destroyed. You will have

to restore the data from a backup.

If the problem persists, make sure a volume backup exists. Delete the volume,

recreate it using INSTALL, and restore the data from the backup.

### 3121: Suballocation FAT chain entry exceeds maximum.

Run VREPAIR.

Explanation: A File Allocation Table (FAT) chain is a list of directory block locations.

Action: Run VREPAIR.

Warning: If you delete the volume, all data will be destroyed. You will have

to restore the data from a backup.

If the problem persists, make sure a volume backup exists. Delete the volume,

recreate it using INSTALL, and restore the data from the backup.

### 3122: Suballocation FAT already claimed.

Explanation: A File Allocation Table (FAT) is an index to one or more disk allocation blocks

in which a file is located.

Action: Run VREPAIR.

Warning: If you delete the volume, all data will be destroyed. You will have

to restore the data from a backup.

If the problem persists, make sure a volume backup exists. Delete the volume,

recreate it using INSTALL, and restore the data from the backup.

### 3123: Suballocation out of memory.

**Explanation**: The operating system was unable to allocate memory for the suballocation

FAT because it is out of memory.

Action: See "Resolving Server Memory Problems" in *Supervising the Network*.

### 3143: Insufficient disk space to decompress file filename for station number.

Explanation: The disk space required for the decompressed file is not available, so the file

cannot be decompressed. Disk restrictions for the user, volume, or directory could have been assigned, or the volume could be full. The system will try

again later to compress the file.

Action: See "Resolving Server Disk Space Problems" in *Supervising the Network*.

# 3149: Compressed file *filename* being decompressed for station *number* uses unknown compression format.

Explanation: Each compressed file has a value indicating which compression format it is in.

If NetWare opens a file and does not recognize the compression format, it cannot decompress the file. This file could be corrupted, or it could be flagged

as compressed when it is not really compressed.

Action: Try restoring the file from a backup.

### 3151: Insufficient RAM to decompress file.

Explanation: Insufficient memory is available to decompress the file. The file that was being

decompressed will remain compressed and the system will try again later to

decompress it.

Action: "Resolving Server Memory Problems" in *Supervising the Network*.

## **3191: Server** *name* **address has changed from** *old\_address* **to** *new\_address*. **Information came from router at** *address*.

**Explanation**: The server has been assigned a new internal network number.

Action: None. This message is for information only.

### 3225: Unable to get DOS entry for Migrated File.

Explanation: A migrated file's DOS counterpart cannot be found.

Action: Delete the file that was migrated.

### 3226: Collision when Claiming Extended Directory space for a migrated file.

**Explanation**: The volume's extended directory space has been corrupted.

Action: Run VREPAIR and restart the system.

Warning: If you delete the volume, all data will be destroyed. You will have

to restore the data from a backup.

If the problem persists, make sure a volume backup exists. Delete the volume,

recreate it using INSTALL, and restore the data from the backup.

## 3227: Compressed files are not being committed decompressed on volume *name* due to lack of disk space.

Explanation: The volume does not have enough disk space to decompress the compressed

files. The files that were being decompressed will remain compressed, and the

system will try again later to decompress them.

Action: See "Resolving Server Disk Space Problems" in *Supervising the Network*.

3280: Internal compression error: file 'name' volume number intermediate size number. Length/Offset encode counts from intermediate file generation (number) and intermediate file processing (number) mismatch invalidating intermediate file.

Explanation: This is an internal consistency check done by compression to guarantee the

integrity of the data being compressed. During file compression, an

intermediate file is created that describes the compressed version of the file. The file contains codes describing what should be encoded in the compressed version of the file. The codes in the intermediate file do not match those found in the file being compressed. The file that was being compressed will remain

uncompressed, and the system will try again later to compress it.

Action: No immediate action is necessary. Note the volume number and watch for more

of these same alerts. Also, watch for other errors indicating that the memory or disk is failing. If these alerts or other data corruption problems happen often on a particular volume, the disk or hardware supporting the disk should be repaired or replaced. See "Troubleshooting Hardware and Network Problems"

in Supervising the Network.

3281: Internal compression error: file 'name' volume number intermediate size number. Large length/offset encode counts from intermediate file generation (number) and intermediate file processing (number) mismatch invalidating intermediate file.

Explanation: This is an internal consistency check done by compression to guarantee the

integrity of the data being compressed. During file compression, an intermediate file is created that describes the compressed version of the file. The file contains codes describing what should be encoded in the compressed version of the file. The codes in the intermediate file do not match those found in the file being compressed. The file that was being compressed will remain

uncompressed, and the system will try again later to compress it.

Action: No immediate action is necessary. Note the volume number and watch for more

of these same alerts. Also, watch for other errors indicating that the memory or disk is failing. If these alerts or other data corruption problems happen often on a particular volume, the disk or hardware supporting the disk should be repaired or replaced. See "Troubleshooting Hardware and Network Problems"

in Supervising the Network.

3282: Compress error file name, volume number, size size. Read beyond end of name file at offset offset.

Explanation: The disk has returned zero bytes for a compression read request, and

compression believes that there is still some data to read.

Action:

If this seldom happens, it is not a problem and no action is necessary. The file that was being compressed will remain uncompressed and the system will try again later to compress it. If the problem persists, contact a NetWare support provider.

## 3283: Internal compression error: file *name* volume *number* size *size*. Shannon Tree depth exceeded 32 generating bit codes uncontainable in a single LONG.

**Explanation:** 

This is an internal consistency check done by compression to guarantee the integrity of the data being compressed. During file compression, an intermediate file is created that describes the compressed version of the file. The file contains codes describing what should be encoded in the compressed version of the file. The totals from processing the original file do not match the totals from processing the intermediate file. This would only be caused by a memory hit or a disk returning faulty data. The file that was being compressed will remain uncompressed, and the system will try again later to compress it.

Action:

No immediate action is necessary. Note the volume number and watch for more of these same alerts. Also, watch for other errors indicating that the memory or disk is failing. If these alerts or other data corruption problems happen often on a particular volume, the disk or hardware supporting the disk should be repaired or replaced. See "Troubleshooting Hardware and Network Problems" in *Supervising the Network*.

# 3284: Internal compression error: file name volume number size size. The projected size of the compressed file (byte\_size) did not match the byte size of the compressed file (byte\_size).

**Explanation:** 

This is an internal consistency check done by compression to guarantee the integrity of the data being compressed. During file compression, an intermediate file is created that describes the compressed version of the file. The file contains codes describing what should be encoded in the compressed version of the file. The totals from processing the original file do not match the totals from processing the intermediate file. This would only be caused by a memory hit or a disk returning faulty data. The file that was being compressed will remain uncompressed, and the system will try again later to compress it.

Action:

No immediate action is necessary. Note the volume number and watch for more of these same alerts. Also, watch for other errors indicating that the memory or disk is failing. If these alerts or other data corruption problems happen often on a particular volume, the disk or hardware supporting the disk should be repaired or replaced. See "Troubleshooting Hardware and Network Problems" in *Supervising the Network*.

## 3285: Compress error file *name*, volume *number*, size *size*. Had original sparse count of *number*. Internal linked list showed only *name* sparse count.

**Explanation**: This is an internal consistency check done by compression to guarantee the

integrity of the data being compressed. During file compression, an

intermediate file is created that describes the compressed version of the file. The file contains codes describing what should be encoded in the compressed version of the file. In sparse files, a count is maintained while the original and temporary files are being processed. If these sparse counts mismatch, this message is displayed. The file that was being compressed will remain uncompressed, and the system will try again later to compress it.

Action: No immediate action is necessary. Note the volume number and watch for more

of these same alerts. Also, watch for other errors indicating that the memory or disk is failing. If these alerts or other data corruption problems happen often on a particular volume, the disk or hardware supporting the disk should be repaired or replaced. See "Troubleshooting Hardware and Network Problems"

in Supervising the Network.

## 3536: The Main Server License companion Reseller file (name) could not be found. string.

Explanation: The Main Server License requires that a Reseller License created by the

reseller at the time of purchase must also have been installed and valid.

Action: Use INSTALL.NLM to install a companion Reseller License. If you do not

have one, contact a NetWare support provider.

### 3537: The Main Server License file (name) could not be found. string.

Explanation: The Main Server License has not been installed using INSTALL.NLM, and it

cannot be found and validated.

Action: Use the INSTALL NLM to install the Main Server License on the server.

Without this license, the server will allow only one connection. If you do not

have one, contact a NetWare support provider.

## 3538: The Upgrade License companion Reseller License file (name) could not be found. string.

Explanation: The Upgrade License requires a companion Reseller License. The companion

Reseller License has not been installed.

Action: Use the INSTALL.NLM to install the companion Reseller License along with

the Upgrade License.

## 3539: The License Version in the license document from the file (name) is invalid for this server. string.

Explanation: The version of the license format (Main or Upgrade) in the license document

does not work with the license format required by the server that is currently

running.

Action: Use INSTALL.NLM to install the correct version of the license document. If

you do not have one, contact a NetWare support provider.

## 3540: The Product Version in the license document from the file (name) is invalid for this server. string.

Explanation: The product version in the license document does not match the product

version of the server.

Action: Use INSTALL.NLM to install the license document that contains the correct

product version. If you do not have one, contact a NetWare support provider.

## 3542: The Product Identification in the license document from the file (name) is invalid for this server. string.

Explanation: The product identification string in the license document does not match the

one for the server that is running.

Action: Use INSTALL.NLM to install the license document that contains the correct

product identification string. If you do not have one, contact a NetWare support

provider.

### 3543: The content of the license document from the file (name) is not valid. string.

Explanation: The license document contents did not match when reencrypted and compared

to the encryption in the document itself.

Action: Use INSTALL.NLM to install the license document. If you do not have one,

contact a NetWare support provider.

## 3544: The Upgrade license document came from the Main Server License file (name) and therefore is not valid. string.

Explanation: The license that was installed as a Main Server License is really an Upgrade

Server License and cannot be used.

Action: Use INSTALL.NLM to install a valid Main Server License. If you do not have

one, contact a NetWare support provider.

## 3545: The Previous Maximum Connections in the license document from the file (name) do not match with the current maximum. string.

Explanation: The Upgrade License being validated specifies a "Previous Maximum

Connections" number that does not match the "Maximum Connections"

number specified by the currently installed license.

Action: Use INSTALL.NLM to install an Upgrade license that specifies the same

number for its "Previous Maximum Connections" as the currently installed license's "Maximum Connections." If you do not have one, contact a NetWare

support provider.

### 3546: The Content of the Reseller License (name) is invalid. string.

**Explanation:** The reencryption of the license document contents of the companion Reseller

license does not match the encryption of the contents in the license itself.

Action: Use INSTALL.NLM to install a valid companion Reseller License with the

regular license (Main or Upgrade). If you do not have one, contact a NetWare

support provider.

## 3547: The serial number in the Main Server License and the companion Reseller License do not match. *string*.

Explanation: The companion Reseller License is not for the Main Server License that has

been installed. The server cannot grant connections without a valid one. The serial number in the Main Server License and the companion Reseller License

for that Main License must match.

Action: Use INSTALL.NLM to install the correct companion Reseller License with the

Main Server License. If you do not have one, contact a NetWare support

provider.

## 3548: The Connection Upgrade ID number in the companion Reseller License (name) does not match the one in the Upgrade License document. string.

**Explanation:** The companion Reseller License is not for the Upgrade Server License that has

been installed. The server cannot grant the additional connections allowed by the Upgrade License without a valid one. The identification number in the Upgrade Server License and the identification number in the companion

Reseller License must match.

Action: Use INSTALL.NLM to install the correct companion Reseller License with the

Upgrade Server License. If you do not have one, contact a NetWare support

provider.

### 3549: Unable to open the license file (name). string.

Explanation: When an attempt was made to get the license document found in the file

indicated, the license file could not be opened for some reason.

Action: Try reinstalling the license file using INSTALL.NLM. If the problem persists,

contact a NetWare support provider.

## 3550: The Reseller License (*description*) intended to be a companion to the Main Server License is a companion to an Upgrade License and is invalid. *string*.

Explanation: The Reseller License installed and being validated as the companion of the

Main Server License is really a companion license for some other Upgrade

Server License and, therefore, is not valid.

Action: Use INSTALL.NLM to reinstall the companion Reseller License and the Main

Server License. If the problem persists, contact a NetWare support provider.

## 3551: The Serial Number in the Upgrade license document from the file (name) does not match the one in the Main Server License document. string.

Explanation: The current license policy requires that the Upgrade Server License be

serialized with the serial number contained in the Main Server License already installed. Because the serial numbers do not match, the Upgrade license cannot work with the Main Server License and the additional connections allowed by

the upgrade will not be used.

Action: Use INSTALL.NLM to reinstall an Upgrade Server License that has been

serialized for use with the Main Server License. If the problem persists, contact

a NetWare support provider.

### 3552: Unable to remove the invalid Main Server License file (name). string.

Explanation: The Main Server License was found to be invalid for some reason. In order for

a valid license to be installed, the invalid one must be removed. It cannot be

deleted at this point in the validation process.

Action: Contact a NetWare support provider.

### 3553: Unable to remove the invalid Upgrade License file (name). string.

Explanation: The Main Server License was found to be invalid for some reason. In order for

a valid license to be installed, the invalid one must be removed. It cannot be

deleted at this point in the validation process.

Action: Contact a NetWare support provider.

### 3554: Unable to remove the invalid companion Reseller License file (name). string.

Explanation: The Main Server License was found to be invalid for some reason. In order for

a valid license to be installed, the invalid one must be removed. It cannot be

deleted at this point in the validation process.

Action: Contact a NetWare support provider.

### 3555: Unable to get a File Size for the license file (name). string.

Explanation: The license file size cannot be obtained. The validation process has failed and

the license will not be loaded. No connections can be granted by the server.

Action: Contact a NetWare support provider.

#### 3556: Unknown license type in the file (name). string.

Explanation: During the license validation process, the type of license to be validated could

not be determined. The validation for that license has failed.

Action: The faulty license should have been deleted by the system. Reinstall the license using

INSTALL.NLM. If the problem persists, contact a NetWare support provider.

### 3557: Unable to read in the license document from the file (name). string.

**Explanation:** The server was unable to read the file indicated. The validation process has

failed for that license file, and it should have been removed.

Action: Try reinstalling the license using INSTALL.NLM. If the problem persists,

contact a NetWare support provider.

## 3558: The license document in the file (name) is not the correct size for the license document type. The license cannot be validated. string.

**Explanation:** The license document retrieved from the file was not the correct size and,

therefore, is not valid for use. It should have been removed by the server.

Action: Reinstall the license using INSTALL.NLM. If the problem persists, contact a

NetWare support provider.

# 3559: A duplicate server license ID has been discovered by this server. Please correct the problem by reinstalling the correct license either on this server or the server at the network address indicated on the console screen. *string*

**Explanation:** The license file is invalid for some reason and has been removed by the server.

Action: Reinstall the license using INSTALL.NLM. If the problem persists, contact a

NetWare support provider.

## SERVMAN

### 003: The NLM could not allocate number bytes of memory.

**Explanation**: The server does not have enough memory available.

Action: Increase memory at the server and try the task again. See "Resolving Server

Memory Problems" in Supervising the Network.

### 004: The NLM could not allocate memory.

**Explanation**: The server does not have enough memory available.

Action: Increase memory at the server and try the task again. See "Resolving Server

Memory Problems" in Supervising the Network.

#### 032: No devices are registered.

Explanation: The NLM program attempted to obtain information about storage devices on

the server, but no devices were registered with the server.

Action: To view device information, load the appropriate device drivers and mount the

volumes.

### 106: The NLM could not open a screen.

**Explanation**: The server probably does not have enough memory available.

Action: For information on solving server memory problems, see "Resolving Server

Memory Problems" in Supervising the Network.

## 109: The value you entered is out of range. Please enter a value within the displayed limits.

**Explanation**: While changing a server parameter, you entered a value that was above or

below the acceptable limits.

Action: Note the limits as displayed in the help window at the bottom of the screen, and

enter a value that falls within those limits.

#### 117: You have entered the value in an invalid format.

Explanation: While changing a server parameter, you entered a value in an improper format.

Action: Enter the value again using a valid format. For information on the valid format

for server parameters, see "SET" in *Utilities Reference*.

### 146: The string is too long. Please shorten the string to within the displayed limits.

**Explanation:** While changing the value of a string server parameter, you entered a string that

was too long.

Action: Note the limits as displayed in the help window at the bottom of the screen, and

shorten the length of the string parameter to a length within the displayed

limits.

### 147: Invalid input. Enter a value in the format "+xx:xx:xx".

**Explanation:** While changing the value of a time offset server parameter, you entered a value

in an improper format.

Action: Enter the value using the correct format. For information on the valid format

for server parameters, see "SET" in Utilities Reference.

#### 148: An unknown error has occurred.

**Explanation:** While setting the value of a server parameter, an unexpected error occurred.

Action: Try setting the parameter using the SET command at the server's command line

prompt.

## 156: The NLM could not modify file *name*. The file may be locked or flagged Read Only. Please check the specified path.

Explanation: SERVMAN was unable to open, create, or write to the named file.

Action: Make sure the file is not locked and that it has not been flagged Read Only or

Delete Inhibit, then retry the operation.

### 170: The NLM could not open file name.

**Explanation**: This error could be caused by one of the following:

• The specified path is invalid.

The specified file exists but is currently locked or in use by another user.

Action: Make sure the specified path is typed correctly. Using MONITOR, make sure

the file is not in use by another user.

## 171: DOS is not available on one or both of the mirrored servers. The file MSSTART.NCF cannot be modified.

Explanation: On a pair of NetWare<sup>®</sup> 4.1 SFT III<sup>TM</sup> servers, DOS has been removed from

memory on one or both servers, preventing SERVMAN from accessing the

DOS partition.

Action: For information on removing a DOS partition, see "REMOVE DOS" in

Utilities Reference.

## 172: The NLM could not modify file *name* on the mirrored server. Please check the specified path.

Explanation: This error could be caused by one of the following:

- The mirrored NetWare<sup>®</sup> 4.1 SFT III<sup>TM</sup> server is unavailable.
- The specified path is invalid.
- The specified file exists but is flagged Read Only or Delete Inhibit.
- The specified file exists but is currently locked or in use by another user.

Action: Make sure the mirrored server is operating. If the mirrored server is

operational, make sure the specified path and file name are typed correctly and the file is flagged with the appropriate access rights. Using MONITOR, make sure the file is not in use by another user.

#### 195: The NLM could not obtain volume information.

Explanation: While requesting information about a mounted volume, an unexpected error

occurred.

Action: Make sure the specified volume is mounted and the server is operating.

#### 218: The NLM could not create and open file name.

Explanation: This error could be caused by one of the following:

- The specified path is invalid.
- The specified file exists but is flagged Read Only or Delete Inhibit.
- The specified file exists but is currently locked or in use by another user.

Action: Make sure the specified path is typed correctly. If the specified path is correct,

make sure the file is flagged with the appropriate attributes. Using MONITOR,

make sure the file is not in use by another user.

### 219: The file you specified has been flagged Read Only. It cannot be overwritten.

Explanation: You tried to write to a file that has been flagged Read Only.

Action: Remove the Read Only flag from the file, and try again.

### 222: This NLM requires a newer version of NWSNUT.NLM.

Explanation: While loading, SERVMAN determined that the version of NWSNUT loaded

in server memory does not support the required functionality.

Action: Update the version of NWSNUT.NLM on the server.

### 225: The NLM could not allocate a resource tag.

**Explanation**: The server is probably out of memory.

Action: Increase memory at the server and try the task again. See "Resolving Server

Memory Problems" in Supervising the Network.

## SETPASS

### 110: The supervisor has locked the bindery on server name in domain name.

**Explanation:** The system bindery on this server is inaccessible. The network supervisor may

be doing maintenance work on the system. The system bindery contains information such as the names of users, their rights, and the servers to which

they are attached.

Action: The system bindery is usually locked only momentarily. Wait a few minutes

and try the command again.

### 120: Password for user name could not be changed. Error code code.

**Explanation:** SETPASS failed in its attempt to change the user's password on the network.

This is a Novell Directory Services error.

Action: For information about a specific error code, see the "Error Codes" appendix.

### 130: This utility could not create a context.

Explanation: SETPASS was unable to create a context. This could be a memory problem.

Action: See"Resolving Workstation Memory Problems" in Supervising the Network.

#### 150: User name does not exist on the network.

Explanation: A user tried to log in to an account using a name that does not exist.

Action: None. This message is for information only. However, a new user object can

be created if needed.

## 190: An error occurred during SETPASS's attempt to check for the presence of Directory Services.

Explanation: SETPASS tried to determine whether Novell Directory Services was present

on the network. An unexpected error was returned.

Action: Unload VLM by typing "VLM /u <Enter>"; then reload VLM and try the

command again.

## 200: You have no connection to a default server. Specify a default server on the command line.

Explanation: SETPASS could not determine the default connection. If you specify a server

on the command line, SETPASS will not use the default connection.

Action: Specify a server on the command line. See "SETPASS" in *Utilities Reference* 

for more information about SETPASS command syntax.

#### 210: You are not connected to server name.

Explanation: The user tried to set the password on a server that the user was not attached to.

Action: Attach to the server and try the command again. Make sure the server name is

typed correctly.

### 250: The new password was not retyped correctly.

Explanation: When changing a password, the user did not retype it exactly the same the

second time as it was typed the first time.

Action: Repeat the procedure, taking special care to type accurately.

## 260: The new password for server/user has been used previously. Your password was not changed.

Explanation: The user tried to change a password to one that had been previously used. The

network supervisor can require periodic password changes for any or all accounts on the server to protect against access by unauthorized persons. The network supervisor can also restrict users from repeating passwords they have

used previously.

Action: Select a password that has not already been used.

## 261: The password for user: *name* has been used previously. Your password was not changed.

**Explanation:** The user tried to change a password to one that had been used previously. The

network supervisor can require periodic password changes for any or all accounts on the server to protect against access by unauthorized persons. The network supervisor can also restrict users from repeating passwords they have

used previously.

Action: Select a password that has not already been used.

## 280: The new password was too short for user: server/user. Your password was not changed.

Explanation: The user tried to define a password that is shorter than the required minimum

length for passwords. The network supervisor can restrict all passwords to a

minimum length.

Action: Select a longer password.

## 281:The new password was too short for user: *name*. Your password was not changed.

**Explanation:** The user tried to define a password that is shorter than the required minimum

length for passwords.

Action: Make sure the user selects a longer password.

### 320: Account for server/user is restricted. Your password was not changed.

**Explanation:** The system cannot accept the user's password because all grace logins have

been used up. Validating passwords uses up grace logins.

Action: Change the user's password.

### 321: Account is restricted for user: name. Your password was not changed.

**Explanation:** The system cannot accept the user's password because all grace logins have

been used up. Validating passwords uses up grace logins.

Action: Change the user's password.

## 390: An error occurred during SETPASS's attempt to create a list of this workstation's connections. Error code: *code*.

Explanation: SETPASS was unable to create a list of the workstation's connections. The

bindery or Novell Directory Services file may be corrupted. The user also may not have a valid connection to the server. An internal program error also may

have occurred.

Action: Make sure that the user is connected to the server and that the server is up. If

so, restart SETPASS and try again. For information about a specific error code, see the "Error Codes" appendix. If the error recurs, make sure that the bindery

or Novell Directory Services file is not corrupted.

### 400: This utility could not get your security access level.

Explanation: The security access level of the user is required to run SETPASS. The bindery

may be locked, or an internal program error may have occurred.

Action: Restart SETPASS and try again. If the error recurs, make sure that the bindery

or Novell Directory Services file is not corrupted.

### 405: This utility could not get your effective rights.

Explanation: SETPASS was unable to get the user's effective rights. The bindery or Novell

Directory Services file may be corrupted. The user also may not have a valid connection to the server. An internal program error also may have occurred.

Action: Make sure that the workstation is connected to the server and that the server is

up. If so, restart SETPASS and try again. If the error recurs, make sure that the

bindery or Novell Directory Services file is not corrupted.

### 410: You must be a supervisor to set someone else's password.

Explanation: The user tried to set another user's password, but the user is not a Supervisor

or equivalent.

Action: Log in as a Supervisor or equivalent; then try to set the other user's password.

## 420: You must be a supervisor or workgroup manager to set someone else's password.

**Explanation:** The user tried to set another user's password, but the user is not a Supervisor

or equivalent.

Action: Log in as a Supervisor or equivalent; then try to set the other user's password.

## 470: User server/user was denied access to the server. The password could not be changed.

Explanation: The server/user was denied access to the server; therefore, SETPASS could not

change the password. The old password was probably typed incorrectly.

Action: Type the username and old password correctly.

## 471: Access to the network has been denied to user: *name*. The password could not be changed.

Explanation: The user was denied access to the server; therefore, SETPASS could not

change the password. The old password was probably typed incorrectly.

Action: Type the username and old password correctly.

## 490: User *name* was denied access on the network. The password was not changed.

Explanation: The specified user was denied access on the network; therefore, SETPASS

could not change the password. The old password was probably typed

incorrectly.

Action: Type the username and old password correctly.

## 500: An unexpected error occurred. The password for server/user was not changed. Error code: code.

**Explanation:** The attempt to change the password failed due to a system error.

Action: Try again. For information about a specific error code, see the "Error Codes"

appendix. If the problem persists, contact a NetWare support provider.

## 520: An error occurred during SETPASS's attempt to get a list of this workstation's connections for changing the password.

Explanation: SETPASS could not get a list of the workstation's connections. The bindery or

Novell Directory Services file may be corrupted. The user also may not have a

valid connection to the server. An internal program error also may have

occurred.

Action: Make sure that the user is connected to the server and that the server is up. If

so, restart SETPASS and try again. If the error recurs, make sure that the

bindery or Novell Directory Services file is not corrupted

903: The command line syntax is invalid.

Action: See message "903: The command line syntax is invalid."

905: This utility was unable to initialize the country information.

Action: See message "905: This utility was unable to initialize the country

information."

919: This utility could not create a connection list. Error code.

Action: See message "919: This utility could not create a connection list. Error code."

920: This utility was unable to allocate number bytes of memory.

Action: See message "920: This utility was unable to allocate number bytes of

memory."

921: Either the supervisor has locked the bindery or volume SYS: is not mounted.

Action: See message "921: Either the supervisor has locked the bindery or volume

SYS: is not mounted."

922: Intruder detection lockout has disabled this account.

Action: See message "922: Intruder detection lockout has disabled this account."

923: An unexpected error has occurred. Error code: code.

Action: See message "923: An unexpected error has occurred. Error code: code."

# 925: The server specified is a Personal NetWare server. You cannot attach to a Personal NetWare server with this utility. Use the Personal NetWare utilities to access this connection.

Action: See message "925: The server specified is a Personal NetWare server. You

cannot attach to a Personal NetWare server with this utility. Use the Personal

NetWare utilities to access this connection."

#### 970: The attempt to open the Unicode table files failed.

Action: See message "970: The attempt to open the Unicode table files failed."

## 971: The workstation does not have enough memory to load the Unicode table files.

Action: See message "971: The workstation does not have enough memory to load the

Unicode table files."

#### 972: Access to the Unicode table files was denied.

Action: See message "972: Access to the Unicode table files was denied."

## 973: The Unicode table files cannot be found in the NLS directory or in the search path. Code page: number Country: number

Action: See message "973: The Unicode table files cannot be found in the NLS

directory or in the search path. Code page: number Country: number."

#### 974: The Unicode table files are corrupt.

Action: See message "974: The Unicode table files are corrupt."

## 975: The Unicode table files cannot be opened because there are already too many open files. Close some files or modify your CONFIG.SYS file.

Action: See message "975: The Unicode table files cannot be opened because there are

already too many open files. Close some files or modify your CONFIG.SYS

file."

## 998: The message file found (*utility\_name*.MSG) is an incorrect version. The correct version is *number*. See your network supervisor for assistance.

Action: See message "998: The message file found (utility\_name.MSG) is an incorrect

version. The correct version is number. See your network supervisor for

assistance."

### 999: The message file for this utility cannot be found.

Action: See message "999: The message file for this utility cannot be found."

## **SETTTS**

#### 100: An invalid control character was encountered in the command line.

Explanation: SETTTS does not handle control characters.

Action: Enter only numbers in the range between 0 and 255 or the letters D or N. Type

SETTTS /? to access the online help. For more information about the

Transaction Tracking System, see "SETTTS" in *Utilities Reference* or "TTS"

in Concepts.

#### 200: The current lock threshold level cannot be obtained.

Explanation: The utility was unable to get the threshold levels for the server. No other

information is available.

Action: Try again. If the problem persists, contact a NetWare support provider.

#### 300: The lock threshold level cannot be set.

Explanation: The utility was unable to set the threshold levels from the server.

Action: Try again. If the problem persists, contact a NetWare support provider.

### 500: Logical level number is invalid. The logical level must be between 0 and 255.

**Explanation**: The user typed in characters outside the accepted range.

Action: Enter only numbers in the range between 0 and 254 to set the logical level.

Type 255 or the letter D to disable the level. Type the letter N to reset the level to normal. Type SETTTS /? to access the online help. For more information about the Transaction Tracking System, see "SETTTS" in *Utilities Reference* 

or "TTS" in Concepts.

## 600: Physical level *number* is invalid. The physical level must be between 0 and 255.

**Explanation:** The user typed in characters outside the accepted range.

Action: Enter only numbers in the range between 0 and 254 to set the physical level.

Type 255 or the letter D to disable the level. Type the letter N to reset the level to normal. Type SETTTS /? to access the online help. For more information about the Transaction Tracking System, see "SETTTS" in *Utilities Reference* 

or "TTS" in Concepts.

### 700: This utility works only with Advanced NetWare 2.0 or later.

**Explanation:** The user tried to use this utility on a server with an operating system earlier

than Advanced NetWare 2.

Action: Make sure the server's operating system is an appropriate version. Use

NetWare 3 or NetWare 4 if possible.

### 850: The transaction tracking system is not installed on server name.

Explanation: TTS is not installed.

Action: Install TTS on the desired server.

### 875: The transaction tracking system is not available.

Explanation: TTS is not on this server at this time.

Action: Install TTS. If the server is not version 3.x or later, TTS is not supported.

### 901: You are not attached to the specified server.

Action: See message "901: You are not attached to the specified server."

### 903: The command line syntax is invalid. For help, type SETTTS /?

Action: See message "903: The command line syntax is invalid."

## 905: This utility was unable to initialize the country information.

Action: See message "905: This utility was unable to initialize the country

information."

## 925: This utility is not supported on Personal NetWare servers. Use the Personal NetWare utilities.

**Explanation**: Personal NetWare servers do not recognize this utility.

Action: Use the Personal NetWare utilities.

### 970: The attempt to open the Unicode table files failed.

Action: See message "970: The attempt to open the Unicode table files failed."

## 971: The workstation does not have enough memory to load the Unicode table files.

Action: See message "971: The workstation does not have enough memory to load the

Unicode table files."

#### 972: Access to the Unicode table files was denied.

Action: See message "972: Access to the Unicode table files was denied."

## 973: The Unicode table files cannot be found in the NLS directory or in the search path. Code page: number Country: number

Action: See message "973: The Unicode table files cannot be found in the NLS

directory or in the search path. Code page: number Country: number ."

## 974: The Unicode table files are corrupt.

Action: See message "974: The Unicode table files are corrupt."

## 975: The Unicode table files cannot be opened because there are already too many open files. Close some files or modify your CONFIG.SYS file.

Action: See message "975: The Unicode table files cannot be opened because there are

already too many open files. Close some files or modify your CONFIG.SYS

file."

### 999: The message file for this utility cannot be found.

Action: See message "999: The message file for this utility cannot be found."

## **SMDR**

## 1: An internal error has occurred. An external SMDR requested a connection that cannot be opened.

**Explanation:** An internal error has occurred in the program. The underlying transport was

unable to complete the connection transaction due to a network disruption or

failure in the protocol driver (for example, SPXS.NLM, etc.).

Action: Retry the operation. If the problem persists, contact a NetWare support

provider.

## 2: An internal error has occurred. The SMDR was unable to provide a thread to service the connection.

Explanation: Normally SMDR creates a thread (communication line) for a new service

process for each connection. In this case, the server did not have enough

memory for this process.

Action: See "Resolving Server Memory Problems" in *Supervising the Network*.

## 3: An internal error has occurred. The SMDR was unable to broadcast a SAP. The SMDR will unload.

Explanation: An internal error has occurred in the program. The SAP protocol failed.

Action: Try bringing down the server, then rebooting it. Reload the SMDR. If the

problem persists, contact a NetWare support provider.

## 4: An internal error has occurred. The SMDR was unable to allocate a listening socket. The SMDR will unload.

Explanation: The server may not have enough available memory. The SMDR "listens" for

remote SMDRs requesting local access, and uses a listening socket with the underlying transport. If no sockets are available, the SMDR cannot recognize

connection requests.

Action: See "Resolving Server Memory Problems" in *Supervising the Network*.

## 5: An internal error has occurred. Insufficient memory is available for SMDR tables. The SMDR will unload.

**Explanation:** The server may not have enough available memory. When SMS resources

(such as TSAs or SDIs) are loaded on the server, they register with a SMDR.

If the SMDR cannot allocate a table to record these registrations, other SMS

modules (local or remote) will not be able to access SMS resources.

Action: See "Resolving Server Memory Problems" in *Supervising the Network*.

#### 6: An internal error has occurred. The connection number to a module is invalid.

Explanation: An internal error has occurred in the program. An SMS resource user

(SBACKUP, for example) is using an obsolete or damaged connection number. No resources (TSAs or SDIs, for example) can be accessed through the

connection number given.

Action: Report the error to the vendor of the SMS compliant software.

#### 7: An internal error has occurred. An invalid parameter was passed.

Explanation: An internal error has occurred in the program. An SMS resource user

(SBACKUP, for example) passed corrupted data to an SMS routine. There may

be a bug in the program.

Action: Report the error to the vendor of the SMS compliant software.

### 8: An internal error has occurred. One or more of the parameters is null or invalid.

Explanation: An internal error has occurred in the program. An SMS resource user

(SBACKUP, for example) passed corrupted data to an SMS routine. There may

be a bug in the program.

Action: Report the error to the vendor of the SMS compliant software.

### 9: The server is unable to allocate sufficient memory.

Action: See "Resolving Server Memory Problems" in *Supervising the Network*.

### 10: An internal error has occurred. The TLI transport underlying SMS has failed.

Explanation: An internal error has occurred in the TLI transport for the SMDR. The

likelihood of this error occurring increases as the number of hops between servers increases. The reason for the failure is internal to the supported protocol (SPX, TCP/IP, or ADSP). Heavy traffic can also contribute to the difficulty.

Action: Run the backup or restore on a server closer to the target, during off hours. If

the problem persists, contact a NetWare support provider.

### 11: An internal error has occurred. The requested function is not supported.

Explanation: An internal error has occurred. This error message indicates a software

malfunction.

Action: Report the error to the vendor of the SMS compliant software.

### 12: The named module is already registered to SMDR.

Explanation: SMS resources (TSAs or SDIs, for example) can only be loaded once per

server. Subsequent attempts to load multiple copies will result in this error

message.

Action: None. This message is for information only.

### 13: The SMDR received an encrypted password it could not decode.

Explanation: When SMS resource users (such as SBACKUP) try to connect to remote SMS

resources (TSAs or SDIs, for example), the password is encrypted and packed into an SMSP datagram. If the data is corrupted before it is sent, during transmission, or after it is received, the decryption routine will not recognize

the data, and the connect attempt will fail.

Action: Try to reconnect. If the problem persists, contact a NetWare support provider.

### 14: The SMDR was unable to encrypt the password.

Explanation: When SMS resource users (such as SBACKUP) try to connect to remote SMS

resources (TSAs or SDIs, for example), the password is encrypted and packed into an SMSP datagram. If the data is corrupted before it is sent, during transmission, or after it is received, the decryption routine will not recognize

the data, and the connect attempt will fail.

Action: Try to reconnect. If the problem persists, contact a NetWare support provider.

### 15: The named TSA is not loaded on the SMDR. Load the TSA; then try again.

Explanation: The TSA you want to connect to is not loaded on the target computer. The

name of the SMDR is the same as the name of the server it is running on. The

wrong SMDR name was specified, or the TSA is not loaded.

Action: Load the TSA on the correct SMDR and try the operation again.

#### 16: The named SMDR is unknown, does not exist, or is not loaded.

Explanation: An invalid SMDR name may have been typed, or one that is outside the SAP

advertising scope and is therefore "invisible."

Action: Make sure that the SMDR is loaded and the name is specified correctly.

### 17: An external SMDR failed to respond to the connection request.

Explanation: An invalid SMDR name may have been typed, or one that is outside the SAP

advertising scope and is therefore "invisible." Visible SMDRs may remain visible somewhat longer than they are available. When SMDR is unloaded, it may still be visible to other servers for a short time. Also, a loaded SMDR may fail to respond to a connection request if the CPU is too busy with higher priority tasks and cannot process the SMDR request within an allotted time.

Action: Make sure that the SMDR is properly loaded; then retry the operation. If the

problem persists, contact a NetWare support provider.

### 18: No matching data remains for the given scan parameters.

Action: None. This message is for information only.

## 19: An internal error has occurred. No sockets are available for remote communication. The SMDR will unload.

Explanation: The server may not have enough available memory. The SMDR "listens" for

remote SMDRs requesting local access, and it uses a listening socket with the underlying transport. If no sockets are available, the SMDR cannot recognize

connection requests.

Action: See "Resolving Server Memory Problems" in *Supervising the Network*.

## 20: An internal error has occurred. The protocol selected by the redirector is not available.

Explanation: SMS uses proxy TSAs, loaded on the server, to represent workstations to the

SMS architecture. When a workstation (including Macintosh, DOS, Windows, UNIX, etc.) registers with the appropriate proxy TSA on the server, it gives its

name, address, and identifies the underlying protocol.

When a backup engine connects to the proxy TSA, it assumes it has connected to the actual workstation. However, the proxy TSA informs the backup engine that it is only a proxy, and broadcasts the real workstation address and protocol. At an underlying level, the SMDR disconnects the proxy TSA, and uses the information it has received to try to connect to the real workstation. This error

message indicates that the workstation is available only on a protocol not

supported by that SMDR, causing the redirection attempt to fail.

Action: Replace the SMDR with one that supports the needed protocols and retry the

operation. If the problem persists, contact a NetWare support provider.

### 21: The maximum number of connections allowed through the SMDR (64) has been exceeded.

Explanation: The SMDR allows a maximum of 64 simultaneous connections.

Action: Eliminate unneeded connections; then try the operation again.

### 22: An internal error has occurred. A handle is tagged invalid or the pointer to the handle is null.

Explanation: An internal error has occurred in the program. An SMS resource user

(SBACKUP, for example) passed corrupted data to an SMS routine. There

might be a bug in the software program.

Action: Report the error to the vendor of the SMS compliant software.

### 23: An internal error has occurred. The offset to the end of the field did not reference the correct field ending.

A data format error occurred in the SIDF data. Explanation:

Action: Retry the operation. If the error recurs, check hardware read-write head, then

retry the operation. If the problem persists, the media may be faulty.

## 24: An internal error has occurred. Either the list has no more entries or the specified name space type does not exist.

Explanation: This error indicates to a developer that all of the name spaces in the data set

have been represented and processed to completion by SMS.

Action: Report the error to the vendor of the SMS compliant software.

### 25: An internal error has occurred. The SIDF data type is corrupted on overflow.

Explanation: This error indicates corrupted data in the file or in the tape format.

Action: Retry the operation. If the problem persists, contact a NetWare support

provider.

### 26: An internal error has occurred. The SIDF data type is corrupted on underflow.

**Explanation**: This error indicates corrupted data in the file or in the tape format.

Action: Retry the operation. If the problem persists, contact a NetWare support

provider.

## 27: An internal error has occurred. The SMDR encountered an invalid field identifier.

Explanation: This error indicates corrupted data in the file or in the tape format.

Action: Retry the operation. If the problem persists, contact a NetWare support

provider.

## **SMSDI**

### 256: An attempt was made to read or write when that access was not granted.

Explanation: Access has been denied because another application has reserved the requested

device or medium.

Action: Select a medium or device to which the user has access and make sure that

access was granted before proceeding with the read or write operation.

## 257: Upon checking the buffer header on a read operation, the SMSDI determined that it is not what it was expecting.

Explanation: The medium was not written to correctly.

Action: Try again. If the problem persists, contact a NetWare support provider.

## 258: BufferSize requested is not sufficient for application's and SMSDI's blockHeaderSize.

Explanation: An internal error occurred between SBACKUP and SMSDI.

Action: Try again. If the problem persists, contact a NetWare support provider.

### 259: A media error was encountered, but was corrected by the driver.

Explanation: The read or write operation was successful, but the device had to use its error

correction feature to recover the data.

Action: Replace the device or medium as soon as possible.

### 260: The deviceHandle passed is invalid.

Explanation: The selected device is no longer valid or has changed.

Action: Try selecting the device again. If the problem persists, contact a NetWare

support provider.

## 261: While getting the list of devices available, a change in the list of available devices has occurred. Restart the NWSMSDListDevices.

Explanation: A device was added or deleted while SBACKUP was getting the list of devices.

Action: Select the "Storage Device Administration" menu again to rescan the devices.

## 262: Device exists but is not available (for example, already subjugated by another application in a nonsharing mode).

**Explanation**: The requested device has been reserved by another application.

Action: Select another device, or find the application that has reserved the device and

free it from that application.

#### 263: Device does not exist.

**Explanation**: TA device error probably caused the device to become deactivated, or the

device driver was unloaded.

Action: Re-scan the device list by reselecting the "Storage Device Administration"

menu again.

### 264: Early warning was detected on the media.

Explanation: The medium has reached the early warning. This is dealt with by the engine.

Action: None. This message is for information only.

#### 265: The end of media was detected.

**Explanation:** The requested session was not found.

Action: Request another session or insert another medium.

### 266: The medium has been unexpectedly changed since it was last identified.

Explanation: SMSDI keeps track of what medium it expects to find in the device. It verifies

the medium before executing reads or writes. In this instance, the wrong

medium was in the device.

Action: Put the correct medium into the device, or reselect the current medium from the

"Storage Device Administration" menu item.

### 267: An unexpected internal SMSDI error has occurred.

Explanation: An internal error has occurred.

Action: Write down the sequence of events that led to this error, along with any other

error messages. If the problem persists, contact a NetWare support provider.

### 268: An invalid connection number was passed to SMSDI.

Explanation: An internal error has occurred in the program that SBACKUP was unable to

handle.

Action: Try again. If the problem persists, contact a NetWare support provider.

#### 269: An invalid message number was passed to SMSDI.

Explanation: An internal error has occurred in the program that SBACKUP was unable to

handle.

Action: Write down the number of any SBACKUP messages that are displayed with

this message. Diagnose and correct the problem from the information in the SBACKUP message if possible. Try again. If the problem persists, contact a

NetWare support provider.

### 270: One or more of the parameters is NULL or invalid.

Explanation: An internal error has occurred in the program that SBACKUP was unable to

handle.

Action: Write down the number of any SBACKUP messages that are displayed with

this message. Diagnose and correct the problem from the information in the SBACKUP messages, if possible. Try again. If the problem persists, contact a

NetWare support provider.

## 271: NWSMSDWriteSector or NWSMSDReadSector requested fractional sector size.

Explanation: The media may not be compatible with SMS. If the media is compatible with

SMS, this is probably an internal program error.

Action: Use SMS compatible media. Try again. If the problem persists, contact a

NetWare support provider.

## 272: An invalid session data type was passed in a control block to NWSMSDWriteSessionData/NWSMSDReadSessionData.

Explanation: The medium was not written to correctly. This is probably an internal error that

SBACKUP was unable to handle.

Action: Try again. If the problem persists, contact a NetWare support provider.

### 273: An invalid destination location was specified.

**Explanation:** The medium was not written to correctly. This is probably an internal error that

SBACKUP was unable to handle.

Action: Try again. If the problem persists, contact a NetWare support provider.

### 274: Data from media is valid but error correction had to be used to read.

Explanation: The read or write operation was successful, but the device had to use its error

correction feature to recover the data.

Action: Replace the device or medium as soon as possible.

## 275: Media Manager reported a failure when attempting the requested read or write operation.

**Explanation**: The device or the media reported a hardware failure.

Action: Replace the media or service the device.

### 276: The mediaHandle passed is invalid.

**Explanation**: The selected media is no longer valid or has changed.

Action: Try selecting the media again by selecting the device under the "Storage

Device Administration" menu. If the problem persists, contact a NetWare

support provider.

### 277: An attempt was made to label an already labeled media.

Explanation: This alert is handled by SBACKUP. The message informs the user that a valid

label already exists.

Action: None. This message is for information only.

## 278: While getting the list of media available, a change in the available media has occurred. Start listing the media from the beginning.

Explanation: A device was added or deleted while SBACKUP was getting the list of devices.

Action: Select the "Storage Device Administration" menu again to rescan the devices.

## 279: A file mark was encountered while reading media. This is not fatal and data in buffer up to number of sectors read is valid.

Explanation: The media was not correctly written. This is probably an internal error that

SBACKUP was unable to handle.

Action: Try again. If the problem persists, contact a NetWare support provider.

## 280: A set mark was encountered while reading the medium. This is not fatal and data in buffer up to number of sectors read is valid.

Explanation: The medium was not written to correctly. This is probably an internal error that

SBACKUP was unable to handle.

Action: Try again. If the problem persists, contact a NetWare support provider.

## 281: An attempt was made to perform an action (for example, Move Media) on a mounted medium which is illegal.

Explanation: This is probably an internal error that SBACKUP was unable to handle.

Action: Try again. If the problem persists, contact a NetWare support provider.

## 282: The medium exists but is not available (for example, already subjugated by another application in a non-sharing mode).

Explanation: The requested medium has been reserved by another application.

Action: Select another medium, or find the application that has reserved the medium

and free it from that application.

#### 283: The medium does not exist.

**Explanation**: The requested medium no longer exists.

Action: Select another device under the "Storage Device Administration" menu.

#### 284: The medium does not have a valid SMS label.

Explanation: The medium was not written to correctly. This is probably an internal error that

SBACKUP was unable to handle.

Action: Try again. If the problem persists, contact a NetWare support provider.

### 285: The medium has not been mounted using the Mount Media function.

**Explanation**: This is probably an internal error that SBACKUP was unable to handle.

Action: Try again. If the problem persists, contact a NetWare support provider.

## 286: The requested operation, if completed, would have resulted in creating media that would not have been SMS compliant.

Explanation: The media is not SMS compliant.

Action: Select another device under the "Storage Device Administration" menu.

#### 287: No more connections available for Alert Routines.

Explanation: This is probably an internal error that SBACKUP was unable to handle.

Action: Try again. If the problem persists, contact a NetWare support provider.

### 288: No memory is available for any size block.

**Explanation:** The server may not have enough available memory.

Action: See "Resolving Server Memory Problems" in *Supervising the Network*.

## 289: The application has requested an operation that requires READ access mode, but this has not been granted.

Explanation: In NetWare 4, this message will only appear if an internal error has occurred.

Action: Try again. If the problem persists, contact a NetWare support provider.

## 290: A call was made to ReadSessionData but the media is at the end of the session [including session and media index].

Explanation: An internal error has occurred in the program.

Action: Try again. If the problem persists, contact a NetWare support provider.

## 291: The application has requested an operation that requires WRITE access mode, but this has not been granted.

Explanation: In NetWare 4, this message will only appear if an internal error has occurred in

the program.

Action: Try again. If the problem persists, contact a NetWare support provider.

292: The request for non-share subjugation failed because the device or medium is already subjugated in share mode by another SMS application or an attempt to perform an operation on a shared medium or device which requires non-share mode.

Explanation: In NetWare 4, this message will only appear if an internal error has occurred in

the program.

Action: Try again. If the problem persists, contact a NetWare support provider.

### 293: SMSDI memory allocation failed.

**Explanation**: The server may not have enough available memory.

Action: See "Resolving Server Memory Problems" in *Supervising the Network*.

#### 294: The partition is not an SMS medium or partition.

Explanation: The medium or the partition cannot support SMS media.

Action: For a read operation, select an SMS medium. For a write operation, overwrite

the device or medium with caution. Just because SMS cannot identify the

media does not mean that it contains no valuable data.

295: The position requested is not valid (for example, a relative mode was specified but either the expected sessionNumber or the expected blockNumber is NULL).

Explanation: The medium was not written to correctly. This is probably an internal error that

SBACKUP was unable to handle.

Action: Try again. If the problem persists, contact a NetWare support provider.

### 296: The position requested was not located on the media.

Explanation: The medium was not written to correctly. This is probably an internal error that

SBACKUP was unable to handle.

Action: Try again. If the problem persists, contact a NetWare support provider.

## 297: The requested session handle is not valid either because the session was not opened or the medium is no longer positioned within the requested session.

Explanation: The medium was not written to correctly. This is probably an internal error that

SBACKUP was unable to handle.

Action: Try again. If the problem persists, contact a NetWare support provider.

# 298: The specified session header was not found at the location specified, or if a location was not specified, there is not a session header that matches the specified description.

Explanation: The medium was not written to correctly. You may have inserted the wrong

medium. Another possibility is that an internal error occurred that SBACKUP

was unable to handle.

Action: Insert the medium that contains the requested session or request a session that

exists on this medium. Try again. If the problem persists, contact a NetWare

support provider.

#### 299: The operation timedout.

**Explanation:** The length of time allowed for the requested operation has been exceeded. This

may have been due to a media error, a media failure, or a problem with the

device.

Action: Make sure the device is running and functioning properly. Use the correct

media. Try again. If the problem persists, contact a NetWare support provider.

## 300: The transfer buffer passed was not large enough to hold the entire transfer buffer from the media. SMSDI returned as much of the transfer buffer as would fit.

**Explanation:** An internal error has occurred in the program.

Action: Try again. If the problem persists, contact a NetWare support provider.

## 301: One or more of the requested transfer requests was not able to be canceled. SMSDI will complete those requests normally.

Explanation: Even though an error occurred, SMSDI was able to complete the request(s).

Action: None. This message is for information only.

### 302: A function was called which is not supported by this version of SMSDI.

Explanation: A required device driver function is not supported by the current version of

SMSDI.

Action: Make sure the device driver is a current version and supports SMS. Also, make

sure that the server is running the most recent version of SMSDI. Upgrade the device driver, device, or SMSDI if necessary. Try again. If the problem

persists, contact a NetWare support provider.

## 303: An SMSDI function was asked to perform a service that is not supported in this version of SMSDI.

Explanation: An internal error has occurred in the program.

Action: Try again. If the problem persists, contact a NetWare support provider.

### 304: The NetWare operating system returned an error.

**Explanation**: An error occurred in the NetWare operating system.

Action: Try again. If the problem persists, contact a NetWare support provider.

#### 305: The device driver or device itself returned an error.

Explanation: The device or the medium may have failed.

Action: Make sure the device is running and functioning properly. Check the medium.

Try again. If the problem persists, contact a NetWare support provider.

### 306: An I/O function was successfully aborted.

**Explanation:** An internal error occurred that SBACKUP could not handle.

Action: Try again. If the problem persists, contact a NetWare support provider.

## 307: An I/O function was aborted due to a previous error.

Explanation: An internal error occurred that SBACKUP could not handle.

Action: Try again. If the problem persists, contact a NetWare support provider.

## 308: An attempt was made to use a function that is not supported by the device driver.

Explanation: A required device driver function is not supported by the current device driver

or device.

Action: Make sure the device driver is a current version and supports SMS. Upgrade

the device driver or device if necessary. Try again. If the problem persists,

contact a NetWare support provider.

#### 309: Invalid data was encountered on the media.

**Explanation:** The medium was not written to correctly. It may be defective.

Action: Use a new device or medium.

#### 310: The medium is write protected.

Explanation: The write-protect switch on the medium is set.

Action: Use another medium or remove the write-protection from the currently selected

medium.

#### 311: The device driver or device itself returned an unknown error.

**Explanation**: An unknown error occurred in the device driver or the device itself.

Action: Make sure the device is functioning properly. Also make sure the server is

running a current, uncorrupted copy of the driver. Then try again. If the

problem persists, contact a NetWare support provider.

### 312: The header is too large to fit in a physical sector.

Explanation: The medium may not be compatible with SMSDI.

Action: Make sure the medium is compatible with SMS. Try again. If the problem

persists, contact a NetWare support provider.

#### 313: The medium is not formatted.

**Explanation:** This type of medium needs to be formatted before using.

Action: Format the medium.

#### 314: The medium is blank.

Explanation: This message is associated with a prompt from SBACKUP telling the user to

label the medium.

Action: None. This message is for information only.

#### 315: The beginning of media was detected.

Explanation: An internal program error has occurred.

Action: Try again. If the problem persists, contact a NetWare support provider.

#### 316: The sector size is not valid.

Explanation: SMS cannot support the sector size of the currently selected medium.

Action: Select a new medium.

# 317: The medium was written in old media format and is therefore not appendable.

Explanation: The NetWare 4 version of SBACKUP cannot append to NetWare 3.11 media.

Action: Back up to NetWare 4 media.

#### 318: The medium is unavailable for use by an SMS application.

**Explanation:** The requested device or medium has been reserved by another application.

Action: Select another device or medium, or find the application that has reserved the

media and free it from that application.

#### 319: Starting a Work to do failed. Usually out of memory.

Explanation: SMSDI tried to start a new execution thread, but not enough memory was

available.

Action: Remove one or more NLM programs from memory, or upgrade to more

memory in the server. See "Resolving Server Memory Problems" in

Supervising the Network.

### 320: The mediaHandle passed is invalid.

Explanation: The application passed a media handle to SMSDI that never existed or is no

longer valid.

Action: This problem is normally handled by the application. However, if this error

does appear, try selecting the device or medium again and restarting the

operation.

#### 321: The specific info change requested for the object is not changeable.

**Explanation:** The application tried to change a parameter for a device or medium that the

device or medium does not allow to be changed.

Action: None. This message is for information only.

#### 323: The magazine does not exist.

**Explanation:** The requested magazine no longer exists.

Action: Select another device under the "Storage Device Administration" menu.

# 324: Magazine exists but is not available (for example, already subjugated by another application in a non-sharing mode).

**Explanation**: The requested magazine has been reserved by another application.

Action: Select another magazine, or search for the application that has reserved the

magazine and free it from that application.

#### 325: A requested abort is pending.

Explanation: The application normally deals with this message internally. It means that the

request to abort an operation has been accepted and the abort operation is

pending.

Action: None. This message is for information only.

#### 326: An undefined error occurred.

**Explanation:** An error from the device driver that is not recognized by the NetWare operating

system has been reported to SMSDI.

Action: Contact a NetWare support provider.

### 327: Cannot append to media written with SBACKUP version 3.11.

Explanation: While SMSDI will read SBACKUP for NetWare 3.11 media, it will not write

the NetWare 3.11 media format. Therefore, it will not append a NetWare 4.x

session onto media that was written using NetWare 3.11 SBACKUP.

Action: Use another medium to write the requested session.

#### 328: The device is either not active or is offline.

**Explanation:** The device driver has been removed, or the device has been deactivated or is

offline.

Action: Perform the requested operation on another device or reactivate the requested

device.

#### 329: The magazine is either not active or is offline.

**Explanation**: The magazine has been removed or is otherwise not active.

Action: Choose another magazine or reactivate the magazine and reselect it.

#### 330: The media is either not active or is offline.

**Explanation:** The media has been removed or is otherwise not active.

**Explanation:** Choose another magazine or reactivate the medium and reselect it.

### 331: The media has been using a pre-release version of SMSDI. Don't use this media for production media.

**Explanation:** The medium has been written using pre-release software. The media format

used on this medium may not be compatible with released software.

Action: Do not use this media for production data.

### 332: Attempted to open a session for writing or write data while not at end of media.

Explanation: The engine (such as SBACKUP) has not placed the media at the end. Media

can only be appended to.

Action: Contact the third-party engine developer, or contact a NetWare support

provider.

#### 333: The transfer buffers have been received out of order.

Explanation: SMSDI has detected an incorrect sequence for the returned transfer buffers.

This is usually caused by an error from the originating system of this media, because an error caused by the NetWare operating system would generate error

334.

Action: Do not use data recovered from the media until the problem has been resolved.

Contact the third-party engine developer, or contact a NetWare support

provider.

#### 334: The transfer buffers have been received out of order from the OS.

**Explanation:** The operating system returned the transfer buffers out of the expected

sequence. This error is most likely caused by a device driver.

Action: Do not use data recovered from the media until the problem has been resolved.

Contact a NetWare support provider.

#### 335: The transfer buffer does not belong to the opened session.

Explanation: This is used when reading interleaved sessions to notify SBACKUP that a

transfer buffer is to be ignored. This error is only to be used internally by

SBACKUP and should not be displayed.

Action: Contact the third-party engine developer, or contact a NetWare support

provider.

### 336: NWSMSDSessionOpenForReading excludes all further session opens on the media handle.

Explanation: An attempt to open a write session has been issued on a media that already has

a session open for writing. Open sessions for reading exclude all other open

attempts.

Action: Wait until the currently open session finishes and retry the operation.

### 337: NWSMSDSessionOpenForWriting excludes all further session open with different transfer buffer sizes.

**Explanation:** All interleaved write sessions must have the same transfer buffer size. An

attempt to open a write session with a different transfer buffer size than the one

already open was attempted.

Action: Wait until the currently open session finishes and retry the operation.

# 338: NWSMSDSessionOpenForReading was attempted while a session is open for writing on the media handle.

Explanation: An attempt to open a read session while a write session is in progress was

made. A read session may not be opened while a write session is in process.

Action: Wait until the currently open session finishes and retry the operation.

### SNMP

Messages for this module are in "SNMP-3.00" in Novell Internet Access Server

Messages.

### SNMP Client

Contact a NetWare support provider.

### **SNMPLOG**

Messages for this module are in "SNMPLOG-2.00" in Novell Internet Access

Server Messages.

### **SPFCON**

Messages for this module are in "SPFCON" in Novell Internet Access Server

Messages.

### **SPOOFER**

Messages for this module are in "SPOOFER" in Novell Internet Access Server

Messages.

### **SPXS**

#### 5: There is insufficient memory for allocation.

Explanation: SPXII was unable to allocate the requested amount of memory for the Protocol

ID table or the board registration table. The server may not have enough

available memory.

Action: See "Resolving Server Memory Problems" in *Supervising the Network*.

### 6: There insufficient memory for allocation.

Explanation: SPXII was unable to allocate the requested amount of memory for the Protocol

ID table or the board registration table. The server may not have enough

available memory.

Action: See "Resolving Server Memory Problems" in *Supervising the Network*.

### 7: SPXII cannot be configured.

Explanation: An attempt was made to configure SPXII, but SPXII parameters cannot be

configured.

Action: None. This message is for information only.

#### 9: There is no LAN board registered with LSL.

Explanation: An attempt was made to load SPXS before loading a network board. The

operating system must have a board registered with the LSL with a valid IPX

and SPX frame type to initialize SPXS.

Action: Load a network board; then load SPXS again.

#### 10, 11: The name device cannot be loaded by STREAMS.

Explanation: This message is probably preceded by error messages from the STREAMS

module. You may have specified a duplicate or invalid device name, or you

may be trying to load too many devices.

Action: Make sure that the specified device name is valid, and is not a duplicate. Refer

to any preceding error messages to help determine the exact cause of the

problem.

### 12: *Module\_name* STREAM module still in use. Unloading will have unknown consequences.

Explanation: The indicated module is currently being referenced by another NLM program

or NetWare driver. Unloading the module while it is being used may produce

unwanted results.

Action: Wait until the module is not being used; then retry the unload.

# 16: SPXS requires STREAMS version *version* to operate correctly; initialization unable to complete. Please load correct version of STREAMS.NLM before attempting to reload SPXS.

**Explanation**: The server is not using the correct version of STREAMS.

Action: Get a current version of STREAMS.NLM.

### SRVAGT

### 5: SRVAGT.NLM: Failed to register with the NDS.

Explanation: The specified NLM program failed to register with Novell Directory Services.

Action: Reload the NLM program. If it fails again, contact an IntranetWare support

provider.

#### 10: SRVAGT.NLM: Failed to register with the dispatcher.

**Explanation:** The specified NLM program failed to register with the dispatcher.

Action: Reload the NLM program. If it fails again, contact an IntranetWare support

provider.

#### 15: Unable to free arguments.

**Explanation:** SRVAGT failed to free memory.

Action: Contact an IntranetWare support provider.

### STATD

#### 1: Error initializing the Status Monitor.

Explanation: Unable to load the Status Monitor. The problem may be caused by a lack of

memory.

Action: Increase memory at the server and try the task again. See "Resolving Server

Memory Problems" in Supervising the Network.

#### 5: Cannot contact the status monitor on <hostname>.

Explanation: The module that provides the status monitoring service is not running on the

specified hostname.

Action: Execute or load the module that provides the status monitoring service on the

specified hostname.

### 7: Cannot allocate memory for the Status Monitor.

Explanation: STATD was unable to load or run the Status Monitor due to a lack of server

memory.

Action: Increase memory at the server and try the task again. See "Resolving Server

Memory Problems" in *Supervising the Network*.

### 10: Cannot contact the Lock Manager on <hostname>.

Explanation: The module that provides the locking service is not running on the specified

hostname.

Action: Execute or load the module that provides the locking service on the specified

hostname.

### 

**Explanation:** The module that provides the specified service is not running on the specified

hostname

Action: Execute or load the module that provides the specific service on the specified

hostname.

#### 21: Error manipulating the Status Monitor Database File.

Explanation: A system integrity problem exists.

Action: Restart the NetWare server.

#### 23: Unknown host (hostname).

**Explanation**: The hostname for the recipient of the status request is unknown.

Action: Ensure that the corresponding hostname is configured in the hosts database.

### STREAMS

# 6: The routine timeout could not allocate *number* bytes of memory. This may cause applications to lock up waiting for a timer event that will never happen.

Explanation: The server may not have enough available memory. The function could not

allocate the requested number of bytes for the timer structure. Applications waiting for timer events might hang when these events do not occur.

Action: See "Resolving Server Memory Problems" in *Supervising the Network*.

# 9: *Number* invalid handles were passed to StreamCancel from StreamCleanup. A STREAMS protocol module or device may have been unloaded prematurely!

**Explanation:** The indicated number of invalid file handles were passed to the function

"StreamCancel" from "StreamCleanup." A STREAMS protocol module might have been unloaded prematurely. This is not a fatal error, but allocated memory

pieces might become lost.

Action: If the problem persists, contact a NetWare support provider or the application

developer.

### 16: An invalid streamtab pointer was used for protocol device *name*; device cannot be installed.

Explanation: A called function could not install the device because of an invalid streamtab

pointer.

Action: If you have access to developer documentation, consult it for the proper

streamtab pointer format. If the problem persists, contact a NetWare support

provider or the application developer.

#### 18:The protocol device name *name* is too long; device cannot be installed.

**Explanation**: The name specified for the device is too long.

Action: If you have access to developer documentation, consult it for the valid name

length. If the problem persists, contact a NetWare support provider or the

application developer.

### 21: An invalid streamtab pointer was used for protocol module device\_name; module cannot be installed.

Explanation: A called function could not install the module because of an invalid streamtab

pointer.

Action: If you have access to developer documentation, consult it for the proper

streamtab pointer format. If the problem persists, contact a NetWare support

provider or the application developer.

### 23: The protocol module name device\_name is too long; module cannot be installed.

**Explanation**: The name specified for the module was too long.

Action: If you have access to developer documentation, consult it for the valid name

length. If the problem persists, contact a NetWare support provider or the

application developer.

### 28: Unable to allocate a queue within the sth\_ipush function; module not added to stream.

**Explanation:** The server may not have enough available memory. The sth ipush function

could not allocate a queue, so the new module was not added to the stream.

Action: See "Resolving Server Memory Problems" in Supervising the Network. If the

problem persists, contact a NetWare support provider.

#### 29: Unable to unlink modules within the sth osr close function.

Explanation: The sth\_osr\_close function could not unlink the modules.

Action: If the problem persists, contact a NetWare support provider or the application

developer.

# 32: Could not perform the I/O control operation from within the sth\_unlink function; closing anyway.

Explanation: The sth\_unlink function could not perform ioctl, but it will continue closing the

application or process anyway.

Action: If the problem persists, contact a NetWare support provider or the application

developer.

# 87: Could not allocate a callback control structure within the bufcall function. This may cause applications to lock up waiting for a callback event that will never happen.

Explanation: The server may not have enough available memory. Bufcall could not allocate

a callback control structure. Not having a callback control structure might cause the application to lock up while waiting for a callback event that will

never happen.

Action: See "Resolving Server Memory Problems" in *Supervising the Network*.

### 88: An undetermined cleanup error occurred with device *name*; unloading will continue.

**Explanation:** The exact cause of this error is unknown. However, the unloading procedure

for the device will continue.

Action: None. This message is for information only.

### 89: An undetermined cleanup error occurred with module *name*; unloading will continue.

Explanation: The exact cause of this error is unknown. However, the unloading procedure

for the module will continue.

Action: None. This message is for information only.

#### 90: The message name was too long to print using mi\_printf.

Explanation: The mi printf function cannot print this message because the messages is too

long.

Action: If the problem persists, contact a NetWare support provider, the application

developer, or the protocol developer.

# 91: An invalid handle was passed to StreamCancel from StreamCleanup. A STREAMS protocol module or device may have been unloaded prematurely!

**Explanation**: The indicated number of invalid file handles were passed to the function

"StreamCancel" from "StreamCleanup." A STREAMS protocol module might have been unloaded prematurely. This is not a fatal error, but allocated memory

might be lost.

Action: If the problem persists, contact a NetWare support provider or the application

developer.

#### 95: Unable to locate signal structure in sig table list

Explanation: A function was unable to locate the signal structure from within the sig table

list. The signal will be lost and the application might hang.

Action: If the problem persists, contact a NetWare support provider or the application

developer.

### 113: An undetermined initialization error occurred with device *name*; STREAMS cannot load successfully.

Explanation: An unknown error prevented the indicated device from being initialized. This

device is necessary for STREAMS to operate correctly.

Action: Try again. If the problem persists, contact a NetWare support provider.

# 114: An undetermined initialization error occurred with module *name*; STREAMS cannot load successfully.

Explanation: An unknown error prevented the indicated module from being initialized. This

module is necessary for STREAMS to operate correctly.

Action: Try again. If the problem persists, contact a NetWare support provider or the

application developer.

### 115: An undetermined cleanup error occurred with device *name*; unloading will continue.

**Explanation:** The exact cause of this error is unknown. However, the unloading procedure

for the device will continue.

Action: None. This message is for information only.

### 116: An undetermined cleanup error occurred with module *name*; unloading will continue.

Explanation: The exact cause of this error is unknown. However, the unloading procedure

for the module will continue.

Action: None. This message is for information only.

# 120: Attempted to send a signal to an NLM not initialized for signals; signal ignored.

Explanation: The NLM program has not been initialized to receive the controlling signals.

Action: Initialize the NLM program to receive and process signals. If the problem

persists, contact a NetWare support provider or the application developer.

# **121: NLM signal thread not waiting for a signal;** *number* **signals have been ignored.**

Explanation: The signal thread was not waiting for a signal, so it ignored the signals it

received.

Action: None. This message is for information only.

### 131: Unable to create CLIB thread for controlling tty.

**Explanation:** The controlling tty is used for some protocol management functions that will

not be available.

Action: If the problem persists, contact a NetWare support provider or the application

developer.

### SYNCPLUS

Messages for this module are in "SYNCPLUS Driver" in Novell Internet

Access Server Messages.

### SYSTIME

100: This utility cannot get the time and date from the server.

Explanation: The utility might not be attached to the network. Another possibility is that a

problem occurred in getting the information across the wire.

Action: Make sure that the user is logged in or attached to the network.

200: This utility was unable to set the work station time and date.

Explanation: An invalid time and date format was entered.

Action: Check the DOS documentation for the correct format.

900: The default server cannot be found.

Action: See message "900: The default server cannot be found."

901: You are not attached to the specified server.

Action: See message "901: You are not attached to the specified server."

903: The command line syntax is invalid.

Action: See message "903: The command line syntax is invalid."

904: The server name is invalid.

Action: See message "904: The server name is invalid."

905: This utility was unable to initialize the country information.

Action: See message "905: This utility was unable to initialize the country

information."

917: This utility was unable to set the context.

Action: See message "917: This utility was unable to set the context."

970: The attempt to open the Unicode table files failed.

Action: See message "970: The attempt to open the Unicode table files failed."

### 971: The workstation does not have enough memory to load the Unicode table files.

Action: See message "971: The workstation does not have enough memory to load the

Unicode table files."

#### 972: Access to the Unicode table files was denied.

Action: See message "972: Access to the Unicode table files was denied."

## 973: The Unicode table files cannot be found in the NLS directory or in the search path. Code page: number Country: number

Action: See message "973: The Unicode table files cannot be found in the NLS

directory or in the search path. Code page: number Country: number ."

#### 974: The Unicode table files are corrupt.

Action: See message "974: The Unicode table files are corrupt."

# 975: The Unicode table files cannot be opened because there are already too many open files. Close some files or modify your CONFIG.SYS file.

Action: See message "975: The Unicode table files cannot be opened because there are

already too many open files. Close some files or modify your CONFIG.SYS

file."

# 998: The message file found (*utility\_name*.MSG) is an incorrect version. The correct version is *number*. See your network supervisor for assistance.

Action: See message "998: The message file found (utility\_name.MSG) is an incorrect

version. The correct version is number. See your network supervisor for

assistance."

### 999: The message file for this utility cannot be found.

Action: See message "999: The message file for this utility cannot be found."

### **TASKID**

### 18: Invalid command line argument! Use /? or /H for command line help information.

Explanation: TASKID was followed by an invalid argument on the command line.

Action: For information, type TASKID /? to access the online help screen, or see

"Setting Up Network Support for Task-Switching Environments" in the

IntranetWare Client for DOS and Windows User Guide.

# 19: TASKID was not unloaded. TASKID has not been loaded. TASKID must be loaded in memory before it can be unloaded.

Explanation: TASKID was not unloaded because a copy of TASKID had never been loaded.

Action: None. This message is for information only.

### 20: TASKID was not unloaded. Interrupt 8h has been hooked. Unload the TSR that hooked interrupt 8h before unloading TASKID.

Explanation: Another application is using this interrupt. TASKID cannot be unloaded until

the other application is unloaded.

Action: Unload the TSR (terminate-and-stay-resident) program that is using interrupt

8h; then unload TASKID.

# 21: TASKID was not unloaded. Interrupt 2Fh has been hooked. Unload the TSR that hooked interrupt 2Fh before unloading TASKID.

Explanation: TASKID was not unloaded because an application was loaded in memory after

TASKID that is using interrupt 2Fh.

Action: Unload the TSR (terminate-and-stay-resident) program that is using interrupt

2Fh; then unload TASKID.

### 22: TASKID reports there were outstanding TASKID requests. Run TBMI /D and TASKID /D to find the outstanding requests.

Explanation: TASKID was not unloaded due to outstanding requests with TBMI.

Action: Use the TBMI /D option and the TASKID /D option to find the outstanding

TASKID requests; then unload TASKID.

### 23: TASKID was not loaded. TBMI is not loaded. TBMI (version 1.x) must be loaded before TASKID.

Explanation: TASKID was not loaded because TBMI was not resident in memory. TBMI

(version 1.x) must be resident in memory before TASKID can be successfully

loaded.

Action: Load TBMI 1.x; then load TASKID.

### 24: TASKID was not loaded. TASKID has already been loaded. Only one copy of TASKID can be loaded per VM (virtual machine).

Explanation: TASKID was not loaded because TASKID was already resident in memory.

TASKID can be loaded only once per DOS session.

Action: Do not attempt to load more than one copy of TASKID per DOS session.

# 25: TASKID was not loaded. Windows 3.0 not running. TASKID is specially designed to run under Windows 3.0 only.

Explanation: TASKID was not loaded because Windows 3.0 was not running. TASKID can

be loaded only from a DOS prompt under Windows 3.0.

Action: Start Windows 3.0; then load TASKID from a DOS prompt.

### TBMI2

#### 32: Cannot find a TBMI2 module to unload.

Explanation: The TBMI2/u option was entered on the command line, but no version of

TBMI2 is currently loaded in memory.

Action: None. This message is for information only.

### 33: TBMI2 was not unloaded because the currently loaded version of TBMI2 is different from the version of this TBMI2 module.

Explanation: The TBMI2 /u option was entered on the command line, but the version of

TBMI2 currently loaded in memory is different from the TBMI2 version you

are trying to unload.

Action: Unload the version of TBMI2 that is currently loaded in memory. To access the

help screen, type TBMI2 /?. For more information, see "Setting Up Network Support for Task-Switching Environments" in *IntranetWare Client for DOS* 

and Windows User Guide.

### 34: TBMI2 was not unloaded because a task switcher is running. Exit the task switcher before unloading TBMI2.

Explanation: The TBMI2 /u option was entered on the command line; however, a task

switcher is running in memory.

Action: Exit the task switcher; then try to unload TBMI2 again. To access the help

screen, type TBMI2 /?. For more information, see "Setting Up Network Support for Task-Switching Environments" in *IntranetWare Client for DOS* 

and Windows User Guide.

### 35: TBMI2 was not unloaded because Windows is running. Exit Windows before unloading TBMI2.

Explanation: The TBMI2 /u option was entered on the command line; however, Windows is

running.

Action: Exit Windows; then try to unload TBMI2 again. To access the help screen, type

TBMI2 /?. For more information, see "Setting Up Network Support for Task-Switching Environments" in IntranetWare Client for DOS and Windows User

Guide.

### 36: TBMI2 was not unloaded. Interrupt 2Fh has been hooked. Unload the TSR that hooked interrupt 2Fh before unloading TBMI2.

Explanation: A TSR (terminate-and-stay-resident) program is using interrupt 2Fh. TBMI2

cannot be unloaded until the other TSR is unloaded.

Action: Unload the TSR (terminate-and-stay-resident) program that is using interrupt

2Fh; then unload TBMI2. To access the help screen, type TBMI2 /?. For more

information, see "Setting Up Network Support for Task-Switching

Environments" in IntranetWare Client for DOS and Windows User Guide.

### 37: TBMI2 cannot be unloaded because interrupt 64h has been hooked. Unload the TSR that hooked interrupt 64h before unloading TBMI2.

Explanation: A TSR (terminate-and-stay-resident) program is using interrupt 64h. TBMI2

cannot be unloaded until the other TSR is unloaded.

Action: Unload the TSR (terminate-and-stay-resident) program that is using interrupt

64h; then unload TBMI2. To access the help screen, type TBMI2 /?. For more

information, see "Setting Up Network Support for Task-Switching

Environments" in IntranetWare Client for DOS and Windows User Guide.

# 38: TBMI2 was not unloaded because interrupt 7Ah has been hooked. Unload the TSR that hooked interrupt 7Ah before unloading TBMI2.

Explanation: A TSR (terminate-and-stay-resident) program is using interrupt 7Ah. TBMI2

cannot be unloaded until the other TSR is unloaded.

Action: Unload the TSR (terminate-and-stay-resident) program that is using the

Int7AHandler interrupt; then unload TBMI2. To access the help screen, type TBMI2 /?. For information on workstation configurations, see "Setting Up Network Support for Task-Switching Environments" in *IntranetWare Client* 

for DOS and Windows User Guide.

### 39: TBMI2 reports there were outstanding TASKID IDs. Run TASKID /d to find the outstanding IDs.

Explanation: The TBMI2 /u option was executed from the command line, but TBMI2

detected that all instances of TASKID had not been unloaded.

Action: Use the TASKID /d option to find the instances of TASKID that have not been

unloaded. Use the TASKID /u option to unload all instances of TASKID, then

unload TBMI2.

# 40: TBMI2 was not loaded. IPX is not loaded or is the wrong version or the installed IPX is the wrong version.

Explanation: An attempt was made to load TBMI2 (version 3.01) after loading a version of

IPX that does not support TBMI2 (version 3.01).

Action: Get the latest version of IPX from your NetWare support provider.

### 41: The TBMI2 module has already been loaded.

Explanation: The user tried to load a second copy of TBMI or TBMI2 into memory.

Action: Do not attempt to load a second copy of TBMI or TBMI2 into memory.

#### 42: TBMI2 cannot be loaded while Windows is active.

Explanation: The user attempted to load TBMI2 from a DOS box in Windows.

Action: Exit Windows and load TBMI2; then restart Windows.

#### 43: TBMI2 cannot be loaded while a DOS task switcher is active.

Explanation: An attempt was made to load TBMI2, but either a task-switching application

or an operating system is already running.

Action: Exit the task-switching application and load TBMI2; then restart the task-

switching application. To access the help screen, type TBMI2 /?. For more

information, see "Setting Up Network Support for Task-Switching

Environments" in IntranetWare Client for DOS and Windows User Guide.

### 44: The workstation doesn't have enough memory for TBMI2 to allocate the minimum number of ECB buffers.

**Explanation:** The server does not have enough memory available to allocate the minimum

number of Event Control Block (ECB) buffers.

Action: See "Resolving Server Memory Problems" in Supervising the Network and

"Resolving Event Control Block Allocation Errors" in *Supervising the Network*. To access the help screen, type TBMI2 /?. For information, see "Setting Up Network Support for Task-Switching Environments" in

IntranetWare Client for DOS and Windows User Guide.

### 45: The specified configuration file could not be opened. TBMI2 was loaded using NET.CFG.

Explanation: An attempt was made to execute the TBMI2 /C=filename option; however, the

specified file could not be found.

Action: Make sure the filename was spelled correctly, or check the file's current

location in the directory structure. Correct the entry in the NET.CFG file, reboot the computer, and do the operation again. To access the help screen, type TBMI2 /?. For information, see "Setting Up Network Support for Task-Switching Environments" in *IntranetWare Client for DOS and Windows User* 

Guide.

#### 46: Set ECB value to maximum number allowed.

Explanation: The maximum number of Event Control Blocks (ECBs) allowed is 255. This

number has been exceeded.

Action: Make sure the ECB count is between 10 and 255. If you consistently get ECB

allocation errors, see "Resolving Event Control Block Allocation Errors" in *Supervising the Network*. To access the help screen, type TBMI2 /?. For more

information, see "Setting Up Network Support for Task-Switching

Environments" in IntranetWare Client for DOS and Windows User Guide.

# 47: The entry on line *number* of the configuration file was not recognized. *Invalid* entry ignored.

Explanation: An invalid entry was included in the configuration file on the line indicated.

Action: Check the NET.CFG file for the invalid entry on the line indicated. To access

the help screen, type TBMI2 /?. For more information, see "Setting Up Network Support for Task-Switching Environments" in *IntranetWare Client* 

for DOS and Windows User Guide.

# 48: Missing or invalid ON/OFF value for file entry on line number of the configuration file. Entry ignored.

Explanation: An ON/OFF configuration entry is missing an ON or OFF value.

Action: Check the NET.CFG file for the missing value on the line indicated. Rewrite

the line or add the missing value, reboot the computer, and do the operation again. To access the help screen, type TBMI2 /?. For more information, see "Setting Up Network Support for Task-Switching Environments" in

IntranetWare Client for DOS and Windows User Guide.

### 49: Missing or invalid value for *config option* on line *number* of the configuration file. Entry ignored.

**Explanation:** An entry in the configuration file had an invalid or missing value.

Action: Check the NET.CFG file for the invalid or missing value on the line indicated.

Rewrite the line or add the missing value, reboot the computer, and do the operation again. To access the help screen, type TBMI2 /?. For more information, see "Setting Up Network Support for Task-Switching

Environments" in IntranetWare Client for DOS and Windows User Guide.

#### 50: Resident TBMI2 or TBMI is a different version.

**Explanation:** The version of TBMI or TBMI2 in memory is different from the one being

executed at the command line.

Action: Unload TBMI or TBMI2 from memory; then load the same version of TBMI

or TBMI2 that is being executed at the command line. To access the help

screen, type TBMI2 /?. For more information, see "Setting Up Network Support for Task-Switching Environments" in *IntranetWare Client for DOS and Windows User Guide*.

### 51: Windows cannot be loaded in enhanced mode while TBMI2 is installed. Unload TBMI2 and then load Windows.

Explanation: Windows cannot be loaded in enhanced mode while TBMI2 is installed.

Action: Unload TBMI or TBMI2 from memory, load Windows in standard mode, then

load TBMI or TBMI2. To access the help screen, type TBMI2 /?. For more

information, see "Setting Up Network Support for Task-Switching

Environments" in IntranetWare Client for DOS and Windows User Guide.

### **TCPCON**

Messages for this module are in "TCPCON-3.10" in Novell Internet Access

Server Messages.

### TCP/IP

Messages for this module are in "TCP/IP" in Novell Internet Access Server

Messages.

### TCP/IP: Multihoming

Messages for this module are in "TCP/IP: Multihoming" in Novell Internet

Access Server Messages.

### **TELNETD**

#### 2: An error occurred in TELNETD.

**Explanation:** This is a general error message that is displayed when an unknown error

occurs.

Action: Unload and reload TELNETD.

#### 3: A TELNET server (XConsole or NWTN3270) tried to register a second time.

Explanation: The telnet servers (XConsole and NWTN3270) register with TELNETD when

they are loaded. If TELNETD detects a second registration, TELNETD probably failed to deregister the telnet server when it was unloaded.

Action: No action is required because TELNETD will not allow a telnet server to

register twice.

#### 4: XConsole sent invalid data while attempting to register to TELNETD.

**Explanation**: XConsole failed to register properly with TELNETD.

Action: Unload and reload XConsole so that it can register with TELNETD properly.

#### 5: An initialization resource is missing. No SIGTERM handler is available.

**Explanation**: The SIGTERM handler notifies TELNETD when it is being unloaded.

Action: Reload TELNETD. If the problem persists, reload the NetWare server.

#### 6: An initialization resource is missing. No DOWN handler is available.

Explanation: The DOWN handler notifies TELNETD when the NetWare server is going

down.

Action: Reload TELNETD. If the problem persists, reload the NetWare server.

### 7: An initialization resource is missing. No UNLOAD handler is available.

Explanation: The UNLOAD handler tells TELNETD when XConsole or NWTN3270 are

being unloaded.

Action: Reload TELNETD. If the problem persists, reload the NetWare server.

### 8: An initialization resource is missing. No TELNET port is available.

**Explanation**: The well-known telnet port is being used by another NLM program.

Action: Before reloading TELNETD, unload the NLM program using the telnet port.

### 9: No TELNET server (XConsole or NWTN3270) is loaded.

**Explanation:** There is no telnet server to handle an incoming telnet request from a client.

Action: Load a telnet server to process the incoming request.

#### 10: The XConsole TELNET server is NOT loaded.

Explanation: The incoming client request cannot be processed because XConsole is not

loaded.

Action: Load XConcole to process the request.

#### 11: The TN3270 TELNET server is NOT loaded.

Explanation: The incoming client request cannot be processed because TN3270 is not

loaded.

Action: Load TN3270 to process the request.

#### 12: TELNETD failed to open TN3270 resources. TN3270 is disabled.

Explanation: TN3270 failed to register properly with TELNETD.

Action: Load TN3270 so that it can accept telnet connections.

# 13: The TELNETD initialization failed. TELNETD is unable to receive client requests.

Explanation: TELNETD did not load properly.

Action: Reload TELNETD.

#### 14: TELNETD could not allocate resources needed to negotiate with client.

Explanation: The server is out of memory.

Action: Increase memory at the server. Reload TELNETD and try the task again. See

"Resolving Server Memory Problems" in Supervising the Network.

### 15: MESSAGE:TELNETD could not determine the client terminal type.

Explanation: An unknown terminal type was sent from a client terminal. The connection will

be sent to XConsole.

Action: Reconfigure your client to send a valid terminal type to TELNETD.

### 16: MESSAGE:TELNETD could not negotiate with client, discarding connection.

**Explanation**: The client would not negotiate terminal types with TELNETD.

Action: The client's telnet software may need to be upgraded or reconfigured to support

terminal type negotiation.

### TEXTUTIL-utility\_name

The messages listed in this section may be initiated by one or more text or print utilities. The specific utility name is shown in the prefix to the message when displayed on the screen.

#### 10: The system could not load overlay file name\_RUN.OVL.

**Explanation:** This problem could mean the file is missing or not in the proper search path.

Another possibility is that the workstation does not have enough memory.

Action: Make sure the directory where the .OVL file is located is in the search path. If

necessary, increase the workstation's available memory. See "Resolving

Workstation Memory Problems" in Supervising the Network.

#### 15: The system error library file filename is missing.

Explanation: This problem could mean the file is missing or not in the proper search path.

Action: Check the drive mappings to make sure the file is located in the correct

search path.

#### 16: The error portal cannot be created during program initialization.

Explanation: This error could indicate lack of workstation memory or an internal problem in

the program.

Action: To resolve workstation memory errors, see "Resolving Workstation Memory

Problems" in Supervising the Network.

### 17: The system could not create a new portal because the portal control block table is full.

**Explanation:** Too many screens are active at one time. This is a program logic error.

Action: Contact a NetWare support provider.

### 18: The system could not allocate additional memory.

Explanation: The workstation does not have sufficient memory to complete the attempted

operation.

Action: See "Resolving Workstation Memory Problems" in Supervising the Network.

### 19: The system cannot create a portal with a height of *number* and a width of *number* because it is too large.

Explanation: The program calculated a portal height and width that is too large. This is a

program logic error that could have occurred because of a message expansion

that was not planned for.

Action: Report the problem to a NetWare Support provider.

#### 20: The system could not seek a specific position in file name.

Explanation: The user may not have access rights to the file, or the problem could indicate a

corrupted file or a hardware failure.

Action: Try one or more of the following:

• Make sure the file is flagged properly.

• If the user has a corrupted file, replace it, if possible.

• Find out if other users and workstations are experiencing the same problem. If so, report the problem to a NetWare support provider.

• If the problem persists and is isolated to this workstation, check the hardware and cabling. Contact a NetWare support provider.

# 21: An End\_Of\_File error was returned while attempting to read file name. The read request was for number bytes.

Explanation: One possibility is that the user does not have access rights to the file. Other

possibilities are that the file is corrupted or a hardware failure has occurred.

Action: Try one or more of the following:

Make sure the file is flagged properly.

• If the user has a corrupted file, replace it if possible.

• Find out if other users and workstations are experiencing the same problem. If so, report it to a NetWare support provider.

• If the problem persists and is isolated to this workstation, check the hardware and cabling. Contact a NetWare support provider.

#### 22: File name could not be read. The read request was for number bytes.

Explanation: One possibility is that the user does not have access rights to the file. Other

possibilities are that the file is corrupted or a hardware failure has occurred.

Action: Try one or more of the following:

• Make sure the file is flagged properly.

- If the user has a corrupted file, replace it if possible.
- Find out if other users and workstations are experiencing the same problem. If so, report it to a NetWare support provider.
- If the problem persists and is isolated to this workstation, check the hardware and cabling. Contact a NetWare support provider.

#### 23: File name should have had number bytes read from it.

Explanation: One possibility is that the user does not have access rights to the file. Other

possibilities are that the file is corrupted or a hardware failure has occurred.

Action: Try one or more of the following:

Make sure the file is flagged properly.

- If the user has a corrupted file, replace it if possible.
- Find out if other users and workstations are experiencing the same problem. If so, report it to a NetWare support provider.
- If the problem persists and is isolated to this workstation, check the hardware and cabling. Contact a NetWare support provider.

# 24: The system could not push a list onto the stack because the list stack is already full.

**Explanation:** To initialize a new list, the old list must be pushed onto the stack. The program

could not accommodate the request as described. Too many lists are active in

the program at one time. This is a program logic error.

Action: Report the problem to a NetWare support provider.

#### 25: The system could not pop a list from the stack because the list stack is empty.

Explanation: The program attempted to retrieve a list when none was saved. This is a

program logic error.

Action: Report the problem to a NetWare support provider.

#### 26: The system cannot display the utility header with the current date and time.

**Explanation:** The most likely cause of this error is a text string that is too long to display.

This could result from messages expanding due to translation.

Action: Report the problem to a NetWare support provider.

#### 28: The system could not allocate number bytes of additional memory.

Explanation: The workstation does not have sufficient memory to complete the attempted

operation.

Action: See "Resolving Workstation Memory Problems" in *Supervising the Network*.

#### 29: File name could not be opened.

Explanation: The user may not have access rights to the file, or the problem could indicate a

corrupted file or a hardware failure.

Action: Try one or more of the following:

• Make sure the file is flagged properly.

• If the user has a corrupted file, replace it if possible.

- Find out if other users and workstations are experiencing the same problem. If so, report it to a NetWare support provider.
- If the problem persists and is isolated to this workstation, check the hardware and cabling. Contact a NetWare support provider.

#### 30: File name could not be closed.

Explanation: The user may not have access rights to the file, or the problem could indicate a

corrupted file or a hardware failure.

Action: Try one or more of the following:

• Make sure the file is flagged properly.

- If the user has a corrupted file, replace it if possible.
- Find out if other users and workstations are experiencing the same problem. If so, report it to a NetWare support provider.
- If the problem persists and is isolated to this workstation, check the hardware and cabling. Contact a NetWare support provider.

#### 31: File name should have had number bytes written to it.

Explanation: The user may not have access rights to the file, or the problem could indicate a

corrupted file or a hardware failure.

Action: Try one or more of the following:

• Make sure the file is flagged properly.

- If the user has a corrupted file, replace it if possible.
- Find out if other users and workstations are experiencing the same problem. If so, report it to a NetWare support provider.

## 32: The system could not write to file *name*. The write request was for *number* bytes.

**Explanation:** The user may not have access rights to the file, or the problem could indicate a

corrupted file or a hardware failure.

Action: Try one or more of the following:

- Make sure the file is flagged properly.
- If the user has a corrupted file, replace it if possible.
- Find out if other users and workstations are experiencing the same problem. If so, report it to a NetWare support provider.

### 33: The first element of the list could not be obtained because the list is empty.

**Explanation:** The program expected an active list and there was none. This is a program logic

error.

Action: Report the problem to a NetWare support provider.

### 35: The current list cannot be restored with list buffer number number because the buffer number is invalid.

Explanation: An internal system error probably has occurred.

Action: Restart the workstation. If the problem persists, notify a NetWare support

provider.

### 36: The current list cannot be saved because the list save buffer number number is invalid.

Explanation: An internal system error probably has occurred.

Action: Restart the workstation. If the problem persists, notify a NetWare support

provider.

#### 37: A section of memory that was previously allocated could not be freed.

**Explanation:** An internal system error probably has occurred.

Action: Restart the workstation. If the problem persists, notify a NetWare support

provider.

# 38: The bindery is locked. Normally the bindery is only locked if the supervisor is backing up volume SYS:. No information can be obtained until the supervisor unlocks the bindery.

Explanation: This is a temporary inconvenience.

Action: Wait a few minutes and try again.

### 39: Server name does not respond.

**Explanation**: Either the user is not attached to the server, or the server is down or

malfunctioning.

Action: Make sure the user is attached to the server, and try again. Make sure the server

is running and functioning properly.

#### 40: Server name is not connected.

Explanation: The most likely explanation is that the workstation is not attached to this server.

This could be a cabling problem.

Action: Check the cabling, or make sure the workstation is attached to the server, and

try again.

# 41: Your station is already attached to the maximum number of servers allowed. You must detach from at least one server before you can attach to server name.

**Explanation:** The user has tried to attach to more servers than the user is allowed to.

Action: Detach from at least one server before attempting to attach to the new server.

# 42: Server name does not have any free connection slots. Another user must detach from it before you can attach to it.

**Explanation**: The server indicated in the message does not have any free connection slots.

Action: Make sure another user detaches from the server before this user attempts to

attach to it.

#### 43: You are already attached to server name.

**Explanation**: The user tried to attach to a server the user is already attached to.

Action: None. This message is for information only.

### 65: The system could not write the information to bindery object name property name.

**Explanation**: An internal system error probably has occurred.

Action: Restart the workstation. If the problem persists, notify a NetWare support

provider.

### 69: The portal information cannot be obtained because no portal is currently selected.

**Explanation:** The program expected an active portal when there was none. This is a program

logic error.

Action: Report the problem to your NetWare support provider.

#### 70: File name could not be created.

Explanation: An internal system error probably has occurred.

Action: Restart the workstation. If the problem persists, contact a NetWare support

provider.

### 72: Either the string passed to EditPortalString was longer than the maximum length allowed, or the string was not properly initialized.

Explanation: This is probably an internal program logic error, though it could be caused by

message expansion during translation.

Action: Report the problem to a NetWare support provider.

### 76: The system could not change the file attributes of file *name*. The mode was *number*.

Explanation: An internal system error probably has occurred.

Action: Restart the workstation. If the problem persists, contact a NetWare support

provider.

## 79: The procedure EditText failed because the default text was longer than the maximum length allowed.

Explanation: This is probably an internal program logic error, though it could be caused by

message expansion during translation.

Action: Report the problem to a NetWare support provider.

#### 82: The paste buffer is empty.

Explanation: The user tried to retrieve a data block from the paste buffer, but nothing was in

the buffer.

Action: None. This message is for information only.

#### 83: The text buffer is full.

Explanation: The text block the user marked is too large to hold in the text buffer.

Action: Mark and process several smaller text blocks instead of trying to process a

single large block.

### 85: The marked block is too big for the available memory.

**Explanation:** The text block the user marked is too large to hold in the workstation's

memory.

Action: Mark and process several smaller text blocks instead of trying to process a

single large block.

### 88: Dynamic message number *number* could not be set because no dynamic message pointer for that number exists.

Explanation: A bad parameter was passed to the call. This is an internal program logic error.

Action: Report the problem to a NetWare support provider.

#### 90: The name of the server at connection slot number could not be obtained.

**Explanation:** An internal system error probably has occurred.

Action: Restart the workstation. If the problem persists, contact a NetWare support

provider.

### 91: The system could not locate the Help Librarian data file *name* and will not be able to provide help for this utility.

Explanation: The version of the Help file may be outdated or corrupt, the search drive may

be incorrect, or the workstation may have a connection problem.

Action: If the file is in the proper search path and is a current version, try replacing it

with a backup. Make sure the workstation is connected to the network. Try

again. If the problem persists, contact a NetWare support provider.

# 92: The system could not read the Help Librarian data file *name* and will not be able to provide help for this utility.

Explanation: The version of the Help file may be outdated or corrupt, the search drive may

be incorrect, or the workstation may have a connection problem.

Action: If the file is in the proper search path and is a current version, try replacing it

with a backup. Make sure the workstation is connected to the network. Try

again. If the problem persists, contact a NetWare support provider.

### 93: The system is using an invalid version of the Help Librarian data file *name* and will not be able to provide help for this utility.

**Explanation:** An outdated version of the Help file is in the search path.

Action: Replace the outdated file with a current version.

### 95: The text is too long to fit in the current portal.

Explanation: This is probably an internal program logic error, though it could be caused by

message expansion from translation.

Action: Report the problem to a NetWare support provider.

#### 96: No portal is currently selected to display the text.

Explanation: The program expected an active portal when there was none. This is a program

logic error.

Action: Report the problem to a NetWare support provider.

#### 108: No server is attached.

**Explanation:** The user tried to execute a command on a server other than the default server,

but was not attached to that server. The user must be attached to a server before

he or she can use it.

Action: Do one or both of the following:

• Use the WHOAMI utility to list the servers to which the user is logged in or attached; then specify one of these servers when the user executes the utility. To see server attachments, use the /B option (syntax: SERVER /B).

• Use the LOGIN utility to attach to the desired server; then map a drive to the server and use the new drive mapping in the command. Be sure to use the /NS option to attach; otherwise, the user will lose the default option.

### 109: A read error occurred during attempt to read the overlay file <code>name\_RUN.OVL.</code>

Explanation: The user may be using an outdated or corrupted version of the overlay file, the

search drive may be incorrect, or the workstation may have a connection

problem.

Action: If the file is in the proper search path and is a current version, try replacing it

with a backup. Make sure the workstation is connected to the network. Try

again. If the problem persists, contact a NetWare support provider.

### 110: The overlay file <code>name\_RUN.OVL</code> is the wrong version for this utility.

Explanation: An outdated version of the Help file is in the search path.

Action: Replace the outdated file with a current version.

#### 114: The system called GetError, but the specified procedure has been deleted.

**Explanation**: The most likely cause of this problem is an outdated or corrupted version of the

error file TEXUTIL.IDX. Another possibility is hardware problems.

Action: Get a new version of the error file. If the problem persists, check the hardware

and cabling. If the problem persists, contact a NetWare support provider.

# 180: The system called GetListIndex with element *name*, but that element is not found in the currently selected list.

Explanation: The list processing functions are out of sync. This error is usually caused by a

program logic problem.

Action: Report the problem to a NetWare support provider.

### 181: AlignChangedList was called with the element *name*, but that element was not found in the currently selected list.

**Explanation:** The list processing functions are out of sync. This error is usually caused by an

internal program logic error.

Action: Report the problem to a NetWare support provider.

# 182: AlignListDisplay was called with the element *name*, but that element was not found in the currently selected list.

**Explanation:** The list processing functions are out of sync. This error is usually caused by an

internal program logic error.

Action: Report the problem to a NetWare support provider.

#### 183: File name could not be found.

Explanation: The user may have specified an invalid filename, or an internal system error

may have occurred.

Action: Try again using a valid filename. If the problem persists, contact a NetWare

support provider.

# 187: The system called PushHelpContext to push context number *number* onto the stack, but the help context stack is already full.

Explanation: An internal system error probably has occurred.

Action: Restart the workstation. If the problem persists, contact a NetWare support

provider.

## 188: You cannot return to a previous Help context at this point because no previous Help context is left on the stack.

**Explanation:** The user was already at the front of the Help context stack. An internal system

error probably has occurred.

Action: Restart the workstation. If the problem persists, contact a NetWare support

provider.

### 189: The Help context could not be set to number number, because only number Help contexts are defined. Help context numbers are zero-based.

Explanation: The program passed an invalid number to either the PushHelpContext() or

SetHelpContext() function. This problem is usually caused by an internal program logic error. However, it could be caused by an outdated or corrupted

Help file.

Action: Make sure the version of the Help file is correct. If it is, report the problem to

a NetWare support provider.

### 197: Connection information could not be obtained about connection number number.

Explanation: An internal system error probably has occurred.

Action: Restart the workstation. If the problem persists, contact a NetWare support

provider.

#### 198: The palette stack is full.

Explanation: Too many calls were made to the PushPalette() function without making any

calls to PopPalette(). This error is usually an internal program logic error.

Action: Report the problem to a NetWare support provider.

### 199: The palette stack is empty.

Explanation: A call was made to the PopPalette() function without a corresponding call to

PushPalette(). This error is usually an internal program logic error.

Action: Report the problem to a NetWare support provider.

#### 202: The message queue is full.

Explanation: The message queue is full.

Action: None. This message is for information only.

#### 203: There is either a lack of dynamic workspace or an I/O failure.

**Explanation:** Either the workstation needs more memory, or an internal system error has

occurred.

Action: To resolve workstation memory errors, see "Resolving Workstation Memory

Problems" in Supervising the Network.

# 205: Directory *name* cannot be deleted because the directory is currently being used by another station.

Explanation: The user cannot delete this directory while another workstation is using it.

Action: Wait until the directory is free; then try again. You may want to check to make

sure you should delete the directory.

#### 207: The object password could not be changed.

Explanation: An internal system error may have occurred.

Action: Continue if possible. If not, restart the workstation. If the problem persists,

contact a NetWare support provider.

#### 209: A temporary drive handle could not be created.

Explanation: An internal system error probably has occurred. Another possibility is that the

workstation does not have enough memory available to complete the operation.

Action: To resolve workstation memory errors, see "Resolving Workstation Memory

Problems" in Supervising the Network.

#### 210: The drive handle could not be deallocated.

**Explanation:** An internal system error probably has occurred.

Action: Restart the workstation. If the problem persists, contact a NetWare support

provider.

# 211: File *name* could not be deleted because the file is either in use or queued to be printed.

**Explanation**: The user cannot delete a file when it is in use or in a print queue.

Action: Wait until the file is no longer being used; then try again.

#### 212: The specified drive is invalid.

Explanation: The specified drive is invalid.

Action: Make sure that the user specifies a valid drive.

#### 213: The specified directory cannot be found.

Explanation: Either the user specified an invalid directory name, or an internal system error

has occurred.

Action: Make sure the directory name is valid; then try again. If the problem persists,

contact a NetWare support provider.

#### 214: Server name cannot be found.

**Explanation:** One of the following probably occurred:

• The user specified an invalid server name.

The server may be down or offline.

An internal system error has occurred.

Action: Make sure that the user is connected to the server, the name specified is valid,

and the server is operating properly; then try again. If the problem persists,

contact a NetWare support provider.

### 217: Information about the preferred server could not be obtained.

Explanation: An internal system error probably has occurred.

Action: Restart the workstation. If the problem persists, contact a NetWare support

provider.

# 218: The system could not get the directory trustee paths and the access level of object ID *value* on volume *number*.

Explanation: An internal system error probably has occurred.

Action: Restart the workstation. If the problem persists, contact a NetWare support

provider.

#### 219: The specified drive handle is invalid.

**Explanation:** An internal system error probably has occurred.

Action: Restart the workstation. If the problem persists, contact a NetWare support

provider.

#### 221: The specified server name is not attached.

Explanation: The user has specified a server that cannot be found. The user may not be

attached to the server, the server may be offline, or the user may have typed the

server name incorrectly.

Action: Make sure the server is attached and operating properly; then try again, using

the correct server name.

#### 222: File name cannot be found.

Explanation: An internal system error probably has occurred.

Action: Restart the workstation. If the problem persists, contact a NetWare support

provider.

### 223: You do not have rights to change the mode of file name.

Explanation: NetWare's rights security system controls which directories, subdirectories,

and files a user can access and what the user is allowed to do with them.

Action: Obtain the necessary rights to complete this task.

### 224: You do not have rights to create the directory name.

**Explanation:** NetWare's rights security system controls which directories, subdirectories,

and files a user can access and what the user is allowed to do with them.

Action: Obtain the necessary rights to complete this task.

### 225: Directory name already exists.

**Explanation:** The user attempted to give a directory a name already assigned to another

directory.

Action: Choose a different name for the directory.

#### 228: The system encountered invalid parameters.

Explanation: The utility could not set up a new drive path because invalid parameters were

specified. The utility will attempt to continue.

Action: If the user cannot continue, restart the workstation. If the problem persists,

contact a NetWare support provider.

#### 229: The specified path is not locatable.

**Explanation:** The user may have specified an invalid path, or an internal system error may

have occurred.

Action: Make sure the path is valid. If the user cannot continue, restart the workstation.

#### 230: The specified drive in path path is not a local drive.

Explanation: The drive assigned to this path must be a local (non-network) drive.

Action: Try again, using a local drive.

#### 231: The target and the path are separate local drives.

Explanation: The specified target is on a different local drive from the path specified.

Action: Make sure the target and source path are on the same local drive.

### 233: The specified volume cannot be found.

Explanation: The user may have specified an invalid path, or an internal system error may

have occurred.

Action: Make sure the volume exists and is on the path the user specified. If so, restart

the workstation. If the problem persists, contact a NetWare support provider.

#### 234: The DOS environment could not be found.

Explanation: An internal system error probably has occurred.

Action: Restart the workstation. If the problem persists, contact a NetWare support

provider.

#### 235: Environment variable variable could not be found in the DOS environment.

Explanation: An internal system error probably has occurred.

Action: Restart the workstation. If the problem persists, contact a NetWare support

provider.

#### 236: No error was returned from this function call.

Explanation: An internal system error probably has occurred. This message often is

associated with a call to get volume information when a volume number is

given.

Action: If necessary, restart the workstation. If the problem persists, contact a NetWare

support provider.

#### 237: Connection number number is invalid.

**Explanation**: The user specified an invalid connection number.

Action: Give the user a list of valid connection numbers.

# 238: The new environment is larger than the maximum size available. The new variable is *string*.

Explanation: The user specified an environment size that was too large. The program has

assigned a size within the acceptable range.

Action: None. This message is for information only.

### 239: Specified server in path path cannot be found.

**Explanation**: The user may have typed the path or server name incorrectly.

Action: Try again, making sure the path and server name are correct.

### **240**: The specified server in path *path* is not attached.

**Explanation:** The user either is not attached to the specified server, the server is offline, or

the server is not functioning properly.

Action: Attach to the server. Check the hardware and cabling.

### 242: Object ID value could not be found in the server bindery.

Explanation: The user may have specified an invalid object ID, or an internal error may have

occurred.

Action: Try again, making sure to use a valid ID.

#### 243: The name of object ID value could not be obtained.

Explanation: An internal system error probably has occurred.

Action: Restart the workstation. If the problem persists, contact a NetWare support

provider.

# 244: The new property could not be added to bindery object *name*. The new property was *name*.

Explanation: An internal system error probably has occurred.

Action: Restart the workstation. If the problem persists, contact a NetWare support

provider.

### 245: Additional memory cannot be allocated for the extra element *name* in the current list.

**Explanation:** The workstation does not have sufficient memory to add additional objects to

the list.

Action: To resolve workstation memory errors, see "Resolving Workstation Memory

Problems" in Supervising the Network.

#### 248: Additional memory cannot be allocated for an extra field in the current form.

Explanation: The workstation does not have enough memory to complete this operation.

Action: To resolve workstation memory errors, see "Resolving Workstation Memory

Problems" in *Supervising the Network*.

### 249: Trustee ID value could not be added to the specified directory.

Explanation: An internal system error probably has occurred.

Action: Restart the workstation. If the problem persists, contact a NetWare support

provider.

### 250: Trustee ID value could not be deleted from the specified directory.

Explanation: An internal system error probably has occurred.

Action: Restart the workstation. If the problem persists, contact a NetWare support

### 251: The specified directory could not be scanned for its trustees.

**Explanation:** An internal system error probably has occurred.

Action: Restart the workstation. If the problem persists, contact a NetWare support

provider.

# 253: An error occurred while file name was being copied to file name. Number bytes of the requested number bytes were copied.

Explanation: An internal system error probably has occurred.

Action: Restart the workstation. If the problem persists, contact a NetWare support

provider.

### 256: File name could not be renamed to name because the specified path does not exist.

**Explanation:** The user attempted to rename a file to a path that does not exist.

Action: Rename the file to an existing path.

# 257: File name could not be renamed to name because a file with the same name already exists.

**Explanation**: The user attempted to rename a file using a name that already exists.

Action: Rename the file with a different name.

### 258: File name could not be renamed to name because the file is currently being used.

**Explanation**: The user attempted to rename a file that is currently being used.

Action: Wait until the file is not longer being used; then rename the file.

# 259: File *name* could not be renamed to *name* because the directory handle was invalid.

Explanation: An internal system error has occurred.

Action: Restart the workstation. If the problem persists, contact a NetWare support

#### 260: File name could not be renamed to name because the new file name is illegal.

Explanation: The user may have tried to give the file a name reserved by DOS or one that

contains control characters (such as \* and ?).

Action: Give the file a valid name.

# 261: File *name* could not be renamed to *name* because this station has no file rename privileges in the specified directory.

Explanation: NetWare's rights security system controls which directories, subdirectories,

and files a user can access and what the user is allowed to do with them.

Action: Obtain the necessary rights to complete this task.

# 262: File *name* could not be renamed to *name* because the server is out of dynamic workspace.

**Explanation:** The server does not have enough memory.

Action: To resolve server memory errors, see "Resolving Server Memory Problems" in

Supervising the Network.

#### 272: The specified path does not exist.

Explanation: The path the user specified does not exist.

Action: Make sure that the user specifies an existing path.

#### 321: The system could not unlink file name because the file was not found.

Explanation: An internal system error probably has occurred.

Action: Restart the workstation. If the problem persists, contact a NetWare support

provider.

### 322: The system could not unlink file *name* because the specified path was not found.

Explanation: An internal system error has occurred.

Action: Restart the workstation. If the problem persists, contact a NetWare support

#### 323: The system could not unlink file name because access was denied.

Explanation: NetWare's rights security system controls which directories, subdirectories,

and files a user can access and what the user is allowed to do with them.

Action: Obtain the necessary rights to complete this task.

#### 334: File name could not be closed because the specified file handle is invalid.

Explanation: An internal system error probably has occurred.

Action: Restart the workstation. If the problem persists, contact a NetWare support

provider.

# 337: File *name* could not be created because the specified directory could not be found.

Explanation: The user specified an invalid path when the user tried to create the file.

Action: Type a valid path.

#### 338: File name could not be created because too many files are open.

**Explanation:** The number of open files allowed on the system has been exceeded.

Action: Either close one or more open files, or wait until another user closes a file; then

try again.

#### 339: File name could not be created because access was denied.

Explanation: NetWare's rights security system controls which directories, subdirectories,

and files a user can access and what the user is allowed to do with them.

Action: Obtain the necessary rights to complete this task.

### 340: File *name* could not be opened because the specified files could not be found.

**Explanation:** The user may have specified an invalid filename or mistyped the path. Another

possibility is that an internal system error has occurred.

Action: Try again, making sure the filename and path are valid and typed correctly. If

the problem persists, contact a NetWare support provider.

### 341: File *name* could not be opened because the specified directory could not be found.

Explanation: The user may have specified an invalid filename or mistyped the path. Another

possibility is that an internal system error has occurred.

Action: Try again, making sure the filename and path are valid and typed correctly. If

the problem persists, contact a NetWare support provider.

#### 342: File name could not be opened because too many files are already open.

**Explanation**: The number of open files allowed on the system has been exceeded.

Action: Either close one or more open files, or wait until another user closes a file; then

try again.

#### 343: File name could not be opened because access was denied.

Explanation: NetWare's rights security system controls which directories, subdirectories,

and files a user can access and what the user is allowed to do with them.

Action: Obtain the necessary rights to complete this task.

#### 344: File name could not be opened because the specified access code is invalid.

Explanation: The user specified an invalid access code.

Action: Use a valid access code.

# 345: File *name* could not be read because access was denied. The read request was for *number* bytes.

Explanation: NetWare's rights security system controls which directories, subdirectories,

and files a user can access and what the user is allowed to do with them.

Action: Obtain the necessary rights to complete this task.

# 346: File *name* could not be read because the specified file handle was invalid. The read request was for *number* bytes.

Explanation: An internal system error probably has occurred.

Action: Restart the workstation. If the problem persists, contact a NetWare support

### 347: Directory *name* could not be created because the specified path was not found.

**Explanation:** The user may have mistyped the path. Another possibility is that an internal

system error has occurred.

Action: Try again, making sure the path is valid and typed correctly. If the problem

persists, contact a NetWare support provider.

#### 348: Directory name could not be created because access was denied.

Explanation: NetWare's rights security system controls which directories, subdirectories,

and files a user can access and what the user is allowed to do with them.

Action: Obtain the necessary rights to complete this task.

# 349: The system could not write to file *name* because access was denied. The write request was for *number* bytes.

Explanation: NetWare's rights security system controls which directories, subdirectories,

and files a user can access and what the user is allowed to do with them.

Action: Obtain the necessary rights to complete this task.

# 350: The system could not write to file *name* because the specified file handle was invalid. The write request was for *number* bytes.

**Explanation:** An internal system error probably has occurred.

Action: Restart the workstation. If the problem persists, contact a NetWare support

provider.

# 354: The combined width of the program header and the version number is greater than 34. This means that the header will be overwritten by the date and time for certain days in certain months. Shorten the header message.

**Explanation:** The text string is too wide to fit, possibly as a result of expansion during

translation. (No more than 34 characters are allowed for the program name and

version in the header.)

Action: Report the problem to your NetWare support provider.

# 385: The new bindery object *name* could not be created. The maximum number of bindery objects specified during installation has been reached. You must increase the number of bindery objects available on this server.

Explanation: The new bindery object indicated in the message could not be created because

the maximum number of bindery objects has been reached.

Action: Modify the configuration file to allow more bindery objects on the server.

# 415: File pattern *path\_string* cannot be erased because some of the files in the directory are currently being used by another station.

**Explanation:** The user cannot delete files that are being used by another user.

Action: Wait until all the files are closed; then try again.

### 416: The server does not have enough memory to complete the request.

Action: To resolve server memory errors, see "Resolving Server Memory Problems" in

Supervising the Network.

# 417: Either the file with the specified file handle could not be closed, or the bindery failed.

Explanation: An internal system error probably has occurred.

Action: Restart the workstation. NetWare support provider

### 418: The file was successfully closed, but the queue job could not be started.

**Explanation:** An internal system error probably has occurred.

Action: Try again. If the problem persists, contact a NetWare support provider.

### 421: Error *number* occurred during attempt to get a directory path from a directory handle.

Explanation: An internal system error probably has occurred.

Action: Restart the workstation. If the problem persists, contact a NetWare support

provider.

### 425: Create Queue was passed an invalid queue name (name).

Explanation: An internal system error probably has occurred.

Action: Restart the workstation. If the problem persists, contact a NetWare support

provider.

#### 533: The Unicode files cannot be found.

Action: See message "973: The Unicode table files cannot be found in the NLS

directory or in the search path. Code page: number Country: number ."

#### 541: The specified volume does not exist.

Explanation: The user specified an invalid volume name.

Action: Try again, using a valid volume name.

### 555: The system could not get physical volume information for volume object name.

Explanation: An internal error prevented the program from getting the volume information.

Action: Restart the utility and try again. If the problem persists, contact a NetWare

support provider.

#### 561: The system was not able to allocate a buffer for the current operation.

**Explanation:** The most likely explanation is that the workstation does not have enough

memory.

Action: To resolve workstation memory errors, see "Resolving Workstation Memory

Problems" in *Supervising the Network*.

### 562: The system was not able to read the volume objects in the current context.

**Explanation:** The database may be corrupt, the search drive may be incorrect, or the

workstation may have a connection problem.

Action: If the database is in the proper search path and is a current version, try replacing

it with a backup. Make sure the workstation is connected to the network. Try

again. If the problem persists, contact a NetWare support provider.

# 563: The system was not able to retrieve a count of volume objects in the current context.

**Explanation:** An internal error prevented the program from getting the volume information.

Action: Restart the utility and try again. If the problem persists, contact a NetWare

support provider.

### 564: The system was not able to read the name of a volume object in the current context.

Explanation: The database may be corrupt, the search drive may be incorrect, or the

workstation may have a connection problem.

Action: If the database is in the proper search path and is a current version, try replacing

it with a backup. Make sure the workstation is connected to the network. Try

again. If the problem persists, contact a NetWare support provider.

#### 565: The current context has not been set properly.

Explanation: Either the user typed in the Directory Services object name incorrectly, or the

workstation does not have enough memory to set up the context.

Action: Make sure the object name is typed correctly. (Use NETADMIN to verify the

correct name.) To resolve workstation memory errors, see "Resolving

Workstation Memory Problems" in Supervising the Network.

#### 566: The system was not able to set the current context.

Explanation: Either the user typed in the Directory Services object name incorrectly or the

workstation does not have enough memory to set up the context.

Action: Make sure the object name is typed correctly. (Use NETADMIN to verify the

correct name.) To resolve workstation memory errors, see "Resolving

Workstation Memory Problems" in Supervising the Network.

# 567: The system was not able to get a connection number to access volume object name.

Explanation: The database may be corrupted, the search drive may be incorrect, or the

workstation may have a connection problem.

Action: If the database is in the proper search path and is a current version, try replacing

it with a backup. Make sure the workstation is connected to the network. Try

again. If the problem persists, contact a NetWare support provider.

### 568: The system was not able to get a connection ID for server name.

Explanation: For some unexpected reason, this utility could not obtain information about a

particular server. No other information is available.

Action: Try issuing the command again from a different drive. If the problem persists,

contact a NetWare support provider.

#### 569: An invalid volume object string was entered.

**Explanation:** The volume object name the user entered is invalid.

Action: Make sure the user is specifying a valid volume object name.

# 572: The system could not reset the context after escaping from the Browse option.

Explanation: This may be an internal program.

Action: Try again. If the problem persists, contact a NetWare support provider.

### 574: The system could not create a portal in which to display the function key help line.

Explanation: This error could indicate lack of workstation memory or an internal problem in

the program.

Action: To resolve workstation memory errors, see "Resolving Workstation Memory

Problems" in Supervising the Network.

# 575: The system could not create a portal in which to display information area text.

Explanation: This error could indicate lack of workstation memory or an internal problem in

the program.

Action: To resolve workstation memory errors, see "Resolving Workstation Memory

Problems" in Supervising the Network.

# 576: An incorrect version of the system help file SYS\$HELP.HEP was found. The correct version is *version*. System help will be disabled.

Explanation: When the system tried to initialize the SYS\$HELP.HEP file, it could not find a correct version of the file within the existing search drives. A file was found,

but it was an incorrect version. The following areas were searched:

• The current directory.

 The NWLANGUAGE environment variable directory. If the NWLANGUAGE variable is set, it should contain a directory name or names which specify a language (for example, ENGLISH or FRENCH). The files are searched for in a subdirectory of the NLS directory as specified by the NWLANGUAGE variable. The NLS directory in this instance is itself a subdirectory of the load directory. (The load directory contains the current utility's EXE file.)

- The load directory (the directory containing the current utility's EXE file). This is normally the PUBLIC directory.
- The PATH and DPATH (for OS/2 only) environment variables. These
  environment variables may be found either in the user's login script or in
  the AUTOEXEC.BAT file.
- The first directory found under the *child* NLS subdirectory of the load directory.
- The first directory found under the sibling NLS subdirectory of the load directory.

Action: Find a current version of the system help file and either copy it to a directory that is mapped to an existing search drive, or map a search drive to the file.

# 577: The message file found *utility\_name.MSG* is an incorrect version. The correct version is *version*. See your network supervisor for assistance.

Action: See message "998: The message file found (utility\_name.MSG) is an incorrect version. The correct version is number. See your network supervisor for assistance."

# 578: The help file found (name.HEP) is an incorrect version. The correct version is version. Program help will be disabled.

Explanation: When the utility tried to initialize the *utility\_name*.HEP file, it could not find a correct version of the file within the existing search drives. A file was found,

but it was an incorrect version. The following areas were searched:

- The current directory.
- The NWLANGUAGE environment variable directory. If the NWLANGUAGE variable is set, it should contain a directory name or names which specify a language (for example, ENGLISH or FRENCH). The files are searched for in a subdirectory of the NLS directory as specified by the NWLANGUAGE variable. The NLS directory in this instance is itself a subdirectory of the load directory. (The load directory contains the current utility's EXE file.)

- The load directory (the directory containing the current utility's EXE file). This is normally the PUBLIC directory.
- The PATH and DPATH (for OS/2 only) environment variables. These
  environment variables may be found either in the user's login script or in
  the AUTOEXEC.BAT file.
- The directories found under the child NLS subdirectory of the load directory.
- The directories found under the sibling NLS subdirectory of the load directory.

Action: Find a current version of the help file and either copy it to a directory that is mapped to an existing search drive, or map a search drive to the file.

#### 588: The system was unable to parse the specified path.

**Explanation:** The program could not find the directory path because the user either specified

a directory path that does not exist or mistyped the directory path.

Action: Use the FILER utility to examine the directory. Type the directory path

correctly. The correct syntax is as follows:

Server\volume:directory\subdirectory\file

or

Drive:directory\subdirectory\file

The user can use the MAP command or the NETUSER utility to map a network drive to a directory; then the user can specify the drive, rather than the directory path, in the command.

### 589: The system received an invalid path for the current server mode.

Explanation: This is probably an internal error in the program.

Action: Try again. If the problem persists, contact a NetWare support provider.

# 590: An error occurred while attempting to build a class list. It is likely that the workstation is out of memory.

**Explanation**: The workstation does not have enough memory.

Action: To resolve workstation memory errors, see "Resolving Workstation Memory

Problems" in Supervising the Network.

### 591: The path must contain a full drive specification, including a ":".

**Explanation**: The user specified an incomplete drive designation.

Action: Specify a complete designation. Be sure the drive name is followed by a colon

(:).

#### 592: Directory\_name is part of the current tree.

Explanation: The user tried to add a directory name to the tree, but a directory with that name

is already in the tree.

Action: If the user is trying to add a directory that is already in the tree, no action is

necessary. Otherwise, assign a different name to the directory the user wants to

add.

### **593: The system could not read the network address for** *directory\_name*.

Explanation: The database may be corrupt, the search drive may be incorrect, or the

workstation may have a connection problem.

Action: If the database is in the proper search path and is a current version, try replacing

it with a backup. Make sure the workstation is connected to the network. Try

again. If the problem persists, contact a NetWare support provider.

### **TFTPSERV**

### 5: An error occurred while creating child socket.

Explanation: TFTPSERV failed during a socket() library call.

Action: Contact a NetWare support provider.

### 10: Could not set child socket for Non-Blocking I/O.

Explanation: TFTPSERV failed during a ioctl() call.

Action: Contact a NetWare support provider.

### 15: An error occurred when binding child socket.

Explanation: TFTPSERV failed during a bind() call.

Action: Contact a NetWare support provider.

### 20: An error occurred when trying to connect to client socket.

Explanation: TFTPSERV failed during a connect() call.

Action: Contact a NetWare support provider.

#### 25: CONFIG ENTRY FOR TFTPSERV IN INETD.CFG IS INCORRECT!!

**Explanation**: A bad TFTPD entry was found in the INETD configuration file.

Action: Ensure that the contents of the INETD configuration file are valid.

#### 30: RegisterSvc() failed.

Explanation: TFTPSERV failed to register with INETD.

Action: Ensure that INETD is loaded properly.

#### 35: An error occurred while creating server socket.

Explanation: TFTPSERV failed during a socket() call.

Action: Contact a NetWare support provider.

### 40: An error occurred when binding server socket.

Explanation: TFTPSERV failed during a bind() call.

Action: Contact a NetWare support provider.

### 45: An error occurred in procedure recvfrom.

Explanation: TFTPSERV failed during a recvfrom() call.

Action: Contact a NetWare support provider.

### 50: An error occurred in procedure AllocateResource.

Explanation: TFTPSERV failed to get required memory.

Action: Increase memory at the server and try the task again. See "Resolving Server

Memory Problems" in Supervising the Network.

### 55: BeginThreadGroup Failed.

**Explanation**: TFTPSERV failed to start a new thread group.

Action: Contact a NetWare support provider.

#### 60: select() failed.

Explanation: TFTPSERV failed during a select() call.

Action: Contact a NetWare support provider.

#### 65: Select on requested descriptor failed when processing a write request.

Explanation: TFTPSERV failed during a select() call.

Action: Contact a NetWare support provider.

#### 70: Send ACK back to client failed after client has made a write request.

Explanation: TFTPSERV failed during a send() call.

Action: Contact a NetWare support provider.

#### 75: Send ACK back to client failed after client has made a write request.

Explanation: TFTPSERV failed during a send() call.

Action: Contact a NetWare support provider.

### 80: Select on requested descriptor failed when processing a write request.

Explanation: TFTPSERV failed during a select() call.

Action: Contact a NetWare support provider.

### 85: Receive from client failed when processing a write request.

Explanation: TFTPSERV failed during a recv() call.

Action: Contact a NetWare support provider.

### 90: Select on requested descriptor failed when processing a write request.

Explanation: TFTPSERV failed during a select() call.

Action: Contact a NetWare support provider.

#### 95: Send ACK back to client failed after client has made a write request.

Explanation: TFTPSERV failed during a send() call.

Action: Contact a NetWare support provider.

### 100: Select on requested descriptor failed after the last ACK packet for WRQ.

Explanation: TFTPSERV failed during a select() call.

Action: Contact a NetWare support provider.

#### 105: Select on requested descriptor failed when processing a read request.

Explanation: TFTPSERV failed during a send() call.

Action: Contact a NetWare support provider.

#### 110: Error occurred when sending data packet back to client.

Explanation: TFTPSERV failed during a send() call.

Action: Contact a NetWare support provider.

#### 115: Select on requested descriptor failed when processing a read request.

Explanation: TFTPSERV failed during a select() call.

Action: Contact a NetWare support provider.

### 120: Receive from client failed when processing a read request.

Explanation: TFTPSERV failed during a recv() call.

Action: Contact a NetWare support provider.

### 125: An error occurred when sending NAK back to client.

Explanation: TFTPSERV failed during a send() call.

Action: Contact a NetWare support provider.

### 130: An error occurred in procedure malloc.

Explanation: TFTPSERV failed to allocate requested memory.

Action: Increase memory at the server and try the task again. See "Resolving Server

Memory Problems" in Supervising the Network.

### **THREADS**

# 011: THREADS failed to allocate an internal memory resource tag. There may not be enough server memory, or server memory may be corrupted.

Explanation: A call to AllocateResourceTag() failed. The THREADS.NLM program cannot

load at this time due to memory constraints.

Action: See "Resolving Server Memory Problems" in *Supervising the Network*.

# 012: THREADS failed to allocate its local semaphore timer resource tag. There may not be enough server memory, or server memory may be corrupted.

Explanation: A call to AllocateResourceTag() failed. The THREADS.NLM program cannot

load at this time due to memory constraints.

Action: See "Resolving Server Memory Problems" in *Supervising the Network*.

# 017: THREADS was unable to register this NLM with Network Management. There may be no NetWare management agent NLM present.

Explanation: The Network Management agent (an NLM<sup>™</sup> program running on the server)

responsible for gathering statistics on a software module was not available or did not respond to the THREADS.NLM program's attempt to register. The THREADS.NLM program will continue to perform correctly, although

Network Management will be unable to gather statistics on it.

Action: Use a different version of this NLM<sup>TM</sup> program. To get a different version,

contact the vendor of this NLM program, or contact a NetWare support

provider.

# 018: THREADS is unable to set up its branch table. There may not be enough server memory, or server memory may be corrupted.

Explanation: The THREADS.NLM program failed to set up its OS branch tables. The

THREADS.NLM program cannot load at this time due to memory constraints.

Action: See "Resolving Server Memory Problems" in *Supervising the Network*.

# 020: An internal Semaphore Timer error has occurred. The internal Semaphore data structures to THREADS have been corrupted.

Explanation: Internal data files are corrupted.

Action: Use a different version of this NLM<sup>TM</sup> program. To get a different version,

contact the vendor of this NLM program, or contact a NetWare support

provider.

# 026: An internal system error has occurred. This is a special version of THREADS with stack checking. The system stack has overflowed during a call to THREADS by process *name*.

Explanation: This NLM<sup>TM</sup> program uses a thread whose stack is too small.

Action: Use a different version of this NLM program. To get a different version,

contact the vendor of this NLM program, or contact a NetWare support

provider.

#### 029: A non-CLIB NLM called abort(), PCB=value.

Explanation: This NLM™ program made an invalid call.

Action: Use a different version of this NLM program. To get a different version,

contact the vendor of this NLM program, or contact a NetWare support

provider.

#### 030: A non-CLIB NLM called abort().

Explanation: This NLM<sup>TM</sup> program made an invalid call.

Action: Use a different version of this NLM program. To get a different version,

contact the vendor of this NLM program, or contact a NetWare support

provider.

# 031: ABNORMAL NLM TERMINATION in: *NLM name*. An internal system error has occurred. It will be necessary to reload this NLM.

**Explanation:** This is an internal error.

Action: Reload the NLM™ program. If the error persists, contact the vendor of this

NLM program or contact a NetWare support provider.

# 032: An invalid thread (thread = value, NLMID = value) has been passed to \_DestroyThread.

Explanation: This NLM<sup>TM</sup> program made an invalid call.

Action: Use a different version of this NLM program. To get a different version,

contact the vendor of this NLM program, or contact a NetWare support

# 033: An invalid thread (*value*, not linked to thread group *value*) has been passed to \_DestroyThread.

Explanation: This NLM™ program made an invalid call.

Action: Use a different version of this NLM program. To get a different version,

contact the vendor of this NLM program, or contact a NetWare support

provider.

# 037: The thread was blocked for an unknown reason (block *number*) during an attempt to destroy the thread (thread *value*).

Explanation: This is an internal system error.

Action: Use a different version of this NLM<sup>TM</sup> program. To get a different version,

contact the vendor of this NLM program, or contact a NetWare support

provider.

# 038: An invalid thread group (*value*, NLMID *value*) passed to \_DestroyThreadGroup.

Explanation: This NLM™ program's file has an invalid format.

Action: Use a different version of this NLM program. To get a different version,

contact the vendor of this NLM program, or contact a NetWare support

provider.

#### 039: A non-CLIB NLM called exit(), PCB = value.

Explanation: This NLM<sup>TM</sup> program's file has an invalid format.

Action: Use a different version of this NLM program. To get a different version,

contact the vendor of this NLM program, or contact a NetWare support

provider.

### 040: A non-CLIB NLM called \_exit(), PCB = value.

Explanation: This NLM<sup>TM</sup> program's file has an invalid format.

Action: Use a different version of this NLM program. To get a different version,

contact the vendor of this NLM program, or contact a NetWare support

provider.

### 042: A non-CLIB NLM called ExitThread(), PCB = value.

Explanation: This NLM™ program's file has an invalid format.

Action: Use a different version of this NLM program. To get a different version,

contact the vendor of this NLM program, or contact a NetWare support

provider.

### 043: An invalid call was made to ExitThread(). No threads exist, PCB = value, TGCS = value.

Explanation: This  $NLM^{TM}$  program's file has an invalid format.

Action: Use a different version of this NLM program. To get a different version,

contact the vendor of this NLM program, or contact a NetWare support

provider.

# **044:** A bad parameter (action\_code number) was passed to ExitThread(), PCB=value.

Explanation: This NLM<sup>TM</sup> program's file has an invalid format.

Action: Use a different version of this NLM program. To get a different version,

contact the vendor of this NLM program, or contact a NetWare support

provider.

#### 046: The NLM header cannot be read. An internal system error has occurred.

Explanation: This NLM<sup>TM</sup> program's file has an invalid format.

Action: Use a different version of this NLM program. To get a different version,

contact the vendor of this NLM program, or contact a NetWare support

provider.

# 047: An invalid description length was encountered in the NLM header. The description length is too long.

Explanation: This NLM™ program's file has an invalid format.

Action: Use a different version of this NLM program. To get a different version,

contact the vendor of this NLM program, or contact a NetWare support

provider.

# 049: An invalid screen name length was encountered in the NLM header. An internal system error has occurred.

Explanation: This NLM<sup>TM</sup> program's file has an invalid format.

Action: Use a different version of this NLM program. To get a different version,

contact the vendor of this NLM program, or contact a NetWare support

provider.

# 050: THREADS failed to allocate a small memory allocations resource tag. An internal system error has occurred.

Explanation: A call to AllocResourceTag() failed. This NLM™ program cannot be loaded at

this time due to memory constraints.

Action: See "Resolving Server Memory Problems" in *Supervising the Network*.

# 051: THREADS failed to allocate the NLM Control structure memory. An internal system error has occurred.

Explanation: A call to Alloc() failed. This NLM™ program cannot be loaded at this time due

to memory constraints.

Action: See "Resolving Server Memory Problems" in *Supervising the Network*.

# 052: THREADS failed to allocate the command line memory. An internal system error has occurred.

Explanation: A call to Alloc() failed. This NLM<sup>TM</sup> program cannot be loaded at this time due

to memory constraints.

Action: See "Resolving Server Memory Problems" in *Supervising the Network*.

# 053: THREADS failed to allocate the AES resource tag. An internal system error has occurred.

Explanation: A call to AllocResourceTag() failed. This NLM™ program cannot be loaded at

this time due to memory constraints.

Action: See "Resolving Server Memory Problems" in *Supervising the Network*.

# 054: THREADS failed to allocate the Connection resource tag. An internal system error has occurred.

Explanation: A call to AllocResourceTag() failed. This NLM<sup>TM</sup> program cannot be loaded at

this time due to memory constraints.

Action: See "Resolving Server Memory Problems" in *Supervising the Network*.

# 055: THREADS failed to allocate the NonMovableCache memory resource tag. An internal system error has occurred.

Explanation: A call to AllocResourceTag() failed. This NLM™ program cannot be loaded at

this time due to memory constraints.

Action: See "Resolving Server Memory Problems" in *Supervising the Network*.

# 056: THREADS failed to allocate the SemiPerm memory resource tag. An internal system error has occurred.

Explanation: A call to AllocResourceTag() failed. This NLM™ program cannot be loaded at

this time due to memory constraints.

Action: See "Resolving Server Memory Problems" in *Supervising the Network*.

### 057: THREADS failed to allocate the Process resource tag. An internal system error has occurred.

Explanation: A call to AllocResourceTag() failed. This NLM<sup>TM</sup> program cannot be loaded at

this time due to memory constraints.

Action: See "Resolving Server Memory Problems" in *Supervising the Network*.

### 058: THREADS failed to allocate the Semaphore resource tag. An internal system error has occurred.

Explanation: A call to AllocResourceTag() failed. This NLM<sup>TM</sup> program cannot be loaded at

this time due to memory constraints.

Action: See "Resolving Server Memory Problems" in *Supervising the Network*.

# 059: THREADS failed to allocate the Streams resource tag. An internal system error has occurred.

Explanation: A call to AllocResourceTag() failed. This NLM™ program cannot be loaded at

this time due to memory constraints.

Action: See "Resolving Server Memory Problems" in Supervising the Network.

### 060: THREADS failed to allocate the Task resource tag. An internal system error has occurred.

Explanation: A call to AllocResourceTag() failed. This NLM<sup>TM</sup> program cannot be loaded at

this time due to memory constraints.

Action: See "Resolving Server Memory Problems" in *Supervising the Network*.

# 061: THREADS failed to allocate the Timer resource tag. An internal system error has occurred.

Explanation: A call to AllocResourceTag() failed. This NLM<sup>TM</sup> program cannot be loaded at

this time due to memory constraints.

Action: See "Resolving Server Memory Problems" in *Supervising the Network*.

### 062: THREADS failed to allocate the Screen resource tag. An internal system error has occurred.

Explanation: A call to AllocResourceTag() failed. This NLM™ program cannot be loaded at

this time due to memory constraints.

Action: See "Resolving Server Memory Problems" in *Supervising the Network*.

# 063: An invalid thread name was encountered in the NLM header. Thread name too long.

Explanation: This NLM™ program has an invalid format.

Action: Use a different version of this NLM<sup>TM</sup> program. To get a different version,

contact the vendor of this NLM program, or contact a NetWare support

provider.

### 064: THREADS failed to allocate memory for 'argv.' An internal system error has occurred.

Explanation: A call to Alloc() failed. This NLM™ program cannot be loaded at this time due

to memory constraints.

Action: See "Resolving Server Memory Problems" in *Supervising the Network*.

# 065: THREADS failed to create the NLM's screen. An internal system error has occurred.

Explanation: The THREADS.NLM program failed to create an operating system screen for

this NLM<sup>TM</sup> program. This NLM program cannot be loaded at this time due to

memory constraints.

Action: See "Resolving Server Memory Problems" in *Supervising the Network*.

### 066: THREADS failed to allocate screen memory. An internal system error has occurred.

Explanation: A call to Alloc() failed. This NLM<sup>TM</sup> program cannot be loaded at this time due

to memory constraints.

Action: See "Resolving Server Memory Problems" in *Supervising the Network*.

### 069: THREADS failed to start the NLM in BeginThread(). An internal system error has occurred.

Explanation: A call to BeginThread() failed. This NLM<sup>TM</sup> program cannot be loaded at this

time due to memory constraints.

Action: See "Resolving Server Memory Problems" in *Supervising the Network*.

### 070: THREADS failed to allocate the Work To Do resource tag. An internal system error has occurred.

Explanation: A call to AllocateResourceTag() failed. This NLM™ program cannot be

loaded at this time due to memory constraints.

Action: See "Resolving Server Memory Problems" in *Supervising the Network*.

# 071: This NLM failed to allocate memory for the handle table. There may not be enough server memory, or server memory may be corrupted.

Explanation: The THREADS.NLM program cannot load at this time due to memory

constraints.

Action: See "Resolving Server Memory Problems" in *Supervising the Network*.

### 076: nlm failed to close handle number. Contact the supplier of this NLM.

Explanation: The NLM<sup>TM</sup> program may have failed to close a file or socket before it exited

or was unloaded.

Action: Use a different version of this NLM program. To get a different version,

contact the vendor of this NLM program, or contact a NetWare support

### **TIMESYNC**

#### 48: Cannot initialize time synchronization.

Explanation: Time synchronization cannot be initialized, possibly due to insufficient

memory.

Action: See "Resolving Server Memory Problems" in *Supervising the Network*.

#### 49: Cannot start time synchronization.

Explanation: Time synchronization cannot be initialized, possibly due to insufficient

memory.

Action: See "Resolving Server Memory Problems" in *Supervising the Network*.

#### 51: Cannot allocate settable parameters tag.

Explanation: Time synchronization cannot be initialized, possibly due to insufficient

memory.

Action: See "Resolving Server Memory Problems" in *Supervising the Network*.

#### 53: Cannot allocate alloc tag.

Explanation: Time synchronization cannot be initialized, possibly due to insufficient

memory.

Action: See "Resolving Server Memory Problems" in *Supervising the Network*.

### 55: Cannot allocate NCP resource tag.

Explanation: Time synchronization cannot be initialized, possibly due to insufficient

memory.

Action: See "Resolving Server Memory Problems" in *Supervising the Network*.

### 57: Cannot allocate process tag.

Explanation: Time synchronization cannot be initialized, possibly due to insufficient

memory.

Action: See "Resolving Server Memory Problems" in *Supervising the Network*.

### 59: Cannot allocate event tag.

Explanation: Time synchronization cannot be initialized, possibly due to insufficient

memory.

Action: See "Resolving Server Memory Problems" in *Supervising the Network*.

#### 60: Cannot parse load command line arguments.

**Explanation:** One of the following probably accounts for this error:

• Your server does not have enough memory available.

 The syntax in the command line is invalid. You may have made a typing error or used illegal characters.

error or used illegal characters.

Action: Make sure the syntax in your command line is valid. If it is, make more

memory available. See "Resolving Server Memory Problems" in Supervising

the Network.

### 61: Cannot initialize global information.

**Explanation**: Your server does not have enough memory available.

Action: See "Resolving Server Memory Problems" in *Supervising the Network*.

### 62: Cannot hook TimeSync NCP verb.

Explanation: The program cannot get a resource. Someone is already running a version of

TIMESYNC.NLM that is interfering with the current NLM program.

Action: Find out who is running the interfering NLM program and unload it. If this is

not the problem, check your server's memory. See "Resolving Server Memory

Problems" in *Supervising the Network*.

#### 63: Couldn't allocate main stack.

Explanation: Your server does not have enough memory available.

Action: See "Resolving Server Memory Problems" in *Supervising the Network*.

### 65: Couldn't create main process.

**Explanation**: Your server does not have enough memory available.

Action: See "Resolving Server Memory Problems" in *Supervising the Network*.

#### 72: Time synchronization has been lost after number successful polling loops.

Explanation: Time synchronization was lost for some unexplained reason. This is normally

not a problem and the system will reestablish synchronization. However, if the problem occurs frequently, you may have a hardware or network problem.

Action: Try the following:

 Check for recent time changes or configuration changes that may have caused this problem.

- Check the "Synchronization Radius" parameter and make sure it is not unreasonably small. A practical limit is 1000 milliseconds (1 second).
- You may be experiencing a hardware or network problem. See "Troubleshooting Hardware and Network Problems" in Supervising the Network.

#### 73: Unrecognized command line parameter: parameter.

Explanation: You entered an invalid parameter in the command line.

Action: Try again, making sure you are using correct syntax.

#### 77: Unrecognized parameter in configuration file: string.

Explanation: You entered an invalid parameter in the TIMESYNC.CFG file.

Action: Try again, making sure you are using correct syntax.

# 92: Primary, reference and single servers should not follow a secondary server. This server polled: server\_name. The time exchange was ignored.

Explanation: This error is caused by incorrect custom configuration of a Time Source List.

A Single Reference, Primary, or Reference server was instructed to synchronize to a Secondary server. This error only results from a custom

configuration; it cannot occur when SAP is used.

Action: Check the "Time Source List" in the TIMESYNC.CFG file for each Primary

and Reference server. The order of servers in the list determines the polling

order. Secondary servers should never be listed.

### 114: Synchronization Radius less than *number* will prevent synchronization.

Explanation: The "Synchronization Radius" parameter is set to a value lower than the

current correction floor setting for the TIMESYNC.NLM. The default

synchronization radius is 2000 milliseconds; the default correction floor setting is 1 millisecond. (The correction floor parameter can be changed, though

normally it should not be.)

Action: Set the Synchronization Radius parameter to a value higher than the correction

floor setting. A value of 1000-2000 milliseconds (1-2 seconds) or higher is

usually adequate.

#### 129: Synchronization Radius less than number will prevent synchronization.

Explanation: The Synchronization Radius parameter is set to a value lower than the current

correction floor setting for the TIMESYNC.NLM. The default synchronization

radius is 2000 milliseconds; the default correction floor setting is 1

millisecond. (The correction floor parameter can be changed, though normally

it should not be.)

Action: Set the Synchronization Radius parameter to a value higher than the correction

floor setting. A value of 1000-2000 milliseconds (1-2 seconds) or higher is

usually adequate.

#### 133: Cannot allocate timer tag.

**Explanation**: Your server probably does not have enough available memory.

Action: See "Resolving Server Memory Problems" in *Supervising the Network*.

# 137: SINGLE servers are incompatible with REFERENCE and PRIMARY servers and should not follow secondary servers. This server polled: "server\_name." The time exchange was ignored!

**Explanation:** A Single Reference server should not exist in an environment that includes a

Reference or Primary server.

Action: Check the "Time Source List" in the TIMESYNC.CFG file for both the named

server and the server reporting the error. Single servers do not need a "Time Source List." Secondary servers should never be in a "Time Source List."

### 138: Time synchronization has been established.

Explanation: This message appears right after you load TIMESYNC.NLM or after you

reestablish synchronization.

Action: If the time period between when you lost synchronization and when it was

reestablished is no more than a few minutes, no action is needed. If, however, the gap is significant (more than 15 minutes), use standard troubleshooting

techniques to make sure that you don't have a hardware problem.

"Troubleshooting Hardware and Network Problems" in *Supervising the Network*.

#### 150: Cannot allocate SAP socket tag.

**Explanation**: Your server probably does not have enough available memory.

Action: See "Resolving Server Memory Problems" in *Supervising the Network*.

#### 151: Cannot open SAP socket.

Explanation: The operating system has no more sockets to allocate. You are probably trying

to run more processes on a single server than is practical.

Action: To alleviate the problem temporarily, unload any unneeded NLM programs

that require SAP sockets. To prevent future occurrences of the problem, you should probably distribute your network services over more than a single

server.

### TLI

TLI, or Transport Level Interface, is a UNIX-based interface that provides basic end-to-end data transfer support needed by software applications and higher level protocols. It hides the topology and characteristics of the underlying network from users. It defines a set of services common to different protocol suites so that data can be ported across a variety of transport providers. TLI supports the International Standards Organization (ISO) protocols, TCP/IP, XNS, and SNA.

All TLI messages are generated by a specific application. The messages listed here are called from the TLI library of function calls and are always followed by an application-specific message. If you need further information to resolve the problem, contact your application's vendor or a NetWare support provider.

### 2: No error was specified.

Explanation: Either an error occurred that did not set the t\_error function to a specific error

value, or an error has not yet occurred.

Action: Notify your application's vendor or developer.

### 3: Insufficient permission.

Explanation: A function has been called that is not allowed.

Action: If you have access to developer documentation, look up the platform-specific

restrictions and options for the underlying protocol and operating system being

used. Otherwise, notify your application's vendor or developer.

### 4: Incorrect transport address format.

Explanation: The application has called a function by passing an address that contains an

incorrect format or illegal information.

Action: If you have access to developer documentation, look up the platform-specific

restrictions and options for the underlying protocol being used. Otherwise,

notify your application's vendor or developer.

#### 5:Illegal amount of data.

**Explanation:** The amount of data used was not within the range set by the transport provider.

Action: If you have access to developer documentation, look up the platform-specific

restrictions for the minimum and maximum amount of data that can be sent.

Otherwise, notify your application's vendor or developer.

#### 6: File descriptor does not refer to a transport endpoint.

Explanation: The file descriptor that was passed to the function is either invalid or has not

been properly opened.

Action: Notify your application's vendor or developer.

#### 7:lincorrect flags.

Explanation: An invalid flag was specified.

Action: Notify your application's vendor or developer.

### 8: Incorrect transport options.

**Explanation:** The user or application does not have permission to accept a connection on the

responding transport endpoint or to use the specified options.

Action: Notify your application's vendor or developer.

### 9:lincorrect sequence number.

Explanation: The sequence number specified did not match the sequence number expected

when the connection was being either established or rejected.

Action: Notify your application's vendor or developer.

#### 10: Buffer size insufficient.

Explanation: A function has been called with a buffer of insufficient size to return protocol

information.

Action: If you have access to developer documentation, look up platform-specific

protocol requirements of the system to determine a valid buffer size.

Otherwise, notify your application's vendor or developer.

#### 11: Cannot send message.

**Explanation:** An unidentified error has prevented the message from being sent.

Action: Notify your application's vendor or developer.

#### 12: An asynchronous event has occurred.

Explanation: In the process of calling a function, an asynchronous event has occurred on the

endpoint. The t look function can be called to determine what event took place.

Action: Notify your application's vendor or developer.

#### 13: Transport provider could not allocate an address.

Explanation: The specified protocol address was in an incorrect format, contained illegal

information, or was already being used. No dynamic addresses remain.

Action: If you have access to developer documentation, look up platform-specific

protocol restrictions on address format. Otherwise, notify your application's

vendor or developer.

#### 14: No data is available.

**Explanation:** The function has been called on an endpoint where no data is available.

Action: Notify your application's vendor or developer.

### 15: No orderly release indication is available.

Explanation: A t\_revrel function has been called when no orderly release indication has

arrived from the other endpoint.

Action: Notify your application's vendor or developer.

#### 16: Function not supported by the transport.

**Explanation:** The function is not supported by the underlying transport provider.

Action: Notify your application's vendor or developer.

#### 17: Primitive issued in the wrong sequence.

**Explanation:** The function has been called in an improper state.

Action: Notify your application's vendor or developer.

#### 18: State is changing.

**Explanation**: The transport provider is undergoing a transient state change.

Action: Notify your application's vendor or developer.

#### 19:A system error occurred.

**Explanation**: A system error occurred during the execution of the function.

Action: Notify your application's vendor or developer.

#### 20: No unitdata error indication is available.

**Explanation:** An error function was used by the application when no error condition existed.

Action: Notify your application's vendor or developer.

#### 21: No disconnect indication is available.

Explanation: No disconnect indication currently exists on the specified transport endpoint.

Action: Notify your application's vendor or developer.

### 22: Unsupported struct-type requested.

**Explanation:** The structure specified in the t\_alloc function is not supported.

Action: Notify your application's vendor or developer.

### 23:linvalid transport provider name.

**Explanation:** The transport protocol specified when the topen function is not available.

Action: Make sure you have loaded all of the protocols required by the application. If

the problem persists, notify your application's vendor or developer.

#### 24: Qlen is zero.

Explanation: The argument "qlen" of the endpoint referenced by fd is zero. The application

is trying to function as a server after initializing itself as a client.

Action: Notify your application's vendor or developer.

#### 25: Address in use.

**Explanation:** The transport provider could not allocate the specified address because it is

currently being used.

Action: Specify an address that is not in use.

### 57: Unable to Register TLI with CLIB; TLI cannot load successfully.

Explanation: This is a fatal error.

Action: Contact a NetWare support provider.

# 62: The internal consistency check on the TLI error message table has determined that the table is not large enough to hold all TLI error messages; TLI cannot load successfully.

Explanation: This is a fatal error.

Action: Contact a NetWare support provider.

## **TOKEN-NW**

#### 025: You cannot load MSM31X on a NetWare 3.10 server.

Explanation: You attempted to load MSM31X.NLM on a NetWare 3.1 server.

MSM31X.NLM will run only on a NetWare 3.11 server.

Action: Either load a version of the Media Support Module (MSM) that will run on a

NetWare 3.1 server, or upgrade your server to NetWare 3.11. F or more information about MSM, see "Media Support Module (MSM)" in *Concepts*.

## 026: On a NetWare 3.11 server, you must load LSLENH.NLM before you load MSM31X.NLM.

Explanation: The Link Support Layer (LSL) and Media Support Module (MSM) have been

loaded on a NetWare 3.11 server. You attempted to load LSLENH.NLM. You cannot load LSLENH.NLM once the MSM has been loaded. (LSLENH.NLM

adds enhancement to the LSL.)

Action: Unload MSM31X.NLM; then load LSLENH.NLM. Once LSLENH.NLM has

been loaded, load MSM31X.NLM again. For more information about LSL and

MSM, see "Link Support Layer (LSL)" and "Media Support Module

(MSM)"in Concepts.

### 050: [ISA bus | Microchannel] The board cannot be found.

Explanation: The ISA bus network board was not found due to one or more of the following conditions:

- The network board is not present in the machine.
- The network board settings are not the defaults, and they are not defined in the NET.CFG file.
- Another network board is using the same hardware settings as this network board.
- The network board is bad.

Action: Do one or more of the following:

- Make sure the network board is properly seated into the slot.
- If hardware settings are not the defaults, make sure they match the settings in the NET.CFG file.
- If you are not using the NET.CFG file, make sure the hardware settings are set to the defaults.
- If other network boards are using the same hardware settings, change the settings and try to reload the driver.
- Replace the bad network board with one that you know is good.

Explanation: The microchannel network board is not in the machine, or the board's configuration could not be obtained.

Action: Do one of the following:

- Make sure the network board is properly seated into a slot.
- Insert the network board into a slot, and use the *Reference* diskette to install it.

### 067: The group bit in the node address override was cleared.

**Explanation:** You entered a node address with the Group address bit set; the Topology

Specific Module (TSM) cleared it. For more information about TSM, see

"Topology Specific Module (TSM)" in Concepts.

Action: None. This message is for information only.

#### 068: The local bit in the node address override was set.

Explanation: You entered a node address without the local bit being set; the Topology

Specific Module (TSM) set it. For more information about TSM, see

"Topology Specific Module (TSM)" in Concepts.

Action: None. This message is for information only.

### 071: The matching virtual adapter could not be found.

**Explanation:** A new frame was being added to an existing network board, but the Media

Support Module (MSM) could not locate a previous network board to link it

with.

Action: Obtain the most current version of MSM.NLM. For more information about

MSM, see "Topology Specific Module (TSM)" in Concepts.

### 072: A resource tag is unavailable.

Explanation: The server may not have enough available memory. NetWare cannot allocate

memory for a resource tag.

Action: See "Resolving Server Memory Problems" in *Supervising the Network*.

## 073: Unable to allocate memory.

**Explanation:** The server may not have enough available memory. NetWare cannot allocate

memory for the LAN driver.

Action: See "Resolving Server Memory Problems" in *Supervising the Network*.

## 074: The hardware interrupt cannot be set.

Explanation: NetWare could not set the hardware interrupt that the LAN driver registered.

The LAN driver must have changed information in the configuration table (IntNumber, SharingFlags) after the hardware options were registered.

Action: Check the interrupt setting on the board and make sure it matches the setting in

the AUTOEXEC.NCF file. For more information about the AUTOEXEC.NCF

file, see "Maintaining the NetWare Server" in Supervising the Network.

#### 075: The MLID cannot be registered with the LSL.

Explanation: The LAN driver's Link Support Layer (LSL) ran out of logical boards, or it

could not allocate memory for its internal structures. for more information

about LSL, see "Link Support Layer (LSL)" in Concepts.

Action: See "Resolving Server Memory Problems" in *Supervising the Network*.

## 076: The polling procedure cannot be added.

Explanation: Too many polling processes are registered with the NetWare operating system.

Action: Unload nonessential NLM programs that may be using a polling procedure.

#### 077: The event notification routine cannot be registered.

**Explanation:** The server may not have enough available memory. NetWare cannot allocate

memory for internal structures related to event notification.

Action: See "Resolving Server Memory Problems" in *Supervising the Network*.

#### 079: The MLID did not initialize MSMTxFreeCount.

**Explanation:** The LAN driver file is either outdated or corrupted.

Action: Use a new LAN driver file.

#### 086: The driver parameter block is too small.

Explanation: The LAN driver file is designed to run with an older version of the MSM.NLM.

Action: Use a version of the LAN driver file that is compatible with the MSM.NLM.

### 087: The media parameter block is too small.

Explanation: The TOKEN-NW.NLM is designed to run with an older version of the

MSM.NLM.

Action: Use a version of the TOKEN-NW NLM that is compatible with the

MSM.NLM or update the NSM.NLM.

## 091: The hardware configuration conflicts.

Explanation: The LAN driver is trying to register a hardware resource set on the network

board that is already being used.

Action: Change the hardware configuration of the network board or of the conflicting

device.

#### 092: Cannot schedule AES without an HSM routine.

**Explanation**: The LAN driver file is either outdated or corrupted.

Action: Use a new LAN driver file.

#### 093: Cannot schedule interrupt time call back without an HSM routine.

**Explanation**: The LAN driver file is either outdated or corrupted.

Action: Use a new LAN driver file.

#### 094: Cannot set hardware interrupt without an HSM routine.

**Explanation**: The LAN driver file is either outdated or corrupted.

Action: Use a new LAN driver file.

## 095: Cannot add polling without an HSM routine.

**Explanation**: The LAN driver file is either outdated or corrupted.

Action: Use a new LAN driver file.

## **201-Adapter 1: DIR.OPEN.ADAPTER error code =** *error\_bit\_number***. Trying again.**

**Explanation**: The network board cannot be opened for operation.

Action: Replace the network board with one that you know is good.

## 206: An interrupt failed to occur during initialization.

**Explanation**: The network board never interrupted the host after it was reset.

Action: Replace the network board with one that you know is good.

## 226: The ROM and shared RAM address overlap. Please check the ROM switch settings and RAM address (MEM #2) in the NET.CFG file.

Explanation: The shared RAM buffer and ROM buffer overlap.

Action: Reconfigure the Token-Ring hardware. See the documentation that came with

the network board.

## 233-Adapter 1: The adapter detected a duplicate station during the insertion process. Error code = bit\_number.

**Explanation**: Another network board is using the same node address.

Action: Use a different node address.

## 234-Adapter 1-Board 1: The adapter received a Remove MAC Frame during the insertion process. Error code = bit\_number.

Explanation: The network board could not access the network because another network

board has forced it off due to protocol incompatibilities.

Action: Replace the network board with one that you know is good.

## 235-Adapter 1-Board 1: The adapter cable was disconnected during the insertion process. Error code = bit\_number.

Explanation: The network board could not access the network because the cable was

disconnected.

Action: Securely fasten the cable links, reboot the workstation, and reload the driver.

## 236-Adapter 1: The ring was beaconing during the insertion process. Error code = bit number.

Explanation: The network board could not access the network because it is set at the wrong

data rate.

Action: Set the correct network board data rate.

## 237-Adapter 1-Board 1: The adapter is beaconing. Ring status = bit\_number.

**Explanation:** The ring has detected a network board that is trying to access the network with

the wrong data rate.

Action: Find out which network board in the ring is set up at the wrong data rate, and

correct it.

## 238-Adapter 1-Board 1: The adapter check caused the adapter to deregister. Error code = error\_bit\_number.

Explanation: An adapter check error was issued by the network board, which caused the

driver to reset the network board.

Action: If the error persists, replace the network board with one that you know is good.

## 239-Adapter 1-Board 1: Cable is disconnected at the board. The board is resetting. Ring status = bit\_number.

**Explanation**: The cable is disconnected from the network board.

Action: Securely fasten the cable to the network board.

## 240-Adapter 1-Board 1: Cable is disconnected at the MAU. The board is resetting. Ring status = bit\_number.

Explanation: The cable is disconnected from the Media Access Unit (MAU).

Action: Securely fasten the cable to the MAU.

## 241-Adapter 1-Board 1: The Auto Removal process reset the adapter. Ring status = bit\_number.

**Explanation:** The network board removed itself from the ring due to internal errors. The

driver will reset the network board and continue.

Action: None. This message is for information only.

## 242-Adapter 1-Board 1: The Remove MAC Frame process shut down the adapter. Ring status = bit\_number.

**Explanation:** The network board removed itself from the ring as requested by another

network board.

Action: Replace the network board with one that you know is good.

## 243-Adapter 1-Board 1: The adapter alert condition was corrected.

**Explanation:** The previous network board alert condition has been corrected.

Action: None. This message is for information only.

## **TOKEN-OS2**

### 050: [ISA bus | Microchannel] The board cannot be found.

Explanation: If you are using an ISA bus network board, the network board was not found due to one or more of the following conditions:

- The network board is not present in the machine.
- The network board settings are not the defaults, and they are not defined in the NET.CFG file.
- Another network board is using the same hardware settings as this network board.
- The network board is bad.

Action: Do one or more of the following:

- Make sure the network board is properly seated into the slot.
- If DIP switch settings are not the defaults, make sure the settings match the settings in the NET.CFG file.
- If you are not using the NET.CFG file, make sure the DIP switch settings are set to the defaults.
- If other network boards are using the same hardware settings, change the settings and try to reload the driver.
- Replace the bad network board with one that you know is good.

Explanation: If you are using a microchannel network board, the network board is not in the machine, or the network board's configuration could not be obtained.

Action: Do one of the following:

- Make sure the network board is properly seated into a slot.
- Insert the network board into a slot, and run the Reference diskette to install it.

### 056: This interrupt is already used and cannot be shared.

Explanation: The selected interrupt is being used by another device, so it cannot be used for

this network board.

Action: If you are using a microchannel network board, run the *Reference* diskette that

came with the computer, and change the jumper setting on the network board to use a different interrupt. See the TOKEN hardware manual for information about jumper settings. Edit the NET.CFG file to reflect the correct interrupt level used by the network board. For information on the NET.CFG file, see "NET.CFG Options Reference" in *IntranetWare Client for OS/2 User Guide*.

If you are using an ISA Bus network board, change the DIP switch settings to specify a different interrupt; then edit the NET.CFG file to reflect the correct

interrupt level used by the network board.

## 204: The shared RAM is on an incorrect boundary.

Explanation: The shared RAM and the mapped memory I/O locations overlap.

Action: See the hardware manual for your network board, and change the jumper

settings to eliminate the memory conflict.

### 206: An interrupt failed to occur during initialization.

**Explanation**: Either the jumper settings are incorrect, or a hardware error has occurred.

Action: See the TOKEN hardware manual for correct interrupt switch settings. If the

settings are correct, replace the network board.

## 227: [ISA bus | Microchannel] Either the board was not found or the bus is unrecognizable.

Explanation: If you are using an ISA bus network board, the network board was not found due to one or more of the following conditions:

- The network board is not present in the machine.
- The network board settings are not the defaults, and they are not defined in the NET.CFG file.
- Another network board is using the same hardware settings as this network board.
- The network board is bad.

Action: Do one or more of the following:

- Make sure the network board is properly seated into the slot.
- If DIP switch settings are not the defaults, make sure that they match the settings in the NET.CFG file.
- If you are not using the NET.CFG file, make sure the DIP switch settings are set to the defaults.
- If other network boards are using the same hardware settings, change the settings and try to reload the driver.
- Replace the bad network board with one that you know is good.

Explanation: If you are using a microchannel network board, either the network board is not

in the machine, or the network board's configuration could not be obtained.

Action: Do one of the following:

- Make sure the network board is properly seated into a slot.
- Insert the network board in a slot, and run the Reference diskette to install

## 232: Buffer memory failure.

Explanation: This a hardware error. The network board is defective.

Action: Replace the network board.

## 240: Invalid Node Override, Group Address bit was set now reset.

Explanation: The driver address specified in the NET.CFG file has the group bit set.

**Note:** If no address is specified, the driver will use the default address assigned

by the network board's manufacturer.

Action: No action is necessary; the bit was cleared by the driver. However, to prevent this error message from being displayed every time the driver is loaded, edit the NET.CFG file and correct the node address override, as is shown in the

following example:

LINK DRIVER TOKEN **NODE ADDRESS** address For information about editing the NET.CFG file, see "NET.CFG Options

Reference" in IntranetWare Client for OS/2 User Guide.

#### 241: Invalid Node Override, Local Administrated bit was set now reset.

Explanation: The driver address specified in the NET.CFG file does not have the locally

administered bit set.

**Note:** If no address is specified, the driver will use the default address assigned

by the network board's manufacturer.

Action: No action is necessary; the bit was set by the driver. However, to prevent this

error message from being displayed every time the driver is loaded, edit the NET.CFG file and correct the node address override, as is shown in the

following example:

#### LINK DRIVER TOKEN

**NODE ADDRESS** address

For information about editing the NET.CFG file, see "NET.CFG Options

Reference" in IntranetWare Client for OS/2 User Guide.

## **TOKENDMA-NW**

#### 025: You cannot load MSM31X on a NetWare 3.10 server.

Explanation: You attempted to load MSM31X.NLM on a NetWare 3.10 server.

MSM31X.NLM will run only on a NetWare 3.11 server.

Action: Either load a version of the Media Support Module (MSM) that will run on a

NetWare 3.10 server, or upgrade your server to NetWare 3.11. For information

on MSM, see "Media Support Module (MSM)" in Concepts.

## 026: On a NetWare 3.11 server, you must load LSLENH.NLM before you load MSM31X.NLM.

Explanation: The Link Support Layer (LSL) and Media Support Module (MSM) have been

loaded on a NetWare 3.11 server. An attempt was made to load

LSLENH.NLM. You cannot load LSLENH.NLM once the MSM has been

loaded. (LSLENH.NLM adds enhancement to the LSL.)

Action: Unload MSM31X.NLM; then load LSLENH.NLM. Once the LSLENH.NLM

has been loaded, load MSM31X.NLM again. For information on LSL and MSM, see "Link Support Layer (LSL)" and "Link Support Layer (LSL)" in

Concepts.

### 050: [ISA bus | Microchannel] The board cannot be found.

Explanation: If you are using an ISA bus network board, the network board was not found due to one or more of the following conditions:

- The network board is not present in the machine.
- The network board settings are not the defaults, and they are not defined in the NET.CFG file.
- Another network board is using the same hardware settings as this network board.
- The network board is bad.

Action: Do one or more of the following:

- Make sure the network board is properly seated into the slot.
- If DIP switch settings are not the defaults, make sure that they match the settings in the NET.CFG file.
- If you are not using the NET.CFG file, make sure the DIP switch settings are set to the defaults.
- If other network boards are using the same hardware settings, change the settings and try to reload the driver.
- Replace the bad network board with one that you know is good.

Explanation: If you are using a microchannel network board, either the network board is not in the machine, or the network board's configuration could not be obtained.

Action: Do one of the following:

- Make sure the network board is properly seated into a slot.
- Insert the network board into a slot, and run the Reference diskette to install it.

## 067: The group bit in the node address override was cleared.

**Explanation:** You entered a node address with the Group address bit set; the Topology Specific Module (TSM) cleared it. For more information about TSM, see

"Topology Specific Module (TSM)" in Concepts.

Action: None. This message is for information only.

#### 068: The local bit in the node address override was set.

Explanation: You entered a node address without the local bit being set; the Topology

Specific Module (TSM) set it. For more information about TSM, see

"Topology Specific Module (TSM)" in Concepts.

Action: None. This message is for information only.

### 071: The matching virtual adapter could not be found.

Explanation: A new frame was being added to an existing network board, but the Media

Support Module (MSM) could not locate a previous network board to link it

with.

Action: Obtain the most current version of MSM.NLM. For more information about

TSM, see "Topology Specific Module (TSM)" in Concepts.

### 072: A resource tag is unavailable.

Explanation: The server may not have enough available memory. NetWare cannot allocate

memory for a resource tag.

Action: Free up memory by unloading nonessential NLM<sup>TM</sup> programs from the server.

## 073: Unable to allocate memory.

Explanation: The server may not have enough available memory. NetWare cannot allocate

memory for the LAN driver.

Action: Free up memory by unloading nonessential NLM<sup>TM</sup> programs from the server.

## 074: The hardware interrupt cannot be set.

Explanation: NetWare could not set the hardware interrupt that the LAN driver registered.

The LAN driver must have changed information in the configuration table (IntNumber, SharingFlags) after the hardware options were registered.

Action: Make sure that interrupt setting on the board matches the setting in the

AUTOEXEC.NCF file. For information on the AUTOEXEC.NCF file, see

"Maintaining the NetWare Server" in Supervising the Network.

### 075: The MLID cannot be registered with the LSL.

Explanation: The LAN driver's Link Support Layer (LSL) ran out of logical boards, or it

could not allocate memory for its internal structures. For more information

about LSL, see "Link Support Layer (LSL)" in Concepts.

Action: Unload nonessential LAN drivers that are consuming large numbers of logical

boards, or free up memory by unloading nonessential NLM programs.

### 076: The polling procedure cannot be added.

**Explanation:** Too many polling processes are registered with the operating system.

Action: Unload nonessential NLM programs that may be using a polling procedure.

### 077: The event notification routine cannot be registered.

Explanation: The server may not have enough available memory. NetWare cannot allocate

memory for internal structures related to event notification.

Action: Free up memory by unloading nonessential NLM programs from the server.

#### 079: The MLID did not initialize MSMTxFreeCount.

Explanation: The .LAN file is either outdated or corrupted.

Action: Obtain a new .LAN file.

#### 082: The node address cannot be set.

Explanation: Unable to locate node address in the network board's ROM space.

Action: Replace the network board with one that you know is good.

## 084: Couldn't allocate memory below the 16 Megabyte boundary.

Explanation: NetWare ran out of memory buffers from the pool below 16 megabytes.

Action: Set reserved buffers below 16 MB (in STARTUP.NCF) to a higher number.

For information on the STARTUP.NCF file, see "Maintaining the NetWare

Server" in Supervising the Network.

## 086: The driver parameter block is too small.

Explanation: The .LAN file is designed to run with an older version of the MSM.NLM.

Action: Obtain a newer version of the .LAN file or an older version of the MSM.NLM.

### 087: The media parameter block is too small.

Explanation: The topology NLM program is designed to run with an older version of the

MSM.NLM.

Action: Obtain a newer version of the topology NLM program or an older version of

the MSM.NLM.

### 091: The hardware configuration conflicts.

Explanation: Another hardware resource is being used, which the LAN driver is trying to

register.

Action: Change the hardware configuration of the network board or of the conflicting

device.

#### 092: Cannot schedule AES without an HSM routine.

**Explanation:** The LAN driver is either outdated or corrupted.

Action: Obtain a new .LAN file.

### 093: Cannot schedule interrupt time call back without an HSM routine.

**Explanation:** The LAN driver is either outdated or corrupted.

Action: Obtain a new .LAN file.

### 094: Cannot set hardware interrupt without an HSM routine.

Explanation: The LAN driver is either outdated or corrupted.

Action: Obtain a new .LAN file.

## 095: Cannot add polling without an HSM routine.

**Explanation**: The LAN driver is either outdated or corrupted.

Action: Obtain a new .LAN file.

## **201-Adapter 1: DIR.OPEN.ADAPTER error code =** *error\_bit\_number***. Trying again.**

**Explanation:** The network board cannot be opened for operation.

Action: Replace the network board with one you know is good.

#### **207:** Initialization error = *error bit number*.

**Explanation:** The network board did not initialize properly after being reset.

Action: Replace the network board with one that you know is good.

## 233-Adapter 1-Board 1: The adapter detected a duplicate station during the insertion process. Error code = bit number.

**Explanation**: Another network board is using the same node address.

Action: Use a different node address.

## 234-Adapter 1-Board 1: The adapter received a Remove MAC Frame during the insertion process. Error code = bit\_number.

Explanation: The network board could not access the network because another network

board has forced it off due to protocol incompatibilities.

Action: Replace the network board with one you know is good.

## 235-Adapter 1-Board 1: The adapter cable was disconnected during the insertion process. Error code = bit\_number.

Explanation: The network board could not access the network because the cable was

disconnected.

Action: Securely fasten the cable links, and reboot the workstation.

## 236-Adapter 1: The ring was beaconing during the insertion process. Error code = bit number.

**Explanation:** The network board could not access the network because it is set at the wrong

data rate.

Action: Set the correct network board data rate.

## 237-Adapter 1-Board 1: The adapter is beaconing. Ring status = bit\_number.

Explanation: The ring has detected a network board that is trying to access the network with

the wrong data rate.

Action: Find out which network board in the ring is set up at the wrong data rate, and

correct it.

## 238-Adapter 1-Board 1: The adapter check caused the adapter to deregister. Error code = error bit number.

Explanation: An Adapter Check error was issued by the network board, which caused the

driver to reset the network board.

Action: If error persists, replace the network board with one that you know is good.

## 239-Adapter 1-Board 1: Cable is disconnected at the board. The board is resetting. Ring status = bit\_number.

**Explanation**: The cable was disconnected at the network board.

Action: Securely fasten the cable to the network board.

## 240-Adapter 1-Board 1: Cable is disconnected at the MAU. The board is resetting. Ring status = bit\_number.

Explanation: Cable was disconnected at the Medium Access Unit (MAU).

Action: Securely fasten the cable onto the MAU.

## **241-Adapter 1-Board 1: The Auto Removal process reset the adapter. Ring status** = *bit number.*

**Explanation:** The network board removed itself from the ring due to internal errors. The

driver will reset the network board and continue.

Action: None. This message is for information only.

## 242-Adapter 1-Board 1: The Remove MAC Frame process shut down the adapter. Ring status = bit\_number.

**Explanation:** The network board removed itself from the ring as requested by another

network board.

Action: Replace the network board with one that you know is good.

## 243-Adapter 1-Board 1: The adapter alert condition was corrected.

**Explanation:** The previous alert condition has been corrected.

Action: None. This message is for information only.

### 244: The adapter's microcode is not loaded.

Explanation: The network board's microcode has not been loaded since the hardware was

powered up.

Action: Load the microcode at the DOS prompt using the download utility.

## 245: The adapter cannot handle memory above 16 MB. Use the "BELOW 16" keyword when you load the driver.

Explanation: The host contained over 16 megabytes of memory and the BELOW 16

keyword was not included in the command line to signal the driver to allocate only buffers below 16 MB. The default size of the memory pool below 16 MB

is sixteen 4 KB buffers (64 KB).

Action: Use the 16 BELOW keyword to enable allocation of memory below 16

megabytes. To increase the number of buffers below 16 MB, add the following

command to the STARTUP.NCF file:

Set reserved buffers below 16 meg = 64

This will increase the pool size to 256 KB, which should be enough memory

for the driver's data spaces and spare ECBs.

**TPING** 

Messages for this module are in "TPING-3.00" in Novell Internet Access

Server Messages.

TRAN

Messages for this module are in the "System Messages" chapter of NetWare

Client for DOS and Windows Technical Reference.

## TRXNET-DOS

#### 001: The LSL is not loaded.

Explanation: You must load the Link Support Layer (LSL) before loading the driver.

Action: Load the LSL; then load the driver, as in the following example:

C:\NWCLIENT\LSL < Enter>

C:\NWCLIENT\TRXNET < Enter>

### **002**: The LSL has no room for a board using frame *type*.

Explanation: The Link Support Layer (LSL) is configured with resources for a set number

of network boards. (The default is 4.) This number has been exceeded.

Action: Edit the NET.CFG file, and add the MAX BOARDS keyword to reflect the

number of network boards to be loaded, as in the following example:

## LINK SUPPORT MAX BOARDS 6

Unload the driver; then reload it as in the following example:

C:\NWCLIENT\TRXNET /u <Enter>
C:\NWCLIENT\TRXNET <Enter>

#### 003: Could not find TRXNET MLID to unload.

Explanation: The TRXNET driver is not loaded.

Action: None. This message is for information only.

#### 004: A TSR is loaded above the TRXNET MLID.

Explanation: Another TSR (terminate-and-stay-resident) program was loaded after the

TRXNET driver.

Action: The drivers must be unloaded in reverse order, as follows:

C:\NWCLIENT\NETX /u <Enter>
C:\NWCLIENT\IPXODI /u <Enter>
C:\NWCLIENT\TRXNET /u <Enter>

Unload the TSRs; then try to unload the TRXNET driver. If you wish, you can force the TRXNET driver to unload from the command line by using the /F switch after the driver name, as follows:

C:\NWCLIENT\TRXNET /f <Enter>

Use caution when using the /F switch because it could cause the system to

hang.

## 005: TRXNET MLID could not be unloaded; the operation was aborted.

Explanation: The TRXNET driver could not be shut down and unregistered; consequently,

it cannot be unloaded.

Action: To unload the driver, reboot the system.

### 006: The adapter did not initialize. TRXNET did not load.

**Explanation:** The TRXNET driver encountered an error while loading.

Action: Corrective action can vary. See the preceding driver-specific message on the

screen for specific information about the error that occurred.

## 007: You need another MLID section heading in the NET.CFG file in order to load the MLID again.

**Explanation**: The driver cannot be loaded consecutively unless you edit the configuration

parameters and add a section heading for each instance in the NET.CFG file.

Action: Unload the TRXNET driver. Edit/create the NET.CFG file and add a Link

Driver section heading for each time the driver is to be loaded; then reload the driver. For more information about the NET.CFG file, see "NET.CFG Options Reference" in *NetWare Client for DOS and Windows Technical Reference*.

#### 008: A NET.CFG is required to load the MLID again.

Explanation: The driver cannot be loaded unless you create a NET.CFG file. A Link Driver

section heading must be edited into the NET.CFG file for each time the driver

is to be loaded.

Action: Unload the TRXNET driver. Edit/create the NET.CFG file and add a Link

Driver section heading for each time the driver is to be loaded. For more information about the NET.CFG file, see "NET.CFG Options Reference" in

NetWare Client for DOS and Windows Technical Reference.

## 009: The NET.CFG entry has been ignored.

Explanation: The driver cannot be loaded consecutively unless you create a NET.CFG file

each time.

Action: Unload the TRXNET driver. Edit/create the NET.CFG file and add a Link

Driver section heading for each time the driver is to be loaded. For more information about the NET.CFG file, see "NET.CFG Options Reference" in

NetWare Client for DOS and Windows Technical Reference.

## 011: The MLID does not support frame *type*. The protocol keyword has been ignored.

Explanation: An unsupported or incorrectly typed frame type has been specified with the

protocol keyword.

Action: Check the contents of the NET.CFG file, and verify the frame type assigned

under the PROTOCOL keyword is valid. For more information about the NET.CFG file and PROTOCOL keywords, see "NET.CFG Options Reference" in *NetWare Client for DOS and Windows Technical Reference*.

### 012: The protocol keyword must have a frame type. Entry ignored.

Explanation: The PROTOCOL keyword entry is incomplete.

Action: Correct the protocol entry in the NET.CFG file. The proper syntax for the

protocol keyword is as follows:

**PROTOCOL** TRXNE hex\_protocol\_ID frame\_type

For information on PROTOCOL keywords, see "NET.CFG Options Reference" in *NetWare Client for DOS and Windows Technical Reference*.

## 013: The MLID could not register Protocol ID *number* for protocol stack *name* for frame type *type*.

Explanation: The Link Support Layer (LSL) is configured with resources for a set number

of Protocol Identifiers. (The default is 4.) This number has been exceeded.

Action: Edit the NET.CFG file, and add the MAX STACKS keyword to reflect the

number of network boards to be loaded, as in the following example:

## LINK SUPPORT

**MAX STACKS 6** 

Unload the driver; then reload it as in the following example:

C:\NWCLIENT\TRXNET /u <Enter>

C:\NWCLIENT\LSL /u <Enter>
C:\NWCLIENT\LSL <Enter>
C:\NWCLIENT\TRXNET <Enter>

### 014: This version of the LSL is not supported.

Explanation: The driver you are using supports only Link Support Layer (LSL) versions later

than 1.0.

Action: Unload the LSL and replace it with a newer version.

### 015: The frame type is already active for frame type.

**Explanation**: The frame type is already loaded, and it cannot be loaded repeatedly.

Action: Edit the NET.CFG file to load the frame type only once for a given network

board. For information on frame types, see "NET.CFG Options Reference" in

NetWare Client for DOS and Windows Technical Reference.

### 016: The node address was incorrectly specified in the NET.CFG file.

Explanation: The node address override in the NET.CFG file is too long.

Action: Edit the NET.CFG file and correct the node address. The node address must be

less than or equal to 12 hex digits. For information on the node address override, see "NET.CFG Options Reference" in *NetWare Client for DOS and* 

Windows Technical Reference.

#### 017: An invalid keyword was specified in NET.CFG on line number.

Explanation: The key word on the line indicated was not recognized.

Action: Edit the NET.CFG file and correct the spelling of the keyword. For information

on valid keywords, see "NET.CFG Options Reference" in NetWare Client for

DOS and Windows Technical Reference.

## 018: The frame type specified in the NET.CFG is not supported.

Explanation: The frame type specified with the FRAME keyword is not supported by the

driver.

Action: Edit the NET.CFG file and fix frame type. For information on supported frame

types, see "NET.CFG Options Reference" in NetWare Client for DOS and

Windows Technical Reference.

## 019: An invalid TRXNET node address is specified in NET.CFG. The MLID modified the incorrect address bits.

Explanation: The node address specified in the NET.CFG file has set reserved bits.

Action: Edit the NET.CFG file and correct the node address. For information on node

addresses, see "NET.CFG Options Reference" in NetWare Client for DOS and

Windows Technical Reference.

### 050: [ISA bus] The board cannot be found.

Explanation: If you are using an ISA bus network board, the network board was not found due to one or more of the following conditions:

- The network board is not present in the machine.
- The network board settings are not the defaults, and they are not defined in the NET.CFG file.
- Another network board is using the same hardware settings as this network board.
- The network board is bad.

Action: Do one or more of the following:

- Make sure the network board is properly seated into the slot.
- If the jumper settings are not the defaults, make sure that they match the settings in the NET.CFG file.
- If you are not using the NET.CFG file, make sure the jumper settings are set to the defaults.
- If other network boards are using the same hardware settings, change the settings and try to reload the driver.
- Replace the bad network board with one that you know is good.

## 050: [Microchannel] The board cannot be found.

Explanation: If you are using a microchannel network board, the network board is not in the

machine, or the network board's configuration could not be obtained.

Action: Do one of the following:

- Make sure the network board is properly seated into a slot.
- Insert the network board into a slot, and run the *Reference* diskette to install it.

## 054: The board did not respond to the initialization command.

**Explanation**: A hardware error has occurred.

Action: Power down the system; then reboot it. If the network board still does not

respond, replace it with one that you know is good.

## 065: Board cannot be found at slot/IO port. (Please check SLOT and PORT values in the NET.CFG.)

Explanation: The network board cannot be found in the slot specified in the NET.CFG file.

Action: If you are using an ISA Bus network board, check the slot number and the I/O address in the NET.CFG file. For more information about the NET.CFG file,

see "NET.CFG Options Reference" in *NetWare Client for DOS and Windows* 

Technical Reference.

If you are using a microchannel network board, do one or more of the following:

- Correct the slot number in the NET.CFG file to match the slot where the network board is physically located. For more information about the NET.CFG file, see "NET.CFG Options Reference" in NetWare Client for DOS and Windows Technical Reference.
- Move the network board to the slot specified in the NET.CFG file; then run the *Reference* diskette to install the network board.

**Note:** If no slot is specified in the NET.CFG file, the driver will search all slots for the network board. If more than one network board is in the machine, the slots must be specified in the NET.CFG file.

## TRXNET-NW

#### 025: You cannot load MSM31X on a NetWare 3.10 server.

Explanation: You attempted to load MSM31X.NLM on a NetWare 3.10 server.

MSM31X.NLM will run only on a NetWare 3.11 server.

Action: Either load a version of the Media Support Module (MSM) that will run on a

NetWare 3.10 server, or upgrade your server to NetWare 3.11. For information

on MSM, see "Media Support Module (MSM)" in Concepts.

## 026: On a NetWare 3.11 server, you must load LSLENH.NLM before you load MSM31X.NLM.

Explanation: The Link Support Layer (LSL) and Media Support Module (MSM) have been

loaded on a NetWare 3.11 server. An attempt was made to load

LSLENH.NLM. You cannot load LSLENH.NLM once the MSM has been loaded. (LSLENH.NLM adds enhancement to the LSL.)

Action: Unload MSM31X.NLM; then load LSLENH.NLM. Once the LSLENH.NLM

has been loaded, load MSM31X.NLM again. For information on LSL and MSM, see "Link Support Layer (LSL)" and "Media Support Module

(MSM)"in Concepts.

### 050: [ISA bus | Microchannel] The board cannot be found.

Explanation: If you are using an ISA bus network board, the network board was not found due to one or more of the following conditions:

- The network board is not present in the machine.
- The network board settings are not the defaults, and they are not defined in the NET.CFG file.
- Another network board is using the same hardware settings as this network board.
- The network board is bad.

Action: Do one or more of the following:

- Make sure the network board is properly seated into the slot.
- If the jumper settings are not the defaults, make sure that they match the settings in the NET.CFG file.
- If you are not using the NET.CFG file, make sure the jumper settings are set to the defaults.
- If other network boards are using the same hardware settings, change the settings and try to reload the driver.
- Replace the bad network board with one that you know is good.

Explanation: If you are using a microchannel network board, the network board is not in the machine, or the network board's configuration could not be obtained.

Action: Do one of the following:

Make sure the network board is properly seated into a slot.

• Insert the network board into a slot, and run the *Reference* diskette to install it.

### 058: The board did not respond.

**Explanation:** The network board did not respond to a command.

Action: Make sure the network board is properly seated and the cabling is secure. You

may need to replace the network board with one that you know is good.

### 072: A resource tag is unavailable.

Explanation: The server may not have enough available memory. NetWare cannot allocate

memory for a resource tag.

Action: Free up memory by unloading unneeded NLM programs from the server.

### 073: Unable to allocate memory.

Explanation: The server may not have enough available memory. NetWare cannot allocate

memory for the LAN driver.

Action: Free up memory by unloading unneeded NLM programs or TSR (terminate-

and-stay-resident) programs.

#### 079: The MLID did not initialize MSMTxFreeCount.

Explanation: The .LAN file is either outdated or corrupted.

Action: Obtain a new .LAN file.

## 091: The hardware configuration conflicts.

Explanation: Another hardware resource is being used, which the LAN driver is trying to

register.

Action: Change the hardware configuration of the network board or of the conflicting

device.

#### 125: The TSM's version number does not match the version of MSM.NLM.

Explanation: You are using incompatible versions of RXNET.TSM and MSM.NLM.

Action: If you do not have the most recent version of each of these modules, contact a

NetWare support provider. After loading the updated modules, try the

operation again.

## **TRXNET-OS2**

#### 001: The LSL is not loaded.

Explanation: The Link Support Layer (LSL) module must be loaded before you can install

the driver.

Action: Edit the CONFIG.SYS file to load the LSL before the LAN driver, as in the

following example:

DEVICE=C:\NETWARE\LSL.SYS
DEVICE=C:\NETWARE\TRXNET.SYS

#### 021: Could not add MLID Protocol ID.

Explanation: The Link Support Layer (LSL) is configured with resources for four Protocol

Identifiers. This number has been exceeded.

Action: None. This message is for information only.

### 022: Could not allocate memory. Virtual board did not load.

Explanation: The system cannot allocate enough memory to load another network board.

Action: Do one of the following:

• Install more system memory in the machine.

Edit the CONFIG.SYS file, and remove any unneeded drivers.

## 050: [ISA bus | Microchannel] The board cannot be found.

Explanation: If you are using an ISA bus network board, the network board was not found due to one or more of the following conditions:

- The network board is not present in the machine.
- The network board settings are not the defaults, and they are not defined in the NET.CFG file.
- Another network board is using the same hardware settings as this network board.
- The network board is bad.

Action: Do one or more of the following:

- Make sure the network board is properly seated into the slot.
- If the jumper settings are not the defaults, make sure that they match the settings in the NET.CFG file.
- If you are not using the NET.CFG file, make sure the jumper settings are set to the defaults.
- If other network boards are using the same hardware settings, change the settings and try to reload the driver.
- Replace the bad network board with one that you know is good.

Explanation: If you are using a microchannel network board, the network board is not in the

machine, or the network board's configuration could not be obtained.

Action: Do one of the following:

- Make sure the network board is properly seated into a slot.
- Insert the network board into a slot, and run the *Reference* diskette to install it.

## 054: The board did not respond to the initialization command.

Explanation: The network board may be bad.

Action: Try rebooting the machine. If the message appears again, replace the network

board with one that you know is good.

## 056: This interrupt is already used and cannot be shared.

Explanation: The selected interrupt is being used by another device, so it cannot be used for

this network board.

Action: If you are using a microchannel network board, run the *Reference* diskette that

came with the computer, and change the jumper setting on the network board to use a different interrupt. See the EXOS hardware manual for information on jumper settings. Edit the NET.CFG file to reflect the correct interrupt level used by the network board. For information on the NET.CFG file, see

"NET.CFG Options Reference" in IntranetWare Client for OS/2 User Guide.

If you are using an ISA Bus network board, change the jumper setting to specify a different interrupt; then edit the NET.CFG file to reflect the correct

interrupt level used by the network board.

#### 061: The NET.CFG file contains an invalid IRQ selection.

**Explanation**: An interrupt setting is incorrect.

Action: Change your interrupt setting in the NET.CFG file. For information on the

NET.CFG file, see "NET.CFG Options Reference" in IntranetWare Client for

OS/2 User Guide.

#### 062: The NET.CFG file contains invalid port selection.

**Explanation**: The port address setting is incorrect.

Action: Change your port address setting in the NET.CFG file. For information on the

NET.CFG file, see "NET.CFG Options Reference" in IntranetWare Client for

OS/2 User Guide.

## 063: The NET.CFG file contains an invalid shared RAM segment entry.

Explanation: This is a memory error.

Action: Change your memory setting in the NET.CFG file. For information on the

NET.CFG file, see "NET.CFG Options Reference" in IntranetWare Client for

OS/2 User Guide.

## **TSA400**

## 1: The bindery cannot be opened. Error code: *code*.

Explanation: After backup or restore, the bindery must be opened; however, it cannot be

opened.

Action: Make sure the user has Supervisor or equivalent user access rights. Make sure

the correct volume is in use. Make sure volume SYS: is mounted. For information about a specific error code, see the "Error Codes" appendix.

## 2: The bindery cannot be closed. Error code: code.

Explanation: Before backup or restore, the bindery must be closed; however, it cannot be

closed.

Action: Make sure the user has Supervisor or equivalent user access rights. Make sure

the correct volume is in use. Make sure volume SYS: is mounted. For information about a specific error code, see the "Error Codes" appendix.

### 3: The bindery cannot be closed because you are not a Supervisor.

Explanation: Before backup or restore, the bindery must be closed; however, it cannot be

closed.

Action: Make sure the user has Supervisor or equivalent user access rights.

#### 10: The data stream format for name is incorrect. Error code: code.

**Explanation:** The media cannot be read. This could be a problem with your backup device.

Action: Make sure the backup device is functioning properly. If it is, make sure that

your media is SMS-compatible. Try again. If the problem persists, contact a NetWare support provider. For information about a specific error code, see the

"Error Codes" appendix.

### 41: An internal error has occurred. The program cannot push directory name.

Explanation: The program could not add the directory to a list.

Action: Increase the available memory. See "Resolving Server Memory Problems" in

Supervising the Network. Verify the number of open files and directories.

Make sure the user has appropriate user access rights.

## **42:** This program cannot get the name space entry name for data\_set\_name in the type name space.

**Explanation:** The program could not find the file or directory name in the requested name

space.

Action: Make sure the indicated name space type is valid and that it is supported on the

target volume. Make sure the data set name is valid for the specified name space. Make sure the name space support NLM programs are loaded.

## **43**: Error *code* getting name space specific information size for *data\_set\_name* in the *name\_space* name space.

Explanation: The program could not read the name-space-specific information for the file or

directory.

Action: Make sure the indicated name space type is valid and supported on the target

volume. Make sure the data set name is valid for the specified name space. Make sure the name space support NLM programs are loaded. For information

about a specific error code, see the "Error Codes" appendix.

## **45**: Error *code* occurred during the program's attempt to get the entry index for *data\_set*.

Explanation: The program could not get the file system entry index for the requested file or

directory.

Action: Make sure the indicated name space type is valid and supported on the target

volume. Make sure the data set name is valid for the specified name space. Make sure the name space support NLM programs are loaded. Make sure the user has appropriate user access rights. For information about a specific error

code, see the "Error Codes" appendix.

## 46: Error *code* occurred when the program attempted to read extended attributes for *data\_set*.

Explanation: The program could not read the extended attributes for the requested file or

directory.

Action: Make sure the indicated name space type is valid and supported on the target

volume. Make sure the data set name is valid for the specified name space. Make sure that name space support NLM programs are loaded. Make sure the user has appropriate user access rights. For information about a specific error

code, see the "Error Codes" appendix.

## 47: The original access date for file *name* cannot be reset. The access date will be changed to today's date.

Explanation: TSA400 could not reset the access date for the file or directory. The file system

will show the current time as the last access time.

Action: None. This message is for information only. However, this error will affect

future file system searches based on access date.

## 48: Invalid data (an unexpected bindery trailer) was found.

Explanation: TSA400 received an unexpected data object (a bindery trailer) from the SMS

engine. This object was either out of sequence or was redundant. This error is

probably due to a malfunctioning media or storage device.

Action: Make sure the media and storage devices are operating properly.

## 49: This program cannot create directory name. Error code: code.

Explanation: TSA400 cannot create the requested directory.

Action: Make sure a valid path (including volume name) is specified. Make sure the

user has appropriate user access rights. Make sure the volume has enough disk space. If the problem persists, contact a NetWare support provider. For information about a specific error code, see the "Error Codes" appendix.

### 51: Invalid data (no data stream trailer) was found for data\_stream\_name.

Explanation: TSA400 received an unexpected data sequence from the SMS engine (a

missing data stream trailer). End of data stream is assumed. This error is

probably due to a malfunctioning media or storage device.

Action: Make sure the media and storage devices are operating properly.

### 52: Invalid data (an unexpected directory trailer) was found.

Explanation: TSA400 received an unexpected data object (a bindery trailer) from the SMS

engine. This object was either out of sequence or was redundant. This error is

probably due to a malfunctioning media or storage device.

Action: Make sure the media and storage devices are operating properly.

### 53: This program cannot allocate a directory handle for directory\_name.

Explanation: The program could not allocate a directory handle to the requested directory.

Action: Make sure the directory name is valid for the specified name space. Make sure

a valid path (including volume name) is specified. Make sure the user has appropriate user access rights. Increase the available memory. See "Resolving

Server Memory Problems" in Supervising the Network.

## 54: File *name* was restored but could not be closed. Error code *code* was returned. The file may be corrupted.

**Explanation:** The open file could not be closed. (The error code may give more specific

information.) Because the file could not be closed, it may not be complete on

the disk.

Action: Verify the file contents. Make sure the user has appropriate user access rights.

Make sure the file is not in exclusive use by another process. For information

about a specific error code, see the "Error Codes" appendix

#### 55: File name cannot be created. Error code: code.

**Explanation**: The requested file cannot be created.

Action: Make sure the filename is valid for the requested name space. Make sure the

user has appropriate user access rights. Verify the number of currently open files. Make sure a valid path (including volume name) is specified. Make sure the volume has enough disk space. For information about a specific error code,

see the "Error Codes" appendix.

### 56: File name cannot be replaced.

**Explanation**: The specified file exists but could not be opened for overwrite.

Action: Make sure the user has appropriate user access rights. Make sure the file is not

in exclusive use by another process.

### 57: Invalid data (an unexpected file trailer) was found.

Explanation: The program received a file trailer record before the complete file had been

received. The file may be truncated or corrupted.

Action: Verify the file's contents. Check the backup log for an error on this file. Make

sure the media and storage devices are operating properly.

#### 58: This program cannot write file name. Error code: code.

**Explanation:** An error occurred when the program attempted to write the file.

Action: Make sure the user has appropriate user access rights. Make sure the volume

has not been dismounted. Make sure the file is not in exclusive use by another process. If the problem persists, contact a NetWare support provider. For information about a specific error code, see the "Error Codes" appendix.

## 59: An internal error has occurred. This program cannot get the field for field name. Error code: code.

Explanation: TSA400 encountered an error while attempting to read the next data field to

process.

Action: Contact a NetWare support provider. For information about a specific error

code, see the "Error Codes" appendix.

## 60: Trustee name cannot be added to file/directory\_name. Error code: code.

Explanation: The requested Trustee cannot be added to the specified file or directory.

Action: If this is the case, do the following:

• Make sure the Trustee name is a valid Directory object.

- Make sure the file exists and the filename is valid for the specified name space type.
- Make sure the file or directory exists and is valid in the specified name space.
- Make sure the user has appropriate user access rights.

For information about a specific error code, see the "Error Codes" appendix.

### 61: File name may be corrupted. An invalid CRC was received.

Explanation: The cycle redundancy check (CRC) calculated on the file data does not match

the CRC value calculated at the time of backup and stored on the media. The file may be corrupted, or the media or storage device may be malfunctioning.

Action: Make sure the file contents are not corrupted. Make sure the media and storage

devices are operating properly.

### 62: Corrupted data was found after data\_set\_name.

Explanation: The program still has data for the file or directory after a valid trailer record was

processed because the file did not restore well.

Action: Try restoring the file again. If the error continues, the data set may be

corrupted. Make sure the media and storage devices are operating properly.

## 63: The data set type is invalid.

Explanation: TSA400 received an unknown data set type identifier. This data set will not be

processed.

Action: Make sure the media and storage devices are operating properly.

## 64: An invalid data marker was found. File name may be corrupted.

Explanation: An invalid data stream was found following a valid data stream trailer record.

Action: Verify the contents of the file or directory. Make sure the media and storage

devices are operating properly.

#### 65: The extended attributes format for data\_set\_name is invalid. Error code: code.

**Explanation:** The extended attribute format for the file or directory is in an invalid sequence.

The extended attributes may not be correct.

Action: Verify the extended attributes for the data set. For information about a specific

error code, see the "Error Codes" appendix.

## 66: An invalid path data\_set\_path was specified. A full path is required.

Explanation: The data set path could not be located or was incomplete.

Action: Make sure the data set path is valid for the specified name space type. A full

path requires a path from the server volume.

### 67: An invalid path was specified. The volume does not exist: name.

**Explanation**: The specified path contains a nonexistent volume.

Action: Make sure the volume name is correct and that it includes a colon after the

volume name. Make sure the user has appropriate user access rights.

### 68: The program cannot set directory characteristics for directory\_name.

**Explanation:** The program could not set the directory attributes for the directory.

Action: Make sure the user has appropriate user access rights. Make sure the directory

attributes are valid. Make sure to use a valid directory name for a directory that

exists.

## 69: The program cannot set file characteristics for filename. Error code: code.

Explanation: The program cannot set the requested file attributes on the specified file.

Action: Make sure the file attributes requested are valid and the file exists. Make sure

the user has appropriate user access rights. Make sure the filename is valid for the specified name space type. For information about a specific error code, see

the "Error Codes" appendix.

## 70: The Macintosh name space is not supported. This information will not be restored.

Explanation: The Macintosh name space is not supported on the target volume, so

Macintosh-specific information will not be restored.

Action: If Macintosh information is desired, do one of the following:

 Stop the restore, enable Macintosh support for the target volume, and load Macintosh name space support modules.

• Restore to a volume in which Macintosh name space is supported.

### 71: Beginning and ending FIDs for data\_set\_name do not match.

Explanation: The closing FID for the file or directory does not match the opening FID. The

data set may be corrupted.

Action: Check your hardware devices and retry the data set. If the same errors occurs,

the data is probably unrecognizable.

### 72: Invalid data (an unexpected volume trailer) was found.

Explanation: TSA400 read a volume trailer record before the end of the current data set. The

current data set may be corrupted.

Action: Check your hardware devices and retry the data set. If the same errors occurs,

the data is probably unrecognizable.

#### 73: User name (ID number) cannot be added to volume name. Error code: code.

**Explanation:** The requested user cannot be added as a user because of space restrictions on

the volume.

Action: Make sure the volume exists and the user has proper user access rights. Make

sure the user is a valid Directory object. For information about a specific error

code, see the "Error Codes" appendix.

## 74: An internal error has occurred. Some trustees may not be restored for data set name.

**Explanation:** Trustee information expected next in the data stream was not found.

Action: Make sure the correct trustees were restored for the data set. If not, correct the

trustee list as necessary.

## 75: Trustee name was not restored for data\_set\_name, because the trustee IDs are different.

**Explanation:** This error may happen when the same username exists on two different servers

or when the users have different directory IDs.

Action: At the end of the restore session, set the appropriate trustee information using

NETADMIN, NWADMIN, or FILER.

# 76: The volume restrictions data set format for data\_set\_name is invalid. Error code: code.

Explanation: TSA400 found the volume restrictions name and the ID to be out of sequence

in the data stream. Processing will continue.

Action: At the end of the restore session, verify the volume restrictions are correct. For

information about a specific error code, see the "Error Codes" appendix.

### 77: The trustee data set format for object name is invalid. Error code: code.

Explanation: TSA400 found the trustee name and the ID to be out of sequence in the data

stream. Processing will continue.

Action: At the end of the restore session, verify the trustee information is correct. For

information about a specific error code, see the "Error Codes" appendix.

# 78: An internal error has occurred. Volume restrictions cannot be found for data set name.

Explanation: TSA400 expected Volume Restrictions to be next in the data stream, but did

not find them. Processing will continue.

Action: At the end of the restore session, verify the volume restrictions are correct.

Make sure that you are using a valid volume name and that you have proper

access rights.

#### 79: The extended attributes for file name were not restored. Error code: code.

**Explanation:** The extended attributes were not restored.

Action: For information about a specific error code, see the "Error Codes" appendix.

#### 80: Invalid data stream name name was found for file name.

Explanation: An unknown or unsupported data stream (file or directory) header name was

found. This data stream will not be restored.

Action: Make sure the file has been restored correctly and the correct number of data

streams was restored.

# 81: Data set data\_set\_name may be corrupted. An invalid CRC was received.

Explanation: The cycle redundancy check (CRC) in the data stream is invalid; the data may

not be valid.

Action: Try again. If the error continues, check the file or directory for internal errors.

### 88: The NFS name space is not supported. This information will not be restored.

Explanation: This file or directory contains information specific to NFS that will not be

restored.

Action: If NFS information is required, restore to a volume with NFS support or load

NFS support on the selected volume. If the NFS information is not needed,

continue the restore session.

### 89: The full paths data set format is invalid. Error code: code.

Explanation: An invalid full path was detected by TSA400.

Action: Make sure the full path is specified; it must contain volume, directory,

filename, and file separators for the specified name space. For information

about a specific error code, see the "Error Codes" appendix.

### 90: The *type* name space is not supported.

Explanation: The specified name space type is invalid, or not supported on this volume.

Action: Specify a valid name space type. If necessary, load name space support for the

specified volume.

# 91: Error *code* occurred while the program attempted to set the *type* name space name for *data\_set\_name*.

Explanation: TSA400 could not set the name space name for the indicated name space type.

Action: Make sure the name space name and name space type are valid. If the problem

persists, contact a NetWare support provider. For information about a specific

error code, see the "Error Codes" appendix.

# 92: Error *code* occurred while the program was scanning for extended attributes for *data\_set\_name*.

**Explanation:** An error occurred when the program attempted to read the extended attributes

(EA) for the indicated file or directory. The extended attributes will not be

backed up for this data set.

Action: Make sure that you are using a valid data set name. Make sure the user has

appropriate user access rights. Make sure the extended attributes are not corrupted. For information about a specific error code, see the "Error Codes"

appendix.

# 93: A buffer underflow occurred during the program's attempt to get the extended attribute value for data set name. Error code: code.

Explanation: TSA400 received an end-of-data error before the correct number of bytes was

read.

Action: Make sure the extended attributes and the data set's data are not corrupted. If

the problem persists, contact a NetWare support provider. For information

about a specific error code, see the "Error Codes" appendix.

# 94: Error *code* occurred while the program attempted to scan information that is specific to the *name\_space\_name* name space of *data\_set\_name*.

Explanation: The name-space-specific information for the indicated data set cannot be read.

Action: Make sure the specified name space support modules are loaded and volume

support for the name space is enabled. Make sure you are using a valid data set name. Make sure the user has appropriate user access rights. For information

about a specific error code, see the "Error Codes" appendix.

# 95: An NFS hard link collision occurred while restoring data\_set\_name. The hard links cannot be restored.

Explanation: NFS hard links for the file or directory conflict with existing hard links. The

restore session cannot be completed.

Action: Exit and try the operation again.

## 96: An error occurred while the program attempted to restore name-spacespecific information for data\_set\_name in the data\_set\_name name space. Error code: code.

**Explanation:** Name space information for the file or directory cannot be restored.

Action: Make sure the specified name space type is supported on the target volume.

Make sure the user has appropriate user access rights. For information about a

specific error code, see the "Error Codes" appendix.

# **108:** Directory entry information for data\_set\_name cannot be scanned.

**Explanation:** The program could not scan the directory for the indicated data set.

Action: Make sure a valid path (including volume name) is specified. Make sure the

user has appropriate user access rights.

### 109: An internal error has occurred: buffer state problem number number.

Explanation: An internal error has occurred in the data buffer. Processing will continue;

however, the data may be corrupted.

Action: Repeat the session to make sure the data is not corrupted.

# 110: This program cannot delete existing extended attributes for data\_set\_name. Error code: code.

Explanation: The program cannot delete the extended attributes for the indicated data set.

Action: Make sure the user has appropriate user access rights. Make sure the file is not

in exclusive use by another process. After the restore session, check the integrity of the extended attributes and correct or change them if necessary. For information about a specific error code, see the "Error Codes" appendix.

### 111: The TSA and responder versions are incompatible.

**Explanation:** The SMS modules are from incompatible versions.

Action: Replace SMS modules as necessary to obtain compatible versions.

### 256: Access has been denied. An invalid username or authentication was used.

Explanation: An invalid authentication has occurred.

Action: Try again. Make sure the username and password are correct.

## 257: This program cannot get the Directory object name.

**Explanation**: The name specified is not a valid or known name.

Action: Verify the name; then try again.

# 258: This program has encountered a buffer underflow and cannot get the entire field.

Explanation: TSA400 received an end-of-data error before the correct number of bytes were

read. The data may be corrupted.

Action: Make sure the data is correct. Repeat the session if necessary.

# 259: This program cannot allocate a directory handle.

**Explanation:** The program could not allocate a directory handle.

Action: Make sure you have specified a valid directory path for the desired name space.

Make sure the user has appropriate user access rights.

### 260: The bindery cannot be closed.

Explanation: The bindery cannot be closed.

Action: Make sure that you have Supervisor rights to the server. Make sure the bindery

is not being used.

### 261: This program cannot create a directory entry.

**Explanation**: The program could not create the specified directory entry.

Action: Make sure that you have specified a valid directory path for the name space.

Make sure the user has appropriate user access rights.

### 262: This program cannot create a file.

Explanation: The program could not create the specified file.

Action: Make sure that you have specified a valid directory path for the name space.

Make sure the user has appropriate user access rights.

### 263: This data set name is already in use.

Explanation: TSA400 cannot overwrite the existing data set because the data set is being

used.

Action: Change the SBACKUP selection to "Overwrite parent/child," or change the

destination path.

## 264: The data set was excluded by the selection list.

Explanation: The specified file or directory was excluded by the selection criteria.

Action: Change the selection criteria in SBACKUP.

# 270: This program cannot delete a data set.

Explanation: The specified data set could not be deleted.

Action: Make sure a valid data set name was specified. Make sure the user has

appropriate user access rights. Make sure the file is not in exclusive use by

another process.

# 272: The program was processing a record or subrecord and did not find the Trailer field.

Explanation: Your data has been corrupted; the trailer field of a record is missing.

Action: Clean the tape heads and check the hardware; then try again. If the problem

persists, contact a NetWare support provider.

### 273: This program cannot get the Directory object name.

**Explanation:** The specified object was not found in the bindery.

Action: Make sure a valid bindery object was specified. Make sure the user has

appropriate user access rights.

### 274: This program cannot get the data stream name.

**Explanation:** The program could not read the requested data stream name.

Action: Make sure a valid data set name for the name space was specified. Make sure

name space is supported on the volume. Make sure the user has appropriate

user access rights.

### 275: This program cannot get the entry index.

**Explanation:** The program could not get an entry index for the requested file or directory.

Action: Make sure a valid data set name for the name space was specified. Make sure

name space is supported on the volume. Make sure the user has appropriate

user access rights.

## 276: This program cannot get the name space entry name.

Explanation: The program could not read the name space entry name for the requested file

or directory.

Action: Make sure a valid data set name for the name space was specified. Make sure

name space is supported on the volume. Make sure the user has appropriate

user access rights.

# 277: This program cannot get the name space size information.

Explanation: The program could not read the name space information size.

Action: Make a valid data set name for the name space was specified. Make sure name

space is supported on the volume.

### 278: This program cannot get the NetWare server information.

Explanation: TSA400 could not read the server information.

Action: Make sure the server's NetWare operating system version matches the TSA400

version in use.

### 279: This program cannot get the volume-supported name space information.

Explanation: The program could not read the list of supported name spaces for the requested

volume.

Action: Make sure a valid volume name was specified. Make sure the volume is

mounted. Make sure the user has appropriate user access rights.

### 280: An invalid connection handle was passed.

Explanation: Your connection may no longer be valid.

Action: Make sure the workstation is connected to the network.

#### 282: The data set handle is invalid.

Explanation: The data set may not exist.

Action: Verify the data set exists.

#### 283: The data set name is invalid.

Explanation: An invalid file or directory name was specified.

Action: Specify a valid data set name for the specified name space.

## 284: An invalid data stream was found for data\_set\_name, data set type type.

Explanation: The data stream specified is invalid for the indicated data set and type.

Action: Specify a valid data stream type. Make sure the requested name space is

supported on this volume.

# 285: The handle tag is invalid or the pointer is null.

Explanation: This handle is not valid.

Action: None. This message is for information only.

### 286: Message number is invalid.

Explanation: An invalid message number was detected.

Action: None. This message is for information only.

### 287: The name space type does not exist or is invalid.

Explanation: An invalid name space type was specified.

Action: Specify a valid name space type, and make sure support for the specified name

space type is loaded on the specified volume.

# 288: The object ID or name that was backed up does not match the current object ID or name.

Explanation: The object ID or name for the restore does not match the object ID or name for

the backup. Restore is probably being performed on a different server than the server that was used for the backup. This results in an object on both servers

with a different ID.

Action: None. This message is for information only.

### 289: The Open mode option is out of range (less than 0 or greater than 23).

Explanation: An invalid open mode option was specified.

Action: Specify a range within allowable parameters.

# 290: One or more of the parameters is null or invalid.

Explanation: Invalid parameters were specified.

Action: Replace any null or invalid parameters.

# 291: An invalid path was used.

**Explanation**: The path is invalid for the specified name space.

Action: Make sure the path is valid for the specified name space. Make sure the user

has appropriate user access rights.

# 292: The scan type is out of range (less than 0 or greater than 31).

Explanation: An invalid scan type was specified.

Action: Correct the scan type and try again.

## 294: The selection type is out of range (less than 0 or greater than 31).

Explanation: An invalid selection type was specified.

Action: Correct the selection type and try again.

### 295: The sequence number is invalid.

Explanation: An invalid sequence number was specified.

Action: Correct the sequence number and try again.

### 296: This login attempt has been denied.

Explanation: The login attempt failed.

Action: Make sure a valid username and password for the selected server is specified;

then try again.

### 297: This logout attempt cannot be completed.

Explanation: The logout attempt failed.

Action: Make sure no work is in progress; then try again.

### 298: The name space path has not been updated.

**Explanation:** A valid path was not found in the path list for the selected name space.

Action: Make sure a valid DOS path exists; then try again.

#### 300: The connection is invalid or does not exist.

**Explanation**: The old connection is invalid or no connection has been established.

Action: Reestablish the connection and proceed.

# 303: Either no more entries are in the list or the name space type does not exist.

Action: None. This message is for information only.

# 304: You do not have the Search right on client service.

Explanation: TSA400 could not scan the client file system because of a rights violation.

Action: Try one or more of the following:

- Change to another server or volume where you have the Search right.
- Log in as another user who does have the Search right.
- Grant the user appropriate access rights.

### 305: No such property exists.

Explanation: An invalid property was specified.

Action: Make sure the property you want is valid; then try again.

### 306: A data stream cannot be opened.

**Explanation**: The program cannot open the specified data stream.

Action: Make sure that you are using a valid data stream name and the data stream

exists. Make sure the user has appropriate user access rights.

## 307: A file cannot be opened.

**Explanation**: The program cannot open the specified file.

Action: Make sure that you are using a valid filename and the file exists. Make sure the

user has appropriate user access rights.

## 308: The Open option is not used.

**Explanation:** The Open option mode type string is not being used.

Action: None. This message is for information only. However, you may want to add the

mode type string (for example, NO\_DATA\_STREAMS\_STR).

# 309: A file or directory cannot be restored. You are out of disk space.

**Explanation**: Restore cannot continue until you add more disk space.

Action: Do one or both of the following:

- Restore to another volume with sufficient space.
- Increase the available disk space on the volume. See "Resolving Server Disk Space Problems" in *Supervising the Network*.

### 310: Either the server is out of memory or memory allocation failed.

Action: See "Resolving Server Memory Problems" in *Supervising the Network*.

#### 311: A UINT64 value has overflowed.

Explanation: A number overflow has occurred. The number is too large for the UINT64 type

variable. This error is probably caused by invalid or corrupted data.

Action: Contact a NetWare support provider.

#### 312: The extended attributes cannot be read.

**Explanation**: The extended attributes for a file cannot be read.

Action: Make sure a valid file is specified. Make sure the user has appropriate user

access rights.

#### 313: A file cannot be read.

Explanation: The file may be corrupted.

Action: Try the operation again. If the problem persists, contact a NetWare support

provider.

# 314: Either no resource name can be found or all resource names have been found.

Explanation: The Scan Target Service Resource function has found all resources, or no

resources were found.

Action: If you are expecting a resource list, make sure the data set sequence is correct.

Then try again.

# 315: The program's attempt to scan failed, probably because an invalid path was specified.

Explanation: An invalid path was specified.

Action: Specify a valid path for the requested name space. Make sure the user has

appropriate user access rights.

# 316: The program cannot scan file entry information.

Explanation: File scan failed.

Action: Specify a valid filename for the requested name space. Make sure the user has

appropriate user access rights.

## 318: Information applicable to a specific name space cannot be scanned.

Action: Make sure that you have specified a valid name space and that name space

support is loaded on the selected volume.

### 319: The program cannot scan for trustees.

Explanation: TSA400 could not scan for a trustee list.

Action: Make sure the user has appropriate user access rights. Make sure the entry

index is valid; then try again.

### 320: This scan type is not used.

Explanation: An invalid or unused scan type was specified.

Action: Specify a valid scan type and try again.

### 321: This selection type is not used.

Explanation: An invalid or unused selection type was specified.

Action: Specify a valid scan type and try again.

# 322: The program cannot set file information.

**Explanation**: The program cannot set file information.

Action: Make sure the user has appropriate user access rights. Make sure the

information to be set is valid.

# 323: The transport mechanism has failed.

Explanation: The intermodule communication layer has failed.

Action: Reestablish the LAN communication between machines.

# 324: The read/write request exceeds 128 KB.

Explanation: An intermodule communication request exceeds the 128 KB limit.

Action: Restructure the read/write request into pieces of 128 KB or smaller.

### 325: An invalid or inactive TSA was specified.

Explanation: A TSA (Target Service Agent) was specified that cannot be found.

Action: Make sure the TSA you want is valid and active. If it is not loaded, load it and

try again.

### 326: The requested function is not supported by this TSA.

Explanation: The requested function is not supported on the selected TSA (Target

Service Agent).

Action: Request a valid function, or select another TSA that supports the requested

function.

### 328: The program cannot write extended attribute (value).

**Explanation:** The program could not write the extended attribute(s).

Action: Make sure the extended attribute(s) is valid and the file or directory is valid.

Make sure sufficient extended attribute space is on the volume. Make sure the

user has appropriate user access rights.

# 329: An error occurred while the program attempted to write to a file. The full request could not be written.

Explanation: You may not have enough disk space, or the file may be corrupted.

Action: Do one or more of the following:

• Check the contents of the file; it may be corrupted.

 Increase the available disk space on the volume. See "Resolving Server Disk Space Problems" in Supervising the Network.

# 330: An error occurred while the program attempted to write to a file.

Explanation: You may not have enough disk space, or the file may be corrupted.

Action: Do one or more of the following:

• Check the contents of the file; it may be corrupted.

• Increase the available disk space on the volume. See "Resolving Server Disk Space Problems" in *Supervising the Network*.

# **TSADOS**

### 1: The bindery cannot be opened. Error code: code.

Explanation: After backup or restore, the bindery must be opened; however, it cannot be

opened.

Action: Make sure the user has Supervisor or equivalent user access rights. Make sure

the correct volume is in use. Make sure volume SYS: is mounted. For information about a specific error code, see the "Error Codes" appendix.

### 2: The bindery cannot be closed. Error code: code.

Explanation: Before backup or restore, the bindery must be closed; however, it cannot be

closed.

Action: Make sure the user has Supervisor or equivalent user access rights. Make sure

the correct volume is in use. Make sure volume SYS: is mounted. For information about a specific error code, see the "Error Codes" appendix.

## 3: The bindery cannot be closed because you are not a Supervisor.

**Explanation**: Before backup or restore, the bindery must be closed; however, it cannot be

closed.

Action: Make sure the user has Supervisor or equivalent user access rights.

### 10: The data stream format for name is incorrect. Error code: code.

Explanation: The media cannot be read. This could be a problem with your backup device.

Action: Make sure the backup device is functioning properly. If it is, make sure that

your media is SMS-compatible. Try again. If the problem persists, contact a NetWare support provider. For information about a specific error code, see the

"Error Codes" appendix.

### 41: An internal error has occurred. The program cannot push directory name.

Explanation: The program could not add the directory to a list.

Action: Increase the available memory. See "Resolving Server Memory Problems" in

Supervising the Network. Verify the number of open files and directories.

Make sure the user has appropriate user access rights.

# **42:** This program cannot get the name space entry name for data\_set\_name in the type name space.

Explanation: The program could not find the file or directory name in the requested name

space.

Action: Make sure the indicated name space type is valid and that it is supported on the

target volume. Make sure the data set name is valid for the specified name space. Make sure the name space support NLM programs are loaded.

# **43**: Error *code* getting name space specific information size for *data\_set\_name* in the *name\_space* name space.

Explanation: The program could not read the name-space-specific information for the file or

directory.

Action: Make sure the indicated name space type is valid and supported on the target

volume. Make sure the data set name is valid for the specified name space. Make sure the name space support NLM programs are loaded. For information

about a specific error code, see the "Error Codes" appendix.

# 45: Error *code* occurred during the program's attempt to get the entry index for data set.

Explanation: The program could not get the file system entry index for the requested file or

directory.

Action: Make sure the indicated name space type is valid and supported on the target

volume. Make sure the data set name is valid for the specified name space. Make sure the name space support NLM programs are loaded. Make sure the user has appropriate user access rights. For information about a specific error

code, see the "Error Codes" appendix.

# 46: Error *code* occurred when the program attempted to read extended attributes for *data set*.

**Explanation:** The program could not read the extended attributes for the requested file or

directory.

Action: Make sure the indicated name space type is valid and supported on the target

volume. Make sure the data set name is valid for the specified name space. Make sure that name space support NLM programs are loaded. Make sure the user has appropriate user access rights. For information about a specific error

code, see the "Error Codes" appendix.

# 47: The original access date for file *name* cannot be reset. The access date will be changed to today's date.

Explanation: TSADOS could not reset the access date for the file or directory. The file

system will show the current time as the last access time.

Action: None. This message is for information only. However, this error will affect

future file system searches based on access date.

### 48: Invalid data (an unexpected bindery trailer) was found.

Explanation: TSADOS received an unexpected data object (a bindery trailer) from the SMS

engine. This object was either out of sequence or was redundant. This error is

probably due to a malfunctioning media or storage device.

Action: Make sure the media and storage devices are operating properly.

### 49: This program cannot create directory name. Error code: code.

Explanation: TSADOS cannot create the requested directory.

Action: Make sure a valid path (including volume name) is specified. Make sure the

user has appropriate user access rights. Make sure the volume has enough disk space. If the problem persists, contact a NetWare support provider. For information about a specific error code, see the "Error Codes" appendix.

## 51: Invalid data (no data stream trailer) was found for data\_stream\_name.

Explanation: TSADOS received an unexpected data sequence from the SMS engine (a

missing data stream trailer). End of data stream is assumed. This error is

probably due to a malfunctioning media or storage device.

Action: Make sure the media and storage devices are operating properly.

# 52: Invalid data (an unexpected directory trailer) was found.

Explanation: TSADOS received an unexpected data object (a bindery trailer) from the SMS

engine. This object was either out of sequence or was redundant. This error is

probably due to a malfunctioning media or storage device.

Action: Make sure the media and storage devices are operating properly.

# 53: This program cannot allocate a directory handle for directory\_name.

Explanation: The program could not allocate a directory handle to the requested directory.

Action: Make sure the directory name is valid for the specified name space. Make sure

a valid path (including volume name) is specified. Make sure the user has appropriate user access rights. Increase the available memory. See "Resolving

Server Memory Problems" in Supervising the Network.

# 54: File name was restored but could not be closed. Error code code was returned. The file may be corrupted.

Explanation: The open file could not be closed. (The error code may give more specific

information.) Because the file could not be closed, it may not be complete on

the disk.

Action: Verify the file contents. Make sure the user has appropriate user access rights.

Make sure the file is not in exclusive use by another process. For information

about a specific error code, see the "Error Codes" appendix.

#### 55: File name cannot be created. Error code: code.

Explanation: The requested file cannot be created.

Action: Make sure the filename is valid for the requested name space. Make sure the

user has appropriate user access rights. Verify the number of currently open files. Make sure a valid path (including volume name) is specified. Make sure the volume has enough disk space. For information about a specific error code,

see the "Error Codes" appendix.

### 56: File name cannot be replaced.

**Explanation:** The specified file exists but could not be opened for overwrite.

Action: Make sure the user has appropriate user access rights. Make sure the file is not

in exclusive use by another process.

# 57: Invalid data (an unexpected file trailer) was found.

**Explanation:** The program received a file trailer record before the complete file had been

received. The file may be truncated or corrupted.

Action: Verify the file's contents. Check the backup log for an error on this file. Make

sure the media and storage devices are operating properly.

# 58: This program cannot write file *name*. Error code: *code*.

Explanation: An error occurred when the program attempted to write the file.

Action: Make sure the user has appropriate user access rights. Make sure the volume

has not been dismounted. Make sure the file is not in exclusive use by another process. If the problem persists, contact a NetWare support provider. For information about a specific error code, see the "Error Codes" appendix.

# 59: An internal error has occurred. This program cannot get the field for field\_name. Error code: code.

Explanation: TSADOS encountered an error while attempting to read the next data field to

process.

Action: Contact a NetWare support provider. For information about a specific error

code, see the "Error Codes" appendix.

### 60: Trustee name cannot be added to file/directory name. Error code: code.

**Explanation:** The requested Trustee cannot be added to the specified file or directory.

Action: If this is the case, do the following:

• Make sure the Trustee name is a valid Directory object.

 Make sure the file exists and the filename is valid for the specified name space type.

 Make sure the file or directory exists and is valid in the specified name space.

• Make sure the user has appropriate user access rights.

For information about a specific error code, see the "Error Codes" appendix.

# 61: File name may be corrupted. An invalid CRC was received.

Explanation: The cycle redundancy check (CRC) calculated on the file data does not match

the CRC value calculated at the time of backup and stored on the media. The file may be corrupted, or the media or storage device may be malfunctioning.

Action: Make sure the file contents are not corrupted. Make sure the media and storage

devices are operating properly.

### **62:** Corrupted data was found after data\_set\_name.

Explanation: The program still has data for the file or directory after a valid trailer record was

processed because the file did not restore well.

Action: Try restoring the file again. If the error continues, the data set may be

corrupted. Make sure the media and storage devices are operating properly.

### 63: The data set type is invalid.

Explanation: TSADOS received an unknown data set type identifier. This data set will not

be processed.

Action: Make sure the media and storage devices are operating properly.

### 64: An invalid data marker was found. File name may be corrupted.

**Explanation:** An invalid data stream was found following a valid data stream trailer record.

Action: Verify the contents of the file or directory. Make sure the media and storage

devices are operating properly.

### 65: The extended attributes format for data set name is invalid. Error code: code.

Explanation: The extended attribute format for the file or directory is in an invalid sequence.

The extended attributes may not be correct.

Action: Verify the extended attributes for the data set. For information about a specific

error code, see the "Error Codes" appendix.

### 66: An invalid path data\_set\_path was specified. A full path is required.

**Explanation:** The data set path could not be located or was incomplete.

Action: Make sure the data set path is valid for the specified name space type. A full

path requires a path from the server volume.

# 67: An invalid path was specified. The volume does not exist: name.

**Explanation:** The specified path contains a nonexistent volume.

Action: Make sure the volume name is correct and that it includes a colon after the

volume name. Make sure the user has appropriate user access rights.

# **68:** The program cannot set directory characteristics for *directory\_name*.

**Explanation:** The program could not set the directory attributes for the directory.

Action: Make sure the user has appropriate user access rights. Make sure the directory

attributes are valid. Make sure to use a valid directory name for a directory that

exists.

### 69: The program cannot set file characteristics for filename. Error code: code.

Explanation: The program cannot set the requested file attributes on the specified file.

Action: Make sure the file attributes requested are valid and the file exists. Make sure

the user has appropriate user access rights. Make sure the filename is valid for the specified name space type. For information about a specific error code, see

the "Error Codes" appendix.

# 70: The Macintosh name space is not supported. This information will not be restored.

**Explanation:** The Macintosh name space is not supported on the target volume, so

Macintosh-specific information will not be restored.

Action: If Macintosh information is desired, do one of the following:

- Stop the restore, enable Macintosh support for the target volume, and load Macintosh name space support modules.
- Restore to a volume in which Macintosh name space is supported.

### 71: Beginning and ending FIDs for data\_set\_name do not match.

Explanation: The closing FID for the file or directory does not match the opening FID. The

data set may be corrupted.

Action: Check your hardware devices and retry the data set. If the same errors occurs,

the data is probably unrecognizable.

## 72: Invalid data (an unexpected volume trailer) was found.

Explanation: TSADOS read a volume trailer record before the end of the current data set.

The current data set may be corrupted.

Action: Check your hardware devices and retry the data set. If the same errors occurs,

the data is probably unrecognizable.

## 73: User name (ID number) cannot be added to volume name. Error code: code.

**Explanation:** The requested user cannot be added as a user because of space restrictions on

the volume.

Action: Make sure the volume exists and the user has proper user access rights. Make

sure the user is a valid Directory object. For information about a specific error

code, see the "Error Codes" appendix.

# 74: An internal error has occurred. Some trustees may not be restored for data set name.

**Explanation**: Trustee information expected next in the data stream was not found.

Action: Make sure the correct trustees were restored for the data set. If not, correct the

trustee list as necessary.

# 75: Trustee name was not restored for data\_set\_name, because the trustee IDs are different.

**Explanation:** This error may happen when the same username exists on two different servers

or when the users have different directory IDs.

Action: At the end of the restore session, set the appropriate trustee information using

NETADMIN, NWADMIN, or FILER.

# 76: The volume restrictions data set format for data\_set\_name is invalid. Error code: code.

Explanation: TSADOS found the volume restrictions name and the ID to be out of sequence

in the data stream. Processing will continue.

Action: At the end of the restore session, verify the volume restrictions are correct. For

information about a specific error code, see the "Error Codes" appendix.

### 77: The trustee data set format for object\_name is invalid. Error code: code.

Explanation: TSADOS found the trustee name and the ID to be out of sequence in the data

stream. Processing will continue.

Action: At the end of the restore session, verify the trustee information is correct. For

information about a specific error code, see the "Error Codes" appendix.

# 78: An internal error has occurred. Volume restrictions cannot be found for data set name.

Explanation: TSADOS expected Volume Restrictions to be next in the data stream, but did

not find them. Processing will continue.

Action: At the end of the restore session, verify the volume restrictions are correct.

Make sure that you are using a valid volume name and that you have proper

access rights.

#### 79: The extended attributes for file name were not restored. Error code: code.

**Explanation:** The extended attributes were not restored.

Action: For information about a specific error code, see the "Error Codes" appendix.

#### 80: Invalid data stream name name was found for file name.

Explanation: An unknown or unsupported data stream (file or directory) header name was

found. This data stream will not be restored.

Action: Make sure the file has been restored correctly and the correct number of data

streams was restored.

### 81: Data set data\_set\_name may be corrupted. An invalid CRC was received.

Explanation: The cycle redundancy check (CRC) in the data stream is invalid; the data may

not be valid.

Action: Try again. If the error continues, check the file or directory for internal errors.

### 88: The NFS name space is not supported. This information will not be restored.

Explanation: This file or directory contains information specific to NFS that will not be

restored.

Action: If NFS information is required, restore to a volume with NFS support or load

NFS support on the selected volume. If the NFS information is not needed,

continue the restore session.

# 89: The full paths data set format is invalid. Error code: *code*.

Explanation: An invalid full path was detected by TSADOS.

Action: Make sure the full path is specified; it must contain volume, directory,

filename, and file separators for the specified name space. For information

about a specific error code, see the "Error Codes" appendix.

# 90: The *type* name space is not supported.

Explanation: The specified name space type is invalid, or not supported on this volume.

Action: Specify a valid name space type. If necessary, load name space support for the

specified volume.

# 91: Error *code* occurred while the program attempted to set the *type* name space name for *data\_set\_name*.

Explanation: TSADOS could not set the name space name for the indicated name space type.

Action: Make sure the name space name and name space type are valid. If the problem

persists, contact a NetWare support provider. For information about a specific

error code, see the "Error Codes" appendix.

# 92: Error *code* occurred while the program was scanning for extended attributes for *data set name*.

Explanation: An error occurred when the program attempted to read the extended attributes

(EA) for the indicated file or directory. The extended attributes will not be

backed up for this data set.

Action: Make sure that you are using a valid data set name. Make sure the user has

appropriate user access rights. Make sure the extended attributes are not corrupted. For information about a specific error code, see the "Error Codes"

appendix.

# 93: A buffer underflow occurred during the program's attempt to get the extended attribute value for data set name. Error code: code.

Explanation: TSADOS received an end-of-data error before the correct number of bytes was

read.

Action: Make sure the extended attributes and the data set's data are not corrupted. If

the problem persists, contact a NetWare support provider. For information

about a specific error code, see the "Error Codes" appendix.

# 94: Error *code* occurred while the program attempted to scan information that is specific to the *name\_space\_name* name space of *data\_set\_name*.

Explanation: The name-space-specific information for the indicated data set cannot be read.

Action: Make sure the specified name space support modules are loaded and volume

support for the name space is enabled. Make sure you are using a valid data set name. Make sure the user has appropriate user access rights. For information

about a specific error code, see the "Error Codes" appendix.

# 95: An NFS hard link collision occurred while restoring data\_set\_name. The hard links cannot be restored.

Explanation: NFS hard links for the file or directory conflict with existing hard links. The

restore session cannot be completed.

Action: Exit and try the operation again.

96: An error occurred while the program attempted to restore name-space-specific information for data\_set\_name in the data\_set\_name name space. Error code: code.

**Explanation:** Name space information for the file or directory cannot be restored.

Action: Make sure the specified name space type is supported on the target volume.

Make sure the user has appropriate user access rights. For information about a

specific error code, see the "Error Codes" appendix.

## **108:** Directory entry information for data\_set\_name cannot be scanned.

**Explanation:** The program could not scan the directory for the indicated data set.

Action: Make sure a valid path (including volume name) is specified. Make sure the

user has appropriate user access rights.

### 109: An internal error has occurred: buffer state problem number number.

Explanation: An internal error has occurred in the data buffer. Processing will continue;

however, the data may be corrupted.

Action: Repeat the session to make sure the data is not corrupted.

# 110: This program cannot delete existing extended attributes for data\_set\_name. Error code: code.

Explanation: The program cannot delete the extended attributes for the indicated data set.

Action: Make sure the user has appropriate user access rights. Make sure the file is not

in exclusive use by another process. After the restore session, check the integrity of the extended attributes and correct or change them if necessary. For information about a specific error code, see the "Error Codes" appendix.

## 111: The TSA and responder versions are incompatible.

Explanation: The SMS modules are from incompatible versions.

Action: Replace SMS modules as necessary to obtain compatible versions.

#### 256: Access has been denied. An invalid username or authentication was used.

Explanation: An invalid authentication has occurred.

Action: Try again. Make sure the username and password are correct.

### 257: This program cannot get the Directory object name.

**Explanation**: The name specified is not a valid or known name.

Action: Verify the name; then try again.

# 258: This program has encountered a buffer underflow and cannot get the entire field.

Explanation: TSADOS received an end-of-data error before the correct number of bytes

were read. The data may be corrupted.

Action: Make sure the data is correct. Repeat the session if necessary.

### 259: This program cannot allocate a directory handle.

**Explanation**: The program could not allocate a directory handle.

Action: Make sure you have specified a valid directory path for the desired name space.

Make sure the user has appropriate user access rights.

# 260: The bindery cannot be closed.

Explanation: The bindery cannot be closed.

Action: Make sure that you have Supervisor rights to the server. Make sure the bindery

is not being used.

# 261: This program cannot create a directory entry.

**Explanation:** The program could not create the specified directory entry.

Action: Make sure that you have specified a valid directory path for the name space.

Make sure the user has appropriate user access rights.

# 262: This program cannot create a file.

**Explanation:** The program could not create the specified file.

Action: Make sure that you have specified a valid directory path for the name space.

Make sure the user has appropriate user access rights.

### 263: This data set name is already in use.

Explanation: TSADOS cannot overwrite the existing data set because the data set is being

used.

Action: Change the SBACKUP selection to "Overwrite parent/child," or change the

destination path.

### 264: The data set was excluded by the selection list.

**Explanation:** The specified file or directory was excluded by the selection criteria.

Action: Change the selection criteria in SBACKUP.

### 270: This program cannot delete a data set.

**Explanation:** The specified data set could not be deleted.

Action: Make sure a valid data set name was specified. Make sure the user has

appropriate user access rights. Make sure the file is not in exclusive use by

another process.

# 272: The program was processing a record or subrecord and did not find the Trailer field.

Explanation: Your data has been corrupted; the trailer field of a record is missing.

Action: Clean the tape heads and check the hardware; then try again. If the problem

persists, contact a NetWare support provider.

# 273: This program cannot get the Directory object name.

**Explanation:** The specified object was not found in the bindery.

Action: Make sure a valid bindery object was specified. Make sure the user has

appropriate user access rights.

# 274: This program cannot get the data stream name.

**Explanation:** The program could not read the requested data stream name.

Action: Make sure a valid data set name for the name space was specified. Make sure

name space is supported on the volume. Make sure the user has appropriate

user access rights.

### 275: This program cannot get the entry index.

**Explanation:** The program could not get an entry index for the requested file or directory.

Action: Make sure a valid data set name for the name space was specified. Make sure

name space is supported on the volume. Make sure the user has appropriate

user access rights.

### 276: This program cannot get the name space entry name.

Explanation: The program could not read the name space entry name for the requested file

or directory.

Action: Make sure a valid data set name for the name space was specified. Make sure

name space is supported on the volume. Make sure the user has appropriate

user access rights.

### 277: This program cannot get the name space size information.

**Explanation**: The program could not read the name space information size.

Action: Make a valid data set name for the name space was specified. Make sure name

space is supported on the volume.

# 278: This program cannot get the NetWare server information.

Explanation: TSADOS could not read the server information.

Action: Make sure the server's NetWare operating system version matches the

TSADOS version in use.

# 279: This program cannot get the volume-supported name space information.

Explanation: The program could not read the list of supported name spaces for the requested

volume.

Action: Make sure a valid volume name was specified. Make sure the volume is

mounted. Make sure the user has appropriate user access rights.

# 280: An invalid connection handle was passed.

Explanation: Your connection may no longer be valid.

Action: Make sure the workstation is connected to the network.

#### 282: The data set handle is invalid.

Explanation: The data set may not exist.

Action: Verify the data set exists.

#### 283: The data set name is invalid.

**Explanation**: An invalid file or directory name was specified.

Action: Specify a valid data set name for the specified name space.

### 284: An invalid data stream was found for data\_set\_name, data set type type.

**Explanation**: The data stream specified is invalid for the indicated data set and type.

Action: Specify a valid data stream type. Make sure the requested name space is

supported on this volume.

## 285: The handle tag is invalid or the pointer is null.

Explanation: This handle is not valid.

Action: None. This message is for information only.

## 286: Message number is invalid.

Explanation: An invalid message number was detected.

Action: None. This message is for information only.

# 287: The name space type does not exist or is invalid.

Explanation: An invalid name space type was specified.

Action: Specify a valid name space type, and make sure support for the specified name

space type is loaded on the specified volume.

# 288: The object ID or name that was backed up does not match the current object ID or name.

Explanation: The object ID or name for the restore does not match the object ID or name for

the backup. Restore is probably being performed on a different server than the

server that was used for the backup. This results in an object on both servers

with a different ID.

Action: None. This message is for information only.

### 289: The Open mode option is out of range (less than 0 or greater than 23).

**Explanation**: An invalid open mode option was specified.

Action: Specify a range within allowable parameters.

### 290: One or more of the parameters is null or invalid.

Explanation: Invalid parameters were specified.

Action: Replace any null or invalid parameters.

### 291: An invalid path was used.

**Explanation**: The path is invalid for the specified name space.

Action: Make sure the path is valid for the specified name space. Make sure the user

has appropriate user access rights.

### 292: The scan type is out of range (less than 0 or greater than 31).

Explanation: An invalid scan type was specified.

Action: Correct the scan type and try again.

# 294: The selection type is out of range (less than 0 or greater than 31).

Explanation: An invalid selection type was specified.

Action: Correct the selection type and try again.

# 295: The sequence number is invalid.

Explanation: An invalid sequence number was specified.

Action: Correct the sequence number and try again.

# 296: This login attempt has been denied.

Explanation: The login attempt failed.

Action: Make sure a valid username and password for the selected server is specified;

then try again.

## 297: This logout attempt cannot be completed.

Explanation: The logout attempt failed.

Action: Make sure no work is in progress; then try again.

### 298: The name space path has not been updated.

Explanation: A valid path was not found in the path list for the selected name space.

Action: Make sure a valid DOS path exists; then try again.

#### 300: The connection is invalid or does not exist.

Explanation: The old connection is invalid or no connection has been established.

Action: Reestablish the connection and proceed.

## 303: Either no more entries are in the list or the name space type does not exist.

Action: None. This message is for information only.

### 304: You do not have the Search right on client service.

Explanation: TSADOS could not scan the client file system because of a rights violation.

Action: Try one or more of the following:

- Change to another server or volume where you have the Search right.
- Log in as another user who does have the Search right.
- Grant the user appropriate access rights.

# 305: No such property exists.

Explanation: An invalid property was specified.

Action: Make sure the property you want is valid; then try again.

# 306: A data stream cannot be opened.

**Explanation**: The program cannot open the specified data stream.

# 1100 System Messages

Action: Make sure that you are using a valid data stream name and the data stream

exists. Make sure the user has appropriate user access rights.

### 307: A file cannot be opened.

Explanation: The program cannot open the specified file.

Action: Make sure that you are using a valid filename and the file exists. Make sure the

user has appropriate user access rights.

### 308: The Open option is not used.

**Explanation:** The Open option mode type string is not being used.

Action: None. This message is for information only. However, you may want to add the

mode type string (for example, NO DATA STREAMS STR).

### 309: A file or directory cannot be restored. You are out of disk space.

**Explanation:** Restore cannot continue until you add more disk space.

Action: Do one or both of the following:

• Restore to another volume with sufficient space.

• Increase the available disk space on the volume. See "Resolving Server Disk Space Problems" in *Supervising the Network*.

# 310: Either the server is out of memory or memory allocation failed.

Action: See "Resolving Server Memory Problems" in *Supervising the Network*.

#### 311: A UINT64 value has overflowed.

Explanation: A number overflow has occurred. The number is too large for the UINT64 type

variable. This error is probably caused by invalid or corrupted data.

Action: Contact a NetWare support provider.

#### 312: The extended attributes cannot be read.

**Explanation**: The extended attributes for a file cannot be read.

Action: Make sure a valid file is specified. Make sure the user has appropriate user

access rights.

#### 313: A file cannot be read.

Explanation: The file may be corrupted.

Action: Try the operation again. If the problem persists, contact a NetWare support

provider.

# 314: Either no resource name can be found or all resource names have been found.

**Explanation:** The Scan Target Service Resource function has found all resources, or no

resources were found.

Action: If you are expecting a resource list, make sure the data set sequence is correct.

Then try again.

# 315: The program's attempt to scan failed, probably because an invalid path was specified.

Explanation: An invalid path was specified.

Action: Specify a valid path for the requested name space. Make sure the user has

appropriate user access rights.

### 316: The program cannot scan file entry information.

Explanation: File scan failed.

Action: Specify a valid filename for the requested name space. Make sure the user has

appropriate user access rights.

## 318: Information applicable to a specific name space cannot be scanned.

Action: Make sure that you have specified a valid name space and that name space

support is loaded on the selected volume.

# 319: The program cannot scan for trustees.

Explanation: TSADOS could not scan for a trustee list.

Action: Make sure the user has appropriate user access rights. Make sure the entry

index is valid; then try again.

# 320: This scan type is not used.

Explanation: An invalid or unused scan type was specified.

Action: Specify a valid scan type and try again.

### 321: This selection type is not used.

**Explanation**: An invalid or unused selection type was specified.

Action: Specify a valid scan type and try again.

### 322: The program cannot set file information.

**Explanation**: The program cannot set file information.

Action: Make sure the user has appropriate user access rights. Make sure the

information to be set is valid.

### 323: The transport mechanism has failed.

**Explanation:** The intermodule communication layer has failed.

Action: Reestablish the LAN communication between machines.

### 324: The read/write request exceeds 128 KB.

Explanation: An intermodule communication request exceeds the 128KB limit.

Action: Restructure the read/write request into pieces of 128 KB or smaller.

## 325: An invalid or inactive TSA was specified.

Explanation: A TSA (Target Service Agent) was specified that cannot be found.

Action: Make sure the TSA you want is valid and active. If it is not loaded, load it and

try again.

# 326: The requested function is not supported by this TSA.

Explanation: The requested function is not supported on the selected TSA (Target

Service Agent).

Action: Request a valid function, or select another TSA that supports the requested

function.

# 328: The program cannot write extended attribute (value).

**Explanation**: The program could not write the extended attribute(s).

Action: Make sure the extended attribute(s) is valid and the file or directory is valid.

Make sure sufficient extended attribute space is on the volume. Make sure the

user has appropriate user access rights.

# 329: An error occurred while the program attempted to write to a file. The full request could not be written.

**Explanation**: You may not have enough disk space, or the file may be corrupted.

Action: Do one or more of the following:

- Check the contents of the file; it may be corrupted.
- Increase the available disk space on the volume. See "Resolving Server Disk Space Problems" in *Supervising the Network*.

### 330: An error occurred while the program attempted to write to a file.

Explanation: You may not have enough disk space, or the file may be corrupted.

Action: Do one or more of the following:

- Check the contents of the file; it may be corrupted.
- Increase the available disk space on the volume. See "Resolving Server Disk Space Problems" in *Supervising the Network*.

# **TSANDS**

#### 256: Access has been denied. An invalid username or authentication was used.

Explanation: An invalid authentication occurred.

Action: Make sure the username and password are correct. Try again.

# 257: This program cannot get the Directory object name.

**Explanation:** The object name specified is not a valid or known name.

Action: Verify the name. Try again.

# 258: This program has encountered a buffer underflow and cannot get the entire field.

Explanation: The program received an end-of-data error before the correct number of bytes

were read. The data may be corrupted.

Action: Make sure the data is correct. Repeat the session if necessary.

## 259: This program cannot allocate a directory handle.

Explanation: The program could not allocate a directory handle.

Action: Make sure a valid path for the desired name space type is specified. Make sure

the user has appropriate user access rights.

### 260: The bindery cannot be closed.

Explanation: The program could not close the bindery.

Action: Make sure the user has Supervisor or equivalent user access rights. Make sure

the bindery is not being used.

### 261: This program cannot create a directory entry.

**Explanation**: The program could not create the specified directory entry.

Action: Make sure a valid path for the desired name space type is specified. Make sure

the user has appropriate user access rights.

### 262: This program cannot create a file.

**Explanation**: The program could not create the specified file.

Action: Make sure a valid path for the desired name space type is specified. Make sure

the user has appropriate user access rights.

# 263: This data set name is already in use.

Explanation: TSANDS cannot overwrite the existing data set because the data set is

being used.

Action: Change the SBACKUP selection to "Overwrite parent/child," or change the

destination path.

# 264: The data set was excluded by the selection list.

Explanation: The specified data set (file or directory) was excluded by the selection criteria.

Action: Change the selection criteria in SBACKUP.

### 270: This program cannot delete a data set.

**Explanation:** The specified data set could not be deleted.

Action: Make sure a valid data set name for the name space type is specified. Make sure

the user has appropriate user access rights. Make sure the file is not in exclusive

use by another process.

# 272: The program was processing a record or subrecord and did not find the Trailer field.

Explanation: Your data has been corrupted; the trailer field of a record is missing.

Action: Clean your tape heads and check your hardware. Try again. If the problem

persists, contact a NetWare support provider.

### 273: This program cannot get the Directory object name.

Explanation: The specified object was not found in the bindery.

Action: Make sure that you have specified a valid bindery object. Make sure the user

has appropriate user access rights.

### 274: This program cannot get the data stream name.

**Explanation:** The program could not read the requested data stream name.

Action: Make sure the name space type is supported on the specified volume. Make

sure a valid data set name for the name space type is specified. Make sure the

user has appropriate user access rights.

# 275: This program cannot get the entry index.

Explanation: TSANDS could not get an entry index for the requested data set (file or

directory).

Action: Make sure the name space type is supported on the specified volume. Make

sure a valid data set name for the name space type is specified. Make sure the

user has appropriate user access rights.

# 276: This program cannot get the name space entry name.

Explanation: TSANDS could not read the name space entry name for the requested data set

(file or directory).

Action: Make sure the name space type is supported on the specified volume. Make

sure a valid data set name for the name space type is specified. Make sure the

user has appropriate user access rights.

#### 277: This program cannot get the name space size information.

Explanation: TSANDS could not read the name space information size.

Action: Make sure the name space type is supported on the specified volume. Make

sure a valid data set name for the name space type is specified. Make sure the

user has appropriate user access rights.

### 278: This program cannot get the NetWare server information.

Explanation: TSANDS could not read the server information.

Action: Make sure the TSANDS version is compatible with the server's NetWare OS

version.

#### 279: This program cannot get the volume-supported name space information.

Explanation: TSANDS could not read the list of supported name spaces for the requested

volume.

Action: Make sure the name space type is supported on the specified volume. Make

sure a valid data set name for the name space type is specified. Make sure the

user has appropriate user access rights.

## 280: An invalid connection handle was passed.

Explanation: Your network connection may no longer be valid.

Action: Make sure the workstation is connected to the network. Try again.

#### 282: The data set handle is invalid.

Explanation: The data set may not exist.

Action: Verify the data set exists.

#### 283: The data set name is invalid.

Explanation: An invalid data set (file or directory) name was specified.

Action: Make sure a valid data set name for the name space type is specified.

Т

#### 284: An invalid data stream was found for data\_set\_name, data set type type.

**Explanation:** A data stream is invalid for the indicated data set and type.

Action: Specify a valid data stream type. Make sure the name space type is supported

on the specified volume.

### 285: The handle tag is invalid or the pointer is null.

Explanation: This handle is not valid.

Action: None. This message is for information only.

### 286: Message number is invalid.

Explanation: An invalid message number was detected.

Action: None. This message is for information only.

#### 287: The name space type does not exist or is invalid.

Explanation: An invalid name space type was specified.

Action: Make sure a valid name space type is specified.

# 288: The object ID or name that was backed up does not match the current object ID or name.

**Explanation:** The object ID or name for the restore does not match the object ID or name for

the backup. Restore is probably being performed on a different server than the server that was used for the backup. This results in an object on both servers

with a different ID.

Action: None. This message is for information only.

## 289: The Open mode option is out of range (less than 0 or greater than 23).

Explanation: An invalid open mode option was specified.

Action: Specify a range within allowable parameters.

## 290: One or more of the parameters is null or invalid.

Explanation: Invalid parameters were specified.

Action: Check the parameters and replace any null or invalid ones.

### 291: An invalid path was used.

**Explanation**: The path is invalid for the specified name space.

Action: Make sure a valid path for the desired name space type is specified. Make sure

the user has appropriate user access rights.

#### 292: The scan type is out of range (less than 0 or greater than 31).

Explanation: An invalid scan type was specified.

Action: Correct the scan type and try again.

## 294: The selection type is out of range (less than 0 or greater than 31).

Explanation: An invalid selection type was specified.

Action: Correct the selection type and try again.

#### 295: The sequence number is invalid.

Explanation: An invalid sequence number was specified.

Action: Correct the sequence number and try again.

#### 296: This login attempt has been denied.

Explanation: The login attempt failed.

Action: Make sure the username and password are correct. Try again.

## 297: This logout attempt cannot be completed.

Explanation: The logout attempt failed.

Action: Make sure that you have no work in progress. Try again.

## 298: The name space path has not been updated.

Explanation: A valid path was not found in the path list for the selected name space.

Action: Make sure a valid path for the desired name space type is specified. Try again.

#### 300: The connection is invalid or does not exist.

Explanation: No connection has been established, or the old connection is invalid.

Action: Reestablish the connection. Try again.

### 303: Either no more entries are in the list or the name space type does not exist.

**Explanation:** This informational message is recorded in the error log file.

Action: None. This message is for information only.

#### 304: You do not have the Search right on client service.

Explanation: TSANDS could not scan the client file system because of a rights violation.

Action: Try one or more of the following:

- Change to another server or volume where you have the Search right.
- Log in as another user who does have the Search right.
- Make sure the user has appropriate user access rights.

#### 305: No such property exists.

**Explanation**: An invalid property was specified.

Action: Make sure the property you want is valid. Try again.

#### 306: A data stream cannot be opened.

**Explanation**: The program cannot open the specified data stream.

Action: Make sure the data stream exists and the data stream name is valid. Make sure

the user has appropriate user access rights.

#### 307: A file cannot be opened.

**Explanation:** The program cannot open the specified file.

Action: Make sure the file exists and the filename is valid. Make sure the user has

appropriate user access rights.

## 308: The Open option is not used.

Explanation: The "Open" option mode type string is not being used.

Action: None. This message is for information only. However, you may want to add the

mode type string (for example, NO\_DATA\_STREAMS\_STR).

### 309: A file or directory cannot be restored. You are out of disk space.

Explanation: The restore session cannot continue until you add more disk space.

Action: Do one or more of the following:

- Increase the available disk space on the volume. See "Resolving Server Disk Space Problems" in *Supervising the Network*.
- Restore to another volume with enough disk space.

#### 310: Either the server is out of memory or memory allocation failed.

Explanation: You are out of server memory.

Action: See "Resolving Server Memory Problems" in *Supervising the Network*.

#### 311: A UINT64 value has overflowed.

Explanation: A number overflow has occurred because the number is too large for the

UINT64 type variable. This error is probably caused by invalid or corrupted

data.

Action: Contact a NetWare support provider.

#### 312: The extended attributes cannot be read.

**Explanation**: The extended attributes for a file cannot be read.

Action: Make sure the file exists and the filename is valid. Make sure the user has

appropriate user access rights.

#### 313: A file cannot be read.

**Explanation:** The cause for this error is unknown. The file may be corrupted.

Action: Try the operation again. If the problem persists, contact a NetWare support

provider.

# 314: Either no resource name can be found or all resource names have been found.

Explanation: The Scan Target Service Resource function has found all resources, or no

resources were found.

Action: If you are expecting a resource list, make sure the data set sequence is correct.

Try again.

# 315: The program's attempt to scan failed, probably because an invalid path was specified.

Explanation: An invalid path was specified.

Action: Make sure a valid path for the desired name space type is specified. Make sure

the user has appropriate user access rights.

#### 316: The program cannot scan file entry information.

Explanation: A file scan failed.

Action: Make sure a valid filename for the requested name space type is specified.

Make sure the user has appropriate user access rights.

#### 318: Information applicable to a specific name space cannot be scanned.

**Explanation**: Information applicable to a specific name space cannot be scanned.

Action: Make sure a valid name space type is specified. Make sure the name space type

is supported on the specified volume.

#### 319: The program cannot scan for trustees.

Explanation: TSANDS could not scan for a trustee list.

Action: Make sure the user has appropriate user access rights. Make sure that your

entry index is valid. Try again.

### 320: This scan type is not used.

Explanation: An invalid or unused scan type was specified.

Action: Specify a valid scan type. Try again.

## 321: This selection type is not used.

**Explanation:** An invalid or unused selection type was specified.

Action: Specify a valid selection type. Try again.

## 322: The program cannot set file information.

**Explanation**: The program cannot set file information.

Action: Make sure the user has appropriate user access rights. Make sure the

information to be set is valid.

#### 323: The transport mechanism has failed.

**Explanation**: The intermodule communication layer has failed.

Action: Check the LAN communication between machines and reestablish the

connection.

#### 324: The read/write request exceeds 128 KB.

Explanation: An intermodule communication request exceeds the 128 KB limit.

Action: Restructure the read/write request into pieces of 128 KB or smaller.

### 325: An invalid or inactive TSA was specified.

Explanation: The TSA (Target Service Agent) that was specified cannot be found.

Action: Make sure the TSA you want is valid and active. If the TSA is not loaded, load

it and try again.

#### 326: The requested function is not supported by this TSA.

Explanation: The requested function is not supported on the selected TSA (Target Service

Agent).

Action: Request a valid function, or select another TSA that supports the requested

function.

### 328: The program cannot write extended attribute (value).

**Explanation:** The program could not write the extended attribute.

Action: Make sure the extended attribute is valid and the data set (file or directory) is

valid. Make sure the user has appropriate user access rights.

# 329: An error occurred while the program attempted to write to a file. The full request could not be written.

Explanation: You may not have enough disk space, or the file may be corrupted.

Action: Do one or more of the following:

• Check the contents of the file; it may be corrupted.

• Increase the available disk space on the volume. See "Resolving Server Disk Space Problems" in *Supervising the Network*.

Т

#### 330: An error occurred while the program attempted to write to a file.

Explanation: You may not have enough disk space, or the file may be corrupted.

Action: Do one or more of the following:

- Check the contents of the file; it may be corrupted.
- Increase the available disk space on the volume. See "Resolving Server Disk Space Problems" in Supervising the Network.

## TSAOS2

#### 256: Invalid username or authentication.

Explanation: An invalid authentication has occurred.

Action: Make sure the username and password are correct. Then retry the operation.

#### 257: Unable to get bindery object name.

**Explanation**: The bindery object name specified is not a valid or known name.

Action: Verify the name; then retry the operation.

#### 258: Buffer underflow, unable to get entire field.

Explanation: TSAOS2 received an end-of-data error before the correct number of bytes were

read. The data may be corrupted.

Action: Make sure the data is correct. If necessary, repeat the session.

## 259: Cannot allocate a directory handle.

Explanation: TSAOS2 could not allocate a directory handle.

Action: Make sure a valid path for the desired name space type is specified. Make sure

the user has appropriate user access rights. For more information on rights, see

"Rights" in Concepts.

## 260: Cannot close the bindery.

Explanation: The bindery cannot be closed.

Action: Make sure the user has Supervisor or equivalent user access rights. Make sure

the bindery is not being used.

### 261: Cannot create a directory entry.

Explanation: TSAOS2 could not create the specified directory entry.

Action: Make sure a valid path for the desired name space type is specified. Make sure

the user has appropriate user access rights.

#### 262: Cannot create a file.

Explanation: TSAOS2 could not create the specified file.

Action: Make sure a valid path for the desired name space type is specified. Make sure

the user has appropriate user access rights.

#### 263: Data set name is already in use.

Explanation: TSAOS2 could not overwrite the existing data set because the data set is being

used.

Action: Change the SBACKUP selection to "Overwrite parent/child," or change the

destination path.

### 264: The data set was excluded by the Selection List.

Explanation: The specified data set (file or directory) was excluded by the selection criteria.

Action: Change the selection criteria in SBACKUP.

#### 265: Cannot open an execute only file.

Explanation: TSAOS2 could not open an execute-only file.

Action: None. This message is for information only. These files will not be backed up.

## 266: Data set is currently in use and cannot be accessed at this time.

Explanation: The data set is in use, and TSAOS2 could not access it.

Action: Retry the operation later.

## 267: The target data set is newer than the one on the media, the data set will not be restored.

**Explanation**: A mode update was specified; only newer files are restored.

Action: None. This message is for information only.

# 268: Attempt to open a data set when one is open or to alter a scan when a data set is open.

**Explanation**: An attempt to open or alter an open data set failed. This is an implementation

error.

Action: Notify the third-party engine developer.

#### 269: No data sets found.

Explanation: TSAOS2 could not locate a data set, because the specified path does not exist

or was typed incorrectly.

Action: Specify a valid data path.

#### 270: Error deleting data set.

**Explanation**: The specified data set could not be deleted.

Action: Make sure a valid data set name for the name space type is specified. Make sure

the user has appropriate user access rights. Make sure the file is not in exclusive

use by another process.

#### 271: Processing a Record/Subrecord and didn't find the HEADER Field.

**Explanation:** The program was processing a record or a subrecord and did not find the header

field of a record, indicating that the data has been corrupted.

Action: Clean the tape heads and check the hardware; then retry the operation. If the

problem persists, contact a NetWare support provider.

## 272: Processing a Record/Subrecord and didn't find the TRAILER Field.

**Explanation:** The program was processing a record or a subrecord and did not find the trailer

field of a record, indicating that the data has been corrupted.

Action: Clean the tape heads and check the hardware; then retry the operation. If the

problem persists, contact a NetWare support provider.

## 273: Unable to get bindery object name.

Explanation: The specified object was not found in the bindery.

Action: Make sure a valid bindery object was specified. Make sure the user has

appropriate user access rights.

#### 274: Unable to get data stream name.

Explanation: TSAOS2 could not read the requested data stream name.

Action: Make sure a valid data set name for the name space type is specified. Make sure

the name space type is supported on the specified volume. Make sure the user

has appropriate user access rights.

#### 275: Unable to get the entry index.

Explanation: TSAOS2 could not get an entry index for the requested data set (file or

directory).

Action: Make sure a valid data set name for the name space type is specified. Make sure

the name space type is supported on the specified volume. Make sure the user

has appropriate user access rights.

#### 276: Unable to get name space entry name.

Explanation: TSAOS2 could not read the name space entry name for the requested data set

(file or directory).

Action: Make sure a valid data set name for the name space type is specified. Make sure

the name space type is supported on the specified volume. Make sure the user

has appropriate user access rights.

## 277: Unable to get name space size information.

Explanation: TSAOS2 could not read the name space information size.

Action: Make sure a valid data set name for the name space type is specified. Make sure

the name space type is supported on the specified volume. Make sure the user

has appropriate user access rights.

### 278: Unable to get file server information.

Explanation: TSAOS2 could not read the server information.

Action: Make sure the server's NetWare operating system's version matches the

TSAOS2 version in use.

## 279: Unable to get volume supported name space information.

Explanation: TSAOS2 could not read the list of supported name spaces for the requested

volume.

Action: Make sure a valid volume name is specified. Make sure the volume is mounted.

Make sure the user has appropriate user access rights.

#### 280: An invalid connection handle was passed.

**Explanation**: The user's workstation connection may no longer be valid.

Action: Make sure the workstation is connected to the network.

#### 281: Invalid Data Set data.

**Explanation**: The data set (directory or file) may not exist.

Action: Make sure the data set exists.

#### 282: Data set handle is invalid.

**Explanation**: The data set (directory or file) may not exist.

Action: Make sure the data set exists.

#### 283: Data set name is invalid.

Explanation: An invalid data set (file or directory) name was specified.

Action: Specify a valid data set name for the specified name space.

### 284: Data set type is invalid.

Explanation: A data stream is invalid for the data set and type.

Action: Specify a valid data stream type. Make sure the name space type is supported

on the specified volume.

## 285: Handle is tagged INVALID or ptr is NIL.

Explanation: The handle specified is not valid.

Action: Notify the third-party engine developer.

## 286: Message number is invalid.

Explanation: An invalid message number was detected.

Action: Make sure the TSARC.DLL is the correct version.

### 287: The name space type does not exist or is invalid.

Explanation: An invalid name space type was specified.

Action: Make sure a valid name space type is specified. Make sure the name space type

is supported on the specified volume.

#### 288: The object ID/name backed up doesn't match the current object ID/name.

Explanation: The object ID or name for the restore does not match the object ID or name for

the backup. Restore is probably being performed on a different server than the server that was used for the backup. This results in an object on both servers

with a different ID.

Action: None. This message is for information only.

### 289: Open mode option is out of range (less than 0 or greater than 23).

Explanation: An invalid open mode option was specified.

Action: Specify a range within the allowed parameters.

#### 290: One or more of the parameters is NULL or invalid.

Explanation: Null or invalid parameters were specified.

Action: Check the parameters and replace any null or invalid ones.

## 291: An invalid path was used.

**Explanation:** The path is invalid for the specified name space.

Action: Make sure a valid path for the desired name space type is specified. Make sure

the user has appropriate user access rights.

## 292: Scan type is out of range (less than 0 or greater than 31).

Explanation: An invalid scan type was specified.

Action: Notify the third-party engine developer.

## 293: An invalid selection list entry was passed.

Explanation: An invalid selection list entry was specified.

Action: Specify a selection list entry within the allowed parameters; then retry the

operation.

### 294: Selection type is out of range (less than 0 or greater than 31).

Explanation: An invalid selection type range was specified.

Action: Notify the third-party engine developer.

#### 295: The sequence number is invalid.

**Explanation:** An invalid sequence number was specified.

Action: Correct the sequence number; then retry the operation.

#### 296: Login denied.

Explanation: The login attempt failed. An invalid username or password may have been

typed.

Action: Make sure the username and password are correct. Then retry the operation.

#### 297: Unable to logout.

Explanation: The logout attempt failed.

Action: Make sure no work is in progress; then retry the operation.

### 298: The name space path has not been updated.

Explanation: A valid path was not found in the path list for the selected name space.

Action: Make sure a valid path (including volume name) is specified. Then retry the

operation.

## 299: The specified server is unable to service the request at this time.

**Explanation**: The server for TSAOS2 is not available.

Action: Make sure the server is operating and available on the network. Or, specify a

different server in the TSAOS2.CFG file.

#### 300: Connection is invalid or does not exist.

Explanation: No connection has been established, or the old connection is invalid.

Action: Reestablish the connection and proceed.

#### 301: No more data exists.

Explanation: No additional Target Service Names exist.

Action: None. This message is for information only.

#### 302: There are no more data sets to be scanned.

Explanation: The scan is complete.

Action: None. This message is for information only.

### 303: No more entries in list or name space type does not exist.

Explanation: The data or name does not contain a DOS or OS/2 name.

Action: Restore the data to a server.

#### 304: No search privileges on client service.

Explanation: TSAOS2 could not scan the client file system because of a rights violation.

Action: Do one of the following actions:

• If appropriate, make sure the user has appropriate user access rights.

• Have the user change to another server or volume where the user has the Search right.

• Have the user log in as another user who does have the Search right.

## 305: No such property.

Explanation: An invalid property was specified.

Action: Specify a valid property; then retry the operation.

## 306: Unable to open a data stream.

Explanation: TSAOS2 could not open the specified data stream.

Action: Make sure the data stream exists and the data stream name is valid. Make sure

the user has appropriate user access rights.

## 307: Can't open a file.

Explanation: TSAOS2 could not open the specified file.

Т

Action: Make sure the file exists and the filename is valid. Make sure the user has

appropriate user access rights.

#### 308: Open mode option is not used.

Explanation: The Open mode option type string is not supported by the TSAOS2.

Action: None. This message is for information only.

#### 309: Can't restore, out of disk space.

Explanation: The restore session cannot continue until more disk space is added.

Action: For information on adding disk space, see "Resolving Server Disk Space

Problems" in Supervising the Network.

#### 310: Server out of memory or memory allocation failed.

**Explanation**: The server may not have enough available memory.

Action: For information on adding memory to the server, see "Resolving Server

Memory Problems" in Supervising the Network.

#### 311: A UINT64 value has overflowed.

Explanation: A number overflow has occurred. The number is too large for the UINT64 type

variable. This error is probably caused by invalid or corrupted data.

Action: Contact a NetWare support provider.

#### 312: Unable to read extended attributes.

**Explanation:** The extended attributes for a file cannot be read.

Action: Make sure a valid file was specified. Make sure the user has appropriate user

access rights.

## 313: Error reading file.

**Explanation:** The cause for this error is unknown. The file may be corrupted.

Action: Retry the operation. If the problem persists, contact a NetWare support

provider.

#### 314: No resource name is found or all resource names have been found.

**Explanation:** The Scan Target Service Resource function has found all resources, or no

resources were found.

Action: If you are expecting a resource list, make sure the data set sequence is correct.

Then retry the operation.

#### 315: Scan failed, probably due to an invalid path.

Explanation: An invalid path was specified.

Action: Specify a valid path for the requested name space. Make sure the user has

appropriate user access rights.

#### 316: Unable to scan file entry information.

Explanation: The file scan failed.

Action: Make sure a valid filename for the requested name space type is specified.

Make sure the user has appropriate user access rights.

#### 317: Cannot alter resource list while scans are in progress.

Explanation: NWSMTS cannot build a resource list during an NWSMTS Scan Target

Service Resource List operation. This is an implementation error.

Action: Notify the third-party engine developer.

### 318: Unable to scan name space specific information.

Explanation: Information applicable to a specific name space cannot be scanned.

Action: Make sure a valid name space type is specified. Make sure the name space type

is supported on the specified volume.

#### 319: Unable to scan for trustees.

Explanation: TSAOS2 could not scan for a trustee list.

Action: Make sure the user has appropriate user access rights. Make sure that your

entry index is valid; then retry the operation.

## 320: Scan type is not used.

Explanation: An unused scan type was specified.

Т

Action: None. This message is for information only.

#### 321: Selection type is not used.

Explanation: An unused selection type was specified.

Action: None. This message is for information only.

#### 322: Unable to set file information.

Explanation: TSAOS2 cannot set file information.

Action: Make sure the user has appropriate user access rights. Make sure the

information to be set is valid.

#### 323: The transport mechanism has failed.

**Explanation**: The inter-module communication layer has failed.

Action: Check the LAN communications between machines, then reregister and

reestablish the connection.

#### 324: The read/write request exceeds 128K.

Explanation: An inter-module communication request exceeds the 128 KB limit.

Action: Notify the third-party engine developer.

## 325: Invalid or inactive TSA specified.

Explanation: A Target Service Agent (TSA) was specified that cannot be found.

Action: Make sure the TSA you want is valid and active. If the TSA is not loaded, load

it and retry the operation.

## 326: The requested function is not supported by this TSA.

Explanation: The requested function is not supported on the selected Target Service Agent

(TSA).

Action: Request a valid function, or select another TSA that supports the requested

function.

## 327: A valid parent handle is created.

Action: None. This message is for information only.

#### 328: Unable to write extended attribute (value).

Explanation: TSAOS2 could not write an extended attribute.

Action: Make sure that extended attributes and the data sets (files or directories) are

valid. Make sure the user has appropriate user access rights.

#### 329: Error writing to a file, didn't write full request.

**Explanation:** An error occurred while the program attempted to write to a file. The full

request could not be written. The file may be corrupted, or enough disk space

may not be available to write the file.

Action: Make sure the contents of the file are not corrupted. If the disk space is low, see

"Resolving Server Disk Space Problems" in Supervising the Network.

#### 330: Error writing to a file.

Explanation: An error occurred while the TSAOS2 program attempted to write to a file. The

file may be corrupted, or there may not be enough available disk space.

Action: Make sure the contents of the file are not corrupted. If the disk space is low, see

"Resolving Server Disk Space Problems" in Supervising the Network.

#### 331: Indicates reconnection requirement.

Explanation: The Transport Level Interface (TLI) transport has failed.

Action: Reconnect the TSAOS2 to the server, and reconnect the engine to the TSA.

Then run the job again.

## **TSASMS**

# 1: TSASMS ERROR: Unable to unload TSASMS. TSASMS was not found in memory.

Explanation: The command line option to unload TSASMS.COM from the workstation was

used before TSASMS.COM was loaded or after it removed itself from memory

because of a termination of the communication link with WSMAN.NLM.

Action: None. This message is for information only.

Т

# 2: TSASMS ERROR: Unable to load TSASMS. TSASMS is already loaded in memory.

Explanation: TSASMS.COM may not be loaded more than once on the workstation.

TSASMS.COM is still loaded in memory.

Action: Before starting TSASMS.COM again, unload TSASMS.COM using the /U

option.

# 3: TSASMS ERROR: Unable to load TSASMS. TSASMS may not be loaded from inside Windows.

Explanation: When starting to load the TSASMS.COM in memory, it detected Microsoft

Windows running. TSASMS.COM must be loaded before Windows is started.

Action: Unload Windows, load TSASMS, then restart Windows.

# 4: TSASMS ERROR: Unable to load TSASMS. TSASMS may not be loaded if DOS is in a task-switching mode.

Explanation: When starting to load TSASMS.COM, it detected that a DOS task-switcher is

loaded. TSASMS.COM must be loaded before any task-switching programs.

Action: Unload the task-switcher, load TSASMS.COM, then restart the task-switcher.

# 5: TSASMS ERROR: Unable to load TSASMS. TSASMS may not be loaded if DOS version is less than 3.30.

Explanation: TSASMS.COM uses DOS functions that are available only in DOS versions

3.30 and newer.

Action: Upgrade the DOS workstation to DOS version 3.30 or newer.

## 6: TSASMS ERROR: Must use NET.CFG or command line parameters.

Explanation: No copy of NET.CFG file was found, and no command line options were used.

TSASMS.COM must have information from one of these sources to load and

function.

Action: Use command line parameters, or add a "NetWare DOS TSA" section to the

NET.CFG file with appropriate parameters.

# 7: TSASMS ERROR: Can't read NET.CFG and no command line parameters were used.

Explanation: No copy of NET.CFG file could be opened or the read of the NET.CFG file

failed, and no command line options were used. TSASMS.COM must have

information from one of these sources to load and function.

Action: Use command line parameters, or add a "NetWare DOS TSA" section to the

NET.CFG file with appropriate parameters.

# 8: TSASMS ERROR: There are no usable parameters in net.cfg or on the command line.

Explanation: No valid parameters were found in the NET.CFG file, and no valid command

line options were used. TSASMS.COM must have information from one of

these sources to load and function.

Action: Use command line parameters, or add a "NetWare DOS TSA" section to the

NET.CFG file with appropriate parameters.

#### 9: TSASMS Warning: Must enter at least 1 drive letter.

Explanation: At least one valid disk drive letter must be specified.

Action: Review the available drive letters on the workstation. Note: Drive letters for

TSASMS do not include a colon.

#### 10: TSASMS Warning: Need to use either Password or Trust option.

Explanation: The Password (/P=password) or Trust (/T) option must be used for connection.

Action: Add the Password (/P=) or Trust (/T) option to the command line of the

NET.CFG file.

# 11: TSASMS ERROR: Unable to load TSASMS. Novell NetWare has not been found.

Explanation: The Novell DOS Client software (ODI drivers and DOS shell or VLM

programs) is not loaded on the workstation.

Action: Load the client software before loading the TSASMS.

# 12: TSASMS ERROR: Unable to load TSASMS. Novell File server and TSA could not be located.

Explanation: The server specified did not respond, or it does not have WSMAN.NLM

loaded

Action: Make sure the server name specified is correct. Make sure the server is

operating and available on the network. Make sure the WSMAN.NLM is

loaded on the specified server.

#### 13: TSASMS ERROR: Unable to load TSASMS. Error opening SPX Socket.

Explanation: TSASMS failed to open a communication socket on the workstation.

Action: Make sure the workstation network client software is loaded and enough

memory is available. See "Resolving Workstation Memory Problems" in

Supervising the Network.

# 14: TSASMS ERROR: Unable to load TSASMS. Memory Allocation Error on Server.

**Explanation:** Memory could not be allocated on the specified server to complete the

communication.

Action: Make more memory available on the server, or specify a different server. See

"Resolving Workstation Memory Problems" in Supervising the Network.

# 15: TSASMS ERROR: Unable to load TSASMS. Server User Limit Has Been Exceeded.

Explanation: WSMAN.NLM on the specified server has the maximum number of

workstation connections currently in use.

Action: Specify a different server, or remove some of the registered workstations for

this server.

# 16: TSASMS ERROR: Unable to load TSASMS. Unable to locate Server or unable to communicate with Server.

**Explanation**: The server specified did not respond, or the server does not have

WSMAN.NLM loaded.

Action: Make sure the server name specified is correct. Make sure the server is

operating and available on the network. Make sure the WSMAN.NLM is

loaded on the specified server.

# 17: TSASMS ERROR: Unable to load TSASMS. Unable to initialize communications with server.

Explanation: The server specified did not respond, or the server does not have

WSMAN.NLM loaded.

Action: Make sure the server name specified is correct. Make sure the server is

operating and available on the network. Make sure the WSMAN.NLM is

loaded on the specified server.

#### 18: TSASMS ERROR in parameter specification:

Explanation: One or more of the parameters on the command line or in the NET.CFG file are

invalid.

Action: Check parameters specified on the command line or in the NET.CFG file, and

correct the invalid parameter.

# 19: TSASMS ERROR: Invalid buffer size. Buffer size must be between 1 and 30 buffers.

Explanation: The buffer size specified on the command line or in the NET.CFG file is

invalid. Only values 1 to 30 are valid for the /B or Disk Buffers option.

Action: Check the value specified on the command line or in NET.CFG file, and

specify a value within the valid range.

### 20: TSASMS ERROR: Invalid disk drive specified

Explanation: The disk drive specified on the command line or in the NET.CFG file is invalid.

Action: Review the available disk drives and correct the drive specified on the

command line or in the NET.CFG file.

## 21: TSASMS ERROR: No valid DOS drive letters have been specified.

Explanation: One or more of the specified workstation disk drive letters are not in use. No

disk drive is available for that letter.

Action: Review available disk drives on the workstation and correct the drive specified

on the command line or in the NET.CFG file.

## 22: TSASMS ERROR: Workstation name too long.

**Explanation:** The specified workstation name is greater than 48 characters.

Action: Shorten the specified workstation name to be within 48 characters.

### 23: TSASMS ERROR: Password too long.

Explanation: The password specified is greater than 10 characters.

Action: Shorten the specified password to 10 or less characters, or use the Trust option.

#### 24: TSASMS ERROR: Server name too long.

**Explanation:** The specified server name is greater than 48 characters.

Action: Shorten the specified server name to be within 48 characters.

# 25: TSASMS ERROR: Invalid stack size. Stack size must be between 512 and 4096 bytes.

**Explanation:** The stack size option specified is not within the allowed size parameters.

Action: Specify a value between 512 and 4096 inclusive.

#### 26: TSASMS ERROR: Invalid command letter.

**Explanation**: The command line contains an invalid option letter.

Action: Make sure to specify a valid command letter on the command line.

## TUI

# **6:** Caller uses NUT version hexidecimal\_number, but TUI uses version hexidecimal number.

Explanation: A utility requesting TUI services is expecting a level of NUT services different

from that provided by TUI.NLM. TUI will continue, but all required services

may not be available.

Action: If no further errors occur, no action is required. However, you should upgrade

the TUI.NLM, NWSNUT.NLM, NUT.NLM, and the utility's NLM file to the

latest version on the server displaying this error.

## 8: Could not get enough resources to support TUI.

**Explanation:** The server is very low on available memory. TUI services will not be available

to the requesting utility.

Action: Increase the available memory. See "Resolving Server Memory Problems" in

Supervising the Network. Reload the utility when more memory is available.

## 9: NUT Initialization failed: error\_code.

Explanation: : TUI could not complete NUT initialization for the utility requesting TUI

services. The server is low on available memory or an internal error occurred.

Action: Use MONITOR or NWADMIN to determine the resource usage in the server

displaying this error message. If resources are low, see "Resolving Server Memory Problems" in *Supervising the Network*. Reload the utility when more

memory is available.

Т

# U

## **UAM**

Messages for this module are in the "System and Error Messages" appendix of the *IntranetWare Client for Mac OS User Guide*.

## **UIMPORT**

UIMPORT allows a supervisor or administrator to load user objects into the Directory tree from an ASCII import file. This file can be created by most database programs or by any method that can create a comma-separated ASCII file.

#### 100: The control file cannot be found: (name)

Explanation: UIMPORT requires a file specifying control parameters. That file cannot be

found.

Action: Create the necessary control file. For information about UIMPORT, see

"UIMPORT" in Utilities Reference.

## 110: The specified data file cannot be found: name

Explanation: UIMPORT requires a file containing the extracted data that is to be imported.

That file cannot be found.

Action: Create the necessary data file. For information about UIMPORT, see

"UIMPORT" in Utilities Reference.

## **120:** The control file contains an invalid section header: <code>invalid\_header</code>.

Explanation: An invalid header was specified in the control file.

Action: Specify a valid header. For information about UIMPORT, see "UIMPORT" in

Utilities Reference.

#### 130: The "Import Control" section contains an invalid statement: statement.

**Explanation:** An invalid control parameter was specified in the control file.

Action: Specify a valid control parameter. For information about UIMPORT, see

"UIMPORT" in Utilities Reference.

#### 132: The "Fields" section contains an invalid field definition: code.

Explanation: An invalid Novell Directory Services property was specified in the control file.

Action: Specify a valid property. For information about UIMPORT, see "UIMPORT"

in *Utilities Reference*. For information about a specific error code, see the

"Error Codes" appendix.

#### 141: You did not specify a field for "CN."

Explanation: A Common Name (CN) property was not specified. This property is

mandatory.

Action: Specify a Common Name property. For information about UIMPORT, see

"UIMPORT" in Utilities Reference.

### 142: You did not specify a field for "Surname."

**Explanation**: A Surname property was not specified. This property is mandatory.

Action: Specify a Surname property. For information about UIMPORT, see

"UIMPORT" in Utilities Reference.

### 150: More fields were expected in this record: record\_name.

**Explanation:** The control file specified more fields than are contained in the data record.

Action: Modify the data file or the control file so that they match. For information about

UIMPORT, see "UIMPORT" in Utilities Reference.

# 151: There are more fields in this record than expected. The remaining fields will be ignored: record\_name.

Explanation: The data record had more fields than expected by the control file.

Action: Modify the data record or the control file so that they match. For information

about UIMPORT, see "UIMPORT" in Utilities Reference.

### 215: The context you are trying to change to is invalid.

Explanation: The context that was entered does not exist, or the context was entered

incorrectly.

Action: Specify a valid context. Also make sure that it is spelled correctly. For

information about UIMPORT, see "UIMPORT" in Utilities Reference.

#### 220: An error occurred during UIMPORT's attempt to create the context.

Explanation: An invalid context was specified, or an internal system error has occurred.

Action: Specify a valid context; then try the operation again. Also be sure that no

associated problems have occurred (such as the network going down, a connection being lost, or previous errors having occurred and been ignored). If

the problem persists, contact a NetWare support provider.

# 260: An internal system error occurred during UIMPORT's attempt to canonicalize the context. Error code: *code*.

Explanation: An internal system error has probably occurred.

Action: Try the operation again. Also make sure that no associated problems have

occurred (such as the network going down, a connection being lost, or previous

errors having occurred and been ignored).

For information about a specific error code, see the "Error Codes" appendix. If

the problem persists, contact a NetWare support provider.

#### 300: An error occurred when the shell name context was read. Error code: code.

**Explanation:** An internal system error has probably occurred.

Action: Try the operation again. Also make sure that no associated problems have

occurred (such as the network going down, a connection being lost, or previous

errors having occurred and been ignored).

For information about a specific error code, see the "Error Codes" appendix. If

the problem persists, contact a NetWare support provider.

## 301: Volume *name* has no host resource property and can't be used.

Action: Set the host resource property for the volume. For information about

UIMPORT, see "UIMPORT" in Utilities Reference.

#### 302: Path name does not exist.

Action: Make sure the user specified a valid path. For information about UIMPORT,

see "UIMPORT" in Utilities Reference.

#### 303: You don't have access to path name.

Error code: code

Action: If appropriate, grant the user rights to the specified path. For information about

a specific error code, see the "Error Codes" appendix. For information about

UIMPORT, see "UIMPORT" in Utilities Reference.

## 304: An error occurred trying to determine your access level to path name.

Error code: code.

**Explanation**: An internal system error occurred.

Action: Make sure the user has appropriate user access rights. For information about a

specific error code, see the "Error Codes" appendix. For information about

UIMPORT, see "UIMPORT" in Utilities Reference.

### 305: The utility can't create path name. Error code: code

Explanation: An internal system error probably occurred, or an invalid directory was

specified.

Action: Make sure the user specified a valid directory. Make sure the user has the

appropriate rights to create the specified directory. For information about a specific error code, see the "Error Codes" appendix. For information about

UIMPORT, see "UIMPORT" in Utilities Reference.

## 306: The utility can't delete path name. Error code: code

Explanation: An internal system error has probably occurred, or an invalid directory was

specified.

Action: Make sure the user specified a valid directory. Make sure the user has the

appropriate rights to delete the specified directory. For information about a specific error code, see the "Error Codes" appendix. For information about

UIMPORT, see "UIMPORT" in Utilities Reference.

#### 307: Path name on volume name for user name can't be created.

Explanation: An internal system error has probably occurred, or an invalid parameters were

specified.

Action: Make sure the user specified a valid directory, volume, and user name. If

appropriate, make sure the user has rights to create the specified directory. For information about UIMPORT, see "UIMPORT" in *Utilities Reference*.

308: This utility can't grant rights to path name for user name.

Explanation: An internal system error has probably occurred, or an invalid parameters

specified.

Action: Make sure the user specified a valid directory, volume, and user name. If

appropriate, make sure the user has the appropriate rights to the specified directory for performing the specified task. For information about UIMPORT,

see "UIMPORT" in Utilities Reference.

309: This utility can't modify object name.

Error code: code

Explanation: An internal system error has probably occurred, or an invalid object name was

specified.

Action: Make sure the user specified a valid object name. If appropriate, make sure the

user has the appropriate rights to verify the validity of properties being modified. For information about a specific error code, see the "Error Codes" appendix. For information about UIMPORT, see "UIMPORT" in *Utilities* 

Reference.

310: The utility can't create the mailbox directories for user name and mailbox ID name.

Explanation: An internal system error has probably occurred, or an invalid user or mailbox

ID was specified.

Action: Make sure the user specified is valid. Make sure the specified mailbox ID is

valid. Make sure the user has the appropriate rights to perform the specified

task. For information about UIMPORT, see "UIMPORT" in *Utilities* 

Reference.

311: Home and mail directories can't be on a server in the current tree. Server Name: name

Action: Make sure the home and mail directories are not in the current tree. For

information about UIMPORT, see "UIMPORT" in Utilities Reference.

312: There is not enough memory to update the mailbox information.

User: name

Mailbox location: location

Mailbox ID: name

Action: Make sure the server has enough memory. See "Resolving Workstation

Memory Problems" in Supervising the Network. For information about

UIMPORT, see "UIMPORT" in Utilities Reference.

# 313: The mailbox location can't be set for user *name* since messaging server *name* is either:

- 1. Not a messaging server
- 2. Is not found.
- 3. Does not have a messaging database location property.

Action: Make sure the server specified is a valid server, a messaging server, and that it

has a messaging database location property. For information about UIMPORT,

see "UIMPORT" in Utilities Reference.

#### 314: The Foreign Email Address is incorrect.

The format is tttt:aaaaa where t is the type, and a is the address.

The incorrect Email Address value is: address\_value

Action: Correct the Foreign Email Address. For information about UIMPORT, see

"UIMPORT" in Utilities Reference.

#### 314: The Foreign Email Alias is incorrect.

The format is tttt:aaaaa where t is the type and a is the address.

The incorrect alias is alias\_value

Action: Correct the Foreign Email Alias. For information about UIMPORT, see

"UIMPORT" in Utilities Reference.

## 315: You can't modify the password of user name.

Action: Do not try to modify the specified user's password. For information about

UIMPORT, see "UIMPORT" in Utilities Reference.

403: Cannot add a duplicate value to this user. NWDSModifyObject error: code.

User: name
Attribute: name.

**Explanation**: An internal system error has probably occurred.

Action: Try the operation again. Make sure that no associated problems have occurred

(such as the network going down, a connection being lost, or previous errors

having occurred and been ignored).

For information about a specific error code, see the "Error Codes" appendix. If

the problem persists, contact a NetWare support provider.

404: An error occurred attempting to write the path property.

The volume object may not exist.

Volume: name

Action: Make sure the volume exists. For information about UIMPORT, see

"UIMPORT" in Utilities Reference.

707: The program cannot read the login script file.

File name: name.

**Explanation:** An internal system error has probably occurred.

Action: Try the operation again. Make sure that no associated problems have occurred

(such as the network going down, a connection being lost, or previous errors having occurred and been ignored). For information about UIMPORT, see "UIMPORT" in *Utilities Reference*. If the problem persists, contact a NetWare

support provider.

708: The program cannot read the login script.

Explanation: An internal system error has probably occurred, or the login script specified

was invalid or mistyped.

Action: Make sure the login script name is valid and typed correctly; then try the

operation again. Make sure that no associated problems have occurred (such as the network going down, a connection being lost, or previous errors having

occurred and been ignored). For information about UIMPORT, see

"UIMPORT" in *Utilities Reference*. If the problem persists, contact a NetWare

support provider.

709: The program cannot read the login script file.

Explanation: An internal system error has probably occurred, or the login script specified

was invalid or mistyped.

Action: Make sure the login script name is valid and typed correctly; then try the

operation again. Also make sure that no associated problems have occurred (such as the network going down, a connection being lost, or previous errors

having occurred and been ignored). For information about UIMPORT, see "UIMPORT" in *Utilities Reference*. If the problem persists, contact a NetWare support provider.

## 710: The program cannot add the Login Script property.

Error code: code.

Explanation: An internal system error has probably occurred.

Action: Try the operation again. Make sure that no associated problems have occurred

(such as the network going down, a connection being lost, or previous errors having occurred and been ignored). For information about a specific error code, see the "Error Codes" appendix. For information about UIMPORT, see "UIMPORT" in *Utilities Reference*. If the problem persists, contact a NetWare

support provider.

#### 712: The program cannot write the Login Script.

Explanation: An internal system error has probably occurred, or the user may not have the

appropriate rights to write to the login script.

Action: Try the operation again. If appropriate, make sure the user has the appropriate

rights to write to the login script. Make sure that no associated problems have occurred (such as the network going down, a connection being lost, or previous errors having occurred and been ignored). If the problem persists, contact a

NetWare support provider.

## 718: The program cannot copy the USER\_TEMPLATE to a new user. Error code: *code*.

Explanation: An internal system error has probably occurred.

Action: Try the operation again. Make sure that no associated problems have occurred

(such as the network going down, a connection being lost, or previous errors having occurred and been ignored). For information about a specific error code, see the "Error Codes" appendix. If the problem persists, contact a

NetWare support provider.

720: The user does not exist.

You cannot create this user with the Update Only import mode.

User: name

**Explanation**: The "U" Update Only import mode cannot create a user.

Action: Select the "C" (Create Only) or "B" (Both) import mode. Then try again. For

information about UIMPORT, see "UIMPORT" in Utilities Reference.

722: The user already exists.

You cannot update this user with the Create Only import mode.

User: name.

Explanation: The "C" (Create Only) import mode cannot update a user.

Action: Select the "U" (Update Only) or "B" (Both) import mode. Then try again. For

information about UIMPORT, see "UIMPORT" in Utilities Reference.

#### 724: You cannot update an object that is not a user.

Object name: name.

Explanation: An object has been chosen that is not a user.

Action: Use UIMPORT with user objects only. For information about UIMPORT, see

"UIMPORT" in Utilities Reference.

#### 726: The user you selected to remove does not exist.

User: name.

Explanation: An invalid username was specified.

Action: Make sure that the username is valid. For information about UIMPORT, see

"UIMPORT" in Utilities Reference.

#### 727: User name was not removed.

Frror code: code

Action: Make sure the user has the appropriate rights to perform the specified task. For

information about UIMPORT, see "UIMPORT" in Utilities Reference

## 728: The home directory path name specified contains illegal characters.

Explanation: The home directory path specified in the control file contains characters that

are not allowed by the file system.

Action: Modify the home directory path control parameter in the control file. For

information about UIMPORT, see "UIMPORT" in Utilities Reference.

## 730: The directory user's\_home\_object already exists.

Explanation: UIMPORT tried to create a home directory that has already been created.

Action: Make sure that the username and directory path are correct. For information

about UIMPORT, see "UIMPORT" in *Utilities Reference*. If the problem

persists, contact a NetWare support provider.

# **732:** This utility was unable to create the new path <code>specified\_home\_directory</code>. **DOS** Error code: <code>code</code>.

**Explanation:** A new home directory path could not be created. The reason is unknown; it

could be an internal program error.

Action: Make sure the user has Supervisor or Create rights. Also specified the correct

path in the control file. Then try again. For information about UIMPORT, see "UIMPORT" in *Utilities Reference*. For information about a specific error code, see the "Error Codes" appendix. If the problem persists, contact a

NetWare support provider.

## 734: You do not have sufficient rights to create the directory.

**Explanation:** The user does not have the necessary rights to create the directory.

Action: Make sure the user has appropriate user access rights. For information about

UIMPORT, see "UIMPORT" in Utilities Reference.

#### 736: The specified volume does not exist: name.

Explanation: A volume that does not exist was specified when trying to add a trustee to a

directory.

Action: Modify the Volume control parameter in the control file. For information about

UIMPORT, see "UIMPORT" in Utilities Reference.

### 738: You do not have sufficient rights to modify this user.

**Explanation:** The user does not have the appropriate rights to modify the specified user.

Action: Make sure the user has appropriate user access rights. For information about

UIMPORT, see "UIMPORT" in Utilities Reference.

## 740: This utility cannot change the membership list.

Error code: code.

Explanation: The membership list could not be changed. The reason is unknown; it could be

an internal program error.

Action: Make sure that the group exists and that the user has necessary rights to change

the membership list. For information about a specific error code, see the "Error Codes" appendix. If the problem persists, contact a NetWare support provider.

## 742: An error occurred while adding the username to the Group member property. Error code: *code*.

Explanation: An error occurred when UIMPORT tried to add a username to a group member

property. This could be an internal error.

Action: If the problem persists, contact a NetWare support provider.

#### 744: This utility could not create all properties associated with this user.

Explanation: UIMPORT was unable to create all the properties desired for this user. The

reason is unknown; it could be an internal error.

Action: If the problem persists, contact a NetWare support provider.

## 745: Error modifying the group membership property for user *name*. Group *name* may not exist.

Action: Make sure the user has the appropriate rights to perform the specified task. For

information about UIMPORT, see "UIMPORT" in Utilities Reference.

## 750: You must be supervisor equivalent to modify volume space restrictions on volume *name*.

Action: If appropriate, make the user Supervisor equivalent. For information about

UIMPORT, see "UIMPORT" in Utilities Reference.

## 760: An error occurred attempting to modify the volume restrictions. Error code: *code*

Action: Make sure the user has the appropriate rights to perform the specified task. For

information about UIMPORT, see "UIMPORT" in *Utilities Reference*. For information about a specific error code, see the "Error Codes" appendix.

# 765: An error occurred attempting to get your effective rights for object name. Error code: code

Action: Make sure the user has the appropriate rights to perform the specified task.

Make sure the specified user name is a valid user. For information about

UIMPORT, see "UIMPORT" in *Utilities Reference*. For information about a specific error code, see the "Error Codes" appendix.

### 770: Volume *name* on server name is not in your DS tree. You can't set volume restrictions with this utility on a pre-4.0 server.

Action: Make sure the user is trying to perform the specified task on a NetWare 4.x

server. Make sure the volume and server are valid in the specified Novell Directory Services tree. For information about UIMPORT, see "UIMPORT" in

Utilities Reference.

#### 775: Volume name is not on server name.

Action: Make sure the specified volume name is a valid volume on the specified server.

For information about UIMPORT, see "UIMPORT" in Utilities Reference.

#### 780: This utility can't attach to the server associated with volume name.

Action: Make sure the specified volume name is a valid volume on the specified server.

Make sure the user has the appropriate rights to attach to the server. For information about UIMPORT, see "UIMPORT" in *Utilities Reference*.

## 785: An error occurred attempting to get the volume number for volume name on server name.

Error code: code

Explanation: An internal error probably occurred.

Action: Make sure the specified server and volume are valid. For information about

UIMPORT, see "UIMPORT" in *Utilities Reference*.

#### 790: An error occurred in NWDSWhoAml, Error code: code

Action: See message "991: An error occurred in function name. Error code: code."

### 800: This utility cannot allocate sufficient memory for the Directory Services buffer.

Explanation: The computer does not have enough memory available to complete the user

import operation.

Explanation: See "Resolving Workstation Memory Problems" in *Supervising the Network*.

For information about UIMPORT, see "UIMPORT" in *Utilities Reference*.

#### 822: An error occurred in NWDSPutAttrVal. Error code: code.

Explanation: An internal system error has probably occurred.

Action: Try the operation again. Make sure that no associated problems have occurred

(such as the network going down, a connection being lost, or previous errors having occurred and been ignored). For information about a specific error code, see the "Error Codes" appendix. If the problem persists, contact a

NetWare support provider.

#### 826: The VLMs are not loaded.

Explanation: The computer cannot execute this import utility until the VLM files are loaded.

Action: Reboot the computer and load the VLM files. Then try again.

828: You have added a value for the password expiration interval which is less than 1 or greater than 365. This may cause login problems when the password expiration time expires. A value of 40 has been added to the password expiration interval property.

Action: Make sure to enter a value for this property between 1 and 365. For information

about UIMPORT, see "UIMPORT" in Utilities Reference.

900: An internal application error has occurred. Error code: code

Action: See message "991: An error occurred in function\_name. Error code: code."

906: The Unicode files cannot be found.

Action: See message "973: The Unicode table files cannot be found in the NLS

directory or in the search path. Code page: number Country: number ."

907: The SCHEMA.XLT file can't be found.

Action: See message "907: This utility cannot open the translation table

SCHEMA.XLT."

908: The SCHEMA.XLT file is an incorrect format and can't be used.

Action: Copy a correct version of the SCHEMA.XLT file into the PUBLIC directory.

#### 909: The SCHEMA.XLT file is an incorrect version. Version *number* is required.

Action: Copy a correct version of the SCHEMA.XLT file into the PUBLIC directory.

#### 920: This utility was unable to allocate number bytes of memory.

Action: See message "920: This utility was unable to allocate number bytes of

memory."

#### 923: An unexpected error has occurred. Error code: code.

Action: See message "923: An unexpected error has occurred. Error code: code."

#### 970: The attempt to open the Unicode table files failed.

Action: See message "970: The attempt to open the Unicode table files failed."

### 971: The workstation does not have enough memory to load the Unicode table files.

Action: See message "971: The workstation does not have enough memory to load the

Unicode table files."

#### 972: Access to the Unicode table files was denied.

Action: See message "972: Access to the Unicode table files was denied."

# 973: The Unicode table files cannot be found in the NLS directory or in the search path. Code page: number Country: number

Action: See message "973: The Unicode table files cannot be found in the NLS

directory or in the search path. Code page: number Country: number ."

### 974: The Unicode table files are corrupt.

Action: See message "974: The Unicode table files are corrupt."

# 975: The Unicode table files cannot be opened because there are already too many open files. Close some files or modify your CONFIG.SYS file.

Action: See message "975: The Unicode table files cannot be opened because there are

already too many open files. Close some files or modify your CONFIG.SYS

file."

991: An error occurred in NWDSOpen Stream. The login script cannot be opened.

Error code: code.

Action: See message "991: An error occurred in function\_name. Error code: code."

991: An error occurred in NWDSModifyObject. Error code: code.

User: name Attribute: value Value: value

Action: See message "991: An error occurred in function\_name. Error code: code."

991: An error occurred in NWDSMapNameToID. This may mean that the skulker has not put object name on server name yet. Error code: *code*.

Action: See message "991: An error occurred in function\_name. Error code: code."

991: An error occurred in NWDSSetContext. The user does not have a DS connection. Error code: *code*.

Action: See message "991: An error occurred in function\_name. Error code: code."

991: An error occurred in function\_name. Error code: code.

Action: See message "991: An error occurred in function\_name. Error code: code."

998: The message file found (utility\_name.MSG) is an incorrect version. The correct version is number. See your network supervisor for assistance.

Action: See message "998: The message file found (utility name.MSG) is an incorrect

version. The correct version is number. See your network supervisor for

assistance."

999: The message file for this utility cannot be found.

Action: See message "999: The message file for this utility cannot be found."

**UPS** 

1: Unable to get resource tags.

Explanation: A memory allocation error occurred during initialization of the UPS NLM

program.

Action: Try loading again. If the problem persists, see "Resolving Server Memory

Problems" in Supervising the Network.

## 2: Hardware driver must be loaded before uninterruptible power supply will be activated.

Explanation: A mismatch exists between the UPS and the UPS driver. The UPS cannot use

the built-in drivers, or the wrong external driver was loaded.

Action: Load the correct external UPS hardware driver, or unload the UPS NLM

program and reload with the correct UPS type specified on the command line (for example, type=DCB). For information, see "UPS" in *Utilities Reference*.

# 3: Attempt to load hardware driver failed. You must manually load a hardware driver before uninterruptible power supply will be activated.

Explanation: The UPS hardware driver failed. This problem could result from having the

wrong type of hardware driver or from using invalid configuration options for

the hardware driver being specified.

Action: Unload the UPS NLM program, and reload it with the correct type of hardware

drivers and with the correct configuration parameters. For information, see

"UPS" in Utilities Reference.

#### 4: Another driver is already registered for the uninterruptible power supply.

Explanation: An external driver was just loaded to control the UPS hardware, but another

driver was previously loaded or assigned to control the UPS hardware.

Action: If the correct type of driver was selected, or if the correct driver was previously

loaded, no action is required. If not, unload the loaded driver or UPS NLM program and try the operation again, specifying the correct type of UPS hardware and the correct configuration parameters. For information, see

"UPS" in Utilities Reference.

### 5: Unable to open parameter screen.

Explanation: A memory allocation error occurred during initialization of the UPS NLM

program.

Action: Try loading again. If the problem persists, see "Resolving Server Memory

Problems" in Supervising the Network.

#### 6: The uninterruptible power supply port you specified is invalid.

**Explanation:** The specified port configuration parameter is invalid, or the hardware is not

configured to use the port specified.

Action: Try again using the correct port configuration parameter. For information, see

"UPS" in Utilities Reference.

#### 7: Unable to register uninterruptible power supply hardware.

**Explanation:** The call to the operating system to register the hardware port address failed.

The most common cause is that some other device is already registered for that

address.

Action: Determine whether any other hardware address is conflicting with the UPS

address. If so, bring the server down and reconfigure the UPS monitoring hardware to use a different port address; then try loading the UPS NLM

program again.

#### 8: Hardware driver is not loaded.

Explanation: This message is issued when the UPS STATUS or the UPS Time Utilities are

used and no UPS hardware driver is loaded.

Action: Load the UPS hardware driver. Or, unload the UPS NLM program, then reload

it specifying the correct TYPE parameter. For information about UPS, see

"UPS" in Utilities Reference.

# 9: Commercial power was off during uninterruptible power supply (UPS) installation. Check your commercial power lines or the UPS.

**Explanation:** When the UPS monitor was first loaded, it detected that normal power was

already missing. The server is running on power from the battery.

Action: Make sure the main power is, in fact, missing. If normal power is present, the

UPS is not operating properly or the UPS is configured incorrectly (sometimes a jumper is used to set commercial power detection to positive logic or negative

logic).

### 10: Uninterruptible power supply battery is low. Repair or replace the battery.

Explanation: When the UPS monitor was first loaded, the battery low signal was detected.

This usually means that the battery is getting weak (hence the suggestion to repair or replace the battery) or possibly that the battery has run down (power was lost and the server ran on power from the battery for a while) and has not

yet had time to recharge.

Action: If the battery has not simply been discharged and not yet recharged, the battery

is probably going bad and needs to be serviced.

# 11: Uninterruptible power supply (UPS) hardware configuration error was detected. Check for errors in your UPS hardware configuration settings.

Explanation: When the UPS monitor was first loaded, the hardware reported conflicting

error states. The hardware board is not configured properly, or the UPS is

reporting incorrect information.

Action: Make sure the board is configured properly. If the problem persists, the UPS

may need to be replaced.

# 12: Commercial power has failed. Server *name* is running on battery power. The server will stay up for *number* minutes. Prepare users to log out.

**Explanation:** The main commercial power has failed, and the server is now running on power

from the battery in the UPS. The UPS battery is good for the specified number of minutes. If commercial power is not restored in that amount of time, the

server will be automatically shut down to prevent data loss.

Action: None. This message is for information only. Users should save their files and

log out to prevent possible data loss.

#### 13: Server name on battery power. number minutes of power remaining.

Explanation: This message is broadcast to all logged-in users when the UPS detects that

commercial power is lost. This message is sent to workstations at the same time

the previous message (message 12) is sent to the console.

Action: None. This message is for information only. Users should save their files and

log out to prevent possible data loss.

### 14: Battery discharge time has almost expired.

The file server will be shut down in one minute unless commercial power is restored.

Explanation: Commercial power has been lost, and the battery is exhausted, as well. The

server is going down unless the commercial power is restored within the next

minute.

Action: Users should save their files and log out to prevent possible data loss.

#### 15: Battery power exhausted for server name. Log out!

**Explanation:** This message is sent to all logged-in users at the same time that the previous

message (message 14) is sent to the console.

Action: Users should save their files and log out now.

#### 16: Status cannot be read from uninterruptible power supply device.

Explanation: The current status of the UPS cannot be obtained. This occurs only if

something is wrong with the UPS.

Action: Have the UPS checked and repaired.

#### 17: Battery low on server name. Repair or replace.

Explanation: This message is sent to both the console and all logged-in users if commercial

power is present but the low-battery signal is detected anyway.

Action: Repair or replace the battery.

### 18: Uninterruptible power supply mouse port could not be initialized.

Explanation: If the UPS is connected to the mouse port (typically only on a PS/2) and the

mouse port could not be initialized properly, this message is sent to the console.

Action: Try the operation again. If the problem persists, check the UPS configuration

and the mouse port itself for proper operation.

# 19: Uninterruptible power supply is shutting down server *name*. Commercial power has failed and the battery is too low.

Explanation: When the UPS monitor detects that commercial power has failed, it checks the

battery to make sure it can run the server for at least some minimum amount of time. This message occurs when the UPS battery is almost depleted and is unable to sustain any extended server operation. In this situation, the server is

being shut down immediately.

Action: Make sure that the UPS has time to recharge (typically one to three hours). If

the problem persists, have the UPS repaired or replaced.

### 20: The battery power for server name is charging. The status is no longer low.

Explanation: Previously, the power state of the UPS battery was low, but the battery has

recharged enough to no longer be low.

Action: None. This message is for information only. The UPS is working correctly.

U

### 21: The battery power for server name is complete.

Explanation: Previously, the power state of the UPS battery was charging, but the battery is

now charged. The defined charge time has been reached.

Action: None. This message is for information only. The UPS is working correctly.

### 22: Commercial power restored for server name.

Explanation: Previously, the UPS was on battery power, but it is now on commercial power.

Action: None. This message is for information only. The UPS is working correctly.

# V

### **VLM**

Messages for this module are in the "System Messages" chapter of *NetWare Client for DOS and Windows Technical Reference*.

### **VMLID**

Messages for this module are in the online help system for the Novell<sup>®</sup> IntranetWare<sup>TM</sup> Client<sup>TM</sup> for Windows\* 95\* or the Novell IntranetWare Client for DOS and Windows.

### **VPTUNNEL**

Messages for this module are in "VPN" in *Novell Internet Access Server Messages*.

### **VPN NUT**

Messages for this module are in "VPN NUT Errors" in *Novell Internet Access Server Messages*.

### VREPAIR

### 10: Unable to get resource tags.

Explanation: There is not enough server memory available to run VREPAIR.

Action: See "Resolving Server Memory Problems" in *Supervising the Network*.

### 11: Unable to open VREPAIR status screen.

Explanation: There is not enough server memory available to run VREPAIR.

Action: See "Resolving Server Memory Problems" in *Supervising the Network*.

#### 12: Unable to open VREPAIR error screen.

**Explanation**: There is not enough server memory available to run VREPAIR.

Action: See "Resolving Server Memory Problems" in *Supervising the Network*.

#### 14: Unable to allocate memory for VREPAIR process stack.

Explanation: There is not enough server memory available to run VREPAIR.

Action: See "Resolving Server Memory Problems" in *Supervising the Network*.

# 208: Error writing to error log file name. Message: "message" not written to file. Error log file closed.

Explanation: VREPAIR was unable to write a message to the log file. This is usually caused

by a failure of the log file's disk media (for example, removing the floppy

diskette) or by running out of space on the log file's media.

Action: If you want a log file, then stop VREPAIR using the F1 option, fix the media

problem, and then run VREPAIR again. VREPAIR will continue to repair the

volume if you do nothing.

### 209: Error writing to error log file name. Error log file closed.

Explanation: VREPAIR was unable to write a message to the log file. This is usually caused

by a failure of the log file's disk media (for example, removing the floppy

diskette) or by running out of space on the log file's media.

Action: If you want a log file, then stop VREPAIR using the F1 option, fix the media

problem, and then run VREPAIR again. VREPAIR will continue to repair the

volume if you do nothing.

### 279: Unable to allocate memory to read mirror FAT block sequence number.

Explanation: VREPAIR needs more memory to complete the volume repair.

Action: See "Resolving Server Memory Problems" in *Supervising the Network*.

# 301: Unable to allocate memory to record needed FAT entry correction. Try using the Save Changes Immediately option.

Explanation: VREPAIR needs more memory to complete the volume repair.

Action: See "Resolving Server Memory Problems" in *Supervising the Network*.

#### 302: Unable to allocate memory to record needed FAT entry correction.

Explanation: VREPAIR needs more memory to complete the volume repair.

Action: See "Resolving Server Memory Problems" in *Supervising the Network*.

# 304: Unable to allocate memory to record needed FAT entry correction. Try using the Save Changes Immediately option.

Explanation: VREPAIR needs more memory to complete the volume repair.

Action: See "Resolving Server Memory Problems" in *Supervising the Network*.

### 305: Unable to allocate memory to record needed FAT entry correction.

**Explanation:** VREPAIR needs more memory to complete the volume repair.

Action: See "Resolving Server Memory Problems" in Supervising the Network.

#### 425: Unable to get enough memory to set up directory cache buffers.

Explanation: VREPAIR needs more memory to complete the volume repair.

Action: See "Resolving Server Memory Problems" in *Supervising the Network*.

### 427: Unable to get enough memory to set up directory hash tables.

Explanation: VREPAIR needs more memory to complete the volume repair.

Action: See "Resolving Server Memory Problems" in *Supervising the Network*.

# 441: Unable to allocate memory to record needed directory entry correction. Try using the Write Changes Immediately To Disk option.

Explanation: VREPAIR needs more memory to complete the volume repair.

Action: See "Resolving Server Memory Problems" in *Supervising the Network*.

### 442: Unable to allocate memory to record needed directory entry correction.

Explanation: VREPAIR needs more memory to complete the volume repair.

Action: See "Resolving Server Memory Problems" in *Supervising the Network*.

# 444: Unable to allocate memory to record needed directory entry correction. Try using the Write Changes Immediately To Disk option.

Explanation: VREPAIR needs more memory to complete the volume repair.

Action: See "Resolving Server Memory Problems" in *Supervising the Network*.

#### 462: This VREPAIR is not compatible with this OS.

Explanation: This VREPAIR version is not compatible with the current NetWare operating

system. As changes are made to the NetWare file system, you must change

VREPAIR.

Action: Load a version of VREPAIR that is compatible with the operating system.

#### 677: More than 999,999 new directory names have been generated.

Explanation: During the process of volume repair, VREPAIR sometimes needs to generate

a new unique name for files and directories that have invalid or conflicting names. This error occurs when VREPAIR has run out of unique names for use during volume repair. The problem occurs only when the volume is badly

damaged.

Action: If the volume is this badly damaged, try restoring it from a backup. If you do

not have a backup, then try using a volume editor and rename the files

manually.

#### 713: More than 999,999 new file names have been generated.

Explanation: During the process of volume repair, VREPAIR sometimes needs to generate

a new unique name for files and directories that have invalid or conflicting names. This error occurs when VREPAIR has run out of unique names for use during volume repair. The problem occurs only when the volume is badly

damaged.

Action: If the volume is this badly damaged, try restoring it from a backup. If you do

not have a backup, then try using a volume editor and rename the files

manually.

### 766: Unable to read directory entry *number* which was previously read.

Explanation: Volume data that VREPAIR previously read is currently not available. This

problem is usually caused by a major hardware failure.

Action: Try to get the disk hardware back in working condition. See "Troubleshooting

Hardware and Network Problems" in Supervising the Network. Then run

VREPAIR again.

#### 767: Unable to read directory entry number which was previously read.

Action: See message "766: Unable to read directory entry number which was

previously read."

#### 768: Unable to read directory entry *number* which was previously read.

Action: See message "766: Unable to read directory entry number which was

previously read."

#### 769: Trustee entry was not found in directory trustee chain as expected.

Explanation: Volume data that VREPAIR previously read is currently not available. This

problem is usually caused by a major hardware failure.

Action: Try to get the disk hardware back in working condition. See "Troubleshooting

Hardware and Network Problems" in *Supervising the Network*. Then run

VREPAIR again.

#### 770: Unable to read directory entry *number* which was previously read.

Explanation: Volume data that VREPAIR previously read is currently not available. This

problem is usually caused by a major hardware failure.

Action: Try to get the disk hardware back in working condition. See "Troubleshooting

Hardware and Network Problems" in Supervising the Network. Then run

VREPAIR again.

#### 771: Trustee entry was not found in file trustee chain as expected.

Explanation: Volume data that VREPAIR previously read is currently not available. This

problem is usually caused by a major hardware failure.

Action: Try to get the disk hardware back in working condition. See "Troubleshooting

Hardware and Network Problems" in *Supervising the Network*. Then run

VREPAIR again.

# 810: The name space list for entry *number* could not be corrected. To complete repairs, save changes and run VREPAIR again.

Explanation: The name space list for an entry could not be repaired. VREPAIR needs to start

over to correct the problem.

Action: Save the changes you have made so far; then run VREPAIR again.

# 828: Unable to allocate memory to record needed directory corrections. Try using the Write Changes Immediately To Disk option.

Explanation: VREPAIR needs more memory to complete the volume repair.

Action: Increase the available memory. See "Resolving Server Memory Problems" in

Supervising the Network.

#### 829: Unable to allocate memory to record needed directory corrections.

Explanation: VREPAIR needs more memory to complete the volume repair.

Action: See "Resolving Server Memory Problems" in *Supervising the Network*.

# 831: Unable to allocate memory to record needed directory corrections. Try using the Write Changes Immediately To Disk option.

**Explanation**: VREPAIR needs more memory to complete the volume repair.

Action: See "Resolving Server Memory Problems" in *Supervising the Network*.

### 845: More than 999,999 new MAC names have been generated.

Explanation: During the process of volume repair, VREPAIR sometimes needs to generate

a new unique name for files and directories that have invalid or conflicting names. This error occurs when VREPAIR has run out of unique names for use during volume repair. The problem occurs only when the volume is badly

damaged.

Action: If the volume is this badly damaged, try restoring it from a backup. If you do

not have a backup, then try using a volume editor and rename the files

manually.

#### 849: More than 999,999 new OS/2 names have been generated.

Explanation: During the process of volume repair, VREPAIR sometimes needs to generate

a new unique name for files and directories that have invalid or conflicting names. This error occurs when VREPAIR has run out of unique names for use

during volume repair. The problem occurs only when the volume is badly

damaged.

Action: If the volume is this badly damaged, try restoring it from a backup. If you do

not have a backup, then try using a volume editor and rename the files

manually.

### 871: Unable to read directory entry number which was previously read.

Explanation: Volume data that VREPAIR previously read is currently not available. This

problem is usually caused by a major hardware failure.

Action: Try to get the disk hardware back in working condition. See "Troubleshooting

Hardware and Network Problems" in Supervising the Network. Then run

VREPAIR again.

# W

### WHOAMI

#### 100: Control characters are not allowed in the command line.

Explanation: Control characters (characters that are pressed in combination with the <Ctrl>

key) are invalid command line parameters.

Action: Retype the command. For information about WHOAMI, see "WHOAMI" in

Utilities Reference.

#### 230: An error occurred during WHOAMI's attempt to get the connection status.

Explanation: If the user is not on a NetWare 4 server, or if Novell Directory Services is not

present, WHOAMI cannot get the connection status of the connections the user

is currently attached to.

Action: Try WHOAMI again. If the problem persists, contact a NetWare support

provider.

#### 240: An error occurred during WHOAMI's attempt to get the server information.

Explanation: WHOAMI was unable to find out how many volumes this server can support.

WHOAMI has terminated.

Action: Try WHOAMI again. If the problem persists, contact a NetWare support

provider.

## 250: An error occurred during WHOAMI's attempt to get the effective rights for name.

Explanation: WHOAMI was unable to get the effective rights for the user named in the

message.

Action: Try WHOAMI again. If the problem persists, contact a NetWare support

provider.

## 260: The total path length cannot exceed 256 characters (not including the server and volume names).

Explanation: WHOAMI provides information about subdirectories that the user has access

to. However, in this instance, the path searched was more than 256 characters

long. WHOAMI will continue.

Action: Specify a path of no more than 256 characters.

#### 270: You are not logged in or authenticated to an NDS server.

Action: Make sure you log in to or authenticate to an NDS server.

## 500: This utility was unable to allocate sufficient memory for the Directory Services attribute buffer.

**Explanation**: The workstation does not have enough memory to run the utility.

Action: See "Resolving Workstation Memory Problems" in Supervising the Network.

# 510: This utility was unable to allocate sufficient memory for the Directory Services object information buffer.

**Explanation**: The workstation does not have enough memory to run the utility.

Action: See "Resolving Workstation Memory Problems" in *Supervising the Network*.

## 520: An error occurred during attempt to initialize the Directory Services request buffer.

Explanation: WHOAMI was unable to initialize a request buffer for use in a later call.

WHOAMI has terminated.

Action: Try WHOAMI again. If the problem persists, contact a NetWare support

provider.

### 530: An error occurred during attempt to put an attribute into the request buffer.

Explanation: WHOAMI was unable to put Novell Directory Services attributes into a buffer

and has terminated.

Action: Try WHOAMI again. If the problem persists, contact a NetWare support

provider.

## 560: An error has occurred during WHOAMI's attempt to retrieve the NDS object name.

Explanation: WHOAMI was unable to retrieve a Novell Directory Services object's

common name and has terminated. WHOAMI will continue.

Action: Make sure the object name specified is correct. Try WHOAMI again. If the

problem persists, contact a NetWare support provider.

#### 900: An internal application error code has occurred.

Action: None. This message is for information only.

#### 901: You are not attached to the specified server.

Action: See message "901: You are not attached to the specified server."

#### 902: You are not attached to any servers.

Action: See message "901: You are not attached to the specified server."

#### 903: The command line syntax is invalid.

Action: See message "903: The command line syntax is invalid."

#### 917: This utility was unable to set the context.

Action: See message "917: This utility was unable to set the context."

### 919: This utility could not find a network connection.

Action: See message "919: This utility could not create a connection list. Error code."

### 920: This utility was unable to allocate number bytes of memory.

Action: See message "920: This utility was unable to allocate number bytes of

memory."

### 970: The attempt to open the Unicode table files failed.

Action: See message "970: The attempt to open the Unicode table files failed."

## 971: The workstation does not have enough memory to load the Unicode table files.

Action: See message "971: The workstation does not have enough memory to load the

Unicode table files."

#### 972: Access to the Unicode table files was denied.

Action: See message "972: Access to the Unicode table files was denied."

# 973: The Unicode table files cannot be found in the NLS directory or in the search path. Code page: number Country: number

Action: See message "973: The Unicode table files cannot be found in the NLS

directory or in the search path. Code page: number Country: number ."

#### 974: The Unicode table files are corrupt.

Action: See message "974: The Unicode table files are corrupt."

# 975: The Unicode table files cannot be opened because there are already too many open files. Close some files or modify your CONFIG.SYS file.

Action: See message "975: The Unicode table files cannot be opened because there are

already too many open files. Close some files or modify your CONFIG.SYS

file."

# 998: The message file found (*utility\_name*.MSG) is an incorrect version. The correct version is *number*. See your network supervisor for assistance.

Action: See message "998: The message file found (utility\_name.MSG) is an incorrect

version. The correct version is number. See your network supervisor for

assistance."

### 999: The message file for this utility cannot be found.

Action: See message "999: The message file for this utility cannot be found."

### **WHSMAIO**

Messages for this module are in "WHSMAIO Driver" in *Novell Internet Access Server Messages*.

### WHSMCAPI

Messages for this module are in "WHSMCAPI-1.0" in *Novell Internet Access Server Messages*.

### **WSM**

Messages for this module are in "WSM" in *Novell Internet Access Server Messages*.

### **WSUPDATE**

## 001: You cannot enter both a volume or drive and the /ALL or /LOCAL option. Command line is: command.

Explanation: The user cannot copy to a specified drive and then specify all drives.

Action: Copy to a specific drive or to all drives.

#### 005: This utility cannot create the context.

**Explanation**: The workstation may not have enough available memory.

Action: See "Resolving Workstation Memory Problems" in *Supervising the Network*.

### 007: This utility cannot get the context.

**Explanation:** The user is not connected to a Novell Directory Services server.

Action: Use LOGIN to attach to a Novell Directory Services server; then retry the

operation.

# 010: This utility cannot interpret command: command which is in the configuration file: name.

Explanation: An invalid command was entered in the configuration file.

Action: Correct the command in the configuration file. To access online help

information, type "WSUPDATE /?", or see "WSUPDATE" in Utilities

Reference.

#### **020:** The command is in the configuration file *name*.

**Explanation:** This message is associated with another error. A command entered on the

command line is already found in the configuration file.

Action: To access online help information, type "WSUPDATE /?", or see

"WSUPDATE" in Utilities Reference.

#### 024: The configuration filename is too long.

Explanation: More than eight characters were used for the configuration filename, or more

than three characters were used for the extension.

Action: Make sure the name is no longer than eight characters, and that the extension

is no longer than three characters. To access online help information, type

"WSUPDATE /?", or see "WSUPDATE" in Utilities Reference.

#### 030: Available disk space is insufficient to copy the new file.

**Explanation**: The area into which the file was being copied is out of disk space.

Action: Do one or both of the following:

 If the disk space is restricted, increase the amount of disk space that can be used.

 If no disk space is remaining, remove old or unused files from the volume.

### 035: Control characters cannot be used in the command parameters.

Explanation: Control characters (characters that are pressed in combination with the <Ctrl>

key) are invalid command line parameters.

Action: Retype the command without the control characters. To access online help

information, type "WSUPDATE /?", or see "WSUPDATE" in *Utilities* 

Reference.

### 040: The existing rename file cannot be deleted.

Explanation: One of the following problems could be keeping the file from being copied

over:

• The file has the Copy Inhibit or Delete Inhibit bit set.

• The user does not have the appropriate rights to rename the file.

Action: Make sure the user the appropriate rights to delete the file.

#### 050: Access rights to the destination file cannot be changed. File: name

Explanation: The user does not have rights to change the file attributes from Read Only to

Read Write.

Action: If appropriate, grant the user the appropriate rights, or change the file's

attributes.

#### 060: The file mode for the destination file cannot be found. File: name

Explanation: WSUPDATE could not get the attributes for the destination file.

Action: Make sure the file is in the correct path and that the user has rights; then retry

the operation.

#### 065: The destination path is too long.

Explanation: The workstation operating system cannot handle the length of the given path.

Action: Shorten the destination path; then retry the operation.

#### 070: The destination file is set to Read Only and cannot be changed. File: name

Explanation: The destination file is marked Read Only.

Action: If appropriate, change the file's attributes using FLAG, or override the Read

Only attribute using the WSUPDATE /O option.

#### 100: The source file's date and time were not found.

Explanation: WSUPDATE could not get the date and time of the file, probably because the

user does not have the Access right.

Action: Make sure the file is in the specified area. Make sure the user has appropriate

user access rights.

#### 110: You have entered an incorrect file name.

Explanation: Control characters (characters that are pressed in combination with the <Ctrl>

key) are invalid command line parameters.

Action: Rename the file without using control characters. To access online help

information, type "WSUPDATE /?", or see "WSUPDATE" in *Utilities* 

Reference.

#### 115: The command-line options cannot be understood. Command: command

Explanation: Invalid options were specified on the command line.

Action: Enter the command correctly. To access online help information, type

"WSUPDATE /?", or see "WSUPDATE" in Utilities Reference.

## 116: You can't enter both the /N and the /ALL, /Local or /S options. Command line is: command

**Explanation:** Invalid options were specified on the command line.

Action: Enter the command correctly. To access online help information, type

"WSUPDATE /?", or see "WSUPDATE" in *Utilities Reference*.

#### 120: The source file cannot be found. File: name

Explanation: The specified source file was not found.

Action: Find the desired source file; then retry the operation. To access online help

information, type "WSUPDATE /?", or see "WSUPDATE" in *Utilities* 

Reference.

#### 125: The log filename is too long.

**Explanation:** The log filename is too long for the workstation's operating system.

Action: Determine the acceptable length of filenames for the operating system, shorten

the log filename to proper length, then retry the operation. To access online help information, type "WSUPDATE /?", or see "WSUPDATE" in *Utilities* 

Reference.

# 127: An invalid number of parameters was specified. To get help, type WSUPDATE /?

Explanation: The command line contains an invalid number of parameters.

Action: Type the command correctly. To access online help information, type

"WSUPDATE /?", or see "WSUPDATE" in Utilities Reference.

### 140: Multiple configuration files cannot be entered in the same command.

**Explanation:** Only one configuration file can be specified at a time.

Action: Specify only one configuration file. To access online help information, type

"WSUPDATE /?", or see "WSUPDATE" in *Utilities Reference*.

#### 160: The destination path cannot be interpreted.

Explanation: The destination path was not in a valid format.

Action: Use the correct syntax, for example:

volume\_object:path
server/volume:path

To access online help information, type "WSUPDATE /?", or see

"WSUPDATE" in Utilities Reference.

### 165: Available memory is insufficient to continue the program.

Explanation: The workstation needs more memory to load WSUPDATE.

Action: See "Resolving Workstation Memory Problems" in *Supervising the Network*.

#### 167: You must attach to server name before continuing.

**Explanation:** The server specified is not part of the connection list.

Action: Use FILER to attach to the desired server; then retry the operation.

#### 170: The configuration file cannot be opened. File: name

**Explanation**: Someone is using this file, or the file does not exist.

Action: Make sure the file exists, and that no one else is using it; then retry the

operation.

### 180: The destination file cannot be opened. File: name

**Explanation:** Someone is using this file, or the file does not exist.

Action: Make sure the file exists, and that no one else is using it; then retry the

operation.

### 190: The log file cannot be opened. File: name

**Explanation:** Someone is using this file, or the file does not exist.

Action: Make sure the file exists, and that no one else is using it; then retry the

operation.

#### 200: The source file cannot be opened. File: name

**Explanation:** Someone is using this file, or the file does not exist.

Action: Make sure the file exists, and that no one else is using it; then retry the

operation.

#### 208: The backup file for the CONFIG.SYS file can't be opened. File: name

**Explanation:** Someone is using this file, or the file does not exist.

Action: Make sure the file exists, and that no one else is using it; then retry the

operation.

#### 210: A line in the configuration file was too long: string.

**Explanation:** The indicated line is too long for the workstation's operating system.

Action: Determine the acceptable line length for the operating system, and shorten the

line; then retry the operation.

#### 220: The new filename cannot be the same as the source filename.

**Explanation:** The destination file and the source file cannot have the same name.

Action: Give the destination file a different name. To access online help information,

type "WSUPDATE /?", or see "WSUPDATE" in Utilities Reference.

### 230: The access rights for the renamed file cannot be changed. File: name.

Explanation: The specified file was not in the correct path, or WSUPDATE was unable to

change the file attributes to Read Write.

Action: Make sure the specified file is in the correct path; then retry the operation. If

error recurs, make sure the user has the rights to access and change the file; then

retry the operation.

# **240**: The destination file cannot be renamed. Error number: *code*. From path: *path*. To path: *path*.

**Explanation:** The destination file was not renamed because of an error.

Action: Make sure the file attributes are flagged Read Write. Make sure the user has the

appropriate rights to rename the file. For information about a specific error

code, see the "Error Codes" appendix.

#### 250: An error occurred during renaming. No copy was performed.

Explanation: When trying to rename the file, an error was encountered because

WSUPDATE was unable to change the file attributes to Read Write.

Action: Make sure the user has the appropriate rights to rename the file. Make sure the

file is flagged Read Write.

#### 260: The destination file cannot be accessed. File: name

Explanation: WSUPDATE was unable to access the destination file.

Action: Make sure the destination file exists. Make sure the user has appropriate user

access rights. Make sure the file is flagged Read Write.

#### 270: Available disk space is insufficient to rename or update the file.

Explanation: The workstation ran out of disk space while trying to update the file.

Action: See "Resolving Workstation Disk Space Problems" in Supervising the

Network.

#### 280: The access rights for renamed file cannot be restored. File: name

Explanation: An error occurred when WSUPDATE tried to assign the file attributes to the

renamed file.

Action: Make sure the user has the appropriate rights to rename the file; then retry the

operation.

### 290: The specified file is Read Only and cannot be renamed. File: name

Explanation: The attributes for the specified file are set to Read Only; therefore, the

attributes could not be changed.

Action: With the appropriate rights, use the /R option with WSUPDATE to rename the

file with an .OLD extension and allow attributes for Read Only files to be

changed.

#### 300: The date and time of the destination file cannot be set.

**Explanation**: The date and time of the destination file cannot be set.

Action: Make sure the destination file exists. Make sure the destination file's name is

typed correctly; then retry the operation.

#### 305: The source path is too long.

Explanation: The source path used is too long for the current workstation's operating system.

Action: Determine the maximum length allowed for the source path by the

workstation's operating system; then retry the operation. To access online help information, type "WSUPDATE /?", or see "WSUPDATE" in *Utilities* 

Reference.

## 322: You must specify a drive letter, a volume name, or the ALL or LOCAL option. Command line: command

**Explanation:** The destination drive or drives must be specified.

Action: Specify the drive or drives in the command line. To access online help

information, type "WSUPDATE /?", or see "WSUPDATE" in Utilities

Reference.

#### 325: The volume name is too long.

Explanation: The volume name specified is invalid because it is too long.

Action: Shorten the volume name, and type the volume name correctly. To access

online help information, type "WSUPDATE /?", or see "WSUPDATE" in

Utilities Reference.

#### 328: Volume name cannot be found.

**Explanation:** The specified volume does not exist, or the volume name was typed

incorrectly.

Action: Make sure a valid volume name is specified. Make sure the volume is mounted.

Make sure the volume name is typed correctly.

### 330: A wildcard character cannot be used in configuration filename.

File: name

**Explanation:** A control (wildcard) character was found in the configuration file.

Action: Retype the destination path without using a wildcard character. To access

online help information, type "WSUPDATE /?", or see "WSUPDATE" in

Utilities Reference.

340: A wildcard character cannot be used in the destination path.

Path: path

Command line: number

Explanation: A control (wildcard) character was found in the destination path.

Action: Retype the destination path without using a wildcard character. To access

online help information, type "WSUPDATE /?", or see "WSUPDATE" in

Utilities Reference.

## **342: A wildcard character cannot be used in the destination filename. File:** *name* **Command line:** *number*

Explanation: A control (wildcard) character was found in the destination filename.

Action: Retype the destination filename without using a wildcard character. To access

online help information, type "WSUPDATE /?", or see "WSUPDATE" in

Utilities Reference.

## 344: A wildcard character cannot be used in the log filename. File: name. Command line: number.

Explanation: A control (wildcard) character was found in the log filename.

Action: Retype the log filename without a using a wildcard character. To access online

help information, type "WSUPDATE /?", or see "WSUPDATE" in *Utilities* 

Reference.

350: A wildcard character cannot be used in the source filename.

File: name

Command line: number

Explanation: A control (wildcard) character was found in the source filename.

Action: Retype the source filename without using a wildcard character. To access

online help information, type "WSUPDATE /?", or see "WSUPDATE" in

Utilities Reference.

### 360: An outdated file name was found in path.

**Explanation:** In the directory shown in the message, an older file was found.

Action: Replace the old file with a current file; then retry the operation.

#### 365: Cannot use the /r and /c options at the same time.

Explanation: The /R option renames a file and gives it an .OLD extension before copying the

new file. The /C option copies the new file over the old one without creating a backup of the old file. These two options cannot be used at the same time.

Action: Do not use the /R and /C option on a file at the same time.

#### 370: The source path cannot be interpreted.

**Explanation**: The source path cannot be interpreted.

Action: Make sure the source path exists and that it was typed correctly. To access

online help information, type "WSUPDATE /?", or see "WSUPDATE" in

Utilities Reference.

# 400: An error occurred attempting to modify the CONFIG.SYS file. You should restore the file from CONFIG.VLM

Explanation: An error occurred while trying to modify the CONFIG.SYS file.

Action: Restore the file from the backup CONFIG.VLM file.

#### 401: The destination path path could not be created.

**Explanation**: The path entered could not be created.

Action: Make sure the path name is typed correctly and try again.

### 900: An internal application error occurred.

Explanation: An unknown error has occurred.

Action: Make sure the user has appropriate user access rights. Make sure the command

was typed correctly. If the problem persists, contact a NetWare support

provider.

### 905: This utility was unable to initialize the country information.

Action: See message "905: This utility was unable to initialize the country

information."

#### 906: The unicode files cannot be found.

Action: See message "906: The Unicode files cannot be found."

#### 970: The attempt to open the Unicode table files failed.

Action: See message "970: The attempt to open the Unicode table files failed."

## 971: The workstation does not have enough memory to load the Unicode table files.

Action: See message "971: The workstation does not have enough memory to load the

Unicode table files."

#### 972: Access to the Unicode table files was denied.

Action: See message "972: Access to the Unicode table files was denied."

## 973: The Unicode table files can't be found in the NLS directory or in the search drives.

Action: See message "973: The Unicode table files cannot be found in the NLS

directory or in the search path. Code page: number Country: number ."

#### 974: The Unicode table files are corrupt.

Action: See message "974: The Unicode table files are corrupt."

# 975: The Unicode table files can't be opened because there are already too many open files. Close some files or modify your CONFIG.SYS file.

Action: See message "975: The Unicode table files cannot be opened because there are

already too many open files. Close some files or modify your CONFIG.SYS

file."

### 998: The message file found was the incorrect version.

Action: See message "998: The message file found (utility\_name.MSG) is an incorrect

version. The correct version is number. See your network supervisor for

assistance."

### **WSUPGRD**

The WSUPGRD messages numbered 200 and above may leave the workstation without a good LAN driver. If any of these messages appear, correct whatever caused the problem and restart WSUPGRD, or manually upgrade the workstation before it is turned off or rebooted. If the station's connection to the

server has been lost, the upgrade will have to be performed manually from a floppy disk before the station can reattach to the network.

#### 100: The command line contains invalid parameter(s). No upgrade performed.

Explanation: Invalid parameters were found on the command line when trying to upgrade the

workstation driver to an ODI driver.

Action: Retype the command line using valid parameters.

# 105: Program is unable to get the drive mapping to read DRVRXLAT.TXT. No upgrade performed.

Explanation: WSUPGRD needs one mappable drive, but all available drive letters are in use.

Action: Delete a drive mapping and try again.

#### 110: Program is unable to open the old name's driver file. No upgrade performed.

Explanation: The DOSIPX driver has a name other than the one shown in the message, or

the DOSIPX driver is not in the current directory.

Action: Run WSUPGRD using the correct path and DOSIPX driver name.

# 115: Configuration table could not be found in the *name*'s driver file. No upgrade performed.

Explanation: WSUPGRD searched the specified file but could not find a master configuration table or the selected option table for one of the following reasons:

- The specified file is not a DOSIPX driver.
- The DOSIPX driver's master configuration table does not have the proper signature.
- The hardware option tables do not immediately follow the master configuration table.
- The DOSIPX driver file is corrupted.

Action: First reason: Run WSUPGRD again, using the correct path and DOSIPX driver name. Other reasons: Upgrade manually.

#### 120: Program is unable to find the ODI name driver file. No upgrade performed.

**Explanation:** The ODI driver file could not be found for one of the following reasons:

- The specified ODI driver is not on the server.
- The DRVRXLAT.TXT entry for this driver is incorrect.
- The DRVRXLAT.TXT entry points to an ODI driver in an area in which the user does not have rights.

Action: Correct the DRVRXLAT.TXT if needed, and verify that DOSODI drivers are in a directory to which users have rights.

200: Program is unable to create the NET.CFG file. Upgrade cannot be completed. Do not turn off or reboot this station. Notify your system administrator of this message for further instructions.

**Explanation**: The disk being upgraded is full, write-protected, or corrupted.

Action: Correct the problem and run WSUPGRD again.

205: Program is unable to write to the NET.CFG file. Upgrade cannot be completed. Do not turn off or reboot this station. Notify your system administrator of this message for further instructions.

**Explanation:** The disk being upgraded is full or corrupted.

Action: Correct the problem and run WSUPGRD again.

210: Program is unable to close the NET.CFG file, probably due to insufficient disk space. Upgrade cannot be completed. Do not turn off or reboot this station. Notify your system administrator of this message for further instructions.

Explanation: WSUPGRD cannot do the final writes to (or cannot update and close the

directory entry for) the NET.CFG file. The disk being upgraded is full or

corrupted.

Action: Correct the problem and run WSUPGRD again.

220: Program is unable to open the LSL.COM file. Upgrade cannot be completed. Do not turn off or reboot this station. Notify your system administrator of this message for further instructions.

Explanation: The LSL.COM file could not be opened for one of the following reasons:

- LSL.COM is corrupted.
- LSL.COM is not on the server.
- LSL.COM is not in the correct subdirectory.
- The user does not have rights to LSL.COM.
- The workstation has lost its connection to the server.

Action: Correct the problem and run WSUPGRD again. If the connection is lost, perform the upgrade manually from a floppy disk; then reattach the workstation to the server.

225: Program is unable to create the LSL.COM file. Upgrade cannot be completed. Do not turn off or reboot this station. Notify your system administrator of this message for further instructions.

**Explanation**: The disk being upgraded is full, write-protected, or corrupted.

Action: Correct the problem and run WSUPGRD again.

230: Program is unable to read the LSL.COM file. Upgrade cannot be completed. Do not turn off or reboot this station. Notify your system administrator of this message for further instructions.

Explanation: The LSL.COM file cannot be read for one of the following reasons:

- LSL.COM is corrupted.
- The user doesn't have rights to LSL.COM.
- The workstation has lost its connection to the server.

Action: Correct the problem and run WSUPGRD again. If the connection is lost, perform the upgrade manually from a floppy disk; then reattach the workstation to the server.

235: Program is unable to write to the LSL.COM file. Upgrade cannot be completed. Do not turn off or reboot this station. Notify your system administrator of this message for further instructions.

**Explanation**: The disk being upgraded is full or corrupted.

Action: Correct the problem and run WSUPGRD again.

240: Program is unable to close the LSL.COM file, probably due to insufficient disk space. Upgrade cannot be completed. Do not turn off or reboot this station. Notify your system administrator of this message for further instructions.

**Explanation**: The disk being upgraded is full or corrupted.

Action: Correct the problem and run WSUPGRD again.

250: Program is unable to open the IPXODI.COM file. Upgrade cannot be completed. Do not turn off or reboot this station. Notify your system administrator of this message for further instructions.

Explanation: The IPXODI.COM cannot be opened for one of the following reasons:

- IPXODI.COM is corrupted.
- IPXODLCOM is not on the server.
- IPXODI.COM is not in the correct subdirectory.
- The user does not have rights to LSL.COM.
- The workstation has lost its connection to the server.

Action: Correct the problem and run WSUPGRD again. If the connection is lost, perform the upgrade manually from a floppy disk; then reattach the workstation to the server.

255: Program is unable to create the IPXODI.COM file. Upgrade cannot be completed. Do not turn off or reboot this station. Notify your system administrator of this message for further instructions.

Explanation: The disk being upgraded is full or corrupted.

Action: Correct the problem and run WSUPGRD again.

260: Program is unable to read the IPXODI.COM file. Upgrade cannot be completed. Do not turn off or reboot this station. Notify your system administrator of this message for further instructions.

Explanation: The IPXODI.COM cannot be opened for one of the following reasons:

- IPXODI.COM is corrupted.
- IPXODI.COM is not on the server.

- IPXODI.COM is not in the correct subdirectory.
- The user does not have rights to LSL.COM.
- The workstation has lost its connection to the server.

Action: Correct the problem and run WSUPGRD again. If the connection is lost, perform the upgrade manually a from floppy disk; then reattach the

workstation to the server.

265: Program is unable to write to the IPXODI.COM file. Upgrade cannot be completed. Do not turn off or reboot this station. Notify your system administrator of this message for further instructions.

Explanation: The disk being upgraded is full or corrupted.

Action: Correct the problem and run WSUPGRD again.

270: Program is unable to close the IPXODI.COM file, probably due to insufficient disk space. Upgrade cannot be completed. Do not turn off or reboot this station. Notify your system administrator of this message for further instructions.

Explanation: The disk being upgraded is full or corrupted.

Action: Correct the problem and run WSUPGRD again.

280: Program is unable to open the ODI *name* driver file. Upgrade cannot be completed. Do not turn off or reboot this station. Notify your system administrator of this message for further instructions.

**Explanation:** The ODI driver file cannot be opened for one of the following reasons:

- IPXODI.COM is corrupted.
- IPXODLCOM is not on the server.
- IPXODI.COM is not in the correct subdirectory.
- The user does not have rights to LSL.COM.
- The workstation has lost its connection to the server.

Action: Correct the problem and run WSUPGRD again. If the connection is lost, perform the upgrade manually from a floppy disk; then reattach the

workstation to the server.

285: Program is unable to create the new ODI *name* driver file. Upgrade cannot be completed Do not turn off or reboot this station. Notify your system administrator of this message for further instructions.

Explanation: The disk being upgraded is full or corrupted, or a write-protected file already

exists with this name.

Action: Correct the problem and run WSUPGRD again.

290: Program is unable to read the ODI *name* driver file. Upgrade cannot be completed. Do not turn off or reboot this station. Notify your system administrator of this message for further instructions.

Explanation: The ODI driver file could not be read for one of the following reasons:

• The ODI driver file is corrupted.

• The workstation has lost its connection to the server.

Action: Correct the problem and run WSUPGRD again. If the connection is lost,

perform the upgrade manually from a floppy disk; then reattach the workstation to the server.

295: Program is unable to write to the new ODI *name* driver file. Upgrade cannot be completed. Do not turn off or reboot this station. Notify your system administrator of this message for further instructions.

Explanation: The disk being upgraded is full or corrupted.

Action: Correct the problem and run WSUPGRD again.

300: Program is unable to close the new ODI *name* driver file, probably due to insufficient disk space. Upgrade cannot be completed. Do not turn off or reboot this station. Notify your system administrator of this message for further instructions.

Explanation: The disk being upgraded is full or corrupted.

Action: Correct the problem and run WSUPGRD again.

310: Program is unable to create the NWSTART.BAT file. Upgrade cannot be completed. Do not turn off or reboot this station. Notify your system administrator of this message for further instructions.

Explanation: The disk being upgraded is full or corrupted.

Action: Correct the problem and run WSUPGRD again.

315: Program is unable to write to the NWSTART.BAT file. Upgrade cannot be completed. Do not turn off or reboot this station. Notify your system administrator of this message for further instructions.

**Explanation**: The disk being upgraded is full or corrupted.

Action: Correct the problem and run WSUPGRD again.

320: Program is unable to close the NWSTART.BAT file, probably due to insufficient disk space. Upgrade cannot be completed. Do not turn off or reboot this station. Notify your system administrator of this message for further instructions.

Explanation: The disk being upgraded is full or corrupted.

Action: Correct the problem and run WSUPGRD again.

330: Program is unable to open the AUTOEXEC.BAT file. Upgrade cannot be completed. Do not turn off or reboot this station. Notify your system administrator of this message for further instructions.

Explanation: The disk being upgraded is full or corrupted.

Action: Correct the problem and run WSUPGRD again.

335: Program is unable to create a new AUTOEXEC.BAT file. Upgrade cannot be completed. Do not turn off or reboot this station. Notify your system administrator of this message for further instructions.

Explanation: The disk being upgraded is full or corrupted.

Action: Correct the problem and run WSUPGRD again.

340: Program is unable to read the AUTOEXEC.BAT file. Upgrade cannot be completed. Do not turn off or reboot this station. Notify your system administrator of this message for further instructions.

Explanation: The file is corrupted.

Action: Correct the problem and run WSUPGRD again.

345: Program is unable to write to the new AUTOEXEC.BAT file. Upgrade cannot be completed. Do not turn off or reboot this station. Notify your system administrator of this message for further instructions.

Explanation: The disk being upgraded is full or corrupted.

Action: Correct the problem and run WSUPGRD again.

350: Program is unable to close the AUTOEXEC.BAT file, probably due to insufficient disk space. Upgrade cannot be completed. Do not turn off or reboot this station. Notify your system administrator of this message for further instructions.

Explanation: The disk being upgraded is full or corrupted.

Action: Correct the problem and run WSUPGRD again.

990: Unable to initialize; no upgrade performed.

Explanation: The disk being upgraded is full or corrupted.

Action: Correct the problem and run WSUPGRD again.

999: The message file for this utility cannot be found.

Action: See "999: The message file for this utility cannot be found."

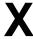

## X25CON

Messages for this module are in "X25CON-1.0" in *Novell Internet Access Server Messages*.

## X25SNMP

Messages for this module are in "X25SNMP-1.0" in *Novell Internet Access Server Messages*.

## X25TRACE

Messages for this module are in "X25TRACE-1.0" in *Novell Internet Access Server Messages*.

## X25TRACE NUT

Messages for this module are in "X25TRACE NUT Errors" in *Novell Internet Access Server Messages*.

## X25TMS

Messages for this module are in "X25TSM-1.0" in *Novell Internet Access Server Messages*.

## **XCONSOLE**

#### 5: XConsole failed to start the select screen.

Explanation: The selected screen is used to jump to an active NetWare screen.

Action: Increase memory at the server. Reload XCONSOLE and try the task again. See

"Resolving Server Memory Problems" in Supervising the Network.

## 10: XConsole failed to start the help screen.

Action: Increase memory at the server. Reload XCONSOLE and try the task again. See

"Resolving Server Memory Problems" in Supervising the Network.

## 15: The XConsole telnet daemon is unable to send data to the remote client, reason: reason.

Action: Close your XCCONSOLE session and establish a new session.

## 20: The XConsole telnet daemon is unable to start a new NetWare thread for a new session. *reason*.

Explanation: XCONSOLE is unable to start a new session.

Action: Increase memory at the server. Reload XCONSOLE and try the task again. See

"Resolving Server Memory Problems" in Supervising the Network.

## 21: The XConsole telnet daemon is unable to allocate space for a new session. *reason*.

Explanation: The server is out of memory.

Action: Increase memory at the server. Reload XCONSOLE and try the task again. See

"Resolving Server Memory Problems" in Supervising the Network.

# 40: XConsole is unable to obtain the server's name. XConsole is unable to receive UnixWare requests.

Explanation: XCONSOLE is unable to obtain the current server's name from NDS.

Action: Unload and reload XCONSOLE.

# 45: Unable to open an SPX listen port. XConsole is unable to receive UnixWare requests.

Explanation: XCONSOLE is unable to listen for a connection request on SPX.

Action: Ensure that IPX is properly bound to your network card. Unload and reload

XCONSOLE.

# 50: Unable to open an SPX listen port. XConsole is unable to receive UnixWare requests.

Explanation: XCONSOLE is unable to listen for a connection request on SPX.

Action: Ensure that IPX is properly bound to your network board. Unload and reload

XCONSOLE.

# 55: Unable to allocate SPX buffers. XConsole is unable to receive UnixWare requests.

Explanation: The server is out of memory.

Action: Increase memory at the server. Reload XCONSOLE and try the task again. See

"Resolving Server Memory Problems" in Supervising the Network.

# 60: Unable to bind to rexecd port. XConsole is unable to receive UnixWare requests.

Explanation: UnixWare uses REXECD to connect to XConsole.

Action: Ensure that IPX is properly bound to your network board. Unload and reload

XCONSOLE.

# 65: The rexecd port (port\_number) is already in use. XConsole is unable to receive UnixWare requests.

Action: Another NLM program is using the given port number. Unload the NLM

program using this port, and then unload and reload XCONSOLE.

## 70: The XConsole server on (server\_name) is not able to advertise itself to UnixWare clients.

Explanation: The XCONSOLE server will not show up in the UnixWare Remote\_Aps

application.

Action: Ensure that IPX is properly bound to your network board. Unload and reload

XCONSOLE.

## 80: XConsole is unable to listen for UnixWare clients requests. Reason: reason.

Explanation: An error occurred while XConsole was listening for UnixWare requests.

Action: Ensure that IPX is properly bound to your network board. Unload and reload

XCONSOLE.

## 85: Unable to open a new SPX connection to the UnixWare client. Reason: reason.

Explanation: XCONSOLE is unable to accept a UnixWare Remote\_Apps request.

Action: Ensure that IPX is properly bound to your network board. Unload and reload

XCONSOLE.

### 90: Unable to bind the new UnixWare client to the SPX connection, Reason reason.

Explanation: XConsole is unable to accept a UnixWare Remote Apps request.

Action: Ensure that IPX is properly bound to your network board. Unload and reload

XCONSOLE.

## 95: Unable to accept the new UnixWare client connection. Reason reason.

Explanation: XCONSOLE is unable to accept a UnixWare Remote Apps request.

Action: Ensure that IPX is properly bound to your network board. Unload and reload

XCONSOLE.

# 100: A remote user was unable to connect to XConsole because the session limit (max\_session) was reached.

**Explanation**: Login failed because the maximum number of sessions was reached.

Action: Close all inactive sessions. Reload the XCONSOLE NLM program and

increase the number of maximum allowable sessions from the command line.

## 105: XConsole is unable to process new UnixWare Connection requests.

Explanation: XCONSOLE is unable to start a new process to handle a Remote\_Apps

request.

Action: Unload any unnecessary NLM programs to free up memory for XCONSOLE.

Unload and reload the XCONSOLE NLM program.

## 115: Unable to get the rexecd error port number from the client.

Explanation: An error occurred in the communication between XCONSOLE and

Remote Apps.

Action: Establish a new XCONSOLE session from UnixWare.

## 130: Unable to open the rexecd error port.

Action: Establish a new XCONSOLE session from UnixWare.

## 135: Unable to bind to the error port.

Action: Ensure that IPX is properly bound to your network board. Unload and reload

XCONSOLE.

## 140: Unable to allocate memory for accepting a UnixWare client.

Explanation: The server is out of memory.

Action: Increase memory at the server. Reload XCONSOLE and try the task again. See

"Resolving Server Memory Problems" in Supervising the Network.

#### 155: Unable to connect to UnixWare client, Reason: reason.

Explanation: An error occurred in the communication between XCONSOLE and

Remote\_Apps.

Action: Ensure that IPX is properly bound to your network board. Unload and reload

XCONSOLE.

#### 170: XConsole is unable to send data to the remote client. Reason reason.

**Explanation**: XCONSOLE is unable to respond to UnixWare's Remote\_Apps.

Action: Reauthenticate to XCONSOLE through the UnixWare program remote

applications.

# 175: XConsole is unable to respond to the UnixWare client after receiving a request to list available services. TLOOK returned: return val.

Action: Close your XCONSOLE session and establish a new session.

# 185: Unable to send the list of services provided by this server to UnixWare. TLOOK returned: return\_val.

Action: Reauthenticate to NetWare through the UnixWare program remote

applications.

#### 235: XConsole is unable to read data from the remote client. Reason reason.

**Explanation:** The authentication to XCONSOLE from remote applications failed.

Action: Reauthenticate to XCONSOLE from the UnixWare program remote

applications.

## **240**: The username from rexec is too long. The size limit is max\_namelength.

Explanation: This message only occurs during the LOGIN procedure from UnixWare.

Action: Reauthenticate using a shorter username.

## **241**: The password from rexec is too long. The size limit is *max\_passlength*.

**Explanation**: The UnixWare authentication from Remote\_Apps failed.

Action: Reauthenticate using a shorter password.

## 242: The command from rexec is too long. The size limit is max\_cmdsize.

Explanation: This error only displays during the login from UnixWare.

Action: Reauthenticate to XCONSOLE from remote applications.

## 250: While XConsole was polling for data from the remote client, an error occurred on the connection.

Action: Close your current XCONSOLE session and start a new session.

# 255: While XConsole was polling for data from the remote client, XConsole timed out because the remote client failed to respond.

Action: Try to continue your XCONSOLE session. You might need to open a new

XCONSOLE session.

## 260: While XConsole was polling for data from the remote client, the remote host terminated the connection.

Action: Establish a new XCONSOLE session.

## 265: While XConsole was polling for data from the remote client, the connection became invalid.

Action: Establish a new XCONSOLE session.

## 270: Unable to receive data from the remote host; TLOOK returned: errror value.

Explanation: An unexpected event occurred on the XCONSOLE connection while

XCONSOLE was trying to read data.

Action: Establish a new XCONSOLE session.

### 275: Unable to receive data from the remote host. Reason: reason.

Action: Establish a new XCONSOLE session.

# 290: An XConsole session login failed because an error occurred while XConsole was trying to read data from the remote client.

**Explanation**: XCONSOLE is trying to read data from the remote client.

Action: Restart the remote XCONSOLE session.

# 295: The XConsole login was not completed because the remote client closed the connection to XConsole or a connection error occurred.

Action: Restart the remote XCONSOLE session. The remote client may need to be

restarted.

## 300: Remote XConsole session failed to login, possible cause: invalid password.

Explanation: An invalid password was entered.

Action: Establish a new connection to XCONSOLE and enter the correct password.

## 310: Unable to allocate memory for a VT100/220 session.

Explanation: The server is out of memory.

Action: Increase memory at the server. Reload XCONSOLE and try the task again. See

"Resolving Server Memory Problems" in Supervising the Network.

## 315: XConsole failed to receive a complete escape sequence from the remote client.

Explanation: Part of an escape sequence was received from the remote VT100\*/220 client,

but the rest of the sequence is missing.

Action: You may need to reload XCONSOLE using the ESCTIMEOUT command line

option set to more than the default of 500 msec.

# 320: XConsole failed to receive a complete escape sequence from the remote client. The remote client may have disconnected from XConsole.

Explanation: A complete escape sequence was not received but XCONSOLE received a

hangup signal from the remote host.

Action: Establish a new XCONSOLE session.

## 335: XConsole failed to register with PKERNEL.

Explanation: XCONSOLE cannot be loaded unless it successfully registers with PKERNEL.

Action: Unload and reload the XCONSOLE NLM program.

# 340: XConsole failed to allocate a resource tag for the screen activate callback. Error #error\_number.

Explanation: NetWare was unable to allocate a resource for XCONSOLE. The server may

be out of memory.

Action: Increase memory at the server. Reload XCONSOLE and try the task again. See

"Resolving Server Memory Problems" in Supervising the Network.

## 345: Failed to register for screen activation notification. Error #error\_number.

Explanation: NetWare was unable to allocate a resource for XCONSOLE. The server may

be out of memory.

Action: Increase memory at the server. Reload XCONSOLE and try the task again. See

"Resolving Server Memory Problems" in Supervising the Network.

## 350: XConsole is unable to start accepting SPX connections.

Explanation: XCONSOLE was unable to start the process that handles UnixWare requests.

Action: Increase memory at the server. Reload XCONSOLE and try the task again. See

"Resolving Server Memory Problems" in Supervising the Network.

# 385: The NetWare server has insufficient memory to create an X window on host\_name.

Explanation: The server is out of memory.

Action: Increase memory at the server. Reload XCONSOLE and try the task again. See

"Resolving Server Memory Problems" in Supervising the Network.

#### 390: The screen driver failed to start.

**Explanation**: The screen driver is a function that updates the remote screen.

Action: Increase memory at the server. Reload XCONSOLE and try the task again. See

"Resolving Server Memory Problems" in Supervising the Network.

## 400: XConsole failed to find a valid font in the font tables and internal tables on the remote X-server host\_name.

Action: Add the font names available to your X Window System\* server to the

appropriate font file on the NetWare server.

## 405: XConsole failed to create an X window on host\_name.

Action: Use the xhost command to ensure that the NetWare server has access to your

X Window System server.

## 410: XConsole is unable to create the remote X Window name on host\_name.

Action: Use the xhost command to ensure that the NetWare server has access to your

X Window System server.

# 415: XConsole cannot create an icon name for the remote XConsole session on host name.

Action: Use the xhost command to ensure that the NetWare server has access to your

X Windows server.

**430: XConsole received the error event (***error\_number***) from** *host\_name* **session** *session\_number. error\_msg.* 

Action: Reestablish the XCONSOLE session.

## **445**: Fatal IO error (error\_number) error\_msg, occurred on host\_name session session\_number.

Explanation: The *error\_msg* describes the unexpected error that occurred on the host and

session indicated.

Action: Reestablish the XCONSOLE session.

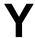

## **YPPUSH**

## 735: Cannot get address for server server\_address/name.

**Explanation:** YPPUSH is requesting that every server in the ypservers map regenerate a map.

The named server is not responding. The server may not be running or it may

not be providing NIS.

Action: If the server is a NetWare server and it is temporarily unavailable, make a note

to use UNICON to replicate or regenerate the domain when the server comes

up.

If the server is not a NetWare server, use replication on a NetWare master server or use the destination server's normal YP/NIS procedures to regenerate

a slave domain.

If the server is not intended to provide NIS service, you may need to use UNICON to update the ypservers map and ensure that the server name in

ypservers is translating to the correct IP address.

#### 745: RPC Failure.

Explanation: An RPC facility failed internally. The failure may have been caused by a failure

of some resource or component of the RPC mechanism.

Action: The failure may be accompanied by other messages that indicate the reason for

the failure. See the accompanying error messages.

## 770: YP server registered, but does not respond.

**Explanation**: The remote NIS server may be overloaded or in dynamic failure.

Action: Check the remote NIS server behavior (UNICON NIS Administration can

help). Retry the operation.

## 770: RPC remote program unavailable.

**Explanation:** The remote service for this NIS function is not available.

Action: If the remote host is a NetWare server, make sure that NIS is loaded and

working properly, and then retry the operation.

## 775: Bad error code passed to rpcerr\_msg: code.

Explanation: An error occurred while communicating with another system. The error has a

code that is not recognized by this version of YPPUSH.

Action: None. This message is for information only.

## 8020: RPC failure on NIS operation.

**Explanation**: See the RPC failure explanation.

Action: Refer to the accompanying diagnostic message.

#### 8030: Cannot bind to a server which serves domain.

**Explanation:** There is no server providing service to this domain. The server may be busy or

down, or the network connection may be failing. This situation may be avoided by having redundant servers (replicas), one of which should be on the same

subnet.

Action: Ensure that the off-subnet servers are listed in the UNICON Server Profile NIS

section. Refer to the accompanying diagnostic message.

## 8040: No such map is in server's domain.

Explanation: The server cannot find this map in its domain.

Action: Refer to the accompanying diagnostic message.

## 8050: No such key in map.

Explanation: A lookup operation in the map failed to find a record of a specified key. The

key will be displayed in an accompanying message.

Action: Refer to the accompanying diagnostic message.

#### 8060: Internal NIS server or client error.

Explanation: This problem is usually caused by a shortage of memory on the server or by

disk access errors.

Action: Refer to the accompanying diagnostic message.

#### 8070: Local resource allocation failure.

Explanation: This problem is usually caused by a shortage of memory in the server or by disk

access errors.

Action: Refer to the accompanying diagnostic message.

#### 8080: Local domain name not set.

**Explanation**: The local domain name is not set. This is usually done at startup.

Action: Use the UNICON Server Profile to set the domain name. Find out why it was

not set.

## 8090: NIS map database is bad.

Explanation: A map file is missing a credential such as a master name or creation date. Use

UNICON to examine the maps. NIS administration reports the credentials of mastered maps directly by querying the keys YP\_MASTER\_NAME or YP LAST MODIFIED. The map can be regenerated using UNICON.

Action: Refer to the accompanying diagnostic message.

## 8100: NIS client/server version mismatch.

Explanation: NetWare supports NIS/YP Version 1 and 2 protocols. An attempt was made to

get service through one or the other from an unsupported non-NetWare

protocol.

Action: Refer to the accompanying diagnostic message.

## 8110: RPC unknown procedure.

Explanation: There is a compatibility problem with a remote host's NIS software.

Action: If the remote host is a NetWare server, upgrade either the NetWare server or

the remote system to the same version of NIS software.

## 8120: RPC cannot decode arguments.

Explanation: There is a compatibility problem with a remote host's NIS software.

Action: If the remote host is a NetWare server, upgrade either the NetWare server or

the remote system to the same version of NIS software.

### 8130: RPC cannot decode results.

Explanation: There is a compatibility problem with a remote host's NIS software.

Action: If the remote host is a NetWare server, upgrade either the NetWare server or

the remote system to the same version of NIS software.

## 8140: RPC cannot encode arguments.

**Explanation**: There is an internal software problem.

Action: None. This message is for information only.

#### 8150: RPC cannot send.

**Explanation:** There may be a shortage of memory or the RPC software may not be loaded or

running.

Action: Fix the RPC problem and retry the NIS operation.

### 8160: RPC cannot receive.

Explanation: There may be a shortage of memory or the RPC software may not be loaded or

running.

Action: Fix the RPC problem and retry the NIS operation.

## 8170: RPC system error.

**Explanation:** There may be a shortage of memory or the RPC software may not be loaded or

running.

Action: Fix the RPC problem and retry the NIS operation.

## **YPXFR**

### 2: Cannot run with NIS Binder disabled.

Explanation: The NIS Binder has been disabled by user intervention. The binder is still

loaded, but it cannot answer client requests. The NIS Binder is required for

YPXFR to function.

Action: Determine why the NIS Binder is disabled. Reenable the binder using the

UNICON Server Profile. After reenabling the binder, run YPXFR with the -E-

option to clear any backlog of requests.

## 20: <object> argument is bad.

Explanation: The specified object, which may be a hostname, map name, or domain name,

is invalid, wrongly specified, or inaccessible. Another message may qualify

this further.

This message is only produced while parsing the LOAD invocation of YPXFR, which is usually automatic. It is probably the result of a configuration error in the hosts table or a corruption of the NIS database. The load invocation is

echoed and a condensed description of the proper syntax output.

Action: Using UNICON, check the hostname to IP address mapping, the map contents,

and the Server Profile. Further action depends upon what you find and other

diagnostic messages.

After fixing the error, load YPXFR using the **-E** option only. This will clear any

backlog of automatically generated YPXFR requests.

# 25: Cannot get order number for map map\_name domain\_name from server at host\_name.

Explanation: The server chosen as the source for copying this map cannot provide the map

credential. This might be due to communication failure or to a corrupt map at

the server. There are other log messages that explain further.

Action: If this is the result of an automatic refresh operation (and you did not invoke

YPXFR yourself), note the error and decide whether action is needed. The

other server might be temporarily down.

Otherwise, correct the error if possible and retry.

## 95: Cannot translate master name host name to an address.

Explanation: The supplied hostname cannot be translated to an IP address. If invoked

remotely, YPXFR might respond using some other parameters supplied by the

caller.

Action: If YPXFR was invoked by a local request (auto-refresh, NISGO, or loaded at

the console), the operation failed. You should determine why the name

translation did not work and fix the problem.

If you invoked YPXFR at the console, retry the operation. Otherwise, LOAD

NISGO at the console prompt.

## 100: Master server is not using a privileged port for SECURE map domain map.

Explanation: YPXFR determined that a map is a secure map. The NIS protocol for secure

maps requires that the NIS server use a privileged port. NetWare NIS does not

implement this feature of the protocol, but it does respect it.

Action: None. This message is for information only.

## 110: YPXFR YPPROC ORDER RPC call to hostname failed.

Explanation: An RPC to the specified server failed.

Action: If the specified server is up and running, there is an RPC failure. Ensure that

TCP/IP is not running out of a resource. If TCP/IP requires more resources, add

resources by reconfiguring.

# 112: Cannot get master name for map domain map from server at host\_name integer.

Explanation: The server chosen as the source for copying this map cannot give the map

credential. This might be due to communication failure or a corrupted map at

the server. There are other log messages to explain further.

Action: If this is the result of an automatic refresh operation (and you did not invoke

YPXFR yourself), note the error and decide whether action is needed. The

other server might be temporarily down.

Otherwise, correct the error if possible and then retry.

## 115: YPPROC MASTER RPC call to host name failed.

Explanation: An RPC to the specified server failed.

Action: If the specified server is up and running, there is an RPC failure. Ensure that

TCP/IP is not running out of a resource. If TCP/IP requires more resources, add

resources by reconfiguring.

## 120: Cannot poll V1 server at host\_name integer.

**Explanation:** The server chosen as a source for copying this map cannot give the map

credential. This might be due to communication failure or to a corrupt map at the server. There are other log messages to explain further. Because of a lack of response to Version 2 calls, the server is called with Version 1 protocol.

Action: If this is the result of an automatic refresh operation (and you did not invoke

YPXFR yourself), note the error and decide whether action is needed. The

other server might be temporarily down.

Otherwise, correct the error if possible and then retry.

## 125: YPOLDPROC POLL call for domain map to host name failed.

Explanation: The server chosen as a source for copying this map cannot give the map

credential. Because of a lack of response to Version 2 calls, the server is called with Version 1 protocol. This might be due to communication failure or to a corrupt map at the server. There are other log messages to explain further.

Action: If this is the result of an automatic refresh operation (and you did not invoke

YPXFR yourself), note the error and decide whether action is needed. The

other server might be temporarily down.

Otherwise, correct the error if possible and then retry.

## 130: Cannot get master of domain map. Reason: rpc\_status\_message.

Explanation: YPXFR determines the master server hostname for a map from a credential

stored in the map. It then establishes an RPC connection to the NIS server on

the host.

Action: Determine the hostname by viewing the credentials of the map

(key=YP MASTER NAME). Look up the rpc status message and take the

appropriate action.

### 135: Could not translate domain domain map map.

Explanation: The map could not be found in the local NIS database.

Action: If this is the result of an automatic refresh operation (and you did not invoke

YPXFR yourself), note the error and decide whether action is needed. The

other server might be temporarily down.

Otherwise, correct the error if possible and then retry.

## 180: Error from ypserv on <hostname> (ypall\_callback).

**Explanation:** The source server failed to enumerate the requested map.

Action: If this is the result of an automatic refresh operation (and you did not invoke

YPXFR yourself), note the error and decide whether action is needed. The

other server might be temporarily down.

Otherwise, correct the error if possible and then retry.

## 350: Error from ypserv on host\_name (get first).

**Explanation**: The source server failed to enumerate the requested map.

Action: If this is the result of an automatic refresh operation (and you did not invoke

YPXFR yourself), note the error and decide whether action is needed. The

other server might be temporarily down.

Otherwise, correct the error if possible and then retry.

## 355: Cannot do dbm store into temp map map.

**Explanation:** The program is creating a new copy of the map in a temporary file. It cannot

write to the file.

Action: Ensure that there is space on the disk and that it is not write-protected or

otherwise disabled from writing. The map itself will not be corrupted but will be older than the master copy (otherwise, YPXFR would not be doing this).

Use UNICON NIS Administration to regenerate the domain.

## 480: Error opening filename, reason error code.

**Explanation**: The specified file could not be opened. The reason for the failure is encoded as

a number that is translated in "Error Codes" on page 1207.

Action: For information about a specific error code, see "Error Codes" on page 1207.

You may be required to change the access rights, file protection, or disk drive access or take some other action, depending upon the error code. The message will be qualified by diagnostic numbers that a technical specialist can use if the

problem is not obvious.

### 745: RPC failure.

Explanation: This message is produced when a program's use of the RPC facility failed

internally. It may have failed because of a failure of some resource such as

memory, or because of a component failure of the RPC mechanism.

Action: The failure may be accompanied by other messages that indicate the reason for

the failure. See the accompanying error messages.

## 770: RPC remote program unavailable.

**Explanation**: The remote service for this NIS function is not available.

Action: If the remote host is a NetWare server, make sure that NIS is loaded and

working properly and retry the operation.

## 8020: RPC failure on NIS operation.

Explanation: This message is produced when a program's use of the RPC facility failed

internally. It may have failed because of a failure of some resource such as

memory or a component failure of the RPC mechanism.

Action: Refer to the accompanying diagnostic message.

#### 8030: Cannot bind to a server which serves domain.

**Explanation:** There is no server providing service to this domain. The server may be very

busy or down, or the network connection may be failing.

Action: This busy network situation may be avoided by having redundant servers

(replicas), one of which should be on the same subnet. Ensure that the off-subnet servers are listed in the UNICON Server Profile NIS section.

Refer to the accompanying diagnostic message.

### 8040: No such map is in server's domain.

Explanation: The server cannot find this map in its domain.

Action: Refer to the accompanying diagnostic message.

## 8050: No such key in map.

Explanation: A lookup operation in the map failed to find a record of a specified key. The

key will be displayed in an accompanying message.

Action: Refer to the accompanying diagnostic message.

#### 8060: internal NIS server or client error.

Explanation: This problem is usually caused by a shortage of memory in the server or by disk

access errors.

Action: Refer to the accompanying diagnostic message.

#### 8070: Local resource allocation failure.

Explanation: This problem is usually caused by a shortage of memory in the server or by disk

access errors.

Action: Refer to the accompanying diagnostic message.

## 8080: Local domain name not set.

Explanation: The local domain name is not set. This is usually done at startup.

Action: Use the UNICON Server Profile to set the domain name. Find out why it was

not set.

## 8090: NIS map database is bad.

Explanation: A map file is missing a credential (master name or creation date).

Action: Use UNICON to check the state of maps. NIS Administration reports the

credentials of maps directly by querying the keys YP\_MASTER\_NAME or YP\_LAST\_MODIFIED. The map can be regenerated by using UNICON.

Refer to the accompanying diagnostic message.

#### 8100: NIS client/server version mismatch.

Explanation: NetWare supports NIS/YP Version 1 and 2 protocols. An attempt was made to

get service through one or the other from an unsupported non-NetWare

protocol.

Action: Refer to the accompanying diagnostic message.

## 8110: RPC unknown procedure

Explanation: There is a compatibility problem with a remote host's NIS software.

Action: If the remote host is a NetWare server, upgrade either the NetWare server or

the remote system to the same version of NIS software.

## 8120: RPC cannot decode arguments.

Explanation: There is a compatibility problem with a remote host's NIS software.

Action: If the remote host is a NetWare server, upgrade the NetWare server or the

remote system to the same version of NIS software.

#### 8130: RPC cannot decode results.

Explanation: There is a compatibility problem with a remote host's NIS software.

Action: If the remote host is a NetWare server, upgrade the NetWare server or the

remote system to the same version of NIS software.

## 8140: RPC cannot encode arguments.

Explanation: There is an internal software problem.

Action: None. This message is for information only.

### 8150: RPC cannot send.

Explanation: There may be a shortage of memory, or the RPC software may not be loaded

or running.

Action: Fix the RPC problem and retry the NIS operation.

### 8160: RPC cannot receive.

Explanation: There may be a shortage of memory, or the RPC software may not be loaded

or running.

Action: Fix the RPC problem and retry the NIS operation.

## 8170: RPC system error.

Explanation: There may be a shortage of memory, or the RPC software may not be loaded

or running.

Action: Fix the RPC problem and retry the NIS operation.

Υ

# A Error Codes

A NetWare<sup>®</sup> error code is a hexadecimal or decimal number that is usually displayed within an error message for an application. When an error code is displayed, it indicates that a software or hardware error has occurred that does not allow NetWare to continue processing.

Many error codes display only a few digits of the hexadecimal error code. Often a number code is truncated to two digits, so it is not the actual decimal equivalent of the hexadecimal code.

## Reporting Error Code Problems to Novell

To improve the information Novell has about resolving error code problems, we need to know when and how users are seeing them occur. Please help us gather this information by doing the following:

- Record the error number.
- 2. Record the circumstances in which the error occurred.
- 3. If you were able to resolve the error, record what you did to resolve the problem.
- 4. Report this information to Novell through e-mail. Send the e-mail to SYSMSG@Novell.com. If you want an updated copy of the NetWare Error Codes Help in a Windows format, type "HELP" in the subject line.

Please remember that this is an information gathering process only, if you are unable to resolve the problem, please contact a NetWare support provider.

You may also obtain an updated copy of this information in a Windows help file, NWEC.HLP, from the Internet or NetWire<sup>SM</sup> on CompuServe\*.

## **CSAUDIT Return Codes**

Error codes for this module are listed in the "CSAudit Return Codes" in *Novell Internet Access Server Messages*.

## File Server Error Codes

This portion of the appendix lists the NetWare file server error codes. Use this information to troubleshoot file system problems when error conditions exist.

File server errors usually are displayed in hexadecimal values.

An application usually displays these error codes as part of a message.

For example

918: This utility was unable to get connection information. Error code: 89FF.

### 0x 8800 ALREADY ATTACHED

**Explanation:** The user is already attached to the server.

Action: See "Reporting Error Code Problems to Novell."

#### **0x 8800 VLM ERROR**

Explanation: A VLM error has occurred.

Action: See "Reporting Error Code Problems to Novell."

#### 0x 8801 CONN INVALID

Explanation: A request was attempted with an invalid or nonattached connection handle.

Action: See "Reporting Error Code Problems to Novell."

#### 0x 8802 DRIVE IN USE

Explanation: OS/2 only (not used)

Action: See "Reporting Error Code Problems to Novell."

#### 0x 8803 DRIVE CANNOT MAP

Explanation: An attempt to map a drive was unsucessful. It could not add a new current

directory structure.

Action: See "Reporting Error Code Problems to Novell."

#### 0x 8804 DRIVE BAD PATH

Explanation: An attempt was made to map a drive with an invalid path specification.

Action: See "Reporting Error Code Problems to Novell."

### 0x 8805 NET RECEIVE

**Explanation**: An attempt to receive from the selected transport failed.

Action: See "Reporting Error Code Problems to Novell."

#### 0x 8806 NET UNKNOWN

Explanation: A network send request was attempted, but a nonspecific error occurred.

Action: See "Reporting Error Code Problems to Novell."

### 0x 8807 SERVER BAD SLOT

Explanation: A server request was attempted with an invalid server connection slot.

Action: See "Reporting Error Code Problems to Novell."

#### 0x8808 SERVER NO SLOTS

Explanation: An attempt was made to attach to a server with no connection slots available.

Action: See "Reporting Error Code Problems to Novell."

#### 0x 8809 NET SEND

Explanation: An attempt to send on the selected transport failed.

#### 0x 880A SERVER NO ROUTE

**Explanation:** An attempt was made to find a route to a server where no route exists.

Action: See "Reporting Error Code Problems to Novell."

#### 0x 880B BAD LOCAL TARGET

Explanation: An invalid local target was specified (for OS/2 only).

Action: See "Reporting Error Code Problems to Novell."

## 0x 880C REQ TOO MANY REQ FRAGS

**Explanation:** A request was attempted with too many request fragments specified.

Action: See "Reporting Error Code Problems to Novell."

#### 0x 880D CONN LIST OVERFLOW

**Explanation**: Too many connections exist to fit in the list size specified.

Action: See "Reporting Error Code Problems to Novell."

#### 0x 880E BUFFER OVERFLOW

**Explanation**: An attempt was made to receive more data than the reply buffer had room for.

Action: See "Reporting Error Code Problems to Novell."

#### 0x 880F SERVER NO CONN

Explanation: An attempt to get connection for a server failed. The workstation is not

connected.

Action: See "Reporting Error Code Problems to Novell."

### 0x 8810 NO ROUTER FOUND

Explanation: No router was found (OS/2 only).

Action: See "Reporting Error Code Problems to Novell."

### 0x 8811 FUNCTION INVALID

**Explanation**: A function call was tried to a nonexistent or illegal function.

#### 0x 8812 LIP RESIZE ERROR

Explanation: A Large Internet Packet (LIP) resize error occurred.

Action: See "Reporting Error Code Problems to Novell."

### 0x 8812 SCAN COMPLETE

Action: See "Reporting Error Code Problems to Novell."

#### 0x 8813 INVALID DIR HANDLE

Action: See "Reporting Error Code Problems to Novell."

### 0x 8813 UNSUPPORTED NAME FORMAT TYP

Action: See "Reporting Error Code Problems to Novell."

#### 0x 8814 HANDLE ALREADY LICENSED

Explanation: An application attempted to license a connection that was already licensed. An

application can only license or unlicense a connection once without getting an

error.

Action: See "Reporting Error Code Problems to Novell."

#### 0x 8814 OUT OF CLIENT MEMORY

Explanation: The client is out of memory.

Action: See "Reporting Error Code Problems to Novell."

#### 0x 8815 HANDLE ALREADY UNLICENSED

Explanation: An application attempted to unlicense a connection that was already

unlicensed. An application can only license or unlicense a connection once

without getting an error.

Action: See "Reporting Error Code Problems to Novell."

#### 0x 8815 PATH NOT OURS

Explanation: An attempt was made to specify a path that NetWare<sup>®</sup> does not recognize.

### 0x 8816 INVALID NCP PACKET LENGTH

Explanation: The NCP packet length is invalid.

Action: See "Reporting Error Code Problems to Novell."

#### 0x 8816 PATH IS PRINT DEVICE

Explanation: An attempt was made to write to a path that is a print device.

Action: See "Reporting Error Code Problems to Novell."

### **0x 8817 SETTING UP TIMEOUT**

Action: See "Reporting Error Code Problems to Novell."

## 0x 8817 PATH IS EXCLUDED DEVICE

Explanation: An attempt was made to specify a path to a device that is excluded.

Action: See "Reporting Error Code Problems to Novell."

### 0x 8818 SETTING SIGNALS

Action: See "Reporting Error Code Problems to Novell."

#### 0x 8818 PATH IS INVALID

Explanation: An attempt was made to access a path that is invalid.

Action: See "Reporting Error Code Problems to Novell."

#### 0x 8819 NOT SAME DEVICE

Explanation: The device is not the same.

Action: See "Reporting Error Code Problems to Novell."

## **0x 8819 SERVER CONNECTION LOST**

Action: See "Reporting Error Code Problems to Novell."

## 0x 881A OUT OF HEAP SPACE

#### 0x 881B INVALID SEARCH HANDLE

Action: See "Reporting Error Code Problems to Novell."

### 0x 881B INVALID SERVICE REQUEST

**Explanation**: The service request is invalid.

Action: See "Reporting Error Code Problems to Novell."

#### 0x 881C INVALID DEVICE HANDLE

Action: See "Reporting Error Code Problems to Novell."

### 0x 881C INVALID TASK NUMBER

Explanation: The task number is invalid.

Action: See "Reporting Error Code Problems to Novell."

#### 0x 881D INVALID SEM HANDLE

Action: See "Reporting Error Code Problems to Novell."

### 0x 881D INVALID MESSAGE LENGTH

Explanation: The message length is invalid.

Action: See "Reporting Error Code Problems to Novell."

### 0x 881E INVALID CFG HANDLE

Action: See "Reporting Error Code Problems to Novell."

### 0x 881E EA SCAN DONE

Explanation: An Equal Access (EA) scan is done.

Action: See "Reporting Error Code Problems to Novell."

#### 0x 881F INVALID MOD HANDLE

### 0x 881F BAD CONNECTION NUMBER

Explanation: An attempt has been made to connect to a server with a bad connection number.

Action: See "Reporting Error Code Problems to Novell."

### 0x 8820 ASYN FIRST PASS

Action: See "Reporting Error Code Problems to Novell."

#### 0x 8820 MULT TREES NOT SUPPORTED

**Explanation**: Multiple trees are not supported.

Action: See "Reporting Error Code Problems to Novell."

## 0x 8821 INVALID DEVICE INDEX

Action: See "Reporting Error Code Problems to Novell."

#### 0x 8822 INVALID CONN HANDLE

Explanation: An invalid CONN handle was issued.

Action: See "Reporting Error Code Problems to Novell."

#### 0x 8823 INVALID QUEUE ID

Action: See "Reporting Error Code Problems to Novell."

#### 0x 8824 INVALID PDEVICE HANDLE

Action: See "Reporting Error Code Problems to Novell."

#### 0x 8825 INVALID JOB HANDLE

Action: See "Reporting Error Code Problems to Novell."

### 0x 8826 INVALID ELEMENT ID

Action: See "Reporting Error Code Problems to Novell."

### 0x 8827 ALIAS NOT FOUND

Explanation: An alias is not found.

Action: See "Reporting Error Code Problems to Novell."

### 0x 8828 RESOURCE SUSPENDED

Explanation: The resource is suspended.

Action: See "Reporting Error Code Problems to Novell."

#### 0x 8829 INVALID QUEUE SPECIFIED

Action: See "Reporting Error Code Problems to Novell."

#### 0x 882A DEVICE ALREADY OPEN

Explanation: The device is already open.

Action: See "Reporting Error Code Problems to Novell."

### 0x 882B JOB ALREADY OPEN

Explanation: The job is already open.

Action: See "Reporting Error Code Problems to Novell."

### 0x 882C QUEUE NAME ID MISMATCH

**Explanation:** The queue name has a mismatched ID.

Action: See "Reporting Error Code Problems to Novell."

#### 0x 882D JOB ALREADY STARTED

Explanation: The job already has been started.

Action: See "Reporting Error Code Problems to Novell."

## 0x 882E SPECT DAA TYPE NOT SUPPORTED

Explanation: The specified Data Access Arrangement (DAA) type is not supported.

Action: See "Reporting Error Code Problems to Novell."

#### 0x 882F INVALID ENVIR HANDLE

#### 0x 8830 CONN NOT SAME

Explanation: An internal server request was attempted across different server connections.

Action: See "Reporting Error Code Problems to Novell."

#### 0x 8831 CONN PRIMARY NOT SET

**Explanation:** An attempt was made to retrieve a default connection with no primary

connection set.

Action: See "Reporting Error Code Problems to Novell."

#### 0x 8832 KEYWORD NOT FOUND

Explanation: A keyword is not found.

Action: See "Reporting Error Code Problems to Novell."

### 0x 8832 PRN CAPTURE NOT IN PROGRESS

**Explanation**: Capture information was requested on a port with no capture in progress.

Action: See "Reporting Error Code Problems to Novell."

### 0x 8833 BUFFER INVALID LEN

**Explanation:** The length that the caller requested was too large.

Action: See "Reporting Error Code Problems to Novell."

#### 0x 8834 USER NO NAME

Action: See "Reporting Error Code Problems to Novell."

## 0x 8835 PRN NO LOCAL SPOOLER

Explanation: Capture was requested without a local print spooler installed.

Action: See "Reporting Error Code Problems to Novell."

#### 0x 8836 PARAM INVALID

Explanation: A function was attempted with an invalid function parameter specified.

#### 0x 8837 CFG OPEN FAILED

Explanation: An attempt to open the configuration file failed (for OS/2 only).

Action: See "Reporting Error Code Problems to Novell."

#### 0x 8838 CFG NO FILE

Explanation: No configuration file can be found (for OS/2 only).

Action: See "Reporting Error Code Problems to Novell."

# 0x 8839 CFG READ FAILED

Explanation: An attempt to read a file failed (for OS/2 only).

Action: See "Reporting Error Code Problems to Novell."

### 0x 883A CFG LINE TOO LONG

Explanation: A line in the configuration file is too long (for OS/2 only).

Action: See "Reporting Error Code Problems to Novell."

# 0x 883B CFG LINES IGNORED

Explanation: One or more lines in the configuration file were ignored (for OS/2 only).

Action: See "Reporting Error Code Problems to Novell."

### 0x 883C RESOURCE NOT OWNED

**Explanation:** A request was made with a parameter using a foreign resource.

Action: See "Reporting Error Code Problems to Novell."

#### 0x 883D DAEMON INSTALLED

Explanation: No information for this error code is available (for OS/2 only).

Action: See "Reporting Error Code Problems to Novell."

#### 0x 883E PRN SPOOLER INSTALLED

Explanation: An attempt was made to load the print spooler, but the print spooler was already

installed.

#### 0x 883F CONN TABLE FULL

Explanation: The system tried to allocate a connection handle, but no more local connection

table entries were available.

Action: See "Reporting Error Code Problems to Novell."

#### 0x 8840 CFG SECTION NOT FOUND

Explanation: The configuration section was not found (for OS/2 only).

Action: See "Reporting Error Code Problems to Novell."

## 0x 8841 TRAN INVALID TYPE

Explanation: An attempt was made to execute a function on a connection with an invalid

transport selected.

Action: See "Reporting Error Code Problems to Novell."

## 0x 8842 TDS TAG IN USE

Explanation: A Tagged Data Store (TDS) tag is already in use (for OS/2 only).

Action: See "Reporting Error Code Problems to Novell."

#### 0x 8843 TDS OUT OF MEMORY

Explanation: The computer does not have enough available RAM (for OS/2 only).

Action: See "Reporting Error Code Problems to Novell."

#### 0x 8844 TDS INVALID TAG

Explanation: A Tagged Data Store (TDS) function was attempted with an invalid tag.

Action: See "Reporting Error Code Problems to Novell."

#### 0x 8845 TDS WRITE TRUNCATED

Explanation: A Tagged Data Store (TDS) write was tried to a buffer that exceeded the

buffer's size.

#### 0x 8846 DS NO CONN

Explanation: No Novell Directory Services connections exists.

Action: See "Reporting Error Code Problems to Novell."

### 0x 8846 SERVICE BUSY

**Explanation**: A request was tried to a busy, partially asynchronous function.

Action: See "Reporting Error Code Problems to Novell."

## 0x 8847 SERVER NOT FOUND

**Explanation**: The attempt to connect failed to find any servers responding.

Action: See "Reporting Error Code Problems to Novell."

### 0x 8848 VLM INVALID

Explanation: An attempted function call was made to a nonexistent or not-loaded overlay.

Action: See "Reporting Error Code Problems to Novell."

#### 0x 8849 DRIVE ALREADY MAPPED

Explanation: An attempt was made to map to a network drive that was already mapped.

Action: See "Reporting Error Code Problems to Novell."

### 0x 884A DRIVE LOCAL IN USE

Explanation: An attempt was made to map to a local drive that was in use.

Action: See "Reporting Error Code Problems to Novell."

### 0x 884B DRIVE NONE AVAILABLE

Explanation: An attempt was made to map to the next available drive when no drive was

available.

Action: See "Reporting Error Code Problems to Novell."

### **0x 884C DEVICE NOT REDIRECTED**

Explanation: The device was not redirected.

# 0x 884D FILE MAX REACHED

Explanation: The maximum number of files has been reached.

Action: See "Reporting Error Code Problems to Novell."

#### 0x 884E UNLOAD FAILED

Explanation: An attempted unload failed.

Action: See "Reporting Error Code Problems to Novell."

## 0x 884F CONN IN USE

Explanation: An attempt was made to reuse a connection entry that was already in use.

Action: See "Reporting Error Code Problems to Novell."

### 0x 8850 REQ TOO MANY REP FRAGS

**Explanation:** An attempted request had too many reply fragments specified.

Action: See "Reporting Error Code Problems to Novell."

#### 0x 8851 NAME TABLE FULL

Explanation: An attempted request was made to add a name into the name table after the

table was full.

Action: See "Reporting Error Code Problems to Novell."

#### 0x 8852 SOCKET NOT OPEN

Explanation: A listen was posted on an unopened socket.

Action: See "Reporting Error Code Problems to Novell."

## 0x 8853 MEMORY MGR ERROR

Explanation: An attempted enhanced memory operation failed.

Action: See "Reporting Error Code Problems to Novell."

#### 0x 8854 SFT3 ERROR

**Explanation:** An SFT III switch occurred during mid transfer.

#### 0x 8855 DS PREFERRED NOT FOUND

**Explanation**: A preferred directory server was not established, but another directory server

was returned.

Action: See "Reporting Error Code Problems to Novell."

#### 0x 8856 DEVICE NOT RECOGNIZED

Explanation: The device is unknown.

Action: Determine if the device is not used by the NetWare DOS Requester; pass to

next redirector, if any.

## 0x 8857 NET INVALID TYPE

Action: See "Reporting Error Code Problems to Novell."

# 0x 8858 FILE OPEN FAILED

Action: See "Reporting Error Code Problems to Novell."

### 0x 8859 DS PREFERRED NOT SPECIFIED

Action: See "Reporting Error Code Problems to Novell."

#### 0x 885A REQUESTER FAILURE

Explanation: A requester failure has occurred.

Action: See "Reporting Error Code Problems to Novell."

#### 0x 885A SOCKET OPEN FAILED

Action: See "Reporting Error Code Problems to Novell."

#### 0x 885B RESOURCE ACCESS DENIED

Explanation: Access to the resource is denied.

Action: See "Reporting Error Code Problems to Novell."

### 0x 8861 SIGNATURE LEVEL CONFLICT

#### 0x 8862 NO LOCK FOUND

Explanation: An attempt was made to remove a lock, but no lock was found.

Action: See "Reporting Error Code Problems to Novell."

#### 0x 8863 LOCK TABLE FULL

Explanation: The lock table is full.

Action: See "Reporting Error Code Problems to Novell."

## 0x 8864 INVALID MATCH DATA

Explanation: The match data is invalid.

Action: See "Reporting Error Code Problems to Novell."

### 0x 8865 MATCH FAILED

Explanation: The match failed.

Action: See "Reporting Error Code Problems to Novell."

#### 0x 8866 NO MORE ENTRIES

Action: See "Reporting Error Code Problems to Novell."

### **0x 8867 INSUFFICIENT SPACE**

**Explanation**: The station does not have sufficient disk space.

Action: See "Reporting Error Code Problems to Novell."

### **0x 8867 INSUFFICIENT RESOURCES**

**Explanation**: The resources are insufficient to perform the requested operation.

Action: See "Reporting Error Code Problems to Novell."

#### 0x 8868 STRING TRANSLATION

Action: See "Reporting Error Code Problems to Novell."

# **0x 8869 ACCESS VIOLATION**

Explanation: An access violation has occurred.

Action: See "Reporting Error Code Problems to Novell."

### **0x 886A NOT AUTHENTICATED**

Action: See "Reporting Error Code Problems to Novell."

### 0x 886B INVALID LEVEL

Explanation: The level is invalid.

Action: See "Reporting Error Code Problems to Novell."

#### 0x 886C RESOURCE LOCK

Action: See "Reporting Error Code Problems to Novell."

### 0x 886D INVALID NAME FORMAT

Explanation: The name format is invalid.

Action: See "Reporting Error Code Problems to Novell."

## 0x886E UNSUPPORTED AUTHENTICATOR

Action: See "Reporting Error Code Problems to Novell."

## 0x 886E OBJECT EXISTS

Action: See "Reporting Error Code Problems to Novell."

### 0x 886F OBJECT NOT FOUND

Explanation: An attempt was made to access an object, but the object was not found.

Action: See "Reporting Error Code Problems to Novell."

### 0x 8870 UNSUPPORTED TRAN TYPE

Action: See "Reporting Error Code Problems to Novell."

#### 0x 8871 INVALID STRING TYPE

Explanation: The string type is invalid.

# 0x 8872 INVALID OWNER

Explanation: The owner is invalid.

Action: See "Reporting Error Code Problems to Novell."

#### 0x 8874 IO PENDING

Explanation: The I/O is pending.

Action: See "Reporting Error Code Problems to Novell."

## **0x 8875 INVALID DRIVE NUMBER**

Explanation: The drive number is invalid.

Action: See "Reporting Error Code Problems to Novell."

### 0x 8880 SVC ALREADY REGISTERED

Explanation: The session for the Switched Virtual Circuit (SVC) is already registered.

Action: See "Reporting Error Code Problems to Novell."

## 0x 8881 SVC REGISTRY FULL

Explanation: The Switched Virtual Circuit (SVC) registry is full.

Action: See "Reporting Error Code Problems to Novell."

#### 0x 8882 SVC NOT REGISTERED

Explanation: The Switched Virtual Circuit (SVC) is not registered.

Action: See "Reporting Error Code Problems to Novell."

### 0x 8883 OUT OF RESOURCES

Explanation: No resources are available.

Action: See "Reporting Error Code Problems to Novell."

#### 0x 8884 RESOLVE SVC FAILED

Explanation: An attempt to resolve the Switched Virtual Circuit (SVC) failed.

### 0x 8885 CONNECT FAILED

Explanation: The connection failed.

Action: See "Reporting Error Code Problems to Novell."

## 0x 8886 PROTOCOL NOT BOUND

Explanation: The protocol is not bound.

Action: See "Reporting Error Code Problems to Novell."

# 0x 8887 AUTHENTICATION FAILED

Action: See "Reporting Error Code Problems to Novell."

### 0x 8888 INVALID AUTHEN HANDLE

Action: See "Reporting Error Code Problems to Novell."

### 0x 8889 AUTHEN HANDLE ALREADY EXISTS

Explanation: An authentication handle already exists.

Action: See "Reporting Error Code Problems to Novell."

#### 0x 8890 DIFF OBJECT ALREADY AUTHEN

Action: See "Reporting Error Code Problems to Novell."

### 0x 8891 REQUEST NOT SERVICEABLE

**Explanation**: The requester is not serviceable.

Action: See "Reporting Error Code Problems to Novell."

#### 0x 8892 AUTO RECONNECT SO REBUILD

Action: See "Reporting Error Code Problems to Novell."

### 0x 8893 AUTO RECONNECT RETRY REQUEST

### 0x 8894 ASYNC REQUEST IN USE

Action: See "Reporting Error Code Problems to Novell."

### 0x 8895 ASYNC REQUEST CANCELED

Action: See "Reporting Error Code Problems to Novell."

### 0x 8896 SESS SVC ALREADY REGISTERED

Explanation: The session for the Switched Virtual Circuit (SVC) is already registered.

Action: See "Reporting Error Code Problems to Novell."

# 0x 8897 SESS SVC NOT REGISTERED

Explanation: The session for the Switched Virtual Circuit (SVC) is not registered.

Action: See "Reporting Error Code Problems to Novell."

### 0x 8899 PREVIOUSLY AUTHENTICATED

Action: See "Reporting Error Code Problems to Novell."

### 0x 889A RESOLVE SVC PARTIAL

Explanation: An attempt to resolve the Switched Virtual Circuit (SVC) is partial.

Action: See "Reporting Error Code Problems to Novell."

### 0x 889B NO DEFAULT SPECIFIED

Explanation: No default was specified.

Action: See "Reporting Error Code Problems to Novell."

#### 0x 889C HOOK REQUEST NOT HANDLED

Action: See "Reporting Error Code Problems to Novell."

### 0x 889D HOOK REQUEST BUSY

#### 0x 889E AUTO RECONNECT SO IGNORE

Action: See "Reporting Error Code Problems to Novell."

### 0x 889F ASYNC REQUEST NOT IN USE

Action: See "Reporting Error Code Problems to Novell."

#### 0x 88A0 AUTO RECONNECT FAILURE

Explanation: An auto reconnect failure occurred.

Action: See "Reporting Error Code Problems to Novell."

### 0x 88A1 ERROR ABORT APPLICATION

Explanation: An application was aborted due to a network error.

Action: See "Reporting Error Code Problems to Novell."

### 0x 88A2 ERROR SUSPEND APPLICATION

**Explanation**: An application was suspended due to a network error.

Action: See "Reporting Error Code Problems to Novell."

#### 0x 88A3 NET ERROR ABORTED PROCESS GROUP

**Explanation:** A process group was aborted due to a network error.

Action: See "Reporting Error Code Problems to Novell."

#### 0x 88A5 ERROR PASSWORD HAS EXPIRED

Explanation: The user's password has expired.

Action: See "Reporting Error Code Problems to Novell."

### 0x 88A6 ERROR NETWORK INACTIVE

**Explanation:** 

Action: See "Reporting Error Code Problems to Novell."

#### 0x 89A3 TRANSACTION RESTARTED

**Explanation:** Transaction tracking already has been started.

Action: See "Reporting Error Code Problems to Novell."

### **0x 89A3 TTS RANSACTION RESTARTED**

**Explanation**: Transaction tracking is already restarted.

Action: See "Reporting Error Code Problems to Novell."

#### 0x 89FF FAILURE

Explanation: A failure has occurred.

Action: See "Reporting Error Code Problems to Novell."

#### 0x 8977 BUFFER TOO SMALL

**Explanation**: The data to be passed back is too large for the buffer that was declared.

Action: See "Reporting Error Code Problems to Novell."

#### 0x 8978 VOL FLAG NOT SET

Explanation: The volume flag has not been set.

Action: See "Reporting Error Code Problems to Novell."

#### 0x 8979 NO ITEMS FOUND

Explanation: A request for items failed because the items could not be found, for example,

during a bindery request.

Action: See "Reporting Error Code Problems to Novell."

### 0x 897A CONN ALREADY TEMP

Explanation: An attempt was made to convert a connection to temporary that was already

temporary.

Action: See "Reporting Error Code Problems to Novell."

#### 0x 897B CONN ALREADY LOGGED IN

**Explanation**: The connection is already logged in to the Directory.

#### 0x 897C CONN NOT AUTHENTICATED

**Explanation:** The connection for a call has not been authenticated.

Action: See "Reporting Error Code Problems to Novell."

#### 0x 897D CONN NOT LOGGED IN

Explanation: An attempt was made to log out of a connection that the user was not logged in

to.

Action: See "Reporting Error Code Problems to Novell."

#### 0x 897E NCP BOUNDARY CHECK FAILED

Explanation: The NCP subfunction size does not match the actual size of the data sent.

Action: See "Reporting Error Code Problems to Novell."

### 0x 897F LOCK WAITING

**Explanation**: A timeout occurred before a file was locked.

Action: See "Reporting Error Code Problems to Novell."

### 0x8980 FILE IN USE

Explanation: An attempt was made to open or create a file that is already open.

Action: See "Reporting Error Code Problems to Novell."

#### 0x 8980 LOCK FAIL

Explanation: An attempt was made to open or create a file that is already open.

Action: See "Reporting Error Code Problems to Novell."

### 0x 8981 FILE NO HANDLES

Explanation: No more file handles are available; the network file handle table is full.

Action: See "Reporting Error Code Problems to Novell."

#### 0x 8982 FILE NO OPEN PRIV

Explanation: An attempt was made to open a file without the Open right.

# 0x 8983 DISK IO ERROR

Explanation: A hard disk input/output error occurred on a NetWare volume; a bad sector has

been encountered and could be fatal.

Action: See "Reporting Error Code Problems to Novell."

#### 0x 8984 FILE NO CREATE PRIV

**Explanation**: An attempt was made to create a file without the Create right.

Action: See "Reporting Error Code Problems to Novell."

### 0x 8985 FILE NO CREATE DEL PRIV

Explanation: An attempt was made to create an already existing file without the Create/

Delete rights.

Action: See "Reporting Error Code Problems to Novell."

# **0x 8986 DIR TARGET INVALID**

Action: See "Reporting Error Code Problems to Novell."

### 0x 8986 FILE EXISTS READ ONLY

**Explanation:** An attempt was made to create a file with the same name as an already existing

file with Read Only status.

Action: See "Reporting Error Code Problems to Novell."

#### 0x 8987 FILE WILD CARDS IN NAME

Explanation: An attempt was made to create a file using an ambiguous filename.

Action: See "Reporting Error Code Problems to Novell."

# 0x 8988 FILE INVALID HANDLE

Explanation: An attempt was made to close or perform I/O on a file with an invalid file

handle (that is, trying to read from a file that has been closed).

#### 0x 8989 FILE NO SRCH PRIV

Explanation: An attempt was made to search a directory without search rights in that

directory.

Action: See "Reporting Error Code Problems to Novell."

#### 0x 898A FILE NO DEL PRIV

Explanation: An attempt was made to delete a file without file deletion privileges in that

file's directory.

Action: See "Reporting Error Code Problems to Novell."

# 0x 898B FILE NO RENAME PRIV

Explanation: An attempt was made to rename a file without renaming privileges in that file's

directory.

Action: See "Reporting Error Code Problems to Novell."

#### 0x 898C FILE NO MOD PRIV

Explanation: An attempt was made to modify a file without attribute modification privileges

in that file's directory.

Action: See "Reporting Error Code Problems to Novell."

#### 0x 898D FILE SOME IN USE

Explanation: An attempt was made to delete, rename, or set file attributes using an

ambiguous filename while some of the files specified by the filename are in use

by another workstation.

Action: See "Reporting Error Code Problems to Novell."

### 0x 898E FILE NONE IN USE

Explanation: An attempt was made to delete, rename, or set file attributes using a filename

when the file or files specified by the filename are in use by another

workstation.

#### 0x 898F FILE SOME READ ONLY

Explanation: An attempt was made to delete, rename, or set file attributes using a filename

when some of the files specified have Read Only status.

Action: See "Reporting Error Code Problems to Novell."

#### 0x 8990 FILE NONE READ ONLY

Explanation: An attempt was made to delete, rename, or set file attributes using a filename

when all the files specified have Read Only status.

Action: See "Reporting Error Code Problems to Novell."

## 0x 8991 FILE SOME RENAMED EXIST

Explanation: An attempt was made to rename files when one or more files matching the new

filename specification already exist.

Action: See "Reporting Error Code Problems to Novell."

#### 0x 8992 FILE NONE RENAMED EXIST

Explanation: An attempt was made to rename files when all the files matching the new

filename specification already exist.

Action: See "Reporting Error Code Problems to Novell."

### 0x 8993 FILE NO READ PRIV

Explanation: An attempt was made to read a file without Read privileges to that file.

Action: See "Reporting Error Code Problems to Novell."

#### 0x 8994 FILE NO WRITE PRIV

Explanation: An attempt was made to write to a file without Write privileges to that file, or

the specified file has Read Only status.

Action: See "Reporting Error Code Problems to Novell."

## 0x 8994 FILE READ ONLY

Explanation: An attempt was made to write to a file without Write privileges to that file, or

the specified file has Read Only status.

#### 0x 8995 FILE DETACHED

**Explanation:** An attempt was made to read or write to a detached file.

Action: See "Reporting Error Code Problems to Novell."

#### 0x 8996 SERVER OUT OF MEMORY

**Explanation:** An attempt was made to write to a file server that does not have enough free

dynamic memory to process the specified request.

Action: See "Reporting Error Code Problems to Novell."

#### 0x 8997 DISK NO SPOOL SPACE

Explanation: The network operating system has determined that the network disk does not

have enough space left for spool files.

Action: See "Reporting Error Code Problems to Novell."

### 0x 8998 VOL INVALID

Explanation: The network operating system has tried to access a volume but cannot find the

volume in the system definition files.

Action: See "Reporting Error Code Problems to Novell."

#### 0x 8999 DIR FULL

Explanation: An attempt was made to write to a volume without available directory space.

Action: See "Reporting Error Code Problems to Novell."

### 0x 899A VOL RENAMING ACROSS

Explanation: An attempt was made to rename across volumes (rename a file and move the

renamed file from its current volume into another volume).

Although the RENAME command may move the file between directories on the same volume, using RENAME to move a file between volumes is not

allowed.

#### 0x 899B DIRHANDLE INVALID

Explanation: An attempt was made to use an invalid directory handle. This occurs if the

network has been brought down and brought back up, without rebooting the

workstation.

Action: See "Reporting Error Code Problems to Novell."

# 0x 899C PATH INVALID

Explanation: An attempt was made to access an invalid path.

Action: See "Reporting Error Code Problems to Novell."

### 0x 899C TRUSTEES NO MORE

Action: See "Reporting Error Code Problems to Novell."

#### 0x 899D DIRHANDLE NO MORE

Explanation: No more directory handles are available; the directory handle table is full. Each

user may have up to 255 directory handles.

Action: See "Reporting Error Code Problems to Novell."

### 0x 899E FILE NAME INVALID

Explanation: An attempt was made to create a file using invalid characters within the name

of the file.

Action: Enter the file name again using valid characters.

#### 0x 899F DIR ACTIVE

Explanation: An attempt was made to delete a directory that is being used by another

workstation.

Action: See "Reporting Error Code Problems to Novell."

#### 0x 89A0 DIR NOT EMPTY

Explanation: An attempt was made to delete a directory that contains files or other

directories.

#### 0x 89A1 DIR IO ERROR

Explanation: A nonrecoverable I/O error has occurred on the disk in the directory area. This

error has occurred in both copies of the directory and is fatal.

Action: See "Reporting Error Code Problems to Novell."

#### 0x 89A2 FILE IO LOCKED

Explanation: An attempt was made to read a file where data is physically locked.

Action: See "Reporting Error Code Problems to Novell."

### 0x 89A3 TTS TRANSACTION RESTARTEDT

Action: See "Reporting Error Code Problems to Novell."

### 0x 89A4 DIR RENAME INVALID

**Explanation**: An attempt was made to rename a directory with an invalid name.

Action: See "Reporting Error Code Problems to Novell."

### 0x 89A5 FILE OPENCREAT MODE INVALID

Action: See "Reporting Error Code Problems to Novell."

## 0x 89A6 ALREADY IN USE

Explanation: An attempt was made to access a file that was already in use.

Action: See "Reporting Error Code Problems to Novell."

#### 0x 89A7 RESOURCE TAG INVALID

**Explanation**: An invalid resource tag was encountered.

Action: See "Reporting Error Code Problems to Novell."

### 0x 89A8 ACCESS DENIED

Explanation: Access has been denied.

### **0x 89BE DATA STREAM INVALID**

Explanation: Data streams are invalid.

Action: See "Reporting Error Code Problems to Novell."

## **0x 89BF NAME SPACE INVALID**

Explanation: An invalid name space was used.

Action: See "Reporting Error Code Problems to Novell."

## 0x 89C0 ACCTING NO PRIV

Explanation: The user has no accounting privileges.

Action: See "Reporting Error Code Problems to Novell."

### 0x 89C1 ACCTING NO BALANCE

Explanation: Attempt was made to log in by a bindery object without an accounting balance,

and accounting is enabled.

Action: See "Reporting Error Code Problems to Novell."

### 0x 89C2 ACCTING NO CREDIT

Explanation: An attempt was made to log in to an account with no credit available.

Action: See "Reporting Error Code Problems to Novell."

#### 0x 89C3 ACCTING TOO MANY HOLDS

Action: See "Reporting Error Code Problems to Novell."

## 0x 89C4 ACCTING DISABLED

Explanation: Accounting has been disabled.

Action: See "Reporting Error Code Problems to Novell."

#### 0x 89C5 LOGIN LOCKOUT

Explanation: An attempt was made to log in after the system had locked the account because

of intruder detection.

#### 0x 89C6 CONSOLE NO PRIV

Explanation: An attempt was made to use console privileges without operator privileges.

Action: See "Reporting Error Code Problems to Novell."

## 0x 89D0 Q IO FAILURE

Explanation: A queue I/O error occurred.

Action: See "Reporting Error Code Problems to Novell."

# **0x 89D1 Q NONE**

Explanation: No queues are defined.

Action: See "Reporting Error Code Problems to Novell."

### 0x 89D2 Q NO SERVER

Explanation: No queue server has been specified.

Action: See "Reporting Error Code Problems to Novell."

#### 0x 89D3 Q NO RIGHTS

Action: See "Reporting Error Code Problems to Novell."

### 0x 89D4 Q FULL

Explanation: The queue is full.

Action: See "Reporting Error Code Problems to Novell."

### 0x 89D5 Q NO JOB

Explanation: No jobs are in the queue.

Action: See "Reporting Error Code Problems to Novell."

#### 0x 89D6 PASSWORD UNENCRYPTED

Action: See "Reporting Error Code Problems to Novell."

### 0x 89D6 Q NO JOB RIGHTS

**Explanation:** The user does not have rights to this job in the queue.

Action: See "Reporting Error Code Problems to Novell."

### 0x 89D7 PASSWORD NOT UNIQUE

Explanation: An attempt was made to change a password to a previously used password

when the unique requirement is specified for the account.

Action: See "Reporting Error Code Problems to Novell."

#### 0x 89D7 Q IN SERVICE

**Explanation:** The queue is in service at this time.

Action: See "Reporting Error Code Problems to Novell."

### 0x 89D8 PASSWORD TOO SHORT

Explanation: An attempt was made to change a password to a password with fewer

characters than the required minimum specified for the account.

Action: Make sure the password entered has the minimum characters specified for the

account.

### 0x 89D8 Q NOT ACTIVE

**Explanation**: The queue is not active at this time.

Action: See "Reporting Error Code Problems to Novell."

#### 0x 89D9 LOGIN MAX EXCEEDED

Explanation: An attempt was made to log in using an account that has limits on the number

of concurrent connections and that number has been reached.

Action: See "Reporting Error Code Problems to Novell."

#### 0x 89D9 LOGIN NO CONN

Explanation: No login connection is available.

Action: See "Reporting Error Code Problems to Novell."

#### 0x 89D9 Q STN NOT SERVER

Explanation: The queue station is not a server.

#### 0x 89DA LOGIN UNAUTHORIZED TIME

Explanation: An attempt was made to log in during an unauthorized time of day specified for

the account.

Action: See "Reporting Error Code Problems to Novell."

#### 0x 89DA Q HALTED

Explanation: The queue has been halted.

Action: See "Reporting Error Code Problems to Novell."

#### 0x 89DB LOGIN UNAUTHORIZED STATION

**Explanation**: An attempt was made to log into an unauthorized station.

Action: See "Reporting Error Code Problems to Novell."

### 0x 89DB Q MAX SERVERS

Explanation: This queue is already attached to the maximum number of servers allowed.

Action: See "Reporting Error Code Problems to Novell."

### 0x 89DC ACCT DISABLED

Explanation: An attempt was made to log in using an account that has expired or has been

disabled by the supervisor.

Action: See "Reporting Error Code Problems to Novell."

#### 0x 89DE PASSWORD INVALID

Explanation: An attempt was made to log in using an account password that has expired, and

all grace logins have also expired.

Action: See "Reporting Error Code Problems to Novell."

#### 0x 89DF PASSWORD EXPIRED

Explanation: An attempt was made to log in using an expired account password, but the login

was allowed because the account had a grace login.

#### 0x 89E0 LOGIN NO CONN AVAIL

Explanation: No login connection is available.

Action: See "Reporting Error Code Problems to Novell."

#### 0x 89E7 E NO MORE USERS

Explanation: No more users exists.

Action: See "Reporting Error Code Problems to Novell."

## 0x 89E8 BIND NOT ITEM PROP

**Explanation:** An attempt was made to use an item not associated with this property group or

an item that has been deleted from this group.

Action: See "Reporting Error Code Problems to Novell."

### 0x 89E8 BIND WRITE TO GROUP PROP

Explanation: An attempt was made to use an item not associated with this property group or

an item that has been deleted from this group.

Action: See "Reporting Error Code Problems to Novell."

#### 0x 89E9 BIND MEMBER ALREADY EXISTS

Explanation: An attempt was made to add an object to a group property that already exists.

Action: See "Reporting Error Code Problems to Novell."

#### 0x 89EA BIND NO SUCH MEMBER

Explanation: An attempt was made to use an object that is not a member of the defined group

property.

Action: See "Reporting Error Code Problems to Novell."

#### 0x 89EB BIND NOT GROUP PROP

Explanation: An attempt was made to use a nongroup property.

#### 0x 89EC BIND NO SUCH SEGMENT

Explanation: An attempt was made to use a nonexisting segment. Note that segments must

be written sequentially when a property is first created, but may be read and

written in any order after they already exist.

Action: See "Reporting Error Code Problems to Novell."

#### 0x 89ED BIND PROP ALREADY EXISTS

**Explanation**: An attempt was made to create a property that already exists.

Action: See "Reporting Error Code Problems to Novell."

### 0x 89EE BIND OBJ ALREADY EXISTS

**Explanation**: An attempt was made to create an object that already exists.

Action: See "Reporting Error Code Problems to Novell."

### 0x 89EF BIND NAME INVALID

Explanation: A request was made with an object or property name containing illegal

characters. Illegal characters in names are control characters, the comma, colon, semicolon, slash, backslash, question mark, asterisk, and tilde.

Action: Enter requests using valid characters.

#### 0x 89F0 BIND WILDCARD INVALID

Explanation: An attempt was made to use a wildcard character or wild object type in a call

where wildcards are not allowed.

Action: See "Reporting Error Code Problems to Novell."

### 0x 89F1 BIND SECURITY INVALID

Explanation: An attempt was made to assign a security level of a bindery object or property

to be higher than the user's security level. This would make the object or

property inaccessible to the user.

#### 0x 89F2 BIND OBJ NO READ PRIV

**Explanation**: An attempt to access object information or scan the object's properties was

made by a station without the necessary security to access this information or

object's properties.

Action: See "Reporting Error Code Problems to Novell."

### 0x 89F3 BIND OBJ NO RENAME PRIV

Explanation: An attempt was made to rename an object without the necessary rights. Only

the Supervisor can rename objects. Note that if the user does not have the rights to see that the object exists, then NCP\_NO\_SUCH\_OBJECT is returned.

Action: See "Reporting Error Code Problems to Novell."

#### 0x 89F4 BIND OBJ NO DELETE PRIV

Explanation: An attempt was made to delete an object without the necessary rights to delete

the object. Only the Supervisor can delete objects. Note that if the user does not have the right to see that the object exists, then NCP NO SUCH OBJECT is

returned.

Action: See "Reporting Error Code Problems to Novell."

### 0x 89F5 BIND OBJ NO CREATE PRIV

**Explanation:** An attempt was made to create an object without the necessary security to

create or change an object. Only Supervisors are allowed to create objects.

Action: See "Reporting Error Code Problems to Novell."

#### 0x 89F6 BIND PROP NO DELETE PRIV

**Explanation:** An attempt was made to delete a property without the necessary property

rights. Note that if the user does not have the proper rights to view the property,

then NCP NO SUCH PROPERTY is returned.

Action: See "Reporting Error Code Problems to Novell."

#### 0x 89F7 BIND PROP NO CREATE PRIV

**Explanation**: An attempt was made to create a property without the necessary property rights

for the object.

#### 0x 89F8 BIND PROP NO WRITE PRIV

Action: See "Reporting Error Code Problems to Novell."

### 0x 89F9 BIND PROP NO READ PRIV

Explanation: An attempt was made to read without the necessary Read rights to access the

property data.

Action: See "Reporting Error Code Problems to Novell."

### 0x 89F9 NO FREE CONN SLOTS

Explanation: No connection slots are available.

Action: See "Reporting Error Code Problems to Novell."

### 0x 89FA NO MORE SERVER SLOTS

Explanation: No server slots are available.

Action: See "Reporting Error Code Problems to Novell."

# **0x 89FA TEMP REMAP ERROR**

Explanation: An attempt was made to use an unknown path.

Action: See "Reporting Error Code Problems to Novell."

### 0x 89FB BIND NO SUCH PROP

Explanation: An attempt was made to use a property that does not exist for the specified

object.

Action: See "Reporting Error Code Problems to Novell."

#### 0x 89FB NCP NOT SUPPORTED

Action: See "Reporting Error Code Problems to Novell."

#### 0x 89FB PARAMETERS INVALID

Explanation: An attempt was made to use an invalid parameter (drive number, path, or flag

value) during a set drive path call.

#### 0x 89FC BIND NO SUCH OBJ

Explanation: An attempt was made to use an object that could not be found in the context

specified.

Action: See "Reporting Error Code Problems to Novell."

#### 0x 89FC INET PACKET REQ CANCELED

Action: See "Reporting Error Code Problems to Novell."

### 0x 89FC MSG Q FULL

Explanation: An attempt was made to use a full message queue.

Action: See "Reporting Error Code Problems to Novell."

### 0x 89FC SERVER UNKNOWN

Explanation: An attempt was made to attach to a server using an invalid server name.

Action: See "Reporting Error Code Problems to Novell."

# **0x 89FD CONN NUM INVALID**

Explanation: An attempt was made to use a bad (undefined, unavailable, etc.) station

number.

Action: See "Reporting Error Code Problems to Novell."

### 0x 89FD LOCK COLLISION

Action: See "Reporting Error Code Problems to Novell."

#### 0x 89FD PACKET LEN INVALID

Explanation: The requesting packet did not have a 30 byte packet header as the first

fragment, or its total length exceeded 576 characters.

Action: See "Reporting Error Code Problems to Novell."

#### 0x 89FD UNKNOWN REQ

Explanation: An unknown request was attempted.

### 0x 89FE BIND LOCKED

Explanation: An attempt was made to use a server with a locked bindery.

Action: See "Reporting Error Code Problems to Novell."

#### 0x 89FE DIR LOCKED

Explanation: An attempt was made to use a locked directory.

Action: See "Reporting Error Code Problems to Novell."

# 0x 89FE LOGIN DISABLED BY SUPER

Explanation: An attempt was made to log in when the supervisor has disabled logins from

the console or the bindery was locked.

Action: See "Reporting Error Code Problems to Novell."

#### 0x 89FE PACKET NOT DELIVERABLE

Explanation: A packet cannot be delivered for any of the following possible reasons:

u The destination node is on another network, and no router could be found with a path to the destination network.

u The destination node address is on the local network, and the hardware detects that the destination node address is nonexistent or inactive.

u The destination node is the same machine as the source node, and no pending listen request is on the destination socket number.

u The destination socket number is not open.

Action: See "Reporting Error Code Problems to Novell."

#### 0x 89FE SEM INVALID NAME LEN

Explanation: An attempt was made to open a semaphore with an invalid semaphore name

length. Semaphores use strings that are from 1 to 127 bytes long.

Action: See "Reporting Error Code Problems to Novell."

### 0x 89FE SOCKET TABLE FULL

#### 0x 89FE SPOOL DIR ERROR

**Explanation**: An error occurred while spooling the directory.

Action: See "Reporting Error Code Problems to Novell."

### 0x 89FE TIMEOUT FAILURE

Explanation: A failure occurred that was caused by the timeout limit expiring before the

request was fulfilled.

Action: See "Reporting Error Code Problems to Novell."

### 0x 89FE TRUSTEE NOT FOUND

**Explanation:** An operation tried to use an unknown trustee.

Action: See "Reporting Error Code Problems to Novell."

#### 0x 89FF BAD RECORD OFFSET

Explanation: The program tried to use an invalid offset value during physical locking calls.

Action: See "Reporting Error Code Problems to Novell."

### 0x 89FF BAD SPOOL PRINTER

Explanation: An attempt was made to use a bad (undefined, unavailable, etc.) printer.

Action: See "Reporting Error Code Problems to Novell."

#### 0x 89FF DRIVE INVALID NUM

Explanation: An attempt was made to use a drive with an invalid number.

Action: See "Reporting Error Code Problems to Novell."

## 0x 89FF FCB CLOSE

Explanation: An error occurred closing the file.

Action: See "Reporting Error Code Problems to Novell."

#### 0x 89FF FILE EXT

Explanation: An attempt was made to use a file with a bad (undefined, unavailable, etc.)

name or extension.

Action: See "Reporting Error Code Problems to Novell."

#### 0x 89FF FILE NAME

Explanation: An attempt was made to use a file with a bad (undefined, unavailable, etc.)

name or extension.

Action: See "Reporting Error Code Problems to Novell."

#### 0x 89FF HARD FAILURE

Explanation: A hardware failure occurred.

Action: See "Reporting Error Code Problems to Novell."

### 0x 89FF IO BOUND

**Explanation**: The program tried to write beyond the end of the file or disk.

Action: See "Reporting Error Code Problems to Novell."

#### 0x 89FF LOCK ERROR

Explanation: An attempt was made to use a locked file.

Action: See "Reporting Error Code Problems to Novell."

### 0x 89FF NO FILES FOUND ERROR

**Explanation**: No files were found that matched the search specification.

Action: See "Reporting Error Code Problems to Novell."

### 0x 89FF NO OBJ OR BAD PASSWORD

Explanation: An attempt was made to use an unfound object, or attempt to use a bad

(undefined, unavailable, etc.) password. On a login call, this indicates the password was correct, but it has expired and all grace logins have been used up. On a change password call, it indicates that the old password given was correct, but the account is not allowed to change the password (typical of the GUEST

account).

Action: Make sure the user type the correct password.

If necessary, assign the user a new password.

#### 0x 89FF NO RESPONSE FROM SERVER

Action: See "Reporting Error Code Problems to Novell."

#### 0x 89FF PATH NOT LOCATABLE

Explanation: The program tried to find an unknown path during a "get full path" call.

Action: See "Reporting Error Code Problems to Novell."

#### 0x 89FF Q FULL ERROR

Explanation: An attempt was made to use a queue with 99 entries in it. (99 is the maximum

number of entries that can be placed in each print queue.)

Action: See "Reporting Error Code Problems to Novell."

## 0x 89FF REQ NOT OUTSTANDING

Explanation: No NCP requests are outstanding.

Action: See "Reporting Error Code Problems to Novell."

#### 0x 89FF SEM INVALID HANDLE

Explanation: The program tried to examine, wait for, or signal a semaphore with an invalid

semaphore handle. The semaphore handle is obtained through the "open a

semaphore" call.

Action: See "Reporting Error Code Problems to Novell."

#### 0x 89FF SEM INVALID INIT VAL

**Explanation:** The program tried to open a semaphore with an invalid semaphore value. The

semaphore value must be positive, and it must be initialized to a value from 0

to 127.

Action: See "Reporting Error Code Problems to Novell."

#### 0x 89FF SOCKET ALREADY OPEN

Explanation: The program tried to open a socket whose specified socket number is already

open.

# **NDS Error Codes**

This portion of the appendix lists Novell Directory Services<sup>™</sup> (NDS) error codes. Use this information to manage your NDS<sup>™</sup> servers when error conditions exist.

Most often NDS errors are displayed in decimal numbers. Sometimes an application displays these codes using hexadecimal values. Error code numbers can be categorized as follows:

- u Error Codes numbered -1 through -255 (or FFFF through FF01) represent errors from the file system IPX, NCP, and other NetWare operating system services. These one-byte errors are mapped to -1 to -256 when returned through Directory Services.
- u Error Codes numbered -301 through -399 (or FED3 through FDA6) represent errors that originated in the NetWare Client library software that are returned through Directory Services.
- u Error codes numbered -601 through -799 (or FDA7 through F9FE) represent errors that originated in the Directory Services Agent software that are returned through Directory Services.

Because the Directory database is designed as a loosely-consistent database, temporary errors are normal. You should not be alarmed if NDS errors conditions exist temporarily. Nevertheless, some errors might persist until the error condition is resolved.

NetWare provides you with the following tools to monitor and repair error conditions with NDS:

- u The NDS Manager utility. Provides partitioning and replication services for the NDS database on a NetWare server. It also provides repair capabilities for repairing the database from a client workstation, which alleviates the network administrator's total dependence on working from the server console.
- u The DSREPAIR utility. Allows you to work from the server console to monitor and repair problems with the Directory database on a singleserver basis. It does not correct problems on other servers from a single,

centralized location. It must be run on each server that you want to correct Directory database errors on.

u The DSTRACE utility. Allows you to work from the server console to diagnose NDS errors. These errors might appear when you are manipulating NDS objects with the administration utilities. NDS errors also show up on the DSTRACE screen.

#### -001 FFFFFFF INSUFFICIENT SPACE

**Explanation:** The station does not have sufficient disk space.

Action: See "Reporting Error Code Problems to Novell."

#### -119 FFFFFF89 BUFFER TOO SMALL

**Explanation**: The data to be passed back is too large for the buffer that was declared.

Action: See "Reporting Error Code Problems to Novell."

### -120 FFFFFF88 VOLUME FLAG NOT SET

Explanation: The volume flag has not been set.

Action: See "Reporting Error Code Problems to Novell."

### -121 FFFFFF87 NO ITEMS FOUND

Explanation: A request for items failed because the items could not be found, for example,

during a bindery request.

Action: See "Reporting Error Code Problems to Novell."

### -122 FFFFF86 CONN ALREADY TEMPORARY

Explanation: An attempt was made to convert a connection to temporary that was already

temporary.

Action: See "Reporting Error Code Problems to Novell."

#### -123 FFFFFF85 CONN ALREADY LOGGED IN

**Explanation:** The connection is already logged in to the Directory.

#### -124 FFFFF84 CONN NOT AUTHENTICATED

**Explanation:** The connection for a call has not been authenticated.

Action: See "Reporting Error Code Problems to Novell."

## -125 FFFFFF83 CONN NOT LOGGED IN

Explanation: An attempt was made to log out of a connection that the user was not logged in

to.

Action: See "Reporting Error Code Problems to Novell."

#### -126 FFFFFF82 NCP BOUNDARY CHECK FAILED

Explanation: The NCP subfunction size does not match the actual size of the data sent.

Action: See "Reporting Error Code Problems to Novell."

#### -127 FFFFFF81 LOCK WAITING

**Explanation:** A timeout occurred before a file was locked.

Action: See "Reporting Error Code Problems to Novell."

#### -128 FFFFFF80 LOCK FAIL

Explanation: An attempt was made to open or create a file that is already open.

Action: See "Reporting Error Code Problems to Novell."

#### -129 FFFFFFFF OUT OF HANDLES

Explanation: No more file handles are available or the network file handle table is full.

Action: See "Reporting Error Code Problems to Novell."

## -130 FFFFFF7E NO OPEN PRIVILEGE

Explanation: An attempt was made to open a file without the Open right.

Action: See "Reporting Error Code Problems to Novell."

#### -131 FFFFFF7D HARD IO ERROR

Explanation: A hard disk input/output error occurred on a NetWare volume; a bad sector has

been encountered and could be fatal.

Action: See "Reporting Error Code Problems to Novell."

## -132 FFFFFF7C NO CREATE PRIVILEGE

**Explanation**: An attempt was made to create a file without the Create right.

Action: See "Reporting Error Code Problems to Novell."

### -133 FFFFFF7B NO CREATE DELETE PRIV

Explanation: An attempt was made to create an already existing file without the Create/

Delete rights.

Action: See "Reporting Error Code Problems to Novell."

## -134 FFFFFF7A R O CREATE FILE

**Explanation:** An attempt was made to create a file with the same name as an already existing

file with Read Only status.

Action: See "Reporting Error Code Problems to Novell."

#### -135 FFFFFF79 CREATE FILE INVALID NAME

Explanation: An attempt was made to create a file using an ambiguous filename.

Action: "Reporting Error Code Problems to Novell."

#### -136 FFFFFF78 INVALID FILE HANDLE

Explanation: An attempt was made to close or perform I/O on a file with an invalid file

handle (that is, an attempt was made to read from a file that has been closed).

Action: See "Reporting Error Code Problems to Novell."

#### -137 FFFFFF77 NO SEARCH PRIVILEGE

Explanation: An attempt was made to search a directory without Search rights in that

directory.

Action: See "Reporting Error Code Problems to Novell."

## -138 FFFFFF76 NO DELETE PRIVILEGE

Explanation: An attempt was made to delete a file without file deletion privileges in that

file's directory.

Action: See "Reporting Error Code Problems to Novell."

## -139 FFFFFF75 NO RENAME PRIVILEGE

Explanation: An attempt was made to rename a file without renaming privileges in that file's

directory.

Action: See "Reporting Error Code Problems to Novell."

### -140 FFFFFF74 NO SET PRIVILEGE

Explanation: An attempt was made to modify a file without attribute modification privileges

in that file's directory.

Action: See "Reporting Error Code Problems to Novell."

## -141 FFFFFF73 SOME FILES IN USE

Explanation: An attempt was made to delete, rename, or set file attributes using an

ambiguous filename while some of the files specified by the filename are in use

by another workstation.

Action: See "Reporting Error Code Problems to Novell."

### -142 FFFFFF72 ALL FILES IN USE

Explanation: An attempt was made to delete, rename, or set file attributes using a filename

when the file or files specified by the filename were in use by another

workstation.

Action: See "Reporting Error Code Problems to Novell."

#### -143 FFFFFF71 SOME READ ONLY

Explanation: An attempt was made to delete, rename, or set file attributes using a filename

when some of the files specified have Read Only status.

Action: See "Reporting Error Code Problems to Novell."

## -144 FFFFFF70 ALL READ ONLY

Explanation: An attempt was made to delete, rename, or set file attributes using a filename

when all of the files specified have Read Only status.

#### -145 FFFFF6F SOME NAMES EXIST

Explanation: An attempt was made to rename files when one or more files matching the new

filename specification already exist.

Action: See "Reporting Error Code Problems to Novell."

## -146 FFFFF6E ALL NAMES EXIST

Explanation: An attempt was made to rename files when all of the files matching the new

filename specification already exist.

Action: See "Reporting Error Code Problems to Novell."

# -147 FFFFFF6D NO READ PRIVILEGE

Explanation: An attempt was made to read a file without Read privileges to that file.

Action: See "Reporting Error Code Problems to Novell."

## -148 FFFFFF6C NO WRITE PRIVILEGE

Explanation: An attempt was made to write to a file without Write privileges to that file, or

the specified file has Read Only status.

Action: See "Reporting Error Code Problems to Novell."

#### -149 FFFFFF6B FILE DETACHED

**Explanation**: An attempt was made to read or write to a detached file.

Action: See "Reporting Error Code Problems to Novell."

#### -150 FFFFF6A INSUFFICIENT MEMORY

Explanation: An attempt was made to write to a file server that does not have enough free

dynamic memory to process this request.

Action: See "Reporting Error Code Problems to Novell."

### -150 FFFFFF6A NO ALLOC SPACE

Explanation: An attempt was made to write to a file server that does not have enough free

dynamic memory to process this request.

#### -150 FFFFFF6A TARGET NOT A SUBDIR

**Explanation**: The specified target directory is not a subdirectory.

Action: See "Reporting Error Code Problems to Novell."

### -151 FFFFFF69 NO SPOOL SPACE

Explanation: The network operating system has determined that the network disk does not

have enough space left for spool files.

Action: See "Reporting Error Code Problems to Novell."

## -152 FFFFF68 INVALID VOLUME

Explanation: The network operating system has tried to access a volume but cannot find the

volume in the system definition files.

Action: See "Reporting Error Code Problems to Novell."

### -153 FFFFFF67 DIRECTORY FULL

Explanation: An attempt was made to write to a volume without available directory space.

Action: See "Reporting Error Code Problems to Novell."

#### -154 FFFFF66 RENAME ACROSS VOLUME

Explanation: An attempt was made to rename across volumes (rename a file and move the

renamed file from its current volume into another volume). Although the RENAME command may move the file between directories on the same volume, using RENAME to move a file between volumes is not allowed.

Action: See "Reporting Error Code Problems to Novell."

## -155 FFFFFF65 BAD DIR HANDLE

Explanation: An attempt was made to use an invalid directory handle. This occurs if the

network has been brought down and brought back up without rebooting the

workstation.

Action: See "Reporting Error Code Problems to Novell."

#### -156 FFFFFF64 INVALID PATH

Explanation: An attempt was made to access an invalid path.

Action: See "Reporting Error Code Problems to Novell."

## -156 FFFFFF64 NO SUCH EXTENSION

Explanation: An invalid extension was specified.

Action: See "Reporting Error Code Problems to Novell."

### -157 FFFFFF63 NO DIR HANDLES

Explanation: No more directory handles are available; the directory handle table is full. Each

user may have up to 255 directory handles.

Action: See "Reporting Error Code Problems to Novell."

#### -158 FFFFFF62 BAD FILE NAME

Explanation: An attempt was made to create a file using invalid characters within the name

of the file. Illegal characters in names are control characters, the comma, colon,

semicolon, slash, backslash, question mark, asterisk, and tilde.

Action: Try making the request again using valid characters in the file name.

## -159 FFFFFF61 DIRECTORY ACTIVE

Explanation: An attempt was made to delete a directory that is being used by another

workstation.

Action: See "Reporting Error Code Problems to Novell."

#### -160 FFFFFF60 DIRECTORY NOT EMPTY

**Explanation:** An attempt was made to delete a directory that contains files or other

directories.

Action: See "Reporting Error Code Problems to Novell."

## -161 FFFFF5F DIRECTORY IO ERROR

Explanation: A nonrecoverable I/O error has occurred on the disk in the directory area. This

error has occurred in both copies of the directory and is fatal.

## -162 FFFFFF5E IO LOCKED

Explanation: An attempt was made to read a file where data is physically locked.

Action: See "Reporting Error Code Problems to Novell."

### -163 FFFFF5D TRANSACTION RESTARTED

Action: See "Reporting Error Code Problems to Novell."

#### -164 FFFFF5C RENAME DIR INVALID

Explanation: An attempt was made to rename a directory with an invalid name.

Action: See "Reporting Error Code Problems to Novell."

#### -165 FFFFF5B INVALID OPENCREATE MODE

Explanation: An invalid opencreate mode was encountered.

Action: See "Reporting Error Code Problems to Novell."

## -166 FFFFF5A ALREADY IN USE

Explanation: An attempt was made to access a file that was already in use.

Action: See "Reporting Error Code Problems to Novell."

## -167 FFFFFF59 INVALID RESOURCE TAG

Explanation: An invalid resource tag was encountered.

Action: See "Reporting Error Code Problems to Novell."

## -168 FFFFFF58 ACCESS DENIED

Explanation: Access has been denied.

Action: See "Reporting Error Code Problems to Novell."

#### -190 FFFFFF42 INVALID DATA STREAM

Explanation: Data streams are invalid.

#### -191 FFFFFF41 INVALID NAME SPACE

Explanation: The name space is invalid.

Action: See "Reporting Error Code Problems to Novell."

## -192 FFFFFF40 NO ACCOUNTING PRIVILEGES

Explanation: The user has no accounting privileges.

Action: See "Reporting Error Code Problems to Novell."

# -193 FFFFF3F NO ACCOUNT BALANCE

Explanation: Attempt was made to log in by a bindery object without an accounting balance,

and accounting is enabled.

Action: See "Reporting Error Code Problems to Novell."

### -194 FFFFF3E CREDIT LIMIT EXCEEDED

Explanation: An attempt was made to log in to an account with no credit available.

Action: See "Reporting Error Code Problems to Novell."

### -195 FFFFFF3D TOO MANY HOLDS

Action: See "Reporting Error Code Problems to Novell."

## -196 FFFFF3C ACCOUNTING DISABLED

Explanation: Accounting has been disabled.

Action: See "Reporting Error Code Problems to Novell."

## -197 FFFFFF3B LOGIN LOCKOUT

Explanation: An attempt was made to log in after the system had locked the account because

of intruder detection.

Action: See "Reporting Error Code Problems to Novell."

## -198 FFFFF3A NO CONSOLE RIGHTS

Explanation: An attempt was made to use console privileges without operator privileges.

#### -208 FFFFFF30 Q IO FAILURE

Explanation: A queue I/O error occurred.

Action: See "Reporting Error Code Problems to Novell."

## -209 FFFFFF2F NO QUEUE

Explanation: No queues are defined.

Action: See "Reporting Error Code Problems to Novell."

## -210 FFFFFF2E NO Q SERVER

Explanation: No queue server has been specified.

Action: See "Reporting Error Code Problems to Novell."

## -211 FFFFFF2D NO Q RIGHTS

Explanation: An attempt was made to use the queue with no access privileges.

Action: See "Reporting Error Code Problems to Novell."

# -212 FFFFFF2C Q FULL

Explanation: The queue is full.

Action: See "Reporting Error Code Problems to Novell."

## -213 FFFFFF2B NO Q JOB

Explanation: No jobs are in the queue.

Action: See "Reporting Error Code Problems to Novell."

## -214 FFFFFF2A NO Q JOB RIGHTS

Explanation: An attempt was made to access the a job in the queue with no queue privileges.

Action: See "Reporting Error Code Problems to Novell."

#### -214 FFFFFF2A UNENCRYPTED NOT ALLOWED

#### -215 FFFFFF29 DUPLICATE PASSWORD

Explanation: An attempt was made to change a password to a previously used password

when the unique password requirement is specified for the account.

Action: See "Reporting Error Code Problems to Novell."

## -215 FFFFFF29 Q IN SERVICE

Explanation: The queue is in service at this time.

Action: See "Reporting Error Code Problems to Novell."

## -216 FFFFFF28 PASSWORD TOO SHORT

Explanation: An attempt was made to change a password to a password with fewer

characters than the required minimum specified for the account.

Action: Reenter the password using at least the minimum amount of required

characters.

#### -216 FFFFFF28 Q NOT ACTIVE

Explanation: An attempt was made to access a queue that is not active.

Action: See "Reporting Error Code Problems to Novell."

#### -217 FFFFF27 MAXIMUM LOGINS EXCEEDED

Explanation: An attempt was made to log in using an account that has limits on the number

of concurrent connections and that number has been reached.

Action: See "Reporting Error Code Problems to Novell."

# -217 FFFFFF27 Q STN NOT SERVER

**Explanation:** The queue station is not a server.

Action: See "Reporting Error Code Problems to Novell."

### -218 FFFFFF26 BAD LOGIN TIME

Explanation: An attempt was made to log in during an unauthorized time of day specified for

the account.

## -218 FFFFFF26 Q HALTED

Explanation: The queue has been halted.

Action: See "Reporting Error Code Problems to Novell."

### -219 FFFFF25 NODE ADDRESS VIOLATION

Explanation: An attempt to log in was made from an unauthorized station using an account

with limits to a specific network and or station.

Action: See "Reporting Error Code Problems to Novell."

#### -219 FFFFFF25 Q MAX SERVERS

**Explanation:** This queue is already attached to the maximum number of servers allowed.

Action: See "Reporting Error Code Problems to Novell."

#### -220 FFFFFF24 LOG ACCOUNT EXPIRED

Explanation: An attempt was made by a station to log in using an account that has expired

or has been disabled by the Supervisor.

Action: See "Reporting Error Code Problems to Novell."

#### -222 FFFFFF22 BAD PASSWORD

Explanation: An attempt was made to log in using an account password that has expired and

all grace logins have also expired.

Action: See "Reporting Error Code Problems to Novell."

#### -223 FFFFFF21 PASSWORD EXPIRED

Explanation: An attempt was made by a station to log in using an expired account password

but the login was allowed because the account had a grace login.

Action: See "Reporting Error Code Problems to Novell."

# -224 FFFFF20 NO LOGIN CONN AVAILABLE

Explanation: An attempt was made by a station to login when no login connections were

available.

#### -232 FFFFFF18 WRITE TO GROUP PROPERTY

Explanation: An attempt was made by a station to write a data segment to a group property

using the call to write a property value.

Action: See "Reporting Error Code Problems to Novell."

## -233 FFFFFF17 MEMBER ALREADY EXISTS

**Explanation:** An attempt was made by a station to redundantly add an object to a group

property.

Action: See "Reporting Error Code Problems to Novell."

#### -234 FFFFFF16 NO SUCH MEMBER

Explanation: An attempt was made by a station to use an object that is not a member of the

defined group property.

Action: See "Reporting Error Code Problems to Novell."

#### -235 FFFFFF15 PROPERTY NOT GROUP

Explanation: An attempt was made by a station to use a nongroup property.

Action: See "Reporting Error Code Problems to Novell."

## -236 FFFFFF14 NO SUCH VALUE SET

Explanation: An attempt was made by a station to use a nonexistent segment. Segments must

be written sequentially when a property is first created, but can be read and

written in any order after they already exist.

Action: See "Reporting Error Code Problems to Novell."

## -237 FFFFFF13 PROPERTY ALREADY EXISTS

**Explanation:** An attempt was made by a station to create a property that already exists.

Action: See "Reporting Error Code Problems to Novell."

## -238 FFFFFF12 OBJECT ALREADY EXISTS

Explanation: An attempt was made by a station to create an object that already exists.

#### -239 FFFFFF11 ILLEGAL NAME

Explanation: A request was made with an object or property name containing illegal

characters. Illegal characters in names are control characters, the comma, colon, semicolon, slash, backslash, question mark, asterisk, and tilde.

Action: See "Reporting Error Code Problems to Novell."

## -240 FFFFFF10 ILLEGAL WILDCARD

Explanation: An attempt was made to use a wildcard character or wild object type in a call

where wildcards are not allowed.

Action: See "Reporting Error Code Problems to Novell."

#### -241 FFFFFF0F BINDERY SECURITY

Explanation: An attempt to assign a security level of a bindery object or property to be higher

than the user's security level was made. This would make the object or property

inaccessible to the user.

Action: See "Reporting Error Code Problems to Novell."

### -242 FFFFF0E NO OBJECT READ RIGHTS

Explanation: An attempt to access object information or scan the object's properties was

made by a station without the necessary security to access this information or

object's properties.

Action: See "Reporting Error Code Problems to Novell."

#### -243 FFFFFF0D NO OBJECT RENAME RIGHTS

Explanation: An attempt to rename an object was made by a station without the necessary

security to rename an object. Only the Supervisor object can rename objects. If a station does not even have the proper security to see that the object exists,

then NCP NO SUCH OBJECT is returned.

Action: See "Reporting Error Code Problems to Novell."

## -244 FFFFFF0C NO OBJECT DELETE RIGHTS

Explanation: An attempt to delete an object was made by a station without the necessary

security to delete the object. Only the Supervisor object can delete objects. If a station does not even have the proper security to see that the object exists, then

NCP\_NO\_SUCH\_OBJECT is returned.

Action: See "Reporting Error Code Problems to Novell."

## -245 FFFFFF0B NO OBJECT CREATE RIGHTS

Explanation: An attempt to create an object was made by a station without the necessary

security to create or change an object. Only the Supervisor object is allowed to

create objects.

Action: See "Reporting Error Code Problems to Novell."

### -246 FFFFFF0A NO PROPERTY DELETE RIGHTS

**Explanation:** An attempt to delete a property was made by a station without the necessary

security privilege to delete a property from the give object. If the station does

not have the proper security to see that the property exists, then

NCP NO SUCH PROPERTY is returned.

Action: See "Reporting Error Code Problems to Novell."

## -247 FFFFF69 NO PROPERTY CREATE RIGHTS

**Explanation:** An attempt to create a property was made by a station without the necessary

security to create or change a property for the object.

Action: See "Reporting Error Code Problems to Novell."

## -248 FFFFFF08 NO PROPERTY WRITE RIGHTS

**Explanation:** An attempt to write was made by a station without the necessary write security

to access the property data.

Action: See "Reporting Error Code Problems to Novell."

#### -249 FFFFFF07 NO PROPERTY READ RIGHTS

Explanation: An attempt to read was made by a station without the necessary read security

to access the property data.

Action: See "Reporting Error Code Problems to Novell."

#### -250 FFFFFF06 TEMP REMAP

Explanation: An attempt was made to use an unknown path.

#### -251 FFFFFF05 NO SUCH PROPERTY

Explanation: An attempt was made to use a property that does not exist for the specified

object.

Action: See "Reporting Error Code Problems to Novell."

#### -251 FFFFFF05 REQUEST UNKNOWN

**Explanation:** An attempt was made to use an invalid parameter (drive number, path, or flag

value) during a set drive path call.

Action: See "Reporting Error Code Problems to Novell."

#### -251 FFFFFF05 UNKNOWN REQUEST

Explanation: An attempt was made to use an invalid parameter (drive number, path, or flag

value) during a set drive path call.

Action: See "Reporting Error Code Problems to Novell."

#### -252 FFFFFF04 MESSAGE QUEUE FULL

Explanation: An attempt was made to use a full message queue.

Action: See "Reporting Error Code Problems to Novell."

#### -252 FFFFFF04 NO SUCH OBJECT

Explanation: An attempt was made to use an object that doesn't exist, or the calling station

does not have the proper security to access the object. The object name and type

must both match for the object to be found.

Action: See "Reporting Error Code Problems to Novell."

## -252 FFFFFF04 TARGET ALREADY HAS MSG

**Explanation**: The message recipient already has a message waiting.

Action: See "Reporting Error Code Problems to Novell."

## -253 FFFFFF03 BAD STATION NUMBER

Explanation: An attempt was made to use a bad (undefined, unavailable, etc.) station

number.

# -254 FFFFFF02 BINDERY LOCKED

Explanation: An attempt was made to use a bindery that is temporarily locked by the

Supervisor.

Action: See "Reporting Error Code Problems to Novell."

#### -254 FFFFFF02 DIR LOCKED

**Explanation:** An attempt was made to use a locked directory.

Action: See "Reporting Error Code Problems to Novell."

#### -254 FFFFFF02 SPOOL DELETE

**Explanation:** An error occurred during an attempt to delete a spool.

Action: See "Reporting Error Code Problems to Novell."

## -254 FFFFFF02 TRUSTEE NOT FOUND

Explanation: An operation tried to use an unknown trustee.

Action: See "Reporting Error Code Problems to Novell."

### -255 FFFFFF01 BAD PARAMETER

Explanation: An invalid parameter was used.

Action: See "Reporting Error Code Problems to Novell."

#### -255 FFFFFF01 BAD SPOOL PRINTER

Explanation: An attempt was made to use a bad (undefined, unavailable, etc.) printer.

Action: See "Reporting Error Code Problems to Novell."

## -255 FFFFFF01 CLOSE FCB

Explanation: An error occurred closing the file.

Action: See "Reporting Error Code Problems to Novell."

#### -255 FFFFFF01 ERR OF SOME SORT

#### -255 FFFFFF01 FILE EXISTS

**Explanation**: An attempt was made to create a file that already exists.

Action: See "Reporting Error Code Problems to Novell."

### -255 FFFFFF01 FILE NAME

Explanation: An attempt was made to use a file with a bad (undefined, unavailable, etc.)

name or extension.

Action: See "Reporting Error Code Problems to Novell."

#### -255 FFFFFF01 HARD FAILURE

Explanation: A hardware failure occurred.

Action: See "Reporting Error Code Problems to Novell."

## -255 FFFFFF01 IO BOUND

**Explanation**: The program tried to write beyond the end of the file or disk.

Action: See "Reporting Error Code Problems to Novell."

### -255 FFFFFF01 MUST FORCE DOWN

Action: See "Reporting Error Code Problems to Novell."

## -255 FFFFFF01 NO FILES FOUND

**Explanation**: No files were found that matched the search specification.

Action: See "Reporting Error Code Problems to Novell."

# -255 FFFFFF01 NO SPOOL FILE

Explanation: There are no spooled files.

Action: See "Reporting Error Code Problems to Novell."

#### -255 FFFFFF01 NO TRUSTEE CHANGE PRIV

**Explanation**: The user does not have the rights to change trustees.

#### -255 FFFFFF01 TARGET NOT ACCEPTING MSGS

**Explanation**: The target station is not accepting messages.

Action: See "Reporting Error Code Problems to Novell."

### -255 FFFFFF01 TARGET NOT LOGGED IN

Explanation: The target station is not logged in.

Action: See "Reporting Error Code Problems to Novell."

#### -301 FFFFFED3 NOT ENOUGH MEMORY

**Explanation**: The client workstation does not have enough available memory.

Action: See "Reporting Error Code Problems to Novell."

#### -302 FFFFFED2 BAD KEY

Explanation: The program is trying to pass a bad key parameter for a context call. This is an

internal program error.

Action: See "Reporting Error Code Problems to Novell."

### -303 FFFFFED1 BAD CONTEXT

Explanation: The program is trying to pass a bad context parameter to an NDS call. This is

an internal program error.

Action: See "Reporting Error Code Problems to Novell."

#### -304 FFFFFED0 BUFFER FULL

**Explanation:** The workstation does not have room to add data to an input buffer.

Action: See "Reporting Error Code Problems to Novell."

#### -305 FFFFFECF LIST EMPTY

Explanation: The program passed an empty list (a null pointer) to NWDSPutAttrVal. This is

an internal program error.

#### -306 FFFFFECE BAD SYNTAX

Explanation: The program tried to pass an ID that had an invalid syntax. This is an internal

program error.

Action: See "Reporting Error Code Problems to Novell."

### -307 FFFFFECD BUFFER EMPTY

**Explanation:** The program tried to get data from an empty buffer. This is an internal program

error.

Action: See "Reporting Error Code Problems to Novell."

## -308 FFFFFECC BAD VERB

Explanation: The program initialized the buffer with a verb not associated with the API. This

is an internal program error.

Action: See "Reporting Error Code Problems to Novell."

#### -309 FFFFFECB EXPECTED IDENTIFIER

Explanation: The name being parsed is not typed.

Action: See "Reporting Error Code Problems to Novell."

## -310 FFFFFECA EXPECTED EQUALS

Explanation: An equal sign is expected in the name.

Action: See "Reporting Error Code Problems to Novell."

# -311 FFFFFEC9 ATTR TYPE EXPECTED

Explanation: The multi-AVA name being parsed must be typed.

Action: All AVAs must be typed or not typed.

#### -312 FFFFFEC8 ATTR TYPE NOT EXPECTED

Explanation: The multi-AVA name being parsed might not be typed.

Action: All AVAs must be typed or not typed.

#### -313 FFFFFEC7 FILTER TREE EMPTY

Explanation: The program is trying to delete an empty filter. This is an internal program

error.

Action: See "Reporting Error Code Problems to Novell."

### -314 FFFFFEC6 INVALID OBJECT NAME

Explanation: The program is trying to pass a NULL string for object name to the API call or

trying to pass a name containing both leading and trailing dots.

Action: See "Reporting Error Code Problems to Novell."

# -315 FFFFFEC6 EXPECTED RDN DELIMITER

Explanation: An RDN delimiter (.) was expected and not found while the name was being

parsed.

Action: See "Reporting Error Code Problems to Novell."

#### -316 FFFFFEC5 TOO MANY TOKENS

Explanation: Too many trailing delimiter dots occurred in the name. Only three context

levels and four trailing dots are allowed in a name.

Action: See "Reporting Error Code Problems to Novell."

## -317 FFFFFEC3 INCONSISTENT MULTIAVA

Explanation: The AVA type is incorrect.

Action: See "Reporting Error Code Problems to Novell."

# -318 FFFFFEC2 COUNTRY NAME TOO LONG

**Explanation**: Country name identifiers are only allowed one character.

Action: See "Reporting Error Code Problems to Novell."

## -319 FFFFFEC1 SYSTEM ERROR

**Explanation**: This is an internal program error.

#### -320 FFFFFEC0 CANT ADD ROOT

**Explanation**: The program is trying to restore an object at the root.

Action: See "Reporting Error Code Problems to Novell."

## -321 FFFFFEBF UNABLE TO ATTACH

Explanation: An API call that takes a server name could not connect to the specified server.

Action: See "Reporting Error Code Problems to Novell."

# -322 FFFFFEBE INVALID HANDLE

Explanation: An invalid iteration handle was found. This is probably an internal program

error.

Action: See "Reporting Error Code Problems to Novell."

### -323 FFFFFEBD BUFFER ZERO LENGTH

Explanation: The program tried to call NWDS AllocBuf with a zero-length size. This is

probably an internal program error.

Action: See "Reporting Error Code Problems to Novell."

#### -324 FFFFFEBC INVALID REPLICA TYPE

Explanation: The program tried to pass in a replica type that was not a Master, Secondary,

or Read Only. This is probably an internal program error.

Action: See "Reporting Error Code Problems to Novell."

# -325 FFFFFEBB INVALID ATTR SYNTAX

Explanation: An invalid attribute syntax was passed in.

Action: See "Reporting Error Code Problems to Novell."

#### -326 FFFFFEBA INVALID FILTER SYNTAX

Explanation: An invalid filter syntax was passed in.

#### -328 FFFFFEB8 CONTEXT CREATION

**Explanation:** The context could not be created. This error occurs

u Most often when the Unicode files are not loaded.

u When NDS<sup>TM</sup> Manager is running on Windows\* 95\* and the maximum number of context handles in use has been reached.

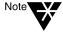

Windows 95 only allows 16 context handles per process. Windows 3x allows 48 total handles system-wide. Therefore, you might see this error in Windows 3x, but will most likely see it in Windows 95.

Action: Make sure the Unicode files are loaded.

If you are using NDS Manager, do the following actions in order:

- u Close some of your NDS Manager windows and retry the operation.
- u If your are using Windows 3x, and the first action does not work, close any unnecessary applications and retry the operation.
- u If step 1 or 2 does not work, shut down the workstation and bring it back up.

# -329 FFFFFEB7 INVALID UNION TAG

**Explanation**: The server returned an "infotype" parameter that did not agree with the

infotype passed in. This is an internal program error.

Action: See "Reporting Error Code Problems to Novell."

#### -330 FFFFFEB6 INVALID SERVER RESPONSE

**Explanation**: The server returned an invalid response.

Action: See "Reporting Error Code Problems to Novell."

#### -331 FFFFFEB5 NULL POINTER

**Explanation:** A null pointer was found when a Real pointer was expected.

Action: Do not use a null pointer.

## -332 FFFFFEB5 NO SERVER FOUND

#### -333 FFFFFEB3 NO CONNECTION

Explanation: An invalid iteration handle was found. This is probably an internal program

error.

Action: See "Reporting Error Code Problems to Novell."

#### -334 FFFFFEB2 RDN TOO LONG

Explanation: The RDN exceeded 128 characters.

Action: See "Reporting Error Code Problems to Novell."

#### -335 FFFFFEB1 DUPLICATE TYPE

Explanation: Multi-AVAs exist. AVAs cannot contain the same type.

Action: See "Reporting Error Code Problems to Novell."

## -336 FFFFFEB0 DATA STORE FAILURE

Explanation: A data storage failure occurred.

Action: See "Reporting Error Code Problems to Novell."

### -337 FFFFFEAF NOT LOGGED IN

Action: See "Reporting Error Code Problems to Novell."

### -338 FFFFFEAE INVALID PASSWORD CHARS

Explanation: Illegal characters were used when assigning the password. Illegal characters in

names are control characters, the comma, colon, semicolon, slash, backslash,

question mark, asterisk, and tilde.

Action: Try assigning the password again using valid characters.

#### -339 FFFFFEAD FAILED SERVER AUTHENT

Action: See "Reporting Error Code Problems to Novell."

#### -340 FFFFFEAC TRANSPORT

Explanation: A transport failure occurred.

#### -341 FFFFFEAB NO SUCH SYNTAX

Action: See "Reporting Error Code Problems to Novell."

## -342 FFFFFEAA INVALID DS NAME

Explanation: An invalid Novell Directory Services name was found.

This error might occur for either of the following two reasons:

u An empty string was passed in for a name

u Null pointer

Action: See "Reporting Error Code Problems to Novell."

# -343 FFFFFEA9 ATTR NAME TOO LONG

Explanation: The attribute name exceeded 128 characters.

Action: See "Reporting Error Code Problems to Novell."

## -344 FFFFFEA8 INVALID TDS

Explanation: The Tagged Data Store (TDS) is not initialized or is corrupted. This usually

occurs when the NWDS Login function was not called first.

Action: See "Reporting Error Code Problems to Novell."

## -345 FFFFFEA7 INVALID DS VERSION

Action: See "Reporting Error Code Problems to Novell."

## -349 FFFFFEA3 UNICODE ALREADY LOADED

Explanation: The Unicode tables were already loaded when the program tried to load them

again.

Action: See "Reporting Error Code Problems to Novell."

#### -350 FFFFFEA2 NOT CONTEXT OWNER

#### -351 FFFFFEA1 ATTEMPT TO AUTHENTICATE 0

Action: See "Reporting Error Code Problems to Novell."

#### -352 FFFFFEA0 NO WRITABLE REPLICAS

Explanation: On logout, the server logged out of the monitor connection. Subsequently, the

program tried and failed to find a writable replica of that monitor connection's

partition.

Action: See "Reporting Error Code Problems to Novell."

# -353 FFFFFE9F DN TOO LONG

**Explanation**: The name passed in exceeded 256 characters.

Action: See "Reporting Error Code Problems to Novell."

#### -354 FFFFFE9E RENAME NOT ALLOWED

Explanation: An attempt was made to move an object to the same place in the Directory tree

that it already occupies.

Action: See "Reporting Error Code Problems to Novell."

## -489 ALREADY LOADED

Explanation: The Unicode tables were already loaded when the program tried to load them

again.

Action: See "Reporting Error Code Problems to Novell."

#### -490 FUTURE OPCODE

Action: See "Reporting Error Code Problems to Novell."

#### -491 NO SUCH FILE

Action: See "Reporting Error Code Problems to Novell."

#### -492 TOO MANY FILES

#### -493 NO PERMISSION

Action: See "Reporting Error Code Problems to Novell."

## -494 FFFFFFE12 UNI NO MEMORY

Explanation: The workstation does not have enough memory to load the Unicode table files.

Action: Increase the memory available to the workstation. See "Reporting Error Code

Problems to Novell."

## -495 LOAD FAILED

Action: See "Reporting Error Code Problems to Novell."

#### -496 HANDLE BAD

Action: See "Reporting Error Code Problems to Novell."

#### -497 HANDLE MISMATCH

Action: See "Reporting Error Code Problems to Novell."

## -498 RULES CORRUPT

Action: See "Reporting Error Code Problems to Novell."

#### -499 NO DEFAULT

Action: See "Reporting Error Code Problems to Novell."

## -500 INSUFFICIENT BUFFER

Action: See "Reporting Error Code Problems to Novell."

#### -501 FFFFFFE0B UNI OPEN FAILED

**Explanation:** The Unicode table files could not be opened for an unknown reason.

Action: Try the following

u Close files you do not need to have open at the present time.

u Free up memory on the workstation. See "Resolving Workstation Memory Problems" in *Supervising the Network*.

- u Make sure the user has rights to access the directory where the Unicode table files are kept.
- u Make sure the directory where the Unicode files are kept is in the search path.
- u Make sure the Unicode files are the most current version and are not corrupted.

If after doing all the listed actions the problem still persists, contact a NetWare support provider.

#### -502 NO LOAD DIR

Action: See "Reporting Error Code Problems to Novell."

## -601 FFFFFDA7 NO SUCH ENTRY

Explanation:

The object name entered could not be found in the context specified. The object name might be mistyped. The context for the workstation might be incorrect for the object being sought. The leading dots or trailing dots might be used incorrectly.

If this error displays while running DSTRACE on the server or while viewing "Partition Continuity" in NDS Manager, it usually means that an entry is missing from the entry record table on the source.

It is common to get this error in a NetWare 4.0x server when trying to delete bindery-type objects through NetWare Administrator or the NetWare 4.02 version of NETADMIN.

Action:

**Client**: Check the context specified for the object name entered. If the command line input was the object name, check the workstation's context. Make sure that it points to the correct level of the Directory tree for the object name specified. If the input includes the object's full or partial context, make sure that the leading and trailing dots are specified appropriately and the types are correct.

To delete bindery-type objects from a NetWare 4.0*x* server, use the NetWare 4.01 version of NETADMIN. In NetWare 4.1 (or later versions), you should not have to delete bindery-type objects.

You can use the "Partition Continuity" feature of NDS Manager to evaluate the partition for synchronization errors. NDS Manager has several repair functions that allow you to correct synchronization errors without having to run

DSREPAIR from the server.

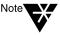

Using the "Send Updates" option or the "Receive Updates" option might create high levels of network traffic.

If "Partition Continuity" shows no errors besides -601, use NDS Manager to send updates from a replica that does not have the error, or receive updates on the replica with the error. "Send Updates" and "Receive Updates" are available from the Tree view, the list of Partitions and Servers, and the "Partition Continuity" view in NDS Manager.

**Server**: Identify which object is returning the -601 error. To do this, set the **SET DSTRACE=+SYNC** command on both the source and the target server and on any other servers in the replica list.

If the object is not a server, try deleting it.

If the object with the error is a server object, see if DSTRACE returns any other errors besides -601. Address those errors, if any.

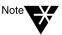

Using the "Send All Objects" option or the "Receive All Objects" option might create high levels of network traffic.

If no additional errors are displayed, use the "Send All Objects" option or "Receive All Objects" option in DSREPAIR to update replicas of a partition on the servers holding replicas.

#### -602 FFFFFDA6 NO SUCH VALUE

**Explanation:** 

The requested property value could not be found. If this error is encountered during the login or authentication process, this error usually means that the user's or the server's public keys could not be located. If this is the case, regenerate the user's key pair by changing the password with utilities.

An occurrence of this error during the synchronization process between servers means one of the public keys cannot be located or the replica lists of one of the servers contains inconsistent results. This error might be a temporary condition that exists due to the loosely-consistent nature of Novell Directory Services.

Action: Determine whether the value exists for the specified attribute using NLIST.

If either of these messages is displayed without an error code, do the follow action that is applicable to the error displayed: Error unable to communicate or Error sending updates

#### u Error unable to communicate

- u Check to see if a problem exists with the object. To do this, use DSTRACE and the SET DSTRACE=+SYNC command.
- This problem might be related to the public key or the remote ID number. Verify that all remote server ID numbers are valid.

To do this, run the "Verify Remote Server IDs" option from the "Partition Continuity" view in NDS Manager (on the client) or DSREPAIR (on the server).

If the -602 or -603 error codes are returned, rerun the "Verify Remote Server IDs" option.

If error codes -602 or -603 are returned again, contact a NetWare support provider for support.

Be aware, however, that a public key cannot be repaired unless there is at least one server in the tree authenticating to the target server. The server that is able to successfully authenticate to the target server must also have a real copy of the target server object.

This means that the server must have a replica (other than a subordinate reference replica) of the partition holding the target server object. If only two servers are in the tree, remove the target server from the tree and reinstall it.

#### u Error sending updates

- u Check to see if a problem exists with the object. To do this, use DSTRACE and the SET DSTRACE=+SYNC command.
- If an error exists, try deleting the object in question.

#### -603 FFFFFDA5 NO SUCH ATTRIBUTE

**Explanation:** 

The requested attribute could not be found. In the Directory, if an attribute does not contain a value then the attribute does not exist for the specific object. The error occurs sometimes when users try to edit properties that are grayed out in the utilities. Properties that are grayed out are not supported by the current Directory Schema.

This error can also occur when problems with schema synchronization occur in a mixed tree (NetWare 4.0x and other NetWare 4 servers in the same tree). This error is basically the same as a -602 error except that a -602 error is returned for a multi-valued property and a -603 is for a single-valued property.

Action:

**Client**: Ensure that the attribute being requested is a valid NDS attribute (check spelling and syntax). To determine whether the attribute exists for the specified object, use NLIST. For example, NLIST user=username /d will show all attributes and their values for the specified username.

To see all of the attributes associated with the object, you must have the Supervisor right to the object. The Browse right is given by default.

**Server**: If either of these messages is displayed without an error code, do the following action that is applicable to the error displayed: Error unable to communicate, or Error sending updates.

#### Error unable to communicate

- u Check to see if a problem exists with the object. To do this, use DSTRACE and the SET DSTRACE=+SYNC command.
- u This problem might be related to the public key or the remote ID number.

Verify that all remote server ID numbers are valid. To do this, run the "Verify Remote Server IDs" option from the "Partition Continuity" view in NDS Manager (on the client) or DSREPAIR (on the server).

If the -602 or -603 error codes are returned, rerun the "Verify Remote Server IDs" option.

If error codes -602 or -603 are returned again, contact a NetWare support provider for support.

Be aware, however, that a public key cannot be repaired unless there is at least one server in the tree authenticating to the target server. The server that is able to successfully authenticate to the target server must also have a real copy of the target server object. This means that the server must have a replica (other than a subordinate reference replica) of the partition holding the target server object. If only two servers are in the tree, remove the target server from the tree and reinstall it.

#### Error sending updates

u Check to see if a problem exists with the object. To do this, use DSTRACE and the SET DSTRACE=+SYNC command.

If an error exists, try deleting the object in question.

If a mix of NetWare 4.x servers exists in the tree or if a NetWare 4.1 (or later version) server was installed then uninstalled in a NetWare 4.0x

tree, the problem might be caused by a schema problem. Run the "Global Schema Update" option in DSREPAIR on a NetWare 4.1 (or later version) server.

u If no NetWare 4.1 (or later version) servers are installed in the tree, or if the "Global Schema Update" option does not fix the problem, shut down the server holding the master replica of the partition returning the error, and then bring it back up. Upon start-up, the server forces a schema update and this will usually correct a schema problem.

#### -604 FFFFFDA4 NO SUCH CLASS

Explanation: A utility is trying to reference an object class that does not exist in the

Directory. An NDS object class is similar to the bindery's object type. For example, object type 1 in the bindery is a user object. In NDS that object class

is User. The class indicates the kind of entry to be created.

Action: NetWare 4.0x utilities access only NetWare's base schema, which must be

present for the Directory to operate. Determine what utility is being used to create the object. This utility is trying to use an object class that is currently not defined in the Directory database. NetWare 4.0x utilities only display valid

object classes.

Action: NetWare 4.1 (or later versions) allows the schema to be extended, so this error

in NetWare 4.1 (or later versions) might point to schema synchronization

problems.

#### -605 FFFFFDA3 NO SUCH PARTITION

Explanation: A partition with the specified name does not exist. A partition in the Directory

is named by the root object of the specified partition. The very first partition in the Directory is named by the tree name, and appears at the top of the directory.

Action: Ensure that the partition name requested is valid and is a valid object name.

#### -606 FFFFFDA2 ENTRY ALREADY EXISTS

Explanation: An attempt was made to add an object at the same level as a preexisting object

of the same name but not necessarily the same class.

Action: Specify a different name for the object being added or rename the existing

object.

#### -607 FFFFFDA1 NOT EFFECTIVE CLASS

Explanation: This error indicates that a noneffective class is being used to create the specified entry.

> Noneffective classes cannot be used to create an entry. Novell Directory Services has two types of object classes: effective and noneffective. You can use all effective classes to create entries. (The base class of the object class is the class used to create the entry.) The class Users is one example of an effective class. You can use noneffective classes as super classes. These classes define information associated with various effective classes.

Action:

The standard NetWare utilities that ship with NetWare 4.x only allow effective classes to be used when creating objects. Find out what utility is being used to create the object. This utility is not following the rules of the specified object.

#### -608 FFFFFDA0 ILLEGAL ATTRIBUTE

Explanation:

An attempt was made to add an attribute that is illegal to an object. The Novell Directory Services Schema determines what attributes can be inherited by an object class. (Refer to the Novell Directory Services Schema documentation, if it is available.)

This error can also occur in a mixed tree environment where both NetWare 4.0x and NetWare 4.1 (or later version) servers exist or in an upgraded tree that has servers with an incorrect schema.

Action:

Client: Use the "Partition Continuity" feature of NDS Manager to detect whether any partitions in your Directory tree are returning errors.

**Server**: To resolve the problem, do the following action that applies:

Check to see if a problem exists with the object. To do this, use DSTRACE and the SET DSTRACE=+SYNC command.

If an error exists, try deleting the object in question.

If the object that has errors is a Server object, use NDS Manager to delete it. To delete objects besides Server objects, use NetWare Administrator.

If the problem is only on one server, use NDS Manager and run the "Receive Updates" option on the server with the error.

If errors were detected on a Server object, try running the "Repair Local Database" option from the "Partition Continuity" view in NDS Manager to remove illegal attribute from that server. You can also repair local database using DSREPAIR.

- u If a mix of NetWare 4.x servers exists in the tree or if a NetWare 4.1 (or later version) server was installed and then uninstalled in a NetWare 4.0x tree, the error code might be due to a schema problem. Run the "Global Schema Update" option in DSREPAIR on a NetWare 4.1 (or later version) server.
- u If no NetWare 4.1 (or later version) servers are installed in the tree, or if the "Global Schema Update" option does not fix the problem, shut down the server holding the master replica of the partition returning the error, and then bring it back up. Upon start-up, the server forces a schema update and this will usually correct a schema problem.

If the problem persists after trying to correct it, contact a NetWare support provider.

#### -609 FFFFFD9F MISSING MANDATORY

**Explanation:** 

One or more of the mandatory attributes for the object being created is missing. Each object class in the Directory has a set of mandatory attributes (attributes that must contain a value before the object can be created). For example, a User object in the Directory is required to have a Common Name (CN) and a Surname. Without these attributes, the object will not be created. An attribute exists only if there is a value specified for the given attribute.

This error can also occur in a mixed tree environment where both NetWare 4.0x and NetWare 4.1 (or later version) servers exist or in an upgraded tree that has servers with an incorrect schema.

Action: Client: You cannot add the specified attribute to the specified object.

**Server**: To solve the problem, do the action that applies:

u Check to see if a problem exists with the object. To do this, use DSTRACE and the SET DSTRACE=+SYNC command.

If an error exists, try deleting the object in question.

u If a mix of NetWare 4.x servers exists in the tree or if a NetWare 4.1 (or later version) server was installed and then uninstalled in a NetWare 4.0x tree, the problem might be caused by a schema problem. Run the "Global Schema Update" option in DSREPAIR on a NetWare 4.1 (or later version) server.

u If no NetWare 4.1 (or later version) servers are installed in the tree, or if the "Global Schema Update" option does not fix the problem, shut down the server holding the master replica of the partition returning the error, and then bring it back up. Upon start-up, the server forces a schema update and this will usually correct a schema problem.

If the problem persists, contact a NetWare support provider.

#### -610 FFFFFD9E ILLEGAL DS NAME

Explanation:

Illegal NDS name. Illegal Directory names are those which are too long (more than 255 characters) or contain illegal character combinations. The "\" character can only be followed by

 $\begin{array}{cccc} u & . & & \\ u & = & \\ u & + & \\ u & \setminus & \end{array}$ 

Action: Avoid using illegal characters or reduce the number of characters in the object's name.

#### -611 FFFFFD9D ILLEGAL CONTAINMENT

Explanation:

The containment rules of the Directory specify where an object class might appear in relation to other objects in the Directory tree. An attempt to create an object violated these containment rules. For example, the object class Country can only be created at the top of the Directory, the object class User can only be created under Organization object containers and Organizational Unit object containers. The Schema enforces the containment rules for Novell Directory Services.

This error might appear in NDS Manager when moving a partition.

Action: Go to the appropriate container to create the object.

If the error occurs when moving a partition, check the containment rules for the partition root object.

#### -612 FFFFFD9C CANT HAVE MULTIPLE VALUES

Explanation: The specified property is single valued. All properties are single or multi-

valued. For example, the Group Membership property is multi-valued. A user can be a member of multiple groups. The Group Membership property exists

once and contains multiple group names (values).

Action: For this property (information category in the utility) only one value (piece of

information) can be supplied.

#### -613 FFFFFD9B SYNTAX VIOLATION

Explanation: This error occurs most often when an attribute value being added to an object

is incorrect or when the value is pointing to an object that does not exist in the

tree.

Action: Client: Verify that the object name being added as a value is correct.

Explanation: The error might also occur when a bindery-type object (usually created by a

third-party program) becomes corrupt.

Action: If the -613 error are on these types of objects, delete all objects created by the

program, then reinstall the program.

Explanation: This error is also seen during the install or upgrade to NetWare 4.1 (or later

versions).

Action: Client: If you are installing or upgrading to NetWare 4.1 (or later versions), run

"Partition Continuity" in NDS Manager to view any synchronization errors on the partition that you are installing the server into. Using NDS Manager, run "Repair Local Database" on the server holding the master replica of the

partition.

**Server:** If a new NetWare 4.1 (or later version) server hangs during installation while copying over the existing Directory objects, run DSTRACE on the server holding the master replica of the partition the you are installing the server into,

by setting the SET DSTRACE=+SYNC command.

If an error exists, run DSREPAIR on the master.

If problem still exists, run the **SET DSTRACE=+SYNC** command to find the object returning the error and check the description field (and any other field that accepts a string) for any unusual ASCII characters. Correct the corruption or delete the object, and the replica should complete copying to the new server.

# -614 FFFFFD9A DUPLICATE VALUE

**Explanation:** An attempt was made to add a duplicate value to the specified property.

Action: Enter a different value.

## -615 FFFFFD99 ATTRIBUTE ALREADY EXISTS

Explanation: An attempt was made to add an attribute that already exists.

Action: If the attribute is multi-valued, just add the specified value to the existing

attribute.

If the attribute is single-valued, you will need to delete the attribute in order to

create it again with the new value.

#### -616 FFFFFD98 MAXIMUM ENTRIES EXIST

Explanation: The maximum entries (objects) exist in the Directory tree. The maximum

number of objects that can be created in the Directory is FFFFFF (3 bits of FF),

which equals 16,777,220 decimal.

Action: For the current version of the Directory, you have reached the maximum

number of objects that can be created. To continue, delete objects that are no

longer needed.

#### -617 FFFFFD97 DATABASE FORMAT

**Explanation:** The database format is invalid.

Action: Client: From the "Partition Continuity" view in NDS Manager, run "Repair

Local Database." If you run this option from the client, you might not need to

run DSREPAIR from the server.

**Server**: Run DSREPAIR once. If this error persists after running DSREPAIR

the first time, contact a NetWare support provider.

Warning: By running DSREPAIR a second time, the *original*.OLD database

files will be overwritten and it might not be possible to restore their former

Directory Information Base (DIB).

#### -618 FFFFFD96 INCONSISTENT DATABASE

Explanation: The server has detected an inconsistent database. Usually this means that the

number of entries in a container does not match the number stored in the

container's entry. When this error occurs during synchronization, the target server has a corrupted database.

Action: Fro

From the "Partition Continuity" view in NDS Manager, run "Repair Local Database" on the target server. If you would rather work from the server console, run DSREPAIR once. If this error persists after running DSREPAIR the first time, contact a NetWare support provider.

**Warning**: By running DSREPAIR a second time, the *original*.OLD database files will be overwritten and it might not be possible to restore their former Directory Information Base (DIB).

# -619 FFFFFD95 INVALID COMPARISON

Explanation: An attempt was made to compare two properties that are not comparable or to

use an invalid compare syntax.

Action: Check the syntax and verify that the properties are comparable.

### -620 FFFFFD94 COMPARISON FAILED

Explanation: A comparison of some kind failed.

Action: From the "Partition Continuity" view in NDS<sup>TM</sup> Manager, run "Repair Local

Database" on the target server. If you would rather work from the server console, run DSREPAIR once. If this error persists after running DSREPAIR

the first time, contact a NetWare<sup>TM</sup> support provider.

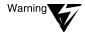

By running DSREPAIR a second time, the *original*.OLD database files will be overwritten and it might not be possible to restore their former Directory Information Base (DIB)

#### -621 FFFFFD93 TRANSACTIONS DISABLED

Explanation: Transaction Tracking System (TTS) has been disabled for the server on which

the Directory operation is taking place. When TTS is disabled, Directory operations which require modifying the database on that server are disabled as

well.

Action: At the console prompt of the server, type "ENABLE TTS". If TTS was

disabled because volume SYS: is full, log in to the server and delete unnecessary files from volume SYS:, and then type "ENABLE TTS" at the

console.

If you are unable to login to the file server, try running VREPAIR on volume

SYS: and selecting the "purge deleted files" option from the VREPAIR menu. If there still is not enough space, put another drive into the server and span the volume SYS: across both drives to give volume SYS: more space.

### -622 FFFFFD92 INVALID TRANSPORT

**Explanation:** The type of transport passed in to the server is not supported by the server.

Action: Select a supported transport type and retry the operation.

#### -623 FFFFFD91 SYNTAX INVALID IN NAME

**Explanation**: The syntax for the name provided is invalid.

Action: Reenter the name with the correct syntax.

### -624 FFFFFD90 REPLICA ALREADY EXISTS

**Explanation**: A replica of the specified partition already exists on the server.

Action: Select a different server. It is recommend that a partition should have no more

than seven or eight replicas.

#### -625 FFFFFFD8F TRANSPORT FAILURE

Explanation: The server is unable to communicate across the network. This error is almost always LAN-related. This error usually occurs for one or more of the following

reasons:

u A server is down.

- u A bridge or other physical connection is down between servers.
- u A server cannot be found.

Occasionally the error might occur for other of the following reasons:

- u A change to the server's name
- u A move of the server's object
- u A change to the internal IPX number

This error might also be seen when trying to communicate with servers that have databases that are locked by utilities such as NDS Manager, Install Maintenance Mode, DSDUMP, or DSREPAIR.

Action: Perform some or all of the following actions until the error code disappears:

- u Check for SAP filtering of the DS SAP types of 26B and 278. Check cabling, the LAN card, and the LAN driver. Ensure that workstations can connect to the target server through RCONSOLE.
- u Ensure that the server can communicate with the target server. To verify whether they are communicating, type DISPLAY SERVERS on the source server.
- u Determine whether other servers are returning the -625 error for the same target server.
- u Ensure that the workstations can attach and login to the target server from the same segment as the source server.
- u Flag all servers as UP by typing RESET ROUTERS, and then setting the SET DSTRACE=\*U command at the source server. Then retry communicating with them.
- u At a client workstation, view the "Partition Continuity" screen in NDS Manager. If every source has an error on one target, and that target server is unable to connect as a source, check to see whether that server is down or whether its NDS database is locked.
- u Try to correct the internal IPX number of the target server.
  - To do this from a client workstation, select the source server in the "Partition Continuity" screen in NDS Manager. Then, from the "Repair" menu, choose "Repair Network Addresses."
  - u To do this from the server, run DSREPAIR and select the "Repair Network Addresses option on the source server.

#### -626 FFFFFD8E ALL REFERRALS FAILED

Explanation: The object could not be found. It is possib

The object could not be found. It is possible that the object exists, but the server could not communicate with the server holding a copy of the object. This error message is common when partition management is requested and events cannot occur because a server is inaccessible. This might be a temporary condition during partition functions.

Action: Perform all or some of the following actions until the error disappears:

- u From the "Partition Continuity" screen in NDS Manager, run the "Repair Network Addresses" or "Verify Remote Server IDs" option. If you prefer to work from the server console, run the "Repair Network Addresses" option and "Verify Remote Server ID Numbers" option in DSREPAIR.
- u From the "Partition Continuity" screen in NDS Manager, verify that there is one master replica (in each row) for the partition in question.
- u Check the replica states and make sure they are all "ON."
- u Resolve whatever problems you find in the DSREPAIR.LOG file.
- u Run the DISPLAY SERVERS command and see whether the tree name is present. If not, check issues related to the -625 errors (including SAP filtering).
- u If creation time stamps are invalid, run the "Check External References" in NetWare 4.1 (or later version) DSREPAIR (under Advanced Option) to eliminate the problem.

# -627 FFFFFD8D CANT REMOVE NAMING VALUE

Explanation: An attempt was made to delete the naming property.

Action: Rename the object, then delete the property.

#### -628 FFFFFD8C OBJECT CLASS VIOLATION

Explanation: An object class violation has occurred. This violation might be caused by either of the following two reasons:

- u The objects on the source server are unknown but the objects on the target server are correct.
- u A schema synchronization problem has occurred.

Action: If this error occurs when the objects on the source server are unknown but the objects on the target server are correct, do the following:

u First, isolate the corrupted replica. You can do this by locking the databases with DSREPAIR, then running NETADMIN or NetWare Administrator to view the objects. u Second, make sure the master replica is not corrupted. If the master replica is not corrupted, delete the corrupted replica and add it back again using NDS Manager.

If the master replica is corrupted, use NDS Manager to change the type of an uncorrupted replica to master (which automatically changes the old master to read/write).

If the error seems to be caused by a schema synchronization problem, do the following:

- u First, run the "Global Schema Update" option in DSREPAIR on a NetWare 4.1 (or later version) server.
- u Second, if no NetWare 4.1 (or later version) servers are in the tree, or if the "Global Schema Update" option does not fix the problem, shut down the server that has the master replica of the partition returning the error, and then bring it back up.

Upon starting up, the server will force a schema update, and the update will usually correct a schema problem.

# -629 FFFFFD8B ENTRY IS NOT LEAF

Explanation:

The object being deleted or modified is not a leaf object. A container object that does not contain any objects is considered a leaf object, and therefore can be deleted. If you attempt to delete a container object that contains an object of any class, the following error will be returned: The utility can't delete Object Class=Object\_name because it is not a leaf object. A container object that is a partition root cannot be deleted.

Action:

Delete all objects under the container object that is being deleted or modified. If the object is a partition root, merge the partition with the parent partition using NDS Manager, and then delete the object using NetWare Administrator.

#### -630 FFFFFD8A DIFFERENT TREE

Explanation: Different tree.

Action: Ensure that you are performing operations on the correct Directory tree for the

objects.

#### -631 FFFFFD89 ILLEGAL REPLICA TYPE

Explanation: A replica needed to perform this function was not found. Typically you will

receive this error when you attempt to set your bindery context at the server

console and the server does not have a read/write replica of the container you are trying to reference in the bindery context.

Action:

Use NDS Manager to add a replica that includes the bindery context to that server. Bindery context requires a writable replica (either a read/write or a master replica) in order to be set.

Verify that the server has a writable replica of the partition containing the container to which you are trying to set the bindery context.

# -632 FFFFFD88 SYSTEM FAILURE

**Explanation:** 

Unexpected results have occurred. For example, perhaps the client requested that the Directory return a network address attribute and the Directory actually returned a public key attribute. This condition might be temporary. While the client usually returns errors in the -301 to -399 range, the client as well as the server returns this error during the authentication process.

When a server returns a -632 during synchronization, it might occur because authentication could not complete due to an error in the public key, such as the key is corrupted (not the right format).

This error can also be returned by DSTRACE when the server is unable to open the local database. However, -632 is just a general error which means that the process being attempted failed. This also might be because the server or servers being contacted were busy, down, or that the source server could not authenticate to them.

After upgrading a server, the NDS might be unable to open the database.

Action: Perform the following steps:

- From the client, use NDS Manager to view the "Partition Continuity" screen, or from the server set the SET DSTRACE=ON command, and then set the SET DSTRACE=+MISC command.
- 2. Dismount and remount the volume SYS:.
- 3. Check the DSTRACE screen and confirm that a -632 error is returned when NDS tries to open the database. If confirmed, the database is corrupted. Remove NDS from the server and reinstall from another replica in the tree or, if in a single server environment, from backup.
- 4. Verify that all remote server ID numbers are valid. To do this, run the "Verify Remote Server IDs" option from the "Partition Continuity" view in NDS Manager (on the client) or DSREPAIR (on the server).

If the -602 or -603 error codes are returned, rerun the "Verify Remote Server

IDs" option. If error codes -602 or -603 are returned again, contact a NetWare support provider.

### -633 FFFFFD87 INVALID ENTRY FOR ROOT

Explanation: An attempt was made to restore or move an object that is flagged as a partition

root, but whose base class is not a container, or perform a split at an object

whose base class is not a container.

Action: From the client, use the "Partition Continuity" feature in NDS Manager to run

"Repair Local Database." Or, from the server, run DSREPAIR.

### -634 FFFFFD86 NO REFERRALS

Explanation: The target server does not have a copy of what the source server is requesting.

In other words, the source server has no objects that match the request and has

no referrals on which to search for the object.

Action: This is not a serious error; it is just a response. This error will usually resolve

itself.

#### -635 FFFFFD85 REMOTE FAILURE

Explanation: This error might be caused because

- u The target server does not have the correct information about the source server. Not having the correct information is often caused by a problem with local to remote ID numbers or the Server object.
- The source server is unable to contact another server needed to complete the operation for reason such as, a link or server being down.

For example, if you do a "Receive Updates" in DSREPAIR, and the server with the master replica is down, this error will be returned.

Action: If you suspect that the target server does not have the correct information, do the following:

- u Verify that all remote server ID numbers are valid. To do this, run the "Verify Remote Server IDs" option from the "Partition Continuity" view in NDS Manager (on the client) or DSREPAIR (on the server).
- u If the -602 or -603 error codes are returned rerun the "Verify Remote Server IDs" option.

u If the error -602 or -603 are returned again, contact a NetWare support provider.

If you suspect that the source server is unable to contact another server needed to complete the operation, do the following:

- u Check for and resolve all -625 errors first.
- u Make sure all servers needed to complete an operation are up and communicating to each other.

# -636 FFFFFD84 UNREACHABLE SERVER

**Explanation:** The server is unreachable. This error is almost always LAN-related.

Occasionally a change of the server's name, a move of the server object, or a change to the internal IPX number can also cause this error. This error might also been seen when trying to communicate with servers that have databases that are locked utilities such as DSDUMP, DSMAINT, or DSREPAIR.

Action: Perform some or all of the following actions until the error codes disappear:

- u Check for SAP filtering of the DS SAP types of 26B and 278. Check cabling, the LAN card, and the LAN driver. Ensure that workstations can RCONSOLE to the target server.
- Check to see whether the server can communicate with the target server.
   To do this, type DISPLAY SERVERS on the source server.
- Determine whether other servers are returning the -625 error for the same target server.
- u Ensure that workstations can attach and login to the target server from the same segment as the source server.
- u Flag all servers as UP by typing RESET ROUTERS, and then setting the SET DSTRACE=\*U command at the source server. Then retry communicating with them.
- u Check the internal IPX number of the target server. To do this, run DSREPAIR with the option to repair network addresses on the source server.

### -637 FFFFFD83 PREVIOUS MOVE IN PROGRESS

Explanation:

After an object has been moved from one context in the Directory tree to another, the Directory database will not allow that object to be moved again until all replicas of that object have been updated. The length of time to complete all the updates will vary depending on the size of the replica, the number of replicas, and the condition of the communication links between all the servers holding the replicas. This error can also be caused by a moved object that lost the original object (the primary obituary) or by a broken partition.

Action: Try one or more of the following actions:

- u Leave the object in its current context until it can be moved again. This might require that the object be left in its new context for several minutes or hours. If the object still cannot be moved after 24 or more hours, try the following:
  - u For NetWare 4.1 (or later version), load DSREPAIR (version 4.45 or later) with the "-m" parameter. Then from the "Advanced Options" menu, run the "Repair Local Database" option.
  - u For NetWare 4.0x DSREPAIR, use the LOAD DSREPAIR -A command, then choose "Select Options." Toggle "A" until it reads "Find obituaries for move and move-inhibit."
- Check for obituaries that are not progressing. View the DSREPAIR.LOG file, which will display objects that have moved obituaries. Or, display a detailed list of all obituaries by clicking the "Check External References" option from the "Advanced Options" menu. If you suspect that the obituaries are not progressing, contact an IntranetWare support provider.
- Verify that the purger ran successfully. To do this, use SET
   DSTRACE=+J and SET DSTRACE=\*F commands.

Action: For additional troubleshooting strategies, consult an IntranetWare support provider or the Novell Knowledge Base at the Novell Support Connection Web site.

### -638 FFFFFD82 NO CHARACTER MAPPING

Explanation: No characters mapped.

Action: Retry the operation, or contact a NetWare support provider.

#### -639 FFFFFD81 INCOMPLETE AUTHENTICATION

Explanation: Authentication was incomplete.

Action: Retry the operation, or contact a NetWare support provider.

# -640 FFFFFD80 INVALID CERTIFICATE

**Explanation:** The server did not understand the request. For example, a request sent by a

client workstation could be incorrect. This error can be caused by a non-

synchronized schema.

Action: Run the "Global Schema Update" option in the NetWare 4.1 (or later version)

DSREPAIR. This error can also be a response error. Check for errors on the

target server first, and resolve any errors you find.

# -641 FFFFFD7F INVALID REQUEST

**Explanation:** The server did not understand the request. For example, a client workstation

could have sent an incorrect call.

Action: If a response error is suspected, check for errors on the target server first, and

resolve any errors you find.

If a non-synchronized schema is suspected, run the "Global Schema Update"

option in the NetWare 4.1 (or later version) DSREPAIR.

#### -642 FFFFFD7E INVALID ITERATION

**Explanation:** A client workstation sent an invalid iteration handle.

Action: See "Reporting Error Code Problems to Novell."

#### -643 FFFFD7D SCHEMA IS NONREMOVABLE

Explanation: An attempt was made to delete an Novell Directory Services structure or

configuration.

Action: First delete the object or property; then delete the structure. If the error persists,

contact a NetWare support provider.

#### -644 FFFFD7C SCHEMA IS IN USE

Explanation: An attempt was made to delete an Novell Directory Services configuration or

structure (such as a container object) that still contains an object using that

structure.

Action: First delete the object or property; then delete the structure.

#### -645 FFFFFD7B CLASS ALREADY EXISTS

Explanation: This error indicates that the object class being created already exists as a class

in the schema of the Directory. See also "-604 FFFFDA4 NO SUCH

CLASS."

Action: This error should only occur in a utility that updates the schema of the

Directory database.

Determine which utility is causing the error.

#### -646 FFFFD7A BAD NAMING ATTRIBUTES

Explanation: Invalid naming attributes were used.

Action: Use a different set of characters. If error persists, contact a NetWare support

provider.

### -647 FFFFFD79 NOT ROOT PARTITION

Explanation: An attempt was made to execute a function that is required on the root partition.

The client did not pass in the root partition name or the client tried to perform

the function somewhere besides the root partition.

Action: Retry the operation. If the error persists, contact a NetWare support provider.

#### -648 FFFFFD78 INSUFFICIENT STACK

**Explanation**: The server stack was not large enough.

Action: Increase the stack size on the server in question.

#### -649 FFFFFD77 INSUFFICIENT BUFFER

**Explanation:** The server ran out of memory. The operating system will self-correct this error.

Action: Wait for the operating system to self-correct the problem. See "Resolving

Server Memory Problems" in Supervising the Network.

# -650 FFFFFD76 AMBIGUOUS CONTAINMENT

Explanation: An attempt was made to create an NDS\* definition for a class that contained

an ambiguous containment rule. This error can be caused by a non-synchronized schema. This error can also be a response error.

Action: Check for errors on the target server first, and resolve any errors found. If the

error still occurs, run the "Global Schema Update" option in the NetWare 4.1

(or later version) DSREPAIR.

### -651 FFFFD75 AMBIGUOUS NAMING

Explanation: An attempt was made to create an NDS\* definition for a class that contained

an ambiguous containment name. This error can be a response error. This error

can also be caused by a non-synchronized schema.

Action: Check for errors on the target server first, and resolve any errors found. If the

error still occurs, run the "Global Schema Update" option in the NetWare 4.1

(or later version) of DSREPAIR.

#### -652 FFFFFD74 DUPLICATE MANDATORY

Explanation: An attempt was made to create an NDS definition for a class that contained a

duplicate mandatory name. This error can be a response error. This error can

also be caused by a non-synchronized schema.

Action: Check for errors on the target server first, and resolve any errors found. If the

error still occurs, run the "Global Schema Update" option in the NetWare 4.1

(or later version) of DSREPAIR.

#### -653 FFFFFD73 DUPLICATE OPTIONAL

Explanation: An attempt was made to create an NDS definition for a class that contained a

duplicate optional name. This error can be a response error. This error can also

be caused by a non-synchronized schema.

Action: Check for errors on the target server first, and resolve any errors found. If the

error still occurs, run the "Global Schema Update" option in the NetWare 4.1

(or later version) of DSREPAIR.

#### -654 FFFFFD72 PARTITION BUSY

Explanation: Another partition operation is currently taking place. For example, if a request

has previously been issued to split a partition, a second request for a split (even

at another point in the same partition) will result in this error.

Action: Wait. This is a normal error immediately after a partition operation has been

initiated.

If this error persists, check to see whether this error indicates that the target server does not recognize a replica of the partition on the source server. Confirm this through the "Partition Continuity" screen of NDS Manager, or through the DSREPAIR.LOG, or by watching DSTRACE.

If the partition remains busy for more than a few hours, try running PTEST on NetWare 4.x servers. Or on NetWare 4.1 (or later version) servers, abort the partition operation on the source server by choosing the "Abort Partition Operation" option in NDS Manager. You can also remove the source server from the tree, or contact a NetWare support provider.

# -655 FFFFFD71 MULTIPLE REPLICAS

Explanation: This is an internal error that appears as a result of a programming error, and not

as a system inconsistency.

Action: Retry the operation. If the error persists, contact a NetWare support provider.

#### -656 FFFFFD70 CRUCIAL REPLICA

Explanation: An attempt was made to perform one of the following illegal operations on a master replica:

u Remove the master replica

- u Change the master replica's replica type (This operation can be done only by changing the replica type of another server's replica to the master, which will indirectly force the master to become a read/write.)
- u request that the master replica receive all updates from the master

This error can also be caused by trying to add a replica to the server where the master of that replica already exists.

Action: Retry the operation. If the error persists, contact a NetWare support provider.

#### -657 FFFFD6F SCHEMA SYNC IN PROGRESS

Explanation: The function could not be completed because Directory synchronization is in

progress.

Action: Wait for synchronization to complete and try again.

### -658 FFFFFD6E SKULK IN PROGRESS

Explanation: The function could not be completed because replica synchronization is in

progress.

Action: Wait for synchronization to complete and try again.

#### -659 FFFFFD6D TIME NOT SYNCHRONIZED

Explanation:

Novell Directory Services uses time stamps to determine the order of events that take place in the Directory. Time Synchronization services have been implemented to maintain a consistent time across the network.

Modification operations require the issuance of a time stamp. If a replica on a server has issued a time stamp and the time on that server is set back, in NetWare 4.0x no further modification operations can take place until the time on the server moves past the last modification time on the partition. This applies only to operations that modify, not those that just read information. In other words, users will be able to login to the Directory tree, but no objects can be edited through the utilities.

In NetWare 4.1 (or later versions), the Directory database issues synthetic time stamps on objects to allow them to be modified, yet will still not allow illegal time stamps. The server console will display a synthetic time error when the server time is behind the NDS time.

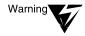

If the master copy was corrupt in any way, that corruption will be dispersed to the other replicas when a "Repair Time stamps" or "Receive Updates" action is performed. "Repair Time stamps" and "Receive Updates" can also cause considerable traffic on the network. You might have to do this on a partition by partition basis.

Check DSTRACE for other errors first and resolve any errors you find. Then use the "Repair Time stamps" option in DSREPAIR. This option resets the time stamps to the current server time.

You can also use NDS Manager to perform "Receive Updates" on the server with the problem. This will delete all objects on the target server and re-create them from the master.

#### -660 FFFFFD6C RECORD IN USE

Explanation: The requested record is already in use.

Action: Wait a until the record is available and try again.

#### -661 FFFFD6B DS VOLUME NOT MOUNTED

**Explanation:** The Novell Directory Services volume is not mounted.

Action: Mount the volume SYS:, and retry the operation.

#### -662 FFFFFD6A DS VOLUME IO FAILURE

Explanation: An I/O failure occurred on the Novell Directory Services volume.

Action: Identify the source of the problem, then retry the operation.

#### -663 FFFFFD69 DS LOCKED

Explanation:

The Directory database is locked on the server. This error will be seen in DSTRACE when the source server is trying to synchronize with the target server that has a locked database.

On the server with the locked database, no activity will be in the DSTRACE screen.

#### This error occurs when

- u DSREPAIR is loaded on the server and is performing an operation that has locked the Directory database.
- u DSDUMP has the Directory database locked.
- u The hard drive on the server is starting to fail.
- u A new 4.02 server install does not complete properly.
- u The server receives an error trying to open the Directory when mounting the volume SYS:.

Action:

From the client, check to see whether DSREPAIR is loaded by going to the "Partition Continuity" screen in NDS Manager. From the "Partition Continuity" screen, run "Repair Local Database." At this point, if DSREPAIR is loaded, "Partition Continuity" will ask whether you want to unload DSREPAIR to perform the "Repair Local Database" option.

- u If DSREPAIR is not loaded, load it. If DSREPAIR is loaded, run the "Repair Local Database" option once. If the error persists after running DSREPAIR the first time, contact a NetWare support provider. If "Repair Local Database" is run a second time, the *original*.OLD database files will be overwritten and it might not be possible to restore their former Directory Information Base (DIB).
- u If running "Repair Local Database" does not fix the problem, try bringing down the server and bringing it back up again. If running "Repair Local Database" and bringing down the server do not fix this error, the server might need to be removed from the tree.

u If this is a new server with no replicas on it, remove NDS from the server. If you do not want to remove NDS from the server, contact a NetWare support provider for alternative solutions.

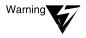

If you remove NDS from a NetWare 4.01 server, you will lose trustee assignments. The trustee assignments are backed up for a NetWare 4.02 or NetWare 4.1 (or later version) server during removal of NDS.

When NDS is locked, the normal removal of NDS on a NetWare 4.02 server might not complete properly. You might need to load INSTALL with the -DSREMOVE switch, but the removal will be performed anyway. To verify that the removal was performed, load INSTALL using the -DSREMOVE switch and then try to remove NDS through INSTALL.

Using the -DSREMOVE switch will most likely return an error stating that it was unable to remove NDS, but the removal will be performed anyway. To verify that the removal was performed, load INSTALL using the -DSREMOVE switch again and try removing NDS a second time. The DSI module should report that NDS was already removed from the server.

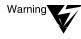

Do not use the -DSREMOVE switch unless the normal removal process does not work. The -DSREMOVE switch ignores errors and warnings and might not perform all the steps necessary to do a clean removal.

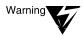

If you remove NDS from a NetWare 4.01 server, you will lose trustee assignments. The trustee assignments are backed up for a NetWare 4.02 or NetWare 4.1 (or later version) server during removal of NDS.

# -664 FFFFFD68 OLD EPOCH

Explanation:

A Novell Directory Services (NDS) time stamp error has occurred. It occurs when the Creation Time attribute for a given partition is not updated with the new, correct time.

An epoch is another name for partition.

Action: Repair the Local Database.

Two ways to do this are:

- u From the "Partition Continuity" screen in NDS Manager, run the "Repair Local Database" option.
- u From the server console, run DSREPAIR.

#### -665 FFFFFD67 NEW EPOCH

Explanation: This is an NDS time stamp error. It occurs when the Creation Time attribute for

a given partition is not updated with the new, correct time.

An epoch is another name for partition.

Action: Repair the Local Database.

Two ways to do this are:

u From the "Partition Continuity" screen in NDS Manager, run the "Repair Local Database" option.

u From the server console, run DSREPAIR.

#### -666 FFFFD66 INCOMPATIBLE DS VERSION

Explanation: This error might occur if

u You are performing operations requiring the same schema and the servers involved have dissimilar schema.

For example, when a partition operation is requested, NDS™ Manager returns this error if the server with the master replica is running NetWare™ 4.1 (or later versions) while other servers in the replica list are running NetWare 4.0x. Servers holding subordinate reference replicas with a dissimilar schema also generate this error.

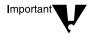

The version of Novell Directory Services<sup>TM</sup> (NDS) that shipped with NetWare 4.11 will not synchronize with NDS versions before 4.89.

- NDS synchronization has been restricted using the SET "NDS Synchronization Restrictions" parameter at the server.
- u When running DSREPAIR for NetWare 4.1 (or later versions) and a remote to local ID check is being done.

Action:

If the server holding the master replica is a NetWare 4.1 (or later version) server, most partition operations that involve updating replicas on NetWare 4.0x servers cannot be completed.

To be able to complete the partition operations, upgrade the NetWare 4.0x servers in the replica list to NetWare 4.1 (or later versions).

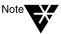

If the master replica is on a NetWare 4.02 server, you will not have this problem.

If this error is seen in DSREPAIR during a remote to local ID check, perform the **SET DSTRACE=!V** command on the NetWare 4.1 (or later version) server. This resets a list that is maintained for restricting use of certain versions of NDS.

Make sure the SET "NDS Synchronization Restrictions" in parameter has been used as explained in *Utilities Reference*.

#### -667 FFFFD65 PARTITION ROOT

Explanation: This error indicates that the object being manipulated is the root of a Directory

Services partition.

This error most commonly appears when trying to delete a container object that

is a partition root.

This error might also occur during synchronization when a subordinate reference replica should exist and does not, or should not exist and does, or

when a server has an incorrect partition entry.

Action: Although you cannot delete a container object that is a partition root, you can

use NDS Manager to merge the partition into the parent partition.

If a subordinate reference replica exists when it should not, then from the "Partition Continuity" screen in NDS Manager, run the "Repair Local

Database" option.

#### -668 FFFFFD64 ENTRY NOT CONTAINER

Explanation: An illegal function was attempted on a leaf object

Action: Retry the operation with legal functions.

# -669 FFFFD63 FAILED AUTHENTICATION

Explanation: An invalid password was used or authentication failed. This error also occurs

when one server tries to synchronize with another one and the target server's database is locked. This error commonly occurs when problems exist with the

remote ID or the public key.

Action: Run the "Verify Remote Server IDs" option from the "Partition Continuity"

screen in NDS Manager, or from the server console using DSREPAIR, on the source server and all other servers in the replica list. If errors occur in the

DSREPAIR.LOG file, rerun the "Verify Remote Server IDs" option in NDS Manager or DSREPAIR on every server in the replica list. This should correct a problem with the remote ID being incorrect.

The other scenario is when the source server is using or looking at the wrong public key (the key is the right format, but is for the wrong object). If the problem is the public key, then do one of the following:

u If the source server has a master replica, read/write replica, or read-only replica of the target server object, then ensure that all other servers in the replica list are able to authenticate to the target server.

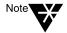

Using the "Send All Objects" option generates a high level of network traffic.

If another server can authenticate, then do a "Send All Objects" from the correct server, or "Receive All Objects" on the target server (but only if the server with the correct copy has the master replica).

Make sure that you do not send copies containing incorrect public keys.

If no servers can authenticate to the target server, remove NDS from the target server and reinstall it back into the tree, or contact a NetWare support provider.

u If the source server has a subordinate reference replica, or if no replica of the partition containing the target server object exists, then the external reference to that object needs to be backlinked again. Contact a NetWare support provider.

#### -670 FFFFFD62 INVALID CONTEXT

**Explanation**: An invalid context was used to reference an object.

Action: Determine the appropriate context for the object and retry the operation.

#### -671 FFFFFD61 NO SUCH PARENT

Explanation: A parent object was specified that does not exist.

Action: Run DSREPAIR. If the error persists, contact a NetWare support provider.

### -672 FFFFFD60 NO ACCESS

Explanation: The client does not have sufficient rights to complete the requested operation.

For servers, this error in DSTRACE means that the target server's replica list

does not match the source server's replica list.

Action: Compare the replica ring information for all the servers in the replica list by

viewing the "Partition Continuity" of the partition in NDS Manager. Or, from

the server console, use the "Display Replica Information" option in

DSREPAIR.

If you confirm that the target server does not have the source server in its replica list, then remove NDS from the target server, or contact a NetWare

support provider.

# -673 FFFFFD5F REPLICA NOT ON

Explanation: The replica has an operation in process and is in an intermediate state. Until all

the object information has been received on that server, the replica is not on,

meaning that the replica is not available to Directory clients.

Action: Wait. If the replica does not appear to be completing the operation, identify the

error that is preventing the replica from turning "ON," and then correct that

error. Or contact a NetWare support provider.

#### -674 FFFFFD5E INVALID NAME SERVICE

**Explanation:** Novell Directory Services does not support the name server that you are using.

This is an internal error caused by the client's management of the context.

Action: See "Reporting Error Code Problems to Novell."

### -675 FFFFFD5D INVALID TASK

Explanation: An invalid Novell Directory Services operation was performed. This is an

internal error caused by the client's management of the context.

Action: See "Reporting Error Code Problems to Novell."

#### -676 FFFFFD5C INVALID CONN HANDLE

Explanation: An invalid CONN handle was issued. This is an internal error caused by the

client's management of the context.

#### -677 FFFFFD5B INVALID IDENTITY

Explanation: An invalid object identity was received. This is an internal error caused by the

client's management of the context.

Action: See "Reporting Error Code Problems to Novell."

#### -678 FFFFFD5A DUPLICATE ACL

Explanation: An ACL for the object already exists. This usually happens only while merging

a tree. The error indicates that the context is invalid.

Action: Open and close the Directory database. The error should resolve itself.

# -679 FFFFFD59 PARTITION ALREADY EXISTS

**Explanation**: An attempt was made to create a partition that already exists.

Action: Create a new partition with a different name.

# -680 FFFFFD58 TRANSPORT MODIFIED

Explanation: An attempt was made to use a reference that is not a subordinate reference.

Action: No information available. Contact a NetWare support provider.

#### -681 FFFFFD57 ALIAS OF AN ALIAS

Explanation: An attempt was made to use an alias of an alias.

Action: Identify the target object and create a new Alias object.

#### -682 FFFFFD56 AUDITING FAILED

Explanation: The auditing function failed.

Action: See "Reporting Error Code Problems to Novell."

#### -683 FFFFFD55 INVALID API VERSION

Explanation: An invalid application API is being used.

Action: Update software to conform with the latest API set.

# -684 FFFFD54 SECURE NCP VIOLATION

**Explanation:** An attempt was made to forge an NCP packet signature on a server that has

packet signing ON. The server expected to receive a signed packet from a client

and did not receive one.

Action: Identify the application that is submitting the packet and disable the

application.

#### -685 FFFFFD53 MOVE IN PROGRESS

Explanation: The replica is in the process of being moved to another server. Until all the

object information has been received on that server, the replica is locked.

Action: Wait. If the replica does not appear to be completing the operation, identify the

error that is preventing the replica from completing the "move" operation, and

then correct that error. Or contact a NetWare support provider.

# -686 FFFFFD52 NOT LEAF PARTITION

**Explanation**: A subtree can be moved only if it is a leaf partition.

Action: From the "Tree View" in NDS Manager, make sure no partitions are

subordinate to the one being moved. If subordinate partitions are in the tree, use

NDS Manger to merge them with the partition you want to move. The partitions can be made subordinate partitions again after the "Move Partition"

operation is complete.

### -687 FFFFFD51 CANNOT ABORT

Explanation: This error occurs when you try to abort one of the following options:

- u Changing the replica type when the state of the replica does not display in NDS Manager (or DSTRACE) that the replica type is changing or that the change is not in an initial state.
- Splitting a partition when the state of the replica does not display in NDS Manager (or DSTRACE) that the partition is splitting or that the split is not in an initial state.
- Joining partitions when the state of the parent partition does not display in NDS Manager (or DSTRACE) that the partition is in the joining state with the partition in the request.

 Moving a subtree when the move has proceeded past the initial move subtree state.

Action: Wait for the operation to complete. Then reverse the operation.

### -688 FFFFFD50 CACHE OVERFLOW

**Explanation**: A cache overflow was experienced on the target server.

Action: No information available. Contact a NetWare support provider.

# -689 FFFFFD4F INVALID SUBORDINATE COUNT

**Explanation:** This error indicates an inconsistent entry.

Action: Client: From the "Partition Continuity" screen in NDS Manager, run "Repair

Local Database."

**Server:** From the server console, run DSREPAIR.

#### -690 FFFFFD4E INVALID RDN

Explanation: This error indicates an inconsistent entry.

Action: Client: From the "Partition Continuity" screen in NDS\* Manager, run the

"Repair Local Database" option.

**Server:** From the server console, run DSREPAIR.

#### -691 FFFFFD4D MOD TIME NOT CURRENT

Explanation: This error indicates an inconsistent entry.

Action: From the "Partition Continuity" screen in NDS Manager, run "Repair Local

Database." Or, from the server console, run DSREPAIR.

# -692 FFFFFD4C INCORRECT BASE CLASS

Explanation: This error indicates an inconsistent entry.

Action: From the "Partition Continuity" screen in NDS Manager, run the "Repair Local

Database" option. Or, from the server console, run DSREPAIR.

#### -693 FFFFFD4B MISSING REFERENCE

Explanation: A required reference is missing from the object. This error is frequently seen in

the NetWare 4.1 (or later version) utilities when trying to delete an object with

a creation time stamp value of zero.

Action: From the "Partition Continuity" screen in NDS Manager, run "Repair Local

Database." Or, from the server console, run DSREPAIR.

This will give objects with missing creation time stamps a valid time stamp. If the object continues to give a -693 error during deletion, then there is still a server in that partition's replica list with a creation time stamp of zero for that object. Run "Repair Local Database" in NDS Manager, or from the server

console, run DSREPAIR on each server in that partition's replica list.

# -694 FFFFFD4A LOST ENTRY

Explanation: Novell Directory Services cannot update an entry that has not yet been received

as a new entry.

Action: See "Reporting Error Code Problems to Novell."

### -695 FFFFFD49 AGENT ALREADY REGISTERED

Explanation: Novell Directory Services cannot update an entry that has not yet been received

as a new entry.

Action: See "Reporting Error Code Problems to Novell."

#### -696 FFFFFD48 DS LOADER BUSY

Explanation: Novell Directory Services cannot update an entry that has not yet been received

as a new entry.

Action: See "Reporting Error Code Problems to Novell."

# -697 FFFFFD47 DS CANNOT RELOAD

Explanation: The DS.NLM program cannot reload on the target server, possibly because

there is not enough memory on the server.

Action: If this error occurs while performing "NDS Version Update" in NDS Manager,

do the following:

1. Make a backup of SYS:SYSTEM.

2. Copy a new DS.NLM program to the SYS:SYSTEM directory.

3. Unload and reload DS.NLM program.

If the problem persists, see "Reporting Error Code Problems to Novell."

#### -698 FFFFFD46 REPLICA IN SKULK

**Explanation:** A server is currently synchronizing with another server in the replica ring.

Action: Usually this error will occur as a normal part of a partition operation and will

resolve itself. If this error does not go away, check for other errors that might be preventing the partition operation from completing successfully. Remember

that the master replica is controlling all partition operations.

# -699 FFFFFD45 FATAL

**Explanation:** An unrecoverable error has occurred and the operation cannot be completed.

This error can be caused by a variety of problems.

Action: Go to the target server and look for a response TRACE error (turn off the

DSTRACE filters by using a setting like FFFF6FF7 or 8164B19 in NetWare

4.0x or an 8164b91 in NetWare 4.1 or later versions).

Sometimes you will see an error without an error code (such as "skulk lost entry") that can also be important. Resolve the error on the target server. Treat a "skulk lost entry" error the same as a "-601 FFFFFDA7 NO SUCH ENTRY"

error.

#### -700 FFFFFD44 OBSOLETE API

Explanation: The client made a request that is no longer supported by Novell Directory

Services (NDS).

Action: Obtain an updated version of the program that is compatible with the current

version of NDS.

#### -701 FFFFFD43 SYNCHRONIZATION DISABLED

Explanation: Schema synchronization has been disabled by an API (or **DSTRACE = !SO**)

call.

Action: Enable schema synchronization through the API or by using the command,

SET DSTRACE = !S1.

#### -702 FFFFFD42 INVALID PARAMETER

Explanation: An invalid parameter was passed to an internal Novell Directory Services

function.

Action: Retry the operation. If it fails again, the Directory Information Base (DIB)

might have become corrupted. In this case, from the "Partition Continuity" screen in NDS Manager, run the "Repair Local Database" option. Or, from the

server console, run DSREPAIR.

#### -703 FFFFFD41 DUPLICATE TEMPLATE

Explanation: A server using NDS 4.02 or earlier versions might have tried to synchronize

duplicate ACL templates.

Action: See "Reporting Error Code Problems to Novell."

# -704 FFFFFD40 NO MASTER REPLICA

Explanation: This message is currently not used.

Action: See "Reporting Error Code Problems to Novell."

#### -705 FFFFFD3F DUPLICATE CONTAINMENT

Explanation: Schema synchronization from a server with NDS 4.02 or earlier might have

tried to add containment for a class that already exists.

Action: See "Reporting Error Code Problems to Novell."

#### -706 FFFFFD3E NOT SIBLING

Explanation: Novell Directory Services tried to merge two entries that are not siblings (do

not have the same parent container). The client API might have passed an

incorrect parameter.

Action: Specify the correct parameters (in this case, the Entry IDs) in the

DSAMergeEntries API.

### -707 FFFFFFD3D INVALID SIGNATURE

Explanation: An invalid signature was received.

#### -708 FFFFFFD3C INVALID RESPONSE

Explanation: An invalid response was received.

Action: See "Reporting Error Code Problems to Novell."

# -709 FFFFFFD3B INSUFFICIENT SOCKETS

Explanation: Insufficient sockets are available.

Action: See "Reporting Error Code Problems to Novell."

# -710 FFFFFFD3A DATABASE READ FAIL

Explanation: An attempt to read the database failed.

Action: See "Reporting Error Code Problems to Novell."

### -711 FFFFFD39 INVALID CODE PAGE

Explanation: An invalid code page exists.

Action: See "Reporting Error Code Problems to Novell."

# -712 FFFFFD38 INVALID ESCAPE CHAR

**Explanation**: Invalid escape characters exist.

Action: See "Reporting Error Code Problems to Novell."

#### -713 FFFFFFD37 INVALID DELIMITERS

Explanation: Invalid delimiters exist.

Action: See "Reporting Error Code Problems to Novell."

### -714 FFFFFD36 NOT IMPLEMENTED

Explanation: The operation was not implemented.

Action: See "Reporting Error Code Problems to Novell."

#### -715 FFFFFFD35 CHECKSUM FAILURE

Explanation: A checksum failure occurred.

#### -716 FFFFFD34 CHECKSUMMING NOT SUPPORTED

Explanation: Checksumming is not supported.

Action: See "Reporting Error Code Problems to Novell."

### -717 FFFFFFD33 CRC FAILURE

Explanation: A failure of the Cyclical Redundancy Check (CRC) occurred.

Action: See "Reporting Error Code Problems to Novell."

# **Miscellaneous Error Codes**

This portion of the appendix lists miscellaneous error codes generated by IPX,

SPX, and print services error codes.

### 0x 0040

**Explanation:** No SPX connections are available for print services.

Action: See "Reporting Error Code Problems to Novell."

# 0x 0041

Explanation: SPX has not been initialized for print services.

Action: See "Reporting Error Code Problems to Novell."

#### 0x 0042

Explanation: The specified PSERVER is invalid.

Action: See "Reporting Error Code Problems to Novell."

#### 0x 0043

**Explanation**: The server address cannot be obtained.

Action: See "Reporting Error Code Problems to Novell."

#### 0x 0045

Explanation: No IPX sockets are available.

# 0x 0046

Explanation: You are already attached to a printer.

Action: See "Reporting Error Code Problems to Novell."

0x 0047

Explanation: IPX is not initialized.

Action: See "Reporting Error Code Problems to Novell."

0x 0101

Explanation: The print server exceeded the maximum number of NetWare servers it is

configured for. In NetWare bindery mode, the print server can be configured

for no more than eight servers.

Action: See "Reporting Error Code Problems to Novell."

0x 0102

Explanation: The name the user gave for the NetWare server does not exist, or the NetWare

server the print server is attached to cannot recognize the other NetWare server.

Action: See "Reporting Error Code Problems to Novell."

0x 0103

Explanation: The print server made a call made to the bindery but found the bindery locked.

Action: See "Reporting Error Code Problems to Novell."

0x 0104

Explanation: The print server tried to log in to the NetWare server, but exceeded the

maximum number of users that can log in at the same time. The number of

users allowed depends on the NetWare version.

Action: See "Reporting Error Code Problems to Novell."

0x 0105

**Explanation**: The NetWare server is not responding to a login attempt from the print server.

#### 0x 0106

Explanation: The print server login to the NetWare server failed, because the print server

was already logged in to it.

Action: See "Reporting Error Code Problems to Novell."

0x 0107

**Explanation:** This is a generic return code for unknown errors that occur when the print

server is trying to attach to the NetWare server.

Action: See "Reporting Error Code Problems to Novell."

0x 0108

Explanation: Although Accounting was activated, no account property was created for the

print server.

Action: See "Reporting Error Code Problems to Novell."

0x 0109

Explanation: The NetWare server sends this message when the print server cannot log in,

because the print server has exceeded its account balance.

Action: See "Reporting Error Code Problems to Novell."

0x 010A

Explanation: The print server locks up when the intruder detection lock is set and the user

exceeds the number of login tries.

Action: See "Reporting Error Code Problems to Novell."

0x 010B

Explanation: The print server login to the NetWare server failed, because it did not have a

connection. This may happen if there are no available connections on the

Netware Server. Check the number of connections and retry.

Action: See "Reporting Error Code Problems to Novell."

0x 010C

Explanation: Although an account exists, it has been disabled.

Action: See "Reporting Error Code Problems to Novell."

0x 010D

Explanation: The times during which the print server can log in to the NetWare server have

been restricted.

Action: See "Reporting Error Code Problems to Novell."

0x 010E

Explanation: The locations from which the print server can log in to the NetWare server have

been restricted.

Action: See "Reporting Error Code Problems to Novell."

0x 010F

Explanation: The print server has reached the maximum number of grace logins allowed to

change its password.

Action: See "Reporting Error Code Problems to Novell."

0x 0110

Explanation: The network supervisor has disabled all print servers from logging in to the

NetWare server.

Action: See "Reporting Error Code Problems to Novell."

0x 0111

**Explanation:** The name of the print server is not a valid account name.

Action: See "Reporting Error Code Problems to Novell."

0x 0112

**Explanation**: The print server's password needs to be changed.

Action: See "Reporting Error Code Problems to Novell."

0x 0113

Explanation: The print server is not able to log in to the specified NetWare server because

the print server name is invalid or the password is invalid.

Action: See "Reporting Error Code Problems to Novell."

0x 0114

Explanation: This is a generic return code for unknown errors that occur when the print

server is trying to log in to the NetWare server.

Action: See "Reporting Error Code Problems to Novell."

0x 0115

Explanation: The printer is already installed.

Action: See "Reporting Error Code Problems to Novell."

0x 0116

**Explanation**: The configuration file cannot be opened.

Action: See "Reporting Error Code Problems to Novell."

0x 0117

**Explanation**: The configuration file cannot be read.

Action: See "Reporting Error Code Problems to Novell."

0x 0118

**Explanation:** The printer type specified is not listed in the print server configuration files or

is defined elsewhere.

Action: See "Reporting Error Code Problems to Novell."

0x 0119

**Explanation**: The maximum number of forms has been exceeded.

Action: See "Reporting Error Code Problems to Novell."

0x 011A

Explanation: The specified print job does not exist.

# 0x 011B

Explanation: The printer specified is unknown.

Action: See "Reporting Error Code Problems to Novell."

0x 011C

Explanation: A print services communications error occurred.

Action: See "Reporting Error Code Problems to Novell."

0x 011D

Explanation: The specified mode is not supported.

Action: See "Reporting Error Code Problems to Novell."

0x 0200

Explanation: The queue that the print server is trying to attach to cannot be located. Verify

the queue name.

Action: See "Reporting Error Code Problems to Novell."

0x 0201

**Explanation:** The print server is not authorized to service the queue it needs to attach to.

Action: See "Reporting Error Code Problems to Novell."

0x 0202

Explanation: The print server is not authorized to service the queue it needs to attach to.

Action: See "Reporting Error Code Problems to Novell."

0x 0203

Explanation: This is a generic return code for unknown errors that occur when the print

server is trying to attach to a queue.

Action: See "Reporting Error Code Problems to Novell."

0x 0204

**Explanation**: The number of queue servers that can attach to a queue was exceeded.

Action: See "Reporting Error Code Problems to Novell."

0x 0300

Explanation: An unrecognizable request was made.

Action: See "Reporting Error Code Problems to Novell."

0x 0301

**Explanation:** The print server could not allocate sufficient memory to complete the request.

Action: See "Reporting Error Code Problems to Novell."

0x 0302

**Explanation**: The specified printer is unrecognizable.

Action: See "Reporting Error Code Problems to Novell."

0x 0303

**Explanation:** The function call contains unrecognizable parameters.

Action: See "Reporting Error Code Problems to Novell."

0x 0304

Explanation: You must pause the printer before giving this command, or wait until the job is

completed.

Action: See "Reporting Error Code Problems to Novell."

0x 0305

Explanation: You can detach the print server from all NetWare servers, except the primary

server.

Action: See "Reporting Error Code Problems to Novell."

0x 0306

Explanation: The print server is going down. All commands will be ignored except for

Cancel Down.

# 0x 0307

Explanation: The command could not be completed because the printer is not connected.

Action: See "Reporting Error Code Problems to Novell."

0x 0308

Explanation: The slot number you specified for the remote printer is already in use. You

cannot attach the remote printer to the print server using this number.

Action: See "Reporting Error Code Problems to Novell."

0x 0309

**Explanation**: There were no active jobs when the command was issued.

Action: See "Reporting Error Code Problems to Novell."

0x 030A

**Explanation:** The print server is not attached to the specified NetWare server.

Action: See "Reporting Error Code Problems to Novell."

0x 030B

Explanation: The queue you tried to attach to is already on the list, or the user you tried to

add to the notify list is already on the list.

Action: See "Reporting Error Code Problems to Novell."

0x 030C

Explanation: The print server is down.

Action: See "Reporting Error Code Problems to Novell."

0x 030D

Explanation: The queue you tried to change is not on the list, or the "notify user" you tried

to change is not on the list.

#### 0x 030E

Explanation: You have insufficient rights to give this command.

Action: See "Reporting Error Code Problems to Novell."

0x 030F

Explanation: An unsupported command was issued.

Action: See "Reporting Error Code Problems to Novell."

0x 0400

**Explanation**: The print server cannot verify the username used in the login to the print server.

Action: See "Reporting Error Code Problems to Novell."

0x 0401

**Explanation**: One of the following reasons may apply:

u The command you sent only applies to remote printers.

u No information is available.

Action: See "Reporting Error Code Problems to Novell."

0x 0402

**Explanation**: No information for this error code is available.

Action: See "Reporting Error Code Problems to Novell."

0x 0500

Explanation: The XNP (extended network printer) is trying to attach to the print server

before the print server is ready.

Action: See "Reporting Error Code Problems to Novell."

0x 0501

Explanation: The function call requires process switching, but it failed while performing the

switching.

#### 0x 0502

Explanation: The function call requires a job ID, but the job ID given is not valid.

Action: See "Reporting Error Code Problems to Novell."

0x 0503

**Explanation:** The message index points to a message file that does not exist.

Action: See "Reporting Error Code Problems to Novell."

0x 0504

Explanation: A job request is outstanding. No more job requests are allowed until the current

one is completed or cancelled.

Action: See "Reporting Error Code Problems to Novell."

0x 7770

Explanation: The version being used was the wrong one.

Action: See "Reporting Error Code Problems to Novell."

0x 7771

Explanation: The end of the scan list has been reached. There are no more entries.

Action: See "Reporting Error Code Problems to Novell."

0x 7772

Explanation: No more information can be added because no more disk space is in the

network drive.

Action: See "Reporting Error Code Problems to Novell."

0x 7773

**Explanation**: The default was specified, but an error is in the database.

#### 0x 7774

**Explanation:** The libraries cannot find the database, or the user is not authorized to use the

database.

Action: See "Reporting Error Code Problems to Novell."

0x 7775

**Explanation:** The user is not authorized to use the database, or a database problem exists.

Action: See "Reporting Error Code Problems to Novell."

0x 7776

Explanation: The user is not authorized to use the database, or a record problem exists.

Action: See "Reporting Error Code Problems to Novell."

0x 7777

Explanation: The user's workstation is out of disk space, or the user is not authorized to write

to the database.

Action: See "Reporting Error Code Problems to Novell."

0x 7778

**Explanation:** The user's workstation is out of disk space, or the user is not authorized to write

to the database record.

Action: See "Reporting Error Code Problems to Novell."

0x 7779

Explanation: The database or the application has a problem.

Action: See "Reporting Error Code Problems to Novell."

0x 777A

Explanation: The user requested information on an item that was not in the database. The

item might have been deleted already or was never part of the list.

#### 0x 777B

Explanation: The PRINTCON default entry has not been defined.

Action: Define the PRINTCON default entry using the Set Default Job option.

#### 0x 777C

Explanation: The user's workstation is out of RAM.

Action: See "Reporting Error Code Problems to Novell."

## **NASI Error Codes**

Error codes for this module are listed in the "NASI Error Codes" in *Novell Internet Access Server Messages*.

## **NCPX Error Codes**

This portion of the appendix lists NCPX error codes (displayed using hexadecimal values) that are returned by the Novell Administrator for Windows NT utility. Use this information to understand and troubleshoot your network and workstation systems when error conditions exist.

## 0x6C 108 BAD ACCESS

Explanation: This error could be received for several reasons:

- u The user did a bindery login.
- u The user was logged in through Novell Directory Services (NDS) but to a different tree.
- u The user object was removed from NDS between the time the user logged in and the time the NCPX extension was executed.

Action: Make sure the user is connected to the network and applicable server, and verify that the user has a valid NDS connection.

#### 0x7D 125 CONNECTION NOT LOGGED IN

Explanation: The Integration Utility, IGRATE.EXE, or the Object Replication Service (ORS) agent tried to execute an NCPX extension without an authenticated

connection; or, at the server console, someone removed the NetWare

connection.

Action: From the Windows NT Explorer, go to Network Neighborhood and verify that

you have an authenticated connection. If you do not have an authenticated connection to the NetWare server you want to work with, make one.

#### 0x8A 138 NO DELETE PRIVILEGES

**Explanation**: If this message is received, the user probably does not have rights to the

SYS:SYSTEM\NDSDM directory on the NetWare server.

Action: If appropriate, make the user a trustee of the SYS:SYSTEM\NDSDM

directory. NetWare Administrator is one utility that can be used to accomplish

this task.

## 0x96 150 SERVER OUT OF MEMORY

Explanation: The NetWare server has run out of memory.

Action: Add memory or unload some unnecessary NLM programs.

#### 0xC0 192 NO ACCOUNT PRIVILEGES

**Explanation:** The user does not have sufficient rights to run operations in the integration

utility, IGRATE.EXE, on the NetWare server where the NDSDM.NLM

resides.

Action: Before operating the IGRATE.EXE, make sure the user has Supervisor rights

to the NetWare server where the NDSDM.NLM resides.

#### **0xFE 254 NCPEXT NO HANDLER**

**Explanation**: Three possible causes for this error are the following:

u The NDSDM.NLM program has been unloaded.

u The Integration Utility (IGRATE.EXE) or the Object Replication Service (ORS) agent on an NT system tried to access the NLM program,

and the file was not available.

u The NDSDM.NLM program tried to access a NetWare server that did not

have the NLM loaded and active.

Action: At the server console, type MODULES.

If the NDSDM.NLM is not loaded, it will not appear in the list of modules displayed.

If the NLM program is not loaded, load the program by typing LOAD NDSDM.

If the NLM program is already loaded, call an IntranetWare support provider for help with this error code.

#### 0xFF 255 NO RESPONSE FROM SERVER

**Explanation**: Two possible causes for this error are the following:

- u The Integration Utility, IGRATE.EXE, issued a command and the the Object Replication Service (ORS) agent was busy, down, or not responding on the Windows NT machine.
- u If the NT Client was removed from the NT machine, one of the agent's dependencies might be hampered.

Action: Try the following actions:

- u Retry the operation. If the error still occurs, go to the NT machine, open Control panel, then launch the Services applet. Locate the NDS Object Replication Service (MWAAgent). This service should be started and left to run on automatic.
- u If the service is not started, reboot the machine.
- u If errors persist, call an IntranetWare support provider for assistance.

## **NIS Error Codes**

This portion of the appendix lists the error codes for the Network Information Service (NIS).

#### 1 NO SUCH FILE OR DIRECTORY

Explanation: No such file or directory exists.

#### **2 ARGUMENT LIST TOO BIG**

Explanation: The argument list is too big.

Action: See "Reporting Error Code Problems to Novell."

#### 3 EXEC FORMAT ERROR

**Explanation**: An execution format error occurred.

Action: See "Reporting Error Code Problems to Novell."

#### **4 BAD FILE NUMBER**

Action: See "Reporting Error Code Problems to Novell."

#### **5 NOT ENOUGH MEMORY**

Explanation: Not enough memory is available.

Action: See "Reporting Error Code Problems to Novell."

#### **6 PERMISSION DENIED**

Explanation: Permission has been denied.

Action: See "Reporting Error Code Problems to Novell."

#### 7 FILE EXISTS

Explanation: The file already exists.

Action: See "Reporting Error Code Problems to Novell."

#### **8 CROSS-DEVICE LINK**

Action: See "Reporting Error Code Problems to Novell."

## 9 INVALID ARGUMENT

Action: See "Reporting Error Code Problems to Novell."

## 10 FILE TABLE OVERFLOW

#### 11 TOO MANY OPEN FILES

Explanation: Too many files are open.

Action: See "Reporting Error Code Problems to Novell."

## 12 NO SPACE LEFT ON DEVICE

Action: See "Reporting Error Code Problems to Novell."

#### 13 ARGUMENT TOO LARGE

Action: See "Reporting Error Code Problems to Novell."

## 14 RESULT TOO LARGE

Action: See "Reporting Error Code Problems to Novell."

#### 15 RESOURCE DEADLOCK WOULD OCCUR

Action: See "Reporting Error Code Problems to Novell."

#### **16 RESOURCE IN USE**

Explanation: One or more resources are already in use.

Action: See "Reporting Error Code Problems to Novell."

#### 17 SERVER ERROR

Explanation: Server error, such as out of memory or I/O error.

Action: See "Reporting Error Code Problems to Novell."

#### **18 NO SERVER**

**Explanation:** No server, such as a queue server or file server, exists.

Action: See "Reporting Error Code Problems to Novell."

#### 19 WRONG OPERATION

Explanation: The wrong kind of operation is being attempted on the wrong kind of object.

#### 20 TRANSACTION RESTARTED

Explanation: A NetWare error, "Transaction tracking already has been restarted," has

occurred.

Action: See "Reporting Error Code Problems to Novell."

#### 21 RESOURCES UNAVAILABLE

Explanation: Resources are unavailable.

Action: See "Reporting Error Code Problems to Novell."

#### **22 BAD HANDLE**

Action: See "Reporting Error Code Problems to Novell."

#### 23 SCREEN I/O ATTEMPETED

Explanation: A screen I/O was attempted when no screens were available.

Action: See "Reporting Error Code Problems to Novell."

## 24 RESOURCES TEMPORARILY UNAVAILABLE

Action: See "Reporting Error Code Problems to Novell."

#### 25 NO SUCH DEVICE OR ADDRESS

Action: See "Reporting Error Code Problems to Novell."

#### 26 NOT A DATA MESSAGE

Action: See "Reporting Error Code Problems to Novell."

#### **27 BAD ADDRESS**

Action: See "Reporting Error Code Problems to Novell."

#### 28 PHYSICAL I/O ERROR

29 NO DATA

Action: See "Reporting Error Code Problems to Novell."

**30 STREAMS NOT LOADED** 

Action: See "Reporting Error Code Problems to Novell."

31 FATAL PROTOCOL ERROR

Action: See "Reporting Error Code Problems to Novell."

**32 BROKEN PIPE** 

Action: See "Reporting Error Code Problems to Novell."

33 ILLEGAL SEEK

Action: See "Reporting Error Code Problems to Novell."

34 OCTAL ACKNOWLEDGE TIME-OUT

Action: See "Reporting Error Code Problems to Novell."

35 OPERATION WOULD BLOCK

Action: See "Reporting Error Code Problems to Novell."

**36 OPERATION NOW IN PROGRESS** 

Action: See "Reporting Error Code Problems to Novell."

**37 OPERATION ALREADY IN PROGRESS** 

Action: See "Reporting Error Code Problems to Novell."

38 SOCKET OPERATION ON NONSOCKET

Action: See "Reporting Error Code Problems to Novell."

39 DESTINATION ADDRESS REQUIRED

## **40 MESSAGE TOO LONG**

Action: See "Reporting Error Code Problems to Novell."

#### 41 PROTOCOL WRONG TYPE FOR SOCKET

Action: See "Reporting Error Code Problems to Novell."

#### **42 PROTOCOL NOT AVAILABLE**

Action: See "Reporting Error Code Problems to Novell."

## **43 PROTOCOL NOT SUPPORTED**

Action: See "Reporting Error Code Problems to Novell."

#### **44 SOCKET TYPE NOT SUPPORTED**

Action: See "Reporting Error Code Problems to Novell."

#### 45 OPERATION NOT SUPPORTED ON SOCKET

Action: See "Reporting Error Code Problems to Novell."

#### **46 PORTOCOL FAMILY NOT SUPPORTED**

Action: See "Reporting Error Code Problems to Novell."

#### 47 ADDRESS FAMILY NOT SUPPORTED BY PROTOCOL FAMILY

Action: See "Reporting Error Code Problems to Novell."

#### **48 ADDRESS ALREADY IN USE**

Action: See "Reporting Error Code Problems to Novell."

## **49 CANNOT ASSIGN REQUESTED ADDRESS**

Action: See "Reporting Error Code Problems to Novell."

#### **50 NETWORK IS DOWN**

Explanation: The network is down.

Action: See "Reporting Error Code Problems to Novell."

#### 51 NETWORK IS UNREACHABLE

Explanation: The network is unreachable.

Action: See "Reporting Error Code Problems to Novell."

#### 52 NETWORK DROPPED CONNECTION ON RESET

**Explanation**: The network dropped connection on reset.

Action: See "Reporting Error Code Problems to Novell."

#### 53 SOFTWARE CAUSED CONNECTION ABORT

**Explanation:** The software caused the connection to abort.

Action: See "Reporting Error Code Problems to Novell."

#### **54 CONNECTION RESET BY PEER**

Explanation: The connection was reset by a peer.

Action: See "Reporting Error Code Problems to Novell."

#### 55 NO BUFFER SPACE AVAILABLE

Explanation: No buffer space is available.

Action: See "Reporting Error Code Problems to Novell."

#### **56 SOCKET IS ALREADY CONNECTED**

**Explanation**: The socket is already connected.

Action: See "Reporting Error Code Problems to Novell."

#### **57 SOCKET IS NOT CONNECTED**

Explanation: A socket is not connected

Action: See "Reporting Error Code Problems to Novell."

#### 58 CANNOT SEND AFTER SOCKET SHUTDOWN

#### **59 TOO MANY REFERENCES: CANNOT SPLICE**

Action: See "Reporting Error Code Problems to Novell."

#### **60 CONNECTION TIMED OUT**

Explanation: The connection timed out.

Action: See "Reporting Error Code Problems to Novell."

#### **61 CONNECTION REFUSED**

Explanation: The connection was refused.

Action: See "Reporting Error Code Problems to Novell."

## **NWCSU Error Codes**

Error codes for this module are listed in the "NWCSU Error Codes" in *Novell Internet Access Server Messages*.

# **B** Messages for LAN Drivers

**201: DIR.OPEN.ADAPTER error code =** *error bit number.* 

Source: CNTR2000

**Explanation**: The network board cannot be opened for operation.

Action: Replace the network board with one that works. For information about a

specific error code, see the "Error Codes" appendix.

233: The adapter detected a duplicate station during the insertion process.

Source: CNTR2000

Explanation: Another network board is using the same node address.

Action: Use a different node address.

235: The adapter cable was disconnected during the insertion process.

Source: CNTR2000

Explanation: The network board could not access the network because the cable was

disconnected.

Action: Securely fasten the cable links, reboot the workstation, and reload the driver.

236: The ring was beaconing during the insertion process.

Source: CNTR2000

Explanation: The network board could not access the network because it is set at an incorrect

data rate.

Action: Set the network board to the correct data rate.

237: The adapter is beaconing.

Source: CNTR2000

Explanation: The ring has detected a network board that is trying to access the network with

an incorrect data rate.

Action: Find out which network board in the ring is set at an incorrect data rate, and

correct it.

#### 239: The cable is disconnected at the board.

Source: CNTR2000

**Explanation:** The cable is disconnected from the network board.

Action: Securely fasten the cable to the network board.

#### 240: Cable is disconnected at the MAU.

Source: CNTR2000

Explanation: The cable is disconnected from the Multistation Access Unit (MAU).

Action: Securely fasten the cable into the MAU.

## 241: The Auto Removal process reset the adapter.

Source: CNTR2000

Explanation: The network board removed itself from the ring due to internal errors. The

driver will reset the network board and continue.

Action: None. This message is for information only.

If this condition occurs frequently, install another board to see if it continues.

## 242: The Remove MAC Frame process shut down the adapter.

Source: CNTR2000

**Explanation:** The network board removed itself from the ring as requested by another

network board.

Action: Replace the network board with one that works.

## A transmit timed out. The cable might be disconnected from the board.

Source: CNE2, CNE2000, CNE2\_32

**Explanation:** The transmission process timed out. This could be due to one of two reasons:

the network cable is disconnected, or heavy traffic on the wire is delaying

packets from being sent.

Action: Check the cable to ensure the connection is good. If the cable connection is

good and the problem persists, network traffic might be heavy. Consider

redesigning the cabling to decrease LAN traffic.

For more information on communication problems, see "Troubleshooting

Communication Problems" in Supervising the Network.

## An interrupt failed to occur during initialization.

Source: CNTR2000

**Explanation**: The network board never interrupted the host after it was reset.

Action: Replace the network board with one that works.

## No interrupt was selected. The board must be reconfigured.

Source: CNE3200

Explanation: No interrupt was specified when the network board was installed.

Action: Run the EISA Configuration diskette that came with the computer, and select

an interrupt.

#### The board cannot be found.

Source: CNE2, CNE2000, CNE2 32, CNE3200

Explanation: The driver cannot find or recognize the adaptor board. Either the network board

is not present in the computer, or the network board's configuration cannot be

obtained.

Action: Make sure the network board is properly seated in the slot and properly

configured.

For more information on configuring a network board for client workstations, see the appropriate NetWare<sup>®</sup> client manual. For server configurations, see "Creating or Editing a Server Batch (.NCF) File" in *Supervising the Network*.

Also, refer to the manufacturer's instructions for configuring the network

board.

If the board still does not respond, replace it with one that works.

## The board did not respond to the initialization command.

Source: CNE1500T, CNE2, CNE2000, CNE2100

Explanation: The LAN driver cannot get the network board to initialize. This could be due

to improper configuration or faulty hardware.

Action: Make sure the port and interrupt settings on the network board match the

settings in the configuration file.

For more information on configuring a network board for client workstations, see the appropriate NetWare<sup>®</sup> client manual. For server configurations, see "Creating or Editing a Server Batch (.NCF) File" in *Supervising the Network*.

Also, refer to the manufacturer's instructions for configuring the network

board.

If the board still does not respond, replace it with one that works.

#### The board has failed.

Source: CNE3200

Explanation: Firmware was downloaded to the network board, but the network board did not

accept commands. The board is not operating correctly, and it has failed.

Action: Check the network board and other hardware. If necessary, replace the

network board.

#### The board must be placed in a 16-bit slot.

Source: CNE2000

Explanation: The network board was placed in an 8-bit slot, but it was designed to operate

in a 16-bit slot.

Action: Move the network board to a 16-bit slot.

## The board's DMA did not complete.

Source: CNE2, CNE2000

Explanation: The network board's remote Direct Memory Access (DMA) transaction did not

complete within the specified time. The driver will attempt to correct the

problem by resetting the network board and resending the packet.

Action: If the problem occurs often (more than once or twice a day), replace the

network board.

#### The board's IRQ cannot be found.

Source: CNE1500T, CNE2100

**Explanation:** The interrupt setting is incorrect or is not available.

Action: Make sure the interrupt setting on the network board matches the setting in the

configuration file.

For more information on configuring a network board for client workstations, see the appropriate NetWare<sup>®</sup> client manual. For server configurations, see "Creating or Editing a Server Batch (.NCF) File" in *Supervising the Network*.

Also, refer to the manufacturer's instructions for configuring the network

board.

If the board still does not respond, replace it with one that works.

## The board's memory failed the memory test.

Source: CNE2, CNE2000, CNE3200

Explanation: The network board's memory failed.

Action: Make sure the port and interrupt settings on the network board match the

settings in the configuration file.

For more information on configuring a network board for client workstations, see the appropriate NetWare<sup>®</sup> client manual. For server configurations, see "Creating or Editing a Server Batch (.NCF) File" in *Supervising the Network*.

Also, refer to the manufacturer's instructions for configuring the network

board.

If the board still does not respond, replace it with one that works.

#### The board's PORT cannot be found.

Source: CNE1500T, CNE2100

**Explanation:** The port address setting is incorrect or not available.

Action: Make sure the port setting on the network board matches the setting in the

configuration file.

For more information on configuring a network board for client workstations, see the appropriate NetWare client manual. For server configurations, see

"Creating or Editing a Server Batch (.NCF) File" in Supervising the Network.

Also, refer to the manufacturer's instructions for configuring the network board.

If the board still does not respond, replace it with one that works.

## The cable might be disconnected on the board.

Source: CNE1500T, CNE2100

**Explanation:** The network cable is disconnected, or heavy traffic on the wire is delaying

packets from being sent.

Action: Check the cable to ensure the connection is good. If the cable connection is

good and the problem persists, network traffic might be heavy.

For more information on communication problems, see "Troubleshooting

Communication Problems" in Supervising the Network.

## The driver was unable to schedule periodic AES callbacks.

Source: CNE2, CNE2000

**Explanation:** The LAN driver was unable to schedule an asynchronous event on a periodic

basis.

Action: Contact a NetWare<sup>®</sup> support provider.

## Unable to allocate memory.

Source: CNE1500T, CNE2100

Explanation: The client workstation or NetWare server might not have enough available

memory. NetWare cannot allocate memory for the LAN driver.

Action: For more information on configuring memory for client workstations, see the

appropriate NetWare client manual. For server configurations, see "Resolving

Server Memory Problems" in Supervising the Network.

# Workstation Error Messages

The following error messages are common to most workstation utilities:

#### 900: The default server cannot be found.

Explanation: This utility was unable to get the connection ID for the default server. The shell

may have timed out.

Action: Try the operation again. Make sure that the network hasn't gone down, the

connection hasn't been lost, or other errors have not been ignored. See "Troubleshooting Hardware and Network Problems" in *Supervising the Network*. If the problem persists, contact a NetWare support provider.

#### 901: You are not attached to the specified server.

Explanation: You tried to execute a command on a server other than the default server, but

The user is not attached to that server. The user must be attached to a server

before you can use it.

Action: Do one or both of the following:

u At the prompt, type "WHOAMI /B" to list the servers that the user account is logged in to or attached to. Then specify a path to the utility on the appropriate server.

u Use the LOGIN utility to attach to the desired server; then map a drive to the server and use the new drive mapping in the command. Use the /NS option to attach; otherwise, you will lose the default option.

## 903: The command line syntax is invalid.

**Explanation**: The format of the command was incorrect.

Action: Make sure the syntax, path, and optional parameters are correct. Use the online

help screens to view the correct command line syntax.

#### 904: The server name is invalid.

Explanation: An invalid character was used in the server name, or the server does not exist.

Action: Make sure that there are no invalid characters used in the server name, or use

NLIST to find the server desired. For example:

NLIST MY\_SERVER

Then try the command again.

## 905: This utility was unable to initialize the country information.

**Explanation:** This utility was unable to get the country information from the workstation.

This error is returned when the workstation's operating system configuration is

not correct.

Action: Make sure that the workstation's operating system configuration is correct.

#### 906: The Unicode files cannot be found.

**Explanation:** The Unicode files for the current language code page and country cannot be

found.

Action: Verify that the Unicode files for the current code page and country are located

in the SYS:PUBLIC\NLS directory.

## 907: This utility cannot open the translation table SCHEMA.XLT.

Explanation: In the DOS, Windows, and OS/2 environments, the program searches the

following areas for the translation files.

- u The current directory.
- u The load directory (the directory containing the current utility's EXE file). This is usually the PUBLIC directory.
- The NLS directory that is located within the load directory (the directory containing the current utility's EXE file). If the Unicode files are not found in the NLS directory within the load file, the program searches the NLS directory that is a sibling of the load directory (that is, at the same level as the load directory). Note: The NWLanguage environment variable does not apply here.

u The PATH and DPATH (for OS/2 only) environment variables. These environment variables may be found in either the user's login script or AUTOEXEC.BAT file.

Action: Make sure these files are loaded into the PUBLIC directory and that the

workstation has a search drive mapped to the PUBLIC directory; then try the operation again. If the problem persists, contact a NetWare support provider.

## 908: The specified path is invalid.

Explanation: The operating system could not find the directory path. The specified directory

path does not exist or you mistyped the directory path.

Action: Use the FILER utility to examine the directory. Type the directory path

correctly. You can also use the MAP command or the NETUSER utility to map a network drive to a directory; then specify the drive, rather than the directory

path, in the command.

## 909: You are not mapped to the specified drive.

Explanation: You specified either a local hard disk or a network drive that has not been

defined.

Action: Use the MAP command or the NETUSER utility to view the workstation's

network drive mappings. If necessary, map a drive to the directory; then retry

the command.

## 910: This utility was unable to parse the specified path.

**Explanation:** The program could not find the directory path. Either the specified a directory

path does not exist, or you mistyped the directory path.

Action: Use the FILER utility to examine the directory. Type the directory path

correctly. The correct syntax is as follows:

server\volume:directory\subdirectory\files

or

drive letter:directory\subdirectory\files

You can also use the MAP command or the NETUSER utility to map a network drive to a directory; then you can specify the drive, rather than the directory path, in the command.

## 911: Directory Services is not active at this time.

**Explanation**: This error is probably caused by one of the following:

u You attempted a Novell Directory Services request on a non-Novell Directory Services server.

u You do not have a Novell Directory Services connection.

Action: Make sure that Novell Directory Services is active on the server. Also make

sure that the workstation shell has Novell Directory Services support.

## 912: The specified file cannot be found.

**Explanation**: You specified an invalid filename, or the file is not part of the path.

Action: Make sure that the file is part of the path and that you typed the filename

correctly.

## 913: The specified directory cannot be found.

Explanation: You specified an invalid directory name, or the directory is not part of the path.

Action: Make sure that the directory is part of the path and that you typed the directory

name correctly.

## 914: The specified file or directory cannot be found.

Explanation: You specified an invalid filename or directory name, or the file or directory is

not part of the path.

Action: Make sure that the file or directory is part of the path and that you typed the

filename or directory name correctly.

## 915: The specified volume does not exist.

Explanation: The volume in the specified path is not valid.

Action: Use FILER to make sure this is a valid volume. Make sure the volume is

mounted.

## 916: This utility only supports 25 levels of directories.

Explanation: This utility supports only 25 levels of directories.

Action: Limit the network directories to 25 levels.

## 917: This utility was unable to set the context.

Explanation: You typed in the Novell Directory Services object name incorrectly, or the

workstation does not have enough memory to set up the context.

Action: Make sure that you have typed the object name correctly. (You can use

NETADMIN to verify the correct name.) Increase the available memory. See "Resolving Workstation Memory Problems" in *Supervising the Network*.

## 918: This utility was unable to get connection information. Error code: code.

Explanation: For some unexpected reason, this utility was unable to obtain information

about a particular server. No other information is available.

Action: Issue the command again from a different drive. If you want specific

information on the error code returned, contact a NetWare support provider.

#### 919: This utility could not create a connection list. Error code.

Explanation: The utility failed in its attempt to create a list of all the connections to which

the workstation is currently attached. The error code identifies a specific reason

for the failure.

Action: To get more information on the error code see, the "Error Codes" appendix,

then look up the error code. If you need more information, contact a NetWare

support provider.

## 920: This utility was unable to allocate number bytes of memory.

Explanation: During its processing, the utility attempted to allocate more memory. No

additional memory was available; therefore, the program was unable to

allocate the specified number of bytes.

Action: See "Resolving Workstation Memory Problems" in *Supervising the Network*.

## 921: Either the supervisor has locked the bindery or volume SYS: is not mounted.

Explanation: The supervisor has locked the bindery or the volume SYS: is not mounted.

Action: Make sure that volume SYS: is mounted. (Type "VOLUMES" at the server

console to determine if the volume SYS: has been mounted.) If volume SYS:

is mounted, make sure that the bindery is not closed.

#### 922: Intruder detection lockout has disabled this account.

Explanation: You or someone else has tried to log in to the account without supplying the

correct password within the allowed number of login attempts. The network supervisor can limit any account on the server to a specific number of login attempts to protect the account from intrusion by unauthorized persons. You

cannot use the account until it is reopened by the network supervisor.

Action: Contact the network supervisor to enable the account, or wait a specified period

of time for the account to become enabled again (default: 15 minutes).

#### 923: An unexpected error has occurred. Error code: code.

Explanation: An unexpected error occurred. No other information is available.

Action: Try the operation again. If the error persists, contact a NetWare support

provider to get specifics on the error returned.

#### 924: All drives are in use.

Explanation: Every drive from Z: down to the local drives is in use; this utility cannot map

any more drives.

Action: Delete a drive using the MAP DEL command.

## 925: The server specified is a Personal NetWare server. You cannot attach to a Personal NetWare server with this utility. Use the Personal NetWare utilities to access this connection.

Explanation: This utility is not compatible with a Personal NetWare server.

Action: Use the corresponding Personal NetWare utility.

## 970: The attempt to open the Unicode table files failed.

Explanation: The Unicode table files could not be opened for an unknown reason. The cause

of the error is probably other than those listed in messages 971 through 975.

Action: Try the following:

Close files you do not need to have open at the present time.

Free up memory on the workstation. See "Resolving Workstation Memory Problems" in *Supervising the Network*.

- u Make sure the user has rights to access the directory where the Unicode table are kept.
- u Make sure the directory where the Unicode files are kept is in the search path.
- u Make sure the Unicode files are the most current version and are not corrupted.

If after doing all the listed actions the problem still persists, contact a NetWare support provider.

## 971: The workstation does not have enough memory to load the Unicode table files.

Explanation: During its processing, this utility needed more memory and attempted to

allocate more. No more available memory is available.

Action: Increase the available memory. See "Resolving Workstation Memory

Problems" in Supervising the Network.

#### 972: Access to the Unicode table files was denied.

**Explanation**: You do not have sufficient rights to open and read the Unicode files.

Action: Ask the network supervisor to grant you the necessary rights.

## 973: The Unicode table files cannot be found in the NLS directory or in the search path. Code page: number Country: number.

Explanation:

The file extension shown in parentheses represents the country code the workstation is using, which is set in CONFIG.SYS. For example, \*.001 is US English. The country code may be different from the one shown here.

In the DOS, Windows, and OS/2 environments, the program searches the following areas for the Unicode files:

- u The current directory (for DOS and OS/2 environments) or the Windows directory.
- u The load directory (the directory containing the current utility's .EXE file). Normally this will be the PUBLIC directory.
- u The NLS directory that is located within the load directory (the directory containing the current utility's .EXE file). If the Unicode files are not

found in the NLS directory within the load directory, the program searches the NLS directory that is a sibling of the load directory (that is, at the same level as the load directory). **Note:** The NWLanguage environment variable does not apply here.

u The PATH and DPATH (for OS/2 only) environment variables. These environment variables may be found either in the user's login script or in the AUTOEXEC.BAT file.

The following four files must be in one of these locations of the user's search drive, or this error message is displayed:

```
code_page_UNI. country_id
UNI_code_page.country_id
UNI_MON.country_id
UNI_COL.country_id
```

Action:

Make sure that these four files are loaded into the PUBLIC directory and that you have a search drive mapped to PUBLIC; then try the operation again. If you have a search drive mapped to PUBLIC and the files still cannot be found there or in any other locations listed, use the NPATH utility to determine the Unicode files required for the workstation and their location. If the problem persists, contact a NetWare support provider.

## 974: The Unicode table files are corrupt.

**Explanation**: The Unicode files are not the correct version or they are corrupt.

Action: Ask the network supervisor to provide a current, uncorrupted copy of the files.

## 975: The Unicode table files cannot be opened because there are already too many open files. Close some files or modify your CONFIG.SYS file.

Explanation: This utility came up in Novell Directory Services mode but failed to open the

Unicode table files. Too many files are already open.

Action: Close any files you do not need to have open or modify the CONFIG.SYS file

to increment the number that "Files" is set to. For example, change "files=20"

to "files=30."

## 990: Unable to initialize; no upgrade performed.

Explanation: The disk being upgraded is full or corrupted.

Action: Correct the problem and run WSUPGRD again.

## 991: An error occurred in function\_name. Error code: code.

Explanation: An unexpected error has occurred.

Action: For more information on the error code, see the "Error Codes" appendix. Retry

the operation a couple of times. Also be sure no associated problems have occurred (such as the network going down, a connection being lost, or previous errors having occurred and been ignored). If the problem persists, contact a

NetWare support provider.

## 998: The message file found (*utility\_name*.MSG) is an incorrect version. The correct version is *number*. See your network supervisor for assistance.

Explanation:

When the utility tried to initialize the *utility\_name*.MSG file, it was unable to find a correct version of the file within the existing search drives. A file was found, but it was an incorrect version. The following areas were searched:

- u The current directory.
- u The NWLANGUAGE environment variable directory. If the NWLANGUAGE variable is set, it should contain a directory name or names which specify a language (for example, ENGLISH or FRENCH). The files are searched for in a child directory of the NLS directory as specified by the NWLANGUAGE variable. The NLS directory in this instance is itself a child directory of the load directory. (The load directory contains the current utility's .EXE file.)
- u The load directory (the directory containing the current utility's .EXE file). This is normally the PUBLIC directory.
- u The PATH and DPATH (for OS/2 only) environment variables. These environment variables may be found either in the user's login script or in the AUTOEXEC.BAT file.
- u The directories found under the *child* NLS subdirectory of the load directory.
- u The directories found under the *sibling* NLS subdirectory of the load directory.

Action: Find a current version of the message file and either copy it to a directory that is mapped to an existing search drive, or map a search drive to the file.

## 999: The message file for this utility cannot be found.

**Explanation:** 

When the utility tried to initialize the *utility\_name*.MSG file, it was unable to find the file within the existing search drives. The following areas were searched:

- u The current directory.
- u The NWLANGUAGE environment variable directory. If the NWLANGUAGE variable is set, it should contain a directory name or names which specify a language (for example, ENGLISH or FRENCH). The files are searched for in a child directory of the NLS directory as specified by the NWLANGUAGE variable. The NLS directory in this instance is itself a child directory of the load directory. (The load directory contains the current utility's .EXE file.)
- u The load directory (the directory containing the current utility's .EXE file). This is normally the PUBLIC directory.
- u The PATH and DPATH (for OS/2 only) environment variables. These environment variables may be found either in the user's login script or in the AUTOEXEC.BAT file.
- The directories found under the *child* NLS subdirectory of the load directory.
- u The directories found under the *sibling* NLS subdirectory of the load directory.

Action:

Find a current version of the message file. Then, copy it to a directory that is mapped to an existing search drive, or map a search drive to the directory containing the file.

## **T**rademarks

Novell, Inc. has attempted to supply trademark information about company names, products, and services mentioned in this manual. The following list of trademarks was derived from various sources.

## **Novell Trademarks**

Advanced NetWare is a trademark of Novell, Inc.

Client 32 is a trademark of Novell, Inc.

EXOS is a trademark of Novell, Inc.

Hot Fix is a trademark of Novell. Inc.

Internetwork Packet Exchange and IPX are trademarks of Novell, Inc.

IntranetWare is a trademark of Novell, Inc.

LANalyzer is a registered trademark of Novell, Inc. in the United States and other countries.

Link Support Layer and LSL are trademarks of Novell, Inc.

Media Support Module and MSM are trademarks of Novell, Inc.

Multiple Link Interface and MLI are trademarks of Novell, Inc.

Multiple Link Interface Driver and MLID are trademarks of Novell, Inc.

NE1000 is a trademark of Novell, Inc.

NE1500T is a trademark of Novell, Inc.

NE2000 is a trademark of Novell, Inc.

NE2100 is a trademark of Novell, Inc.

NE3200 is a trademark of Novell, Inc.

NE32HUB is a trademark of Novell, Inc.

NetWare is a registered trademark of Novell, Inc. in the United States and other countries.

NetWare 3 is a trademark of Novell, Inc.

NetWare 4 is a trademark of Novell, Inc.

Novell Application Notes is a trademark of Novell, Inc.

NetWare Client is a trademark of Novell, Inc.

NetWare Core Protocol and NCP are trademarks of Novell, Inc.

NetWare Directory Services and NDS are trademarks of Novell, Inc.

NetWare Loadable Module and NLM are trademarks of Novell, Inc.

NetWare Management Agent is a trademark of Novell, Inc.

NetWare Requester is a trademark of Novell, Inc.

NetWare SFT III is a trademark of Novell. Inc.

NetWire is a registered service mark of Novell, Inc. in the United States and other countries.

Network Support Encyclopedia Professional Volume and NSEPro are trademarks of Novell, Inc.

Novell is a registered trademark of Novell, Inc. in the United States and other countries.

Novell Authorized Reseller is a service mark of Novell, Inc.

Novell Press is a registered trademark of Novell, Inc. in the United States.

Novell Research Reports is a trademark of Novell, Inc.

Open Data-Link Interface and ODI are trademarks of Novell, Inc.

SFT is a trademark of Novell, Inc.

SFT III is a trademark of Novell, Inc.

Storage Management Services and SMS are trademarks of Novell, Inc.

Transaction Tracking System and TTS are trademarks of Novell, Inc.

UNIX is a registered trademark of X/Open Company, Ltd., in the United States and other countries.

Virtual Loadable Module and VLM are trademarks of Novell, Inc.

## **Third-Party Trademarks**

AT&T is a registered trademark of AT&T Corp.

Btrieve is a registered trademark of Pervasive Software, Inc.

CompuServe is a registered trademark of CompuServe Incorporated.

DynaText is a registered trademark of Electronic Book Technologies, Inc.

IBM is a registered trademark of International Business Machines Corp.

Macintosh is a registered trademark of Apple Computer, Inc.

Microsoft is a registered trademark of Microsoft Corporation

OS/2 is a registered trademark of International Business Machines Corporation.

Unicode is a registered trademark of Unicode, Inc.

Windows is a registered trademark of Microsoft Corporation.

Windows 95 is a trademark of Microsoft Corporation.